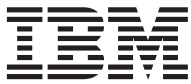

**IBM® DB2 Universal Database™**

# レプリケーションのガイドおよびリファレンス

バージョン *8*

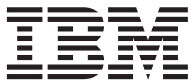

**IBM® DB2 Universal Database™**

# レプリケーションのガイドおよびリファレンス

バージョン *8*

本書および本書で紹介する製品をご使用になる前に、『特記事項』に記載されている情報をお読みください。

本書には、IBM の専有情報が含まれています。その情報は、使用許諾条件に基づき提供され、著作権により保護されて います。 本書に記載される情報には、いかなる製品の保証も含まれていません。また、本書で提供されるいかなる記述 も、製品保証として解釈すべきではありません。

本マニュアルに関するご意見やご感想は、次の URL からお送りください。今後の参考にさせていただきます。

http://www.ibm.com/jp/manuals/main/mail.html

なお、日本 IBM 発行のマニュアルはインターネット経由でもご購入いただけます。詳しくは

http://www.ibm.com/jp/manuals/ の「ご注文について」をご覧ください。

(URL は、変更になる場合があります)

お客様の環境によっては、資料中の円記号がバックスラッシュと表示されたり、バックスラッシュが円記号と表示され たりする場合があります。

 原 典: SC27–1121–01 IBM® DB2 Universal Database™ Replication Guide and Reference Version 8

発 行: 日本アイ・ビー・エム株式会社

担 当: ナショナル・ランゲージ・サポート

第1刷 2003.9

この文書では、平成明朝体™W3、平成明朝体™W9、平成角ゴシック体™W3、平成角ゴシック体™W5、および平成角ゴ シック体™W7を使用しています。この(書体\*)は、(財)日本規格協会と使用契約を締結し使用しているものです。フォ ントとして無断複製することは禁止されています。

注\* 平成明朝体™N3、平成明朝体™W9、平成角ゴシック体™N3、 平成角ゴシック体™W5、平成角ゴシック体™W7

**© Copyright International Business Machines Corporation 1994, 2003. All rights reserved.**

© Copyright IBM Japan 2003

# 目次

 $\mathbf{I}$  $\bar{\mathsf{I}}$  $\overline{1}$ 

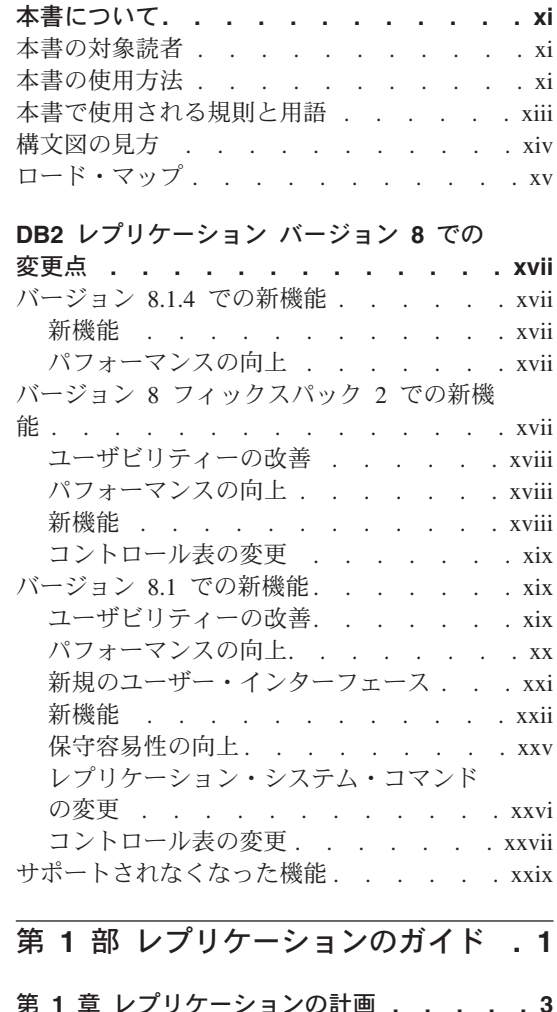

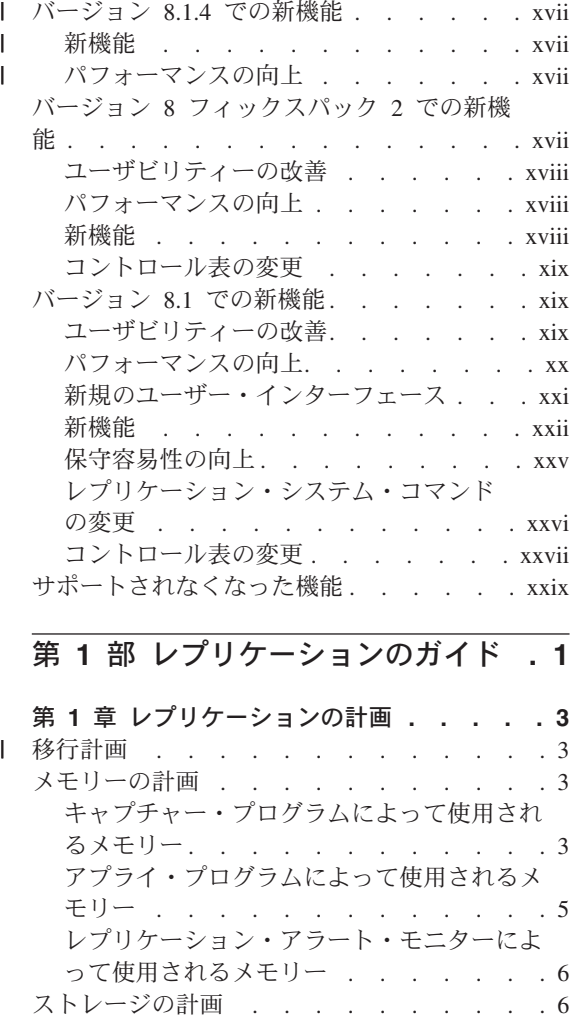

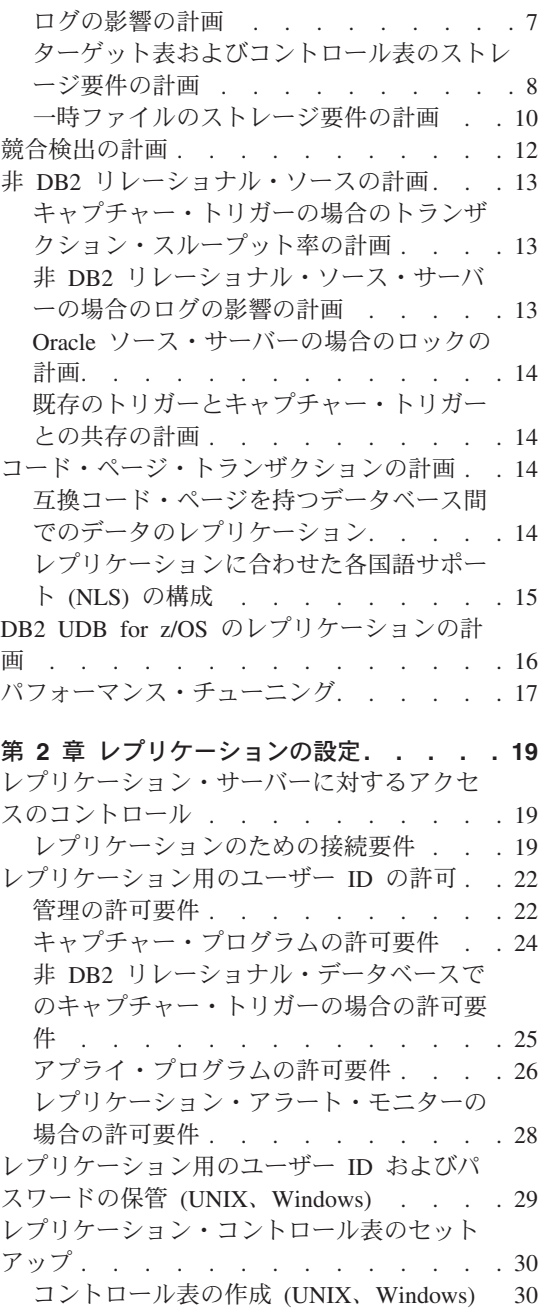

| ||

 $\,$   $\,$  $\mathsf I$  $\overline{1}$ 

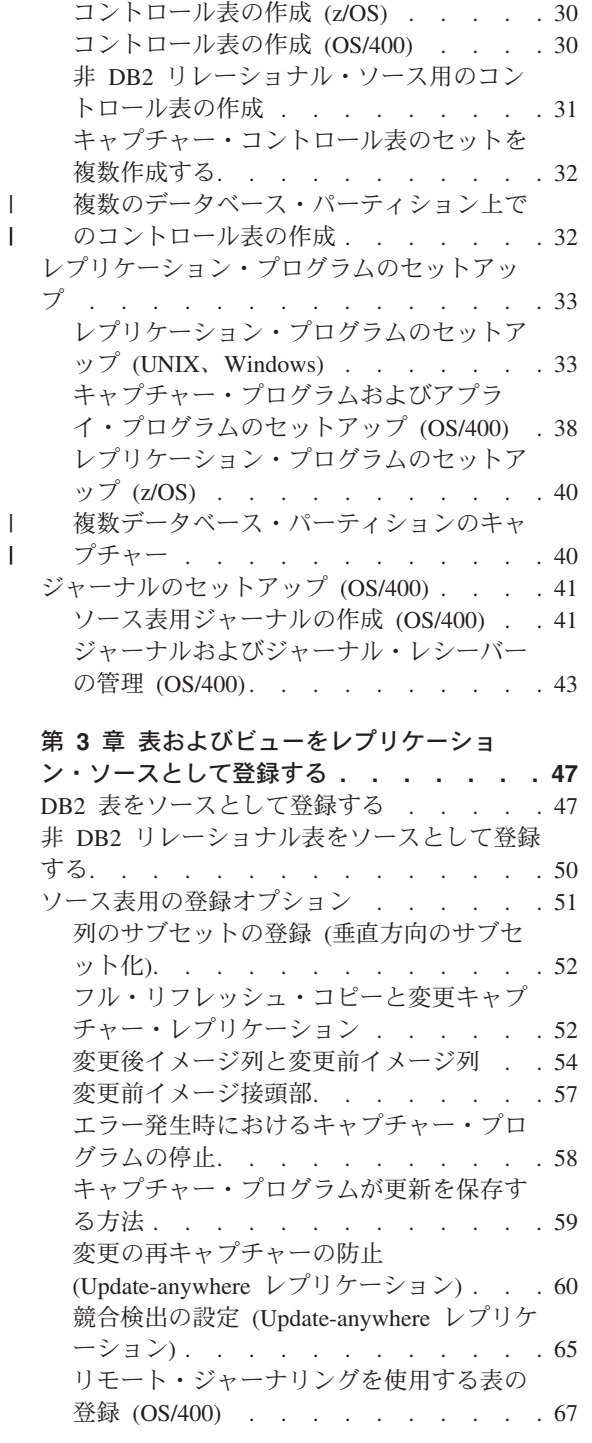

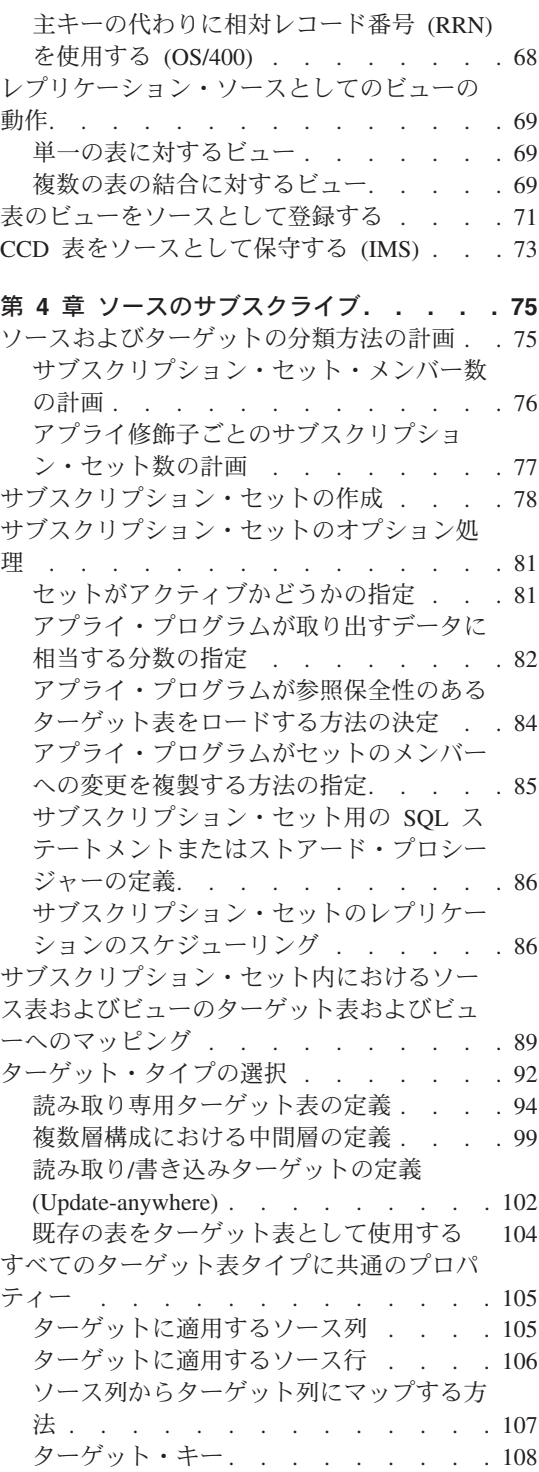

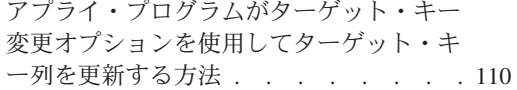

#### 第 **5** [章 特殊なデータ・タイプのレプリケー](#page-144-0)

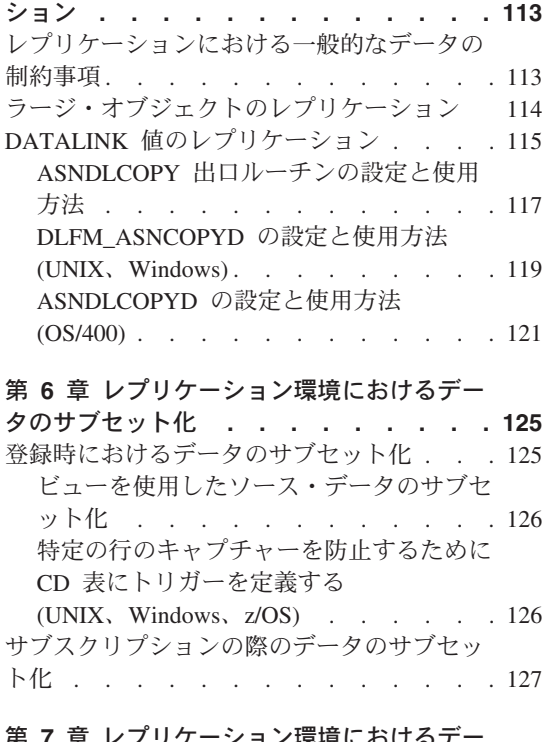

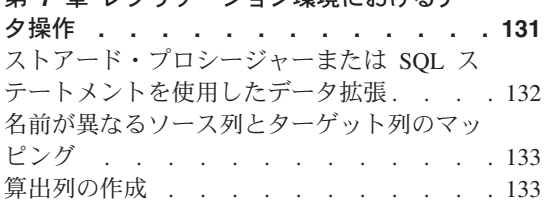

|  $\mathbf{I}$ |

#### 第 **8** [章 レプリケーション](#page-166-0) **SQL** スクリプト [のカスタマイズおよび実行](#page-166-0) **. . . . . . [135](#page-166-0)**

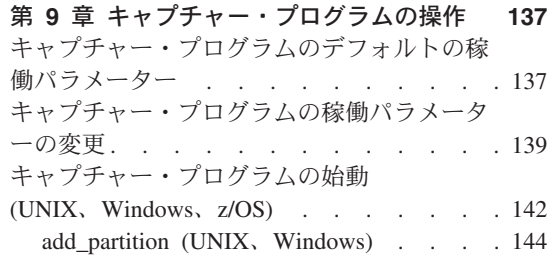

|

 $\mathsf I$ 

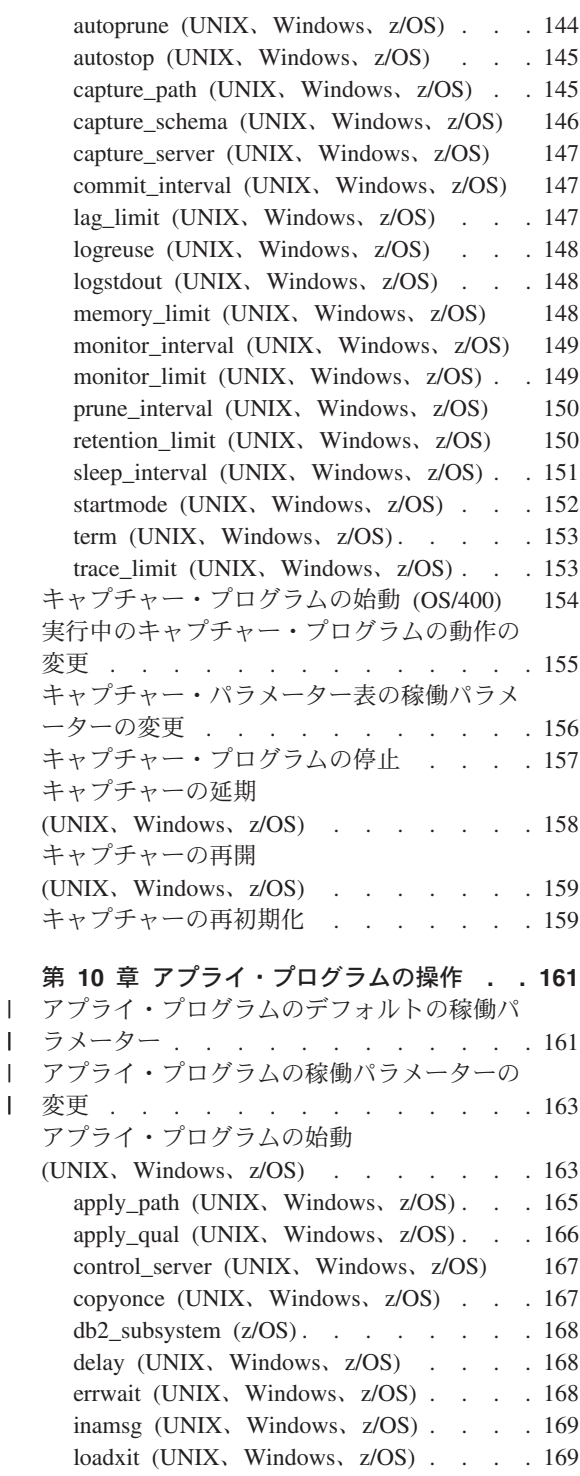

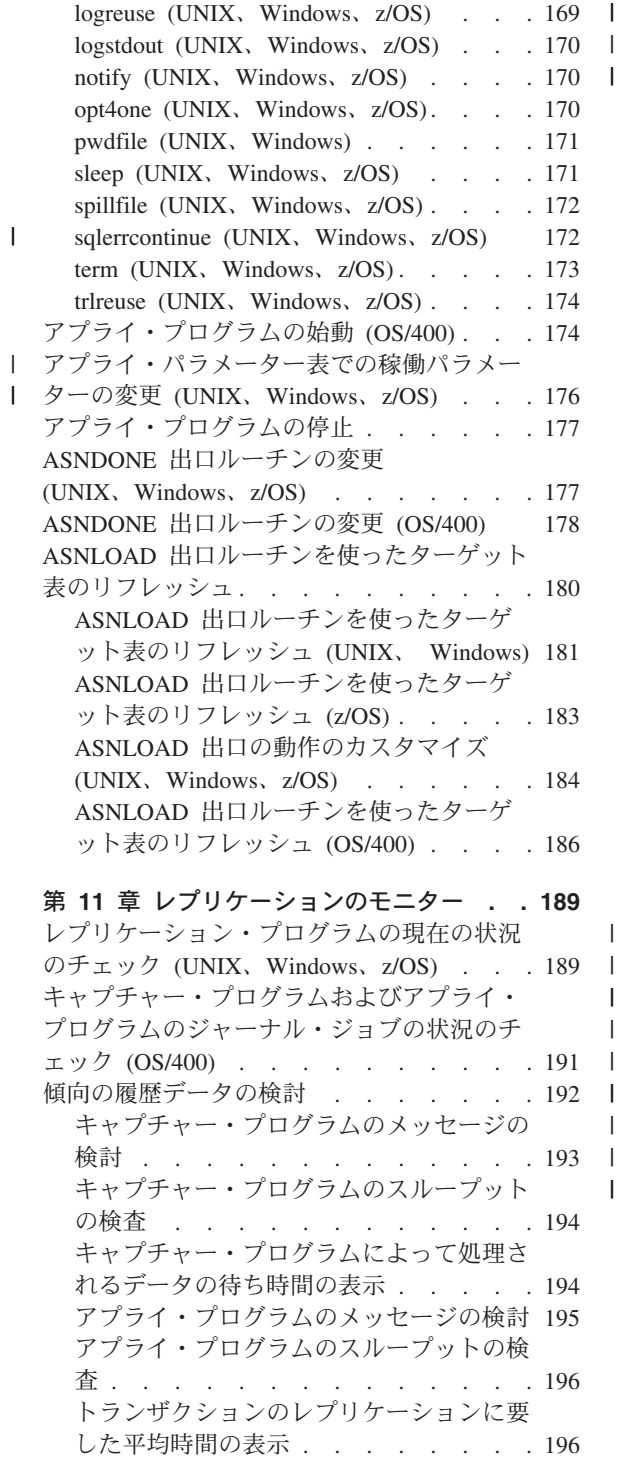

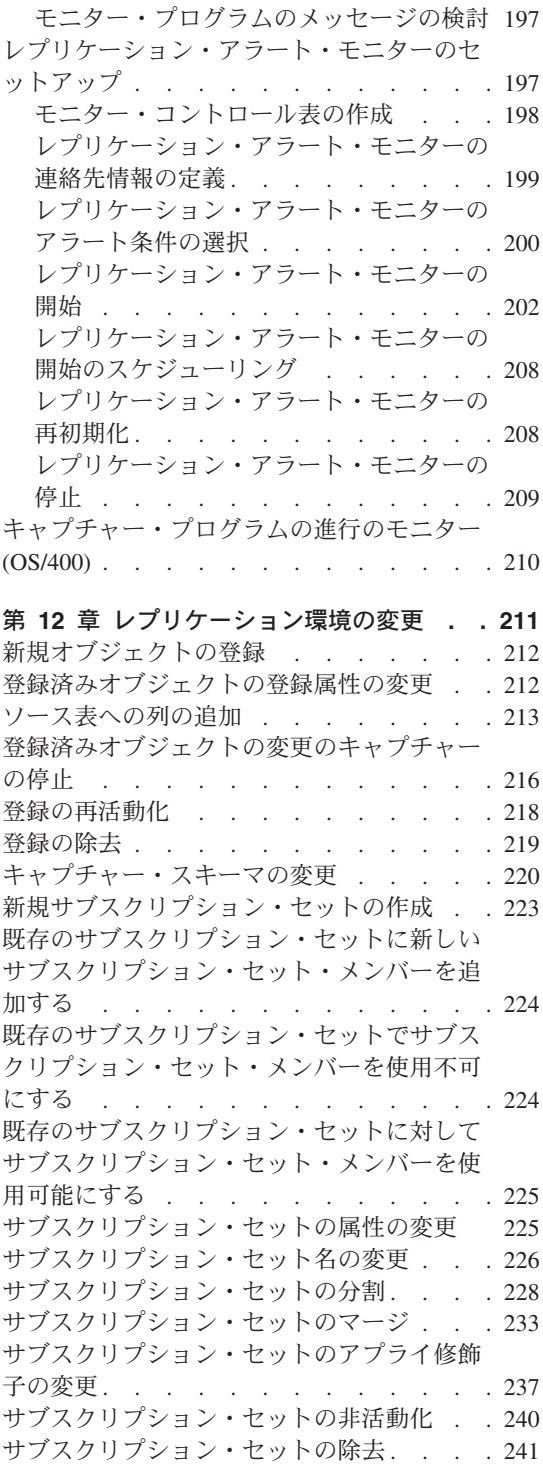

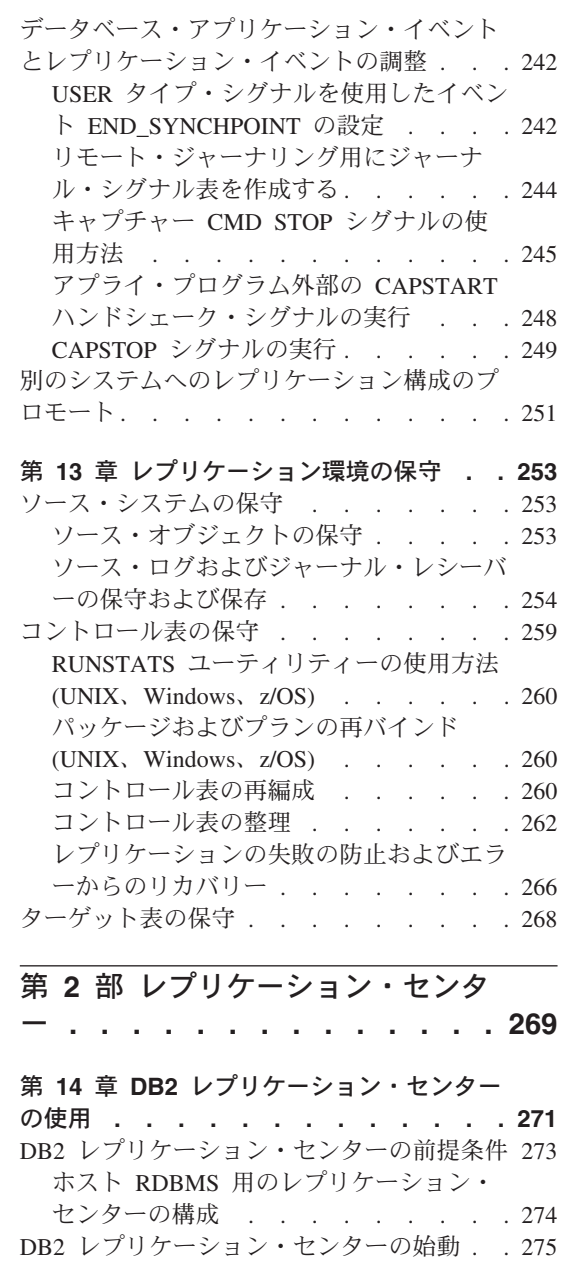

 $\vert$ |

| |

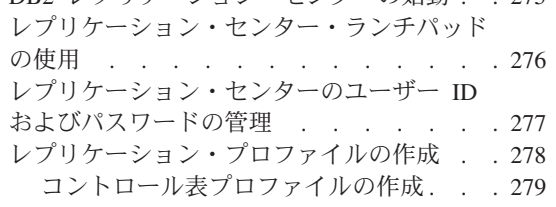

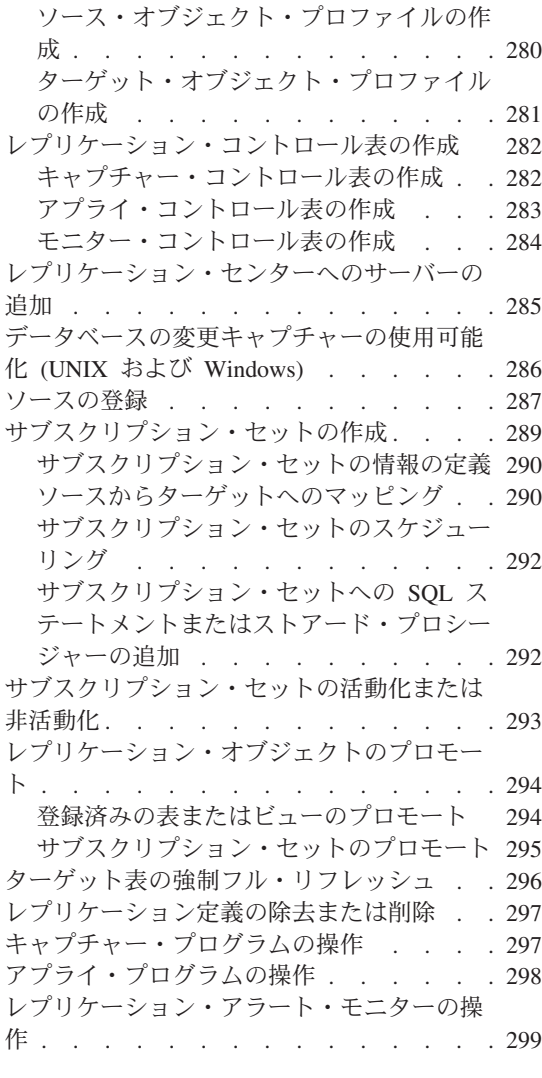

# 第 **15** [章 基本的なデータ・レプリケーショ](#page-332-0)

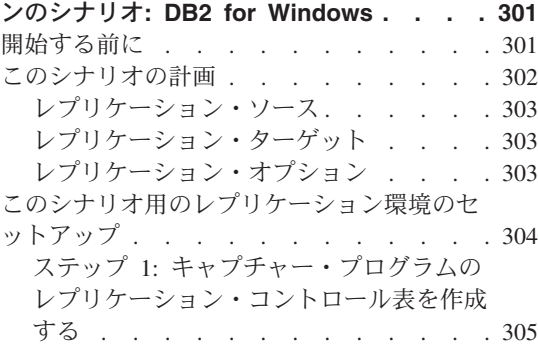

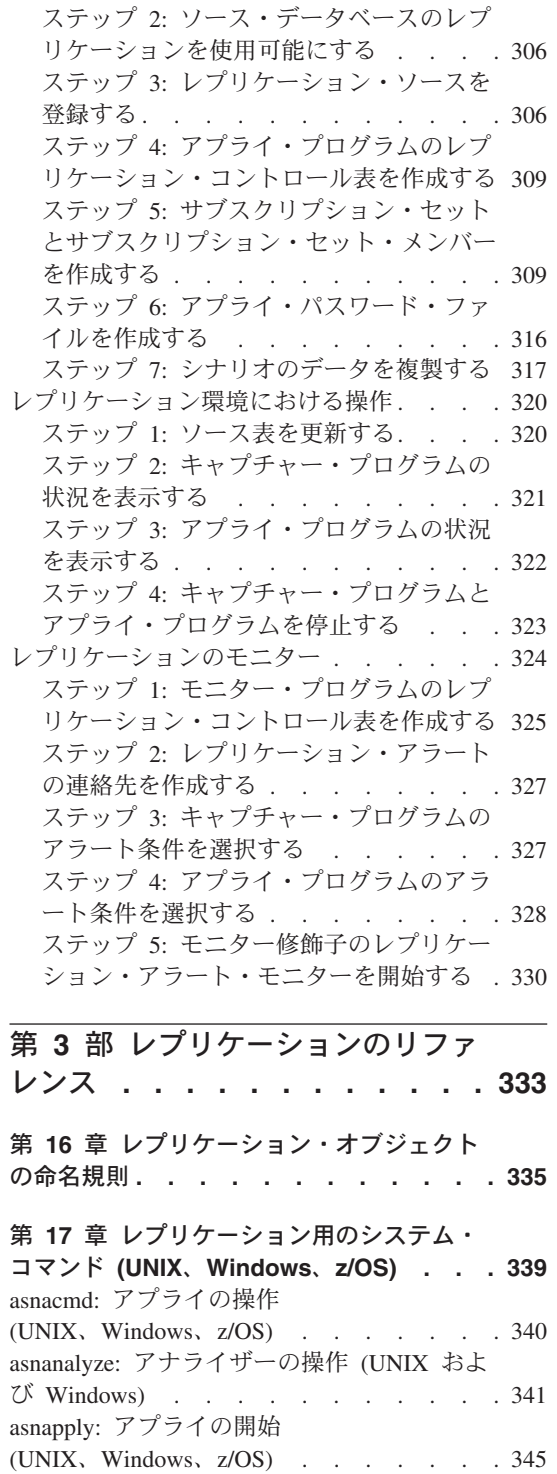

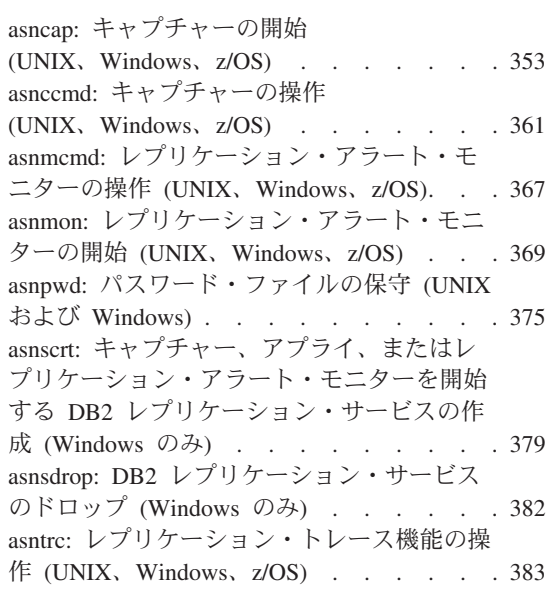

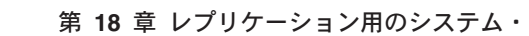

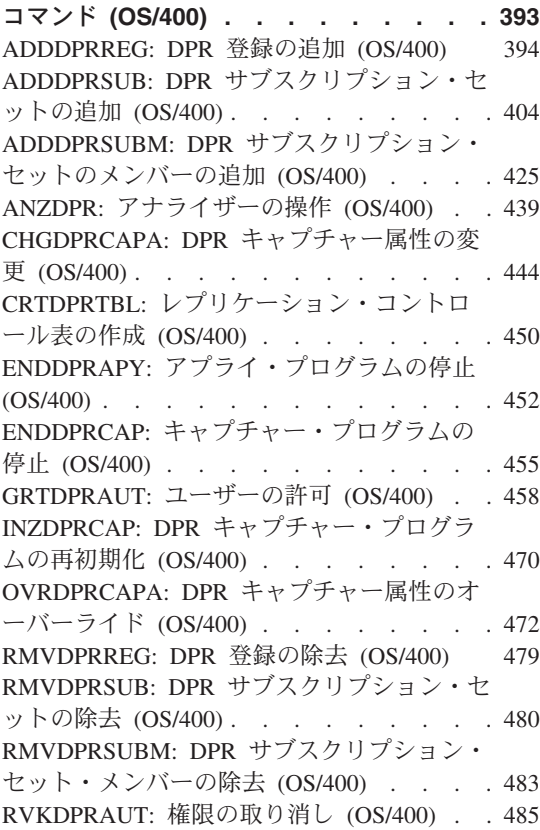

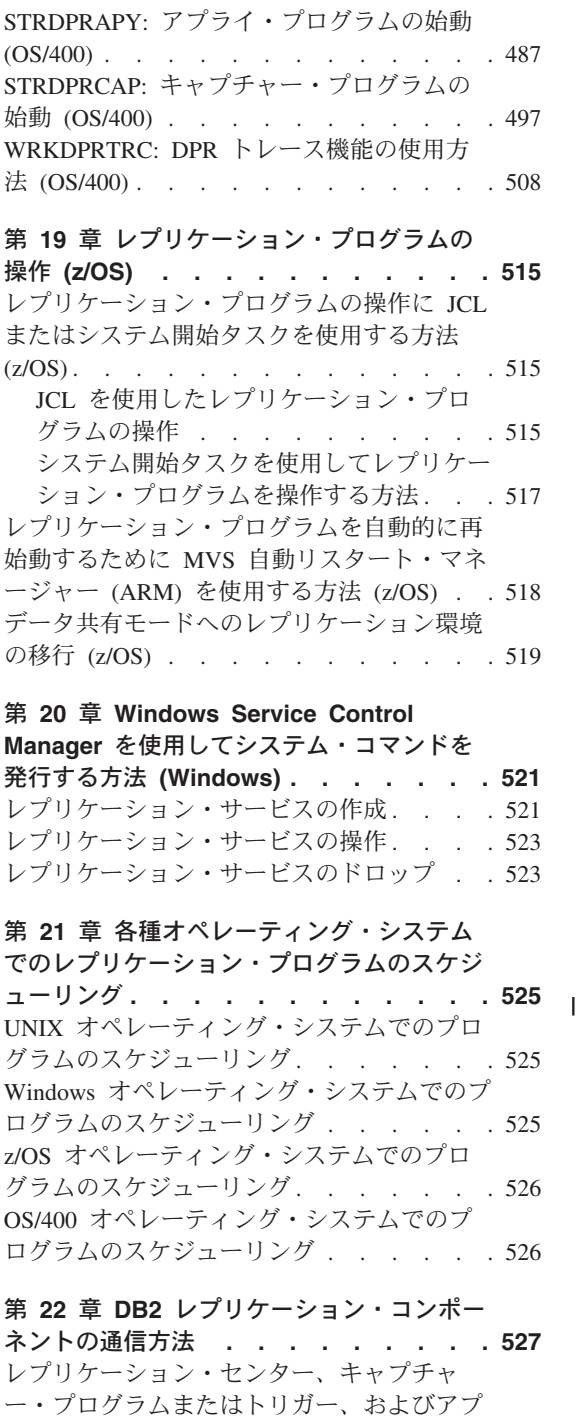

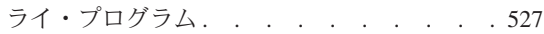

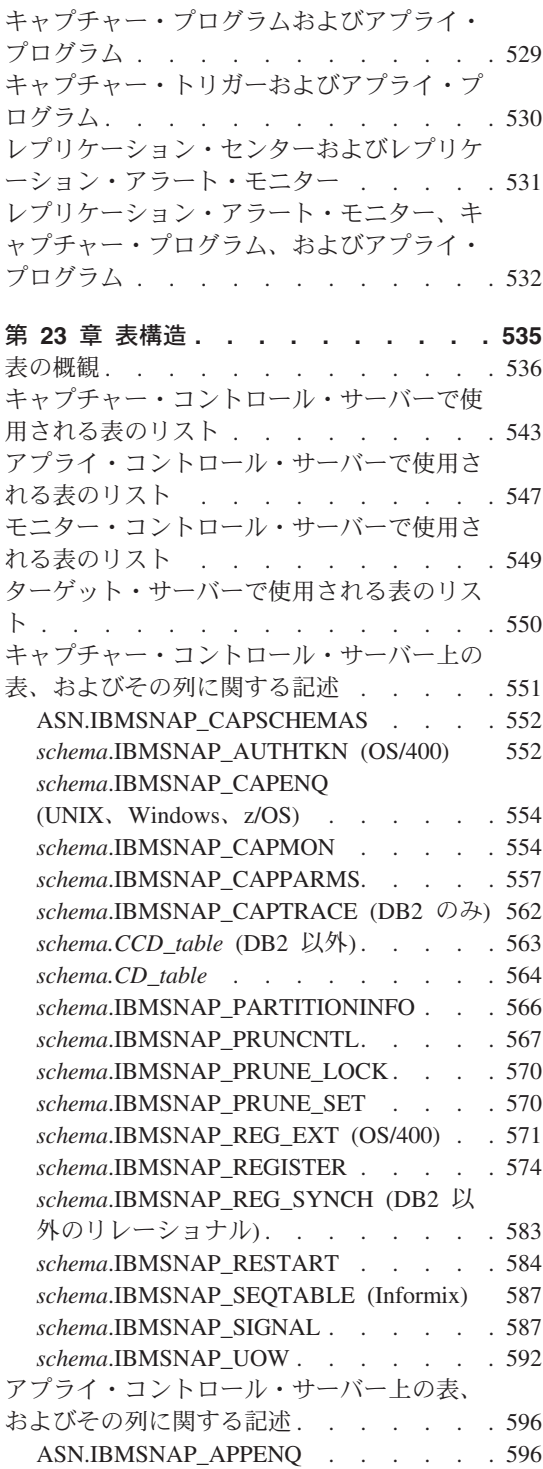

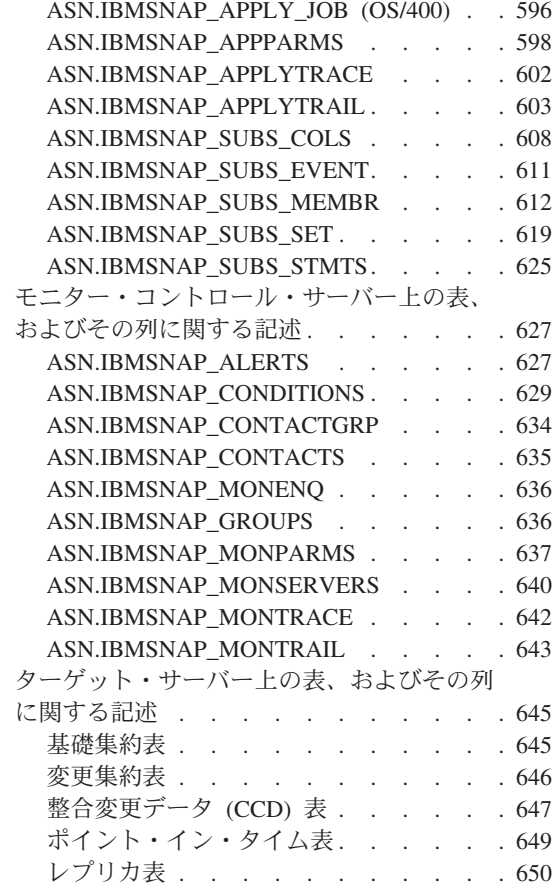

|<br>|<br>|

 $\mathsf{L}$ 

 $\mathsf I$ 

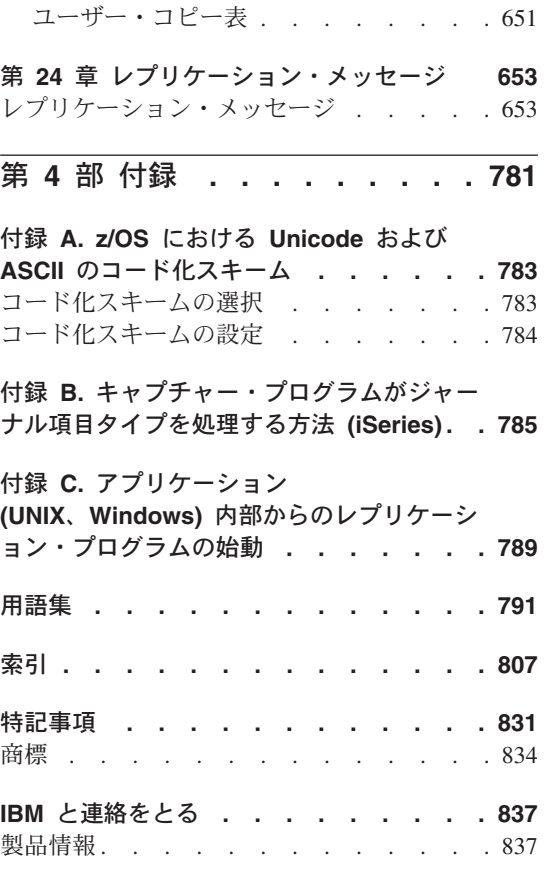

# <span id="page-12-0"></span>本書について

本書は、DB2® データ・レプリケーション環境を計画、セットアップ、および保守する 方法について説明します。

IBM® は、 DB2 DataPropagator™ などの、ユーザーの業務の必要に適合したレプリケー ション・ソリューションの提供を支援する多数の製品を提供しています。

### 本書の対象読者

| |

| | | 本書は、データベース管理者、LAN 管理者、およびデータ・レプリケーション環境のセ ットアップおよび保守担当者を対象にしています。読者は、標準データベース用語を知 り、オペレーティング・システム (レプリケーションも含むようになる) の作業知識を 持ち、データベース設計、データベース管理、データベース・セキュリティー、サーバ ー接続、およびネットワーキングでの経験を持つ必要があります。また、ユーザー環境 のアプリケーションについて理解し、そのアプリケーションが複製したいデータをどの ように操作するのかを知っている必要があります。さらに、レプリケーションの概念と コンポーネントについても熟知している必要があります。

# 本書の使用方法

本書のほとんどのセクションは、すべてのオペレーティング・システム環境でのレプリ ケーション関数に関するものです。中には、オペレーティング・システム固有の情報を 含むセクションもあります。

本書の編成と内容は、最終リリース以降、変更されています。以下の 3 部構成になって います。

- v 1 ページの『第 1 [部 レプリケーションのガイド』](#page-32-0) では、ユーザーのレプリケーシ ョン環境をプランニング、セットアップ、実行、および保守する方法について説明し ます。以下の章があります。
	- 3 ページの『第 1 [章 レプリケーションの計画』](#page-34-0) では、レプリケーション環境を 計画および設計する方法について説明します。
	- 19 ページの『第 2 [章 レプリケーションの設定』](#page-50-0) では、レプリケーション用に環 境を設定する方法について説明します。
	- 47 ページの『第 3 [章 表およびビューをレプリケーション・ソースとして登録す](#page-78-0) [る』](#page-78-0) では、レプリケーション・ソースを登録するために必要な情報について説明 します。
- 75 ページの『第 4 [章 ソースのサブスクライブ』](#page-106-0) では、サブスクリプション・セ ットの作成方法と、メンバーをサブスクリプション・セットへ追加する方法につい て説明します。
- 113 ページの『第 5 [章 特殊なデータ・タイプのレプリケーション』](#page-144-0) では、ソー ス表の LOB 値および DATALINK 値のためのレプリケーション・オプションにつ いて説明します。
- 125 ページの『第 6 [章 レプリケーション環境におけるデータのサブセット化』](#page-156-0) では、どのようにデータがターゲットへアプライされるのかを説明する他、ターゲ ットへキャプチャーおよびアプライされるデータをカスタマイズする方法について も説明します。
- 131 ページの『第 7 [章 レプリケーション環境におけるデータ操作』](#page-162-0) では、ソー ス・データを操作するための、キャプチャー・プログラムまたはアプライ・プログ ラムの使用法について説明します。
- 135 ページの『第 8 章 レプリケーション SQL [スクリプトのカスタマイズおよび](#page-166-0) [実行』](#page-166-0) では、レプリケーション環境で SQL を実行する方法について説明しま す。
- 137 ページの『第 9 [章 キャプチャー・プログラムの操作』](#page-168-0) では、すべてのオペ レーティング・システム環境について、キャプチャー・プログラムを操作する方法 を説明します。
- 161 ページの『第 10 [章 アプライ・プログラムの操作』](#page-192-0) では、すべてのオペレー ティング・システム環境について、アプライ・プログラムを操作する方法を説明し ます。
- 189 ページの『第 11 [章 レプリケーションのモニター』](#page-220-0) では、レプリケーション 環境をモニターする方法について説明します。
- 211 ページの『第 12 [章 レプリケーション環境の変更』](#page-242-0) では、レプリケーション 環境で日常の変更を行う方法について説明します。
- 253 ページの『第 13 [章 レプリケーション環境の保守』](#page-284-0) では、ソース・システ ム、コントロール表、およびターゲット表の保守方法について説明します。
- v 269 ページの『第 2 [部 レプリケーション・センター』](#page-300-0) では、レプリケーションの ためのグラフィカル・ユーザー・インターフェースについて説明します。以下の章が あります。
	- 271 ページの『第 14 章 DB2 [レプリケーション・センターの使用』](#page-302-0) では、レプ リケーション・センターについて説明します。
	- 301 ページの『第 15 [章 基本的なデータ・レプリケーションのシナリオ](#page-332-0): DB2 for [Windows](#page-332-0)』 では、レプリケーション・センターを使用して、サンプル・データを 使って簡単なレプリケーション・シナリオを実行する方法について説明します。
- v 333 ページの『第 3 [部 レプリケーションのリファレンス』](#page-364-0) では、レプリケーショ ン・コマンド、レプリケーション表構造、およびレプリケーション・メッセージにつ いて説明します。以下の章があります。
- <span id="page-14-0"></span>– 335 ページの『第 16 [章 レプリケーション・オブジェクトの命名規則』](#page-366-0) では、レ プリケーション・オブジェクトに有効な名前の指定方法について説明します。
- 339 ページの『第 17 [章 レプリケーション用のシステム・コマンド](#page-370-0) (UNIX、[Windows](#page-370-0)、z/OS)』 では、DB2 レプリケーションの経験のあるユーザー が、 UNIX、Windows、および z/OS オペレーティング・システムでレプリケーシ ョン操作をするために、レプリケーション・センターの代わりに使用することがで きるコマンドについて説明します。
- 393 ページの『第 18 [章 レプリケーション用のシステム・コマンド](#page-424-0) (OS/400)』 で は、OS/400 オペレーティング・システムで、ローカルに、レプリケーションをセ ットアップ、管理、および保守するためのコマンドについて説明します。
- 515 ページの『第 19 [章 レプリケーション・プログラムの操作](#page-546-0) (z/OS)』 では、 z/OS オペレーティング・システムで JCL やシステム起動タスクを使用して、レプ リケーション・プログラムを開始および操作する方法について説明します。
- 521 ページの『第 20 章 [Windows Service Control Manager](#page-552-0) を使用してシステム・ [コマンドを発行する方法](#page-552-0) (Windows)』 では、 Windows 2000 オペレーティング・ システムで、レプリケーション・プログラムを操作するためのサービスを作成する 方法について説明します。
- 525 ページの『第 21 [章 各種オペレーティング・システムでのレプリケーショ](#page-556-0) [ン・プログラムのスケジューリング』](#page-556-0) では、さまざまなオペレーティング・シス テムで、キャプチャー、アプライ、およびレプリケーション・アラート・モニタ ー・プログラムをスケジューリングする方法について説明します。
- 527 ページの『第 22 章 DB2 [レプリケーション・コンポーネントの通信方法』](#page-558-0) では、レプリケーション・コンポーネントが相互通信のためにコントロール表を使 用する方法について説明します。
- 535 [ページの『第](#page-566-0) 23 章 表構造』 では、さまざまなレプリケーション・サーバー 上にあるレプリケーション表の構造について説明します。
- 653 ページの『第 24 [章 レプリケーション・メッセージ』](#page-684-0) では、 UNIX、Windows、および z/OS オペレーティング・システムでのレプリケーショ ンで出されるメッセージについて説明します。
- v 付録には、役に立つ補足情報があります。

## 本書で使用される規則と用語

本書では、以下の強調表示規則を使用しています。

- 太字体 は、フィールド名、フォルダー名、アイコン、またはメニュー選択などの、 ユーザー・インターフェース・コントロールやコマンドを表します。
- v モノスペース (Monospace) は、示された通りに正確に入力するテキストの例を表し ます。
- v イタリック は、値に置き換える変数を表します。また、本の表題や語の強調にも使 用されます。

<span id="page-15-0"></span>本書では、データベース、接続、コピー、SQL、および LAN の概念における標準用語 を使用しています。本書で使用するレプリケーション概念はすべて、用語集に定義され ています。

特に指定しない限り、以下を意味するものとします。

**UNIX** UNIX とは、すべての UNIX オペレーティング・システム (UNIX、HP UX、 AIX など) 用の DB2 Universal Database、および DB2 Universal Database for Linux を指します。

#### **Windows**

Windows とは、DB2 Universal Database for Windows を指します。

#### **OS/400**

OS/400 とは、DB2 DataPropagator for iSeries を指します。

- **z/OS** z/OS とは、DB2 Universal Database for z/OS and OS/390 を指します。 z/OS は、OS/390 の次世代オペレーティング・システムで、 z/OS 上の UNIX System Services (USS) も含まれます。
- **iSeries** iSeries とは、AS/400 と iSeries サーバーの両方を指します。 iSeries は、 AS/400 の次世代サーバーです。 OS/400 オペレーティング・システムは、 AS/400 および iSeries サーバーの両方で稼働します。

たとえば、アプライ・プログラムの始動 *(UNIX*、*Windows*、*z/OS)* というセクションで は、 DB2 Universal Database (Linux 用、すべての UNIX オペレーティング・システム 用、 Windows 用、z/OS および OS/390 用の各版) からアプライ・プログラムを始動す る方法について説明しています。また、アプライ・プログラムの始動 *(OS/400)* という セクションでは、DB2 DataPropagator for iSeries を使用する際のアプライ・プログラム の始動方法について説明しています。

## 構文図の見方

本書で使用される構文図には、以下の規則が適用されます。

- v 構文図は、左から右へ、上から下へ、線のパスに沿って読んでいきます。
	- 記号 → → は、ステートメントの先頭を示します。
	- 記号 ─→ は、ステートメント構文が次の行へ続くことを示します。
	- 記号 ▶── は、ステートメントが前の行から続いていることを示します。
	- 記号 ─→ は、ステートメントの終わりを示します。

完全なステートメントでない構文ユニット図は、記号 ► ーで始まり、記号 – → で 終わります。

v キーワード、その同義語、および予約パラメーターは、オペレーティング・システム によって異なりますが、英大文字または小文字のいずれかで示されます。これらの項 <span id="page-16-0"></span>目は、示された通りに正確に入力する必要があります。変数は、小文字のイタリック 体で表示されます (たとえば、*column-name*)。これらは、ユーザー定義のパラメータ ーまたはサブオプションを表します。

コマンドを入力する際、区切りの句読点がなければ、パラメーターとキーワードは少 なくとも 1 つスペースを入れて区切ります。

- v 句読点記号 (スラッシュ、コンマ、ピリオド、括弧、引用符、等号など) や数を指定 された通りに入力します。
- v 脚注は、たとえば (1) のように、括弧内の数で示されます。
- 必須項目は、水平線 (メイン・パス) 上に表示されます。  $r = r$ equired item
- v パラメーターのデフォルト値は、以下のように、パスの上に表示されます。 *required\_item default\_value*

v 任意指定の項目は、メイン・パスの下に表示されます。 *required\_item optional\_item*

v 複数の項目を選択できる場合は、垂直に積み重なって (スタックに) 表示されます。 必ず 1 つ選択する 必要がある 場合は、スタックの項目の 1 つがメイン・パス上に 表示されています。

 *required\_item required\_choice1 required\_choice2*

項目の選択が任意指定の場合は、スタック全体がメイン・パスの下に表示されます。

 *required\_item optional\_choice1*

*optional\_choice2*

# ロード・マップ

このセクションでは、DB2 レプリケーションについて、役に立つと思われるその他の情 報を示します。

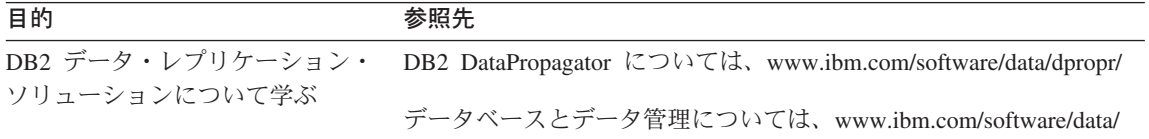

 $\blacktriangleright$ 

 $\blacktriangleright$ 

▸◀

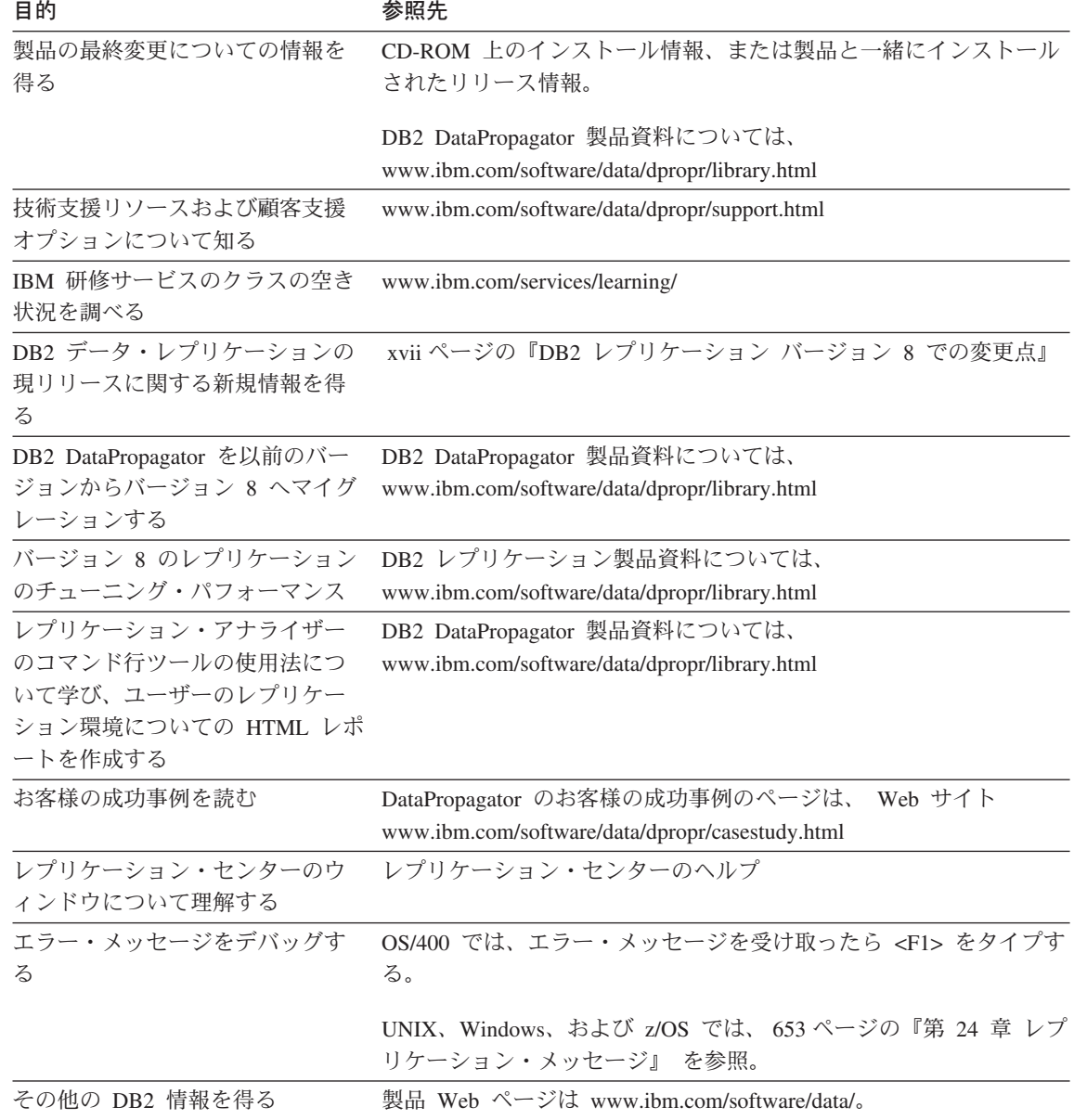

| |

# <span id="page-18-0"></span>**DB2** レプリケーション バージョン **8** での変更点

このセクションでは、DB2 レプリケーション・バージョン 7 以降の主な変更を要約し ています。 ここでは、基本バージョン 8 製品における新機能、およびそれ以降の修正 パッケージでリリースされた拡張機能について紹介しています。 これらの変更には、ユ ーザビリティーの改善、パフォーマンスの向上、新機能、保守容易性の向上、レプリケ ーション・システム・コマンドの変更、コントロール表の変更、サポートされなくなっ た機能などがあります。それらについて、これから詳しく述べていきます。

- v 『バージョン 8.1.4 での新機能』
- v 『バージョン 8 フィックスパック 2 での新機能』
- v xix [ページの『バージョン](#page-20-0) 8.1 での新機能』
- xxix [ページの『サポートされなくなった機能』](#page-30-0)

# バージョン **8.1.4** での新機能 |

以下のレプリケーションの拡張機能がバージョン 8.1.4 で追加されました。

#### 新機能

| |

|

| | | |

> | | | |

| | | | |  $\overline{1}$ |

*DB2 for z/OS* でのさらに長いオブジェクト名のサポート : DB2 UDB for z/OS バージ ョン 8 が新機能モードで実行されている時、レプリケーションは、z/OS で 128 バイト までのスキーマ名および表名をサポートするようになりました。

パスワード・ファイルにある別名およびユーザー *ID* のリスト表示 : **asnpwd** コマンド で、パスワード・ファイルに含まれている別名およびユーザー ID をリストできます。 さらに、**asnpwd** コマンドの **encrypt** パラメーターを使用して、ファイル内のすべて の項目またはファイル内のパスワード項目のみのいずれかを暗号化できます。

#### パフォーマンスの向上

*Oracle* ソースでのデータの可用性の向上 : Oracle ソースでの CCD 表に対して、アプ ライ・プログラムが LOCK TABLE ステートメントを発行する必要はなくなりました。 この改善された機能を利用するには、「Migration Guide: Migrating to Replication Version 8」にある指示に従い、 Oracle ソース用のすべての既存の登録およびサブスク リプションを移行する必要があります。

# バージョン **8** フィックスパック **2** での新機能

以下のレプリケーションの拡張機能がバージョン 8 フィックスパック 2 で追加されま した。

#### ユーザビリティーの改善

パフォーマンスおよび統計データの表示 : キャプチャー、アプライ、およびモニター・ プログラムに関するパフォーマンスおよび統計データを表示できます。レプリケーショ ン・センターを使用して、データを照会し、それをファイルに保管したり印刷したりで きます。

レプリケーションのスケジューリング : バージョン 8 では、レプリケーション・セン ターを使用して、マスターからレプリカへのレプリケーションおよびレプリカからマス ターへのレプリケーションを何度もスケジュールできます。

アプライおよびモニター・プログラムにより生成されたメッセージの表示。 レプリケー ション・センターを使用して、アプライおよびモニター・プログラム (APPLYTRACE および MONTRACE) により生成されたメッセージを表示できます。

#### パフォーマンスの向上

*IASP* サポート : iSeries では、基本の補助記憶域プール (ASP) または独立補助記憶域 プール (IASP) から使用可能なデータベースをカタログすることができます。

## 新機能

<span id="page-19-0"></span>| | | |

| | |

| | |

| |

| | |

| | |

|

| | | |

キャプチャー・プログラムでマルチパーティション表から変更をキャプチャーできる : DB2 Enterprise Server Edition を実行している場合、複数のパーティション表にまたがっ て広がるソース表への変更をキャプチャーできます。

メンバー単独でのフル・リフレッシュ : すべてのメンバーのフル・リフレッシュを実行 せずに、既存のサブスクリプション・セットに 1 つ以上のメンバーを追加できます。サ ブスクリプション・セットの個々のメンバーを使用不可にすることもできます。

コントロール表に追加の履歴データが提供される : DB2 レプリケーションでは、レプ リケーション活動を記述する追加の履歴データを、コントロール表に提供します。その ようなデータは 3 つの新しい表、すなわち、アプライ・トレース (IBMSNAP\_APPLYTRACE) 表、キャプチャー・モニター (IBMSNAP\_CAPMON) 表、お よびモニター・トレース (IBMSNAP\_MONTRACE) 表に入れられます。それらのデータ

を照会するには、レプリケーション・センターを使用できます。

トランザクションのモードの処理がサポートされる: COMMIT\_COUNT 列が IBMSNAP SUBS SET 表に追加され、 CCD 表でのトランザクションのモードの処理が サポートされます。この列を使用して、このターゲット表のデータに変更がコミットさ れる頻度を制御することもできます。

#### <span id="page-20-0"></span>コントロール表の変更

IBMSNAP\_PARTITIONINFO 表が追加されました。そこには、必要とされる中で一番古 いログ・シーケンス番号からキャプチャー・プログラムを再始動できるようにするため の情報が含まれます。

#### バージョン **8.1** での新機能

#### ユーザビリティーの改善

キャプチャー・プログラムとアプライ・プログラム間でのハンドシェーク・メカニズム が拡張された : ハンドシェークとは、レプリケーション・ソース用データのキャプチャ ーを開始することを、キャプチャー・プログラムへ知らせるために、アプライ・プログ ラムが使用するメカニズムです。バージョン 8 では、このメカニズムが変更、拡張され ました。アプライ・プログラムは、新規のシグナル (IBMSNAP SIGNAL) 表にシグナル を挿入し、キャプチャー・プログラムがソース用データのキャプチャーを開始する必要 がある場合をコントロールします。

キャプチャー・プログラムとアプライ・プログラムは、どの順にでも開始できる : バー ジョン 8 では、キャプチャー・プログラムをアプライ・プログラムの開始後に開始する ことも、逆にアプライ・プログラムをキャプチャー・プログラム開始後に開始すること もできます。バージョン 7 では、キャプチャー・プログラムはアプライ・プログラムの 開始前に開始する必要がありました。

キャプチャー・プログラムの実行中に、登録やサブスクリプション・セットを追加でき る : キャプチャー・プログラムを再初期設定、停止、または再始動しなくても、新規の レプリケーション・ソースの登録、既存の登録の更新、新規のサブスクリプション・セ ットの追加、または既存のサブスクリプション・セットの更新が可能です。

各登録ごとにキャプチャーするものをコントロールできる : レプリケーションのために 表を登録する際、キャプチャー・プログラムに行の変更をキャプチャーさせるのは、表 の どの 列が変更されても必ず行うのか、または登録された列が変更されるときのみ行 うかを指定することができます。前バージョンでは、キャプチャー・プログラムで始動 パラメーターを使用してキャプチャーしたものがコントロール対象で、つまり、すべて の表は同一に扱われていました。バージョン 8 では、各登録ごとにキャプチャーするも のをコントロールできるため、始動パラメーターは使用できません。

レプリカからのデータの再キャプチャーをコントロールできる : ソースを登録する際、 いくつかの表から再キャプチャーされた変更のみを必要とし、それ以外は必要としない かどうかを指定することができます。デフォルトは以下のとおりです。

- v 変更はレプリカ表から再キャプチャーされず、別のレプリカ表へ転送される。
- v Update-anywhere レプリケーションでのマスター表の変更は再キャプチャーされ、レ プリカ表へ送られる。

<span id="page-21-0"></span>プログラムごとに *1* つの *Windows* サービスが作成できる : バージョン 7 では、キ ャプチャー・プログラムやアプライ・プログラムをすべて操作するのに、1 つの Windows サービスしか作成できませんでした。バージョン 8 では、レプリケーショ ン・アラート・モニターの他、キャプチャー・プログラムやアプライ・プログラムごと に、別々のサービスを作成することができます。各サービスを使用して、レプリケーシ ョンを開始または停止することができます。レプリケーション・センターを使用する か、レプリケーション・プログラム用のサービスを作成 (**asnscrt** コマンド) またはド ロップ (**asnsdrop** コマンド) する新規のコマンドを使用することができます。

キャプチャー・プログラムおよびアプライ・プログラムに *ARM* がサポートされる : z/OS 環境では、キャプチャー・プログラム、アプライ・プログラム、およびレプリケー ション・アラート・モニターは、MVS 自動リスタート・マネージャー (ARM) を使用 できます。ARM とは MVS のリカバリー機能で、特定のバッチ・ジョブや開始済みタ スクの可用性を向上させることができます。ジョブまたはタスクが失敗するか、ジョブ やタスクを実行しているシステムに障害が発生した場合、ARM はオペレーターの介入 なしに、ジョブまたはタスクを再始動できます。ARM は、処理対象のアプリケーショ ンを識別するためにエレメント名を使用し、ARM を使用できるアプリケーションはそ れぞれ、 ARM との通信に使用するユニークなエレメント名を使用します。レプリケー ション用のエレメント名として、キャプチャー・プログラムには ASNTC*xxxxyyyy*、アプ ライ・プログラムには ASNTA*xxxxyyyy*、レプリケーション・アラート・モニターには ASNAM*xxxxyyyy* を使用します。

メッセージが改善された : 既存のメッセージが改善され、新規のメッセージが追加され ました。解説およびユーザー応答のセクションは更新されました。

#### パフォーマンスの向上

レプリケーション表間の結合が減少した : バージョン 8 の場合、状態によっては、結 合が削除されます。多くの場合、アプライ・プログラムは、ユーザーがコピーしたター ゲット表を転送するのに、CD と UOW 表を結合する必要はありません。また、整理で も、CD と UOW 表を結合する必要はありません。

#### キャプチャー整理と、*DB2* ログの読み取りを並行して稼働できる

*(UNIX*、*Windows*、*z/OS)* : キャプチャー・プログラムは、表の整理中に DB2 ログを 読み取ります。したがって、整理はキャプチャー待ち時間に影響を与えません。バージ ョン 7 では、キャプチャー・プログラムはこれらのタスクを、並行してではなく、順に 実行していました。また、バージョン 8 では、キャプチャー・プログラムは、新規シグ ナル (IBMSNAP\_SIGNAL) 表やモニター (IBMSNAP\_CAPMON) 表の他に、UOW 表、 CD 表、トレース表も整理します。

ターゲット表のフル・リフレッシュがより高速に行える *(UNIX*、*Windows*、*z/OS)* : DB2 レプリケーションでは、ターゲット表をより高速にフル・リフレッシュできるよ う、以下の DB2 製品でロード・ユーティリティーが改善されました。

• DB2 Universal Database for Windows and UNIX  $(\check{\vee} \check{\vee} \check{\vee}$ 

 $\overline{1}$ | | <span id="page-22-0"></span>• DB2 Universal Database for z/OS and OS/390 (バージョン 7 以降)

アプライ・プログラムがサブスクリプション・セットを *1* つだけ持つ場合、処理を最 適化する : バージョン 8 では、単一サブスクリプション・セットに関する情報をキャ ッシュして再利用するように、アプライ・プログラムを開始できます。新規のキーワー ド **opt4one** を使用すると、CPU 使用率やスループットを改善できます。

複数メンバーを持つサブスクリプション・セットの更新回数が減少した : DB2 レプリ ケーションの以前のバージョンと比較すると、バージョン 8 では、複数メンバーを持つ サブスクリプション・セットのコントロール表を更新する回数が少なくなりました。

## 新規のユーザー・インターフェース

バージョン 8 では、レプリケーション環境のセットアップや保守、管理ツールを使用し たキャプチャー・プログラム、アプライ・プログラム、およびレプリケーション・アラ ート・モニターの操作が可能です。新しい DB2 レプリケーション・センターはグラフ ィカル・ツールで、DB2 - DB2 間レプリケーション環境の管理や、DB2 - 非 DB2 リ レーショナル・データベース間のレプリケーションの管理をサポートします。

DB2 レプリケーション・センターは、DB2 コントロール・センターのツールのセット の一部で、その他の DB2 センターと似たところがあります。レプリケーション・セン ターには、DB2 コントロール・センターや DB2 DataJoiner レプリケーション管理 (DJRA) ツールの、以前から使用可能なレプリケーション関数のすべてが含まれます。 また、レプリケーション・センターにはランチパッドがあり、これを使用して DB2 レ プリケーション環境のセットアップに必要な基本関数を実行することができます。ラン チパッドは、さまざまなステップがお互いにどのように関係しているかをグラフィカル に表示します。

レプリケーション・センターを使用して、以下を行うことができます。

- コントロール表、ソース・オブジェクト、およびターゲット・オブジェクト用プロフ ァイルのデフォルトの定義
- レプリケーション・コントロール表の作成
- v レプリケーション・ソースの登録
- v サブスクリプション・セットの作成と、サブスクリプション・セットへのサブスクリ プション・セット・メンバーの追加
- キャプチャー・プログラムの操作
- アプライ・プログラムの操作
- レプリケーション処理のモニター
- レプリケーション用基本トラブルシューティングの実行
- LOADX オプションの指定

 $\mathbf{I}$ | |

v アプライおよびモニター・プログラム (APPLYTRACE および MONTRACE) により 生成されたメッセージの表示

<span id="page-23-0"></span>• パフォーマンスおよび統計データの表示

さらに、レプリケーション・センターを使用して、その他多くのレプリケーション管理 タスクを実行することができます。

#### 新機能

複数のキャプチャー・プログラムが、同じ *DB2* ログまたはジャーナルを並行して読み 取ることができる : 複数のキャプチャー・プログラムを単一 DB2 ログ (DB2 カタロ グ) またはジャーナルに対して稼働することができます。z/OS データ共用グループの場 合、複数のキャプチャー・プログラムがデータ共用グループのログを読み取ることがで きます。各キャプチャー・プログラムは互いに独立しています。必要な場合、単一ソー ス表を複数のキャプチャー・プログラムへ登録することができます。したがって、低い 待ち時間表の場合、その各表に専用のキャプチャー・プログラムを持たせ、それぞれ異 なるランタイム優先順位と異なるキャプチャー特性 (整理間隔など) を設定することが できます。また、別の編成が、それぞれ独自のレプリケーション環境を、同じソース・ データと異なるキャプチャー・プログラムを使用して保守することも可能です。 z/OS オペレーティング・システムでは、複数のキャプチャー・プログラムを使用して、単一 DB2 サブシステム内に ASCII、EBCDIC、および UNICODE ソース表を混在させるこ ともできます。

連合データベースごとに複数の非 *DB2* リレーショナル・ソースを定義できる : 非 DB2 ソースを含むレプリケーション環境では、単一連合データベース内に複数の非 DB2 リレーショナル・ソースを定義することができます。

自動モニター : 新しいレプリケーション・アラート・モニターは、連続的に実行し、キ ャプチャーおよびアプライ・プログラムをモニターします。ユーザーは、モニターする 基準にしきい値を定義し、そのしきい値に達するか、またはそれを超えた場合に、自動 的に電子メールで知らせる先を指定します。レプリケーション・センターまたは 2 つの 新規コマンド (**asnmon** と **asnmcmd**) を使用して、レプリケーション・アラート・ア ラートを構成、操作することができます。

オンデマンド・モニター : キャプチャー、アプライ、およびモニター・プログラムの状 況を **asnccmd**、**asnacmd**、**asnmcmd** 状況コマンドを使用して照会することができま す。

暗号化されたパスワード・ファイル *(UNIX*、*Windows)* : バージョン 7 では、アプラ イ・プログラムやレプリケーション・アナライザーが使用するパスワード・ファイルに は、暗号化された情報ではなく、プレーン・テキストが含まれていました。バージョン 8 では、パスワード・ファイル内のパスワードは暗号化されています。プレーン・テキ ストにはパスワードは保管されません。新規のコマンド (**asnpwd**) を使用して、パスワ ード・ファイルを作成、保守することができます。

改善された *ASNLOAD* 出口ルーチン *(UNIX*、*Windows*、*z/OS)* : ASNLOAD 出口ル ーチンは、ソース・フォーマット (C) とコンパイル済みフォーマットの両方で、サンプ ルの出口ルーチンとして提供されます。サンプルの出口ルーチンは DB2 プラットフォ ームによって異なり、そのプラットフォームで提供されるユーティリティー・オプショ ンを利用します。サンプルのコンパイル済みプログラム出口ルーチンを提供されたまま 使用したり、レプリケーション構成をカスタマイズして動作を変更したり、出口ルーチ ンのコード自体をカスタマイズすることができます。

コールド・スタートをより幅広くコントロールできる *(UNIX*、*Windows*、および *z/OS)* : **warm** 始動パラメーターは以下の 2 つのパラメーターに置き換えられ、コール ド・スタートをより幅広くコントロールすることができるようになりました。

#### **warmsi**

| | | | |

| | | |

ウォーム・スタート情報が使用可能な場合、キャプチャー・プログラムは前回 の実行で終了したところから処理を再開します。これが初回で、キャプチャ ー・プログラムの開始中、または新規の再始動 (IBMSNAP\_RESTART) 表が空 の場合は、キャプチャー・プログラムはコールド・スタートに切り替えます。 これは、バージョン 8 のデフォルトの始動パラメーターです。

#### **warmsa**

ウォーム・スタート情報が使用可能な場合、キャプチャー・プログラムは前回 の実行で終了したところから処理を再開します。キャプチャー・プログラム は、ウォーム・スタートできない場合、コールド・スタートに切り替わりま す。

アプライ・プログラムによるコミットがより頻繁になる : ユーザー・コピー、ポイン ト・イン・タイム、CCD、またはレプリカ・ターゲット表がサブスクリプション・セッ トにある場合は、アプライ・プログラムが、指定したトランザクション数を処理した後 にその作業をコミットするよう指定することができます。これを行うには、アプライ・ プログラムをトランザクション・モードで実行する必要があります。

参照保全性をより多くのタイプのターゲット表に : 多くの場合、アプライ・プログラム がトランザクション・モードで作業をコミットするよう開始すると、ユーザー・コピー やポイント・イン・タイムのターゲット表に参照保全性を持たせることができます。

キャプチャー・プログラムの操作パラメーターを設定する方法が増えた : キャプチャ ー・プログラムを操作するために、提供されたデフォルトを使用することができます。 また、キャプチャー・パラメーター (IBMSNAP CAPPARMS) を使用して、ユーザーの レプリケーション環境に合うよう新しいデフォルトを作成することもできます。さら に、あるセッションではデフォルトを使用したくない場合、プログラムの開始時に、キ ャプチャー・プログラムの操作パラメーターを提供することもできます。キャプチャ ー・プログラムの実行中に、レプリケーション・センター、**asnccmd** コマンドの **chgparms** キーワード (UNIX、Windows、z/OS)、または **OVRDPRCAPA** コマンド (iSeries) を使用して、操作パラメーターを変更することができます。これらの変更は、 セッションを終了するか、または別の変更コマンドを出すまで、有効です。

ターゲット・キー列への変更を複製するための新規オプション : バージョン 7 では、 キー列への変更がターゲット表へ正しく複製されたことを、ソース表を登録して、更新 を削除/挿入ペアとしてキャプチャーすることで確かめることができました。バージョン 8 では、サブスクリプション・セット・メンバーの定義時に、アプライ・プログラムが WHERE 文節をその述部に主キー列を使用して組み立てる際に、変更前イメージ値か、 変更後イメージ値のいずれを使用するかを指定することができます。変更前イメージ値 を使用すると、更新を挿入へ変換されることを回避できます。登録が更新に削除/挿入ペ アを使用するか、サブスクリプション・セット・メンバーが Apply WHERE 文節の述部 に変更前イメージ値を使用するかを指定することができます。

キャプチャー・プログラムで整理できる表が多くなる : キャプチャー・プログラムで は、新規のシグナル (IBMSNAP\_SIGNAL) 表やモニター (IBMSNAP\_CAPMON) 表の他 に、CD 表、UOW 表、トレース (IBMSNAP\_CAPTRACE) 表も整理します。

より長い表名や列名をサポートする : 現在 DB2 レプリケーションは、ソース表やター ゲット表の名前は最長 128 文字まで、列名は 30 文字まで (ロング・ネームをサポート するデータベースのため) サポートします。

キャプチャー・プログラムの実行中に、ソース表や *CD* 表へ列を追加できる : キャプ チャー・プログラムを再初期設定したり、停止および再始動しなくても、レプリケーシ ョン・ソース表へ列を追加することができます。 UNIX、Windows、および z/OS で は、キャプチャー・プログラムの実行中に、CD 表を変更することもできます。

新規のシグナルでキャプチャー・プログラムをコントロールする : シグナル (IBMSNAP\_SIGNAL) 表に書き込まれるシグナルによって、キャプチャー・プログラム をコントロールすることができるようになりました。シグナル表は、ログ・レコードを 介してキャプチャー・プログラムと通信する方法を提供します。キャプチャー・プログ ラムは、以下の状態の場合に、シグナルを使用します。

- v 特定の表に対する変更のキャプチャーを開始する時を決定するため。
- 終了する時を決定するため。
- v Update-anywhere レプリケーションを実行する必要があるかどうか。
- v アプライ・イベントに正確なエンドポイントを設定するためのログ・シーケンス番号 を提供するため。

シグナル表は、アプライ・プログラムがキャプチャー・プログラムへデータのキャプチ ャー開始時を知らせるようにするだけでなく、ログ・レコードの読み取りを正確に終了 したり、ユーザー定義シグナルをログ・レコードに入れることもできます。

#### データ・リンク値の複製 *(AIX*、*Solaris* オペレーティング環境、*Windows*、*iSeries)* :

v 外部ファイルをポイントする DATALINK 値がある場合、列が RECOVERY YES で 定義されているならば、整合したバージョンのファイルを検索することができます。

<span id="page-26-0"></span>過去のリリースでは、DB2 がファイルの最新コピーを複製しても、その複製ファイル が、複製されたデータベース・データ値と矛盾しないことを保証するものではありま せんでした。

- v ソース・データベース内の複数の変更について、同じターゲット・ファイルを保守す ることができます。
- v AIX、Windows、および Solaris オペレーティング環境では、DB2 Data Links Manager レプリケーション・デーモン (DLFM\_ASNCOPYD) へ接続し、レプリケーシ ョン用のデータ・リンク・ファイルを検索したり、保管することができます。以前の リリースのように、別の ASNDLCOPYD デーモンを開始および保守する必要はあり ません。OS/400 では、まだ、別の ASNDLCOPYD デーモンを開始および保守する必 要があります。

ユニコード・エンコード方式が追加された *(z/OS)* : DB2 DataPropagator for z/OS バー ジョン 8 は、UNICODE および ASCII エンコード方式をサポートします。この機能は DB2 DataPropagator for OS/390 バージョン 7 で登場しました。

*64* ビット・サポートが追加された *(Windows*、*UNIX*、*z/OS)* : バージョン 8 では、 DB2 が 64 ビット・サポートを提供するオペレーティング・システムで複製することが できます。アプリケーションを 64 ビットのオペレーティング・システムで稼働すれ ば、これらのシステムが提供するメモリー・アドレス・スペースが増大したことによる 利益を得ることができます。

移行ユーティリティー : 新規のレプリケーション移行ユーティリティー (**asnmig8**) は、バージョン 5、バージョン 6、またはバージョン 7 のレプリケーション表をすべ て、バージョン 8 のフォーマットに変換するために使用できる、移行スクリプトのセッ トで構成されています。

#### 保守容易性の向上

| | $\mathbf{I}$ 

新規のトレース機能 *(UNIX*、*Windows*、*z/OS)* : 新規のレプリケーション・トレース機 能 (**asntrc**) は、DB2 トレース機能と似ています。キャプチャーおよびアプライ・プロ グラムを停止、再始動しなくても、トレース機能を開始または停止することができま す。さらに、トレース出力は簡潔で、通常、以前のリリースで生成されていたトレー ス・ファイルよりも小さくなり、DB2 トレース・フォーマットと整合しています。

レプリケーション・アナライザー・プログラムが更新された : 新規の V8 機能を分析す るために、レプリケーション・アナライザー・プログラムは変更されました。アナライ ザーは、特定のシステムにあるレプリケーション・コントロール表の状態について、レ ポートを生成します。これらのレポートは、ユーザーのレプリケーション環境の検査お よび調整、または問題の診断に使用することができます。アナライザーおよびそのドキ ュメンテーションは、Web からダウンロードすることができます。

新規および更新されたエラー・メッセージ : 新機能に対する新規エラー・メッセージが 追加されました。既存のメッセージは、読み易さを改善するために更新されました。

#### <span id="page-27-0"></span>レプリケーション・システム・コマンドの変更

新規および変更されたレプリケーション・システム・コマンド *(UNIX*、*Windows*、*z/OS)* : Windows、 UNIX、および z/OS の既存のシステム・コマ ンド構文が変更されました。以下の変更も行われました。

- v キャプチャー・コマンド行 (**asncmd**) は、**asnccmd** へ名前が変更になりました。こ れは、アプライ・プログラムを操作するために使用する、新規のアプライ・コマンド 行 (**asnacmd**) や、モニター・プログラムを操作するために使用する、新規のモニタ ー・コマンド行 (**asnmcmd**) と整合した名前になりました。
- v キャプチャー・プログラムを開始する **asnccp** コマンドの名前が、**asncap** へ変更さ れました。

UNIX、Windows、および z/OS オペレーティング・システムで稼働する、以下の新規シ ステム・コマンドが追加されました。

- v **asnacmd** (アプライ・コマンド行) は、アプライ・プログラムを操作および停止しま す。
- v **asnmon** (モニター・コマンド) は、レプリケーション・アラート・モニターを開始 します。
- v **asnmcmd** (モニター・コマンド行) は、レプリケーション・アラート・モニターを操 作および停止します。
- v **asnanalyze** (アナライザー・コマンド) は、レプリケーション・コントロール表の状 態についてのレポートを生成します。
- v **asnpwd** (パスワード・コマンド) は、分散レプリケーション環境で必要なパスワー ド・ファイルを作成および保守します。
- v **asntrc** (トレース機能) は、キャプチャーおよびアプライ・プログラム用トレースを 生成するために、始動オプションを置き換えます。

新規および変更されたレプリケーション・システム・コマンド *(OS/400* オペレーティ ング・システム *(iSeries))* : OS/400 システムで稼働する、以下の新規システム・コマ ンドが追加されました。

- v **ADDDPRREG** (DPR 登録の追加) は、ユーザー表をレプリケーション用に登録しま す。
- v **RMVDPRREG** (DPR 登録の除去) は、レプリケーションで使用できるソース表のリ ストから、ユーザー表を除去します。
- v **ADDDPRSUB** (DPR サブスクリプション・セットの追加) は、空のサブスクリプシ ョン・セット、またはメンバーが 1 つだけのサブスクリプション・セットを作成し ます。
- v **RMVDPRSUB** (DPR サブスクリプション・セットの除去) は、空のセットか、また はセットの全メンバーを除去します。
- v **ADDDPRSUBM** (DPR サブスクリプション・セット・メンバーの追加) は、メンバー を既存のサブスクリプション・セットへ追加します。
- <span id="page-28-0"></span>v **RMVDPRSUBM** (DPR サブスクリプション・セット・メンバーの除去) は、サブスク リプション・セットからサブスクリプション・セット・メンバーを 1 つ除去しま す。
- v **OVRDPRCAPA** (DPR キャプチャー属性のオーバーライド) は、現在実行中のキャプ チャー・プログラムの属性を変更します。
- v **ANZDPR** (アナライザー) は、特定のシステムにあるレプリケーション・コントロー ル表の状態についてのレポートを生成します。これらのレポートは、ユーザーのレプ リケーション環境の検査および調整、または問題の診断に使用することができます。
- v **WRKDPRTRC** (トレース・オプション) は、Dump などの各種のトレース・オプショ ンを操作します。

変更された既存のシステム・コマンド (OS/400 システム)

- v **DPRVSN** (DataPropagator バージョン) パラメーターは、すべてのシステム・コマン ドから取り除かれました。
- v **CAPCTLLIB** (キャプチャー・コントロール・ライブラリー) パラメーターが、 Capture コマンドに追加されました。
- v 新規のトレース関数やモニター機能を利用するために、新規のパラメーターが、 **CHGDPRCAPA** (DPR キャプチャー属性の変更) および **STRDPRCAP** (DPR キャプ チャーの開始) コマンドに追加されました。
- v スペースの再利用のために CD 表や UOW 表を自動的に再編成するよう、新規のパ ラメーターが **ENDDPRCAP** (DPR キャプチャーの終了) コマンドに追加されまし た。
- アプライ・プログラムを 1 度だけ実行し、アプライ・トレール (IBMSNAP\_APPLYTRAIL) 表をクリーンアップし、単一サブスクリプション・セット の処理を最適化するための、新規のパラメーターが **STRDPRAPY** (DPR アプライの 開始) コマンドに追加されました。

#### コントロール表の変更

 $\mathsf{L}$ | |

新機能のサポートとユーザビリティーの改善のため、バージョン 8 では、コントロール 表へ重要な変更が行われました。新規の表が追加され、それによって、必要でなくなっ た表もあります。また、変更された既存の表もいくつかあります。

#### 以下の新規の表が追加された :

- IBMSNAP APPENO は、単一アプライ修飾子に対して 1 つのアプライ・プログラム だけが実行されることを保証するものです。
- IBMSNAP APPLYTRACE は、アプライ・プログラムからの重要なメッセージを保持 します。
- IBMSNAP APPPARMS には、アプライ・プログラムの動作を制御するために変更で きるパラメーターが含まれています。
- IBMSNAP CAPENO は、単一キャプチャー・スキーマに対して 1 つのキャプチャ ー・プログラムだけが実行されることを保証するものです。
- IBMSNAP CAPMON は、キャプチャー・プログラムの進行状況をモニターするため の操作統計を保持します。
- IBMSNAP CAPSCHEMAS は、すべてのキャプチャー・スキーマの名前を保持しま す。
- IBMSNAP PRUNE SET は、CD 表の整理を調整します。
- IBMSNAP RESTART は、キャプチャー・プログラムがログやジャーナル内の正しい 時点からキャプチャーを再開できるようにします。
- IBMSNAP\_SIGNAL は、キャプチャー・プログラムをコントロールするために使用す るシグナルを保持します。

レプリケーション・アラート・モニター用に、以下の新規の表が追加された :

- IBMSNAP ALERTS は、レプリケーション・アラート・モニターから発行されるすべ てのアラートの履歴を保持します。
- IBMSNAP\_CONDITIONS は、モニターされる各サーバーのアラート条件を保持しま す。
- v IBMSNAP\_CONTACTGRP はグループとの連絡先をマップします。
- v IBMSNAP\_CONTACTS は、連絡先名とアドレスを保持します。
- v IBMSNAP\_GROUPS は、連絡先グループを保持します。
- v IBMSNAP\_MONENQ は、単一モニター修飾子に対して 1 つのモニター処理だけが実 行されることを保証するものです。
- v IBMSNAP\_MONPARMS には、レプリケーション・アラート・モニター・プログラム の動作を制御するために変更できるパラメーターが含まれています。
- v IBMSNAP\_MONSERVERS は、レプリケーション・アラート・モニターが、キャプチ ャー・コントロール・サーバーまたはアプライ・コントロール・サーバーを最後にモ ニターした時刻を保持します。
- IBMSNAP MONTRACE は、レプリケーション・アラート・モニターの活動をトレー スします。
- IBMSNAP MONTRAIL は、モニター・サイクルごとにモニターの活動の履歴を保持 します。

以下の表が変更された :

| |

- IBMSNAP APPLYTRAIL
- IBMSNAP AUTHTKN  $(OS/400 \nO\overline{3})$
- IBMSNAP CAPPARMS (以前は IBMSNAP CCPPARMS)
- IBMSNAP CAPTRACE (以前は IBMSNAP TRACE)
- IBMSNAP\_PRUNCNTL
- <span id="page-30-0"></span>v IBMSNAP\_REG\_EXT (OS/400 のみ)
- IBMSNAP\_REGISTER
- IBMSNAP\_SUBS\_COLS
- IBMSNAP SUBS EVENT
- v IBMSNAP\_SUBS\_MEMBR
- v IBMSNAP\_SUBS\_SET
- IBMSNAP UOW

CD 表も変更されました。

#### *DB2* レプリケーションの以前のバージョンの表で、以下のものは現在は使用されない :

- IBMSNAP CRITSEC は IBMSNAP SIGNAL に置き換えられました。
- IBMSNAP WARMSTART は IBMSNAP\_RESTART に置き換えられました。

#### サポートされなくなった機能

DB2 DataJoiner レプリケーション管理 (DJRA) ツールは、バージョン 8 ではサポート されません。したがって、DJRA を使用して、バージョン 8 のレプリケーション・コン トロール表を作成したり、バージョン 8 のコントロール表を使用する、ソースの登録 や、サブスクリプション・セットの定義はできません。バージョン 7 のレプリケーショ ン環境では、DJRA は引き続きサポートされます。バージョン 8 のレプリケーション環 境用レプリケーション・センターを使用してください。

DB2 コントロール・センターは、バージョン 8 のレプリケーション・コントロール表 をサポートしません。したがって、コントロール・センターを使用して、バージョン 8 のコントロール表を使用する、ソースの登録や、サブスクリプション・セットの定義は できません。バージョン 7 のレプリケーション環境用コントロール・センターは使用で きます。バージョン 8 のレプリケーション環境用レプリケーション・センターを使用し てください。

**ASNSAT** コマンドは、もう使用できません。また、レプリケーション・サブスクリプ ションの汎用化や、 DB2 サテライト・レプリケーション環境のセットアップは、サテ ライト管理センターから行えなくなりました。モバイル作業フォースのためにデータを レプリケーションする必要がある場合は、サテライト DB2 データベースを、DB2 Everyplace バージョン 8 へ移行することをお薦めします。詳細は、IBM 担当者へお尋 ねください。

# <span id="page-32-0"></span>第 **1** 部 レプリケーションのガイド

本書の第 1 部は、以下の章で構成されています。

3 ページの『第 1 [章 レプリケーションの計画』](#page-34-0) では、レプリケーション環境を計画す る方法について説明します。

19 ページの『第 2 [章 レプリケーションの設定』](#page-50-0) では、レプリケーション用に環境を 設定する方法について説明します。

47 ページの『第 3 [章 表およびビューをレプリケーション・ソースとして登録する』](#page-78-0) では、レプリケーション・ソースを登録するために必要な情報について説明します。

75 ページの『第 4 [章 ソースのサブスクライブ』](#page-106-0) では、サブスクリプション・セット の作成方法と、メンバーをサブスクリプション・セットへ追加する方法について説明し ます。

113 ページの『第 5 [章 特殊なデータ・タイプのレプリケーション』](#page-144-0) では、ソース表の LOB 値および DATALINK 値のためのレプリケーション・オプションについて説明し ます。

125 ページの『第 6 [章 レプリケーション環境におけるデータのサブセット化』](#page-156-0) では、 どのようにデータがターゲットへアプライされるのかを説明する他、ターゲットへキャ プチャーおよびアプライされるデータをカスタマイズする方法についても説明します。

131 ページの『第 7 [章 レプリケーション環境におけるデータ操作』](#page-162-0) では、ソース・デ ータを操作するための、キャプチャー・プログラムまたはアプライ・プログラムの使用 法について説明します。

135 ページの『第 8 章 レプリケーション SQL [スクリプトのカスタマイズおよび実](#page-166-0) [行』](#page-166-0) では、レプリケーション環境で SQL を実行する方法について説明します。

137 ページの『第 9 [章 キャプチャー・プログラムの操作』](#page-168-0) では、すべてのオペレーテ ィング・システム環境について、キャプチャー・プログラムを操作する方法を説明しま す。

161 ページの『第 10 [章 アプライ・プログラムの操作』](#page-192-0) では、すべてのオペレーティ ング・システム環境について、アプライ・プログラムを操作する方法を説明します。

189 ページの『第 11 [章 レプリケーションのモニター』](#page-220-0) では、レプリケーション環境 をモニターする方法について説明します。

211 ページの『第 12 [章 レプリケーション環境の変更』](#page-242-0) では、レプリケーション環境 を変更する方法について説明します。

253 ページの『第 13 [章 レプリケーション環境の保守』](#page-284-0) では、ソース表、コントロー ル表、およびターゲット表を保守する方法について説明します。

# <span id="page-34-0"></span>第 **1** 章 レプリケーションの計画

この章では、レプリケーション環境を計画する方法を説明しています。この章には、以 下のセクションがあります。

- v 『移行計画』
- v 『メモリーの計画』
- v 6 [ページの『ストレージの計画』](#page-37-0)
- v 12 [ページの『競合検出の計画』](#page-43-0)
- v 13 ページの『非 DB2 [リレーショナル・ソースの計画』](#page-44-0)
- 14 [ページの『コード・ページ・トランザクションの計画』](#page-45-0)
- v 16 ページの『DB2 UDB for z/OS [のレプリケーションの計画』](#page-47-0)
- v 17 [ページの『パフォーマンス・チューニング』](#page-48-0)

#### 移行計画

|

| | | | | | |  $\overline{1}$ |

既存のレプリケーション環境から移行している場合、特定の移行に関連する問題を考慮 する必要があります。「*Migration Guide: Migrating to DB2 Replication*」は、既存の DB2 レプリケーション環境からバージョン 8 レプリケーションに移行する方法を説明 しています。また、現在 DB2 DataJoiner を使ってデータを複製しているレプリケーシ ョン環境を、非 DB2 リレーショナル・サーバーに、またはその逆に移行する方法も説 明します。このマニュアルは、 [www.ibm.com/software/data/dpropr/library.html](http://www.ibm.com/software/data/dpropr/library.html) でオンラ イン参照できます。

## メモリーの計画

DB2 レプリケーションに必要なメモリーの量を計画する必要があります。 DB2 レプリ ケーションでは、必要なメモリーだけしか使用されません。必要なメモリー量は、ソー スから複製されているデータの量とトランザクションの並行性に直接比例します。基本 的に、複製されているデータの量が多ければ多いほど、また、同時実行されているトラ ンザクションの数が多ければ多いほど、より多くのメモリーがレプリケーションに必要 となります。

キャプチャー・プログラムとアプライ・プログラムを実行すると、かなり大量のメモリ ー・リソースが消費される可能性があります。

#### キャプチャー・プログラムによって使用されるメモリー

キャプチャー・プログラムが DB2 ログを読み取るときには、関連したコミット・レコ ードまたはアボート・レコードを読み取るまで、キャプチャー・プログラムは個々のト

ランザクション・レコードをメモリーに保管します。アボートされたトランザクション に関連したデータはメモリーから消去され、コミット・レコードに関連したデータは CD 表および UOW 表に書き込まれます。コミットされたトランザクションは、キャプ チャー・プログラムがコミット間隔に達して作業をコミットするまでメモリー内に留ま ります。

キャプチャー・プログラムが使用しているメモリー量をモニターするには、キャプチャ ー・モニター (IBMSNAP CAPMON) 表の CURRENT MEMORY 列の値を調べてくださ い。

キャプチャー・プログラムの始動時に **memory\_limit** パラメーターを設定すると、トラ ンザクションと関連付けられているストレージとして、キャプチャー・プログラムが確 実に指定された量のメモリーを使用するようにできます。このパラメーターによってそ の他のストレージ使用が限定されることはありません。また、**memory\_limit** パラメー ターは、キャプチャー・プログラムの実行中でも変更できます。メモリー限度に達する と、キャプチャーは一部のトランザクションを予備ファイルに書き込みます。予備ファ イルのストレージ要件については、 10 [ページの『キャプチャー・プログラム用予備ファ](#page-41-0) [イルのスペース所要量の計画』を](#page-41-0)参照してください。キャプチャー・プログラムによっ て使用されるメモリー・リソースについては、このプログラムのストレージ・スペース 要件と関連付けて検討する必要があります。

また、キャプチャー・プログラムのメモリー要件について計画する際には、ユーザー・ トランザクションのサイズとコミット間隔も検討する必要があります。キャプチャー・ プログラムの実行時にバッチ・ジョブを一時コミットなしで長時間実行すると、大量の メモリーが消費されます。一般に、コミット間隔の値が小さければ小さいほど、キャプ チャー・プログラムが必要とするメモリーは少なくなります。

登録に関する情報の読み取り: アクティブ登録に関する情報は、キャプチャー・プログ ラムを開始するとき、およびキャプチャー・プログラムの実行中に登録が動的に追加さ れるときに、読み取られてメモリーに保管されます。

ログ・レコードの読み取り **(UNIX**、**Windows**、**z/OS)**: DB2 レプリケーションは、ロ グ・レコードを読み取る際にメモリー・バッファーを使用します。 UNIX および Windows オペレーティング・システムの場合は、バッファーのデフォルトのサイズは 4 KB (K バイト) ページ x 50 です。 z/OS オペレーティング・システムの場合は、デフ ォルトのサイズは 1 KB ページ x 66 で、これは ECSA (拡張共通サービス域) ストレ ージです。レプリケーションが ECSA を使用するのはこの場合だけです。

**OS/400** 上で使用されるメモリー: CURRENT\_MEMORY は、アクティブ CD 表のため に標準入出力バッファーによって使用されるメモリーに入らないトランザクション・レ コードを保留するために割り振られた追加のメモリーの最新のアカウントです。これ は、多数のトランザクションを保留するために使用されている追加のメモリーの量を示 す指標です。これは、特定のジャーナル・ジョブによって使用されているメモリーすべ ての正確な合計ではありません。
キャプチャー・モニター (IBMSNAP CAPMON) 表に保管されている情報により、メモ リーの使用を調整するのに役立つ稼働統計が提供されます。この表内の値は特定のキャ プチャー・モニター間隔に関するものであり、各モニター間隔にわたった累積的な値で はないことに注意してください。 CURRENT MEMORY 列のデータには、加算される カウントは含まれません。レコードの作成時に、この値にはモニター間隔が終了した時 点で使用中であったメモリーが反映されます。キャプチャー・モニター・インターバル は、キャプチャー・プログラムがこの表にデータを挿入する頻度を決定します。以下の 方法のいずれかを使用して、キャプチャー・プログラムによって使用されているメモリ ーの量を調整してください。

#### 予備の分も考慮したメモリー限度のチューニング:

- 1. キャプチャー・プログラムの始動時に、デフォルトのメモリー限度を使用する。
- 2. キャプチャー・モニター (IBMSNAP\_CAPMON) 表の TRANS\_SPILLED 列を調べ て、データがメモリーから一時ファイルにあふれ出たかどうかをチェックする。この 列は、メモリー制限のために特定のキャプチャー・モニター間隔の間にディスクにあ ふれたソース・システム・トランザクションの数を示しています。
- 3. データがメモリーからあふれた場合は、引き上げたメモリー限度または値を低くした コミット間隔のいずれかを使用する。

### あふれるのを防ぐためのメモリー限度のチューニング:

- 1. キャプチャー・プログラムの始動時に、メモリー限度を高く設定する (どのくらい高 くするのかは、システム・リソースに応じて決まります)。
- 2. キャプチャー・モニター (IBMSNAP\_CAPMON) 表の CURRENT\_MEMORY 列を調 べて、使用中のメモリー量をチェックする。この列は、キャプチャー・プログラムが 特定のキャプチャー・モニター間隔の間に使用したメモリーの量を (バイト単位で) 示しています。
- 3. メモリー限度として指定した量よりもかなり少ないメモリーしか使用されていない場 合は、メモリー限度としてもう少し下げた値を設定する。

# アプライ・プログラムによって使用されるメモリー

アプライ・プログラムがデータを取り出す場合、通常個々の行を取り出すために使用さ れるメモリーは少量です。使用されるメモリー量は、表の列のサイズおよび一度に取り 出される行の数に比例します。たとえば、アプライ・プログラムが LOB 列を取り出す 場合は、このプログラムは 2 G バイトのメモリーを潜在的に使用する可能性がありま す。

アクティブ・サブスクリプション・セットに関する情報は、アプライ・プログラムの実 行中に読み取られてメモリーに保管されます。通常、アプライ・プログラムによって一 度に使用されるメモリー量は、ほとんどのメンバーが含まれているサブスクリプショ ン・セットを処理するのに必要なメモリー量に比例します。

## レプリケーション・アラート・モニターによって使用されるメモリー

メモリーは、定義を保管するため、および通知として送信する前にアラートをメモリー 内に保持するために使用されます。定義用に必要なメモリーの量は、定義の数に直接比 例します。レプリケーション・アラート・モニターは、アラート通知の保管用として 32 KB のメモリーを予約します。それより多いメモリーが、必要に応じて要求されたり、 不要になった場合にはリリースされたりします。

# ストレージの計画

DB2 が必要とするストレージに加えて、以下の項目のレプリケーションのためにストレ ージが確実に使用可能であるようにしておく必要があります。

#### データベース・ログおよびジャーナル・データ

データのレプリケーションをサポートするために記録される追加データ。詳細 については、 7 [ページの『ログの影響の計画』を](#page-38-0)参照してください。

### ターゲット表およびコントロール表

複製されるデータおよびコントロール表 (CD 表を含む)。 詳細については、 [8](#page-39-0) [ページの『ターゲット表およびコントロール表のストレージ要件の計画』を](#page-39-0)参 照してください。

#### 一時ファイル

レプリケーション・プログラムによって予備ファイルに保管されるデータ、お よび診断ログ・ファイル (たとえば、\*CAP.log および \*APP.log)。詳細につい ては、 10 [ページの『一時ファイルのストレージ要件の計画』を](#page-41-0)参照してくださ い。

### **OS/400:** キャプチャー用の現行レシーバー・サイズ

これからキャプチャーされることになっている登録済みソース表の場合は、ジ ャーナル項目はまだレシーバーの現行チェーン内に残っていなければなりませ ん。詳しくは、 44 [ページの『ジャーナル・レシーバー削除出口ルーチンの使](#page-75-0) [用』を](#page-75-0)参照してください。

以下の部分で指定されているサイズはすべて目安にすぎません。実動可能システムを準 備して設計するには、障害防止などの要因も考慮に入れなければなりません。たとえ ば、ネットワークが停止する可能性を考慮に入れて、データを保留する期間 ( 8 [ページ](#page-39-0) [の『ターゲット表およびコントロール表のストレージ要件の計画』で](#page-39-0)説明されています) を延長しなければならない場合があります。

ヒント: ストレージ見積もりが不当に高いと思われる場合は、アプライ・プログラムが サブスクリプション・セットを実行する頻度とレプリケーション表の整理の頻度を再検 討してください。ストレージの使用量、最大限の障害許容度、および CPU オーバーヘ ッドの間のトレードオフについて検討する必要があります。

# <span id="page-38-0"></span>ログの影響の計画

レプリケーション・サーバーに対するログの影響を計画する必要があります。 DB2 レ プリケーションでは、ソース表とターゲット表の両方をログに記録する (ジャーナリン グする) 必要があります。

### **DB2** ソース・サーバーの場合のログの影響の計画

一般に、レプリケーションに関係するすべての表のために、現行ログの 3 倍の量のログ が追加で必要となります。基本的に、ソース表用、CD 表用、およびレプリケーショ ン・コントロール表用のログ・スペースが必要です。このセクションでは、使用してい るレプリケーション環境で予測可能なログの影響をより正確に見積もるのに役立つ可能 性のあるその他の要因を示します。

アプリケーションによってソース・データベースに加えられる更新と、レプリケーショ ン要件を検討してください。たとえば、更新アプリケーションが一般に表の列の 60% を更新する場合、レプリケーション要件によっては、ログ・レコードの大きさが、類似 の表が複製されない場合に比べて半分以上も増加する可能性があります。

### **UNIX**、**Windows**、および **z/OS**:

- v DB2 は UPDATE ステートメントごとに完全な行イメージをログに記録します。これ が発生するのは、 DATA CAPTURE CHANGES キーワードを使用して表を作成 (ま たは変更) してからでなければ表をレプリケーションできないからです。
- v ログへの追加量が最大になるレプリケーション要件の 1 つとして、変更前イメージ と変更後イメージのキャプチャー (Update-anywhere レプリケーション・シナリオにお けるレプリケーション・ターゲット表の例が当てはまる) が挙げられます。ログの量 を少なくする方法の 1 つとして、レプリケーション・ソースに対して定義されてい る列数を少なくすることができます。たとえば、必要でない場合は変更前イメージを 取り込まないでください。

#### **OS/400**:

- v DB2 は UPDATE ステートメントごとに完全な行イメージをログに記録します。ログ の量を少なくする方法の 1 つは、レプリケーション・ソースに対して定義されてい る列数を少なくすることであり、たとえば、必要でない場合は変更前イメージをキャ プチャーしないことです。
- v CD 表用および UOW 表用として使用されるストレージの量を最小化するには、これ らの表を頻繁に再編成する。なぜなら、整理ではユーザーのために DASD を回復す るようなことはないからです。 **ENDDPRCAP** コマンドでキーワード RGZCTLTBL (コントロール表の再編成) を使用すれば、コントロール表を再編成できます。通常の 操作条件で DASD の使用パターンを監視して、DASD 使用の予測と管理に役立てて ください。ジャーナリングがオンになっている場合は、UOW 表および CD 表に対す る DB2 ログの挿入および削除が行われるにつれてログまたはジャーナルの量が増え ることも考慮に入れてください。

<span id="page-39-0"></span>v 現行レシーバーがいっぱいになると、システムは新しいレシーバーに切り替える。複 製する必要がなくなった古いレシーバーについては、保管するか削除するかをオプシ ョンで指定できます。たくさんのトランザクションを扱うシステムの場合、キャプチ ャー・プログラムは場合によって遅れることがあります。キャプチャーが頻繁に遅れ る場合は、ソース表を複数のジャーナルに分離して、ワークロードをキャプチャー・ プログラムの複数インスタンスに分散できます。

# ターゲット・サーバーの場合のログの影響の計画

ソース・データベースのロギングに加えて、行が適用されるターゲット・データベース でもロギングされます。ログへの影響は、アプライ・プログラム用に選択したコミッ ト・モードによって異なります。

#### 表モード

表モード処理では、アプライ・プログラムはフェッチしたデータがすべて適用 された後で単一コミットを発行します。アプライ・プログラムは一時チェック ポイントを発行しません。このケースでは、アプライ・プログラムが 1 回の間 隔で処理する最大データ量を見積もり、そのデータ量を格納できるようにロ グ・スペースを調整する必要があります。

### トランザクション・モード

トランザクション・モード処理では、アプライ・プログラムはそれぞれの更新 をソース・トランザクションの順序どおりにすべてターゲット表にコピーし、 それらの変更を 1 回の間隔でトランザクション境界に達したときにまとめてコ ミットします。一時コミットの間隔を設定するには、サブスクリプション・セ ット・オプション (**commit\_count**(*x*)) の値 *x* を 設定します。すべての応答セ ットを取り出すと、アプライ・プログラムは予備ファイルの内容をコミット・ シーケンスの順序に従って適用します。このタイプの処理では、すべての予備 ファイルを同時に開いて処理できます。たとえば、コミット・カウントを 1 に 設定と、アプライ・プログラムは 1 つのトランザクションが終わるたびにコミ ットします。コミット・カウントを 2 に設定した場合は、アプライ・プログラ ムは 2 つのトランザクションのセットが 1 つ終わるたびにコミットします。

**OS/400**: ターゲット・オペレーティング・システムが OS/400 である場合は、ターゲッ ト表のログ・スペース (ジャーナル・レシーバー・スペース) も検討する必要がありま す。 OS/400 では、ターゲット表用のジャーナル・レシーバーを MNGRCV(\*SYSTEM) および DLTRCV(\*YES) パラメーターで作成でき、さらにジャーナリングする必要があ るのは変更後イメージ列だけであるため、以下の公式を使用して、ターゲット表用ジャ ーナル・レシーバーの大きさを見積もってください。

journal receiver volume=target table row length X journal receiver threshold

# ターゲット表およびコントロール表のストレージ要件の計画

新しいターゲット表の大きさを見積もる必要があります。ターゲット表に必要なスペー スはソース表のスペース以下であるのが普通ですが、ターゲット表が非正規化された り、その中に変更前イメージ (変更後イメージに加えて) または履歴データが含まれて

いると、ソース表のスペースよりもずっと大きくなる場合があります。ターゲット表の サイズは、複製する際に何を選択するかによって異なります。選択するものとしては、 たとえば、複製するソース表のパーセント、複製する列のデータ・タイプ、変更前およ び変更後のイメージを複製するかどうか、算出列を追加するかどうか、行をサブセット 化するかどうか、レプリケーション時になんらかのトランスフォーメーションを行うか どうかなどが挙げられます。

CD 表および一部のレプリケーション・コントロール表 (IBMSNAP\_UOW、 IBMSNAP\_CAPTRACE、IBMSNAP\_APPLYTRACE、IBMSNAP\_APPLYTRAIL、 IBMSNAP\_CAPMON、IBMSNAP\_ALERTS) も、DB2 ソース・データベース用として必 要なディスク・スペースに影響を与えます。レプリケーション環境のセットアップの仕 方によっては、これらの表が非常に大きくなる可能性があります。上記以外のレプリケ ーション・コントロール表の場合は、必要なスペースは通常少なく、かつ静的です。

CD 表のサイズは、ソース表に変更が加えられるたびに大きくなり、やがてキャプチャ ー・プログラムによって整理されます。 CD 表に必要なスペースを見積もるには、デー タをどのくらい保持してから整理するのかについて、その期間を最初に決定した後、キ ャプチャー・プログラムがこれらの表を自動的に整理する頻度、またはユーザー自身が コマンドを使用してこれらの表を整理する頻度を指定します。

レプリケーション済みデータのバイト数を計算する場合は、キャプチャー・プログラム が CD 表に追加したオーバーヘッド・データの分として 21 バイトをそれぞれの行ごと に組み込む必要があります。キャプチャー・プログラムが CD 表にデータをキャプチャ ーし続けられる期間 (たとえばネットワークが停止するなどしてデータが適用不能なと きも含む) を決定してください。上記の偶発的な障害が発生した期間内にソース表で通 常キャプチャーされる可能性のある挿入、更新、および削除の数を見積もってくださ い。

CD 表の推奨サイズを判別するために、次のガイドラインを使用してください。

recommended\_CD\_size =

( (21 bytes) + sum(length of all registered columns) ) X (number of inserts, updates, and deletes to source table during the contingency period)

例: CD 表の行の長さが 100 バイト (これにオーバーヘッドの分の 21 バイトを加える) で、24 時間にわたる偶発的障害の期間内に 100,000 個の更新がキャプチャーされると すると、CD 表に必要なストレージは約 12 MB となります。

この公式では、登録済み列には変更前イメージと変更後イメージの両方が含まれるもの としています。更新が INSERT 操作と DELETE 操作の対に変換されるようになってい る場合は、挿入、更新、および削除の合計数を判別するときにそれらを勘定に入れてく ださい。たとえば、ソース表に対する 1 つの更新は、それぞれ CD 表の 2 つの行とし てカウントしてください。

<span id="page-41-0"></span>UOW 表は、特定のコミット間隔の間にキャプチャー・プログラムによって挿入される 行数、および整理される行数に基づいて、拡大および縮小します。アプリケーション・ トランザクションが COMMIT を発行するたび、およびトランザクションが登録済みの レプリケーション・ソース表に対して INSERT、DELETE、または UPDATE 操作を実 行するたびに、行が 1 つ UOW 表に挿入されます。当初はこの表に必要なスペースを 多めに見積もっておき、実際に使用されるスペースをモニターして、回収できるスペー スがあるかどうかを判別してください。

## 一時ファイルのストレージ要件の計画

予備ファイルおよび診断ログ・ファイルのストレージ要件を計画する必要があります。

診断ログ・ファイルのスペース所要量の計画 **(UNIX**、**Windows**、**z/OS)** 診断ログ・ファイルには、レプリケーション・プログラムのアクティビティーに関する 情報 (プログラムの始動時刻と停止時刻、およびプログラムが発行したその他の情報メ ッセージまたはエラー・メッセージなど) が保管されます。デフォルトでは、プログラ ムは再始動後もログ・ファイルにメッセージを付加します。これらのログ・ファイルを 含むディレクトリーにはファイルを保管するのに十分なスペースが確実にあるようにし てください。これらのファイルのロケーションは、キャプチャー・プログラム、アプラ イ・プログラム、およびレプリケーション・アラート・モニター・プログラムのそれぞ れの始動時に始動パラメーター **capture\_path**、**apply\_path**、および **monitor\_path** に 設定された値によって決まります。

ストレージに関して不安がある場合、プログラム・ログを再利用するオプションがあり ます。これを使用すると、プログラムは始動するたびにログを削除して再作成します。 プログラムの始動時に、ログを再利用するかどうかを指定できます。

# キャプチャー・プログラム用予備ファイルのスペース所要量の計画

十分なメモリーがない場合、キャプチャー・プログラムはトランザクションを予備ファ イルに書き込みます (つまり、メモリーに入りきらないトランザクションをここに入れ ます)。キャプチャー・プログラムは、最大のトランザクションを書き込みます。しか し、最大のトランザクションがメモリー限度を超える原因となったトランザクションで あるとは限りません。

- v **UNIX**、**Windows**: UNIX および Windows では、予備ファイルは常にディスク上にあ る。 1 トランザクション当たり 1 つのファイルが **capture\_path** ディレクトリーに 作成されます。
- v **OS/400**: OS/400 では、予備ファイルはライブラリー QTEMP の中に作成される。予 備ファイルが必要な各登録ごとに 1 つの予備ファイルが作成されます。
- v **z/OS**: z/OS では、予備ファイルは仮想入出力 (VIO) に送られる。

キャプチャー予備ファイルのサイズは、以下の要因によって決まります。

メモリー限度

**memory\_limit** 稼働パラメーターを使用して、キャプチャー・プログラムが使

用できるメモリー量を指定します。許可するメモリーが多ければ多いほど、キ ャプチャー・プログラムが入りきらない分をファイルに入れる可能性が少なく なります。

### トランザクションのサイズ

トランザクションのサイズが大きいと、入りきらないためにファイルに入れる 必要性が高まります。

#### 同時実行されるトランザクションの数

キャプチャー・プログラムが同時に処理するトランザクションの数が増えた場 合、またはキャプチャー・プログラムがインターリーブド・トランザクション を処理する場合は、キャプチャー・プログラムはより多くの情報をメモリーま たはディスクに保管する必要があります。

#### コミット・インターバル

通常、コミット間隔の値が小さければ小さいほど、必要とされるストレージは 少なくなります。なぜなら、キャプチャーが情報をコミットする前にその情報 をメモリーに保管しておく期間が短くなるからです。

### アプライ・プログラム用予備ファイルのスペース所要量の計画

アプライ・プログラムには、データを保管するための一時的なスペースが必要です。 ASNLOAD ユーティリティーを使用する場合は、ロード予備ファイルではなくロード入 力ファイルになります。アプライ・プログラムは、更新をターゲット表に適用するまで の間それらの更新を保留するために予備ファイルを使用します。一般に、予備ファイル はディスク・ファイルです。ただし、z/OS オペレーティング・システムでは、入りきら ないデータをメモリーに入れるように指定できます。仮想メモリーの制約がない限り、 予備ファイルはディスク上ではなく仮想メモリーに保管してください。

予備ファイルのサイズは、各レプリケーション・インターバル内で複製するよう選択さ れたデータのサイズに比例します。予備ファイルのサイズは、通常はこのデータのサイ ズのおよそ 2 倍です。予備ファイルのサイズを見積もるには、アプライ・プログラム用 に計画した頻度間隔 (またはデータ・ブロック値) と、同じ期間内 (または変更のピーク 時) になされた変更の量を比較します。

OS/400 では、予備ファイルの行サイズは定数で 32 KB です。

UNIX、Windows、および z/OS では、予備ファイルの行サイズはターゲット行 のサイ ズであり、これにはあらゆるレプリケーション・オーバーヘッド列が含まれます。この 行サイズは、DB2 パック内部フォーマットでのサイズではなく、拡張された解釈済みの 文字フォーマット (SELECT から取り出された状態) でのサイズです。行には、行の長 さと、個々の列ストリング上の NULL 終了文字も含まれます。以下の例では、複製す るよう選択されたデータに必要な予備ファイルのサイズを見積もります。この例では、 その予備ファイルに保管される他のデータに必要な追加のスペースは勘定に入っていま せん。

例: 変更量のピークが時間あたり 12,000 件の場合に、アプライ・プログラムの頻度が 1 時間インターバルで計画されていると、予備ファイルには 1 時間分の更新件数、つまり 12,000 件を保留しなければなりません。 1 件の更新が 100 バイトのデータを表すとす れば、予備ファイルは最小限でも約 1.2 MB になります。これに加え、この予備ファイ ルに保管される他のデータ用のスペースも必要です。

# 競合検出の計画

標準または拡張競合検出を使用している場合は、レプリカ・ターゲット表用の CD (ま たは CCD) 表に変更前イメージを保管する必要があります。また、参照保全規則に制限 があります。対等シナリオおよび Update-anywhere シナリオの場合、またはアプライ・ プログラムがトランザクション・モード処理を使用する場合は、ソース規則に合わせた 参照保全規則を定義する必要があります。

対等シナリオまたは Update-anywhere シナリオを使用し、かつ競合検出をオンにしない 場合は、更新競合が防止されるようなアプリケーション環境を設計する必要がありま す。使用するアプリケーション環境では競合が起こり得ないのであれば、競合検出を使 用しないことで処理サイクルを節約できます。

以下の方法のいずれかを使用して、対等レプリケーションおよび Update-anywhere レプ リケーションでの競合を防止してください。

キー別のフラグメント化

レプリケーション・ソースが、特定のサイトのキー範囲別にレプリカによって 更新されるようにアプリケーションを設計します。たとえば、ニューヨークに あるサイトでは、米国東部のセールス・レコード (キー範囲として 49999 以下 の ZIP コード<sup>1</sup> を使用) だけを更新できます。ただし、すべてのセールス・レ コードの読み取りは行うことができます。

### 時間別のフラグメント化

特定のサイトで特定の期間においてだけ表を更新できるようにアプリケーショ ンを設計します。それらの期間は、互いに十分隔たっていなければなりませ ん。なぜなら、これからマスター・バージョンになるサイトに対して加えられ た、すべてのペンディング中の変更をレプリケーションできるようにするため です。夏時間 (またはサマータイム) などの時間の変更や、時間帯の相違にも 対応します。

<sup>1.</sup> 米国の郵便番号

## 非 **DB2** リレーショナル・ソースの計画

非 DB2 リレーショナル・データベースからのレプリケーションの場合は、キャプチャ ー・プログラムの代わりにキャプチャー・トリガーが使用されます。これらのトリガー は、変更済みのデータを非 DB2 リレーショナル・ソース表からキャプチャー、その変 更済みのデータを CCD 表にコミットします。キャプチャー・トリガーは、トランザク ションのスループット率とログ・スペース所要量に影響します。また、使用している環 境に既存のトリガーがある場合は、それらを新しいキャプチャー・トリガーとマージし なければならない場合があります。詳細については、以下のセクションを参照してくだ さい。

- v 『キャプチャー・トリガーの場合のトランザクション・スループット率の計画』
- v 『非 DB2 リレーショナル・ソース・サーバーの場合のログの影響の計画』
- v 14 ページの『Oracle [ソース・サーバーの場合のロックの計画』](#page-45-0)
- v 14 [ページの『既存のトリガーとキャプチャー・トリガーとの共存の計画』](#page-45-0)

# キャプチャー・トリガーの場合のトランザクション・スループット率の計画

トリガー・ベースの変更キャプチャーはトランザクション・スループット率に影響を与 えるため、ソース・システムのトランザクション・ワークロードが増加します。また、 キャプチャー・トリガーは更新トランザクションの場合の応答時間も増加させます。こ の影響が最大となるのは、複製されるアプリケーション・ソース表をきわめて頻繁に更 新するトランザクションの場合です。

### 非 **DB2** リレーショナル・ソース・サーバーの場合のログの影響の計画

非 DB2 リレーショナル・ソース・サーバーの場合、ソース・アプリケーションはより 多くのアクティブ・ログ・スペースを必要とします。なぜなら、ログの量が複製される ソース表のおよそ 3 倍になるからです。変更は、トリガーによってソース表からキャプ チャーされて、CCD 表に保管されます。変更済みのデータは変更中のソース表と同じ コミット有効範囲内で書き込まれ、データは後でトリガー・ベースの整理機構によって 削除されます。したがって、1 回のソース INSERT、UPDATE、または DELETE 操作 は、それぞれ 1 回の INSERT、UPDATE、または DELETE 操作に INSERT 操作と DELETE 操作をさらに 1 回ずつ加えたものとなります。更新を DELETE 操作と INSERT 操作の対に変更する場合は、ログの量はさらに増えます。

ログ・スペースを使い尽くしてしまい、キャプチャー・トリガーがレコードを CCD 表 に挿入できなくなると、ユーザーまたはアプリケーション・プログラムによって試行さ れたトランザクションは正常に完了しません。

### <span id="page-45-0"></span>**Oracle** ソース・サーバーの場合のロックの計画

現在 Oracle ソースを更新中のアプリケーションがすべて終了してからでなければ、ア プライ・プログラムはデータの適用を開始できません。データを処理して同期点を設定 できるように、アプライ・プログラムは CCD 表をロックする必要があります。 CCD 表に対するロックが保留されるのは、アプライ・サイクル全体を通してではなく、アプ ライ・プログラムが同期点を設定するまでの間だけです。ソース表を更新する必要のあ るアプリケーションは、アプライ・プログラムが CCD 表をアンロックするまで待たな ければなりません。

## 既存のトリガーとキャプチャー・トリガーとの共存の計画

キャプチャー・トリガー・ロジックは、ソースの登録時にレプリケーション・センター によって生成される SQL スクリプトに含まれています。デフォルトでは、INSERT ト リガー、UPDATE トリガー、および DELETE トリガーは、これらのタイプの変更 (挿 入、更新、および削除) をソース表からレプリケーションできるように作成されます。 トリガー名は、CCD 表の名前と、トリガーのタイプを記述する先行文字 (I は INSERT、U は UPDATE、D は DELETE) から構成されます。たとえば、CCD 表の名 前が undjr02.ccd001 である場合は、生成される DELETE トリガーの名前は undjr02.dccd001 です。スクリプト内に生成されたトリガー名を変更してはなりませ ん。

レプリケーション用に登録する表にトリガーがすでに存在しており、かつそのトリガー の名前が生成されたスクリプト内の名前と同じである場合は、そのスクリプトの生成時 に警告を受け取ります。その生成されたスクリプトを実行しない でください。なぜな ら、既存のトリガーが RDBMS によって上書きされる可能性があるからです。既存のト リガーと新しいトリガーとをどのようにマージするのかを決定し、既存のロジックとレ プリケーション・センターによって生成されたトリガー・ロジックとをマージするスク リプトを作成してください。

作成するトリガー・タイプがレプリケーション用に登録する表にすでに存在しており、 かつ RDBMS がそのタイプのトリガーを 1 つの表当たり 1 つだけしか許可しない場合 は、生成されたスクリプトを実行する前にロジックをマージする必要があります。

## コード・ページ・トランザクションの計画

レプリケーション・コンポーネントは、各種のオペレーティング・システムでデータの コード・ページ・トランザクションの処理を DB2 データベースに依頼するデータベー ス・アプリケーションです。これらは SQL SELECT、INSERT、 UPDATE、および DELETE ステートメントを使用してデータを処理します。

# 互換コード・ページを持つデータベース間でのデータのレプリケーション

使用するレプリケーション構成では SQL ステートメントが必要で、さらに異なるコー ド・ページを使用するシステム間でデータをやり取りする必要がある場合は、DRDA な

<span id="page-46-0"></span>どの下層の DB2 プロトコルがコード・ページ・トランザクションを処理します。ま た、データが DB2 リレーショナル・データベースと非 DB2 リレーショナル・データ ベース間で渡される場合は、DB2 レプリケーションは必要なコード・ページ・トランザ クションの処理をすべて下層のデータベース製品に依頼します。

異なるコード・ページを使用するデータベース間でデータを複製する予定である場合 は、「*DB2* 管理ガイド」をチェックして、持っているコード・ページが互換性のあるも のかどうかを判別してください。たとえば、DB2 for UNIX または DB2 for Windows を使用している場合は、文字データの変換に関するセクションを参照してください。

使用しているデータベースが互換コード・ページを持っていることを検査したら、次に それらのデータベース間でコード・ページの使用方法に違いがあるかどうかを判別して ください。たとえば、あるデータベース製品では 1 つの表内のそれぞれの列ごとに異な るコード・ページを指定できるとします。一方、別のデータベース製品では、列単位で の異なるコード・ページの指定は許可されず、コード・ページはデータベース・レベル でのみ指定する必要があるとします。最初の製品の複数のコード・ページが指定されて いる表は、2 番目の製品の単一データベースにはレプリケーションできません。したが って、各データベースによるコード・ページの処理方法は、使用している環境内の各種 データベース間で必ず正常にデータがレプリケーションされるようにするためにはどの ようにレプリケーションをセットアップする必要があるのかということに影響します。

# レプリケーションに合わせた各国語サポート **(NLS)** の構成

レプリケーション用の NLS 構成は、システム間のデータベース接続をセットアップす る際に定義されます。ただし、キャプチャー・プログラムを UNIX または Windows オ ペレーティング・システムで実行している場合は、キャプチャー・プログラムはデータ をそこから取り込んでいるデータベースと同じコード・ページを使用する必要がありま す。キャプチャー・プログラムがその同じコード・ページを使用していない場合は、 DB2CODEPAGE と呼ばれる DB2 環境変数または登録変数を設定する必要がありま す。

### コード・ページ変数の設定

| | | | | | | | | | |  $\overline{1}$ |

DB2 は、アプリケーションのコード・ページをそのアプリケーションが実行されている アクティブ環境から導き出します。通常、DB2CODEPAGE 変数が設定されていない場 合は、コード・ページはオペレーティング・システムによって指定される言語 ID から 導き出されます。ほとんどの場合、データベースの作成時にデフォルトのコード・ペー ジを使用したのであれば、この値はキャプチャー・プログラムにとって正しい値です。 しかし、データベースの作成時にデフォルトのコード・ページ以外のコード・ページを 明示的に指定した場合は、キャプチャー・プログラムのために DB2CODEPAGE 変数を 設定する必要があります。そうしない場合、キャプチャー・プログラムがデータを CD 表に挿入する際にデータが正しく変換されない可能性があります。 DB2CODEPAGE 変 数に対して使用する値は、CREATE DATABASE ステートメントで指定する値と同じで なければなりません。 DB2CODEPAGE 変数の設定については、「*DB2* 管理ガイド」を 参照してください。

## コード・ページからのレプリケーション

1 バイト文字セット (SBCS) コード・ページを使ったソース・データを Unicode UTF-8 を使ったターゲットに複製している場合、ソース・データベースの中のいくつかの 1 バ イト文字は、DB2 によって、ターゲット・データベースで複数のバイトに変換される場 合があります。 16 進値が 0x80 から 0xff であるすべての 1 バイト文字は、2 バイト の 1208 等価値に変換されます。つまり、場合によってはターゲット列はソース列より も大きくなければならず、そうでない場合アプライ・プログラムが DB2 から SQL エ ラーを受け取ることがあります。

いくつかのデータベース製品のインプリメント・コード・ページのサポートは、他のコ ード・ページのサポートと異なることがあり、そのことがレプリケーション構成に影響 する場合があります。たとえば、iSeries (OS/400) 上の現在の DB2 では、コード・ペー ジの列レベルでの指定を許可していますが、 DB2 (Linux、UNIX、および Windows 版) ではデータベース・レベルでの指定しか許可されていません。したがって、異なるコー ド・ページを使用する複数の列を持つ OS/400 表がある場合、すべてのコード・ページ に互換性がある場合を除き、これらの列を単一の DB2 (UNIX および Windows 版) デ ータベースに対して複製することはできません。

### **LANG** 変数の設定

| | | | | | |

| | | | | | | |

| | | | | | | |

| | | | | | | |

> | | | |

UNIX システム上でキャプチャーおよびアプライ・プログラムを実行している場合、 LANG 環境変数を設定する必要があるかもしれません。キャプチャーおよびアプライ・ プログラムは、この環境変数の内容を使って、使用されている言語のメッセージ・ライ ブラリーを検索します。たとえば、LANG 環境変数が en\_US に設定されると、キャプ チャー・プログラムは DB2 インスタンスの /sqllib/msg/en\_US サブディレクトリーにあ る英語のメッセージ・ライブラリーを検索します。キャプチャーがメッセージ・ライブ ラリーを見つけられなかった場合、キャプチャー・トレース表 (ASN\_IBMSNAP\_TRACE) に書き込まれるすべてのメッセージは ASN0000S です。

# **DB2 UDB for z/OS** のレプリケーションの計画

DB2 DataPropagator for z/OS バージョン 8 は、スキーマ名と表名を 128 バイトまでサ ポートします。長い名前のサポートを利用するには、次のようにします。

- v DB2 UDB for z/OS バージョン 8 の下、新規関数モードで、キャプチャー・コント ロール表、アプライ・コントロール表、およびモニター・コントロール表を作成す る。
- v DB2 UDB for z/OS バージョン 8 の下、新規関数モードで、キャプチャー・サーバ ー、アプライ・サーバー、およびモニター・サーバーを実行する。

制約事項: DB2 UDB for z/OS の新規関数モードのサブシステムと、 DB2 UDB for Linux、DB2 UDB for Unix、DB2 UDB for Windows、または DB2 UDB for iSeries と の間で複製したい場合は、 30 バイト以下のスキーマ名を使用する必要があります。 DB2 UDB for z/OS バージョン 8 の新規関数モードで 30 文字を超えるスキーマ名を

使用すると、そのプラットフォームと DB2 UDB for Linux、DB2 UDB for UNIX、 DB2 UDB for Windows、または DB2 UDB for iSeries との間で複製を行えません。

# パフォーマンス・チューニング

| |

| | | | | |

パフォーマンスを最適にするため、レプリケーション環境を調整する必要があるかもし れません。「*Tuning for Replication Performance*」は、 DB2 レプリケーション環境の主 なコンポーネントを調整して、最適なパフォーマンスを得る方法を説明しています。こ のマニュアルは、 [www.ibm.com/software/data/dpropr/library.html](http://www.ibm.com/software/data/dpropr/library.html) でオンライン参照でき ます。

# 第 **2** 章 レプリケーションの設定

データを複製するためには、その前に環境をセットアップする必要があります。

この章には、以下のセクションがあります。

- v 『レプリケーション・サーバーに対するアクセスのコントロール』
- v 22 [ページの『レプリケーション用のユーザー](#page-53-0) ID の許可』
- v 29 [ページの『レプリケーション用のユーザー](#page-60-0) ID およびパスワードの保管 (UNIX、[Windows\)](#page-60-0)』
- v 30 [ページの『レプリケーション・コントロール表のセットアップ』](#page-61-0)
- v 33 [ページの『レプリケーション・プログラムのセットアップ』](#page-64-0)
- v 41 [ページの『ジャーナルのセットアップ](#page-72-0) (OS/400)』

# レプリケーション・サーバーに対するアクセスのコントロール

ほとんどのレプリケーション環境では、データは複数のサーバーに分散されています。 このような環境を使用している場合は、レプリケーション・プログラムがすべてのサー バーに確実に接続できるようにしておく必要があります。サーバー間の接続を実現する には正しいソフトウェアがインストールされていなければならず、さらにサーバー間の 接続を構成する必要があります。非 DB2 リレーショナル・データベースへのレプリケ ーションを行う場合は、連合サーバーおよび関連付けられた接続も構成する必要があり ます。

### レプリケーションのための接続要件

アプライ・プログラム、レプリケーション・センター、またはレプリケーション・コマ ンドを実行するワークステーションは、必ずソース・サーバー、キャプチャー・コント ロール・サーバー、アプライ・コントロール・サーバー、およびターゲット・サーバー のデータベースに接続できなければなりません。

レプリケーション・アラート・モニターを使用する場合、これを実行するワークステー ションは、モニター・コントロール・サーバーとこのモニターがモニターするあらゆる サーバーに接続できなければなりません。レプリケーション・センターを使用してモニ ターをセットアップする場合は、レプリケーション・センターがモニター・コントロー ル・サーバーに接続できることを確認してください。

レプリケーションの設計で、ソース・データベースとは異なるサーバーでデータのステ ージングが関係しているなら、さまざまなサーバー間の通信について慎重に考慮する必 <span id="page-51-0"></span>要があります。エミュレーション層の数、LAN ブリッジの数、およびルーター・リンク の数については、どれもレプリケーションのパフォーマンスに影響を与えるものなの で、必ず制限してください。

データベースがネットワークに接続される場合のコネクティビティーは、接続されるオ ペレーティング・システムによって異なります。

### 非 **DB2** リレーショナル・サーバーへの接続

非 DB2 リレーショナル・サーバーとの間で相互にデータのレプリケーションを行う場 合は、その非 DB2 リレーショナル・サーバーにアクセスして接続できなければなりま せん。

非 DB2 リレーショナル・ソース・サーバー からのレプリケーションを試行する前に、 使用する連合サーバーと連合データベースをセットアップする必要があります。セット アップには以下の 3 つのメイン・ステップがあります。

- 1. ラッパーを定義して、DB2 データベースが他の非 DB2 リレーショナル・データベ ースにアクセスできるようにする。
- 2. サーバー・マッピングを使用して非 DB2 リレーショナル・データベースを定義す る。
- 3. DB2 データベースへの接続に使用されるユーザー ID とパスワードの組み合わせが 非 DB2 リレーショナル・データベースへのアクセスに使用されるものとは異なる場 合は、ユーザー・マッピングを作成する必要がある。

「*DB2* 連合システム・ガイド (GC88-9170)」の説明に従って、使用する環境が正しく構 成されていることを確認してください。

# **UNIX** または **Windows** サーバーからの **z/OS** または **iSeries** サーバーへの 接続

すべてのリモート・サーバーに接続できることを確認してください。 z/OS または OS/400 システムと Windows または UNIX システムとの間の接続を構成する方法は、 「*DB2 Connect* 概説およびインストール」を参照してください。

#### 前提条件**:**

|

|

| | | | iSeries サーバーに接続する前には、以下の条件が満たされていなければなりません。

- v DB2 Universal Database または DB2 Connect がワークステーションにインストール されていなければならない。
- v TCP/IP がワークステーションにセットアップされている必要があること。

#### 手順 **(iSeries** 用**):**

DB2 for Windows ワークステーションから iSeries サーバーに接続する場合

1. iSeries サーバーにログオンして、リレーショナル・データベースを探します。 a. 接続先となる iSeries サーバーにログオンします。

- b. **dsprdbdire** コマンドをサブミットしてから、 \*LOCAL に local と指定しま す。
- c. 出力の中から、リレーショナル・データベースの名前を探します。たとえば、以 下の出力では、データベースの名前は DB2400E です。

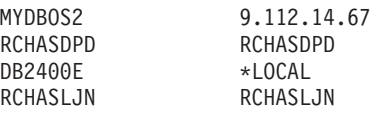

- 2. OS/400 データベースを DB2 for Windows のカタログに入れる。
	- a. Windows ワークステーションで、「スタート」 →「プログラム」 →「IBM **DB2**」 -「コマンド・ウィンドウ **(Command Window)**」をクリックします。 DB2 CLP コマンド・ウィンドウが開きます。
	- b. コマンド・ウィンドウで、以下の 3 つのコマンドを正確な順序で入力します。

db2 catalog tcpip node *server\_name* remote *server\_name* server 446 system *server\_name* ostype OS400

db2 catalog dcs database *rdb\_name* AS *rdb\_name*

db2 catalog database *rdb\_name* AS *rdb\_name* at node *server\_name* authentication dcs

ここで、*server\_name* は iSeries システムの TCP/IP ホスト名で、 *rdb\_name* はス テップ 1 (20 [ページ](#page-51-0))で説明されている iSeries リレーショナル・データベースの 名前です。

3. コマンド・ウィンドウで、以下のコマンドを発行します。

db2 terminate

- 4. iSeries システムにログオンするために使用する iSeries ユーザー・プロファイルが CCSID37 を使用していることを確認します。
	- a. iSeries システムにログオンします。
	- b. 以下のコマンドを入力します。ここで、 *user* はユーザー・プロファイルです。 CHGUSRPRF USRPRF (*user*) CCSID(37)
	- c. 次のように入力して、 DDM サーバーが iSeries システムで始動していることを 確認します。

STRTCPSVR SERVER(\*DDM)

5. DB2 for Windows および DB2 for iSeries が接続されていることを確認する。 db2 connect to *rdb\_name* user *user\_name* using *password*

# <span id="page-53-0"></span>レプリケーション用のユーザー **ID** の許可

DB2 および非 DB2 のリレーショナル・サーバーに置かれているデータにアクセスする 必要がある場合は、以下の許可要件が満たされていることを確認してください。

- v 『管理の許可要件』
- v 24 [ページの『キャプチャー・プログラムの許可要件』](#page-55-0)
- v 25 ページの『非 DB2 [リレーショナル・データベースでのキャプチャー・トリガーの](#page-56-0) [場合の許可要件』](#page-56-0)
- v 26 [ページの『アプライ・プログラムの許可要件』](#page-57-0)
- 28 [ページの『レプリケーション・アラート・モニターの場合の許可要件』](#page-59-0)

### 管理の許可要件

レプリケーション・センターを使用してレプリケーションを管理します。(詳しくは、 271 ページの『第 14 章 DB2 [レプリケーション・センターの使用』を](#page-302-0)参照してくださ い。) レプリケーション環境が OS/400 オペレーティング・システム上にのみある場合 は、OS/400 システム・コマンドを使用してレプリケーションを管理できます。(詳しく は、 393 ページの『第 18 [章 レプリケーション用のシステム・コマンド](#page-424-0) (OS/400)』を 参照してください。) レプリケーションを管理するためには、レプリケーション構成に 関与するすべてのデータベースに対するユーザー ID を少なくとも 1 つは持っている必 要があり、さらにそのユーザー ID にはレプリケーションをセットアップする権限がな ければなりません。使用するユーザー ID は、すべてのシステムで同じである必要はあ りません。ただし、同じであった方が楽です。レプリケーションのセットアップには、 オブジェクト (コントロール表や表スペースなど) の作成、プランのバインディング (UNIX、Windows、および z/OS の場合)、SQL パッケージの作成 (OS/400 の場合)、な らびに表、登録、およびサブスクリプション・セットを作成するための生成済み SQL の実行が含まれます。使用するレプリケーション環境内のすべてのサーバーに対して同 一の許可ユーザー ID を使用するか、あるいはそれぞれのサーバーごとに別々の許可ユ ーザー ID を使用するかは任意です。

#### **UNIX**、**Windows**、および **z/OS** の場合の要件

レプリケーションのセットアップに使用するユーザー ID で以下のタスクを実 行できることを確認してください。

- v すべてのサーバー (ソース・サーバー、キャプチャー・コントロール・サー バー、アプライ・コントロール・サーバー、モニター・コントロール・サー バー、およびターゲット・サーバー) への接続
- v ソース・サーバー、キャプチャー・コントロール・サーバー、モニター・コ ントロール・サーバー、およびターゲット・サーバーに置かれているカタロ グ表からの選択
- v ソース・サーバー、モニター・コントロール・サーバー、キャプチャー・コ ントロール・サーバー、およびアプライ・コントロール・サーバーでの表 (レプリケーション・コントロール表も含む)、表スペース、およびビューの 作成
- ターゲット・サーバーでの表および表スペースの作成(新しいターゲット表 の作成に DB2 レプリケーション・プログラムを使用する場合) (既存の表を ターゲットとして使用する場合は必須ではありません)
- v レプリケーションに関与するそれぞれの DB2 データベース (ソース・サー バー、ターゲット・サーバー、モニター・コントロール・サーバー、および アプライ・コントロール・サーバーも含む) でのプランのバインドまたはパ ッケージの作成
- v 共有ライブラリーを使用したストアード・プロシージャーの作成およびスト アード・プロシージャーの呼び出し (UNIX と Windows のみ)

非 DB2 リレーショナル・データベースの場合は、使用するユーザー ID で以 下のアクションを実行できなければなりません。

- v 表を作成します。
- v ソース表およびコントロール表に対するキャプチャー・トリガーの作成
- プロシージャーの作成
- DB2 連合データベースでのニックネームの作成
- シーケンスの作成 (Oracle データベースの場合のみ)
- カタログ表からの選択

ほとんどのレプリケーション管理者は DBADM 特権または SYSADM 特権を 持っています。 DB2 for z/OS の場合、レプリケーション管理者は、少なくと もカタログからの選択を許可されている必要があり、さらに索引作成特権も含 め、ASN スキーマを使用した表の作成、およびソース表の特性を持つ CD 表 とターゲット表の作成を行うために必要なすべての特権を持っている必要があ ります。

### **OS/400** の場合の要件

レプリケーションのセットアップに使用するユーザー ID で以下のタスクを実 行できることを確認してください。

- v すべてのサーバー (ソース・サーバー、キャプチャー・コントロール・サー バー、アプライ・コントロール・サーバー、モニター・コントロール・サー バー、およびターゲット・サーバー) への接続
- v ソース・サーバー、キャプチャー・コントロール・サーバー、モニター・コ ントロール・サーバー、およびターゲット・サーバーに置かれているカタロ グ表からの選択
- <span id="page-55-0"></span>v ソース・サーバー、モニター・コントロール・サーバー、キャプチャー・コ ントロール・サーバー、およびアプライ・コントロール・サーバーでの表 (レプリケーション・コントロール表も含む) とビューの作成
- v ターゲット・サーバーでの表の作成 (新しいターゲット表の作成に DB2 レ プリケーション・プログラムを使用する場合) (既存の表をターゲットとして 使用する場合は必須ではありません)
- v レプリケーションに関与するそれぞれの DB2 データベース (ソース・サー バー、ターゲット・サーバー、モニター・コントロール・サーバー、および アプライ・コントロール・サーバーも含む) でのプランのバインドまたはパ ッケージの作成

ほとんどのレプリケーション管理者は DBADM 特権または SYSADM 特権を 持っています。

DPR 権限付与 (**GRTDPRAUT**) コマンドは、ユーザーがソースの登録、それら のソースへのサブスクライブ、およびコントロール表の作成を行うのを許可す るために使用します。 OS/400 システム間でのみレプリケーションを行う場合 は、すべてのサーバーに対して同じユーザー ID を使用する必要があります。 コマンド構文およびパラメーター記述の詳細については、 458 [ページの](#page-489-0) 『GRTDPRAUT: [ユーザーの許可](#page-489-0) (OS/400)』を参照してください。

DPR 権限付与 (**GRTDPRAUT**) コマンドがマシンにインストールされていない 場合は、オブジェクト権限付与 (**GRTOBJAUT**) コマンドを使用する必要があ ります。

# キャプチャー・プログラムの許可要件

キャプチャー・プログラムを実行するユーザー ID は、DB2 システム・カタログにアク セスできなければなりません。また、キャプチャー・コントロール・サーバー上のすべ てのレプリケーション・コントロール表へのアクセスと更新が可能で、さらにキャプチ ャー・プログラム・パッケージを実行できなければなりません。レプリケーション管理 者のユーザー ID を使用してキャプチャー・プログラムを実行できますが、これは要件 ではありません。

### **UNIX** および **Windows** の場合の要件

キャプチャー・プログラムを実行するユーザー ID が以下の権限および特権を 持っていることを確認してください。

- v DBADM または SYSADM 権限。
- v キャプチャー・パス・ディレクトリーに対する WRITE 特権。これは、キャ プチャー・プログラムはキャプチャー・プログラムの始動時に指定された capture path ディレクトリーに診断ファイルを作成するためです。

#### **z/OS** の場合の要件

キャプチャー・プログラムを実行するために使用するユーザー ID は、USS に

アクセスできるものとして登録する必要があります。 これは、z/OS UNIX ま たは OS/390 UNIX (OMVS セグメントを持っていなければならない) を使用 するためのユーザー ID を定義する必要があることを意味します。

また、キャプチャー・ロード・ライブラリーに APF 許可が与えられているこ と、およびキャプチャー・プログラムを実行するユーザー ID が以下の特権を 持っていることも確認してください。

- v 一時ディレクトリー (/tmp ディレクトリーか、 TMPDIR 環境変数によって 指定されたディレクトリーのいずれか) への WRITE アクセス権。
- キャプチャー CONTROL サーバー上のすべてのレプリケーション表に対す る SELECT、UPDATE、INSERT、および DELETE 特権。 (これらの表のリ ストについては、 543 [ページの『キャプチャー・コントロール・サーバーで](#page-574-0) [使用される表のリスト』](#page-574-0) を参照。)
- v DB2 カタログ (SYSIBM.SYSTABLES および SYSIBM.SYSCOLUMNS) に対 する SELECT 特権。
- v TRACE 特権。

<span id="page-56-0"></span>| | |

| |

|

- v MONITOR1 および MONITOR2 特権。
- v キャプチャー・プログラム・パッケージに対する EXECUTE 特権。

また、そのユーザー ID にキャプチャー・パス・ディレクトリーに対する WRITE アクセス権があること (USS)、または上位修飾子が付けられているこ と (z/OS) を確認してください。キャプチャー・プログラムを USS シェルで実 行するためには、STEPLIB システム変数が設定されていて、さらにこの変数に キャプチャー・ロード・ライブラリーが組み込まれている必要があります。 PATH には HFS パス (/usr/lpp/db2repl\_08\_01/bin) が含まれていなければなりま せん。

### **OS/400** の場合の要件

DPR 権限付与 (**GRTDPRAUT**) コマンドは、ユーザーにローカル・システムで のキャプチャー・プログラムの実行を許可するために使用します。コマンド構 文およびパラメーター記述の詳細については、 458 ページの『[GRTDPRAUT:](#page-489-0) [ユーザーの許可](#page-489-0) (OS/400)』を参照してください。 OS/400 システム間でのみレ プリケーションを行う場合は、すべてのサーバーに対して同じユーザー ID を 使用する必要があります。 **GRTDPRAUT** コマンドがマシンにインストールさ れていない場合は、オブジェクト権限付与 (**GRTOBJAUT**) コマンドを使用す る必要があります。

# 非 **DB2** リレーショナル・データベースでのキャプチャー・トリガーの場合の 許可要件

非 DB2 RDBMS から複製する場合は、ソースからの変更のキャプチャーにはキャプチ ャー・トリガーが使用されます。リモート・ソース表を変更するリモート・ユーザー ID (たとえば、ユーザー・アプリケーションからの) には、CCD 表への挿入を行う権限が

<span id="page-57-0"></span>必要です。ほとんどの場合、INSERT、UPDATE、または DELETE トリガーを実行する のに明示的な権限は必要ありません。なぜなら、表に対してトリガーが定義されると、 それ以降トリガーは INSERT、UPDATE、または DELETE を実行中のアプリケーショ ンにとって透過的に実行されるからです。 Informix データベースの場合は、登録済みの ソース表に対して INSERT、UPDATE、および DELETE アクションを実行するリモー ト・ユーザー ID には EXECUTE PROCEDURE 特権が必要です。

# アプライ・プログラムの許可要件

アプライ・プログラムを実行するユーザー ID は、 DB2 システム・カタログにアクセ スできなければなりません。また、キャプチャー・コントロールおよびターゲット・サ ーバー上のすべてのレプリケーション・コントロール表へのアクセスと更新が可能で、 さらにアプライ・プログラム・パッケージを実行できなければなりません。レプリケー ション管理者のユーザー ID を使用してアプライ・プログラムを実行できますが、これ は要件ではありません。

### **UNIX** および **Windows** の場合の要件

アプライ・プログラムを実行するユーザー ID が以下の権限および特権を持っ ていることを確認してください。

- アプライ・パス・ディレクトリーに対する書き込み特権
- v レプリケーション・ソース表 (関連した CD 表および CCD 表も含む) への アクセス特権
- v レプリケーション・ターゲット表に対するアクセスおよび更新特権
- v DB2 レプリケーション・プログラムによって生成されて、キャプチャー・コ ントロール・サーバーおよびアプライ・コントロール・サーバーでビルドさ れたすべてのコントロール表に対するアクセスと更新特権
- v アプライ・プログラムによって使用される任意のパスワード・ファイルの読 み取り特権

注: 使用するソース表が非 DB2 リレーショナル・データベース管理システム 上にある場合は、ユーザー ID は DB2 連合データベースおよび 非 DB2 リレ ーショナル・データベースの両方において、連合データベースで定義されてい るニックネームを使用してソース表にアクセスできるだけの十分な特権を持っ ている必要があります。

## **z/OS** の場合の要件

アプライ・プログラムを実行するユーザー ID が以下の権限および特権を持っ ていることを確認してください。

v 一時ディレクトリー (/tmp ディレクトリーか、 TMPDIR 環境変数によって 指定されたディレクトリーのいずれか) への WRITE アクセス権。

 $\overline{1}$ | |

- v アプライ CONTROL サーバー上のすべてのレプリケーション表に対する SELECT、UPDATE、INSERT、および DELETE 特権。 (これらの表のリス トについては、 547 [ページの『アプライ・コントロール・サーバーで使用さ](#page-578-0) [れる表のリスト』](#page-578-0) を参照。)
- v DB2 カタログ (SYSIBM.SYSTABLES および SYSIBM.SYSCOLUMNS) に対 する SELECT 権限。

注: アプライ・プログラムを実行するために使用するユーザー ID は、 USS にアクセスできるものとして登録する必要があります。 これは、z/OS UNIX または OS/390 UNIX (OMVS セグメントを持っていなければならない) を使 用するためのユーザー ID を定義する必要があることを意味します。 ロード・ ライブラリーに APF 許可が必要となるのは、アプライ・プログラムが ARM の指定付きで登録される場合だけ です。アプライ・プログラムを USS シェル で実行するためには、STEPLIB システム変数が設定されていて、さらにこの変 数にアプライ・ロード・ライブラリーが組み込まれている必要があります。 PATH には HFS パス (/usr/lpp/db2repl\_08\_01/bin) が含まれていなければなりま せん。

#### 非 **DB2** リレーショナル・データベース管理システムの場合の要件

コントロール表が非 DB2 リレーショナル・データベース管理システム上にあ る場合は、変更されたデータを非 DB2 リレーショナル・ターゲットにプッシ ュしたりそこからデータをプルするユーザー ID は、DB2 連合データベースお よび非 DB2 リレーショナル・データベースにおいて十分な特権を持っている 必要があります。

非 DB2 リレーショナル・ターゲットの場合、アプライ・プログラムを実行中 のユーザー ID には、 DB2 連合データベース上のニックネームに対して WRITE を実行できる特権と、ユーザー・マッピングを介して実際の非 DB2 タ ーゲットへの WRITE を実行できる特権が必要です。

非 DB2 リレーショナル・ソースの場合は、アプライ・プログラムを実行中の ID には以下の特権が必要です。

- v DB2 連合データベース上のニックネームに対して READ と WRITE を実行 できる特権、およびユーザー・マッピングを介してキャプチャー CONTROL 表に対し READ と WRITE を実行できる特権
- v DB2 連合データベース上のニックネームからの READ を実行できる特権、 およびユーザー・マッピングを介して非 DB2 サーバー上の実際の CCD 表 からの READ を実行できる特権
- v DB2 連合データベース上のニックネームからの READ を実行できる特権、 およびユーザー・マッピングを介して非 DB2 サーバー上の実際のソース表 からの READ を実行できる特権

### **OS/400** の場合の要件

| | | | | |

| | |

|

DPR 権限付与 (**GRTDPRAUT**) コマンドは、ユーザーにローカル・システムで

<span id="page-59-0"></span>のアプライ・プログラムの実行を許可するために使用します。 OS/400 システ ム間でのみレプリケーションを行う場合は、すべてのサーバーに対して同じユ ーザー ID を使用する必要があります。 **GRTDPRAUT** コマンドがマシンにイ ンストールされていない場合は、オブジェクト権限付与 (**GRTOBJAUT**) コマ ンドを使用する必要があります。コマンド構文およびパラメーター記述の詳細 については、 458 ページの『GRTDPRAUT: [ユーザーの許可](#page-489-0) (OS/400)』を参照 してください。

使用するレプリケーション環境内のそれぞれのサーバーごとに異なるユーザー ID を使 用できます。

### レプリケーション・アラート・モニターの場合の許可要件

モニター・プログラムを実行するユーザー ID は、モニター・コントロール・サーバー 上のすべてのレプリケーション・コントロール表へのアクセスと更新が可能で、かつモ ニター・プログラム・パッケージを実行できなければなりません。レプリケーション管 理者のユーザー ID を使用してモニター・プログラムを実行できますが、これは要件で はありません。

### **UNIX** および **Windows** の場合の要件

| | | | |

|

| |  $\overline{1}$ |

レプリケーション・アラート・モニターを始動するユーザー ID が、モニタ ー・コントロール表が置かれているモニター・コントロール・サーバー、およ びモニターしているコントロール表を含んでいるサーバーでの有効なログオン ID であることを確認してください。また、レプリケーション・アラート・モニ ターを実行するユーザー ID が以下の権限および特権を持っていることも確認 してください。

- v モニター CONTROL サーバー上のモニター CONTROL 表に対する SELECT、UPDATE、INSERT、および DELETE 特権 (これらの表のリスト については、 549 [ページの『モニター・コントロール・サーバーで使用され](#page-580-0) [る表のリスト』](#page-580-0) を参照。)
- モニターするサーバー上にあるキャプチャー・コントロール表およびアプラ イ・コントロール表に対する SELECT 権限
- v BINDADD 権限 (モニター・パッケージに対して自動バインド機能を使用す る場合にのみ必要)
- v モニター・プログラム・パッケージに対する EXECUTE 特権
- レプリケーション・アラート・モニターが診断ファイルを保管するモニタ ー・パス・ディレクトリーに対する WRITE 特権
- v レプリケーション・アラート・モニターによって使用されるパスワード・フ ァイルへの READ アクセス

### **z/OS** の場合の要件

モニター・プログラムを実行するユーザー ID が以下の権限および特権を持っ ていることを確認してください。

<span id="page-60-0"></span>| | | | | |

> | | | | | | | | | |

|  $\mathbf{I}$ | |

- v 一時ディレクトリー (/tmp ディレクトリーか、 TMPDIR 環境変数によって 指定されたディレクトリーのいずれか) への WRITE アクセス権。
- モニター・コントロール・サーバー上のすべてのレプリケーション表に対す る SELECT、UPDATE、INSERT、および DELETE 特権。
- v DB2 カタログ (SYSIBM.SYSTABLES および SYSIBM.SYSCOLUMNS) に対 する SELECT 権限。

注: モニター・プログラムを実行するために使用するユーザー ID は、 USS にアクセスできるものとして登録する必要があります。 これは、z/OS UNIX または OS/390 UNIX (OMVS セグメントを持っていなければならない) を使 用するためのユーザー ID を定義する必要があることを意味します。 ロード・ ライブラリーに APF 許可が必要となるのは、モニター・プログラムが ARM の指定付きで登録される場合だけ です。モニター・プログラムを USS シェル で実行するためには、STEPLIB システム変数が設定されていて、さらにこの変 数にキャプチャー・ロード・ライブラリーが組み込まれている必要がありま す。 PATH には HFS パス (/usr/lpp/db2repl\_08\_01/bin) が含まれていなければ なりません。

# レプリケーション用のユーザー **ID** およびパスワードの保管 **(UNIX**、**Windows)**

レプリケーション環境が複数のサーバーに分散されていない場合は、ユーザー ID とパ スワードを保管する必要はありません。しかし、ほとんどのレプリケーション環境で は、データは複数のサーバーに分散されています。そのような環境がある場合は、デー タベースへの接続を試行する時に有効なユーザー ID とパスワードを入力して、DB2 が ユーザーの ID を検証できるようにする必要があります。レプリケーション・センター の場合とそれ以外のレプリケーション・プログラムの場合とでは、パスワード情報の保 管方法が異なります。

**asnpwd** コマンドは、アプライ・プログラム、レプリケーション・アラート・モニタ ー、およびレプリケーション・アナライザーがリモート・サーバー上のデータにアクセ スできるように、パスワード・ファイルを作成して保守するために使用します。 (キャ プチャー・プログラムはパスワード・ファイルを必要としません。) パスワード・ファ イル内の情報は、機密性を確保するために暗号化されます。コマンド構文およびパラメ ーター記述の詳細については、 375 ページの『asnpwd: [パスワード・ファイルの保守](#page-406-0) (UNIX および [Windows\)](#page-406-0)』を参照してください。

レプリケーション・センターの場合のパスワード要件は、レプリケーション・センター のヘルプおよび 277 [ページの『レプリケーション・センターのユーザー](#page-308-0) ID およびパス [ワードの管理』を](#page-308-0)参照してください。

# <span id="page-61-0"></span>レプリケーション・コントロール表のセットアップ

レプリケーションに使用されるコントロール表を作成できます。

- v 『コントロール表の作成 (UNIX、Windows)』
- v 『コントロール表の作成 (z/OS)』
- v 『コントロール表の作成 (OS/400)』
- v 31 ページの『非 DB2 [リレーショナル・ソース用のコントロール表の作成』](#page-62-0)
- v 32 [ページの『キャプチャー・コントロール表のセットを複数作成する』](#page-63-0)
- v 32 [ページの『複数のデータベース・パーティション上でのコントロール表の作成』](#page-63-0)

### コントロール表の作成 **(UNIX**、**Windows)**

レプリケーション・センターを使用して、UNIX および Windows でのキャプチャー・ プログラム用とアプライ・プログラム用のレプリケーション・コントロール表を作成し ます。レプリケーション・コントロール表の作成時にコントロール表の作成方法をカス タマイズしない場合は、 2 つの表スペース (1 つは UOW 表用、もう 1 つはその他の コントロール表用) が作成されます。それらのデフォルトのレプリケーション表スペー スを使用したくない場合は、既存の表スペースを指定するか、新しい表スペースを作成 するか、または現行の DB2 デフォルト表スペースを使用できます。 レプリケーショ ン・コントロール表の作成の詳細については、レプリケーション・センターのオンライ ン・ヘルプを参照してください。

複数データベース・パーティション環境でキャプチャーを開始する場合、キャプチャー は IBMSNAP RESTART 表と同じ表スペースに追加のコントロール表 (IBMSNAP\_PARTITIONINFO) を作成します。

## コントロール表の作成 **(z/OS)**

| | |

| | |

> | | |

レプリケーション・センターを使用して、z/OS でのレプリケーション・コントロール表 を作成します。 z/OS オペレーティング・システム用のプロファイルを作成して、この タイプのシステム用のコントロール表を作成するときに使用すべきデフォルトが識別さ れるようにできます。それらのコントロール表に対してプロファイルを設定してしまえ ば、それ以降はコントロール表のセットを作成するたびにプロファイルを設定する必要 がなくなります。ただし、それらのデフォルトはコントロール表の作成時にオーバーラ イドできます。また、プロファイルもいつでも変更できます。ただし、その変更の影響 を受けるのは、プロファイルの変更後 に作成したコントロール表だけです。 レプリケ ーション・コントロール表の作成の詳細については、レプリケーション・センターのオ ンライン・ヘルプを参照してください。

# コントロール表の作成 **(OS/400)**

レプリケーション・コントロール表は、DB2 DataPropagator for iSeries のインストール 時に自動的に作成されます。それらの表は、DataPropagator (DPROPR) のデフォルト・ スキーマ (ASN と呼ばれる) 内に作成されます (まだ存在していない場合)。

<span id="page-62-0"></span>新しいキャプチャー・スキーマを使用してキャプチャー・コントロール表の新しいセッ トを作成できます。スキーマは、最大 25 個まで作成できます。 32 [ページの『キャプ](#page-63-0) [チャー・コントロール表のセットを複数作成する』の](#page-63-0)説明に従って、DPR 表の作成 (**CRTDPRTBL**) コマンドを使用してください。また、**CRTDPRTBL** コマンドは、レプ リケーション・コントロール表が誤って削除または破壊された場合にも使用できます。 このコマンドの詳細については、 450 ページの『CRTDPRTBL: [レプリケーション・コ](#page-481-0) [ントロール表の作成](#page-481-0) (OS/400)』を参照してください。

重要: OS/400 では、コントロール表は必ず **CRTDPRTBL** コマンドを使用して作成する ようにしてください。レプリケーション・センターは OS/400 版コントロール表の作成 をサポートしていません。

ユーザー定義のファイル・システムでは、レプリケーション・コントロール表を基本補 助記憶域プール (ASP) または独立補助記憶域プール (IASP) グループに作成できます が、両方に作成することはできません。コントロール表を IASP グループに作成する場 合は、まず最初にすべてのキャプチャーおよびアプライ・コントロール表を基本 ASP から除去する必要があります。キャプチャーまたはアプライ・プログラムを開始する前 に、ASN ライブラリー (またはキャプチャー・スキーマ用のライブラリー) を含む ASP グループに対して **SETASPGRP** コマンドを発行します。

### 非 **DB2** リレーショナル・ソース用のコントロール表の作成

Informix のような非 DB2 RDBMS から のレプリケーションを行う場合は、 DB2 から のレプリケーションの場合とまったく同じように、レプリケーション・センターを使用 してコントロール表を作成する必要があります。このようなタイプのソースの場合、レ プリケーション・センターは非 DB2 リレーショナル・データベースに以下のキャプチ ャー・コントロール表を作成します。

- 整理コントロール表 (IBMSNAP\_PRUNCNTL)
- 整理セット表 (IBMSNAP\_PRUNE\_SET)
- 登録同期表 (IBMSNAP\_REG\_SYNCH)
- 登録表 (IBMSNAP\_REGISTER)

 $\blacksquare$ | | | | | |

- 順序付け表 (IBMSNAP SEOTABLE) (Informix の場合のみ)
- シグナル表 (IBMSNAP SIGNAL)

連合データベース内に順序付け表 (IBMSNAP\_SEQTABLE) 以外のすべての表のニック ネームが作成されます。 (この順序付け表は、Informix トリガーだけが使用します。ア プライ・プログラムはこれを使用しません。) シグナル表 (IBMSNAP\_SIGNAL) および 登録同期表 (IBMSNAP REG SYNCH) にトリガーが自動的に作成されます。

重要: IBMSNAP\_SIGNAL 表および IBMSNAP\_REG\_SYNCH 表に作成されたトリガー は、除去または変更をしないでください。

## <span id="page-63-0"></span>キャプチャー・コントロール表のセットを複数作成する

1 台のサーバー上で複数のキャプチャー・プログラムを使用する場合は、キャプチャ ー・コントロール表のセットを複数作成して、それぞれの表セットが必ずユニークなキ ャプチャー・スキーマを持つようにする必要があります。このスキーマにより、ある表 のセットを使用するキャプチャー・プログラムが識別されます。複数のキャプチャー・ スキーマを使用すると、複数のキャプチャー・プログラムを並行実行できます。

次のような状況で、複数のキャプチャー・プログラムを実行したい場合があります:

- v 待ち時間が短い表を他の表と異なる方法で扱うことにより、パフォーマンスを最適化 するため。待ち時間が短い表がある場合は、それらの表のレプリケーションはそれら 専用のキャプチャー・プログラムを使用して行うのが望ましいことがあります。この 方法を使用すると、それらに異なる実行時優先順位を与えることができます。また、 キャプチャー・プログラムのパラメーター (整理間隔やモニター間隔など) を、それ らの表の短い待ち時間に合うように設定することも可能です。
- v より高いキャプチャー・スループットの可能性を提供するため。これは、複数の CPU を使用しているソース環境において、多大な利点が得られることがあります。スルー プット増加のトレードオフは、ログ・リーダーが複数存在することに関連した CPU オーバーヘッドの増加です。

同じ連合データベース内の複数の非 DB2 ソース・データベースから複製したい場合 は、キャプチャー・コントロール表の複数のセットを作成し、各セットは独自のスキー マを持つ必要があります。または、希望する場合は、別の連合データベースを使用する こともできます。この場合、各サーバー上のキャプチャー・コントロール表はデフォル トの ASN スキーマを使用できます。

z/OS システムでは、UNICODE コード化スキームと EBCDIC コード化スキームを別々 に使用して作業したい場合、または 1 つのサブシステムでキャプチャー・プログラムの インスタンスを複数実行したい場合は、複数のキャプチャー・スキーマを使用できま す。コントロール表の作成については、 30 [ページの『コントロール表の作成](#page-61-0) (z/OS)』 を参照してください。

OS/400 システムでは、DPR 表の作成 (**CRTDPRTBL**) コマンドを使用してキャプチャ ー・コントロール表の追加のセットを作成します。その際には、 **CAPCTLLIB** パラメ ーターを使用してスキーマ名を指定します。このコマンドの詳細については、 450 [ペー](#page-481-0) ジの『CRTDPRTBL: [レプリケーション・コントロール表の作成](#page-481-0) (OS/400)』 を参照して ください。

# 複数のデータベース・パーティション上でのコントロール表の作成

複数のパーティション・データベースにキャプチャー・コントロール表を作成する場 合、これらのコントロール表によって使用される表スペースすべてはカタログ・ノード 上になければなりません。既存の表スペースを使用する場合、その表スペースは、非パ ーティションであり、カタログ・ノード上にある必要があります。

|  $\blacksquare$ |  $\overline{1}$ |  $\overline{1}$ |

キャプチャー・プログラムを初めて始動し、WARMSI スタート・モードを選択する場 合は、 IBMSNAP\_PARTITIONINFO 表はまだ存在していません。キャプチャー・プログ ラムはこの表および表のユニーク索引を、 IBMSNAP\_RESTART 表があるのと同じ表ス ペースに作成します。 IBMSNAP PARTITIONINFO 表の作成後、キャプチャー・プログ ラムは、各データベース・パーティションについて表の中に 1 つの行を挿入します。

キャプチャー・プログラムを開始するのが初めてではなく、いずれかのウォーム・スタ ート・モードを選択する場合は、 IBMSNAP PARTITIONINFO 表はすでに存在していま す。「キャプチャーを最後に実行した後で **1** つまたは複数のパーティションが追加さ れた」というチェック・ボックスを選択している場合は、キャプチャー・プログラム は、キャプチャー・プログラムが最後に実行された後で追加された各データベース・パ ーティションについて、 IBMSNAP\_PARTITIONINFO 表内に 1 つの行を挿入します。 レプリケーション・センターから複数のデータベース・パーティション用にキャプチャ ー・コントロール表を作成する方法については、レプリケーション・センターのヘルプ を参照してください。

# レプリケーション・プログラムのセットアップ

<span id="page-64-0"></span>| | | | |

> | | | | | | | | |

> > 以下のセクションでは、環境内のサーバーに対してレプリケーション・プログラムをセ ットアップするステップについて説明しています。

- v 『レプリケーション・プログラムのセットアップ (UNIX、Windows)』
- v 38 [ページの『キャプチャー・プログラムおよびアプライ・プログラムのセットアッ](#page-69-0)  $\bigcirc$  [\(OS/400\)](#page-69-0)』
- v 40 [ページの『レプリケーション・プログラムのセットアップ](#page-71-0) (z/OS)』
- 40 [ページの『複数データベース・パーティションのキャプチャー』](#page-71-0)

# レプリケーション・プログラムのセットアップ **(UNIX**、**Windows)**

以下の指示に従って、レプリケーション・プログラムをセットアップしてください。

- 34 [ページの『レプリケーション・プログラムのための環境変数の設定](#page-65-0) (UNIX、[Windows\)](#page-65-0)』
- v 34 [ページの『キャプチャー・プログラムを実行するための](#page-65-0) DB2 データベースの準備 (UNIX、[Windows\)](#page-65-0)』
- v 35 ページの『オプション : [キャプチャー・プログラム・パッケージのバインディン](#page-66-0) グ (UNIX、[Windows\)](#page-66-0)』
- v 36 ページの『オプション : [アプライ・プログラム・パッケージのバインディング](#page-67-0) (UNIX、[Windows\)](#page-67-0)』
- v 37 ページの『オプション : [レプリケーション・アラート・モニター・プログラム・](#page-68-0) [パッケージのバインディング](#page-68-0) (UNIX、Windows)』

### <span id="page-65-0"></span>レプリケーション・プログラムのための環境変数の設定 **(UNIX**、**Windows)**

キャプチャー・プログラム、アプライ・プログラム、またはレプリケーション・アラー ト・モニター・プログラムを始動する前と停止する前、およびレプリケーション・セン ターまたはレプリケーション・システム・コマンドを使用する前に、環境変数を設定す る必要があります。

### 手順**:**

環境変数を設定するには、以下のようにします。

1. 以下のように入力して、DB2 インスタンス名 (DB2INSTANCE) の環境変数を設定し ます。

### **Windows** の場合

SET DB2INSTANCE=*db2\_instance\_name*

### **UNIX** の場合

export DB2INSTANCE=*db2\_instance\_name*

- 2. デフォルトのコード・ページ値以外のコード・ページを使用してソース・データベー スを作成した場合は、 DB2CODEPAGE 環境変数をそのコード・ページに設定しま す。 15 [ページの『レプリケーションに合わせた各国語サポート](#page-46-0) (NLS) の構成』を 参照してください。<sup>2</sup>
- 3. オプション: 環境変数 DB2DBDFT をソース・サーバーに設定します。
- 4. **UNIX** の場合: 使用しているシステムに固有のライブラリー・パス・システム変数お よび実行可能モジュール・パス・システム変数に、レプリケーション用のライブラリ ーと実行可能モジュールがインストールされているディレクトリーが組み込まれてい ることを確認します。

# キャプチャー・プログラムを実行するための **DB2** データベースの準備 **(UNIX**、**Windows)**

### 手順**:**

キャプチャー・プログラムを実行するために DB2 データベースを準備するには、以下 のようにします。

1. 以下のように入力して、キャプチャー・コントロール・サーバーのデータベースに接 続します。

db2 connect to *database*

<sup>2.</sup> キャプチャーは、データを取り込んでいるデータベースのコード・ページと同じコード・ページで実行されている必 要があります。 DB2 は、キャプチャーが実行されているアクティブ環境からキャプチャー・コード・ページを導き出 します。 DB2CODEPAGE が設定されていない場合は、DB2 はコード・ページ値をオペレーティング・システムから 取得します。データベースの作成時にデフォルトのコード・ページを使用したのであれば、オペレーティング・シス テムから取得した値はキャプチャーにとって正しいものです。

ここで、*database* はキャプチャー・コントロール・サーバーのデータベースです。

<span id="page-66-0"></span>2. キャプチャー・コントロール・サーバーのデータベースを、ロールフォワード・リカ バリーのために準備します。これを行うには、**update database configuration** (デ ータベース構成の更新) コマンド (ログ保存リカバリー) と **backup database** (デ ータベースのバックアップ) コマンドを発行します。インストール要件に基づいて構 成値を大きくする必要がある場合があります。多数の行または非常に大きな行を使用 するトランザクションの場合は、 CAPPARMS メモリー限度パラメーターの値を大 きくすることが推奨されます。

複数データベース・パーティション環境の場合、キャプチャー・コントロール・サー バー・データベースがある各ノードに対してロールフォワード・リカバリーができる ように各パーティションを設定しなければなりません。

多くの大規模ワークステーション・シナリオの場合、適切なデータベース構成値は以 下のとおりです: APPLHEAPSZ 1000、LOGFILSIZ 4000、LOGPRIMARY 8、 LOGSECOND 40、DBHEAP 1000、LOGBUFSZ 16、MAXAPPLS 200。

# オプション **:** キャプチャー・プログラム・パッケージのバインディング **(UNIX**、**Windows)**

以下のステップはオプションです。なぜなら、UNIX および Windows では、キャプチ ャー・プログラムは実行時に自動的にバインドされるからです。

### 手順**:**

| | |

キャプチャー・プログラム・パッケージをバインドするには、以下のようにします。

1. 以下のように入力して、キャプチャー・コントロール・サーバーのデータベースに接 続します。

db2 connect to *database*

ここで、*database* はキャプチャー・コントロール・サーバーのデータベースです。

2. キャプチャー・プログラムのバインド・ファイルがあるディレクトリーに変更しま す。

### **Windows:**

drive:¥sqllib¥bnd

**UNIX:** *db2homedir*/sqllib/bnd

ここで、*db2homedir* は DB2 インスタンスのホーム・ディレクトリーです。

3. 以下のようなコマンドを入力して、キャプチャー・プログラム・パッケージを作成し てソース・サーバー・データベースにバインドします。

db2 bind @capture.lst isolation ur blocking all

ただし ur は、パフォーマンスを向上するための非コミット読み取り形式のリストを 指定します。

<span id="page-67-0"></span>これらのコマンドは、パッケージを作成します。その名前は、capture.lst ファイル内で 見つけることができます。

# オプション **:** アプライ・プログラム・パッケージのバインディング **(UNIX**、**Windows)**

UNIX および Windows では、アプライ・プログラムは実行時に自動的にバインドされ ます。したがって、これらのオペレーティング・システムでは、以下のステップはオプ ションです。

手順**:**

アプライ・プログラム・パッケージをバインドするには、以下のようにします。

1. アプライ・プログラムのバインド・ファイルがあるディレクトリーに変更します。

#### **Windows:**

drive:¥sqllib¥bnd

**UNIX:** *db2homedir*/sqllib/bnd

ここで、*db2homedir* は DB2 インスタンスのホーム・ディレクトリーです。

- 2. アプライ・プログラムが接続するそれぞれのソース・サーバー、ターゲット・サーバ ー、キャプチャー・コントロール・サーバー、およびアプライ・コントロール・サー バーごとに、以下のステップを実行します。
	- a. 以下のように入力して、データベースに接続します。

db2 connect to *database*

ここで、*database* はソース・サーバー、ターゲット・サーバー、キャプチャー・ コントロール・サーバー、またはアプライ・コントロール・サーバーです。デー タベースがリモート・データベースとしてカタログされている場合は、 **db2 connect to** コマンドでユーザー ID とパスワードを指定する必要があります。 以下に例を示します。

db2 connect to *database* user *userid* using *password*

b. 次の 2 つのコマンドを両方入力して、 Applyプログラム・パッケージを作成して データベースにバインドします。

db2 bind @applycs.lst isolation cs blocking all grant public

db2 bind @applyur.lst isolation ur blocking all grant public

なお、cs はカーソル固定形式でリストを指定するのに対し、 ur は非コミット読 み取り形式でリストを指定します。

これらのコマンドは、パッケージを作成します。その名前は、applycs.lst および applyur.lst ファイル内で見つけることができます。

# <span id="page-68-0"></span>オプション **:** レプリケーション・アラート・モニター・プログラム・パッケー ジのバインディング **(UNIX**、**Windows)**

パッケージを BIND するための以下のステップはオプションです。レプリケーション・ アラート・モニター・パッケージは、実行時に自動的にバインドされます。オプション を指定したい場合、またはすべての BIND 処理が正常に完了したことをチェックしたい 場合は、以下のステップを実行してください。

### 手順**:**

レプリケーション・アラート・モニター・プログラム・パッケージをバインドするに は、以下のようにします。

1. レプリケーション・アラート・モニター・プログラムのバインド・ファイルが配置さ れているディレクトリーに変更します。

#### **Windows:**

drive:¥sqllib¥bnd

**UNIX:** *db2homedir*/sqllib/bnd

ここで、*db2homedir* は DB2 インスタンスのホーム・ディレクトリーです。

- 2. それぞれのモニター・コントロール・サーバーごとに以下のステップを実行します。
	- a. 次のように入力して、モニター・コントロール・サーバーのデータベースに接続 します。

db2 connect to *database*

ここで、*database* はモニター・コントロール・サーバーです。データベースがリ モート・データベースとしてカタログされている場合は、 **db2 connect to** コマ ンドでユーザー ID とパスワードを指定する必要があります。以下に例を示しま す。

db2 connect to *database* user *userid* using *password*

b. 以下のコマンドを入力し、レプリケーション・アラート・モニター・プログラ ム・パッケージを作成してデータベースにバインドします。

db2 bind @asnmoncs.lst isolation cs blocking all grant public

db2 bind @asnmonur.lst isolation ur blocking all grant public

なお、cs はカーソル固定形式でリストを指定するのに対し、 ur は非コミット読 み取り形式でリストを指定します。

これらのコマンドは、パッケージを作成します。その名前は、asnmoncs.lst および asnmonur.lst ファイル内で見つけることができます。

- 3. 現在モニターの対象としており、レプリケーション・アラート・モニター・プログラ ムの接続先となっているそれぞれのサーバーごとに、以下のステップを実行します。
	- a. 以下のように入力して、データベースに接続します。

<span id="page-69-0"></span>db2 connect to *database*

ここで、*database* はモニターされているサーバーです。データベースがリモー ト・データベースとしてカタログされている場合は、 **db2 connect to** コマンド でユーザー ID とパスワードを指定する必要があります。以下に例を示します。

db2 connect to *database* user *userid* using *password*

b. 以下のコマンドを入力し、レプリケーション・アラート・モニター・プログラ ム・パッケージを作成してデータベースにバインドする。

db2 bind @asnmonit.lst isolation ur blocking all grant public

なお、ur は、非コミット読み取り形式のリストを指定します。

これらのコマンドは、パッケージを作成します。その名前は、asnmonit.lst ファイル 内で見つけることができます。

# キャプチャー・プログラムおよびアプライ・プログラムのセットアップ **(OS/400)**

アプライ・プログラムを他の非 OS/400 オペレーティング・システムのリモート・シス テムで使用する場合は、環境をセットアップする必要があります。以下のセクションで は、レプリケーション環境をセットアップするステップについて説明しています。

- v 『リモート・システムで使用するための SQL パッケージの作成 (OS/400)』
- v 39 ページの『SQL [パッケージへの特権の付与』](#page-70-0)

#### リモート・システムで使用するための **SQL** パッケージの作成 **(OS/400)**

以下のケースでは、**CRTSQLPKG** コマンドを使用してパッケージを作成する必要があ ります。

- v リモート・ジャーナリングを使用する場合。キャプチャー・プログラムを実行中のシ ステムで **CRTSQLPKG** コマンドを実行し、ソース表が配置されているシステムを指 示してください。
- v **ADDDPRSUB** または **ADDDPRSUBM** コマンドを使用してサブスクリプション・セ ットまたはサブスクリプション・セットのメンバーを追加する前。次のようにして、 ターゲット・サーバーで **CRTSQLPKG** コマンドを実行してください。
	- ソース表が別のマシン上にある場合は、そのソース表が配置されているシステムを 指示する。
	- アプライ・コントロール・サーバーが別のマシン上にある場合は、そのアプライ・ コントロール・サーバーを指示する。

SQL パッケージを使用すると、レプリケーション・プログラムが分散レプリケーション 環境で稼働できるようになります。その場合、レプリケーションが OS/400 システム間

<span id="page-70-0"></span>で行われる環境であっても、 OS/400 システムと他のいずれかのオペレーティング・シ ステム (UNIX や Windows など) との間で行われる環境であっても構いません。

**CRTSQLPKG** コマンドの使用法については、「*DB2 Universal Database for iSeries SQL Programming*」を参照してください。

パッケージは ASN 修飾子を使って作成されます。 OS/400 では、パッケージは ASN ライブラリーに作成されます。他のオペレーティング・システムでは、パッケージは ASN スキーマに作成されます。

アプライ・プログラム用の *SQL* パッケージの作成*:* SQL パッケージを作成し て、接続する必要のあるすべてのリモート・サーバーとアプライ・プログラムが対話で きるようにする必要があります。たとえば、アプライ・プログラムがリモート・システ ムに接続できるようにするためには、アプライ・プログラムが実行されているシステム で以下のコマンドを実行してください。

CRTSQLPKG PGM(QDP4/QZSNAPV2) RDB(*remote\_system*)

*remote\_system* は、アプライ・プログラムが接続する必要のあるリモート・システムでの リレーショナル・データベース入り口名です。

レプリケーション・アナライザー用の *SQL* パッケージの作成*:* SQL パッケー ジを作成して、キャプチャー・コントロール・サーバーやターゲット・サーバーといっ た、分析の対象としているサーバーとレプリケーション・アナライザーが対話できるよ うにする必要があります。レプリケーション・アナライザーが実行されているシステム で以下のコマンドを実行してください。

CRTSQLPKG PGM(QDP4/QZSNANZR) RDB(*remote\_system*)

ここで、*remote\_system* は分析の対象としているシステムの名前です。

レプリケーション管理コマンド用の *SQL* パッケージの作成*:* OS/400 システム 間のレプリケーションでは、リモート・ジャーナルを使用する場合、このコマンドを使 用してキャプチャー・プログラム用およびレプリケーション管理コマンド用のパッケー ジを作成する必要があります。キャプチャーが実行されているシステムで以下のコマン ドを実行してください。

CRTSQLPKG PGM(QDP4/QZSNSQLF) RDB(*source\_system*) OBJTYPE(\*SRVPGM)

ここで、*source\_system* はソース表が実際に存在するシステムの名前です。

### **SQL** パッケージへの特権の付与

パッケージの作成後には、ソース・データベースに登録されているファイルにサブスク ライブするすべてのユーザーに対して \*EXECUTE 特権を付与する必要があります。ソ ース・データベースが常駐している OS/400 システムにログオンし、以下の方法のいず れかを使用してください。

v 以下のオブジェクト権限付与 (**GRTOBJAUT**) コマンドを使用する。

<span id="page-71-0"></span>GRTOBJAUT OBJ(ASN/*package\_name*) OBJTYPE(\*SQLPKG) USER(*subscriber\_name*) AUT(\*OBJOPR \*EXECUTE)

v SQL を使用してソース・データベースに接続し、以下の GRANT SQL ステートメン トを実行する。

CONNECT TO *data\_server*\_RDB\_name GRANT EXECUTE ON PACKAGE ASN/*package\_name* TO *subscriber\_name*

v **GRTDPRAUT** コマンドを使用する (このコマンドがローカル・システムにインスト ールされている場合)。コマンド構文およびパラメーターの詳細については、 458 [ペー](#page-489-0) ジの『GRTDPRAUT: [ユーザーの許可](#page-489-0) (OS/400)』を参照してください。

# レプリケーション・プログラムのセットアップ **(z/OS)**

IBM DB2 DataPropagator for z/OS のインストール時にレプリケーション・プログラム をセットアップしてカスタマイズする必要があります。「*Program Directory for IBM DB2 DataPropagator for z/OS*」の指示を参照してください。

# 複数データベース・パーティションのキャプチャー

| | | | | | | |

> | | | | | | |

| | | | | | | | DB2 Enterprise Server Edition でデータを複製している場合、複数のデータベース・パー ティションにまたがって広がるソース表への変更をキャプチャーできます。キャプチャ ー・プログラムは、同じパーティション・グループに属するデータベース・パーティシ ョンのリストを IBMSNAP\_PARTITIONINFO 表に保持します。この表は、キャプチャ ー・プログラムが初めて開始したときに同じパーティション・グループに 1 つ以上のデ ータベース・パーティションがあることを検出したときに、キャプチャー・プログラム によって作成されます。

キャプチャー・プログラムがウォーム・スタートされるたびに、キャプチャーはそのコ ントロール表があるパーティション・グループのデータベース・パーティションのリス トを読み取ります。キャプチャーは DB2 に認識されているデータベース・パーティシ ョンの数と、 IBMSNAP PARTITIONINFO 表にリストされているデータベース・パーテ ィションの数を比較します。 IBMSNAP\_PARTITIONINFO 表にリストされているデータ ベース・パーティションの数が DB2 に認識されている数と一致していなければなりま せん。一致していない場合、キャプチャー・プログラムは実行しません。

最後にキャプチャー・プログラムを実行した後で 1 つ以上のデータベース・パーティシ ョンを追加した場合には、新規データベース・パーティションをキャプチャー・プログ ラムが認識するようにしなければなりません。これは、「キャプチャーの開始」ウィン ドウ上でいずれかのウォーム・スタート・モードに対して STARTMODE オプションを 設定する際に「キャプチャーを最後に実行した後で **1** つまたは複数のパーティション が追加された」チェック・ボックスを選択することで行えます。レプリケーション・セ ンターから複数のデータベース・パーティション用にキャプチャーを設定する方法につ いては、レプリケーション・センターのヘルプを参照してください。
# <span id="page-72-0"></span>ジャーナルのセットアップ **(OS/400)**

DB2 DataPropagator for iSeries は、データに対する変更についてジャーナルから受け取 る情報を使用することによって、レプリケーションのための CD および UOW 表にデ ータを入れます。

DB2 DataPropagator for iSeries は、大部分の操作のコミットメント・コントロール下で 実行するため、コントロール表のジャーナリングを必要とします。(QSQJRN ジャーナ ルは、 **CRTDPRTBL** コマンドが集合を作成するときに作成されます。)

管理者は、ソース表、CD 表、およびターゲット表が含まれているライブラリーにジャ ーナルが含まれていることを確認する必要があります。すべてのソース表のジャーナル 処理が正しく行われるのを見届ける責任もあります。

OS/400 でレプリケーション用の表を登録する前に、その表が変更前イメージと変更後イ メージの両方についてジャーナリングされている必要があります。

以下のセクションでは、レプリケーションに必要なジャーナル・セットアップについて 説明しています。

- v 『ソース表用ジャーナルの作成 (OS/400)』
- v 43 [ページの『ジャーナルおよびジャーナル・レシーバーの管理](#page-74-0) (OS/400)』

# ソース表用ジャーナルの作成 **(OS/400)**

ソース表のジャーナルをセットアップするには、ソース表のジャーナルおよびジャーナ ル・レシーバーを定義するために作成する権限を所有している必要があります。 (使用 するソース表がすでにジャーナリングされている場合は、このセクションをスキップし てください。)

重要: ソース表のために使用するジャーナルは、DB2 DataPropagator for iSeries によっ て ASN (またはこれ以外のキャプチャー・スキーマ) ライブラリーに作成されたジャー ナル以外のものにしてください。

#### 手順**:**

ソース表のジャーナルを作成するには、以下のようにしてください。

1. ジャーナル・レシーバーの作成 (**CRTJRNRCV**) コマンドを使用して、選択したライ ブラリーにジャーナル・レシーバーを作成します。定期的に保管されるライブラリー にジャーナル・レシーバーを置きます。将来ジャーナル・レシーバーの命名規則を作 成するのに使用できるようなジャーナル・レシーバー名 (RCV0001 など) を選択し ます。 \*GEN オプションを使用して、ジャーナル・レシーバーを変更するときに命 名規則を継続することができます。このタイプの命名規則は、ジャーナル・レシーバ ーの変更をシステム管理に許可する場合にも役立ちます。以下の例では、ジャーナ ル・レシーバー用に JRNLIB という名前のライブラリーを使用します。

CRTJRNRCV JRNRCV(JRNLIB/RCV0001) THRESHOLD(100000) TEXT('DataPropagator Journal Receiver')

2. ジャーナルの作成 (CRTJRN) コマンドを使用して、ジャーナルを作成します。

CRTJRN JRN(JRNLIB/DJRN1) JRNRCV(JRNLIB/RCV0001) MNGRCV(\*SYSTEM) DLTRCV(\*YES) TEXT('DataPropagator Journal')

- v ステップ 1 (41 [ページ](#page-72-0)) で作成したジャーナル・レシーバーの名前を指定します。
- v アタッチされたレシーバーが大きくなりすぎる場合、システムがジャーナル・レ シーバーを変更して、新しいレシーバーをアタッチするために、レシーバーの管 理 (MNGRCV) パラメーターを使用します。このオプションを選択すると、 **CRTJRN** コマンドを使って、手動でレシーバーを切り離したり、新しいレシーバ ーを作成およびアタッチしたりする必要がなくなります。
- v デフォルトの属性 MINENTDTA(\*NONE) を使用します。このキーワードには、他 の値は無効です。
- v オーバーライドする理由がある場合 (たとえば、リカバリーさせる目的でこれらの ジャーナル・レシーバーを保管する必要がある場合) にのみ、 DLTRCV(\*NO) を 指定します。 DLTRCV(\*YES) を指定すると、これらのレシーバーは、保管する 機会もなく削除されてしまう可能性があります。

**CRTJRN** コマンドの RCVSIZOPT パラメーターに 2 つの値 (\*RMVINTENT およ び \*MINFIXLEN) を使用して、ストレージの可用性やシステム・パフォーマンスを 最適化することができます。詳細については、「*OS/400 Programming: Performance Tools Guide*」を参照してください。

3. 以下の例で示す方法で、物理ファイルのジャーナル開始 (**STRJRNPF**) コマンドを使 って、ソース表のジャーナリングを開始します。

STRJRNPF FILE(*library*/*file*) JRN(JRNLIB/DJRN1) OMTJRNE(\*OPNCLO) IMAGES(\*BOTH)

ステップ 2 で作成したジャーナルの名前を指定します。キャプチャー・プログラム には、IMAGES パラメーターの \*BOTH という値が必要です。

- 4. ソース表のジャーナリングのセットアップを以下のように変更します。
	- a. IMAGES(\*BOTH) を使用して、ソース表に対するジャーナリングが確実に変更前 イメージと変更後イメージの両方について行われるようにする。
	- b. そのジャーナルに属性 MNGRCV(\*SYSTEM) および DLTRCV(\*YES) が指定され ていることを確認する。
	- c. そのジャーナルに MINENTDTA(\*NONE) 属性が指定されていることを確認す る。

| |

d. リモート・システムのジャーナルの場合、ソース・ジャーナルに MNGRCV(\*SYSTEM)、DLTRCV(\*YES)、および MINENTDTA(\*NONE) 属性を指 定する。リモート・ジャーナルを定義するには、 **ADDRMTJRN** コマンドに DLTRCV(\*YES) 属性を指定する。

# ジャーナルおよびジャーナル・レシーバーの管理 **(OS/400)**

<span id="page-74-0"></span>| | | |

| | | |

キャプチャー・プログラムは、ジャーナル項目の受信 (**RCVJRNE**) コマンドを使って、 ジャーナルを受信します。以下のセクションでは、レプリケーション環境でジャーナル およびジャーナル・レシーバーを管理する方法が説明されています。

- v 『ジャーナル・レシーバーのシステム管理の指定 (OS/400)』
- v 『実行管理機能オブジェクトの定義の変更 (OS/400)』
- v 44 [ページの『ジャーナル・レシーバーのユーザー管理の指定』](#page-75-0)
- v 44 [ページの『ジャーナル・レシーバー削除出口ルーチンの使用』](#page-75-0)

### ジャーナル・レシーバーのシステム管理の指定 **(OS/400)**

推奨: OS/400 システムにジャーナル・レシーバーの変更を管理させてください。これ は、システム変更ジャーナル管理 と呼ばれています。ジャーナルを作成するとき、また はジャーナルをその値に変更するときは、 MNGRCV(\*SYSTEM) を指定してください。 システム変更ジャーナル管理を使用する場合、システムに変更させるジャーナル・レシ ーバーのしきい値を指定するジャーナル・レシーバーを作成する必要があります。この しきい値は、最低でも 5,000 KB にし、システムでのトランザクションの数に基づいて 決定する必要があります。システムは、レシーバーがしきい値のサイズに達して、新し いジャーナル・レシーバーが作成およびアタッチされると (可能な場合)、そのレシーバ ーを自動的に切り離します。

制約事項: **RTVJRNE** コマンドを使用してジャーナル項目を検索する場合、同一のジャ ーナルおよびキャプチャー・スキーマを使用できるのは、最大 299 個のソース物理ファ イルまでです。同じジャーナルに 299 個以上のファイルを登録することが必要な場合 は、ソースの登録を複数のキャプチャー・スキーマに分割してください。

### 実行管理機能オブジェクトの定義の変更 **(OS/400)**

DB2 DataPropagator for iSeries のインストール時に、このライブラリー用の SQL ジャ ーナルと SQL ジャーナル・レシーバー、および実行管理機能オブジェクトがインスト ール・プログラムによって作成されます。 表 1 に、作成される実行管理機能オブジェ クトをリストします。

表 *1.* 実行管理機能オブジェクト

| 説明       | オブジェクト・タイプ | 名前           |
|----------|------------|--------------|
| サブシステム記述 | *SBSD      | QDP4/QZSNDPR |
| ジョブ・キュー  | *JOBO      | QDP4/QZSNDPR |
| ジョブ記述    | *IOBD.     | QDP4/QZSNDPR |

第 2 章 レプリケーションの設定 **43**

<span id="page-75-0"></span>上記の 3 つのタイプの実行管理機能オブジェクトについて、そのデフォルトの定義を変 更しても構いませんが、独自の定義も提供できます。独自のサブシステム記述を作成す る場合は、サブシステムの名前として QZSNDPR を指定して、そのサブシステムを QDP4 以外のライブラリーに作成する必要があります。これらの定義の変更についての 詳細は、「*iSeries* 実行管理の手引き (SD88-5009)」を参照してください。

### ジャーナル・レシーバーのユーザー管理の指定

ジャーナルの作成時に MNGRCV(\*USER) を指定すると (独自にジャーナル・レシーバ ーの変更管理を行いたい場合)、ジャーナル・レシーバーがストレージのしきい値 (レシ ーバーに指定した場合) に達すると、ジャーナルのメッセージ・キューにメッセージが 送信されます。

**CHGJRN** コマンドを使用して、古いジャーナル・レシーバーを切り離し、新しいレシ ーバーをアタッチします。このコマンドを使用すると、ジャーナルされない項目のエラ ー状態を避け、ジャーナルが使用するストレージの量を制限することができます。パフ ォーマンスに影響が出ないようにするため、システムが最大使用回数に達していないと きにこのことを行ってください。

CHGJRN MNGRCV(\*SYSTEM) を指定すると、ジャーナル・レシーバーの管理をシステムが行 うよう切り替えることができます。

次の 2 つの理由で、現行のジャーナル・レシーバーを定期的に切り離し、新しいレシー バーをアタッチする必要があります。

- v 各ジャーナル・レシーバーに特定の管理可能な期間が含まれていると、ジャーナル項 目のアナライズがより簡単になるから。
- v 大きなジャーナル・レシーバーは、システム・パフォーマンスに影響を及ぼし、補助 記憶域の貴重なスペースをふさいでしまう場合があるから。

ジャーナルのデフォルトのメッセージ・キューは QSYSOPR です。 QSYSOPR メッセ ージ・キューに大きなボリュームのメッセージがあると、別のメッセージ・キュー (DPRUSRMSG など) とジャーナルを関連付けることができます。メッセージ処理プロ グラムを使って、DPRUSRMSG メッセージ・キューをモニターすることができます。 ジャーナル・メッセージ・キューに送信できるメッセージに関する説明は、「*OS/400* バ ックアップおよび回復の手引き」を参照してください。

### ジャーナル・レシーバー削除出口ルーチンの使用

DB2 DataPropagator for iSeries をインストールすると、ジャーナル・レシーバー削除 出 口ルーチン (**DLTJRNRCV**) が自動的に登録されます。この出口ルーチンは、ジャーナ ル・レシーバーが削除されると、そのレシーバーがソース表のジャーナリングに使用さ れているかどうかにかかわらず、常に呼び出されます。この出口ルーチンは、ジャーナ ル・レシーバーを削除できるかどうかを決定します。

ジャーナル・レシーバー削除出口ルーチンを使用して、ジャーナル管理をシステムに任 せるには、 **CHGJRN** または **CRTJRN** コマンドに対して DLTRCV(\*YES) および MNGRCV(\*SYSTEM) を指定します。

重要: ジャーナル・レシーバー削除出口ルーチン用の登録を除去する場合は、ソース表 用に使用されるすべてのジャーナルを変更して、それらが DLTRCV(\*NO) 属性を持つ ようにする必要があります。

レシーバーが関連付けられているジャーナルがどのソース表にも関連付けられていない 場合、この出口ルーチンはそのレシーバーの削除を承認 します。

ジャーナル・レシーバーが 1 つかそれ以上のソース表で使われている場合、この出口ル ーチンは、キャプチャー・プログラムによって処理されなかった項目が、削除されてい るレシーバーに含まれていないことを確認します。キャプチャー・プログラムがそのレ シーバーの項目をさらに処理する必要がある場合には、出口ルーチンはレシーバーの削 除を承認しません。

ジャーナル・レシーバーを削除する必要があるのに、ジャーナル・レシーバー出口ルー チンが削除を承認しない場合には、 DLTJRNRCV DLTOPT(\*IGNEXITPGM) を指定して、その 出口ルーチンをオーバーライドします。

ジャーナル・レシーバー削除出口ルーチンの削除*:* ジャーナル・レシーバーの削 除を手動で処理したい場合、以下のコマンドを使用して、ジャーナル・レシーバー削除 出口ルーチンを削除することができます。

RMVEXITPGM EXITPNT (QIBM\_QJO\_DLT\_JRNRCV) FORMAT(DRCV0100) PGMNBR(*value*)

手順**:**

**RMVEXITPGM** コマンドの PGMNBR 値を決定するには、以下のようにします。

- 1. **WRKREGINF** コマンドを発行します。
- 2. 「登録情報の処理」ウィンドウで、出口点の項目 QIBM\_QJO\_DLT\_JRNRCV を検索 します。「**Opt**」フィールドに 8 と入力します。
- 3. 「出口プログラムの処理」ウィンドウで、ライブラリー QDP4 にある出口プログラ ムの項目 QZSNDREP を検索します。必要な数値は、出口プログラム番号の見出し の下にあります。

ジャーナル・レシーバー削除出口ルーチンの登録*:* 出口点を除去した後でそれを 元に戻す必要が生じた場合は **ADDEXITPGM** コマンドを使用してください。その出口 ルーチンは以下のコマンドを使用して登録する必要があります。

ADDEXITPGM EXITPNT(QIBM\_QJO\_DLT\_JRNRCV)  $FORMAT(\overline{DRCV0100})$ PGM(QDP4/QZSNDREP) PGMNBR(\*LOW) CRTEXITPNT(\*NO) PGMDTA(65535 10 QSYS)

# <span id="page-78-0"></span>第 **3** 章 表およびビューをレプリケーション・ソースとして登 録する

DB2 レプリケーションの場合、レプリケーション・ソースとして使用する表とビュー は、それらを登録するという方法で示します。レプリケーション用として特定の表また はビューを登録する際には、後でさまざまな目的のために異なるターゲットに対して使 用できる使用可能なデータのソースを作成します。この章で説明されている管理タスク は、レプリケーション・ゴールに基づいてデータが各ソースからどのようにキャプチャ ーされるのかを定義するコントロール情報をセットアップするのに役立ちます。

ソースの登録時には、レプリケーション・ソースとして使用する表またはビュー、表内 でレプリケーションのために使用可能にする列、および DB2 レプリケーションがソー スからデータと変更をキャプチャーする方法に関するプロパティーを示してください。

DB2 レプリケーションでは、以下のオブジェクトをソースとして登録できます。

- v DB2 表
- v 非 DB2 リレーショナル表 (ニックネームを使用)
- v 表内のデータのサブセット (DB2 または非 DB2 リレーショナル)
- 単一表のビュー (DB2)
- 複数の表の内部結合を表すビュー (DB2)

この章には、以下のセクションがあります。

- v 『DB2 表をソースとして登録する』
- v 50 ページの『非 DB2 [リレーショナル表をソースとして登録する』](#page-81-0)
- v 51 [ページの『ソース表用の登録オプション』](#page-82-0)
- v 69 [ページの『レプリケーション・ソースとしてのビューの動作』](#page-100-0)
- v 71 [ページの『表のビューをソースとして登録する』](#page-102-0)
- v 73 ページの『CCD [表をソースとして保守する](#page-104-0) (IMS)』

### **DB2** 表をソースとして登録する

このセクションでは、DB2 表をレプリケーション・ソースとして登録する方法を説明し ます。 DB2 レプリケーションでは、次のタイプの DB2 表がソースとしてサポートさ れています。

#### **UNIX** および **Windows** の場合

• ユーザー・アプリケーションが保守する DB2 表

- カタログ表 (フル・リフレッシュのみのレプリケーション)
- 自動サマリー表
- 外部 CCD 表

#### **z/OS** の場合

- ユーザー・アプリケーションが保守する DB2 表
- カタログ表
- 外部 CCD 表

### **OS/400** の場合

- v ユーザー・アプリケーションが保守する DB2 表 (ローカルまたはリモート 側でジャーナリングされる)
- 外部 CCD 表

OS/400 の場合を除くすべての DB2 ソースについては、ソース表 DDL は DATA CAPTURE CHANGES オプションを必要とします。このオプションをソースから除去し ないでください。

表をソースとして登録すると、CD (変更データ) 表が作成されます。登録された表に関 連付けられているキャプチャー・プログラムは、そのソース用のログを読み取って、登 録された列に対して発生した未完了の変更を、トランザクションがコミットまたはロー ルバックされるまでメモリーに保管します。ロールバックの場合は、それらの変更はメ モリーから削除されます。コミットの場合は、それらの変更はキャプチャー・プログラ ムがコミット・ログ・レコードを読み取ると同時に CD 表に挿入されます。これらの変 更は、キャプチャー・プログラムが各キャプチャー・サイクルの後でコミットするまで メモリー内に残されます。キャプチャー・プログラムは、CAPSTART シグナルがユー ザーまたはアプライ・プログラムによって発行されるまで、DB2 ソース表のデータのキ ャプチャーを開始しません。

非リレーショナル・ソース表の場合の注: IMS などの非リレーショナル・データベース 管理システムからのデータを含む DB2 表を登録できます。これを行うには、IMS DataPropagator や Data Refresher などといった、非リレーショナル・データベースから のデータを含む CCD 表を移植するためのアプリケーションが必要です。このアプリケ ーションは、IMS データベース内の非リレーショナル・セグメントへの変更をキャプチ ャーし、CCD 表を移植します。この CCD 表はコンプリートでなければなりません が、コンデンスされていてもコンデンスされていなくても構いません。他の CCD ソー スと同様に、CCD ソース表には関連付けられているキャプチャー・プログラムがあり ません。なぜなら、この表には非リレーショナル・ソース表からの変更済みデータがす でに保管されているからです。 IMS DataPropagator および Data Refresher 製品は、登 録 (IBMSNAP REGISTER) 表内の値を保守して、アプライ・プログラムがこのソース表 からの読み取りを正しく行えるようにします。上記の製品のいずれかを使用してこれら のタイプの CCD 表を保守するのではなく、自分自身でそれらの表を保守する場合は、 73 ページの『CCD [表をソースとして保守する](#page-104-0) (IMS)』を参照してください。

#### 前提条件**:**

ソースとして登録する表を処理させるキャプチャー・コントロール・サーバー上に、キ ャプチャー・コントロール表がすでに存在していなければなりません。キャプチャー・ コントロール表を作成する必要がある場合は、 30 [ページの『レプリケーション・コント](#page-61-0) [ロール表のセットアップ』を](#page-61-0)参照してください。

#### 制約事項 **(OS/400):**

- v SQL ステートメントは長さが 32,000 文字までに制限されているため、1 つの表当た りおよそ 2000 列までしか登録できない。正確な列数は、列名の長さによって決まり ます。
- v 単一キャプチャー・スキーマに対し、同じジャーナルを使用するソース表を 300 個 より多く登録してはならない。
- v ソース表、CD 表およびソース表のジャーナルは、すべてこれらのソース表の登録情 報を含むキャプチャー・コントロール表と同じ補助記憶域プール (ASP) になければ なりません。

#### 手順**:**

| | |

以下の方法のいずれかを使用して、DB2 表を登録してください。

#### レプリケーション・センター

「表の登録」ウィンドウを使用します。詳しくは、レプリケーション・センタ ーのヘルプを参照してください。

ヒント: 登録の際の時間を節約するために、キャプチャー・コントロール・サ ーバーに対してあらかじめソース・オブジェクト・プロファイルをセットアッ プしておけます。そのようにした場合は、表の登録時に、レプリケーション・ センターはレプリケーション・センターのデフォルトではなく、そのソース・ オブジェクト・プロファイルに定義されたデフォルトを使用します。これによ って登録の際の時間を節約できます。なぜなら、それぞれの表を一度に 1 つず つ選択してデフォルト設定を手動で変更する代わりに、デフォルトを一度に上 書きできるからです。

#### レプリケーション用のシステム・コマンド **(OS/400)**

**ADDDPRREG** システム・コマンドを使用します。このコマンドの構文および パラメーターについての記述は、 394 ページの『[ADDDPRREG: DPR](#page-425-0) 登録の追 加 [\(OS/400\)](#page-425-0)』を参照してください。

DB2 表の登録時には、ソース・サーバー、ソース表の名前、およびキャプチャー・スキ ーマを指定して、どの表を登録するのかを示してください。別々のキャプチャー・スキ ーマを使用して、同じ表を複数回登録できます。登録用のデフォルト設定を使用する か、あるいはレプリケーションに関するニーズに合わせて登録オプションを変更するか は任意です。登録オプションとそれらのデフォルトの完全なリスト、およびこれらのデ フォルトを使用した方がよい場合と変更した方がよい場合についての説明は、 51 [ページ](#page-82-0) [の『ソース表用の登録オプション』を](#page-82-0)参照してください。

### <span id="page-81-0"></span>非 **DB2** リレーショナル表をソースとして登録する

このセクションでは、非 DB2 リレーショナル表をレプリケーション・ソースとして登 録する方法を説明します。 DB2 レプリケーションは、ニックネームを使用して非 DB2 リレーショナル表にアクセスします。

非 DB2 リレーショナル表をソースとして登録すると、CCD (整合変更データ) 表が作 成されます。登録済みの非 DB2 リレーショナル表に対する変更が発生すると、キャプ チャー・トリガーがキャプチャー・プログラムをシミュレートして、その変更を CCD 表に挿入します。キャプチャー・トリガーは、非 DB2 リレーショナル・ソース表への 変更のキャプチャーを、そのソースが登録された時点から開始します。

デフォルトでは、CCD 所有者はソース表のスキーマ名から導き出されます。 CCD 所 有者をスキーマ名と一致しないように変更する場合は、ソース表の所有者が CCD 表へ の書き込みを許可されていることを確認してください。ソース表の所有者が CCD 表を 更新できない場合は、ソース表のトリガーは変更を CCD 表に書き込めません。

#### 前提条件**:**

このソースを処理させるキャプチャー・コントロール・サーバー上に、キャプチャー・ コントロール表がすでに存在していなければなりません。キャプチャー・コントロール 表を作成する必要がある場合は、 31 ページの『非 DB2 [リレーショナル・ソース用のコ](#page-62-0) [ントロール表の作成』を](#page-62-0)参照してください。

#### 制約事項**:**

- v 複数の非 DB2 リレーショナル・ソース・サーバーにアクセスするのに単一の連合 DB2 データベースを使用している場合は、その単一連合データベースではそれぞれの 非 DB2 リレーショナル・ソース・サーバーごとに異なるキャプチャー・スキーマを 使用する必要がある。どれも同じであってはなりません。各非 DB2 リレーショナル 表は、それぞれ 1 つのキャプチャー・スキーマの下にしか登録できません。
- v データ・タイプ LOB または DATALINK を持つ非 DB2 リレーショナル表には列を 登録できない。これらのデータ・タイプを含む表を登録する場合は、列のサブセット を登録する必要があります。列のサブセットだけを登録する方法についての詳細は、 52 [ページの『列のサブセットの登録](#page-83-0) (垂直方向のサブセット化)』を参照してくださ  $V_{\lambda_{\alpha}}$

#### 手順**:**

以下に、非 DB2 リレーショナル表を登録する方法を示します。

#### レプリケーション・センター

「ニックネームの登録」ウィンドウを使用します。詳しくは、レプリケーショ ン・センターのヘルプを参照してください。

ヒント: 登録の際の時間を節約するために、キャプチャー・コントロール・サ ーバーに対してあらかじめソース・オブジェクト・プロファイルをセットアッ

<span id="page-82-0"></span>プしておけます。そのようにした場合は、表の登録時に、レプリケーション・ センターはレプリケーション・センターのデフォルトではなく、CCD 表用の ソース・オブジェクト・プロファイルに定義されたデフォルトと CCD 表のニ ックネームを使用します。これによって登録の際の時間を節約できます。なぜ なら、それぞれの表を一度に 1 つずつ選択してデフォルト設定を手動で変更す る代わりに、デフォルトを一度に上書きできるからです。

非 DB2 リレーショナル表の登録時には、ソース表のニックネームを指定して、どの表 を登録するのかを示してください。登録用のデフォルト設定を使用するか、あるいはレ プリケーションに関するニーズに合わせて登録オプションを変更するかは任意です。登 録オプションとそれらのデフォルトの完全なリスト、およびこれらのデフォルトを使用 した方がよい場合と変更した方がよい場合についての説明は、『ソース表用の登録オプ ション』を参照してください。

# ソース表用の登録オプション

このセクションでは、表をレプリケーション・ソースとして登録する際に使用できるさ まざまなオプションについて説明します。これらのオプションは、表の登録に関するタ スクのうち、より大きな方のタスクの一部です。各表の登録方法の参照先を以下に示し ます。

- v DB2 表、 47 ページの『DB2 [表をソースとして登録する』を](#page-78-0)参照してください。
- v 非 DB2 リレーショナル表。 50 ページの『非 DB2 [リレーショナル表をソースとして](#page-81-0) [登録する』を](#page-81-0)参照してください。

表のビューを作成してそれらのビューをソースとして登録するときには、ビューの登録 オプションは基本表の登録定義によって決定されます。ビューが基本表からどの特性を 継承するのか、およびビューが基礎登録定義に従ってどのように動作するのかについて の詳細は、 69 [ページの『レプリケーション・ソースとしてのビューの動作』を](#page-100-0)参照して ください。

登録する表の選択を済ませたら、レプリケーションのためにどの列を使用可能にするの かを示して、このソースから登録されたデータの処理方法と保管方法を決定するプロパ ティーを定義できます。また、キャプチャー・プログラムによる CD 表へのソース・デ ータの保管方法 (またはキャプチャー・トリガーによる CCD 表へのデータの保管方法) などといった、他の登録オプションも指定できます。このセクションでは、表をソース として登録する際に指定可能な以下のオプションについて説明します。

- v 52 [ページの『列のサブセットの登録](#page-83-0) (垂直方向のサブセット化)』
- v 52 [ページの『フル・リフレッシュ・コピーと変更キャプチャー・レプリケーショ](#page-83-0) [ン』](#page-83-0)
- v 54 [ページの『変更後イメージ列と変更前イメージ列』](#page-85-0)
- v 57 [ページの『変更前イメージ接頭部』](#page-88-0)
- v 58 [ページの『エラー発生時におけるキャプチャー・プログラムの停止』](#page-89-0)
- <span id="page-83-0"></span>v 59 [ページの『キャプチャー・プログラムが更新を保存する方法』](#page-90-0)
- v 60 [ページの『変更の再キャプチャーの防止](#page-91-0) (Update-anywhere レプリケーション)』
- v 65 [ページの『競合検出の設定](#page-96-0) (Update-anywhere レプリケーション)』
- v 68 [ページの『主キーの代わりに相対レコード番号](#page-99-0) (RRN) を使用する (OS/400)』

### 列のサブセットの登録 **(**垂直方向のサブセット化**)**

デフォルト: すべての列がレプリケーションのために登録されます

レプリケーション用のソース表を定義するときには、その表内のすべての列をレプリケ ーションのために登録しなければならないわけではなく、ソース表の列のサブセットを 登録できます。この垂直サブセットは、サブスクライブするターゲットからすべての列 を使用可能にするのは望ましくない場合に有用です。また、このオプションは、このソ ースのターゲット表ではソース表に定義されているデータ・タイプのすべてはサポート されていない場合にも選択するとよいでしょう。

列のサブセットを登録するには、ターゲット表へのレプリケーションのために使用可能 にしたい列だけ を選択します。選択しない列は、どのターゲット表へのレプリケーショ ンにも使用できません。CD (および CCD) 表には一部のタイプのターゲット表にとっ て十分なキー・データ (ポイント・イン・タイムなど) が含まれていなければならない ため、使用するサブセットにターゲットに対してキー列 (主キーまたはユニーク索引) として機能する列が含まれていることを確認してください。

ヒント: ソース表内の列のサブセットを登録するのは、未登録の列は決して複製しない ことを確信している場合だけにしてください。ソースの列のサブセットを登録し、後に なって登録しなかった列を複製する必要が生じた場合は、登録を変更して未登録の列を 追加しなければなりません (非 DB2 リレーショナル・ソースの場合は、1 つの登録に 新しい列を追加するのにすべての登録をまとめて再定義する必要があります)。このソー スに関連した内部 CCD を持つ予定である場合は、後で列を追加するのはさらに困難に なる可能性があります。なぜなら、新しい列を登録すると、それらは内部 CCD にでは なく、CD 表に追加されるからです。これらの問題を回避するためには、ソースのすべ て の列を登録し、代わりにアプライ・プログラムを使用して、ターゲットに複製する列 をサブセット化するという方法もあります。ソースでなくターゲットでサブセット化を 行う方法についての詳細は、 105 [ページの『ターゲットに適用するソース列』を](#page-136-0)参照し てください。

# フル・リフレッシュ・コピーと変更キャプチャー・レプリケーション

デフォルト: 変更キャプチャー・レプリケーション

レプリケーション・サイクルで毎回ソース表内のすべてのデータをターゲットに複製す る (フル・リフレッシュのみのレプリケーション) か、ターゲットが最後にリフレッシ ュされた時点以降に発生した変更のみをレプリケーション (変更キャプチャー・レプリ ケーション) するかを選択できます。

制約事項: 複数ノード DB2 Enterprise Server Edition (ESE) 構成で変更を取り込めるの は、ソース表がパーティションに分割されていない状態でカタログ・ノードに常駐して いる場合だけ です。

#### フル・リフレッシュのみのレプリケーション

ターゲットがフル・リフレッシュのみのレプリケーション用に登録されているソースに 対してサブスクライブしている場合、アプライ・プログラムは毎回のレプリケーショ ン・サイクルで、ターゲット表からすべてのデータを削除し、ソースの登録済み列に含 まれているデータをコピーして、ソース・データをターゲットに移植します。キャプチ ャー・プログラムは関与せず、CD 表もありません。アプライ・プログラムは直接ソー ス表からデータを読み取ります。

表が小さい場合のヒント: コピーするのに時間もリソースもあまり要しない非常に小さ なソース表を使用している場合は、フル・リフレッシュのみのレプリケーションを選択 するとよいでしょう。

表が大きい場合のヒント: 表が比較的大きく、かつフル・リフレッシュのみのレプリケ ーションを使用したい場合は、表をより迅速にロードするために ASNLOAD 出口ルー チンを使用するとよいでしょう。詳細については、 180 [ページの『](#page-211-0)ASNLOAD 出口ルー [チンを使ったターゲット表のリフレッシュ』を](#page-211-0)参照してください。

制約事項: このソースにサブスクライブするのをコンデンスされたターゲット表にする 予定であり、さらにそのターゲット表のユニーク索引は用意できない場合は、ソースを フル・リフレッシュのみのレプリケーション用として登録する必要があります。

### 変更キャプチャー・レプリケーション

デフォルト: すべての行に対する変更がキャプチャーされます

変更キャプチャー・レプリケーション時には、変更されたデータだけがターゲット表に 複製されます。このソース用に選択したターゲット表のタイプによっては、この表の初 期ロードを実行する必要があります。ほとんどの場合、アプライ・プログラムは初期フ ル・リフレッシュを実行してから、継続して変更キャプチャー・レプリケーションを実 行をします。

ターゲット表に対するフル・リフレッシュを許可しないことを選択すると、ソース表と ターゲット表の再同期化が必要になった場合にターゲット表を手動で再ロードする必要 があります。ターゲットが初期ソース・データを含んでいる状態でロードされた後、キ ャプチャー・プログラムはソースで発生した変更をキャプチャー CD 表に保管します。 非 DB2 リレーショナル・ソースの場合の変更キャプチャー・レプリケーションでは、 ソースで発生した変更をキャプチャー・トリガーがキャプチャー CCD 表に保管しま す。アプライ・プログラムは、CD 表または CCD 表から変更を読み取って、その登録 されているソースにサブスクライブしているターゲットにそれらの変更を適用します。

<span id="page-85-0"></span>DB2 ソース表を変更キャプチャー・レプリケーション用として定義する場合、ソースで 発生した変更をすべて CD 表に保管するのは望ましくないことがあります。行 (水平方 向) サブセットを登録して変更をフィルター操作し、実際にソースで発生している変更 より少ない変更が CD 表にキャプチャーされるようにできます。以下の 2 つの行キャ プチャー規則のいずれかを選択して、キャプチャー・プログラムがソース表からのどの 変更済み行を CD 表に記録するのかを決定できます。

- すべての行に対する変更をキャプチャーする
- v 変更が登録済みの列に発生した場合にのみ変更をキャプチャーする (DB2 のみ)

デフォルトでは、ソース表で行のいずれかの列 (登録済みでも未登録でも) が更新され るたびに、必ず変更がキャプチャーされます。列のサブセットだけを登録した場合は、 ソース表に対して変更が発生するたびに、キャプチャー・プログラムは登録済み列の値 を行単位で CD 表に記録します。これは、変更された列が登録済みの列とは異なる列で あった場合でも実行されます。このデフォルト・オプションは、ソース表へのすべての 変更の履歴を保持したい場合に使用してください。非 DB2 リレーショナル・ソースの 場合に使用可能なオプションはこれだけ です。キャプチャー・トリガーは、変更が未登 録の列に対して発生した場合であっても、ソースで変更のあったすべての行をキャプチ ャーします。

例: 表には 100 個の列があり、それらの列うち 50 個をレプリケーション用に登録して いるとします。デフォルトでは、表内の 100 個の列のどれか *1* つにでも 変更が加えら れると、いつでもキャプチャー・プログラムによって行が CD 表に書き込まれます (あ るいは、キャプチャー・トリガーによって行が CCD 表に書き込まれます)。

DB2 ソースがある場合は、登録済みの列への変更だけをキャプチャー・プログラムにキ ャプチャーしたいことがあります。このケースでは、キャプチャー・プログラムは登録 済みの列に対する変更が発生したときだけ 行を CD 表に書き込みます。

提案: 監査を目的とする情報が必要な場合、または表ではほとんどいつも登録済みの列 に対してのみ変更が発生している場合は、すべての行への変更のキャプチャーを選択し てください。未登録の列にのみ影響する変更が頻繁に発生している場合は、登録済みの 列だけに対する変更のキャプチャーを選択してください。このオプションは、ソース表 へのすべての変更の履歴を保持するのは望ましくない場合に使用してください。

### 変更後イメージ列と変更前イメージ列

デフォルト: 変更後イメージ列のみ

ソースを変更キャプチャー・レプリケーション用に登録する際には、キャプチャー・プ ログラムに変更後イメージ値 (変更後の列内の値) だけをキャプチャーするのか、ある いは変更後イメージ値と変更前イメージ値 (変更前に列内に入っていた値) の両方をキ ャプチャーするのかを選択できます。 UNIX、Windows、および z/OS の場合は、変更 前イメージ値を取り組むかどうかを表内の列ごとに選択できます。 OS/400 の場合は、 変更前イメージのキャプチャーを表内のすべての列について行うか、あるいはどの列に

対しても行わないかのどちらかを選択できます。このオプションは、個々の列ごとには 選択できません。以下の各セクションでは、どのような場合に各オプションを選択する 必要があるのかについて説明します。

以下に示すように、いくつかの非 DB2 リレーショナル・ソース表の場合、CCD 表には 変更後イメージ値だけを含めるようにする必要があります。

v Sybase または Microsoft SQL Server の表には、タイプが TIMESTAMP の列は 1 つ しか含められない。データ・ソースが Sybase または Microsoft SQL Server であり、 かつソース表にタイプが TIMESTAMP の列があるときは、この列をレプリケーショ ン・ソースの一部として定義する場合、この列については変更後イメージのみを選択 してください。

以下の特定のデータ・タイプを指定された列の場合は、CD 表に変更前イメージ値を含 められません。

- LOB データ・タイプの列
- DATALINK データ・タイプの列

#### 変更後イメージ値のみのキャプチャー

変更キャプチャー・レプリケーション用に登録するそれぞれの列ごとに、変更が行われ るたびにキャプチャー・プログラムまたはキャプチャー・トリガーに対して、変更後イ メージ値だけを記録させることを選択することができます。変更後イメージ値だけを取 り組むことを選択した場合は、CD (または CCD) 表にはそれぞれの変更された値ごと に 1 つの列が含められ、その列には変更発生後のソース列の値が保管されます。

このソースに対しては基礎集約ターゲット表タイプおよび変更集約ターゲット表タイプ だけを使用する予定である場合は、変更前イメージは必要ありません。ターゲット表を 計算済みの値のために使用する予定である場合は、変更前イメージ列は無意味です。な ぜなら、計算された列には変更前イメージがないからです。他のすべてのターゲット表 タイプでは、変更前イメージ列を利用することができます。集約ターゲット表について の詳細は、 95 [ページの『ソースにおけるデータまたは変更の算出サマリー』を](#page-126-0)参照して ください。

### 変更前イメージ値と変更後イメージ値のキャプチャー

変更キャプチャー・レプリケーション用に登録するそれぞれの列ごとに、変更が行われ るたびにキャプチャー・プログラムまたはキャプチャー・トリガーに対して、変更前イ メージ値と変更後イメージ値の両方を記録させることを選択することができます。変更 前イメージ値と変更後イメージ値をキャプチャーすることを選択した場合は、CD (また は CCD) 表にはそれぞれの変更された値ごとに 2 つの列が含められます。一方の列は 変更が発生する前にソース列に入っていた値用で、もう一方の列は変更発生後の値用で す。

変更前イメージと変更後イメージの両方を CD (または CCD) 表に保管することを選択 した場合は、以下に示すように、変更前イメージ列と変更後イメージ列には、ソース表 に対して実行されたそれぞれ異なるアクションの種類に応じて異なる値が含められま す。

- アクション 列値
- 挿入 変更前イメージ列には NULL 値が含まれます。変更後イメージ列に は挿入された値が含まれます。

更新 変更前イメージ列には、変更が発生する前の列値が含まれます。変更 後イメージ列には、変更が発生した後の列値が含まれます。

> 更新を削除と挿入の対としてキャプチャーすることを選択した場合 は、削除行ではその行の変更前イメージ列と変更後イメージ列の両方 に更新の変更前イメージが含められ、挿入行では変更前イメージ列に は NULL 値が、変更後イメージ列には変更後イメージが含められま す。このオプションの詳細については、 59 [ページの『キャプチャー・](#page-90-0) [プログラムが更新を保存する方法』を](#page-90-0)参照してください。

削除 変更前イメージ列と変更後イメージ列に、変更が発生する前の列値が 含められます。

**UNIX**、**Windows**、および **OS/400** の場合の重要事項: 定義によって変更前イメージが 含まれている列の場合、DB2 レプリケーションでは列名が 29 文字までに制限されま す。なぜなら、列名全体で許容される文字数が 30 文字だけだからです。列名がそれよ り長いと、左方から切り捨てるようにプロファイルを設定していないかぎり、デフォル トでは余分な文字が DB2 レプリケーションによって右方から切り捨てられます。 DB2 レプリケーションによってターゲット列に変更前イメージ列 ID (通常は *X*) が追加され る上に、各列名は必ずユニークでなければならないため、29 文字より長い列名は使用で きません。複製するつもりがない表にはさらに長い列名を使用できますが、その列を将 来複製する可能性がある場合は 29 文字の名前を使用することを検討してください。

**z/OS** の場合の重要事項: DB2 for z/OS の表であれば 18 文字の列名を使用できます が、DB2 DataPropagator は 18 番目の文字をターゲット表では変更前イメージ列 ID に 置き換えるため、列名の最初の 17 文字が必ずユニークになるようにする必要がありま す。

以下のセクションでは、変更前イメージ値のキャプチャーが必要となる可能性のあるケ ースについて説明しています。

- v 『ソース・データの履歴を保持する場合』
- v 57 [ページの『競合検出を使用する](#page-88-0) Update-anywhere 構成の場合』
- v 57 [ページの『ターゲットでキー列が更新の対象となっている場合』](#page-88-0)

ソース・データの履歴を保持する場合*:* 監査目的でデータを保持する必要がある場 合は、ある期間内にデータがどのように変更されたかについてのレコードを持てるよう

<span id="page-88-0"></span>に、変更前イメージと変更後イメージの両方を選択します。監査やアプリケーション・ ロールバック機能を必要とする業界では、変更前イメージと変更後イメージのコピーの セットが役立ちます。

競合検出を使用する *Update-anywhere* 構成の場合*:* レプリカ表 (競合検出が None 以外に設定されているもの) の間で競合が起こり得る Update-anywhere 構成で は、レプリカの CD 表に変更後イメージ列と変更前イメージ列の両方を登録して、競合 が発生した場合には変更をロールバックできるようにする必要があります。

ターゲットでキー列が更新の対象となっている場合*:* ソースを登録する際には、 この表をソースとして使用して定義する可能性のあるターゲット表があるかどうかを検 討してください。通常ターゲット表はコンデンスされており、そのターゲット表内の各 行を固有にする列または列のセットを必要とします。それらのユニーク列によっていわ ゆるターゲット・キーが構成されます。これらのターゲット・キー列のいずれかがソー スで更新される可能性がある場合は、DB2 レプリケーションではターゲット表で必ず正 しい行が更新されるようにするための特殊な処理が必要となります。 DB2 レプリケー ションがターゲット表で必ず正しい行を新しいキー値で更新するようにするために、タ ーゲット・キーを構成する列については変更後イメージと変更前イメージの両方をキャ プチャーすることを選択できます。これらの登録済み列の変更前イメージ値は、アプラ イ・プログラムが非キー・ソース列の変更をターゲット表のターゲット・キー列に適用 するときに必要となります。変更を適用するときには、アプライ・プログラムはこの行 をターゲット表でソースの CD (または CCD) 表内の変更前イメージ値と一致するター ゲット・キー値を探すという方法で検索し、次にそのターゲット行をソースの CD (ま たは CCD) 表内の変更後イメージ値で更新します。

これらの変更前イメージ値をソース表またはビューの登録時に登録しても、DB2 レプリ ケーションはユーザー・アプリケーションがターゲット・キーに対して更新を行うこと を知りません。後で (サブスクリプション・セットを作成して) どのターゲットをこの ソースにサブスクライブするのかを定義するときに、アプライ・プログラムに対し、変 更をソースの非キー列からターゲットのキー列に適用する際に特殊な更新を実行するよ う指定できます。詳細については、 110 [ページの『アプライ・プログラムがターゲッ](#page-141-0) [ト・キー変更オプションを使用してターゲット・キー列を更新する方法』を](#page-141-0)参照してく ださい。

### 変更前イメージ接頭部

デフォルト **(**レプリケーション・センター**)**: X

### デフォルト **(OS/400** システム・コマンド**)**: @

CD (または CCD) 表の変更後イメージ列と変更前イメージ列の両方をキャプチャーす ることを選択した場合は、変更後イメージ列名はソース表での列名となり、変更前イメ ージ列名は先頭に 1 文字の接頭部を追加されたソース表での列名となります。変更前イ メージ列名用のデフォルトの 1 文字接頭部は変更可能です。変更前イメージ接頭部と

CD (または CCD) 列名の組み合わせは、あいまいさのないものでなければなりませ ん。これは、接頭部列名は CD (または CCD) 表内の現行列名または潜在的な列名と同 じであってはならないという意味です。

制限: 変更前イメージ接頭部に、ブランク文字は使用できません。

例: 変更前イメージ接頭部として X を使用していて、さらに COL という名前のソース 列を登録している場合は、XCOL という名前の列は登録できません。なぜなら、XCOL が 別のソース列の実際の列名なのか、それとも COL という列名と変更前イメージ接頭部 X を持つ変更前イメージ列の名前なのかがはっきりしないからです。

表の変更前イメージ列を一切複製していない場合は、変更前イメージ接頭部を持たない ことを選択して、このプロパティーを NULL に設定できます。

### エラー発生時におけるキャプチャー・プログラムの停止

デフォルト: キャプチャー・プログラムは特定のエラーを検出したときに停止します

登録の処理中に特定の問題を検出すると、キャプチャー・プログラムは停止するか、ま たは実行を継続します。以下のオプションのいずれかを選択して、登録されたソースの 処理中に特定のエラーを検出した場合のキャプチャー・プログラムの反応を決定できま す。

エラー発生時にキャプチャーを停止

<span id="page-89-0"></span>|

| | | | |

| | | | | | | キャプチャー・プログラムは、キャプチャー・トレース (IBMSNAP\_CAPTRACE) 表にエラー・メッセージを書き込んで終了します。

このオプションは、以下の致命的エラーが発生したときにキャプチャー・プログラムを 停止します。

- v CD 表スペースがいっぱいになった。
- v SQLCODE-911 エラーが 1 行で 10 回発生した。
- v 予期しない SQL エラーが発生した。

このオプションは、以下のような特定の非致命的エラーが発生してもキャプチャー・プ ログラムを停止しません。

- SOLCODES が無効なデータ長を示す。
- z/OS の下で実行されるキャプチャー・プログラムの場合、コンプレッション・ディ クショナリーが存在しない。

これらの非致命的エラーが発生すると、キャプチャー・プログラムは登録を無効にし、 実行を継続します。

#### エラー発生時にキャプチャーを停止しない

特定のエラーが発生した場合、キャプチャー・プログラムは実行を継続しま す。ソース処理の初回の試行中にエラーを検出した場合は、キャプチャー・プ

ログラムは登録を活動化しません。登録されたソースがすでにアクティブ化さ れていた場合は、登録の処理を停止します。いずれかの場合に登録は停止しま す。停止された登録は、登録 (IBMSNAP\_REGISTER) コントロール表の STATE 列に ″S″ (停止された) の値を取ります。

このオプションは、以下の非致命的エラーが発生してもキャプチャー・プログラムを停 止しません。

v 登録が正しく定義されていない。

<span id="page-90-0"></span>| | |

| |

- v キャプチャー・プログラムが変更済みデータの行の挿入を試行したときに、CD 表が 検出されなかった。
- v キャプチャー・プログラムが始動または再初期化されたときに、(非 OS/400) ソース 表の DATA CAPTURE CHANGES オプションがオフにされた状態で検出された。

エラーのためにサブスクリプション・セット・メンバーの登録状態が停止状態にある と、アプライ・プログラムはサブスクリプション・セットを処理できません。

### キャプチャー・プログラムが更新を保存する方法

デフォルト: 更新は CD 表の単一行に保管されます

ソースの更新を CD (または CCD) 表に保管する方法を選択できます。ソース表に対す る更新を取り込んだ場合、キャプチャー・トリガーまたはキャプチャー・プログラム は、更新された値を CD 表の単一行に保管するか、あるいは CD (または CCD) 表の 2 つの行を使用して、削除を一方の行に、挿入をもう一方の行に保管するかのいずれかを 実行できますデフォルトでは、更新は単一行に保管されます。このデフォルトを使用す ると、ストレージが削減され、パフォーマンスが向上します。なぜなら、CD (または CCD) 表には 1 行だけが保管され、さらにその行は変更が行われるたびにアプライ・プ ログラムによって読み取られるからです。ただし、キャプチャー・プログラムまたはキ ャプチャー・トリガーに対してソース表への更新を DELETE と INSERT の対としてキ ャプチャーするよう指示する必要があるシナリオがいくつかあります。

ソース・アプリケーションがサブスクリプション・セット・メンバーの述部で参照され る列を 1 つ以上更新する場合は、更新を DELETE ステートメントと INSERT ステー トメントとしてキャプチャーする必要があります。ソース・データだけにサブスクライ ブするターゲットを、特定の列値を基にした述部を使用して定義する (たとえば、 WHERE DEPT = 'J35') 予定であるとします。その列を変更すると (たとえば、 DEPT='FFK' に変更)、キャプチャーされた変更は、ターゲットに複製する対象として選 択されません。なぜなら、その列は述部の基準に合致していないからです。つまり、新 しい FFK 部門は、サブスクリプション・セット・メンバーが部門 J35 に基づいている ため複製されません。 更新を DELETE および INSERT の対に変換すると、そのター ゲット表行は確実に削除されます。

<span id="page-91-0"></span>キャプチャーされたそれぞれの更新は、CD (または CCD) 表の 2 つの行に変換されま す。この変換は、すべての列について実行されます。この取り込んだデータの増加に合 わせて CD (または CCD) 表のスペース割り振りの調節が必要になる場合もあります。

**DATALINK** 値の場合の重要事項: DATALINK 列が ON UNLINK DELETE として定義 されている場合、DELETE と INSERT の対が同じトランザクション内で処理されるた め、このリンク解除は無視されます。外部ファイルは削除されませんが、更新は行われ ます。

### 変更の再キャプチャーの防止 **(Update-anywhere** レプリケーション**)**

新しいソース表の場合のデフォルト: 変更が再キャプチャーされます

新しいレプリカ表の場合のデフォルト·変更は再キャプチャーされません

制約事項: 非 DB2 リレーショナル・データベースからの表は、Update-anywhere にかか われません。したがって、このオプションは DB2 ソース専用です。

Update-anywhere レプリケーションの場合は、変更はマスター表または関連したレプリ カ表で発生する可能性があります。 Update-anywhere レプリケーションで使用する予定 の表を登録する場合、DB2 レプリケーションはその表がユーザーの構成の中でマスター 表となることを前提とします。再キャプチャー・オプションを使用すると、あるサイト で発生して 2 番目のサイトに複製された変更を、その 2 番目のサイトで再キャプチャ ーし、それによってその変更を追加の各サイトへのレプリケーションに使用できるよう にするかどうかをコントロールできます。登録時に、このオプションをマスター表に対 して設定してください。その後、そのマスター・ソース表をレプリカ・ターゲットにマ ップする際に、レプリカの変更を再キャプチャーして他の表に転送するかどうかを設定 できます。 (マスターをレプリカにマップする方法についての詳細は、 102 [ページの](#page-133-0) 『読み取り/[書き込みターゲットの定義](#page-133-0) (Update-anywhere)』を参照してください。)

Update-anywhere 構成でマスターとして機能するソース表を登録する場合は、以下の 2 つのオプションのうち、どちらかを選択できます。

#### マスターで変更を再キャプチャーする

あるレプリカで発生したマスターに対する更新は、マスターで再キャプチャー されて、他のレプリカに転送されます。

マスターで変更を再キャプチャーしない

あるレプリカで発生してマスターに加えられた更新は、マスターで再キャプチ ャーされず、他のレプリカに転送されません。

Update-anywhere 構成のレプリカ表を登録する場合は、以下の 2 つのオプションのう ち、どちらかを選択できます。

#### レプリカで変更を再キャプチャーする

マスターで発生してレプリカに加えられた更新は、そのレプリカで再キャプチ ャーされて、このレプリカにサブスクライブしている他のレプリカに転送され ます。

#### レプリカで変更を再キャプチャーしない

マスターで発生してレプリカに加えられた更新は、そのレプリカで再キャプチ ャーされず、このレプリカにサブスクライブしている他のレプリカに転送され ません。

変更の再キャプチャーを防止すると、パフォーマンスを向上させ、さらにストレージ・ コストを削減できます。なぜなら、キャプチャー・プログラムが同じ変更をそれぞれの レプリカごとに再キャプチャーしないからです。

以下のセクションでは、Update-anywhere 構成に基づいて変更を再キャプチャーするか どうかを決定する方法について説明しています。

- 『レプリカを 1 つだけ持つマスターの場合』
- v 『マスターの相互に排他的なパーティションである複数のレプリカの場合』
- v 62 [ページの『変更を複数のレプリカに複製するマスターの場合』](#page-93-0)
- v 63 [ページの『他のレプリカに変更を複製するレプリカの場合](#page-94-0) (multi-tier)』

### レプリカを **1** つだけ持つマスターの場合

マスター: 変更をマスターで再キャプチャーしません

単一レプリカ: 変更をレプリカで再キャプチャーしません

Update-anywhere 構成内にレプリカを 1 つしか持たない予定である場合は、マスター表 でもレプリカ表でも変更が再キャプチャーされないようにしたいことがあります。マス ター表が他のレプリカ表にとってのソースではなく、レプリカが他のレプリカにとって のソースではない場合 (multi-tier 構成において) は、これが最良の設定です。関与する のがこの 2 つの表だけである場合は、レプリカで発生した変更をマスターで再キャプチ ャーする必要は無く、またマスターで発生したいかなる変更も単一レプリカで再キャプ チャーする必要がありません。

### マスターの相互に排他的なパーティションである複数のレプリカの場合

マスター: 変更をマスターで再キャプチャーしません

レプリカ: 変更をレプリカで再キャプチャーしません

マスター表のパーティションである複数のレプリカを持つ予定である場合は、マスター 表および各レプリカ表の両方で変更が再キャプチャーされないようにすることができま す。どのレプリカも他のレプリカ表にとってのソースではない場合は、これが最良の設 定です。レプリカがマスターのパーティションである場合は、複数のレプリカがマスタ ーの同じデータにサブスクライブすることがあってはなりません。したがって、どのレ

<span id="page-93-0"></span>プリカで発生したどの変更もマスターで再キャプチャーする必要は無く、他のレプリカ に転送する必要もありません。なぜなら、そのソース・データにサブスクライブしてい るのはその変更が発生したレプリカだけだからです。

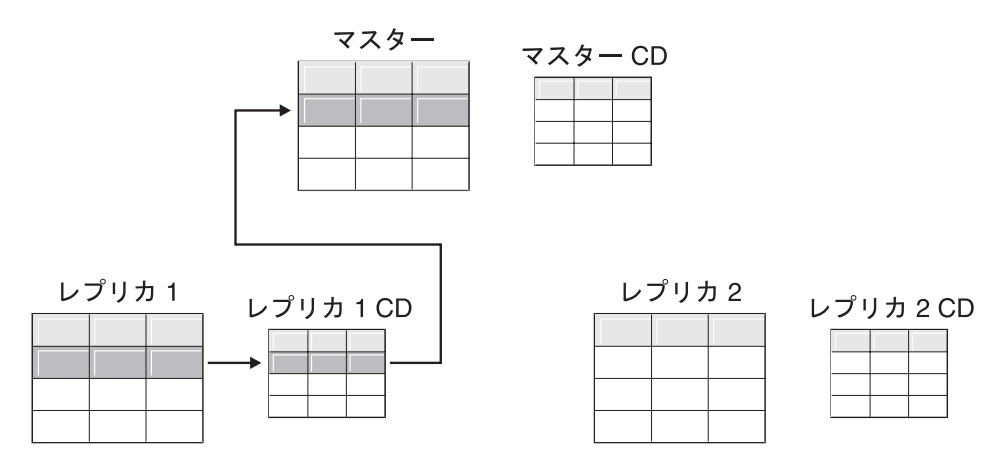

図 *1.* マスターの相互に排他的なパーティションであるレプリカ用の再キャプチャー・オプション: マスターの同じデータにサブスクライブしていない複数のレプリカを持っている場合は、どの表に 対してもこの再キャプチャー・オプションを使用する必要はありません。

### 変更を複数のレプリカに複製するマスターの場合

マスター: 変更をマスターで再キャプチャーします

レプリカ: 変更をレプリカで再キャプチャーしません

マスター表の同じデータにサブスクライブする複数のレプリカを持つ予定である場合 は、キャプチャー・プログラムに変更をマスターで再キャプチャーさせる必要がある場 合があります。そのようにすると、レプリカで発生した変更はマスターで再キャプチャ ーされて、その更新されたマスター・データにサブスクライブしている他のレプリカへ と複製されます。

<span id="page-94-0"></span>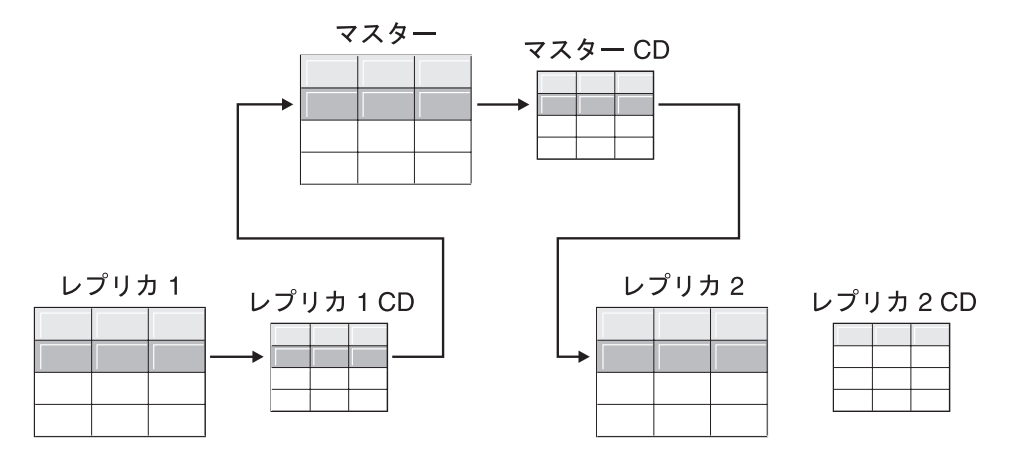

図 *2.* 変更を複数のレプリカに複製するマスター用の再キャプチャー・オプション: マスターの同 じデータにサブスクライブしている複数のレプリカを持っている場合は、マスターで再キャプチャ ー・オプションを使用して、あるレプリカで発生した変更がマスターで再キャプチャーされて他の レプリカ表に転送されるようにできます。

### 他のレプリカに変更を複製するレプリカの場合 **(multi-tier)**

マスター: 変更をマスターで再キャプチャーしません

レプリカ: 変更をレプリカで再キャプチャーします

マスター (層 1) があるレプリカ (層 2) に対してソースとして機能し、次にそのレプリ カが同様に別のレプリカ (層 3) に対してソースとして機能する multi-tier 構成を持てま す。このタイプの構成を持つ予定である場合は、キャプチャー・プログラムに中間のレ プリカ (層 2) で変更を再キャプチャーさせて、マスターで発生した変更がその次のレ プリカ (層 3) に転送されるようにしたい場合があります。

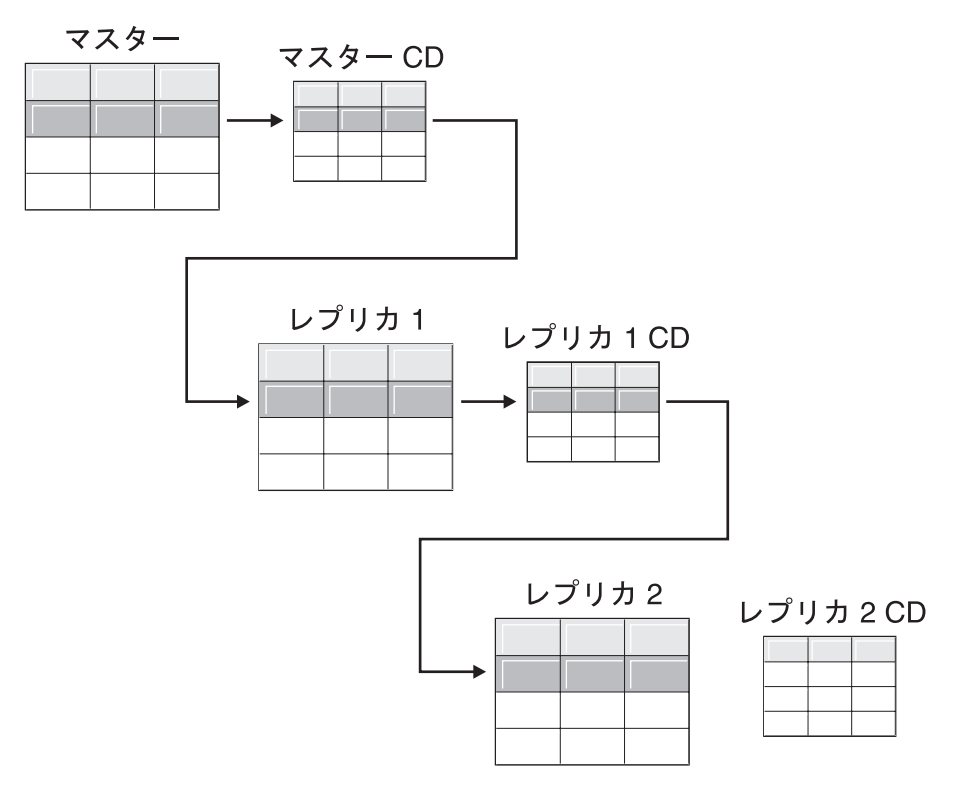

図 *3.* 層 *2* で再キャプチャー・オプションを使用すると、層 *1* での変更が層 *3* にまで複製される ようにできます: multi-tier 構成で中間層として機能するレプリカ表がある場合は、そのレプリカ で再キャプチャー・オプションを使用して、マスターで発生した変更が中間層のレプリカで再キャ プチャーされて下層のレプリカに転送されるようにできます。

また、中間のレプリカ (層 2) に再キャプチャーを設定してある場合は、最終のレプリ カ (層 3) で発生した変更が中間のレプリカ (層 2) で再キャプチャーされてマスター (層 1) に転送されます。

<span id="page-96-0"></span>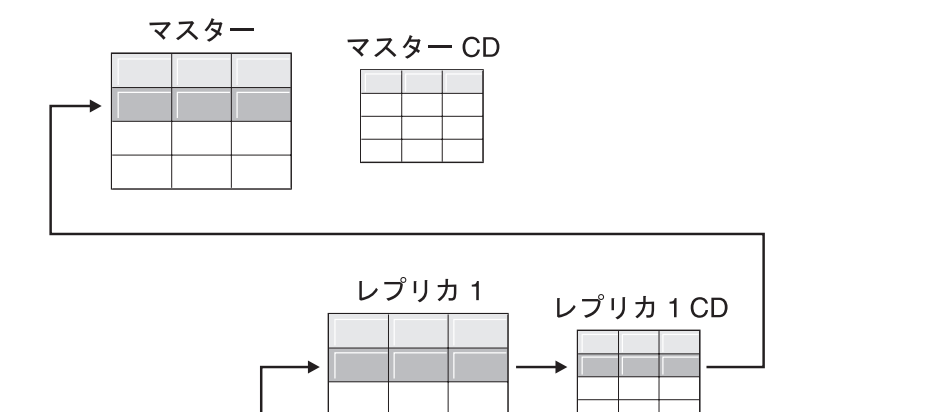

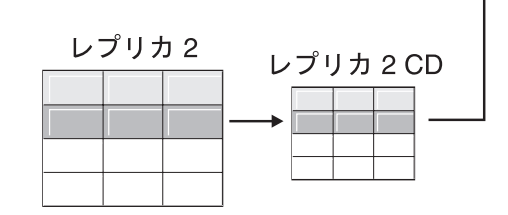

図 *4.* 層 *2* で再キャプチャー・オプションを使用すると、層 *3* での変更が層 *1* にまで複製される ようにできます: multi-tier 構成で中間層として機能するレプリカ表がある場合は、そのレプリカ で再キャプチャー・オプションを使用して、下層のレプリカで発生した変更が中間層のレプリカで 再キャプチャーされてマスターに転送されるようにできます。

# 競合検出の設定 **(Update-anywhere** レプリケーション**)**

デフォルト: 競合検出なし

制約事項:

- 非 DB2 リレーショナル・データベースからの表は Update-anywhere にかかわれな い。したがって、非 DB2 リレーショナル・ソースでは競合検出は行われません。
- DATALINK 列を含む Update-anywhere 構成がある場合は、競合検出レベルに None を指定する必要がある。DB2 は DATALINK 列が参照する外部ファイルの更新競合 はチェックしません。
- v LOB 列を含む Update-anywhere 構成がある場合は、競合検出レベルに None を指定 する必要がある。 LOB データ・タイプの列は、Update-anywhere レプリケーション の対象になりません。

Update-anywhere 構成では、マスターとそのレプリカの間で時々競合が発生する可能性 があります。以下に、競合が起こる可能性のある場合を示します。

- v マスター表である行が更新されたが、1 つ以上のレプリカ表で同じ行にそれとは異な る更新が加えられ、さらにアプライ・プログラムがそれらの競合する変更を同一サイ クルの間に処理した。
- v 制約に違反した。

競合検出レベルを個々のレプリケーション・ソースに設定した場合でも、アプライ・プ ログラムはサブスクリプション・セットのすべてのメンバーのレベルとして、サブスク リプション・セット・メンバーの競合検出レベルのうち最も高いものを使用します。

DB2 レプリケーションでは、3 つのレベルの競合検出 (検出なし、標準検出、および拡 張検出) が提供されます。逸失またはリジェクトされたトランザクションの許容度とパ フォーマンス要件に基づいて、どのタイプの検出を使用するかを決定できます。 Update-anywhere レプリケーションに使用する予定のソースの登録時に、以下の競合検 出レベルの中からいずれかを選択できます。

- なし 競合検出を行いません。マスター表とレプリカ表の間で競合している更新は検 出されません。このオプションは、Update-anywhere レプリケーションではお 勧めしません。
- 標準 適度な競合検出。

各アプライ・サイクルの間に、アプライ・プログラムはマスターの CD 表のキ ー値とレプリカの CD 表のキー値を比較します。両方の CD 表に同じキー値 が存在している場合、それは競合です。競合が発生すると、アプライ・プログ ラムは直前にレプリカでコミットされたトランザクションを取り消します。こ れは、レプリカの CD 表からの読み取りを実行し、マスターで発生した変更だ けを保持するという方法で行われます。

拡張 マスターとそのレプリカとの間での最良のデータ保全性を実現する競合検出。 標準検出の場合と同様に、アプライ・プログラムは各アプライ・サイクルの間 にマスターの CD 表のキー値とレプリカの CD 表のキー値を比較します。両 方の CD 表に同じキー値が存在している場合、それは競合です。ただし拡張検 出では、競合をチェックする前に、アプライ・プログラムはすべての未完了ト ランザクションがコミットされるまで待ちます。すべての未完了トランザクシ ョンを確実に捕らえられるように、アプライ・プログラムはこれから処理され るトランザクションに対してサブスクリプション・セット内のすべてのターゲ ット表をロックし、CD 表内のすべての変更がキャプチャーされた後で競合検 出を開始します。競合が発生すると、アプライ・プログラムは直前にレプリカ でコミットされたトランザクションを取り消します。これは、レプリカの CD からの読み取りを実行し、マスターで発生した変更だけを保持するという方法 で行われます。

> 制約事項: 拡張競合検出を指定しても、アプライ・プログラムが不定期接続環 境で実行されている (COPYONCE キーワードを使用して始動された) 場合は、 アプライ・プログラムは標準競合検出を使用します。

アプライ・プログラムは、読み取り従属関係を検出することはできません。たとえば、 後で (DELETE ステートメントによって、またはロールバック・トランザクションによ って) 除去されることになる情報をアプリケーションが読み取る場合、アプライ・プロ グラムは従属関係を検出することはできません。

競合が発生し得るレプリケーション構成を (検出なしまたは標準検出のいずれかを選択 して) セットアップする場合は、発生したあらゆる競合を識別して処理するための方法 を組み込む必要があります。競合のあったトランザクション更新はレプリケーションの インフラストラクチャーによってすでに検出されてバックアウトされているとしても、 アプリケーション・デザイナーは、いったんコミットされたが現在はバックアウト済み のトランザクションをどのように処理するのかを決定する必要があります。 ASNDONE 出口ルーチンは各サブスクリプション・サイクルの最後で実行されるため、アプリケー ション・デザイナーはこのルーチンを上記のようなアプリケーション固有のロジックの ためのランチ点として使用できます。バックアウト済みの競合する更新に関する情報 は、保持制限整理の対象として適格となるまで CD 表および UOW 表に残されます。 このアプリケーション固有のロジックを追加する方法についての詳細は、使用している プラットフォームの種類に応じて 177 ページの『ASNDONE [出口ルーチンの変更](#page-208-0) (UNIX、[Windows](#page-208-0)、z/OS)』または 178 ページの『ASNDONE [出口ルーチンの変更](#page-209-0) [\(OS/400\)](#page-209-0)』を参照してください。

### リモート・ジャーナリングを使用する表の登録 **(OS/400)**

デフォルト: リモート・ジャーナルはソースとして使用されません

リモート・ジャーナリングを使用する OS/400 表を登録する場合、DB2 レプリケーショ ンではレプリケーション・ソースとしてローカル・ジャーナルの代わりにリモート・ジ ャーナルを使用することを定義できます。レプリケーション用のリモート・ジャーナリ ング・オプションを選択して、CD 表、キャプチャー・プログラム、およびキャプチャ ー・コントロール表を、ソース表が置かれている OS/400 サーバーとは別個の OS/400 データベース・サーバーに移動してください。

OS/400 で表をソースとして登録する場合、デフォルトではリモート・ジャーナリングを 使用しない ことが前提とされます。

推奨: ある OS/400 表から別の OS/400 表にデータを複製する場合、セットアップ済み のリモート・ジャーナルがあるときは常に、登録時にリモート・ジャーナリング関数を 使用することを強く推奨します。レプリケーションにリモート・ジャーナリングを使用 すると、パフォーマンスが大幅に向上します。リモート・ジャーナル関数を使用する と、登録、キャプチャー・プログラム、およびキャプチャー・コントロール表をソース 表が置かれているシステムから遠く離れたところに移動できるため、そのシステムには より多くのリソースが使用可能な状態で残されます。これにより、プロセッサー使用量 が削減され、ディスク・スペースが節約されます。また、ターゲット・サーバーにある リモート・ジャーナルを使用する場合は CD 表がターゲット表と同じシステム上に存在 するため、アプライ・プログラムは予備ファイルを使用せずに直接 CD 表からターゲッ

<span id="page-99-0"></span>ト表に変更を適用できます。予備ファイルを使用しないことで、アプライ・プログラム によって使用されるリソースの量が削減されます。

推奨: リモート・ジャーナルを使用する表をソースとして登録するのは、登録がレプリ ケーション・ターゲットと同じ OS/400 システム上にある場合だけにしてください。 DB2 レプリケーションを使用すると、登録がターゲットと同じ OS/400 システム上にな くてもリモート・ジャーナルをソースとして登録できますが、その場合にはジャーナル をターゲット・システムに置くことで得られるパフォーマンス上の利点を得られませ  $h<sub>o</sub>$ 

リモート・ジャーナリングを使用する OS/400 表を登録する前に、使用するリモート・ ジャーナルがアクティブ状態になっていることを確認してください。

制約事項: リモート・ジャーナル構成ではレプリカ・ターゲット表タイプはサポートさ れません。

リモート・ジャーナル関数についての詳細は、「バックアップおよび回復の手引き (SD88-5008)」および 「*OS/400 Remote Journal Function for High Availability and Data Replication* (SG24-5189)」を参照してください。

# 主キーの代わりに相対レコード番号 **(RRN)** を使用する **(OS/400)**

通常、あるソース用のターゲット表はそのソース内の主キー列と同じキー列を使用しま す。アプライ・プログラムはこのキー値を使用して、自分がどのデータをソースの CD 表からターゲットに複製したのかをトラッキングします。主キー、ユニーク索引、また はユニーク索引として使用できる列の組み合わせを含んでいない OS/400 表を登録する 場合は、その表を相対レコード番号 (RRN) を使用して登録する必要があります。 RRN を使用して複製することを選択すると、CD 表とターゲット表の両方に、それぞれの行 ごとユニークな値を含む INTEGER 型の列 (IBMQSQ\_RRN) が追加されます。この列に 含まれているのは、ソース表の各行に対応する RRN です。

ソース表が再編成されないかぎり、RRN はソース表の行に対する主キーとして使用さ れます。ソース表が再編成されると、ソース表の各行の RRN が変更されます。したが って、CD 表およびターゲット表の行に含まれている RRN の値は、当該の行のソース 表内での新しい位置を反映した正しい値ではなくなります。ソース表を (たとえば、削 除された行を圧縮するために) 再編成すると、必ず DB2 DataPropagator for iSeries はそ のソース表のセットになっているすべてのターゲット表に対してフル・リフレッシュを 実行します。この理由から、RRN を主キーとして使用するターゲット表をやはり RRN を使用する他のターゲットと一緒にサブスクリプション・セットに入れて、RRN 以外 で一意性を表すなんらかの因子を使用する表とはセットにしないでください。

|

# <span id="page-100-0"></span>レプリケーション・ソースとしてのビューの動作

レプリケーション用のビューを登録すると、それらは登録オプションを基本表の登録定 義から継承します。最も重要なことは、ビューが変更キャプチャー・レプリケーション 用として登録されるか、あるいはフル・リフレッシュのみとして登録されるかが、ビュ ーの基本表によって決定されることです。以下のセクションでは、登録されたビューが さまざまなシナリオのレプリケーションにおいてどのように動作するのかが説明されて います。

- 『単一の表に対するビュー』
- v 『複数の表の結合に対するビュー』

## 単一の表に対するビュー

基本表がレプリケーション用に登録されている場合は、単一表に対するビューを登録で きます。単一の登録済みの表に対するビューを登録すると、ビューはその基本表が持っ ているレプリケーション・タイプを継承します。基本表がフル・リフレッシュのみのレ プリケーション用に登録されている場合は、ビューはフル・リフレッシュのみのレプリ ケーションを持ちます。そのビューを変更キャプチャー・レプリケーション用に登録す ることはできません。なぜなら、その基本表は変更をトラッキングするための関連した CD 表を持っていないからです。基本表が変更キャプチャー・レプリケーション用に登 録されている場合は、ビューは変更キャプチャー・レプリケーションを持つため、フ ル・リフレッシュのみのレプリケーション用に登録することはできません。

変更キャプチャー・レプリケーション用に登録されている表に対するビューを登録する と、基本表の CD 表に対するビューが作成されます。この CD ビューには、登録した ビューから参照される列だけが含まれています。

ビュー内の列のサブセットは登録できません。なぜなら、ビュー内のすべての列が自動 的に登録されるからです。

### 複数の表の結合に対するビュー

複数の表の結合に対するビューを登録する場合は、その結合内の表が 1 つでも登録され ているかぎり、基本表は登録済みの表であっても未登録の表であっても構いません。ま た、ソースとして登録されている CCD 表の内部結合も持てます。

結合をレプリケーション・ソースとして登録すると、DB2 レプリケーションは同一の SOURCE OWNER 値と SOURCE TABLE 値が含まれている複数の行を登録 (IBMSNAP\_REGISTER) 表に追加します。これらの行は、各自の SOURCE\_VIEW\_QUAL 値によって区別されます。これらの各項目によって結合のコン ポーネントが識別されます。

制約事項: CCD 表が組み込まれた結合を定義する場合は、その結合内の他のすべての表 が CCD 表である必要があります。

ある結合ビューがレプリケーション・ソースとして存続できるようにするためには、そ の結合ビューを相関 ID を使用して作成する必要があります (単一表に対するビューの 場合には相関 ID は不要です)。

### 例:

create view REGRES1.VW000 (c000,c1001,c2001,c2002,c1003) as select a.c000,a.c001,b.c001,b.c002,a.c003 from REGRES1.SRC001 a, REGRES1.SRC005 b where a.c000=b.c000;

ここで、VW000 はビューの名前です。 SRC001 および SRC005 は、ビューの一部であ る表です。C000、C001、C002、および C003 は、両方の表 (SRC001 と SRC005) の C000 列が等しいという条件の下でビューの一部となる列です。

ビューが継承するレプリケーションのタイプは、そのビューの基本表の組み合わせによ って決まります。各基本表は次のいずれかです。

- 変更キャプチャー・レプリケーション用に登録されているもの
- v フル・リフレッシュのみのレプリケーション用に登録されているもの
- 未登録のもの

表 2 には、基本表のさまざまな組み合わせと、それぞれの組み合わせからソース・ビュ ーと CD ビューが結果的にどのタイプになるのかが示されています。

表 *2.* ビューの場合の基本表の組み合わせ

| 表 1                            | 表 2                            | 結合ビューおよび CD ビューの記述                                                                                                    |
|--------------------------------|--------------------------------|----------------------------------------------------------------------------------------------------|
| 変更キャプチャー用に<br>登録されているもの        | 変更キャプチャー用に<br>登録されているもの        | このビューは、変更キャプチャー・レプリケーション<br>用に登録されたものである。この CD ビューには、表<br>1 の CD 表と表 2 の CD 表から参照される列が含ま<br>れている。                                                                     |
| 変更キャプチャー用に<br>登録されているもの        | フル・リフレッシュの<br>み用に登録されている<br>もの | このビューは、変更キャプチャー・レプリケーション<br>用に登録されたものである。この CD ビューには、表<br>1 の CD 表から参照される列と、表 2 から参照される<br>列が含まれている。各レプリケーション・サイクルで<br>は、表 1 に入っている列に対する変更だけが登録済み<br>ビューのターゲットに複製される。 |
| フル・リフレッシュの<br>み用に登録されている<br>もの | フル・リフレッシュの<br>み用に登録されている<br>もの | このビューは、フル・リフレッシュのみのレプリケー<br>ション用に登録されたものである。 CD ビューはな<br>$\mathcal{U}^{\lambda}$                                                                                      |
| フル・リフレッシュの<br>み用に登録されている<br>もの | 未登録のもの                         | このビューは、フル・リフレッシュのみのレプリケー<br>ション用に登録されたものである。 CD ビューはな<br>$\mathcal{U}^{\lambda}$                                                                                      |

<span id="page-102-0"></span>表 *2.* ビューの場合の基本表の組み合わせ *(*続き*)*

| 表 1                     | 表 2    | 結合ビューおよび CD ビューの記述                                                                                                    |
|-------------------------|--------|----------------------------------------------------------------------------------------------------|
| 変更キャプチャー用に<br>登録されているもの | 未登録のもの | このビューは、変更キャプチャー・レプリケーション<br>用に登録されたものである。この CD ビューには、表<br>1 の CD 表から参照される列と、表 2 から参照される<br>列が含まれている。各レプリケーション・サイクルで<br>は、表 1 に入っている列に対する変更だけが登録済み<br>ビューのターゲットに複製される。 |
| 未登録のもの                  | 未登録のもの | このビューは有効なレプリケーション・ソースではな<br>いため登録できない。                                                                                                    |

複数のソース表がレプリケーション・ソースとして組み込まれているビューを定義する 場合は、二重削除を防ぐための配慮が必要です。二重削除は、同一レプリケーション・ サイクルの間に両方とも 1 つのビューの一部である表から行を削除した場合に発生しま す。たとえば、CUSTOMERS 表と CONTRACTS 表を含むビューを作成したとします。 二重削除は、同一のレプリケーション・サイクルで CUSTOMERS 表から 1 つの行を削 除し、同様に (ビューの結合点から) それに対応する行を CONTRACTS 表からも削除 した場合に発生します。ここで問題となるのは、その行が結合の 2 つのソース表から削 除されているために、その行はビューに (基本ビューにも CD 表ビューにも) 表示され ず、したがってこの二重削除がターゲットにレプリケーションできないことです。

二重削除を防ぐためには、結合内のソース表のいずれか 1 つに CCD 表を定義する必 要があります。この CCD 表は、コンデンスされた非コンプリートの表でなければなら ず、さらにターゲット・サーバー上になければなりません。 結合内のいずれかのソース 表に対し、コンデンスされた非コンプリートの CCD 表を定義すれば、ほとんどの場合 の二重削除問題は解決されます。なぜなら、この CCD 表の IBMSNAP\_OPERATION 列を使用すれば削除を検出できるからです。サブスクリプション・サイクルの後 に実行 するサブスクリプション・セットの定義に、単に SQL ステートメントを追加してくだ さい。この SQL ステートメントは、 CCD 表内の IBMSNAP\_OPERATION が "D" と 等しくなるターゲット表からすべての行を除去します。

同一アプライ・サイクルで、CCD を持つソース表のある行が更新されたが、結合内の もう一方の表ではそれに対応する行が削除されたという場合には、更新と削除に関する 問題がまだ発生する可能性があります。その結果、アプライ・プログラムは結合された 表でその対応する行を検出できず、更新された値をレプリケーションできません。

# 表のビューをソースとして登録する

このセクションでは、DB2 表のビューをレプリケーション・ソースとして登録する方法 を説明します。

#### 前提条件**:**

- v ソースとして登録するビューを処理させるキャプチャー・コントロール・サーバー上 に、キャプチャー・コントロール表がすでに存在していなければならない。キャプチ ャー・コントロール表を作成する必要がある場合は、 30 [ページの『レプリケーショ](#page-61-0) [ン・コントロール表のセットアップ』を](#page-61-0)参照してください。
- v ソース・ビューの名前は DB2 表の命名規則に従う必要がある。
- v ビューの基礎となる基本表を少なくとも 1 つソースとして登録しなければならな い。基本表を登録するときは、ビューの登録時に使用するのと同じキャプチャー・ス キーマを使用します。表の登録方法は、 47 ページの『DB2 [表をソースとして登録す](#page-78-0) [る』を](#page-78-0)参照してください。

#### 制約事項**:**

| | | |

- 非 DB2 リレーショナル表のビューは登録できない。
- 別のビューの上層のビューは登録できない。
- OS/400 では、SOL ステートメントは長さが 32,000 文字までに制限されているた め、1 つのビュー当たりおよそ 2000 列までしか登録できない。正確な列数は、列名 の長さによって決まります。
- v ビューを定義されているすべての CCD 表は、レプリケーション・ソースとして登録 するためにはコンプリートでコンデンスされたものでなければならない。

### 手順**:**

以下の方法のいずれかを使用して、ビューを登録してください。

レプリケーション・センター

「ビューの登録」ウィンドウを使用します。詳しくは、レプリケーション・セ ンターのヘルプを参照してください。

レプリケーション用のシステム・コマンド **(OS/400)**

**ADDDPRREG** システム・コマンドを使用します。このコマンドの構文および パラメーターについての記述は、 394 ページの『[ADDDPRREG: DPR](#page-425-0) 登録の追 加 [\(OS/400\)](#page-425-0)』を参照してください。

ビュー用の登録オプションは、それらのビューが定義されているソース表の登録定義か ら導き出されます。登録オプションとそれらのデフォルトの完全なリスト、およびこれ らのデフォルトを使用した方がよい場合と変更した方がよい場合についての説明は、 [51](#page-82-0) [ページの『ソース表用の登録オプション』を](#page-82-0)参照してください。基本表に基づいてビュ ーがどのレプリケーション・タイプ (変更キャプチャーまたはフル・リフレッシュのみ) を継承するのかについては、 69 [ページの『レプリケーション・ソースとしてのビューの](#page-100-0) [動作』を](#page-100-0)参照してください。

# <span id="page-104-0"></span>**CCD** 表をソースとして保守する **(IMS)**

アプライ・プログラムによって移植されたのではなく外部的に移植された CCD 表、ま たは IMS DataPropagator や DataRefresher などのプログラムによって保守されている CCD 表がある場合は、アプライ・プログラムがそれらの CCD 表をソースとして読み 取れるように、また正しく機能できるように、それらの表を保守する必要があります。 このセクションでは、CCD 表をレプリケーション・ソースとして保守する方法を説明 します。

外部ツールによって移植された CCD 表を保守するためには、登録

(IBMSNAP\_REGISTER) 表の 3 つの列 (CCD\_OLD\_SYNCHPOINT、SYNCHPOINT、お よび SYNCHTIME) を更新する必要があります。 (登録表のこれらの列についての詳細 は、 574 ページの『*schema*[.IBMSNAP\\_REGISTER](#page-605-0)』を参照してください。) これらの 3 つの列は、以下のタイプのイベントが発生するたびに更新する必要があります。

- v はじめてフル・リフレッシュまたは CCD 表のロードが行われたとき
	- CCD\_OLD\_SYNCHPOINT を CCD 表の IBMSNAP\_COMMITSEQ の最小値を表す 値に設定する。
	- SYNCHPOINT を CCD 表の IBMSNAP\_COMMITSEQ の最大値を表す値に設定す る。 SYNCHPOINT を 0 に設定しないでください。順序付け用に独自の値を作成 する場合は、初回用の SYNCHPOINT 値は 1 にしてください。
	- SYNCHTIME を CCD 表の IBMSNAP\_LOGMARKER の最大タイム・スタンプ値 を表す値に設定する。
- v フル・リフレッシュ後またはロード後に CCD 表が更新されたとき
	- CCD\_OLD\_SYNCHPOINT 値を変更してはならない。
	- SYNCHPOINT を CCD 表の IBMSNAP\_COMMITSEQ の新しい最大値を表す値に 設定する。
	- SYNCHTIME を CCD 表の IBMSNAP\_LOGMARKER の新しい最大タイム・スタ ンプ値を表す値に設定する。
- v 2 回目以降のフル・リフレッシュまたは CCD 表のロードが行われたとき
	- CCD\_OLD\_SYNCHPOINT を CCD 表の IBMSNAP\_COMMITSEQ の最小値を表す 値に設定する。
	- SYNCHPOINT を CCD 表の IBMSNAP\_COMMITSEQ の最大値を表す値に設定す る。
	- SYNCHTIME を CCD 表の IBMSNAP\_LOGMARKER の最大タイム・スタンプ値 を表す値に設定する。

重要: 上記では、CCD 表で IBMSNAP\_COMMITSEQ および IBMSNAP\_LOGMARKER に使用されている値は常に増えてゆく値であることを前提としています。アプライ・プ ログラムは、CCD\_OLD\_SYNCHOINT 値が最新に適用された SYNCHPOINT 値より大 きくならないかぎり、ソース CCD 表でフル・リフレッシュが実行されたことを検出し ません。

#### 関連概念**:**

v 271 ページの『第 14 章 DB2 [レプリケーション・センターの使用』](#page-302-0)

関連タスク**:**

v 75 ページの『第 4 [章 ソースのサブスクライブ』](#page-106-0)

### 関連参照**:**

v 394 ページの『[ADDDPRREG: DPR](#page-425-0) 登録の追加 (OS/400)』

# <span id="page-106-0"></span>第 **4** 章 ソースのサブスクライブ

レプリケーション・ソースとして使用する表とビューを登録後、ターゲット表またはビ ューがソースからのソース・データと変更内容を受け取れるように、ターゲット表また はビューのサブスクリプションを定義できます。この章で説明する管理タスクは、キャ プチャー・プログラムとアプライ・プログラムが、ソース・データをコピーするため、 あるいは変更データを取り込んでそれをターゲット表に適切な間隔で複製するために使 用するコントロール情報のセットアップを支援します。

この章は、以下のセクションで構成されています。

- v 『ソースおよびターゲットの分類方法の計画』
- 78 [ページの『サブスクリプション・セットの作成』](#page-109-0)
- v 81 [ページの『サブスクリプション・セットのオプション処理』](#page-112-0)
- 89 [ページの『サブスクリプション・セット内におけるソース表およびビューのター](#page-120-0) [ゲット表およびビューへのマッピング』](#page-120-0)
- 92 [ページの『ターゲット・タイプの選択』](#page-123-0)
- v 105 [ページの『すべてのターゲット表タイプに共通のプロパティー』](#page-136-0)

# ソースおよびターゲットの分類方法の計画

どのターゲットがどのソースをサブスクライブするかを定義する前に、ソースとターゲ ットの分類方法を計画する必要があります。 DB2 レプリケーションは、グループ単位 でソースからターゲットへのマッピングを処理します。これらのグループは、同一のキ ャプチャー・プログラムによって処理される 1 つ以上のソースと、ソース・データのす べてまたは一部をサブスクライブし、同一のアプライ・プログラムによって処理される 1 つ以上のターゲットで構成されています。これらのグループを、サブスクリプショ ン・セットと呼び、ソースからターゲットへのマッピングをサブスクリプション・セッ ト・メンバーと呼びます。

サブスクリプション・セットを計画するときは、以下の規則と制約に注意してくださ い。

v サブスクリプション・セットは、ソース・サーバーをターゲット・サーバーにマップ する。サブスクリプション・セット・メンバーは、ソース表またはビューを、ターゲ ット表またはビューにマップします。サブスクリプション・セットとそのメンバー は、アプライ・コントロール・サーバーに保管されます。

- アプライ・プログラムは、サブスクリプション・セットのすべてのメンバーを単一グ ループとして処理する。このため、サブスクリプション・セットのいずれかのメンバ ーで、何らかの理由でフル・リフレッシュ・コピーが必要な場合、セット全体のすべ てのメンバーがリフレッシュされます。
- v 1 つのセットのメンバーにおいて、すべてのソース表およびビューのキャプチャー・ スキーマは同じでなければならない。
- v OS/400 システムでは、1 つのサブスクリプション・セットのメンバーにおいて、す べてのソース表は同じジャーナルに記録されなければならない。
- IMS DataPropagator で作成され、サブスクリプション・セットのメンバーである外部 CCD 表すべてのキャプチャー・スキーマは同じでなければならない。

ユニークなアプライ修飾子を持つ単一のアプライ・プログラムは、サブスクリプショ ン・セットを 1 つでもあるいは多数でも処理できます。単一のサブスクリプション・セ ットには、サブスクリプション・セット・メンバーを 1 つでもあるいは多数でも入れる ことができます。以下のセクションでは、アプライ・プログラムごとに少数または多数 のセットを保有する場合と、サブスクリプション・セットごとに少数または多数のサブ スクリプション・セット・メンバーを保有する場合のトレードオフについて説明しま す。

# サブスクリプション・セット・メンバー数の計画

| |

> サブスクリプション・セットにメンバーを追加するとき、ソースとターゲットのすべて のペア (サブスクリプション・セット・メンバー) を 1 つのサブスクリプション・セッ トにまとめるか、それぞれのペアごとに別々のサブスクリプション・セットを作成する か、あるいはそれぞれにかなりの数のペアが含まれた、少数のサブスクリプション・セ ットを作成するかを決定しなければなりません。

> アプライ・プログラムは、サブスクリプション・セットのメンバーを 1 つの (論理) ト ランザクションで複製するため、以下のどちらの状態においても、複数のメンバーを 1 つのサブスクリプション・セットにまとめる必要があります。

- v ソース表に相互に論理的な関連がある場合。
- v ターゲット表に参照保全制約がある場合。

複数のメンバーを 1 つのサブスクリプション・セットにまとめると、すべてのメンバー のレプリケーションを必ず同時に開始することができます。さらに、サブスクリプショ ン・セットを処理するのに必要なデータベース接続の数と、レプリケーション環境を保 守するための管理オーバーヘッドが削減されます。サブスクリプション・セットに SQL ステートメントまたはストアード・プロシージャーが含まれている場合、これらのステ ートメントまたはプロシージャーを使用して、そのサブスクリプション・セットのすべ てのメンバーを処理できます。

サブスクリプション・セットの表の間に、論理的または参照保全のリレーションシップ がない場合、その表を 1 つまたはいくつかのサブスクリプション・セットにまとめるこ
とができます。サブスクリプション・セットの数を制限する主な理由は、レプリケーシ ョン環境の管理を簡単にすることです。ただし、サブスクリプション・セットの数を増 やすと、レプリケーションの失敗による影響は最小になります。

アプライ・プログラムが失敗する原因となるエラーをより簡単に突き止められるように するには、少数のメンバーしかサブスクリプション・セットに追加しないようにしま す。メンバーが少数なら、多数のメンバーがセットに含まれている場合より迅速に問題 のソースを見つけることができます。サブスクリプション・セットの 1 つのメンバーで 障害が起こった場合、そのセットの他のメンバーに適用されたデータはすべてロールバ ックされます。そのため、すべてのメンバーがサイクルを完了しない限り、どのメンバ ーも正常にサイクルを完了できません。アプライ・プログラムは、失敗したサブスクリ プション・セットをその最後の正常なコミット・ポイントまでロールバックします。こ のコミット・ポイントは、アプライ・プログラムを始動したときに **commit\_count** キ ーワードを指定していれば、現行のアプライ・サイクル内にある可能性があります。

## アプライ修飾子ごとのサブスクリプション・セット数の計画

| |  $\blacksquare$ | |

| | |

 $\overline{1}$ 

サブスクリプション・セットを定義するとき、そのサブスクリプション・セット用のア プライ修飾子を指定します。アプライ修飾子は、アプライ・プログラムのインスタンス を 1 つ以上のサブスクリプション・セットに関連付けます。それぞれのサブスクリプシ ョン・セットを処理するのは、ただ 1 つのアプライ・プログラムですが、アプライ・プ ログラムはそれぞれ 1 つ以上のサブスクリプション・セットを、 1 つ 1 つのアプラ イ・サイクル内で処理できます。

アプライ・プログラムのインスタンス (それぞれに独自のアプライ修飾子があります) は必要な数だけ実行でき、アプライ・プログラムはそれぞれサブスクリプション・セッ トを必要な数だけ処理できます。基本オプションが 2 つあります。

- v アプライ修飾子をそれぞれ 1 つのサブスクリプション・セットに関連付ける (個々の アプライ・プログラムが、厳密に 1 つのサブスクリプション・セットを処理する)。 速度が重要な場合は、いくつかのアプライ修飾子間にセットを分散でき、こうするこ とで、アプライ・プログラムのいくつかのインスタンスを同時に実行できます。 1 つのアプライ・プログラム・インスタンス・プロセスで 1 つのサブスクリプショ ン・セットを処理するように決めていると、このアプライ・プログラムの OPT4ONE 始動オプションを使用できます。このオプションは、サブスクリプション・セットの コントロール表情報をメモリーにロードするものです。 このオプションを使用する と、アプライ・プログラムは、サブスクリプション・セット情報のコントロール表を アプライ・サイクルごとには読み取りません。したがって、アプライ・プログラムの パフォーマンスが向上します。ただし、実行するアプライ・プログラム・インスタン スが多くなれば、それらが使用するシステム・リソースも多くなり、全体としてのパ フォーマンスは低下する可能性があります。
- v アプライ修飾子をそれぞれ複数のサブスクリプション・セットに関連付ける (個々の アプライ・プログラムが、多数のサブスクリプション・セットを処理する)。

<span id="page-109-0"></span>複数のアプライ修飾子を使用すれば、シングル・ユーザー ID からアプライ・プログ ラムの複数のインスタンスを実行できます。

アプライ・プログラムでは、指定されたアプライ修飾子に対応するセットすべてを、 可能な限り現状のままで保持しようとします。アプライ・サイクルが開始すると、ア プライ・プログラムは含まれる現行データが最も少ないサブスクリプション・セット を判別し、まずそのセットの処理を開始します。

速度が主要なゴールでない場合は、 1 つのアプライ修飾子が指定された膨大な数の サブスクリプション・セットを複製することがあります。たとえば、営業時間後まで 待ってから複製する場合に、これは大変適切なオプションということもあります。

1 つのアプライ・プログラムで複数のサブスクリプション・セットを処理する欠点 は、そのアプライ・プログラムがサブスクリプション・セットを順次処理することで す。したがって、全体のレプリケーション待ち時間は増加する可能性があります。

一部のサブスクリプション・セットに対して特定の要件がある場合、この 2 つのオプシ ョンを組み合わせることができます。たとえば、1 つのアプライ・プログラムにほとん どのサブスクリプション・セットを処理させることができるので、関連するサブスクリ プション・セットをまとめて処理すれば、アプライ・プログラムを有効に利用できるで しょう。そして、別のアプライ・プログラムに単一のサブスクリプション・セットを処 理させることができるので、そのサブスクリプション・セットのレプリケーション待ち 時間を確実に最小にできます。さらに、アプライ・プログラムの 2 つのインスタンスを 使用すれば、サブスクリプション・セットの並列処理全体が強化されます。

## サブスクリプション・セットの作成

登録済みのソースからデータを複製する前に、アプライ・プログラムが 1 つの集合とし て処理するサブスクリプション・セット・メンバー (ソースからターゲットへのマッピ ング) のコレクションである、サブスクリプション・セットを作成しなければなりませ ん。このセクションでは、それぞれのサブスクリプション・セットごとに定義するプロ パティーについて説明します。セットに追加するメンバーごとに適用されるこれらのプ ロパティーは、データのレプリケーション先とレプリケーション元のサーバーを定義 し、使用するキャプチャー・プログラム (登録済みソースのキャプチャー・スキーマを 基にしています) とアプライ・プログラム、およびアプライ・プログラムがセットを処 理する時期と方法も定義します。

サブスクリプション・セット・メンバーをサブスクリプション・セットに追加する必要 はありません。代わりに、ソースからターゲットへのマッピングを含まない空のセット を作成できます。以下のような理由から、空のセットの作成が必要になることがありま す。

v 後でメンバーをセットに追加する計画があり、メンバーを追加するまではサブスクリ プション・セットをアクティブにする計画はない。

v 空のサブスクリプション・セットが処理に適格であるとき、いつでも SQL ステート メントまたはストアード・プロシージャーを呼び出すために、アプライ・プログラム でそのセットを処理する。

#### 前提条件**:**

- 1. サブスクリプション・セット用に、アプライ・コントロール表をアプライ・コントロ ール・サーバーで作成しなければならない。
- 2. サブスクリプション・セットにサブスクリプション・セット・メンバーを追加する前 に、ソースとして使用する表またはビューを登録しなければならない。レプリケーシ ョンのためにソースを登録する必要がある場合は、 47 [ページの『第](#page-78-0) 3 章 表および [ビューをレプリケーション・ソースとして登録する』の](#page-78-0)説明を読んでください。 セ ットの分類方法について検討する必要もあります。セットを計画する必要がある場 合、詳細については、 75 [ページの『ソースおよびターゲットの分類方法の計画』を](#page-106-0) 参照してください。

手順**:**

サブスクリプション・セットを作成するには、以下の 2 つの方法のどちらかを使用でき ます。

レプリケーション・センター

「サブスクリプション・セットの作成 (Create subscription sets)」ノートブック を使用します。詳しくは、レプリケーション・センターのヘルプを参照してく ださい。

レプリケーション用のシステム・コマンド **(OS/400)**

**ADDDPRSUB** システム・コマンドを使用します。このコマンドの構文および パラメーターについての記述は、 404 ページの『[ADDDPRSUB: DPR](#page-435-0) サブスク [リプション・セットの追加](#page-435-0) (OS/400)』を参照してください。

サブスクリプション・セットを作成するには、以下の基本的な特性を指定します。

## アプライ・コントロール・サーバーの別名

サブスクリプション・セットを処理するアプライ・プログラム用のコントロー ル表を含むサーバーのローカルの別名。どのデータベースにあるアプライ・コ ントロール・サーバーにも、同一の別名を定義します。このサーバーからレプ リケーション・センターまたはアプライ・プログラムを実行して、レプリケー ション・センターがアプライ・コントロール表を適切に移植するようにし、さ らにどのアプライ・プログラムも標準の別名を使用して適切なサーバーに接続 するようにします。

#### サブスクリプション・セット名

サブスクリプション・セットの名前。サブスクリプション・セットを処理する アプライ・コントロール・サーバーにおいて、セット名は指定されたアプライ 修飾子に対してユニークでなければなりません。名前の長さは 18 文字まで可 能です。

新規または既存のアプライ修飾子の名前。サブスクリプション・セットを処理 するアプライ・プログラムを示します。同じアプライ修飾子を使用して、複数 のサブスクリプション・セットを処理できます。同じアプライ修飾子を持つサ ブスクリプション・セットは、同じアプライ・コントロール・サーバーで定義 しなければなりません。新規のアプライ修飾子を作成する場合は、アプライ修 飾子の命名方法の規則について、 335 ページの『第 16 [章 レプリケーショ](#page-366-0) [ン・オブジェクトの命名規則』を](#page-366-0)参照してください。

### キャプチャー・コントロール・サーバーの別名

サブスクリプション・セットに登録済みのソースを処理するキャプチャー・プ ログラム用のコントロール表を含むサーバーの別名。どのデータベースにある キャプチャー・コントロール・サーバーにも、同一の別名を定義します。この サーバーからレプリケーション・センターまたはアプライ・プログラムを実行 して、レプリケーション・センターがキャプチャー・コントロール表とアプラ イ・コントロール表を適切に移植するようにし、さらにどのアプライ・プログ ラムも標準の別名を使用して適切なサーバーに接続するようにします。

### キャプチャー・スキーマ

キャプチャー・スキーマの名前。サブスクリプション・セットに登録済みのソ ースを定義するキャプチャー・コントロール表のセットを示します。サブスク リプション・セットのすべてのソース表は、同じサーバーに常駐していなけれ ばならず、 1 つのキャプチャー・プログラムだけがソース表への変更をキャプ チャーすることができます。

## ターゲット・サーバー別名

アプライ・プログラムがソースからの変更を複製する先の表またはビューが含 まれるターゲット・サーバーの名前。どのデータベースにあるターゲット・サ ーバーにも、同一の別名を定義します。このサーバーからレプリケーション・ センターまたはアプライ・プログラムを実行して、レプリケーション・センタ ーがアプライ・コントロール表を適切に移植するようにし、さらにどのアプラ イ・プログラムも標準の別名を使用して適切なサーバーに接続するようにしま す。

サブスクリプション・セットを作成するときは、アプライ・プログラムがセットを処理 する方法について、デフォルトの設定値を使用できます。あるいは、サブスクリプショ ンのプロパティーを、レプリケーションの要求を満たすように変更できます。サブスク リプション・セット用の処理オプションとそのデフォルト、およびデフォルトの使用ま たは変更が必要な場合についての説明の完全なリストは、 81 [ページの『サブスクリプ](#page-112-0) [ション・セットのオプション処理』を](#page-112-0)参照してください。

# <span id="page-112-0"></span>サブスクリプション・セットのオプション処理

このセクションでは、アプライ・プログラムがサブスクリプション・セットを処理する 方法を指定するために定義可能なプロパティーについて説明します。さらに、レプリケ ーションの要求に基づいて選択すべき設定値を決定する際にも、このセクションは役立 ちます。

- v 『セットがアクティブかどうかの指定』
- 82 [ページの『アプライ・プログラムが取り出すデータに相当する分数の指定』](#page-113-0)
- v 85 [ページの『アプライ・プログラムがセットのメンバーへの変更を複製する方法の](#page-116-0) [指定』](#page-116-0)
- v 86 [ページの『サブスクリプション・セット用の](#page-117-0) SQL ステートメントまたはストアー [ド・プロシージャーの定義』](#page-117-0)
- v 86 [ページの『サブスクリプション・セットのレプリケーションのスケジューリン](#page-117-0) [グ』](#page-117-0)

## セットがアクティブかどうかの指定

デフォルト: 非アクティブ

アプライ・プログラムがサブスクリプション・セットの処理を開始するかどうかを指定 できます。サブスクリプション・セットを活動化すると、アプライ・プログラムは、そ のセットのフル・リフレッシュを開始します。活動化レベルは以下の 3 つから選択しま す。

アクティブ

アプライ・プログラムは、それの次のサイクル内でセットを処理します。アプ ライ・プログラムに次の実行時でセットを処理させる場合は、セットを活動化 します。後になっても、メンバーをセットに追加できます。セットをアクティ ブ化すると、ユーザーがセットを非アクティブ化するまで、セットはアクティ ブのままで、アプライ・プログラムはその処理を続けます。

非アクティブ

アプライ・プログラムはセットを処理しません。アプライ・プログラムでセッ トを処理する準備ができていない場合は、セットを非アクティブにしておきま す。

**1** 回のみアクティブ

アプライ・プログラムは次のサイクル内でセットを処理し、その後セットを非 活動化します。セットを 1 回だけ実行したい場合は、このオプションを指定し ます。このオプションを選択する前に、必ずすべてのサブスクリプション・セ ット・メンバーを追加してください。その理由は、サブスクリプション・セッ トを再活動化しない限り、アプライ・プログラムは後で追加したメンバーを処 理しないためです。

## <span id="page-113-0"></span>アプライ・プログラムが取り出すデータに相当する分数の指定

## デフォルト: 20 分

アプライ・プログラムが各アプライ・サイクル内でレプリケーション・ソースから取り 出すデータを、それに相当するおおよその分数で指定できます。この指定が役に立つ状 態がいくつかあります。

v 1 回のサブスクリプション・セット・サイクル内で処理されるデータ量が大量の場 合。

1 回のアプライ・サイクルで大量の変更ブロックを複製するサブスクリプション・セ ットは、予備ファイルまたはログ (ターゲット・データベースの場合) でのオーバー フローの原因となります。 たとえば、アプライ・プログラムをバッチ処理するシナ リオでは、レプリケーションを必要とするエンキューされたトランザクションのバッ クログが大量に生成される可能性があります。

v ネットワークの停止が長引くと、大量のデータ・ブロックが CD 表に累積され、アプ ライ・プログラムの予備ファイルとターゲットのログがオーバーフローする可能性が ある。

指定する分数を、データ・ブロックと呼びます。指定するデータ・ブロッキングの値 は、サブスクリプション・セット (IBMSNAP SUBS SET) の表で

MAX SYNCH MINUTES 列に保管されます。データの累積がデータ・ブロックのサイ ズより大きいと、アプライ・プログラムは 1 つのアプライ・サイクルをいくつかのミニ サイクルに変換します。リソースが、指定されたブロッキング因数をハンドルするには まだ不十分な場合、アプライ・プログラムはデータ・ブロックのサイズを削減し、使用 可能なシステム・リソースに一致させます。より小さいデータ集合を取り出すことによ り、アプライ・プログラムはネットワーク負荷と取り出されたデータ用に一時的に必要 なスペースの両方を減少させます。

各アプライ・サイクル中に、サブスクリプション・セットの MAX SYNCH MINUTES 値が NULL であるか、または 1 未満の数値に設定された場合、アプライ・プログラム はその設定に適格なすべてのデータを 1 つのアプライ・サイクルで処理します。 CD 表と UOW 表に大容量のデータが含まれている場合は、その状況のためにデータベー ス・トランザクション・ログがいっぱいになったり、または予備ファイルがオーバーフ ローするという問題が起きることがあります。以下のガイドラインを使用して、 MAX SYNCH MINUTES を NULL 以外の値に変更することができます。

- ASN.IBMSNAP\_SUBS\_SET 表の SLEEP\_MINUTES 列が特定のサブスクリプション・ セットに対して 5 分 (またはそれ未満) に設定されている場合は、 MAX\_SYNCH\_MINUTES を 5 分に設定します。
- 特定のサブスクリプション・セットに対して、 SLEEP\_MINUTES が 30 分 (または それ以上) に設定されている場合は、 MAX\_SYNCH\_MINUTES を 60 分に設定しま す。
- SLEEP MINUTES が 5 ~ 30 分の間に設定されている場合は、 MAX\_SYNCH\_MINUTES を SLEEP\_MINUTES と等しい値に設定します。

| | | | | | | | | | | | | |  $\overline{1}$ |

レプリケーション環境をモニターして、必要に応じて MAX\_SYNCH\_MINUTES を調整 します。 MAX\_SYNCH\_MINUTES の数値がゼロより大きいことを確認してください。

例: アプライ・プログラムがミニサイクル当たりせいぜい 10 分相当のデータしか取り 出さないように指定すると、最後のミニサイクルの約 10 分間以内で、アプライ・プロ グラムはかなりの量のコミット済みデータをソースの CD 表から取り出すことになりま す。

ログ・ファイルと予備ファイルをオーバーフローさせない点に加えて、ミニサイクルに は、他にもいくつかの利点があります。レプリケーション・サイクルでエラーが発生し ている場合、アプライ・プログラムは、失敗したミニサイクルで行った変更のみをロー ルバックしなければなりません。ミニサイクルでレプリケーションが失敗した場合、ア プライ・プログラムは、最後に正常に実行されたミニサイクルからサブスクリプショ ン・セットを処理しようとしますが、これで大量の変更データを処理できる場合は、か なりの時間を節約できます。 図5 に、変更データが変更のサブセットに分割される仕 組みを示します。

変更データ表

|

| |

> | | | |

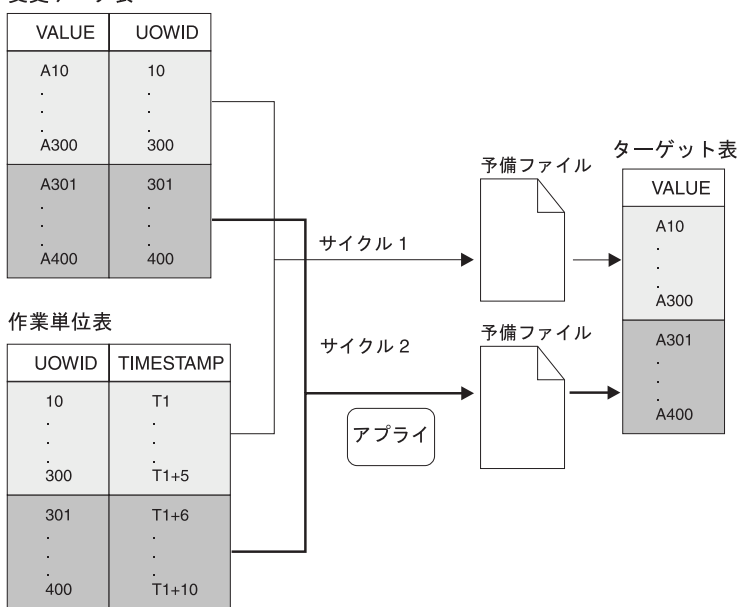

図 *5.* データ・ブロッキング: ネットワークのトラフィック量を少なくするには、データ・ブロッ ク値を指定します。

設定する分数が小さければ、間隔内に生じるサブスクリプション・セットのトランザク ションをすべてコピーし、ミニサイクル内での予備ファイルやログのオーバーフローを 防ぐことができます。

データを処理するとき、アプライ・プログラムは以下のどのアクションも行いません。

- v 作業単位の分割 (実行時間の長い、コミットなしのバッチ・ジョブが、データ・ブロ ッキング係数で分割されることはありません)
- 前にコミット済みの小サブスクリプション・サイクルのロールバック
- フル・リフレッシュ中の、データ・ブロッキング係数の使用

# アプライ・プログラムが参照保全性のあるターゲット表をロードする方法の決 定

セットのターゲット表の間で参照保全が要求される場合、ターゲット表の初期ロード時 にアプライ・プログラムがソース・データを処理する方法を選択しなければなりませ ん。デフォルトでは、アプライ・プログラムはソースのすべての行を読み取り、それを メモリーに保管し、その後それらの行をターゲット表に挿入することによって、ターゲ ットのフル・リフレッシュを実行します。しかし、ターゲット表を初期ロードする方法 には他のオプションがあります。サブスクリプション・セットを作成するとき、あるい はソースからターゲットへのマッピング (メンバー) をセットごとに定義するときに、 これらを決定することはありません。すなわち、ターゲットのロード方法は、アプラ イ・プログラムの始動パラメーターを設定するときに決定します。サブスクリプショ ン・セット・メンバーを定義するとき、それぞれのメンバーごとにレプリケーション要 件を考慮する必要があり、それぞれのメンバーを処理するアプライ・プログラムで使用 する始動オプションを決定できます。

これらの参照保全リレーションシップを作成する時期について、以下の 2 つの選択肢の どちらかを検討してください。

• ターゲット表にデータが移植される前。

この場合は、ターゲット表の抽出およびロードの全段階を通じて、ソース表への変更 が行われないことが必要です。また、この初期の移植中にロード処理の速度を確保 し、参照制約チェックをバイパスするため、 LOADX 始動オプションを使用してア プライ・プログラムを始動しなければなりません。アプライ始動オプション LOADX を使用しない場合、ターゲット表への挿入が失敗する可能性があります。

v アプライ・プログラムがターゲット表に完全にデータを移植し、それらの表の該当す るセットに変更を適用する 1 つのサイクルを正常に完了した後。 参照保全制約をこれらの表に追加する時期を待つ場合、ターゲット表のロード中に、 ソース表でさらに変更を行うことができるという利点があります。バイパスする必要 があるという制約がないため、始動オプション LOADX を使用してもしなくても、 アプライ・プログラムを始動できます。始動オプション LOADX を使用するより も、一般的にフル・リフレッシュはかなり速度があります。ターゲット表の初期の移 植中、ターゲットは参照保全リレーションシップの点で相互に同期がとれていないこ とがあります。しかし、ロード中に、セットの変更はすべてキャプチャーされます。 アプライ・プログラムが変更の入った最初のセットを複製した後、すべてのターゲッ

<span id="page-116-0"></span>ト表には同じトランザクションが入り、参照保全性を持つようになります。この時点 でセットを非活動化して参照保全制約を追加し、その後セットを再び活動化できま す。

ターゲット表の初期ロード方法のために提供されている始動オプションについての詳細 は、 180 ページの『ASNLOAD [出口ルーチンを使ったターゲット表のリフレッシュ』](#page-211-0) を参照してください。

## アプライ・プログラムがセットのメンバーへの変更を複製する方法の指定

サブスクリプション・セットに変更キャプチャー・レプリケーションが含まれるとき、 アプライ・プログラムがセットのソースからターゲットへのすべてのマッピングへの変 更を複製する方法を決定できます。ターゲット表の初期ロード後、アプライ・プログラ ムは CD (または CCD) 表の読み取りを開始し、変更を予備ファイルに収集します。そ れぞれの CD (または CCD) 表ごとに、アプライ・プログラムは別々の予備ファイルを 作成します。そこでアプライ・プログラムは予備ファイルから変更を読み取り、変更を ターゲット表に適用します。以下の 3 つの方法のいずれかで、これを実行します。

- v 表モード処理の使用。
- v トランザクション・モード処理の使用。
- v 表モードとトランザクション・モードが混合した処理の使用。サブスクリプション・ セットのターゲット表タイプに依存します。

サブスクリプション・セットの処理タイプを指定すると、ターゲット表またはビューへ の変更をアプライ・プログラムがコミットする頻度をコントロールできます。アプラ イ・プログラムは、それぞれのサブスクリプション・セット・メンバーごとに 1 回、あ るいは相当数のトランザクションをアプライした後にコミットできます。コミットが 1 回の場合、サブスクリプション・セットの待ち時間を削減できますが、コミットが複数 の場合は、アプライ・プログラムがオリジナルのコミット・シーケンスのデータを適用 できます。

### 表モード

| |

アプライ・プログラムは CD (または CCD) 表の予備ファイルからすべての変更を読み 取り、対応するターゲット表に変更を適用してから、次の CD (または CCD) 表の処理 を開始します。セット内のすべての CD (または CCD) 表からの変更の読み取りと適用 が完了したら、アプライ・プログラムは DB2 コミットを発行して、サブスクリプショ ン・セット内のすべてのターゲット表への変更をすべてコミットします。

## トランザクション・モード

アプライ・プログラムは、すべての予備ファイルを一度にオープンし、それらの予備フ ァイルからの変更を同時に処理します。変更は、ソース表でトランザクションが発生し た順番にターゲット表に適用されます。 IBMSNAP SUBS SET 表の COMMIT COUNT 列は、そのサブスクリプション・セットのすべてのターゲット表に変更が適用されコミ

ットされる方法を制御します。 サブスクリプション・セットのターゲット表に参照保全 制約がある場合は、このトランザクション・モード処理を使用してください。

どのサブスクリプション・セットの場合でも、アプライ・プログラムがトランザクショ ン・モード処理を使用するように指定できます。しかし、その指定で変更されるのは、 ユーザー・コピーおよびポイント・イン・タイムのターゲット表がセットに含まれる場 合のアプライ・プログラムの動作のみで、以下のタイプのターゲット表がセットに含ま れる場合の動作は変更されません。

- v CCD ターゲット表。CCD 表がソースとして含まれるセットは、常に表モードで処理 されます。
- v ソース表が CCD 表である場合、それに対応するターゲット表。 CCD 表を含むセッ トは常に表モードで処理されます。
- v レプリカ・ターゲット表。レプリカ表を含むセットは常にトランザクション・モード で処理されます。

# サブスクリプション・セット用の **SQL** ステートメントまたはストアード・プ ロシージャーの定義

アプライ・プログラムがサブスクリプション・セットを処理するたびに実行される SQL ステートメントまたはストアード・プロシージャーを定義できます。これらのステート メントは、CCD 表の整理、またはターゲットに適用される前のソース・データの取り 扱いに役立ちます。 SQL ステートメントまたはストアード・プロシージャーの実行時 期と実行場所を次のように指定できます。

- v アプライ・プログラムがデータを適用する前にキャプチャー・コントロール・サーバ ーで。
- v アプライ・プログラムがデータを適用する前にターゲット・サーバーで。
- v アプライ・プログラムがデータを適用した後にターゲット・サーバーで。

アプライ・プログラムは、ステートメントまたはプロシージャーを上記にリストした順 序で処理します。

レプリケーション・センターを使用して SQL ステートメントをサブスクリプション・ セットに追加するときは、「SQL ステートメントまたはプロシージャー呼び出しの追 加」ウィンドウで「ステートメントの準備」 をクリックし、ステートメントの構文を検 証します。

## サブスクリプション・セットのレプリケーションのスケジューリング

アプライ・プログラムがサブスクリプション・セットを処理する頻度をコントロールで きるので、その結果、ターゲット表のデータをどのくらいで最新にするかをコントロー ルできるようになります。時間に基づくスケジューリングまたはイベントに基づくスケ ジューリングを使用して、どのくらいの頻度でサブスクリプション・セットを処理対象 として適格とするかをコントロールでき、あるいはこれらのスケジューリング・オプシ

<span id="page-117-0"></span>|

ョンを一緒に使用することもできます。アプライ・プログラムは、サブスクリプショ ン・セットが処理対象として適格になると、その処理を開始します。たとえば、間隔を 1 日に設定し、さらにサブスクリプション・サイクルを起動するイベントを指定するこ ともできます。これらのスケジューリング・オプションの両方を使用する場合、サブス クリプション・セットはスケジュールされた時刻とイベント発生時刻の両方で処理対象 として適格になります。

Update-anywhere レプリケーションでは、 master-to-replica サブスクリプション・セット と replica-to-master サブスクリプション・セットに使用するタイミングは同じであって も異なっていても構いません。

アプライ・プログラムが処理するサブスクリプション・セットの間隔内またはイベント とイベントの間で、複製されるデータ量が膨大な場合、特定のサブスクリプション・セ ットを処理対象として適格にすることは可能です。しかし、アプライ・プログラムがそ れを処理できるのは、先行する間隔またはイベントで、すべてのサブスクリプション・ セットへのデータの適用が終了してからです。サブスクリプション・セットの処理が終 了すると、アプライ・プログラムは直ちに次の処理に適格なサブスクリプション・セッ トの処理を開始します。このケースでは、レプリケーション待ち時間が予想とは異なる かもしれませんが、失われるデータはありません。

### 手順**:**

| | |

|

|

| | | | | | | | | | | | | | | サブスクリプション・セットを指定するには、以下の 2 つの方法のどちらかを使用でき ます。

#### レプリケーション・センター

以下のノートブックのいずれかを使用します。

- サブスクリプション・セットの作成。「スケジュール」ページを使用して、 スケジューリング・オプションを選択します。
- v サブスクリプション・セット・プロパティー。すでにサブスクリプション・ セットを作成済みで、サブスクリプション・セットのスケジューリングを変 更したい場合は、このノートブックを使用します。

詳細については、レプリケーション・センターのオンライン・ヘルプを参照し てください。

#### レプリケーション用のシステム・コマンド **(OS/400)**

**ADDDPRSUB** システム・コマンドを使用します。このコマンドの構文および パラメーターについての記述は、 404 ページの『[ADDDPRSUB: DPR](#page-435-0) サブスク [リプション・セットの追加](#page-435-0) (OS/400)』を参照してください。

### 時間に基づくスケジューリング

セットを処理する時期をコントロールする最も単純な方法は、時間に基づくスケジュー リング (相対タイミングまたは間隔タイミングとしても知られています) を使用するこ とです。特定の開始日付、時間、および間隔を決定します。間隔は、特定の値(1分~ 1 年) または連続した値にすることができますが、時間間隔はおおよその値になりま す。アプライ・プログラムは、ワークロードとリソースの可用性に基づいて、可能な限 りすみやかにサブスクリプション・セットの処理を開始します。ある時間間隔を選択し ても、レプリケーションが正確にその頻度で行われるとは限りません。連続タイミング を指定すると、アプライ・プログラムは可能な限り頻繁にデータを複製します。

## イベントに基づくスケジューリング

イベントに基づくスケジューリング (イベント・タイミングとしても知られています) を使用してデータを複製するために、サブスクリプション・セットを定義するときにイ ベント名を指定できます。イベントの発生時に、アプライ・プログラムにそのイベント を認識させるには、イベント名に対応するタイム・スタンプをサブスクリプション・イ ベント (IBMSNAP SUBS EVENT) 表に移植することも必要です。アプライ・プログラ ムはイベントを検出するとレプリケーションを開始します。

サブスクリプション・イベント表には、表 3 で示されているように、4 つの列がありま す。

表 *3.* サブスクリプション・イベント表

| <b>EVENT NAME</b> | EVENT TIME       | <b>END OF PERIOD</b> | <b>END SYNCHPOINT</b> |
|-------------------|------------------|----------------------|-----------------------|
| END OF DAY        | $2002 - 05 - 01$ | $2002 - 05 - 01$     |                       |
|                   | 17.00.00.000000  | 15.00.00.000000      |                       |

EVENT\_NAME は、サブスクリプション・セットの定義時に指定するイベントです。 EVENT\_TIME は、アプライ・プログラムがセットの処理を開始する時刻を示すタイ ム・スタンプです。 END OF PERIOD は、該当時刻より後の更新が後のイベントまた は時刻まで据え置かれることを指定するオプション値です。 END\_SYNCHPOINT は、 該当するログ・シーケンス番号より後の更新が後のイベントまたは時刻まで据え置かれ ることを指定するオプション値です。 END OF PERIOD と END SYNCHPOINT の両 方の値を指定すると、END\_SYNCHPOINT の値が優先されます。 EVENT\_TIME の値 はアプライ・コントロール・サーバーのクロックにより設定されますが、 END OF PERIOD の値はソース・サーバーのクロックにより設定されます。 2 つのサ ーバーが別の時間帯にある場合、この区別は重要です。

表3 によると、END OF DAY というイベントの場合、 EVENT\_TIME のタイム・スタ ンプ値 (2002-05-01-17.00.00.000000) は、アプライ・プログラムがサブスクリプション・ セットの処理を開始する時刻です。 END\_OF\_PERIOD のタイム・スタンプ値 (2000-05-01-17.00.00.000000) は、更新が複製されなかった後、次の日のサイクルで複製 される時刻です。つまり、イベントは 3 時前に作成されたすべての未確定の更新を複製 して、それに続くすべての更新を延期します。

ユーザーまたはアプリケーションは、行を表に挿入する SQL の INSERT ステートメン トを使用してイベントをサブスクリプション・イベント (IBMSNAP SUBS EVENT) 表 に通知し、イベントを活動化しなければなりません。たとえば、現行のタイム・スタン

<span id="page-120-0"></span>プに 1 分加算した値を使用して、 EVENT NAME に指定したイベントを起動します。 このイベントに結び付けられたサブスクリプション・セットはすべて、 1 分内で実行す るのに適格なものとなります。フル・リフレッシュと変更キャプチャー・レプリケーシ ョンの両方について、イベントを手動で通知しなければなりません。

イベントは、翌週、翌年、または毎週土曜日のように、前もって通知することができま す。アプライ・プログラムが実行されている場合、アプライ・プログラムは指定された おおよその時刻に処理を開始します。アプライ・プログラムは、指定された時刻に停止 しており、後で再始動されると、サブスクリプション・イベント表をチェックして、通 知されたイベントのサブスクリプション・セットの処理を開始します。

アプライ・プログラムはこの表を整理しません。ユーザーはこの表にデータを移植して 保守しなければなりません。さらに、レプリケーション・センターを使用してサブスク リプション・イベント表を更新することはできません。この表にイベントを追加するに は、SQL ステートメントを発行するか自動手順を定義しなければなりません。

#### 例:

INSERT INTO ASN.IBMSNAP\_SUBS\_EVENT (EVENT\_NAME, EVENT\_TIME) VALUES ('EVENT01', CURRENT TIMESTAMP + 1 MINUTES)

アプライ・プログラムがサブスクリプション・セットを処理した最新の時点 (サブスク リプション・セットのコントロール表の LASTRUN 列にある値で指定) より前に発生す るイベントは、期限切れのイベントと見なされて無視されます。そのため、アプライ・ プログラムが実行中である場合は、期限切れのイベントを通知することを避けるため、 時間的にわずかに先のイベントを通知しなければなりません。

# サブスクリプション・セット内におけるソース表およびビューのターゲット表および ビューへのマッピング

サブスクリプション・セット内で、アプライ・プログラムがそのセットの処理中にグル ープとして処理するソースからターゲットへのマッピングを追加できます。ソースから ターゲットへのこれらのマッピングを、サブスクリプション・セット・メンバーと呼び ます。サブスクリプション・セット・メンバーを定義するとき、ソース・データをサブ スクライブするターゲット表またはビューを指定し、複製されたデータのターゲットで の表示方法を定義できます。

### 前提条件**:**

ソースでの変更をサブスクライブするターゲットをセットアップする前に、ソースとし て使用する表またはビューを登録しなければなりません。レプリケーション用のソース をまだ登録していない場合は、 47 ページの『第 3 [章 表およびビューをレプリケーシ](#page-78-0) [ョン・ソースとして登録する』の](#page-78-0)指示に従ってください。さらに、サブスクリプショ ン・セットを作成したり、セットに追加するメンバーの数を計画する必要もあります。

サブスクリプション・セットの作成が必要な場合は、 78 [ページの『サブスクリプショ](#page-109-0) [ン・セットの作成』を](#page-109-0)参照してください。サブスクリプション・セット・メンバーの計 画が必要な場合は、 76 [ページの『サブスクリプション・セット・メンバー数の計画』を](#page-107-0) 参照してください。

#### 制約事項**:**

- v DB2 レプリケーションは非 DB2 リレーショナル表のビューをソースとしてサポート しない。
- v ターゲット・ビューを定義する場合、そのビューは挿入可能なビューでなければなら ない。すなわち、ビューのすべての列は更新可能でなければならず、ビューの全選択 にキーワード UNION ALL を組み込むことができません。
- v レプリケーション・センターを使用する場合、該当する列がターゲット表にまだ存在 していなければ、サブスクリプション・セット・メンバーにその列を追加できない。
- v **Windows**、**UNIX**、**z/OS** の場合: それぞれのサブスクリプション・セットごとに、最 大 200 のメンバーを定義できます。
- v **OS/400** の場合: それぞれのサブスクリプション・セットごとに、最大 78 のメンバ ーを定義できます。

#### 手順**:**

サブスクリプション・セット・メンバーを追加するのに、以下の 2 つの方法のどちらか を使用できます。

## レプリケーション・センター

以下のノートブックのいずれかを使用します。

- サブスクリプション・セットの作成。サブスクリプション・セットを作成す るときは、このノートブックを使用します。
- v サブスクリプション・セット・プロパティー。すでにサブスクリプション・ セットを作成済みで、このセットに 1 つ以上のサブスクリプション・セッ ト・メンバーを追加する場合は、このノートブックを使用します。
- v サブスクリプション・セットにメンバーを追加する。 1 つのメンバーを複 数のサブスクリプション・セットに追加するには、このノートブックを使用 します。たとえば、このノートブックを開いて 4 つのサブスクリプショ ン・セットを選択した場合、 1 つのメンバーをそれぞれのセットに追加で きます。各メンバーは同じソースを使用する必要があります。

詳細については、レプリケーション・センターのオンライン・ヘルプを参照し てください。

#### レプリケーション用のシステム・コマンド **(OS/400)**

**ADDDPRSUBM** システム・コマンドを使用します。このコマンドの構文およ びパラメーターについての記述は、 425 ページの『[ADDDPRSUBM: DPR](#page-456-0) サブ [スクリプション・セットのメンバーの追加](#page-456-0) (OS/400)』を参照してください。

ソースをターゲットにマップするには、ソースとして使用する登録済みの表またはビュ ーについて、以下の情報を指定します。

- v ソース表またはビュー、およびターゲット表またはビュー (ターゲット表の表スペー スと索引も含まれる)。
- ターゲット表のタイプ。
- ターゲット表に複製するソース表の登録済みの列。 レプリケーション・センターを使用してソースをターゲットにマップするとき、 LOB 列と DATALINK 列は列マッピングに自動的には組み込まれません。これらの 列は明示的に選択しなければなりません。
- v ターゲット表に複製するソース表の行 (行を指定するには WHERE 文節を組み込 む)。

選択したソースを DB2 ターゲットにマップするには、ターゲット表またはビューにつ いて、以下の情報を指定します。

- ターゲット表またはビューのスキーマ。
- v ターゲットとして使用する表またはビューの名前。

デフォルト: デフォルト名は、ターゲット・サーバーのターゲット・オブジェクト・ プロファイルがあれば、それからもたらされます。このプロファイルを設定していな いと、デフォルトは TG にソース表またはビューの名前が続いたものになります。 (たとえば、ソース表の名前が EMPLOYEE なら、ターゲット表のデフォルト名は TGEMPLOYEE になります。)

• ターゲット表のタイプ

デフォルト: ユーザー・コピー

指定したターゲット表が存在しない場合、レプリケーション・センターまたは **ADDDPRSUBM** システム・コマンドを使用して作成します。

選択したソースを非 DB2 リレーショナル・ターゲットにマップするには、ターゲット 表について、以下の情報を指定します。

- ターゲット表のニックネームのスキーマ
- ターゲット表のニックネーム
- v リモート・スキーマ
- リモート表の名前

デフォルト: デフォルト名は、ターゲット・サーバーのターゲット・オブジェクト・ プロファイルがあれば、それからもたらされます。このプロファイルを設定していな いと、デフォルトは TG にソース表またはビューの名前が続いたものになります。 (たとえば、ソース表の名前が EMPLOYEE なら、ターゲット表のデフォルト名は TGEMPLOYEE になります。)

• ターゲット表のタイプ

デフォルト: ユーザー・コピー

サブスクリプション・セット・メンバーを追加するとき、ターゲット表のデフォルト・ タイプであるユーザー・コピーが使用できます。あるいはレプリケーションの要求を満 たす別のターゲット表タイプを選択することができます。

まだ存在しないターゲット表のサブスクリプション・セット・メンバーを追加するとき は、デフォルトの設定値を使用することができます。あるいは、メンバーのプロパティ ーを、レプリケーションの要求を満たすように変更できます。まず、使用するターゲッ ト表のタイプを選出してから、アプライ・プログラムがそのターゲットにデータを複製 する方法に合うようにプロパティーを設定することができます。多様なレプリケーショ ンのシナリオの記述と、それぞれのケースで使用するターゲット表のタイプについて は、 『ターゲット・タイプの選択』を参照してください。このセクションは、レプリケ ーションのゴールに基づく設定値選択全般を通じてのガイドとしても役立ちます。選択 するターゲット・タイプにかかわらず、すべてのメンバーが共有するプロパティーの共 通セットを変更できます。サブスクリプション・セット・メンバー用のオプションとそ のデフォルト、およびデフォルトの使用または変更が必要な場合についての説明の完全 なリストは、 105 [ページの『すべてのターゲット表タイプに共通のプロパティー』を](#page-136-0)参 照してください。

## ターゲット・タイプの選択

このセクションでは、選択可能なターゲット表の各タイプについて記述し、選択するタ ーゲット表のタイプと、レプリケーションのゴールに基づいたターゲット表のプロパテ ィーの定義方法の決定を支援します。また、既存の表をターゲットとして使用する場合 に必要なことについても説明します。必要なターゲット表のタイプは、ターゲットでの データ表示方法と、使用しているレプリケーション構成に左右されます。既存の表をタ ーゲットとして使用できますが、新規の表も作成できます。

すべての非 DB2 のリレーショナル・ターゲット表と索引の名前は、 DB2 の表と索引 の命名規則に従わなければなりません。

#### 制約事項**:**

- v 変更後イメージ・ターゲットの列の NULL 属性は、ソース表またはビューのその列 の NULL 属性と互換性がなければならない。既存の列に互換性を持たせるには、 SQL の COALESCE 式を使用します。
- v 非 DB2 リレーショナル・データベースのソース表の場合、ターゲット表は以下のタ イプのみ定義できる。
	- ユーザー・コピー表
	- ポイント・イン・タイム表
	- 外部 CCD 表
- v RRN 列をキー列として使用する OS/400 システムのソース表の場合、ターゲット表 は以下のタイプのみ定義できる。

– ポイント・イン・タイム表

– 外部 CCD 表

• z/OS サブシステムのソース表については、ユーザー・コピー表用のサブスクリプシ ョン・セットの where 文節を満たすために、アプライ・プログラムが CD 表および UOW 表を結合する場合、 CD 表および UOW 表のコード化スキームは同じでなけ ればなりません。コード化スキームについての詳細は、 783 [ページの『付録](#page-814-0) A. z/OS における Unicode および ASCII [のコード化スキーム』を](#page-814-0)参照してください。

ターゲット表のタイプは以下から選択できます。

#### ユーザー・コピー

| | | | | | |

サブスクリプション・セット・メンバーで定義された列のみが組み込まれる読 み取り専用ターゲット表です。ユーザー・コピー表の構造はソース表と同じに することができ、そうでなければ、ソース列のサブセットを組み込むことがで きます。変更前イメージまたは算出列が含まれる場合と含まれない場合があり ます。

DB2 レプリケーションは、ユーザー・コピー・ターゲット表へのアプリケーシ ョン書き込みのみを想定しています。エンド・ユーザーまたはアプリケーショ ンがユーザー・コピー表を直接変更しても、 DB2 レプリケーションによって 上書きされることがあり、そのためにソース表とターゲット表のデータが一致 しなくなってしまうことが起こりえます。ソース表とターゲット表の両方を更 新する必要がある場合は、Update-anywhere レプリケーションを使用すること を考えてください。

## ポイント・イン・タイム

サブスクリプション・セット・メンバーで定義された列とタイム・スタンプ列 を含む読み取り専用ターゲット表です。ポイント・イン・タイム表の構造はソ ース表と同じにすることができ、そうでなければ、ソース列のサブセットを組 み込むことができます。変更前イメージまたは算出列が含まれる場合と含まれ ない場合があります。

#### 基礎集約

SQL 列関数 (SUM、AVG など) を使用して、ソース表の内容全体のサマリー を計算する読み取り専用ターゲット表です。

基礎集約表は、ソース表の内容を要約します。基礎集約表には、アプライ・プ ログラムが集約を実行したタイム・スタンプも組み込まれます。基礎集約表 は、ソース表の状態を定期的にトラッキングする場合に使用します。

#### 変更集約

SQL 列関数 (SUM、AVG など) を使用して、ソース表に加えられた最近の変 更の内容 (CD 表または内部 CCD 表に保管されています) 全体に関するサマ リーを計算する読み取り専用ターゲット表です。

変更集約表は、ソース表ではなく、CD 表または内部 CCD 表の内容を要約し ます。変更集約表には、変更がキャプチャーされた (CD 表または CCD 表に 書き込まれた) 時間間隔にマークを付けるための 2 つのタイム・スタンプも組 み込まれます。レプリケーション・サイクルの合間に行われた変更 (UPDATE、INSERT、および DELETE 操作) をトラッキングする場合は、変更 集約表を使用します。

**CCD (**整合変更データ**)**

レプリケーション・コントロール情報用の列が追加された読み取り専用ターゲ ット表です。これらの列に組み込まれるのは、ログ・レコード番号 (またはジ ャーナル・レコード番号)、ソース表が SQL の INSERT、DELETE、または UPDATE ステートメントを使用して変更されたかどうかの標識、および挿入、 削除、更新に関連したコミット・ステートメントのログ・レコード番号とタイ ム・スタンプです。オプションで、変更前イメージ列と UOW 表からの列を組 み込むこともできます。

レプリカ

Update-anywhere レプリケーション用の読み取り/書き込みターゲット表です。 ユーザー・アプリケーション・プログラムまたはユーザーが直接更新できるタ イプのターゲット表は、レプリカ表のみです。したがって、レプリカ表は、マ スター表から、そしてローカル・アプリケーション・プログラムまたはユーザ ーから変更を受け取ります。レプリカ表の構造はソース表と同じにすることが でき、そうでなければ、ソース列のサブセットを組み込むことができます。し かし、追加のレプリケーション・コントロール列 (タイム・スタンプなど) は 組み込みません。レプリカ表は DB2 データベースでのみサポートされていま す。

以下のセクションで、各ターゲット・タイプごとに可能な使用法について説明します。 各セクションでは、使用できるターゲット表のタイプを通じてのガイドと、レプリケー ションの要求を満たすターゲット表のプロパティーの設定方法のガイドを行います。

- v 『読み取り専用ターゲット表の定義』
- v 97 [ページの『行の最終的な変更をターゲット表に複製する』](#page-128-0)
- v 99 [ページの『複数層構成における中間層の定義』](#page-130-0)
- v 102 ページの『読み取り/[書き込みターゲットの定義](#page-133-0) (Update-anywhere)』
- v 104 [ページの『既存の表をターゲット表として使用する』](#page-135-0)

ターゲット表のタイプを選択したら、そのターゲット表のデフォルトの設定値を使用で きます。あるいは、ターゲット表のプロパティーを、レプリケーションの要求を満たす ように変更できます。共通のターゲット表オプションとそのデフォルト、およびデフォ ルトの使用または変更が必要な場合についての説明の完全なリストは、 105 [ページの](#page-136-0) [『すべてのターゲット表タイプに共通のプロパティー』を](#page-136-0)参照してください。

### 読み取り専用ターゲット表の定義

ターゲット表タイプ: ユーザー・コピー、ポイント・イン・タイム、基礎集約、変更集 約、CCD

ソース・データをターゲットでどのように表示するかによって、読み取り専用ターゲッ ト表に以下のものが含まれるように定義できます。

- v 『ソース表またはビューのコピー』
- 96[ページの『変更の履歴または監査情報』](#page-127-0)
- v 『ソースにおけるデータまたは変更の算出サマリー』

#### ソース表またはビューのコピー

ターゲット表タイプ: ユーザー・コピー、ポイント・イン・タイム

ソース表のコピー*:* デフォルトでは、サブスクリプション・セット・メンバーを定義 するときに、ユーザー・コピー表がターゲット・タイプとして作成されます。コピー時 にターゲット表をソース表に突き合わせる場合は、このデフォルト・タイプを使用しま す。ユーザー・コピー表に追加のレプリケーション・コントロール列は含まれません が、ソース表の行または列のサブセット、あるいは複製されない追加の列を入れること ができます。

タイム・スタンプが含まれたソース表のコピー*:* ターゲットに変更が適用された ポイント・イン・タイムをトラッキングする場合は、ポイント・イン・タイムをターゲ ット・タイプとして選択します。ポイント・イン・タイム・ターゲットにはソース表と 同じデータが含まれ、アプライ・プログラムがそれぞれの行をいつターゲットにコミッ トしたかを知らせるために追加されたタイム・スタンプ列もあります。タイム・スタン プ列は、当初は NULL です。ポイント・イン・タイム表には、ソース表の行または列 のサブセット、あるいは複製されない追加の列を入れることができます。

制約事項: DB2 は、AS IDENTITY GENERATED ALWAYS と定義されている DB2 表 の列には、値が挿入されないようにします。この制約を回避するには、次のようにする ことができます。

- IDENTITY CLAUSE が指定されていないターゲット表を作成する
- v AS IDENTITY GENERATED BY DEFAULT が指定された列を持つターゲット表を作 成する

#### ソースにおけるデータまたは変更の算出サマリー

ターゲット表タイプ: 基礎集約、変更集約

| | | | | |

> 制約事項: 非 DB2 リレーショナル・ターゲットを、集約ターゲット表タイプにするこ とはできません。非 DB2 リレーショナル・ソースのタイプを、集約ターゲット表にす ることはできません。

ソース表の内容全体またはソース表データに加えられた最新の変更のサマリーを含むタ ーゲット表を作成することができます。集約ターゲット表タイプでは、COUNT、 SUM、MIN、MAX、AVG などの 集約 SQL 列関数を使用して、ターゲットの列を定義 できます。これらの列には、オリジナルのソース・データは含まれません。含まれるの は、定義した SQL 関数の算出値です。アプライ・プログラムはフル・リフレッシュの

<span id="page-127-0"></span>間、集約を作成しません。行は、アプライ・プログラムがセットを処理する経過におい て付加されます。集約表を使用すると、DB2 レプリケーションが 1 行 1 行ではなくサ マリー情報だけをレプリケーションできるため、ネットワーク帯域幅とターゲット表内 のスペース両方を節約できるという利点があります。

#### ソース表の内容の要約**:**

基礎集約ターゲット表を使用して、各レプリケーション・サイクル内でソース表の状態 をトラッキングします。基礎集約ターゲット表では、アプライ・プログラムがソース表 から集約します (読み取って計算を実行します)。基礎集約表には、アプライ・プログラ ムが集約を実行したタイム・スタンプも組み込まれます。

基礎集約表のみが登録済みソース表のターゲットである場合、ソース表への変更をキャ プチャーする必要はありません。

例: 週ごとの平均カスタマー数を知りたいとします。ソース表にカスタマーごとの行が あれば、アプライ・プログラムが週ごとにソース表の行数を合計し、結果を基礎集約表 に保管します。集約を毎週実行すると、ターゲット表にはその年の週ごとのカスタマー 数を示す 52 の項目が含まれるようになります。

#### **CD** 表または **CCD** 表の内容の要約**:**

レプリケーション・サイクルの合間にソース表で行われた変更 (UPDATE、INSERT、お よび DELETE 操作) をトラッキングする場合は、変更集約表を使用します。変更集約 ターゲット表では、アプライ・プログラムが CD 表または内部 CCD 表から集約します (読み取って計算を実行します)。変更集約表には、キャプチャー・プログラムが CD 表 または CCD 表に変更を挿入した時間間隔にマークを付けるための 2 つのタイム・ス タンプも組み込まれます。

例: 毎週新たに獲得したカスタマー数 (INSERT) と、失った既存のカスタマー数 (DELETE) を知りたいとします。 CD 表の挿入された行と削除された行の数を週ごとに 数え、その数を変更集約表に保管します。

重要: サブスクリプション・セット・メンバーのソース表がフル・リフレッシュのみの レプリケーション用に登録済みの場合、ソースで CD 表または CCD 表が必須である変 更集約ターゲット表を持つことはできません。

#### 変更の履歴または監査情報

#### ターゲット表タイプ: CCD

ソース・データの監査、あるいはデータの使用状況の履歴を保持することが必要な場合 があります。ターゲット・タイプとして CCD 表を使用すると、 CCD 表をどのように 定義するかによって決まる多様な方法で、ソースの変更履歴をトラッキングできます。 たとえば、データの変更が発生したときの変更前後の比較や、ソース表への更新を行っ たユーザー ID をトラッキングできます。

<span id="page-128-0"></span>ソース表の履歴を保持する読み取り専用ターゲット表を定義するには、以下の属性を持 つようにターゲット CCD 表を定義します。

非コンデンス

ソースの変更すべてに関するレコードを保持するには、CCD 表を非コンデン スに定義し、発生した変更ごとに 1 行が保管されるようにします。非コンデン スの表には同じキー値を持つ複数の行が含まれるため、ユニーク索引は定義し ないでください。非コンデンス CCD 表は、 UPDATE、INSERT、または DELETE 操作ごとに 1 行を保有することで、ソース表に対して実行された操 作の履歴を保留します。 UPDATE 操作を INSERT および DELETE 操作 (パ ーティション化キー列用) としてキャプチャーする場合、 CCD 表は、それぞ れの更新ごとに 2 つの行、すなわち DELETE に 1 行、INSERT に 1 行を指 定します。

コンプリートまたは非コンプリート

CCD 表をコンプリートにするか、あるいは非コンプリートにするかを選択で きます。未完成の CCD 表にはソース行のコンプリート・セットが最初含まれ ていないため、ソース表への更新 (アプライ・プログラムが CCD 表の移植を 開始してからの更新) 履歴を保持する未完成の CCD 表を作成します。

**UOW (**作業単位**)** 列の組み込み

監査機能の改善のため、UOW 表からの追加の列を組み込んでください。ユー ザー指向の識別がさらに必要であれば、UOW 表で、DB2 for z/OS の相関 ID に関する列、 1 次許可 ID、または OS/400 のジョブ名およびユーザー・プロ ファイルを使用することができます。 CCD 表に組み込み可能な UOW 列につ いての詳細は、 647 [ページの『整合変更データ](#page-678-0) (CCD) 表』を参照してくださ い。

## 行の最終的な変更をターゲット表に複製する

## ターゲット表タイプ: 内部 CCD

ソース表で変更が頻繁に発生する場合、最後のアプライ・サイクル以降にソースで発生 したコミット済みの変更を要約するために、内部 CCD 表を作成できます。キャプチャ ー・プログラムがログからの変更を追加するとき、CD 表は常に流動的であるため、 CCD のソース変更のローカル・キャッシュが、ターゲット用のより継続的なソースと して機能します。

オリジナルのソース表が更新されるとき、キャプチャー・プログラムはソースのログで の頻繁な変更を読み取り、その変更をソースの CD 表に追加します。その CD 表か ら、アプライ・プログラムは CD 表での変更を読み取り、内部 CCD 表に移植します。 内部 CCD 表を、最終のサイクル内で発生した CD 表のそれぞれの行ごとの最新の変更 のみが含まれるように定義できます。したがって、CCD 表はアプライ・サイクルの合 間では静的であるため (CD 表から CCD 表に複製するアプライ・プログラムの場合)、

ターゲット用のより継続的なソースになります。ソースからのコンデンス変更を行うこ とで、同じ行の多数の変更をターゲット表に複製しなくなるため、レプリケーションの パフォーマンス全体が改善されます。

キャプチャー・プログラムは新しい変更を常に CD 表に追加しているため、 2 番目の アプライ・プログラムは CD 表の代わりに内部 CCD 表から変更を読み取ります。その ため、様々な変更を様々なターゲットに複製することはなく、ターゲット相互の同期が とれた状態を保つことができます。 2 番目のアプライ・プログラムは、オリジナルのソ ース表をフル・リフレッシュのために使用し、内部 CCD 表を変更キャプチャー・レプ リケーションのために使用します。

#### 推奨事項:

- v ソース表と内部 CCD 表との間でサブスクリプション・セット・メンバーを定義する のは、ソース表と他のターゲット表との間で他のサブスクリプション・セット・メン バーを定義する前に行う。そうするとアプライ・プログラムは、ソース表から変更を 複製するために CD 表ではなく 内部 CCD 表を使用するようになります。ソース表 に内部 CCD 表を定義する前に他のサブスクリプション・セット・メンバーを定義 し、それらのメンバーを使用してレプリケーションを開始すると、ソース表のすべて のターゲットに対してフル・リフレッシュの実行が必要になる可能性があります。
- v すべての内部 CCD 表を 1 つのサブスクリプション・セットに結合して、ソース・ データベースのすべてのターゲット表相互の同期が必ずとれるようにする。
- v 頻繁に変化するソース列のサブセットを他のターゲットに適用するだけの場合でも、 すべての登録済みソース列が内部 CCD に複製されるというデフォルトを使用する。 そうすると、オリジナルのソース表の他の登録済み列のデータを今後必要とする可能 性のあるターゲット表のために、内部 CCD 表をソースとして使用できます。今後の どのようなターゲットへの変更キャプチャー・レプリケーションにおいても使用可能 なのは、内部 CCD 表の列のみです。

内部 CCD 表は、レプリケーションにおける暗黙的なソースとして使用します。レプリ ケーション・ソースとして明示的に定義することはできません。サブスクリプション・ セット・メンバーを追加する場合、オリジナルのソース表 (内部 CCD 表ではありませ ん) をターゲット表にマップします。内部 CCD 表には以下の属性があります。

内部 CCD 表はソースの CD 表の代わりとして機能します。内部 CCD 表について の情報は、登録 (IBMSNAP\_REGISTER) 表で、この内部 CCD 表のソース表と 同じ列に保管されます。内部 CCD 表独自の行は、登録表内にはありません。 アプライ・プログラムは、CD 表からではなく、内部 CCD 表 (存在する場合) から変更を自動的に複製します。それぞれのレプリケーション・ソースごと に、内部 CCD 表は 1 つだけ存在できます。

制約事項: ユーザー表には算出列は含まれないため、 CCD サブスクリプショ ンに算出列を組み込まないでください。

 $\mathbf{I}$ | |

<span id="page-130-0"></span>ローカル

CCD 表はソース表と同じデータベース内にあります。

非コンプリート

アプライ・プログラムは、フル・リフレッシュのために内部 CCD ではなくオ リジナルのソース表を使用するため、後続ターゲットにすべてのソース行の初 期コピーがすでに含まれるという理由から、CCD は非コンプリートです。

#### コンデンス

内部 CCD はコンデンスされています。すなわち、その表にはキー値ごとに 1 行が含まれ、アプライ・プログラムは変更ごとに 1 行をアプライする代わり に、 CCD 表のそれぞれの行ごとに最新の変更をアプライするようになりま す。

#### **UOW** 列なし

内部 CCD 表では、UOW 表の列の追加はサポートされません。 UOW 列を組 み込んでいるターゲット CCD 表をすでに定義している場合は、内部 CCD 表 を使用できません。

重要 **(Update-anywhere** の場合**)**: 内部 CCD 表を定義すると、アプライ・プログラム はレプリカをターゲットとしてサブスクリプション・セットを処理するときにそれを無 視します。マスター・ソースの CD 表からレプリカへの変更を適用します。

## 複数層構成における中間層の定義

ターゲット表タイプ: CCD

基本のレプリケーション・モデルは、ソースが 1 つでターゲットが 1 つ以上の 2 層モ デルですが、 3 (またはそれより多い) 層の構成もセットアップできます。複数層構成 にはソース表とターゲット表が含まれ、そのターゲット表は他のターゲット表にはソー スとして機能します。

複数層レプリケーション環境をセットアップする 1 つの理由は、第 3 層のターゲット に継続的なソースを提供することです。変更を層 1 から層 2 の CCD 表に収集できる ため、各層への変更を複製する頻度をコントロールでき、ターゲット (層 3) に複製さ れる変更の数を削減できます。しかも、ソース・システムへのデータベース接続の多く を回避できるので、接続コストを第 2 層に移動できます。

たとえば、3 層モデルで、第 1 層 (層 1) はソース・データベース、第 2 層 (層 2) は 層 1 のターゲットです。しかも層 2 はターゲットを含む第 3 層 (層 3) のソースであ り、変更を 1 つまたは多数の層 3 のデータベースに分散できます。レプリケーション 構成内に 2 つより多い層が含まれる場合、ソースとターゲットの両方として機能する中 間層は CCD 表です。

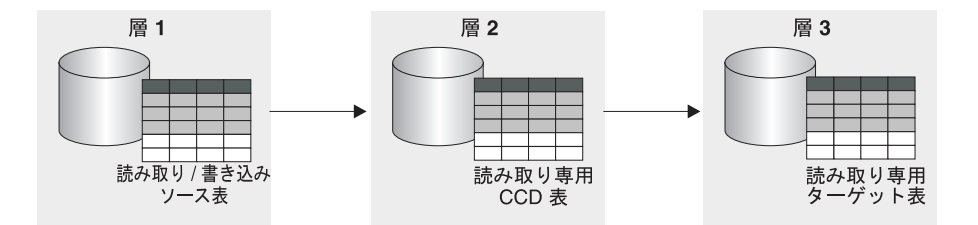

図 *6. 3* 層レプリケーションのモデル: データを、ソース表からターゲット表に、さらにその表か ら別のターゲット表にレプリケーションできます。

#### 制約事項**:**

非 DB2 リレーショナル表または非 DB2 リレーショナル・データベースの CCD 表 は、複数層構成の中間層としては使用できません。

#### 手順**:**

この手順はレプリカ表にも適用されます。 CCD 表は通常読み取り専用レプリケーショ ンに使用されますが、レプリカ表は Update-anywhere レプリケーションに使用されま す。

複数層レプリケーションをセットアップするには、ターゲット表が後続のターゲットへ のソースとして機能するようにします。

1. ソース表 (層 1) をレプリケーション用に登録する。表をレプリケーションのために 登録する方法については、 47 ページの『DB2 [表をソースとして登録する』を](#page-78-0)参照し てください。

このソースにおいて、キャプチャー・プログラムは層 1 で発生する変更をキャプチ ャーし、それを層 1 の CD 表に保管します。

- 2. ソース・サーバーと (層 2 の) ターゲット・サーバーとの間でサブスクリプショ ン・セットを作成する。サブスクリプション・セットの作成方法については、 [78](#page-109-0) ペ [ージの『サブスクリプション・セットの作成』を](#page-109-0)参照してください。 このサブスクリプション・セットにおいてアプライ・プログラムは、層 1 から層 2 の CCD 表に変更を適用します。
- 3. ソース表 (層 1) と CCD ターゲット表 (層 2) をマッピングするサブスクリプショ ン・セット・メンバーを定義する。サブスクリプション・セット・メンバーの定義方 法については、 89 [ページの『サブスクリプション・セット内におけるソース表およ](#page-120-0) [びビューのターゲット表およびビューへのマッピング』](#page-120-0) を参照してください。 このメンバーにターゲット表を定義するとき、以下の属性を持つ CCD 表になるよ うなターゲット表を選択します。

#### 外部登録済みソース

外部ターゲット表として定義しなければならず、この表が後続の層のための ソースとして機能できるように登録しなければなりません。他の登録済みソ ースと同様に、外部 CCD 表にも独自の行が登録 (IBMSNAP\_REGISTER) 表内にあります。ソースとしても機能可能な外部 CCD 表は、ただ 1 つの ソース表によってのみ移植されます。

すべての外部 CCD 表は、同じキャプチャー・スキーマを使用してサブス クリプション・セットに登録しなければなりません。

コンプリート

後続の層においてアプライ・プログラムがフル・リフレッシュと変更キャプ チャー・レプリケーションの両方の実行に使用するため、完全な CCD 表 を使用しなければなりません。

コンデンス

コンデンスされた CCD を使用します。すなわち、この表にはキー値ごと に 1 行が含まれ、必ず最新の変更のみが後続の層に複製されます。アプラ イ・プログラムは変更ごとに 1 行を適用する代わりに、CCD 表のそれぞ れの行ごとに最新の変更を適用します。コンデンスされた表はそれぞれの行 ごとにユニーク・キー値が必須であるため、ユニーク索引を定義しなければ なりません。

- 4. CCD 表が登録されるため、中間層のデータベースにキャプチャー・コントロール表 がまだない場合は作成する。
- 5. 登録済み CCD 表が含まれる層 2 のサーバーと (層 3 の) 後続のターゲット・サー バーとの間で、サブスクリプション・セットを作成する。サブスクリプション・セッ トの作成方法については、 78 [ページの『サブスクリプション・セットの作成』を](#page-109-0)参 照してください。

このセットにおいてアプライ・プログラムは、CCD 表から後続の層のターゲット表 に変更を適用します。アプライ・プログラムは、CCD 表をフル・リフレッシュと変 更キャプチャー・レプリケーションの両方に使用します。アプライ修飾子は通常、 CCD にデータを入れるのに使った修飾子とは別のものを使用しますが、同一のもの を使用することも可能です。

6. CCD ソース表 (層 2) と後続のターゲット表 (層 3) をマッピングするサブスクリプ ション・セット・メンバーを定義する。サブスクリプション・セット・メンバーの定 義方法については、 89 [ページの『サブスクリプション・セット内におけるソース表](#page-120-0) [およびビューのターゲット表およびビューへのマッピング』](#page-120-0) を参照してください。 この CCD ソース表をサブスクライブするターゲット表を組み込んで、複数のメン バーをセットアップできます。これが複数層構成の最終層であれば、ターゲット表の タイプは何でも可能です。ただし、計画している層が 3 つより多い場合は、層 3 の ターゲット表をステップ 3 で示されているように定義し、ステップ 4 から 5 を繰 り返して後続の層を追加します。

重要: フル・リフレッシュが外部 CCD (中間層) で発生した場合、ソースとしてその外 部 CCD を使用する、すべての後続の層におけるアプライ・プログラムはフル・リフレ ッシュを実行します。これをカスケード・フル・リフレッシュ と呼びます。

# <span id="page-133-0"></span>読み取り**/**書き込みターゲットの定義 **(Update-anywhere)**

ターゲット表タイプ: レプリカ

Update-anywhere レプリケーションでは、マスター・ソース表における変更はレプリ カ・タイプの従属ターゲット表に複製され、さらにそのレプリカ表における変更はマス ター・ソース表に逆に複製されることが可能です。Update-anywhere レプリケーション で、マスター表とそのレプリカのすべては、ソースとターゲットの両方として機能する 読み取り/書き込み表です。

#### 前提条件**:**

Update-anywhere レプリケーションに必要な条件は以下のとおりです。

- 単一アプリケーション・プログラムはマスター表とレプリカ表の両方を更新しないた め、参照保全制約を宣言して使用しなければならない。参照保全違反はアプリケーシ ョンのロジックでは検出できません。
- 参照保全違反を防止するため、複数のマスター表を対象に存在するすべての参照制約 をレプリカ表に含めなければならない。いくつかの参照制約を省略すると、レプリカ 表に加えられた更新がマスター表に複製されるとき、参照保全違反を引き起こす可能 性があります。管理ツールは、ソース表からターゲット表への参照制約定義のコピー を行わず、新しい制約を生成することもできません。
- v フル・リフレッシュ中の参照保全チェックをバイパスするには、ASNLOAD 出口ルー チンを使用しなければならない。

#### 制約事項**:**

| |

- v リモート・ジャーナル構成ではレプリカ・ターゲット表タイプはサポートされませ ん。
- Update-anywhere レプリケーションで、CCD 表をソースまたはターゲットとして使用 することはできない。
- v LOB データ・タイプの列は、Update-anywhere レプリケーションの対象になりませ ん。
- v DATALINK データ・タイプの列は、ソース表を競合検出しないように登録する場合 を除いて、Update-anywhere レプリケーションの対象にならない。
- 非 DB2 データベースのタイプをレプリカ・ターゲット表にすることはできない。そ のため、Update-anywhere レプリケーションの対象にできません。

## 手順**:**

マスター表と 1 つ以上のレプリカ表との間で (それぞれのレプリカ表が別々のデータベ ースにある場合) Update-anywhere 構成をセットアップするには、以下のようにします。

1. キャプチャー・プログラムはそれぞれのレプリカ表ごとに変更をキャプチャーするた め、レプリカ表を入れるデータベースそれぞれにキャプチャー・コントロール表がま だない場合は作成する。

- 2. ソース表 (マスター表) をレプリケーションのために登録する。表をレプリケーショ ンのために登録する方法については、 47 ページの『DB2 [表をソースとして登録す](#page-78-0) [る』を](#page-78-0)参照してください。 このソースにおいて、キャプチャー・プログラムはマスター表での変更をキャプチャ ーし、それをマスターの CD 表に保管します。
- 3. 1 つ以上のレプリカを入れるマスター・データベースとターゲット・データベースと の間に、サブスクリプション・セットを作成する。サブスクリプション・セットの作 成方法については、 78 [ページの『サブスクリプション・セットの作成』を](#page-109-0)参照して ください。

すべてのレプリカ表が同じデータベースに、そしてすべてのマスター表が別のデータ ベースに含まれている場合、サブスクリプション・セットは 1 つだけ必要です。レ プリカ表が複数のデータベースに含まれている場合、保有するレプリカ・データベー スと同数のサブスクリプション・セットが必要です。

4. マスター表とそのおのおのに関連したレプリカ表との間のマッピングごとに、サブス クリプション・セット・メンバーを定義する。サブスクリプション・セット・メンバ ーの定義方法については、 89 [ページの『サブスクリプション・セット内におけるソ](#page-120-0) [ース表およびビューのターゲット表およびビューへのマッピング』](#page-120-0) を参照してくだ さい。

この構成では、レプリカ表が含まれたサーバーで通常実行されるアプライ・プログラ ムは 1 つしかありません。このセットにおけるアプライ・プログラムは、マスター の CD 表から変更をプルして、それをレプリカ表に適用します。また、アプライ・ プログラムはレプリカ表の CD 表から変更をプッシュして、それをマスター表に適 用します。

重要: Update-anywhere 構成において、マスター表とレプリカ表はデータを往復させ て互いに複製するため、レプリカ・ターゲット表にはソース表と同じ列が含まれてい る必要があります。脱落した列がマスター・サイトで NULL 可能、または NOT NULL WITH DEFAULT として定義されている場合に限り、マスター表の列のサブ セットが含まれるレプリカ・ターゲットを作成できますが、レプリカで新しい列の追 加または列の名前変更は行わないでください。

5. レプリカ表にソースのプロパティーを定義する。

レプリカ表を組み込んでサブスクリプション・セット・メンバーを作成するとき、 DB2 レプリケーションはそのレプリカ表をレプリケーション・ソースとして自動的 に登録します。レプリカ・ターゲット表はソースとして機能するため、ターゲット表 に共通するプロパティーとは別に設定可能なプロパティーがあります。これらのプロ パティーにより、キャプチャー・プログラムがレプリカへの変更をハンドルする方法 が決定されます。ただし、マスター表から継承されても、レプリカ表に合うように変 更できないプロパティーが 2 つあります。競合検出レベルとフル・リフレッシュの 可否のプロパティーです。このソースにおいて、キャプチャー・プログラムはレプリ カ表での変更をキャプチャーし、それをレプリカの CD 表に保管します。登録オプ

<span id="page-135-0"></span>ションとそれらのデフォルトの完全なリスト、およびこれらのデフォルトを使用した 方がよい場合と変更した方がよい場合についての説明は、 51 [ページの『ソース表用](#page-82-0) [の登録オプション』を](#page-82-0)参照してください。

- 重要: マスターとレプリカがソースとターゲットの両方として機能するとしても、フ ル・リフレッシュ・コピーは、マスターからレプリカへのみ行われ、レプリカからマ スターへは行われません。
- 競合を防止するため、レプリカ表のターゲット・キーを、マスター・ソース表の主キ ーまたはユニーク索引と同じにしなければなりません。マスター表はレプリカを更新 でき、レプリカはマスターを更新できるため、アプライ・サイクルの合間にマスター 表のある行が更新され、 1 つ以上のレプリカ表の同じ行にそれとは異なる更新が加 えられた場合 (変更がマスター CD 表とレプリカ CD 表で行われます)、競合が発生 する可能性があります。レプリカ表は競合検出レベルをマスター・ソース表またはビ ューから継承します。最善なのは、マスターからすべてのレプリカ表へデータを複製 するときに、競合が決して発生しないようにアプリケーションを設計することです。 マスター・ソースを登録したとき、競合検出のレベルを 3 つの選択肢から選びまし た。競合検出レベルの選択と、 (標準または拡張競合検出を選択した場合に) 発生す る競合への対応方法についての詳細は、 65 [ページの『競合検出の設定](#page-96-0) (Update-anywhere [レプリケーション](#page-96-0))』を参照してください。

ソース表における参照保全制約を定義した場合、保全違反を防止するために、同じ参 照保全制約をレプリカ表にも定義しなければなりません。参照保全違反が発生した場 合、サブスクリプション・サイクルは自動的に再試行されます。

## 既存の表をターゲット表として使用する

事前定義した DB2 表を、サブスクリプション・セットでのターゲット表として使用で きます。 すなわち、DB2 レプリケーションの外部で定義されているターゲット表を組 み込むサブスクリプション・セット・メンバーを定義することができます。このような ユーザー定義のターゲット表は、表の構造が有効である限り、レプリケーションで有効 なターゲット表タイプ (ユーザー・コピー、ポイント・イン・タイム、基礎または変更 集約、CCD、あるいはレプリカ) のいずれかになります。たとえば、ユーザー定義のポ イント・イン・タイム表には、 IBMSNAP LOGMARKER という TIMESTAMP タイプ の列が組み込まれなければなりません。

### 要件**:**

- v サブスクリプション・セット・メンバーの定義に含まれる列が既存のターゲット表よ り少ない場合、レプリケーションに関連するターゲット表の列は NULL が許可され ているか、あるいは NOT NULL WITH DEFAULT として定義されていなければなら ない。
- v ポイント・イン・タイム CCD 表、ユーザー・コピー CCD 表、レプリカ CCD 表、 およびコンデンス CCD 表にはユニーク索引が必要である。既存のターゲット表を使 用してサブスクリプション・セット・メンバーを定義するときは、既存のユニーク索 引を使用するか、または新規のユニーク索引を指定することができます。

#### <span id="page-136-0"></span>制約事項**:**

- v サブスクリプション・セット・メンバーの定義に、既存のターゲット表より多くの列 を含めることはできない。
- v レプリケーション・センターを使用する場合、該当する列がターゲット表にまだ存在 していなければ、サブスクリプション・セット・メンバーにその列を追加できない。

DB2 レプリケーションは、既存のターゲット表とサブスクリプション・セット・メンバ ー定義との間の矛盾をチェックします。

重要 **(**複数層の場合**)**: ソース表が層 1、CCD 表が層 2、そして既存の表が層 3 である ような複数層構成をセットアップする場合、層 1 と層 2 との間でサブスクリプショ ン・セット・メンバーを定義するときに、 CCD 表を既存のターゲット表に指定されて いる属性に一致するように定義します。そして、この CCD 表をソース表とする既存の ターゲット表のサブスクリプション・セット・メンバーを定義します。

## すべてのターゲット表タイプに共通のプロパティー

このセクションでは、ターゲット表を作成するときにタイプに関係なく設定できる共通 のプロパティーについて説明します。必要なレプリケーションのタイプを基にして、使 用するターゲット表またはビューに合うようにプロパティーを変更することができま す。以下のセクションでは、ソース・データをターゲット表にマップする方法に応じて 定義できる共通な特性について説明します。

- v 『ターゲットに適用するソース列』
- v 106 [ページの『ターゲットに適用するソース行』](#page-137-0)
- 107 [ページの『ソース列からターゲット列にマップする方法』](#page-138-0)
- v 108 [ページの『ターゲット・キー』](#page-139-0)
- v 110 [ページの『アプライ・プログラムがターゲット・キー変更オプションを使用して](#page-141-0) [ターゲット・キー列を更新する方法』](#page-141-0)

## ターゲットに適用するソース列

デフォルト: すべての登録済みソース列はターゲットに複製されます。

レプリケーションのシナリオによっては、すべての列をターゲット表に複製したいわけ ではない場合があります。また、ソース表に定義したすべてのデータ・タイプでターゲ ット表がサポートできないものがある場合もあります。ソース表より列数が少ない列 (垂直) のサブセットを定義することができます。

デフォルトでは、ターゲット表にはソース表の LOB 列と DATALINK 列を除くすべて の登録済みの列が含まれます。ソース表に存在する列で、ターゲット表に入れたくない ものがある場合は、ターゲット表に複製したいソース列のみ を選択します。選択しない ソース表の登録済みの列は、他のサブスクリプション・セット・メンバーに引き続き使 用できますが、現行のソースからターゲットへのマッピングには組み込まれません。

<span id="page-137-0"></span>算出列をターゲット表に追加することもできます。これらの列は、SUBSTR のような SQL スカラー関数で定義するか、あるいは列 A の値を列 B の値で除算する (colA/colB) ような派生列にすることができます。これらの算出列は、ソース表のすべて の列を参照します。

## ターゲットに適用するソース行

デフォルト: すべてのソース行はターゲットに複製されます。

デフォルトでは、ターゲット表にはソース表のすべての行が含まれます。レプリケーシ ョンのシナリオによっては、すべての行をソース表からターゲット表に複製したいわけ ではなかったり、あるいは異なる種類のデータを含むソース行を異なるターゲット表に 複製したいという場合があります。一定の条件 (SQL WHERE 文節) と一致する行が含 まれる行 (水平方向) サブセットを定義できます。 SQL の述部には、通常 ID または 区切り ID を入れることができます。 WHERE 文節についての詳細は、「*DB2 SQL* リ ファレンス」を参照してください。

#### 例:

- v ターゲット表が、社内のある業務部門の業務データを格納したものであると想定しま す。 WHERE 文節をサブスクリプション・セット・メンバーで定義すると、その部 門 (またはその部門内のすべての部) のすべての行を、ソース表からターゲット表に レプリケーションできます。
- v 同じデータベース内にいくつかのターゲット表があると想定する。 WHERE 文節を 1 つのサブスクリプション・セット・メンバーで定義すると、すべての LOB 列 (主 キー列も加えて) を 1 つのターゲット表にレプリケーションでき、 WHERE 文節を 別のサブスクリプション・セット・メンバーで定義すると、他の列すべてを別々のタ ーゲット表にレプリケーションできます。したがって、ターゲット・データベースは ソース表からのデータすべてを保有できますが、ターゲット・データベースのソース 表を非正規化して、データウェアハウスへの照会パフォーマンスを調整します。

#### 行述部の制約事項:

- v この文節に WHERE を入力しない。これは暗黙で指定されます。副選択ステートメン トの文節にのみ WHERE を入力してください。
- v 文節をセミコロン (;) で終わらせない。
- v 変更前イメージ列、算出列、または IBMSNAP 列を使用して、データをサブセット化 またはフィルター操作する場合は、 127 [ページの『サブスクリプションの際のデータ](#page-158-0) [のサブセット化』を](#page-158-0)参照してください。
- v WHERE 文節にブール式 OR を含める場合、たとえば、(COL1=X OR COL2=Y) のよう に、述部を括弧で囲む。
- v ターゲット表が変更集約表であって、変更前イメージ列を含んでいる場合、変更前イ メージ列を GROUP BY 文節に含めなければならない。

<span id="page-138-0"></span>次に示す例には、ターゲット表の行をフィルターに掛けるために使用できる WHERE 文 節が含まれます。これらの例は一般的であり、モデルとして使用するためのものです。

v 特定の値を持つ行を指定する WHERE 文節

特定の値 (たとえば、管理職にある社員を表す MGR) をもつ行だけをコピーするに は、次のような WHERE 文節を使用します。

EMPLOYEE = 'MGR'

v ある範囲の値を持つ行を指定する WHERE 文節 ある範囲の値 (たとえば従業員番号 5000 ~ 7000) の行をターゲット表にコピーする には、以下のような WHERE 文節を使用します。 EMPID BETWEEN 5000 AND 7000

# ソース列からターゲット列にマップする方法

デフォルト: ソース列名は同じターゲット列名にマップします (ターゲット表がまだ存 在しない場合)。

デフォルトでは、ターゲット表 (存在していない場合) の列名はソース表の列名と一致 し、ソース列のデータ値は同じ名前のターゲット列に複製されます。レプリケーショ ン・コントロール列 (IBMSNAP または IBMQSQ で始まる) を除くターゲット表のすべ ての列の名前を変更できます。ターゲット表が存在していれば、レプリケーション・セ ンターは列を名前でマップします。

ターゲット表の列を、ソース列とは異なる長さにすることができます。ターゲット列が ソース列より短い場合、サブスクリプション・セット・メンバーの式を使用して文字を 長い列から短い列にマップしたり、その式を含むビューを登録できます。たとえば、ソ ース列が char(12) でターゲット列が char(4) である場合、次の式を使ってレプリケーシ ョン中に COL1 からの値を切り捨てることができます。

 $substr(col1, 1, 4)$ 

| | | | |  $\blacksquare$ 

|

ターゲット列名が長い場合は、ターゲット列にブランクを埋め込みます。

DB2 表を、既存のニックネームを持つ非 DB2 リレーショナル表にマップする場合、一 部の列のデータ・タイプに互換性がないことがあります。ソース列のデータ・タイプに ターゲット列のデータ・タイプとの互換性がない場合、以下のようにターゲットでデー タ・タイプを変更して、ソースとの互換性を持たせることができます。

- v ソースのデータ・タイプがターゲットで必要とするデータ・タイプに一致するように 調整するための算出列を追加できる。
- v 非 DB2 リレーショナル・ターゲット表のニックネームを変更して、データ・タイプ 変換を変更できる。

DB2 Universal Database の長可変文字 (LONG VARCHAR) から z/OS と OS/400 の両 方へのマップには、いくらかの制約事項があります。データ・タイプの制約事項の詳細 については、 113 [ページの『レプリケーションにおける一般的なデータの制約事項』](#page-144-0) を参照してください。

例: データ・タイプが DATE の DB2 列を含む DB2 ソース表から、データ・タイプが DATE の Oracle 列を含む Oracle ターゲット表にデータを複製するとします。

表 *4. DB2 DATE* 列の *Oracle DATE* 列へのマッピング

|             | ニックネーム・データ・                     |             |
|-------------|---------------------------------|-------------|
| DB2 列       | マッピング                           | Oracle 列    |
| A DATE DATE | A DATE TIMESTAMP<br>A DATE DATE | A DATE DATE |

Oracle データ・タイプ DATE を含む Oracle ターゲット表が作成されます (日付データ とタイム・スタンプ・データの両方が入ります)。連合データベースにある Oracle の DATE データ・タイプの初期のニックネームは、 DB2 データ・タイプを TIMESTAMP としてマップします。 DB2 レプリケーション・センターとレプリケーション用の OS/400 システム・コマンドは、ニックネームのデータ・タイプを DATE に変更するの で、 DATE は Oracle に複製されますが、TIMESTAMP はされません。

レプリケーション・センターを使用してターゲット表を作成する際に、ターゲット表の タイプに関係なく、ターゲット表で列の名前を変更できます。さらに、列の属性 (デー タ・タイプ、長さ、位取り、精度、NULL 可能かどうか) に互換性があれば、それらを 変更することもできます。レプリケーション・センターを使用して、既存のターゲット 表の列を名前変更することはできません。ソース列とターゲット列が一致しない場合 は、レプリケーション・センターを使用してソースからターゲットに列をマップする か、あるいはソースの列名に一致する名前を含むターゲット表のビューを作成するかの どちらかが可能です。

## ターゲット・キー

<span id="page-139-0"></span>| | | |

| | | | | |  $\mathbf{I}$ | |

> デフォルト索引名: デフォルト名は、ターゲット・サーバーのターゲット・オブジェク ト・プロファイルがあれば、それからもたらされます。このプロファイルを設定してい ないと、デフォルトは「IX + ターゲット表の名前」となります。たとえば、ターゲッ ト表の名前が TGEMPLOYEE なら、ターゲット表の索引のデフォルト名は IXTGEMPLOYEE になります。

コンデンス・ターゲット表が変更キャプチャー・レプリケーションに関係している場 合、アプライ・プログラムは、そのターゲット表にターゲット・キー と呼ばれる主キー またはユニーク索引があることを必要とします。ターゲット表のユニーク索引として使 用する列は選択できます。以下のタイプのターゲット表はコンデンスされており、ター ゲット・キーが必須です。

v ユーザー・コピー

- v ポイント・イン・タイム
- レプリカ
- コンデンス CCD

ターゲット表を新規に作成する場合は、デフォルトの索引名とスキーマを使用できます が、デフォルトをユーザーの命名規則に一致するように変更することもできます。

新しいターゲット表のユニーク索引を作成するためのオプションが 2 つあります。

- v ターゲット表のユニーク索引として使用する列を指定する。
- v DB2 レプリケーションでユーザー向けのユニーク索引を選択する。

ユニーク索引用の列を選択しない場合、 DB2 レプリケーションではソース表に以下 の定義のいずれかがあるかどうかをこの順序でチェックします。

1. 主キー

| |

- 2. ユニーク制約
- 3. ユニーク索引

DB2 レプリケーションで、ソース表のこれらの定義のいずれかが検出され、関連した 列が登録されていてターゲット表の一部であることが検出された場合、 DB2 レプリ ケーションはソース表の主キー (またはユニーク索引か RRN) をターゲット・キーと して使用します。 ユニーク制約の場合、DB2 レプリケーションは制約列を使用し て、ターゲット表のユニーク索引を作成します。

主キーまたはユニーク索引を持たない OS/400 ソース表の場合は、相対レコード番号 (RRN) を一意性の因子として使用するように表の登録を変更します。サブスクリプシ ョン・セット・メンバーを定義するときに、RRN 列をターゲット表のユニーク索引 として指定します。 OS/400 ソース表における RRN の定義についての詳細は、 [68](#page-99-0) [ページの『主キーの代わりに相対レコード番号](#page-99-0) (RRN) を使用する (OS/400)』を参照 してください。

ターゲット・キーとして RRN を使用する OS/400 システムのターゲット表の場合、 これらのターゲット表を複製するには、アプライ・プログラムを OS/400 システムで 実行します。

既存のターゲット表の場合、ユニーク索引を選択する必要があります。以下のオプショ ンのいずれかを選択することができます。

- ターゲット表の既存の索引を使用する。
- 既存の索引を使用するには、レプリケーション・センターで、索引を表す列を選択し ます。レプリケーション・センターが厳密に一致するものを検出すれば、アプライ・ プログラムが使用するようにターゲット・キーを設定するだけですが、検出しなかっ た場合は、ユニーク索引を作成してから、ターゲット・キーをアプライ・プログラム が使用するように設定します。
- v ターゲット表の別の索引を作成する。

<span id="page-141-0"></span>ユニーク索引がまだない場合は作成され、アプライ・プログラムが使用するようにタ ーゲット・キーが設定されます。

重要: ソース表で更新される可能性のある列が組み込まれたターゲット表のキーを選択 する場合、ターゲット・キー列に特殊な更新を加えるようアプライ・プログラムに指示 しなければなりません。詳細については、『アプライ・プログラムがターゲット・キー 変更オプションを使用してターゲット・キー列を更新する方法』を参照してください。

# アプライ・プログラムがターゲット・キー変更オプションを使用してターゲッ ト・キー列を更新する方法

#### 制約事項:

| | | |

| | |

- v 更新を削除および挿入のペアとしてキャプチャーするために登録されたソース表にお いて、ターゲット・キー変更オプションを使用することはできません。
- v アプライ・プログラムが、ターゲット・キー列の変更前イメージを基にして、ターゲ ット表を更新する場合、ソース表内の式を、ターゲット表内のキー列にマップするこ とはできません。(すなわち、IBMSNAP\_SUBS\_MEMBR 表の TARGET\_KEY\_CHG 列にそのターゲット表に対する値 Y がある場合です。)

サブスクリプション・セット・メンバーを定義するときにターゲット・キー変更オプシ ョンを選択すると、ターゲット・キーの変更時、アプライ・プログラムはターゲット・ キー列に特殊な更新を加えます。アプライ・プログラムでこれらの特殊な更新を行うた めには、ターゲット表のターゲット・キー列の一部になっているソース表の列を、 CD (または CCD) 表の変更前イメージ列に登録する必要があります。ターゲット・キーを 構成する列の変更前イメージ値をキャプチャーするためのソース登録を定義していない 場合は、異なるキーを持つターゲット表をサブスクライブする前に、登録を変更して変 更前イメージ値を組み込まなければなりません。

ターゲット・キー列の変更前イメージ値が CD (または CCD) 表にあることを確認後、 ターゲット・キー列の更新時にアプライ・プログラムが変更前イメージ値を使用するよ うに、サブスクリプション・セット・メンバーのオプションを選択します。

ターゲット・キー列の更新時にアプライ・プログラムが変更前イメージ値を使用するよ うに指定しない場合、ターゲット・キーの一部となっているソース表の列を更新して も、DB2 レプリケーションはデータを正しく複製しません。アプライ・プログラムは、 新しい値を使用してターゲット表の行の更新を試みますが、更新のための新しいキー値 がターゲット表で検出されません。そこでアプライ・プログラムはこの更新を INSERT に変換して、新しいキー値をターゲット表に挿入します。この場合、古いキー値をもつ 古い行はターゲット表内に残ります。これは不要な行です。 ターゲット・キー列が変更 前イメージ値を使用して処理されるような変更を指定すると、アプライ・プログラムは 古いキー値が指定された行を検出でき、その行を新しい値で更新します。 たとえば、 *target\_key\_chg* 変数が **N** に設定されている場合、更新操作の SQL ステートメントは次 のようになります。

UPDATE targettable SET <non-key columns>= after-image values WHERE <key columns> = after-image values

*target\_key\_chg* 変数が **Y** に設定されている場合は、更新操作の SQL ステートメントは 次のようになります。

UPDATE targettable SET <all columns> = after-image values WHERE <key columns> = before-image values

### 関連概念**:**

| |

| | | |

v 271 ページの『第 14 章 DB2 [レプリケーション・センターの使用』](#page-302-0)

関連タスク**:**

- v 47 ページの『第 3 [章 表およびビューをレプリケーション・ソースとして登録す](#page-78-0) [る』](#page-78-0)
- v 125 ページの『第 6 [章 レプリケーション環境におけるデータのサブセット化』](#page-156-0)
- v 783 ページの『付録 A. z/OS における Unicode および ASCII [のコード化スキーム』](#page-814-0)

#### 関連参照**:**

- 425 ページの『ADDDPRSUBM: DPR [サブスクリプション・セットのメンバーの追加](#page-456-0) [\(OS/400\)](#page-456-0)』
- v 404 ページの『ADDDPRSUB: DPR [サブスクリプション・セットの追加](#page-435-0) (OS/400)』
- v 647 [ページの『整合変更データ](#page-678-0) (CCD) 表』
# 第 **5** 章 特殊なデータ・タイプのレプリケーション

LOB、DATALINK、ROWID、または DB2 以外のデータ・タイプなど、特殊なデータ・ タイプを複製するときには、一定の条件および制約事項がありますので注意してくださ い。場合によっては、DB2 レプリケーションでこれらのデータ・タイプを処理できるよ うに追加のセットアップ・ステップを実行する必要があります。この章では、これらの 条件および制約事項について説明しており、以下のセクションがあります。

- v 『レプリケーションにおける一般的なデータの制約事項』
- v 114 [ページの『ラージ・オブジェクトのレプリケーション』](#page-145-0)
- v 115 ページの『DATALINK [値のレプリケーション』](#page-146-0)

## レプリケーションにおける一般的なデータの制約事項

DB2 レプリケーションでは現在のところ、特定のデータ・タイプに関して制約事項があ ります。

v データ暗号化の制約事項

DB2 レプリケーションでは、暗号化されたデータを複製することはできません。

v データ・タイプの制約事項

DB2 レプリケーションでは、いかなる状況でも以下のデータ・タイプを複製すること はできません。

- DB2 以外のリレーショナル・ソースからの LOB 列
- 以下のいずれかのプロシージャーが定義されている場所の列
	- EDITPROC
	- FIELDPROC
	- VALIDPROC

DB2 レプリケーションでは、特定の状況下で以下のデータ・タイプを複製することが できます。

- ソース表およびターゲット表が DB2 for z/OS にある場合は、長い可変 GRAPHIC (LONG VARGRAPHIC) データ。
- 長い可変文字 (LONG VARCHAR) データでは、ソース・データベース表が DB2 for z/OS にあるか、またはソース表とターゲット表の両方が DB2 Universal Database (Windows および UNIX 版) にあることが必要です。 LONG VARCHAR データを使用可能にする方法については、「*DB2 Universal Database SQL* リファ レンス」の「Alter Table」のセクションを参照してください。

| | | |

 $\overline{1}$ 

| | | | | | | | |

 $\overline{1}$ 

DB2 レプリケーションでは、要約データ・タイプを含む表を複製することはできませ ん。

DB2 では、地理情報データ・タイプ列を含む表を複製することはできますが、実際の 地理情報データ・タイプ列を複製することはできません。

ユーザー定義のデータ・タイプ (DB2 Universal Database の特殊データ・タイプ)

は、複製される前に変更データ (CD) 表で基本データ・タイプに変換されます。 さ

らに、DB2 レプリケーションがターゲット表をサブスクリプション・セット・メンバ ー定義として作成した場合、ユーザー定義タイプは CD 表内と同様に、ターゲット表 内で基本データ・タイプに変換されます。

# ラージ・オブジェクトのレプリケーション

<span id="page-145-0"></span>|

| | | |

> DB2 Universal Database はラージ・オブジェクト (LOB) のデータ・タイプをサポート します。このデータ・タイプには、バイナリー LOB (BLOB)、文字 LOB (CLOB)、2 バイト文字 LOB (DBCLOB) が含まれます。ここでは、ここに示したタイプの LOB デ ータをすべて取り上げます。

> キャプチャー・プログラムはログ・レコード内の LOB 記述子を読み、変更されている ために複製する必要があるデータが LOB 列にあるかどうかを判別しますが、変更デー タ (CD) 表には LOB データをコピーしません。LOB 列が変更されると、キャプチャ ー・プログラムは CD 表に標識を設定します。アプライ・プログラムはこの標識を読み 取ると、次に LOB 列全体 (LOB 列の変更部分だけではない) をソース表からターゲッ ト表に直接コピーします。

LOB 列には最大 2 GB のデータを入れることができるので、アプライ・プログラムに は十分なネットワーク帯域幅を指定できるようにしてください。同じように、ターゲッ ト表にも LOB データが入るだけのディスク・スペースを指定する必要があります。

### 制約事項**:**

- v アプライ・プログラムは、常に最新バージョンの LOB 列をソース表 (CD 表ではな い) から直接コピーします。これはその列が CD 表の他の列よりも新しい場合にも当 てはまります。 このため、ターゲット行の LOB 列が変更された場合この LOB 列 は、そのターゲット行の残りのデータと矛盾するものになる可能性があります。ター ゲット行でデータの矛盾が発生する可能性を最小化するために、アプライ・サイクル の間隔は、アプリケーションで実用上の問題が起きない範囲で、できるだけ短くして ください。
- v 1 つの表でレプリケーションできる LOB 列は 10 以下です。10 よりも多い LOB 列を含む表を登録すると、アプライ・プログラムからエラー・メッセージが戻されま す。 1 つの表に 10 よりも多くの LOB 列を登録しようとすると、レプリケーショ ン・センターからエラー・メッセージが戻されます。
- v LOB データは読み取り専用表にのみコピーできます。したがって、LOB データをレ プリカ表に複製することはできません。
- <span id="page-146-0"></span>v DB2 for OS/390 バージョン 6 (またはそれ以降) と DB2 Universal Database (その他 のオペレーティング・システム用) の間で LOB データをコピーするには、DB2 Connect 7 以降が必要です。
- v ニックネームを使って LOB データを参照することはできません。
- v LOB、DATALINK、または ROWID 列の変更前イメージ値はサポートされていませ ん。
- v エクステンダーの LOB 列データに関連付けられた追加のコントロール・ファイルが データベースの外部で保守されている、テキスト、音声、ビデオ、イメージ、その他 のエクステンダーの場合、 DB2 Extenders™ におけるレプリケーションはサポートし ていません。
- v DB2 は、LOB 全体の複製しかできません。LOB の部分的なレプリケーションはでき ません。
- v OS/400 上のレプリケーション環境でリモート・ジャーナル・セットアップを使用す る場合は、LOB 列はレプリケーションできません。

# **DATALINK** 値のレプリケーション

リモート・ネットワークを介して大きなファイル (マルチメディア・データなど) にア クセスするのは、非効率的で費用がかかります。外部ファイル・システムに保管される データを表す DATALINK データ・タイプを使用すると、構造化されていないファイル に、より迅速にアクセスし、ファイルをレプリケーションできます。

DB2 Universal Database は、アクセス・コントロール、参照保全、および構造化されて いない大きなファイルのリカバリーをデータベースで管理できるようにする、 DATALINK データ・タイプをサポートしています。DB2 Universal Database は、以下 のオペレーティング・システムで DATALINK の値をサポートします。

- $\bullet$  AIX
- Solaris™ オペレーティング環境
- Windows
- $\cdot$  OS/400

DATALINK 列の値には、外部ファイルのロケーションを示す URL が入っています。 DB2 レプリケーションは、DATALINK 列の値、およびここから参照されるファイルを 複製するときに、以下のコンポーネントを使用します。

### **ASNDLCOPY** 出口ルーチン

ソース・ファイル・システム上の URL をターゲット・ファイル・システム上 の URL にマップした後、適切なファイル・コピー・デーモンに接続して、 URL がポイントする外部ファイルを複製します。

### **Data Links Manager** レプリケーション・デーモン **(DLFM\_ASNCOPYD)**

ASNDLCOPY 出口ルーチンと共同で、DATALINK 列の値から参照されるファ

イルをコピーします。 DLFM\_ASNCOPYD デーモンは DB2 Data Links Manager バージョン 8 の一部です。このデーモンは、AIX、Solaris™ オペレー ティング環境、および Windows オペレーティング・システムで使用できま す。

### **ASNDLCOPYD** デーモン

ASNDLCOPY 出口ルーチンと共同で、DATALINK 列の値から参照されるファ イルをコピーします。このデーモンは DB2 for iSeries で提供されます。 ASNDLCOPYD は OS/400 で、またオプションとして、他のオペレーティン グ・システムで使用してください。

アプライ・プログラムはデータ・タイプが DATALINK のデータを読み取ると、参照デ ータを予備ファイルに入れるとともに、更新されたファイルの URL を入力ファイルに 入れます。

アプライ・プログラムは続いて ASNDLCOPY 出口ルーチンを呼び出します。この ASNDLCOPY 出口ルーチンは、ソース・ファイル・システム上に物理ファイルが存在す ることを確認し、ターゲット・ファイル・システム上の対応するファイルに URL をマ ップし、このターゲット・ファイルのロケーションを結果ファイルに保管し、適切なフ ァイル・コピー・デーモン (DLFM\_ASNCOPYD、ASNDLCOPYD、または FTP) に接続 し、ソース・ファイル・システムからターゲット・ファイル・システムへ外部ファイル をコピーします。

推奨: アプライ・プログラムは ASNDLCOPY ルーチンの処理が完了するのを待ってか らサブスクリプション・セットのレプリケーションを完了させるため、 DATALINK 列 に対しては、別個のサブスクリプション・セットを使用してください。外部ファイルの コピー時にエラーが生じると、サブスクリプション・セット全体のレプリケーションが 失敗します。サブスクリプション・セットが失敗した場合、アプライ・プログラムはサ ブスクリプション・セットを非活動化せずに、次のアプライ・サイクルでサブスクリプ ション・セットを再度処理します。

**UNIX** および **Windows** の場合: **loadxit** パラメーターを y に設定して ASNLOAD 出 口ルーチンを呼び出して、アプライ・プログラムを始動してください。ASNLOAD 出口 ルーチンはフル・リフレッシュ時に外部ファイル (DATALINK の値が指し示す) をコピ ーします。詳細については、 180 ページの『ASNLOAD [出口ルーチンを使ったターゲッ](#page-211-0) [ト表のリフレッシュ』を](#page-211-0)参照してください。

**OS/400** の場合: アプライ・プログラムがフル・リフレッシュ時に外部ファイルをコピ ーできるように、ASNDLCP 出口ルーチンを呼び出すように ASNLOAD 出口ルーチン を変更してください。詳細については、 180 ページの『ASNLOAD [出口ルーチンを使っ](#page-211-0) [たターゲット表のリフレッシュ』を](#page-211-0)参照してください。

重要: 外部ファイルは非常に大きい場合があるため、アプライ・プログラムとファイル 転送メカニズムの両方について、これらのファイルをコピーするために使用する十分な ネットワーク帯域幅を確保してください。同じように、ターゲット・システムにもこれ らのファイルが入るだけのディスク・スペースを確保する必要があります。

### 制約事項**:**

- OS/400 上の DB2 データベースと他のオペレーティング・システム上の DB2 データ ベースの間で DATALINK 列を複製することはできません。
- v OS/400 オペレーティング・システムの場合、DATALINK の値の ″comment″ 属性に 対するサポートはありません。
- v DATALINK 列で Update-anywhere レプリケーションを使用する場合は、競合検出レ ベルに **None** を指定して、 DATALINK 列、および同じサブスクリプション・セッ ト内のその他の列の両方について、競合検出をオフにする必要があります。DB2 レプ リケーションは、DATALINK 列が参照する外部ファイルの更新競合はチェックしま せん。
- v DATALINK 列における変更前イメージ値はサポートしていません。
- v ターゲット表が基礎集約表または変更集約表である場合は、DATALINK 列がサポー トできません。
- 整合変更データ (CCD) 表の中のデータを複製するときには、以下の制約事項が適用 されます。
	- 内部 CCD 表は、DATALINK 標識 (関連付けられた URL に関する情報を含む VARCHAR タイプの文字ストリング) を含むことはできますが、 DATALINK の 値を含むことはできません。アプライ・プログラムは、これらの表タイプでデータ を複製するときには、ASNDLCOPY 出口ルーチンを呼び出しません。
	- コンデンスされた外部 CCD 表は DATALINK 列を含むことができます。
	- 非コンデンス CCD ターゲット表は DATALINK 列を含むことができません。

以下のセクションでは、DATALINK の値および URL がポイントする外部ファイルの 両方をターゲット・システムに複製するためにアプライ・プログラムが使用する、ユー ザー出口ルーチンおよびファイル・コピー・デーモン (オペレーティング・システムに よって異なる) について説明します。

- v 『ASNDLCOPY 出口ルーチンの設定と使用方法』
- 119 ページの『[DLFM\\_ASNCOPYD](#page-150-0) の設定と使用方法 (UNIX、Windows)』
- v 121 ページの『ASNDLCOPYD [の設定と使用方法](#page-152-0) (OS/400)』

# **ASNDLCOPY** 出口ルーチンの設定と使用方法

サブスクリプション・セットのレプリケーションの準備ができると、アプライ・プログ ラムは変更データ (CD) 表の中の対象の行を識別します。DATALINK 列の値が検出さ れた場合、アプライ・プログラムは更新されたファイルの URL を入力ファイルに入れ ます。アプライ・プログラムは続いて ASNDLCOPY 出口ルーチンを呼び出します。こ の出口ルーチンはこの入力ファイルを読み取り、 DATALINK ソース・ファイルの各ロ ケーションを対応するターゲット・ファイル・ロケーションにマップします。次に、 ASNDLCOPY 出口ルーチンはファイル・コピー・デーモンに接続し、URL がポイント する外部ファイルを、ソース・ファイル・システムから新しくマップされたターゲッ ト・ファイル・システム・ロケーションにマップします。

ASNDLCOPY ルーチンが完了した時点で、このルーチンはアプライ・プログラムに戻り コードを渡します。ゼロ以外の戻りコードは、1 つまたは複数のファイルでレプリケー ションが失敗したことをアプライ・プログラムに知らせます。このような場合、アプラ イ・プログラムはメッセージを出し、そのサブスクリプションをスキップして次のサブ スクリプションを処理します。ゼロの戻りコードは、レプリケーションが正常に行われ たことをアプライ・プログラムに知らせます。

ASNDLCOPY 出口ルーチンのソース・コードを使用して、システムの要件に合わせてサ ンプル・プログラム (ASNDLCOPY.smp と呼ばれ、 ¥sqllib¥samples¥repl ディレクトリ ーに置かれている) を変更できます。サンプル・プログラムには、以下の構成ファイル が含まれます。

### **ASNDLSRVMAP**

ソース URL をターゲット URL にマップします。

例: http://source.com/file to http://target.com/file

### **ASNDLUSER**

ソースおよびターゲットのファイル・システムに接続するときに使用される、 ログオンおよびアドレス・ロケーション情報が入っています。

## **ASNDLPARM**

ASNDLCOPY 出口ルーチンの関数をコントロールするために使用される稼働パ ラメーターが入っています。これらのパラメーターには、ソース・ファイルを 異なるターゲット・ファイル・ロケーションに複製するために使用される **REPLACE\_FILE** パラメーター、そして複製するファイルの最後の変更時刻を 保存するために使用される **PRESERVE\_MODTIME** パラメーターが含まれま す。 ASNDLPARM は、UNIX および Windows オペレーティング・システム でのみ使用される、オプションの構成ファイルです。

外部ファイルを複製するために、ユーザー自身の出口ルーチンを構成することができま すが、プログラムの名前は ASNDLCOPY にする必要があります。構成ファイルは、ア プライ・プログラムの現行実行パスに入れてください。

構成ファイルのセットアップ方法、およびこの出口ルーチンの変更方法については、 ¥sqllib¥samples¥repl ディレクトリーにあるサンプル・プログラムの PROLOG セクショ ンを参照してください。

#### 手順**:**

ASNDLCOPY 出口ルーチンを使用するには:

<span id="page-150-0"></span>1. サイトの要件に合わせて、必要であれば ASNDLCOPY ルーチンを変更します。 アプライ・プログラムのトレース・オプションをオンにすると、ASNDLCOPY ルー チンはログ・ファイルとトレース・ファイルという 2 つのファイルを作成します。 このログ・ファイルの名前は以下のとおりです。

ASNDL*ApplyQualSetNameSrcSrvrTgtSrvr*.LOG

*ApplyQual* はアプライ修飾子、 *SetName* はサブスクリプション・セットの名前、 *SrcSrvr* はソース・サーバーの名前、そして *TgtSrvr* はターゲット・サーバーの名前 です。ログ・ファイルには、ASNDLCOPY ルーチンが生成するすべてのメッセージ が入れられます。トレース・ファイルの名前は以下のとおりです。

ASNDL*ApplyQualSetNameSrcSrvrTgtSrvr*.TRC

トレース・ファイルには、ASNDLCOPY ルーチンが生成するトレース情報がすべて 入れられます。

2. 必要に応じて ASNDLUSER、ASNDLSRVMAP、および ASNDLPARM 構成ファイル を構成します。

**UNIX** および **Windows** の場合: ASNDLPARM ファイルの中で **REPLACE\_FILE** パラメーターを YES (デフォルト) に設定した場合、ターゲット・ディレクトリーに ターゲット・ファイルがすでに存在するときには、 ASNDLCOPY 出口ルーチンはソ ース・ファイルの内容を別のターゲット・システム・ファイルに複製します。 ASNDLCOPY 出口ルーチンは、ソース・ファイルの内容を一時ファイルに直接コピ ーします。この一時ファイルの名前は、ソース・ファイルの名前と同じですが、 ″new ″ という接尾部が付けられます。(この接尾部は ASNDLPARM ファイルの中で 変更できます。)アプライ・プログラムは次に、結果ファイルからオリジナルのター ゲット・ファイルの URL と一時ファイルの URL を受け取ります。アプライ・プロ グラムが変更をターゲット表に伝搬すると、DB2 は、レプリケーション・トランザ クションをコミットするときに、一時ファイルの名前を、オリジナルのターゲットの URL の中のファイル名に変更します。

3. ASNDLCOPY 出口ルーチンを変更した場合には、プログラムをコンパイルし、実行 可能プログラムを適切なディレクトリーに入れてください。

アプライ・プログラムは ASNDONE 出口ルーチンを、正常に処理されたかエラーが発 生したかに関係なく、サブスクリプションの処理が完了した後に呼び出します。そのた め、ASNDLCOPY ルーチンが外部ファイルのレプリケーションに失敗した場合は、 ASNDONE 出口ルーチンを使って必要なクリーンアップを任意に実行できます。

# **DLFM\_ASNCOPYD** の設定と使用方法 **(UNIX**、**Windows)**

DB2 Data Links Manager バージョン 8 をインストールしてある場合は、 Data Links Manager レプリケーション・デーモン (DLFM\_ASNCOPYD) を使用して、 DATALINK データ・タイプから参照されるファイルをコピーできます。

ASNDLCOPY 出口ルーチンはソースおよびターゲットの URL をマップした後、ファイ ルをコピーするためのデーモンに接続します。使用するファイル・コピー・デーモンに 接続するようにアドレスとポート番号を指定して、ASNDLUSER 構成ファイルを構成で きます。任意の FTP デーモン、または DLFM\_ASNCOPYD ファイル・コピー・デーモ ンを使用できます。

FTP デーモンも DLFM\_ASNCOPYD デーモンもソース・ファイル・システムからター ゲット・ファイル・システムへ外部ファイルをコピーします。しかし、 DLFM\_ASNCOPYD ファイル・コピー・デーモンには追加の関数があります。

- v RECOVERY YES と定義された DATALINK 列から参照される特定のバージョンのフ ァイルを検索する機能。
- v ユーザーのアクセス権に基づいて、READ PERMISSION DB と定義された DATALINK 列から参照されるファイルを検索する機能。
- 複製されたファイルの最終変更時刻を保存する機能。

### **DLFM\_ASNCOPYD** の制約事項**:**

複製したファイルを DLFM\_ASNCOPYD を使用してコピーするには、 DB2 Universal Database バージョン 8 で、DB2 Data Links Manager バージョン 8 を使用する必要が あります。

DLFM\_ASNCOPYD ファイル・コピー・デーモンは、以下のオペレーティング・システ ムでしか使用できません。AIX、Solaris™ オペレーティング環境、および Windows。

### **FTP** の場合の **Solaris™** オペレーティング環境の制約事項**:**

Solaris™ オペレーティング環境で DATALINK 列の値を複製する場合、 FTP デーモン を使用してファイルをコピーするには、MDTM (modtime) コマンドをサポートする FTP デーモンを使用する必要があります。ソースおよびターゲットのファイル・システムで 実行される FTP デーモンは、特定のファイルの最終変更時刻を表示する、 MDTM を サポートする必要があります。Solaris™ オペレーティング環境のバージョン 2.6、また は FTP による MDTM サポートを含まないその他のバージョンを使用する場合は、 WU-FTPD などの追加ソフトウェアが必要です。

## 手順**:**

DLFM\_ASNCOPYD ファイル・コピー・デーモンを設定するには:

- 1. このファイル・コピー・デーモンへの接続を必要とするユーザーを識別します。
- 2. これらのファイルが置かれているディレクトリーに基づいて、ファイルへのアクセス 権をユーザーに付与します。
- 3. DLFM ASNCOPYD デーモンが使用可能であり、正しいポート番号が指定されてい ることを確認します。

このポート番号は、 ASNDLUSER 構成ファイルで指定されているポート番号と一致 する必要があります。

<span id="page-152-0"></span>詳細については、「*DB2 Data Links Manager* 概説およびインストール」および「*DB2 Data Links Manager* 管理ガイドおよびリファレンス」を参照してください。

データ・リンク・ファイル・マネージャーは、標準の SQL 操作によってアプリケーシ ョンがファイルにリンクするたびに、RECOVERY YES として定義された DATALINK 列で、ソース・ファイルの新しいバージョンをアーカイブします。キャプチャー・プロ グラムは、 RECOVERY YES として定義された DATALINK 列で行の変更をキャプチ ャーすると、ファイルのバージョン番号を記録し、このバージョン番号を CD 表に入れ ます。アプライ・プログラムは、CD 表でデータの変更とバージョン番号を読み取り、 新しい DATALINK 列の値の URL とバージョン番号を ASNDLCOPY 出口ルーチンに 渡します。ASNDLCOPY 出口ルーチンが DLFM\_ASNCOPYD デーモンに接続すると、 このファイル・コピー・デーモンは外部ファイルの一貫性のあるバージョンをリトリー ブします。

ソース・システム上にファイルのより新しいバージョンが存在している場合も、デー タ・リンク・ファイル・マネージャーは、CD 表にキャプチャーされているバージョン と整合するバージョンのファイルを提供します。このため、ターゲット・サーバーは、 キャプチャー・プログラムがまだログ内に取り込んでいないバージョンを受け取ること はできません。

## **ASNDLCOPYD** の設定と使用方法 **(OS/400)**

ASNDLCOPYD は、ASNDLCOPY 出口ルーチンがソースとターゲットの URL をマッ プした後で、許可ユーザーが OS/400 ソース・サーバーから OS/400 ターゲット・サー バーにファイルをリトリーブできるようにするデーモンです。ASNDLCOPY 出口ルーチ ンはソースおよびターゲットの URL をマップした後、ファイルをリトリーブするため に ASNDLCOPYD デーモンに接続します。 ASNDLCOPYD ファイル・コピー・デーモ ンは FTP デーモンと似ていますが、 DATALINK の値を複製するために以下の関数を 提供します。

- v ファイル情報 (ファイル・サイズや最終変更時刻など) を抽出するためのコマンド
- 特定ファイルの中身を取り出すコマンド

READ PERMISSION DB として定義されている DATALINK 列を複製するために、 ASNDLCOPYD ファイル・コピー・デーモンに接続するように ASNDLCOPY 出口ルー チンを構成できます。

ASNDLCOPYD のサンプル・ファイルはライブラリー QDP4、ソース・ファイル QCSRC、メンバー ASNDLCPD に入っています。このサンプル・ファイルは 3 つのプ ログラムを構築します。

## **ASNDLCOPYD**

メインの親プログラムとファイル・コピー・デーモン。

### **ASNCHILD**

クライアントから ASNDLCOPYD デーモンへの接続を調整するプログラム。

ASNCHILD は ASNDLCOPYD デーモンの一部です。クライアントからの要求 のたびに、新しい ASNCHILD プロセスが作成されます。

### **ASNDLCFG**

ユーザー ID の追加と除去、そしてユーザー ID のパスワードの変更のための 構成プログラム。

注: OS/400 またはその他のオペレーティング・システムで、現在 DB2 バージョン 7 上で ASNDLCOPYD ファイル・コピー・デーモンを使用している場合は、 DB2 バー ジョン 8 で引き続きこのデーモンを使用できます。

### 前提条件**:**

ASNDLCOPYD デーモンを実行するにはルート (管理者) 権限が必要です。

### 手順**:**

ASNDLCOPYD ファイル・コピー・デーモンを使用するには:

- 1. ライブラリー QDP4、ソース・ファイル QCSRC、メンバー ASNDLCPD の ASNDLCOPYD サンプル・プログラムにアクセスします。
- 2. サイトの要件に合わせてサンプル・プログラムを変更します。
- 3. プログラム・デーモンを構築します。
	- a. 基本モジュールを構築します。

CRTCMOD MODULE(*libraryname*/ASNDLCPD) SRCFILE(QDP4/QCSRC) DBGVIEW(\*SOURCE) SYSIFCOPT(\*ALL)

b. 子プログラム (ASNCHILD) を構築します。

CRTPGM PGM(*libraryname*/ASNCHILD) MODULE(*libraryname*/ASNDLCPD)

c. 親プログラム (ASNDLCOPYD) を構築します。

CRTPGM PGM(*libraryname*/ASNDLCOPYD) MODULE(*libraryname*/ASNDLCPD)

d. 構成プログラム (ASNDLCFG) を構築します。

CRTPGM PGM(*libraryname*/ASNDLCFG) MODULE(*libraryname*/ASNDLCPD)

この *libraryname* は既存のライブラリー名です。詳細については、サンプル・プログ ラムの PROLOG セクションを参照してください。

- 4. 実行可能プログラムを QDP4 ライブラリーに入れます。
- 5. サイトの要件に合わせて構成ファイルを変更します。
- 6. 管理者権限およびスーパーユーザー・アクセスを使用して ASNDLCOPYD デーモン を始動します。ポート番号、および構成ファイルを含むディレクトリーの両方を指定 してください。

ASNDLCOPYD ファイル・コピー・デーモンは、ASNDLCOPYD プログラムが生成する すべてのメッセージのためのログ・ファイルを作成します。このログ・ファイルの名前 は ASNDLCOPYD*YYYYMMDDHHMMSS*.LOG (*YYYYMMDDHHMMSS* は、デーモンの実行開始時 刻) になります。

OS/400 の場合、DB2 レプリケーションは必ず、DATALINK 列の値から参照される、 最新のバージョンの外部ファイルを複製します。

### 関連タスク**:**

• 161 ページの『第 10 [章 アプライ・プログラムの操作』](#page-192-0)

# 第 **6** 章 レプリケーション環境におけるデータのサブセット化

通常、レプリケーションにはなんらかのサブセット化が関与します。レプリケーショ ン・ソースの登録時には、ソース表から複製する列と行を選択します。サブスクリプシ ョン・セットの作成時には、各ターゲット表に複製する登録済み列を選択します。

基本的なサブセット化の方式は、 47 ページの『第 3 [章 表およびビューをレプリケーシ](#page-78-0) [ョン・ソースとして登録する』お](#page-78-0)よび 75 ページの『第 4 [章 ソースのサブスクライ](#page-106-0) [ブ』で](#page-106-0)説明されています。この章では、データをサブセット化するのに使用できるいく つかの高度な技法を説明します。レプリケーション要件に応じて、ソースの場合は登録 時に、ターゲットの場合はサブスクリプションの際に、以下の技法を使用してデータを サブセット化できます。

- ソースに対するターゲットが 1 つだけの場合、またはすべてのターゲットがまった く同じデータを必要とする場合は、ニーズがターゲットごとに異なる可能性について 考慮する必要がないため、登録時のサブセット化または操作が可能である。
- 1 つのソースに対して複数のターゲットが存在し、アプライされるデータに関する要 件がその複数のターゲット間でそれぞれ異なるときは、登録時のサブセット化は不可 能な場合がある。このケースでは、データのサブセット化はサブスクリプションの際 に行うことになります。

レプリカ・ターゲット表に対するレプリケーションの場合は、これらの技法はどれも使 用しない でください。 Update-anywhere 構成では、マスター表と各レプリカ表は互い にデータを複製し合います。ソース表の使用されていない列が NULL 可能であるかぎ り、レプリカ表はソース表の列のサブセットを持てます。そうでない場合は、レプリカ 表はソース表と同じ列を含んでいなければならず、そのために列のサブセット化、新し い列の追加、または列の名前変更が不可能 となります。

この章には、以下のセクションがあります。

- v 『登録時におけるデータのサブセット化』
- v 127 [ページの『サブスクリプションの際のデータのサブセット化』](#page-158-0)

# 登録時におけるデータのサブセット化

高度な技法を使用して、登録時にデータをサブセット化できます。これらの技法は、デ ータの同じサブセットを 1 度キャプチャーし、そのサブセットを多数のターゲット表に 複製する場合に特に便利です。データのサブセット化を、登録されているソースからそ のデータがキャプチャーされる前と後のどちらに行うのかを選択できます。このセクシ ョンで示されている技法は、Update-anywhere レプリケーションまたは対等レプリケー ション以外のすべてのレプリケーション構成で使用できます。

登録時にデータをサブセット化すると、レプリケーションのパフォーマンスが全体的に 向上する可能性があります。なぜなら、キャプチャー・プログラムが CD 表に追加する データの量が削減されて、アプライ・プログラムが読み取るデータ量が削減されるから です。また、CD 表内の行数が少なくなるため、ストレージも削減されます。

このセクションでは、登録時にデータをサブセット化できる以下の方法について説明し ます。

- v 『ビューを使用したソース・データのサブセット化』
- v 『特定の行のキャプチャーを防止するために CD 表にトリガーを定義する (UNIX、Windows、z/OS)』

# ビューを使用したソース・データのサブセット化

ソースの登録時には、レプリケーションに使用できるようにする列を選択します。選択 した列はレプリケーションのためにキャプチャーされます。いくつかのケースでは、変 更レプリケーション用のソースを登録した後で、そのソースのビューを登録する必要が 生じることがあります。

たとえば、人材部門では給与情報が組み込まれた人事データを含む表が保守されている とします。バックアップ・データベースを保守するために、この人事表全体がバックア ップ・サイトに登録され、このサイトからサブスクライブされています。しかし、別の ターゲット・サイトがこの人事表にサブスクライブする必要がある場合は、給与情報は この 2 番目のサブスクライバーから隠蔽しなければならないことがあります。解決策 は、この人事表に対するビューを登録し、2 番目のサブスクライバー用に登録されたビ ューだけにアクセス権を許可して、給与情報がアクセスから保護されるようにすること です。サブスクリプションは、この登録されたビューに対して作成できます。

また、複数のソース表が組み込まれたビューも登録できます。たとえば、カスタマー表 と支店表がある場合、カスタマーを適切にサブセット化してターゲットに正しく複製す る唯一の方法は、この 2 つの表を結合して、特定の支店のカスタマーだけが特定のター ゲットに複製されるようにすることです。このケースでは、二重削除を防止するための 配慮が必要です。

# 特定の行のキャプチャーを防止するために **CD** 表にトリガーを定義する **(UNIX**、**Windows**、**z/OS)**

ソースの登録時にレプリケーション・センターを使用すると、キャプチャーする列を選 択できますが、それらの行における特定の変更がレプリケーションされるのを防止する 機能は提供されません。レプリケーションのシナリオによっては、行内の特定の変更が キャプチャーされてターゲット表にレプリケーションされるのを防止したい場合があり ます。たとえば、ターゲット表にはすべての行が含まれているようにし、それらの表か らはどの行も削除されないようにしたい場合は、ソースから削除が複製されないように する必要があります。

<span id="page-158-0"></span>特定の変更がキャプチャーされるのを抑制するには、CD 表にトリガーを定義してくだ さい。これらのトリガーにより、キャプチャー・プログラムが無視する必要のある変更 と、CD 表に行を追加してはならないことが指定されます。これらのトリガーは、レプ リケーション・センターでは作成できませんが、既存の CD 表に対して (つまり、ソー スを登録した後で) 手動で作成できます。値が 99999 の SQLSTATE が表示されるトリ ガーの失敗はすべてキャプチャー・プログラムによって無視され、その行は CD 表に挿 入されません。

例: 表 SAMPLE.TABLE (CD 表は SAMPLE.CD\_TABLE) からのレプリケーション中は ソース表でのすべての DELETE 操作を抑制したいとします。以下のトリガーは、 DELETE 操作であるすべての行が CD 表に挿入されるのを抑制します。

CREATE TRIGGER SAMPLE.CD\_TABLE\_TRIGGER NO CASCADE BEFORE INSERT ON SAMPLE.CD\_TABLE REFERENCING NEW AS CD FOR EACH ROW MODE DB2SOL WHEN (CD.IBMSNAP OPERATION = 'D') SIGNAL SQLSTATE '99999' ('CD INSERT FILTER')

登録時に生成された SQL にこの CREATE TRIGGER ステートメントを追加する場合 は、登録を完了して CD 表にトリガーを作成するために、その変更した SQL を実行す る必要があります。

これらのトリガーは、キャプチャー・プログラムが CD 表に対する行の挿入を試行する たびに実行されます。そのため、ここでのトリガーの使用がレプリケーション環境での 最高のパフォーマンスをもたらすものなのかどうかについて検討する必要があります。 CD 表にトリガーを追加すると、データ・スループットが上がる場合と下がる場合とが あります。 CD 表のトリガーは、ソースで著しく多発する変更を抑制する場合に使用す るようにしてください。変更の大部分をキャプチャーする予定だが、そのうちの一部の 変更については複製されるのを抑制したいという場合は、不要な行をサブスクリプショ ンの際に抑制します。

# サブスクリプションの際のデータのサブセット化

このセクションでは、サブスクリプションの際に述部を使用して行をサブセット化する 方法を説明します。サブスクリプションの際にデータをサブセット化すると、レプリケ ーションのパフォーマンスが全体的に向上する可能性があります。なぜなら、アプラ イ・プログラムが取り出すデータの量が削減されるからです。また、ターゲット表内の 行数が少なくなるため、ストレージも削減されます。

アプライ・プログラムは、フル・リフレッシュ・レプリケーション時および変更キャプ チャー・レプリケーション時にどのデータをコピーするのかを述部を使用して判別しま す。レプリケーション・センターでは、フル・リフレッシュ・レプリケーション用およ び変更キャプチャー・レプリケーション用の述部値を指定できます。変更キャプチャ ー・レプリケーションの場合にのみ 使用する補足的な述部情報を追加したいときがあり

ます。なぜなら、この情報はフル・リフレッシュ時には使用不可であるからです。この 補足的な述部情報は、ユーザーが提供する SQL を使用して、UOW\_CD\_PREDICATES 列のサブスクリプション・セット・メンバー (IBMSNAP\_SUBS\_MEMBR) 表に追加する 必要があります。

たとえば、ALL.CUSTOMERS という名前の登録済みの表があり、それに関連した CD 表の名前が ALL.CD\_CUSTOMERS であるとします。サブスクリプション・ターゲット には ALL.CUSTOMERS のサブセットだけを含めたいとします (ALL.CUSTOMERS の ACCT\_BALANCE 列は 50000 を超えます)。さらに、ターゲット表の履歴データを保守 する必要がある (つまり、ターゲット表内のデータはどれも削除されたくない) としま す。レプリケーション・センターを使用すれば、PREDICATES 値が 'ACCT\_BALANCE > 50000' のサブスクリプション・セット・メンバーを作成できます。

レプリケーション・センターを使用する場合は、ターゲット表での削除は防止できませ ん。なぜなら、操作のタイプに関する情報は CD 表に保管されるため、ソース表または ビューではこの情報が使用不可だからです。したがって、以下の情報が組み込まれた SQL ステートメントを使用して、追加の変更キャプチャー述部を生成する必要がありま す。<sup>3</sup>

UPDATE ASN.IBMSNAP\_SUBS\_MEMBR SET UOW\_CD\_PREDICATES = 'IBMSNAP\_OPERATION <>"D"' WHERE APPLY QUAL =  $\overline{q}$ pply qual<sup>1</sup> AND SET NAME = 'set name' AND SOURCE\_OWNER = 'ALL' AND SOURCE\_TABLE = 'CUSTOMERS'

CD 表内の変更前イメージ列、CD 表からのあらゆるオーバーヘッド列、または UOW 表からのあらゆる列などといった、フル・リフレッシュ時に使用不可である列を参照す るサブスクリプション・セット・メンバー述部の場合は、必ず UOW\_CD\_PREDICATES 列を手動でセットアップする必要があります。

デフォルトでは、ターゲット表がユーザー・コピーである場合でも、アプライ・プログ ラムは UOW 表と CD 表を結合しません。このプログラムは CD 表から直接データを フェッチして適用します。述部が UOW 表を参照する必要があり、かつターゲット表が ユーザー・コピーである場合は、サブスクリプション・メンバー (IBMSNAP\_SUBS\_MEMBR) 表の JOIN\_UOW\_CD 列の値を Y に設定する必要がありま す。このフラグを設定すれば、UOW 表と CD 表がアプライ・プログラムによって確実

行のサブセットに対して 1024 バイト (サブスクリプション・メンバー (IBMSNAP\_SUBS\_MEMBR) 表の PREDICATES 列の容量) を超える述部を指定する場 合は、ソース・ビューを使用する必要があります。

に結合されます。

<sup>3 .</sup> シナリオによっては、この更新ステートメントに列を追加して、サブスクリプション・メンバー (IBMSNAP\_SUBS\_MEMBR) 表の単一行が確実に更新されるようにしなければならない場合があります。

サブスクリプション・セットに複合述部ステートメントを使用している場合は、式全体 を括弧で囲みます。たとえば、述部ステートメントに AND および OR 文節を使用して いる場合には、式を次のように囲みます。

((TOSOURCE = 101 AND STATUS IN (202,108,109,180,21,29,32,42)) OR (SOURCE = 101))

| | | | |

# 第 **7** 章 レプリケーション環境におけるデータ操作

ターゲット表のデータは、ソース表における表示ほど正確に表示される必要はありませ ん。ソース・データは、ターゲット表に複製される前にトランスフォームまたは拡張す ることができます。たとえば、データ整理の実行、データ集約の実行、あるいはソース にないターゲット表の列の移植のようなデータ操作を行う場合があります。

この章では、データをトランスフォームするために使用できるいくつかの先進的な技法 について説明します。

データ操作は、登録済みソースからのキャプチャー前、キャプチャー後のいずれかで行 うことができます。データを *1* 回 操作して、トランスフォームされたデータを多数の ターゲット表に複製する場合は、サブスクリプションではなく登録で操作します。すべ てのソース・データをキャプチャーし、トランスフォームされたデータを選択して個々 のターゲットに適用する場合は、登録ではなくサブスクリプション中にデータを操作し ます。

レプリケーションのシナリオによっては、CD 表に保管されたソース・データの内容を 操作することになります。トリガー、サブスクリプション中の式、あるいはソース・ビ ューのどれを使用しても、同じジョブを実行できます。それぞれの方式に、良い点と悪 い点があります。トリガーは、使用される CPU の点からコストがかかりすぎる可能性 があります。関数をセットアップするのに、サブスクリプションは複数回必要ですが、 ビューを使用すると 1 回でセットアップできます。

たとえば、ソース表で特定の値が脱落している場合、キャプチャー・プログラムで NULL 値をキャプチャーする必要のない場合があります。

CD 表に対してトリガーを使用して、データを CD 表に挿入するときにキャプチャー・ プログラムがデータを拡張する条件を指定できます。この場合、キャプチャー・プログ ラムがソースで NULL 値を発見したら、デフォルト値を CD 表に挿入するように指定 できます。データがソース表の更新から脱落している場合、以下のコードを使用して、 確定したデフォルトを提供するトリガーを作成できます。

CREATE TRIGGER ENHANCECD NO CASCADE BEFORE INSERT ON CD\_TABLE REFERENCING NEW AS CD FOR EACH ROW MODE DB2SOL WHEN (CD.COL1 IS NULL) SET CD.COL1 ='MISSING DATA' END

トリガーの代わりに、登録済みソース・ビューまたはサブスクリプションの式で DB2 の COALESCE スカラー関数を使用できます。登録済みビューで、この合体関数が最初 の非 NULL 値を戻します。

### ソース・ビューの使用例の一部:

CREATE VIEW SAMPLE.SRCVIEW (*columns*) AS SELECT ... COALESCE(A.COL1, 'MISSING DATA') ... FROM SAMPLE.TABLE A

#### 式の使用例の一部:

COALESCE(CD.COL1, 'MISSING DATA')

アプライ・プログラムは、データをターゲットに適用する前または後どちらかに、以下 の方法でデータを操作できます。

- v 『ストアード・プロシージャーまたは SQL ステートメントを使用したデータ拡張』
- v 133 [ページの『名前が異なるソース列とターゲット列のマッピング』](#page-164-0)
- v 133 [ページの『算出列の作成』](#page-164-0)

# ストアード・プロシージャーまたは **SQL** ステートメントを使用したデータ拡張

サブスクリプション・セット情報を定義するとき、特定のセットを処理するたびにアプ ライ・プログラムに実行させる実行時処理ステートメントを、 SQL ステートメントま たはストアード・プロシージャーを使って定義できます。これらの実行時処理により、 レプリケーション中にデータを操作できるようになります。このようなステートメント は、 CCD 表の整理やサブスクリプション・セット処理でのシーケンス・コントロール にも役立ちます。実行時処理ステートメントは、サブスクリプション・セットの処理前 ならキャプチャー・コントロール・サーバーで、あるいはサブスクリプション・セット の処理前または後であればターゲット・サーバーで実行できます。たとえば、データを 取り出す前、またはターゲット表にデータを複製した後、あるいはその両方の場合に SQL ステートメントを実行することができます。

ニックネームの制約事項: 連合 DB2 表 (ニックネームを使用する) は、通常単一の作業 単位内で更新されます。アプライ・プログラムがすべてのデータをターゲットに適用し た後、SQL ステートメントをサブスクリプション・セットに追加する場合、以下の 2 つの状況のいずれかで、SQL COMMIT ステートメントをその SQL ステートメントよ り先行 させる必要があります。

- v この SQL ステートメントは、サブスクリプション・セットのターゲット表またはタ ーゲット・ニックネームがあるサーバー以外のサーバー上のニックネームに対して挿 入、更新、または削除を行う。
- v この SQL ステートメントは、アプライ・コントロール・サーバーに対してローカル の表に対して、挿入、更新、または削除を行うが、サブスクリプション・セットのタ ーゲット・ニックネームはリモート・サーバーにある。

| | | | | | | | | | |

追加の COMMIT ステートメントは、追加された SQL ステートメントを処理する前 に、アプライ・プログラムの作業をコミットします。

ストアード・プロシージャーは、パラメーターなしの SQL CALL ステートメントを使 用します。プロシージャー名の長さは、18 文字以下でなければなりません (OS/400 の 場合は、最大 128 文字です)。ソースまたはターゲット表が非 DB2 リレーショナル・ データベースにある場合、 SQL ステートメントは連合 DB2 データベースを対象とし て実行されます。 SQL ステートメントが非 DB2 データベースを対象として実行され ることは決してありません。各タイプの実行時プロシージャーは単一トランザクション として一緒に実行されます。さらに、それぞれのステートメントごとに受け入れ可能 SQLSTATE を定義することもできます。

(特定のセットの完了後ではなく) それぞれのセットの完了後にデータを操作する場合 は、ASNDONE 出口ルーチンを使用します。

# 名前が異なるソース列とターゲット列のマッピング

レプリケーション・センターを使用してサブスクリプション・セット・メンバーを定義 しており、かつ参照中のターゲット表が存在していない場合、ターゲット表のタイプに 関係なく、ターゲット表で列を名前変更できます。さらに、互換性があれば、列の属性 (データ・タイプ、長さ、位取り、精度、NULL 可能かどうか) を変更することもできま す。レプリケーション・センターを使用して、既存のターゲット表の列を名前変更する ことはできません。サブスクリプション・セット・メンバーによって参照中のターゲッ ト表がすでに存在している場合、 レプリケーション・センターは名前による列のマップ を試行します。 ソース列とターゲット列が一致しない場合は、レプリケーション・セン ターを使用してソースからターゲットに列をマップするか、あるいはソースの列名に一 致する名前を含むターゲット表のビューを作成するかのどちらかが可能です。

# 算出列の作成

| |

<span id="page-164-0"></span>| |

> 既存のターゲット表の列名を変更することはできませんが、ソース列の式を変更して、 既存のターゲット表の列に正しくマップするようにしたり、あるいはそれとの互換性を 持たせることができます。 SQL 式を使用すれば、既存のソース列から新しい列を派生 させることもできます。集約ターゲット表タイプでは、COUNT や SUM といった集約 関数を使って新しい列を定義できます。ターゲット表の他のタイプでは、式でスカラー 関数を使用して新しい列を定義できます。ソース表とターゲット表の列の名前だけが違 って、他は互換性がある場合、レプリケーション・センターを使用すれば列をもう一方 の表の列にマップできます。

> たとえば、既存のソース表 (SRC.TABLE) とターゲット表 (TGT.TABLE) があるとしま す。

CREATE TABLE SRC.TABLE (SRC\_COL1 CHAR(12) NOT NULL, SRC\_COL2 INTEGER,  $SRC\_COL3$  DATE, SRC\_COL4 TIME, SRC\_COL5 VARCHAR(25))

CREATE TABLE TGT.TABLE (TGT\_COL1 CHAR(12) NOT NULL, TGT\_COL2 INTEGER NOT NULL, TGT\_COL3 TIMESTAMP, TGT\_COL4 CHAR(5))

以下のステップで、サブスクリプション中に算出列を使用して必要なターゲット表をマ ップします。

- 1. レプリケーション・センターを使用して、ソース表の SRC\_COL1 をターゲット表の TGT\_COL1 にマップする。これらの列には互換性があるので、一方から他方にマッ プするのに式を使う必要はありません。
- 2. 式 COALESCE(SRC\_COL2, 0) を使用して列値を計算し、TGT\_COL2 に提供するた めにマップする。 SRC\_COL2 は NULL 可能で TGT\_COL2 は NOT NULL のた め、TGT\_COL2 の値が必ず非 NULL になるようにこのステップを実行する必要が あります。
- 3. 式 TIMESTAMP(CHAR(SRC\_COL3) CONCAT CHAR(SRC\_COL4)) を使用して列値 の計算をし、TGT COL3 に提供するためにマップする。この列式はターゲット・デ ータベースのタイム・スタンプ列にマップするデータを提供します。
- 4. 式 SUBSTR(SRC\_COL5, 1,5) を使用して列値の計算をし、TGT\_COL4 に提供するた めにマップする。

# 第 **8** 章 レプリケーション **SQL** スクリプトのカスタマイズお よび実行

コントロール表の作成、ソース表の登録、およびサブスクリプション・セットの作成の ためには、レプリケーション・センターで生成される SQL スクリプトを実行しなけれ ばなりません。 SQL スクリプトは、レプリケーション・センターまたはタスク・セン ターを使用して、あるいは DB2 コマンド行から実行できます。 SQL スクリプトは、 必要に応じて、ユーザーの要求を満たすように変更できます。

レプリケーション・センターには、生成された SQL スクリプトをすぐに実行するため のオプション、あるいはそれをタスクとして保管するかまたはファイルに保管し、後で スクリプトを実行するためのオプションがあります。 SQL をレプリケーション・セン ターから実行するように選択する場合でも、今後の参照用に、 SQL をタスクとして保 管するかまたはファイルに保管することが必要な場合もあります。たとえば、大規模な レプリケーション・サブスクリプション・セットの定義を SQL ファイルに保存してお けば、必要なときにその定義を再実行できます。

生成済みの SQL スクリプトを編集するときは、終了文字を変更しないように注意して ください。また、ファイルに保管されるスクリプトが複数ある場合は、スクリプト区切 り文字を変更しないでください。

以下のタスクを行うために、SQL スクリプトをユーザーの環境に合わせてカスタマイズ することがあります。

- 同一のレプリケーション・アクション (複数のサーバー用にカスタマイズされたもの) の複数のコピーを作成する。
- v CD 表の表スペースまたはデータベースをサイズ変更する。
- v サイト別の標準を定義する。
- v 定義を結合してバッチ・ジョブとして実行する。
- v 指定時刻までレプリケーション・アクションの実行を延期する。
- v バックアップまたはサイト専用にカスタマイズしたい SQL スクリプトのライブラリ ーを作成したり、不定期接続の環境におけると同様に、分散サイトでスタンドアロン 実行したりする。
- v 表や索引の作成ステートメントを編集し、データベース・オブジェクトを表すように する。
- v Informix および非 DB2 リレーショナル・データベースの場合、目標の表スペースに 表が確実に作成されるようにする。
- Microsoft SOL Server の場合、既存のセグメントにコントロール表を作成する。

• 複数のサブスクリプション・セットを同時に定義する方法として、サブスクリプショ ン・セット・メンバーの述部を表示また編集する。 述部に置換変数を使用して、そ の変数をプログラミング論理によって解決することができます。

SQL スクリプトを DB2 コマンド行から実行する場合は、 SQL スクリプトの実行時に サーバーに手動で接続しなければなりません。生成されたスクリプトには、CONNECT ステートメントが含まれています。 SQL スクリプトを実行する前に、ユーザー ID と パスワードをサーバーに指定する SQL ステートメントを編集しなければなりません。 たとえば、以下の例に似た行を探し、プレースホルダー (XXXX) を上書きして情報を追 加します。

CONNECT TO *srcdb* USER XXXX USING XXXX ;

### 手順**:**

次の方法のどちらかを使用して、SQL スクリプトが含まれたファイルを DB2 コマンド 行から実行します。

v SQL スクリプトにセミコロン (;) が終了文字として含まれている場合は、このコマ ンドを使用する。

db2 -tvf *filename*

v SQL スクリプトに区切り文字として他の文字が含まれている場合は (この例では、異 機種のレプリケーションなどでポンド記号 (#) が終了文字)、このコマンドを使用 する。

db2 -td# -vf *filename*

推奨事項: スクリプトの実行前には、常に管理ログ・ファイルを読んでください。

# <span id="page-168-0"></span>第 **9** 章 キャプチャー・プログラムの操作

この章は、DB2 データベースに対するログ・ベースのキャプチャーに関するものです。 トリガー・ベースのキャプチャーを使用している場合は、登録時にトリガーが作成され るため、ユーザーはこの章で説明されている操作を実行しません。

この章には、以下のセクションがあります。

- v 『キャプチャー・プログラムのデフォルトの稼働パラメーター』
- v 139 [ページの『キャプチャー・プログラムの稼働パラメーターの変更』](#page-170-0)
- v 142 [ページの『キャプチャー・プログラムの始動](#page-173-0) (UNIX、Windows、z/OS)』
- v 154 [ページの『キャプチャー・プログラムの始動](#page-185-0) (OS/400)』
- v 155 [ページの『実行中のキャプチャー・プログラムの動作の変更』](#page-186-0)
- v 156 [ページの『キャプチャー・パラメーター表の稼働パラメーターの変更』](#page-187-0)
- 157 [ページの『キャプチャー・プログラムの停止』](#page-188-0)
- v 158 [ページの『キャプチャーの延期](#page-189-0) (UNIX、Windows、z/OS)』
- v 159 [ページの『キャプチャーの再開](#page-190-0) (UNIX、Windows、z/OS)』
- 159 [ページの『キャプチャーの再初期化』](#page-190-0)

重要: DB2 ユーティリティーは、変更をキャプチャー・プログラムから見える方法では ログに記録しません。そのため、キャプチャー・プログラムは一部の DB2 ユーティリ ティーによって行われた変更を一切キャプチャーしません。

# キャプチャー・プログラムのデフォルトの稼働パラメーター

キャプチャーには、デフォルト値のあるパラメーターがいくつかあります。製品出荷時 のデフォルト値は、表 5および 139 [ページの表](#page-170-0) 6に示されています。ほとんどの稼働パ ラメーターのデフォルト値は、出荷時にはキャプチャー・パラメーター (IBMSNAP\_CAPPARMS) 表に保管されています。これらのデフォルトをご使用のレプリ ケーション環境で使用し、必要に応じて 139 [ページの『キャプチャー・プログラムの稼](#page-170-0) [働パラメーターの変更』で](#page-170-0)説明されている方法のいずれかを使用して変更してくださ い。

表 *5.* キャプチャー稼働パラメーターのデフォルト設定 *(UNIX*、*Windows*、*z/OS)*

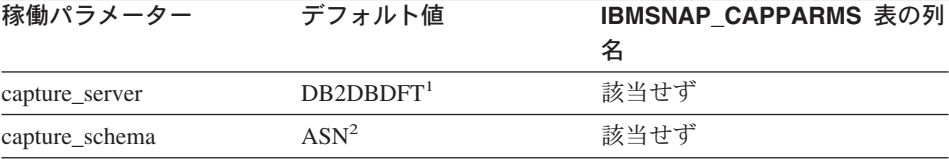

| 稼働パラメーター         | デフォルト値              | IBMSNAP_CAPPARMS 表の列   |
|------------------|---------------------|------------------------|
|                  |                     | 名                      |
| add_partition    | n <sup>4</sup>      | 該当せず                   |
| retention_limit  | 10080 分             | <b>RETENTION_LIMIT</b> |
| lag limit        | 10080 分             | <b>LAG LIMIT</b>       |
| commit_interval  | 30 秒                | <b>COMMIT INTERVAL</b> |
| prune_interval   | 300 秒               | PRUNE INTERVAL         |
| trace_limit      | 10080 分             | <b>TRACE LIMIT</b>     |
| monitor_limit    | 10080 分             | <b>MONITOR LIMIT</b>   |
| monitor_interval | 300 秒               | MONITOR INTERVAL       |
| memory_limit     | 32 MB               | <b>MEMORY LIMIT</b>    |
| autoprune        | $y^3$               | <b>AUTOPRUNE</b>       |
| term             | $y^3$               | <b>TERM</b>            |
| autostop         | n <sup>4</sup>      | <b>AUTOSTOP</b>        |
| logreuse         | n <sup>4</sup>      | <b>LOGREUSE</b>        |
| logstdout        | n <sup>4</sup>      | LOGSTDOUT              |
| sleep_interval   | 5秒                  | <b>SLEEP</b>           |
| capture_path     | キャプチャーが始動され         | CAPTURE_PATH           |
|                  | たディレクトリー5           |                        |
| startmode        | warmsi <sup>6</sup> | <b>STARTMODE</b>       |

表 *5.* キャプチャー稼働パラメーターのデフォルト設定 *(UNIX*、*Windows*、*z/OS) (*続き*)*

## 注**:**

| | |

- 1. キャプチャー・コントロール・サーバーは、 Windows および UNIX の場合の DB2DBDFT 環境変数の値である (変数が指定されている場合)。 z/OS にはデフォル トはない。
- 2. キャプチャー・スキーマのデフォルトは変更できない。別のキャプチャー・スキーマ を使用するには、**capture\_schema** 始動パラメーターを使用する。
- 3. Yes
- 4. No
- 5. キャプチャーが Windows サービスとして始動する場合、そのキャプチャー・パスは ¥sqllib¥bin である。
- 6. キャプチャー・プログラムはウォーム・スタートする。これがこのプログラムの初回 の始動である場合にのみ、コールド・スタートに切り替わる。

これらの稼働パラメーターとそのデフォルトについての詳細は、 142 [ページの『キャプ](#page-173-0) [チャー・プログラムの始動](#page-173-0) (UNIX、Windows、z/OS)』を参照してください。

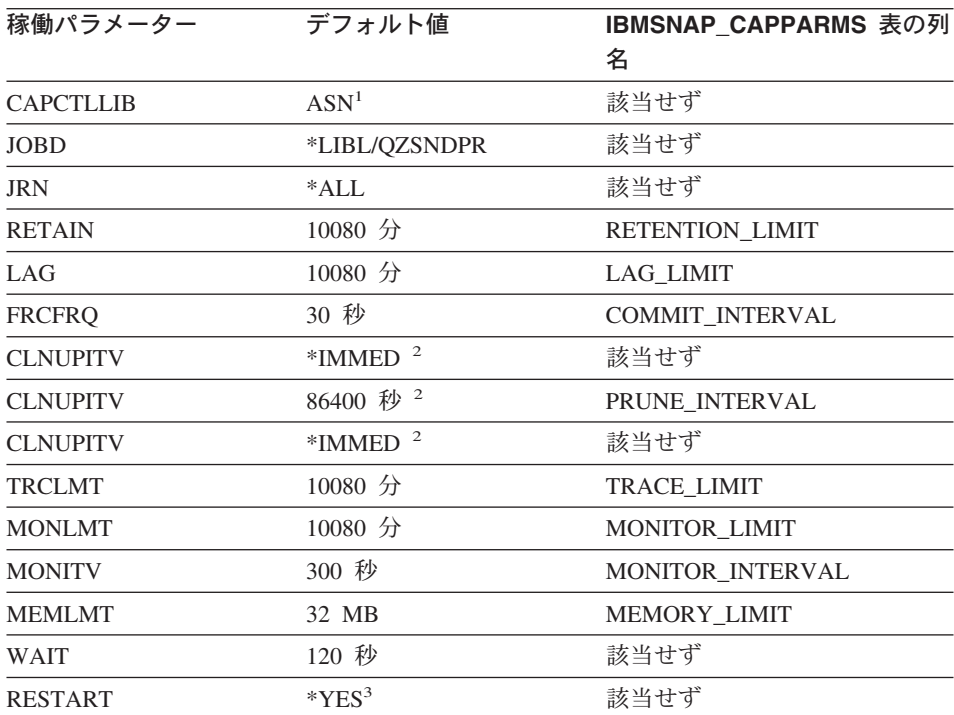

<span id="page-170-0"></span>表 *6.* キャプチャー稼働パラメーターのデフォルト設定 *(OS/400)*

## 注**:**

- 1. キャプチャー・スキーマのデフォルトは変更できない。別のキャプチャー・スキーマ を使用するには、キャプチャー・プログラムの始動時に CAPCTLLIB パラメーター を指定する。他のほとんどの稼働パラメーターのデフォルト値は、出荷時にはキャプ チャー・パラメーター (IBMSNAP\_CAPPARMS) 表に保管されている。
- 2. CLNUPITV には 2 つのサブパラメーターがある。デフォルトでは、キャプチャー・ プログラムは実行開始直後に整理を実行し、整理間隔に達するたび (デフォルトでは 24 時間ごと) に再び整理を実行する。
- 3. デフォルトでは、キャプチャー・プログラムはウォーム・スタートする。

これらの稼働パラメーターとそのデフォルトについての詳細は、 393 [ページの『第](#page-424-0) 18 [章 レプリケーション用のシステム・コマンド](#page-424-0) (OS/400)』を参照してください。

# キャプチャー・プログラムの稼働パラメーターの変更

稼働パラメーターのデフォルト値を、ご使用の環境で通常使用している値に変更できま す。これらのデフォルト値は、キャプチャー・プログラムの始動時にオーバーライドで きます。あるいは、キャプチャー・プログラムの実行中に変更できます。

**IBMSNAP\_CAPPARMS** 表での新しいデフォルト値の設定

<span id="page-171-0"></span>キャプチャー・パラメーター (IBMSNAP\_CAPPARMS) 表には、キャプチャ ー・プログラムの動作をコントロールするために変更できるパラメーターが含 まれています。この表のスキーマ名はキャプチャー・スキーマです。この表が 作成されると、その中にはキャプチャー・プログラム用の出荷時のデフォルト 値が入れられます。 CAPPARMS 表の列値が設定されていない場合は、 [137](#page-168-0) ペ [ージの表](#page-168-0) 5 および 139 [ページの表](#page-170-0) 6 に示されているハードコーディングされ たデフォルト値が使用されます。表内の値の変更方法についての詳細は、 [156](#page-187-0) [ページの『キャプチャー・パラメーター表の稼働パラメーターの変更』を](#page-187-0)参照 してください。

## キャプチャー・プログラムの始動時に行うパラメーター値の指定

- キャプチャー・プログラムの始動時に、このプログラム用の値を指定できま す。始動時に設定された値により、現行セッションの間のキャプチャーの動作 がコントロールされ、デフォルトの稼働パラメーター値およびキャプチャー・ パラメーター表内に存在する可能性のあるあらゆる値がオーバーライドされま す。キャプチャー・パラメーター表内の値については、これらの値による更新 は行われません。キャプチャー・プログラムを始動する前にキャプチャー・パ ラメーター表を変更せず、さらにキャプチャー・プログラムの始動時にパラメ ーターをまったく指定しなかった場合は、稼働パラメーターに対してデフォル ト値が使用されます。
- キャプチャー・プログラムの実行中に行うパラメーター値の変更
	- キャプチャーの実行中に、その稼働パラメーターを一時的に変更できます。キ ャプチャー・プログラムは、ユーザーが値を再び変更するまで、またはキャプ チャー・プログラムを停止して再始動するまで、その新しい値を使用します。 キャプチャー・パラメーターは、セッションの間必要なだけ何度でも変更でき ます。詳細については、 155 [ページの『実行中のキャプチャー・プログラムの](#page-186-0) [動作の変更』を](#page-186-0)参照してください。

例 **(UNIX**、**Windows)**: キャプチャー・スキーマ ASNPROD のキャプチャー・コミッ ト・インターバルのデフォルト設定を使用しないとします。

1. ASNPROD キャプチャー・スキーマ用のキャプチャー・パラメーター表を更新す る。コミット間隔を 60 秒に設定してください。これにより、今後のキャプチャー・ プログラムの始動時にはデフォルト・コミット間隔が 60 秒に設定されます。

update asnprod.ibmsnap capparms set commit interval=60;

2. 場合によっては、なんらかのパフォーマンス・チューニングが必要となることがあ り、そのために、比較的小さな値を指定したコミット間隔を使用してキャプチャーを 始動してみることがあります。キャプチャー・パラメーター表内の値を変更する代わ りに、単に 20 秒に設定したコミット間隔のパラメーターを使用してキャプチャー・ プログラムを始動してください。キャプチャー・プログラムが 20 秒のコミット間隔 を使用して稼働している間、このプログラムのパフォーマンスをモニターします。

asncap capture server=srcdb1 capture schema=asnprod commit interval=20

3. 値をさらに小さくしたコミット間隔を試してみる。キャプチャー・プログラムを停止 する代わりに、コミット間隔を 15 秒に設定するパラメーターの変更要求をサブミッ トしてください。キャプチャー・プログラムは稼働を継続しますが、ただし 15 秒ご とにデータをコミットするようになります。

asnccmd capture server=srcdb1 capture schema=asnprod chgparms commit\_interval=15

重要: 変更するパラメーターは、**chgparms** コマンドの直後に指定する必要がありま す。

- 4. 引き続きパフォーマンスのモニターとコミット間隔のパラメーターの変更を行う。キ ャプチャー・プログラムを停止する必要はありません。最終的に、ニーズに合ったコ ミット間隔を見つけたときは、キャプチャー・パラメーター表を (ステップ [1 \(140](#page-171-0) [ページ](#page-171-0)) で説明されている方法で) 更新して、次回の始動時にキャプチャー・プログ ラムがその新しい値をデフォルト・コミット間隔として使用するようにできます。
- 例 **(OS/400)**: キャプチャー・スキーマ ASNPROD のキャプチャー・コミット・インタ ーバルのデフォルト設定を使用しないとします。
- 1. ASNPROD キャプチャー・スキーマ用のキャプチャー・パラメーター表を更新す る。コミット間隔を 90 秒に設定してください。これにより、今後のキャプチャー・ プログラムの始動時にはデフォルト・コミット間隔が 90 秒に設定されます。

CHGDPRCAPA CAPCTLLIB(ASNPROD) FRCFRQ(90)

2. 場合によっては、なんらかのパフォーマンス・チューニングが必要となることがあ り、そのために、比較的小さな値を指定したコミット間隔を使用してキャプチャーを 始動してみることがあります。キャプチャー・パラメーター表内の値を変更する代わ りに、45 秒に設定したコミット間隔のパラメーターを使用してキャプチャー・プロ グラムを始動してください。キャプチャー・プログラムが 45 秒のコミット間隔を使 用して稼働している間、このプログラムのパフォーマンスをモニターしてください。

STRDPRCAP CAPCTLLIB(ASNPROD) FRCFRQ(45)

3. 値をさらに小さくしたコミット間隔を試してみる。キャプチャー・プログラムを停止 する代わりに、コミット間隔を 30 秒に設定するパラメーターの変更要求をサブミッ トしてください。キャプチャー・プログラムは稼働を継続しますが、ただし 30 秒ご とにデータをコミットするようになります (注 : OS/400 では、30 秒より短いコミ ット間隔は設定できません)。

OVRDPRCAPA CAPCTLLIB(ASNPROD) FRCFRQ(30)

4. 最終的に、ニーズに合ったコミット間隔を見つけたときは、キャプチャー・パラメー ター表を (ステップ 1 で説明されている方法で) 更新して、次回の始動時にキャプ チャー・プログラムがその新しい値をデフォルト・コミット間隔として使用するよう にできます。

# <span id="page-173-0"></span>キャプチャー・プログラムの始動 **(UNIX**、**Windows**、**z/OS)**

キャプチャー・プログラムを始動して、ログからのデータのキャプチャーを開始してく ださい。キャプチャー・プログラムがデータをキャプチャーするのは、DB2 データベー スからだけです。非 DB2 リレーショナル・ソースから変更をキャプチャーするために トリガー・ベースのキャプチャーを使用している場合は、登録時にトリガーが作成され るため、キャプチャー・プログラムを始動する必要はありません。

重要: DB2 ユーティリティーは、変更をキャプチャー・プログラムから見える方法では ログに記録しません。そのため、キャプチャー・プログラムは DB2 ユーティリティー によって行われた変更を一切キャプチャーしません。

キャプチャー・プログラムの始動後、キャプチャー・プログラムがデータのキャプチャ ーをすぐには開始しないことがあります。このプログラムがデータのキャプチャーを開 始するのは、ターゲット表を完全にリフレッシュしたことをアプライ・プログラムがキ ャプチャー・プログラムにシグナルで通知した後だけです。このシグナルを受け取る と、キャプチャー・プログラムは所定のソース表用のログからの変更のキャプチャーを 開始します。

ヒント: キャプチャー・ログ・ファイル (UNIX および Windows の場合は *db2instance*.*capture\_server*.*capture\_schema*.CAP.log、z/OS の場合は *capture\_server*.*capture\_schema*.CAP.log) の中に、変更のキャプチャーが開始されたことを 示すメッセージがないかどうか調べます。以下に例を示します。

ASN0104I Change capture has been started for the source table "REGRESS.TABLE1" for changes found in the log beginning with log sequence number "0000:0275:6048".

### 前提条件**:**

キャプチャー・プログラムを始動する前に、以下の前提条件が満たされていることを必 ず確認してください。

- v ソース・サーバーおよびキャプチャー・コントロール・サーバーへの接続が構成済み である。
- 正しい許可を受けている。
- v 適切なキャプチャー・スキーマ用のコントロール表が作成されており、登録が定義済 みである。
- v レプリケーション・プログラムが構成済みである。

# 手順**:**

以下の方法のいずれかを使用して、DB2 for UNIX、DB2 for Windows、および DB2 for z/OS でキャプチャー・プログラムを始動してください。

### レプリケーション・センター

「キャプチャーの開始」ウィンドウを使用して、レプリケーション・センター

のオブジェクト・ツリー内にあって選択されているキャプチャー・コントロー ル・サーバーのキャプチャー・スキーマによって識別されるキャプチャー・プ ログラムを実行します。詳しくは、レプリケーション・センターのヘルプを参 照してください。

**asncap** システム・コマンド

コマンド構文およびパラメーター記述の詳細については、 353 [ページの](#page-384-0) 『asncap: [キャプチャーの開始](#page-384-0) (UNIX、Windows、z/OS)』を参照してくださ い。

**MVS** コンソールまたは **TSO (z/OS)**

詳細については、 515 ページの『第 19 [章 レプリケーション・プログラムの操](#page-546-0) 作 [\(z/OS\)](#page-546-0)』を参照してください。

**Windows** サービス **(Windows)**

詳細については、 521 ページの『第 20 章 [Windows Service Control Manager](#page-552-0) [を使用してシステム・コマンドを発行する方法](#page-552-0) (Windows)』を参照してくださ い。

キャプチャー・プログラムの始動にどの手順を使用するかにかかわりなく、始動パラメ ーターを選択できます。以下のセクションでは、始動パラメーターについて説明し、各 パラメーターで選択するべき値を推奨します。

- v 144 ページの『[add\\_partition \(UNIX](#page-175-0)、Windows)』
- v 144 ページの『[autoprune \(UNIX](#page-175-0)、Windows、z/OS)』
- v 145 ページの『[autostop \(UNIX](#page-176-0)、Windows、z/OS)』
- v 145 ページの『[capture\\_path \(UNIX](#page-176-0)、Windows、z/OS)』
- 146 ページの『[capture\\_schema \(UNIX](#page-177-0)、Windows、 $z/OS$ )』
- v 147 ページの『[capture\\_server \(UNIX](#page-178-0)、Windows、z/OS)』
- 147 ページの『[commit\\_interval \(UNIX](#page-178-0)、Windows、z/OS)』
- 147 ページの『[lag\\_limit \(UNIX](#page-178-0)、Windows、z/OS)』
- 148 ページの『[logreuse \(UNIX](#page-179-0)、Windows、 $z/OS$ )』
- v 148 ページの『[logstdout \(UNIX](#page-179-0)、Windows、z/OS)』
- v 148 ページの『[memory\\_limit \(UNIX](#page-179-0)、Windows、z/OS)』
- v 149 ページの『[monitor\\_interval \(UNIX](#page-180-0)、Windows、z/OS)』
- v 149 ページの『[monitor\\_limit \(UNIX](#page-180-0)、Windows、z/OS)』
- v 150 ページの『[prune\\_interval \(UNIX](#page-181-0)、Windows、z/OS)』
- 150 ページの『[retention\\_limit \(UNIX](#page-181-0)、Windows、z/OS)』
- v 151 ページの『[sleep\\_interval \(UNIX](#page-182-0)、Windows、z/OS)』
- v 152 ページの『[startmode \(UNIX](#page-183-0)、Windows、z/OS)』
- v 153 ページの『[term \(UNIX](#page-184-0)、Windows、z/OS)』

• 153 ページの『[trace\\_limit \(UNIX](#page-184-0)、Windows、 $z/OS$ )』

# **add\_partition (UNIX**、**Windows)**

<span id="page-175-0"></span> $\blacksquare$ |

| | |

| | | | |

### デフォルト: **add\_partition**=n

add partition パラメーターは、最後にキャプチャー・プログラムが再始動されてか ら、新しく追加されたパーティションのログ・ファイルの読み取りを、キャプチャー・ プログラムが開始するかどうかを指定します。

**add\_partition**=y と設定し、キャプチャー・プログラムがログ・ファイルを読み取るよ うにします。各新規パーティションにおいて、ウォーム・スタート・モードでキャプチ ャー・プログラムが開始されると、最初のデータベース CONNECT ステートメントの 後に DB2 が使用する、最初のログ・シーケンス番号 (LSN) から始まるログ・ファイル を、キャプチャーが読み取ります。

# **autoprune (UNIX**、**Windows**、**z/OS)**

## デフォルト: **autoprune**=y

**autoprune** パラメーターは、キャプチャー・プログラムがそのコントロール表のいくつ かを自動的に整理するかどうかを指定します。デフォルト (**autoprune**=y を使用) で は、キャプチャー・プログラムは CD 表と UOW 表の行、ならびにキャプチャー・ト レース (IBMSNAP\_CAPTRACE) 表、キャプチャー・モニター (IBMSNAP\_CAPMON) 表、および シグナル (IBMSNAP\_SIGNAL) 表の行を自動的に整理します。 **autoprune**=n を設定した場合は、整理コマンドを使用してこれらの表を整理する必要が あります。

自動整理をオンに設定してキャプチャーを始動する場合は、整理間隔を設定して、使用 しているレプリケーション環境での整理頻度を最適化してください。詳細については、 150 ページの『[prune\\_interval \(UNIX](#page-181-0)、Windows、z/OS)』を参照してください。

キャプチャー・プログラムは以下のパラメーターを使用して、どの行が整理されてもよ いほど古いのかを判別します。

- 150 ページの『[retention\\_limit \(UNIX](#page-181-0)、Windows、z/OS)』(CD 表、UOW 表、および シグナル表の場合)
- 149 ページの『monitor limit (UNIX、Windows、z/OS)』(モニター表の場合)
- 153 ページの『[trace\\_limit \(UNIX](#page-184-0)、Windows、z/OS)』(キャプチャー・トレース表の場 合)

表の整理についての詳細は、 262 [ページの『コントロール表の整理』を](#page-293-0)参照してくださ  $\zeta$   $\lambda$   $_{\circ}$ 

# <span id="page-176-0"></span>**autostop (UNIX**、**Windows**、**z/OS)**

デフォルト: **autostop**=n

**autostop** パラメーターは、ログの終わりに達した後にキャプチャー・プログラムが稼 働し続けるか終了するかをコントロールします。

デフォルト (**autostop**=n) では、キャプチャー・プログラムはトランザクションの検索 後に終了しません。

モバイル環境または時々しか接続しない環境でレプリケーションを行っている場合は **autostop**=y オプションを使用してください。 autostop を使用すると、キャプチャー・ プログラムは確実にすべての適格トランザクションを検索し、ログの終わりに達した時 点で必ず停止します。それ以外のトランザクションも検索する場合は、キャプチャーを 再始動する必要があります。 **autostop**=y オプションは、テスト環境でも使用されま す。

推奨: ほとんどのケースでは、**autostop**=y を使用すべきではありません。なぜなら、 これを使用すると、レプリケーションの管理に多大なオーバーヘッドが加えられるから です (たとえば、キャプチャー・プログラムを始終再始動する必要があります)。

### **capture\_path (UNIX**、**Windows**、**z/OS)**

キャプチャー・パスは、キャプチャー・プログラムが自分用の作業ファイルとログ・フ ァイルを保管するディレクトリーです。デフォルトでは、キャプチャー・パスはキャプ チャー・プログラムが始動されるディレクトリーです。キャプチャー・プログラムを Windows サービスとして始動する場合、デフォルトではキャプチャー・プログラムは ¥sqllib¥bin ディレクトリーで始動されます。 z/OS オペレーティング・システムでは、 キャプチャー・プログラムは POSIX アプリケーションであるため、デフォルトのキャ プチャー・パスは、次に示す方法のどちらでこのプログラムを始動するかによって決ま ります。

- v キャプチャー・プログラムを USS コマンド行プロンプトから始動する場合。キャプ チャー・パスは、このプログラムが始動されたディレクトリーです。
- v キャプチャー・プログラムを開始済みのタスクまたは JCL を使用して始動する場 合。デフォルト・キャプチャー・パスは、その開始済みタスクまたはジョブと関連し たユーザー ID のホーム・ディレクトリーです。

キャプチャー・パスを変更して、キャプチャー・プログラムがファイルを保管する場所 を指定できます。パス名 (たとえば、/home/db2inst/capture\_files) を指定できます。 z/OS オペレーティング・システムでは、パス名または //CAPV8 などの上位修飾子 (HLQ) の いずれかを指定できます。 HLQ を使用すると、z/OS 順次データ・セット・ファイル名 のファイル命名規則に準拠する順次ファイルが作成されます。順次データ・セットは、 プログラムを実行中のユーザー ID と関連付けられています。それ以外の場合は、これ らのファイル名は、明示的に名前を指定されたディレクトリー・パスに保管されるファ

イル名 (HLQ がファイル名の最初の部分として連結されているもの) に類似します。た とえば、sysadm.CAPV8.*filename* のようになります。

# <span id="page-177-0"></span>**capture\_schema (UNIX**、**Windows**、**z/OS)**

### デフォルト: **capture\_schema**=ASN

capture schema パラメーターにより、どのキャプチャー・プログラムを始動するのか が識別されます。デフォルトでは、キャプチャー・スキーマは ASN です。

別のスキーマをすでにセットアップしてある場合は、**capture\_schema** パラメーターを 使用してそのスキーマを指定すれば、当該のキャプチャー・プログラムを始動できま す。詳細については、 32 [ページの『キャプチャー・コントロール表のセットを複数作成](#page-63-0) [する』を](#page-63-0)参照してください。

次のような場合には、複数のキャプチャー・スキーマを使用することがあります。

### アプリケーションの独立性を保ってアーカイブする場合

アプリケーション A 用のキャプチャー・プログラムとアプリケーション B 用 のキャプチャー・プログラムを別個に持てるように、複数のキャプチャー・ス キーマを作成してください。各キャプチャー・プログラムは、それぞれ独自の コントロール表を使用します。キャプチャー・プログラムのいずれかがダウン しても、1 つのアプリケーションだけしか影響を受けません。それ以外のアプ リケーションは、別のキャプチャー・プログラムからサービスを受けているた めに影響されません。

#### 各アプリケーションのそれぞれ異なる要件を満たす場合

同じソース表を使用するが、データ要件がそれぞれ異なる複数のアプリケーシ ョンがある場合は、複数のキャプチャー・スキーマを作成してください。たと えば、給与計算アプリケーションは機密従業員データを必要としますが、内部 従業員登録にはこのようなデータは必要ありません。その機密情報を 1 つのキ ャプチャー・スキーマだけに登録して、それ以外のキャプチャー・スキーマに は登録しないようにできます。同様に、一部のアプリケーションではキャプチ ャー・プログラムに異なる動作をさせる必要がある場合は、1 つの表を複数回 登録できます。たとえば、一部のアプリケーションではキャプチャー・プログ ラムが更新の保管を削除と挿入の対として実行する必要があるというような場 合です。

#### 登録に関する問題を分離する場合

1 つの登録に問題がある場合は、別のキャプチャー・スキーマを作成して、作 業登録をそのスキーマに移動できます。この方法により、その問題のある登録 をオリジナルのスキーマ内でデバッグし、影響を受けていない登録を別のスキ ーマを使用して実行できます。

# <span id="page-178-0"></span>**capture\_server (UNIX**、**Windows**、**z/OS)**

デフォルト **(UNIX**、**Windows)**: **capture\_server**= DB2DBDFT 環境変数の値 (設定され ている場合)

デフォルト **(z/OS)**: **capture\_server**= None

**capture server** パラメーターは、キャプチャー・コントロール・サーバーを指定しま す。 UNIX および Windows オペレーティング・システム上でキャプチャーを実行して いる場合は、キャプチャー・コントロール表 (登録表など) はソース表の登録情報を含 み、キャプチャー・コントロール・サーバー上に配置されます。 z/OS でキャプチャー を実行している場合、キャプチャー・コントロール表は DB2 サブシステム名に配置さ れます。 キャプチャー・プログラムは DB2 ログを読み取るため、キャプチャー・プロ グラムがソース・データベースと同じサーバーで実行されている必要があります。

# **commit\_interval (UNIX**、**Windows**、**z/OS)**

| | |

デフォルト: **commit\_interval**=30

**commit\_interval** パラメーターは、キャプチャー・プログラムがキャプチャー・コント ロール表 (UOW 表および CD 表も含む) に対してデータをコミットする頻度を秒単位 で指定します。デフォルトでは、キャプチャー・プログラムは UOW 表および CD 表 にデータをコミットする前に 30 秒待ちます。コミット間隔内に更新された表に対し て、ロックが保留されます。 **commit\_interval** パラメーターに比較的大きな値を指定 すると、キャプチャー・プログラムの CPU 使用量が削減されますが、それと同時に、 頻繁に実行されているサブスクリプション・セットの待ち時間が増える可能性がありま す。なぜなら、アプライ・プログラムが取り出せるのはコミット済みのデータだけだか らです。

# **lag\_limit (UNIX**、**Windows**、**z/OS)**

デフォルト: **lag\_limit**=10,080

**lag\_limit** パラメーターは、キャプチャー・プログラムが DB2 ログからのレコードを処 理する際に許される遅れの分数を表します。

デフォルトでは、ログ・レコードが 10,080 分 (7 日) より古い場合、キャプチャー・プ ログラムがコールド・スタートに切り替えるのを許可する値が **startmode** パラメータ ーに指定されないかぎり、キャプチャー・プログラムは始動しません。

遅れが限度に達したためにキャプチャー・プログラムが始動しない場合は、キャプチャ ー・プログラムがログの読み取りで遅れを出している理由を判別する必要があります。 この遅れの限度に関するパラメーターを実際に使用することのないテスト環境では、遅 れの限度をより高く設定して、キャプチャー・プログラムの再始動を試行する場合があ ります。別の方法として、使用するテスト環境のソース表にはほんの少しのデータしか 入っていない場合にはキャプチャー・プログラムをコールド・スタートして、すべての ターゲット表内のデータを完全にリフレッシュすることもあります。

# <span id="page-179-0"></span>**logreuse (UNIX**、**Windows**、**z/OS)**

## デフォルト: **logreuse**=n

キャプチャー・プログラムは、操作情報をログ・ファイルに保管します。

UNIX および Windows オペレーティング・システムでは、ログ・ファイルの名前は *db2instance*.*capture\_server*.*capture\_schema*.CAP.log です。たとえば、 DB2INST.SRCDB1.ASN.CAP.log。

z/OS オペレーティング・システムの場合のファイル名は DB2 インスタンス名が含まれ ないことを除いては同じです。たとえば、SRCDB1.ASN.CAP.log。このファイルは、 capture path パラメーターで指定されているディレクトリーに保管されます。 capture path パラメーターが上位修飾子 (HLO) として指定されている場合は、z/OS 順次データ・セット・ファイルのファイル命名規則が適用されます。したがって、ロ グ・ファイル名を作成するのに使用される **capture\_schema** 名は、その名前の最初の 8 文字までの長さに切り捨てられます。

デフォルト (**logreuse**=n) では、キャプチャー・プログラムはメッセージをログ・ファ イルに付加します。これは、キャプチャー・プログラムが再始動された後であっても同 様に行われます。メッセージの履歴が必要な場合は、デフォルトのままにしておいてく ださい。次のような場合には、キャプチャー・プログラムが再始動時にログを削除して 再作成するようにさせる (**logreuse**=y) 必要があります。

- ログが大きくなったため、ログを消去したい場合。
- ログに保管されている履歴が不要な場合。
- スペースを節約したい場合。

## **logstdout (UNIX**、**Windows**、**z/OS)**

### デフォルト: **logstdout**=n

**logstdout** パラメーターが使用可能なのは、**asncap** コマンドを使用する場合だけで す。このパラメーターは、レプリケーション・センターでは使用不可です。

デフォルトでは、キャプチャー・プログラムは一部の警告メッセージと通知メッセージ をログ・ファイルにのみ送信します。トラブルシューティング中や、テスト環境でキャ プチャー・プログラムの動作をモニターしているときには、このようなメッセージは標 準出力 (STDOUT) に送信されるようにする (**logstdout**=y) 場合があります。

# **memory\_limit (UNIX**、**Windows**、**z/OS)**

デフォルト: **memory\_limit**=32
**memory\_limit** パラメーターは、キャプチャー・プログラムが使用できるメモリーの量 を MB (M バイト) 単位で指定します。

デフォルトでは、キャプチャー・プログラムは 32 MB のメモリーを使用してトランザ クション情報を保管します。その後こぼれ出た分の情報は、**capture\_path** ディレクト リーに配置されているファイルに入れられます。このメモリーの限度は、パフォーマン スに関するニーズに基づいて変更できます。メモリーの限度を高めに設定すると、キャ プチャーのパフォーマンスは向上しますが、システム上のその他のユーザーが使用可能 なメモリーが少なくなります。メモリーの限度を低めに設定すると、その他のユーザー のためにメモリーが解放されます。メモリーの限度をあまりに低く設定して、キャプチ ャー・プログラムが入りきらない分をファイルに入れるようになると、システム上で使 用するスペースが増え、さらに入出力のためにシステムがスローダウンすることになり ます。

メモリーの限度は、レプリケーション・アラート・モニターを使用してモニターできま す。また、CAPMON 表内のデータを使用すると、メモリー制限のためにディスクにこ ぼれ出たソース・システム・トランザクションの数も判別できます。 CAPMON 表の TRANS\_SPILLED 列の値を合計してください。

## **monitor\_interval (UNIX**、**Windows**、**z/OS)**

デフォルト: **monitor\_interval**=300

**monitor interval** パラメーターは、キャプチャー・プログラムが情報をキャプチャー・ モニター (IBMSNAP\_CAPMON) 表に書き込む頻度を指定します。

デフォルトでは、キャプチャー・プログラムはキャプチャー・モニター表に 300 秒 (5 分) ごとに行を挿入します。この稼働パラメーターは、コミット間隔と関連して機能し ます。データを細分化されたレベルでモニターしてみたい場合は、コミット間隔に近い モニター間隔を使用してください。

## **monitor\_limit (UNIX**、**Windows**、**z/OS)**

デフォルト: **monitor\_limit**=10080

**monitor\_limit** パラメーターは、整理の対象にする前に、行がどのくらい古くなるまで モニター表に残しておく必要があるのかを指定します。

デフォルトでは、キャプチャー・モニター (IBMSNAP\_CAPMON) 表内の 10,080 分 (7 日) より古い行が整理されます。 IBMSNAP\_CAPMON 表には、キャプチャー・プログ ラムに関する稼働統計が含まれています。 1 週間分より少ない統計しか必要でない場合 は、デフォルトのモニター限度を使用してください。統計を頻繁にモニターする場合 は、1 週間分の統計を保持する必要性はないと考えられるので、モニター限度を低めに 設定し、キャプチャー・モニター表がより頻繁に整理されるようにして、古い統計が除

去されるようにできます。この統計を履歴の分析に使用する場合、および 1 週間より長 い期間の統計が必要である場合は、モニター限度の値を大きくしてください。

## **prune\_interval (UNIX**、**Windows**、**z/OS)**

デフォルト: **prune\_interval**=300

**prune interval** パラメーターは、キャプチャー・プログラムが一部のコントロール表か ら古い行を削除しようとする、その試行頻度を指定します。このパラメーターが有効な のは、**autoprune**=y の場合だけ です。

デフォルトでは、キャプチャー・プログラムは CD 表および UOW 表を 300 秒 (5 分) ごとに整理します。表の整理頻度が不十分であると、それらの表が含まれている表スペ ース用のスペースが使い尽くされる可能性があります。そうなった場合は、キャプチャ ー・プログラムは強制停止されます。表の整理があまりに頻繁にまたはピーク時に実行 される場合は、そのような整理によって同じシステム上で実行されているアプリケーシ ョン・プログラムに支障が生じる可能性があります。オプションとしての整理頻度をレ プリケーション環境で設定する場合は、実際のレプリケーション環境に最適な値を使用 してください。一般に、パフォーマンスは表のサイズが小さく保たれている場合に最適 となります。

整理間隔の値を低くする前に、整理が発生する可能性があるほどデータが頻繁にアプラ イされていることを確認してください。アプライ・プログラムがデータを頻繁にアプラ イしていない場合は、整理間隔の値を低く設定しても無益です。なぜなら、CD 表と UOW 表を整理するためには、その前にアプライ・プログラムがすべてのターゲットに 対してデータを複製する必要があるからです。

整理間隔により、キャプチャー・プログラムがどのくらいの頻度で表の整理を試行 する のかが決定されます。整理間隔は、データが整理の対象となるのに十分なだけ古くなっ たと見なす時点 を決定するパラメーター (**trace\_limit**、**monitor\_limit**、 **retention\_limit**) と関連して機能します。たとえば、**prune\_interval** が 300 秒、 **trace\_limit** が 10080 秒である場合は、キャプチャー・プログラムは 300 秒ごとに整理 を試行します。トレース表で 10080 分 (7 日) より古い行を検出すると、キャプチャ ー・プログラムはそれらをすべて整理します。

表の整理についての詳細は、 262 [ページの『コントロール表の整理』を](#page-293-0)参照してくださ  $\mathcal{U}$ 

## **retention\_limit (UNIX**、**Windows**、**z/OS)**

デフォルト: **retention\_limit**=10,080

**retention\_limit** パラメーターは、保持制限整理の対象として適格と見なすまでに、古い データをどれだけの期間 CD 表、UOW 表、およびシグナル (IBMSNAP\_SIGNAL) 表に 残しておくのかを決定します。

サブスクリプション・セットが非活動にされているか、またはときたましか実行されな いために、通常の整理処理が使用禁止になっている場合は、データは長い間 CD 表およ び UOW 表に残されます。このデータが現行 DB2 タイム・スタンプから保持制限の値 を引いたものより古くなると、このデータは保持制限整理処理によって表から削除され ます。サブスクリプション・セットを非常にまれにしか実行しないか、またはアプラ イ・プログラムを停止すると、使用している CD 表と UOW 表が非常の大きくなっ て、保持制限整理の対象として適格となる可能性があります。

整理される行のいずれか *1* つでも レプリケーションの候補になっており、それにもか かわらずなんらかの理由でそれらがターゲット表にまだアプライされていない 場合は、 ターゲット表をリフレッシュして、ソースと同期化させる必要があります。比較的高い 保持制限を使用すれば、フル・リフレッシュが発生するのを回避できます。ただし、使 用している CD 表および UOW 表が大きくなり、システム上のスペースを使用しま す。

Update-anywhere レプリケーションを実行している場合は、保持制限整理により、リジ ェクトされたトランザクションが確実に削除されます。レプリカ・ターゲット表に対し て競合検出を使用している場合、競合しているトランザクションが検出されると、結果 的にトランザクションがリジェクトされます。それらのリジェクトされたトランザクシ ョンと関係のある CD 表および UOW 表の行は複製されず、保持制限に達した時点で 整理されます。リジェクトされたトランザクションと関係のあるすべて の古い行が削除 された場合は、フル・リフレッシュは不要です。

また、保持整理により、もはや不要となったシグナル情報もシグナル (IBMSNAP\_SIGNAL) 表から確実に削除されます。

コントロール表の整理についての詳細は、 262 [ページの『コントロール表の整理』を](#page-293-0)参 照してください。

### **sleep\_interval (UNIX**、**Windows**、**z/OS)**

#### デフォルト: **sleep\_interval**=5

スリープ間隔は、キャプチャー・プログラムがログの終わりに到達し、バッファーが空 になった後、キャプチャー・プログラムは何秒待ってから再びログを読み取るかとい う、その秒数を表します。 z/OS オペレーティング・システムでのデータ共有の場合 は、スリープ・インターバルは、バッファーがその全容量の半分より少ない領域しか使 用されていない状態に戻った後、キャプチャー・プログラムがスリープする秒数を表し ます。

デフォルトでは、キャプチャー・プログラムは 5 秒間スリープします。キャプチャー・ プログラムがログを読み取るために生じるオーバーヘッドを削減したい場合は、スリー プ間隔を変更してください。スリープ間隔の値を小さくするということは、その分遅延

が生じる機会が少なくなるということを意味します。スリープ・インターバルの値を大 きくすると、まばらに更新が行われるシステムでは潜在的な CPU 使用量が節約されま す。

## **startmode (UNIX**、**Windows**、**z/OS)**

デフォルト: **startmode**=warmsi

キャプチャーは、以下の始動モードのいずれかを使用して始動できます。

- **warmsi (**ウォーム・スタート、初回はコールド・スタートに切り替える**)** キャプチャー・プログラムはウォーム・スタートします。ただし、今回はじめ てキャプチャー・プログラムを始動する場合は、コールド・スタートに切り替 えられます。この始動モードは、コールド・スタートになるのは必ずキャプチ ャー・プログラムの最初の始動時だけにしたい場合に使用してください。
- **warmns (**ウォーム・スタート、決してコールド・スタートに切り替えない**)** キャプチャー・プログラムはウォーム・スタートする。ウォーム・スタートで きない場合、コールド・スタートに切り替わりません。 **warmns** を日常のレ プリケーション環境で使用する場合は、ウォーム・スタートの実行を妨げてい るあらゆる問題 (データベースや表スペースが使用不能など) を修復する機会 があります。この始動モードを使用して、予期せぬコールド・スタートが実行 されるのを防いでください。ウォーム・スタートした場合、キャプチャー・プ ログラムは終了したところから処理を再開します。キャプチャー・プログラム の始動後にエラーが発生した場合は、キャプチャー・プログラムは終了し、す べての表はそのまま残されます。

ヒント: **warmns** は、キャプチャー・プログラムをはじめて始動するときには 使用できません。なぜなら、キャプチャー・プログラムの最初の始動時にはウ ォーム・スタート情報がないからです。キャプチャー・プログラムの最初の始 動時に **cold** 始動モードを使用してから、**warmns** 始動モードを使用してくだ さい。始動モードを切り替えたくない場合は、代わりに **warmsi** を使用できま す。

- **warmsa (**ウォーム・スタート、常に必要に応じてコールド・スタートに切り替える**)** ウォーム・スタート情報が使用可能な場合、キャプチャー・プログラムは前回 の実行で終了したところから処理を再開します。キャプチャー・プログラム は、ウォーム・スタートできない場合、コールド・スタートに切り替わりま す。通常は、コールド・スタートへの切り替えは望ましくありません。なぜな ら、すべてのターゲット表をリフレッシュする必要があるからです。
- **cold** コールド・スタート時には、キャプチャー・プログラムは初期化の間に CD 表 および UOW 表のすべての行を削除します。これらのレプリケーション・ソー スへのすべてのサブスクリプション・セットは、次のアプライ処理サイクルの 間に完全にリフレッシュされます (つまり、すべてのデータがソース表からタ ーゲット表にコピーされます)。キャプチャー・プログラムがコールド・スター

トを試行したときにフル・リフレッシュが使用不可にされていた場合、キャプ チャー・プログラムは始動しますが、アプライ・プログラムは失敗して、エラ ー・メッセージを発行します。

キャプチャー・プログラムがコールド・スタートするよう明示的に要求する必 要がある場合はめったにありません。コールド・スタートが必要となるのは、 キャプチャー・プログラムの最初の始動時、および **warmsi** が推奨始動モード である場合だけです。

重要: 変更データの履歴を正確なものにしておきたい場合は、キャプチャー・ プログラムのコールド・スタートは行わないでください。キャプチャー・プロ グラムをシャットダウンされた後でアプライ・プログラムが変更をレプリケー ションできないと、ギャップが生じることがあります。 また、コールド・スタ ートを避けたい以上、キャプチャー・パラメーター (IBMSNAP\_CAPPARMS) 表で STARTMODE のデフォルトとしてコールド・スタート (cold) を指定しな い でください。

## **term (UNIX**、**Windows**、**z/OS)**

デフォルト: **term**=y

**term** パラメーターにより、DB2 の状況がキャプチャー・プログラムの動作にどのよう に影響するかが決定されます。

デフォルトでは、キャプチャー・プログラムは DB2 が終了すると終了します。

**term**=n は、DB2 がアクティブでない場合に DB2 が始動するのをキャプチャー・プロ グラムが待つようにする場合に使用してください。 DB2 が静止している場合は、キャ プチャーは終了しません。これは、キャプチャーはアクティブなままであるが、データ ベースは使用しないということです。

## **trace\_limit (UNIX**、**Windows**、**z/OS)**

デフォルト: **trace\_limit**=10,080

**trace\_limit** は、整理の対象にする前に、行がどのくらい古くなるまでキャプチャー・ト レース (IBMSNAP\_CAPTRACE) 表に残しておく必要があるのかを指定します。

キャプチャーが整理を実行する場合、デフォルトでは、キャプチャー・トレース (IBMSNAP\_CAPTRACE) 表内の行は 10,080 分 (7 日) ごとに整理の対象として適格と なります。 CAPTRACE 表には、キャプチャー・プログラム用の監査証跡情報が含まれ ています。キャプチャーが実行することはすべてこの表に記録されます。そのため、キ ャプチャー・プログラムが非常にアクティブであると、この表が急速に大きくなる可能 性があります。監査情報に関するニーズに合わせてトレース限度を変更してください。

## キャプチャー・プログラムの始動 **(OS/400)**

キャプチャー・プログラムを始動して、ジャーナルからのデータのキャプチャーを開始 してください。

キャプチャー・プログラムの始動後、キャプチャー・プログラムがデータのキャプチャ ーをすぐには開始しないことがあります。このプログラムがデータのキャプチャーを開 始するのは、アプライ・プログラムがキャプチャー・プログラムに対し、所定のソース 表用のログからの変更のキャプチャーを開始するよう求めるシグナルを送った後だけで す。

#### 前提条件**:**

キャプチャー・プログラムを始動する前に、 19 ページの『第 2 [章 レプリケーションの](#page-50-0) [設定』に](#page-50-0)示されている指示に従って、以下の前提条件が満たされていることを必ず確認 してください。

- 正しい許可を受けている。
- 滴切なキャプチャー・スキーマ用のコントロール表が作成されており、登録が定義済 みである。
- v レプリケーション・プログラムが構成済みである (キャプチャー・プログラムがリモ ート・ジャーナルを読み取っている場合)。

#### 手順**:**

以下の方法のいずれかを使用して、OS/400 上でキャプチャー・プログラムを始動してく ださい。

#### レプリケーション・センター

「キャプチャーの開始」ウィンドウを使用して、レプリケーション・センター のオブジェクト・ツリー内にあって選択されているキャプチャー・コントロー ル・サーバーのキャプチャー・スキーマによって識別されるキャプチャー・プ ログラムを実行します。詳しくは、レプリケーション・センターのヘルプを参 照してください。

#### **STRDPRCAP** システム・コマンド **(OS/400)**

コマンド構文およびパラメーター記述の詳細については、 497 [ページの](#page-528-0) 『STRDPRCAP: [キャプチャー・プログラムの始動](#page-528-0) (OS/400)』を参照してくだ さい。

## 実行中のキャプチャー・プログラムの動作の変更

キャプチャー・プログラムの実行中に、1 つまたは複数の稼働パラメーターの値をオー バーライドすると、このプログラムの動作を変更できます。この変更は、キャプチャ ー・パラメーター (IBMSNAP\_CAPPARMS) 表には書き込まれません。キャプチャー・ プログラムは、ユーザーがキャプチャー・プログラムを停止するまで、またはさらに新 しい値を指定するまで、その新しい値を使用します。

UNIX、Windows、および z/OS では、キャプチャー・プログラムの実行中に以下のキャ プチャー・パラメーターを変更できます。

- Autoprune
- Autostop
- Commit\_interval
- Lag\_limit
- Logreuse
- Logstdout
- Memory\_limit
- Monitor interval
- Monitor\_limit
- Prune interval
- Retention\_limit
- Sleep interval
- Term
- Trace\_limit

OS/400 では、所定のキャプチャー・スキーマについて、以下の稼働パラメーターの値を オーバーライドできます。

- v CLNUPITV
- FRCFRQ
- MEMLMT
- MONLMT
- MONITV
- PRUNE
- $\cdot$  RETAIN
- $\cdot$  TRCLMT

値を変更した場合、その影響がすべてのパラメーターに即時に及ぼされるとはかぎらな い場合があります。

#### 前提条件**:**

特定のキャプチャー・スキーマを指定されたキャプチャー・プログラムが始動されてい る必要があります。

#### 手順**:**

|

以下の方法のいずれかを使用して、パラメーターの現行値を調べ、それらの値を現行セ ッション用に変更してください。

## レプリケーション・センター

レプリケーション・センターで、キャプチャー・プログラムの実行中に「稼働 パラメーターの変更」ウィンドウを使用します。詳しくは、レプリケーショ ン・センターのヘルプを参照してください。

#### **chgparms** システム・パラメーター **(UNIX**、**Windows**、**z/OS)**

361 ページの『asnccmd: [キャプチャーの操作](#page-392-0) (UNIX、Windows、z/OS)』を参 照。

## **OVRDPRCAPA** システム・コマンド **(OS/400)**

472 ページの『OVRDPRCAPA: DPR [キャプチャー属性のオーバーライド](#page-503-0) [\(OS/400\)](#page-503-0)』を参照。

## キャプチャー・パラメーター表の稼働パラメーターの変更

キャプチャー・パラメーター (IBMSNAP CAPPARMS) 表には、キャプチャー・プログ ラム用の稼働パラメーターが含まれています。始動時に、キャプチャー・プログラムは この表から、デフォルトに設定されている稼働中の動作に関する値を使用します。ただ し、始動パラメーターを使用して新しい値が指定された場合を除きます。

キャプチャー・パラメーター表には 1 つの行しか入れられません。デフォルト値のいず れかを変更する場合は、行を挿入する代わりに列を更新することができます。この行を 削除しても、出荷時のデフォルトが始動パラメーターによってオーバーライドされない かぎり、キャプチャー・プログラムはそれらのデフォルトを使用してやはり始動しま す。

キャプチャー・プログラムはこの表を始動時にしか読み取らないため、新しい設定でキ ャプチャー・プログラムを実行したい場合は、キャプチャー・プログラムの停止と始動 を行う必要があります。キャプチャー・プログラムの実行中にキャプチャー・パラメー ター表を変更し、さらにキャプチャー・プログラムを再初期化しても、キャプチャー・ プログラムの動作は変更されません。この表の列についての記述は、 535 [ページの『第](#page-566-0) 23 [章 表構造』を](#page-566-0)参照してください。

#### 手順**:**

以下の方法のいずれかを使用して、グローバル稼働パラメーターを変更してください。 これらのパラメーターは、キャプチャー・プログラムによって使用されるもので、キャ プチャー・パラメーター (IBMSNAP CAPPARMS) 表に保管されています。

#### レプリケーション・センター

レプリケーション・センターで「キャプチャー・パラメーターの管理」ウィン ドウを使用して、キャプチャー・パラメーター表内の任意の値を表示または変 更します。詳しくは、レプリケーション・センターのヘルプを参照してくださ い。

#### **CHGDPRCAPA** システム・コマンド **(OS/400)**

444 ページの『CHGDPRCAPA: DPR [キャプチャー属性の変更](#page-475-0) (OS/400)』を参 照。

キャプチャー・プログラムの停止と始動を行った後でのみ、パラメーターの変更は有効 になりません。

## キャプチャー・プログラムの停止

特定のキャプチャー・スキーマ用のキャプチャー・プログラムを停止できます。キャプ チャー・プログラムを停止すると、それ以降当該のソースからはデータがキャプチャー されなくなります。

**OS/400**: キャプチャー・プログラムが停止した時点において開かれた状態にあった UOW 表とすべての CD 表を再編成することにした場合、キャプチャー・プログラムが シャットダウンするのに時間が必要です (このプログラムは即時にはシャットダウンし ません)。

### 前提条件**:**

特定のキャプチャー・スキーマを指定されたキャプチャー・プログラムが始動されてい る必要があります。

#### 手順**:**

以下の方法のいずれかを使用して、特定のキャプチャー・スキーマ用のキャプチャー・ プログラムを停止してください。

#### レプリケーション・センター

レプリケーション・センターで「キャプチャーの停止」ウィンドウを使用し て、選択したキャプチャー・スキーマ用の実行中のキャプチャー・プログラム を停止します。詳しくは、レプリケーション・センターのヘルプを参照してく ださい。

**asnccmd stop** システム・コマンド **(UNIX**、**Windows**、**z/OS)**

361 ページの『asnccmd: [キャプチャーの操作](#page-392-0) (UNIX、Windows、z/OS)』を参 照。

## **ENDDPRCAP** システム・コマンド **(OS/400)**

455 ページの『ENDDPRCAP: [キャプチャー・プログラムの停止](#page-486-0) (OS/400)』を 参照。

整理中にキャプチャー・プログラムを停止または中断した場合は、整理も中断されま す。キャプチャー・プログラムを再開または再始動すると、整理は **autoprune** パラメ ーターに基づいて再開されます。

登録をドロップするためにキャプチャー・プログラムを停止する必要はありません。登 録をドロップするときには、必ずその前にその登録を非活動化してください。詳細につ いては、 216 [ページの『登録済みオブジェクトの変更のキャプチャーの停止』を](#page-247-0)参照し てください。

## キャプチャーの延期 **(UNIX**、**Windows**、**z/OS)**

キャプチャー・プログラムを中断すると、キャプチャー・プログラム環境を損なうこと なく、ピーク時にオペレーティング・システムのリソースを操作可能なトランザクショ ンのために解放できます。進行中の作業の終了後にキャプチャー・プログラムがシャッ トダウンしないようにする場合は、キャプチャー・プログラムを停止するのではなく、 中断してください。キャプチャーを再開する場合には、キャプチャーを再始動する場合 に必然的に生じるオーバーヘッドが生じません。

重要: レプリケーション・ソースを除去する前に、キャプチャー・プログラムを中断し ないでください。その代わりに、レプリケーション・ソースを非活動化してから除去し てください。

#### 前提条件**:**

特定のキャプチャー・スキーマを指定されたキャプチャー・プログラムが始動されてい る必要があります。

#### 手順**:**

 $\overline{1}$ | |

以下の方法のいずれかを使用して、キャプチャー・プログラムを実行中に中断してくだ さい。

#### レプリケーション・センター

レプリケーション・センターで、「キャプチャーの中断 (Suspend Capture)」ウ ィンドウを使用してキャプチャー・プログラムを中断します。 詳しくは、レプ リケーション・センターのヘルプを参照してください。

#### **asnccmd suspend** システム・コマンド

339 ページの『第 17 [章 レプリケーション用のシステム・コマンド](#page-370-0) (UNIX、[Windows](#page-370-0)、z/OS)』を参照。

整理中にキャプチャー・プログラムを停止または中断した場合は、整理も中断されま す。キャプチャー・プログラムを再開または再始動すると、整理は **autoprune** パラメ ーターに基づいて再開されます。

## キャプチャーの再開 **(UNIX**、**Windows**、**z/OS)**

中断されたキャプチャー・プログラムに再びデータのキャプチャーを開始させる場合 は、このプログラムを再始動する必要があります。

#### 前提条件**:**

特定のキャプチャー・スキーマを指定されたキャプチャー・プログラムが中断されてい る必要があります。

#### 手順**:**

以下の方法のいずれかを使用して、キャプチャー・プログラムを再開してください (中 断されている場合)。

#### レプリケーション・センター

レプリケーション・センターで、「キャプチャーの再開 (Resume Capture)」ウ ィンドウを使用して、中断されていたキャプチャー・プログラムを再開しま す。 詳しくは、レプリケーション・センターのヘルプを参照してください。

#### **asnccmd resume** システム・コマンド

339 ページの『第 17 [章 レプリケーション用のシステム・コマンド](#page-370-0) (UNIX、[Windows](#page-370-0)、z/OS)』を参照。

整理中にキャプチャー・プログラムを停止または中断した場合は、整理も中断されま す。キャプチャー・プログラムを再開または再始動すると、整理は **autoprune** パラメ ーターに基づいて再開されます。

## キャプチャーの再初期化

| | |

> キャプチャー・プログラムの実行中に既存の登録済みオブジェクトの属性を変更する場 合は、必ずキャプチャー・プログラムを再初期化してください。たとえば、登録 (IBMSNAP\_REGISTER) 表内の値 CONFLICT\_LEVEL、CHGONLY、RECAPTURE、お よび CHG UPD TO DEL INS などを変更する場合です。

OS/400 でのキャプチャーの場合は、以前キャプチャーされていなかったジャーナルを対 象としてデータのキャプチャーを開始する場合にも再初期化が必要です。

#### 前提条件**:**

特定のキャプチャー・スキーマを指定されたキャプチャー・プログラムが始動されてい る必要があります。

#### 手順**:**

| | 以下の方法のいずれかを使用して、キャプチャー・プログラムを実行中に再初期化して ください。

### レプリケーション・センター

レプリケーション・センターで、「キャプチャーの再初期化 (Reinitialize Capture)」ウィンドウを使用してキャプチャー・プログラムを再初期化します。 詳しくは、レプリケーション・センターのヘルプを参照してください。

#### **asnccmd reinit** システム・コマンド

339 ページの『第 17 [章 レプリケーション用のシステム・コマンド](#page-370-0) (UNIX、[Windows](#page-370-0)、z/OS)』を参照。

### **INZDPRCAP** システム・コマンド

470 ページの『INZDPRCAP: DPR [キャプチャー・プログラムの再初期化](#page-501-0) [\(OS/400\)](#page-501-0)』を参照。

#### 関連タスク**:**

- v 515 ページの『第 19 [章 レプリケーション・プログラムの操作](#page-546-0) (z/OS)』
- v 521 ページの『第 20 章 [Windows Service Control Manager](#page-552-0) を使用してシステム・コ [マンドを発行する方法](#page-552-0) (Windows)』

#### 関連参照**:**

- 379 ページの『asnscrt: [キャプチャー、アプライ、またはレプリケーション・アラー](#page-410-0) ト・モニターを開始する DB2 [レプリケーション・サービスの作成](#page-410-0) (Windows のみ)』
- v 361 ページの『asnccmd: [キャプチャーの操作](#page-392-0) (UNIX、Windows、z/OS)』
- v 353 ページの『asncap: [キャプチャーの開始](#page-384-0) (UNIX、Windows、z/OS)』
- v 455 ページの『ENDDPRCAP: [キャプチャー・プログラムの停止](#page-486-0) (OS/400)』
- v 497 ページの『STRDPRCAP: [キャプチャー・プログラムの始動](#page-528-0) (OS/400)』

# <span id="page-192-0"></span>第 **10** 章 アプライ・プログラムの操作

この章では、アプライ・プログラムの始動および停止の方法を説明します。また、 ASNDONE および ASNLOAD 出口ルーチンの使用方法も説明します。

この章には、以下のセクションがあります。

- v 『アプライ・プログラムのデフォルトの稼働パラメーター』
- v 163 [ページの『アプライ・プログラムの稼働パラメーターの変更』](#page-194-0)
- v 163 [ページの『アプライ・プログラムの始動](#page-194-0) (UNIX、Windows、z/OS)』
- v 174 [ページの『アプライ・プログラムの始動](#page-205-0) (OS/400)』
- v 176 [ページの『アプライ・パラメーター表での稼働パラメーターの変更](#page-207-0) (UNIX、[Windows](#page-207-0)、z/OS)』
- 177 [ページの『アプライ・プログラムの停止』](#page-208-0)
- v 177 ページの『ASNDONE [出口ルーチンの変更](#page-208-0) (UNIX、Windows、z/OS)』
- v 178 ページの『ASNDONE [出口ルーチンの変更](#page-209-0) (OS/400)』
- v 180 ページの『ASNLOAD [出口ルーチンを使ったターゲット表のリフレッシュ』](#page-211-0)

## アプライ・プログラムのデフォルトの稼働パラメーター

アプライには、デフォルト値のあるパラメーターがいくつかあります。製品出荷時のデ フォルト値は、UNIX、Windows、および z/OS の場合は 表 7、OS/400 の場合は [175](#page-206-0) [ページの表](#page-206-0) 8 に示されています。ほとんどの稼働パラメーターのデフォルト値は、出荷 時にはアプライ・パラメーター (IBMSNAP APPPARMS) 表に保管されています。これ らのデフォルトをご使用のレプリケーション環境で使用し、必要に応じて 163 [ページの](#page-194-0) [『アプライ・プログラムの稼働パラメーターの変更』で](#page-194-0)説明されている方法のいずれか を使用して変更してください。

| 稼働パラメーター         | デフォルト値                  | IBMSNAP_APPPARMS 表の列 |  |
|------------------|-------------------------|----------------------|--|
|                  |                         | 名                    |  |
| apply_qual       | デフォルトなし                 | APPLY_QUAL           |  |
| apply_path       | アプライが始動されたデ<br>ィレクトリー 1 | <b>APPLY PATH</b>    |  |
| control server   | DB2DBDFT <sup>2</sup>   | 該当せず                 |  |
| copyonce         | $n^3$                   | <b>COPYONCE</b>      |  |
| $db2$ _subsystem | デフォルトなし4                | 該当せず                 |  |
|                  |                         |                      |  |

表 *7.* アプライ稼働パラメーターのデフォルト設定 *(UNIX*、*Windows*、*z/OS)*

| | | | | | | | || | |

||

|<br>|<br>|<br>| |  $\mathbf{I}$  $\mathbf{I}$ 

| 稼働パラメーター       | デフォルト値            | <b>IBMSNAP APPPARMS 表の列</b> |  |
|----------------|-------------------|-----------------------------|--|
|                |                   | 名                           |  |
| delay          | 6 秒               | <b>DELAY</b>                |  |
| errwait        | 300 秒             | <b>ERRWAIT</b>              |  |
| inamsg         | $y^5$             | <b>INAMSG</b>               |  |
| loadxit        | $n^3$             | <b>LOADXIT</b>              |  |
| logreuse       | $n^3$             | <b>LOGREUSE</b>             |  |
| logstdout      | $n^3$             | <b>LOGSTDOUT</b>            |  |
| notify         | $n^3$             | <b>NOTIFY</b>               |  |
| opt4one        | $n^3$             | OPT4ONE                     |  |
| pwdfile        | asnpwd.aut        | 該当せず                        |  |
| spillfile      | disk <sup>6</sup> | <b>SPILLFILE</b>            |  |
| sleep          | $y^5$             | <b>SLEEP</b>                |  |
| sqlerrcontinue | $n^3$             | SQLERRCONTINUE              |  |
| term           | $y^5$             | <b>TERM</b>                 |  |
| trlreuse       | $n^3$             | <b>TRLREUSE</b>             |  |

表 *7.* アプライ稼働パラメーターのデフォルト設定 *(UNIX*、*Windows*、*z/OS) (*続き*)*

#### 注**:**

| | |

**I** 

ı  $\mathsf{l}$ **I I** 

||<br>|||<br>|||||<br>||||||||

**I**  $\mathbf{I}$  $\mathbf{I}$  $\mathbf{I}$ **I** 

> | | | | |  $\blacksquare$ | | | |

**I** 

| |

- 1. アプライが Windows サービスとして始動する場合、そのパスは ¥sqllib¥bin であ る。
- 2. アプライ・コントロール・サーバーは、DB2DBDFT 環境変数の値である (指定され ている場合)。 UNIX および Windows オペレーティング・システムの場合に限る。
- 3. no
- 4. DB2 サブシステム名は最大 4 文字です。このパラメーターは必須です。DB2 サブ システム名は、z/OS オペレーティング・システムにのみ適用されます。
- 5. yes
- 6. z/OS オペレーティング・システムでは、デフォルトは MEM です。

これらの稼働パラメーターとそのデフォルトについての詳細は、 163 [ページの『アプラ](#page-194-0) [イ・プログラムの始動](#page-194-0) (UNIX、Windows、z/OS)』を参照してください。

## アプライ・プログラムの稼働パラメーターの変更

<span id="page-194-0"></span>| | | | | | | | | | | | | | | | | | | | |

| | | |

|

稼働パラメーターのデフォルト値を、ご使用の環境で通常使用している値に変更できま す。アプライ・プログラムの開始時に、これらのデフォルト値をオーバーライドするこ ともできます。

#### **IBMSNAP\_APPPARMS** 表での新しいデフォルト値の設定

アプライ・パラメーター (IBMSNAP\_APPPARMS) 表には、アプライ・プログ ラムの動作をコントロールするために変更できるパラメーターが含まれていま す。この表が作成されると、その中にはアプライ・プログラム用の出荷時のデ フォルト値が入れられます。 APPPARMS 表の列値が設定されていない場合 は、UNIX、Windows、z/OS の場合は 161 [ページの表](#page-192-0) 7、 OS/400 の場合は 175 [ページの表](#page-206-0) 8 に示されている、ハードコーディングされたデフォルト値が 使用されます。

## アプライ・プログラムの始動時に行うパラメーター値の指定

アプライ・プログラムの始動時に、このプログラム用の値を指定できます。始 動時に設定された値により、現行セッションの間のアプライの動作がコントロ ールされ、デフォルトの稼働パラメーター値およびアプライ・パラメーター表 内に存在する可能性のあるあらゆる値がオーバーライドされます。アプライ・ パラメーター表内の値については、これらの値による更新は行われません。ア プライ・プログラムを始動する前にアプライ・パラメーター表を変更せず、さ らにアプライ・プログラムの始動時にどの稼働パラメーターも指定しなかった 場合は、稼働パラメーターに対してデフォルト値が使用されます。

例 **(UNIX**、**Windows)**: アプライ修飾子 ASNPROD の **errwait** のデフォルト設定を使 用しないとします。 ASNPROD アプライ修飾子用のアプライ・パラメーター表を更新 します。 **errwait** 間隔を 600 秒に設定します。

update asn.ibmsnap appparms set errwait=600 where apply qual='ASNPROD';

## アプライ・プログラムの始動 **(UNIX**、**Windows**、**z/OS)**

アプライ・プログラムのインスタンスを始動して、ターゲットへのデータのアプライを 開始できます。

アプライ・プログラムは始動された後、以下のイベントのいずれかが発生するまで、連 続的に実行されます (**copyonce** 始動パラメーターが使用されない場合)。

- v ユーザーがレプリケーション・センターまたはコマンドを使用してアプライ・プログ ラムを停止する。
- v アプライ・プログラムがアプライ・コントロール・サーバーに接続できない。
- アプライ・プログラムは処理用のメモリーを割り振ることができない。

アプライ・プログラムの状況を照会する方法については、 189 [ページの『レプリケーシ](#page-220-0) [ョン・プログラムの現在の状況のチェック](#page-220-0) (UNIX、Windows、z/OS)』を参照してくださ い。

#### 前提条件**:**

アプライ・プログラムを始動する前に、 19 ページの『第 2 [章 レプリケーションの設](#page-50-0) [定』の](#page-50-0)説明に従って、システムが正しくセットアップされていることを確認してくださ  $\mathcal{U}^{\lambda}$ 

- v 必要なレプリケーション・サーバーのすべてへの接続が構成されている。
- 正しい許可を受けている。
- v 必要なアプライ修飾子に対してソースおよびコントロール・データを含むコントロー ル表が作成されている。
- レプリケーション・プログラムが構成済みである。
- v z/OS の場合、必要なすべてのサーバーにアプライ・プログラムが手動でバインドさ れている。
- v UNIX および Windows 上で実行されるリモート・サーバーに対するエンド・ユーザ ー認証用のパスワード・ファイルが存在している。

また、以下の条件が満たされていることを確認してください。

- v アプライ修飾子に対して少なくとも 1 つのアクティブなサブスクリプション・セッ トが存在し、サブスクリプション・セットが、1 つ、または複数の以下の項目を含ん でいる必要があります。
	- サブスクリプション・セット・メンバー
	- SQL ステートメント
	- 手順
- コンデンスされているターゲット表はすべてターゲット・キーを必要とします。ター ゲット・キーは、アプライ・プログラムが各アプライ・サイクル中に複製する変更の トラッキングに使用する主キーまたはユニーク索引のいずれかである、ユニーク列の セットです。 (非コンデンス CCD 表には主キーまたはユニーク索引はありません。)

手順**:**

以下の方法のいずれかを使用して、アプライ・プログラムを始動します。

#### レプリケーション・センター

「アプライの開始」ウィンドウを使用します。詳しくは、レプリケーション・ センターのヘルプを参照してください。

## **asnapply** システム・コマンド **(UNIX**、**Windows**、**z/OS)**

詳細については、 345 ページの『asnapply: [アプライの開始](#page-376-0) (UNIX、[Windows](#page-376-0)、z/OS)』を参照してください。

#### **Windows** サービス **(Windows)**

詳細については、 521 ページの『第 20 章 [Windows Service Control Manager](#page-552-0) [を使用してシステム・コマンドを発行する方法](#page-552-0) (Windows)』を参照してくださ い。

#### **MVS** コンソールまたは **TSO (z/OS)**

詳細については、 515 ページの『第 19 [章 レプリケーション・プログラムの操](#page-546-0) 作 [\(z/OS\)](#page-546-0)』を参照してください。

どのプロシージャーを使用してアプライ・プログラムを始動した場合にも始動パラメー ターを設定する必要があります。以下のセクションでは、始動パラメーターについて説 明し、各パラメーターで選択するべき値を推奨します。

- 『apply\_path (UNIX、Windows、z/OS)』
- 166 ページの『[apply\\_qual \(UNIX](#page-197-0)、Windows、 $z/OS$ )』
- 167 ページの『[control\\_server \(UNIX](#page-198-0)、Windows、z/OS)』
- v 167 ページの『[copyonce \(UNIX](#page-198-0)、Windows、z/OS)』
- v 168 ページの『[db2\\_subsystem \(z/OS\)](#page-199-0)』
- v 168 ページの『[delay \(UNIX](#page-199-0)、Windows、z/OS)』
- v 168 ページの『[errwait \(UNIX](#page-199-0)、Windows、z/OS)』
- v 169 ページの『[inamsg \(UNIX](#page-200-0)、Windows、z/OS)』
- v 169 ページの『[loadxit \(UNIX](#page-200-0)、Windows、z/OS)』
- v 169 ページの『[logreuse \(UNIX](#page-200-0)、Windows、z/OS)』
- v 170 ページの『[logstdout \(UNIX](#page-201-0)、Windows、z/OS)』
- v 170 ページの『[notify \(UNIX](#page-201-0)、Windows、z/OS)』
- v 170 ページの『[opt4one \(UNIX](#page-201-0)、Windows、z/OS)』
- v 171 ページの『[pwdfile \(UNIX](#page-202-0)、Windows)』
- v 171 ページの『[sleep \(UNIX](#page-202-0)、Windows、z/OS)』
- v 172 ページの『[spillfile \(UNIX](#page-203-0)、Windows、z/OS)』
- v 172 ページの『[sqlerrcontinue \(UNIX](#page-203-0)、Windows、z/OS)』
- v 173 ページの『[term \(UNIX](#page-204-0)、Windows、z/OS)』
- v 174 ページの『[trlreuse \(UNIX](#page-205-0)、Windows、z/OS)』

#### **apply\_path (UNIX**、**Windows**、**z/OS)**

デフォルト **(UNIX**、**Windows**、**z/OS)**: **apply\_path**=*current\_directory*

#### デフォルト **(Windows** 上のサービス**)**: **apply\_path**=sqllib¥bin

アプライ・パスは、アプライ・プログラムがログおよび作業ファイルを保管するディレ クトリーです。デフォルトのアプライ・パスはプログラムを始動するディレクトリーで す。ログおよび作業ファイルを他の場所に保管するには、アプライ・パスを変更します (たとえば、AIX システムの場合は /home/db2inst/apply\_files)。アプライ・ログ・ファイ ルにアクセスするには、このディレクトリーに移動する必要があるため、どのディレク トリーを選択したか覚えておいてください。 z/OS オペレーティング・システムの場 合、アプライ・パスを変更する方法に関する詳細は、SASNSAMP(ASNSTRA) ジョブを 参照してください。

重要: 選択したディレクトリーに、アプライ・プログラムから使用される一時ファイル に十分なスペースがあることを確認してください。詳細については、 11 [ページの『アプ](#page-42-0) [ライ・プログラム用予備ファイルのスペース所要量の計画』を](#page-42-0)参照してください。

**Windows** システムでのアプライ・プログラムのインスタンスの始動: レプリケーショ ン・センターまたは **asnapply** コマンドを使用してアプライ・プログラムを始動する場 合、もし 大文字と小文字の区別以外は同じ複数のアプライ修飾子が使用されるのであれ ば、アプライ・パスを指定する必要があります。 Windows システムのファイル名は大 文字小文字が区別されません。たとえば、APPLYQUAL1、ApplyQual1、applyqual1 とい う 3 つのアプライ修飾子があるとします。アプライ・プログラムの各インスタンスのロ グ・ファイルのファイル名が競合しないように、これらのアプライ・インスタンスはそ れぞれ異なる **apply\_path** を使用して開始する必要があります。

### **apply\_qual (UNIX**、**Windows**、**z/OS)**

<span id="page-197-0"></span>| | |

> 処理対象のサブスクリプション・セットのアプライ修飾子を指定する必要があります。 (アプライ修飾子は、サブスクリプション・セットを作成するときに定義します。) 1 つ の始動コマンドで指定できるアプライ修飾子は 1 つだけです。

> 重要: アプライ修飾子の大文字小文字は区別されます。入力された値が、サブスクリプ ション・セット (IBMSNAP SUBS SET) 表の APPLY OUAL 列の値と一致する必要が あります。

複数のアプライ修飾子を定義してあれば、アプライ・プログラムの別のインスタンスを 始動できます。始動されたアプライ・プログラムの各インスタンスは、同じアプライ・ コントロール・サーバーで表される異なるサブスクリプション・セットを処理します。 たとえば、2 つのサブスクリプション・セットが定義され、それぞれのセットにユニー クの修飾子、APPLY1 および APPLY2 があるとします。アプライ・プログラムの 2 つ のインスタンス (各修飾子に対して 1 つずつ) を始動できます。各インスタンスは、 CNTRLSVR と呼ばれるアプライ・コントロール・サーバーにあるコントロール表を使 用します。アプライ・プログラムの各インスタンスは、各自のサブスクリプション・セ ットを別個に処理するため、アプライ・プログラムの 1 つのインスタンスですべてのセ ットを処理する場合よりもパフォーマンスが向上します。

## <span id="page-198-0"></span>**control\_server (UNIX**、**Windows**、**z/OS)**

デフォルト **(UNIX**、**Windows)**: DB2DBDFT 環境変数の値 (使用可能な場合)

デフォルト **(z/OS)**: なし

アプライ・コントロール・サーバーは、サブスクリプション定義およびアプライ・コン トロール表が置かれているサーバーです。1 つのアプライ修飾子に対して、コントロー ル・サーバーを 1 つだけ指定してください。値が指定されない場合、アプライ・プログ ラムはデフォルト・サーバー上で始動されます。デフォルトはオペレーティング・シス テムによって異なります。

アプライ・プログラムがコントロール・サーバーに接続できない場合、アプライ・プロ グラムは終了します。アプライ・プログラムは他のサーバーに接続できなくても終了し ません。この場合には、エラー・メッセージを発行して処理を続けます。

## **copyonce (UNIX**、**Windows**、**z/OS)**

デフォルト: **copyonce**=n

**copyonce** パラメーターは、アプライ・プログラムのコピー・サイクルを決定します。

**copyonce**=y を指定して開始されたアプライ・プログラムは、適格なサブスクリプショ ン・セットをそれぞれ一度だけ処理した後で終了します。この場合、以下の条件のいず れかが満たされた場合、サブスクリプション・セットは処理に適格となります。

- v サブスクリプション・セットは相対タイミングを使用し、時間が経過し、サブスクリ プション・セットはアクティブである。
- v サブスクリプション・セットはイベント・ベースのタイミングを使用し、アクティブ であり、イベントが発生したが、アプライ・プログラムはまだサブスクリプション・ セットを処理していない。

**copyonce**=n を使用してアプライ・プログラムを始動する典型的な状況は、アプライ・ プログラムの実行を継続し、適格なサブスクリプションの処理を続ける必要があるとき です。

時々ネットワークに接続するようなダイヤルイン環境でアプライ・プログラムを実行す るときには、**copyonce**=n ではなく、**copyonce**=y を使用してください。また、テスト 環境でアプライ・プログラムを実行するときにも、 **copyonce**=y を使用することが考 えられます。

ヒント: サブスクリプション・セットが適格であり、レプリケーションできるデータが あるかぎり、アプライ・プログラムがサブスクリプション・セットの処理を何回も行う ようにしたい場合は、**copyonce**=y ではなく、**sleep**=n を使用してください。 **Copyonce**=y は、複製するべきデータが残っている場合も、各セットを一度しか処理し ません。

## <span id="page-199-0"></span>**db2\_subsystem (z/OS)**

**db2\_subsystem** パラメーターは、アプライが z/OS 上で実行している場合に、 DB2 サブシステムの名前を指定します。入力する DB2 サブシステム名は最大 4 文字です。 このパラメーターにはデフォルトはありません。このパラメーターは必須です。

## **delay (UNIX**、**Windows**、**z/OS)**

デフォルト: **delay**=6 秒

**delay** パラメーターは、アプライ・プログラムが各アプライ・サイクルの最後に待機す る秒数を設定します。

デフォルトでは、連続してレプリケーションを行う場合 (サブスクリプション・セット で **sleep**=0 分を使用する場合)、アプライ・プログラムはサブスクリプション・セット が正常に処理されてから、 6 秒間待った後にサブスクリプション・セットを再試行しま す。複製すべきデータベース・アクティビティーがない場合は、ゼロ以外の値を使用し て CPU サイクルを節約してください。待ち時間を少なくするには遅延値を小さくしま す。

注**: delay** パラメーターは、**copyonce** が指定される場合は無視されます。

### **errwait (UNIX**、**Windows**、**z/OS)**

|

 $\overline{1}$ |

デフォルト: **errwait**=300 秒 (5 分)

**errwait** パラメーターは、サブスクリプション・サイクルが失敗した後に、アプライ・ プログラムがサブスクリプション・セットを再試行するまでに待つ秒数を指定します。

デフォルトでは、アプライ・プログラムはサブスクリプション・サイクルが失敗した後 300 秒待機してから、サブスクリプション・セットを再試行します。テスト環境ではよ り小さい値を使用することが考えられます。最小値は 1 秒です。実稼働環境では、この パラメーターのデフォルトを変更する前に、トレードオフを考慮してください。

- v 小さい値を使用すると、アプライ・プログラムがハード・エラーを繰り返し再試行す ることにより、CPU サイクルが無駄になります。たとえば、ターゲット表に問題があ るときにアプライ・プログラムがサブスクリプション・セットの処理を繰り返し再試 行した場合は、 CPU サイクルを不必要に消費することになります。ログ・ファイル の中に、あるいはアプライ・プログラムが z/OS 上で実行されている場合はオペレー ター・コンソールに、大量のメッセージが送られることもあります。
- v 大きな値を使用すると、アプライ・プログラムが一時的エラー条件を再試行するまで 待つ必要がある場合の待ち時間が増えることになります。たとえば、迅速に解決され るネットワーク・エラーを検出したときにもアプライ・プログラムは不必要に待つこ とになるため、 **errwait** パラメーターに大きな値を使用すると、待ち時間が増加しま す。
- 注**: errwait** パラメーターは、**copyonce** が指定される場合は無視されます。

## <span id="page-200-0"></span>**inamsg (UNIX**、**Windows**、**z/OS)**

デフォルト: **inamsg**=y

**inamsg** パラメーターは、アプライ・プログラムが非アクティブになったときにメッセ ージを発行するかどうかを指定します。

デフォルトでは、アプライ・プログラムは非アクティブになるとメッセージを発行しま す。サブスクリプション・セットの処理間のアプライ・プログラムの待ち時間が長くな い場合は特にそうですが、メッセージはアプライ・ログ・ファイルのスペースを多量に 消費します。このため、アプライ・プログラムが非アクティブになった場合のメッセー ジを発行させたくないことも考えられます。これらのメッセージをオフにするには、 **inamsg**=n を使用します。

## **loadxit (UNIX**、**Windows**、**z/OS)**

デフォルト: **loadxit**=n

**loadxit** パラメーターは、アプライ・プログラムが ASNLOAD 出口ルーチンを使用して ターゲット表をリフレッシュするかどうかを指定します。

デフォルトでは、アプライ・プログラムはターゲット表をリフレッシュするために ASNLOAD 出口ルーチンを使用しません (**loadxit**=n)。アプライ・プログラムが ASNLOAD 出口ルーチンを呼び出してターゲット表をリフレッシュするようにしたい場 合は、**loadxit**=y を使用します。フル・リフレッシュ時にターゲット表に大量のデータ をコピーするときには、 ASNLOAD 出口を使用することを考えてみてください。アプ ライ・プログラムで ASNLOAD を使用するべき状況と、ASNLOAD の使用方法につい ては、 180 ページの『ASNLOAD [出口ルーチンを使ったターゲット表のリフレッシ](#page-211-0) [ュ』を](#page-211-0)参照してください。

## **logreuse (UNIX**、**Windows**、**z/OS)**

#### デフォルト: **logreuse**=n

アプライ・プログラムは、操作情報をログ・ファイルに保管します。UNIX および Windows の場合、ログ・ファイルの名前は

*db2instance*.*control\_server*.*apply\_qualifier*.APP.log になります。z/OS オペレーティング・ システムの場合のファイル名は DB2 インスタンス名が含まれないことを除いては同じ です。

このパラメーターは、ログ・ファイルに追加するか、上書きするかを指定します。

デフォルトでは、アプライ・プログラムは開始されるたびに、ログ・ファイルにメッセ ージを追加します (**logreuse**=n)。アプライ・プログラムから発行されたメッセージの履 <span id="page-201-0"></span>歴を保存する場合は、デフォルトのままにします。以下のような状況では、 **logreuse**=y を使用して、アプライ・プログラムが開始時にログを削除し、再作成する ようにできます。

- ログが大きくなったため、ログを消去してスペースを節約したい場合。
- v ログに保管されている履歴が不要な場合。

## **logstdout (UNIX**、**Windows**、**z/OS)**

### デフォルト: **logstdout**=n

| |

| | | | |

|

**logstdout** パラメーターは、 **asnapply** コマンドを使用した場合にしか使用できませ ん。 **logstdout** はレプリケーション・センターからは使用できません。

**logstdout** パラメーターは、アプライ・プログラムが、完了メッセージ (ASN10251) を ログ・ファイルと標準出力の両方に送信するかどうかを指定します。

デフォルトでは、アプライ・プログラムは完了メッセージを標準出力 (STDOUT) に送 信しません。 **logstdout**=y と指定すると、アプライ・プログラムは、ログ・ファイル と標準出力 (STDOUT) の両方に送信します。トラブルシューティングの場合や、アプ ライ・プログラムの稼働状態をモニターする場合は、メッセージを標準出力に送信する ように選択できます。

## **notify (UNIX**、**Windows**、**z/OS)**

デフォルト: **notify**=n

**notify** パラメーターは、アプライ・プログラムがサブスクリプションを処理した後に、 ASNDONE 出口ルーチンに通知するかどうかを指定します。

デフォルトでは、アプライ・プログラムはサブスクリプションの処理が完了した後で ASNDONE 出口ルーチンに通知しません。**notify**=y が指定されると、アプライ・プロ グラムはサブスクリプション・サイクルが完了した後、アプライ・コントロール表の検 査や、E メール・メッセージの送信など、追加処理を実行するために、ASNDONE を呼 び出します。 ASNDONE の詳細については、 177 ページの『ASNDONE [出口ルーチン](#page-208-0) の変更 (UNIX、[Windows](#page-208-0)、z/OS)』を参照してください。

#### **opt4one (UNIX**、**Windows**、**z/OS)**

### デフォルト: **opt4one**=n

**opt4one** パラメーターは、アプライ・プログラムの処理が、1 つのサブスクリプショ ン・セット用に最適化されるかどうかを指定します。

注**: opt4one** パラメーターは、**copyonce** が指定される場合は無視されます。

<span id="page-202-0"></span>デフォルトでは、アプライ・プログラムは複数のサブスクリプション・セット用に最適 化されています。アプライ・プログラムは各コピー・サイクルの最初にレプリケーショ ン・コントロール表から情報を読み取ります。 アプライ修飾子に対してサブスクリプシ ョン・セットが 1 つである場合は、アプライ・プログラムがメモリー・キャッシュ内に サブスクリプション・セットのメンバーおよび列の情報を入れてそれを再利用するよう に、**opt4one**=y を使用してアプライ・プログラムを始動してください。アプライ・プロ グラムを 1 つのサブスクリプション・セット用に最適化すると、アプライ・プログラム から使用される CPU が少なくなるため、スループット率が向上します。

重要: **opt4one**=y を使用した場合に、セットにメンバーを追加するか、その他の方法で セットを変更したときには、アプライ・プログラムがコントロール表の中の変更を入手 できるように、アプライ・プログラムを停止してから再度開始する必要があります。

## **pwdfile (UNIX**、**Windows)**

デフォルト: **pwdfile**=asnpwd.aut

データを複数のサーバーに分散する場合は、アプライ・プログラムがリモート・サーバ ー上のデータにアクセスできるように、暗号化されたパスワード・ファイルにユーザー ID とパスワードを保管できます。詳細については、 29 [ページの『レプリケーション用](#page-60-0) のユーザー ID [およびパスワードの保管](#page-60-0) (UNIX、Windows)』を参照してください。

## **sleep (UNIX**、**Windows**、**z/OS)**

デフォルト: **sleep**=y

|

**sleep** パラメーターは、アプライ・プログラムが適格なサブスクリプション・セットを 処理した後で、スリープ・モードで実行を続けるか、終了するかを指定します。

デフォルトでは、アプライ・プログラムは **sleep**=y で始動されます。アプライ・プロ グラムは適格なサブスクリプション・セットがあるかどうかをチェックします。適格な サブスクリプション・セットが検出されると、アプライ・プログラムはセットを処理 し、別の適格なセットがないか探します。アプライ・プログラムは適格なセットが検出 されると、その処理を続けます。適格なセットが検出されない場合、アプライ・プログ ラムはスリープ・モードで実行を続け、定期的に「ウェイクアップ」して、適格なサブ スクリプション・セットがあるかどうかをチェックします。通常の場合は、長期間にわ たって更新を適用するために、アプライ・プログラムをアクティブな状態で実行してお きたいため、この方法でアプライ・プログラムを始動します。

注**: sleep** パラメーターは、**copyonce** が指定される場合は無視されます。

**sleep**=n を指定して始動されたアプライ・プログラムは、適格なサブスクリプション・ セットがあるかどうかをチェックし、それを処理します。アプライ・プログラムは適格 なサブスクリプション・セットが見つからなくなるまでセットの処理を続け、複製する べきデータがなくなるまで適格なセットの処理を繰り返した後、終了します。**sleep**=n

<span id="page-203-0"></span>を使用する典型的な状況は、適格なサブスクリプション・セットが検出されたときにの み アプライ・プログラムが実行され、その後にプログラムが終了される、モバイル環境 またはテスト環境です。この場合は、アプライ・プログラムをスリープ・モードで待機 させ、適格なセットがないかどうかをチェックするために定期的にウェイクアップさせ ることはしません。このような環境では、アプライ・プログラムを無期限に実行するの ではなく、アプライ・プログラムをいつ実行するかをユーザーがコントロールできるよ うにします。

ヒント: 各サブスクリプション・セットを一度だけ処理する場合は、**sleep**=n ではな く、**copyonce**=y を使用してください。

## **spillfile (UNIX**、**Windows**、**z/OS)**

デフォルト **(UNIX**、**Windows)**: **spillfile**=disk

#### デフォルト **(z/OS)**: **spillfile**=MEM

アプライ・プログラムはソース表からデータをリトリーブし、アプライ・プログラムが 実行されているシステム上の予備ファイルに入れます。

UNIX および Windows オペレーティング・システムの場合、spillfile の唯一有効な設定 は disk です。予備ファイルは、必ず **apply\_path** で指定されたロケーションのディス クに置かれるからです。

USS を含む z/OS オペレーティング・システムの場合は、予備ファイルはデフォルトで メモリー内に保管されます。ディスク上に予備ファイルを保管するように指定する場 合、アプライ・プログラムは ASNASPL DD ステートメント上の指定を使用して、予備 ファイルを割り振ります。 ASNASPL DD ステートメントが指定されない場合、VIO が使用されます。

## **sqlerrcontinue (UNIX**、**Windows**、**z/OS)**

| | | |

|

デフォルト: **sqlerrcontinue**=n

**sqlerrcontinue** パラメーターは、アプライ・プログラムが特定の SQL エラーに対処す る方法を指定します。

デフォルトでは、アプライ・プログラムは SQL エラーを検出すると、そのサブスクリ プション・セットの処理を停止し、エラー・メッセージを生成します。通常の場合、実 稼働環境ではデフォルトを使用します。

テスト環境の場合は、ターゲット表にデータを挿入するときに、特定の SQL エラーが 発生することが予想されます。 これらのエラーはユーザーにとっては許容できる場合も ありますが、エラーにより現行のサブスクリプション・サイクルは停止します。このよ うな状況では、アプライ・プログラムがエラーを無視し、そのサイクルで複製したデー タをロールバックしないように、**sqlerrcontinue**=y を使用してアプライ・プログラムを <span id="page-204-0"></span>始動できます。アプライ・プログラムはターゲット表へのデータ挿入時に SQL エラー を受け取ると、*apply\_qualifier*.sqs ファイルの中の値をチェックします。一致するものが あると、エラーに関する詳細をエラー・ファイル、 *apply\_qualifier*.err に書き込み、処理 を続行します。 アプライ・プログラムは *apply\_qualifier*.sqs ファイルにリストされてい ない SQL エラーを検出すると、セットの処理を停止し、次のセットに進みます。

**sqlerrcontinue**=y オプションを使用してアプライ・プログラムを始動する前に、 *apply\_qualifier*.sqs ファイルを作成し、アプライ・プログラムの呼び出しに使用したディ レクトリーにこのファイルを保管する必要があります。このファイルには、最大 20 の 5 バイトの値を続けてリストしてください。アプライ・プログラムの実行中にこのファ イルの内容を変更したときには、アプライ・プログラムが新しい値を認識できるよう に、アプライ・プログラムを停止してから再度開始してください。

例: ターゲット表で次のエラーを受け取ったときにアプライ・プログラムがサブスクリ プション・セットの処理を続けるようにするとします (sqlstate/code)。

#### **42704/-803**

重複索引違反

以下の SQL 状態を含む SQL 状態ファイルを作成します。

42704

ターゲット表の更新時にこの SQL 状態が戻された場合、アプライ・プログラムはセッ ト内のその他のターゲット表に変更を適用し、エラーおよびリジェクトされた行の両方 を示すエラー・ファイルを作成します。

ヒント: アプライ・トレール (IBMSNAP\_APPLYTRAIL) 表の STATUS 列をチェックし ます。16 という値は、アプライ・プログラムがサブスクリプション・セットを正常に処 理したが、*apply\_qualifier*.sqs ファイルで定義された、許容されるなんらかのエラーが発 生したことを意味します。

## **term (UNIX**、**Windows**、**z/OS)**

デフォルト: **term**=y

**term** パラメーターは、DB2 の状況が、アプライ・プログラムの稼働にどのような影響 を与えるかを決定します。

デフォルトでは、アプライ・プログラムは DB2 が終了すると終了します。

DB2 がアクティブでないときに、アプライ・プログラムが DB2 の始動を待つようにす るには、 **term**=n を使用します。z/OS オペレーティング・システムの場合、DB2 が静 止したときにアプライ・プログラムがアクティブであると、アプライ・プログラムはア クティブなまま残り、 DB2 が開始されるまで再接続しません。UNIX および Windows オペレーティング・システムの場合、 DB2 が静止したときにアプライ・プログラムが アクティブであると、アプライ・プログラムはアクティブなまま残り、DB2 が静止モー ドを終了するまで再接続しません。

注**: term** パラメーターは、**copyonce** が指定される場合は無視されます。

## **trlreuse (UNIX**、**Windows**、**z/OS)**

<span id="page-205-0"></span>|

デフォルト: **trlreuse**=n

**trlreuse** パラメーターは、アプライ・プログラムの始動時に、アプライ・トレール (IBMSNAP\_APPLYTRAIL) 表を再利用する (追加する) か、上書きするかを指定しま す。

デフォルトでは、アプライ・プログラムは開始されると、アプライ・トレール表に項目 を追加します。この表は、アプライ・コントロール・サーバーにあるすべてのアプラ イ・インスタンスの操作の履歴を保持します。この表は、診断およびパフォーマンス統 計のリポジトリーです。更新の履歴を保持する場合は、デフォルトを使用します。以下 のような状況では、アプライ・プログラムの始動時に、アプライ・トレール表に追加す るのではなく、表を空にすることができます (**trlreuse**=y)。

- v アプライ・トレール表が大きくなったため、消去してスペースを節約したい場合。
- v 表に保管されている履歴が不必要な場合。

ヒント: **trlreuse**=y を使用する代わりに、アプライ・プログラムがサブスクリプショ ン・セットを正常に処理した後で (**status**=0)、SQL 処理を使用してアプライ・トレー ル表から行を削除できます。

## アプライ・プログラムの始動 **(OS/400)**

アプライ・プログラムのインスタンスを始動して、ターゲットへのデータのアプライを 開始できます。

アプライ・プログラムは始動された後、以下の条件のいずれか発生するまで、連続的に 実行されます。

- ユーザーが COPYONCE(\*YES) 始動パラメーターを使用してプログラムを始動する。
- v ユーザーが ALWINACT(\*NO) を指定し、処理するべきデータがない。
- v ユーザーがレプリケーション・センターまたはコマンドを使用してアプライ・プログ ラムを停止する。
- v アプライ・プログラムがアプライ・コントロール・サーバーに接続できない。
- v アプライ・プログラムは処理用のメモリーを割り振ることができない。

#### 前提条件**:**

<span id="page-206-0"></span>アプライ・プログラムを始動する前に、システムが正しくセットアップされていること を確認してください。

- v すべてのレプリケーション・サーバーへの接続が構成されている。
- 正しい許可を受けている。
- v コントロール表が作成されている。
- v レプリケーション・プログラムが構成済みである。

また、以下の条件が満たされていることを確認してください。

- v アプライ修飾子に対して少なくとも 1 つのアクティブなサブスクリプション・セッ トが存在し、サブスクリプション・セットが、1 つ、または複数の以下の項目を含ん でいる必要があります。
	- サブスクリプション・セット・メンバー
	- SQL ステートメント
	- 手順
- v コンデンスされているターゲット表はすべてターゲット・キーを必要とします。ター ゲット・キーは、アプライ・プログラムが各アプライ・サイクル中に複製する変更の トラッキングに使用する主キーまたはユニーク索引のいずれかである、ユニーク列の セットです。 (非コンデンス CCD 表には主キーまたはユニーク索引はありません。)

### 手順**:**

||

 $\mathbf{I}$  $\mathbf{I}$ 

|<br>|<br>|<br>|<br>|<br>|

 $\mathbf{I}$  $\mathbf{I}$  以下の方法のいずれかを使用して、アプライ・プログラムを始動します。

レプリケーション・センター

「アプライの開始」ウィンドウを使用します。詳しくは、レプリケーション・ センターのヘルプを参照してください。

**STRDPRAPY** システム・コマンド

詳細については、 487 ページの『STRDPRAPY: [アプライ・プログラムの始動](#page-518-0) [\(OS/400\)](#page-518-0)』を参照してください。

アプライ・プログラムを始動するときには、稼働パラメーターにこれらのデフォルト設 定を使用できます。

| 稼働パラメーター             | (*value) の記述          |  |
|----------------------|-----------------------|--|
| USER (*CURRENT)      | システムにサインオンしたユーザー。     |  |
| JOBD (*LIBL/QZSNDPR) | 製品ライブラリー名/ジョブ記述。      |  |
| APYQUAL (*USER)      | 現行ユーザー名 (上記から)。       |  |
| CTLSVR (*LOCAL)      | ローカル RDB サーバー名。       |  |
| TRACE (*NONE)        | トレースを生成しない。           |  |
| FULLREFPGM (*NONE)   | ASNLOAD 出口ルーチンを実行しない。 |  |

表 *8.* アプライ稼働パラメーターのデフォルト設定 *(OS/400)*

| 稼働パラメーター          | (*value) の記述                                                               |
|-------------------|----------------------------------------------------------------------------|
| SUBNFYPGM (*NONE) | ASNDONE 出口ルーチンを実行しない。                                                      |
| INACTMSG (*YES)   | アプライ・プログラムは非アクティブ期間を開始する<br>と、プログラムが非アクティブになる期間を示すメッ<br>セージ ASN1044 を生成する。 |
| ALWINACT (*YES)   | 処理するものがない場合はスリープする。                                                        |
| DELAY(6)          | 再度処理する前に、アプライ・サイクルの後に 6 秒待<br>機する。                                         |
| RTYWAIT (300)     | 失敗した操作を再始動する前に 300 秒待機する。                                                  |
| COPYONCE (*NO)    | 1 つのコピー・サイクルを完了した後で終了せずに処<br>理を続行する。                                       |
| TRLREUSE (*NO)    | アプライ・プログラムの始動時にアプライ・トレール<br>(IBMSNAP_APPLYTRAIL)表を空にしない。                   |
| OPTSNGSET (*NO)   | アプライ・プログラムのパフォーマンスを 1 つのサブ<br>スクリプション・セットの処理用に最適化しない。                      |

表 *8.* アプライ稼働パラメーターのデフォルト設定 *(OS/400) (*続き*)*

<span id="page-207-0"></span>|

 $\overline{1}$  $\mathbf{I}$ 

|||

| |

||

|

||

 $\mathbf{I}$ 

| | | | | |

 $\blacksquare$ | | | |

| | | |

| | | | |

構文図を含めて、これらの稼働パラメーターの詳細は、 487 ページの『[STRDPRAPY:](#page-518-0) [アプライ・プログラムの始動](#page-518-0) (OS/400)』を参照してください。

## アプライ・パラメーター表での稼働パラメーターの変更 **(UNIX**、**Windows**、**z/OS)**

アプライ・パラメーター (IBMSNAP\_APPPARMS) 表には、アプライ・プログラム用の 稼働パラメーターが含まれています。始動時に、アプライ・プログラムはこの表から、 デフォルトに設定されている稼働中の動作に関する値を使用します。ただし、始動パラ メーターを使用して新しい値が指定された場合を除きます。

各 *apply\_qualifier* には 1 つの行しか入れられません。デフォルト値のいずれかを変更 する場合は、行を挿入する代わりに列を更新することができます。この行を削除して も、出荷時のデフォルトが始動パラメーターによってオーバーライドされないかぎり、 アプライ・プログラムはそれらのデフォルトを使用しても始動します。

アプライ・プログラムはこの表を始動時にしか読み取らないため、新しい設定でアプラ イ・プログラムを実行したい場合は、アプライ・プログラムの停止と始動を行う必要が あります。アプライ・プログラムの実行中にアプライ・パラメーター表を変更しても、 アプライ・プログラムの動作は変更されません。この表の列についての記述は、 [535](#page-566-0) ペ ージの『第 23 [章 表構造』を](#page-566-0)参照してください。

## <span id="page-208-0"></span>アプライ・プログラムの停止

ユーザーはアプライ・プログラムのインスタンスを停止できます。ユーザーがアプラ イ・プログラムを停止すると、アプライ・プログラムはターゲット表にデータをコピー しなくなり、次にプログラムが開始されたときに正しく開始されるように、コントロー ル表の中の情報を更新します。

#### 前提条件**:**

アプライ・プログラムのインスタンスが開始されている必要があります。

#### 手順**:**

アプライ・プログラムのインスタンスを停止するには、以下の方法のいずれかを使用し ます。

### レプリケーション・センター

「アプライの停止」ウィンドウを使用します。詳しくは、レプリケーション・ センターのヘルプを参照してください。

#### **asnacmd stop** システム・コマンド **(UNIX**、**Windows**、**z/OS)**

詳細については、 340 ページの『asnacmd: [アプライの操作](#page-371-0) (UNIX、[Windows](#page-371-0)、z/OS)』を参照してください。

## **ENDDPRAPY** システム・コマンド **(OS/400)**

詳細については、 452 ページの『ENDDPRAPY: [アプライ・プログラムの停止](#page-483-0) [\(OS/400\)](#page-483-0)』を参照してください。

## **ASNDONE** 出口ルーチンの変更 **(UNIX**、**Windows**、**z/OS)**

このセクションでは、UNIX、Windows、および z/OS オペレーティング・システムでの ASNDONE 出口ルーチンのカスタマイズ方法を説明します。

**notify**=y パラメーターを使用してアプライ・プログラムを始動すると、アプライ・プロ グラムはサブスクリプションの処理が成功したかどうかに関係なく、サブスクリプショ ンの処理が終了した後、ASNDONE 出口ルーチンを呼び出します。以下のリストは、レ プリケーション環境で使用するために ASNDONE 出口ルーチンをどのように変更でき るかの例を示しています。

- v トランザクションがリジェクトされたことが判明した場合は、この出口ルーチンを使 用して、リジェクトされたトランザクションを UOW 表で確認し、その後のアクショ ン (たとえば、 E メールをレプリケーション・オペレーターに自動的に送信する、メ ッセージを発行する、またはアラートを生成する) を開始します。
- v この出口ルーチンを使用して、失敗したサブスクリプション・セットが訂正されるま でアプライ・プログラムが再試行を続けないように、失敗したサブスクリプション・ セットを非活動化します。失敗したサブスクリプション・セットを検出するには、ア

<span id="page-209-0"></span>プライ・トレール (IBMSNAP\_APPLYTRAIL) 表で STATUS= -1 を探すように出口ル ーチンを変更します。サブスクリプション・セットを非活動化するには、サブスクリ プション・セット (IBMSNAP\_SUBS\_SET) 表に ACTIVATE=0 を設定するように出口 ルーチンを構成します。

• データが各 サブスクリプション・セットに適用された後で出口ルーチンを使用して データを操作します。(この代わりに、 SQL ステートメントまたはストアード・プロ シージャーを使用して、アプライ・プログラムによる特定の サブスクリプション・ セットの処理の前または後で実行される実行時処理ステートメントを定義することも できます)

#### 手順**:**

| |

サンプルの ASNDONE 出口ルーチンの変更したバージョンを使用するには、以下のよ うにします。

1. 要件に合うように、ASNDONE ルーチンを調整します。

**UNIX**、**Windows** の場合: この出口ルーチンの変更方法については、サンプル・プロ グラム (¥sqllib¥samples¥repl¥asndone.smp) の PROLOG セクションを参照してくださ い。

**z/OS** の場合: サンプル・プログラム SASNSAMP(ASNDONE) の PROLOG セクシ ョンを参照してください。

- 2. プログラムをコンパイル、リンク、バインドし、実行可能ファイルを適切なディレク トリーに入れます。
- 3. **notify**=y パラメーターを使用してアプライ・プログラムを始動し、 ASNDONE 出 口ルーチンを呼び出します。

## **ASNDONE** 出口ルーチンの変更 **(OS/400)**

このセクションでは、OS/400 環境での ASNDONE 出口ルーチンのカスタマイズ方法を 説明します。

SUBNFYPGM パラメーターを ASNDONE 出口ルーチンの名前に設定してアプライ・プ ログラムを始動すると、アプライ・プログラムは、サブスクリプションの処理が成功し たかどうかに関係なく、サブスクリプションの処理が終了した後、ASNDONE 出口ルー チンを呼び出します。以下のリストは、レプリケーション環境で使用するために ASNDONE 出口ルーチンをどのように変更できるかの例を示しています。

- v トランザクションがリジェクトされたことが判明した場合は、この出口ルーチンを使 用して、リジェクトされたトランザクションを UOW 表で確認し、その後のアクショ ン (たとえば、 E メールをレプリケーション・オペレーターに自動的に送信する、メ ッセージを発行する、またはアラートを生成する) を開始します。
- v この出口ルーチンを使用して、失敗したサブスクリプション・セットが訂正されるま でアプライ・プログラムが再試行を続けないように、失敗したサブスクリプション・ セットを非活動化します。失敗したサブスクリプション・セットを検出するには、ア

プライ・トレール (IBMSNAP\_APPLYTRAIL) 表で STATUS= -1 を探すように出口ル ーチンを変更します。サブスクリプション・セットを非活動化するには、サブスクリ プション・セット (IBMSNAP SUBS SET) 表に ACTIVATE=0 を設定するように出口 ルーチンを構成します。

v データが各 サブスクリプション・セットに適用された後で出口ルーチンを使用して データを操作します。(この代わりに、 SQL ステートメントまたはストアード・プロ シージャーを使用して、アプライ・プログラムによる特定の サブスクリプション・ セットの処理の前または後で実行される実行時処理ステートメントを定義することも できます。詳細については、 132 [ページの『ストアード・プロシージャーまたは](#page-163-0) SQL [ステートメントを使用したデータ拡張』を](#page-163-0)参照してください。)

### 手順**:**

サンプルの ASNDONE 出口ルーチンの変更したバージョンを使用するには、以下のよ うにします。

1. サイトの要件に合うように、ASNDONE 出口ルーチンを調整します。

以下の表は、C、COBOL、および RPG 言語のこのルーチンのソース・コードがどこ にあるかを示しています。

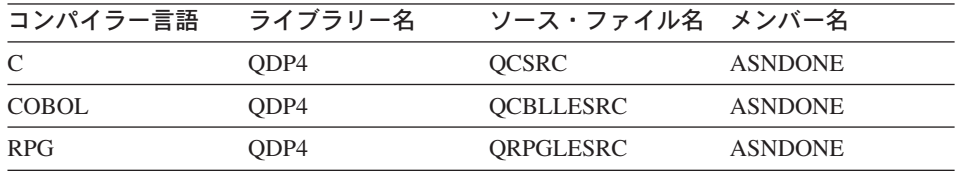

プログラムの変更時に、以下の活動化グループに関連することを考慮してください。

新しい活動化グループを使用して実行するようにプログラムが作成されている場合: アプライ・プログラムおよび ASNLOAD プログラムは、リレーショナル・データベ ースの接続およびオープン・カーソルなどの SQL リソースを共有しません。 OS/400 オペレーティング・システムにある活動化処理コードは、コントロールがア プライ・プログラムに戻される前に、 ASNLOAD プログラムによって割り振られた リソースをすべて解放します。アプライ・プログラムが ASNLOAD プログラムを呼 び出すたびに、追加のリソースが使用されます。

このプログラムが呼び出し側の活動化グループで実行するために作成される場合: ア プライ・プログラムと SQL リソースを共有します。アプライ・プログラムへの影響 が最小限で済むようプログラムを設計します。たとえば、現行のリレーショナル・デ ータベース接続を変更すると、予期しないアプライ・プログラムの処理を引き起こす 可能性があります。

このプログラムが名前付き活動化グループで実行するために作成される場合: アプラ イ・プログラムとの間でリソースを共有しません。名前付き活動化グループを使用す ると、ASNLOAD プログラムが呼び出されるたびに、活動化グループのオーバーヘ

<span id="page-211-0"></span>ッドは回避されます。実行時のデータ構造および SQL リソースは、呼び出し間で共 有されます。アプライ・プログラムが終了するまで、アプリケーションの終結処置は 実行されません。したがって、サブスクリプション通知プログラムは、コントロール がアプライ・プログラムに戻されるとき、ソース表、ターゲット表、またはコントロ ール表をロックすることにより、アプライ・プログラムでロックの競合が生じること がないように設計します。

- 2. プログラムをコンパイル、リンク、バインドし、実行可能ファイルを適切なディレク トリーに入れます。
- 3. アプライ・プログラムを始動し、**STRDPRAPY** コマンドのパラメーター SUBNFYPGM を使用して、ASNDONE プログラムの名前を指定します。たとえば、 プログラムの名前が ASNDONE 1 でライブラリー APPLIB にある場合には、以下 のコマンドを使用します。

SUBNFYPGM(APPLIB/ASNDONE\_1)

## **ASNLOAD** 出口ルーチンを使ったターゲット表のリフレッシュ

デフォルトでは、アプライ・プログラムはサブスクリプション・セット内の各ターゲッ ト表のリフレッシュを実行するときに ASNLOAD 出口ルーチンを使用しません。アプ ライ・プログラムはソース表に対して全選択を行い、アプライ・プログラムが実行され ているサーバー上の予備ファイルにデータを持ち込み、INSERT ステートメントを使用 してターゲット表にデータを取り込みます。ソース表が大きい場合には、フル・リフレ ッシュ時にターゲットにデータを効率的にコピーするために、代わりに ASNLOAD 出 口ルーチンを使用できます。

ASNLOAD 出口ルーチンは、Linux、UNIX、Windows、および z/OS オペレーティン グ・システムでは、ソース形式とコンパイル済みフォーマットの両方で、サンプルの出 口ルーチンとして提供されます。OS/400 オペレーティング・システムでは、ソース形式 のみで提供されます。 サンプルの出口ルーチンは DB2 プラットフォームによってそれ ぞれ異なり、そのプラットフォームで提供されるユーティリティー・オプションを利用 します。

アプライ・プログラムが ASNLOAD 出口ルーチンを呼び出したときにエラーが発生す ると、アプライ・プログラムがメッセージを発行し、現行のサブスクリプション・セッ トの処理を停止し、次のサブスクリプション・セットを処理します。

#### 前提条件**:**

| | | |

 $\mathbf{I}$ |

ASNLOAD 出口ルーチンを使用する前に、以下の前提条件が満たされていることを確認 してください。

- v ターゲット表の列は、ソース表の順序とデータ・タイプと一致する。
- v ターゲット表は、レプリケーション・マッピングの一部である列のみを含む。

#### 制約事項**:**

v z/OS オペレーティング・システムでは、ASNLOAD 出口ルーチンは、 DB2 V7 (ま たはそれ以降) Utilities Suite で使用可能なクロスローダー関数を呼び出します。

| | | | | | | | | | | | | | | | | |

- v Linux、UNIX、および Windows オペレーティング・システムでは、ASNLOAD 出口 ルーチンは、クロスローダーを含め、エクスポート、インポート、およびロード・ユ ーティリティーを処理します。クロスローダーは、サブスクリプション・セット・メ ンバーのソースが実際にはニックネームである場合、またはターゲット・データベー スがソース・データベースと同じである場合に ASNLOAD 出口が使用するデフォル ト・オプションです。また、以下のアクションが実行された場合は、 DB2 データ・ ソースでクロスローダーが使用されることもあります。
	- ソース表のニックネームがターゲット・データベースで作成された場合。
	- サブスクリプション・セット・メンバーの IBMSNAP SUBS MEMBR 表の列が、 クロスローダー関数が使用されることを示すように設定された場合。これらの列の 値は、レプリケーション・センターを使って設定できます。
		- LOADX TYPE が、使用されるクロスローダー関数を示すように設定された場 合。
		- ソース表を含むサブスクリプション・セット・メンバーの IBMSNAP\_SUBS\_MEMBR 表にある LOADX\_SRC\_N\_OWNER 列および LOADX\_SRC\_N\_TABLE 列で、ソース・ニックネーム情報が指定された場合。

以下のセクションでは、さまざまなオペレーティング・システム上で ASNLOAD 出口 ルーチンを使用する方法を説明します。

- v 『ASNLOAD 出口ルーチンを使ったターゲット表のリフレッシュ (UNIX、 Windows)』
- v 183 ページの『ASNLOAD [出口ルーチンを使ったターゲット表のリフレッシュ](#page-214-0)  $(z/OS)$
- v 186 ページの『ASNLOAD [出口ルーチンを使ったターゲット表のリフレッシュ](#page-217-0) [\(OS/400\)](#page-217-0)』

## **ASNLOAD** 出口ルーチンを使ったターゲット表のリフレッシュ **(UNIX**、 **Windows)**

ASNLOAD 出口ルーチンは、DB2 の IMPORT ユーティリティーまたは DB2 の LOAD ユーティリティーと一緒に DB2 の EXPORT ユーティリティーを使用する、ま たは新しい LOAD FROM CURSOR ユーティリティーを使用するなど、多数のユーテ ィリティー・オプションを提供します。ユーザーがサンプルの出口ルーチンを呼び出す と、デフォルトでは、ソース・サーバー、ターゲット・サーバー、およびランタイム環 境に基づいて、使用されるユーティリティーが選択されます。

コンパイル済みの出口ルーチンを使用したり、レプリケーション構成をカスタマイズし て動作を構成したり、出口コード自体を変更することができます。レプリケーション構 成は、サブスクリプション・メンバー (IBMSNAP\_SUBS\_MEMBR) 表の列を更新する か、サンプルの構成ファイル (asnload.ini) を更新することによりカスタマイズできま す。

#### 手順**:**

提供されたままの ASNLOAD ルーチンを使用する場合は、**loadxit**=y パラメーターを 使用してアプライ・プログラムを始動します。

サンプルの ASNLOAD 出口ルーチンの変更したバージョンを使用するには、以下のよ うにします。

1. サイトの要件に合うように、ASNLOAD ルーチンを調整します。この出口ルーチン の変更方法については、サンプル・プログラム (¥sqllib¥samples¥repl¥asnload.smp) の PROLOG セクションを参照してください。

重要: サンプルのソースは、asnload.ini ファイルからユーザー ID とパスワードの組 み合わせを使用します。asnload.ini ファイルに特定のサーバーのユーザー ID とパス ワードがない場合、または asnload.ini ファイルを使用できない場合は、 user/using 句を使用しないで接続が行われます。

- 2. プログラムをコンパイル、リンク、バインドし、実行可能ファイルを適切なディレク トリーに入れます。
- 3. ユーザーが指定したコードを使用して取り込みが行われるメンバーについては、 LOADX\_TYPE を 2 に設定してください。詳細については、 184 [ページの](#page-215-0) 『ASNLOAD [出口の動作のカスタマイズ](#page-215-0) (UNIX、Windows、z/OS)』を参照してくだ さい。
- 4. **loadxit**=y パラメーターを使用してアプライ・プログラムを始動し、 ASNLOAD 出 口ルーチンを呼び出します。

ASNLOAD 出口ルーチンへの入力を構成するには、 186 [ページの『](#page-217-0)ASNLOAD の構成フ [ァイルの使用](#page-217-0) (UNIX、Windows)』を参照してください。

#### **ASNLOAD** 出口ルーチンから生成されるファイル:

これらのファイルは、ASNLOAD 出口ルーチンを呼び出したアプライ・インスタンスの **apply\_path** ディレクトリーに保管されます。

v asnload *apply\_qualifier*.trc

トレースがオンの場合、このファイルはトレース情報を保持します。ASNLOAD 出口 ルーチンがこのファイルを作成します。ファイルが存在する場合は、情報がファイル に追加されます。

• asnload *apply\_qualifier*.msg

このファイルは、ロード統計を含めて、一般出口障害、警告メッセージおよび情報メ ッセージを保持します。ASNLOAD 出口ルーチンがこのファイルを作成します。ファ イルが存在する場合は、情報がファイルに追加されます。

<span id="page-214-0"></span>• asnaEXPT *apply\_qualifier*.msg

このファイルは、DB2 の EXPORT ユーティリティーが発行したエラー・メッセー ジ、警告メッセージ、または通知メッセージを保持します。ASNLOAD 出口ルーチン がこのファイルを作成します。ファイルが存在する場合は、情報がファイルに追加さ れます。

v asnaIMPT *apply\_qualifier*.msg

このファイルは、DB2 の IMPORT ユーティリティーが発行したエラー・メッセー ジ、警告メッセージ、または通知メッセージを保持します。ASNLOAD 出口ルーチン がこのファイルを作成します。ファイルが存在する場合は、情報がファイルに追加さ れます。

• asnaLOAD *apply\_qualifier*.msg

このファイルは、DB2 の LOAD ユーティリティーが発行したエラー・メッセージ、 警告メッセージ、または通知メッセージを保持します。ASNLOAD 出口ルーチンがこ のファイルを作成します。ファイルが存在する場合は、情報がファイルに追加されま す。

## **ASNLOAD** 出口ルーチンを使ったターゲット表のリフレッシュ **(z/OS)**

ASNLOAD 出口ルーチンは、カーソルに基づくフェッチを行い、ソースからデータを入 手し、ターゲットにデータをロードする、LOAD ユーティリティーを呼び出します。 ASNLOAD 出口ルーチンは LOG NO を指定して LOAD を使用し、表スペースの COPYPEND 状況をリセットします。サンプルの ASNLOAD ソース・コードに変更を加 えて、ロード・オプションを変更できます。ソースは、2 つのヘッダー・ファイルと 3 つの C++ プログラムから構成されています。

#### 手順**:**

| | |

提供されたままの ASNLOAD ルーチンを使用する場合は、**loadxit**=y パラメーターを 使用してアプライ・プログラムを始動します。

サンプルの ASNLOAD ルーチンの変更したバージョンを使用するには、以下のように します。

- 1. サイトの要件に合うように、ASNLOAD ルーチンを調整します。 この出口ルーチン の変更方法については、サンプル・プログラム SASNSAMP(ASNLOAD) の PROLOG セクションを参照してください。
- 2. プログラムをコンパイル、リンク、バインドし、実行可能ファイルを適切なディレク トリーに入れます。アプライ・プランに ASNLOAD パッケージを追加します。
	- a. 以下の条件が満たされていることを確認してください。
		- v ユーティリティー・サポートを含む DB2 Universal Database for z/OS および DB2 Universal Database for OS/390 バージョン 7 以上がインストールされて いる。
- v DSNUTILS ストアード・プロシージャーが実行されている。DSNUTILS は WLM 環境で実行する必要があります。DSNUTILS の使用方法の詳細は、 『*DB2 Universal Database (OS/390* 版および *z/OS* 版*)*ユーティリティー・ガイ ドおよび解説書 (SC88-8773)」を参照してください。
- b. サンプル zmak ファイル (SASNSAMP(ASNCMPLD)) を使用して、 USS の ASNLOAD ユーザー出口プログラムをコンパイルし、リンク・エディットしま す。
- c. ASNLOAD 出口ルーチンを DSNUTILS およびアプライ・パッケージとバインド します。

サンプルの ASNLOAD は LOG NO を指定してロードを実行した後、表スペー スを修理して nocopypend を設定します。表スペースのバックアップは行いませ ん。デフォルトでは、 ASNLOAD は、APPLY\_PATH=// オプションが指定され た **apply\_path** パラメーターがそのアプライ・インスタンスに指定されていない 限り、アプライ・プログラムのインスタンスを実行中のユーザー ID の下に 2 つ の一時ファイルを作成します。この場合、2 つの一時ファイルは、APPLY\_PATH で指定された上位修飾子の下に作成されます。 また、ロードに関するすべての情 報を含むファイルも作成します。

- 3. ユーザーが指定したコードを使用して取り込みが行われるメンバーについては、 loadx\_type = 2 を設定します。
- 4. **loadxit**=y パラメーターを使用してアプライ・プログラムを始動し、 ASNLOAD 出 口ルーチンを呼び出します。

ASNLOAD 出口ルーチンへの入力を構成するには、 186 [ページの『](#page-217-0)ASNLOAD の構成フ [ァイルの使用](#page-217-0) (UNIX、Windows)』を参照してください。

**ASNLOAD** 出口ルーチンから生成されるファイル: これらのファイルは、ASNLOAD 出 口ルーチンを呼び出したアプライ・インスタンスの **apply\_path** ディレクトリーまたは HLQ に保管されます。

v *userid*.*apply\_qual*.LOADMSG

<span id="page-215-0"></span>| | |

> | | | | |

> > このファイルは、ロード統計を含めて、障害、警告メッセージおよび情報メッセージ を保持します。ASNLOAD 出口ルーチンがこのファイルを作成します。ファイルが存 在する場合は、情報がファイルに追加されます。

v *userid*.*apply\_qual*.LOADTRC

トレースがオンの場合、このファイルはトレース情報を保持します。ASNLOAD 出口 ルーチンがこのファイルを作成します。ファイルが存在する場合は、情報がファイル に追加されます。

## **ASNLOAD** 出口の動作のカスタマイズ **(UNIX**、**Windows**、**z/OS)**

レプリケーション構成をカスタマイズして ASNLOAD 出口ルーチンの動作を構成した り、出口コード自体をカスタマイズすることができます。レプリケーション構成は、サ
ブスクリプション・メンバー (IBMSNAP SUBS MEMBR) 表の列を更新するか、構成フ ァイルを更新することによりカスタマイズできます。

### サブスクリプション・メンバー表の使用

サブスクリプション・メンバー (IBMSNAP\_SUBS\_MEMBR) 表の列を使用して、 ASNLOAD 出口ルーチンの動作をカスタマイズできます。LOADX\_TYPE を使用してロ ード・オプションを選択します。LOADX\_TYPE の有効な値は以下のとおりです。

**NULL (**デフォルト**)**

| | | | | | | | | | | | | |

| | | z/OS の場合: クロスローダー・ユーティリティーを使用します。

UNIX、Windows の場合: ASNLOAD 出口ルーチンが適切なユーティリティー を決定します (オプション 3、4、または 5)。

**1** このメンバーについては ASNLOAD 出口ルーチンを呼び出しません。

このメンバーについて ASNLOAD 出口ルーチンを呼び出したくない場合は、 LOADX TYPE を 1 に設定します。

**2** ユーザー自身の出口ロジックを提供します。

ユーザー自身のロジックを ASNLOAD 出口ルーチンで提供する場合は、 ASNLOAD 出口ルーチンにより取り込みを行うサブスクリプション・セットの メンバーについて LOADX\_TYPE を 2 に設定してください。 LOADX\_TYPE を 2 に設定しているのに出口ロジックを提供しない場合、出口は失敗します。

**3** クロスローダー・ユーティリティーを使用します。

UNIX および Windows オペレーティング・システムの場合、クロスローダ ー・ユーティリティーはターゲット表 (ローカル・データベースになければな らない) にロードするデータをフェッチするために SELECT ステートメントを 必要とします。このステートメントは、DB2 表またはニックネームのどちらか を参照でき、セットアップは以下のようにします。

IBM 以外のソースから、登録済みソース・ニックネームがターゲット・データ ベースとは別のデータベース上にある DB2 表に複製している場合、または DB2 表から別の DB2 表への複製していてソース・データベースがターゲッ ト・データベースと異なる場合、以下のステップを実行する必要があります。

- 1. ターゲット・サーバー・データベースのソース表にニックネームを作成しま す。
- 2. サブスクリプション・メンバー (IBMSNAP\_SUBS\_MEMBR) 表のニックネ ーム所有者およびテーブル名列 (LOADX\_SRC\_N\_OWNER および LOADX\_SRC\_N\_TABLE) を更新します。

DB2 表から別の DB2 表へ複製していて、ソース・データベースとターゲッ ト・データベースが同じである場合、または IBM 以外のソースから、登録済 みソース・ニックネームがターゲット・データベースと同じデータベース上に ある DB2 表に複製している場合、クロスローダー・ユーティリティーを使用 するための追加のアクションは必要ありません。

#### **4 (UNIX** および **Windows** のみ**)**

| |

> EXPORT ユーティリティーと LOAD ユーティリティーの組み合わせを使用し ます。

**5 (UNIX** および **Windows** のみ**)**

EXPORT ユーティリティーと IMPORT ユーティリティーの組み合わせを使用 します。

### **ASNLOAD** の構成ファイルの使用 **(UNIX**、**Windows)**

ASNLOAD 出口ルーチンへの入力を構成するために、オプションの構成ファイルを使用 できます。このファイルは ASNLOAD の実行に必須ではありません。

UNIX および Windows オペレーティング・システムの場合、構成ファイルのファイル 名は asnload.ini にする必要があります。 ASNLOAD 出口ルーチンは、**apply\_path** デ ィレクトリーでこのオプションの構成ファイルを探します。サンプル・ファイル sqllib/samples/repl/asnload.ini を編集し、 ASNLOAD 出口ルーチンを呼び出したアプラ イ・プログラムのインスタンスの **apply\_path** ディレクトリーに保管してください。

### **ASNLOAD** 出口ルーチンを使ったターゲット表のリフレッシュ **(OS/400)**

アプライ・プログラムの代わりに出口ルーチンを使用して、もっと効率よくフル・リフ レッシュを行います。 たとえば、ソース表の各列および各行をターゲット表にコピーし ている場合、分散データ管理 (DDM) ファイルおよびファイルのコピー (**CPYF**) CL コ マンドを使用する出口ルーチンのフル・リフレッシュを、ソース表からターゲット表へ とファイル全体をコピーするように設計することができます。

#### 手順**:**

ASNLOAD 出口ルーチンを使用してターゲット表をリフレッシュするには、 FULLREFPGM パラメーターを使用してアプライ・プログラムを始動します。

サンプルの ASNLOAD ルーチンの変更したバージョンを使用するには、以下のように します。

1. サイトの要件に合うように、ASNLOAD 出口ルーチンを調整します。この出口ルー チンの変更方法については、サンプル・プログラムの PROLOG セクションを参照し てください。C、COBOL、および RPG 言語のソースを使用することができます。

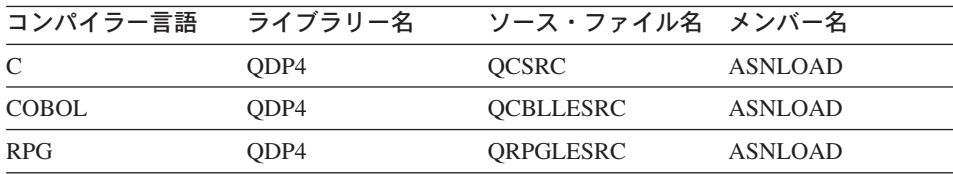

2. プログラムをコンパイル、リンク、バインドし、実行可能ファイルを適切なディレク トリーに入れます。

アプライ・プログラムを妨害しないようにするため、出口ルーチンが (呼び出し側の 活動化グループではなく) 新しい活動化グループを使うようにコンパイルします。 名前付き活動化グループまたは新しい活動化グループを使って出口ルーチンをコンパ イルすることができます。パフォーマンスを向上させるには、名前付き活動化グルー プを使用します。名前付き活動化グループを使用すると、出口ルーチンは必要に応じ て変更をコミットまたはロールバックする必要があります。アプライ・プログラム は、(終了するまで) 変更をコミットまたはロールバックすることはありません。出 口ルーチンは、完了時に変更を明示的にコミットするか、または変更を暗黙的にコミ ットするためにコンパイルされる必要があります。出口ルーチンの完了時にコミット されていない変更はすべて、以下のいずれかが行われるまでコミットされることはあ りません。

- アプライ・プログラムが、同じ活動化グループを使って別の出口ルーチンを呼び 出す。
- v アプライ・プログラムに応じて開始したジョブが終了する。
- 3. FULLREFPGM パラメーターを ASNLOAD プログラムの名前に設定してアプライ・ プログラムを始動します。

始動されたアプライ・プログラムは、ユーザーから指定された ASNLOAD 出口ルー チンを使用します。別の ASNLOAD 出口ルーチンを使用させたい場合は、アプラ イ・プログラムを終了してから再始動します。

ASNLOAD 出口ルーチンを実行すると、すべてのターゲット表が 1 つずつリフレッシ ュされます。

#### 関連タスク**:**

- v 515 ページの『第 19 [章 レプリケーション・プログラムの操作](#page-546-0) (z/OS)』
- v 521 ページの『第 20 章 [Windows Service Control Manager](#page-552-0) を使用してシステム・コ [マンドを発行する方法](#page-552-0) (Windows)』

#### 関連参照**:**

- v 379 ページの『asnscrt: [キャプチャー、アプライ、またはレプリケーション・アラー](#page-410-0) ト・モニターを開始する DB2 [レプリケーション・サービスの作成](#page-410-0) (Windows のみ)』
- v 340 ページの『asnacmd: [アプライの操作](#page-371-0) (UNIX、Windows、z/OS)』
- v 345 ページの『asnapply: [アプライの開始](#page-376-0) (UNIX、Windows、z/OS)』
- v 452 ページの『ENDDPRAPY: [アプライ・プログラムの停止](#page-483-0) (OS/400)』
- v 487 ページの『STRDPRAPY: [アプライ・プログラムの始動](#page-518-0) (OS/400)』

# 第 **11** 章 レプリケーションのモニター

この章では、レプリケーション環境をモニターするために使用できる方式について説明 します。この章の情報を使用して、レプリケーション・プログラムの現在の状況をチェ ックしたり、履歴データを検討して最近のメッセージやスループット、または待ち時間 の統計を確認できます。また、キャプチャー・プログラムおよびアプライ・プログラム とは別個に実行されるレプリケーション・アラート・モニターを使用して、レプリケー ション環境をモニターすることもできます。

この章には、以下のセクションがあります。

- 『レプリケーション・プログラムの現在の状況のチェック (UNIX、Windows、z/OS)』
- v 191 [ページの『キャプチャー・プログラムおよびアプライ・プログラムのジャーナ](#page-222-0) [ル・ジョブの状況のチェック](#page-222-0) (OS/400)』
- 192 [ページの『傾向の履歴データの検討』](#page-223-0)
- v 197 [ページの『レプリケーション・アラート・モニターのセットアップ』](#page-228-0)
- v 210 [ページの『キャプチャー・プログラムの進行のモニター](#page-241-0) (OS/400)』

# レプリケーション・プログラムの現在の状況のチェック **(UNIX**、**Windows**、**z/OS)**

キャプチャー・プログラム、アプライ・プログラム、またはレプリケーション・アラー ト・モニターの現在の状況は簡単に評価できます。

レプリケーション・プログラムの現在の状況をチェックするには、次の方法のいずれか を使用します。

### レプリケーション・センター **(UNIX**、**Windows**、**z/OS)**

「状況の照会」ウィンドウを使用して、キャプチャー・プログラムまたはアプ ライ・プログラムの現在の状況をチェックします。(レプリケーション・センタ ーを使用してレプリケーション・アラート・モニターの状況を照会することは できません。) 詳しくは、レプリケーション・センターのヘルプを参照してく ださい。

#### コマンド行 **(UNIX**、**Windows**、**z/OS)**

v キャプチャー・プログラムの **asnccmd** システム・コマンド、 **status** パラ メーター。詳細については、 361 ページの『asnccmd: [キャプチャーの操作](#page-392-0) (UNIX、[Windows](#page-392-0)、z/OS)』を参照してください。

- v アプライ・プログラムの **asnacmd** システム・コマンド、 **status** パラメー ター。詳細については、 340 ページの『asnacmd: [アプライの操作](#page-371-0) (UNIX、[Windows](#page-371-0)、z/OS)』を参照してください。
- v レプリケーション・アラート・モニターの **asnmcmd** システム・コマン ド、 **status** パラメーター。詳細については、 367 [ページの『](#page-398-0)asnmcmd: レ [プリケーション・アラート・モニターの操作](#page-398-0) (UNIX、Windows、z/OS)』を 参照してください。

プログラムの状況を照会すると、そのプログラムに関連する各スレッドの状態を記述す るメッセージが戻されます。

- v キャプチャー・プログラムには、管理スレッド、整理スレッド、ワーカー・スレッ ド、シリアライゼーション・スレッドという 4 つのスレッドがあります。
- v アプライ・プログラムには、管理スレッドとワーカー・スレッドという 2 つのスレ ッドがあります。
- レプリケーション・アラート・モニター・プログラムには、管理スレッド、ワーカ ー・スレッド、およびシリアライゼーション・スレッドという 3 つのスレッドがあ ります。

ユーザーは受け取ったメッセージから、プログラムが正しく機能しているかどうかを判 断できます。一般的にワーカー・スレッド、管理スレッド、および整理スレッドは作動 状態にあり、実行が期待されるタスクを実行しています。シリアライゼーション・スレ ッドは通常は待機状態にあります。このスレッドはグローバル・シグナル・ハンドラー であり、シグナルを待っています。整理スレッドは、CD 表、および次のレプリケーシ ョン・コントロール表を整理します。

- 作業単位 (IBMSNAP UOW) 表
- v キャプチャー・トレース (IBMSNAP\_CAPTRACE) 表
- キャプチャー・モニター (IBMSNAP CAPMON) 表
- シグナル (IBMSNAP\_SIGNAL) 表

ユーザーが受け取ったメッセージが、プログラムは実行中であることを示していても、 環境がその逆の証拠を示している場合は、さらに調査が必要です。たとえば、アプラ イ・プログラムの状況を照会した結果、ワーカー・スレッドが作業中であることが判明 したが、データが期待どおりにターゲット表にアプライされていない場合は、アプラ イ・トレール (IBMSNAP\_APPLYTRAIL) 表の中で、データがアプライされない理由を EXPLAIN するメッセージがないか探すことができます。プログラムの作業を阻害する システム・リソースの問題が発生したことも考えられます。

ユーザーが受け取ったメッセージが典型的な状態を示していない場合は、 191 [ページの](#page-222-0) [表](#page-222-0) 9 に示すような追加アクションを実行できます。

| 処理スレッドの状況 | 記述および推奨アクション                                                                                                    |
|-----------|----------------------------------------------------------------------------------------------------|
| 存在        | スレッドは存在していますが開始できません。IBM ソフトウ<br>ェア・サポートに連絡してください。                                                                                                    |
| 開始済み      | CPU の不足など、システム・リソースの問題の可能性があり<br>ますので調査してください。                                                                                                    |
| 初期化済み     | スレッドは初期化されていますが作業できません。IBM ソフ<br>トウェア・サポートに連絡してください。                                                                                                    |
| 休止        | この状態は、キャプチャー・プログラムのスレッドにのみ当<br>てはまります。スレッドがこの状態にある場合は、キャプチ<br>ャー・プログラムはユーザーにより中断され、ユーザーによ<br>る操作の再開を待っています。                                                                                                    |
| 停止        | スレッドは実行されていません。アプライ・トレール<br>(IBMSNAP_APPLYTRAIL) 表またはキャプチャー・トレース<br>(IBMSNAP_CAPTRACE) 表で、スレッドが停止された理由を<br>EXPLAIN するメッセージを調べてください。たとえば、整<br>理スレッドが停止されたことを示すメッセージを受け取った<br>場合は、IBMSNAP_CAPTRACE 表で理由を確認します。表<br>が非常に大きいため、即時に整理する場合は、キャプチャ<br>ー・プログラムを停止後に再始動すると、整理スレッドを開<br>始できます。 |

<span id="page-222-0"></span>表 *9.* 処理スレッドの状況に関連する問題に対する推奨アクション

# キャプチャー・プログラムおよびアプライ・プログラムのジャーナル・ジョブの状況 のチェック **(OS/400)**

DB2 for iSeries は、サブシステム・ジョブの処理 (**WRKSBSJOB**) システム・コマンド を使用して、キャプチャー・プログラムおよびアプライ・プログラムのジャーナル・ジ ョブの状況をチェックします。

1. 次のコマンドを入力します。

WRKSBSJOB *subsystem*

この *subsystem* はサブシステム名です。ユーザーが自身のサブシステム記述を作成し ていないかぎり、多くの場合、サブシステムは QZSNDPR です。

2. 実行中のジョブのリストで、目的のジョブを探します。ジャーナル・ジョブは、割り 当てられているジャーナルに従って命名されています。ここでジョブが見つからない 場合には、ジョブの処理 (**WRKJOB**) システム・コマンドまたはサブミットしたジ ョブの処理 (**WRKSBMJOB**) システム・コマンドを使用します。ジョブのジョブ・ ログを探して、ジョブが正常完了していること、またはジョブが失敗した理由を確認 します。

## <span id="page-223-0"></span>傾向の履歴データの検討

最近のレプリケーション操作からの履歴データを検討して、データの傾向を評価できま す。一定期間にわたり認識される傾向から、安定した量のデータが複製されていること を確認したり、パフォーマンスを向上させるために調整の余地があることを認識できま す。

履歴データは、アプライ・トレール (IBMSNAP APPLYTRAIL)、アプライ・トレース (IBMSNAP\_APPLYTRACE)、キャプチャー・モニター (IBMSNAP\_CAPMON)、およびキ ャプチャー・トレース (IBMSNAP\_CAPTRACE) の各コントロール表から生成できま す。これらの表の整理の頻度により、生成できるレポートが異なります。トラブルシュ ーティングやパフォーマンス評価のためにデータを検査できるように、これらの表には 少なくとも 1 週間分のデータを保存しておくことをお勧めします。

表 10 は、ユーザーが表示できる履歴データを示しています。

表 *10.* 履歴情報の保管場所

| 質問:                          | レプリケーション・センターで使用する<br>ウィンドウ: |
|------------------------------|------------------------------|
| キャプチャー・プログラム、アプラ             | キャプチャー・メッセージ                 |
| イ・プログラム、およびモニター・プ アプライ・メッセージ |                              |
| ログラムからの最新のメッセージはど モニター・メッセージ |                              |
| のようなものか ?                    |                              |
| 平均で、                         | キャプチャー・スループット分析              |
| • 一定期間中に CD 表で処理された行         |                              |
| 数は?                          |                              |
| • 整理される行数は ?                 |                              |
| • コミットされる行数は ?               |                              |
| • キャプチャー・プログラムが使用す           |                              |
| るメモリー量は?                     |                              |
| ソースでデータが更新されてから、キ キャプチャー待ち時間 |                              |
| ャプチャー・プログラムによってキャ            |                              |
| プチャーされるまでの平均時間はどれ            |                              |
| くらいか ?                       |                              |
| アプライ・プログラムからの最新のメ            | アプライ・レポート                    |
| ッセージはどのようなものか?               |                              |
| 平均で、                         | アプライ・スループット分析                |
| • 一定期間中にターゲット表で処理さ           |                              |
| れた行数は?                       |                              |
| • サブスクリプション・セットの処理           |                              |
| の経過時間は?                      |                              |

表 *10.* 履歴情報の保管場所 *(*続き*)*

質問**:** レプリケーション・センターで使用する ウィンドウ**:**

ソース表が更新されてから、対応する エンドツーエンド待ち時間 ターゲット表が更新されるまでの平均 の経過時間はどれくらいか?

分析対象とするデータ量を識別するために、時間の範囲を選択できます。時間範囲の開 始と終了の両方の日時を指定してから、算出結果の平均値として結果を表示するように 指定します。時間インターバル (1 秒、1 分、1 時間、1 日、または 1 週間) を選択し て、結果をグループ化します。たとえば、9:00 p.m. から 9:59 p.m. までのアプライ・ プログラムのスループットを分析するように選択した場合、データを 1 分インターバル で表示すると、結果は 60 行で表示され、それぞれの行に、60 分の範囲の間の各 1 分 間のアクティビティーの要約が表示されます。また、1 時間という間隔を選択した場合 は、結果は 1 行に表示され、指定された 1 時間という期間の平均スループットが示さ れます。ユーザーが間隔を指定しない場合は、 APPLYTRAIL 表のロー・データが表示 されます。

レプリケーション・センターのウィンドウは、さまざまなコントロール表およびログ・ ファイルに含まれた情報から結果を表示します。次のセクションでは、レプリケーショ ン・センターで、履歴データを使用してレプリケーション操作を評価するため方法をさ らに詳しく説明します。

- v 『キャプチャー・プログラムのメッセージの検討』
- v 194 [ページの『キャプチャー・プログラムのスループットの検査』](#page-225-0)
- 194 [ページの『キャプチャー・プログラムによって処理されるデータの待ち時間の表](#page-225-0) [示』](#page-225-0)
- v 195 [ページの『アプライ・プログラムのメッセージの検討』](#page-226-0)
- v 196 [ページの『アプライ・プログラムのスループットの検査』](#page-227-0)
- v 196 [ページの『トランザクションのレプリケーションに要した平均時間の表示』](#page-227-0)
- v 197 [ページの『モニター・プログラムのメッセージの検討』](#page-228-0)

### キャプチャー・プログラムのメッセージの検討

指定された一定期間内にキャプチャー・トレース (IBMSNAP\_CAPTRACE) 表に挿入さ れたメッセージを検討するには、「キャプチャー・メッセージ」ウィンドウを使用しま す。 IBMSNAP CAPTRACE 表には、キャプチャー・プログラムから発行された、初期 化、整理、警告、およびエラーなどの重要なイベントの行が入ります。

たとえば、「キャプチャー・メッセージ」ウィンドウでは、1 週間の間にキャプチャ ー・プログラムから記録されたすべてのエラー・メッセージと警告メッセージを検討で きます。 また、「キャプチャー・メッセージ」ウィンドウから、ファイルにデータを印 刷または保管することもできます。

### キャプチャー・プログラムのスループットの検査

指定された時間範囲のキャプチャー・プログラムのパフォーマンス結果を表示するに は、「キャプチャー・スループット分析」ウィンドウを使用します。キャプチャー・プ ログラムは統計情報を定期的にキャプチャー・モニター (IBMSNAP\_CAPMON) 表に記 録し、整理時には、整理統計をキャプチャー・トレース (IBMSNAP\_CAPTRACE) 表に 記録します。「キャプチャー・スループット分析」ウィンドウはこれらの表の情報を使 用して、4 つの異なるタスクのパフォーマンス率の計算結果を表示します。

4 つのタイプの情報の結果をすべて使用して、キャプチャー・プログラムのスループッ ト・パフォーマンスを検査できます。結果を絶対値で表示するか平均値で表示するかを 指定できます。

- ログで挿入された、またはスキップされた行数
- CD 表で整理された行数
- コミットされたトランザクション数
- メモリー使用

<span id="page-225-0"></span>| |

> たとえば、「キャプチャー・スループット分析」ウィンドウでは、キャプチャー・プロ グラムのスループットの 1 週間の平均パフォーマンスを検討できます。これを行うに は、時間範囲の開始と終了の両方の日時を指定してから、算出結果の平均値として結果 を表示するように指定します。

### キャプチャー・プログラムによって処理されるデータの待ち時間の表示

ソースでデータが更新されてから、キャプチャー・プログラムによってキャプチャーさ れるまでのおおよその時間を表示するには、「キャプチャー待ち時間」ウィンドウを使 用します。経過時間は、一定期間にわたり、CD 表の中のデータの新しさを示します。 この平均待ち時間は、キャプチャー・モニター (CAPMON) 表の情報から生成できま す。この情報の派生元は、登録 (IBMSNAP\_REGISTER) 表です。

現行のキャプチャー待ち時間は、登録(IBMSNAP\_REGISTER) 表の中のグローバル・レ コードからの SYNCHTIME 列の中の CURRENT\_TIMESTAMP 値を使用して計算され ます。

(CURRENT\_TIMESTAMP) - (SYNCHTIME)

<span id="page-226-0"></span>表 *11.* 現行キャプチャー待ち時間を計算するための値の例

| パラメーター                   | 列値                          |
|--------------------------|-----------------------------|
| <b>CURRENT TIMESTAMP</b> | $2001 - 10 - 20 - 10:30:25$ |
| <b>SYNCHTIME</b>         | 2001-10-20-10:30:00         |

たとえば、表 11 の値を使用すると、現行待ち時間は 25 秒になります。

 $10:30:25 - 10:30:00 = 25$ 

キャプチャー待ち時間は時間とともに変化し、これらの変更の履歴はキャプチャー・モ ニター (IBMSNAP CAPMON) 表に保管されます。レプリケーション・センターはキャ プチャー・モニター表の中の情報を使用して、平均待ち時間、またはヒストリー待ち時 間を計算します。平均待ち時間の場合の公式は、現行待ち時間のものと同じですが、 CURRENT\_TIMESTAMP 値ではなく、MONITOR\_TIME 値が使用されます。 MONITOR\_TIME 値は、キャプチャー・プログラムによってキャプチャー・モニター表 に行が挿入された時間を示すタイム・スタンプです。平均待ち時間は、秒、分、時間、 日、または週で表示できます。たとえば、「キャプチャー待ち時間」ウィンドウで、キ ャプチャー・プログラムの過去 1 週間の平均待ち時間を 1 時間単位で表示できます。

### アプライ・プログラムのメッセージの検討

| | | |

> | | | |

指定された一定期間内にアプライ・トレース (IBMSNAP\_APPLYTRACE) 表に挿入され たメッセージを検討するには、「アプライ・メッセージ」ウィンドウを使用します。 IBMSNAP\_APPLYTRACE 表には、アプライ・プログラムから発行された、初期化、警 告、およびエラーなどの重要なイベントの行が入ります。

たとえば、「アプライ・メッセージ」ウィンドウでは、1 週間の間にアプライ・プログ ラムから記録されたすべてのエラー・メッセージと警告メッセージを検討できます。 ま た、「アプライ・メッセージ」ウィンドウから、ファイルにデータを印刷または保管す ることもできます。

「アプライ・レポート」ウィンドウを使用して、アプライ・トレール

(IBMSNAP\_APPLYTRAIL) 表に挿入されたデータを検討して、一定期間について、特定 のアプライ・プログラムが成功しているかどうかをチェックします。

IBMSNAP\_APPLYTRAIL 表には、サブスクリプション・セットの実行に関するデータと して、サブスクリプション・セットの状況、エラー・メッセージ、および処理された行 数が含まれています。

「アプライ・レポート」ウィンドウでは次のデータを表示できます。

- すべてのサブスクリプション・セット
- 失敗したサブスクリプション・セット
- 成功したサブスクリプション・セット
- v 失敗したサブスクリプション・セットごとのエラー・サマリー

<span id="page-227-0"></span>たとえば、「アプライ・レポート」ウィンドウでは、アプライ・プログラムが先週サブ スクリプション・セットを正常に処理したかどうかを確認できます。レプリケーション できなかったサブスクリプション・セットがある場合には、これらのセットに対してア プライ・プログラムから発行されたエラー・メッセージを表示できます。また、「アプ ライ・レポート」ウィンドウと一緒に「アプライ・スループット分析」ウィンドウを使 用できます。「アプライ・レポート」ウィンドウを使用してどのセットが正常に複製さ れたかを確認した後、「アプライ・スループット分析」ウィンドウを使用して複製され た行数と、レプリケーションに要した時間を確認できます。

「アプライ・レポート」ウィンドウを使用して、IBMSNAP\_APPLYTRAIL 表で、特定の 行からのすべてのデータを表示することもできます。

### アプライ・プログラムのスループットの検査

| |

> 特定のアプライ修飾子のパフォーマンス統計を検査するには「アプライ・スループット 分析」ウィンドウを使用します。SQL ステートメントを作成しなくても、データをフィ ルターに掛け、グループ化できます。たとえば、特定のアプライ修飾子により処理され たサブスクリプション・セット内のターゲット表で挿入、更新、削除、および再処理さ れた行数を表示できます。また、特定のアプライ修飾子について、アプライ・プログラ ムがサブスクリプション・セットの処理に費やした時間も表示できます。

### トランザクションのレプリケーションに要した平均時間の表示

特定のサブスクリプション・セット内のトランザクションのレプリケーションに使用さ れた平均時間のおおよその値を表示するには、「エンドツーエンド待ち時間」ウィンド ウを使用します。変更キャプチャー・レプリケーションで実行されるイベントの順序の 記述は、レプリケーション・センターのヘルプを参照してください。

「エンドツーエンド待ち時間」ウィンドウでは、たとえば、一定期間内のアプライ・サ イクルごとに、サブスクリプション・セットのおおよその待ち時間を表示できます。ま た、時間を間隔で分けて、間隔ごとの平均待ち時間を表示することもできます。

レプリケーション・センターでは次の公式を使用してエンドツーエンド待ち時間を計算 します。

(ENDTIME - LASTRUN) + (SOURCE\_CONN\_TIME - SYNCHTIME)

ここで、

- v ENDTIME は、アプライ・プログラムがサブスクリプション・セットの処理を終了し た時間です。
- v LASTRUN は、アプライ・プログラムがサブスクリプション・セットの処理を開始し た時間です。
- SOURCE CONN TIME は、アプライ・プログラムがデータをフェッチするためにキ ャプチャー・コントロール・サーバーに接続した時間です。

<span id="page-228-0"></span>v SYNCHTIME は、キャプチャー・プログラムによる、CD 表へのデータのコミットの 最新の時刻です。

表 *12.* エンドツーエンド待ち時間の値の計算の例

| パラメーター           | 列値                  |
|------------------|---------------------|
| <b>ENDTIME</b>   | 2001-10-20-10:01:00 |
| <b>LASTRUN</b>   | 2001-10-20-10:00:30 |
| SOURCE CONN TIME | 2001-10-20-10:00:32 |
| <b>SYNCHTIME</b> | 2001-10-20-10:00:00 |

たとえば、あるサブスクリプション・セットに、表 12 に示すような値があるとしま す。前述の式を使用すると、このサブスクリプション・セットのエンドツーエンドの平 均待ち時間は 62 秒になります。

 $(10:01:00 - 10:00:30) + (10:00:32 - 10:00:00) = 62$ 

### モニター・プログラムのメッセージの検討

| |  $\blacksquare$ | |

| | | | 指定された一定期間内にモニター・トレース (IBMSNAP\_MONTRACE) 表に挿入された メッセージを検討するには、「モニター・メッセージ」ウィンドウを使用します。 IBMSNAP\_MONTRACE 表には、モニター・プログラムから発行された、アクション、 警告、およびエラーなどの重要なイベントの行が入ります。

たとえば、「モニター・メッセージ」ウィンドウでは、1 週間の間にモニター・プログ ラムから記録されたすべてのエラー・メッセージと警告メッセージを検討できます。 ま た、「モニター・メッセージ」ウィンドウから、ファイルにデータを印刷または保管す ることもできます。

### レプリケーション・アラート・モニターのセットアップ |

レプリケーション環境を設定し、キャプチャー・プログラムおよびアプライ・プログラ ムを始動したら、指定されたとおりにキャプチャー・プログラムがデータをキャプチャ ーし、アプライ・プログラムがデータを適用していることを確認する必要があります。 いずれかのプログラムが作動していない場合には、プログラムが停止されるような状況 がいつ発生したかを知る必要があります。自動化されたレプリケーション・アラート・ モニターを使用して、レプリケーション環境の稼働およびパフォーマンスをチェックし ます。

レプリケーション・アラート・モニターは DB2 UDB for UNIX、 DB2 UDB for Windows、または DB2 UDB for z/OS で実行され、これらのオペレーティング・システ ム上で、また DB2 UDB for iSeries で、データベース・サーバーをモニターできます。 たとえば、ユーザー環境内の専用の Windows サーバー上に自動モニターをセットアッ プし、この Windows サーバーからレプリケーション・アラート・モニターを実行でき

<span id="page-229-0"></span>ます。モニター・プログラムはすべてのレプリケーション・サーバーに接続でき、エン タープライズ内のすべてのオペレーティング・システム上のすべてのキャプチャー・プ ログラムおよびアプライ・プログラムのアクティビティーをモニターできます。情報 は、モニター・コントロール・サーバー上のモニター・コントロール表に保管されま す。モニター・コントロール・サーバーは、DB2 UDB for UNIX、 DB2 UDB for Windows、または DB2 UDB for z/OS で使用できます。

ユーザーがモニター対象のアラート条件を選択すると、レプリケーション・アラート・ モニターはキャプチャー・プログラムおよびアプライ・プログラムのアクティビティー をモニターできるようになります。レプリケーション・アラート・モニターは稼働中、 これらのアラート条件をチェックします。検出されたアラート条件はすべてログに記録 されます。レプリケーション・アラート・モニターがアラート条件を検出したときに E メールを使用して自動的に連絡先に通知するようにしたい場合は、連絡先 (名前と E メ ール・アドレスから構成される) または連絡先のグループをセットアップできます。ま た、操作エラーが発生したときに E メールを送信するようにモニターをセットアップ することもできます。

レプリケーション・アラート・モニターは、連合データベース・システムでソースとし て使用される、DB2 以外のリレーショナル・データベースに関連するトリガーはモニタ ーしません。

次のセクションでは、レプリケーション・アラート・モニターを使用してレプリケーシ ョン環境の自動モニターを行う方法について説明します。

- 『モニター・コントロール表の作成』
- v 199 [ページの『レプリケーション・アラート・モニターの連絡先情報の定義』](#page-230-0)
- v 200 [ページの『レプリケーション・アラート・モニターのアラート条件の選択』](#page-231-0)
- v 208 [ページの『レプリケーション・アラート・モニターの開始のスケジューリング』](#page-239-0)
- v 202 [ページの『レプリケーション・アラート・モニターの開始』](#page-233-0)
- v 208 [ページの『レプリケーション・アラート・モニターの再初期化』](#page-239-0)
- 209 [ページの『レプリケーション・アラート・モニターの停止』](#page-240-0)

### モニター・コントロール表の作成

レプリケーション・アラート・モニターを使用してレプリケーション環境をモニターす るには、最初にサーバー上にモニター・コントロール表を作成する必要があります。モ ニター・コントロール表が作成されたサーバーは、モニター・コントロール・サーバー と呼ばれます。 DB2 for UNIX、DB2 for Windows、DB2 for z/OS、または DB2 for iSeries のサーバーはモニター・コントロール・サーバーとして使用できます。レプリケ ーション・アラート・モニターがモニター・コントロール・サーバー上で実行されてい ることを確認してください。

モニター・コントロール表をセットアップする前に、レプリケーション構成に対するモ ニター・ストラテジーを決定する必要があります。レプリケーション・プログラムが実 <span id="page-230-0"></span>行されているすべてのサーバー (DB2 for iSeries のサーバーを除く) 上でレプリケーシ ョン・アラート・モニターを実行することもできますし、中央にモニター・コントロー ル・サーバーを定義することもできます。集中モニター・コントロール・サーバーを使 用する場合は、サーバーはすべてのレプリケーション・プログラムからリモートで実行 されるため、リモート接続を実行して情報を入手し、中央で情報を統合します。企業の 要件を考慮して、適切なモニター構成を決定してください。たとえば、集中モニター方 式の利点は、データを統合する単純なモニター構成です。集中モニター方式には欠点も あります。アラート条件の検出および報告に時間がかかりますし、リモート・サーバー との接続が失われた場合、モニターは問題を検出できません。

#### 手順**:**

モニター・コントロール表は次の方法で作成できます。

#### レプリケーション・センター

「モニター・コントロール表の作成」ウィンドウを使用します。詳しくは、レ プリケーション・センターのヘルプを参照してください。

モニター・コントロール表は次の方法でドロップできます。

#### レプリケーション・センター

「モニター・コントロール表をドロップ」ウィンドウを使用します。詳しく は、レプリケーション・センターのヘルプを参照してください。

### レプリケーション・アラート・モニターの連絡先情報の定義

レプリケーション・アラート・モニターを使用してレプリケーション環境をモニターす るには、アラート条件の通知先の個人またはグループに関する連絡先情報を定義する必 要があります。アラート条件が発生すると、レプリケーション・アラート・モニターは E メール・アドレスを使用して、個人またはグループの連絡先に通知を送信します。ユ ーザーが定義した連絡先は、連絡先が定義されているモニター・コントロール・サーバ ーを使用する、レプリケーション・アラート・モニターのすべてのインスタンスから使 用できます。このため、複数のモニター・コントロール・サーバーがある場合には、そ れぞれのサーバーに連絡先を定義する必要があります。

(連絡先の名前と E メール・アドレスを指定して) 連絡先を定義したら、必要に応じて 連絡先をグループ化できます。連絡先のグループを作成するには、グループの名前を指 定し (たとえば DB2 管理者)、そのグループに含める連絡先を選択します。

#### 手順**:**

次の方法を使用して、連絡先情報を定義します。

#### <span id="page-231-0"></span>レプリケーション・センター

「連絡先の作成」ウィンドウまたは「連絡先グループの作成」ウィンドウを使 用します。詳しくは、レプリケーション・センターのヘルプを参照してくださ い。

定義済みの連絡先または連絡先グループの情報を変更するには、次の方法を使用しま す。

レプリケーション・センター

「連絡先のプロパティー」ウィンドウまたは「連絡先グループのプロパティ ー」ウィンドウを使用します。詳しくは、レプリケーション・センターのヘル プを参照してください。

連絡先情報を別のモニター・コントロール・サーバーにコピーするには、次の方法を使 用します。

レプリケーション・センター

「連絡先のコピー」および「連絡先グループ」ウィンドウを使用します。詳し くは、レプリケーション・センターのヘルプを参照してください。

これらの連絡先はレプリケーション・センターにユニークです。レプリケーション・セ ンターは、タスク・センターまたはヘルス・センターで作成された連絡先を認識しませ ん。

### レプリケーション・アラート・モニターのアラート条件の選択

レプリケーション・アラート・モニターを使用して、次の情報またはアラート条件をト ラッキングできます。

#### キャプチャー・プログラムまたはアプライ・プログラムの状況のアラート条件

レプリケーション・アラート・モニターは、キャプチャー・プログラムまたは アプライ・プログラムが終了したときにアラート通知を送信できます。

### キャプチャー・プログラムまたはアプライ・プログラムから発行されたエラー・メッセ ージまたは警告メッセージのアラート条件

レプリケーション・アラート・モニターは、キャプチャー・プログラムによっ てキャプチャー・トレース (IBMSNAP\_CAPTRACE) 表に、またはアプライ・ プログラムによってアプライ・トレース (IBMSNAP\_APPLYTRACE) またはア プライ・トレール (IBMSNAP APPLYTRAIL) 表にエラー・メッセージまたは 警告メッセージが挿入されたときに、アラート通知を送信できます。

#### しきい値の超過のアラート条件

- レプリケーション・アラート・モニターは、次のしきい値が超過したときに、 アラート通知を送信できます。
- v キャプチャー・プログラムが許された以上のメモリーを使用している場合。
- v キャプチャー・プログラムの待ち時間が指定された限度を超えた場合。
- v キャプチャー・プログラムの履歴待ち時間が指定された限度を超えた場合。
- v トランザクションのエンドツーエンドの待ち時間が指定された限度を超えた 場合。
- アプライ・プログラムが、許された以上の数のサブスクリプション・セット 内の行を再処理した場合。

#### 各種イベントのアラート条件

レプリケーション・アラート・モニターは、次のイベントが発生したときにア ラート通知を送信できます。

- v Update-anywhere シナリオで競合が検出されたため、アプライ・プログラム がトランザクションをリジェクトした場合。
- アプライ・プログラムがサブスクリプション・セットのフル・リフレッシュ を実行しようとした場合。
- v サブスクリプション・セットの処理が失敗した場合。
- サブスクリプション・セットの処理が遅れた場合。
- アプライ・プログラムがサブスクリプション・セットを非アクティブにした 場合。

レプリケーション・アラート・モニターは、コントロール表が DB2 レプリケーション のバージョン 8 以上のアーキテクチャー・レベルになっているキャプチャー・プログラ ムおよびアプライ・プログラムをモニターするためにしか使用できません。アラート条 件を選択するときには、モニター修飾子を指定する必要があります。

レプリケーション・アラート・モニターは、ユーザーがアプリケーション・アラート・ モニターを開始すると、ユーザーが指定したすべてのアラート条件について、ユーザー が指定した時間インターバルで、キャプチャー・プログラムおよびアプライ・プログラ ムのアクティビティーをモニターします。レプリケーション・アラート・モニターを開 始した後でアラート条件を変更することもできます。

#### 手順**:**

キャプチャー・プログラムのアラート条件を選択するには、次の方法のいずれかを使用 します。

#### レプリケーション・センター

「キャプチャー・スキーマ用のアラート条件を選択」ウィンドウまたは「プロ パティー」ウィンドウを使用します。詳しくは、レプリケーション・センター のヘルプを参照してください。

不必要なアラート条件が検出されないように、ユーザーの環境と互換性のあるしきい値 を選択してください。たとえば、キャプチャー・プログラムが 30 秒のコミット間隔で 実行されている場合、キャプチャー・プログラムの待ち時間として 10 秒のしきい値は 指定しないでください。これでは、アラートが頻繁に発行されてしまいます。

<span id="page-233-0"></span>アプライ・プログラムまたはサブスクリプション・セットのアラート条件を選択するに は、次の方法のいずれかを使用します。

#### レプリケーション・センター

「アプライ修飾子またはサブスクリプション・セット用のアラート条件を選 択」ウィンドウを使用します。詳しくは、レプリケーション・センターのヘル プを参照してください。

不必要なアラート条件が検出されないように、ユーザーの環境と互換性のあるしきい値 を選択してください。たとえば、時間ベースのスケジューリングを使用してアプライ・ プログラムを実行しているときに、サブスクリプション・セットが 10 分ごとに実行さ れるようにスケジュールした場合は、サブスクリプション遅延のアラート条件として 8 分のしきい値は指定しないでください。これではアラートが頻繁に発行されてしまいま す。 10 分よりも大きな値になるようにしきい値を設定してください。

### レプリケーション・アラート・モニターの開始

#### 前提条件**:**

レプリケーション・アラート・モニターを開始する前に:

- v モニター・コントロール表が作成されていることを確認してください。詳細について は、 198 [ページの『モニター・コントロール表の作成』を](#page-229-0)参照してください。
- v パスワード・ファイルが作成済みであり、モニター用のコントロール表にアクセスす るための許可が設定されていることを確認してください。また、レプリケーション・ アラート・モニターがバインドされていることも確認してください。詳細について は、 19 ページの『第 2 [章 レプリケーションの設定』を](#page-50-0)参照してください。
- v モニター対象のアラート条件が選択されていることを確認してください。詳細につい ては、 200 [ページの『レプリケーション・アラート・モニターのアラート条件の選](#page-231-0) [択』を](#page-231-0)参照してください。

#### 手順**:**

レプリケーション・アラート・モニターを開始するには、次の方法のいずれかを使用し ます。

#### レプリケーション・センター **(UNIX**、**Windows**、**z/OS)**

「モニターの開始」ウィンドウを使用します。詳しくは、レプリケーション· センターのヘルプを参照してください。

**asnmon** システム・コマンド **(UNIX**、**Windows**、**z/OS)**

詳細については、 369 ページの『asnmon: [レプリケーション・アラート・モニ](#page-400-0) [ターの開始](#page-400-0) (UNIX、Windows、z/OS)』を参照してください。

#### <span id="page-234-0"></span>**Windows** サービス **(Windows)**

詳細については、 521 ページの『第 20 章 [Windows Service Control Manager](#page-552-0) [を使用してシステム・コマンドを発行する方法](#page-552-0) (Windows)』を参照してくださ い。

#### **MVS** コンソールまたは **TSO (z/OS)**

詳細については、 515 ページの『第 19 [章 レプリケーション・プログラムの操](#page-546-0) 作 [\(z/OS\)](#page-546-0)』を参照してください。

レプリケーション・アラート・モニターを開始して、同時に複数のキャプチャー・コン トロール・サーバーまたはアプライ・コントロール・サーバーをモニターできます。た とえば、 2 つのレプリケーション・アラート・モニター・プログラムを始動してモニタ ー・コントロール・サーバー間でワークロードを分散したり、主幹業務のアプリケーシ ョン用にレプリケーション・アラート・モニターの専用インスタンスを確保することが できます。レプリケーション・アラート・モニターのインスタンスごとに、異なるモニ ター修飾子を指定する必要があります。レプリケーション・アラート・モニターは、キ ャプチャー・プログラムおよびアプライ・プログラムとは別個の、自身の処理スレッド で実行されます。

レプリケーション・アラート・モニターを開始するには、モニター・コントロール・サ ーバーおよびモニター修飾子が必要です。次のセクションでは、レプリケーション・ア ラート・モニターを開始するときに、その動作をコントロールする方法について説明し ます。

- v 『レプリケーション・アラート・モニターの実行の指定』
- 204[ページの『レプリケーション・アラート・モニターからのログ・メッセージの出](#page-235-0) [力の選択』](#page-235-0)
- v 205 [ページの『レプリケーション・アラート・モニターからのデータの整理インター](#page-236-0) [バルの指定』](#page-236-0)
- v 206 [ページの『選択されたアラート条件の通知基準の指定』](#page-237-0)

レプリケーション・アラート・モニターの実行の指定

デフォルト:

**monitor\_interval**=300 秒 (5 分)

#### **runonce**= n

レプリケーション・アラート・モニターは開始されると、デフォルトとして、ユーザー から選択されたアラート条件をモニターするインターバルで実行されます。レプリケー ション・アラート・モニターを 1 時間おきに実行したり、その他の時間間隔で実行した り、一度だけ実行するようにスケジュールすることさえできます。**runonce** パラメータ ー、または **monitor\_interval** パラメーターを使用して、**asnmon** コマンドの動作を変 更します。また、レプリケーション・センターを使用して、レプリケーション・アラー ト・モニターを開始したときに実行時間を指定することもできます。

<span id="page-235-0"></span>**runonce**=y が指定されると、レプリケーション・アラート・モニターはユーザーから選 択されたすべてのアラート条件を一度チェックします。**monitor\_interval** パラメーター は無視されます。バッチ処理の中にレプリケーション・アラート・モニターの操作を含 めるときに **runonce** を使用できます。たとえば、アプライ・プログラムが完了した後 で、**runonce**=y を使用して、失敗したサブスクリプション・セットがあるかどうかを確 認できます。失敗したサブスクリプション・セットがある場合には、レプリケーショ ン・アラート・モニターは連絡先の個人またはグループに通知を送信します。

デフォルトでは **monitor\_interval** は 300 秒 (5 分) です。レプリケーション・アラー ト・モニターは 300 秒ごとに、特定のモニター修飾子について、すべてのアラート条件 をチェックします。レプリケーション・アラート・モニターはアラート条件を検出する と、通知を送信します。

### レプリケーション・アラート・モニターからのログ・メッセージの出力の選択 デフォルト:

#### **logreuse**= n

**monitor\_path**= asnmon コマンドが呼び出されたディレクトリー

レプリケーション・アラート・モニターは開始されると、作業ファイルを保管するディ レクトリー内にログ・ファイルを作成し、このログ・ファイルにメッセージを追加しま す。デフォルトでは、**monitor\_path** ディレクトリーはプログラムを始動したディレク トリーです。**monitor\_path** を変更できるのは、レプリケーション・アラート・モニタ ーを開始するときだけです。稼働中に変更することはできません。レプリケーション・ アラート・モニターがログ・ファイルを保管する場所として、別の **monitor\_path** を指 定できます。

ログ・ファイルの名前は *db2instance*.*monitor\_cntl\_server*.*monitor\_qual*.MON.log です。た とえば、DB2INST.MONDB1.MONQUAL.MON.log。

デフォルトでは、レプリケーション・アラート・モニターは、レプリケーション・アラ ート・モニターの再始動後であっても、ログ・ファイルにメッセージを追加します。メ ッセージの履歴をプログラム・ログ・ファイル内に保持したい場合は、このデフォルト (**logreuse**= n) のままにします。プログラム・ログ・ファイルを拡大できるだけの十分 なスペースが **monitor\_path** ディレクトリーにあることを確認してください。

次のような場合には、レプリケーション・アラート・モニターが再始動時にログを削除 して再作成するように指定することもできます。この場合には、パラメーター変数 **logreuse**=y: を使用します。

- ログが大きくなったため、ログを消去したい場合。
- ログ内に保管されている履歴が必要でない場合。
- v バッチ・ファイルからレプリケーション・アラート・モニターを開始する場合に、ス ペースの制約があるため、ログ・ファイルを別のロケーションに移したい場合。

<span id="page-236-0"></span>**logstdout** パラメーターは **asnmon** コマンドを使用した場合にしか使用できません。 このパラメーターはレプリケーション・センターからは使用できません。 デフォルトで は、レプリケーション・アラート・モニターはログ・ファイルにのみメッセージを送信 します (**logstdout** = n)。 トラブルシューティングを行う場合、またはキャプチャー・ プログラムまたはアプライ・プログラムの操作を緊密にモニターする場合には、レプリ ケーション・アラート・モニターから標準出力にメッセージが送信されるように指定で きます (**logstdout**=y)。

# レプリケーション・アラート・モニターからのデータの整理インターバルの指 定

デフォルト:

**autoprune**=y

**alert prune limit**=10080  $\hat{H}$  (7  $\hat{H}$ )

**trace\_limit**=10080 分 (7 日)

自動整理は **autoprune** パラメーターによって制御されます。デフォルトは **autoprune**=y であるため、レプリケーション・アラート・モニターは、モニター・コン トロール表にコピー済みの行は、IBMSNAP\_ALERTS 表から自動的に整理します。

新規のモニター・サイクルの開始時に整理の対象となる行がある場合、レプリケーショ ン・アラート・モニターはモニター・アラート (IBMSNAP\_ALERTS) 表を整理します。 デフォルトでは、レプリケーション・アラート・モニターは、10080 分 (7 日) よりも 古い行を削除します。**alert\_prune\_limit** パラメーターの値を変更して、表から整理する データの古さを指定すれば、表内にどのくらい古いデータを保管するかをコントロール できます。

レプリケーション・アラート・モニターが多数のアラート条件を記録しているか、 IBMSNAP\_ALERTS 表のストレージ・スペースが小さいときには、 **alert\_prune\_limit** パラメーターの値を小さくできます。また、すべてのアラート・アクティビティーの履 歴を保持しておくことも考えられます。この場合には、 **alert\_prune\_limit** パラメータ ーの値を大きくします。

除去の制限を下げるとスペースは節約できますが、処理コストが増加します。除去の制 限を上げると CD 表および UOW 表のスペースはより多く必要になりますが、処理コ ストは減少します。

モニター・トレース (IBMSNAP\_MONTRACE) 表、およびモニター・トレール (IBMSNAP\_MONTRAIL) 表の行も、デフォルトで、 10080 分 (7 日) 保管されます。こ れは、 **trace\_limit** パラメーターのデフォルトです。**trace\_limit** パラメーターで指定さ れた値よりも古い行は整理されます。

#### <span id="page-237-0"></span>選択されたアラート条件の通知基準の指定

デフォルト:

**max notifications per alert**=3 特定のアラートからの通知

max notifications minutes=60 分

レプリケーション・アラート・モニターはユーザーから選択されたアラート条件を検出 すると、それを保管します。担当者が E メールによって自動的にアラート条件の通知 を受けるように、通知パラメーターを設定できます。

ユーザーが受け取る通知の数は、 **max\_notifications\_minutes** および **max\_notifications\_per\_alert** パラメーターに設定された値によっても異なります。

デフォルトでは、アラート条件が複数回検出された場合、レプリケーション・アラー ト・モニターは、60 分の間に、そのアラート条件に関して最大 3 つの通知を送信しま す。max notifications per alert パラメーターを使用して、

**max\_notifications\_minutes** パラメーターで指定された時間内に特定のアラート条件が 発生した場合に受け取りたい通知の最大数を指定します。これらのパラメーターを使用 することにより、問題が解決されるまでにアラート条件が長期間続いた場合に、繰り返 し発行される通知の数を制限することができます。

通知を使用可能にするには、**email\_server** パラメーターも設定する必要があります。 このパラメーターの値は、SMTP プロトコルを使用する E メール・サーバーのアドレ スに設定してください。

E メール通知の内容は、指定された E メール・アドレスがページャー用のものかどう かによって異なります。次の例は、1 セットのアラートについて、それぞれの場合に予 想される情報のタイプを示しています。ページャー以外の装置宛てに送信される E メ ールは、各アラートが発生した時刻 (特定のサーバーの)、発生した回数、および関連す るメッセージを示しています。ページャー宛てに送信される E メールは、完全なメッ セージの代わりに、アラートを起動したパラメーターのサマリーを含むことを除いて は、同じになります。アラートが何回も発生した場合、タイム・スタンプはアラートが 最後に発生した時刻を反映しています。

次の例は、送信される通知の例を示しています。

ページャー以外の装置宛ての **E** メール通知の例:

To: repladmin@company.com From: replmon@server.com Subject: Monitor: "MONQUAL" Alerts issued

ASN5129I MONITOR "MONQUAL". The Replication Alert Monitor on server "WSDB" reports an e-mail alert

-----------------

2002-01-20-10.00.00 1 ASN0552E Capture : "ASN" The program encountered an SQL error. The server name is "CORP". The SQL request is "PREPARE". The table name "PROD1.INVOICESCD". The SQLCODE is "-204". The SQLSTATE is "42704". The SQLERRMC is "PROD1.INVOICESCD". The SQLERRP is "readCD"

2002-01-20-10.05.00 2 ASN5152W Monitor "MONQUAL". The current Capture latency exceeds the threshold value. The Capture control server is "CORP". The schema is "ASN". The Capture latency is "90" seconds. The threshold is "60" seconds

2002-01-20-10.05.00 4 ASN5154W Monitor "MONQUAL". The memory used by the Capture program exceeds the threshold value. The Capture control server is "CORP". The schema is "ASN". The amount of memory used is "34" bytes. The threshold is "30" megabytes.

----------

#### ページャー宛ての **E** メール通知の例:

To: repladmin@company.com From: replmon@server.com Subject: Monitor: "MONQUAL" Alerts issued

MONQUAL - MONDB

| | | |

2002-01-20-10.00.00 ASN0552E 1 CAPTURE-ERRORS - CORP - ASN 2002-01-20-10.05.00 ASN5152W 2 CAPTURE\_CLATENCY - CORP - ASN - 90 - 60 2002-01-20-10.05.00 ASN5154W 4 CAPTURE\_MEMORY - CORP - ASN - 34 - 30

アラートは、通知が送信されるときにキャプチャーおよびアプライ・コントロール・サ ーバーによってグループ分けされます。サーバーがキャプチャーとアプライの両方のコ ントロール・サーバーである場合、両サーバーのすべての条件がサーバーへの 1 度の接 続時にチェックされ、そのサーバーのすべてのアラートがともにグループ化されます。

E メール通知のサイズがその E メールのタイプの制限を超えた場合は、複数の E メー ル通知に分けて通知が送信されます。通常の E メール通知のサイズは 1024 文字に制 限されています。ページャーの E メール・アドレスの場合の制限は 250 文字です。

通知ユーザー出口の使用可能化 - 通知は ASNMAIL 出口ルーチンによって処理されま す。この出口ルーチンは次の入力を受け取ります。

asnmail *email\_server to-address subject alert-message alert-message*

ここで、

- v *email\_server* は、SMTP プロトコルを使用する E メール・サーバーのアドレスです。 このサーバー・アドレスは、asnmon コマンドの始動時に指定された EMAIL\_SERVER パラメーターから渡されます。
- v *to-address* は、通知を受ける連絡先の E メール・アドレスです。
- v *subject* は通知の件名です。これは変換されたメッセージです。

<span id="page-239-0"></span>v *alert-message* はアラート・メッセージを含むストリングです。

アラートを E メール通知で送信する代わりに、ユーザーのコードを提供して、問題管 理システムにアラートを入力することもできます。入力パラメーターを含む asnmail 出 口のサンプルが提供されています。このサンプル、asnmail.c は、 ¥sqllib¥samples¥repl¥ ディレクトリーにあります。サンプル・プログラムを使用するための説明は、サンプ ル・プログラムの PROLOG を参照してください。

#### 操作エラーの通知基準の指定

レプリケーション・アラート・モニターは、レプリケーション・アラート・モニターが モニター・コントロール・サーバーに接続できないなど、モニター処理で発生するすべ てのエラーを保管します。レプリケーション・アラート・モニターの操作に関連するエ ラーが発生したときに通知を送信するには、**monitor\_errors** パラメーターを使用しま す。このパラメーターの値は、通知の送信先の E メール・アドレスに設定してくださ い。このパラメーターで E メール・アドレスが指定されていない場合は、エラーはロ グに記録されますが、送信はされません。

**email server** パラメーターが指定されていない場合、このパラメーターは無視されま す。

### レプリケーション・アラート・モニターの開始のスケジューリング

レプリケーション・アラート・モニターは、キャプチャー・プログラムまたはアプラ イ・プログラムの始動をスケジュールするのと同じ方法で、実行開始をスケジュールで きます。詳細については、 525 ページの『第 21 [章 各種オペレーティング・システムで](#page-556-0) [のレプリケーション・プログラムのスケジューリング』を](#page-556-0)参照してください。

レプリケーション・アラート・モニターを連続的に実行するか、特定のサイクルで実行 するかを開始時に指定するための情報は、 203 [ページの『レプリケーション・アラー](#page-234-0) [ト・モニターの実行の指定』を](#page-234-0)参照してください。

### レプリケーション・アラート・モニターの再初期化

#### 前提条件**:**

特定のモニター修飾子を持つレプリケーション・アラート・モニターが開始されている 必要があります。

レプリケーション・アラート・モニターの稼働中にユーザーによって変更された連絡 先、アラート条件、およびレプリケーション・アラート・モニターのパラメーターの値 をレプリケーション・アラート・モニターに入手させるかどうかを指定できます。たと えば、レプリケーション・アラート・モニターの実行中に、連絡先の新しい E メー ル・アドレスが追加された場合は、モニターを再初期化します。

#### 手順**:**

<span id="page-240-0"></span>レプリケーション・アラート・モニターを再初期化するには、次の方法のいずれかを使 用します。

レプリケーション・センター **(UNIX**、**Windows**、**z/OS)**

レプリケーション・センターで、モニター修飾子を右マウス・ボタンでクリッ クし、「モニターの再初期化」を選択します。詳しくは、レプリケーション・ センターのヘルプを参照してください。

**asnmcmd** システム・コマンド **(Windows**、**UNIX**、**z/OS)**

**asnmcmd** システム・コマンド、 **reinit** パラメーターの詳細については、 367 ページの『asnmcmd: [レプリケーション・アラート・モニターの操作](#page-398-0) (UNIX、[Windows](#page-398-0)、z/OS)』を参照してください。

### レプリケーション・アラート・モニターの停止

#### 前提条件**:**

特定のモニター修飾子を持つレプリケーション・アラート・モニターが開始されている 必要があります。

#### 手順**:**

| |  $\mathbf{I}$ |

レプリケーション・アラート・モニターを停止するには、次の方法のいずれかを使用し ます。

### レプリケーション・センター **(UNIX**、**Windows**、**z/OS)**

操作ツリーで、モニター修飾子を右マウス・ボタンでクリックし、「モニター の停止」を選択します。詳しくは、レプリケーション・センターのヘルプを参 照してください。

#### **asnmcmd** システム・コマンド **(Windows**、**UNIX**、**z/OS)**

**asnmcmd** システム・コマンド、 **stop** パラメーターの詳細については、 [367](#page-398-0) ページの『asnmcmd: [レプリケーション・アラート・モニターの操作](#page-398-0) (UNIX、[Windows](#page-398-0)、z/OS)』を参照してください。

#### **Windows** サービス **(Windows)**

詳細については、 521 ページの『第 20 章 [Windows Service Control Manager](#page-552-0) [を使用してシステム・コマンドを発行する方法](#page-552-0) (Windows)』を参照してくださ い。

#### **MVS** コンソールまたは **TSO (z/OS)**

詳細については、 515 ページの『第 19 [章 レプリケーション・プログラムの操](#page-546-0) 作 [\(z/OS\)](#page-546-0)』を参照してください。

キャプチャーおよびアプライ・プログラムの実行中にレプリケーション・アラート・モ ニターがシャットダウンする場合、モニターはそのダウン中にアラート条件が満たされ たかどうかを検査し、必要に応じてアラートを発行します。

### <span id="page-241-0"></span>キャプチャー・プログラムの進行のモニター **(OS/400)**

キャプチャー・プログラムが終了した場合は、再始動 (IBMSNAP\_RESTART) 表を調べ て、キャプチャー・プログラムがどこまで進行したかを確認できます。ソース表によっ て使用される各ジャーナルごとに 1 つの行があります。 LOGMARKER 列には、正常 に処理された最後のジャーナル項目のタイム・スタンプが記されています。 SEQNBR 列には、その項目のジャーナルを入力した順番を表す数値が記されています。

キャプチャー・プログラムがまだ実行中の場合には、次のステップを使用して、進行状 況を確認できます。

- 1. キャプチャーされる各ソース表ごとに、その CD 表を開きます。
- 2. CD 表の最後の行の COMMITSEQ 列にある 16 進値をメモします。
- 3. 同じ COMMITSEQ 値を使用した行の作業単位 (IBMSNAP\_UOW) 表を見ます。一致 する COMMITSEQ が IBMSNAP\_UOW 表に存在しない場合には、 CD 表の 2 番 目の行から最後の行で同じ処理を繰り返してください。一致するものが見つかるま で、CD 表全体を逆方向にも検索してみます。
- 4. 一致する COMMITSEQ が見つかったら、 UOW 行の LOGMARKER 列にある値を メモします。これが、処理されたジャーナル項目のタイム・スタンプです。その時間 までソース表に加えられているすべての変更は、適用される準備ができています。
- 5. ジャーナルの表示 (**DSPJRN**) システム・コマンドを使用して、キャプチャー・プロ グラムによる処理待ちのジャーナル項目の数を確認します。以下の例で示すようにし て、出力ファイル (または、印刷レポート用のプリンター) に直接出力します。

DSPJRN FILE(JRNLIB/DJRN1) RCVRNG(\*CURCHAIN) FROMTIME(*timestamp*) TOTIME(\*LAST) JRNCDE(J F R C) OUTPUT(\*OUTFILE) ENTDTALEN(1) OUTFILE(*library*/*outfile*)

この *timestamp* は、4 で識別されたタイム・スタンプです。

出力ファイルにあるレコード数が、キャプチャー・プログラムが処理しなければなら ない残っているジャーナル項目の大体の数です。

# 第 **12** 章 レプリケーション環境の変更

この章では、レプリケーション環境の日常の変更を行うときに考慮する必要のある問題 について説明します。

この章には、以下のセクションがあります。

- v 212 [ページの『新規オブジェクトの登録』](#page-243-0)
- v 212 [ページの『登録済みオブジェクトの登録属性の変更』](#page-243-0)
- 213 [ページの『ソース表への列の追加』](#page-244-0)
- v 216 [ページの『登録済みオブジェクトの変更のキャプチャーの停止』](#page-247-0)
- v 218 [ページの『登録の再活動化』](#page-249-0)
- v 219 [ページの『登録の除去』](#page-250-0)
- 220 [ページの『キャプチャー・スキーマの変更』](#page-251-0)
- 223 [ページの『新規サブスクリプション・セットの作成』](#page-254-0)
- v 224 [ページの『既存のサブスクリプション・セットに新しいサブスクリプション・セ](#page-255-0) [ット・メンバーを追加する』](#page-255-0)
- v 224 [ページの『既存のサブスクリプション・セットでサブスクリプション・セット・](#page-255-0) [メンバーを使用不可にする』](#page-255-0)
- v 225 [ページの『既存のサブスクリプション・セットに対してサブスクリプション・セ](#page-256-0) [ット・メンバーを使用可能にする』](#page-256-0)
- v 225 [ページの『サブスクリプション・セットの属性の変更』](#page-256-0)
- v 226 [ページの『サブスクリプション・セット名の変更』](#page-257-0)
- 228 [ページの『サブスクリプション・セットの分割』](#page-259-0)
- 233 [ページの『サブスクリプション・セットのマージ』](#page-264-0)
- v 237 [ページの『サブスクリプション・セットのアプライ修飾子の変更』](#page-268-0)
- v 240 [ページの『サブスクリプション・セットの非活動化』](#page-271-0)
- 241 [ページの『サブスクリプション・セットの除去』](#page-272-0)
- v 242 [ページの『データベース・アプリケーション・イベントとレプリケーション・イ](#page-273-0) [ベントの調整』](#page-273-0)
- v 251 [ページの『別のシステムへのレプリケーション構成のプロモート』](#page-282-0)

### <span id="page-243-0"></span>新規オブジェクトの登録

レプリケーション環境では、いつでも新規の表、ビュー、またはニックネームを登録で きます。キャプチャー・プログラムを再初期化する必要はありません。

手順**:**

オブジェクトを登録するには、次の方法のいずれかを使用します。

レプリケーション・センター

「表の登録」、「ビューの登録」、または「ニックネームの登録」ウィンドウ を使用します。詳しくは、レプリケーション・センターのヘルプを参照してく ださい。

### **ADDDPRREG** システム・コマンド **(OS/400)**

パラメーター記述およびコマンド構文の詳細については、 394 [ページの](#page-425-0) 『[ADDDPRREG: DPR](#page-425-0) 登録の追加 (OS/400)』を参照してください。

新しく登録されたオブジェクトは、そのオブジェクトを参照するサブスクリプション・ セットがアプライ・プログラムによって処理されたときに、キャプチャー・プログラム によって自動的に初期化されます。アプライ・プログラムは、この新規オブジェクトの 変更のキャプチャーを開始するようにキャプチャー・プログラムにシグナルを送りま す。オブジェクトの登録の詳細は、 47 ページの『第 3 [章 表およびビューをレプリケー](#page-78-0) [ション・ソースとして登録する』を](#page-78-0)参照してください。

### 登録済みオブジェクトの登録属性の変更

既存の登録済みオブジェクトの登録属性はいつでも変更できます。登録属性には次の属 性が含まれます。

- CHGONLY
- CONFLICT\_LEVEL
- RECAPTURE
- v DISABLE\_REFRESH
- v CHG\_UPD\_TO\_DEL\_INS
- STOP\_ON\_ERROR
- v BEFORE\_IMG\_PREFIX

注**:** 変更前イメージ接頭部の値は、この値が NULL のときにしか更新できません。

手順**:**

1. 次の方法を使用して属性を変更します。

レプリケーション・センター

「登録済み表」フォルダーで内容ペインの中の登録済み表を右マウス・ボタ

ンでクリックし、「プロパティー」を選択します。詳しくは、レプリケーシ ョン・センターのヘルプを参照してください。

<span id="page-244-0"></span>2. 属性を変更したら、変更が認識されるように、キャプチャー・プログラムを再初期化 する必要があります。キャプチャー・プログラムを再初期化するには、次の方法のい ずれかを使用します。

#### レプリケーション・センター

「キャプチャー・コントロール・サーバー」フォルダーで、内容ペインの中 のキャプチャー・コントロール・サーバーを右マウス・ボタンでクリック し、「キャプチャーの再初期化」を選択します。詳しくは、レプリケーショ ン・センターのヘルプを参照してください。

#### **asnccmd** システム・コマンド **(Windows**、**UNIX**、**z/OS)**

**reinit** パラメーターを使用します。パラメーター記述およびコマンド構文の 詳細については、 361 ページの『asnccmd: [キャプチャーの操作](#page-392-0) (UNIX、[Windows](#page-392-0)、z/OS)』を参照してください。

#### **INZDPRCAP** システム・コマンド **(OS/400)**

パラメーター記述およびコマンド構文の詳細については、 470 [ページの](#page-501-0) 『INZDPRCAP: DPR [キャプチャー・プログラムの再初期化](#page-501-0) (OS/400)』を参 照してください。

### ソース表への列の追加

登録済みソース表に列を追加する必要がある場合は、最初に DB2 レプリケーションが この表をどのように使用しているかを考えてください。このソース表の中の新しい列を 複製する必要がある場合には、既存のキャプチャー・プログラムおよびアプライ・プロ グラムが新規列を認識し、中断なしに処理を続行できるようにしてください。新規列の 中のデータを複製するかどうかによって、特別の処理ステップを実行する必要があるこ とがあります。

### 複製しない

新規列の中のデータを複製する必要がない場合には、特別な処理ステップを実 行する必要はありません。キャプチャー・プログラムは即時に変更を認識し、 実行を続けます。

#### 複製する

これらの新規列の中のデータを複製する必要がある場合には、新規列のデータ がキャプチャーされ、キャプチャー・プログラムおよびアプライ・プログラム がエラーなしに実行を継続できるように、以下のステップを実行します。

#### 前提条件**:**

この手順を使用する前に、ソース表、変更データ (CD) 表、およびターゲット 表の構造、そしてシステムで定義されている登録およびサブスクリプション・ セットについてよく調べておいてください。

#### 制約事項**:**

主キーとして相対レコード番号 (RRN) を使用する iSeries の表に列を追加する 場合は、これらのステップを使用しないでください。RRN は CD 表の最後の 列である必要があります。RRN を含む iSeries の表に列を追加するときには、 登録を除去し、ソース表に列を追加してから、RRN が取り込まれることを指 定して、新しい登録として再度この表を追加してください。 iSeries の登録の 除去および追加の詳細は、 479 ページの『[RMVDPRREG: DPR](#page-510-0) 登録の除去 [\(OS/400\)](#page-510-0)』および 394 ページの『[ADDDPRREG: DPR](#page-425-0) 登録の追加 (OS/400)』 を参照してください。

DB2 以外のリレーショナル・データベース上の登録済みソースに列を追加する ためにこれらのステップを使用することはできません。DB2 以外のリレーショ ナル・ソースの登録には、変更のキャプチャーに使用されるトリガーのセット が含まれます。これらのトリガーを変更することはできません。このため、こ のソース表に新規列を追加し、これらの列の中のデータを複製する必要がある ときには、既存の登録済みソースをドロップしてから、再作成する必要があり ます。

#### 手順**:**

- 1. 変更するソース表に対するすべてのアクティビティーを静止します。
- 2. 次の方法のいずれかを使用して、キャプチャー・プログラムを停止しま す。

#### レプリケーション・センター

「キャプチャーの停止」ウィンドウを使用します。詳しくは、レ プリケーション・センターのヘルプを参照してください。

#### **asnccmd** システム・コマンド **(Windows**、**UNIX**、**z/OS)**

**stop** パラメーターを使用します。パラメーター記述およびコマ ンド構文の詳細については、 361 [ページの『](#page-392-0)asnccmd: キャプチャ [ーの操作](#page-392-0) (UNIX、Windows、z/OS)』を参照してください。

### **ENDDPRCAP** システム・コマンド **(OS/400)**

パラメーター記述およびコマンド構文の詳細については、 [455](#page-486-0) ペ ージの『ENDDPRCAP: [キャプチャー・プログラムの停止](#page-486-0) [\(OS/400\)](#page-486-0)』を参照してください。

ヒント**:** この手順の間キャプチャー・プログラムをアクティブにしておく 必要がある場合には、ソース表に対するアクティビティーを停止した後、 シグナル (IBMSNAP\_SIGNAL) 表に USER シグナルを挿入します。キャ プチャー・プログラムが USER シグナルを処理するまで待ちます。

キャプチャー・プログラムは USER シグナルを処理すると、関連する CD 表に対して処理を必要とするアクティビティーがなくなるため、この CD 表へのアクセスを必要としなくなります。

- 3. 次の方法を使用して、このソース表をサブスクライブするすべてのサブス クリプション・セットを非活動化します。
	- レプリケーション・センター

「サブスクリプション・セット」フォルダーで内容ペインの中の アクティブなサブスクリプション・セットを右マウス・ボタンで クリックし、「非アクティブ化」を選択します。詳しくは、レプ リケーション・センターのヘルプを参照してください。

注**:** この処理中にサブスクリプション・セットを非活動化したくない場合 は、新規列を追加しているときに、このソース表に対して、これらのサブ スクリプション・セットに関連付けられたアプライ・プログラムが実行さ れていないことを確認してください。この代わりに、これらのアプライ・ プログラムが、前の USER シグナルに関連付けられたシグナルのログ・シ ーケンス番号 (LSN) までデータの処理を終了していることを確認すること もできます。

このステップの方法では、表を変更できるように、CD 表に対して排他的 アクセスを確保しています。

- 4. SQL を使用して ALTER TABLE ADD ステートメントをサブミットし、 ソース表に新規列を追加します。
- 5. CD 表に新規列を追加するには、次の方法を使用します。

レプリケーション・センター

「登録済み表」フォルダーで内容ペインの中の登録済み表を右マ ウス・ボタンでクリックし、「プロパティー」を選択します。詳 しくは、レプリケーション・センターのヘルプを参照してくださ い。

キャプチャー・プログラムは自動的に登録を再初期化し、新規列で初めて ログ・データを読み取ったときに、これらの新規列の変更をキャプチャー します。

- 6. SQL を使用して ALTER TABLE ADD ステートメントをサブミットし、 ターゲット表に新規列を追加します。
- 7. 次の方法を使用して、ステップ 3 でまだ非活動化していなかった、関連す るサブスクリプション・セットを非活動化します。

レプリケーション・センター

「サブスクリプション・セット」フォルダーで内容ペインの中の アクティブなサブスクリプション・セットを右マウス・ボタンで クリックし、「非アクティブ化」を選択します。詳しくは、レプ リケーション・センターのヘルプを参照してください。

<span id="page-247-0"></span>絶対に必要である場合は、ここでこのソース表に対するアクティビティー を再開できます。しかし、関連するサブスクリプション・セットがまだ変 更されていないため、これらの新規列に対して行われた変更が失われない ように、これらのサブスクリプション・セットは非活動化しておく必要が あります。

8. 次の方法を使用して、関連するサブスクリプション・セット・メンバーに 新規列を追加します。

レプリケーション・センター

- 「ターゲット表への列の追加」ウィンドウを使用します。詳しく は、レプリケーション・センターのヘルプを参照してください。
- 9. **UNIX**、**Windows**、**z/OS** の場合**: opt4one** を y に設定してアプライ・プ ログラムを実行している場合には、アプライ・プログラムを停止してから 再始動します。
- 10. 次の方法を使用してサブスクリプション・セットを再活動化します。

レプリケーション・センター

「サブスクリプション・セット」フォルダーで内容ペインの中の 非活動化されたサブスクリプション・セットを右マウス・ボタン でクリックし、「活動化」を選択します。詳しくは、レプリケー ション・センターのヘルプを参照してください。

### 登録済みオブジェクトの変更のキャプチャーの停止

キャプチャー・プログラムがオブジェクトに必要なすべての処理を終了できるように、 登録済みオブジェクトを削除する前に、オブジェクトを非活動化する必要があります。 また、このオブジェクトで一時的に変更のキャプチャーを停止しても、他の登録済みオ ブジェクトに対してはキャプチャー・プログラムを実行し続けておきたい場合も、登録 済みオブジェクトを非活動化できます。

キャプチャー・プログラムは、非活動化されたソース・オブジェクトについては変更の キャプチャーを停止します。しかし、これらのソース・オブジェクトに関連する変更デ ータ (CD) 表、登録属性、およびサブスクリプション・セットは、システム上に残りま す。

登録済みオブジェクトを非活動化する前に、この登録済みオブジェクトに関連付けられ たすべてのサブスクリプション・セットを非活動化する必要があります。これにより、 ユーザーがオブジェクトを削除する、または再度活動化する準備が整う前に、アプラ イ・プログラムがオブジェクトを自動的に再活動化し、非活動化処理に介入してくるこ とを防止できます。

オブジェクトが非活動化され、DB2 レプリケーションがそのオブジェクトに対する変更 のキャプチャーを停止すると、登録済みオブジェクトに関連付けられたすべてのサブス クリプション・セットが影響を受けます。これらのサブスクリプション・セットの実行 を続けたい場合は、この登録済みオブジェクトをソースとして使用するサブスクリプシ ョン・セット・メンバーを、非活動化されたサブスクリプション・セットから除去する 必要があります。

#### 制約事項**:**

非活動化できる DB2 登録済みオブジェクトは、キャプチャー・プログラム・ソースと して定義されているものだけです。

キャプチャー・トリガーから使用される DB2 以外のリレーショナル・データベース・ オブジェクトを非活動化することはできません。

#### 手順**:**

登録済みオブジェクトを非活動化するには、次のようにします。

- 1. 次の方法を使用して、関連するすべてのサブスクリプション・セットを非活動化しま す。
	- レプリケーション・センター

「サブスクリプション・セット」フォルダーで内容ペインの中のアクティブ なサブスクリプション・セットを右マウス・ボタンでクリックし、「非アク ティブ化」を選択します。詳しくは、レプリケーション・センターのヘルプ を参照してください。

詳細については、 240 [ページの『サブスクリプション・セットの非活動化』を](#page-271-0)参照し てください。

2. 次の方法のいずれかを使用して、登録済みオブジェクトを非活動化します。

#### レプリケーション・センター

「登録済み表」フォルダーで内容ペインの中の登録済み表を右マウス・ボタ ンでクリックし、「変更の取り込みを停止する」を選択します。詳しくは、 レプリケーション・センターのヘルプを参照してください。

#### **CAPSTOP** シグナル

シグナル (IBMSNAP\_SIGNAL) 表に手動で CAPSTOP シグナルを挿入しま す。詳細については、 587 ページの『*schema*[.IBMSNAP\\_SIGNAL](#page-618-0)』を参照し てください。

### <span id="page-249-0"></span>登録の再活動化

登録および関連するサブスクリプション・セットを一時的に非活動化し、その後に登録 を再活動化してデータのキャプチャーを再開するには、レプリケーション・センターを 使用して単純にこれらのサブスクリプション・セットを再活動化します。キャプチャ ー・プログラムは、アプライ・プログラムが CAPSTART シグナルを送信した後に登録 を再活動化します。

しかし、予期しないエラーのためにキャプチャー・プログラムが登録を非活動化した場 合は、登録を再活動化するために特別の処理を行う必要があります。予期しないエラー が発生すると、この登録の STOP\_ON\_ERROR 列の値が N に設定されている場合、キ ャプチャー・プログラムは、登録 (IBMSNAP\_REGISTER) 表の中の STATE 列の値を S (Stopped) に設定します。この STATE 列の値は、キャプチャー・プログラムがこの登録 の処理を停止したこと、そして登録の修復が必要であることを意味します。アプライ・ プログラムは停止状態の登録に対して CAPSTART シグナルを発行することはありませ ん。

これらの予期しないエラーを訂正し、登録を再活動化に適格なものにするには、以下の 手順を使用します。

#### 前提条件**:**

この非活動化された登録に関してキャプチャー・プログラムから生成されたエラー・メ ッセージを読みます。

DB2 レプリケーションのキャプチャー・コントロール表の構成、およびシステム上で実 行中のキャプチャー・プログラムについて調べておいてください。

#### 手順**:**

- 1. エラー・メッセージに含まれた情報を使用して、登録を変更します。
- 2. キャプチャー・コントロール・サーバーから、次の SQL スクリプトを実行して、 IBMSNAP\_REGISTER 表の中の STATE 列をリセットします。

UPDATE *Schema*.IBMSNAP\_REGISTER SET STATE WHERE SOURCE\_OWNER = '*SrcSchema*' AND SOURCE\_TABLE = '*SrcTbl*' AND SOURCE\_VIEW\_QUAL = *SrcVwQual* AND STATE  $= 'S';$ 

この *Schema* はキャプチャー・スキーマの名前であり、 *SrcSchema* は登録済みソー ス表スキーマであり、 *SrcTbl* は登録済みソース表の名前であり、*SrcVwQual* はこの ソース表のソース・ビュー修飾子です。

<span id="page-250-0"></span>STATE 列が I (Inactive) に設定されると、キャプチャー・プログラムは、通常はアプラ イ・プログラムから出される CAPSTART シグナルを受け取りしだい、データのキャプ チャーを開始することができます。

例: アクティブな登録のソース表が誤って DATA CAPTURE NONE に変更されたとし ます (本来は DATA CAPTURE CHANGES である必要があります)。また、エラーを検 出してもキャプチャー・プログラムが停止しないことを指定する STOP ON ERROR = 'N' を使用してこの登録が定義されていたとします。キャプチャー・プログラムは次回 の再始動、または再初期化時に、ソース表のこの誤った条件を認識し、この登録につい て、登録 (IBMSNAP\_REGISTER) 表の中の STATE 列を S (Stopped) に設定します。登 録は停止状態になるため、アプライ・プログラムが対応するサブスクリプション・セッ トを処理しようとすると、エラー・メッセージが発行されます。以下のことを行う必要 があります。

- v 表のオプションを DATA CAPTURE CHANGES にリセットする ALTER TABLE ス テートメントをサブミットして、 SQL によりソース表の設定を訂正します。
- 上記の SOL スクリプトを使用して、手動で登録を停止状態から非活動状態にリヤッ トします。

アプライ・プログラムはサブスクリプション・セット全体に対してフル・リフレッシュ を実行します。

### 登録の除去

ユーザーが登録をドロップすると、DB2 レプリケーションはオブジェクトの登録をドロ ップし、関連する変更データ (CD) 表または整合変更データ (CCD) 表をドロップし、 DB2 以外のリレーショナル・データベース・ソースの CCD オブジェクト・ニックネー ムおよびキャプチャー・トリガーをドロップします。実際のソース表またはビューはデ ータベース内に残ります。

#### 前提条件**:**

キャプチャー・プログラムがこのオブジェクトの現行の処理を終了できるように、最初 にソース・オブジェクトを非活動化します。

重要**:** 非活動化は非同期処理です。オブジェクトの除去前に必ず非活動化処理が終了す るようにしてください。

#### 手順**:**

ソース表またはビューの登録を除去するには、次の方法のいずれかを使用します。

#### レプリケーション・センター

「登録済み表の削除」または「登録済みビューの削除」ウィンドウを使用しま す。詳しくは、レプリケーション・センターのヘルプを参照してください。

#### **RMVDPRREG** システム・コマンド **(OS/400)**

パラメーター記述およびコマンド構文の詳細については、 479 [ページの](#page-510-0) 『[RMVDPRREG: DPR](#page-510-0) 登録の除去 (OS/400)』を参照してください。

### <span id="page-251-0"></span>キャプチャー・スキーマの変更

既存のキャプチャー・スキーマを変更するには、以下の手順を使用します。

#### 前提条件**:**

次の SOL ステートメントを実行する前に、DB2 レプリケーション・コントロール表、 およびシステムに定義されているサブスクリプション・セットについてよく調べておい てください。

**UNIX**、**Windows**、**z/OS** の場合**:** モニター定義が設定されているか、あるいは、変更し ようとしているキャプチャー・スキーマの下でレプリケーション・アラート・モニタ ー・プログラムを始動している場合には、これらのモニター定義をドロップしてくださ い。キャプチャー・スキーマを変更した後、レプリケーション・センターを使用して、 新しいキャプチャー・スキーマ名を使用してモニター定義を再作成します。次に、 **asnmcmd** システム・コマンドで **reinit** パラメーターを使用して、関連するレプリケ ーション・アラート・モニター・プログラムを再初期化できます。この代わりに、 **asnmcmd** システム・コマンドで **stop** パラメーターを使用してレプリケーション・ア ラート・モニター・プログラムを停止してから、 **asnmon** システム・コマンドを使用 してプログラムを再始動することもできます。

新しいキャプチャー・スキーマ名を決定します。詳細については、 335 [ページの『第](#page-366-0) 16 [章 レプリケーション・オブジェクトの命名規則』を](#page-366-0)参照してください。

この手順を使用する前に、キャプチャー・コントロール・サーバー、およびこのキャプ チャー・コントロール・サーバーに関連するすべてのアプライ・コントロール・サーバ ーが、バージョン 8 に移行済みであることを確認してください。

#### 制約事項**:**

ソース・サーバーが DB2 以外のリレーショナル・データベースである場合は、この手 順は使用しないでください。

#### 手順**:**

1. 次の方法のいずれかを使用して、新しいキャプチャー・スキーマ用のコントロール表 を作成します。

レプリケーション・センター **(UNIX**、**Windows**、**z/OS)**

「レプリケーション・コントロール表の作成」ノートブックを使用します。 詳しくは、レプリケーション・センターのヘルプを参照してください。
## **CRTDPRTBL** システム・コマンド **(OS/400)**

パラメーター記述およびコマンド構文の詳細については、 450 [ページの](#page-481-0) 『CRTDPRTBL: [レプリケーション・コントロール表の作成](#page-481-0) (OS/400)』を参 照してください。

2. 次の方法のいずれかを使用して、既存のキャプチャー・スキーマを使用しているキャ プチャー・プログラムを停止します。(キャプチャー・プログラムが実行されていな い場合は、このステップはスキップしてください):

## レプリケーション・センター

「キャプチャーの停止」ウィンドウを使用します。詳しくは、レプリケーシ ョン・センターのヘルプを参照してください。

### **asnccmd** システム・コマンド **(UNIX**、**Windows**、**z/OS)**

**stop** パラメーターを使用します。パラメーター記述およびコマンド構文の 詳細については、 361 ページの『asnccmd: [キャプチャーの操作](#page-392-0) (UNIX、[Windows](#page-392-0)、z/OS)』を参照してください。

## **ENDDPRCAP** システム・コマンド **(OS/400)**

パラメーター記述およびコマンド構文の詳細については、 455 [ページの](#page-486-0) 『ENDDPRCAP: [キャプチャー・プログラムの停止](#page-486-0) (OS/400)』を参照してく ださい。

- 3. 次の方法を使用して、関連するすべてのサブスクリプション・セットを非活動化しま す。
	- レプリケーション・センター

「サブスクリプション・セット」フォルダーで内容ペインの中のアクティブ なサブスクリプション・セットを右マウス・ボタンでクリックし、「非アク ティブ化」を選択します。詳しくは、レプリケーション・センターのヘルプ を参照してください。

4. アプライ・コントロール・サーバーから次の SQL ステートメントを実行して、この キャプチャー・スキーマに属するソース表を持つ関連するサブスクリプション・セッ トのキャプチャー・スキーマ名を変更します。

UPDATE ASN.IBMSNAP\_SUBS\_SET SET CAPTURE\_SCHEMA = '*NewSchema*' WHERE CAPTURE\_SCHEMA = '*ExistingSchema*';

この *NewSchema* は新しいキャプチャー・スキーマ名であり、 *ExistingSchema* は、 変更しようとしているキャプチャー・スキーマの名前です。

5. このキャプチャー・スキーマに登録されたターゲット表 (たとえば CCD 表またはレ プリカ・タイプ表) を持つサブスクリプション・セットを作成してある場合には、ア プライ・コントロール・サーバーから次の SQL ステートメントを実行して、これら のサブスクリプション・セットのターゲット・スキーマ名を変更します。

UPDATE ASN.IBMSNAP\_SUBS\_SET SET TGT\_CAPTURE\_SCHEMA = '*NewSchema*' WHERE TGT\_CAPTURE\_SCHEMA = '*ExistingSchema*';

この *NewSchema* は新しいキャプチャー・スキーマ名であり、 *ExistingSchema* は、 変更しようとしているキャプチャー・スキーマの名前です。

- 6. キャプチャー・コントロール・サーバーから SQL ステートメントを実行して、既存 のキャプチャー・コントロール表のそれぞれから、ステップ 1 で作成した対応する 新しいキャプチャー・コントロール表のそれぞれにアクティブ情報をコピーします。 たとえば、新しい登録 (IBMSNAP\_REGISTER) 表にアクティブ情報をコピーするに は、次のようにします。
	- INSERT INTO *NewSchema*.IBMSNAP\_REGISTER SELECT \* FROM *ExistingSchema*.IBMSNAP\_REGISTER;

この *NewSchema* は新しいキャプチャー・スキーマ名であり、 *ExistingSchema* は、 変更しようとしているキャプチャー・スキーマの名前です。

次の表を含めて、既存のキャプチャー・コントロール表のそれぞれに対してこのステ ップを繰り返します。

- IBMSNAP\_CAPMON
- IBMSNAP\_CAPPARMS
- IBMSNAP\_CAPTRACE
- IBMSNAP\_PRUNCNTL
- v IBMSNAP\_PRUNE\_SET
- IBMSNAP REG\_EXT  $(OS/400 \nO\overline{3})$
- v IBMSNAP\_REGISTER
- IBMSNAP RESTART
- IBMSNAP SIGNAL
- IBMSNAP\_UOW

(IBMSNAP\_CAPENQ [UNIX、Windows、z/OS の場合] または IBMSNAP PRUNE LOCK コントロール表には行が含まれていないため、これらの表 ついてはこのステップを繰り返す必要はありません。)

CD 表は変更しないでください。。

7. 既存のスキーマ、および関連するキャプチャー・コントロール表をドロップするに は、次の方法を使用します。

レプリケーション・センター

「キャプチャー・コントロール・サーバー」フォルダーで、キャプチャー・

コントロール表をドロップするデータベースを右マウス・ボタンでクリック し、「キャプチャー・コントロール表のドロップ」を選択します。詳しく は、レプリケーション・センターのヘルプを参照してください。

8. 新しいスキーマ名を使用してキャプチャー・プログラムを再始動するには、次の方法 のいずれかを使用します。

### レプリケーション・センター

「キャプチャーの開始」ウィンドウを使用します。詳しくは、レプリケーシ ョン・センターのヘルプを参照してください。

#### **asncap** システム・コマンド **(UNIX**、**Windows**、**z/OS)**

**capture\_schema**=*NewSchema* および **startmode**=warmsi または warmns パラメーター・オプションを使用してください。パラメーター記述およびコ マンド構文の詳細については、 353 ページの『asncap: [キャプチャーの開始](#page-384-0) (UNIX、[Windows](#page-384-0)、z/OS)』を参照してください。

### **STRDPRCAP** システム・コマンド **(OS/400)**

**RESTART(\*YES)** パラメーターを使用します。パラメーター記述およびコ マンド構文の詳細については、 497 ページの『[STRDPRCAP:](#page-528-0) キャプチャ [ー・プログラムの始動](#page-528-0) (OS/400)』を参照してください。

9. 次の方法を使用して、関連するサブスクリプション・セットを再活動化します。

#### レプリケーション・センター

「サブスクリプション・セット」フォルダーで内容ペインの中の非活動化さ れたサブスクリプション・セットを右マウス・ボタンでクリックし、「活動 化」を選択します。詳しくは、レプリケーション・センターのヘルプを参照 してください。

# 新規サブスクリプション・セットの作成

既存の登録済みオブジェクトについては、いつでも新しいサブスクリプション・セット を作成し、新しいサブスクリプション・セット・メンバーをセットに追加できます。

この手順は、サブスクリプション・セット・メンバーを含む、または含まない、新しい サブスクリプション・セットの追加に使用されます。

### 前提条件**:**

新しいサブスクリプション・セットを作成する前に、ソースとして使用する表またはビ ューを登録します。

## 手順**:**

次の方法のいずれかを使用して、新しいサブスクリプション・セットを作成します。

レプリケーション・センター

「サブスクリプション・セットの作成」ノートブックを使用します。詳しく は、レプリケーション・センターのヘルプを参照してください。

#### **ADDDPRSUB** システム・コマンド **(OS/400)**

パラメーター記述およびコマンド構文の詳細については、 404 [ページの](#page-435-0) 『ADDDPRSUB: DPR [サブスクリプション・セットの追加](#page-435-0) (OS/400)』を参照し てください。

追加情報については、 75 ページの『第 4 [章 ソースのサブスクライブ』を](#page-106-0)参照してくだ さい。

重要**:** 対応するアプライ・プログラムがアクティブである場合は、サブスクリプショ ン・セットが完全に定義されるまで、新しいサブスクリプション・セットを活動化しな いでください。

# □ 既存のサブスクリプション・セットに新しいサブスクリプション・セット・メンバー を追加する |

#### 手順**:**

|

| | | | |

| | | | |

| | | | | 既存のサブスクリプション・セットに新しいサブスクリプション・セット・メンバーを 追加するには、レプリケーション・センターを使用します。

レプリケーション・センター

「サブスクリプション・セットにメンバーを追加する」ノートブックを使用し ます。詳しくは、レプリケーション・センターのヘルプを参照してください。

アプライ・プログラムは、次のアプライ・サイクルのセットに追加される新しいメンバ ーで、フル・リフレッシュを実行します。すべてのターゲット表に対するレプリケーシ ョン変更は、後続のサイクルで続行します。 **opt4one** 変数を y に設定してアプライ・ プログラムを実行している場合には、新しいメンバーがアプライによって処理される前 に、アプライ・プログラムを停止してから再始動する必要があります。

□ 既存のサブスクリプション・セットでサブスクリプション・セット・メンバーを使用 不可にする |

> サブスクリプション・セット中の表に対するレプリケーションの問題がある場合、アプ ライ・プログラムは IBMSNAP\_APPLYTRAIL 表にエラー・メッセージを入れ、そのサ ブスクリプション・セットのメンバーはこのアプライ・サイクルでは処理されなくなり ます。アプライ・プログラムが障害のあるサブスクリプション・セット・メンバーを無 視して、残りのサブスクリプション・セットの処理を続行できるようにするには、障害

のあるサブスクリプション・セット・メンバーを使用不可にする必要があります。サブ スクリプション・セット・メンバーを使用不可にするには、次の SQL UPDATE ステー トメントを使用します。

UPDATE ASN.IBMSNAP\_SUBS\_MEMBR SET MEMBER\_STATE = 'D' WHERE APPLY\_QUAL= *apply\_qualifier* SET\_NAME = *set\_name* WHOS\_ON\_FIRST = *whos\_on\_first* SOURCE\_OWNER = *source\_owner* SOURCE\_TABLE = *source\_table* SOURCE\_VIEW\_QUAL = *source\_view\_qualifier* TARGET\_OWNER = *target\_owner* TARGET\_TABLE = *target\_table*

アプライ・プログラムは、メンバーが再度使用可能になるまでこのメンバーを処理しま せん。

# 既存のサブスクリプション・セットに対してサブスクリプション・セット・メンバー を使用可能にする

MEMBER\_STATE を 'N' (新規) に変更することによって、サブスクリプション・セッ トの使用不可のメンバーを追加したり再度使用可能にしたりすることができます。サブ スクリプション・セット・メンバーを再度使用可能にするには、次の SQL UPDATE ス テートメントを使用します。

UPDATE ASN.IBMSNAP\_SUBS\_MEMBR SET MEMBER\_STATE = 'N' WHERE APPLY\_QUAL= *apply\_qualifier* SET\_NAME = *set\_name* WHOS\_ON\_FIRST = *whos\_on\_first* SOURCE\_OWNER = *source\_owner* SOURCE\_TABLE = *source\_table* SOURCE\_VIEW\_QUAL = *source\_view\_qualifier* TARGET\_OWNER = *target\_owner* TARGET\_TABLE = *target\_table*

## サブスクリプション・セットの属性の変更

| | | | | | | | | | | | |

| |

> | | | | | | | | | | | | | | | |

> > 既存のサブスクリプション・セットの属性を変更する必要があることもあります。ユー ザーによる変更が考えられる属性には次のものがあります。

- 更新を適用するスケジュール (時間ベースのレプリケーションまたはイベント・ベー スのレプリケーション)
- サブスクリプション・ステートメント
- v サブスクリプション・セット・メンバーの WHERE 文節述部
- コミット・カウント
- データ・ブロック値 (MAX\_SYNCH\_MINUTES)

#### 手順**:**

サブスクリプション・セットの属性を変更するには、レプリケーション・センターを使 用して、以下のステップを実行します。

- 1. サブスクリプション・セットを非活動化します。
- 2. サブスクリプション・セットおよびサブスクリプション・セット・メンバーを変更し ます。
- 3. サブスクリプション・セットを再活動化します。

最初にサブスクリプション・セットを非活動化することにより、アプライ・プログラム をアクティブ状態で実行したまま、ユーザーが変更を入力している間は、アプライ・プ ログラムがこのサブスクリプション・セットを処理することを防止できます。アプラ イ・プログラムは、サブスクリプション・セットが再活動化された後、次のアプライ・ サイクル中に、サブスクリプション・セットの変更を認識します。

注**:** アプライ・プログラムの **opt4one** パラメーターを y に設定すると、アプライ・プ ログラムを停止して再始動しないかぎり、変更は認識されません (UNIX、Windows、z/OS)。

# サブスクリプション・セット名の変更

サブスクリプション・セットおよびそのすべてのメンバーをドロップしてから再作成す る必要なしに、サブスクリプション・セットの名前を変更するには、以下の手順を使用 します。

### 前提条件**:**

これらの SQL ステートメントを実行する前に、DB2 レプリケーション・コントロール 表の構造、およびシステムで定義されているサブスクリプション・セットについてよく 調べておいてください。

**UNIX**、**Windows**、**z/OS** の場合**:** モニター定義が設定されているか、変更しようとして いるサブスクリプション・セットでアラート条件を検出するようにレプリケーション・ アラート・モニター・プログラムを始動してある場合には、これらのモニター定義をド ロップしてください。 サブスクリプション・セット名を変更した後、レプリケーショ ン・センターを使用してモニター定義を再作成します。次に、**asnmcmd** システム・コ マンドで **reinit** パラメーターを使用して、関連するレプリケーション・アラート・モニ ター・プログラムを再初期化できます。この代わりに、 **asnmcmd** システム・コマン ドで **stop** パラメーターを使用してレプリケーション・アラート・モニター・プログラ ムを停止してから、 **asnmon** システム・コマンドを使用してプログラムを再始動する こともできます。

使用する新しいサブスクリプション・セット名を決定します。

#### 手順**:**

1. 次の方法を使用して、変更するサブスクリプション・セットを非活動化します。

```
レプリケーション・センター
```
「サブスクリプション・セット」フォルダーで内容ペインの中のアクティブ なサブスクリプション・セットを右マウス・ボタンでクリックし、「非アク ティブ化」を選択します。詳しくは、レプリケーション・センターのヘルプ を参照してください。

2. アプライ・コントロール・サーバーから次の SQL ステートメントを実行して、サブ スクリプション・セット (IBMSNAP\_SUBS\_SET) 表、サブスクリプション・メンバ ー (IBMSNAP\_SUBS\_MEMBR) 表、およびサブスクリプション列 (IBMSNAP\_SUBS\_COLS) 表の中のサブスクリプション・セットの名前を変更しま す。

UPDATE ASN.IBMSNAP\_SUBS\_SET SET SET\_NAME = '*NewSetName*' WHERE APPLY\_QUAL = '*ApplyQual*' AND SET\_NAME = '*ExistSetName*' AND WHOS\_ON\_FIRST = '*Val*'; UPDATE ASN.IBMSNAP\_SUBS\_MEMBR SET SET\_NAME = '*NewSetName*' WHERE APPLY\_QUAL = '*ApplyQual*' AND SET\_NAME = '*ExistSetName*' AND WHOS\_ON\_FIRST = '*Val*'; UPDATE ASN.IBMSNAP\_SUBS\_COLS SET SET\_NAME = '*NewSetName*' WHERE APPLY\_QUAL = '*ApplyQual*' AND SET\_NAME = '*ExistSetName*' AND WHOS\_ON\_FIRST = '*Val*';

この *NewSetName* は新しいサブスクリプション・セット名であり、 *ApplyQual* はア プライ修飾子であり、 *ExistSetName* はサブスクリプション・セットの既存の名前で あり、 *Val* は F または S のいずれかです。

3. このサブスクリプション・セットが事前または事後に実行される SQL ステートメン トまたはプロシージャー呼び出しを使用する場合は、アプライ・コントロール・サー バーから次の SQL スクリプトを実行して、サブスクリプション・ステートメント (IBMSNAP\_SUBS\_STMTS) 表の中のサブスクリプション・セット名を変更します。

UPDATE ASN.IBMSNAP\_SUBS\_STMTS SET SET\_NAME = '*NewSetName*' WHERE APPLY\_QUAL = '*ApplyQual*' AND SET\_NAME = '*ExistSetName*' AND WHOS\_ON\_FIRST = '*Val*';

この *NewSetName* は新しいサブスクリプション・セット名であり、 *ApplyQual* はア プライ修飾子であり、 *ExistSetName* はサブスクリプション・セットの既存の名前で あり、 *Val* は F または S のいずれかです。

4. キャプチャー・コントロール・サーバーから次の SQL ステートメントを実行して、 整理セット (IBMSNAP\_PRUNE\_SET) 表および整理コントロール (IBMSNAP\_PRUNCNTL) 表の中のサブスクリプション・セット名を変更します。

UPDATE *Schema*.IBMSNAP\_PRUNE\_SET SET SET\_NAME = '*NewSetName*' WHERE APPLY\_QUAL = '*ApplyQual*' AND SET\_NAME = '*ExistSetName*' AND TARGET\_SERVER = '*Target\_Server*'; UPDATE *Schema*.IBMSNAP\_PRUNCNTL SET SET\_NAME = '*NewSetName*' WHERE APPLY\_QUAL = '*ApplyQual*' AND SET\_NAME = '*ExistSetName*' AND TARGET\_SERVER = '*Target\_Server*';

この *Schema* はキャプチャー・スキーマの新しい名前であり、 *NewSetName* は新し いサブスクリプション・セットの名前であり、 *ApplyQual* はアプライ修飾子であ り、 *ExistSetName* はサブスクリプション・セットの既存の名前であり、 *Target\_Server* はターゲット表のデータベース・ロケーションです。

- 5. **UNIX**、**Windows**、**z/OS** の場合**: opt4one** を y に設定してアプライ・プログラム を実行している場合には、アプライ・プログラムを停止してから再始動します。
- 6. 次の方法を使用して、サブスクリプション・セットを再活動化します。
	- レプリケーション・センター

「サブスクリプション・セット」フォルダーで内容ペインの中の非活動化さ れたサブスクリプション・セットを右マウス・ボタンでクリックし、「活動 化」を選択します。詳しくは、レプリケーション・センターのヘルプを参照 してください。

## サブスクリプション・セットの分割

以下の手順を使用すると、サブスクリプション・セット情報を除去して再作成する必要 なしに、サブスクリプション・セットを複数のサブスクリプション・セットに分割でき ます。

#### 前提条件**:**

これらの SQL ステートメントを実行する前に、DB2 レプリケーション・コントロール 表の構造、およびシステムで定義されているサブスクリプション・セットについてよく 調べておいてください。

分割するサブスクリプション・セットのサブスクリプション・セット・メンバーを識別 し、これらのサブスクリプション・セット・メンバーに関連するソース表およびターゲ ット表を判別します。

分割するサブスクリプション・セットのキャプチャー・コントロール・サーバー、ター ゲット・サーバー、およびアプライ・コントロール・サーバーを識別します。この手順 を使用して作成する新しいサブスクリプション・セットでは、これらのキャプチャー・ コントロール・サーバー、ターゲット・サーバー、およびアプライ・コントロール・サ ーバーのロケーションを使用する必要があります。

**UNIX**、**Windows**、**z/OS** の場合**:** モニター定義が設定されているか、分割しようとして いるサブスクリプション・セットでアラート条件を検出するようにレプリケーション・ アラート・モニター・プログラムを始動してある場合には、これらのモニター定義をド ロップしてください。サブスクリプション・セットを分割した後、レプリケーション・ センターを使用して、モニター定義を再作成します。次に、**asnmcmd** システム・コマ ンドで **reinit** パラメーターを使用して、関連するレプリケーション・アラート・モニタ ー・プログラムを再初期化できます。この代わりに、 **asnmcmd** システム・コマンド で **stop** パラメーターを使用してレプリケーション・アラート・モニター・プログラム を停止してから、 **asnmon** システム・コマンドを使用してプログラムを再始動するこ ともできます。

#### 手順**:**

- 1. 次の方法を使用して、分割するサブスクリプション・セットを非活動化します。
	- レプリケーション・センター

「サブスクリプション・セット」フォルダーで内容ペインの中のアクティ ブなサブスクリプション・セットを右マウス・ボタンでクリックし、「非 アクティブ化」を選択します。詳しくは、レプリケーション・センターの ヘルプを参照してください。

2. 次の方法のいずれかを使用して、新しいサブスクリプション・セットを作成しま す。

#### レプリケーション・センター

「サブスクリプション・セットの作成」ノートブックを使用します。詳し くは、レプリケーション・センターのヘルプを参照してください。

#### **ADDDPRSUB** システム・コマンド **(OS/400)**

**SRCTBL(\*NONE)**、**TGTTBL(\*NONE)**、および **ACTIVATE(\*NO)** パラメー ター・オプションを使用します。パラメーター記述およびコマンド構文の 詳細については、 404 ページの『[ADDDPRSUB: DPR](#page-435-0) サブスクリプショ [ン・セットの追加](#page-435-0) (OS/400)』を参照してください。

これらの方法は両方とも、サブスクリプション・セット (IBMSNAP\_SUBS\_SET) 表 内に新しい行を作成します。

この新しいサブスクリプション・セットは非アクティブなままおいておきます。

3. アプライ・コントロール・サーバーから次の SQL ステートメントを実行して、既 存のサブスクリプション・セットから IBMSNAP SUBS SET 表の中の新しいサブ スクリプション・セットの行に情報をコピーします。

UPDATE ASN.IBMSNAP\_SUBS\_SET SET STATUS = (SELECT STATUS FROM ASN.IBMSNAP\_SUBS\_SET B WHERE APPLY\_QUAL = '*ApplyQual*' AND SET\_NAME = '*ExistName*' AND WHOS\_ON\_FIRST = '*Val*'), LASTRUN (SELECT LASTRUN FROM ASN.IBMSNAP\_SUBS\_SET B WHERE APPLY\_QUAL = '*ApplyQual*' AND SET\_NAME = '*ExistName*' AND WHOS\_ON\_FIRST = '*Val*'), SYNCHPOINT = (SELECT SYNCHPOINT FROM ASN.IBMSNAP\_SUBS\_SET B WHERE APPLY\_QUAL = '*ApplyQual*' AND SET\_NAME = '*ExistName*' AND WHOS\_ON\_FIRST = '*Val*'), SYNCHTIME = (SELECT SYNCHTIME FROM ASN.IBMSNAP\_SUBS\_SET B WHERE APPLY\_QUAL = '*ApplyQual*' AND SET\_NAME = '*ExistName*' AND WHOS\_ON\_FIRST = '*Val*'), LASTSUCCESS = (SELECT LASTSUCCESS FROM ASN.IBMSNAP\_SUBS\_SET B WHERE APPLY\_QUAL = '*ApplyQual*' AND SET\_NAME = '*ExistName*' AND WHOS\_ON\_FIRST = '*Val*') WHERE APPLY\_QUAL = '*ApplyQual*' AND SET\_NAME = '*NewName*' AND WHOS\_ON\_FIRST = '*Val*';

この *ApplyQual* はアプライ修飾子であり、 *ExistName* は分割する既存のサブスク リプション・セットの名前であり、 *Val* は F または S のいずれかであり、 *NewName* は、ユーザーが作成している新しいサブスクリプション・セットの名前 です。

4. キャプチャー・コントロール・サーバーから次の SQL ステートメントを実行し て、整理セット (IBMSNAP\_PRUNE\_SET) 表に新しいサブスクリプション・セット 用の新しい行を挿入します。

INSERT INTO *Schema*.IBMSNAP\_PRUNE\_SET (APPLY\_QUALIFIER, SET\_NAME, TARGET\_SERVER, SYNCHTIME, SYNCHPOINT VALUES ('*ApplyQual*', '*NewName*', '*Target\_Server*', NULL, x'00000000000000000000');

この *Schema* はキャプチャー・スキーマの名前であり、 *ApplyQual* はアプライ修飾 子であり、 *NewName* は作成している新しいサブスクリプション・セットの名前で あり、 *Target\_Server* はターゲット表のデータベース・ロケーションです。

5. キャプチャー・コントロール・サーバーから次の SQL ステートメントを実行し て、 IBMSNAP PRUNE SET 表の中の既存のサブスクリプション・セットの行から 新しいサブスクリプション・セットの行に情報をコピーします。

```
UPDATE Schema.IBMSNAP_PRUNE_SET
  SET SYNCHPOINT
            (SELECT SYNCHPOINT FROM Schema.IBMSNAP_PRUNE_SET B
              WHERE APPLY_QUAL = 'ApplyQual' AND
                    SET_NAME = 'ExistName' AND
                    TARGET_SERVER = 'Target_Server'),
      SYNCHTIME =
            (SELECT SYNCHTIME FROM Schema.IBMSNAP_PRUNE_SET B
              WHERE APPLY_QUAL = 'ApplyQual' AND
                    SET_NAME = 'ExistName' AND
                    TARGET_SERVER = 'Target_Server')
WHERE
      APPLY_QUAL = 'ApplyQual' AND
      SET_NAME = 'NewName' AND
      TARGET_SERVER = 'Target_Server';
```
この *Schema* はキャプチャー・スキーマの名前であり、 *ApplyQual* はアプライ修飾 子であり、 *ExistName* は分割する既存のサブスクリプション・セットの名前であ り、 *Target\_Server* はターゲット表のデータベース・ロケーションであり、 *NewName* はユーザーが作成しようとしている新しいサブスクリプション・セット の名前です。

6. アプライ・コントロール・サーバーから次の SQL ステートメントを実行して、サ ブスクリプション・メンバー (IBMSNAP\_SUBS\_MEMBR) 表およびサブスクリプシ ョン列 (IBMSNAP\_SUBS\_COLS) 表で、新しいサブスクリプション・セットに移動 する各 サブスクリプション・セット・メンバーのサブスクリプション・セット名を 変更します。

```
UPDATE ASN.IBMSNAP_SUBS_MEMBR
  SET SET_NAME = 'NewName'
WHERE
     APPLY_QUAL = 'ApplyQual' AND
     SET_NAME = 'ExistName' AND
     WHOS_ON_FIRST = 'Val' AND
     SOURCE_OWNER = 'SrcSchema' AND
     SOURCE_TABLE = 'SrcTbl' AND
     SOURCE_VIEW_QUAL = SrcVwQual AND
     TARGET_OWNER = 'TgtSchema' AND
     TARGET_TABLE = 'TgtTbl';
UPDATE ASN.IBMSNAP_SUBS_COLS
  SET SET_NAME = 'NewName'
WHERE
     APPLY_QUAL = 'ApplyQual' AND
```
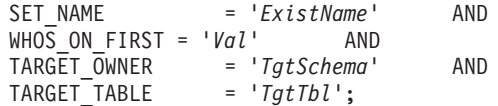

この *NewName* はユーザーが作成している新しいサブスクリプション・セットであ り、 *ApplyQual* はアプライ修飾子であり、 *ExistName* は分割する既存のサブスク リプション・セットであり、 *Val* は F または S のいずれかであり、 *SrcSchema* はソース表スキーマであり、 *SrcTbl* はソース表名であり、 *SrcVwQual* はこのソー ス表のソース・ビュー修飾子であり、 *TgtSchema* はターゲット表のスキーマであ り、*TgtTbl* はターゲット表名です。

新しいサブスクリプション・セットに移動するサブスクリプション・セット・メン バーごとにこのステップを繰り返します。

- 7. 分割するサブスクリプション・セットが事前または事後に実行される SQL ステー トメントまたはプロシージャー呼び出しを使用する場合は、サブスクリプション・ ステートメント (IBMSNAP SUBS STMTS) 表の中で適切なステートメントを新し いサブスクリプション・セットに移動します。
	- a. アプライ・コントロール・サーバーから次の SQL スクリプトを実行して、ステ ートメントを移動します。

UPDATE ASN.IBMSNAP\_SUBS\_STMTS SET SET\_NAME = '*NewName*' WHERE APPLY\_QUAL = '*ApplyQual*' AND SET\_NAME = '*ExistName*' AND  $WHO\overline{S}$  ON FIRST =  $'Val'$  AND STMT\_NUMBER in (*Stmt1*,*Stmt2*,..*Stmtn*);

この *NewName* はユーザーが作成している新しいサブスクリプション・セットの 名前であり、 *ApplyQual* はアプライ修飾子であり、 *ExistName* は分割する既存 のサブスクリプション・セットの名前であり、 *Val* は F または S のいずれか であり、 *Stmt1*、*Stmt2*、および *Stmtn* は、新しいサブスクリプション・セット に移動するステートメントの番号に対応します。

- b. 両方のサブスクリプション・セットについて、ステートメントの新しいカウント を反映するように、IBMSNAP\_SUBS\_SET 表の中の AUX\_STMTS 列の値を調 整します。必要であれば、重複しないようにステートメントの番号を変更しま す。
- 8. キャプチャー・コントロール・サーバーから次の SQL ステートメントを実行し て、移動した各 サブスクリプション・セット・メンバーについて、整理コントロー ル (IBMSNAP PRUNCNTL) 表の中のサブスクリプション・セットの名前を変更し ます。

UPDATE *Schema*.IBMSNAP\_PRUNCNTL SET SET\_NAME = '*NewName*' WHERE APPLY\_QUAL = '*ApplyQual*' AND

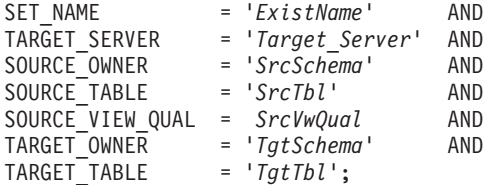

この *Schema* はキャプチャー・スキーマの名前であり、 *NewName* はステップ 2 で作成した新しいサブスクリプション・セットの名前であり、 *ApplyQual* はアプラ イ修飾子であり、 *ExistName* は分割された既存のサブスクリプション・セットの名 **前であり、 Target Server はターゲット表のデータベース・ロケーションであり、** *SrcSchema* はソース表スキーマであり、 *SrcTbl* はソース表名であり、 *SrcVwQual* はこのレプリケーション・ソース表のソース・ビュー修飾子であり、 *TgtSchema* は ターゲット表スキーマであり、*TgtTbl* はターゲット表名です。

新しいサブスクリプション・セットに移動したサブスクリプション・セット・メン バーごとにこのステップを繰り返します。

- 9. **UNIX**、**Windows**、**z/OS** の場合**: opt4one** を y に設定してアプライ・プログラム を実行している場合には、アプライ・プログラムを停止してから再始動します。
- 10. 次の方法を使用して、両方のサブスクリプション・セットを再活動化します。
	- レプリケーション・センター

「サブスクリプション・セット」フォルダーで内容ペインの中の非活動化 された両方のサブスクリプション・セットを右マウス・ボタンでクリック し、「活動化」を選択します。詳しくは、レプリケーション・センターの ヘルプを参照してください。

## サブスクリプション・セットのマージ

2 つのサブスクリプション・セットを 1 つにマージする場合は以下の手順を使用しま す。 2 つのサブスクリプション・セットの中のターゲット表が同じトランザクション整 合性を持つようにしたいが、サブスクリプション・セット情報を削除して再作成したく ない場合は、サブスクリプション・セットをマージできます。

## 前提条件**:**

これらの SQL ステートメントを実行する前に、DB2 レプリケーション・コントロール 表の構造、およびシステムで定義されているサブスクリプション・セットについてよく 調べておいてください。

マージする各サブスクリプション・セットのキャプチャー・コントロール・サーバー、 ターゲット・サーバー、およびアプライ・コントロール・サーバーを識別します。マー ジするすべてのサブスクリプション・セットが、同じキャプチャー・コントロール・サ ーバー、ターゲット・サーバー、およびアプライ・コントロール・サーバーを使用して 作成されていることを確認します。

**UNIX**、**Windows**、**z/OS** の場合**:** モニター定義が設定されているか、マージしようとし ているサブスクリプション・セットでアラート条件を検出するようにレプリケーショ ン・アラート・モニター・プログラムを始動してある場合には、これらのモニター定義 をドロップしてください。サブスクリプション・セットをマージした後、レプリケーシ ョン・センターを使用して、モニター定義を再作成します。次に、**asnmcmd** システ ム・コマンドで **reinit** パラメーターを使用して、関連するレプリケーション・アラー ト・モニター・プログラムを再初期化できます。この代わりに、 **asnmcmd** システ ム・コマンドで **stop** パラメーターを使用してレプリケーション・アラート・モニタ ー・プログラムを停止してから、 **asnmon** システム・コマンドを使用してプログラム を再始動することもできます。

#### 制約事項**:**

マージされる 2 つのサブスクリプション・セットは、同じキャプチャー・サーバーか ら、そして同じキャプチャー・スキーマを通じてソース・データを得ている必要があり ます。

手順**:**

- 1. 次の方法のいずれかを使用して、関連するキャプチャー・プログラムを停止します。
	- レプリケーション・センター

「キャプチャーの停止」ウィンドウを使用します。詳しくは、レプリケーシ ョン・センターのヘルプを参照してください。

**asnccmd** システム・コマンド **(Windows**、**UNIX**、**z/OS)**

**stop** パラメーターを使用します。パラメーター記述およびコマンド構文の 詳細については、 361 ページの『asnccmd: [キャプチャーの操作](#page-392-0) (UNIX、[Windows](#page-392-0)、z/OS)』を参照してください。

## **ENDDPRCAP** システム・コマンド **(OS/400)**

パラメーター記述およびコマンド構文の詳細については、 455 [ページの](#page-486-0) 『ENDDPRCAP: [キャプチャー・プログラムの停止](#page-486-0) (OS/400)』を参照してく ださい。

両方のサブスクリプション・セットが、サブスクリプション・セット (IBMSNAP\_SUBS\_SET) 表に示されたものと同じ同期点および同期時刻に達するまで 待ちます。

重要**:** サブスクリプション・セットがマージされたときにデータが失われないよう に、 2 つのサブスクリプション・セットでは、同じ同期点値までのソース・データ が処理済みである必要があります。

ヒント**:** キャプチャー・プログラムを停止したくない場合は、シグナル (IBMSNAP\_SIGNAL) 表の中に USER シグナルを挿入し、END\_SYNCHPOINT (サブ スクリプション・イベント [IBMSNAP\_SUBS\_EVENT] 表の中にある) を

IBMSNAP\_SIGNAL 表の中の SIGNAL\_LSN 列の値に設定してイベントを生成し、 このエンドポイントまでのデータのみが適用されるようにします。

- 2. 次の方法を使用して、2 つのサブスクリプション・セットを非活動化します。
	- レプリケーション・センター

「サブスクリプション・セット」フォルダーで内容ペインの中の 2 つのア クティブなサブスクリプション・セットを右マウス・ボタンでクリックし、 「非アクティブ化」を選択します。詳しくは、レプリケーション・センター のヘルプを参照してください。

3. アプライ・コントロール・サーバーから次の SQL ステートメントを実行して、別の サブスクリプション・セット内に移動するサブスクリプション・セットに対応する行 を、 IBMSNAP\_SUBS\_SET 表から削除します。

DELETE FROM ASN.IBMSNAP\_SUBS\_SET WHERE APPLY\_QUAL = '*ApplyQual*' AND

SET\_NAME = '*Subset\_To\_Move*' AND WHOS\_ON\_FIRST = '*Val*';

この *ApplyQual* はアプライ修飾子であり、 *Subset\_To\_Move* は別の既存のサブスク リプション・セット内に移動するサブスクリプション・セットの名前であり、 *Val* は F または S のいずれかです。

4. キャプチャー・コントロール・サーバーから次の SQL ステートメントを実行して、 別のサブスクリプション・セット内に移動するサブスクリプション・セットに対応す る行を、整理セット (IBMSNAP\_PRUNE\_SET) 表から削除します。

```
DELETE FROM Schema.IBMSNAP_PRUNE_SET
WHERE
      APPLY_QUAL = 'ApplyQual' AND
      SET_NAME = 'Subset_To_Move' AND
      TARGET_SERVER = 'Target_Server' ;
```
この *Schema* はキャプチャー・スキーマの名前であり、 *ApplyQual* はアプライ修飾 子であり、 *Subset\_To\_Move* は別の既存のサブスクリプション・セット内に移動する サブスクリプション・セットの名前であり、 *Target\_Server* はターゲット表のデータ ベース・ロケーションです。

5. アプライ・コントロール・サーバーから次の SQL ステートメントを実行して、サブ スクリプション・メンバー (IBMSNAP\_SUBS\_MEMBR) 表およびサブスクリプショ ン列 (IBMSNAP\_SUBS\_COLS) 表の中で、移動するサブスクリプション・セットの 名前を、別のサブスクリプション・セットの名前に変更します。

UPDATE ASN.IBMSNAP\_SUBS\_MEMBR SET SET\_NAME = '*Existing\_Merged\_Subset*' WHERE APPLY\_QUAL = '*ApplyQual*' AND SET\_NAME = '*Subset\_To\_Move*' AND WHOS\_ON\_FIRST = '*Val*';

UPDATE ASN.IBMSNAP\_SUBS\_COLS SET SET\_NAME = '*Existing\_Merged\_Subset*' WHERE APPLY\_QUAL = '*ApplyQual*' AND SET\_NAME = '*Subset\_To\_Move*' AND WHOS\_ON\_FIRST = '*Val*';

この *Existing\_Merged\_Subset* は、移動するサブスクリプション・セットとマージされ る既存のサブスクリプション・セットの名前であり、 *ApplyQual* はアプライ修飾子 であり、 *Subset\_To\_Move* は既存のサブスクリプション・セット内に移動するサブス クリプション・セットの名前であり、 *Val* は F または S のいずれかです。

- 6. 移動するサブスクリプション・セットが事前または事後に実行される SQL ステート メントまたはプロシージャー呼び出しを使用する場合は、サブスクリプション・ステ ートメント (IBMSNAP\_SUBS\_STMTS) 表の中でサブスクリプション・セットの名前 を変更します。
	- a. アプライ・コントロール・サーバーから次の SQL スクリプトを実行して、サブ スクリプション・セットの名前を変更します。

UPDATE ASN.IBMSNAP\_SUBS\_STMTS SET SET\_NAME = '*Existing\_Merged\_Subset*' WHERE APPLY\_QUAL = '*ApplyQual*' AND SET\_NAME = '*Subset\_To\_Move*' AND  $WHO\overline{S}$  ON FIRST =  $'Val'$ ;

この *Existing\_Merged\_Subset* は、移動するサブスクリプション・セットとマージ される既存のサブスクリプション・セットの名前であり、 *ApplyQual* はアプライ 修飾子であり、 *Subset\_To\_Move* 既存のサブスクリプション・セット内に移動す るサブスクリプション・セットの名前であり、 *Val* は F または S のいずれかで す。

- b. 既存のマージされたサブスクリプション・セット内のステートメントの新しいカ ウントを反映するように、IBMSNAP\_SUBS\_SET 表の中の AUX\_STMTS 列の値 を調整します。必要であれば、重複しないようにステートメントの番号を変更し ます。
- 7. キャプチャー・コントロール・サーバーから次の SQL ステートメントを実行して、 整理コントロール (IBMSNAP\_PRUNCNTL) 表の中で、移動したサブスクリプショ ン・セットの名前を、マージされたサブスクリプション・セットの名前に変更しま す。

UPDATE *Schema*.IBMSNAP\_PRUNCNTL SET SET\_NAME = '*Existing\_Merged\_Subset*' WHERE APPLY\_QUAL = '*ApplyQual*' AND SET\_NAME = '*Subset\_To\_Move*' AND TARGET\_SERVER = '*Target\_Server*' ;

この *Schema* はキャプチャー・スキーマの名前であり、 *Existing\_Merged\_Subset* は 移動するサブスクリプション・セットとマージされる既存のサブスクリプション・セ

ットの名前であり、 *ApplyQual* はアプライ修飾子であり、 *Subset\_To\_Move* は別の 既存のサブスクリプション・セット内に移動するサブスクリプション・セットの名前 であり、 *Target\_Server* はターゲット表のデータベース・ロケーションです。

- 8. **UNIX**、**Windows**、**z/OS** の場合**: opt4one** を y に設定してアプライ・プログラム を実行している場合には、アプライ・プログラムを停止してから再始動します。
- 9. 次の方法を使用して、マージしたサブスクリプション・セットを再活動化します。

#### レプリケーション・センター

「サブスクリプション・セット」フォルダーで内容ペインの中の非活動化さ れたサブスクリプション・セットを右マウス・ボタンでクリックし、「活動 化」を選択します。詳しくは、レプリケーション・センターのヘルプを参照 してください。

## サブスクリプション・セットのアプライ修飾子の変更

サブスクリプション・セットのアプライ修飾子を変更する必要がある場合には、サブス クリプション・セットを削除および再作成することなく、 SQL を使用して変更を行う ことができます。

同じアプライ修飾子を使用する複数のサブスクリプション・セットがある場合には、ア プライ・プログラムのワークロードのバランスを取るために、いくつかのサブスクリプ ション・セットを新しいアプライ修飾子に移動することも考えられます。

移動するサブスクリプション・セットごとに この手順の SQL ステートメントを実行す る必要があります。

## 前提条件**:**

これらの SQL ステートメントを実行する前に、DB2 レプリケーション・コントロール 表の構造、およびシステムで定義されているサブスクリプション・セットについてよく 調べておいてください。

また、次の情報も確認してください。

- v 新しいアプライ修飾子の名前。(詳細については、 335 [ページの『第](#page-366-0) 16 章 レプリケ [ーション・オブジェクトの命名規則』を](#page-366-0)参照してください。)
- 既存のアプライ修飾子の移動すに移動するサブスクリプション・セ ット。
- v これらのサブスクリプション・セットに定義されている、事前または事後に実行され る SQL ステートメントまたはプロシージャー呼び出し。

**UNIX**、**Windows**、**z/OS** の場合**:** モニター定義が設定されているか、変更しようとして いるアプライ修飾子の下でレプリケーション・アラート・モニター・プログラムを始動 してある場合には、これらのモニター定義をドロップしてください。アプライ修飾子を

変更した後、レプリケーション・センターを使用して、新しいアプライ修飾子名を使用 してモニター定義を再作成します。次に、**asnmcmd** システム・コマンドで **reinit** パ ラメーターを使用して、関連するレプリケーション・アラート・モニター・プログラム を再初期化できます。この代わりに、 **asnmcmd** システム・コマンドで **stop** パラメ ーターを使用してレプリケーション・アラート・モニター・プログラムを停止してか ら、 **asnmon** システム・コマンドを使用してプログラムを再始動することもできま す。

手順**:**

1. 次の方法を使用して、変更するサブスクリプション・セットを非活動化します。

レプリケーション・センター

「サブスクリプション・セット」フォルダーで内容ペインの中のアクティブ なサブスクリプション・セットを右マウス・ボタンでクリックし、「非アク ティブ化」を選択します。詳しくは、レプリケーション・センターのヘルプ を参照してください。

2. アプライ・コントロール・サーバーから次の SQL ステートメントを実行して、サブ スクリプション・セット (IBMSNAP SUBS SET) 表、サブスクリプション・メンバ ー (IBMSNAP SUBS MEMBR) 表、およびサブスクリプション列 (IBMSNAP\_SUBS\_COLS) 表の中のサブスクリプション・セットのアプライ修飾子を 変更します。

```
UPDATE ASN.IBMSNAP_SUBS_SET
  SET APPLY_QUAL = 'NewApplyQual'
WHERE
      APPLY_QUAL = 'ExistApplyQual' AND
      SET_NAME = 'Name' AND
      WHOS ON FIRST = 'Val';
UPDATE ASN.IBMSNAP_SUBS_MEMBR
   SET APPLY_QUAL = 'NewApplyQual'
WHERE
      APPLY_QUAL = 'ExistApplyQual' AND
      SET \overline{N}MEE = 'Name' AND
      WHOS_ON_FIRST = 'Val';
UPDATE ASN.IBMSNAP_SUBS_COLS
  SET APPLY_QUAL = \frac{V}{V} NewApplyQual'
WHERE
      APPLY_QUAL = 'ExistApplyQual' AND
      SET_NAME = 'Name' AND
      WHO\overline{S} ON FIRST = 'Val';
```
この *NewApplyQual* は新しいアプライ修飾子であり、 *ExistApplyQual* は既存のアプ ライ修飾子であり、 *Name* はサブスクリプション・セットの名前であり、 *Val* は F または S のいずれかです。

3. このサブスクリプション・セットが事前または事後に実行される SQL ステートメン トまたはプロシージャー呼び出しを使用する場合は、アプライ・コントロール・サー バーから次の SQL スクリプトを実行して、サブスクリプション・ステートメント (IBMSNAP\_SUBS\_STMTS) 表の中のサブスクリプション・セットのアプライ修飾子 を変更します。

UPDATE ASN.IBMSNAP\_SUBS\_STMTS SET APPLY\_QUAL = '*NewApplyQual*' WHERE APPLY\_QUAL = '*ExistApplyQual*' AND  $SET\ N\overline{A}ME = 'Name'$  AND WHOS\_ON\_FIRST = '*Val*';

この *NewApplyQual* は新しいアプライ修飾子であり、 *ExistApplyQual* は既存のアプ ライ修飾子であり、 *Name* はサブスクリプション・セットの名前であり、 *Val* は F または S のいずれかです。

4. キャプチャー・コントロール・サーバーから次の SQL ステートメントを実行して、 整理セット (IBMSNAP\_PRUNE\_SET) 表および整理コントロール (IBMSNAP\_PRUNCNTL) 表の中のサブスクリプション・セットのアプライ修飾子を 変更します。

```
UPDATE Schema.IBMSNAP_PRUNE_SET
  SET APPLY_QUAL = 'NewApplyQual'
WHERE
      APPLY_QUAL = 'ExistApplyQual' AND
      SET_NAME = 'Name' AND
      TARGET_SERVER = 'Target_Server';
UPDATE Schema.IBMSNAP_PRUNCNTL
  SET APPLY_QUAL = 'NewApplyQual'
WHERE
      APPLY_QUAL = 'ExistApplyQual' AND
      SET_NAME = 'Name' AND
      TARGET_SERVER = 'Target_Server';
```
この *Schema* はキャプチャー・スキーマの名前であり、 *NewApplyQual* は新しいア プライ修飾子であり、 *ExistApplyQual* は既存のアプライ修飾子であり、 *Name* はサ ブスクリプション・セットの名前であり、 *Target\_Server* はターゲット表のデータベ ース・ロケーションです。

- 5. 移動する残りのサブスクリプション・セットのそれぞれについて、ステップ 2 から 4 を繰り返します。
- 6. **UNIX**、**Windows**、**z/OS** の場合**: opt4one** を y に設定してアプライ・プログラム を実行している場合には、アプライ・プログラムを停止してから再始動します。
- 7. 次の方法を使用してサブスクリプション・セットを再活動化します。

レプリケーション・センター

「サブスクリプション・セット」フォルダーで内容ペインの中の非活動化さ れたサブスクリプション・セットを右マウス・ボタンでクリックし、「活動 化」を選択します。詳しくは、レプリケーション・センターのヘルプを参照 してください。

## サブスクリプション・セットの非活動化

サブスクリプション・セットは、除去することなく、非活動化できます。サブスクリプ ション・セットを非活動化すると、アプライ・プログラムは、現在の処理サイクルを完 了させてから、サブスクリプション・セットの処理を停止します。サブスクリプショ ン・セットを非活動化させる時間の長さによっては、これらの非活動化したサブスクリ プション・セットに関して特別の保守が必要になります。

短期間 一時的に非活動化したサブスクリプション・セットについては、特別な処理要 件はありません。サブスクリプション・セットの属性を変更するとき、または ターゲット表の障害を修復するときには、サブスクリプション・セットを一時 的に非活動化する必要があります。

> サブスクリプション・セットを非活動化、変更、および再活動化するには、レ プリケーション・センターを使用します。

## より長い期間

現在は必要ないが、将来使用する可能性のあるサブスクリプション・セットは 非活動化しておくことができます。しかし、このサブスクリプション・セット を長期間にわたって非活動化しておく必要がある場合には、累積した変更デー タによってキャプチャー・プログラムおよびアプライ・プログラムのパフォー マンスが影響を受ける可能性があるため、追加の処理が必要になります。

キャプチャー・プログラムは、整理プロセス時にはアプライ・プログラムから の情報を使用します。長い時間にわたりアプライ・プログラムが非アクティブ になるか、サブスクリプション・セットが非アクティブ化されると、整理情報 が不整合になり、非アクティブ化されたサブスクリプション・セットに関連し てアクティブな登録が残っている場合には、作業単位 (UOW) 表および変更デ ータ (CD) 表で迅速かつ効果的な整理を行うことができなくなります。この不 整合な情報により、残りのアクティブなアプライ・プログラムのパフォーマン スが大幅に低下したり、整理処理が高価な CPU を不必要に消費してしまう可 能性があります。UOW 表および CD 表は、最終的にはキャプチャー・プログ ラムの保持制限 (デフォルト値は 7 日) に基づいて整理されます。しかし、レ プリケーション環境の規模によっては、この期間に大量のデータが累積される 可能性があります。

このような整理の問題を防止するために、長期間にわたり非活動化しておく必 要のあるサブスクリプション・セットについては、SQL を使用して整理情報を リセットすることができます。

## 前提条件**:**

これらの SQL ステートメントを実行する前に、DB2 レプリケーション・コン トロール表の構造、およびシステムで定義されているサブスクリプション・セ ットについてよく調べておいてください。

### 手順**:**

- 1. レプリケーション・センターから、サブスクリプション・セットがアクティ ブでないことを確認します。
- 2. キャプチャー・コントロール・サーバーから次の SQL ステートメントを実 行して、整理セット (IBMSNAP PRUNE SET) 表および整理コントロール (IBMSNAP PRUNCNTL) 表で、非活動化したサブスクリプション・セット の整理情報をリセットします。

```
UPDATE Schema.IBMSNAP_PRUNE_SET
  SET SYNCHPOINT = x'000000000000000000' ANDSYNCHTIME = NULL
WHERE
      APPLY_QUAL = 'ApplyQual' AND
      SET_NAME = 'Name' AND
      TARGET_SERVER = 'Target_Server';
UPDATE Schema.IBMSNAP_PRUNCNTL
  SET SYNCHPOINT = NULL AND
      SYNCHTIME = NULL
WHERE
      APPLY_QUAL = 'ApplyQual' AND
                SET_NAME = 'Name' AND
      TARGET_SERVER = 'Target_Server';
```
この *Schema* はキャプチャー・スキーマの名前であり、 *ApplyQual* はアプ ライ修飾子であり、 *Name* はサブスクリプション・セットの名前であり、 *Target\_Server* はターゲット表のデータベース・ロケーションです。

登録済みオブジェクトに関連付けられたすべてのサブスクリプション・セットを非活動 化したときには、登録済みオブジェクトも非活動化して、キャプチャー・プログラムが 不必要にデータをキャプチャーしないようにする必要があります。

## サブスクリプション・セットの除去

特定のサブスクリプション・セットでデータのレプリケーションが必要なくなったとき には、サブスクリプション・セットを除去できます。しかし、除去するサブスクリプシ ョン・セットに対してアプライ・プログラムの処理が行われている場合には、アプラ イ・プログラムのジョブはアベンドし、このジョブの中の他のサブスクリプション・セ ットは、ユーザーがジョブを再始動するまで処理されません。

## 手順**:**

1. サブスクリプション・セットに対するアプライ・プログラムの現在の処理がすべて完 了していることを確認するために、次の方法を使用して、サブスクリプション・セッ トを除去する前にサブスクリプション・セットを非活動化してください。

#### レプリケーション・センター

「サブスクリプション・セット」フォルダーで内容ペインの中のアクティブ

なサブスクリプション・セットを右マウス・ボタンでクリックし、「非アク ティブ化」を選択します。詳しくは、レプリケーション・センターのヘルプ を参照してください。

2. 次の方法のいずれかを使用して、非活動化したサブスクリプション・セットを除去し ます。

## レプリケーション・センター

「サブスクリプション・セットの削除」ウィンドウを使用します。詳しく は、レプリケーション・センターのヘルプを参照してください。

### **RMVDPRSUB** システム・コマンド **(OS/400)**

パラメーター記述およびコマンド構文の詳細については、 480 [ページの](#page-511-0) 『RMVDPRSUB: DPR [サブスクリプション・セットの除去](#page-511-0) (OS/400)』を参 照してください。

重要**:** キャプチャー・プログラムは、登録済みオブジェクトのすべてのサブスクリプシ ョン・セットが除去されても、変更データ (CD) 表でのデータのキャプチャーおよび行 の書き込みを続けます。このキャプチャー・プログラムによる処理の続行を防止するた めに、サブスクリプション・セットを除去した後で、登録済みオブジェクトを非活動化 または除去してください。

## データベース・アプリケーション・イベントとレプリケーション・イベントの調整

シグナル (IBMSNAP\_SIGNAL) 表に手動で行を挿入すれば、データベース・イベントと レプリケーション・イベントを調整できます。シグナルと呼ばれる、手動で挿入された IBMSNAP\_SIGNAL 行は、実行中のキャプチャー・プログラムに特定のアクションを実 行するように指示します。

## **USER** タイプ・シグナルを使用したイベント **END\_SYNCHPOINT** の設定

SIGNAL\_TYPE 列の値を USER に設定することにより、DB2 リカバリー・ログ内の正 確な時点を確立し、データベース・アプリケーション・イベントとレプリケーション・ イベントを調整できます。

たとえば、オンライン・トランザクション処理 (OLTP) データを、別個に保守されるデ ータウェアハウスに複製する場合、ウェアハウスのデータは、随時の照会のために比較 的安定したものにしておく必要があります。このため、ウェアハウスのデータでは、 OLTP アプリケーションの労働日の特定の時点までに発生した変更のみを更新すること にします。この場合のデータベース・アプリケーション・イベントは、労働日の論理的 な終了時です。レプリケーション・イベントは、特定の日のビジネスがクローズしてか ら、次の日のビジネスがクローズするまでの変更の適用ということになります。サブス クリプション・セットはイベント処理に対してのみ構成されていると仮定します。

#### 手順**:**

USER タイプのシグナルを作成するには、次のようにします。

1. IBMSNAP\_SIGNAL 表に次の行を挿入して、キャプチャー USER タイプのシグナル を作成します。

INSERT INTO *Schema*.IBMSNAP\_SIGNAL (signal\_type, signal subtype, signal state) VALUES('USER', 'USER APPLY EVENT SIGNAL', 'P');

データベース・アプリケーション・イベントが発生したとき (この場合はアプリケー ションの労働日の終わり) に、この SQL INSERT ステートメントを実行します。

キャプチャー・プログラムは、データベース・リカバリー・ログでこのレコードを検 出した後で、このシグナル表のログ・レコードを処理します。キャプチャー・プログ ラムが反応するのは、この挿入に対応するコミット・レコードが検出された場合、つ まりこのイベントがコミットされたことが検証された場合だけです。

USER タイプのシグナルがコミットされると、キャプチャー・プログラムは、処理さ れる挿入ログ・レコードに対応する、次の IBMSNAP\_SIGNAL 列値を更新します。

- SIGNAL STATE = 'R' (キャプチャー・プログラムが受け取り済み)
- v SIGNAL\_LSN = このシグナル行の挿入を含む DB2 の作業単位のコミット・ロ グ・レコードからのログ・シーケンス番号
- 2. 挿入されたシグナル行の SIGNAL\_LSN 列にある値を、サブスクリプション・イベン ト (IBMSNAP\_SUBS\_EVENT) コントロール表の END\_SYNCHPOINT 値として使用 します。この新しい値は、新しい労働日のすべてのデータがキャプチャー・プログラ ムによってキャプチャーされたこと、そしてアプライ・プログラムが SIGNAL\_LSN 列の値までのデータのみをフェッチしてアプライする必要があることをアプライ・プ ログラムに知らせます。

IBMSNAP\_SIGNAL 表に対する更新トリガーを作成すれば、IBMSNAP\_SUBS\_EVENT への挿入を自動化できます。

CREATE TRIGGER EVENT\_TRIG

NO CASCADE AFTER UPDATE ON *Schema*.IBMSNAP\_SIGNAL REFERENCING NEW AS N FOR EACH ROW MODE DB2SQL WHEN (N.SIGNAL SUBTYPE = 'USER APPLY EVENT SIGNAL') INSERT INTO ASN.IBMSNAP\_SUBS\_EVENT VALUES ('WH\_APPLY\_EVENT', (CURRENT TIMESTAMP + 2 MINUTES), N.SIGNAL\_LSN, null);

このトリガーは、キャプチャー・プログラムによって IBMSNAP\_SIGNAL 表が更新さ れるたびに起動されます。 SIGNAL\_SUBTYPE 列が 'USER APPLY EVENT SIGNAL' <span id="page-275-0"></span>に更新されると、トリガーは IBMSNAP SUBS EVENT 表に行を挿入します。この行 は、2 分間が経過した後、最後の労働日 (キャプチャー・プログラムにより算出された SIGNAL\_LSN 値の以前にコミットされている) 以降のフェッチおよび適用を処理する必 要があることをアプライ・プログラムに指示します。

## リモート・ジャーナリング用にジャーナル・シグナル表を作成する

iSeries オペレーティング・システムでは、シグナル表は、ソース表で使用される各ジャ ーナルに関連しています。これらの表はジャーナル・シグナル表と呼ばれ、グローバ ル・シグナル表 schema.IBMSNAP\_SIGNAL と同じ構造です。

リモート・ジャーナリング環境でシグナルを使用するためには、ソース・システム上で ジャーナル・シグナル表を作成する必要があります。また、場合によってはキャプチャ ー・コントロール・サーバーで使用中のキャプチャー・スキーマと同じ名前をもつソー ス・システムでコレクションを作成する必要があります。

ジャーナル・シグナル表の名前は、schema.IBMSNAP\_SIGNAL\_*xxxx1*\_*yyyy1* で、*xxxx1* はジャーナル・ライブラリー、 *yyyy1* はキャプチャー・コントロール・サーバー上のリ モート・ジャーナルのジャーナル名です。この表は、ソース・サーバー上のソース・ジ ャーナルに対してジャーナリングされる必要があります。

## 手順**:**

| | | |

| | | |

| | | |

|

| | | | | | | | | | | | | | | |

| | | |

ソース・サーバー上のソース・ジャーナルに対してシグナル表をジャーナリングする方 法は次のとおりです。

- 1. キャプチャー・コントロール・サーバー上に、キャプチャー・スキーマから取られた 名前を持つコレクションが存在することを確認します。
- 2. 次のようにジャーナル・シグナル表 schema.IBMSNAP\_SIGNAL\_xxxx1\_yyyy1 を作成 します。

CREATE TABLE schema/IBMSNAP\_SIGNAL\_*xxxx1*\_*yyyy1*

(SIGNAL\_TIME TIMESTAMP NOT NULL WITH DEFAULT, SIGNAL TYPE VARCHAR(30) NOT NULL, SIGNAL SUBTYPE VARCHAR(30), SIGNAL INPUT IN VARCHAR(500), SIGNAL STATE CHAR(1) NOT NULL, SIGNAL LSN CHAR(10) FOR BIT DATA)

3. ジャーナル物理ファイルの終了 (**ENDJRNPF**) コマンドを使用して、ジャーナリング を終了します。

ENDJRNPF FILE(*schema*/IBMSN*nnnnn*)

ここで、IBMSN*nnnnn* は IBMSNAP\_SIGNAL\_*xxxx1*\_*yyyy1* の短縮名です。

4. 物理ファイルのジャーナル開始 (**STRJRNPF**) コマンドを使って、ソース・ジャーナ ルのジャーナリングを開始します。

STRJRNPF FILE(*schema*/IBMSN*nnnnn*) JRN(*xxxx2*/*yyyy2*)

ここで、*xxxx2* はジャーナル・ライブラリー、 *yyyy2* はソース・サーバー上のソー ス・ジャーナルのジャーナル名です。

## キャプチャー **CMD STOP** シグナルの使用方法

SIGNAL\_TYPE 列の値を CMD に設定し、SIGNAL\_SUBTYPE 列の値を STOP に設定 することにより、キャプチャー・プログラムの処理を、DB2 リカバリー・ログの正確な 時点で停止できます。この機能は主に 2 つの目的で使用されます。

- 以前のログ・レコードを読み取れない状態にした、ソース表の変更に対してキャプチ ャー・プログラムを調整するため。このような状態は、ユーザーが表をドロップして から再作成した場合、またはユーザーが KEEPDICTIONARY オプションを YES に 設定しないで表を再編成したときに発生する可能性があります。
- v 複製された分散データベース・システム間で共通のリカバリー点を調整するため。

## ソース表の変更とキャプチャー・プログラムの調整

キャプチャー CMD タイプ STOP サブタイプのシグナルを使用して、キャプチャー・ プログラムをシャットダウンして、ソース表の変更を調整できます。

### 手順**:**

| |

ソース表の変更を調整するには次のようにします。

1. 次の SQL ステートメントを使用して、シグナル (IBMSNAP\_SIGNAL) 表に行を挿 入してキャプチャー CMD タイプ STOP サブタイプのシグナルを作成します。

INSERT INTO *Schema*.IBMSNAP\_SIGNAL

```
(signal_type,
      signal subtype,
      signal state)
VALUES('CMD',
       'STOP',
       'P');
```
この行は、データベース・アプリケーション・イベントが発生したときに、ソース表 のアクティビティーが静止した後、そしてログ・レコードに問題を発生させたアクテ ィビティーが変更される前に、挿入する必要があります。

キャプチャー・プログラムは、データベース・リカバリー・ログでこのレコードを検 出した後で、このシグナル表のログ・レコードを処理します。キャプチャー・プログ ラムが反応するのは、この挿入に対応するコミット・レコードが検出された場合、つ まりこのイベントがコミットされたことが検証された場合だけです。

キャプチャー・プログラムは、この挿入された IBMSNAP\_SIGNAL 行を含む DB2 作業単位のコミット・ログ・レコードより以前の、ログ上のトランザクションからの すべてのキャプチャーされたデータをコミットした後で、すべてのキャプチャー・ス

レッドを順番にシャットダウンします。キャプチャー・プログラムは終了する前に、 処理される挿入ログ・レコードに対応する IBMSNAP\_SIGNAL 表の行の中の次の値 も更新します。

- SIGNAL STATE = 'R' (キャプチャー・プログラムが受け取り済み)
- v SIGNAL\_LSN = このシグナル行の挿入を含む DB2 の作業単位のコミット・ロ グ・レコードからのログ・シーケンス番号

変更のあるソース表のすべてのログ・レコードは、終了時にキャプチャー・プログラ ムにより処理されます。

- 2. ユーザーのシナリオに従って、ソース表をドロップして再作成するか、 KEEPDICTIONARY オプションを YES に設定せずにソース表を再編成および圧縮 します。
- 3. 複製された列をドロップまたは変更した場合は、このソース表に対して作成された、 対応する登録およびサブスクリプション・セットをここで変更する必要があります。 必要であれば、影響を受けたサブスクリプション・セットが、現在停止中のキャプチ ャー・プログラムに追いつくのを待つことにより、アプライ・プログラムとの間でこ のような変更をさらに調整することができます。サブスクリプション・セットは、サ ブスクリプション・セット (IBMSNAP\_SUBS\_SET) 表の中の SYNCHPOINT 列の値 が *Schema*.IBMSNAP\_RESTART 表の中の MAX\_COMMITSEQ 列の値と等しくなる と、キャプチャー・プログラムと同期します。

### 分散リカバリー点の設定

キャプチャー CMD タイプ STOP サブタイプのシグナルを使用して、ソース・データ ベースおよびターゲット・データベースを同じリカバリー点に設定し、共通整合点でデ ータベースをリカバリーできます。

### 前提条件**:**

この手順を使用する前に、ターゲット・データベースにアプライ・コントロール表が作 成されていることを確認してください。

また、IBMSNAP\_SIGNAL 表に行を挿入する前に、ソース・データベースに対するすべ てのアクティビティーが静止していることを確認します。しかし、IBMSNAP\_SIGNAL 表に行を挿入するまでは、データベース表のバックアップまたはイメージ・コピーを作 成しないでください。

サブスクリプション・セットがイベント処理用の典型的な構成になっていない場合に は、サブスクリプション・セットを一時的にイベント・ベースのタイミング用に設定す る必要があります。次の SQL ステートメントを使用して、サブスクリプション・イベ ント (IBMSNAP\_SUBS\_EVENT) 表に行を挿入します。

INSERT INTO ASN.IBMSNAP\_SUBS\_EVENT VALUES('RECOVERY\_EVENT', CURRENT TIMESTAMP  $+ 2$  MINUTES. *SIGNAL\_LSN\_value*, NULL);

この *SIGNAL\_LSN\_value* は、キャプチャー・プログラムによって設定され、 IBMSNAP SIGNAL 表の中に保管されるログ・シーケンス番号です。

## 手順**:**

分散リカバリー点を設定するには、次のようにします。

1. 次の SQL ステートメントを使用して、IBMSNAP\_SIGNAL 表に行を挿入してキャプ チャー CMD タイプ STOP サブタイプのシグナルを作成します。

INSERT INTO *Schema*.IBMSNAP\_SIGNAL (signal\_type, signal subtype. signal\_state) VALUES('CMD', 'STOP', 'P');

キャプチャー・プログラムは、データベース・リカバリー・ログでこのレコードを検 出した後で、このシグナル表のログ・レコードを処理します。キャプチャー・プログ ラムが反応するのは、この挿入に対応するコミット・レコードが検出された場合、つ まりこのイベントがコミットされたことが検証された場合だけです。

キャプチャー・プログラムは、この挿入された IBMSNAP\_SIGNAL 行を含む DB2 作業単位のコミット・ログ・レコードより以前の、ログ上のトランザクションからの すべてのキャプチャーされたデータをコミットした後で、すべてのキャプチャー・ス レッドを順番にシャットダウンします。キャプチャー・プログラムは終了する前に、 処理される挿入ログ・レコードに対応する IBMSNAP\_SIGNAL 表の行の中の次の値 も更新します。

- v SIGNAL\_STATE = 'R' (キャプチャー・プログラムが受け取り済み)
- v SIGNAL\_LSN = このシグナル行の挿入を含む DB2 の作業単位のコミット・ロ グ・レコードからのログ・シーケンス番号

ソース・データベースのすべてのログ・レコードは、終了時にキャプチャー・プログ ラムにより処理されます。

- 2. ソース・データベースのバックアップまたはイメージ・コピー・ユーティリティーを 実行します。
- 3. 挿入した IBMSNAP\_SIGNAL 表の行の SIGNAL\_LSN 列の値を、 IBMSNAP\_SUBS\_EVENT 表の中の END\_SYNCHPOINT 値として使用します。この 値は、バックアップ時点以前にコミットされたすべてのデータがキャプチャー・プロ

グラムによってキャプチャーされたこと、そしてアプライ・プログラムが SIGNAL\_LSN 列の値までのデータのみをフェッチしてアプライする必要があること をアプライ・プログラムに知らせます。 サブスクリプション・セットは、SIGNAL\_LSN 値までのすべてのデータを処理しま

す。

4. ターゲット・データベースのバックアップまたはイメージ・コピー・ユーティリティ ーを実行します。これでソース・データベースとターゲット・データベースは同じリ カバリー点を持つことになるため、共通整合点で両方のデータベースをリカバリーで きます。

アプライ・イベントが設定され、ソース・データベースのバックアップまたはイメー ジ・コピー・ユーティリティーのアクティビティーが完了したらすぐに、ソース・デー タベースのすべてのアクティビティーを再開できます。キャプチャー・プログラムも開 始することができます。 ターゲット・データベースのバックアップまたはイメージ・コ ピー・ユーティリティーのアクティビティーが完了したら、サブスクリプション・セッ トのスケジューリング・オプションを元の設定 (時間ベース、イベント・ベースまたは その両方) に戻すことができます。

iSeries オペレーティング・システムでは、STOP シグナルを送信して、 1 つのジャー ナル・ジョブまたはすべてのジャーナル・ジョブを停止できます。単一のジャーナル・ ジョブを停止するには、そのジャーナルに指定されたシグナル表

(IBMSNAP\_SIGNAL\_*xxxx*\_*yyyy* 表。 *xxxx* はジャーナル・ライブラリー、*yyyy* はジャー ナル名) にシグナルを挿入します。すべてのジャーナル・ジョブを停止するには、シグ ナルを表 *schema*.IBMSNAP\_SIGNAL に挿入します。リモート・ジャーナル構成中の単 一のジャーナル・ジョブを停止するには、ソース・サーバー上のジャーナル・シグナル 表にシグナルを挿入します。リモート・ジャーナル構成でジャーナル・シグナル表を作 成する方法に関する詳細は、 244 [ページの『リモート・ジャーナリング用にジャーナ](#page-275-0) [ル・シグナル表を作成する』を](#page-275-0)参照してください。

## アプライ・プログラム外部の **CAPSTART** ハンドシェーク・シグナルの実行

アプライ・プログラムがサブスクリプション・セットを使用して CD 表の変更をフェッ チおよびアプライできるようにするためには、そのサブスクリプション・セット内の各 サブスクリプション・セット・メンバーのキャプチャー・プログラムとアプライ・プロ グラムの間でハンドシェーク (同期化された通信) が必要になります。

アプライ・プログラムは、CMD タイプ CAPSTART サブタイプのシグナルをシグナル (IBMSNAP\_SIGNAL) 表に挿入することにより、ハンドシェークを開始します。アプラ イ・プログラムは、コンプリートとして定義されているターゲット表でサブスクリプシ ョン・メンバーのフル・リフレッシュを実行する前に、このシグナルを挿入します。

### 手順**:**

| | | | | | | |  $\overline{1}$ | |

CAPSTART ハンドシェーク・シグナルを実行するには、次のようにします。

• 次の SOL ステートメントを使用して、IBMSNAP SIGNAL 表に行を挿入してキャプ チャー CMD タイプ CAPSTART サブタイプのシグナルを作成します。

INSERT INTO *Schema*.IBMSNAP\_SIGNAL (signal type, signal subtype, signal input in, signal state) VALUES('CMD', 'CAPSTART', *mapid*, 'P');

この *mapid* は *Schema*.IBMSNAP\_PRUNCNTL 表の MAP\_ID 列の値であり、ハンド シェークを必要とするサブスクリプション・セット・メンバーの行に対応します。

注**:** 必要であれば、サブスクリプション・セット・メンバーのフル・リフレッシュを実 行する前に、この SQL INSERT ステートメントを実行してください。

キャプチャー・プログラムは、データベース・リカバリー・ログでこのレコードを検出 した後で、このシグナル表のログ・レコードを処理します。キャプチャー・プログラム が反応するのは、この挿入に対応するコミット・レコードが検出された場合、つまりこ のイベントがコミットされたことが検証された場合だけです。

キャプチャー・プログラムは、登録済み表の以前の使用に基づいて、関連する登録がす でにメモリー内に入れられているかどうかをチェックします。登録済み表が使用されて いない場合、キャプチャー・プログラムは関連する登録情報をメモリー内に読み込み、 この登録済み表がアクティブであり、使用中であることを示す値を登録 (IBMSNAP\_REGISTER) 表の中に設定します。

キャプチャー・プログラムは登録済み表が使用中であるかどうかに関係なく、 *Schema*.IBMSNAP\_PRUNCNTL 表の中の関連する行の SYNCHPOINT 列および SYNCHTIME 列の値を、この挿入されたシグナル行を含む DB2 作業単位のコミット・ ログ・レコードからのログ・シーケンス番号、およびこの同じコミット・ログ・レコー ドからのタイム・スタンプにそれぞれ設定します。

キャプチャー・プログラムは、処理される挿入ログ・レコードに対応する IBMSNAP\_SIGNAL 表の行の中の次の値を更新します。

- SIGNAL\_STATE = 'C' (キャプチャー・プログラムにより受け取り済みで完全)
- v SIGNAL\_LSN = このシグナル行の挿入を含む DB2 の作業単位のコミット・ログ・ レコードからのログ・シーケンス番号

## **CAPSTOP** シグナルの実行

登録の変更のキャプチャーを手動で停止したい場合は、CAPSTOP シグナルを開始でき ます。このシグナルは、登録を非活動化する場合、または登録を除去する前に使用でき ます。

### 手順**:**

CAPSTOP シグナルを実行するには、次のようにします。

1. 次の SQL ステートメントを使用して、IBMSNAP\_SIGNAL 表に行を挿入してキャプ チャー CMD タイプ CAPSTOP サブタイプのシグナルを作成します。

```
INSERT INTO Schema.IBMSNAP_SIGNAL
            (signal type,
             signal subtype,
             signal input in,
             signal state)
       VALUES('CMD',
              'CAPSTOP',
               source_owner.source_table,
              'P');
```
この *Schema* はキャプチャー・スキーマの名前であり、 *source\_owner.source\_table* はキャプチャーされた変更を必要としなくなった表の完全修飾名です。

キャプチャー・プログラムは、データベース・リカバリー・ログでこのレコードを検 出した後で、このシグナル表のログ・レコードを処理します。キャプチャー・プログ ラムが反応するのは、この挿入に対応するコミット・レコードが検出された場合、つ まりこのイベントがコミットされたことが検証された場合だけです。

キャプチャー・プログラムは、登録済み表の以前の使用に基づいて、関連する登録が すでにメモリー内に入れられているかどうかをチェックします。登録済み表が現在使 用中でない場合には、キャプチャー・プログラムは CAPSTOP シグナルを無視しま す。

登録済み表が使用されている場合は、キャプチャー・プログラムはこの登録に関連す るメモリーをクリアし、登録を非活動化します (IBMSNAP\_REGISTER 表の STATE 列を 'I' に設定することにより)。 その後キャプチャー・プログラムはこの登録済み 表について変更のキャプチャーを停止します。

キャプチャー・プログラムは、処理される挿入ログ・レコードに対応する IBMSNAP SIGNAL 表の行の中の次の列値を更新します。

- SIGNAL STATE = 'C' (キャプチャー・プログラムにより受け取り済みで完全)
- v SIGNAL\_LSN = このシグナル行の挿入を含む DB2 の作業単位のコミット・ロ グ・レコードからのログ・シーケンス番号

2. オプション: 登録を除去します。

iSeries オペレーティング・システムでは、CAPSTOP シグナルを送信して、 IBMSNAP\_SIGNAL\_*xxxx*\_*yyyy* 表 (*xxxx* はジャーナル・ライブラリー、 *yyyy* はジャーナ ル名) にシグナルを挿入することによって、登録のキャプチャー変更を停止することも できます。リモート・ジャーナル構成中の登録のキャプチャー変更を停止するには、ソ ース・サーバーで CAPSTOP シグナルを挿入します。リモート・ジャーナル構成でジャ

| | | | |

 $\overline{1}$ 

 $\mathbf{I}$ 

ーナル・シグナル表を作成する方法に関する詳細は、 244 [ページの『リモート・ジャー](#page-275-0) [ナリング用にジャーナル・シグナル表を作成する』を](#page-275-0)参照してください。

## 別のシステムへのレプリケーション構成のプロモート

| |

> あるシステム (たとえばテスト・システム) で登録済みオブジェクトまたはサブスクリ プション・セットを定義し、レプリケーション環境を別のシステム (たとえば実動シス テム) にコピーする必要がある場合には、レプリケーション・センターのプロモート関 数を使用できます。これらの関数は、登録済みオブジェクトまたはサブスクリプショ ン・セットをリバース・エンジニアリングして、適切なデータ定義言語 (DDL) および データ操作言語 (DML) 付きのスクリプト・ファイルを作成します。ソースの再登録ま たはサブスクリプション・セットの再作成を行う必要なしに、レプリケーション定義を 別のデータベースにコピーできます。

> たとえば、プロモート関数を使用して、リモートのターゲット・データベース用のサブ スクリプション・セットを定義します。テスト環境でモデルになるターゲット・システ ムを定義した後、リモート・ターゲット・システム用のサブスクリプション・セットの スクリプトを作成できます (そして使用するアプライ修飾子の変更などを行うことがで きます)。こうしない場合、中央のコントロール・ポイントからはサポートされません。

> 重要**:** プロモート関数は宛先ターゲット・システムとは接続せず、そのシステムのレプ リケーション構成パラメーターの検証を行いません。

3 つのプロモート関数があります。

## 登録済み表のプロモート

この関数は、指定された表の登録情報をプロモートします。この関数は、オプ ショナルで、基本表、索引および表スペース定義のプロモートも行います。プ ロモートする複数の表に対して異なるキャプチャー・スキーマおよび異なるサ ーバー名を指定できます。また、プロモートされたソース表に関連する変更デ ータ (CD) 表のスキーマ名も変更できます。

複数の登録済み表を同時にプロモートできます。ユーザーが指定した新しいス キーマ名は、プロモートされるすべての表に適用されます。

この関数は、DB2 Universal Database バージョン 8 で登録された表しかプロモ ートしません。

## 登録済みビューのプロモート

この関数は、指定されたビューの登録情報をプロモートします。この関数は、 オプショナルで、基本ビュー、登録抹消された基本表 (ビューのベースであ る)、索引および表スペース定義のプロモートも行います。プロモートする複数 のビューに対して異なるキャプチャー・スキーマおよび異なるサーバー名を指 定できます。また、プロモートされたソース・ビューに関連する CD ビュー、 およびこれらの CD ビューのベースである CD 表のスキーマ名も変更できま す。

複数の登録済みビューを同時にプロモートできます。ユーザーが指定した新し いスキーマ名は、プロモートされるすべてのビューに適用されます。

重要**:** プロモートするビューが登録済みソース表に基づくものである場合は、 登録済み表のプロモート関数を使用して、登録済みのソース表を別個にプロモ ートする必要があります。これらの登録済みソース表が、登録済みビューのプ ロモート関数によって自動的にプロモートされることはありません。しかし、 このビューのベースである、登録抹消された基本表は、必要であればこの関数 によってプロモートされます。

## サブスクリプション・セットのプロモート

この関数はサブスクリプション・セットをプロモートします。この関数によ り、データベース間でサブスクリプション・セット (すべてのサブスクリプシ ョン・セット・メンバーを含めて) をコピーできます。

サブスクリプション・セットのプロモート関数は、登録済み表のプロモート関 数と一緒に使用する必要があります。

重要**:** プロモート関数を使用して、 OS/400、UNIX、Windows、および z/OS オペレー ティング・システム上の登録済みオブジェクトおよびサブスクリプション・セットをプ ロモートできます。プロモート関数は、同種のシステム間でのみレプリケーション定義 をコピーします。たとえば、1 つの DB2 Universal Database for z/OS システムから別 の DB2 Universal Database for z/OS システムへコピーします。

プロモート関数を使用して、DB2 以外のリレーショナル・データベースとの間でレプリ ケーション定義をコピーすることはできません。また、プロモート関数を使用して、 OS/400 リモート・ジャーナルを含むレプリケーション定義をコピーすることもできませ ん。

#### 関連概念**:**

v 271 ページの『第 14 章 DB2 [レプリケーション・センターの使用』](#page-302-0)

#### 関連タスク**:**

- 47 ページの『第 3 [章 表およびビューをレプリケーション・ソースとして登録す](#page-78-0) [る』](#page-78-0)
- v 75 ページの『第 4 [章 ソースのサブスクライブ』](#page-106-0)

#### 関連参照**:**

v 587 ページの『*schema*[.IBMSNAP\\_SIGNAL](#page-618-0)』

# 第 **13** 章 レプリケーション環境の保守

この章では、データベース内にあり、DB2 レプリケーションに使用される、ソース・シ ステム、コントロール表、およびターゲット表の保守の方法を説明します。

DB2 レプリケーションはデータベース・システムと共同で処理を行うため、既存のデー タベース・アクティビティーの変更は最小限ですみます。しかし、システム全体の円滑 な実行を保証し、潜在的な問題を回避するためには、レプリケーション環境の処理要件 を判別し、これらの要件がデータベース・システムに影響を与える可能性を判別する必 要があります。この章では、DB2 レプリケーションの 3 つの関数コンポーネントの保 守の要件について説明します。

- v 『ソース・システムの保守』
- v 259 [ページの『コントロール表の保守』](#page-290-0)
- 268 [ページの『ターゲット表の保守』](#page-299-0)

## ソース・システムの保守

レプリケーション・ソース・システムは、変更キャプチャー・メカニズム、複製するソ ース表 (OS/400 システムで使用されるリモート・ジャーナルを含む)、キャプチャー・ プログラムから使用されるログ・データ、および DB2 以外のリレーショナル・データ ベース・ソースで使用されるキャプチャー・トリガーで構成されます。このセクション では、ソース表とログ・ファイルを正しく保守する方法、そしてこれらの表およびファ イルが常に DB2 レプリケーションからアクセス可能であるようにする方法を説明しま す。

## ソース・オブジェクトの保守

レプリケーション・ソース・オブジェクトは、システム上の他のデータベース表および ビューと同じ保守を必要とする、データベース表およびビューです。これらのオブジェ クトに関して、既存のユーティリティーおよび保守ルーチンを引き続き実行してくださ い。

キャプチャー・プログラムおよびアプライ・プログラムが常に処理を進められるよう に、 DB2 レプリケーションでのこれらのソース表の可用性を考慮する必要がありま す。DB2 レプリケーションは、ほとんどのレプリケーション処理においては、ソース表 に直接アクセスする必要はありません。しかし、DB2 レプリケーションは、次の 2 つ のアクションのいずれかが発生したときには、ソース表または表スペースにアクセスす る必要があります。

v アプライ・プログラムがフル・リフレッシュを実行したとき。

v ログ・マネージャーが圧縮されたログ・レコードを読み取ろうとしたとき (z/OS の み)。

フル・リフレッシュ時にレプリケーション・アプライ・プログラムの処理が阻害されな いように、ソース表に対して読み取りアクセスが可能であることを確認してください。 また、z/OS の場合は、ソース表が圧縮されている場合に、DB2 が圧縮されたログ・レ コードの表スペースに対してラッチを入手できるように、ユーティリティーがオンライ ン・モードで実行されることを確認してください。ユーティリティーおよび保守ルーチ ンが、データベース (または z/OS の場合は圧縮された表スペース) をオフラインにす る必要のある排他モードで実行される場合は、レプリケーションでソース・オブジェク トを使用することはできません。

## ソース・ログおよびジャーナル・レシーバーの保守および保存

DB2 リカバリー・ログには、DB2 リカバリー機能の提供と、実行中のキャプチャー・ プログラムへの情報の提供という 2 つの目的があります。DB2 リカバリー、および DB2 レプリケーションの両方についてログ・データを保存する必要があります。また、 このデータを削除する前に、キャプチャー・プログラムおよび DB2 が、ログまたはジ ャーナル・レシーバーのセットの処理を完全に終了していることを確実に確認する必要 があります。

注**:** DB2 レプリケーションは、DB2 以外のリレーショナル・データベースからのロ グ・データは使用しません。

## ログ・データの保存 **(UNIX**、**Windows**、**z/OS)**

ログ・データはログ・バッファー、アクティブ・ログ、またはアーカイブ・ログに入っ ています。キャプチャー・プログラムはウォーム・スタートのたびに、プログラムの停 止後に作成されたすべての DB2 ログと、処理が完全に終了していないすべての DB2 ログを要求します。

**UNIX** および **Windows** の場合**:** キャプチャー・プログラムがアーカイブ・ログからデ ータをリトリーブできるように、ユーザー出口アーカイブを使用するようにデータベー スを構成する必要があります。

DB2 の実行時は常にキャプチャー・プログラムを実行するようにしておけば、キャプチ ャー・プログラムは一般的に DB2 のリカバリー・ログに合わせた最新の状態になりま す。DB2 がアクティブになっている間は常にキャプチャー・プログラムを実行するか、 ログ・レコードを 1 週間以上保存するのであれば、既存のログ保存手順を使用し続ける ことができます。しかし、次の場合には、 DB2 レプリケーションに合わせて、ログ保 存手順を変更する必要があります。

- v DB2 がバックアップを完了したら即時にログ・レコードを削除する場合、そしてこれ らのログ・レコードが順方向リカバリーに必要とされない場合。
- ストレージの制約があるため、アーカイブしたリカバリー・ログを頻繁に削除する必 要がある場合。

手順**:**

| | |

| | | |

キャプチャー・プログラムで使用するために保存する必要のあるログ・レコードと、削 除できるログ・レコードを判別するには、次のようにします。

## **UNIX** および **Windows** の場合**:**

1. 次の SQL ステートメントを実行し、再始動 (IBMSNAP\_RESTART) 表から MIN\_INFLIGHTSEQ 値を入手します。

SELECT MIN INFLIGHTSEQ FROM ASN.IBMSNAP\_RESTART WITH UR;

MIN\_INFLIGHTSEQ 値が表示されます。 (IBMSNAP\_RESTART 表には行が 1 つし かありません。 マルチパーティション環境では、各パーティションはログ・ファイ ルの独自のセットを保守するため、この手順は各パーティションに拡張される必要が あります。 IBMSNAP PARTITIONINFO 表の SEQUENCE 列を使用して、各パーテ ィションごとにこの情報を判別してください。) MIN\_INFLIGHTSEQ 値は、ビッ ト・データ列の場合は char(10) であり、 16 進の 20 文字のように見えます。以下 に例を示します。

## 00000000123456123456

MIN\_INFLIGHTSEQ 値の最後の 12 文字に注目してください。この例では次のよう になっています。

123456123456

2. コマンド行から **db2 get db cfg** コマンドを入力し、アクティブ・ログ・ファイル のパスを入手します。以下に例を示します。

db2 get db cfg for *yourdbname*

この *yourdbname* はデータベース名です。画面に表示された出力からアクティブ・ロ グ・ファイルのパスを確認します。以下に例を示します。

Path to log files =C:\DB2\NODE0000\SQL00001\SQLLOGDIR\

3. DB2 コマンド行から **db2flsn** コマンドを入力し、 MIN\_INFLIGHTSEQ 値の最後の 12 文字を入力します。以下に例を示します。

C:¥DB2¥NODE0000¥SQL00001¥>db2flsn 123456123456

**db2flsn** コマンドを実行するには、 SQLLOGCTL.LFH ファイルにアクセスできる必要 があります。このファイルは、アクティブ・ログ・ファイルのパスの 1 つ上のディ レクトリー (C:¥DB2¥NODE0000¥SQL00001¥) にあります。

システムは、ログ・シーケンス番号により識別されるログ・レコードを含むファイル の名前をリトリーブして表示します。以下に例を示します。

Given LSN is contained in the log file S000123.LOG

4. リトリーブされたログ・ファイルの経過日数を確認してください。 キャプチャー・プログラムは、任意の時点から再始動を実行するために、このログ・ ファイル、およびこれより新しいログ・ファイルを必要とします。キャプチャー・プ ログラムの連続稼働を保証するために、このログ・ファイル、およびこれより新しい ログ・ファイルは保存する必要がありますが、これより古いログは削除できます。

### **z/OS** の場合、

1. 次の SQL ステートメントを実行し、再始動 (IBMSNAP\_RESTART) 表から MIN\_INFLIGHTSEO 値を入手します。

SELECT MIN INFLIGHTSEQ FROM ASN.IBMSNAP\_RESTART WITH UR;

MIN\_INFLIGHTSEQ 値が表示されます。(IBMSNAP\_RESTART 表には行が 1 つし かありません。) 以下に例を示します。

0000555551F031230000

常に 0000 である、最初の 4 文字は無視してください。以下の 12 文字は、アクテ ィブ・ログ・シーケンス番号に相当します。(この 12 文字の値は、非データ共有環 境では相対バイト・アドレス [RBA] であり、データ共有環境ではログ・レコード・ シーケンス番号 [LRSN] です。) 最後の 4 文字は、非データ共有環境では 0000 に なります。これら最後の 4 文字は、データ共有環境ではメンバー ID に相当しま す。

2. DSNJU004 ユーティリティーを使用してログ・マップ印刷ユーティリティーを呼び 出します。このユーティリティーは、ブートストラップ・データ・セット (BSDS) に関する情報を表示します。

以下に例を示します。

# ACTIVE LOG COPY 1 DATA SETS # START RBA/TIME END RBA/TIME DATE LTIME DATA SET INFORMATION #------------------ -------------- -------- ------ ------------------------- # 555551F03000 555551F05FFF 1998.321 12:48 DSN=DSNC710.LOGCOPY1.DS02 #2001.57 15:46:32.2 2001.057 15:47:03.9 PASSWORD=(NULL)STATUS=TRUNCATED,REUSABLE # 555551F06000 555551F09FFF 1998.321 12:49 DSN=DSNC710.LOGCOPY1.DS03 #2001.57 15:47:32.2 2001.057 15:48:12.9 PASSWORD=(NULL)STATUS=TRUNCATED,REUSABLE

3. MIN INFLIGHTSEO 値の 12 文字のアクティブ・ログ番号を、表示された各行の開 始 RBA および対応する終了 RBA の範囲と比較します。
4. 自分の 12 文字のアクティブ・ログ番号の値が存在する行を探します。この例では次 のようになっています。

# 555551F03000 555551F05FFF 1998.321 12:48 DSN=DSNC710.LOGCOPY1.DS02 #2001.57 15:46:32.2 2001.057 15:47:03.9 PASSWORD=(NULL)STATUS=TRUNCATED,REUSABLE

5. このアクティブ・ログ番号に対応するデータ・セット情報を確認します。この例では 次のようになっています。

#### DSNC710.LOGCOPY1.DS02

|

6. このデータ・セットの日時を確認します。

キャプチャー・プログラムは、任意の時点から再始動を実行するために、このデー タ・セット、およびこれより新しいデータ・セットを必要とします。

このログ・ファイルまたはデータ・セットの経過日数はベンチマークと考えてくださ い。キャプチャー・プログラムの連続稼働を保証するために、このファイル、およびこ れより新しいログ・ファイルは保存する必要がありますが、これより古いログは削除で きます。

推奨**:** キャプチャー・プログラムはログ・バッファーから直接ログ・レコードを読み取 るため、最適なパフォーマンスを実現するために、DB2 がアクティブになっている間は 常にキャプチャー・プログラムを実行してください。

#### ジャーナル・レシーバーの保存 **(OS/400)**

キャプチャー・プログラムから必要とされるすべてのジャーナル・レシーバーを保存す ることが重要です。RESTART(\*YES) パラメーターを指定してキャプチャー・プログラ ムを再始動すると、キャプチャー・プログラムは以前に終了した場所から処理を続行 し、 1 つまたは複数のソース表により使用されるすべてのジャーナル・レシーバーを必 要とします。

キャプチャー・プログラムが必要なジャーナル・レシーバーのすべてにアクセスできる ように、 DB2 DataPropagator for iSeries のインストール時に自動的に登録された、ジャ ーナル・レシーバー削除出口プログラムを使用してください。この出口プログラムは、 ユーザー、またはユーザーのアプリケーション・プログラムの 1 つがジャーナル・レシ ーバーの削除を試みるたびに呼び出されます。この出口プログラムは、ジャーナル・レ シーバーを削除できるかどうかを決定します。

推奨**: CHGJRN** または **CRTJRN** コマンドで DLTRCV(\*YES) および MNGRCV(\*SYSTEM) を指定し、ジャーナル・レシーバー削除出口ルーチンを使用し、 ジャーナル管理をシステムに任せるようにします。

ジャーナル・レシーバーが 1 つまたは複数のソース表で使用されている場合、ジャーナ ル・レシーバー削除出口ルーチンは、キャプチャー・プログラムによってまだ処理され ていない項目が、削除対象のレシーバーに含まれていないことを確認します。キャプチ

ャー・プログラムがそのレシーバーの項目をさらに処理する必要がある場合には、出口 プログラムはレシーバーの削除を承認しません。詳細については、 43 [ページの『ジャー](#page-74-0) [ナルおよびジャーナル・レシーバーの管理](#page-74-0) (OS/400)』を参照してください。

#### コンプレッション・ディクショナリーの使用方法 **(z/OS)**

DB2 のコンプレッション・ディクショナリー・ユーティリティーを使用する場合は、キ ャプチャー・プログラムとの間でこれらのユーティリティーの使用を調整する必要があ ります。

#### **DB2** コンプレッション・ディクショナリーの更新 **(z/OS)**

キャプチャー・プログラムがログ・レコードを要求した場合、DB2 は圧縮され た表スペースに保管されている表のログ・レコードを圧縮解除する必要があり ます。DB2 は現行のコンプレッション・ディクショナリーを使用して圧縮を解 除します。コンプレッション・ディクショナリーが一時的に使用できない場 合、 DB2 はキャプチャー・プログラムにエラーを戻します。キャプチャー・ プログラムは何度か処理の続行を試みます。しかし、ディクショナリーが引き 続き使用できない状態である場合は、キャプチャー・プログラムは ASN0011E メッセージを発行して終了します。また、コンプレッション・ディクショナリ ーがもはや使用できない場合には、キャプチャー・プログラムは登録を非活動 化します。これらの状況を防止するために、表のコンプレッション・ディクシ ョナリーに影響を与えるアクティビティーを実行する前に、キャプチャー・プ ログラムが表のすべてのログ・レコードを処理するようにしてください。これ らのアクティビティーには以下のものが含まれます。

- v 圧縮設定を変更する表スペースの変更
- v データ共有環境から非データ共有環境へのコピーを含めて、DSN1COPY を 使用したサブシステム間での圧縮した表スペースのコピー
- v 表スペースに対する REORG ユーティリティーの実行

推奨**:** 再編成時にコンプレッション・ディクショナリーの現行バージョンを維 持するには、 KEEPDICTIONARY=YES オプションを使用します。 KEEPDICTIONARY=YES オプションを使用すると、既存のログ・レコードに 対してディクショナリーの互換性を維持できます。

しかし、新しいコンプレッション・ディクショナリーを生成する場合は、現在 実行中のアプリケーション、およびキャプチャー・プログラムに対して、 REORG ユーティリティーを以下のように同期させてください。

- 1. 表を更新するすべてのアプリケーション・プログラムを静止させる。
- 2. キャプチャー・プログラムで、ログに保管されている表の更新をすべてキャ プチャーする。
- 3. 圧縮表に対して REORG ユーティリティーを使用し、新しいコンプレッシ ョン・ディクショナリーを作成する。
- 4. アプリケーション・プログラムを再始動する。

#### **DB2** コンプレッション・ディクショナリーのラッチ **(z/OS)**

コンプレッション・ディクショナリーの可用性についても考慮する必要があり ます。キャプチャー・プログラムが圧縮されたログ・レコードを読み取るとき には、DB2 はディクショナリーにアクセスするために、ソースの圧縮された表 スペースのラッチを取ります。 DB2 のログ読み取りインターフェースがこの ラッチを必要としたときに、ソース・システム上の圧縮された表スペースが STOPPED 状態にある場合は、キャプチャー・プログラムは停止します。その 逆に、ソースの表スペースへの完全アクセスを必要とする、または表スペース が STOPPED 状態であることを必要とするユーティリティーは、キャプチャ ー・プログラムがディクショナリーの読み取り中にラッチを保持しているため に締め出されることがあります。

ラッチが使用できないために一時なロックアウトが発生しないように、ソース の圧縮された表スペースを DB2 (またはベンダー) のユーティリティーで排他 的に使用する必要があるときには、キャプチャー・プログラムを中断してくだ さい。

### コントロール表の保守

DB2 レプリケーションは、ソース定義、サブスクリプション・セット定義、およびその 他のレプリケーション固有のコントロール情報を保管するためにコントロール表を使用 します。コントロール表のサイズは静的なものもあれば、データベースおよびレプリケ ーションのサイズの要件に従って動的に拡大 (または縮小) するものもあります。

以下のコントロール表のサイズは、通常処理時に頻繁に変更されます。

- v アプライ・ジョブ (IBMSNAP\_APPLY\_JOB) (OS/400 のみ)
- アプライ・トレース (IBMSNAP APPLYTRACE)
- アプライ・トレール (IBMSNAP APPLYTRAIL)
- v キャプチャー・モニター (IBMSNAP\_CAPMON)
- v キャプチャー・トレース (IBMSNAP\_CAPTRACE)
- v 変更データ (*schema.CD\_table*)
- v 整合変更データ (*schema.target\_table*)
- v レプリケーション・アラート・モニター・アラート (IBMSNAP\_ALERTS)
- v レプリケーション・アラート・モニター・トレース (IBMSNAP\_MONTRACE)
- v レプリケーション・アラート・モニター・トレール (IBMSNAP\_MONTRAIL)
- シグナル (IBMSNAP SIGNAL)
- サブスクリプション・イベント (IBMSNAP SUBS EVENT)
- 作業単位 (IBMSNAP\_UOW)

これらの動的なコントロール表のサイズおよび拡大により、システムのパフォーマンス が影響を受ける可能性があります。

このセクションでは、コントロール表に対して実行する必要のある保守のアクティビテ ィーについて説明します。

### **RUNSTATS** ユーティリティーの使用方法 **(UNIX**、**Windows**、**z/OS)**

RUNSTATS ユーティリティーは、表および関連する索引の物理的特性に関する統計を 更新します。以前に DB2 レプリケーションで使用していたのと同じ頻度で、既存の表 に対して引き続き RUNSTATS ユーティリティーを実行する必要があります。しかし、 表に含まれるデータの量が大量である場合には、変更データ (CD)、作業単位 (IBMSNAP\_UOW)、およびその他の動的なコントロール表に対して RUNSTATS ユーテ ィリティーを一度だけ実行してください。RUNSTATS が動的な表に関して有用な情報 を報告するのは、これらの表が実動レベルで最大のサイズにある場合です。オプティマ イザーはデータへのアクセスの最良のストラテジーを判断します。

### パッケージおよびプランの再バインド **(UNIX**、**Windows**、**z/OS)**

DB2 レプリケーションのパッケージおよびプランの多くは、分離 UR (非コミット読み 取り) を使用してバインドされます。パッケージおよびプランの自動再バインドに使用 される内部の保守プログラムは、キャプチャー・プログラムおよびアプライ・プログラ ムがカーソル固定などの標準オプションを使用してレプリケーション・パッケージを再 バインドした場合に、プログラム間で競合の問題を発生させる可能性がありますので、 パッケージおよびプランの再バインドが必要な場合は注意してください。DB2 レプリケ ーション・パッケージは、最適なシステム・パフォーマンスを維持するために、分離 UR にバインドしておく必要があります。

詳細については、 33 [ページの『レプリケーション・プログラムのセットアップ』を](#page-64-0)参照 してください。

### コントロール表の再編成

頻繁に更新される動的なコントロール表は定期的に再編成する必要があります。変更デ ータ (CD) 表および作業単位 (IBMSNAP\_UOW) 表は、変更キャプチャー時には多数の INSERTS を受け取り、整理時には多数の DELETES を受け取ります。キャプチャー・ モニター (IBMSNAP CAPMON) 表、キャプチャー・トレース (IBMSNAP CAPTRACE) 表、およびアプライ・トレール (IBMSNAP\_APPLYTRAIL) 表のサイズは、レプリケー ションのソース表の更新率によって、大きく変化する可能性があります。

#### 手順**:**

データのフラグメント化を防止し、スペースをレクラメーション処理するために、以下 の表の再編成方式のいずれかを使用してください。

#### **REORG** コマンド **(UNIX**、**Windows)**

#### **PREFORMAT** オプションを指定した **REORG** ユーティリティー **(z/OS)**

このユーティリティーの PREFORMAT オプションは、キャプチャー・プログ ラムの挿入処理を迅速化します。

**RGZPFM (**物理ファイル・メンバーの再編成**)** コマンド **(OS/400)**

**ENDDPRCAP** コマンドで **RGZCTLTBL(\*YES)** パラメーターを指定すると、 キャプチャー・プログラムが終了したときに UOW 表およびアクティブな CD 表を再編成できます。 (コマンド構文およびパラメーター記述の詳細について は、 455 ページの『ENDDPRCAP: [キャプチャー・プログラムの停止](#page-486-0) [\(OS/400\)](#page-486-0)』を参照してください。)

推奨**:** 以下の動的なコントロール表は週に一度は再編成してください。

- v CD 表
- IBMSNAP\_ALERTS
- IBMSNAP\_APPLYTRACE
- IBMSNAP\_APPLYTRAIL
- IBMSNAP\_CAPMON
- IBMSNAP\_CAPTRACE
- IBMSNAP\_MONTRAIL
- IBMSNAP\_MONTRACE
- IBMSNAP UOW

|

|

静的なコントロール表に対しては、未使用のスペースをレクラメーション処理するため のユーティリティーを実行したり、頻繁に更新されるオプティマイザーの統計を生成す る必要はありません。

- v アプライ・エンキュー (IBMSNAP\_APPENQ)
- v アプライ・パラメーター (IBMSNAP\_APPPARMS)
- v キャプチャー・エンキュー (IBMSNAP\_CAPENQ) (UNIX、Windows、z/OS)
- v キャプチャー・パラメーター (IBMSNAP\_CAPPARMS)
- v キャプチャー・パーティション情報 (IBMSNAP\_PARTITIONINFO)
- v キャプチャー・スキーマ (IBMSNAP\_CAPSCHEMAS)
- 整理ロック (IBMSNAP PRUNE LOCK)
- 整理セット (IBMSNAP\_PRUNE\_SET)
- v 整理コントロール (IBMSNAP\_PRUNCNTL)
- v レジスター (IBMSNAP\_REGISTER)
- v 登録拡張 (IBMSNAP\_REG\_EXT) (OS/400 のみ)
- 登録同期 (IBMSNAP\_REG\_SYNCH)
- レプリケーション・アラート・モニター条件 (IBMSNAP CONDITIONS)
- v レプリケーション・アラート・モニター連絡先 (IBMSNAP\_CONTACTS)
- レプリケーション・アラート・モニター連絡先グループ (IBMSNAP CONTACTGRP)
- v レプリケーション・アラート・モニター・エンキュー (IBMSNAP\_MONENQ)
- v レプリケーション・アラート・モニター・グループ (IBMSNAP\_GROUPS)
- v レプリケーション・アラート・モニター・パラメーター (IBMSNAP\_MONPARMS)
- v レプリケーション・アラート・モニター・サーバー (IBMSNAP\_MONSERVERS)
- v 再始動 (IBMSNAP\_RESTART)
- 順序付け (IBMSNAP SEOTABLE)
- サブスクリプション列 (IBMSNAP\_SUBS\_COLS)
- v サブスクリプション・メンバー (IBMSNAP\_SUBS\_MEMBR)
- v サブスクリプション・セット (IBMSNAP\_SUBS\_SET)
- サブスクリプション・ステートメント (IBMSNAP SUBS STMTS)

#### コントロール表の整理

|

古いデータを除去し、システム・パフォーマンスを向上させるために、レプリケーショ ン・コントロール表の定期的な整理が必要です。このセクションでは、コントロール表 の整理のさまざまな方式と、これらの方式がシステムのパフォーマンスにどのような影 響を与えるかについて説明します。

#### キャプチャー・プログラムによって保守される動的なコントロール表の整理

以下の動的なコントロール表の拡張をモニターし、使用可能な各種の整理方式を考慮す る必要があります。

- v CD 表
- IBMSNAP\_UOW
- IBMSNAP\_CAPMON
- IBMSNAP CAPTRACE
- IBMSNAP SIGNAL
- IBMSNAP AUTHTKN  $(OS/400 \nO\overline{3})$

これらの表で整理が一定インターバルで自動的に行われるように、キャプチャー・プロ グラムを設定できます。また、整理プロセスを立ち上げることにより、要求時に一度だ け整理を行うこともできます。ユーザーが次に整理コマンドを入力するまで、キャプチ ャー・プログラムは整理を行いません。

推奨: これらのコントロール表の拡張を管理するために、自動整理を使用することを考 えてみてください。自動整理により、ストレージ・コストは最小化され、アプライ・プ ログラムの効率は向上し、また、これらの表の古いデータが定期的に除去されるため、 ストレージのオーバーフローによるシステム障害のリスクが一般的に減少します。自動 整理を呼び出すには以下のようにします。

- v キャプチャー・プログラムの **autoprune** パラメーターを y に設定します (UNIX、Windows、z/OS)。
- v キャプチャー・プログラムのパラメーター設定、**CLNUPITV(\*IMMED)** または **CLNUPITV(\*DELAYED)** を使用します (OS/400)。

自動整理では、**prune\_interval** 稼働パラメーター (UNIX、Windows、および z/OS の場 合)、または **RETAIN** パラメーター (OS/400 の場合) を設定して、自動整理処理を発生 させる頻度を指定します。

#### 手順**:**

以下の方法のいずれかを使用して整理を開始します。

レプリケーション・センター

「キャプチャー・コントロール表の整理」ウィンドウを使用して、表の整理を 一度行います。詳しくは、レプリケーション・センターのヘルプを参照してく ださい。

**asncap** システム・コマンドで **autoprune=y** を指定 **(UNIX**、**Windows**、**z/OS)** 自動整理を指定してキャプチャー・プログラムを始動するには、このコマンド を使用します。コマンド構文およびパラメーター記述の詳細については、 [353](#page-384-0) ページの『asncap: [キャプチャーの開始](#page-384-0) (UNIX、Windows、z/OS)』を参照して ください。

#### **asnccmd** システム・コマンドで **chgparms autoprune=y** を指定 **(UNIX**、

#### **Windows**、**z/OS)**

実行中のキャプチャー・プログラムで自動整理を使用可能にするには、このコ マンドを使用します。コマンド構文およびパラメーター記述の詳細について は、 361 ページの『asnccmd: [キャプチャーの操作](#page-392-0) (UNIX、Windows、z/OS)』 を参照してください。

**asnccmd** システム・コマンドで整理パラメーターを使用 **(UNIX**、 **Windows**、**z/OS)** 実行中のキャプチャー・プログラムで整理を一度開始するには、このコマンド を使用します。コマンド構文およびパラメーター記述の詳細については、 [361](#page-392-0) ページの『asnccmd: [キャプチャーの操作](#page-392-0) (UNIX、Windows、z/OS)』を参照し てください。

### **STRDPRCAP CLNUPITV(\*IMMED)** または **STRDPRCAP CLNUPITV(\*DELAYED)** シ ステム・コマンド **(OS/400)**

キャプチャー・プログラムを始動した後で、指定したインターバルで古い行を 削除するには、これらのコマンドを使用します。パラメーター記述およびコマ ンド構文の詳細については、 497 ページの『STRDPRCAP: [キャプチャー・プロ](#page-528-0) [グラムの始動](#page-528-0) (OS/400)』を参照してください。

### **OVRDPRCAPA PRUNE(\*IMMED)** または **OVRDPRCAPA PRUNE(\*DELAYED)** シス テム・コマンド **(OS/400)**

実行中のキャプチャー・プログラムによるコントロール表の整理の方式を変更 するには、このコマンドを使用します。コマンド構文およびパラメーター記述 の詳細については、 472 ページの『[OVRDPRCAPA: DPR](#page-503-0) キャプチャー属性の [オーバーライド](#page-503-0) (OS/400)』を参照してください。

*CD* 表および *UOW* 表の整理*:* キャプチャー・プログラムは、自動的に呼び出され た場合も、要求時に実行する場合も、アプライ・プログラムから報告された進行に基づ いて、各整理サイクルで CD 表および UOW 表の整理を行います。進行は、整理セッ ト (IBMSNAP PRUNE SET) 表の SYNCHPOINT 列で示されます。この通常 の整理 は、各 CD 表をサブスクライブするすべてのアプライ・プログラムを通じて最小の同期 点値に基づいて、また UOW 表の場合は全体を通じて最小の同期点値に基づいて行われ ます。

しかし通常の整理では、関連するサブスクリプション・セットが非常にまれにしか実行 されない場合は、CD 表および UOW 表の効果的な整理を行うことはできません。関連 するアプライ・プログラムの実行頻度を決定するとき、これらのアプライ・プログラム を停止するとき、そしてサブスクリプション・セットを比較的長い間非活動化するとき には、整理の効率性を考慮してください。

サブスクリプション・セットを非常にまれにしか実行しないか、またはアプライ・プロ グラムを停止すると、使用している CD 表と UOW 表が非常の大きくなって、保持制 限整理の対象として適格となる可能性があります。保持制限は、キャプチャー・プログ ラムの稼働パラメーターであり、このデフォルト値は 1 週間です。この値は、表の中の 古いデータがどれくらいたつと保持制限整理に適格になるかを決定します。

サブスクリプション・セットが非アクティブになるか、まれにしか実行されないため に、通常の整理処理が使用禁止になると、データが非常に長い時間表の中に留まる可能 性があります。このデータが DB2 の現行タイム・スタンプから保持制限値を引いた値 よりも古くなると、保持制限整理処理は、このデータを表から整理します。

保持制限整理を必要とするような条件の発生は回避してください。古いデータが累積さ れることにより、ストレージのオーバーフローが発生し、性能低下を招く可能性があり ます。詳細については、 240 [ページの『サブスクリプション・セットの非活動化』を](#page-271-0)参 照してください。

推奨: すべてのサブスクリプション・セットに対して、アプライ・プログラムを少なく とも週に一度実行してください。

ソース・サーバーが多様なターゲット・システムに変更データを提供している場合、そ して、各ターゲットの要件が大きく異なるものであり、また、ターゲットによっては、 少数の登録済みソースに対してアプライ・プログラムがまれにしか実行されない場合 は、複数のキャプチャー・プログラムを使用することを考えてみてください。複数のキ ャプチャー・プログラムを実行することにより、異なるキャプチャー・スキーマを使用 して、多様な処理要件を管理できます。1 つのキャプチャー・スキーマを使用して、サ

ブスクリプション・セットのユニークのタイミング要件によりまれにしか整理されない 表を分離し、残りのソース表に対しては、別のキャプチャー・スキーマを使用できま す。

キャプチャー・モニター表とキャプチャー・トレース表の整理*:* キャプチャ ー・プログラムは、キャプチャー・プログラムの以下の稼働パラメーターの値に基づい て、各整理サイクルでキャプチャー・モニター (IBMSNAP\_CAPMON) 表およびキャプ チャー・トレース (IBMSNAP\_CAPTRACE) 表の整理を行います。

- v 行が IBMSNAP\_CAPMON 表の中に維持される時間の長さを示す **monitor\_limit** パ ラメーター (UNIX、 Windows、z/OS の場合) および **MONLMT** パラメーター (OS/400 の場合)
- v 行が IBMSNAP\_CAPTRACE 表の中に維持される時間の長さを示す **trace\_limit** パラ メーター (UNIX、 Windows、z/OS の場合) および **TRCLMT** パラメーター (OS/400 の場合)

モニター限度パラメーターおよびトレース限度パラメーターのデフォルト値は両方とも に 1 週間です。IBMSNAP CAPMON 表の中にキャプチャー・プログラムの待ち時間お よびスループットの履歴情報をどのくらい長く保持したいか、そして IBMSNAP\_CAPTRACE 表の中に監査およびトラブルシューティングの情報をどれくら い長く保持したいかによって、これらの値は変更できます。

シグナル表の整理*:* シグナル (IBMSNAP\_SIGNAL) 表もまた、各整理サイクル中に 整理されます。シグナル行は、SIGNAL\_STATE 列の値が C になると整理に適格になり ます。 C という値は、シグナル情報が完成しており、キャプチャー・プログラム、また はその他のユーザー処理から必要とされることはないため、整理に適格であることを意 味します。SIGNAL TIME 列の値が、DB2 の現行タイム・スタンプから保持制限パラメ ーターの値を引いたものよりも古いシグナル行は、保持制限整理に適格です。

#### その他の動的コントロール表の整理

キャプチャー・プログラムは、自分が保守している表に対してのみ整理操作を実行しま す。整合変更データ (CCD) 表はアプライ・プログラムによって保守されているため、 キャプチャー・プログラムはこれらの表を自動的に整理しません。CCD 表のタイプに よっては、整理の必要のないものもあります。完全なコンデンス CCD 表は、同じ場所 で更新されます。

完全なコンデンス CCD 表からユーザーが除去できる唯一のレコードは、従属するター ゲット表にすでにレプリケーション済みで、IBMSNAP\_OPERATION 列の値が D (削除) のものです。非コンデンス CCD 表は、履歴データを含むものであり、非常に大きくな る可能性があります。このデータは監査のために保存しておく必要があるため、非コン デンス CCD 表に対しては整理操作を実行しないでください。

しかし、内部 CCD 表の整理は考慮に値します。これらの表は、システムの更新アクテ ィビティーが多い場合は、すぐに大きくなる可能性があります。内部 CCD 表からは最 新の変更だけがフェッチされるため、古い行を保存しておく必要はありません。

内部 CCD 表の整理を使用可能にするために、従属するすべてのターゲットへのアプラ イがすでに完了している変更データを整理する、事後に実行される SQL ステートメン トを、関連するサブスクリプション・セットに追加することを考えてみてください。ま た、自動スケジューリング機能に必要な SQL DELETE ステートメントを追加して、こ れらの表から行を削除することもできます。

アプライ・トレール (IBMSNAP\_APPLYTRAIL) 表およびアプライ・トレース (IBMSNAP\_APPLYTRACE) 表も手動で整理する必要があります。頻繁に実行されるアプ ライ・プログラムで複数のサブスクリプション・セットを定義および使用する場合、 IBMSNAP\_APPLYTRAIL 表は急速に拡張するため、頻繁な整理が必要です。これらの表 の拡張を管理する最良の方法は、サブスクリプション・セットの 1 つに、事後に実行さ れる SQL ステートメントまたはプロシージャー呼び出しを追加することです。また、 自動スケジューリング機能に SQL DELETE ステートメントを追加することもできま す。

### レプリケーションの失敗の防止およびエラーからのリカバリー

このセクションでは、コントロール表およびレプリケーション・データに影響を与える 可能性のある、レプリケーションの失敗を防止し、失敗から回復する方法について説明 します。

- キャプチャー・プログラムのコールド・スタートの防止
- v コントロール表の入出力エラーおよび接続障害からのリカバリー
- 脱落したソース・データのリトリーブ

#### キャプチャー・プログラムのコールド・スタートの防止

キャプチャー・プログラムのコールド・スタートは、プログラムを初めて開始すると き、またはコントロール表およびターゲット表のリフレッシュが必要な場合にだけ実行 してください。キャプチャー・プログラムをコールド・スタートすると、レプリケーシ ョン環境内のすべてのターゲット表がリフレッシュされます。

UNIX、Windows または z/OS 上で、warmns、warmsa、または warmsi オプションを指 定してキャプチャー・プログラムを始動した場合、プログラムは再始動 (IBMSNAP\_RESTART) 表の中の再始動点に基づいてログ・レコードのリトリーブを試み ます。キャプチャー・プログラムがログを検出できないと、キャプチャー・プログラム のウォーム・スタートは失敗します。ユーザーが warmns または warmsi オプションを 指定してキャプチャー・プログラムを始動すると、再始動プロセスは終了し、エラー・ メッセージが発行されます。ユーザーが warmsa オプションを指定してキャプチャー・

プログラムを始動すると、再始動プロセスは停止し、キャプチャー・プログラムはコー ルド・スタートを実行し、CD 表および UOW 表の中のすべてのレコードを削除しま す。

キャプチャー・プログラムのコールド・スタートを防止するために、以下の推奨事項を 考慮してください。

- v UNIX、Windows および z/OS オペレーティング・システムの場合は warmsa を使用 せずに、できるだけ warmns または warmsi 始動モードを使用してキャプチャー・プ ログラムを再始動してください。warmns および warmsi オプションを使用すると、 再始動プロセスが失敗した場合の、キャプチャー・プログラムの自動コールド・スタ ートを防止できます。詳細については、 353 ページの『asncap: [キャプチャーの開始](#page-384-0) (UNIX、[Windows](#page-384-0)、z/OS)』を参照してください。
- v OS/400 オペレーティング・システムの場合は、**RESTART(\*YES)** パラメーターを指 定してキャプチャー・プログラムを始動してください。キャプチャー・プログラム は、以前に終了したときに停止したポイントから処理を継続します。詳細について は、 497 ページの『STRDPRCAP: [キャプチャー・プログラムの始動](#page-528-0) (OS/400)』を参 照してください。
- v レプリケーション・アラート・モニター、またはその他のメカニズムを使用して、キ ャプチャー・プログラムからの履歴データの状況を確認してください。次にこの情報 を使用して、 DB2 がアクティブのときには必ずキャプチャー・プログラムが実行さ れていることを検証できます。詳細については、 189 [ページの『第](#page-220-0) 11 章 レプリケ [ーションのモニター』を](#page-220-0)参照してください。
- v システム上に十分な DB2 ログ・データおよびジャーナル・レシーバーが保存され、 このデータが DB2 レプリケーションから使用可能であることを確認してください。 ログ保存の詳細は、 254 [ページの『ソース・ログおよびジャーナル・レシーバーの](#page-285-0) [保守および保存』を](#page-285-0)参照してください。

#### コントロール表の入出力エラーおよび接続障害からのリカバリー

コントロール表で入出力エラーまたは接続障害が発生した場合には、 DB2 の標準リカ バリー手順を使用して、表の順方向リカバリーを行います。表のデータが失われること はありません。

キャプチャー・プログラムは入出力エラーまたは接続障害を検出すると、適切なエラ ー・メッセージを発行してシャットダウンします。ユーザーはエラーを訂正してから、 障害発生時点からキャプチャー・プログラムを再開できます。

アプライ・プログラムは、コントロール表に重大なエラーを検出するとシャットダウン します。アプライ・プログラムはターゲット表のエラー、またはネットワーク接続のエ ラーを検出すると、アプライ・トレール (IBMSNAP\_APPLYTRAIL) 表にエラーを書き 込み、処理を続行します。

#### 脱落したソース・データのリトリーブ

ソース表で障害時点まで順方向リカバリーが行われると、DB2 レプリケーションは正常 に進行します。表がリカバリーされると、キャプチャー・プログラムは表のデータ変更 の収集を続行します。

しかし、キャプチャー・プログラムおよびアプライ・プログラムは、読み取り専用ター ゲット表のポイント・イン・タイム・リカバリーは検出しません。ユーザーがソース表 を回復した場合、アプライ・プログラムが、ソース表にもはや存在していない変更をタ ーゲット表に複製した可能性があるため、ユーザーがターゲット表を同じ論理ポイン ト・イン・タイムまで戻せない場合は、ソース表とターゲット表の間で不整合が生じる 可能性があります。

複数レベルでレプリケーションが行われる場合は、この状況がより複雑なものになりま す。各レベル間のリカバリー点を照合するためのメカニズムを提供するか、リカバリー 方式としてフル・リフレッシュを使用する必要があります。

分散リカバリー点の詳細は、 242 [ページの『データベース・アプリケーション・イベン](#page-273-0) [トとレプリケーション・イベントの調整』を](#page-273-0)参照してください。

### ターゲット表の保守

ターゲット・サーバー上の表は、データベース・システムの他の表を保守するのと同じ 方法で保守してください。ターゲット表が既存のデータベース表である場合も、 DB2 レプリケーションにより自動的に生成されるように指定された表である場合も、これら の表に対して現在のバックアップおよび保守のルーチンを使用してください。

重要**:** ユーティリティーを実行するためにターゲット表をオフラインにする前に、アプ ライ・プログラムを非活動化してください。

#### 関連概念**:**

v 527 ページの『第 22 章 DB2 [レプリケーション・コンポーネントの通信方法』](#page-558-0)

#### 関連タスク**:**

- v 3 ページの『第 1 [章 レプリケーションの計画』](#page-34-0)
- v 19 ページの『第 2 [章 レプリケーションの設定』](#page-50-0)

# 第 **2** 部 レプリケーション・センター

本書の第 2 部は、以下の章で構成されています。

271 ページの『第 14 章 DB2 [レプリケーション・センターの使用』](#page-302-0) では、レプリケー ション・センターについて説明します。

301 ページの『第 15 [章 基本的なデータ・レプリケーションのシナリオ](#page-332-0): DB2 for [Windows](#page-332-0)』 では、レプリケーション・センターを使用して、サンプル・データを使って 簡単なレプリケーション・シナリオを実行する方法について説明します。

## <span id="page-302-0"></span>第 **14** 章 **DB2** レプリケーション・センターの使用

DB2® レプリケーション・センターは、レプリケーション環境をセットアップおよび管 理するため、また、キャプチャー・プログラム、アプライ・プログラム、およびレプリ ケーション・アラート・モニター・プログラムを実行するために使用できるユーザー・ インターフェース・ツールです。レプリケーション・センターを使用して、次のような 管理タスクを実行することができます。

- レプリケーション・コントロール表の作成
- レプリケーション・ソースの登録
- v サブスクリプション・セットを作成し、そのセットにサブスクリプション・セット・ メンバーを追加
- キャプチャー・プログラムの操作
- アプライ・プログラムの操作
- レプリケーション処理のモニター

レプリケーション・センターにはランチパッドもあり、これを使用して DB2 レプリケ ーション環境のセットアップに必要な基本関数を実行することができます。ランチパッ ドは、さまざまなステップがお互いにどのように関係しているかをグラフィカルに表示 します。

レプリケーション・センターを使用して、DB2 から DB2 へのレプリケーション環境 や、 DB2 と DB2 以外のリレーショナル・データベース間のレプリケーションをセッ トアップすることができます。 DB2 レプリケーション・センターは、 DB2 コントロ ール・センターのツールのセットの一部です。レプリケーション・センターの詳細なタ スク情報については、オンライン・ヘルプを参照してください。

この章では、以下のタスクについて説明します。

#### レプリケーション・センターの使用

- v 273 ページの『DB2 [レプリケーション・センターの前提条件』を](#page-304-0)参照。レプ リケーション・センターの前提条件は、 DB2 コントロール・センターの前 提条件と非常に似ています。
- v 275 ページの『DB2 [レプリケーション・センターの始動』を](#page-306-0)参照。レプリケ ーション・センターはいくつかの方法で始動することができます。
- 276 ページの『レプリケーション・ヤンター・ランチパッドの使用』を参 照。ランチパッドの使用はオプションですが、初めてのユーザーには非常に 役に立ちます。

#### レプリケーション・センターのセットアップ

- v 277 [ページの『レプリケーション・センターのユーザー](#page-308-0) ID およびパスワー [ドの管理』を](#page-308-0)参照。レプリケーション・センターがデータベースに接続し、 システムにログオンするために使用するパスワードを保守することができま す。
- v 278 [ページの『レプリケーション・プロファイルの作成』を](#page-309-0)参照。プロファ イルの作成はオプションですが、大規模なレプリケーション環境を管理する 場合はとても便利です。
- v 282 [ページの『レプリケーション・コントロール表の作成』を](#page-313-0)参照。レプリ ケーション・コントロール・サーバーとして働く各データベース内に、コン トロール表を作成する必要があります。
- v 285 [ページの『レプリケーション・センターへのサーバーの追加』を](#page-316-0)参照。 ユーザーがレプリケーション・コントロール表を作成すると、サーバーは自 動的にレプリケーション・センターに追加されます。管理したいサーバーだ けを追加することにより、レプリケーション環境のビューをカスタマイズす ることができます。
- v 286 [ページの『データベースの変更キャプチャーの使用可能化](#page-317-0) (UNIX およ び [Windows\)](#page-317-0)』を参照。UNIX® および Windows® システム上のキャプチャ ー・コントロール・サーバーが、変更をキャプチャーし、データベース・バ ックアップを開始できるようにする必要があります。
- レプリケーション環境の定義
	- v 287 [ページの『ソースの登録』を](#page-318-0)参照。表またはビューをレプリケーショ ン・ソースとして登録できます。
	- v 289 [ページの『サブスクリプション・セットの作成』を](#page-320-0)参照。空のセットを 作成し、いつでもここにサブスクリプション・セット・メンバーを追加する か、またはサブスクリプション・セットの作成時にサブスクリプション・セ ット・メンバーを作成することができます。
- レプリケーション環境の保守
	- 293 [ページの『サブスクリプション・セットの活動化または非活動化』を](#page-324-0)参 照。どのサブスクリプション・セットでも、一時的に、または永続的に、非 活動化または活動化することができます。
	- v 294 [ページの『レプリケーション・オブジェクトのプロモート』を](#page-325-0)参照。テ スト環境から実稼働環境へ、表の登録およびサブスクリプション・セットを プロモートすることができます。
	- v 296 [ページの『ターゲット表の強制フル・リフレッシュ』を](#page-327-0)参照。アプラ イ・プログラムがサブスクリプション・セットのフル・リフレッシュを実行 する時期をコントロールすることができます。

v 297 [ページの『レプリケーション定義の除去または削除』を](#page-328-0)参照。レプリケ ーション・センターからレプリケーション・オブジェクトを除去し、レプリ ケーション・コントロール・サーバーからレプリケーション定義を削除する ことができます。

#### <span id="page-304-0"></span>レプリケーション環境の操作

- 297 [ページの『キャプチャー・プログラムの操作』を](#page-328-0)参照。ネットワーク内 のどのサーバーからでも、キャプチャー・プログラムを始動および停止する ことができます。また、キャプチャー・プログラム用のその他の多くの操作 も実行することができます。
- 298 [ページの『アプライ・プログラムの操作』を](#page-329-0)参照。ネットワーク内のど のサーバーからでも、アプライ・プログラムを始動および停止することがで きます。また、アプライ・プログラム用のその他の多くの操作も実行するこ とができます。
- v 299 [ページの『レプリケーション・アラート・モニターの操作』を](#page-330-0)参照。レ プリケーション・アクティビティーをモニターするためのアラート条件を定 義することができます。

### **DB2** レプリケーション・センターの前提条件

| | | | | | | | | | |

レプリケーション・センターを実行するには、システムに正しい Java™ Runtime Environment (JRE) がインストールされていなければなりません。 DB2 のインストール 時に、JRE をインストールするオプションがあります。 JRE をインストールしないこ とを選択した場合は、システムに Java 2 Runtime Environment または Java 2 Software Development Kit のどちらかのバージョン 1.3 があることを確認してください。

z/OS™ バッファー・プールを表示し、レプリケーション・センターからキャプチャー・ プログラム、アプライ・プログラム、またはレプリケーション・アラート・モニター・ プログラムを操作するには、 DB2 Administration Server for z/OS および 390 Enablement パッケージをインストールしなければなりません。

- DB2 Administration Server 用の DB2 for OS/390<sup>®</sup> and z/OS バージョン 7 FMID は HDAS810 です。
- v 390 Enablement パッケージ用の DB2 for OS/390 and z/OS バージョン 7 FMID は JDB771D です。このパッケージには、DB2 にインストールしなければならないスト アード・プロシージャーが組み込まれています。
- v 390 Enablement パッケージ用の DB2 for OS/390 バージョン 6 FMID は JDB661D です。

レプリケーション・センターを使用して、リモート・システム上のキャプチャー・プロ グラム、アプライ・プログラム、またはレプリケーション・アラート・モニター・プロ グラムを操作する場合は、レプリケーション・センターを実行するローカル・システム および、キャプチャー・プログラムまたはアプライ・プログラムを実行するそれぞれの

リモート DB2 システム上で、 DB2 Administration Server (DAS) が実行されているこ とを確認してください。 DB2 Administration Server for z/OS は、 DB2 for OS/390 and z/OS V7 またはそれ以降でのみ使用可能です。インストール後は、DB2 for OS/390 V6 アプリケーションで使用することも可能です。

### ホスト **RDBMS** 用のレプリケーション・センターの構成

レプリケーション・センターまたはコマンド行ツールを使用してホスト・データベース またはサブシステム上でレプリケーションを管理している場合、分散データベース接続 サービス (DDCS) パッケージを、z/OS (MVS/ESA)、VSE、VM、または AS/400® 上の ホスト DB2 UDB サーバーにバインドする必要があります。

#### 前提条件**:**

| | |

| | | | |

|

| | | | | | | | | | | | | | | | |

| | | | DDCS パッケージをバインドする前に、以下のことを実行してください。

- v ホスト・データベースまたはサブシステムへの接続を構成する。
- ホスト・データベースまたはサブシステムをカタログする。

#### 手順**:**

DDCS パッケージをホスト・データベースまたはサブシステムにバインドするには、以 下のようにします。

1. キャプチャー・プログラムのバインド・ファイルがあるディレクトリーに進みます。 このディレクトリーは通常、 DB2 UDB またはクライアント・アプリケーション・ イネーブラー (CAE) をインストールしたドライブ上の ¥SQLLIB¥BND ディレクト リーです。たとえば、Windows 上のデフォルト・ディレクトリーにナビゲートする には、次のコマンドを実行します。

cd C:¥Program Files¥IBM¥SQLLIB¥BND

2. 以下のコマンドを発行して、パッケージをホスト DB2 UDB for z/OS (MVS/ESA)、VSE、VM、 AS/400 データベースまたはサブシステムにバインドしま す。

DB2 CONNECT TO *dbname* USER *userid* USING *password* DB2 BIND @DDCS*xxx*.LST ISOLATION CS BLOCKING ALL SQLERROR CONTINUE

ここで、*dbname* はホスト・データベースまたはサブシステムの名前であり、 *xxx* は ホスト・システムのプラットフォームを指定し (レプリケーションの選択項目は、 MVS™、VSE、VM、または AS/400)、さらに CS はカーソル固定分離レベルを指定 します。

### <span id="page-306-0"></span>**DB2** レプリケーション・センターの始動

レプリケーション・センターは、UNIX または Windows 操作環境用の通常の DB2 イ ンストールの一部としてインストールされます。カスタム・インストールを実行する場 合は、汎用管理ツール (General Administration Tools) コンポーネントを選択してレプリ ケーション・センターをインストールする必要があります。

レプリケーション・センターを始動するには、コマンド・ウィンドウに **db2rc** コマン ドを入力します。

Windows システムでは、以下に示すように、 Windows の「スタート」メニューを使用 してレプリケーション・センターを始動することもできます。

- 1. 「スタート」をクリックします。
- 2. 「プログラム」を選択します。
- 3. 「**IBM® DB2**」を選択します。
- 4. 「汎用管理ツール」を選択します。
- 5. 「レプリケーション・センター」をクリックします。

すでに DB2 コントロール・センターを実行中の場合は、「ツール」メニューから「レ プリケーション・センター」を選択するか、またはレプリケーション・センターのアイ コンをクリックして、レプリケーション・センターを始動することができます。

276 [ページの図](#page-307-0) 7 はレプリケーション・センターを示しています。

<span id="page-307-0"></span>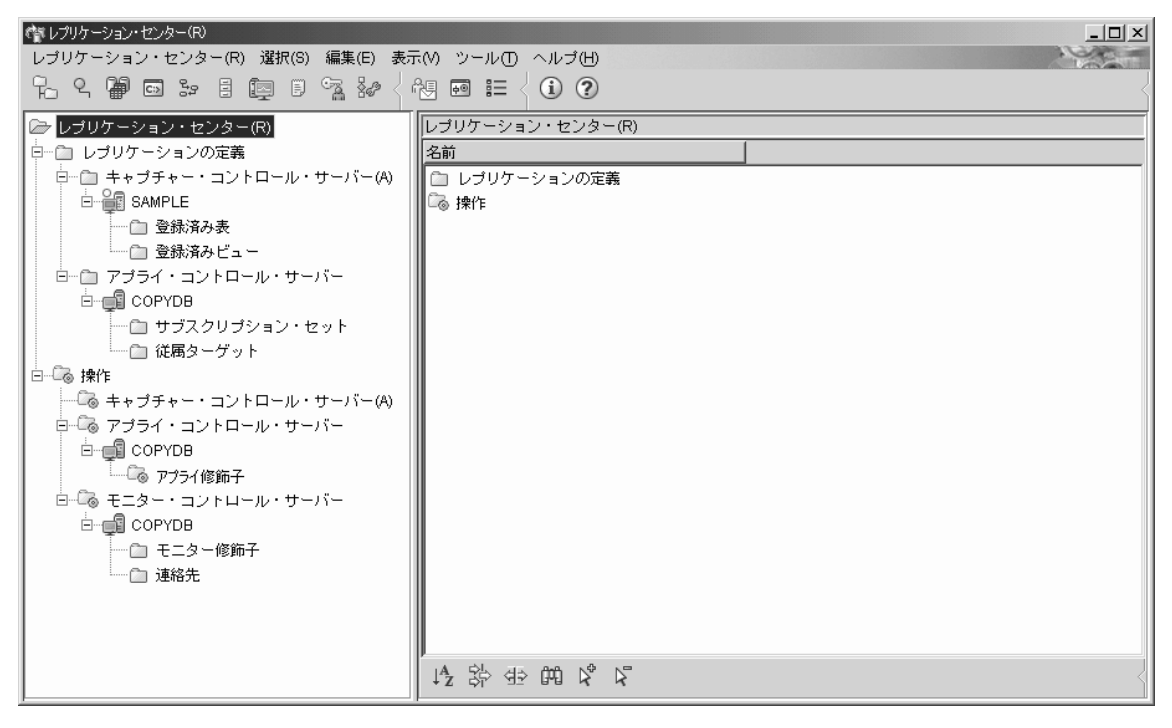

図 *7. DB2* レプリケーション・センター

### レプリケーション・センター・ランチパッドの使用

最初にレプリケーション・センターを始動すると、レプリケーション・センター・ラン チパッドが表示されます。これを使用して、DB2 レプリケーション環境のセットアップ に必要な基本関数を実行することができます。またランチパッドは、さまざまなステッ プがお互いにどのように関係しているかをグラフィカルに表示します。

ランチパッドは、レプリケーション・センターのよく使用される関数のほとんどにアク セスできますが、これらの関数にはレプリケーション・センターのオブジェクト・ツリ ーからもアクセスできます。ランチパッドを使用して作成したものは、オブジェクト・ ツリーを使用して、何でも表示または操作することができます。レプリケーション・セ ンターでは、ランチパッドからはアクセスできない、他の多くの、より高度な関数を利 用できます。

ランチパッドから、以下のタスクを実行することができます。

• キャプチャー・コントロール表の作成

<span id="page-308-0"></span>このオプションは「キャプチャー・コントロール表の作成」ウィンドウをオープン し、ここから、キャプチャー・プログラムのために必要なレプリケーション・コント ロール表を、特定のデータベースに作成することができます。

• ソース表の登録

このオプションは「表の登録」ウィンドウをオープンし、ここから、登録したいソー ス表の登録情報 (ソース列、CD 表の情報など) を定義することができます。

- アプライ・コントロール表の作成 このオプションは「アプライ・コントロール表の作成」ウィンドウをオープンし、こ こから、アプライ・プログラムのために必要なレプリケーション・コントロール表
	- を、特定のデータベース内に作成することができます。
- v サブスクリプション・セットの作成 このオプションは「サブスクリプション・セットの作成」ウィンドウをオープンし、 ここからサブスクリプション・セット情報を定義することができます。その情報と は、キャプチャー、ターゲットおよびアプライ・コントロール・サーバー、ソースか らターゲットへのマッピング、各サブスクリプション・セット・メンバーのプロパテ ィー、セットのスケジュール、およびセット用の SQL ステートメントなどです。
- キャプチャー・プログラムの始動 このオプションは「キャプチャーの開始」ウィンドウをオープンし、ここからキャプ チャー・プログラムを始動し、始動パラメーターを指定することができます。
- アプライ・プログラムの始動 このオプションは「アプライの開始」ウィンドウをオープンし、ここからアプライ・ プログラムを始動し、始動パラメーターを指定することができます。

推奨事項: ランチパッドではこれらのタスクを順番に実行する必要はありませんが、 DB2 レプリケーションに慣れていないユーザーは、ランチパッドに示されている順序に 従うことをお勧めします。必要なレプリケーションやデータベース・オブジェクトがす でに存在する場合は、ランチパッド内のステップを飛ばしたり、繰り返すこともできま す。ランチパッドまたはレプリケーション・センターのオブジェクト・ツリーを使用し て、必要なレプリケーションとデータベース・オブジェクトを作成してください。

「レプリケーション・センター」メニューから「ランチパッド」を選択するか、または オブジェクト・ツリー内の「レプリケーション・センター」フォルダーを右クリック し、「ランチパッドの開始」を選択すれば、いつでもランチパッドを使用することがで きます。

### レプリケーション・センターのユーザー **ID** およびパスワードの管理

レプリケーション・センターは、多くのデータベース・サーバー (ソース・サーバー、 キャプチャー・コントロール・サーバー、アプライ・コントロール・サーバー、モニタ ー・コントロール・サーバー、およびターゲット・サーバー) に接続できる必要があり ます。またレプリケーション・センターは、キャプチャー・プログラム、アプライ・プ

<span id="page-309-0"></span>ログラム、またはレプリケーション・アラート・モニターを実行するシステムにも接続 できる必要があります。リモートのデータベースおよびシステムはすべて、データベー スに接続し、各システムにログオンするための有効なユーザー ID とパスワードが必要 です。レプリケーション・センターは、各ユーザー ID とパスワードの指定が一度です むようにしているので、レプリケーション・センターがリモート・データベースに接続 するたびに、または各リモート・システムにログオンするたびに、プロンプトを求める ことはありません。

デフォルトでは、レプリケーション・センターはユーザー ID とパスワード情報をメタ データ・ファイルに保管します。パスワードはこのファイル内で暗号化されないので、 レプリケーション・センターがパスワードをメモリー内にのみ保持し、このファイルに はパスワードを保管しないように指定することができます。 DB2 でパスワードが変更 された場合は、レプリケーション・センター内のパスワードも変更し、両方で同じパス ワードを使用する必要があります。レプリケーション・センターは、アプライ・プログ ラム、レプリケーション・アナライザー、またはレプリケーション・アラート・モニタ ーとパスワード情報を共有しません。

レプリケーション・センターのユーザー ID およびパスワードを管理するには、次のよ うにします。

- 1. 「レプリケーション・センター」フォルダーを右クリックします。
- 2. 「レプリケーション・センターのパスワード管理」を選択します。

「レプリケーション・センターのパスワード管理」ウィンドウで、次のどのタスクで も実行することができます。

- v データベース別名またはシステム名のための、新規ユーザー ID とパスワードの 対を追加する。
- v 既存のユーザー ID のパスワードを変更する。
- ユーザー ID を除去する。
- ユーザー ID とパスワードを使用して、選択したデータベース別名への接続また は、選択したシステムへのログオンをテストする。

### レプリケーション・プロファイルの作成

レプリケーションのセットアップの一部として、多くの場合複数のデータベース内に、 レプリケーション・コントロール表を作成します。また、多くのソース表およびビュー を登録し、そのすべてが CD 表を持ちます。さらにサブスクリプション・セットを作成 する一部として、多くのターゲット表を定義します。これらのレプリケーション・オブ ジェクトのそれぞれについて、特定の命名規則を使用し、共通の属性を持たせることに なります (たとえば、 CD 表用のすべての表スペースが同じページ・サイズを使用する 可能性があります)。レプリケーション・センターでは、レプリケーション・オブジェク トを作成するたびにこれらの共通の定義を指定しなくてもすむように、これらの命名規

則および共通の定義を反映するプロファイルをユーザーが作成できるようにしていま す。以下のレプリケーション・オブジェクト用のプロファイルを作成することができま す。

- レプリケーション・コントロール表
- v レプリケーション・ソース・オブジェクト (CD 表)
- v レプリケーション・ターゲット・オブジェクト

各オブジェクト・プロファイルに、CD 表、索引、および表スペースといったデータベ ース・オブジェクト用の命名規則を指定し、これらのオブジェクト用の共通属性 (ペー ジ・サイズやバッファー・プールなど) を指定します。各プロファイルに指定する値 は、「コントロール表の作成」ウィンドウ、「表の登録」ウィンドウ、「ビューの登 録」ウィンドウ、または「サブスクリプション・セットの作成」ウィンドウに表示され るデフォルト値になります。これらのデフォルト値は、特定のレプリケーション・オブ ジェクトの作成時にオーバーライドするか、または「**OK**」をクリックして、プロファイ ルに定義された値を受け入れることができます。

### コントロール表プロファイルの作成

各レプリケーション・コントロール表 (たとえば、登録表 IBMSNAP\_REGISTER) につ いて、プロファイルに表スペース情報および索引情報を定義することができます。デフ ォルトにより、レプリケーション・センターはパフォーマンスを最適化するため、レプ リケーション・コントロール表を一緒に表スペース内にまとめます。これらの表スペー ス用に、レプリケーション・センターが表スペースの作成時に使用する命名規則を定義 するか、またはすでに存在する表スペースを指定することができます。また、コントロ ール表のための、その他のオペレーティング・システム特有の表スペース情報を定義す ることもできます。コントロール表の多くは、1 つまたは複数の索引も必要とします。 レプリケーション・センターがこれらの索引を作成する時に使用する命名規則を定義す るか、またはすでに存在する索引を指定することができます。

DB2 がサポートする各タイプのオペレーティング・システム用の、ユニークなコントロ ール表プロファイルを定義することができます。また、DB2 レプリケーションがサポー トする DB2 以外のデータベースの各タイプ用のプロファイルを定義することもできま す。レプリケーション・センターは OS/400® システム用のコントロール表プロファイ ルを提供しませんが、その理由は、 DB2 DataPropagator™ for iSeries™ のインストール 時にレプリケーション・コントロール表が作成されるためです。

コントロール表プロファイルを作成するには、次のようにします。

- 1. 「レプリケーション定義」フォルダーを右クリックします。
- 2. 「コントロール表プロファイルの管理」 を選択します。

「コントロール表プロファイルの管理」ウィンドウで、次のようにします。

a. プロファイルを作成する、オペレーティング・システムまたは DB2 以外のデー タベース環境を選択します。

- b. リストからレプリケーション・コントロール表を選択します。
- c. 選択したコントロール表の表スペースと索引の特性を定義します。 別の表スペースを作成するコントロール表を必ずすべて選択し、その特性を定義 してください。
- d. 特定のオペレーティング・システム・プラットフォーム用の、または DB2 以外 のリレーショナル・データベース・システム用の、コントロール表をすべて定義 したら、「適用」をクリックします。「クローズ」をクリックし、「コントロー ル表プロファイルの管理」ウィンドウをクローズします。

### ソース・オブジェクト・プロファイルの作成

それぞれの DB2 レプリケーション・ソース・オブジェクト (表またはビュー) ごとに、 キャプチャー・プログラムは CD 表を必要とします。ユーザーはソース・オブジェクト を登録する時に、 CD 表と CD 表用の索引の両方について、名前と特性を指定しま す。ソース・オブジェクト用のプロファイルを作成すれば、特定のソース・データベー スから登録するすべてのソースについて、共通の特性を定義することができます。これ らの共通の特性を使用して、多くの表またはビューを 1 つのアクションの一部として登 録することができます。

レプリケーション・センターが CD 表の作成時に使用する命名規則、 CD 表用の表ス ペース、および CD 表用の索引を定義することができます。また、ユーザーが指定した 接頭部と接尾部をレプリケーション・センターが反映した後、これらのオブジェクトの 名前がオペレーティング・システム特有の長さ制限 (たとえば、UNIX および Windows データベースの場合は 128 文字) を超えた場合に、オブジェクト名を切り捨てるための 規則を定義することもできます。たとえば、CD 表の名前を "CD\_*sourcetablename*" (*sourcetablename* は、登録されるソース表ごとに異なる) とし、これを "CD\_repltablespace" という名前の表スペースに入れるプロファイルを作成することがで きます。

キャプチャー・コントロール・サーバー用のソース・オブジェクト・プロファイルを作 成する前に、そのサーバーをレプリケーション・センターに追加する必要があります。

ソース・オブジェクト・プロファイルを作成するには、「ソース・オブジェクト・プロ ファイルの管理」ウィンドウを使用します。このウィンドウは次の 2 つの方法でオープ ンすることができます。

- 「レプリケーション定義」フォルダーからウィンドウをオープンする場合は、次のよ うにします。
	- 1. 「レプリケーション定義」フォルダーを右クリックします。
	- 2. 「ソース・オブジェクト・プロファイルの管理」を選択します。 「ソース・オブジェクト・プロファイルの管理」ウィンドウで、プロファイルを 作成するソース・サーバーを選択します。
- v ソース・サーバーからウィンドウをオープンする場合は、次のようにします。
- 1. 「レプリケーション定義」フォルダーを展開します。
- 2. 「キャプチャー・コントロール・サーバー」フォルダーを展開します。
- 3. ソース・サーバーを右クリックして、「ソース・オブジェクト・プロファイルの 管理」を選択します。

この場合、「ソース・オブジェクト・プロファイルの管理」ウィンドウで、プロ ファイルを作成するソース・サーバーを選択する必要はありません。

「ソース・オブジェクト・プロファイルの管理」ウィンドウで、CD 表の特性、CD 表 用の表スペース、および CD 表用の索引を定義します。これらのオブジェクトごとに切 り捨て規則を選択することもできます。

### ターゲット・オブジェクト・プロファイルの作成

サブスクリプション・セット・メンバーの作成時に、ソース・オブジェクト (表、ビュ ー、またはニックネーム) とターゲット表間のレプリケーションのマッピングを定義し ます。ターゲット表がまだ存在しない場合は、ターゲット表およびターゲット表用の索 引の両方について、名前と特性を指定します。ターゲット・オブジェクト用のプロファ イルを作成すれば、特定のターゲット・データベース内のすべてのターゲット表につい て、共通の特性を定義することができます。

レプリケーション・センターがターゲット表の作成時に使用する命名規則、ターゲット 表用の表スペース、およびターゲット表用の索引を定義することができます。また、ユ ーザーが指定した接頭部と接尾部をレプリケーション・センターが反映した後、これら のオブジェクトの名前がオペレーティング・システム特有の長さ制限 (たとえば、UNIX および Windows データベースの場合は 128 文字) を超えた場合に、オブジェクト名を 切り捨てるための規則を定義することもできます。たとえば、ターゲット表の名前を "TG*sourcetablename*" (*sourcetablename* は、登録されるソース表ごとに異なる) とし、こ れを "TS\_*targettablename*" (*targettablename* は、ターゲット表ごとに異なる) という名前 の表スペースに入れるプロファイルを作成することができます。

ターゲット・サーバー用のターゲット・オブジェクト・プロファイルを作成するには、 その前にターゲット・サーバーをローカルの DB2 データベースにカタログしておく必 要があります。ただし、ターゲット・サーバーをレプリケーション・センターに、キャ プチャー・コントロール・サーバー、アプライ・コントロール・サーバー、またはモニ ター・コントロール・サーバーとして追加する必要はありません。

ターゲット・オブジェクト・プロファイルを作成するには、次のようにします。

- 1. 「レプリケーション定義」フォルダーを右クリックします。
- 2. 「ターゲット・オブジェクト・プロファイルの管理」を選択します。
- 3. 「サーバーの選択」ウィンドウで、ターゲット表プロファイルを作成するデータベー ス・サーバーを選択し、「**OK**」をクリックします。 「ターゲット・オブジェクト・プロファイルの管理」ウィンドウで、プロファイルを 作成するターゲット・サーバーを選択します。ターゲット表の特性、ターゲット表用

の表スペース、およびターゲット表用の索引を定義します。これらのオブジェクトご とに切り捨て規則を選択することもできます。

### <span id="page-313-0"></span>レプリケーション・コントロール表の作成

レプリケーション・コントロール表には、レプリケーション環境のセットアップに関す るすべての情報が保管され、キャプチャー・プログラムおよびアプライ・プログラムが レプリケーション中に使用する操作情報が保管されます。データベース・サーバーをレ プリケーション・センターに追加する前に、レプリケーション・コントロール表を作成 する必要があります。レプリケーション・コントロール表を特定のデータベース内に作 成すると、レプリケーション・センターはそのデータベース・サーバーをレプリケーシ ョン・センターのオブジェクト・ツリーに自動的に追加します。

レプリケーション・センターを使用して OS/400 システム用のレプリケーション・コン トロール表を作成することはできませんが、その理由は、 DB2 DataPropagator for iSeries のインストール時にレプリケーション・コントロール表が作成されるためです。 コントロール表を再作成する場合、または代替のキャプチャー・スキーマを使用してコ ントロール表を作成する場合は、 OS/400 **CRTDPRTBL** コマンドを使用してくださ い。

同じデータベース内にすべてのレプリケーション・コントロール表を作成すれば、キャ プチャー・コントロール・サーバーはアプライ・コントロール・サーバーとしての役割 も果たします。同様に、キャプチャー・コントロール・サーバーまたはアプライ・コン トロール・サーバーは、モニター・コントロール・サーバーとしての役割も果たしま す。

### キャプチャー・コントロール表の作成

キャプチャー・コントロール・サーバー用のコントロール表は、次の 2 つの方法で作成 することができます。

- v 「コントロール表の作成 クイック」ウィンドウをオープンします。
	- 1. 「レプリケーション定義」フォルダーを展開します。
	- 2. 「キャプチャー・コントロール・サーバー」フォルダーを右クリックし、「キャ プチャー・コントロール表の作成」**-**「クイック」を選択します。
	- 3. 「サーバーの選択」ウィンドウで、キャプチャー・コントロール表を作成するサ ーバーを選択し、「**OK**」をクリックします。

「コントロール表の作成 - クイック」ウィンドウでは、ユーザーのレプリケーシ ョン環境についていくつか簡単な質問をします。レプリケーション・センターは ユーザーの答えに基づいて、該当のサイズの特定の表スペース内にレプリケーシ ョン・コントロール表を作成し、さらにパフォーマンスを最適にするため、これ らの表スペース内のコントロール表をグループにまとめます。

v 「キャプチャー・コントロール表の作成」ウィンドウをオープンします。

- 1. 「レプリケーション定義」フォルダーを展開します。
- 2. 「キャプチャー・コントロール・サーバー」フォルダーを右クリックし、「キャ プチャー・コントロール表の作成」**-**「カスタム」を選択します。
- 3. 「サーバーの選択」ウィンドウで、キャプチャー・コントロール表を作成するサ ーバーを選択し、「**OK**」をクリックします。このサーバーは、キャプチャー・プ ログラムを実行するサーバーです。データベースが、DB2 以外のリレーショナ ル・ソース用のゲートウェイとして働く連合データベースである場合は、その連 合データベースを選択し、そのデータベースからサーバー・マッピングを検索 し、その連合データベース用に定義された DB2 以外のリレーショナル・サーバー のリストを表示します。

「キャプチャー・コントロール表の作成」ウィンドウで、各コントロール表の特 性を定義します。

- a. リストからレプリケーション・コントロール表を選択します。
- b. 選択したコントロール表の表スペースと索引の特性を定義します。

別の表スペースを作成するコントロール表を必ずすべて選択し、そのコントロ ール表の表スペースと索引の特性を定義してください。

ヒント**:** 選択したデータベースのオペレーティング・システム・プラットフォ ーム用のコントロール表プロファイルを作成した場合は、そのプロフ ァイルから設定値を受け入れるか、あるいはオーバーライドすること ができます。

キャプチャー・コントロール表用にユニークなスキーマ名を指定することがで きます。デフォルトは ASN です。選択したデータベースに複数のキャプチャ ー・プログラムを実行する場合は、別のスキーマ名が必要です。

c. すべてのコントロール表を定義したら、「**OK**」をクリックします。

### アプライ・コントロール表の作成

アプライ・コントロール・サーバー用のコントロール表は、次の 2 つの方法で作成する ことができます。

- v 「コントロール表の作成 クイック」ウィンドウをオープンします。
	- 1. 「レプリケーション定義」フォルダーを展開します。
	- 2. 「アプライ・コントロール・サーバー」フォルダーを右クリックし、「アプラ イ・コントロール表の作成」**-**「クイック」を選択します。
	- 3. 「サーバーの選択」ウィンドウで、アプライ・コントロール表を作成するサーバ ーを選択し、「**OK**」をクリックします。

「コントロール表の作成 - クイック」ウィンドウでは、ユーザーのレプリケーシ ョン環境についていくつか簡単な質問をします。レプリケーション・センターは ユーザーの答えに基づいて、該当のサイズの特定の表スペース内にレプリケーシ

ョン・コントロール表を作成し、さらにパフォーマンスを最適にするため、これ らの表スペース内のコントロール表をグループにまとめます。

- v 「アプライ・コントロール表の作成」ウィンドウをオープンします。
	- 1. 「レプリケーション定義」フォルダーを展開します。
	- 2. 「アプライ・コントロール・サーバー」フォルダーを右クリックし、「キャプチ ャー・コントロール表の作成」**-** 「カスタム」を選択します。
	- 3. 「サーバーの選択」ウィンドウで、アプライ・コントロール表を作成するサーバ ーを選択し、「**OK**」をクリックします。

「アプライ・コントロール表の作成」ウィンドウで、各コントロール表の特性を 定義します。

- a. リストからレプリケーション・コントロール表を選択します。
- b. 選択したコントロール表の表スペースと索引の特性を定義します。

別の表スペースを作成するコントロール表を必ずすべて選択し、そのコントロ ール表の表スペースと索引の特性を定義してください。

- ヒント**:** 選択したデータベースのオペレーティング・システム・プラットフォ ーム用のコントロール表プロファイルを作成した場合は、そのプロフ ァイルから設定値を受け入れるか、あるいはオーバーライドすること ができます。
- c. すべてのコントロール表を定義したら、「**OK**」をクリックします。

### モニター・コントロール表の作成

モニター・コントロール表は、UNIX、Windows、または z/OS データベースに作成する ことができます。 OS/400 データベースまたは DB2 以外のリレーショナル・データベ ースにモニター・コントロール表を作成することはできません。モニター・コントロー ル・サーバーを使用すれば、OS/400 データベースを含め、レプリケーション・ネットワ ーク内の任意の DB2 データベースのレプリケーション・アクティビティーをモニター することができます。

モニター・コントロール・サーバー用のコントロール表を作成するには、次のようにし ます。

- 1. 「操作」フォルダーを展開します。
- 2. 「モニター・コントロール・サーバー」フォルダーを右クリックし、「モニター・コ ントロール表の作成」を選択します。
- 3. 「サーバーの選択」ウィンドウで、モニター・コントロール表を作成するサーバーを 選択し、「**OK**」をクリックします。

「モニター・コントロール表の作成」ウィンドウで、各コントロール表の特性を定義 します。

a. リストからレプリケーション・コントロール表を選択します。

- b. 選択したコントロール表の表スペースと索引の特性を定義します。 別の表スペースを作成するコントロール表を必ずすべて選択し、そのコントロー ル表の表スペースと索引の特性を定義してください。
- c. すべてのコントロール表を定義したら、「**OK**」をクリックします。

### <span id="page-316-0"></span>レプリケーション・センターへのサーバーの追加

- レプリケーション・コントロール表を特定のデータベース内に作成すると、レプリケー ション・センターはそのデータベース・サーバーをレプリケーション・センターのオブ ジェクト・ツリーに自動的に追加します。また、オブジェクト・ツリーにデータベー ス・サーバーを追加または除去する場合、そのデータベース内に作成した他のレプリケ ーション・オブジェクトに影響を与えずに行うことができ、また、そのサーバー上で実 行されている可能性のあるキャプチャー・プログラム、キャプチャー・トリガー、アプ ライ・プログラム、またはレプリケーション・アラート・モニターに影響を与えずに行 うことができます。レプリケーション・センターは以下の理由から、ローカルでカタロ グされているデータベースすべてを自動的にリストしません。
- v レプリケーション・センターは有効なレプリケーション・オブジェクトのみを表示し ます。ローカルでカタログされたデータベースにレプリケーション・コントロール表 が含まれない場合、レプリケーション・センターはそのデータベースをオブジェク ト・ツリーに表示しません。
- v ユーザーのレプリケーション環境がレプリケーション・コントロール表の作成権限を 管理者に限定している場合でも、他の人々が自分に必要なデータベース内でレプリケ ーション・オブジェクト (たとえば、登録されたソースやサブスクリプション・セッ ト) を管理することを許可できます。
- v レプリケーション・チームの全員が同じ権限を持っている場合であっても、それぞれ の人にとってみれば、特定のレプリケーション・サーバーにのみ焦点をあてたい場合 があります。レプリケーション・センターが表示する以上のものがレプリケーション 環境に含まれている場合でも、それぞれの人は、自分が管理したいデータベース・サ ーバーだけを追加することができます。

重要: レプリケーション・センターにデータベース・サーバーを追加する前に、まず、 そのサーバーをローカル DB2 データベースにカタログし、データベース内に必ずレプ リケーション・コントロール表が存在するようにしなければなりません。

レプリケーション・センターに以下のサーバーを追加することができます。

v キャプチャー・コントロール・サーバー キャプチャー・コントロール・サーバーをレプリケーション・センターに追加するに は、「キャプチャー・コントロール・サーバー」フォルダーを右クリックし、「追 加」を選択します。「キャプチャー・コントロール・サーバーの追加」ウィンドウ で、リストから 1 つまたは複数のデータベース・サーバーを選択します。

<span id="page-317-0"></span>DB2 以外のリレーショナル・サーバーをレプリケーション・センターにキャプチャ ー・サーバーとして追加することもでき、これを行うには、「キャプチャー・コント ロール・サーバーの追加」ウィンドウに表示された特定の連合データベースを右クリ ックし、「非 **DB2** サーバーの検索」を選択します。レプリケーション・センター は、その連合データベースに定義された、 DB2 以外のリレーショナル・サーバーを 表に追加します。

v アプライ・コントロール・サーバー

アプライ・コントロール・サーバーをレプリケーション・センターに追加するには、 「アプライ・コントロール・サーバー」フォルダーを右クリックし、「追加」を選択 します。「アプライ・コントロール・サーバーの追加」ウィンドウで、リストから 1 つまたは複数のデータベース・サーバーを選択します。

v モニター・コントロール・サーバー

モニター・コントロール・サーバーをレプリケーション・センターに追加するには、 「モニター・コントロール・サーバー」フォルダーを右クリックし、「追加」を選択 します。「モニター・コントロール・サーバーの追加」ウィンドウで、リストから 1 つまたは複数のデータベース・サーバーを選択します。

追加するサーバーごとに、選択されたデータベースにレプリケーション・センターが接 続する時に使用する、有効なユーザー ID とパスワードを入力する必要があります。レ プリケーション・センターは、各サーバー用に保管されたパスワード情報があれば、そ れを使用します。

### データベースの変更キャプチャーの使用可能化 **(UNIX** および **Windows)**

UNIX または Windows システム上の DB2 データベースのデフォルトのロギングは循 環ロギングであり、これは固定サイズのファイルを使用し、ログがいっぱいになると再 利用されます。レプリケーションはアーカイブ・ロギングを必要とし、これは無限に増 える 1 つまたは複数のログ・ファイルを使用し、決して再利用されることはありません (もちろん、 DB2 ユーティリティーを使用してアーカイブ・ログを管理し、ディスク・ スペースがすべて一杯にならないようにできます)。

DB2 データベースのアーカイブ・ロギングを使用可能にするには、次のようにします。

- 1. 「レプリケーション定義」フォルダーを展開します。
- 2. 「キャプチャー・コントロール・サーバー」フォルダーを展開します。
- 3. アーカイブ・ロギングを可能にしたいデータベースを右クリックし、「データベース のレプリケーションを使用可能にする」を選択します。
- 4. 「データベースのレプリケーションを使用可能にする」ウィンドウで「**OK**」をクリ ックし、データベース構成を変更 (LOGRETAIN を RECOVERY に) し、データベ ース・バックアップを開始します。

アーカイブ・ログを管理する出口ルーチンも使用したい場合は、 USEREXIT データ ベース構成パラメーターを手作業で設定する必要があります。

<span id="page-318-0"></span>「キャプチャー・コントロール・サーバー」フォルダーの内容ペインで複数のデータベ ースを選択することもでき、選択したデータベースすべてのアーカイブ・ロギングを同 時に使用可能にすることができます。

その他のオペレーティング・システム上のデータベースにアーカイブ・ロギングを使用 可能にする必要はありません。その理由は、それらの環境のデフォルトのロギングはア ーカイブであるためです。また、DB2 以外のリレーショナル・データベース用にアーカ イブ・ロギングを使用可能にする必要もありません。その理由はキャプチャー・トリガ ーがデータベース・ログに依存してしていないからです。

### ソースの登録

| | | | | | | レプリケーション用に 1 つまたは複数の表を登録するには、次のようにします。

- 1. 「キャプチャー・コントロール・サーバー」フォルダーを展開します。
- 2. 登録したいソース表を含むデータベース・サーバーを展開します。
- 3. 「登録済み表」フォルダーを右クリックし、「表の登録」を選択します。「登録可能 な表の追加」ウィンドウがオープンします。 データベースには数百の表が含まれることがあるので、表のリストをあらかじめフィ ルターに掛けておけば、「表の登録」ウィンドウには必要な表だけを表示することが できます。
- 4. 「登録可能な表の追加」ウィンドウから、検索基準があれば指定し、「検索」をクリ ックします。すべての表を含めたい場合は、「**すべて検索**」をクリックします。
- 5. フィルターに掛けられたリストから、レプリケーション・ソースとして登録したい 1 つまたは複数の表を選択し、「**OK**」をクリックします。「表の登録」ウィンドウは オープンされたままです。
- 6. 「選択済み表」リストから、レプリケーション・ソースとして登録したい最初の表を 選択します。レプリケーション・ソースには、次の情報を定義することができます。
	- v いつキャプチャー・プログラムが CD 表に行を書き込むか (または、いつキャプ チャー・トリガーが整合変更データ (CCD) 表に行を書き込むか) を指定する行キ ャプチャー規則。
	- v レプリケーションに使用したい特定の列 (変更前イメージの列および、変更後イメ ージの列を含む)。

登録しない列は、サブスクリプション・セットで使用できません。

推奨事項: この表をソースとして使用して定義する可能性のあるターゲット表があ るかどうかを検討してください。ターゲット表のキー列をソースで更新すること ができる場合は、ターゲットでキー列を構成する列の変更前イメージ値をソース で登録します。 (サブスクリプション・セットを作成して) どのターゲットをこの ソースにサブスクライブするのかを定義するときに、アプライ・プログラムを使 用して、これらの変更前イメージ値を使用して、ターゲット・キー列に特殊な更 新を実行することができます。

登録しない列は、サブスクリプション・セットで使用できません。

- 登録された変更前イメージの列を変更後イメージの列と関連付けるために使用す る接頭部。
- このソース表に基づいて、アプライ・プログラムにターゲット表をリフレッシュ させるかどうか。
- 変更を、削除と挿入の対としてキャプチャーするかどうか (パーティション化キー への変更に便利)。
- v Update-anywhere シナリオにおいて、従属するレプリカ内で変更を再度取り込むか どうか。
- v Update-anywhere シナリオ用の、競合検出のレベル。

対等 (peer-to-peer) のシナリオの場合は、「検出せず」を選択する必要がありま す。

これらのオプションの詳細については、レプリケーション・センターのオンライン・ ヘルプを参照してください。

登録されるソース表ごとに、CD 表と CD 表用の索引についての情報も指定しま す。このデータベース・サーバー用のソース・オブジェクト・プロファイルを作成し た場合は、そのプロファイルに定義されたデフォルトを受け入れることも、デフォル トをオーバーライドすることもできます。

ビューを登録する場合は、「登録済みビュー」フォルダーを右クリックし、「ビューの 登録」を選択します。ビューをレプリケーション・ソースとして登録するには、ビュー は既存のものでなければなりません。ビューが存在しない場合は、「ビューの登録」ウ ィンドウ内の「ビューの作成」をクリックします。「ビューの作成」ウィンドウで、ビ ュー名およびビューを定義する SQL ステートメントを指定します。ビューを定義する SQL ステートメントを作成するには、「**SQL Assist**」をクリックし、「SQL Assist」 ウィンドウを使用することができます。

リモートでジャーナルに記録されている OS/400 の表を、他の表を登録するのと同様に 登録することができます。他の表の登録と異なる点は、ソース表の名前に加えて、ジャ ーナル・ライブラリーおよびジャーナル・レシーバー名を指定する必要があることで す。ただし、ジャーナル・ライブラリーとジャーナル名が、ソース表またはソース・フ ァイルで使用されるジャーナル・ライブラリーおよびジャーナル名と同じ場合は、指定 する必要はありません。

表の登録と同様に、ニックネームを登録できます。ただし、実際の表名 (DB2 以外のデ ータベースに保管されている名前) ではなく、表のニックネーム (DB2 データベースに 保管されている名前) を指定する必要があります。

### <span id="page-320-0"></span>サブスクリプション・セットの作成

1 つまたは複数の表、ニックネーム、またはビューを登録した後、これらのソースにサ ブスクライブする必要があります。つまり、サブスクリプション・セットを作成し、こ のセットにメンバーを追加します。空のサブスクリプション・セットを作成し、後から これにメンバーを追加することも、サブスクリプション・セットの作成中にすべてのメ ンバーを追加することもできます。

サブスクリプション・セットを作成するには、次のようにします。

- 1. 「キャプチャー・コントロール・サーバー」フォルダーを展開します。
- 2. サブスクリプション・セットを作成したいソース表を含むデータベース・サーバーを 展開します。
- 3. 「登録済み表」フォルダーをクリックします。
- 4. 「登録済み表」フォルダーの内容ペインで、ソース表を右クリックし、「サブスクリ プション・セットの作成」を選択します。「サブスクリプション・セットの作成」ウ ィンドウがオープンします。

別の方法として、次のステップを使用してサブスクリプション・セットを作成すること もできます。

- 1. 「アプライ・コントロール・サーバー」フォルダーを展開します。
- 2. 特定のアプライ・コントロール・サーバーを展開します。
- 3. 「サブスクリプション・セット」フォルダーを右クリックし、「作成」を選択しま す。「サブスクリプション・セットの作成」ウィンドウがオープンします。

サブスクリプション・セットの作成は、主に次の 4 つのサブタスクからなります。

- v 290 [ページの『サブスクリプション・セットの情報の定義』](#page-321-0)
- v 290 [ページの『ソースからターゲットへのマッピング』](#page-321-0)
- 292 [ページの『サブスクリプション・セットのスケジューリング』](#page-323-0)
- v 292 [ページの『サブスクリプション・セットへの](#page-323-0) SQL ステートメントまたはストア [ード・プロシージャーの追加』](#page-323-0)

サブスクリプション・セットを作成した後、サブスクリプション・セットの編集、サブ スクリプション・セットのメンバーの追加や除去、ステートメントやプロシージャーの 追加や除去、サブスクリプション・セットの活動化、そのメンバーの強制フル・リフレ ッシュ、あるいは、それを別のデータベースにプロモートする、といった作業を行うこ とができます。

サブスクリプション・セット作成の詳細については、レプリケーション・センターのオ ンライン・ヘルプを参照してください。

### <span id="page-321-0"></span>サブスクリプション・セットの情報の定義

「サブスクリプション・セットの作成」ウィンドウで、サブスクリプション・セットに 次の情報を定義することができます。

- アプライ・コントロール・サーバーの別名
- サブスクリプション・セット名
- アプライ修飾子
- キャプチャー・コントロール・サーバーの別名
- v キャプチャー・コントロール表 (サブスクリプション・セットに登録されたソースを 定義する表) のセットを識別する、キャプチャー・スキーマ
- ターゲット・サーバーの別名
- サブスクリプション・セットを作成したらすぐにアクティブにするかどうか デフォルトでは、新しいサブスクリプション・セットが作成されると、すぐに非アク ティブになります。サブスクリプション・セットを即時にアプライ・プログラムの処 理対象にするか、あるいは 1 回のアプライ・サイクルだけアクティブにするかを選 択できます。
- サブスクリプション・セットの処理プロパティー

### ソースからターゲットへのマッピング

サブスクリプション・セット情報を定義した後、ソース表およびビューをターゲット表 にマッピングすることができます。「サブスクリプション・セットの作成」ウィンドウ の「ソースからターゲットへのマッピング」ページで、次のようにします。

- 1. 「追加」をクリックして、「登録済みソースの追加」ウィンドウを表示します。この ウィンドウから、選択されたソース・データベースの登録済みソースのリストをフィ ルターに掛けることができます。
- 2. フィルターに掛けられたリストから、サブスクリプション・セット・メンバーのソー スとして追加したい 1 つまたは複数の表を選択し、「**OK**」をクリックします。「サ ブスクリプション・セットの作成」ウィンドウは「ソースからターゲットへのマッピ ング」ページでオープンされたままです。
- 3. 「ソースからターゲットへのマッピング」ページの表で、ターゲットのスキーマ、名 前、またはターゲットのタイプを選択し、これらの値のどれでも、まだ存在しないタ ーゲット表用の値に変更します。ソースを選択した後、ターゲット・スキーマおよび ターゲット名は、選択されたターゲット・サーバーのターゲット・オブジェクト・プ ロファイル (ある場合) に基づいて、自動的に生成されます。
- 4. 「ソースからターゲットへのマッピング」ページの表で、表内のソースとターゲット の対を選択し、「詳細」をクリックして「メンバー・プロパティー」ウィンドウを表 示します。このウィンドウから、以下のような情報を含む、ソース表とターゲット表 の正確なマッピングを指定することができます。
	- ターゲットがサブスクライブするソース列の選択
- v ソース列からターゲット列へのマッピング (算出列の作成を含む)
- ターゲット表の索引の指定

| | | | | | | |

- 重要: ターゲットの索引を構成する列をソースで更新できる場合は、ターゲット・ キー変更オプションを選択します。このオプションはアプライ・プログラムに、 ターゲット・キーが変更されるときには必ず、ターゲット・キー列に特殊な更新 を加えるように指示します。アプライ・プログラムはソースのその列の変更前イ メージ値を使用して、ターゲットにそれらの特殊な更新を加えます。ターゲット でキーを構成する列の変更前イメージ値をキャプチャーするためのソース登録を 定義していない場合は、ターゲット・キー変更オプションを選択する前に、登録 を変更して変更前イメージ値を組み込まなければなりません。
- v オプションとして、WHERE 文節を使用してソースの行をフィルターに掛け、タ ーゲット表にはソース・データのサブセットだけを含めるようにする
- v UNIX、Windows、および z/OS システムの場合は、ターゲット表用の表スペース を指定する

レプリカのターゲット・タイプの場合、レプリカ定義 (行のキャプチャー規則、変更 を再キャプチャーするかどうか、および更新をどのように扱うか)、レプリカ表の CD 表、および CD 表の索引も指定します。

CCD 表の場合は CCD 表のプロパティーも指定します。このプロパティーには、 CCD 表が完全であるか不完全であるか、圧縮されているか、圧縮されていないか、 およびこれをレプリケーション・ソースとして登録したいかどうか、が含まれます。

空のサブスクリプション・セットを作成する場合は、「ソースからターゲットへのマッ ピング」ページを空のままにしておきます。後から、サブスクリプション・セット・メ ンバーをサブスクリプション・セットに追加することができます。次のノートブックの 1 つを使用して、既存のサブスクリプション・セットにメンバーを追加することができ ます。

v サブスクリプション・セット・プロパティー。すでにサブスクリプション・セットを 作成済みで、このセットに 1 つ以上のサブスクリプション・セット・メンバーを追 加する場合は、このノートブックを使用します。

「サブスクリプション・セット」フォルダーの内容ペインからサブスクリプション・ セットを右クリックし、「プロパティー」を選択します。

v サブスクリプション・セットにメンバーを追加する。 1 つのメンバーを複数のサブ スクリプション・セットに追加するには、このノートブックを使用します。たとえ ば、このノートブックを開いて 4 つのサブスクリプション・セットを選択した場 合、 1 つのメンバーをそれぞれのセットに追加できます。各メンバーは同じソース を使用する必要があります。

「登録済み表」フォルダーの内容ペインで、ソース表を右クリックし、「メンバーの 追加」を選択します。

<span id="page-323-0"></span>「サブスクリプション・セットにメンバーを追加する」ノートブックを使用すると、 複数のサブスクリプション・セットに登録済みソースを追加することができます。こ れを使用すれば、いくつかの空のサブスクリプション・セットを作成し、これらのセ ットに同じ「ソースからターゲットへのマッピング」を移植することができます。 「サブスクリプション・セットにメンバーを追加する」ノートブックで選択されたす べてのサブスクリプション・セットは、同じキャプチャー・サーバーおよびキャプチ ャー・スキーマを使用する必要があります。

### サブスクリプション・セットのスケジューリング

ソースからターゲットへのマッピングを行った後 (または空のサブスクリプション・セ ットを作成した後)、サブスクリプション・セットのタイミング情報を定義します。「サ ブスクリプション・セットの作成」ウィンドウの「スケジュール」ページで、サブスク リプション・セットを最初に処理の対象とするのはいつかを指定します。デフォルト は、ローカル・マシンの現在の日付と時刻です。また、サブスクリプション・セットを どのような頻度で処理の対象にするかも指定します。次のような頻度を指定できます。

• 時間に基づくレプリケーション

アプライ・プログラムは、定期的な時間間隔を使用してこのサブスクリプション・セ ットを処理します。

- イベント・ベースのレプリケーション アプライ・プログラムは、あるイベントが起こるたびにこのサブスクリプション・セ ットを処理します。
- v 時間に基づくレプリケーションとイベント・ベースのレプリケーションの両方 アプライ・プログラムは、定期的な時間インターバルおよびイベントが起こる都度の 両方を使用して、このサブスクリプション・セットを処理します。この場合、サブス クリプション・セットは、スケジュールされた時刻および、イベントが起こった時の 両方で処理の対象になります。

## サブスクリプション・セットへの **SQL** ステートメントまたはストアード・プ ロシージャーの追加

サブスクリプション・セットのタイミング情報を定義した後、オプションとして、サブ スクリプション・セットに SQL ステートメントまたはストアード・プロシージャーを 追加することができます。「サブスクリプション・セットの作成」ウィンドウの「ステ ートメント」ページで、アプライ・プログラムがサブスクリプション・セットを処理す る時に実行する、 SQL ステートメントまたはストアード・プロシージャーを追加する ことができます。「追加」をクリックし、サブスクリプション・セットにステートメン トまたはプロシージャーを追加します。

「SQL ステートメントまたはプロシージャー呼び出しの追加」ウィンドウで、SQL ス テートメントを入力するか、または SQL Assist を使用してステートメントを定義する ことができます。これらのステートメントまたはプロシージャーを、ターゲット・サー バーでサブスクリプション・セットを処理する前または後に実行すべきこと、またはキ
ャプチャー・コントロール・サーバーでサブスクリプション・セットを処理する前に実 行すべきことを指定できます。また、アプライ・プログラムが正常終了として受け入れ る SQLSTATE 値 (たとえば、存在しない行を削除しようとした場合の 02000 など) を 追加することもできます。これらの SQLSTATE 値は正常として受け入れられるので、 アプライ・トレール表 (IBMSNAP\_APPLYTRAIL) にエラー条件は示されず、したがっ てレプリケーション・アラート・モニターはこれらについてアラートを生成しません。

#### サブスクリプション・セットの活動化または非活動化

通常、サブスクリプション・セットはアクティブにして、アプライ・プログラムで処理 できるようにしておきます。しかし、一時的に、または無期限に、サブスクリプショ ン・セットを非アクティブにしておきたい場合があります。サブスクリプション・セッ トの作成時に非アクティブにした場合は、いずれアクティブにすることが必要になりま す。

アクティブなサブスクリプション・セットを非アクティブにするには、次のようにしま す。

- 1. 「サブスクリプション・セット」フォルダーをクリックし、内容ペインにサブスクリ プション・セットを表示します。
- 2. アクティブなサブスクリプション・セットを右クリックし、「非アクティブ化」を選 択します。レプリケーション・センターは、サブスクリプション・セットを即時に非 活動化します。

非アクティブなサブスクリプション・セットをアクティブにするには、次のようにしま す。

- 1. 「サブスクリプション・セット」フォルダーをクリックし、内容ペインにサブスクリ プション・セットを表示します。
- 2. 非アクティブなサブスクリプション・セットを右クリックし、次のオプションの 1 つを選択します。
	- v サブスクリプション・セットをアクティブにする場合は、「活動化」**-**「無期限」
	- v サブスクリプション・セットを 1 回のアプライ・サイクルのみアクティブにする 場合は、「活動化」**-**「**1** 回のみ」

レプリケーション・センターは、サブスクリプション・セットを即時にアクティブに します。

# レプリケーション・オブジェクトのプロモート

ソースを登録し、データベース・サーバーにサブスクリプション・セットを作成した 後、ソースを再度登録したり、サブスクリプション・セットを再び作成したりせずに、 レプリケーション定義を別のデータベースにコピーしたい場合があります (たとえば、 テスト・システムから実動システムに)。レプリケーション・センターはプロモート関数 を提供し、レプリケーション定義をあるデータベースから別のデータベースにコピーす る作業を支援します。

#### 制約事項:

- v プロモート関数を使用してレプリケーション定義をコピーできるのは、類似のシステ ム間のみです。たとえば、ある DB2 (UNIX および Windows) システムから、別の DB2 (UNIX および Windows) システムへはコピー可能ですが、 DB2 (UNIX および Windows) システムから DB2 for z/OS システムへはコピーできません。システムの オペレーティング・システム・プラットフォームがすべて同じであれば、 OS/400、UNIX、Windows、または z/OS システム用にプロモート関数を使用できま す。
- v プロモート関数を使用して、DB2 以外のデータベースまたは連合データベース・オブ ジェクト用のレプリケーション定義をコピーすることはできません。
- v プロモート関数を使用して、OS/400 リモート・ジャーナルを含むレプリケーション 定義をコピーすることはできません。

### 登録済みの表またはビューのプロモート

登録済みの表をプロモートするには、次のようにします。

- 1. 「登録済みの表」フォルダーをクリックし、内容ペインに登録済みのソース表を表示 します。
- 2. ソース表を右クリックし、「プロモート」を選択します。「登録済みの表のプロモー ト」ウィンドウがオープンします。
- 3. 「登録済みの表のプロモート」ウィンドウで、登録情報のコピー先のデータベース・ サーバーについて、次の情報を指定します。
	- キャプチャー・コントロール・サーバーの別名 登録済みソース表の新しいキャプチャー・コントロール・サーバーを選択しま す。
	- v キャプチャー・スキーマ 登録済みソース表の新しいキャプチャー・スキーマを指定します。
	- CD 表のスキーマ ソース表に関連する CD 表の新しいスキーマ名を指定します。
	- 表スキーマ 表の新しいスキーマ名を指定します。プロモート関数を使用して、新しいデータ ベース内にソース表を作成することができます。

登録済みのビューをプロモートするには、「登録済みのビュー」フォルダーをクリック し、内容ペインに登録済みのソース・ビューを表示して、ソース・ビューを右クリック し、「プロモート」を選択します。

#### サブスクリプション・セットのプロモート

サブスクリプション・セットをプロモートするには、次のようにします。

- 1. 「サブスクリプション・セット」フォルダーをクリックし、内容ペインにサブスクリ プション・セットを表示します。
- 2. サブスクリプション・セットを右クリックし、「プロモート」を選択します。「サブ スクリプション・セットのプロモート」ウィンドウがオープンします。
- 3. 「サブスクリプション・セットのプロモート」ウィンドウで、サブスクリプション・ セット情報のコピー先のデータベース・サーバーについて、次の情報を指定します。
	- アプライ・コントロール・サーバーの別名 サブスクリプション・セットの新しいアプライ・コントロール・サーバーを選択 します。サブスクリプション・セットにすでに定義されているアプライ・コント ロール・サーバーを選択することができます。
	- キャプチャー・コントロール・サーバーの別名 サブスクリプション・セットの新しいキャプチャー・サーバーを選択します。サ ブスクリプション・セットにすでに定義されているキャプチャー・コントロー ル・サーバーを選択することができます。
	- ターゲット・サーバーの別名 サブスクリプション・セットの新しいターゲット・サーバーを選択します。サブ スクリプション・セットにすでに定義されているターゲット・サーバーを選択す ることができます。
	- アプライ修飾子 サブスクリプション・セットの新しいアプライ修飾子を入力します。
	- サブスクリプション・セット名 サブスクリプション・セットの新しい名前を入力します。
	- v キャプチャー・スキーマ サブスクリプション・セット内のソース表の新しいキャプチャー・スキーマを入 力します。
	- ソース表またはビューのスキーマ名 サブスクリプション・セット内のソース表の新しいスキーマ名を入力します。
	- ターゲット表またはビューのスキーマ名 サブスクリプション・セット内のターゲット表の新しいスキーマ名を入力しま す。

現行のサブスクリプション・セット定義の値を使用したい場合は、すべてのフィール ドをブランクのままにできます。

### ターゲット表の強制フル・リフレッシュ

ターゲット表の再ロードが必要になる場合があります。たとえば、ソース・データベー スのログまたはジャーナルに不一致があると、キャプチャー・プログラムは停止し、コ ールド・スタートが要求され、その結果、すべてのターゲット表をそのソース・データ ベースに基づいてすべてリフレッシュ (フル・リフレッシュ) することが必要になりま す。小さな表の場合は、アプライ・プログラムに自動的にフル・リフレッシュを行わせ てもかまわないでしょう。しかし大きな表の場合は、 ASNLOAD 出口ルーチンを使用 する必要があります。

レプリケーション・センターを使用して、通常はアプライ・プログラムが実行するフ ル・リフレッシュをバイパスし、ユーザーが、ソース表からのアンロードまたは抽出お よび、ターゲット表へのロードを実行することができます。レプリケーション・センタ ーは、レプリケーション・コントロール表に必要な変更を行い、ロードが完了した後、 レプリケーションが確実に継続できるようにします。

手動フル・リフレッシュを実行するには、次のようにします。

- 1. 「サブスクリプション・セット」フォルダーをクリックし、内容ペインにサブスクリ プション・セットを表示します。
- 2. サブスクリプション・セットを右クリックし、「フル・リフレッシュ」**-**「手動」を 選択します。
- 3. 「フル・リフレッシュ 手動の概要」ウィンドウにあるテキストを読み、「次へ」 をクリックします。
- 4. 続いて表示されるウィンドウで「次へ」をクリックし、タスクを完了します。

「フル・リフレッシュ ‐ 手動」ウィンドウでは、以下のステップを実行することがで きます。

1. 選択したサブスクリプション・セットの現行のサブスクリプションを使用不可にす る。

サブスクリプション・セットを使用不可にした後、ソース表をアンロードし、ターゲ ット表にロードすることができます。

2. 選択したサブスクリプション・セットのサブスクリプションを、再び使用可能にす る。

ステップ 1 とステップ 2 用に生成された SQL スクリプトは、即時に、または後で実 行することができます。これらのステップは、必ず「フル・リフレッシュ ‐ 手動」ウ ィンドウで指定された順序で実行してください。そうしない場合、レプリケーション環 境は予測不能な結果になる可能性があります。

自動フル・リフレッシュを行うため、アプライ・プログラムが次のアプライ・サイクル でフル・リフレッシュを開始するようにするには、次のようにします。

- 1. 「サブスクリプション・セット」フォルダーをクリックし、内容ペインにサブスクリ プション・セットを表示します。
- 2. サブスクリプション・セットを右クリックし、「フル・リフレッシュ」**-** 「自動」 を選択します。

### レプリケーション定義の除去または削除

レプリケーション・センターを使用して、作成済みのレプリケーション定義をどれでも 除去または削除することができます。以下のタスクのいずれかを実行することができま す。

- v レプリケーション・センターからユーザー ID を除去する。
- v キャプチャー・コントロール・サーバー、アプライ・コントロール・サーバー、また はモニター・コントロール・サーバーから、レプリケーション・コントロール表をド ロップする (OS/400 システムには該当しない)。
- v キャプチャー・コントロール・サーバー、アプライ・コントロール・サーバー、また はモニター・コントロール・サーバーを、レプリケーション・センターから除去す る。
- v ソース表またはビューの登録を削除する。
- v サブスクリプション・セットを削除する。
- サブスクリプション・セットからメンバーを削除する。
- サブスクリプション・ヤットからステートメントを削除する。
- v サブスクリプション・セットからストアード・プロシージャーを除去する。

各タスクの詳細については、レプリケーション・センターのオンライン・ヘルプを参照 してください。

### キャプチャー・プログラムの操作

レプリケーション・センターから、レプリケーションのための日常の操作タスクを実行 することができます。たとえば、キャプチャー・プログラムを始動または停止すること ができます。キャプチャー・プログラムを操作するには、「操作」フォルダーを展開し て、「キャプチャー・コントロール・サーバー」フォルダーをクリックし、現在定義さ れているキャプチャー・コントロール・サーバーを内容ペインに表示します。キャプチ ャー・コントロール・サーバーの 1 つを右クリックし、次の操作の 1 つを選択しま す。

- v キャプチャー・プログラムを始動する。
- v キャプチャー・プログラムを停止する。
- v キャプチャー・プログラムを中断する。
- v キャプチャー・プログラムを再開する (延期の後)
- v キャプチャーの整理処理を開始し、CD 表、UOW 表、キャプチャー・モニター表、 キャプチャー・トレース表、およびシグナル表の整理を行う。
- v キャプチャー・プログラムを再初期化し、登録表を再度読み取る。
- v キャプチャー・パラメーター表に保管された値を表示または変更する。
- v キャプチャー・プログラムが使用している現行のパラメーターを表示または変更す る。
- v キャプチャー・プログラムが出したメッセージを表示する。
- v キャプチャー・プログラムが収集した統計を表示する。
	- キャプチャー・プログラムが CD 表に挿入またはスキップした行数
	- キャプチャー・プログラムが CD 表から除去した行数
	- キャプチャー・プログラムがコミットしたトランザクションの数
	- キャプチャー・プログラムが使用しているメモリーの量
- v キャプチャー・プログラムの平均待ち時間を表示する。
- v キャプチャー・プログラムの状況を照会する。

レプリケーション・ネットワーク内で実行中のどのキャプチャー・プログラムに対して も、これらのタスクのどれでも実行することができます。

### アプライ・プログラムの操作

レプリケーション・センターを使用して、アプライ・プログラムを操作することもでき ます。アプライ・プログラムを操作するには、「操作」フォルダーを展開して、「アプ ライ・コントロール・サーバー」フォルダーをクリックし、アプライ・コントロール・ サーバーの 1 つを展開してから、「アプライ修飾子」フォルダーをクリックして、現在 定義されているアプライ修飾子を内容ペインに表示します。アプライ修飾子の 1 つを右 クリックし、次の操作の 1 つを選択します。

- アプライ・プログラムを始動する。
- v アプライ・プログラムを停止する。
- v サブスクリプション・セット・アクティビティーのレポートを表示する。
	- すべてのサブスクリプション・セットを表示する。
	- 失敗したサブスクリプション・セットを表示する。
	- 成功したサブスクリプション・セットを表示する。
	- 失敗したサブスクリプション・セットのエラー・サマリー・レポートを表示する。
- アプライ・プログラムのパフォーマンス情報を表示する。
	- CD 表からフェッチした行数を表示する。
	- サブスクリプション・セットごとの経過時間を表示する。
- v サブスクリプション・セットごとのエンドツーエンドの待ち時間のレポートを表示す る。
- v アプライ・プログラムの状況を照会する。

レプリケーション・ネットワーク内で実行中のどのアプライ・プログラムに対しても、 これらのタスクのどれでも実行することができます。

### レプリケーション・アラート・モニターの操作

レプリケーション・センターを使用して、レプリケーション・アラート・モニター用の 連絡先およびアラート条件を定義することができます。

レプリケーション・アラート・モニターが、指定されたアラート条件のいずれかを検出 した時に知らせる連絡先を作成するには、次のようにします。

- 1. 「操作」フォルダーを展開します。
- 2. 「モニター・コントロール・サーバー」フォルダーを展開します。
- 3. 「モニター・コントロール・サーバー」を展開します。
- 4. 「連絡先」フォルダーを右クリックし、「連絡先の作成」**-**「担当者」または、「連 絡先の作成」**-**「グループ」を選択します。
- 5. 「連絡先の作成」ウィンドウで、担当者の名前および E メールまたはポケットベル のアドレスを指定します。「連絡先グループの作成」ウィンドウで、グループの名前 とグループのメンバーを指定します。

キャプチャー・プログラムのアラート条件を選択するには、次のようにします。

- 1. 「操作」フォルダーを展開します。
- 2. 「モニター・コントロール・サーバー」フォルダーを展開します。
- 3. 「モニター・コントロール・サーバー」を展開します。
- 4. 「モニター修飾子」フォルダーを右クリックし、「キャプチャー・スキーマ用のアラ ート条件を選択」を選択します。
- 5. 「キャプチャー・スキーマ用のアラート条件を選択」ウィンドウで、次の情報を指定 します。
	- レプリケーション・アラート・モニターのそのインスタンスに関連付けられたモ ニター修飾子
	- v モニターしたいキャプチャー・コントロール・サーバー
	- v モニターしたいキャプチャー・スキーマ
	- 任意のアラート条件

アプライ・プログラムのアラート条件を選択するには、次のようにします。

- 1. 「操作」フォルダーを展開します。
- 2. 「モニター・コントロール・サーバー」フォルダーを展開します。
- 3. 「モニター・コントロール・サーバー」を展開します。
- 4. 「モニター修飾子」フォルダーを右クリックし、「アプライ修飾子またはサブスクリ プション・セットのアラート条件を選択」を選択します。
- 5. 「アプライ修飾子またはサブスクリプション・セットのアラート条件を選択」ウィン ドウで、次の情報を指定します。
	- レプリケーション・アラート・モニターのそのインスタンスに関連付けられたモ ニター修飾子
	- v モニターしたいアプライ・コントロール・サーバー
	- モニターしたい任意の特定のサブスクリプション・セット
	- モニターしたい任意の特定のアプライ修飾子
	- 任意のアラート条件

モニター修飾子用のレプリケーション・アラート・モニターを開始するには、次のよう にします。

- 1. 「操作」フォルダーを展開します。
- 2. 「モニター・コントロール・サーバー」フォルダーを展開します。
- 3. 「モニター・コントロール・サーバー」を展開します。
- 4. 「モニター修飾子」フォルダーを展開します。
- 5. モニター修飾子を右クリックし、「モニターの開始」を選択します。

レプリケーション・ネットワーク内で実行中のいずれのレプリケーション・アラート・ モニターに対しても、これらのタスクのどれでも実行することができます。

# <span id="page-332-0"></span>第 **15** 章 基本的なデータ・レプリケーションのシナリオ**: DB2 for Windows**

この章ではシナリオを使って、 DB2® レプリケーション・センターとキャプチャー・プ ログラムおよびアプライ・プログラムを実際に操作してみます。ここに示す簡単なシナ リオでは、DB2 レプリケーション・ソースの変更を、 DB2 for Windows® Enterprise Server Edition (ESE) または Workgroup Server Edition (WSE) のデータベース内のター ゲット表にコピーしているので、そのステップをたどってみてください。

このシナリオは、以下の部分からなります。

- 1. 『開始する前に』
- 2. 302 [ページの『このシナリオの計画』](#page-333-0)
- 3. 304 [ページの『このシナリオ用のレプリケーション環境のセットアップ』](#page-335-0)
- 4. 320 [ページの『レプリケーション環境における操作』](#page-351-0)

#### 開始する前に

このシナリオをご使用のコンピューター上で実行する場合は、以下のステップでシステ ムをセットアップしてください。

- 1. コンピューターに DB2 for Windows がインストールされていることを確認します。
- 2. デフォルトの DB2 インスタンスを作成したことを確認します。このシナリオは、す べてのデータベースが同じインスタンス内にあると想定しています。
- 3. SAMPLE データベースへのアクセス権があることを確認します。このシナリオで は、このデータベースはソース・サーバーとキャプチャー・コントロール・サーバー の両方の役割を果たします。

SAMPLE データベースを作成するには、「ファースト・ステップ」アプリケーショ ンを使用します (「スタート」**-**「プログラム」**-** 「**IBM® DB2**」**-**「セットアッ プ・ツール」**-**「ファースト・ステップ」 を選択します)。データベースを作成した ら、「ファースト・ステップ」ウィンドウをクローズします。

DB2 のインストール時にファースト・ステップをインストールしなかった場合は、 DB2 コマンド・ウィンドウを開き、 **db2sampl** コマンドを実行して、 SAMPLE デ ータベースを作成してください。

4. DB2 コントロール・センターを使って COPYDB という新しいデータベースを作成 します。このデータベースは、ターゲット・サーバーとして、またアプライ・コント ロール・サーバーとして使用します。データベースを作成するには、「データベー ス」フォルダーを右クリックし、「作成」**-**「ウィザードを使用するデータベース」

<span id="page-333-0"></span>を選択し、指示にしたがって、デフォルト・オプションを使用して新しいデータベー スを作成します。データベースの名前と別名は両方とも COPYDB にしてください。

この章のステップでは、SAMPLE データベースにある DEPARTMENT 表のデータを使 用します。完全修飾名は *schema*.DEPARTMENT であり、 *schema* は、表を作成したユ ーザー ID です。 表 13 に DEPARTMENT 表を示します。

表 *13. DEPARTMENT* 表

| <b>DEPTNO</b>   | <b>DEPTNAME</b>                         | <b>MGRNO</b> | <b>ADMRDEPT</b> | <b>LOCATION</b>              |
|-----------------|-----------------------------------------|--------------|-----------------|------------------------------|
| A <sub>00</sub> | <b>SPIFFY COMPUTER</b><br>SERVICE DIV.  | 000010       | A <sub>00</sub> | $\overline{\phantom{0}}$     |
| <b>B01</b>      | <b>PLANNING</b>                         | 000020       | A <sub>00</sub> |                              |
| C <sub>01</sub> | <b>INFORMATION</b><br><b>CENTER</b>     | 000030       | A <sub>00</sub> |                              |
| D <sub>01</sub> | <b>DEVELOPMENT</b><br><b>CENTER</b>     |              | A <sub>00</sub> |                              |
| D11             | <b>MANUFACTURING</b><br><b>SYSTEMS</b>  | 000060       | D <sub>01</sub> | $\qquad \qquad \blacksquare$ |
| D <sub>21</sub> | <b>ADMINISTRATION</b><br><b>SYSTEMS</b> | 000070       | D <sub>01</sub> |                              |
| E <sub>01</sub> | <b>SUPPORT SERVICES</b>                 | 000050       | A <sub>00</sub> |                              |
| E11             | <b>OPERATIONS</b>                       | 000090       | E <sub>01</sub> | $\overline{\phantom{a}}$     |
| E21             | SOFTWARE SUPPORT                        | 000100       | E <sub>01</sub> |                              |

このシナリオの残りの部分では、SAMPLE および COPYDB データベースの作成に使用 したユーザー ID を使用してください。このユーザー ID はデータベースの作成者なの で、レプリケーション・タスクを実行するために必要な権限 (DBADM または SYSADM) があります。

### このシナリオの計画

ここでは、自分のグループがレポートを生成するアプリケーションを使用するとしま す。このアプリケーションでは、SAMPLE データベースの DEPARTMENT 表にある情 報が必要になります。そこで、ソース表のデータを直接は使用せずに、変更をターゲッ ト表にコピーし、レポート生成アプリケーションだけがターゲット表を読み取れるよう にします。管理を簡単にするため、ターゲット表をソース表と同じマシンに保管しま す。

必要なのは簡単なデータ分散構成であり、変更は、1つのレプリケーション・ソースか ら 1 つの読み取り専用コピーに複製されます。ここでは、レプリケーション・タスクを 実行する前に考える必要がある、設計と計画の問題を扱います。

### レプリケーション・ソース

レプリケーション・ソースは、SAMPLE データベースの *schema*.DEPARTMENT 表で す。環境のセットアップに先立って、その表から何を複製したいかを決める必要があり ます。このシナリオでは、すべての列を登録し、すべての列をサブスクライブすること にします。

### レプリケーション・ターゲット

レプリケーション・ターゲットを COPYDB データベースにすることを決め、これは 301 [ページの『開始する前に』](#page-332-0) で作成しました。現時点では、このデータベースにはタ ーゲット表がありません。ターゲット表は、ユーザーの指定に従ってレプリケーショ ン・センターに作成させることにします。このように、ターゲット表を自動的に生成す る方法は、レプリケーション・ソースとの正確なマッピングができるので、望ましい方 法です。既存のターゲット表を使用することもできますが、このシナリオではターゲッ ト表は存在していないと想定しています。

COPYDB 内のターゲット表に、 表 14 に示された情報の列を含めることにします。

表 *14. COPYDB* 表の列

| <b>DEPTNO</b>   | レプリケーション・ソース表の DEPTNO 列にある情報。   | この |
|-----------------|---------------------------------|----|
|                 | 列は、ターゲット表の主キーになります。             |    |
| <b>DEPTNAME</b> | レプリケーション・ソース表の DEPTNAME 列にある情報。 |    |
| <b>MGRNO</b>    | レプリケーション・ソース表の MGRNO 列にある情報。    |    |
| <b>ADMRDEPT</b> | レプリケーション・ソース表の ADMRDEPT 列にある情報。 |    |
| <b>LOCATION</b> | レプリケーション・ソース表の LOCATION 列にある情報。 |    |

ターゲット表の列はソース表のデータを単純に反映したものであり、ソース表の行ごと にターゲット表には 1 行だけが存在するので、ターゲット表のタイプとして、ユーザ ー・コピー を使用できます。

#### レプリケーション・オプション

このシナリオの目的から、ここでは、CD 表、ターゲット表、およびレプリケーショ ン・コントロール表を、それぞれの該当のデフォルト表スペースに保管することを決め ます ( 304 [ページの表](#page-335-0) 15 参照)。 SAMPLE と COPYDB のデータベースは同じマシン にありますが、それぞれの表スペースは別のコンテナーにあります。

<span id="page-335-0"></span>表 *15.* このシナリオで使用される表および表スペース

| ナータベー         |                                |                                     |                                             |
|---------------|--------------------------------|-------------------------------------|---------------------------------------------|
| ス             | 表                              | 表スペース                               | 内容                                          |
| <b>SAMPLE</b> | schema.DEPARTMENT              | <b>USERSPACE1</b>                   | ソース表                                        |
|               | schema.CDDEPARTMENT            | <b>TSCDDEPARTMENT</b>               | DEPARTMENT 表の CD 表                          |
|               | キャプチャー・コントロー TSASNCA および<br>ル表 | <b>TSASNUOW</b>                     | キャプチャー・プログラムのレプ<br>リケーション・コントロール表           |
| <b>COPYDB</b> | schema.TGDEPTCOPY              | <b>TSTGDEPTCOPY</b>                 | ターゲット表                                      |
|               | アプライ・コントロール表 TSASNAA           |                                     | アプライ・プログラムのレプリケ<br>ーション・コントロール表             |
|               | モニター・コントロール表 REPLMONTS1、       | REPLMONTS2、および<br><b>REPLMONTS3</b> | レプリケーション・アラート・モ<br>ニターのレプリケーション・コン<br>トロール表 |

表スペース・レベルで起こりうる競合を減らすため、通常、CD 表はソース表とは別の 表スペースに作成する必要があります。レプリケーション・コントロール表の表スペー スについては、デフォルトを受け入れるか、またはレプリケーション・センター内にプ ロファイルを定義してください。実稼働環境の場合、起こりうる競合を避けるには、そ れぞれの表スペースを別の装置に作成するのがベストです。

レプリケーションのスケジューリングについては、 DB2 レプリケーションを使用し て、ソース表での変更を 1 分ごとに調べ、その変更をターゲット表に複製することにし ます。レポート生成アプリケーションの場合、1 分ごとに変更を反映するというような 応答時間は必要ないでしょうが、レプリケーション環境をテストして、すべての機能が 正確に働いているか確認することにします。

また、レプリケーション・サイクルが終わるごとに、 1 週間 (7 日) 以上経過したアプ ライ・トレール表のレコードを削除することにします。このような整理操作により、表 が大きくなりすぎるのを防ぐことができます。

### このシナリオ用のレプリケーション環境のセットアップ

レプリケーション・モデルの計画を立てれば、レプリケーション環境をセットアップす る準備ができたことになります。以下のステップのほとんどはレプリケーション・セン ターを使用するので、レプリケーション・センターが実行されていることを確認してく ださい (Windows の「スタート」メニューから、「プログラム」**-**「**IBM DB2**」**-**「汎 用管理ツール」**-**「レプリケーション・センター」 を選択します)。

# ステップ **1:** キャプチャー・プログラムのレプリケーション・コントロール表 を作成する

キャプチャー・プログラムは、レプリケーション・コントロール表から現行の登録情報 を読み取り、またキャプチャー・プログラムの状況をこの表に保管します。キャプチャ ー・コントロール・サーバーとして働くデータベースには、キャプチャー・コントロー ル表を含める必要があります。

キャプチャー・コントロール表を作成するには、次のようにします。

- 1. 「レプリケーション定義」フォルダーを展開します。
- 2. 「キャプチャー・コントロール・サーバー」フォルダーを右クリックし、「キャプ チャー・コントロール表の作成」**-**「クイック」を選択します。あるいは別の方法 として、「キャプチャー・コントロール表の作成」**-**「カスタム」を選択し、キャ プチャー・コントロール表をカスタマイズすることもできます。
- 3. 「サーバーの選択」ウィンドウで、SAMPLE データベースを選択します。このデー タベースはキャプチャー・コントロール・サーバーになります。「**OK**」をクリック します。
- 4. 「コントロール表の作成」- 「クイック」-「サーバー情報」ウィンドウで、「レプ リケーション用のソースの受け入れとそれらのソースに対する変更のキャプチャ ー」を選択します。その後、「次へ」をクリックします。
- 5. 「コントロール表の作成」-「クイック」-「レプリケーションの詳細」ウィンドウ で、「次へ」をクリックします。このウィンドウの情報は何も変更する必要はあり ません。
- 6. 「コントロール表の作成」-「クイック」-「表スペース」ウィンドウで、TSASNCA 表スペースの表スペース仕様を入力します。たとえば、バッファー・プールを IBMDEFAULTBP に設定します。このシナリオでは、デフォルトのキャプチャー・ スキーマ ASN を受け入れます。
- 7. 「コントロール表の作成」-「クイック」-「表スペース」ウィンドウで、 TSASNUOW 表スペースの表スペース仕様を入力します。
- 8. 「コントロール表の作成」- 「クイック」- 「表スペース」ウィンドウで、両方の 表スペースの情報を入力した後、「**OK**」をクリックします。
- 9. 「メッセージ・ダイアログ」ウィンドウで「クローズ」をクリックします。このウ ィンドウは、キャプチャー・コントロール表を作成する SQL スクリプトの生成結 果を表示します。エラーがある場合は、このウィンドウに表示されます。
- 10. 「今実行するか、SQL を保管する」ウィンドウで有効なユーザー ID とパスワード を入力し、「**OK**」をクリックすれば、 SQL スクリプトは即時に実行されます。
- 11. 「DB2 メッセージ」ウィンドウに、スクリプトが正常に実行されたというメッセー ジが表示されます。「クローズ」をクリックします。
- 12. 「キャプチャー・コントロール・サーバー」フォルダーを展開します。フォルダー の下に SAMPLE データベースが表示されます。

### ステップ **2:** ソース・データベースのレプリケーションを使用可能にする

キャプチャー・プログラムは DB2 ログを読み取り、登録された表への変更を含むロ グ・レコードを探します。キャプチャー・プログラムがログを読み取る前に DB2 がロ グ・ファイルを再利用することがないように、ログはアーカイブ・ログでなければなり ません。 UNIX® および Windows 環境の場合、DB2 のデフォルトは循環ロギングなの で、この設定をアーカイブ・ロギングに変更する必要があります。

ソース・データベースのレプリケーションを使用可能にするには、次のようにします。

- 1. 「キャプチャー・コントロール・サーバー」フォルダーを展開します。
- 2. SAMPLE データベースを右クリックし、「レプリケーション用データベースを使用 可能にする」を選択します。
- 3. 「レプリケーション用データベースを使用可能にする」ウィンドウで「**OK**」をクリ ックし、 SAMPLE データベースにアーカイブ・ロギングを使用して、データベース のバックアップを開始します。
- 4. 「データベースのバックアップ」ウィンドウで、データベース・バックアップ用の情 報を指定し、「今バックアップする」をクリックします。

データベースをバックアップした後、キャプチャー・プログラムを始動することもでき ますが、ここではまだ始動しません。キャプチャー・プログラムを始動したい場合は、 317 ページの『ステップ 7: [シナリオのデータを複製する』を](#page-348-0)参照してください。

### ステップ **3:** レプリケーション・ソースを登録する

キャプチャー・コントロール表を作成し、データベースをレプリケーションの対象とし て使用可能にした後、DEPARTMENT 表をレプリケーション・ソースとして登録しま す。

#### 表をレプリケーション・ソースとして登録するには、次のようにします。

- 1. 「レプリケーション定義」フォルダーを展開します。
- 2. 「キャプチャー・コントロール・サーバー」フォルダーを展開します。
- 3. 「SAMPLE データベース」フォルダーを展開します。
- 4. 「登録済み表」フォルダーを右クリックし、「表の登録」を選択します。
- 5. 「登録可能な表の追加」ウィンドウで、「すべて検索」をクリックし、レプリケー ション・ソースとして登録できる SAMPLE データベース内のすべての表をリスト します。 DEPARTMENT 表を選択し、「**OK**」をクリックします。「表の登録」ウ ィンドウが、 307 [ページの図](#page-338-0) 8 に示すように表示されます。

<span id="page-338-0"></span>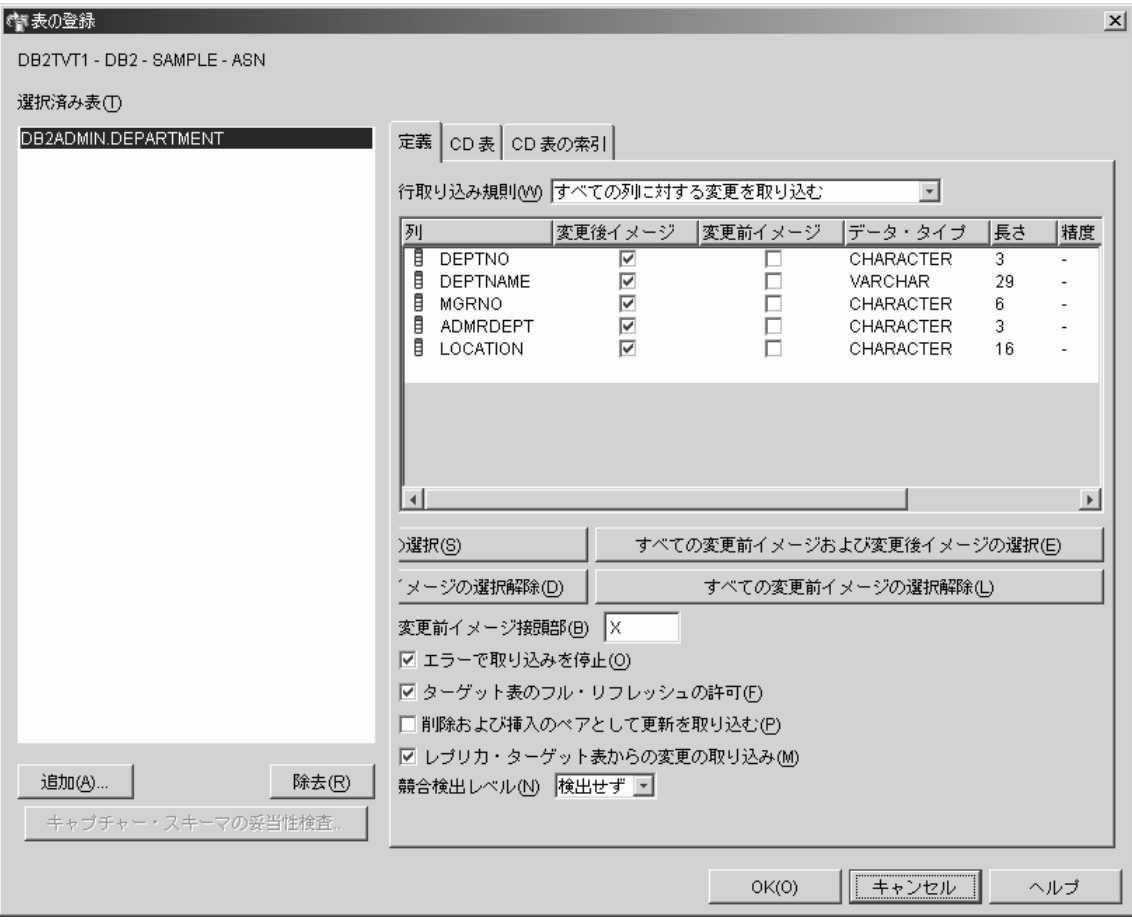

図 *8.* 「表の登録」ウィンドウ

| I |

- 6. 「表の登録」ウィンドウで、「**CD** 表」ノートブック・タブをクリックします。 CD 表スペースについて、以下の情報を指定します。
	- 「表スペースの仕様」エリアで、「コンテナー名」フィールドをクリックし、 TSCDDEPARTMENT 表スペースのコンテナー名を指定します。
	- v 「表スペースの仕様」エリアで、「サイズ」フィールドを 1 に変更します。
	- v 「表スペースの仕様」エリアで、「単位」フィールドを MB に変更します。
	- この新しい表スペースについてのその他の情報 (バッファー・プールを IBMDEFAULTBP に設定するなど) を指定します。

表スペース情報を入力した後、「**OK**」をクリックします。

7. 「メッセージ・ダイアログ」ウィンドウで「クローズ」をクリックします。 このウ ィンドウは、ソース表を登録する SQL スクリプトの生成結果を表示します。 エラ ーがある場合は、このウィンドウに表示されます。

- 8. 「今実行するか、SQL を保管する」ウィンドウで「**OK**」をクリックすれば、 SQL スクリプトは即時に実行されます。
- 9. 「DB2 メッセージ」ウィンドウに、スクリプトが正常に実行されたというメッセー ジが表示されます。「クローズ」をクリックします。
- 10. SAMPLE データベース・フォルダーの内容ペインには、登録済みの表として DEPARTMENT 表が表示されます。 図 9 に、 SAMPLE データベース・フォルダ ーの内容ペインに、 DEPARTMENT 表が登録済みの表として表示されている例が 示されています。

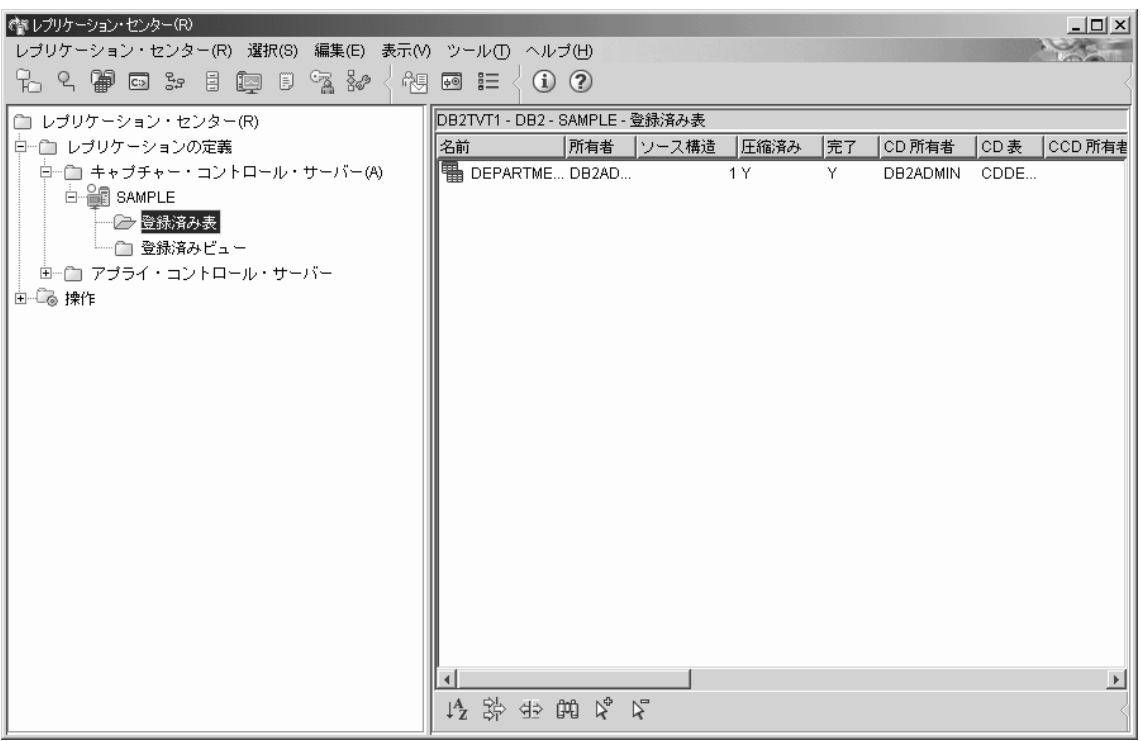

図 *9. DEPARTMENT* 表が *SAMPLE* データベースの登録済みの表としてリストされています。

これで、DEPARTMENT 表はレプリケーション・ソースとして定義されました。 SQL スクリプトを実行した時に、レプリケーション・センターがこのレプリケーション・ソ ースの CD 表および CD 表の索引を作成し、キャプチャー・コントロール表を更新し ました。

# ステップ **4:** アプライ・プログラムのレプリケーション・コントロール表を作 成する

アプライ・プログラムは、レプリケーション・コントロール表から現行のサブスクリプ ション・セット情報を読み取り、またアプライ・プログラムの状況をこの表に保管しま す。アプライ・コントロール・サーバーとして働くデータベースには、アプライ・コン トロール表を含める必要があります。

#### アプライ・コントロール表を作成するには、次のようにします。

- 1. 「レプリケーション定義」フォルダーを展開します。
- 2. 「アプライ・コントロール・サーバー」フォルダーを右クリックし、「アプライ・ コントロール表の作成」**-**「クイック」を選択します。あるいは別の方法として、 「アプライ・コントロール表の作成」**-**「カスタム」を選択し、アプライ・コント ロール表をカスタマイズすることもできます。
- 3. 「サーバーの選択」ウィンドウで、COPYDB データベースを選択します。このデー タベースはアプライ・コントロール・サーバーになります。「**OK**」をクリックしま す。
- 4. 「コントロール表の作成」-「クイック」-「サーバー情報」ウィンドウで、「キャ プチャー済み変更をターゲット表に適用」を選択します。その後、「次へ」をクリ ックします。
- 5. 「コントロール表の作成」-「クイック」-「レプリケーションの詳細」ウィンドウ で、「次へ」をクリックします。このウィンドウの情報は何も変更する必要はあり ません。
- 6. 「コントロール表の作成」-「クイック」-「表スペース (Table Space)」ウィンドウ で、 TSASNAA 表スペースの表スペース仕様を入力します。たとえば、バッファ ー・プールを IBMDEFAULTBP に設定します。「**OK**」をクリックします。
- 7. 「メッセージ・ダイアログ」ウィンドウで「クローズ」をクリックします。このウ ィンドウは、アプライ・コントロール表を作成する SQL スクリプトの生成結果を 表示します。 エラーがある場合は、このウィンドウに表示されます。
- 8. 「今実行するか、SQL を保管する」ウィンドウで有効なユーザー ID とパスワード を入力し、「**OK**」をクリックすれば、 SQL スクリプトは即時に実行されます。
- 9. 「DB2 メッセージ」ウィンドウに、スクリプトが正常に実行されたというメッセー ジが表示されます。「クローズ」をクリックします。
- 10. 「アプライ・コントロール・サーバー」フォルダーを展開します。フォルダーの下 に COPYDB データベースが表示されます。

# ステップ **5:** サブスクリプション・セットとサブスクリプション・セット・メ ンバーを作成する

ソース表を登録したら、サブスクリプション・セットを作成する必要があります。サブ スクリプション・セットは、レプリケーション・ソース・データベース (このシナリオ では SAMPLE) とターゲット・データベース (このシナリオでは COPYDB) のリレーシ

ョンシップを定義します。サブスクリプション・セット・メンバーは、レプリケーショ ン・ソース表 (このシナリオでは DEPARTMENT) と、 1 つまたは複数のターゲット表 (このシナリオでは 1 つしかなく、名前は DEPTCOPY) のリレーションシップを定義し ます。

サブスクリプション・セットとサブスクリプション・セット・メンバーを作成するに は、次のようにします。

- 1. 「レプリケーション定義」フォルダーを展開します。
- 2. 「アプライ・コントロール・サーバー」フォルダーを展開します。
- 3. 「COPYDB」フォルダーを展開します。
- 4. 「サブスクリプション・セット」フォルダーを右クリックし、「作成」を選択しま す。

別の方法として、SAMPLE データベースの「登録済み表」フォルダーを選択して、 内容ペインの DEPARTMENT 表を右クリックし、「サブスクリプション・セット の作成」を選択しても、サブスクリプション・セットを作成することができます。

- 5. 「サブスクリプション・セットの作成」ウィンドウの「セット情報」ページに、以 下の情報を入力します。
	- a. 「セット名」フィールドに、 DEPTSUB と入力します。このストリングはサブス クリプション・セットを識別するものであり、特定のアプライ修飾子にユニーク でなければなりません。
	- b. 「アプライ修飾子」フィールドに、 DEPTQUAL と入力します。このストリング は、このレプリケーション定義を識別するものであり、このサブスクリプショ ン・セットを実行するアプライ・プログラムのインスタンスに固有です。
		- ヒント**:** アプライ修飾子は大文字小文字が区別されます。アプライ修飾子を小文 字で指定する場合は、入力時にアプライ修飾子を区切る必要があります (たとえば "deptqual")。単に deptqual と入力すると、デフォルトによ り、レプリケーション・センターはその値を大文字に変換します。
	- c. 「キャプチャー・コントロール・サーバーの別名」フィールドのブラウズ・ボタ ンをクリックします。「キャプチャー・コントロール・サーバーの選択」ウィン ドウで SAMPLE データベースを選択し、「**OK**」をクリックします。
	- d. 「ターゲット・サーバーの別名」フィールドのブラウズ・ボタンをクリックしま す。「ターゲット・サーバーの選択」ウィンドウで COPYDB データベースを選 択し、「**OK**」をクリックします。 COPYDB データベースは、ターゲット・サ ーバーであり、またアプライ・コントロール・サーバーでもあり、その両方で す。
	- e. 「サブスクリプション・セットの活動化」チェック・ボックスを選択します。

「セット情報」ページのその他のフィールドの設定値を変更する必要はありませ ん。「サブスクリプション・セットの作成」ウィンドウは、 図 10 に似たウィンド ウになります。

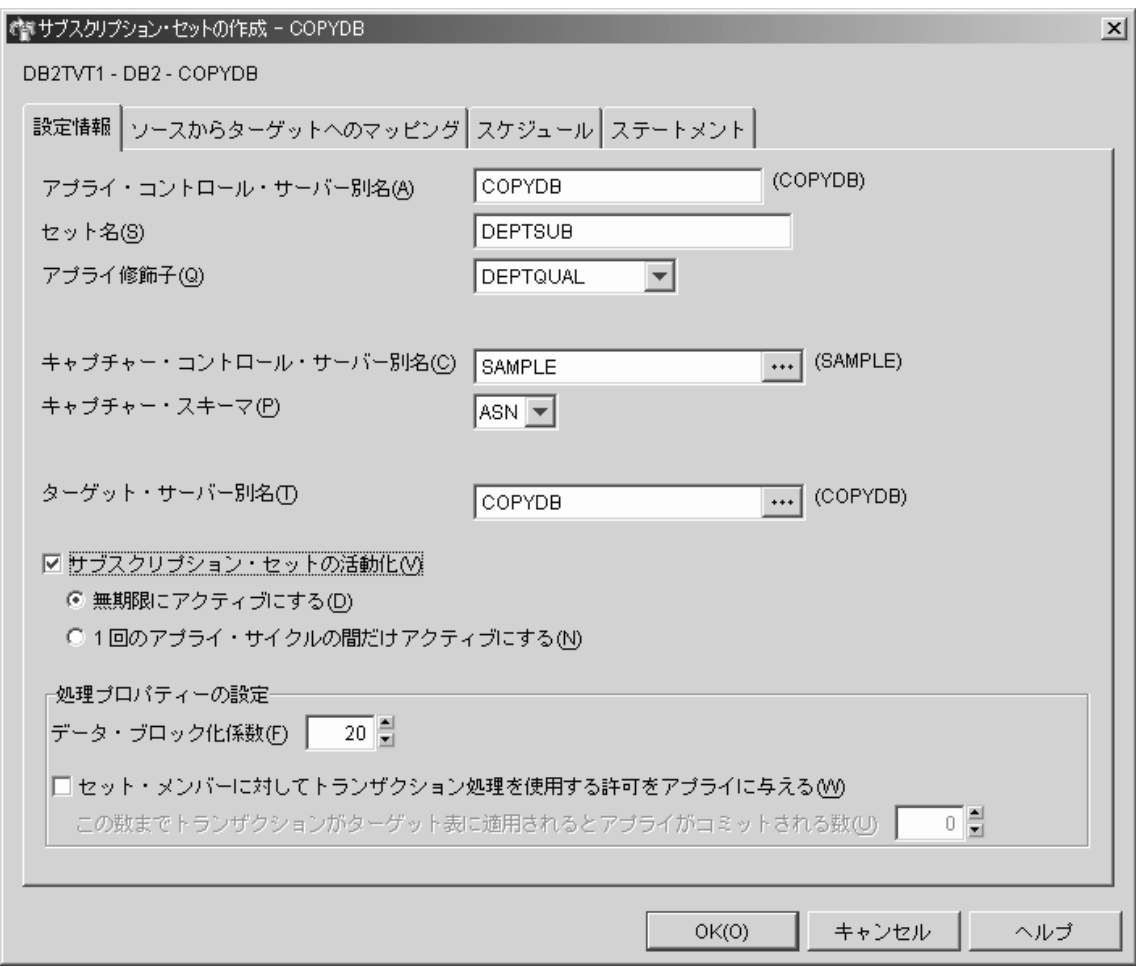

図 *10.* 「サブスクリプション・セットの作成」ウィンドウ

- 6. 「サブスクリプション・セットの作成」ウィンドウの「ソースからターゲットへの マッピング」ページに、以下の情報を入力します。
	- a. 「追加」をクリックし、登録済みのソースをサブスクリプション・セット・メン バーに追加します。
	- b. 「登録済みソースの追加」ウィンドウで、「すべて検索」をクリックし、 SAMPLE データベース内の登録済みソースをすべて表示します。
- c. 「登録済みソースの追加」ウィンドウで、DEPARTMENT 表を選択し、「**OK**」 をクリックします。
- d. 「サブスクリプション・セットの作成」ウィンドウの「ソースからターゲットへ のマッピング」ページで、ターゲット表の名前を TGDEPARTMENT から TGDEPTCOPY に変更します。サブスクリプション・セット・メンバー表の「タ ーゲット名」列にある TGDEPARTMENT を選択し、デフォルト名を TGDEPTCOPY で上書きします。

ここではユーザー・コピー・ターゲット表を作成するので、ターゲット・タイプ は変更しないでください。

e. 「変更」をクリックし、「メンバー・プロパティー」ウィンドウをオープンしま す。このウィンドウから、サブスクリプション・セット・メンバーのプロパティ ーを定義することができます。

このシナリオでは、すべての列を複製して、ソース表と同じ列をターゲット表に 作成したいので、「メンバー・プロパティー」ウィンドウの「列の選択」または 「列のマッピング」ページに変更を加える必要はありません。デフォルトでは、 ソースに登録されたすべての列がターゲット表に含まれます。

連合システムのためのヒント: 貴社のレプリケーション構成がソース表を既存の ターゲット表にマップし、少なくとも 1 つの表が 非 DB2 リレーショナル・デ ータベースに由来する場合は、ソース列を既存のターゲット表の列にマップする 方法について、「連合システム・ガイド」を参照してください。

「メンバー・プロパティー」ウィンドウの例が 313 [ページの図](#page-344-0) 11 に示されて います。

|

 $\blacksquare$ | |  $\blacksquare$ | | | |

<span id="page-344-0"></span>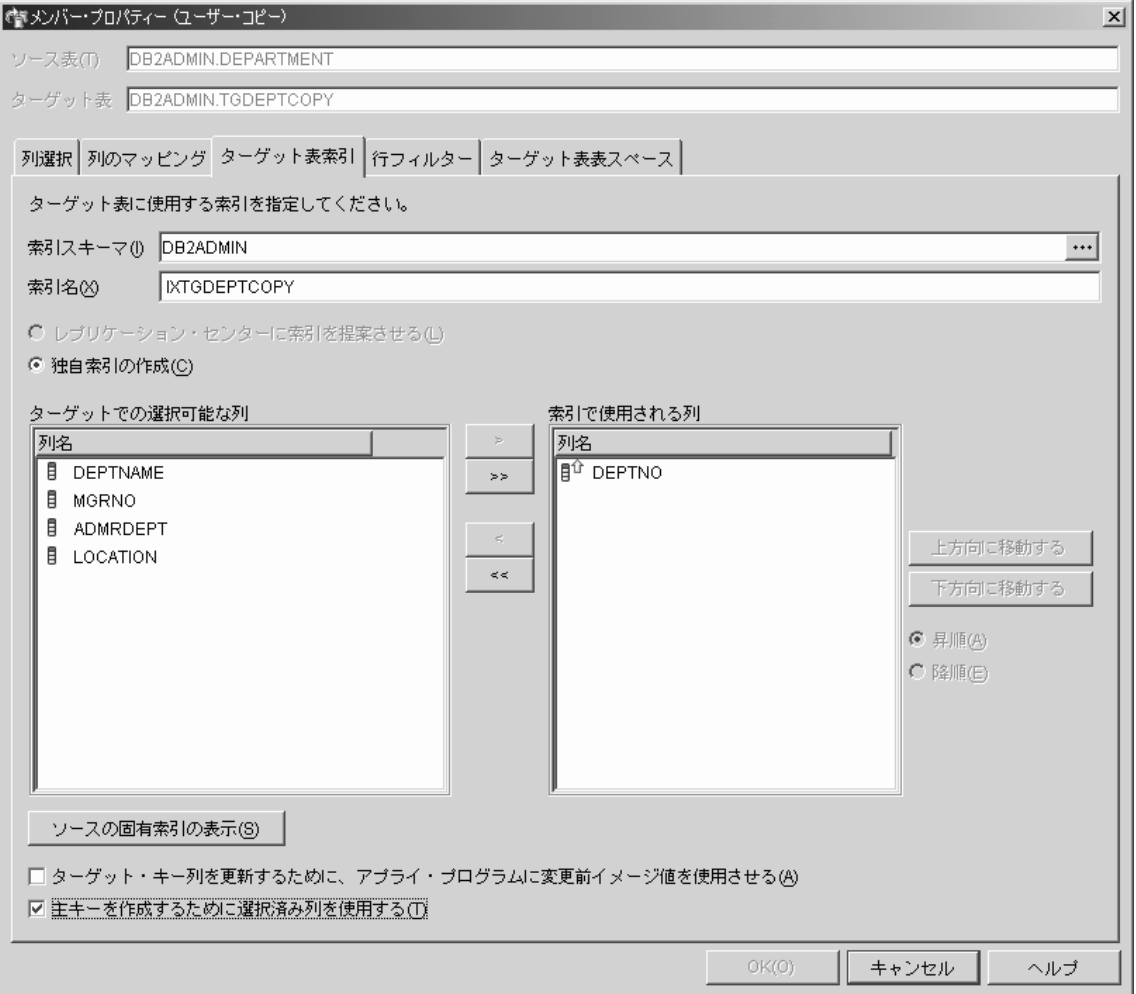

図 *11.* 「メンバー・プロパティー」ウィンドウ

- 7. 「メンバー・プロパティー」ウィンドウの「ターゲット表索引」ページで、次のよ うにします。
	- a. 「ターゲット内の選択可能な列」のリストから、DEPTNO 列を選択します。
	- b. 「移動」ボタン (**>**) をクリックし、 DEPTNO 列を「索引で使用される列」リ ストに移動します。
	- c. 「主キーを作成するために選択済み列を使用する」を選択し、 DEPTNO 列をタ ーゲット表の主キーとして使用します。
- 8. 「メンバー・プロパティー」ウィンドウの「行フィルター」ページで、「**WHERE** ステートメント」フィールドに以下の文節を入力します。

 $DEFINO$  >= $'E00'$ 

この WHERE 文節は、特定の基準を満たす行だけを複製することを示します。ここ では、部門番号が "E00" より大きいか等しいという基準を満たす行が複製されま す。この WHERE 文節により、ターゲット表には 9 行すべてではなく、3 行が含 まれることになります。

- 9. 「メンバー・プロパティー」ウィンドウの「ターゲット表の表スペース」ページ で、新しい TSTGDEPTCOPY 表スペースについて以下の情報を指定します。
	- 「表スペースの仕様」エリアで、「コンテナー名」フィールドをクリックし、 TSTGDEPTCOPY 表スペースのコンテナー名を指定します。
	- v 「表スペースの仕様」エリアで、「サイズ」フィールドを 1 に変更します。
	- v 「表スペースの仕様」エリアで、「単位」フィールドを MB に変更します。
	- v この新しい表スペースについてのその他の情報 (バッファー・プールを IBMDEFAULTBP に設定するなど) を指定します。

この新しい表スペースについてのその他の情報 (バッファー・プールを IBMDEFAULTBP に設定するなど) を指定することもできます。

- 10. 「**OK**」をクリックし、「メンバー・プロパティー」ウィンドウをクローズします。 このシナリオの場合、「ターゲット・ロード・オプション」タブでは何もする必要 はありません。
- 11. 「サブスクリプション・セットの作成」ウィンドウの「スケジュール」ページで、 分を 1 に変更し、アプライ・プログラムがこのサブスクリプション・セットを 1 分おきに処理するようにします。「レプリケーションの頻度」エリア内の「分」フ ィールドのスピン・ボタンを使って、1 分のインターバルを選択します (またはフ ィールドに 1 と入力します)。

「開始日付」、「開始時刻」、「時間に基づく」、および「相対タイミングの使 用」のデフォルト値を保管します。

- 12. 「サブスクリプション・セットの作成」ウィンドウの「ステートメント」ページで 「追加」をクリックし、「SQL ステートメントまたはプロシージャー呼び出しの追 加」ウィンドウをオープンします。このウィンドウを使用して、サブスクリプショ ン・セットの実行時に処理される SQL ステートメントを定義します。「SQL ステ ートメントまたはプロシージャー呼び出しの追加」ウィンドウで、以下の情報を入 力します。
	- a. 「**SQL** ステートメント」フィールドに、次のように入力します。

DELETE FROM ASN.IBMSNAP\_APPLYTRAIL WHERE LASTRUN < (CURRENT TIMESTAMP - 7 DAYS)

このステートメントは、アプライ・トレール表にある 7 日より前のレコードを すべて削除します。

アプライ・プログラムは、追加された SQL ステートメントを、サブスクリプシ ョン・セットを処理した後にターゲット・サーバーで実行します。 SQL ステー トメントはターゲット・サーバーで実行する必要があります。その理由は、アプ

| | |

ライ・コントロール・サーバーとターゲット・サーバーは一緒の場所に置かれて おり、アプライ・トレール表がアプライ・コントロール・サーバー内にあるため です。

- ヒント**:** アプライ・プログラムは、サブスクリプション・セットに追加された SQL ステートメントまたはプロシージャーを、サブスクリプション・ サイクルごとに実行します。この例では、アプライ・プログラムがこの ステートメントを 1 分おきに実行するので非効率です。実際に APPLYTRAIL 表からデータが削除されるのは、 24 時間ごとになりま す (7 日より前のデータを削除)。
- b. 「**SQLSTATE**」フィールドに 02000 を入力し、「追加」をクリックします。こ の SQL 状態は、行が見つからない (row not found) というエラーが許容できる ものであり、アプライ・プログラムがこのようなエラーを無視することを示しま す。
	- ヒント**:** このサブスクリプション・セットに関して、アプライ・プログラムに無 視させたい SQL 状態を 10 個まで定義することができます。
- c. 「OK」をクリックして、「SQL ステートメントまたはプロシージャー呼び出し の追加」ウィンドウをクローズします。
- 13. 「**OK**」をクリックし、「サブスクリプション・セットの作成」ウィンドウをクロー ズします。
- 14. 「メッセージ・ダイアログ」ウィンドウで「クローズ」をクリックします。このウ ィンドウは、アプライ・コントロール表を更新し、ターゲット表を作成する SQL スクリプトの生成結果を表示します。エラーがある場合は、このウィンドウに表示 されます。
- 15. 「今実行するか、SQL を保管する」ウィンドウで「**OK**」をクリックすれば、 SQL スクリプトは即時に実行されます。

SQL スクリプトをファイルに保管して後から使用することも、即時に実行すること もできます。

a. 「ファイルに保管」を選択します。

| | | | |

- b. 「仕様の保管」エリアに、ファイル名などの情報を記入します。
- c. 「適用」をクリックしてファイルに保管します。スクリプトが複数の部分から成 り、かつ「複数のスクリプトを **1** つのファイルに保管」チェック・ボックスを 選択していない場合は、指定した名前に番号を追加した名前の付いた個別のファ イルにそれぞれの部分が保管されます。「今実行するか、SQL を保管する」ウ ィンドウはオープンされたままです。
- d. 「今実行する」を選択します。
- e. 「**OK**」をクリックしてスクリプトを実行し、「今実行するか、SQL を保管す る」ウィンドウをクローズします。

SQL スクリプトをファイルに保管して後から使用することも、 SQL スクリプトを 保管して実行することもできます。

- 16. 「DB2 メッセージ」ウィンドウに、スクリプトが SAMPLE サーバーと COPYDB サーバーの両方で正常に実行されたというメッセージが表示されます。「クロー ズ」をクリックします。
- 17. 「アプライ・コントロール・サーバー」フォルダーと COPYDB フォルダーを展開 し、次に「サブスクリプション・セット」フォルダーをクリックします。「サブス クリプション・セット」フォルダーの内容ペインに、 DEPTSUB サブスクリプショ ン・セットが表示されます。 図 12 に、「サブスクリプション・セット」フォルダ ーの内容ペインに、 DEPTSUB サブスクリプション・セットが表示された例が示さ れています。

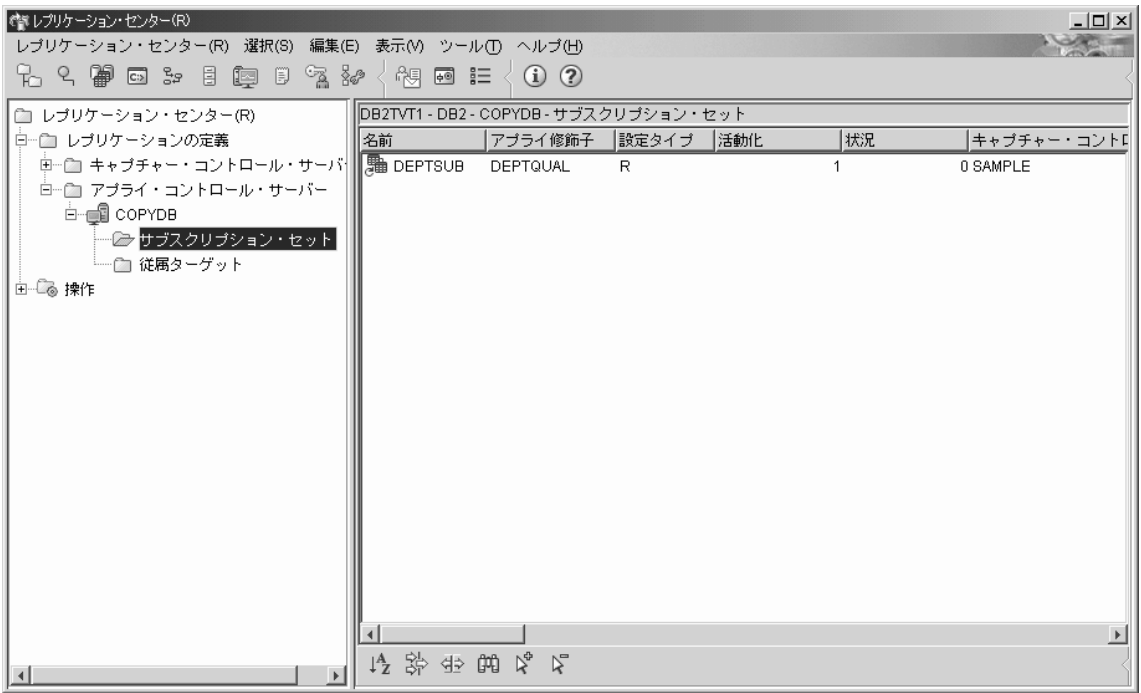

図 *12. COPYDB* データベースの *DEPTSUB* サブスクリプション・セットがリストされます。

### ステップ **6:** アプライ・パスワード・ファイルを作成する

アプライ・プログラムは、キャプチャー・コントロール・サーバー、アプライ・コント ロール・サーバー、およびターゲット・サーバーと接続する必要があるので、ユーザー 認証のためのパスワード・ファイルを作成する必要があります。パスワード・ファイル <span id="page-348-0"></span>の内容は暗号化されているため、ユーザーはファイルの変更はできますが、ファイルの 読み取りができるのはアプライ・プログラムだけです。

#### パスワード・ファイルを作成するには、次のようにします。

- 1. Windows の「コマンド・プロンプト」ウィンドウをオープンし、 C:¥sqllib¥bin ディ レクトリーに変更します。
- 2. 次のコマンドを入力し、デフォルトのパスワード・ファイルを作成します。

asnpwd init using "*path*"

*path* は、パスワード・ファイルの作成に使用する、完全修飾されたディレクトリ ー・パスおよびファイル名です。コマンドが正常に完了したことを示すメッセージ ASN1981I が表示されます。

たとえば、パスワード・ファイルを c:¥sqllib¥repl ディレクトリーに保管し、ファイ ル名を asnpwd.aut にする場合は、次のコマンドを入力します。

asnpwd init using "c:¥sqllib¥repl¥asnpwd.aut"

- ヒント**:** パスワード・ファイルは、アプライ・プログラムを始動するディレクトリー に作成してください。アプライ・プログラムの始動時に、パスワード・ファ イルのファイル名 (PWDFILE キーワードを使用して) およびアプライ・プ ログラムが自分のログと作業ファイルを保管するディレクトリーの値を (APPLY PATH キーワードを使用して) 指定します。アプライ・プログラム の作業ファイルの 1 つはパスワード・ファイルです。
- 3. 以下のコマンドを入力し、アプライ・プログラムが接続する必要のあるデータベース ごとに、ユーザー ID とパスワード情報を追加します。

asnpwd add alias SAMPLE id *userid* password *password* using "*path*"

*userid* は、キャプチャー・コントロール表とアプライ・コントロール表を更新するた めの権限を持つ、有効な DB2 ユーザー ID です。コマンドが正常に完了したことを 示すメッセージ ASN1981I が表示されます。

### ステップ **7:** シナリオのデータを複製する

レプリケーション・ソースを登録し、サブスクリプション・セットを作成した後、キャ プチャー・プログラムとアプライ・プログラムを始動し、ターゲット表の初期フル・リ フレッシュを実行し、変更キャプチャー・レプリケーションを開始します。

#### キャプチャー・プログラムを始動するには、次のようにします。

- 1. 「操作」フォルダーを展開します。
- 2. 「キャプチャー・コントロール・サーバー」フォルダーを選択します。キャプチャ ー・コントロール・サーバーの内容ペインに SAMPLE データベースが表示されま す。
- 3. SAMPLE データベースを右クリックし、「キャプチャーの開始」を選択します。

4. 「キャプチャー開始」ウィンドウで、CAPTURE\_PATH キーワードを選択します。 「キャプチャー・ログおよび作業ファイル用ディレクトリーを指定する」フィールド に、キャプチャー・プログラムが自分の出力 (作業ファイルとログ・ファイルを含 む) を書き込むディレクトリーを入力します。

STARTMODE キーワードを選択します。「開始タイプ」ドロップダウン・リストか ら、WARMSI を選択します。このオプションを使用すると、キャプチャー・プログ ラムは初期コールド・スタートを実行し、キャプチャー・プログラムが再始動すると きはいつもウォーム・スタートを実行します。

キャプチャー・プログラムのその他のキーワードは何も変更する必要はありません。

- 5. 「キャプチャーの開始」ウィンドウで「**OK**」をクリックします。
- 6. 「今実行するか、コマンドを保管する」ウィンドウで「**OK**」をクリックすれば、コ マンドは即時に実行されます。
- 7. 「DB2 メッセージ」ウィンドウに、コマンドが正常に実行されたというメッセージ が表示されます。「クローズ」をクリックします。これでキャプチャー・プログラム が実行されますが、アプライ・プログラムがすべての登録済みの表のフル・リフレッ シュを完了するまでは、登録済みの表の変更キャプチャーを開始しません。

#### アプライ・プログラムを始動するには、次のようにします。

1. 「操作」フォルダーを展開します。

|

| | | |

> | |

- 2. 「アプライ・コントロール・サーバー」フォルダーを展開します。
- 3. 「COPYDB」フォルダーを展開します。
- 4. 「アプライ修飾子」フォルダーを選択します。アプライ修飾子の内容ペインに、サ ブスクリプション・セット DEPTSUB のアプライ修飾子 DEPTQUAL が表示され ます。
- 5. DEPTQUAL アプライ修飾子を右クリックし、「アプライの開始」を選択します。
- 6. 「アプライの開始」ウィンドウに、次の情報を入力します。
	- a. 「アプライを開始する場所」 エリアの「システム」リストから、アプライ・プ ログラムをそこで実行するシステムを選択します。
	- b. APPLY PATH キーワードを選択します。アプライ・プログラムが自分のログと 作業ファイルを保管するディレクトリーの値を入力します。
	- c. PWDFILE キーワードを選択します。 アプライ・パスワード・ファイルのファ イル名を入力します (たとえば、asnpwd.aut)。パスワード・ファイルのパスは、 APPLY\_PATH キーワードの値です。
	- d. アプライ・プログラムのその他のキーワードは何も変更しないでください。
		- ヒント**:** LOADXIT キーワードを指定して、 ASNLOAD プログラムを呼び出す ことができます。デフォルトの ASNLOAD プログラムは、 DB2 エク スポート (EXPORT) ユーティリティーを使ってソース表からデータを エクスポートし、 DB2 ロード (LOAD) ユーティリティーを使ってタ

ーゲット表のフル・リフレッシュを実行します。 ASNLOAD を変更 し、IBM またはベンダーのユーティリティーを呼び出すことができま す。

- 7. 「アプライの開始」ウィンドウで「**OK**」をクリックします。
- 8. 必要ならば、アプライ・プログラムをそこで実行するシステムの、有効なユーザー ID とパスワードを、「今実行するか、コマンドを保管する」ウィンドウに入力しま す。
- 9. 「今実行するか、コマンドを保管する」ウィンドウで「**OK**」をクリックすれば、コ マンドは即時に実行されます。
- 10. 「DB2 メッセージ」ウィンドウに、コマンドが正常に実行されたというメッセージ が表示されます。「クローズ」をクリックします。これでアプライ・プログラムが 実行されます。

1 回のレプリケーション・サイクル後に TGDEPTCOPY ターゲット表を表示すると、 表 16 に示すデータと一致する結果が表示されます。 表の内容を表示するには、次のど の方式でも使用することができます。

- レプリケーション・センターを使用する場合:
	- 1. 「レプリケーション定義」フォルダーを展開します。
	- 2. 「アプライ・コントロール・サーバー」フォルダーを展開します。
	- 3. 「COPYDB」フォルダーを展開します。
	- 4. 「従属ターゲット」フォルダーを右マウス・ボタンでクリックして、「選択した 内容を表示」を選択します。
- v DB2 コントロール・センターを使用して、以下のようにします。
	- 1. DB2 インスタンスの「データベース」フォルダーを展開します。
	- 2. 「COPYDB」フォルダーを展開します。
	- 3. 「表」フォルダーを選択します。
	- 4. 内容ペインの TGDEPTCOPY 表を右クリックし、「**サンプル内容**」を選択しま す。
- v DB2 コマンド・センターまたは DB2 コマンド・ウィンドウを使用して、次の SQL ステートメントを発行します。

SELECT \* FROM *schema*.TGDEPTCOPY

表 *16. TGDEPTCOPY* 表

| | | | | | | |

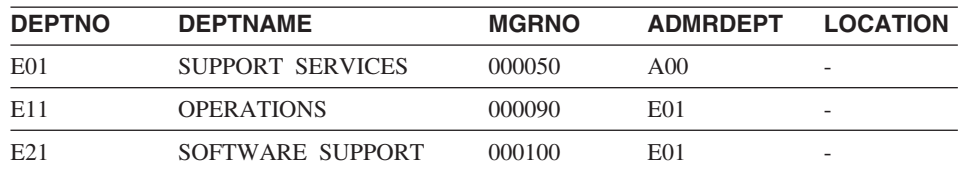

### <span id="page-351-0"></span>レプリケーション環境における操作

レプリケーション環境の起動後、レプリケーション・ソース表に加えられる変更はター ゲット表に複製されます。キャプチャー・プログラムとアプライ・プログラムの両方の 状況を表示すれば、レプリケーションの待ち時間やレプリケーション環境についてのそ の他の情報を見ることができます。キャプチャー・プログラムとアプライ・プログラム は連続して実行できますが、停止したい場合もあります (たとえば、コントロール表を 含む表スペースを使用するユーティリティーを実行する場合など)。

### ステップ **1:** ソース表を更新する

Spiffy Computer Service 社で新しい 2 つの部門が発足したとします。 1 つは技術情報 部門 (technical writing)、もう 1 つは広報部門 (public relations) です。ターゲット表に はこの両方の部門が含まれます。

#### ソース表を次のように更新します。

- 1. 「スタート」**-**「プログラム」**-**「**IBM DB2**」**-**「コマンド・ウィンドウ」を選択 し、DB2 コマンド・ウィンドウをオープンします。
- 2. 次のように入力して、ソース・サーバーに接続します。

DB2 CONNECT TO SAMPLE

3. 次のコマンドを入力し、それぞれ Enter キーを押して、 2 つの新しい行 (各部門ご とに 1 行) を追加します。

DB2 INSERT INTO DEPARTMENT VALUES ('F01','TECHNICAL WRITING','000110','F01',NULL) DB2 INSERT INTO DEPARTMENT VALUES ('G01','PUBLIC RELATIONS','000120','G01',NULL) DB2 COMMIT

4. 次のように入力して、ターゲット・サーバーに接続します。

DB2 CONNECT TO COPYDB

5. 少なくとも 1 分ほど待ってから、次のコマンドを入力し、ターゲット・データベー スに新しい行が複製されていることを確認します。

DB2 SELECT \* FROM TGDEPTCOPY

サブスクリプション・セットは 1 分おきにレプリケーションの対象として適格にな るので、1 分待つ必要があります。データが大量にある場合は、アプライ・プログラ ムがそのデータをターゲット表に適用するのにもう少し時間がかかることがありま す。

321 [ページの表](#page-352-0) 17 にレプリケーションの結果を示します。 2 つの新しい行が表に追加 されています。

<span id="page-352-0"></span>表 *17.* 変更を複製した後の *TGDEPTCOPY* 表

| <b>DEPTNO</b>    | <b>DEPTNAME</b>                    | <b>MGRNO</b> | <b>ADMRDEPT</b> | <b>LOCATION</b>          |
|------------------|------------------------------------|--------------|-----------------|--------------------------|
| E01              | SUPPORT SERVICES                   | 000050       | A <sub>00</sub> | -                        |
| E11              | <b>OPERATIONS</b>                  | 000090       | E01             | $\overline{\phantom{0}}$ |
| E21              | <b>SOFTWARE</b><br><b>SUPPORT</b>  | 000100       | E01             |                          |
| F <sub>0</sub> 1 | <b>TECHNICAL</b><br><b>WRITING</b> | 000110       | F <sub>01</sub> |                          |
| G <sub>01</sub>  | PUBLIC RELATIONS                   | 000120       | G <sub>01</sub> |                          |

### ステップ **2:** キャプチャー・プログラムの状況を表示する

レプリケーション・センターを使用して、キャプチャー・プログラムについて次のよう な状況情報を表示します。

- キャプチャー・プログラムが出したエラー・メッセージ
- キャプチャー・プログラムのスループットの分析
- キャプチャー・プログラムの現在の待ち時間のサマリー
- キャプチャー・プログラムの現在の操作状況

このような状況から、キャプチャー・プログラムがどのように実行されているかをスナ ップショットとして見ることができます。

キャプチャー・プログラムの状況を照会するには、次のようにします。

- 1. 「操作」フォルダーを展開します。
- 2. 「キャプチャー・コントロール・サーバー」フォルダーを選択します。
- 3. 内容ペインの SAMPLE データベースを右クリックし、「状況の照会」を選択しま す。
- 4. 「検索」をクリックし、現行情報を表示します。

キャプチャー・プログラムのスループット分析を表示するには、次のようにします。

- 1. 「操作」フォルダーを展開します。
- 2. 「キャプチャー・コントロール・サーバー」フォルダーを選択します。
- 3. 内容ペインの SAMPLE データベースを右クリックし、「キャプチャー・スループッ ト分析の表示」を選択します。
- 4. 「キャプチャー・スループット分析」ウィンドウで、次の情報を見ることができま す。
	- v DB2 ログから CD 表に挿入された行数、または CHGONLY キーワードの設定な どの理由からスキップされた行数
	- CD 表から整理された行数
- v キャプチャー・プログラムによりコミットされたトランザクションの数
- v 特定の時間間隔内にキャプチャー・プログラムが使用したメモリー
- 5. 「検索」をクリックし、現行情報を表示します。

### キャプチャー・プログラムの現在の待ち時間のサマリーを表示するには、次のようにし ます。

- 1. 「操作」フォルダーを展開します。
- 2. 「キャプチャー・コントロール・サーバー」フォルダーを選択します。
- 3. 内容ペインの SAMPLE データベースを右クリックし、「キャプチャー待ち時間の表 示」を選択します。
- 4. 「キャプチャー待ち時間」ウィンドウに、特定の時間間隔内のキャプチャー・プログ ラムの待ち時間の平均、最小、および最大が表示されます。
- 5. 「検索」をクリックし、現行情報を表示します。

#### ステップ **3:** アプライ・プログラムの状況を表示する

レプリケーション・センターを使用して、アプライ・プログラムについて次のような状 況情報を表示します。

- v サブスクリプション・セット情報のサマリー (正常終了したサブスクリプション・セ ット、と失敗したサブスクリプション・セットを含む)
- v アプライ・プログラムのパフォーマンスのサマリー
- v レプリケーションのエンドツーエンド待ち時間のサマリー
- アプライ・プログラムの現在の操作状況

このような状況から、アプライ・プログラムがどのように実行されているかをスナップ ショットとして見ることができます。

#### アプライ・プログラムの状況を照会するには、次のようにします。

- 1. 「操作」フォルダーを展開します。
- 2. 「アプライ・コントロール・サーバー」フォルダーを選択します。
- 3. 「COPYDB」フォルダーを展開します。
- 4. 「アプライ修飾子」フォルダーを選択します。
- 5. 内容ペインの DEPTQUAL アプライ修飾子を右クリックし、「状況の照会」を選択 します。
- 6. 「検索」をクリックし、現行情報を表示します。

### アプライ・プログラムのパフォーマンスのサマリーを表示するには、次のようにしま す。

- 1. 「操作」フォルダーを展開します。
- 2. 「アプライ・コントロール・サーバー」フォルダーを展開します。
- 3. 「COPYDB」フォルダーを展開します。
- 4. 「アプライ修飾子」フォルダーを選択します。
- 5. 内容ペインの DEPTQUAL アプライ修飾子を右クリックし、「アプライ・スループ ット分析」を選択します。
- 6. 「アプライ・スループット分析」ウィンドウに、次の情報が表示されます。
	- v アプライ・プログラムが CD 表からフェッチした行数
	- それぞれのサブスクリプション・セットごとの経過時間
- 7. 「検索」をクリックし、現行情報を表示します。

エンドツーエンドのレプリケーション待ち時間のサマリーを表示するには、次のように します。

- 1. 「操作」フォルダーを展開します。
- 2. 「アプライ・コントロール・サーバー」フォルダーを展開します。
- 3. 「COPYDB」フォルダーを展開します。
- 4. 「アプライ修飾子」フォルダーを選択します。
- 5. 内容ペインの DEPTQUAL アプライ修飾子を右クリックし、「エンドツーエンド待 ち時間の表示」を選択します。
- 6. 「エンドツーエンド待ち時間の表示」ウィンドウに、特定の時間間隔内のサブスクリ プション・セットごとの待ち時間の平均が表示されます。
- 7. 「検索」をクリックし、現行情報を表示します。

#### ステップ **4:** キャプチャー・プログラムとアプライ・プログラムを停止する

レプリケーション環境の保守における 1 つの重要な部分は、定期的なデータベース保守 です。そのような保守のために、キャプチャー・プログラムおよびアプライ・プログラ ムを停止しなければならない場合があります。たとえば、キャプチャー・プログラムお よびアプライ・プログラムで使用される表スペースを直接使用するユーティリティーを 実行するには、まずそれらのプログラムを停止しなければなりません。

#### キャプチャー・プログラムを停止するには、次のようにします。

- 1. 「操作」フォルダーを展開します。
- 2. 「キャプチャー・コントロール・サーバー」フォルダーを選択します。
- 3. 内容ペインの SAMPLE データベースを右クリックし、「キャプチャーの停止」を選 択します。
- 4. 「キャプチャーの停止」ウィンドウで「**OK**」をクリックします。
- 5. 「今実行するか、コマンドを保管する」ウィンドウで「**OK**」をクリックすれば、コ マンドは即時に実行されます。

6. 「DB2 メッセージ」ウィンドウに、コマンドが正常に実行されたというメッセージ が表示されます。「クローズ」をクリックします。これでキャプチャー・プログラム は停止しました。

#### アプライ・プログラムを停止するには、次のようにします。

- 1. 「操作」フォルダーを展開します。
- 2. 「アプライ・コントロール・サーバー」フォルダーを展開します。
- 3. 「COPYDB」フォルダーを展開します。
- 4. 「アプライ修飾子」フォルダーを選択します。
- 5. 内容ペインの DEPTQUAL アプライ修飾子を右クリックし、「アプライの停止」を 選択します。
- 6. 「アプライの停止」ウィンドウで、「**OK**」をクリックします。
- 7. 「今実行するか、コマンドを保管する」ウィンドウで、アプライ・プログラムを始動 したディレクトリー (「ディレクトリー」フィールドの APPLY PATH キーワード に指定した値) を入力するか、またはブラウズ・ボタンでパスを選択します。 「**OK**」をクリックします。

ヒント: 「ディレクトリー」 フィールドは、ユーザー ID とパスワードを指定する まで使用可能にはなりません。

- 8. 「今実行するか、コマンドを保管する」ウィンドウで「**OK**」をクリックすれば、コ マンドは即時に実行されます。
- 9. 「DB2 メッセージ」ウィンドウに、コマンドが正常に実行されたというメッセージ が表示されます。「クローズ」をクリックします。これでアプライ・プログラムは停 止しました。

キャプチャー・プログラムとアプライ・プログラムが停止したら、データベースに対し て DB2 ユーティリティーを実行することができます。ユーティリティーの実行はこの シナリオの有効範囲外です。

# レプリケーションのモニター

| |

> レプリケーション環境の起動後、キャプチャー・プログラムとアプライ・プログラムが 正常に実行されているかどうかを知りたい場合があります。また、ある種のレプリケー ション・エラーについては、エラーの発生時に自動的に通知するようにセットアップし ておくことも必要です。

> レプリケーション・センターを使用して、キャプチャー・プログラムとアプライ・プロ グラムの状況を照会し、ある種の統計を表示すれば、この両方のプログラムが正常に実 行されているかどうかを知ることができます。また、キャプチャー・プログラムまたは アプライ・プログラムがある種のレプリケーション・エラーを検出した場合に、レプリ ケーション・アラート・モニターがユーザーに通知するようにセットアップすることも できます。

# ステップ **1:** モニター・プログラムのレプリケーション・コントロール表を作 成する

レプリケーション・アラート・モニター・プログラムは、レプリケーション・モニタ ー・コントロール表から現行のモニター情報を読み取り、またモニター・プログラムの 状況をこの表に保管します。モニター・サーバーとして機能するデータベースには、モ ニター・コントロール表を含める必要があります。

#### モニター・コントロール表を作成するには、次のようにします。

1. 「操作」フォルダーを展開します。

| | |

- 2. 「モニター・コントロール・サーバー」フォルダーを右クリックし、「モニター・ コントロール表の作成」を選択します。
- 3. 「サーバーの選択」ウィンドウで、COPYDB データベースを選択します。このデー タベースはモニター・コントロール・サーバーになります。
- 4. 「モニター・コントロール表の作成」ウィンドウで、IBMSNAP\_CONTACTS コン トロール表を選択し、 RELPMONTS1 表スペース・プロパティーの情報を記入しま す。コンテナー名の隣りにあるブラウズ・ボタンをクリックし、この表スペースの ロケーションをカスタマイズします。この表スペースについてのその他の情報 (バ ッファー・プールを IBMDEFAULTBP に設定するなど) を指定することもできま す。 デフォルトでは、IBMSNAP\_ALERTS と IBMSNAP\_MONTRACE 以外のすべ てのモニター管理テーブルは IBMSNAP\_CONTACTS 表と同じ表スペースを共用し ます。 「モニター・コントロール表の作成」ウィンドウは、 326 [ページの図](#page-357-0) 13 に 似たウィンドウになります。

<span id="page-357-0"></span>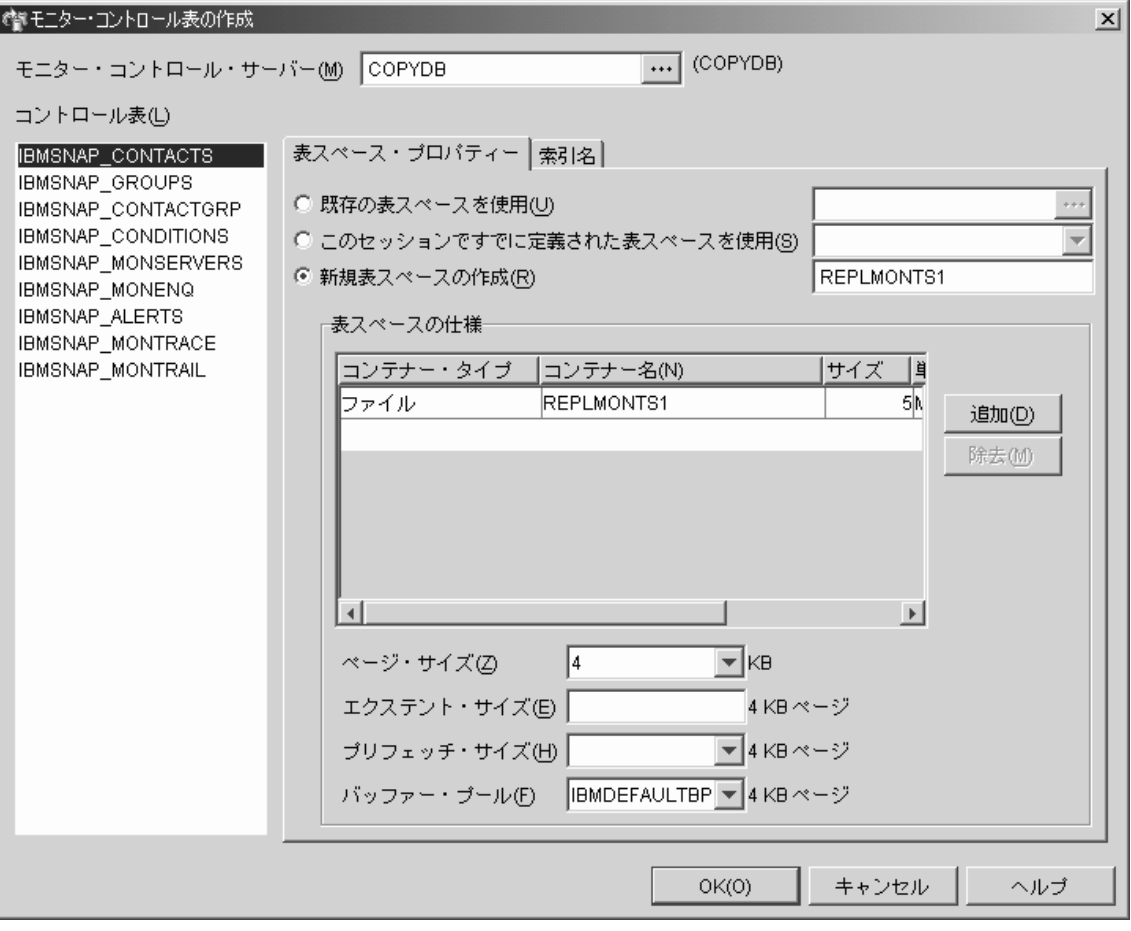

図 *13.* 「モニター・コントロール表の作成」ウィンドウ

- 5. 「モニター・コントロール表の作成」ウィンドウで、IBMSNAP\_ALERTS コントロ ール表を選択し、 RELPMONTS2 表スペース・プロパティーの情報を記入します。
- 6. 「モニター・コントロール表の作成」ウィンドウで、IBMSNAP\_MONTRACE コン トロール表を選択し、 RELPMONTS3 表スペース・プロパティーの情報を記入しま す。
- 7. 「モニター・コントロール表の作成」ウィンドウで「**OK**」をクリックし、その他の コントロール表情報 (索引名など) についてデフォルト値を受け入れます。
- 8. 「メッセージ・ダイアログ」ウィンドウで「クローズ」をクリックします。このウ ィンドウは、モニター・コントロール表を作成する SQL スクリプトの生成結果を 表示します。エラーがある場合は、このウィンドウに表示されます。
- 9. 「今実行するか、SQL を保管する」ウィンドウで「**OK**」をクリックすれば、 SQL スクリプトは即時に実行されます。
- 10. 「DB2 メッセージ」ウィンドウに、スクリプトが正常に実行されたというメッセー ジが表示されます。「クローズ」をクリックします。
- 11. 「モニター・コントロール・サーバー」フォルダーを展開します。フォルダーの下 に COPYDB データベースが表示されます。

### ステップ **2:** レプリケーション・アラートの連絡先を作成する

レプリケーション・アラート・モニター・プログラムは、キャプチャー・プログラムお よびアプライ・プログラムの特定のアクティビティーを検出した時に、アラートを出す ことができます。特定のアラート条件について、個別の連絡先を作成するか、またはレ プリケーション・アラート・モニターが複数の人にアラートを出す必要がある場合に は、連絡先のグループを作成することができます。

#### 連絡先を作成するには、次のようにします。

1. 「操作」フォルダーを展開します。

| |

- 2. 「モニター・コントロール・サーバー」フォルダーを展開します。
- 3. 「COPYDB」フォルダーを展開します。
- 4. 「連絡先」フォルダーを右クリックし、「連絡先の作成」**-**「担当者」を選択しま す。
- 5. 「連絡先の作成」ウィンドウで、ここでは担当者として自分の名前と E メールのア ドレスを指定してください。「**OK**」をクリックして、ノートブックをクローズしま す。
- 6. 「メッセージと SQL スクリプト」ウィンドウで「クローズ」をクリックします。こ のウィンドウは、モニター・コントロール表を更新する SQL スクリプトの生成結果 を表示します。エラーがある場合は、このウィンドウに表示されます。
- 7. 「今実行するか、SQL を保管する」ウィンドウで「**OK**」をクリックすれば、 SQL スクリプトは即時に実行されます。
- 8. 「DB2 メッセージ」ウィンドウに、スクリプトが正常に実行されたというメッセー ジが表示されます。「クローズ」をクリックします。
- 9. 「連絡先」フォルダーをクリックします。定義した連絡先が「連絡先」の内容ペイン に表示されます。

#### ステップ **3:** キャプチャー・プログラムのアラート条件を選択する

レプリケーション・アラート・モニター・プログラムは、キャプチャー・プログラムの 特定のアクティビティーをモニターすることができます。どのアクティビティーをモニ ターするかを選択する必要があります。これらのアクティビティーごとに、アラート条 件を選択します。キャプチャー・プログラムがこの条件を検出すると、レプリケーショ ン・アラート・モニターは、アラート条件に定義された連絡先にアラートを送信しま す。

#### キャプチャー・プログラムのモニター定義を作成するには、次のようにします。

- 1. 「操作」フォルダーを展開します。
- 2. 「モニター・コントロール・サーバー」フォルダーを展開します。
- 3. 「COPYDB」フォルダーを展開します。
- 4. 「モニター修飾子」フォルダーを右クリックし、「キャプチャー・スキーマ用のアラ ート条件を選択」を選択します。
- 5. 「キャプチャー・スキーマ用のアラート条件を選択」ウィンドウで、次の情報を指定 します。
	- a. 「モニター修飾子」フィールドに、 MON1 と入力します。
	- b. 「キャプチャー・コントロール・サーバー」フィールドのブラウズ・ボタンをク リックし、モニターしたいキャプチャー・コントロール・サーバーを選択しま す。「キャプチャー・コントロール・サーバーの選択」ウィンドウで SAMPLE データベースを選択し、「**OK**」をクリックします。
	- c. 「追加」をクリックして「選択済みキャプチャー・スキーマ」リストに ASN を 追加します。
	- d. 「キャプチャー・スキーマの選択」ウィンドウで、「すべて検索」をクリックし ます。リストから ASN を選択し、「**OK**」をクリックします。
	- e. 「アラート条件」リストで、「エラー」を選択します。
	- f. 「値」エリアで、「連絡先」フィールドのブラウズ・ボタンをクリックし、この アラート条件の連絡先を選択します。
	- g. 「連絡先または連絡先グループの選択」ウィンドウで、ステップ 2 で作成した連 絡先を選択し、「**OK**」をクリックしてウィンドウをクローズします。
	- h. 「**OK**」をクリックし、「キャプチャー・スキーマ用のアラート条件を選択」ウィ ンドウをクローズします。
- 6. 「メッセージと SQL スクリプト」ウィンドウで「クローズ」をクリックします。こ のウィンドウは、モニター・コントロール表を更新する SQL スクリプトの生成結果 を表示します。エラーがある場合は、このウィンドウに表示されます。
- 7. 「今実行するか、SQL を保管する」ウィンドウで「**OK**」をクリックすれば、 SQL スクリプトは即時に実行されます。
- 8. 「DB2 メッセージ」ウィンドウに、スクリプトが正常に実行されたというメッセー ジが表示されます。「クローズ」をクリックします。
- 9. 「COPYDB」フォルダーを展開して、「モニター修飾子」フォルダーを展開し、 「MON1」フォルダーを選択します。定義したアラート条件が、モニター修飾子の内 容ペインに表示されます。

### ステップ **4:** アプライ・プログラムのアラート条件を選択する

レプリケーション・アラート・モニター・プログラムは、アプライ・プログラムの特定 のアクティビティーをモニターすることができます。どのアクティビティーをモニター するかを選択する必要があります。これらのアクティビティーごとに、アラート条件を

|
選択します。アプライ・プログラムがこの条件を検出すると、レプリケーション・アラ ート・モニターは、アラート条件に定義された連絡先にアラートを送信します。

### アプライ・プログラムのモニター定義を作成するには、次のようにします。

1. 「操作」フォルダーを展開します。

| |

- 2. 「モニター・サーバー」フォルダーを展開します。
- 3. 「COPYDB」フォルダーを展開します。
- 4. 「モニター修飾子」フォルダーを右クリックし、「アプライ修飾子またはサブスクリ プション・セット用のアラート条件を選択」を選択します。
- 5. 「アプライ修飾子またはサブスクリプション・セット用のアラート条件を選択」ウィ ンドウで、次の情報を指定します。
	- a. 「モニター修飾子」フィールドに MON1 と入力します (キャプチャー・プログラ ムのアラート条件を作成しなかった場合)。
	- b. 「アプライ・コントロール・サーバー」フィールドのブラウズ・ボタンをクリッ クし、モニターしたいアプライ・コントロール・サーバーを選択します。「アプ ライ・コントロール・サーバーの選択」ウィンドウで COPYDB データベースを 選択し、「**OK**」をクリックします。
	- c. 「追加」をクリックして、 DEPTSUB を「サブスクリプション・セットの選択」 リストに追加します。
	- d. 「サブスクリプション・セットを追加」ウィンドウで、「すべて検索」をクリッ クします。リストから DEPTSUB を選択し、「**OK**」をクリックします。
	- e. 「アラート条件」リストで、「フル・リフレッシュが行われました」を選択しま す。
	- f. 「値」エリアで、「連絡先」フィールドのブラウズ・ボタンをクリックし、この アラート条件の連絡先を選択します。
	- g. 「連絡先または連絡先グループの選択」ウィンドウで、ステップ 2 で作成した連 絡先を選択し、「**OK**」をクリックしてウィンドウをクローズします。
	- h. 「アプライ修飾子またはサブスクリプション・セットのアラート条件を選択」ウ ィンドウで、「**OK**」をクリックします。
- 6. 「メッセージと SQL スクリプト」ウィンドウで「クローズ」をクリックします。こ のウィンドウは、モニター・コントロール表を更新する SQL スクリプトの生成結果 を表示します。エラーがある場合は、このウィンドウに表示されます。
- 7. 「今実行するか、SQL を保管する」ウィンドウで「**OK**」をクリックすれば、 SQL スクリプトは即時に実行されます。
- 8. 「DB2 メッセージ」ウィンドウに、スクリプトが正常に実行されたというメッセー ジが表示されます。「クローズ」をクリックします。
- 9. 「COPYDB」フォルダーを展開して、「モニター修飾子」フォルダーを展開し、 「MON1」フォルダーを選択します。定義したアラート条件が、モニター修飾子の内

容ペインに表示されます。 図 14 に、「モニター修飾子」フォルダーに MON1 モ ニター修飾子が表示された内容ペインの例を示します。

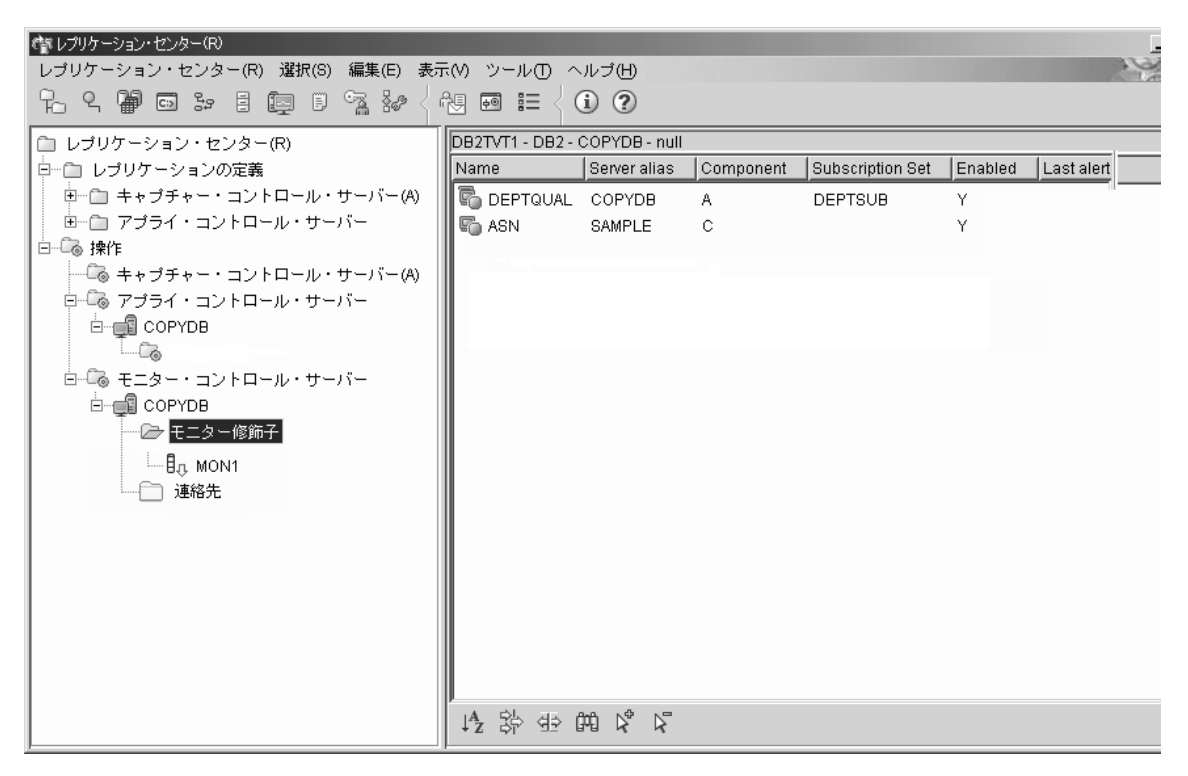

図 *14.* モニター修飾子 *MON1* は *COPYDB* データベースにリストされます。

# ステップ **5:** モニター修飾子のレプリケーション・アラート・モニターを開始 する

キャプチャーまたはアプライ・プログラムのアラート条件を選択した後、レプリケーシ ョン・アラート・モニター・プログラムを始動して、キャプチャーおよびアプライ・プ ログラムのアクティビティーを、モニター修飾子に関連付けられた特定の条件について モニターすることができます。キャプチャーまたはアプライ・プログラムが指定された 条件の 1 つを検出すると、レプリケーション・アラート・モニターは、アラート条件に 定義された連絡先にアラートを送信します。

レプリケーション・アラート・モニターを開始するには、次のようにします。

- 1. 「操作」フォルダーを展開します。
- 2. 「モニター・サーバー」フォルダーを展開します。
- 3. 「COPYDB」フォルダーを展開します。
- 4. 「モニター修飾子」フォルダーを展開します。
- 5. モニター修飾子 MON1 を右クリックし、「モニターの開始」を選択します。
- 6. 「モニターの開始」ウィンドウに、次の情報を入力します。
	- a. MONITOR PATH キーワードを選択します。レプリケーション・アラート・モニ ターが自分のログと作業ファイルを保管するディレクトリーの値を入力します。
		- ヒント**:** MONITOR\_PATH キーワードの値は、APPLY\_PATH キーワードの値と 同じにし、レプリケーション・アラート・モニターとアプライ・プログ ラムが同じパスワード・ファイルを使用できるようにします。
	- b. EMAIL SERVER キーワードを選択します。自分の E メール・サーバー名を入 力してください。
	- c. MONITOR ERRORS キーワードを選択します。指定した条件を検出したときにレ プリケーション・アラート・モニターが自分に通知するようにしたい場合は、自 分の E メール・アドレスを入力します。レプリケーション・アラート・モニター が他の人に通知するようにしたい場合は、ブラウズ・ボタンをクリックして「連 絡先または連絡先グループを選択」ウィンドウを開き、連絡先または連絡先グル ープを選択します。
	- d. 「**OK**」をクリックして、「モニターの開始」ウィンドウをクローズします。
- 7. 「今実行するか、コマンドを保管する」ウィンドウで「**OK**」をクリックすれば、コ マンドは即時に実行されます。
- 8. 「DB2 メッセージ」ウィンドウに、コマンドが正常に実行されたというメッセージ が表示されます。「クローズ」をクリックします。

レプリケーション・アラート・モニターがモニターしたアラートを表示するには、次の ようにします。

1. 「操作」フォルダーを展開します。

| | | | | |

- 2. 「モニター・サーバー」フォルダーを展開します。
- 3. 「COPYDB」フォルダーを展開します。
- 4. 「モニター修飾子」フォルダーを展開します。
- 5. モニター修飾子 MON1 を選択します。
- 6. モニター修飾子の内容ペインでアラート条件の 1 つを右クリックし、「アラート条 件」を選択します。
- 7. 「アラートの表示」ウィンドウで、時刻範囲を指定し、「検索」をクリックします。

#### レプリケーション・アラート・モニターを停止するには、次のようにします。

- 1. 「操作」フォルダーを展開します。
- 2. 「モニター・サーバー」フォルダーを展開します。
- 3. 「COPYDB」フォルダーを展開します。
- 4. 「モニター修飾子」フォルダーを展開します。
- 5. モニター修飾子 MON1 を右クリックし、「モニターの停止」を選択します。
- 6. 「モニターの停止」ウィンドウで、「**OK**」をクリックします。

| | | | | | |

7. 「今実行するか、コマンドを保管する」ウィンドウで、レプリケーション・アラー ト・モニター・プログラムを開始したディレクトリーを「ディレクトリー」フィール ドに入力するか、またはブラウズ・ボタンでパスを選択します。「**OK**」をクリック します。

ヒント: 「ディレクトリー」 フィールドは、ユーザー ID とパスワードを指定する まで使用可能にはなりません。

- 8. 「今実行するか、コマンドを保管する」ウィンドウで「**OK**」をクリックすれば、コ マンドは即時に実行されます。
- 9. 「DB2 メッセージ」ウィンドウに、コマンドが正常に実行されたというメッセージ が表示されます。「クローズ」をクリックします。

# 第 **3** 部 レプリケーションのリファレンス

本書の第 3 部は、以下の章で構成されています。

335 ページの『第 16 [章 レプリケーション・オブジェクトの命名規則』](#page-366-0) では、レプリ ケーション・オブジェクトに有効な名前の指定方法について説明します。

339 ページの『第 17 [章 レプリケーション用のシステム・コマンド](#page-370-0) (UNIX、[Windows](#page-370-0)、z/OS)』 では、DB2 レプリケーションの経験のあるユーザーが、 UNIX、Windows、および z/OS オペレーティング・システムでレプリケーション操作を するために、レプリケーション・センターの代わりに使用することができるコマンドに ついて説明します。

393 ページの『第 18 [章 レプリケーション用のシステム・コマンド](#page-424-0) (OS/400)』 では、 OS/400 オペレーティング・システムで、ローカルに、レプリケーションをセットアッ プ、管理、および保守するためのコマンドについて説明します。

515 ページの『第 19 [章 レプリケーション・プログラムの操作](#page-546-0) (z/OS)』 では、z/OS で JCL やシステム起動タスクを使用して、レプリケーション・プログラムを開始およ び操作する方法について説明します。

521 ページの『第 20 章 [Windows Service Control Manager](#page-552-0) を使用してシステム・コマ [ンドを発行する方法](#page-552-0) (Windows)』 では、Windows オペレーティング・システムで、レ プリケーション・プログラムをサービスとして開始する方法について説明します。

525 ページの『第 21 [章 各種オペレーティング・システムでのレプリケーション・プロ](#page-556-0) [グラムのスケジューリング』](#page-556-0) では、さまざまなオペレーティング・システムで、レプリ ケーション・プログラムをスケジューリングする方法について説明します。

527 ページの『第 22 章 DB2 [レプリケーション・コンポーネントの通信方法』](#page-558-0) では、 レプリケーション・コンポーネントが相互通信のためにコントロール表を使用する方法 について説明します。

535 [ページの『第](#page-566-0) 23 章 表構造』 では、さまざまなレプリケーション・サーバー上に あるレプリケーション表の構造について説明します。

653 ページの『第 24 [章 レプリケーション・メッセージ』](#page-684-0) には、UNIX、Windows、お よび z/OS オペレーティング・システム用の、すべてのレプリケーション・メッセージ がリストされています。

# <span id="page-366-0"></span>第 **16** 章 レプリケーション・オブジェクトの命名規則

以下の表は、レプリケーション・オブジェクトの名前の制限を示しています。

表 *18.* レプリケーション・オブジェクトの名前の制限

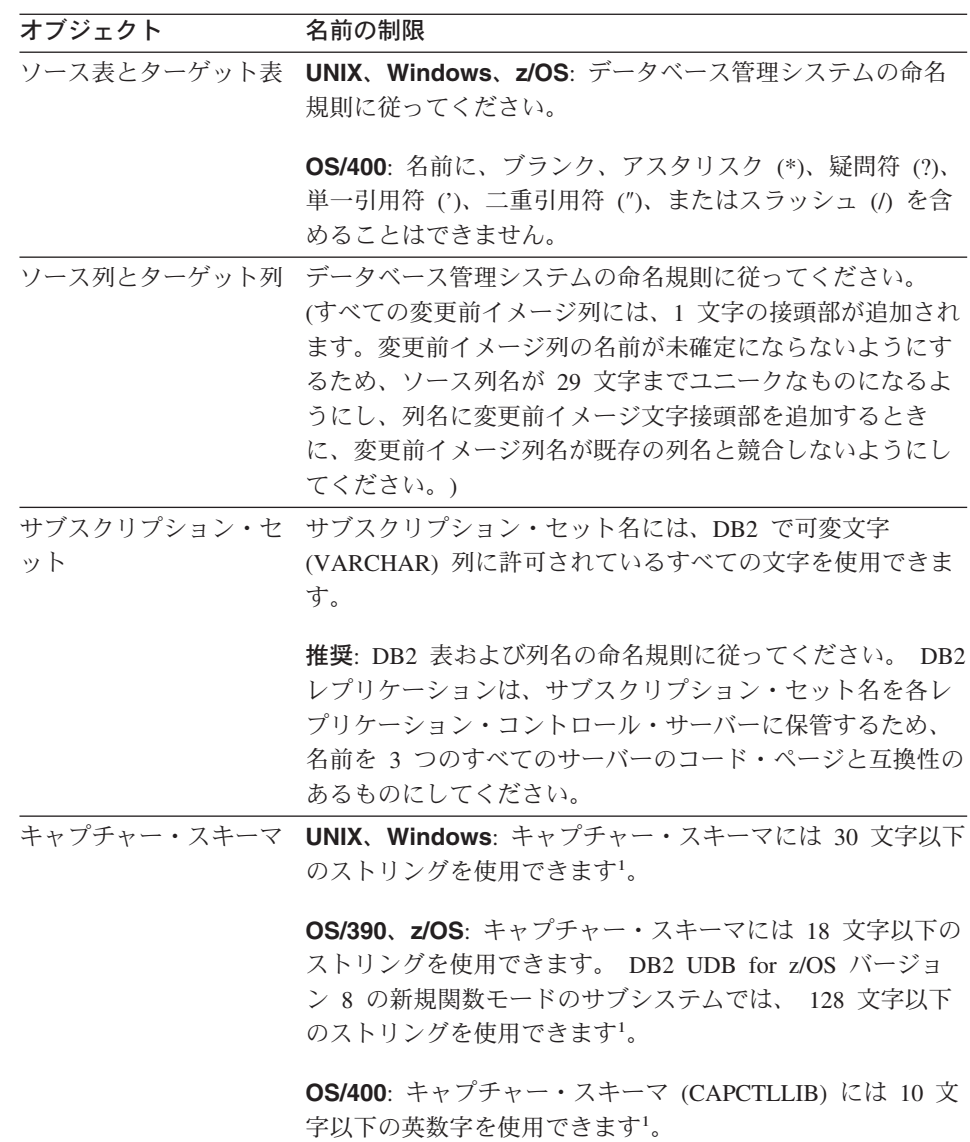

|  $\begin{array}{c} \hline \end{array}$ |

| | |

| | | | |

 $\overline{1}$ 

|

表 *18.* レプリケーション・オブジェクトの名前の制限 *(*続き*)*

| オブジェクト  | 名前の制限                                                                                                    |
|---------|----------------------------------------------------------------------------------------------------|
| アプライ修飾子 | UNIX、Windows、z/OS の場合: アプライ修飾子は、 18 文<br>字以下のストリングにできます <sup>1</sup> 。                                                                               |
|         | <b>OS/400 の場合</b> : アプライ修飾子には 18 文字以下のストリ<br>ングを使用できますが、アプライ・ジョブの長さは 10 文字<br>までにしかできないため、特定のアプライ修飾子について、<br>最初の 10 文字はユニークでなければなりません <sup>1</sup> 。 |
| モニター修飾子 | UNIX、Windows、z/OS の場合: モニター修飾子には 18 文<br>字以下のストリングを使用できます1。                                                                                          |

#### 注**:**

| | | | | | | | |

- 1. キャプチャー・スキーマ、アプライ修飾子、およびモニター修飾子では、これらのオ ブジェクトの名前に、以下の有効文字のみを使用してください。
	- A ~ Z (英大文字)
	- $a \sim z$  (英小文字)
	- 数表示  $(0 \sim 9)$
	- v 下線文字 ″\_″

ブランクは使用できません。また、コロン ″:″ および正符号 ″+″ などの特殊文字も 使用できません。

レプリケーション・システム・コマンドおよびレプリケーション・センターは、デフォ ルトとして、ユーザーから指定されたすべての名前を大文字に変換します。入力された 名前のとおりに正確に大文字と小文字を維持するには、大文字小文字混合文字の名前を 二重引用符 (またはターゲット・システムで使用できるように構成されている他の文字) で囲んでください。たとえば、myqual または MyQual または MYQUAL と入力すると、名 前は MYQUAL として保管されます。これらの同じ名前を二重引用符で囲んで入力する と、 myqual または MyQual または MYQUAL としてそれぞれ保管されます。オペレーテ ィング・システムによっては二重引用符が認識されないことがあります。その場合は、 エスケープ文字としてバックスラッシュまたは円記号 (¥) を使用する必要があります。

Windows オペレーティング・システムの場合は、同じ名前を区別するためにユニークな パスを使用する必要があります。 たとえば、3 つのアプライ修飾子、myqual、MyQual、 および MYQUAL を使用するとします。3 つの名前は同じ文字を使用していますが、大文 字と小文字が異なります。これら 3 つの修飾子が同じアプライ・パスにあると、名前の 競合が発生します。

重要: キャプチャー・プログラム、アプライ・プログラム、またはレプリケーション・ アラート・モニター用に Windows サービスをセットアップするときには、キャプチャ ー・スキーマ、アプライ修飾子、およびモニター修飾子にユニークな名前を使用する必 要があります。大文字と小文字を使用してこれらの名前を区別することはできません。

# <span id="page-370-0"></span>第 **17** 章 レプリケーション用のシステム・コマンド **(UNIX**、**Windows**、**z/OS)**

この章では、以下の 1 つ以上のオペレーティング・システムの下で実行する、レプリケ ーション・コマンドについて説明します。

- v UNIX
- Windows
- $\cdot$  z/OS

これらのコマンドはすべて asn という接頭部を持ち、オペレーティング・システムのコ マンド・プロンプトか、シェル・スクリプトに入力されます。コマンドの 1 つ、 **asnanalyze** は、OS/400 オペレーティング・システムにあるリモート・データにも使用 できます。

この章には、コマンド別のセクションがあります。各セクションには、コマンドの簡単 な記述、構文図、およびパラメーターとそれに対応する定義の表があります。各セクシ ョンの最後には、コマンドの使用例と、関連情報への相互参照があります。

コマンドには、以下のものがあります。

- v 340 ページの『asnacmd: [アプライの操作](#page-371-0) (UNIX、Windows、z/OS)』
- v 341 ページの『asnanalyze: [アナライザーの操作](#page-372-0) (UNIX および Windows)』
- v 345 ページの『asnapply: [アプライの開始](#page-376-0) (UNIX、Windows、z/OS)』
- v 353 ページの『asncap: [キャプチャーの開始](#page-384-0) (UNIX、Windows、z/OS)』
- v 361 ページの『asnccmd: [キャプチャーの操作](#page-392-0) (UNIX、Windows、z/OS)』
- v 367 ページの『asnmcmd: [レプリケーション・アラート・モニターの操作](#page-398-0) (UNIX、[Windows](#page-398-0)、z/OS)』
- v 369 ページの『asnmon: [レプリケーション・アラート・モニターの開始](#page-400-0) (UNIX、[Windows](#page-400-0)、z/OS)』
- v 375 ページの『asnpwd: [パスワード・ファイルの保守](#page-406-0) (UNIX および Windows)』
- v 379 ページの『asnscrt: [キャプチャー、アプライ、またはレプリケーション・アラー](#page-410-0) ト・モニターを開始する DB2 [レプリケーション・サービスの作成](#page-410-0) (Windows のみ)』
- v 382 ページの『asnsdrop: DB2 [レプリケーション・サービスのドロップ](#page-413-0) (Windows の [み](#page-413-0))』
- v 383 ページの『asntrc: [レプリケーション・トレース機能の操作](#page-414-0) (UNIX、[Windows](#page-414-0)、z/OS)』

# <span id="page-371-0"></span>**asnacmd:** アプライの操作 **(UNIX**、**Windows**、**z/OS)**

UNIX、Windows、および z/OS 上の UNIX System Services (USS) でアプライ・プログ ラムを操作するには、 **asnacmd** コマンドを使用します。このコマンドは、オペレーテ ィング・システムのプロンプトまたはシェル・スクリプト内で実行します。

*asnacmd* コマンドを使用してアプライ・プログラムを操作する構文 asnacmd apply\_qual=*apply\_qualifier* status ∙≁

control\_server=*db\_name*-dl Lstop

表 19 は、呼び出しパラメーターを定義します。

表 *19. UNIX*、*Windows*、および *z/OS* オペレーティング・システム用 *asnacmd* 呼び出し パラメーター定義

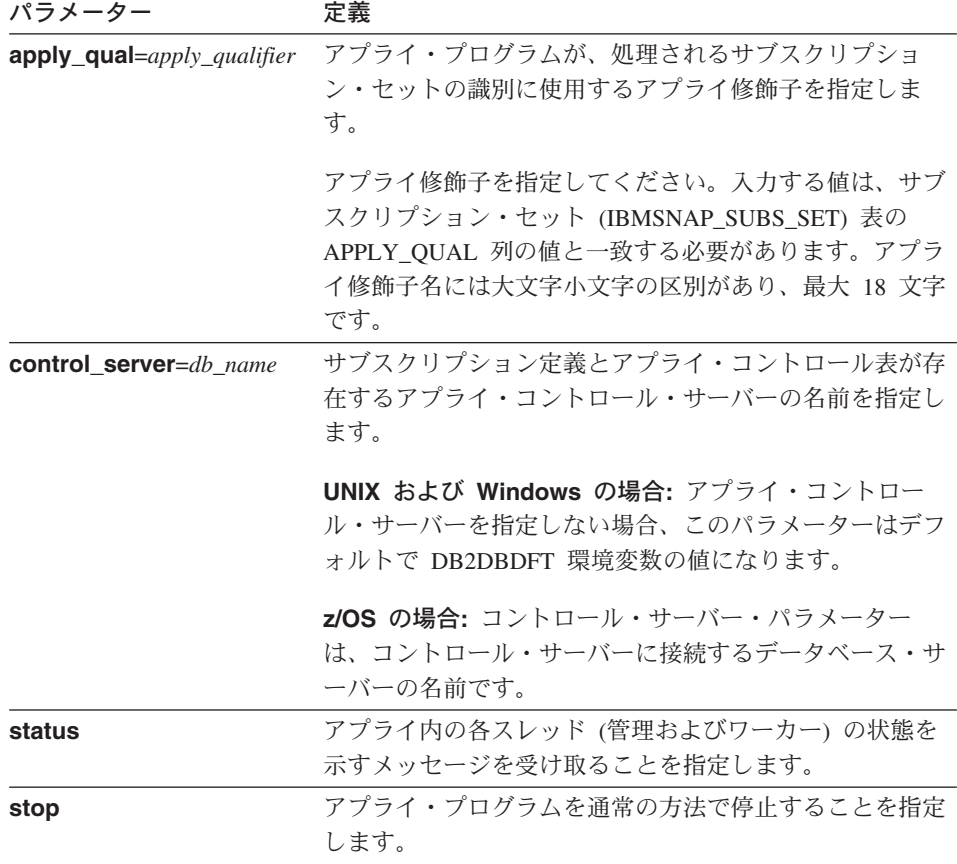

# **asnacmd** の例

次の例は、**asnacmd** コマンドの使用法を示しています。

#### <span id="page-372-0"></span>例 **1**

それぞれのアプライ・スレッドの状態についてメッセージを受け取る場合のコマンド例 です。

asnacmd apply qual=AQ1 control server=dbx status

### 例 **2**

アプライ・プログラムを停止するには、次のようにします。

asnacmd apply qual=AQ1 control server=dbx stop

#### 関連タスク**:**

v 515 ページの『第 19 [章 レプリケーション・プログラムの操作](#page-546-0) (z/OS)』

#### 関連参照**:**

v 452 ページの『ENDDPRAPY: [アプライ・プログラムの停止](#page-483-0) (OS/400)』

v 487 ページの『STRDPRAPY: [アプライ・プログラムの始動](#page-518-0) (OS/400)』

## **asnanalyze:** アナライザーの操作 **(UNIX** および **Windows)**

レプリケーション・コントロール表の状態についてのレポートを生成するには、 **asnanalyze** コマンドを使用します。このコマンドは、任意のオペレーティング・シス テムにあるレプリケーション・コントロール表を分析します。OS/400 オペレーティン グ・システムでも可能ですが、コマンドは UNIX または Windows から呼び出す必要が あります。

コマンドを呼び出す場合、**asnanalyze** コマンドと最初のパラメーターの間にはスペー スを 1 つ入れる必要があります。パラメーターなしでコマンドを発行すると、画面にコ マンド・ヘルプが表示されます。

### *asnanalyze* コマンドを使用してアナライザーを操作するための構文

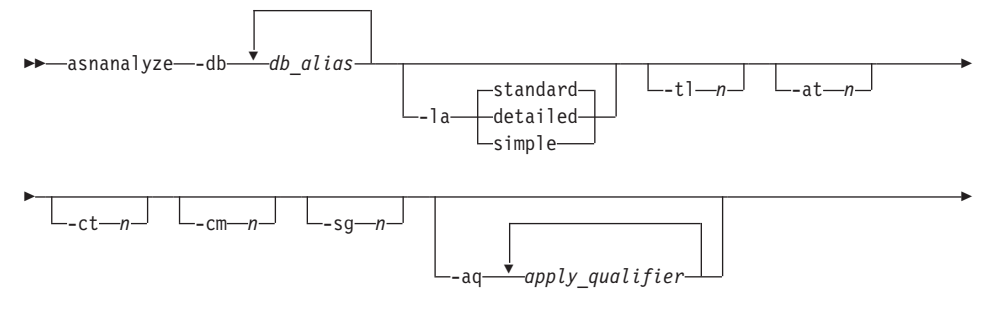

Þ

Þ

 $\perp$ -cs-capture\_schema<sup>-1</sup>  $\perp$ -od--output\_directory<sup>-1</sup>  $\perp$ -fn--output\_filename<sup>-1</sup>

Þ

×

-pw *password\_filepath*

# 表 20 は、呼び出しパラメーターを定義します。

表 *20. UNIX* および *Windows* オペレーティング・システム用 *asnanalyze* 呼び出しパラ メーター定義

| パラメーター                | 定義                                                                                       |  |  |
|-----------------------|------------------------------------------------------------------------------------------|--|--|
| $-db$ db alias        | キャプチャー・コントロール・サーバー、ターゲット・サ<br>ーバー、およびアプライ・コントロール・サーバーを指定<br>します。                         |  |  |
|                       | データベース別名を少なくとも 1 つ指定する必要があり<br>ます。複数のデータベース別名がある場合は、ブランク・<br>スペースを使用して値を区切ります。           |  |  |
| -la level_of_analysis | 報告される分析のレベルを指定します。                                                                       |  |  |
|                       | standard (デフォルト)<br>コントロール表の内容および、キャプチャー・プ<br>ログラムおよびアプライ・プログラムからの状況<br>情報を含むレポートを生成します。 |  |  |
|                       | detailed<br>標準レポートの情報に加えて以下の情報を生成し<br>ます。                                                |  |  |
|                       | • 変更データ (CD) 表および作業単位 (UOW) 表<br>の整理情報。                                                  |  |  |
|                       | • DB2 for z/OS 表スペースのパーティション化<br>および圧縮情報                                                 |  |  |
|                       | • サブスクリプション・キーのためのターゲット<br>索引の分析                                                         |  |  |
|                       | simple 標準レポートで情報を生成しますが、サブスクリ<br>プション列 (IBMSNAP_SUBS_COLS) 表からの詳<br>細は含まれません。            |  |  |
| $-11n$                | アプライ・トレール (IBMSNAP_APPLYTRAIL) 表から検<br>索する項目の日付範囲 (0 から 30 日) を指定します。デ<br>フォルトは 3日です。    |  |  |
|                       |                                                                                          |  |  |

| パラメーター                | 定義                                                                                                    |  |  |
|-----------------------|----------------------------------------------------------------------------------------------------|--|--|
| -at $n$               | アプライ・トレース (IBMSNAP_APPLYTRACE) 表から検<br>索する項目の日付範囲 (0 から 30 日) を指定します。 デ<br>フォルトは 3日です。                                                |  |  |
| $-ctn$                | キャプチャー・トレース (IBMSNAP_CAPTRACE) 表から<br>検索する項目の日付範囲 (0 から 30 日) を指定します。<br>デフォルトは 3日です。                                                 |  |  |
| -cm $n$               | キャプチャー・モニター (IBMSNAP_CAPMON) 表から検<br>索する項目の日付範囲 (0 から 30 日) を指定します。 デ<br>フォルトは 3日です。                                                  |  |  |
| -sg $n$               | シグナル (IBMSNAP_SIGNAL) 表から検索する項目の日付<br>範囲 (0 から 30 日) を指定します。 デフォルトは 3 日<br>です。                                                        |  |  |
| -aq apply_qualifier   | 分析する特定のサブスクリプション・セットを識別するア<br>プライ修飾子を指定します。                                                                                           |  |  |
|                       | 複数のアプライ修飾子を指定することができます。複数の<br>アプライ修飾子がある場合は、ブランク・スペースを使用<br>して値を区切ります。アプライ修飾子を指定しない場合、<br>指定されたデータベース別名のすべてのサブスクリプショ<br>ン・セットが分析されます。 |  |  |
| -CS capture_schema    | 分析するキャプチャー・スキーマの名前を指定します。<br>このパラメーターを使用する場合、指定できるキャプチャ<br>ー・スキーマは 1 つだけです。                                                           |  |  |
| -od output_directory  | アナライザー・レポートを保管するディレクトリーを指定<br>します。デフォルトは、現行ディレクトリーです。                                                                                 |  |  |
| -fn output_filename   | アナライザー・レポート出力を含むファイルの名前を指定<br>します。                                                                                                    |  |  |
|                       | アナライザーを実行するオペレーティング・システムのフ<br>ァイル命名規則を使用します。ファイル名がすでに存在す<br>る場合、ファイルは上書きされます。デフォルトのファイ<br>ル名は、asnanalyze.htm です。                      |  |  |
| -pw password_filepath | パスワード・ファイルの名前とパスを指定します。このパ<br>ラメーターを指定しない場合、アナライザーは現行ディレ<br>クトリーで asnpwd.aut ファイルを探します。                                               |  |  |

表 *20. UNIX* および *Windows* オペレーティング・システム用 *asnanalyze* 呼び出しパラ メーター定義 *(*続き*)*

#### **asnanalyze**

### **asnanalyze** の例

以下の例は、**asnanalyze** コマンドの使用法を示しています。

### 例 **1**

proddb1 という名前のデータベース上のレプリケーション・コントロール表を分析する 例です。

asnanalyze -db proddb1

### 例 **2**

proddb1 と proddb2 のデータベース上のレプリケーション・コントロール表について、 詳細レベルの分析を入手する例です。

asnanalyze -db proddb1 proddb2 -la detailed

### 例 **3**

proddb1 と proddb2 のデータベース上の、IBMSNAP\_APPLYTRAIL、 IBMSNAP\_APPLYTRACE、IBMSNAP\_CAPTRACE、IBMSNAP\_CAPMON、および IBMSNAP\_SIGNAL 表から、最新の 2 日の情報を分析する例です。

asnanalyze -db proddb1 proddb2 -tl 2 -at 2 -ct 2 -cm 2 -sg 2

### 例 **4**

proddb1 および proddb2 データベース上の、IBMSNAP\_APPLYTRAIL、 IBMSNAP\_APPLYTRACE、IBMSNAP\_CAPTRACE、IBMSNAP\_CAPMON、および IBMSNAP\_SIGNAL 表から、qual1 および qual2 のアプライ修飾子についてのみ、最新 の 2 日の情報を simple レベルで分析するには、以下のように指定します。

asnanalyze -db proddb1 proddb2 -la simple -tl 2 -at 2 -ct 2 -cm 2 -sg 2 -aq qual1 qual2 -od c:¥mydir -fn anzout -pw c:¥SQLLIB

このコマンド例は、アナライザーの出力を c:¥mydir ディレクトリーの下の anzout ファ イルに書き込み、 c:¥SQLLIB ディレクトリーからパスワード情報を使用します。

## 例 **5**

特定のキャプチャー・スキーマを分析する例です。 asnanalyze -db proddb1 proddb2 -cs BSN

### 例 **6**

コマンド・ヘルプを表示するには、以下のように入力します。

# asnanalyze

#### 関連参照**:**

v 439 ページの『ANZDPR: [アナライザーの操作](#page-470-0) (OS/400)』

# <span id="page-376-0"></span>**asnapply:** アプライの開始 **(UNIX**、**Windows**、**z/OS)**

UNIX、Windows、および z/OS 上の UNIX System Services (USS) でアプライ・プログ ラムを始動するには、 **asnapply** コマンドを使用します。このコマンドは、オペレーテ ィング・システムのプロンプトまたはシェル・スクリプト内で実行します。

アプライ・プログラムを始動すると、次のいずれかが生じるまで連続して稼働します。

(1)

- v 通常の方法で停止する。
- オペレーターが取り消す。
- v 予期しないエラーまたは障害が発生する。

# *asnapply* コマンドを使用してアプライ・プログラムを始動するための構文

asnapply apply\_qual=*apply\_qualifier* db2\_subsystem=*name*

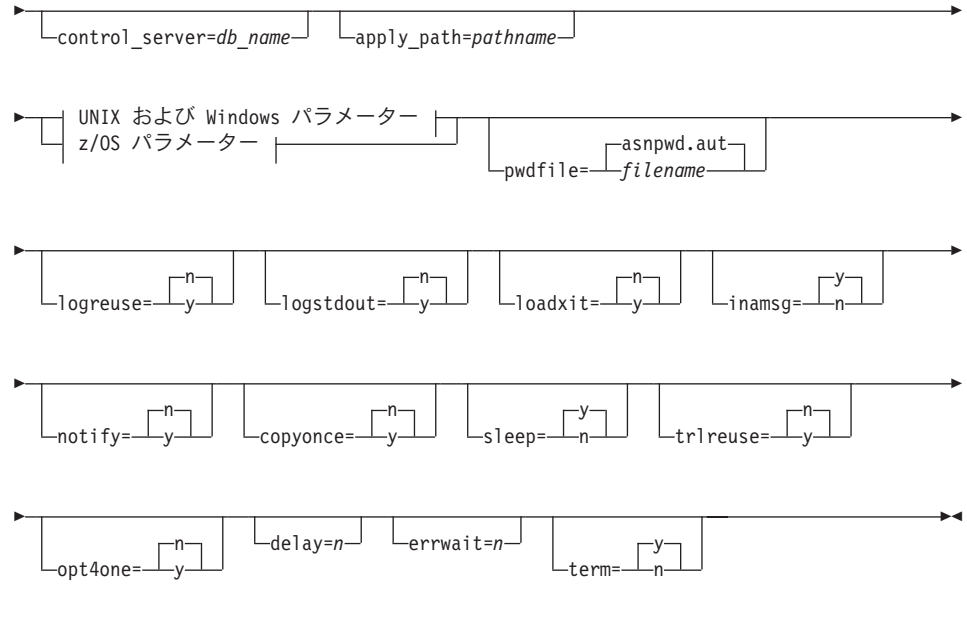

**UNIX**、**Windows** および **z/OS** パラメーター**:**

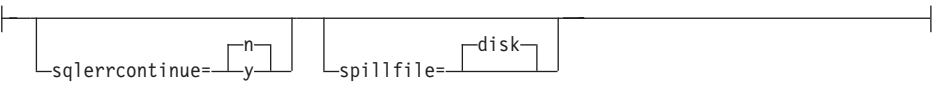

**z/OS** パラメーター**:**

 $\mathbf{I}$ 

|

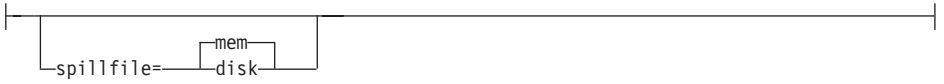

## **asnapply**

| |

| | 注**:**

1 db2\_subsystem パラメーターは z/OS オペレーティング・システムでのみ使用しま す。

表 21 は、呼び出しパラメーターを定義します。

表 *21. UNIX*、*Windows*、および *z/OS* オペレーティング・システム用 *asnapply* 呼び出し パラメーター定義

| パラメーター                     | 定義                                                                                                    |
|----------------------------|----------------------------------------------------------------------------------------------------|
| apply_qual=apply_qualifier | アプライ・プログラムが、処理されるサブスクリプショ<br>ン・セットの識別に使用するアプライ修飾子を指定しま<br>す。このパラメーターは必須です。                                                     |
|                            | 入力する値は、サブスクリプション・セット<br>(IBMSNAP_SUBS_SET) 表の APPLY_QUAL 列の値と一<br>致する必要があります。アプライ修飾子名には大文字小<br>文字の区別があり、最大 18 文字です。            |
| db2_subsystem=name         | z/OS の場合のみ: アプライ・プログラムを実行する<br>DB2 サブシステムの名前を指定します。 入力する DB2<br>サブシステム名は最大 4 文字です。このパラメーターに<br>はデフォルトはありません。このパラメーターは必須で<br>す。 |
| control_server=db_name     | サブスクリプション定義とアプライ・プログラム・コン<br>トロール表が存在する、アプライ・コントロール・サー<br>バーの名前を指定します。                                                         |
|                            | UNIX および Windows の場合: アプライ・コントロー<br>ル・サーバーを指定しない場合、このパラメーターはデ<br>フォルトで DB2DBDFT 環境変数の値になります。                                   |
|                            | z/OS の場合: アプライ・コントロール・サーバーのロケ<br>ーション名を指定します。                                                                                  |
| apply_path=pathname        | アプライ・プログラムが使用する作業ファイルのロケー<br>ションを指定します。デフォルトは、asnapply コマン<br>ドが呼び出されたディレクトリーです。                                               |

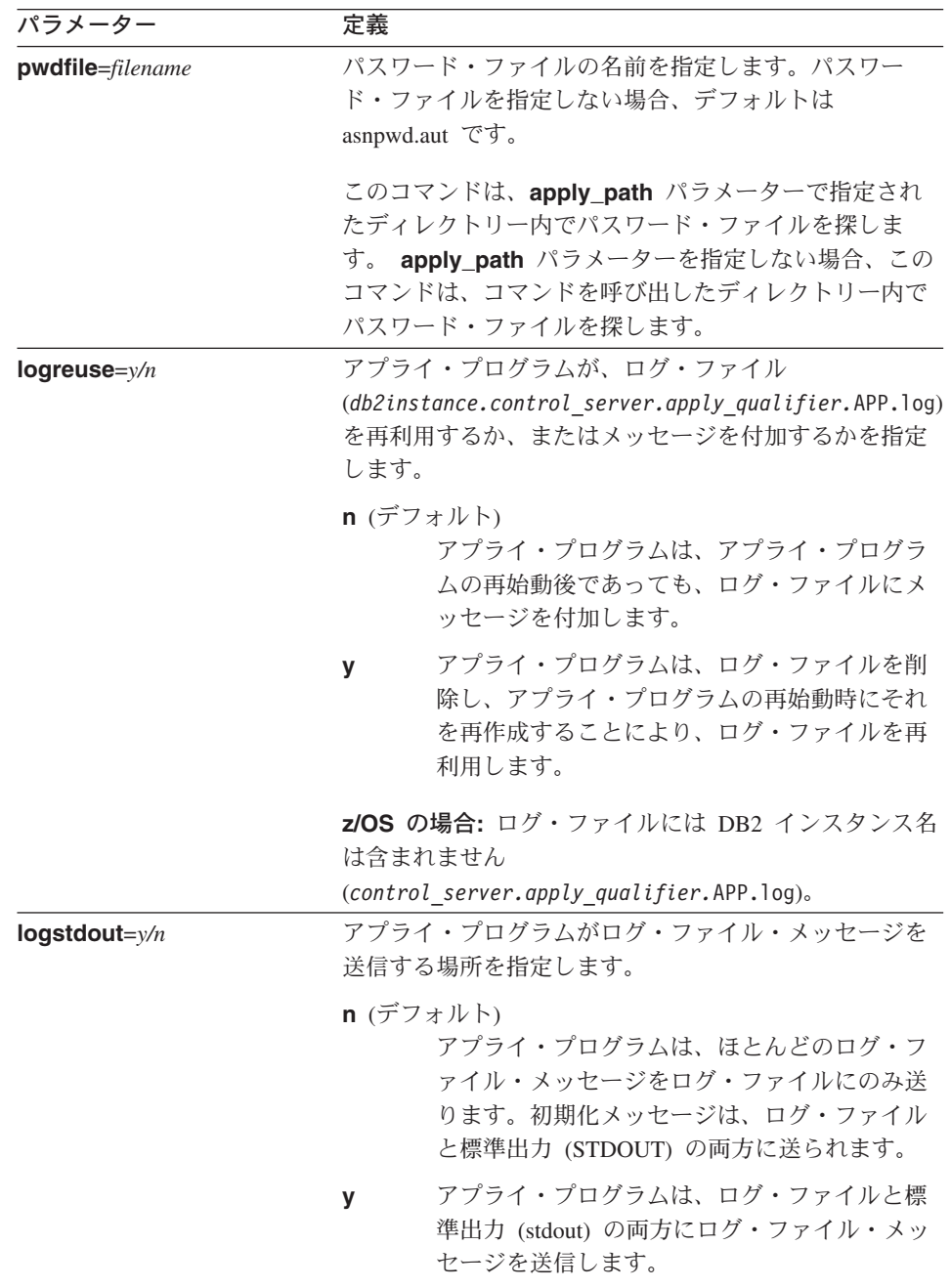

 $\vert$  $\begin{array}{c} \hline \end{array}$ 

| | | | |  $\overline{1}$ |  $\overline{\phantom{a}}$ |

表 *21. UNIX*、*Windows*、および *z/OS* オペレーティング・システム用 *asnapply* 呼び出し パラメーター定義 *(*続き*)*

# **asnapply**

| $\overline{\phantom{a}}$<br>人子文(ハンム ご/ |              |                                                                                                    |
|----------------------------------------|--------------|----------------------------------------------------------------------------------------------------|
| パラメーター                                 | 定義           |                                                                                                    |
| loadxit= $y/n$                         |              | アプライ・プログラムが ASNLOAD を呼び出すかどう<br>かを指定します。 ASNLOAD は IBM 提供の出口ルーチ<br>ンであり、エクスポートおよびロード・ユーティリティ<br>ーを使用して、ターゲット表をリフレッシュします。 |
|                                        |              | n (デフォルト)<br>アプライ・プログラムは ASNLOAD を呼び出<br>しません。                                                                           |
|                                        | $\mathbf{v}$ | アプライ・プログラムは ASNLOAD を呼び出<br>します。                                                                                         |
| inamsg= $y/n$                          | します。         | アプライ・プログラムを非アクティブにしたとき、アプ<br>ライ・プログラムからメッセージを出すかどうかを指定                                                                   |
|                                        |              | v (デフォルト)<br>アプライ・プログラムは非アクティブ時にメッ<br>セージを出します。                                                                          |
|                                        | n.           | アプライ・プログラムは非アクティブ時にメッ<br>セージを出しません。                                                                                      |
| notify= $y/n$                          | です。          | アプライ・プログラムが ASNDONE を呼び出すかどう<br>かを指定します。 ASNDONE は、アプライ・プログラ<br>ムがサブスクリプション・セットのコピーを終了した時<br>に、ユーザーにコントロールを戻すための出口ルーチン   |
|                                        |              | n (デフォルト)<br>アプライ・プログラムは ASNDONE を呼び出<br>しません。                                                                           |
|                                        | $\mathbf{V}$ | アプライ・プログラムは ASNDONE を呼び出<br>します。                                                                                         |

表 *21. UNIX*、*Windows*、および *z/OS* オペレーティング・システム用 *asnapply* 呼び出し パラメーター定義 *(*続き*)*

表 *21. UNIX*、*Windows*、および *z/OS* オペレーティング・システム用 *asnapply* 呼び出し パラメーター定義 *(*続き*)*

| パラメーター         | 定義                                                                                                    |
|----------------|----------------------------------------------------------------------------------------------------|
| $copyonce=y/n$ | アプライ・プログラムが呼びだされた時点で適格と見な<br>されたサブスクリプション・セットごとに、アプライ・<br>プログラムがコピー・サイクルを 1回実行するかどうか<br>を指定します。その後、アプライ・プログラムは終了し<br>ます。適格と見なされるサブスクリプション・セットと<br>は、以下の基準を満たすものです。<br>• サブスクリプション・セット (IBMSNAP_SUBS_SET) |
|                | 表の中で (ACTIVATE > 0)。 ACTIVATE 列の値がゼ<br>ロより大きい場合、そのサブスクリプション・セット<br>は無期限にアクティブであるか、または 1回のみのサ<br>ブスクリプション処理に使用されています。                                                                                     |
|                | • (REFRESH TYPE = R または B) または<br>(REFRESH_TYPE = E であり、指定されたイベントが<br>発生)。 REFRESH_TYPE 列の値は<br>IBMSNAP_SUBS_SET 表に保管されます。                                                                               |
|                | サブスクリプション・セット表の<br>MAX_SYNCH_MINUTES 限度および、サブスクリプショ<br>ン・イベント (IBMSNAP_SUBS_EVENT) 表の<br>END OF PERIOD タイム・スタンプが指定されている場<br>合は、これに従います。                                                                  |
|                | n (デフォルト)<br>アプライ・プログラムは、適格なサブスクリプ<br>ション・セットごとにコピー・サイクルを 1回<br>実行しません。                                                                                                    |
|                | アプライ・プログラムは、適格なサブスクリプ<br>y<br>ション・セットごとにコピー・サイクルを 1回<br>実行します。                                                                                                    |
| sleep= $y/n$   | 処理の対象として適格となる新しいサブスクリプション<br>がない場合に、アプライ・プログラムがどうするかを指<br>定します。                                                                                                    |
|                | y (デフォルト)<br>アプライ・プログラムはスリープ状態に入りま<br>す。                                                                                                    |
|                | アプライ・プログラムは停止します。<br>n                                                                                                    |

# **asnapply**

| パラメーター          | 定義 |                                                                                                    |
|-----------------|----|----------------------------------------------------------------------------------------------------|
| trireuse= $y/n$ |    | アプライ・プログラムの始動時に、アプライ・プログラ<br>ムがアプライ・トレール (IBMSNAP_APPLYTRAIL) 表<br>を空にするかどうかを指定します。                                                            |
|                 |    | n (デフォルト)<br>アプライ・プログラムは<br>IBMSNAP_APPLYTRAIL 表に項目を付加しま<br>す。アプライ・プログラムは表を空にしませ<br>$\mathcal{h}_{\alpha}$                                     |
|                 | y  | アプライ・プログラムはプログラム始動時に<br>IBMSNAP_APPLYTRAIL 表を空にします。                                                                                            |
| opt4one= $y/n$  |    | アプライ・プログラムに定義されているサブスクリプシ<br>ョン・セットが 1 つだけの場合、アプライ・プログラム<br>のパフォーマンスを最適化するかどうかを指定します。                                                          |
|                 |    | n (デフォルト)<br>サブスクリプション・セットが 1 つの場合、ア<br>プライ・プログラムのパフォーマンスを最適化<br>しません。                                                                         |
|                 | v  | サブスクリプション・セットが 1 つの場合、ア<br>プライ・プログラムのパフォーマンスを最適化<br>します。                                                                                       |
|                 |    | 最適化を y に設定すると、アプライ・プログラ<br>ムはサブスクリプション・セット・メンバーの<br>情報をキャッシュに入れて再利用します。この<br>ようにサブスクリプション・セット・メンバー<br>の情報を再利用すると、 CPU 使用率が減り、<br>スループットが向上します。 |
| $delay=n$       |    | 連続レプリケーションを使用する場合に、それぞれのア<br>プライ・サイクルが終了した後、何秒待つかを示す遅延<br>時間 (秒単位) を指定します。n は、0、1、2、3、4、<br>5、または 6 です。デフォルトは 6 です。                            |

表 *21. UNIX*、*Windows*、および *z/OS* オペレーティング・システム用 *asnapply* 呼び出し パラメーター定義 *(*続き*)*

| パラメーター        | 定義                                                                                                    |  |
|---------------|----------------------------------------------------------------------------------------------------|--|
| $errwait = n$ | アプライ・プログラムがエラー状態になった後、何秒待<br>ってから再試行するかを示す秒数 (1 から 65535) を指定<br>します。デフォルト値は 300 秒 (5 分) です。                     |  |
|               | 重要: アプライ・プログラムはほとんど切れ目なく稼働<br>しており、アプライ・トレール                                                                     |  |
|               | (IBMSNAP_APPLYTRAIL) 表に多くの行を生成するの<br>で、ここにあまり小さい数を指定しないでください。                                                    |  |
| term= $y/n$   | DB2 の状況がアプライ・プログラムの動作にどのように<br>影響するかを指定します。                                                                      |  |
|               | v (デフォルト)<br>DB2 が終了すると、アプライ・プログラムは終<br>了します。                                                                    |  |
|               | DB2 がアクティブでない場合、アプライ・プロ<br>n<br>グラムは DB2 の始動を待ちます。                                                               |  |
|               | UNIX および Windows の場合: DB2 が静止し、アプラ<br>イ・プログラムがアクティブの場合、アプライ・プログ<br>ラムはアクティブのままであり、 DB2 が静止モードで<br>なくなるまで再接続しません。 |  |
|               | z/OS の場合: DB2 が静止し、アプライ・プログラムが<br>アクティブの場合、アプライ・プログラムはアクティブ<br>のままであり、 DB2 が再度開始されるまで再接続しま<br>せん。                |  |

表 *21. UNIX*、*Windows*、および *z/OS* オペレーティング・システム用 *asnapply* 呼び出し パラメーター定義 *(*続き*)*

 $\vert$ 

### **asnapply**

| パラメーター                | 定義                                                                                                    |  |  |
|-----------------------|----------------------------------------------------------------------------------------------------|--|--|
| sqlerrcontinue= $y/n$ | アプライ・プログラムがある種の SQL エラーを検出し<br>た場合、アプライ・プログラムが処理を継続するかどう<br>かを指定します。                                                                                                    |  |  |
|                       | アプライ・プログラムは、失敗した SQLSTATE を<br>SQLSTATE ファイルに指定された値に照らしてチェック<br>します。この SQLSTATE ファイルは、アプライ・プロ<br>グラムの実行前にユーザーが作成します。ファイルの内<br>容と一致すれば、アプライ・プログラムは失敗した行に<br>ついての情報をエラー・ファイル (apply qualifier.ERR)<br>に書き込み、処理を継続します。 SQLSTATE ファイル<br>には 5 バイト値を 20 個まで含めることができます。 |  |  |
|                       | n (デフォルト)<br>アプライ・プログラムは SQLSTATE ファイル<br>をチェックしません。                                                                                                    |  |  |
|                       | アプライ・プログラムは処理中に SQLSTATE<br>v<br>ファイルをチェックします。                                                                                                    |  |  |
| spillfile=filetype    | フェッチした応答セットをどこに保管するかを指定しま<br>す。                                                                                                    |  |  |
|                       | UNIX および Windows の場合、有効な値は以下のとお<br>りです。                                                                                                    |  |  |
|                       | $disk$ $( \vec{r} \vec{z} \vec{z} + \vec{k} \vec{z})$<br>ディスク・ファイル。                                                                                                    |  |  |
|                       | z/OS の場合、有効な値は以下のとおりです。                                                                                                    |  |  |
|                       | mem $(\vec{y} \vec{z}) \vec{z}$<br>メモリー・ファイル。応答セット用の十分なメ<br>モリーがない場合、アプライ・プログラムは失<br>敗します。                                                                                                    |  |  |
|                       | disk ディスク・ファイル。                                                                                                    |  |  |

表 *21. UNIX*、*Windows*、および *z/OS* オペレーティング・システム用 *asnapply* 呼び出し パラメーター定義 *(*続き*)*

# 戻りコード

| |  $\overline{1}$ |

**asnapply** コマンドは、正常終了したときにゼロの戻りコードを戻します。コマンドが 失敗する場合、ゼロ以外の戻りコードが戻されます。

### <span id="page-384-0"></span>**asnapply** の例

以下の例は、**asnapply** コマンドの使用法を示しています。

### 例 **1**

アプライ修飾子 AQ1 を使用し、コントロール・サーバー名は dbx で、 /home/files/apply/ ディレクトリーにある作業ファイルを使用して、アプライ・プログラ ムを始動する例です。

asnapply apply\_qual=AQ1 control\_server=dbx apply\_path=/home/files/apply/ pwdfile=pass1.txt

アプライ・プログラムは /home/files/apply/ ディレクトリーで pass1.txt という名前のパ スワード・ファイルを探します。

### 例 **2**

ASNLOAD 出口ルーチンを呼び出すアプライ・プログラムを始動します。

asnapply apply qual=AQ1 control server=dbx pwdfile=pass1.txt loadxit=y

この例では、アプライ・プログラムは pass1.txt という名前のパスワード・ファイルを現 行ディレクトリーで探します。

### 例 **3**

適格なサブスクリプション・セットごとにコピー・サイクルを 1 回実行するアプライ・ プログラムを始動します。

asnapply apply\_qual=AQ1 control\_server=dbx apply\_path=/home/files/apply/ copyonce=y

この例では、アプライ・プログラムは /home/files/apply/ ディレクトリーで、デフォルト のパスワード・ファイル (asnpwd.aut) を探します。

### 関連タスク**:**

v 515 ページの『第 19 [章 レプリケーション・プログラムの操作](#page-546-0) (z/OS)』

#### 関連参照**:**

v 487 ページの『STRDPRAPY: [アプライ・プログラムの始動](#page-518-0) (OS/400)』

# **asncap:** キャプチャーの開始 **(UNIX**、**Windows**、**z/OS)**

UNIX、Windows、および z/OS 上の UNIX System Services (USS) でキャプチャー・プ ログラムを始動するには、**asncap** コマンドを使用します。このコマンドは、レプリケ ーション・センターではなく、オペレーティング・システムのプロンプトまたはシェ ル・スクリプト内で実行します。

キャプチャー・プログラムを始動すると、停止されるかまたはリカバリー不能エラーが 検出されるまで実行を続けます。

#### **asncap**

|<br>|<br>|

 $\begin{array}{c} \hline \end{array}$ 

 $\mathbf{I}$ 

| |

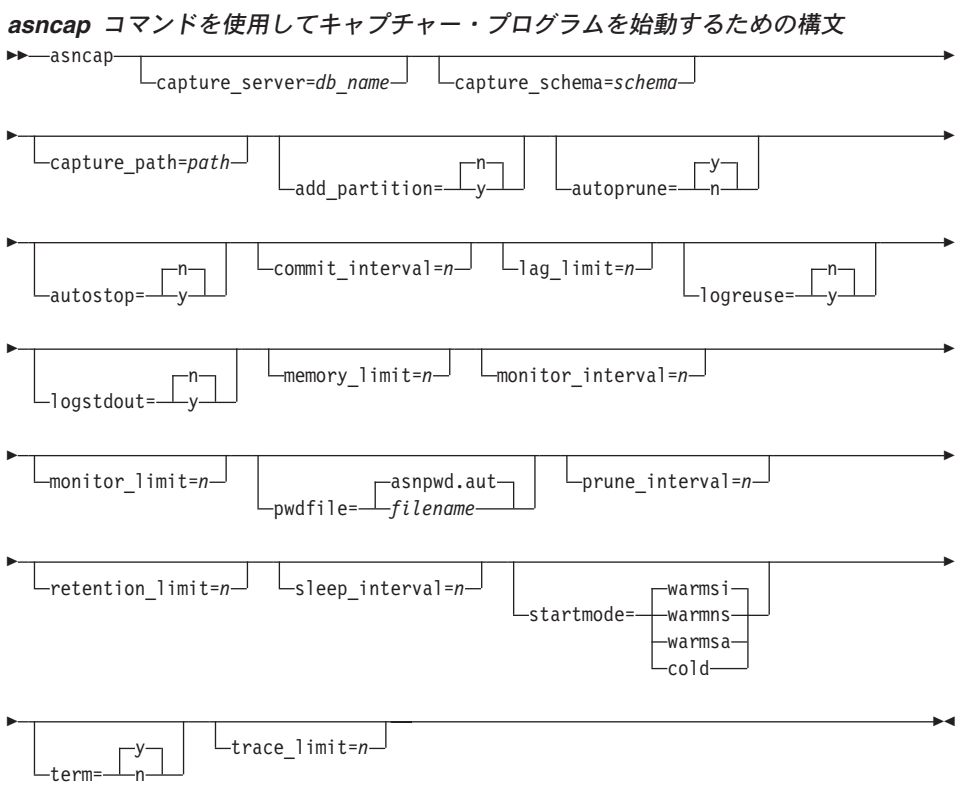

表 22 は、呼び出しパラメーターを定義します。

表 *22. UNIX*、*Windows*、および *z/OS* オペレーティング・システム用 *asncap* 呼び出し パラメーター定義

| パラメーター                 | 定義                                                                                                    |
|------------------------|----------------------------------------------------------------------------------------------------|
| capture server=db name | キャプチャー・コントロール・サーバーの名前を指定します。                                                                                              |
|                        | UNIX および Windows の場合: キャプチャー・コントロール・<br>サーバーを指定しない場合、このパラメーターはデフォルトで<br>DB2DBDFT 環境変数の値になります。                             |
|                        | z/OS の場合: キャプチャー・プログラムを実行する DB2 サブシ<br>ステムの名前を指定します。 データ共有の場合、グループ・アタ<br>ッチ名を使用しないでください。その代わりに、メンバー・サブ<br>システム名を指定してください。 |

| パラメーター                | 定義                                                                                                    |                                                                                                    |  |  |
|-----------------------|----------------------------------------------------------------------------------------------------|----------------------------------------------------------------------------------------------------|--|--|
| add_partition=y/n     | UNIX および Windows の場合のみ: キャプチャー・プログラム<br>が最後に再始動されてから新たに追加されたパーティションのロ<br>グ・ファイルの読み取りをキャプチャー・プログラムが開始する<br>場所を指定します。 |                                                                                                    |  |  |
|                       |                                                                                                    | n (デフォルト)<br>キャプチャー・プログラムが最後に再始動されてから、<br>新規パーティションは追加されていません。                                                                                                    |  |  |
|                       | v                                                                                                    | キャプチャー・プログラムは、1つ以上の新規パーティ<br>ション上でログ・ファイルの読み取りを開始します。各<br>パーティション上で、キャプチャー・プログラムはデー<br>タベースを最後に始動したときに最初に使用されたロ<br>グ・シーケンス番号 (LSN) からログの読み取りを開始<br>します。                                |  |  |
| capture_schema=schema | 特定のキャプチャー・プログラムを識別するために使用するキャ<br>プチャー・スキーマの名前を指定します。入力するスキーマ名の<br>長さは 1 から 30 文字でなければなりません。デフォルトは<br>ASN です。        |                                                                                                    |  |  |
| capture_path= $path$  | キャプチャー・プログラムが使用する作業ファイルのロケーショ<br>ンを指定します。デフォルトは、asncap コマンドが呼び出され<br>たディレクトリーです。                                    |                                                                                                    |  |  |
| $autoprune=y/n$       |                                                                                                    | 変更データ (CD) 表、作業単位 (UOW) 表、キャプチャー・モニ<br>ター (IBMSNAP_CAPMON) 表、キャプチャー・トレース<br>(IBMSNAP_CAPTRACE) 表、およびシグナル<br>(IBMSNAP_SIGNAL) 表の中の行の自動整理を可能にするかどう<br>かを指定します。                           |  |  |
|                       |                                                                                                    | v (デフォルト)<br>キャプチャー・プログラムは、キャプチャー・パラメー<br>ター (IBMSNAP_CAPPARMS) 表で指定された間隔で、<br>適格な行の自動整理を行います。キャプチャー・プログ<br>ラムは、行が複製されたものか否かに関係なく、保持制<br>限より古い CD、UOW、および IBMSNAP_SIGNAL の<br>行を削除します。 |  |  |
|                       | n                                                                                                    | 自動整理は使用不可になります。                                                                                                    |  |  |

表 *22. UNIX*、*Windows*、および *z/OS* オペレーティング・システム用 *asncap* 呼び出し パラメーター定義 *(*続き*)*

| | | | | | | | | | | | | |

### **asncap**

| |  $\vert$ | |

| バフメーター定義 (続き)        |                                                                                                    |                                                                                                    |  |
|----------------------|----------------------------------------------------------------------------------------------------|----------------------------------------------------------------------------------------------------|--|
| パラメーター               | 定義                                                                                                    |                                                                                                    |  |
| autostop= $y/n$      |                                                                                                    | キャプチャー・プログラムの始動前にログに記録されたすべての<br>トランザクションを検索した後、キャプチャー・プログラムを終<br>了するかどうかを指定します。                                                                                      |  |
|                      |                                                                                                    | n (デフォルト)<br>キャプチャー・プログラムは、トランザクションを検索<br>した後、終了しません。                                                                                                    |  |
|                      | y                                                                                                    | キャプチャー・プログラムは、トランザクションを検索<br>した後、終了します。                                                                                                    |  |
| commit_interval= $n$ |                                                                                                    | キャプチャー・プログラムが、何秒待ってから、作業単位 (UOW)<br>表および変更データ (CD) 表に行をコミットするかを示す秒数を<br>指定します。デフォルトは 30 秒です。                                                                          |  |
| $lag$ _limit= $n$    |                                                                                                    | キャプチャー・プログラムがログ・レコードを処理するときに、<br>許される遅れの分数を指定します。デフォルトは 10,080 分 (7<br>日) です。キャプチャー・プログラムは、ウォーム・スタートの<br>場合にのみ、このパラメーターの値をチェックします。この限界<br>を超えると、キャプチャー・プログラムは開始されません。 |  |
| $logreuse=y/n$       | キャプチャー・プログラムがログ・ファイルを再利用するか、ま<br>たはログ・ファイルにメッセージを付加するかを指定します(ロ<br>グ・ファイル名は<br>db2instance.capture_server.capture_schema.CAP.log)。 |                                                                                                    |  |
|                      |                                                                                                    | n (デフォルト)                                                                                                    |  |
|                      |                                                                                                    | キャプチャー・プログラムは、キャプチャー・プログラ<br>ムの再始動後であってもログ・ファイルにメッセージを<br>付加します。                                                                                                    |  |
|                      | У                                                                                                    | キャプチャー・プログラムは、まず現行のログ・ファイ<br>ルを切り捨て、次にキャプチャー・プログラムの再始動<br>時に新しいログを開始して、ログ・ファイルを再利用し<br>ます。                                                                            |  |
|                      |                                                                                                    | z/OS の場合: ログ・ファイル名には DB2 インスタンス名は含ま<br>れません (capture_server.capture_schema.CAP.log)。                                                                                  |  |
| $logstdout=y/n$      | キャプチャー・プログラムがログ・ファイル・メッセージを誘導<br>する場所を指定します。                                                                                      |                                                                                                    |  |
|                      |                                                                                                    | n (デフォルト)<br>キャプチャー・プログラムは、ほとんどのログ・ファイ<br>ル・メッセージをログ・ファイルにのみ送ります。初期<br>化メッセージは、ログ・ファイルと標準出力 (STDOUT)<br>の両方に送られます。                                                    |  |
|                      | У                                                                                                    | キャプチャー・プログラムは、ログ・ファイルと標準出<br>力 (stdout) の両方にメッセージを送信します。                                                                                                    |  |

表 *22. UNIX*、*Windows*、および *z/OS* オペレーティング・システム用 *asncap* 呼び出し パラメーター定義 *(*続き*)*

表 *22. UNIX*、*Windows*、および *z/OS* オペレーティング・システム用 *asncap* 呼び出し パラメーター定義 *(*続き*)*

| パラメーター                 | 定義                                      |
|------------------------|-----------------------------------------|
| $memory$ -limit= $n$   | トランザクションを作成するためにキャプチャー・プログラムが           |
|                        | 使用できるメモリーの最大サイズ (MB 単位) を指定します。この       |
|                        | メモリー限度に達すると、キャプチャー・プログラムはトランザ           |
|                        | クションをファイルに書き出します。 デフォルトは 32 MB で        |
|                        | す。                                      |
| $monitor_interval = n$ | キャプチャー・プログラムが、キャプチャー・モニター               |
|                        | (IBMSNAP_CAPMON) 表に行を挿入する頻度 (秒単位) を指定し  |
|                        | ます。デフォルトは 300 秒 (5 分) です。               |
| monitor_limit= $n$     | キャプチャー (IBMSNAP_CAPMON) 表内の行は、何分たった     |
|                        | ら、整理の対象として適格になるかを示す分数を指定します。            |
|                        | <b>monitor limit</b> パラメーターの値よりも古い、すべての |
|                        | IBMSNAP_CAPMON 行は、次の整理サイクルで削除されます。デ     |
|                        | フォルトは 10,080 分 (7 日) です。                |
| pwdfile=filename       | パスワード・ファイルの名前を指定します。パスワード・ファイ           |
|                        | ルを指定しない場合、デフォルトは asnpwd.aut です。         |
|                        | このコマンドは、capture_path パラメーターで指定されたディ     |
|                        | レクトリー内でパスワード・ファイルを探します。                 |
|                        | capture_path パラメーターを指定しない場合、このコマンド      |
|                        | は、コマンドを呼び出したディレクトリー内でパスワード・ファ           |
|                        | イルを探します。                                |
| prune_interval= $n$    | 変更データ (CD) 表、作業単位 (UOW) 表、キャプチャー・モニ     |
|                        | ター (IBMSNAP_CAPMON) 表、キャプチャー・トレース       |
|                        | (IBMSNAP_CAPTRACE) 表、およびシグナル            |
|                        | (IBMSNAP_SIGNAL) 表の整理の頻度 (秒数) を指定します。   |
|                        | autoprune パラメーターを n に設定した場合は、このパラメータ    |
|                        | ーは無視されます。デフォルトは 300 秒 (5 分) です。         |
| retention_limit= $n$   | 変更データ (CD) 表、作業単位 (UOW) 表、またはシグナル       |
|                        | (IBMSNAP_SIGNAL) 表の行は、何分たったら、整理の対象とし    |
|                        | て適格になるかを示す分数を指定します。 retention_limit パラ  |
|                        | メーターの値よりも古い行は、次の整理サイクルで削除されま            |
|                        | す。デフォルトは 10,080 分 (7 日) です。             |
| sleep_interval= $n$    | キャプチャー・プログラムが、アクティブ・ログの処理を終了            |
|                        | し、バッファーが空であると判断するまで、何秒スリープするか           |
|                        | を示す秒数を指定します。デフォルトは 5 秒です。               |
|                        | z/OS の場合: バッファーが半分以上空いていることを戻した後、       |
|                        | キャプチャー・プログラムが何秒スリープするかを指定します。           |

| |

|  $\vert$ | |

### **asncap**

| | |  $\vert$ | | |

| パラメーター         | 定義   |                                                                                                    |
|----------------|------|----------------------------------------------------------------------------------------------------|
| startmode=mode |      | キャプチャー始動時にキャプチャー・プログラムが使用する、処<br>理プロシージャーを指定します。                                                                                                    |
|                |      | <b>warmsi</b> (デフォルト)<br>ウォーム・スタート情報を入手できる場合、キャプチャ<br>ー・プログラムは、直前の実行の終了時点から処理を再<br>開します。これがキャプチャー・プログラムの最初の始<br>動である場合は、自動的にコールド・スタートに切り替<br>えます。                                                       |
|                |      | ウォーム・スタート中は、キャプチャー・プログラム<br>は、キャプチャー・トレース (IBMSNAP_CAPTRACE)<br>表、変更データ (CD) 表、作業単位 (UOW) 表、および<br>再始動 (IBMSNAP_RESTART) 表に手を付けずそのまま<br>にしておきます。キャプチャー・プログラムの始動後に<br>エラーが起こった場合、キャプチャー・プログラムは終<br>了します。 |
|                |      | warmns ウォーム・スタート情報を入手できる場合、キャプチャ<br>ー・プログラムは、直前の実行の終了時点から処理を再<br>開します。キャプチャー・プログラムの始動後にエラー<br>が起こった場合、キャプチャー・プログラムは終了しま<br>す。キャプチャー・プログラムは、ウォーム・スタート<br>できない場合、コールド・スタートに切り替わりませ<br>$\mathcal{h}$ .     |
|                |      | <b>warmsa</b> ウォーム・スタート情報を入手できる場合、キャプチャ<br>ー・プログラムは、直前の実行の終了時点から処理を再<br>開します。キャプチャー・プログラムは、ウォーム・ス<br>タートできない場合、コールド・スタートに切り替わり<br>ます。                                                                   |
|                | cold | キャプチャー・プログラムを始動すると、CD、UOW<br>表内のすべての行を削除します。ほとんどの登録はりセ<br>ットされ、それらのソースに対するすべてのサブスクリ<br>プションは、次回のアプライ処理のサイクルですべてリ<br>フレッシュされます。外部 CCD の登録とそれらのサブ<br>スクリプション (そのターゲットが非コンプリート<br>CCD である)は、完全には更新されません。   |

表 *22. UNIX*、*Windows*、および *z/OS* オペレーティング・システム用 *asncap* 呼び出し パラメーター定義 *(*続き*)*

| パラメーター          | 定義                                                                                                    |  |  |
|-----------------|----------------------------------------------------------------------------------------------------|--|--|
| term= $y/n$     | DB2 が終了した場合にキャプチャー・プログラムは終了するかど<br>うかを指定します。                                                                                                    |  |  |
|                 | y (デフォルト)<br>DB2 が終了した場合、キャプチャー・プログラムは終<br>了します。                                                                                                    |  |  |
|                 | DB2 が MODE(OUIESCE) で終了した場合、キャプチャ<br>n.<br>ー・プログラムは実行を継続します。 DB2 が始動され<br>ると、キャプチャー・プログラムは warm モードで始<br>動し、 DB2 が終了した時点からのキャプチャーを開始<br>します。                                             |  |  |
|                 | DB2 が FORCE または異常終了で終了した場合は、このパラメー<br>ターを n にしてもキャプチャー・プログラムは終了します。                                                                                                    |  |  |
|                 | このパラメーターを n にし、制限付きアクセス (ACCESS<br>MAINT) を使用して DB2 を始動すると、キャプチャー・プログ<br>ラムは接続できないので、結果として終了します。                                                                                         |  |  |
| trace $limit=n$ | キャプチャー・トレース (IBMSNAP CAPTRACE) 表の行は、何<br>分たったら、整理の対象として適格になるかを示す分数を指定し<br>ます。 <b>trace limit</b> パラメーターの値よりも古い、すべての<br>IBMSNAP_CAPTRACE 行が、次の整理サイクルで削除されます。<br>デフォルトは 10,080 分 (7 日) です。 |  |  |

表 *22. UNIX*、*Windows*、および *z/OS* オペレーティング・システム用 *asncap* 呼び出し パラメーター定義 *(*続き*)*

### 戻りコード

| | |

**asncap** コマンドは、正常終了したときにゼロの戻りコードを戻します。コマンドが失 敗する場合、ゼロ以外の戻りコードが戻されます。

### **asncap** の例

次の例は、**asncap** コマンドの使用法を示しています。

### 例 **1**

db という名前のキャプチャー・コントロール・サーバーおよび、キャプチャー・スキー マ ASN を使用し、 /home/files/capture/logs/ ディレクトリーにある作業ファイルを使用 して、初めてキャプチャー・プログラムを始動する例です。

asncap capture server=db capture schema=ASN capture\_path=/home/files/capture/logs/ startmode=cold

### 例 **2**

キャプチャー・プログラムが停止した後、整理を行わずにキャプチャー・プログラムを 再始動する例です。

asncap capture\_server=db autoprune=n sleep\_interval=10 startmode=warmsa

この例では、キャプチャー・プログラムは、対応するコントロール表内のすべての行を 保存し、アクティブ・ログの処理を終了し、バッファーが空であると判断した後、10 秒 スリープします。ウォーム・スタート情報を入手できない場合、キャプチャー・プログ ラムは、直前の実行の終了時点から処理を再開し、コールド・スタートに切り替えま す。

### 例 **3**

warmns startmode で、変更されたパラメーター設定値を使用して、キャプチャー・プロ グラムを再始動します。

asncap capture server=db autoprune=y prune interval=60 retention limit=1440 startmode=warmns

このコマンドは、キャプチャー・プログラムを再始動し、新しいパラメーター設定値を 使用するようにします。新しいパラメーター設定値は、CD、UOW、および

IBMSNAP SIGNAL 表が整理の対象として適格になるまでの時間を減らし、整理の頻度 をデフォルトのパラメーター設定値よりも増やしています。ウォーム・スタート情報を 入手できない場合、キャプチャー・プログラムは、直前の実行の終了時点から処理を再 開しますが、自動的にコールド・スタートに切り替えることはしません。

#### 例 **4**

その作業ファイルをすべて、capture\_files という新しいサブディレクトリーに送信する キャプチャー・プログラムを始動します。

1. 該当のディレクトリーに行き、 capture\_files という新しいサブディレクトリーを作 成します。

cd /home/db2inst mkdir capture\_files

2. キャプチャー・プログラムを始動し、たった今作成した新しいサブディレクトリーに あるキャプチャー・パスを指定します。

asncap capture server=db capture schema=ASN capture path=/home/db2inst/capture files startmode=warmsi

#### 関連タスク**:**

v 515 ページの『第 19 [章 レプリケーション・プログラムの操作](#page-546-0) (z/OS)』

#### 関連参照**:**

v 497 ページの『STRDPRCAP: [キャプチャー・プログラムの始動](#page-528-0) (OS/400)』

# <span id="page-392-0"></span>**asnccmd:** キャプチャーの操作 **(UNIX**、**Windows**、**z/OS)**

UNIX、Windows、および z/OS 上の UNIX System Services (USS) でキャプチャー・プ ログラムを操作するには、 **asnccmd** コマンドを使用します。このコマンドは、オペレ ーティング・システムのプロンプトまたはシェル・スクリプト内で実行します。

## *asnccmd* コマンドを使用してキャプチャー・プログラムを操作するための構文

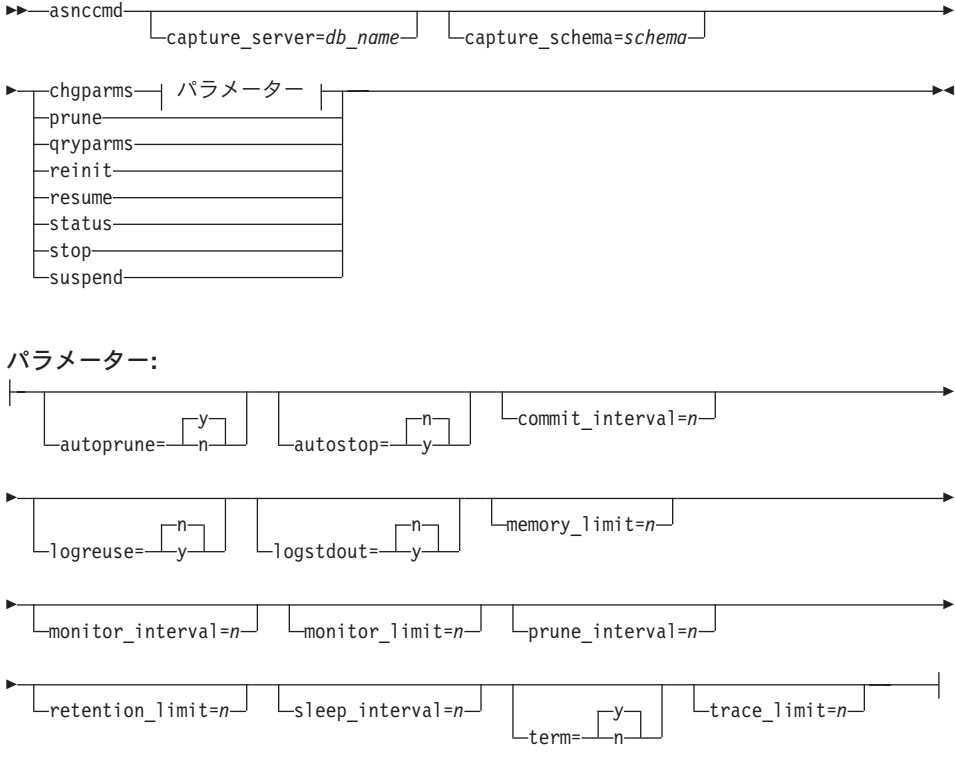

表 23 は、呼び出しパラメーターを定義します。

表 *23. UNIX*、*Windows*、および *z/OS* オペレーティング・システム用 *asnccmd* 呼び出し パラメーター定義

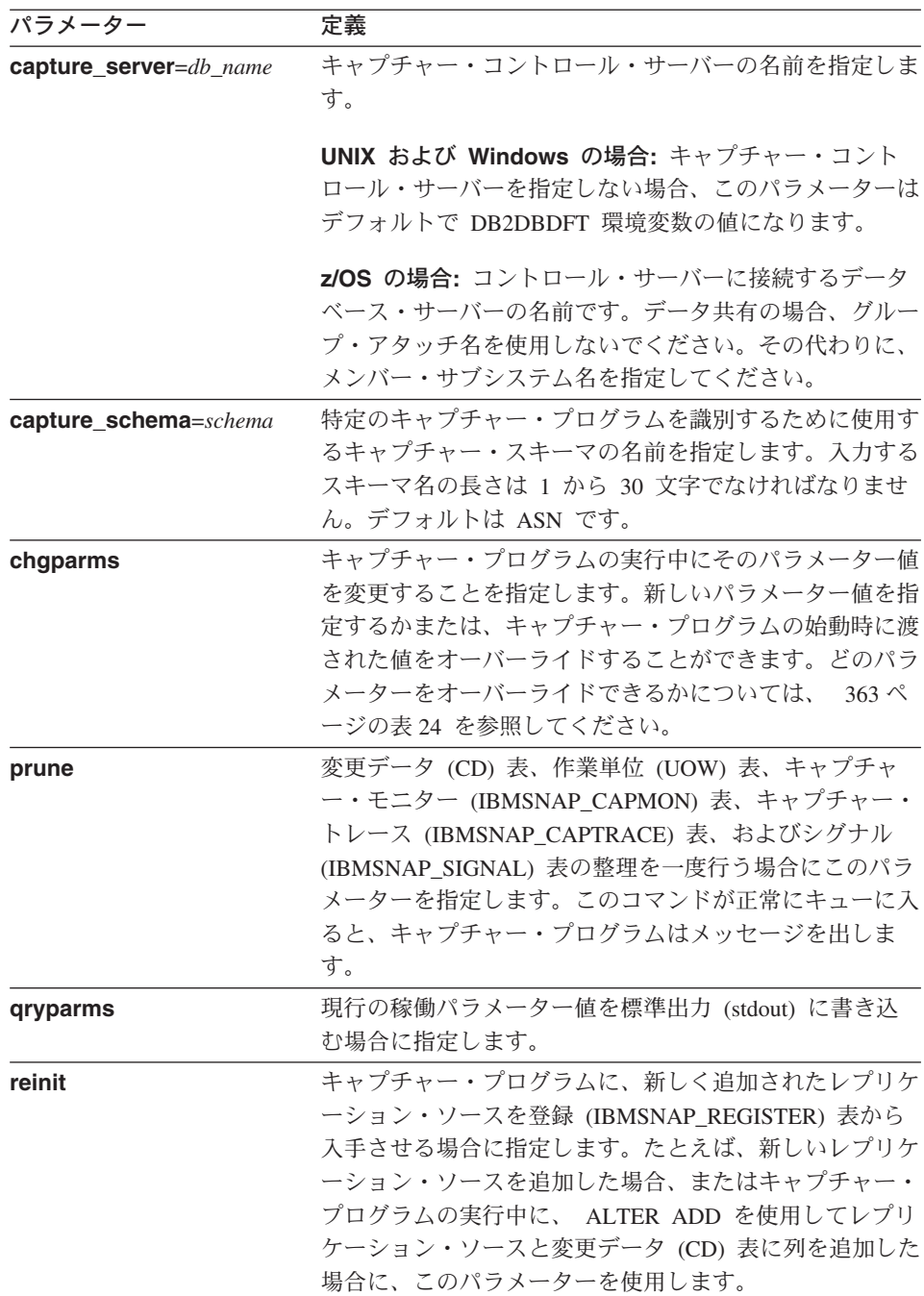

パラメーター 定義 **resume https://defaure.com/https://defaure.com/**https://text/example.com/https://text/example.com/ ーを再開させることを指定します。 **status スペンスのエンストレッキ**<br> それぞれのキャプチャー・スレッド (管理、整理、シリア ライゼーション、およびワーカー) の状態を示すメッセー ジを受け取ることを指定します。 stop **head ティップチャー・プログラムを通常どおりに停止して、その** 時点までに処理したログ・レコードをコミットすることを 指定します。 **suspend** ピーク時に、キャプチャー・プログラムの環境を損なわず にすむ範囲内で、運用トランザクションにオペレーティン グ・システムのリソースを解放することを指定します。 重要**:** レプリケーション・ソースを取り消すためにキャプ チャーを中断しないでください。中断するのでなく、キャ プチャー・プログラムを停止してください。

<span id="page-394-0"></span>表 *23. UNIX*、*Windows*、および *z/OS* オペレーティング・システム用 *asnccmd* 呼び出し パラメーター定義 *(*続き*)*

表 24 は、chgparms 呼び出しパラメーターを定義しています。

表 *24. UNIX*、*Windows*、および *z/OS* オペレーティング・システム用 *asnccmd chgparms* パラメーター定義

| パラメーター          | 定義 |                                                                                                    |  |
|-----------------|----|----------------------------------------------------------------------------------------------------|--|
| $autoprune=y/n$ |    | 変更データ (CD) 表、作業単位 (UOW) 表、キャプチャ<br>ー・モニター (IBMSNAP_CAPMON) 表、キャプチャー・<br>トレース (IBMSNAP_CAPTRACE) 表、およびシグナル<br>(IBMSNAP SIGNAL) 表の中の行の自動整理を可能にする<br>かどうかを指定します。                             |  |
|                 |    | v (デフォルト)<br>キャプチャー・プログラムは、キャプチャー・パ<br>ラメーター (IBMSNAP_CAPPARMS) 表で指定さ<br>れた間隔で、適格な行の自動整理を行います。キ<br>ャプチャー・プログラムは、行が複製されたもの<br>か否かに関係なく、保持制限より古い<br>CD、UOW、および IBMSNAP_SIGNAL の行を削<br>除します。 |  |
|                 | n  | 自動整理は使用不可になります。                                                                                                    |  |

### **asnccmd**

| パラメーター               | 定義                                                                                           |                                                                                                    |
|----------------------|----------------------------------------------------------------------------------------------|----------------------------------------------------------------------------------------------------|
| $autostop=y/n$       |                                                                                              | キャプチャー・プログラムの始動前にログに記録されたす<br>べてのトランザクションを検索した後、キャプチャー・プ<br>ログラムを終了させるかどうかを指定します。                                                  |
|                      |                                                                                              | n (デフォルト)<br>キャプチャー・プログラムは、トランザクション<br>を検索した後、終了しません。                                                                              |
|                      | y                                                                                            | キャプチャー・プログラムは、トランザクション<br>を検索した後、終了します。                                                                                            |
| commit interval= $n$ | キャプチャー・プログラムが、何秒待ってから、作業単位<br>(UOW) 表および変更データ (CD) 表に行をコミットする<br>かを示す秒数を指定します。デフォルトは 30 秒です。 |                                                                                                    |
| $logreuse=y/n$       |                                                                                              | キャプチャー・プログラムがログ・ファイルを再利用する<br>か、またはログ・ファイルにメッセージを付加するかを指<br>定します (ログ・ファイル名は<br>db2instance.capture server.capture schema.CAP.log). |
|                      |                                                                                              | n (デフォルト)<br>キャプチャー・プログラムは、キャプチャー・プ<br>ログラムの再始動後であってもログ・ファイルに<br>メッセージを付加します。                                                      |
|                      | v                                                                                            | キャプチャー・プログラムは、まず現行のログ・<br>ファイルを切り捨て、次にキャプチャー・プログ<br>ラムの再始動時に新しいログを開始して、ログ·<br>ファイルを再利用します。                                         |
|                      |                                                                                              | chgparms パラメーターを使用してこのパラメーターを y<br>に変更すると、ログは即時に切り捨てられ、再利用されま<br>す。この場合の logreuse パラメーターの変更は、キャプ<br>チャー・プログラムの次の始動には影響しません。        |
|                      |                                                                                              | z/OS の場合: ログ・ファイル名には DB2 インスタンス名<br>は含まれません<br>(capture_server.capture_schema.CAP.log)。                                            |

表 *24. UNIX*、*Windows*、および *z/OS* オペレーティング・システム用 *asnccmd chgparms* パラメーター定義 *(*続き*)*
| パラメーター                 | 定義                                                                     |
|------------------------|------------------------------------------------------------------------|
| $logstdout=y/n$        | キャプチャー・プログラムがメッセージをどこに送信する<br>かを指定します。                                 |
|                        | n (デフォルト)                                                              |
|                        | キャプチャー・プログラムはログ・ファイルにの                                                 |
|                        | みメッセージを送信します。                                                          |
|                        | キャプチャー・プログラムは、ログ・ファイルと<br>У                                            |
|                        | 標準出力 (stdout) の両方にメッセージを送信しま                                           |
|                        | す。                                                                     |
| memory_limit= $n$      | トランザクションを作成するためにキャプチャー・プログ                                             |
|                        | ラムが使用できるメモリーの最大サイズ (MB 単位) を指                                          |
|                        | 定します。このメモリー限度に達すると、キャプチャー・                                             |
|                        | プログラムはトランザクションをファイルに書き出しま                                              |
|                        | す。デフォルトは 32 MB です。                                                     |
| monitor_interval= $n$  | キャプチャー・プログラムが、キャプチャー・モニター                                              |
|                        | (IBMSNAP_CAPMON) 表に行を挿入する頻度 (秒単位) を                                    |
|                        | 指定します。デフォルトは 300 秒 (5 分) です。                                           |
| monitor_limit= $n$     | キャプチャー (IBMSNAP_CAPMON) 表内の行は、何分た                                      |
|                        | ったら、整理の対象として適格になるかを示す分数を指定                                             |
|                        | します。 monitor_limit パラメーターの値よりも古い、す<br>べての IBMSNAP CAPMON 行は、次の整理サイクルで削 |
|                        | 除されます。デフォルトは 10,080 分 (7 日) です。                                        |
|                        | 変更データ (CD) 表、作業単位 (UOW) 表、キャプチャ                                        |
| $prune_$ interval= $n$ | ー・モニター (IBMSNAP CAPMON) 表、キャプチャー・                                      |
|                        | トレース (IBMSNAP_CAPTRACE) 表、およびシグナル                                      |
|                        | (IBMSNAP_SIGNAL) 表の整理の頻度 (秒数) を指定しま                                    |
|                        | す。 autoprune パラメーターを n に設定した場合は、こ                                      |
|                        | のパラメーターは無視されます。デフォルトは 300 秒 (5                                         |
|                        | 分) です。                                                                 |
| retention_limit= $n$   | 変更データ (CD) 表、作業単位 (UOW) 表、またはシグナ                                       |
|                        | ル (IBMSNAP SIGNAL) 表の行は、何分たったら、整理の                                     |
|                        | 対象として適格になるかを示す分数を指定します。                                                |
|                        | retention_limit パラメーターの値よりも古い行は、次の整                                    |
|                        | 理サイクルで削除されます。デフォルトは 10,080 分 (7                                        |
|                        | 日)です。                                                                  |

表 *24. UNIX*、*Windows*、および *z/OS* オペレーティング・システム用 *asnccmd chgparms* パラメーター定義 *(*続き*)*

#### **asnccmd**

| パラメーター              | 定義                                                                                                    |
|---------------------|----------------------------------------------------------------------------------------------------|
| sleep_interval= $n$ | キャプチャー・プログラムが、アクティブ・ログの処理を<br>終了し、バッファーが空であると判断するまで、何秒スリ<br>ープするかを示す秒数を指定します。デフォルトは 5 秒<br>です。                                                                                         |
|                     | z/OS の場合: バッファーが半分以上空いていることを戻<br>した後、キャプチャー・プログラムが何秒スリープするか<br>を指定します。                                                                                                    |
| term= $y/n$         | DB2 が終了した場合にキャプチャー・プログラムは終了す<br>るかどうかを指定します。                                                                                                    |
|                     | y (デフォルト)<br>DB2 が終了した場合、キャプチャー・プログラム<br>は終了します。                                                                                                    |
|                     | DB2 が MODE(QUIESCE) で終了した場合、キャ<br>n<br>プチャー・プログラムは実行を継続します。 DB2<br>が始動されると、キャプチャー・プログラムは<br>warm モードで始動し、 DB2 が終了した時点か<br>らのキャプチャーを開始します。                                              |
|                     | DB2 が FORCE または異常終了で終了した場合は、この<br>パラメーターを n にしてもキャプチャー・プログラムは<br>終了します。                                                                                                    |
|                     | このパラメーターを n にし、制限付きアクセス (ACCESS<br>MAINT) を使用して DB2 を始動すると、キャプチャー・<br>プログラムは接続できないので、結果として終了します。                                                                                       |
| trace_limit= $n$    | キャプチャー・トレース (IBMSNAP_CAPTRACE) 表の行<br>は、何分たったら、整理の対象として適格になるかを示す<br>分数を指定します。 trace_limit パラメーターの値よりも<br>古い、すべての IBMSNAP_CAPTRACE 行が、次の整理サ<br>イクルで削除されます。デフォルトは 10,080 分 (7 日) で<br>す。 |

表 *24. UNIX*、*Windows*、および *z/OS* オペレーティング・システム用 *asnccmd chgparms* パラメーター定義 *(*続き*)*

# **asnccmd** の例

以下の例は、**asnccmd** コマンドの使用法を示しています。

#### <span id="page-398-0"></span>例 **1**

新しく追加したレプリケーション・ソースを、実行中のキャプチャー・プログラムに認 識させるには、次のように入力します。

asnccmd capture server=db capture schema=ASN reinit

### 例 **2**

CD、UOW、IBMSNAP\_CAPMON、IBMSNAP\_CAPTRACE、および IBMSNAP\_SIGNAL 表の整理を 1 回行う例です。

asnccmd capture server=db capture schema=ASN prune

# 例 **3**

それぞれのキャプチャー・スレッドの状態についてメッセージを受け取る場合の例で す。

asnccmd capture server=db capture schema=ASN status

### 例 **4**

キャプチャー・プログラムの現行操作値を標準出力に送信する例です。

asnccmd capture server=db capture schema=ASN qryparms

# 例 **5**

キャプチャー・プログラムの実行中に自動整理を行わないようにするには、次のように 入力します。

asnccmd capture server=db capture schema=ASN chgparms autoprune=n

### 例 **6**

キャプチャー・プログラムの実行を停止するには、次のように入力します。 asnccmd capture server=db capture schema=ASN stop

#### 関連タスク**:**

v 515 ページの『第 19 [章 レプリケーション・プログラムの操作](#page-546-0) (z/OS)』

#### 関連参照**:**

v 472 ページの『OVRDPRCAPA: DPR [キャプチャー属性のオーバーライド](#page-503-0) (OS/400)』

# **asnmcmd:** レプリケーション・アラート・モニターの操作 **(UNIX**、**Windows**、**z/OS)**

UNIX、Windows、および z/OS 上の UNIX System Services (USS) でレプリケーショ ン・アラート・モニターを操作するには、 **asnmcmd** コマンドを使用します。このコ マンドは、オペレーティング・システムのプロンプトまたはシェル・スクリプト内で実 行します。

*asnmcmd* コマンドを使用してレプリケーション・アラート・モニターを操作するため の構文

#### **asnmcmd**

| | | | | | | |

```
\rightarrow -asnmcmd-
      monitor_server=server
                                     monitor_qual=mon_qual reinit
                                                                     status
                                                                    \mathsf{L}_{\mathsf{stop}-}⊷
```
表 25 は、呼び出しパラメーターを定義します。

表 *25. UNIX*、*Windows*、および *z/OS* オペレーティング・システム用 *asnmcmd* 呼び出 しパラメーター定義

| パラメーター                | 定義                                                                                                    |
|-----------------------|----------------------------------------------------------------------------------------------------|
| monitor_server=server | レプリケーション・アラート・モニター・プログラムを<br>実行し、モニター・コントロール表が存在する、モニタ<br>ー・コントロール・サーバーの名前を指定します。これ<br>を入力する場合は、最初のパラメーターでなければなり<br>ません。                                                                                                    |
|                       | UNIX および Windows の場合: モニター・コントロー<br>ル・サーバーを指定しない場合、このパラメーターはデ<br>フォルトで DB2DBDFT 環境変数の値になります。                                                                                                    |
|                       | z/OS の場合: デフォルトは DSN です。                                                                                                    |
| monitor_qual=mon_qual | レプリケーション・アラート・モニター・プログラムが<br>使用するモニター修飾子を指定します。モニター修飾子<br>は、モニター対象のサーバーおよび関連するモニター条<br>件を識別します。                                                                                                    |
|                       | モニター修飾子は指定しなければなりません。モニター<br>修飾子名には大文字小文字の区別があり、最大 18 文字<br>です。                                                                                                    |
| reinit                | レプリケーション・アラート・モニター・プログラムが<br>そのコントロール表を読み取り、連絡先、アラート条<br>件、およびパラメーター用にそのメモリー内に持つデー<br>夕をリフレッシュすることを指定します。すべての値が<br>読み取られると、モニター・プログラムはサーバー上で<br>条件のチェック・サイクルを開始します。このサイクル<br>が完了したら、monitor_interval で指定した時間が経<br>過した後、次のモニター・サイクルが開始します。 |
| status                | レプリケーション・アラート・モニター内の各スレッド<br>(管理、シリアライゼーション、およびワーカー)の状態<br>を示すメッセージを受け取ることを指定します。                                                                                                    |
| stop                  | レプリケーション・アラート・モニターを通常の方法で<br>停止することを指定します。                                                                                                    |

### <span id="page-400-0"></span>**asnmcmd** の例

次の例は、**asnmcmd** コマンドの使用法を示します。

### 例 **1**

指定したモニター修飾子について、レプリケーション・アラート・モニターを停止しま す。

asnmcmd monitor server=wsdb monitor qual=monqual stop

# 例 **2**

レプリケーション・アラート・モニターのスレッドの状態を示すメッセージを受け取り ます。

asnmcmd monitor server=wsdb monitor qual=monqual status

#### 例 **3**

モニター・コントロール表からの最新の値を使用して、レプリケーション・アラート・ モニターをリフレッシュします。

asnmcmd monitor server=wsdb monitor qual=monqual reinit

#### 関連タスク**:**

v 189 ページの『第 11 [章 レプリケーションのモニター』](#page-220-0)

#### 関連参照**:**

• 369 ページの『asnmon: レプリケーション・アラート・モニターの開始 (UNIX、Windows、z/OS)』

# **asnmon:** レプリケーション・アラート・モニターの開始 **(UNIX**、**Windows**、**z/OS)**

UNIX、Windows、および z/OS 上の UNIX System Services (USS) でレプリケーショ ン・アラート・モニターを操作するには、 **asnmon** コマンドを使用します。このコマ ンドは、オペレーティング・システムのプロンプトまたはシェル・スクリプト内で実行 します。

レプリケーション・アラート・モニターは次の情報を記録します。

- キャプチャー・プログラムとアプライ・プログラムの状況
- v コントロール表に書き込まれたキャプチャーおよびアプライのエラー・メッセージ
- しきい値

*asnmon* コマンドを使用してレプリケーション・アラート・モニターを開始するための 構文

**>>** -asnmonmonitor\_server=*server* monitor\_qual=*mon\_qual*

第 17 章 レプリケーション用のシステム・コマンド (UNIX、Windows、z/OS) **369**

#### **asnmon**

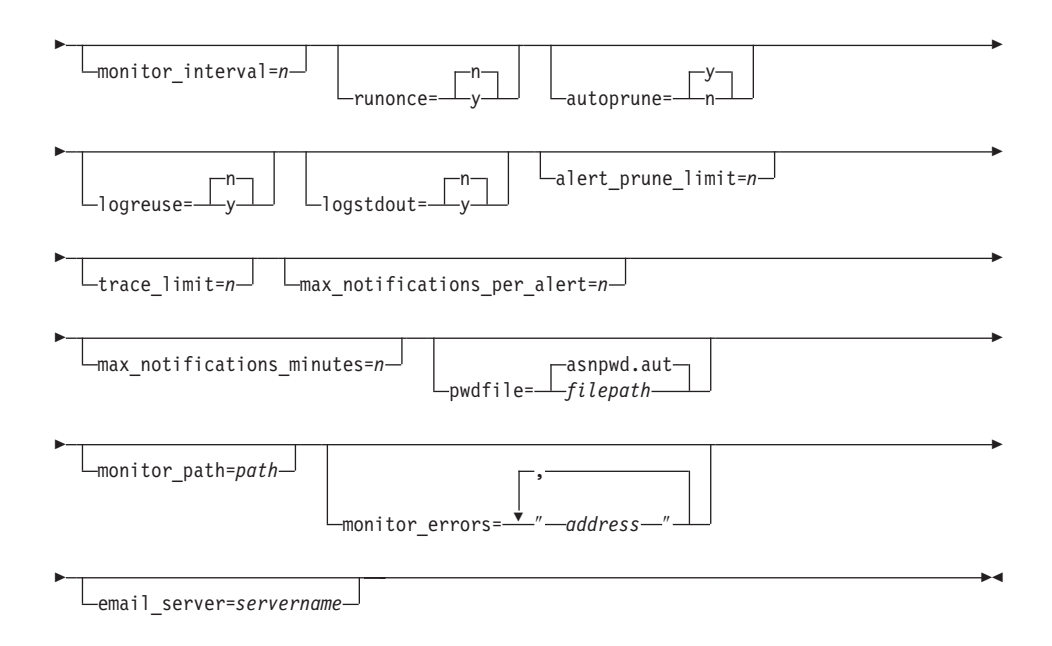

表 26 は、呼び出しパラメーターを定義します。

表 *26. UNIX*、*Windows*、および *z/OS* オペレーティング・システム用 *asnmon* 呼び出し パラメーター定義

| パラメーター                | 定義                                                                                                    |
|-----------------------|----------------------------------------------------------------------------------------------------|
| monitor server=server | レプリケーション・アラート・干ニター・プログラム<br>を実行し、モニター・コントロール表が存在する、モ<br>ニター・コントロール・サーバーの名前を指定しま<br>す。これを入力する場合は、最初のパラメーターでな<br>ければなりません。 |
|                       | UNIX および Windows の場合: モニター・コントロ<br>ール・サーバーを指定しない場合、このパラメーター<br>はデフォルトで DB2DBDFT 環境変数の値になりま<br>す。                         |
|                       | z/OS の場合: デフォルトは DSN です。                                                                                                 |

表 *26. UNIX*、*Windows*、および *z/OS* オペレーティング・システム用 *asnmon* 呼び出し パラメーター定義 *(*続き*)*

| パラメーター                | 定義                                                                                                    |
|-----------------------|----------------------------------------------------------------------------------------------------|
| monitor_qual=mon_qual | レプリケーション・アラート・モニター・プログラム<br>が使用するモニター修飾子を指定します。モニター修<br>飾子は、モニター対象のサーバーおよび関連するモニ<br>ター条件を識別します。               |
|                       | モニター修飾子は指定しなければなりません。モニタ<br>ー修飾子名には大文字小文字の区別があり、最大 18<br>文字です。                                                |
| monitor_interval= $n$ | このモニター修飾子について、どのような頻度 (秒数)<br>で、レプリケーション・アラート・モニター・プログ<br>ラムを実行するかを指定します。デフォルトは 300 秒<br>(5 分) です。            |
|                       | runonce パラメーターを y に設定すると、 レプリケ<br>ーション・アラート・モニターはこのパラメーターを<br>無視します。                                          |
|                       | 重要: この monitor_interval パラメーターは、レプリ<br>ケーション・アラート・モニター・プログラムにのみ<br>影響を与えます。このパラメーターはキャプチャー・<br>プログラムには影響しません。 |
| runonce= $y/n$        | このモニター修飾子について、レプリケーション・ア<br>ラート・モニター・プログラムを 1回だけ実行するか<br>どうかを指定します。                                           |
|                       | n (デフォルト)<br>レプリケーション・アラート・モニター・プ<br>ログラムは、 monitor interval パラメーター<br>に指定された頻度で実行されます。                       |
|                       | レプリケーション・アラート・モニター・プ<br>У<br>ログラムはモニター・サイクルを 1回だけ実<br>行します。                                                   |
|                       | runonce パラメーターを y に設定すると、レ<br>プリケーション・アラート・モニターは<br>monitor_interval パラメーターを無視しま<br>す。                        |

| パラメーター                    | 定義                                                                                                    |  |
|---------------------------|----------------------------------------------------------------------------------------------------|--|
| $autoprune=y/n$           | レプリケーション・アラート・モニターのアラート表<br>(IBMSNAP_ALERTS) 内の行の自動整理を使用可能にす<br>るかどうかを指定します。                                                 |  |
|                           | y (デフォルト)<br>レプリケーション・アラート・モニター・プ<br>ログラムは、 alert_prune_limit パラメータ<br>ーの値よりも古い、IBMSNAP_ALERTS 表内<br>の行を自動的に整理します。           |  |
|                           | 自動整理は使用不可になります。<br>n                                                                                                    |  |
| $logreuse=y/n$            | レプリケーション・アラート・モニター・プログラム<br>が、ログ・ファイル<br>(db2instance.monitor server.mon qual.MON.log) を再<br>利用するか、またはメッセージを付加するかを指定し<br>ます。 |  |
|                           | n (デフォルト)<br>レプリケーション・アラート・モニター・プ<br>ログラムはログ・ファイルにメッセージを付<br>加します。                                                           |  |
|                           | レプリケーション・アラート・モニター・プ<br>y<br>ログラムは、ログ・ファイルを削除し、レプ<br>リケーション・アラート・モニター・プログ<br>ラムの再始動時にそれを再作成することによ<br>り、ログ・ファイルを再利用します。       |  |
| $logstdout=y/n$           | レプリケーション・アラート・モニター・プログラム<br>がメッセージをどこに送信するかを指定します。                                                                           |  |
|                           | n (デフォルト)<br>レプリケーション・アラート・モニター・プ<br>ログラムはログ・ファイルにのみメッセージ<br>を送信します。                                                         |  |
|                           | レプリケーション・アラート・モニター・プ<br>У<br>ログラムは、メッセージをログ・ファイルと<br>標準出力 (stdout) の両方に送信します。                                                |  |
| $a$ lert_prune_limit= $n$ | レプリケーション・アラート・モニターのアラート表<br>(IBMSNAP_ALERTS) に、行を保存しておく期間(分)<br>を指定します。この値よりも古い行はすべて整理され<br>ます。デフォルトは 10,080 分 (7 日) です。     |  |

表 *26. UNIX*、*Windows*、および *z/OS* オペレーティング・システム用 *asnmon* 呼び出し パラメーター定義 *(*続き*)*

| パラメーター                          | 定義                                                                                                    |
|---------------------------------|----------------------------------------------------------------------------------------------------|
| trace_limit= $n$                | レプリケーション・アラート・モニターのトレース表<br>(IBMSNAP_MONTRACE) 表内に何分留まれば、その行<br>が整理の対象として適格になるかを示す分数を指定し<br>ます。 trace limit パラメーターの値よりも古い、す<br>べての IBMSNAP_MONTRACE 行が、次の整理サイク<br>ルで削除されます。デフォルトは 10,080 分 (7日) で<br>す。       |
|                                 | max_notifications_per_alert=n max_notifications_minutes パラメーター値で指定さ<br>れた期間中にアラートが起こった場合、同じアラート<br>をユーザーに送信する最大回数を指定します。このパ<br>ラメーターは、同じアラートをユーザーに何回も再送<br>するのを避けるために使用します。デフォルトは 3 で<br>す。                   |
| $max\_notifications\_minutes=n$ | このパラメーターは max_notifications_per_alert パ<br>ラメーターと一緒に働き、アラート条件が起こる期間<br>を示します。デフォルトは 60 分です。                                                                                                    |
| pwdfile=filepath                | パスワード・ファイルの完全修飾名を指定します。こ<br>のファイルは asnpwd コマンドを使用して定義しま<br>す。デフォルトのファイル名は、asnpwd.aut です。                                                                                                    |
| monitor_path=path               | レプリケーション・アラート・モニター・プログラム<br>が使用するログ・ファイルのロケーションを指定しま<br>す。 デフォルトは、 asnmon コマンドが呼び出され<br>たディレクトリーです。                                                                                                    |
| monitor_errors=address          | アラート・モニターがモニター・コントロール・サー<br>バーに接続する前に致命的エラーが検出された場合、<br>その通知を送信する先の E メール・アドレスを指定し<br>ます。このパラメーターを使用して、無効な開始パラ<br>メーター、誤りのモニター修飾子、ダウンしているデ<br>ータベース、またはその他のエラーにより、モニタ<br>ー・コントロール・サーバー接続が失敗したという通<br>知を送信します。 |
|                                 | E メール・アドレスのテキストは二重引用符で囲みま<br>す。                                                                                                    |
|                                 | 複数の E メール・アドレスを入力することができま<br>す。 E メール・アドレスをコンマで区切ってくださ<br>い。コンマの前後にはスペースを入力できます。                                                                                                    |

表 *26. UNIX*、*Windows*、および *z/OS* オペレーティング・システム用 *asnmon* 呼び出し パラメーター定義 *(*続き*)*

| | |

表 *26. UNIX*、*Windows*、および *z/OS* オペレーティング・システム用 *asnmon* 呼び出し パラメーター定義 *(*続き*)*

| パラメーター                  | 定義                                          |
|-------------------------|---------------------------------------------|
| email server=servername | E メールのサーバー・アドレスを指定します。このパ                   |
|                         | ラメーターは、SMTP (Simple Mail Transfer Protocol) |
|                         | を指定して ASNMAIL 出口ルーチンを使用する場合に                |
|                         | のみ 入力します。                                   |

# 戻りコード

**asnmon** コマンドは、正常終了したときにゼロの戻りコードを戻します。コマンドが失 敗する場合、ゼロ以外の戻りコードが戻されます。

### **asnmon** の例

次の例は、**asnmon** コマンドの使用法を示しています。

### 例 **1**

デフォルトのパラメーターを使用して、レプリケーション・アラート・モニターを開始 します。

asnmon monitor server=wsdb monitor qual=monqual

### 例 **2**

指定したモニター修飾子について、120 秒 (2 分) おきに実行するレプリケーション・ アラート・モニターを開始します。

asnmon monitor server=wsdb monitor qual=monqual monitor interval=120

### 例 **3**

レプリケーション・アラート・モニターを開始し、指定したモニター修飾子について、1 回だけ実行することを指定します。

asnmon monitor server=wsdb monitor qual=monqual runonce=y

### 例 **4**

レプリケーション・アラート・モニターを開始し、モニター・エラーが検出された場合 は E メールで通知を送信します。

asnmon monitor server=wsdb monitor qual=monqual monitor\_errors="repladm@company.com, dbadmin@company.com"

### 例 **5**

120 秒 (2 分) おきに実行するレプリケーション・アラート・モニターを開始し、 1440 分 (24 時間) 待ってからアラートを送信します。

asnmon monitor server=wsdb monitor qual=monqual monitor interval=120 max notifications per alert=2 max notifications minutes=1440

▸◀

max notifications minutes パラメーター値 (1440 分) で指定された期間中にアラートが起 こった場合、このレプリケーション・アラート・モニター・プログラムは最大 2 つのア ラートを送信します。

#### 関連タスク**:**

v 189 ページの『第 11 [章 レプリケーションのモニター』](#page-220-0)

#### 関連参照**:**

• 367 ページの『asnmcmd: [レプリケーション・アラート・モニターの操作](#page-398-0) (UNIX、[Windows](#page-398-0)、z/OS)』

# **asnpwd:** パスワード・ファイルの保守 **(UNIX** および **Windows)**

UNIX および Windows のパスワード・ファイルの作成および変更は、 **asnpwd** コマン ドを使用して行います。このコマンドは、コマンド行またはシェル・スクリプト内で実 行します。

このコマンドのパラメーター・キーワードは、大文字小文字の区別をしません。

パラメーターを指定せずに **asnpwd** コマンドの後に *?* または誤りのパラメーターを指 定すると、コマンド・ヘルプが表示されます。

*asnpwd* コマンドを使用してパスワード・ファイルを保守するための構文

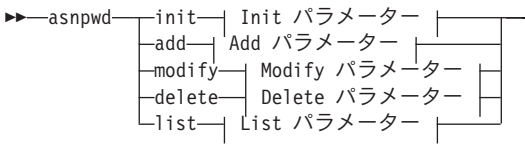

**Init** パラメーター**:**

|

|||

 $\mathbf{I}$ 

 $\mathbf{I}$ 

 $\mathbf{I}$ 

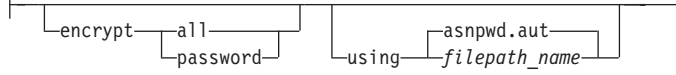

**Add** パラメーター**:** alias *db\_alias* id *userid* password *password* asnpwd.aut using *filepath\_name*

**Modify** パラメーター**:** alias *db\_alias* id *userid* password *password* asnpwd.aut using *filepath\_name* |<br>|<br>|<br>|

 $\mathsf{I}$ 

 $\overline{\phantom{a}}$ 

| | | |

 $\overline{1}$ 

# **Delete** パラメーター**:**

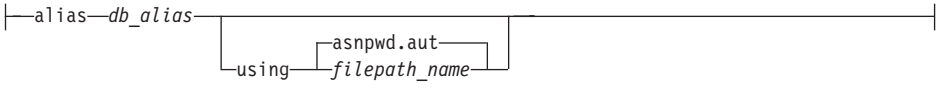

**List** パラメーター**:**

Н

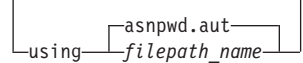

表 27 は、呼び出しパラメーターを定義します。

表 *27. UNIX* および *Windows* オペレーティング・システム用 *asnpwd* 呼び出しパラメー ター定義

| パラメーター | 定義                             |
|--------|--------------------------------|
| init   | 空のパスワード・ファイルを作成することを指定します。     |
|        | すでに存在するパスワード・ファイルに init パラメータ  |
|        | ーを指定すると、このコマンドは失敗します。          |
| add    | パスワード・ファイルに項目を追加することを指定しま      |
|        | す。パスワード・ファイルにすでに存在する項目に add    |
|        | パラメーターを指定すると、このコマンドは失敗します。     |
|        | パスワード・ファイル内の既存の項目を変更するには、      |
|        | modify パラメーターを使用します。           |
| modify | パスワード・ファイル内のエントリーのパスワードまたは     |
|        | ユーザー ID を変更することを指定します。         |
| delete | パスワード・ファイルから項目を削除することを指定しま     |
|        | す。                             |
| list   | パスワード・ファイル内の別名およびユーザー ID の項目   |
|        | をリストするよう指定します。このパラメーターは、パス     |
|        | ワード・ファイルが encrypt パラメーターを使用して作 |
|        | 成された場合のみ使用できます。パスワードを list コマ  |
|        | ンドによって表示することはできません。            |
|        |                                |

| パラメーター              | 定義                                                                                                    |
|---------------------|----------------------------------------------------------------------------------------------------|
| encrypt             | 暗号化するファイル内の項目を指定します。                                                                                                    |
|                     | all (デフォルト)<br>指定したファイル内のすべての項目を暗号化し、ファ<br>イル内のデータベース別名、ユーザー名、およびパス<br>ワードをリストできないようにします。このオプショ<br>ンにより、パスワード・ファイル内の情報漏れを削減<br>できます。                                              |
|                     | password                                                                                                    |
|                     | 指定したファイル内のパスワードの項目を暗号化しま<br>す。このオプションでは、ユーザーは、パスワード・<br>ファイル内に保管されているデータベース別名および<br>ユーザー名をリストできます。パスワードを表示する<br>ことはできません。                                                         |
| using filepath_name | パスワード・ファイルのパスと名前を指定します。ご使用<br>のオペレーティング・システムのファイル名規則に従って<br>ください。 Windows 上の有効なパスワード・ファイルの<br>例は、 C:¥sqllib¥mypwd.aut です。                                                         |
|                     | パスワード・ファイルのパスと名前を指定する場合、その<br>パスおよびパスワード・ファイルはすでに存在するもので<br>なければなりません。 init パラメーターを使用し、パス<br>ワード・ファイルのパスと名前を指定する場合、そのパス<br>はすでに存在するものでなければならず、コマンドはユー<br>ザーに代わってパスワード・ファイルを作成します。 |
|                     | このパラメーターを指定しない場合、デフォルトのファイ<br>ル名は asnpwd.aut、デフォルトのファイル・パスは現行デ<br>ィレクトリーです。                                                                                                    |
| alias db_alias      | ユーザー ID がアクセス権を持つデータベースの別名を指<br>定します。別名は、どのように入力しても必ず英大文字に<br>なります。                                                                                                    |
| id userid           | データベースへのアクセス権を持つユーザー ID を指定し<br>ます。                                                                                                    |
| password password   | 指定したユーザー ID のパスワードを指定します。このパ<br>スワードには大文字小文字の区別があり、パスワード・フ<br>ァイル内では暗号化されます。                                                                                                    |

表 *27. UNIX* および *Windows* オペレーティング・システム用 *asnpwd* 呼び出しパラメー ター定義 *(*続き*)*

| | | | | | | | | | | | | | | |

|

| | | |

| | | |

| | | |

|

# 戻りコード

**asnpwd** コマンドは、正常終了したときにゼロの戻りコードを戻します。コマンドが失 敗する場合、ゼロ以外の戻りコードが戻されます。

### **asnpwd** の例

次の例は、**asnpwd** コマンドの使用法を示しています。

### 例 **1**

現行ディレクトリーに、デフォルト名 asnpwd.aut を使用してパスワード・ファイルを作 成します。

asnpwd INIT

### 例 **2**

c:¥myfiles ディレクトリーに pass1.aut という名前のパスワード・ファイルを作成しま す。

asnpwd INIT USING c:¥myfiles¥pass1.aut

### 例 **3**

**encrypt all** パラメーターを使用して mypwd.aut という名前のパスワード・ファイルを 作成するには、次のようにします。

asnpwd INIT ENCRYPT ALL USING mypwd.aut

### 例 **4**

**encrypt password** パラメーターを使用して mypwd.aut という名前のパスワード・フ ァイルを作成するには、次のようにします。

asnpwd INIT ENCRYPT PASSWORD USING mypwd.aut

# 例 **5**

**encrypt password** パラメーターを使用してデフォルトのパスワード・ファイルを作成 するには、次のようにします。

asnpwd INIT ENCRYPT PASSWORD

### 例 **6**

oneuser というユーザー ID とそのパスワードを、 c:¥myfiles ディレクトリー内の pass1.aut という名前のパスワード・ファイルに追加し、このユーザー ID に db1 デー タベースへのアクセス権を付与します。

asnpwd ADD ALIAS db1 ID oneuser PASSWORD mypwd using c:¥myfiles¥pass1.aut

## 例 **7**

c:¥myfiles ディレクトリー内の pass1.aut という名前のパスワード・ファイル内の項目の ユーザー ID またはパスワードを変更します。

asnpwd MODIFY AliaS sample ID chglocalid PASSWORD chgmajorpwd USING c:¥myfiles¥pass1.aut

### 例 **8**

c:¥myfiles ディレクトリー内の pass1.aut という名前のパスワード・ファイルから、 sample というデータベース別名を削除します。

asnpwd delete alias sample USING c:¥myfiles¥pass1.aut

# 例 **9**

<span id="page-410-0"></span>| |

| | |

> | | | | | | | | | | | | | |

> |

コマンド・ヘルプを表示します。

asnpwd

### 例 **10**

デフォルトのパスワード・ファイル内の項目をリストします。

asnpwd LIST

# 例 **11**

pass1.aut という名前のパスワード・ファイル内の項目をリストします。

asnpwd LIST USING pass1.aut

このコマンドからの出力は、パスワード・ファイルの初期設定方法によって異なりま す。

v **encrypt all** パラメーターを使用して初期設定された場合、以下のメッセージが発行 されます。

ASN1986E "Asnpwd" : "". The password file "pass1.aut" contains encrypted information that cannot be listed.

v **encrypt all** パラメーターを使用して初期設定されなかった場合、以下の詳細がリス トされます。

asnpwd LIST USING pass1.aut Alias: SAMPLE ID: chglocalid Number of Entries: 1

#### 関連参照**:**

v 458 ページの『GRTDPRAUT: [ユーザーの許可](#page-489-0) (OS/400)』

# **asnscrt:** キャプチャー、アプライ、またはレプリケーション・アラート・モニターを 開始する **DB2** レプリケーション・サービスの作成 **(Windows** のみ**)**

Windows の Service Control Manager (SCM) に DB2 レプリケーション・サービスを作 成するには、**asnscrt** コマンドを使用し、**asncap**、**asnapply**、または **asnmon** コマ ンドを呼び出します。 **asnscrt** コマンドは Windows オペレーティング・システムで実 行します。

*asnscrt* コマンドを使用して、*DB2* レプリケーション・サービスから、キャプチャー、 アプライ、またはレプリケーション・アラート・モニター・プログラムを始動するに は、次のように指定します。

#### **asnscrt**

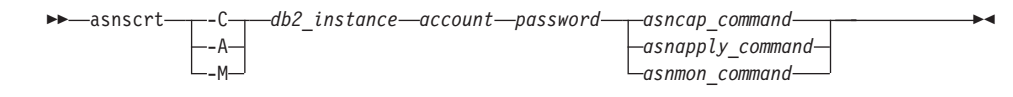

表 28 は、呼び出しパラメーターを定義します。

表 *28. Windows* オペレーティング・システム用の *asnscrt* 呼び出しパラメーター定義

| パラメーター         | 定義                                                                                                    |
|----------------|----------------------------------------------------------------------------------------------------|
| $-C$           | キャプチャー・プログラムの始動を指定します。                                                                                                    |
| -А             | アプライ・プログラムの始動を指定します。                                                                                                    |
| -M             | レプリケーション・アラート・モニター・プログラムの始<br>動を指定します。                                                                                                    |
| db2 instance   | ユニークな DB2 レプリケーション・サービスを識別する<br>ために使用される DB2 インスタンスを指定します。 DB2<br>インスタンス名は最大 8 文字です。                                                                                                    |
| account        | Windows へのログオンに使用するアカウント名を指定しま<br>す。アカウント名はピリオドと円記号 (¥) から始まる必要<br>があります。                                                                                                    |
| password       | このアカウント名で使用するパスワードを指定します。パ<br>スワードに特殊文字が含まれる場合は、各特殊文字の前に<br>円記号 (¥) を入力します。                                                                                                    |
| asncap_command | キャプチャー・プログラムを始動するための完全な<br>asncap コマンドを指定します。文書化されている<br>asncap コマンド構文および該当の asncap パラメーター<br>を使用します。                                                                                                    |
|                | <b>重要: DB2PATH 環境変数が定義されていない場合、</b><br>asncap コマンドに capture_path パラメーターを含め<br>て、作業ファイルのロケーションを指定する必要がありま<br>す。 DB2PATH 変数が定義されていて、capture_path を<br>指定すると、 capture_path パラメーターは DB2PATH<br>変数をオーバーライドします。 |
|                | asnscrt コマンドは、ユーザーが入力した asncap パラ<br>メーターの構文の妥当性を検査しません。                                                                                                    |

| パラメーター           | 定義                                                                                                    |
|------------------|----------------------------------------------------------------------------------------------------|
| asnapply_command | アプライ・プログラムを始動するための完全な asnapply<br>コマンドを指定します。文書化されている asnapply コマ<br>ンド構文と該当の asnapply パラメーターを使用します。                                                                                                   |
|                  | <b>重要: DB2PATH 環境変数が定義されていない場合、</b><br>asnapply コマンドに apply_path パラメーターを含め<br>て、作業ファイルのロケーションを指定する必要がありま<br>す。 DB2PATH 変数が定義されていて、apply_path を指<br>定すると、 apply_path パラメーターは DB2PATH 変数<br>をオーバーライドします。 |
|                  | <b>asnscrt</b> コマンドは、ユーザーが入力した asnapply パラ<br>メーターの構文の妥当性を検査しません。                                                                                                    |
| asnmon_command   | レプリケーション・アラート・モニター・プログラムを始<br>動するための完全な asnmon コマンドを指定します。文<br>書化されている asnmon コマンド構文と該当の asnmon<br>パラメーターを使用します。                                                                                       |
|                  | 重要: DB2PATH 環境変数が定義されていない場合、<br>asnmon コマンドに monitor_path パラメーターを含め<br>て、ログ・ファイルのロケーションを指定する必要があり<br>ます。 DB2PATH 変数が定義されていて、monitor_path<br>を指定すると、 monitor_path パラメーターは DB2PATH<br>変数をオーバーライドします。     |
|                  | asnscrt コマンドは、ユーザーが入力した asnmon パラ<br>メーターの構文の妥当性を検査しません。                                                                                                    |

表 *28. Windows* オペレーティング・システム用の *asnscrt* 呼び出しパラメーター定義 *(*続き*)*

### **asnscrt** の例

次の例は、**asnscrt** コマンドの使用法を示しています。

### 例 **1**

inst1 という名前の DB2 インスタンスの下でキャプチャー・プログラムを呼び出す DB2 レプリケーション・サービスを作成するには、次のように指定します。

asnscrt -C inst1 .¥joesmith password asncap capture server=sampledb capture\_schema=ASN capture\_path=X:¥logfiles

### 例 **2**

inst2 という名前の DB2 インスタンスの下で、ログオン・アカウント .¥joesmith および パスワード my\$pwd を使用して、アプライ・プログラムを呼び出す DB2 レプリケーシ ョン・サービスを作成するには、次のように指定します。

asnscrt -A inst2 .¥joesmith my¥\$pwd asnapply control\_server=db2 apply\_qual=aq2 apply\_path=X:¥sqllib

### 例 **3**

inst3 という名前の DB2 インスタンスの下でレプリケーション・アラート・モニター・ プログラムを呼び出す DB2 レプリケーション・サービスを作成するには、次のように 指定します。

asnscrt -M inst3 .¥joesmith password asnmon monitor\_server=db3 monitor\_qual=mq3 monitor path=X:¥logfiles

### 例 **4**

inst4 という名前の DB2 インスタンスの下でキャプチャー・プログラムを呼び出す DB2 レプリケーション・サービスを作成し、デフォルトの作業ファイル・ディレクトリ ーを完全修飾された **capture\_path** でオーバーライドするには、次のように指定しま す。

asnscrt -C inst4 .¥joesmith password X:¥sqllib¥bin¥asncap capture\_server=scdb capture\_schema=ASN capture\_path=X:¥logfiles

### 関連タスク**:**

v 521 ページの『第 20 章 [Windows Service Control Manager](#page-552-0) を使用してシステム・コ [マンドを発行する方法](#page-552-0) (Windows)』

#### 関連参照**:**

- v 382 ページの『asnsdrop: DB2 レプリケーション・サービスのドロップ (Windows の み)』
- v 345 ページの『asnapply: [アプライの開始](#page-376-0) (UNIX、Windows、z/OS)』
- v 353 ページの『asncap: [キャプチャーの開始](#page-384-0) (UNIX、Windows、z/OS)』
- 369 ページの『asnmon: [レプリケーション・アラート・モニターの開始](#page-400-0) (UNIX、[Windows](#page-400-0)、z/OS)』

# **asnsdrop: DB2** レプリケーション・サービスのドロップ **(Windows** のみ**)**

Windows オペレーティング・システムの Windows Service Control Manager (SCM) か ら、 DB2 レプリケーション・サービスをドロップするには、**asnsdrop** コマンドを使 用します。 (DB2 レプリケーション・サービスの作成には **asnscrt** コマンドを使用し ます。)

# *asnsdrop* コマンドを使用して *DB2* レプリケーション・サービスをドロップするため の構文

asnsdrop *service\_name*

表 29 は、呼び出しパラメーターを定義します。

表 *29. Windows* オペレーティング・システム用の *asnsdrop* 呼び出しパラメーター定義

| パラメーター       | 定義                                                                                                    |
|--------------|----------------------------------------------------------------------------------------------------|
| service name | DB2 レプリケーション・サービスの完全修飾名を指定しま<br>す。 DB2 レプリケーション・サービス名を知るには、<br>Windows SCM に入ります。 Windows オペレーティン<br>グ・システムでは、 DB2 レプリケーション・サービスの<br>「プロパティー」 ウィンドウをオープンするとサービス名<br>がわかります。 |
|              | DB2 レプリケーション・サービス名にスペースが含まれる                                                                                                    |

場合は、サービス名全体を二重引用符で囲んでください。

### **asnsdrop** の例

次の例は、**asnsdrop** コマンドの使用法を示しています。

### 例 **1**

DB2 レプリケーション・サービスをドロップする例です。 asnsdrop DB2.SAMPLEDB.SAMPLEDB.CAP.ASN

#### 例 **2**

ASN というスキーマ名の DB2 レプリケーション・サービスをドロップする例です。 asnsdrop "DB2.SAMPLEDB.SAMPLEDB.CAP.A S N"

#### 関連タスク**:**

v 521 ページの『第 20 章 [Windows Service Control Manager](#page-552-0) を使用してシステム・コ [マンドを発行する方法](#page-552-0) (Windows)』

#### 関連参照**:**

• 379 ページの『asnscrt: [キャプチャー、アプライ、またはレプリケーション・アラー](#page-410-0) ト・モニターを開始する DB2 [レプリケーション・サービスの作成](#page-410-0) (Windows のみ)』

# **asntrc:** レプリケーション・トレース機能の操作 **(UNIX**、**Windows**、**z/OS)**

UNIX、Windows、および z/OS 上の UNIX System Services (USS) でトレース機能を実 行するには、**asntrc** コマンドを使用します。トレース機能は、キャプチャー、アプライ およびレプリケーション・アラート・モニター・プログラムから、プログラム・フロー 情報をログに記録します。このトレース情報を IBM ソフトウェア・サポートに提供し

て、トラブルシューティングに役立てることができます。このコマンドは、オペレーテ ィング・システムのプロンプトまたはシェル・スクリプト内で実行します。

н

**★★**—asntrc——on——-db—*db\_name*———-cap———————————————————| 0n パラメーター ⊣ -schema *capture\_schema* -app -qualifier *apply\_qualifier* -mon -qualifier *monitor\_qualifier* off -db *db\_name* -cap kill -schema *capture\_schema*  $\begin{bmatrix} -k & 1 & 1 \\ -c & 1 & r \end{bmatrix}$ diag -qualifier *apply\_qualifier*  $L_{\text{resetlock}}$ -qualifier *monitor\_qualifier* dmp *filename* -db *db\_name* -cap -schema—*capture\_schema* - L<sub>-holdlock</sub> -app -qualifier *apply\_qualifier* -mon -qualifier *monitor\_qualifier* マット・パラメーター ト  $E_{\text{v7}$  fmtv7fmt -db *db\_name* -cap -schema *capture\_schema* -app -qualifier *apply\_qualifier* -mon -qualifier *monitor\_qualifier* stat——<br>statlong  $L_{-db—db\_name}$   $\perp$ -cap -schema *capture\_schema* -app -qualifier *apply\_qualifier* -mon -qualifier *monitor\_qualifier* -fn *filename* -db *db\_name* -cap 設定値変更パラメーター -schema *capture\_schema* -app -qualifier *apply\_qualifier* -mon -qualifier *monitor\_qualifier*  $L_{\text{-hel}}$ -listsymbols

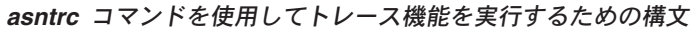

**On** パラメーター**:**

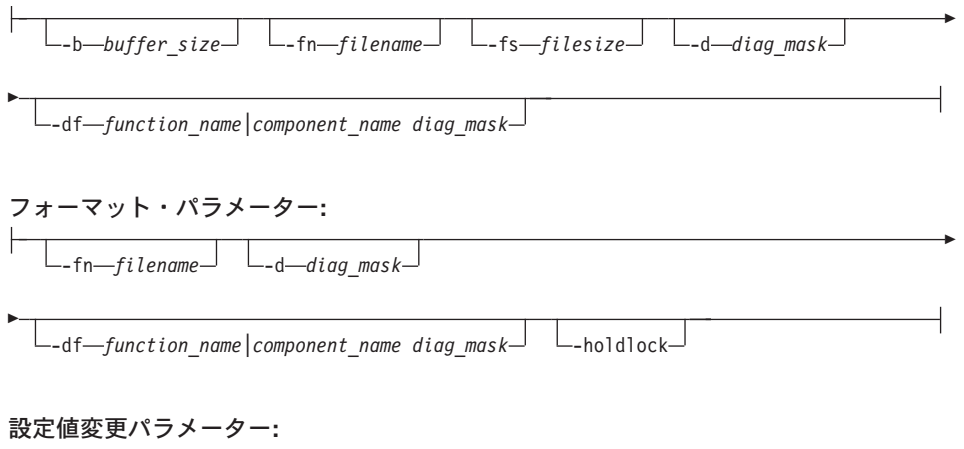

-d *diag\_mask* -df *function\_name|component\_name diag\_mask*

表 30 は、呼び出しパラメーターを定義します。

| | | | | | | | | 表 *30. UNIX*、*Windows*、および *z/OS* オペレーティング・システム用 *asntrc* 呼び出しパ ラメーター定義

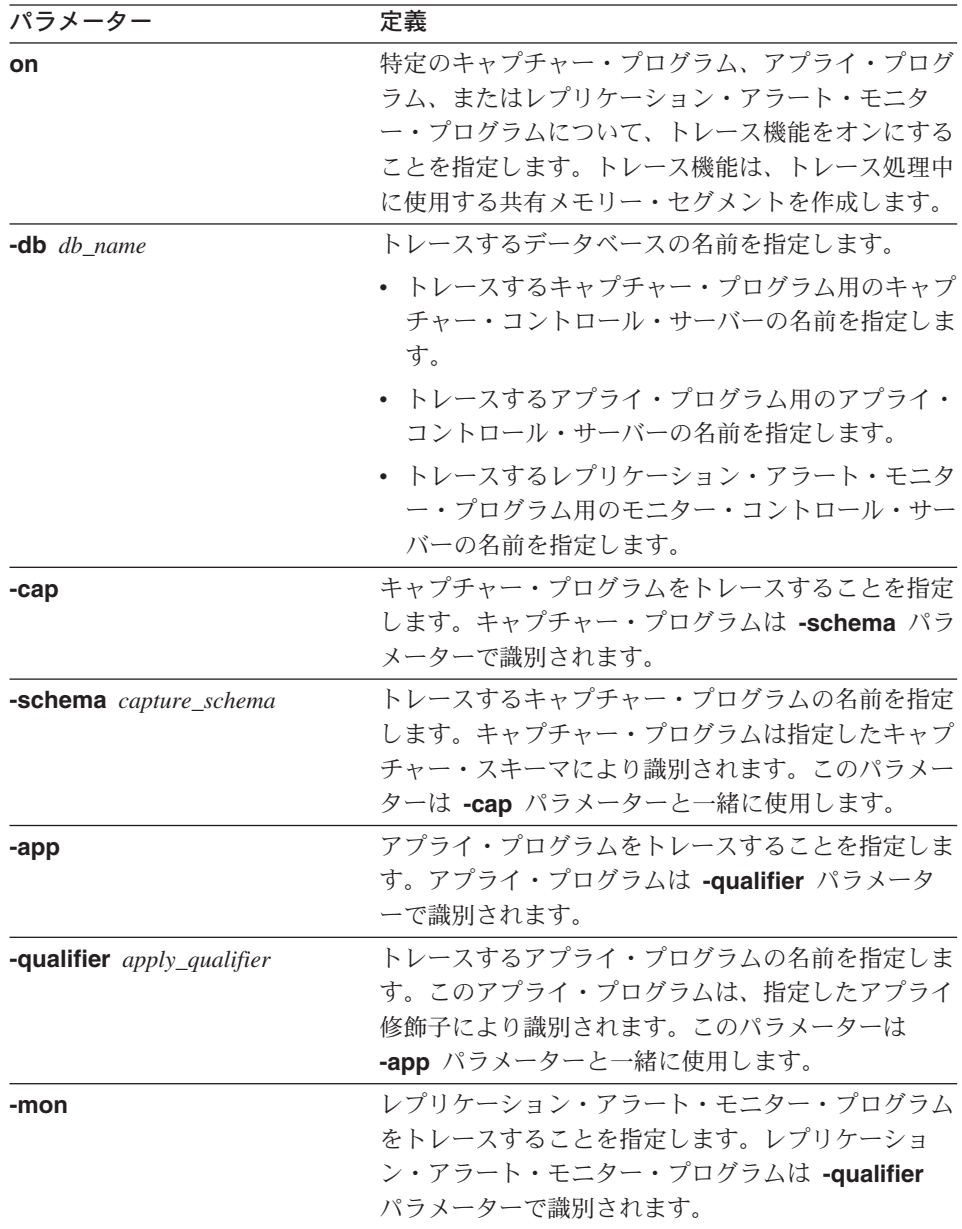

#### **asntrc**

パラメーター 定義 **-qualifier** *monitor\_qualifier* トレースするレプリケーション・アラート・モニタ ー・プログラムの名前を指定します。このレプリケー ション・アラート・モニター・プログラムは、指定し たモニター修飾子により識別されます。このパラメー ターは **-mon** パラメーターと一緒に使用します。 **off example and the 特定のキャプチャー・プログラム、アプライ・プログ** ラム、またはレプリケーション・アラート・モニタ ー・プログラムについて、トレース機能をオフにし、 使用中の共有メモリー・セグメントを解放することを 指定します。 **kill** トレース機能を強制的に異常終了させることを指定し ます。 このパラメーターは、何らかの問題により、トレース 機能を **off** パラメーターでオフにできない場合のみ 使用してください。 **clr** セントンース・バッファーをクリアすることを指定しま す。このパラメーターは、トレース・バッファーの内 容を消去しますが、バッファーはアクティブのままに します。 **diag** トレース機能の実行中に、フィルター設定を表示する ことを指定します。 **resetlock** カントレース機能のバッファー・ラッチを解放することを 指定します。このパラメーターは、エラー状態が起こ り、トレース・プログラムがバッファー・ラッチを保 留したまま終了した場合に、バッファー・ラッチをエ ラー状態からリカバリーできるようにします。 **dmp** *filename* トレース・バッファーの現在の内容をファイルに書き 込むことを指定します。 **-holdlock** トレース機能がバッファーをコピーするためのメモリ ーが不足している場合でも、ロックを保留している間 に、トレース機能がファイルのダンプまたはコマンド の出力を完了できることを指定します。

表 *30. UNIX*、*Windows*、および *z/OS* オペレーティング・システム用 *asntrc* 呼び出しパ ラメーター定義 *(*続き*)*

表 *30. UNIX*、*Windows*、および *z/OS* オペレーティング・システム用 *asntrc* 呼び出しパ ラメーター定義 *(*続き*)*

| パラメーター                | 定義                                                                                                    |
|-----------------------|----------------------------------------------------------------------------------------------------|
| flw                   | トレース機能が作成し、共有メモリーまたはファイル<br>に保管したサマリー情報を表示することを指定しま<br>す。この情報には、プログラム・フローが含まれ、そ<br>れぞれの処理およびスレッドごとに、関数と呼び出し<br>のスタック構造がわかるように字下げして表示されま<br>す。 |
| fmt                   | トレース機能が作成し、共有メモリーまたはファイル<br>に保管した詳細情報を表示することを指定します。こ<br>のパラメーターは、トレースしたデータ構造の内容全<br>体を発生順に表示します。                                              |
| v7fmt                 | トレース機能が作成し、共有メモリーまたはファイル<br>に保管した情報を表示することを指定します。このト<br>レース情報はバージョン 7 のフォーマットで表示さ<br>れます。                                                     |
| stat                  | トレース機能の状況を表示することを指定します。こ<br>の状況情報には、トレース・バージョン、アプリケー<br>ション・バージョン、項目数、バッファー・サイズ、<br>使用中のバッファー量、状況コード、およびプログラ<br>ム・タイム・スタンプが含まれます。             |
| stationg              | トレース機能の状況に z/OS バージョン・レベル情報<br>を追加して表示することを指定します。この追加情報<br>には、アプリケーション内の各モジュールのサービ<br>ス・レベルが含まれ、長ストリングのテキストとして<br>表示されます。                     |
| -fn filename          | ミラーリングされたトレース情報を含むファイル名を<br>指定します。ここには、トレース機能からのすべての<br>出力が含まれます。                                                                             |
| -help                 | 有効なコマンド・パラメーターを記述と一緒に表示し<br>ます。                                                                                                    |
| -listsymbols          | -df パラメーターで使用できる有効な関数およびコン<br>ポーネント ID を表示します。                                                                                                |
| <b>-b</b> buffer_size | トレース・バッファーのサイズをバイト単位で指定し<br>ます。数値の後に、キロバイトなら K を、メガバイ<br>トなら M を指定できます。これらの文字には大文字<br>小文字の区別はありません。                                           |
| $-fs$ filesize        | ミラーリングされたトレース情報ファイルのサイズ制<br>限をバイト単位で指定します。                                                                                                    |

#### **asntrc**

| パラメーター                              | 定義             |                                                                                                    |
|-------------------------------------|----------------|----------------------------------------------------------------------------------------------------|
| $-d \ diag\_mask$                   |                | トレース機能により記録されるトレース・レコードの<br>タイプを指定します。トレース・レコードは、以下の<br>診断マスク番号により分類されます。                                                                                                    |
|                                     | 1              | フロー・データ。関数の入力点と出口点が含<br>まれます。                                                                                                    |
|                                     | $\overline{2}$ | 基本データ。トレース機能が検出したすべて<br>の主要なイベントが含まれます。                                                                                                    |
|                                     | 3              | 詳細データ。主要なイベントとその記述が含<br>まれます。                                                                                                    |
|                                     | 4              | パフォーマンス・データ。                                                                                                    |
|                                     |                | 重要:診断マスク番号の大きいものは、診断マスク番<br>号の小さいものを包含していません。                                                                                                    |
|                                     |                | これらの番号を 1 つまたは複数入力し、必要なトレ<br>ース・レコードだけを含む診断マスクを作成すること<br>ができます。たとえば、-d 4 を指定すると、パフォ<br>ーマンス・データだけが記録されます。フローとパフ<br>ォーマンスのデータだけを記録するには -d 1,4 と指<br>定し、すべてのトレース・レコードを記録するには<br>-d 1,2,3,4 (デフォルト) と指定します。番号はコン<br>マで区切ります。 |
|                                     |                | トレース機能がグローバル・トレース・レコードを記<br>録しないようにするには、診断マスク番号 0 (ゼロ)<br>を入力します。トレース機能に新しい診断マスク番号<br>を指定する前に、診断レベルをリセットするには、-d<br>0 を入力します。                                                                                              |
| -df<br>function_name\component_name |                | 特定の関数またはコンポーネント ID をトレースする<br>ことを指定します。                                                                                                    |
| diag_mask                           |                | 関数またはコンポーネント ID 名の後に診断マスク番<br>号 (1、2、3、4) を入力します。1 つまたは複数の番<br>号を入力できます。番号はコンマで区切ります。                                                                                                    |

表 *30. UNIX*、*Windows*、および *z/OS* オペレーティング・システム用 *asntrc* 呼び出しパ ラメーター定義 *(*続き*)*

### **asntrc** の例

| | 以下の例は、**asntrc** コマンドの使用法を示しています。 これらの例は、 UNIX、Windows、または z/OS オペレーティング・システムで実行できます。

#### 例 **1**

キャプチャー・プログラムの実行をトレースするには、次のように入力します。

1. 最大のバッファー・サイズとファイル・サイズを持つトレース・ファイル名を指定し て、トレース機能を開始します。

asntrc on -db mydb -cap -schema myschema -b 256k -fn myfile.trc -fs 500m

- 2. キャプチャー・プログラムを始動し、適切な長さの時間実行させます。
- 3. トレース機能がオンになっている間に、共有メモリーからデータを直接表示します。 トレース機能から処理とスレッドのサマリー情報を表示するには、次のように指定し ます。

asntrc flw -db mydb -cap -schema myschema

キャプチャー・ログ・リーダーからのみ、フロー、基本、詳細、およびパフォーマン スのデータ・レコードを表示するには、次のように指定します。

asntrc fmt -db mydb -cap -schema myschema -d 0 -df "Capture Log Read" 1,2,3,4

4. トレース機能を停止します。

asntrc off -db mydb -cap -schema myschema

トレース・ファイルには、キャプチャー・プログラムの始動時点から、トレース機能 をオフにした時点までに生成された、すべてのキャプチャー・プログラム・トレー ス・データが含まれます。

5. トレース機能を停止した後、生成されたバイナリー・ファイルからのデータをフォー マットします。

asntrc flw -fn myfile.trc

および

asntrc fmt -fn myfile.trc -d 0 -df "Capture Log Read" 1,2,3,4

# 例 **2**

レプリケーション・アラート・モニター・プログラムのトレース機能を開始するには、 次のように指定します。

asntrc on -db mydb -mon -qualifier monq

#### 例 **3**

アプライ・プログラムのパフォーマンス・データだけをトレースするには、次のように 指定します。

#### **asntrc**

| | | | | | | | | |

 $\overline{1}$  $\overline{1}$  asntrc on -db mydb -app -qualifier aq1 -b 256k -fn myfile.trc -d 4

#### 例 **4**

キャプチャー・プログラムのすべてのフローおよびパフォーマンス・データをトレース するには、次のように指定します。

asntrc on dbserv1 -cap -schema myschema -b 256k -fn myfile.trc -d 1,4

## 例 **5**

すべてのグローバルなパフォーマンス・データおよび、キャプチャー・プログラムの、 特定のキャプチャー・ログ・リーダーのフロー・データをトレースするには、次のよう に指定します。

asntrc on -db mydb -cap -schema myschema -b 256k -fn myfile.trc -d 4 -df "Capture Log Read" 1

#### 例 **6**

キャプチャー・プログラムをトレースし、トレース機能の特定の時点のイメージを表示 して保管するには、次のようにします。

1. 最新のレコードを保留するために十分なバッファー・サイズを指定して、トレース・ コマンドを始動します。

asntrc on -db mydb -cap -schema myschema -b 4m

- 2. キャプチャー・プログラムを始動し、適切な長さの時間実行させます。
- 3. 共有メモリーに保管された、特定の時点の詳細なトレース情報を表示します。 asntrc fmt -db mydb -cap -schema myschema
- 4. 特定の時点のトレース情報をファイルに保管します。

asntrc dmp myfile.trc -db mydb -cap -schema myschema

5. トレース機能を停止します。

asntrc off -db mydb -cap -schema myschema

#### 共有セグメントを使用した **asntrc** の例

スタンドアロン・トレース機能 **asntrc** は、共有セグメントを使用して、トレース対象 のキャプチャー・プログラム、アラート・プログラム、またはアラート・モニター・プ ログラムそれぞれと通信します。ファイルが指定されていない場合、トレース項目を保 持するためにも共有セグメントが使用されます。それ以外の場合、正しい共有セグメン トを突き合わせてトレースを制御するために、 **asntrc** コマンドおよびトレース対象の 各プログラムの両方に、マッチング・オプションを指定しなければなりません。以下の 例は、キャプチャー・プログラム、アラート・プログラム、またはアラート・モニタ ー・プログラムとの関連でトレース機能を使用する場合に、指定する必要のあるオプシ ョンを示しています。

キャプチャー・プログラムについては、**asntrc** コマンドに **-db** パラメーターで指定し たデータベースが、 **asncap** コマンドに **capture\_server** パラメーターで指定したデ ータベースと一致している必要があります。

asntrc -db DSN6 -schema JAY -cap asncap capture server=DSN6 capture schema=JAY

アプライ・プログラムについては、**asntrc** コマンドに **-db** パラメーターで指定したデ ータベースが、 **asnapply** コマンドに **control\_server** パラメーターで指定したデータ ベースと一致している必要があります。

asntrc -db SVL\_LAB\_DSN6 -qualifier MYQUAL -app asnapply control\_server=SVL\_LAB\_DSN6 apply\_qual=MYQUAL

アプライ・モニター・プログラムについては、 **asntrc** コマンドに **-db** パラメーターで 指定したデータベースが、 **asnmon** コマンドに **monitor\_server** パラメーターで指定 したデータベースと一致している必要があります。

asntrc -db DSN6 -qualifier MONQUAL -mon asnmon monitor server=DSN6 monitor qual=MONQUAL

#### 関連参照**:**

| | | | |

> | | | | |

| | | | |

|

v 508 ページの『WRKDPRTRC: DPR [トレース機能の使用方法](#page-539-0) (OS/400)』

**asntrc**

# 第 **18** 章 レプリケーション用のシステム・コマンド **(OS/400)**

この章では、iSeries サーバーの OS/400 オペレーティング・システムの下で実行するレ プリケーション・コマンドについて説明します。これらのコマンドは、オペレーティン グ・システムのコマンド・プロンプトか、またはコマンド行プログラムを使用して入力 することができます。

この章には、コマンド別のセクションがあります。各セクションには、コマンドの簡単 な記述、構文図、およびパラメーターとそれに対応する定義の表があります。各セクシ ョンの最後には、コマンドの使用例と、関連情報への相互参照があります。

コマンドには、以下のものがあります。

- v 394 ページの『[ADDDPRREG: DPR](#page-425-0) 登録の追加 (OS/400)』
- v 404 ページの『ADDDPRSUB: DPR [サブスクリプション・セットの追加](#page-435-0) (OS/400)』
- v 425 ページの『ADDDPRSUBM: DPR [サブスクリプション・セットのメンバーの追加](#page-456-0) [\(OS/400\)](#page-456-0)』
- v 439 ページの『ANZDPR: [アナライザーの操作](#page-470-0) (OS/400)』
- v 444 ページの『CHGDPRCAPA: DPR [キャプチャー属性の変更](#page-475-0) (OS/400)』
- v 450 ページの『CRTDPRTBL: [レプリケーション・コントロール表の作成](#page-481-0) (OS/400)』
- v 452 ページの『ENDDPRAPY: [アプライ・プログラムの停止](#page-483-0) (OS/400)』
- v 455 ページの『ENDDPRCAP: [キャプチャー・プログラムの停止](#page-486-0) (OS/400)』
- v 458 ページの『GRTDPRAUT: [ユーザーの許可](#page-489-0) (OS/400)』
- v 470 ページの『INZDPRCAP: DPR [キャプチャー・プログラムの再初期化](#page-501-0) (OS/400)』
- v 472 ページの『OVRDPRCAPA: DPR [キャプチャー属性のオーバーライド](#page-503-0) (OS/400)』
- v 479 ページの『[RMVDPRREG: DPR](#page-510-0) 登録の除去 (OS/400)』
- v 480 ページの『RMVDPRSUB: DPR [サブスクリプション・セットの除去](#page-511-0) (OS/400)』
- v 483 ページの『RMVDPRSUBM: DPR [サブスクリプション・セット・メンバーの除去](#page-514-0) [\(OS/400\)](#page-514-0)』
- v 485 ページの『RVKDPRAUT: [権限の取り消し](#page-516-0) (OS/400)』
- v 487 ページの『STRDPRAPY: [アプライ・プログラムの始動](#page-518-0) (OS/400)』
- v 497 ページの『STRDPRCAP: [キャプチャー・プログラムの始動](#page-528-0) (OS/400)』
- v 508 ページの『WRKDPRTRC: DPR [トレース機能の使用方法](#page-539-0) (OS/400)』

|

# <span id="page-425-0"></span>**ADDDPRREG: DPR** 登録の追加 **(OS/400)**

表を DB2 DataPropagator for iSeries のソース表として登録するには、 DPR 登録の追加 (**ADDDPRREG**) コマンドを使用します。

制約事項**:** 表を登録できるのは、 ASN (キャプチャー・スキーマ) ライブラリーが ASN ライブラリーが存在するのと同じ補助プール (基本または独立 ASP のいずれか) にある 場合だけです。

コマンド行にコマンド名を入力してから、F4 キーを押してコマンド構文を表示するこ とができます。

このコマンド、およびこのコマンドのすべてのパラメーターの詳しい記述を表示するに は、画面の一番上のコマンドにカーソルを移動し、F1 キーを押します。特定のパラメ ーターの記述を表示するには、そのパラメーター上にカーソルを移動し、F1 キーを押 します。

Þ

r

Þ

r

#### *ADDDPRREG* コマンドを使用して表を登録するための構文

 $\rightarrow$  ADDDPRREG-SRCTBL-(-*library-name*/file-name-)-Þ -ASN-CAPCTLLIB ( *library-name* ) \*SRCTBL LCDLIB<sub>—</sub>(*Llibrary-name* r \*DEFAULT CDNAME ( *cdname* ) \*USERTABLE  $-$ SRCTYPE $-$ ( $+$ \*POINTINTIME \*BASEAGR \*CHANGEAGR \*REPLICA \*USERCOPY \*CCD Þ \*YES -REFRESH-(-L\*NO \*NONE TEXT—( - *description* - ' r \*ALL  $\times$ NO-

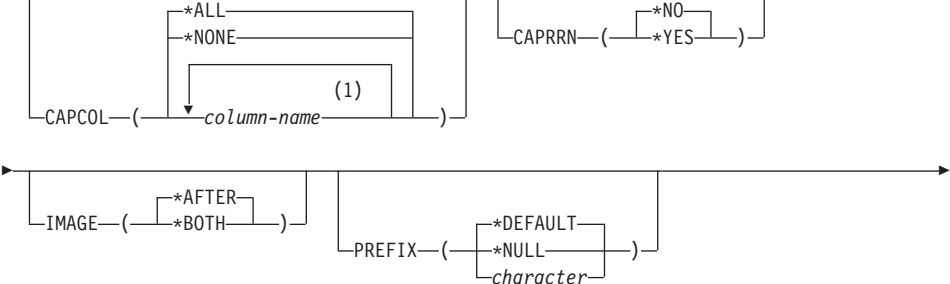

# **ADDDPRREG**

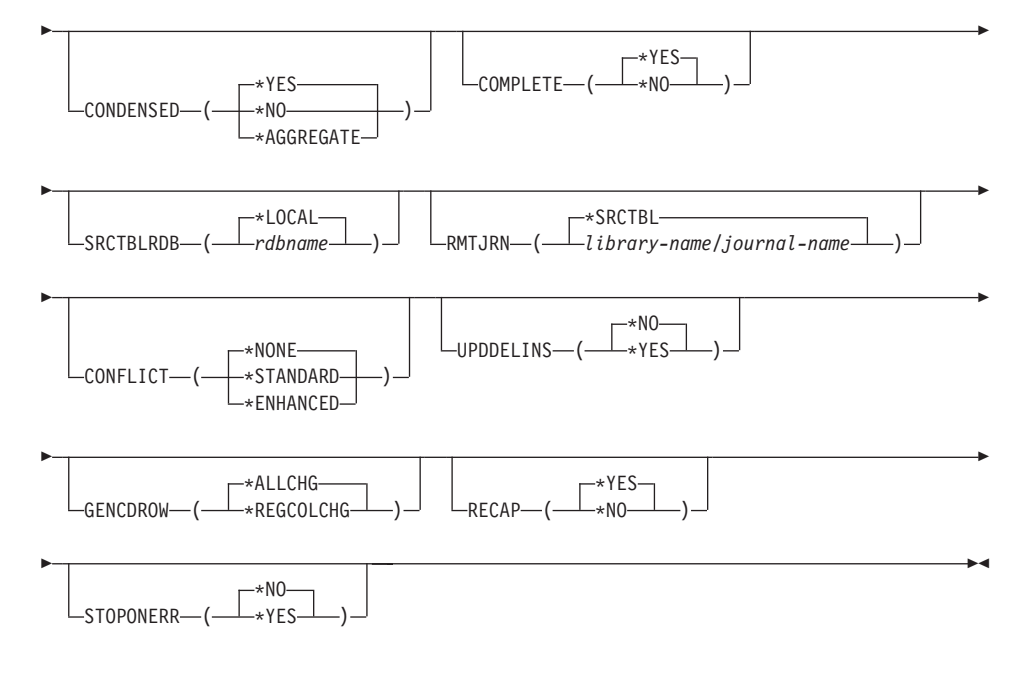

注**:**

|

1 列名は 300 個まで指定できます。

表 31 では、呼び出しパラメーターをリストしています。

表 *31. ADDDPRREG* コマンド・パラメーター定義 *(OS/400* 版*)*

| パラメーター           | 定義およびプロンプト                                                                                                    |
|------------------|----------------------------------------------------------------------------------------------------|
| <b>SRCTBL</b>    | ソース表として登録する表を指定します。キャプチャー・プログラム<br>は、OS/400 ライブラリー内の任意の物理ファイルまたは、外部で定<br>義され、1 つのフォーマットを持つ集合をサポートします。このパラ<br>メーターは必須です。 |
|                  | library-name/file-name<br>登録する表の修飾名を表します。                                                                               |
| <b>CAPCTLLIB</b> | キャプチャー・スキーマ (キャプチャー・コントロール表が存在する<br>ライブラリーの名前)を指定します。                                                                   |
|                  | ASN (デフォルト)<br>キャプチャー・コントロール表は ASN ライブラリー内にありま<br>す。                                                                    |
|                  | library-name<br>キャプチャー・コントロール表を含むライブラリーの名前。<br>CRTDPRTBL コマンドに CAPCTLLIB パラメーターを指定し<br>て、このライブラリーを作成することができます。          |

# **ADDDPRREG**

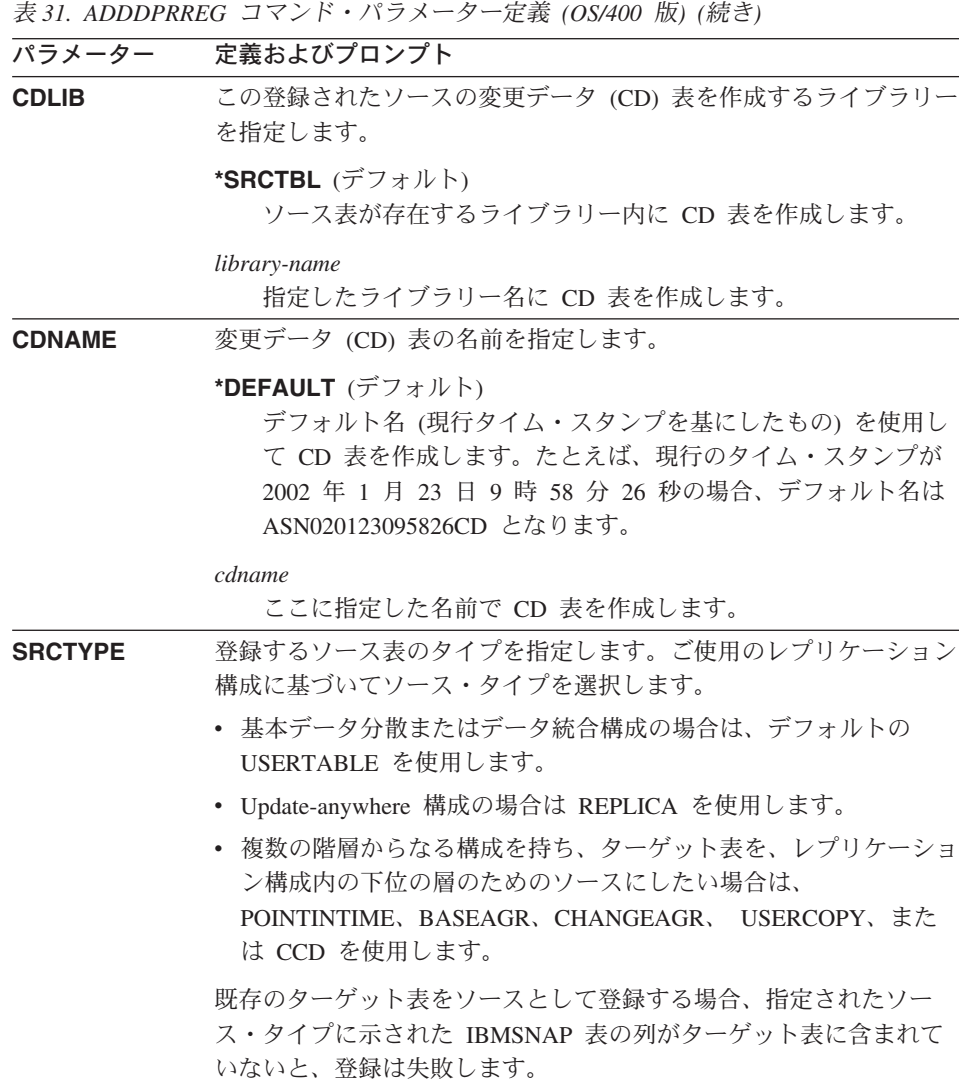

表 *31. ADDDPRREG* コマンド・パラメーター定義 *(OS/400* 版*) (*続き*)*

| パラメーター                  | 定義およびプロンプト                                                                                                    |
|-------------------------|----------------------------------------------------------------------------------------------------|
| <b>SRCTYPE</b> (続<br>き) | *USERTABLE (デフォルト)<br>ユーザー・データベース表。登録された表の最もよくあるタイプ<br>です。表には、DB2 DataPropagator for iSeries の列 ID である、<br>IBMSNAP または IBMQSQ で始まる列を含めることはできませ<br>$h_{\alpha}$ |
|                         | <b>*DOINTINTIME</b>                                                                                                    |

### **\*POINTINTIME**

ポイント・イン・タイム・コピー表。これは、ソース表の内容の 一部またはすべてと一致する内容を含み、さらに、DB2

DataPropagator for iSeries システム列を保持します。このシステ ム列は、特定の行がソース・システムで最後に挿入または更新さ れたポイント・イン・タイムを示します。表には

IBMSNAP LOGMARKER タイム・スタンプ列を含める必要があ り、オプションとして IBMOSO RRN と呼ばれる INTEGER 列 を含めることができます。

#### **\*BASEAGR**

基本集約コピー。ユーザー表またはポイント・イン・タイム表か らインターバルごとに集約されたデータが入ります。基礎集約表 には、IBMSNAP\_HLOGMARKER および

IBMSNAP\_LLOGMARKER タイム・スタンプ列を含める必要が あります。

### **\*CHANGEAGR**

変更を集約したコピー表。ソース表に記録された変更に基づくデ ータの集約が入ります。この表には、IBMSNAP\_HLOGMARKER および IBMSNAP\_LLOGMARKER タイム・スタンプ列を含める 必要があります。

#### **\*REPLICA**

レプリカ・サブスクリプションのターゲット表。ターゲット表か らの変更が複製されて、元のソース表に戻せるようにするには、 このタイプの表を登録します。この表には、DB2 DataPropagator for iSeries のシステム列または、 DataPropagator for iSeries の列 ID である、 IBMSNAP または IBMQSQ で始まる列を含めるこ とはできません。この表は、元のソース表からのすべての列を保 持します。

### **\*USERCOPY**

ソース表の内容のすべてまたは一部と一致する内容を持つ、ター ゲット表です。ユーザー・コピー表はユーザー・データ列のみ保 持します。

# **ADDDPRREG**

|                         | _表 31. ADDDPRREG コマンド・バフメーター定義 (OS/400 版)(続き)                                                         |
|-------------------------|----------------------------------------------------------------------------------------------------|
| パラメーター                  | 定義およびプロンプト                                                                                            |
| <b>SRCTYPE</b> (続<br>き) | *CCD<br>整合変更データ (CCD) 表。ソース表からのトランザクション整<br>合性のあるデータが入ります。表には、以下のように定義された<br>列を含める必要があります。            |
|                         | • IBMSNAP_INTENTSEQ CHAR(10) FOR BIT DATA NOT<br><b>NULL</b>                                          |
|                         | • IBMSNAP_OPERATION CHAR(1) NOT NULL                                                                  |
|                         | • IBMSNAP_COMMITSEQ CHAR(10) FOR BIT DATA NOT<br><b>NULL</b>                                          |
|                         | • IBMSNAP LOGMARKER TIMESTAMP NOT NULL                                                                |
|                         |                                                                                                    |
| <b>REFRESH</b>          | フル・リフレッシュ機能を使用可能にするかどうかを指定します。こ<br>の値を使用して、ソース・データベースからのフル・リフレッシュを<br>実行するアプライ・プログラムの機能をオフにすることができます。 |
|                         | *YES (デフォルト)<br>フル・リフレッシュを使用可能にします。                                                                   |
|                         | *NO                                                                                                   |
|                         | フル・リフレッシュは使用不可です。                                                                                     |
|                         | ターゲット表が基礎集約表または変更集約表の場合、このパラメ<br>ーターは *NO にする必要があります。                                                 |
| <b>TEXT</b>             | この登録に関する記述テキストを指定します。                                                                                 |
|                         | *NONE (デフォルト)<br>項目には記述がありません。                                                                        |
|                         | description<br>この登録を記述するテキスト。最大 50 文字を入力でき、テキス<br>トは単一引用符で囲む必要があります。                                  |

表 *31. ADDDPRREG* コマンド・パラメーター定義 *(OS/400* 版*) (*続き*)*

表 *31. ADDDPRREG* コマンド・パラメーター定義 *(OS/400* 版*) (*続き*)*

| パラメーター        | 定義およびプロンプト                                                                                                    |
|---------------|----------------------------------------------------------------------------------------------------|
| <b>CAPCOL</b> | この登録済み表について、どの列の変更をキャプチャーするかを指定<br>します。                                                                                          |
|               | *ALL (デフォルト)<br>すべての列の変更をキャプチャーします。                                                                                              |
|               | *NONE                                                                                                    |
|               | この表の変更をキャプチャーしません。この値は、この表をフ<br>ル・リフレッシュ用としてのみ登録する場合に指定します。登録<br>されたこの表については変更データ (CD) 表は作成されず、キャ<br>プチャー・プログラムは表の変更をキャプチャーしません。 |
|               | column-name<br>その列の変更をキャプチャーする列名。列名は 300 個まで指定<br>できます。列名はスペースで区切ります。                                                            |
| <b>CAPRRN</b> | 変更されたレコードの相対レコード番号 (RRN) をキャプチャーする<br>かどうかを指定します。                                                                                |
|               | *NO (デフォルト)<br>相対レコード番号をキャプチャーしません。                                                                                              |
|               | *YES<br>相対レコード番号をキャプチャーします。 変更データ (CD) 表<br>に IBMQSQ_RRN と呼ばれる追加の列が作成されます。                                                       |
|               | ソース表にユニーク・キーがない場合のみ、このパラメーターを<br>*YES にします。                                                                                      |
| <b>IMAGE</b>  | 変更データ (CD) 表に、ソース表の変更前イメージと変更後イメージ<br>の両方を含めるかどうかを指定します。この値は、キャプチャー列パ<br>ラメーター (CAPCOL) に指定したすべての列にグローバルに適用さ<br>れます。             |
|               | この IMAGE パラメーターは、 CAPCOL パラメーターが *NONE<br>の場合は無効です。                                                                              |
|               | このパラメーターに *AFTER を指定した場合でも、ソース表は<br>*BOTH イメージでジャーナルに記録する必要があります。                                                                |
|               | *AFTER (デフォルト)<br>キャプチャー・プログラムはソース表の変更後イメージのみ CD<br>表に記録します。                                                                     |
|               | *BOTH<br>キャプチャー・プログラムはソース表の変更前イメージと変更後<br>イメージの両方を CD 表に記録します。                                                                   |

# **ADDDPRREG**

表 *31. ADDDPRREG* コマンド・パラメーター定義 *(OS/400* 版*) (*続き*)*

| パラメーター           | 定義およびプロンプト                                                                                                    |
|------------------|----------------------------------------------------------------------------------------------------|
| <b>PREFIX</b>    | 変更データ (CD) 表の変更前イメージの列を識別する接頭部文字を指<br>定します。ソース表の登録された列名に、この接頭部文字で始まる列<br>名がないことを確認してください。                                    |
|                  | *DEFAULT (デフォルト)<br>デフォルトの接頭部 (@) が使用されます。                                                                                   |
|                  | *NULL<br>変更前イメージはキャプチャーされません。この値は、IMAGE<br>パラメーターを *BOTH にした場合は無効です。                                                         |
|                  | character<br>オブジェクト名に使用できる任意の 1 つの英字。                                                                                        |
| <b>CONDENSED</b> | ソース表が圧縮されているかどうかを指定します。コンデンス表に<br>は、現行データが含まれ、 1 つの主キーの値に対して複数の行が含<br>まれることはありません。                                           |
|                  | *YES (デフォルト)<br>ソース表は圧縮されています。                                                                                               |
|                  | *NO                                                                                                    |
|                  | ソース表は圧縮されていません。                                                                                                    |
|                  | *AGGREGATE<br>ソース表のタイプは *BASEAGR (基本集約) または<br>*CHANGEAGR (変更集約) のいずれかです。この値を使用する<br>場合、COMPLETE パラメーターを *NO にする必要がありま<br>す。 |
| <b>COMPLETE</b>  | ソース表が完全であるかどうかを指定します。これは、表に、対象と<br>なる主キー値ごとに 1 行が含まれていることを意味します。                                                             |
|                  | *YES (デフォルト)<br>ソース表は完全です。                                                                                                   |
|                  | *NO                                                                                                    |
|                  | ソース表は完全ではありません。                                                                                                    |
表 *31. ADDDPRREG* コマンド・パラメーター定義 *(OS/400* 版*) (*続き*)*

| パラメーター           | 定義およびプロンプト                                                                                                    |
|------------------|----------------------------------------------------------------------------------------------------|
| <b>SRCTBLRDB</b> | リモート・ジャーナリングを使用するかどうかを指定します。リモー<br>ト・ジャーナリングでは、ソース表とリモート・ジャーナルは別のシ<br>ステムにあります。このパラメーターを使用して、ソース表のロケー<br>ションを指定します。      |
|                  | * <b>LOCAL</b> (デフォルト)<br>ソース表はローカルにあります (ADDDPRREG コマンドを実行<br>するマシン上に)。                                                 |
|                  | rdbname<br>ソース表が存在するリレーショナル・データベースの名前。<br>RDB ディレクトリー項目の作業 (WRKRDBDIRE) コマンドを<br>使用して、このリレーショナル・データベース名を見つけること<br>ができます。 |
| <b>RMTJRN</b>    | このジャーナルの名前とソース・システム上のジャーナルの名前が異<br>なる場合に、リモート・ジャーナルの名前を指定します。このコマン<br>ドは、リモート・ジャーナルが存在するシステムから発行する必要が<br>あります。           |
|                  | *SRCTBL (デフォルト)<br>リモート・ジャーナル名は、ソース表のジャーナル名と同じで<br>す。                                                                    |
|                  | library-name/journal-name<br>このシステムにあり、リモート・ソース表のジャーナリングに使<br>用される、修飾されたライブラリー名とジャーナル名。                                  |
|                  | リモート・ジャーナル名は、SRCTBLRDB パラメーターでリモー<br>ト・ソース表のロケーションを指定した場合のみ指定できます。                                                       |
| <b>CONFLICT</b>  | レプリカ・サブスクリプション内の競合を検出するときにアプライ・<br>プログラムが使用する、競合レベルを指定します。                                                               |
|                  | *NONE (デフォルト)<br>競合検出を行いません。                                                                                             |
|                  | *STANDARD<br>適度な競合検出。アプライ・プログラムは、レプリカ変更データ<br>(CD) 表内のすでにキャプチャーされた行について、競合を探し<br>ます。                                     |
|                  | *ENHANCED<br>拡張競合検出を行います。このオプションは、すべてのレプリカ<br>とソース表の間に最良のデータ保全性を提供します。                                                   |

# **ADDDPRREG**

表 *31. ADDDPRREG* コマンド・パラメーター定義 *(OS/400* 版*) (*続き*)*

| パラメーター           | 定義およびプロンプト                                                                                                    |
|------------------|----------------------------------------------------------------------------------------------------|
| <b>UPDDELINS</b> | キャプチャー・プログラムが、更新されたソース・データを、変更デ<br>ータ (CD) 表にどのように保管するかを決めます。                                                                     |
|                  | *NO (デフォルト)<br>キャプチャー・プログラムは、それぞれのソース変更を CD 表<br>内の 1 つの行に保管します。                                                                  |
|                  | *YES<br>キャプチャー・プログラムは、それぞれのソース変更を CD 表<br>内に 2 行を使用して保管し、その 1 行は削除用、もう 1 行は<br>挿入用です。アプライ・プログラムは最初に削除用の行を処理<br>し、2番目に挿入用の行を処理します。 |
| <b>GENCDROW</b>  | キャプチャー・プログラムがソース表のすべての行から変更をキャプ<br>チャーするかどうかを指定します。                                                                               |
|                  | *ALLCHG (デフォルト)<br>キャプチャー・プログラムはソース表のすべての行から変更をキ<br>ャプチャー (登録されていない列の変更も含む)、これらの変更<br>を変更データ (CD) 表に追加します。                        |
|                  | <b>*REGCOLCHG</b><br>キャプチャー・プログラムは、登録された列に変更があった場合<br>のみ変更をキャプチャーします。その後、キャプチャー・プログ<br>ラムはこれらの行を CD 表に追加します。                      |
|                  | *REGCOLCHG は、CAPCOL パラメーターが *ALL または<br>*NONE の場合には指定できません。                                                                       |
| <b>RECAP</b>     | アプライ・プログラムが行った変更を、キャプチャー・プログラムが<br>再度キャプチャーするかどうかを指定します。                                                                          |
|                  | *YES (デフォルト)<br>アプライ・プログラムがソース表を変更した場合に、その変更を<br>キャプチャーし、変更データ (CD) 表に入れます。                                                       |
|                  | *NO<br>アプライ・プログラムがソース表を変更した場合に、その変更は<br>キャプチャーせず、したがって、変更データ (CD) 表には入れま<br>せん。このオプションは、REPLICA タイプの表を登録する場合<br>に使用してください。        |

表 *31. ADDDPRREG* コマンド・パラメーター定義 *(OS/400* 版*) (*続き*)*

| パラメーター           | 定義およびプロンプト                                                                                                |
|------------------|----------------------------------------------------------------------------------------------------|
| <b>STOPONERR</b> | キャプチャー・プログラムがエラーを検出した場合に、キャプチャ<br>ー・プログラムを停止するかどうかを指定します。1                                                |
|                  | *NO (デフォルト)<br>キャプチャー・プログラムはエラーを検出しても停止しません。<br>キャプチャー・プログラムはメッセージを出し、エラーの原因と<br>なった登録を非活動化してから、処理を継続します。 |
|                  | *YES                                                                                                    |

キャプチャー・プログラムはエラーを検出した場合に、メッセー ジを出してから停止します。

### 注**:**

| | | | | | | | | | | | | | |

1. このパラメーターを Yes (Y) に設定すると、他のジャーナル・ジョブが実行を継続 している間、キャプチャー・ジャーナル・ジョブは停止します。このパラメーターを No (N) に設定すると、キャプチャー・プログラムはエラーを含む登録ファイルを停 止します。

さらに、このパラメーターは登録表の行に列を設定します。 STATE 列が 'S' に設 定され、STATE\_INFO 列は 200A*xxxx* に設定されます (*xxxx* は理由コード)。登録の 設定をアクション ('A') 状態に戻すには、以下のステップを実行します。

- v ASN200A メッセージを訂正します。修正されたアクションについては、該当する OS/400 資料を参照してください。
- v レプリケーション・センターまたは OS/400 コマンド STRSQL を使用して、 IBMSNAP REGISTER 表の行に列を設定します。 STATE 列を 'A' に設定し、 STATE\_INFO 列を NULL に設定します。
- v キャプチャーを実行中の場合は、 INZDPRCAP コマンドを出して、そのジャーナ ルのデータ・レプリケーションを再初期化します。

# **ADDDPRREG** の例

以下の例は、**ADDDPRREG** コマンドの使用法を示しています。

# 例 **1**

デフォルトのキャプチャー・スキーマの下に、HR ライブラリーから EMPLOYEE とい う名前のソース表を登録します。

ADDDPRREG SRCTBL(HR/EMPLOYEE)

# **ADDDPRREG**

# 例 **2**

BSN キャプチャー・スキーマの下に、HR ライブラリーから EMPLOYEE という名前 のソース表を登録し、 HRCDLIB ライブラリーの下に CDEMPLOYEE という名前の CD 表を作成します。

ADDDPRREG SRCTBL(HR/EMPLOYEE) CAPCTLLIB(BSN) CDLIB(HRCDLIB) CDNAME(CDEMPLOYEE)

# 例 **3**

BSN キャプチャー・スキーマの下に、DEPT ライブラリーから SALES という名前のポ イント・イン・タイムのソース・タイプ付きソース表を登録します。

ADDDPRREG SRCTBL(DEPT/SALES) CAPCTLLIB(BSN) SRCTYPE(\*POINTINTIME)

# 例 **4**

DEPT ライブラリーから SALES という名前のソース表を登録し、CD 表には、ソース 表の変更について変更前イメージと変更後イメージの両方を含めます。

ADDDPRREG SRCTBL(DEPT/SALES) IMAGE(\*BOTH)

#### 例 **5**

DEPT ライブラリーから SALES という名前のソース表 (RMTRDB1 という名前のリレ ーショナル・データベースで、リモート・ジャーナルを使用する) を登録します。

ADDDPRREG SRCTBL(DEPT/SALES) SRCTBLRDB(RMTRDB1) RMTJRN(RMTJRNLIB/RMTJRN)

# 例 **6**

HR ライブラリーから EMPLOYEE ソース表を登録し、EMPNO、NAME、 DEPT、お よび NETPAY の列についてのみ、変更をキャプチャーします。

ADDDPRREG SRCTBL(HR/EMPLOYEE) CAPCOL(EMPNO NAME DEPT NETPAY)

#### 関連タスク**:**

v 47 ページの『第 3 [章 表およびビューをレプリケーション・ソースとして登録す](#page-78-0) [る』](#page-78-0)

# **ADDDPRSUB: DPR** サブスクリプション・セットの追加 **(OS/400)**

1 つのメンバーを持つ、またはメンバーを持たないサブスクリプション・セットを作成 するには、DPR サブスクリプション・セットの追加 (**ADDDPRSUB**) コマンドを使用し ます。

コマンド行にコマンド名を入力してから、F4 キーを押してコマンド構文を表示するこ とができます。

このコマンド、およびこのコマンドのすべてのパラメーターの詳しい記述を表示するに は、画面の一番上のコマンドにカーソルを移動し、F1 キーを押します。特定のパラメ ーターの記述を表示するには、そのパラメーター上にカーソルを移動し、F1 キーを押 します。

# *ADDDPRSUB* コマンドを使用してサブスクリプション・セットを作成するための構文

#### $\rightarrow$  *-ADDDPRSUB-APYQUAL-(-apply-qualifier-)*-SETNAME-(-set-name-)-

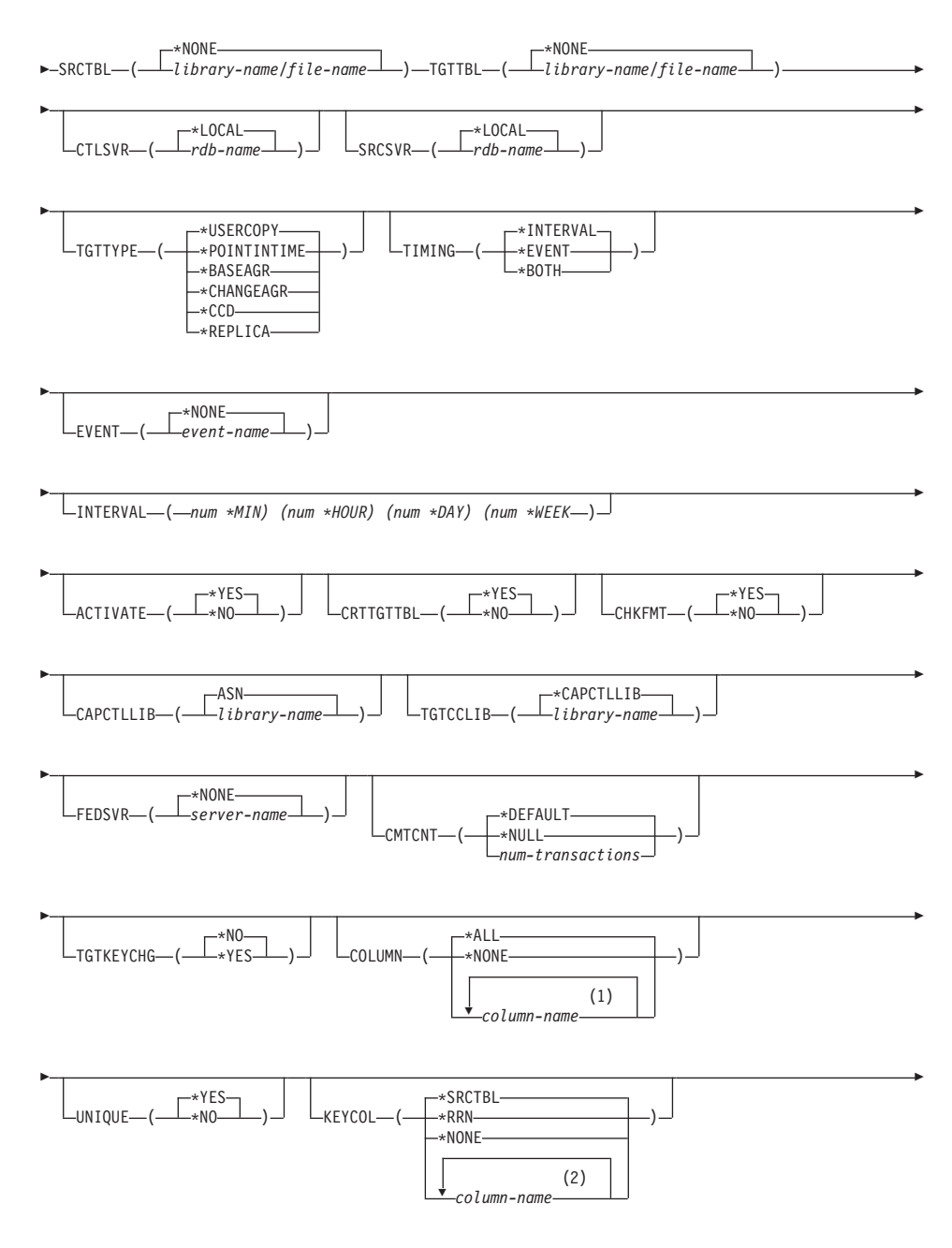

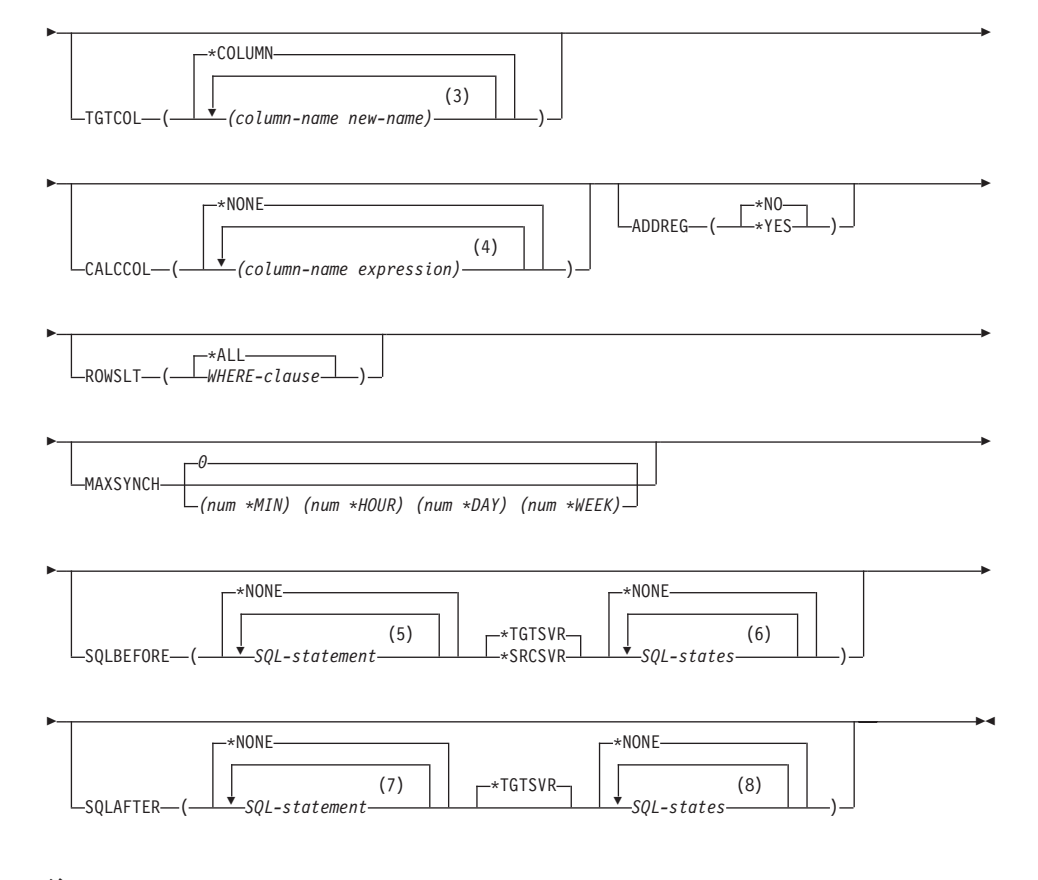

## 注**:**

 $\overline{1}$ |

- 1 列名は 300 個まで指定できます。
- 2 列名は 120 個まで指定できます。
- 3 列名は 300 個まで指定できます。
- 4 100 個までの列名および式を指定できます。
- 5 SQL ステートメントは 3 個まで指定できます。
- 6 10 個までの SQLSTATES を指定できます。
- 7 SQL ステートメントは 3 個まで指定できます。
- 8 10 個までの SQLSTATES を指定できます。

407 [ページの表](#page-438-0) 32 では、呼び出しパラメーターをリストしています。

<span id="page-438-0"></span>表 *32. ADDDPRSUB* コマンド・パラメーター定義 *(OS/400* 版*)*

| パラメーター         | 定義およびプロンプト                                                                                                    |
|----------------|----------------------------------------------------------------------------------------------------|
| <b>APYQUAL</b> | どのアプライ・プログラムがこのサブスクリプション・セットを処理<br>するかを示すアプライ修飾子を指定します。 アプライ修飾子の下の<br>サブスクリプション・セットは別のジョブで実行されます。 このパ<br>ラメーターは必須です。                                                                                                    |
|                | apply-qualifier<br>アプライ修飾子の名前。                                                                                                    |
| <b>SETNAME</b> | サブスクリプション・セットの名前を指定します。このパラメーター<br>は必須です。                                                                                                    |
|                | set-name<br>サブスクリプション・セットの名前。入力するサブスクリプショ<br>ン・セット名は、指定されたアプライ修飾子についてユニークで<br>なければなりません。ユニークでない場合、 ADDDPRSUB コ<br>マンドはエラーになります。アプライ・プログラムはターゲット<br>表のセットをグループとして扱うので、何らかの理由で 1 つの<br>ターゲット表が失敗すると、サブスクリプション・セット全体が<br>失敗します。 |
| <b>SRCTBL</b>  | 情報をサブスクリプション・セットにコピーするために使用する、ソ<br>ース表の名前を指定します。この表をサブスクリプション・セットの<br>メンバーにするには、この表をキャプチャー・コントロール・サーバ<br>ーにあらかじめ登録しておく必要があります。このパラメーターは必<br>須です。                                                                             |
|                | *NONE (デフォルト)<br>このサブスクリプション・セットはソース・メンバーを持ちませ<br>ん。メンバーのないサブスクリプション・セットを作成する場合<br>に使用します。                                                                                                    |
|                | library-name/file-name<br>ソース表の修飾名。1 つのメンバーを持つサブスクリプション・<br>セットを作成する場合に使用します。                                                                                                    |

表 *32. ADDDPRSUB* コマンド・パラメーター定義 *(OS/400* 版*) (*続き*)*

| パラメーター        | 定義およびプロンプト                                                                                                    |
|---------------|----------------------------------------------------------------------------------------------------|
| <b>TGTTBL</b> | ターゲット表の名前を指定します。 CRTTGTTBL パラメーターを<br>*YES に設定し、ターゲット表が存在しない場合、ターゲット表は自<br>動的に作成されます。このパラメーターは必須です。                    |
|               | *NONE (デフォルト)<br>このサブスクリプション・セットはターゲット・メンバーを持ち<br>ません。メンバーのないサブスクリプション・セットを作成する<br>場合に使用します。                           |
|               | library-name/file-name<br>ターゲット表の修飾名。1 つのメンバーを持つサブスクリプショ<br>ン・セットを作成する場合に使用します。                                        |
| <b>CTLSVR</b> | アプライ・コントロール表を含むシステムのリレーショナル・データ<br>ベース名を指定します。                                                                         |
|               | <b>*LOCAL</b> (デフォルト)<br>アプライ・コントロール表はローカルに存在します<br>(ADDDPRSUB コマンドを実行するマシン上)。                                         |
|               | rdb-name<br>アプライ・コントロール表が置かれているリレーショナル・デー<br>タベースの名前。 RDB ディレクトリー項目の作業<br>(WRKRDBDIRE) コマンドを使用して、この名前を検出すること<br>ができます。 |
| <b>SRCSVR</b> | キャプチャー・コントロール表を含むシステムのリレーショナル・デ<br>ータベース名を指定します。                                                                       |
|               | *LOCAL (デフォルト)<br>ソース表はローカル・マシンに登録されています<br>( <b>ADDDPRSUB</b> コマンドを実行するマシン)。                                          |
|               | rdb-name<br>キャプチャー・コントロール表が存在するリレーショナル・デー<br>タベースの名前。 RDB ディレクトリー項目の作業<br>(WRKRDBDIRE) コマンドを使用して、この名前を検出すること<br>ができます。 |

表 *32. ADDDPRSUB* コマンド・パラメーター定義 *(OS/400* 版*) (*続き*)*

パラメーター 定義およびプロンプト

**TGTTYPE** ターゲット表のタイプを指定します。これらのいずれかのタイプとし てターゲット表を作成した後、 DPR 登録の追加 (**ADDDPRREG**) コ マンドの **SRCTBL** パラメーターにこのパラメーター値を使用し、こ のターゲット表を multi-tier レプリケーションのソース表として登録 することができます。

**\*USERCOPY** (デフォルト)

ターゲット表はユーザー・コピーであり、これはソース表の内容 のすべてまたは一部と一致する内容を持つ、ターゲット表です。 ユーザー・コピーはポイント・イン・タイムのコピーのように扱 われますが、ポイント・イン・タイムのターゲット表に存在す る、 DB2 DataPropagator for iSeries システム列は 1 つも含まれ ていません。

この値は、**KEYCOL** パラメーターに \*RRN の値が指定されて いる場合は無効です。

**SRCTBL** パラメーターで指定した表は、ユーザー・データベー ス、ポイント・イン・タイム・コピー、または整合変更データ (CCD) のいずれかでなければなりません。

重要**:** ターゲット表がすでに存在する場合、 DB2 DataPropagator for iSeries は、これに対する変更を自動的にジャーナルに記録し ません。ジャーナリングは、DB2 DataPropagator for iSeries の外 側で開始する必要があります。

表 *32. ADDDPRSUB* コマンド・パラメーター定義 *(OS/400* 版*) (*続き*)*

パラメーター 定義およびプロンプト

# **TGTTYPE** (続き) **\*POINTINTIME**

ターゲット表はポイント・イン・タイム・コピーです。ポイン ト・イン・タイム・コピーは、ソース表の内容の一部またはすべ てと一致する内容を持つターゲット表であり、 DB2 DataPropagator for iSeries システム列 (IBMSNAP LOGMARKER) を保持します。この列は、特定の行がキャプチャー・コントロー ル・サーバーでいつ挿入または変更されたかを示します。

#### **\*BASEAGR**

ターゲット表は基本集約コピーであり、これはソース表から集約 された (算出された) データを含む、ターゲット表です。基本集 約ターゲットのソース表は、ユーザー表またはポイント・イン・ タイム表のどちらかでなければなりません。このターゲット表に は、システム・タイム・スタンプ列の

IBMSNAP\_HLOGMARKER および IBMSNAP\_LLOGMARKER が含まれます。

#### **\*CHANGEAGR**

表は変更集約コピーであり、これは、変更データ (CD) 表の内容 を基に集約された (算出された) データを含むターゲット表で す。このターゲット表は、システム・タイム・スタンプ列 IBMSNAP\_HLOGMARKER および IBMSNAP\_LLOGMARKER を使用して作成されます。

#### **\*CCD**

表は整合変更データ (CCD) 表であり、これは、変更データ (CD) 表と作業単位 (UOW) 表内のデータを結合したものから作 成されたターゲット表です。 CCD 表は、アプライ・プログラム にトランザクション整合性のあるデータを提供し、次の列を含む 必要があります。

- v IBMSNAP\_INTENTSEQ
- IBMSNAP\_OPERATION
- IBMSNAP\_COMMITSEQ
- v IBMSNAP\_LOGMARKER

#### **\*REPLICA**

ターゲット表はレプリカ表であり、これは Update-anywhere レプ リケーションにのみ使用されます。レプリカ・ターゲット表はマ スター・ソース表から変更を受信し、またレプリカ・ターゲット 表への変更は、マスター・ソース表に戻して伝搬されます。レプ リカ表はソース表として自動的に登録されます。

表 *32. ADDDPRSUB* コマンド・パラメーター定義 *(OS/400* 版*) (*続き*)*

| パラメーター       | 定義およびプロンプト                                                                                 |
|--------------|--------------------------------------------------------------------------------------------|
| TIMING       | アプライ・プログラムがサブスクリプション・セットの処理に使用す<br>るタイミング (スケジューリング) のタイプを指定します。                           |
|              | *INTERVAL (デフォルト)<br>アプライ・プログラムは、サブスクリプション・セットを特定の<br>時間間隔 (たとえば、1日に 1度) で処理します。           |
|              | *EVENT<br>アプライ・プログラムは、特定のイベントが起こった時にサブス<br>クリプション・セットを処理します。                               |
|              | *BOTH<br>アプライ・プログラムは、特定の時間インターバル、またはイベ<br>ントが起こった時のどちらでも、最初に起こった時にサブスクリ<br>プション・セットを処理します。 |
| <b>EVENT</b> | イベントを指定します。入力するイベントは、サブスクリプション・<br>イベント表 (IBMSNAP_SUBS_EVENT) のイベント名と一致する必要<br>があります。      |
|              | *NONE (デフォルト)<br>イベントは使用しません。                                                              |
|              | event-name<br>IBMSNAP_SUBS_EVENT 表に記述されているイベントを表す、<br>ユニークな文字ストリング。                        |

表 *32. ADDDPRSUB* コマンド・パラメーター定義 *(OS/400* 版*) (*続き*)*

| パラメーター          | 定義およびプロンプト                                                                                                    |
|-----------------|----------------------------------------------------------------------------------------------------|
| <b>INTERVAL</b> | ターゲット・コピーのリフレッシュを行う時間間隔を指定します。こ<br>れは開始時刻から開始時刻までの時間間隔であり、週、日、時間、お<br>よび分で指定します。これは 2 つの部分からなる値です。最初の部<br>分は数値、2番目の部分は時間の単位です。             |
|                 | *MIN<br>分                                                                                                    |
|                 | *HOUR<br>時間                                                                                                    |
|                 | *DAY<br>Ħ                                                                                                    |
|                 | *WEEK<br>调                                                                                                    |
|                 | 時間の単位と一緒に、数値の組み合わせを指定することができます。<br>たとえば、((2 *WEEK) (3 *DAY) (35 *MIN)) は、2 週、3 日、お<br>よび 35 分の時間間隔を指定します。同じ時間単位で複数を指定する<br>と、最後の指定が使用されます。 |
| <b>ACTIVATE</b> | サブスクリプション・セットがアクティブかどうかを指定します。ア<br>プライ・プログラムは、このパラメーターが *YES でない場合、こ<br>のサブスクリプション・セットを処理しません。                                             |
|                 | <b>*YES</b> (デフォルト)<br>サブスクリプション・セットはアクティブです。                                                                                              |
|                 | *NO<br>サブスクリプション・セットはアクティブではありません。                                                                                                    |

表 *32. ADDDPRSUB* コマンド・パラメーター定義 *(OS/400* 版*) (*続き*)*

| パラメーター           | 定義およびプロンプト                       |
|------------------|----------------------------------|
| <b>CRTTGTTBL</b> | ターゲット表 (またはビュー) を作成するかどうかを指定します。 |
|                  | <b>*YES</b> (デフォルト)              |
|                  | ターゲット表 (またはビュー) が存在しないければ、作成しま   |
|                  | す。存在する場合は、既存の表またはビューがターゲットにな     |
|                  | り、この既存の表またはビューのフォーマットの CHKFMT パ  |
|                  | ラメーターが *YES に設定されているかどうかをチェックしま  |

す。 **UNIQUE** および **KEYCOL** パラメーターに指定された値を 使用して、 (そのような索引がまだ存在しなければ) ターゲット 表に追加の索引が作成されます。既存のターゲット表に、追加索 引の条件に違反するような行が含まれていると、コマンドは失敗 します。

## **\*NO**

ターゲット表またはビューを作成しません。アプライ・プログラ ムを始動する前に、正しい属性を使用して表またはビューを作成 する必要があります。

表またはビューが存在する場合に **CHKFMT** を \*YES にすると、 **ADDDPRSUB** コマンドは、既存の表のフォーマットが、設定された サブスクリプション・セット定義と一致することを確認します。 **CHKFMT** を \*NO にする場合は、ユーザーは既存の表のフォーマッ トがサブスクリプション・セット定義と一致することを確認しておく 必要があります。

重要**:** 表またはビューがすでに存在する場合、 DB2 DataPropagator for iSeries は、既存のオブジェクトへの変更を自動的にジャーナルに 記録しません。ジャーナリングは、DB2 DataPropagator for iSeries の 外側で開始する必要があります。

表 *32. ADDDPRSUB* コマンド・パラメーター定義 *(OS/400* 版*) (*続き*)*

| パラメーター           | 定義およびプロンプト                                                                                                    |
|------------------|----------------------------------------------------------------------------------------------------|
| <b>CHKFMT</b>    | DB2 DataPropagator for iSeries が、サブスクリプション・セットとタ<br>ーゲット表をチェックし、列が一致することを確認するかどうかを指<br>定します。このパラメーターは、 CRTTGTTBL パラメーターが<br>*YES の場合は無視され、また CRTTGTTBL パラメーターが *NO<br>でターゲット表が存在しない場合も無視されます。 |
|                  | *YES (デフォルト)<br>DB2 DataPropagator for iSeries は、このサブスクリプション・セ<br>ットに定義された列がターゲット表内の列と一致するか検証しま<br>す。両者が一致しない場合、このコマンドは失敗します。                                                                 |
|                  | *NO<br>DB2 DataPropagator for iSeries は、サブスクリプション・セット<br>と既存のターゲット表間の相違を無視します。ユーザーはターゲ<br>ット表がサブスクリプション・セットと互換性があることを確認<br>する必要があります。                                                         |
| <b>CAPCTLLIB</b> | キャプチャー・スキーマ (キャプチャー・コントロール表が存在する<br>ライブラリーの名前)を指定します。これらのキャプチャー・コント<br>ロール表は、このサブスクリプション・セットのソースを処理しま<br>す。                                                                                   |
|                  | ASN $( \vec{r} \vec{v} \vec{v} + \vec{v} \vec{v})$<br>キャプチャー・コントロール表は ASN ライブラリー内にありま<br>す。                                                                                                   |
|                  | library-name<br>キャプチャー・コントロール表を含むライブラリーの名前。これ<br>は、ソース表が登録されたライブラリーです。                                                                                                    |
| <b>TGTCCLIB</b>  | ターゲット・コントロール・ライブラリーを指定します。                                                                                                    |
|                  | *CAPCTLLIB (デフォルト)<br>ターゲット・コントロール・ライブラリーは、キャプチャー・コ<br>ントロール表が存在するライブラリーと同じです。                                                                                                    |
|                  | library-name<br>ターゲット・コントロール表を含むライブラリーの名前。                                                                                                    |
|                  | ターゲット表を別のサブスクリプション・セット (たとえば外部<br>CCD 表など)のソースとして使用する場合、このパラメーター値<br>は、この表がソースとして使用される時のキャプチャー・スキーマで<br>す。                                                                                    |

表 *32. ADDDPRSUB* コマンド・パラメーター定義 *(OS/400* 版*) (*続き*)*

| パラメーター        | 定義およびプロンプト                                                                                                    |
|---------------|----------------------------------------------------------------------------------------------------|
| <b>FEDSVR</b> | このサブスクリプション・セットのソースが連合データベース・シス<br>テムであるかどうかを指定します。                                                                                                    |
|               | *NONE (デフォルト)<br>ソース・サーバーは連合データベース・システムではありませ<br>h <sub>b</sub>                                                                                             |
|               | server-name<br>このサブスクリプション・セットの連合データベース・システム<br>の名前 (DB2 以外のリレーショナル・ソースの場合)。                                                                                |
| <b>CMTCNT</b> | コミットメント・カウントを指定します。これは、アプライ・プログ<br>ラムがトランザクションをいくつ処理したらコミットするかを示す数<br>です。                                                                                   |
|               | *DEFAULT (デフォルト)<br>使用する値をコマンドが決めます。 <b>TGTTYPE</b> が *REPLICA の<br>場合、CMTCNT はゼロ (0) です。 TGTTYPE が *REPLICA<br>以外の場合、CMTCNT は NULL です。                     |
|               | *NULL<br>サブスクリプション・セットは読み取り専用です。アプライ・プ<br>ログラムは、サブスクリプション・セット・メンバーの応答セッ<br>トを 1 度に 1 メンバーずつフェッチし、すべてのデータの処理<br>を終了した後、サブスクリプション・セット全体について 1つ<br>のコミットを出します。 |
|               | num-transactions<br>いくつのトランザクション処理を処理したらアプライ・プログラ<br>ムが変更をコミットするかを示す数を指定します。このパラメー<br>ターは、TGTTYPE パラメーターが *REPLICA の場合のみ有効<br>です。                           |

表 *32. ADDDPRSUB* コマンド・パラメーター定義 *(OS/400* 版*) (*続き*)*

パラメーター 定義およびプロンプト

- **TGTKEYCHG** ターゲット表のターゲット・キー列の一部であるソース列に変更があ った場合、アプライ・プログラムがその更新をどのように扱うかを指 定します。このパラメーターは、**ADDDPRREG** コマンドの **USEDELINS** パラメーターと組み合わせて働きます。
	- v **USEDELINS** が YES で **TGTKEYCHG** が YES の場合、更新は できません。
	- v **USEDELINS** が YES で **TGTKEYCHG** が NO の場合、更新は削 除と挿入の対になります。
	- v **USEDELINS** が NO で **TGTKEYCHG** が YES の場合、アプラ イ・プログラムは特別な論理を使用してこの条件を扱います。
	- v **USEDELINS** が NO で **TGTKEYCHG** が NO の場合、アプラ イ・プログラムは変更を通常の更新として処理します。
	- **\*NO** (デフォルト)

ソース表に対する更新は、キャプチャー・プログラムによりステ ージ化され、アプライ・プログラムによりターゲット表に処理が 行われます。

**\*YES**

アプライ・プログラムは、ターゲット・キー列の変更前イメージ に基づいてターゲット表を更新します。つまり、アプライ・プロ グラムは述部を新しい値ではなく、古い値に変更します。

表 *32. ADDDPRSUB* コマンド・パラメーター定義 *(OS/400* 版*) (*続き*)*

パラメーター 定義およびプロンプト **COLUMN** ターゲット表に含める列を指定します。 列名は修飾できません。列 名は、ソース表の登録時に **CAPCOL** パラメーターに指定した列名 のリストから選択してください。

この表の登録時に **IMAGE** パラメーターを \*BOTH に設定した場合 は、変更前イメージ列名を指定することができます。変更前イメージ 列名は、接頭部を持つオリジナルの列名です。この接頭部は、 **ADDDPRREG** コマンドの **PREFIX** パラメーターに指定した文字で す。

**\*ALL** (デフォルト)

ソースに登録した列のすべてがターゲット表に含まれます。

#### **\*NONE**

ソース表からの列は 1 つもターゲット表に含まれません。 \*NONE は、算出列だけをターゲット表に含めたい場合に使用し ます。この値は、**CALCCOL** パラメーターに合計関数が含まれ ているが、 GROUP BY が実行されない、という場合に必要で す。

*column-name*

ターゲット表に含めたいソース列の名前を 300 個まで指定でき ます。列名はスペースで区切ります。

表 *32. ADDDPRSUB* コマンド・パラメーター定義 *(OS/400* 版*) (*続き*)*

|               | <i>表 32. ADDDPRSUB コマンド・パラメーター定義 (OS/400 版) (続き)</i>                                                                                        |
|---------------|----------------------------------------------------------------------------------------------------|
| パラメーター        | 定義およびプロンプト                                                                                                    |
| <b>UNIQUE</b> | ターゲット表が KEYCOL パラメーターで示されたユニーク・キー<br>を持つかどうかを指定します。                                                                                         |
|               | <b>*YES</b> (デフォルト)<br>ターゲット表はキーごとに正味 1 つの変更をサポートします。<br>つまり、キーに対していかに多くの変更がなされたとしても、そ<br>のキーについてはターゲット表に 1 つの行しか存在しないとい<br>うことです。          |
|               | この値は、表がデータの変更の履歴ではなく、現行のデータを含<br>むことを指定します。コンデンス表には、1 つの主キー値に対し<br>て複数の行が含まれることはなく、リフレッシュ用の最新情報を<br>提供するために使用できます。                          |
|               | *NO<br>ターゲット表はキーごとに複数の変更をサポートします。変更は<br>ターゲット表に付加されます。                                                                                      |
|               | この値は、表が現行のデータではなく、変更の履歴を含むことを<br>指定します。非コンデンス表には、それぞれのキー値に対して複<br>数の行が含まれ、データの変更履歴を提供するために使用できま<br>す。ただし、非コンデンス表はリフレッシュ用の最新データは提<br>供できません。 |

表 *32. ADDDPRSUB* コマンド・パラメーター定義 *(OS/400* 版*) (*続き*)*

| パラメーター        | 定義およびプロンプト                                   |
|---------------|----------------------------------------------|
| <b>KEYCOL</b> | ターゲット表のキーを記述する列を指定します。列名は修飾できませ              |
|               | ん。 *POINTINTIME、*REPLICA、および *USERCOPY ターゲット |
|               | 表 (TGTTYPE パラメーターで指定されている)の場合、ターゲット          |
|               | 表に 1 つまたは複数の列をターゲット・キーとして指定する必要が             |
|               | あります。アプライ・プログラムはこのターゲット・キーを使用し               |
|               | て、変更キャプチャー・レプリケーション中に、変更された個々のユ              |
|               | ニークな行を識別します。                                 |

#### **\*SRCTBL** (デフォルト)

ターゲット表のキー列は、ソース表のキー列と同じです。 **ADDDPRREG** コマンドは、ソース表がキー付きの場合、ソース 表に指定されたキーを使用します。以下のキー列が使用されま す。

- v 物理ファイル作成コマンド (**CRTPF**) を使用して表を作成した 時に、DDS を使用して定義したキー列
- v CREATE TABLE および ALTER TABLE SQL ステートメン トを使用して定義した、主キーおよびユニーク・キー
- v CREATE INDEX SQL ステートメントを使用して定義したユ ニーク・キー

1 つの列を、キーとして、異なる順序付けで複数回使用すると、 ターゲット表のキーは昇順で定義されます。

#### **\*RRN**

ターゲット表のキー列は IBMQSQ\_RRN 列です。ターゲット表 は IBMOSO RRN 列を使用して作成され、この列がキーとして 使用されます。アプライ・プログラムの実行時に、ソース表がユ ーザー表であり、ターゲット表がポイント・イン・タイムまたは ユーザー・コピーの場合、ターゲット表の IBMQSQ\_RRN 列 が、ソース表内の関連するレコードの RRN (相対レコード番号) で更新されます。それ以外では、ターゲット表の IBMQSQ\_RRN 列は、ソース表内の IBMQSQ\_RRN 列の値で更新されます。

#### **\*NONE**

ターゲット・コピーはターゲット・キーを含みません。ターゲッ ト表のタイプが \*POINTINTIME、\*REPLICA、または \*USERCOPY の場合、 \*NONE は指定できません。

*column-name*

ターゲット・キー列として使用したいターゲット列の名前。列名 は 120 個まで指定できます。 列名はスペースで区切ります。

表 *32. ADDDPRSUB* コマンド・パラメーター定義 *(OS/400* 版*) (*続き*)*

| パラメーター         | 定義およびプロンプト                                                                                                    |
|----------------|----------------------------------------------------------------------------------------------------|
| <b>TGTCOL</b>  | アプライ・プログラムがターゲット表内で更新するすべての列の新し<br>い名前を指定します。これらの名前は、ソース表から取られた列名を<br>オーバーライドします。列名は修飾できません。 COLUMN パラメ<br>ーターに *NONE を指定した場合はこのパラメーターを使用しない<br>でください。 |
|                | このパラメーターを使用して、ターゲット表の列により分かりやすい<br>名前を付けることができます。 それぞれのソース列の名前と、ター<br>ゲット表の対応する列の名前を指定します。                                                             |
|                | *COLUMN (デフォルト)<br>ターゲット列は、COLUMN パラメーターに指定した列と同じで<br>す。                                                                                               |
|                | column-name<br>ターゲットではその名前を変更したい、ソース表からの列名。列<br>名は 300 個まで指定できます。                                                                                      |
|                | new-name<br>ターゲット列の新しい名前。新しい列名を 300 個まで指定でき<br>ます。このパラメーターを使用しない場合、ターゲット表の列名<br>はソースの列名と同じになります。                                                       |
| <b>CALCCOL</b> | ターゲット表のユーザー定義の列または算出された列のリストを指定<br>します。列名は修飾できません。それぞれの列名と式の対を括弧で囲<br>みます。                                                                             |
|                | 各 SQL 式には列名を指定する必要があります。 GROUP BY ステ<br>ートメントのない SQL 式として列を定義する場合は、 COLUMN<br>パラメーターを *NONE にする必要があります。                                                |
|                | *NONE (デフォルト)<br>ターゲット表はユーザー定義の列または算出された列を含みませ<br>$\mathcal{h}_{\alpha}$                                                                               |
|                | column-name<br>ターゲット表のユーザー定義の列または算出された列の列名。列<br>名は 100 個まで指定できます。                                                                                      |
|                | expression<br>ターゲット表のユーザー定義の列または算出された列の式。<br>SQL 列の式は 100 個まで指定できます。                                                                                   |

表 *32. ADDDPRSUB* コマンド・パラメーター定義 *(OS/400* 版*) (*続き*)*

| パラメーター        | 定義およびプロンプト                                                                                                    |
|---------------|----------------------------------------------------------------------------------------------------|
| <b>ADDREG</b> | ターゲット表をソース表として自動的に登録するかどうかを指定しま<br>す。このパラメーターは CCD ターゲット・タイプの表を登録する場<br>合に使用します。                                                                                                    |
|               | *NO (デフォルト)<br>ターゲット表はソース表として登録されません。 DB2<br>DataPropagator for iSeries は、ターゲット・タイプが *REPLICA<br>の場合、このパラメーター値を無視します。レプリカ・ターゲッ<br>ト表は必ず、ソース表として自動的に登録されます。                                             |
|               | *YES<br>ターゲット表はソース表として登録されます。ターゲット表をす<br>でにユーザーが登録していると、このコマンドは失敗します。                                                                                                    |
|               | ターゲット表のタイプが *USERCOPY、*POINTINTIME、<br>*BASEAGR、または *CHANGEAGR の場合、このパラメーターを<br>*YES にしないでください。                                                                                                    |
|               | <b>CRTTGTTBL</b> パラメーターを *NO にした場合、これをソースとし<br>て登録する前に、ターゲット表を作成する必要があります。                                                                                                    |
| <b>ROWSLT</b> | SQL の WHERE 文節に入れる述部を指定します。アプライ・プログ<br>ラムはこれらの述部を使用して、ソースの変更データ (CD) 表のどの<br>行をターゲット表に適用するかを決めます。ソースの変更のサブセッ<br>トだけをターゲット表に複製したい場合に、このパラメーターを使用<br>します。                                                |
|               | *ALL (デフォルト)<br>アプライ・プログラムは、CD 表内のすべての変更をターゲット<br>表に適用します。                                                                                                    |
|               | WHERE-clause<br>アプライ・プログラムが CD 表からどの行をターゲット表に適<br>用するかを指定する SQL の WHERE 文節です。 WHERE キー<br>ワードはこのパラメーターで暗黙に想定されているので、<br>WHERE キーワードを含めないでください。この WHERE 文節<br>は、この文節を実行するデータ・サーバー上で有効なものでなけ<br>ればなりません。 |
|               | 注: このパラメーターの WHERE 文節は、 SQLBEFORE または<br>SQLAFTER パラメーターに指定された WHERE 文節とはまったく関<br>係ありません。                                                                                                    |

表 *32. ADDDPRSUB* コマンド・パラメーター定義 *(OS/400* 版*) (*続き*)*

パラメーター 定義およびプロンプト **MAXSYNCH** 最大の同期化の分数を指定します。このパラメーターは、時間しきい 値の制限を指定し、サブスクリプションのサイクル中に、キャプチャ ー・プログラムおよびアプライ・プログラムが処理する変更データの 量を規制するために使用されます。時間しきい値の制限は 2 つの部 分からなる値で指定します。最初の部分は数値、2 番目の部分は時間 の単位です。

> **\*MIN** 分

**\*HOUR**

時間

**\*DAY**

日

**\*WEEK**

週

時間の単位と一緒に、数値の組み合わせを指定することができます。 たとえば、((1 \*WEEK) (2 \*DAY) (35 \*MIN)) は、1 週、2 日、お よび 35 分の時間間隔を指定します。同じ時間単位で複数を指定する と、最後の指定が使用されます。

デフォルトはゼロ (0) であり、変更データのすべてを適用すること を示します。

表 *32. ADDDPRSUB* コマンド・パラメーター定義 *(OS/400* 版*) (*続き*)*

パラメーター 定義およびプロンプト

**SQLBEFORE** アプライ・プログラムがターゲット表をリフレッシュする前に実行す る、 SQL ステートメントを指定します。このパラメーターは以下の 3 つのエレメントからなります。

エレメント 1: SQL コード

**\*NONE** (デフォルト)

SQL ステートメントを指定しません。

*SQL-statement*

実行したい SQL ステートメント。 SQL ステートメントの構文 が正しいことを確認してください。 DB2 DataPropagator for iSeries は構文の妥当性を検査しません。また、適切な SQL 命名 規則を使用する必要があります。 SQL ファイル参照は、システ ムの命名規則 (LIBRARY/FILE) ではなく、 LIBRARY.FILE の 形式でなければなりません。 3 つまでの SQL ステートメント を指定できます。

エレメント 2: 実行するサーバー

**\*TGTSVR** (デフォルト)

SQL ステートメントは、ターゲット表が存在するターゲッ ト・サーバーで実行されます。

#### **\*SRCSVR**

SQL ステートメントは、ソース表が存在するキャプチャ ー・コントロール・サーバーで実行されます。

エレメント 3: 許される SQLSTATE 値

#### **\*NONE** (デフォルト)

SQLSTATE 値 00000 のみが正常と見なされます。

#### *SQL-states*

1 から 10 個までの許容される SQLSTATE 値のリスト。 SQLSTATE 値はスペースで区切ります。 SQLSTATE 値は、 00000 から FFFFF の範囲の 5 桁の 16 進数です。

SQL ステートメントは、SQLSTATE 値 00000 または、リストされ た許容可能な SQLSTATE 値の 1 つで完了した場合に、正常終了と なります。

表 *32. ADDDPRSUB* コマンド・パラメーター定義 *(OS/400* 版*) (*続き*)*

| パラメーター          | 定義およびプロンプト                                                                                                    |
|-----------------|----------------------------------------------------------------------------------------------------|
| <b>SQLAFTER</b> | アプライ・プログラムがターゲット表をリフレッシュした後に実行す<br>る、 SQL ステートメントを指定します。このパラメーターは以下の<br>3 つのエレメントからなります。                                                                                                    |
|                 | エレメント 1: SQL コード                                                                                                    |
|                 | *NONE (デフォルト)<br>SQL ステートメントを指定しません。                                                                                                    |
|                 | SOL-statement<br>実行したい SQL ステートメント。 SQL ステートメントの構文<br>が正しいことを確認してください。 DB2 DataPropagator for<br>iSeries は構文の妥当性を検査しません。また、適切な SQL 命名<br>規則を使用する必要があります。 SQL ファイル参照は、システ<br>ムの命名規則 (LIBRARY/FILE) ではなく、 LIBRARY.FILE の<br>形式でなければなりません。 3 つまでの SQL ステートメント<br>を指定できます。 |
|                 | エレメント 2: 実行するサーバー                                                                                                    |
|                 | *TGTSVR (デフォルト)<br>SQL ステートメントは、ターゲット表が存在するターゲッ<br>ト・サーバーで実行されます。                                                                                                    |
|                 | エレメント 3: 許される SQLSTATE 値                                                                                                    |
|                 | *NONE (デフォルト)<br>SQLSTATE 値 00000 のみが正常と見なされます。                                                                                                    |
|                 | SQL-states<br>1 から 10 個までの許容される SQLSTATE 値のリスト。<br>SQLSTATE 値はスペースで区切ります。 SQLSTATE 値は、<br>00000 から FFFFF の範囲の 5 桁の 16 進数です。                                                                                                    |
|                 | SQL ステートメントは、SQLSTATE 値 00000 または、リストされ<br>た許容可能な SQLSTATE 値の 1 つで完了した場合に、正常終了と<br>なります。                                                                                                    |

# **ADDDPRSUB** の例

以下の例は、**ADDDPRSUB** コマンドの使用法を示しています。

#### 例 **1**

AQHR アプライ修飾子の下に SETHR という名前のサブスクリプション・セットを作成 します。

ADDDPRSUB APYQUAL(AQHR) SETNAME(SETHR) SRCTBL(HR/EMPLOYEE) TGTTBL(TGTLIB/TGTEMPL)

このサブスクリプション・セットには 1 つのサブスクリプション・セット・メンバーが 含まれ、 HR ライブラリー下の EMPLOYEE という名前の登録済みソース表から、 TGTLIB ライブラリー下の TGTEMPL という名前のターゲット表にデータを複製しま す。

# 例 **2**

2 つだけの列 (EMPNO (キー) および NAME) を持つ、SETHR という名前のサブスク リプション・セットを、EMPLOYEE という名前の登録済みソース表から作成し、これ らの列を TGTEMPL という名前の既存のターゲット表に複製します。

ADDDPRSUB APYQUAL(AQHR) SETNAME(SETHR) SRCTBL(HR/EMPLOYEE) TGTTBL(TGTLIB/TGTEMPL) CRTTGTTBL(\*NO) COLUMN(EMPNO NAME) KEYCOL(EMPNO)

# 例 **3**

SETHR という名前のサブスクリプション・セットを、 EMPLOYEE という名前の登録 済みソース表からのデータを使用して作成し、このデータを TGTREPL という名前のレ プリカ・タイプのターゲット表に複製します。

ADDDPRSUB APYQUAL(AQHR) SETNAME(SETHR) SRCTBL(HR/EMPLOYEE) TGTTBL(TGTLIB/TGTREPL) TGTTYPE(\*REPLICA)

# 例 **4**

NOMEM という名前のサブスクリプション・セットを、サブスクリプション・セット・ メンバーなしで作成します。

ADDDPRSUB APYQUAL(AQHR) SETNAME(NOMEM) SRCTBL(\*NONE) TGTTBL(\*NONE)

#### 関連タスク**:**

v 75 ページの『第 4 [章 ソースのサブスクライブ』](#page-106-0)

# **ADDDPRSUBM: DPR** サブスクリプション・セットのメンバーの追加 **(OS/400)**

既存のサブスクリプション・セットにメンバーを追加するには、 DPR サブスクリプシ ョン・セット・メンバーの追加 (**ADDDPRSUBM**) コマンドを使用します。サブスクリ プション・セットは、 **ADDDPRSUB** コマンドを使用して、 UNIX、Windows、または z/OS 上のシステム・コマンドを使用して、またはレプリケーション・センターから作成 することができます。サブスクリプション・セット内のすべてのソース表は、すでにジ ャーナルに記録済みであり、登録済みでなければならず、その後でないとこのコマンド は使用できません。

コマンド行にコマンド名を入力してから、F4 キーを押してコマンド構文を表示するこ とができます。

このコマンド、およびこのコマンドのすべてのパラメーターの詳しい記述を表示するに は、画面の一番上のコマンドにカーソルを移動し、F1 キーを押します。特定のパラメ ーターの記述を表示するには、そのパラメーター上にカーソルを移動し、F1 キーを押 します。

*ADDDPRSUBM* コマンドを使用してサブスクリプション・セットにメンバーを追加す るための構文

 $\rightarrow$  *-ADDDPRSUBM -APYQUAL - (-apply-qualifier--)* -SETNAME-(-set-name-)-

►-SRCTBL--(-*library-name/file-name--*)-TGTTBL--(-*library-name/file-name--*)-

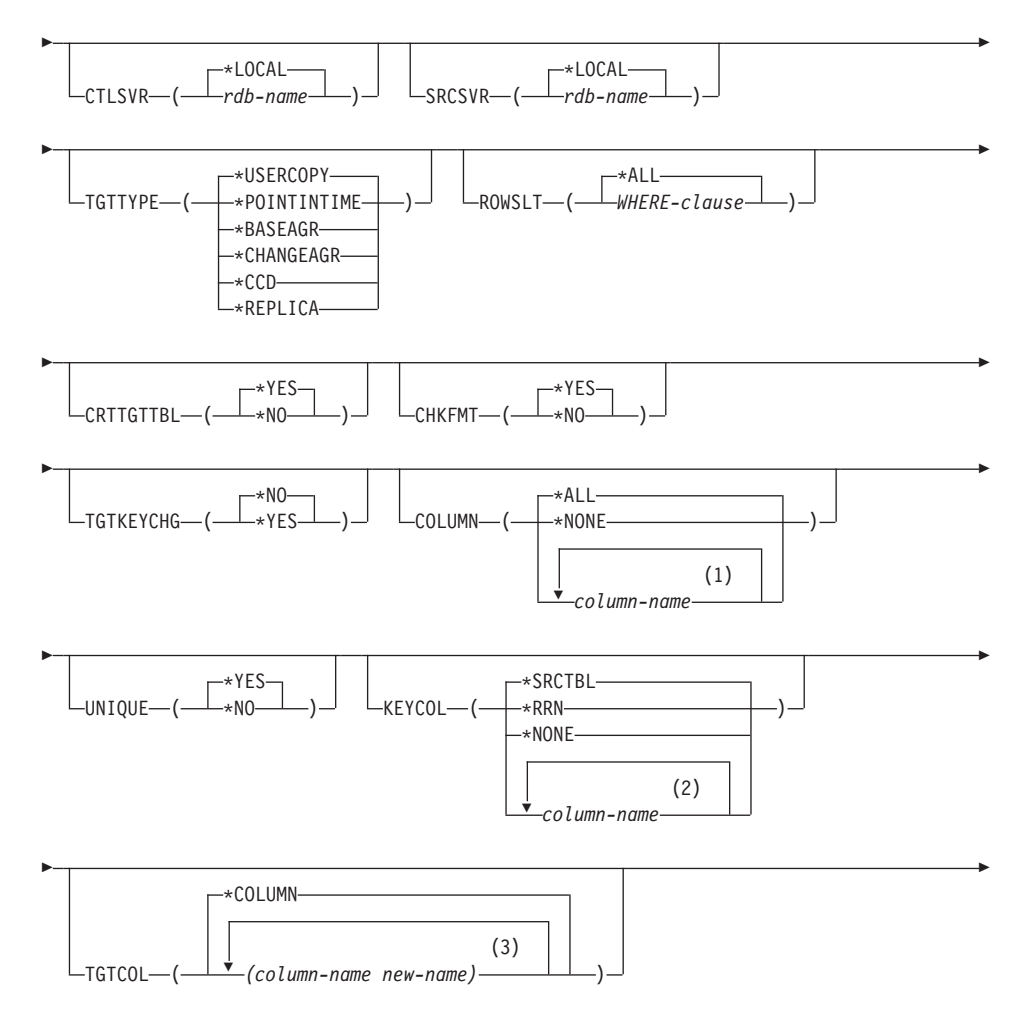

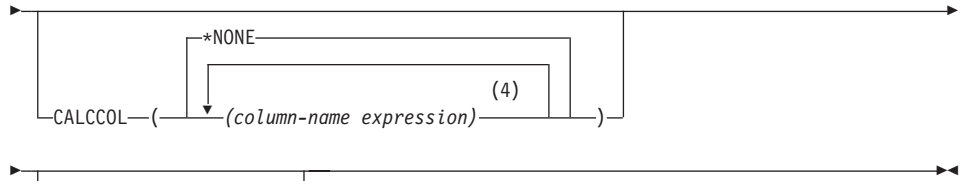

 $-MO^ L$ ADDREG— $(\_\_\ast$ YES $\_\_\$ )

# 注**:**

|

1 列名は 300 個まで指定できます。

- 2 列名は 120 個まで指定できます。
- 3 列名は 300 個まで指定できます。
- 4 100 個までの列名および式を指定できます。
- 表 33 では、呼び出しパラメーターをリストしています。

表 *33. ADDDPRSUBM* コマンド・パラメーター定義 *(OS/400* 版*)*

| パラメーター         | 定義およびプロンプト                                                                                                    |
|----------------|----------------------------------------------------------------------------------------------------|
| <b>APYQUAL</b> | どのアプライ・プログラムがこのサブスクリプション・セットを処理<br>するかを示すアプライ修飾子を指定します。アプライ修飾子の下のサ<br>ブスクリプション・セットは別のジョブで実行されます。このパラメ<br>ーターは必須です。                                                                                               |
|                | <i>apply-qualifier</i><br>アプライ修飾子の名前。                                                                                                    |
| <b>SETNAME</b> | サブスクリプション・セットの名前を指定します。このパラメーター<br>は必須です。                                                                                                    |
|                | set-name<br>サブスクリプション・セットの名前。入力するサブスクリプショ<br>ン・セット名は、指定されたアプライ修飾子についてユニークで<br>なければなりません。ユニークでない場合、 ADDDPRSUBM<br>コマンドはエラーになります。アプライ・プログラムはターゲッ<br>ト表のセットをグループとして扱うので、何らかの理由で 1 つ<br>のターゲット表が失敗すると、そのセット全体が失敗します。 |
| <b>SRCTBL</b>  | このサブスクリプション・セット・メンバーのソースである表の名前<br>を指定します。この表をサブスクリプション・セットのメンバーにす<br>るには、この表をキャプチャー・コントロール・サーバーにあらかじ<br>め登録しておく必要があります。このパラメーターは必須です。                                                                           |
|                | library-name/file-name<br>ソース表の修飾名。                                                                                                    |

表 *33. ADDDPRSUBM* コマンド・パラメーター定義 *(OS/400* 版*) (*続き*)*

| パラメーター        | 定義およびプロンプト                                                                                                    |
|---------------|----------------------------------------------------------------------------------------------------|
| <b>TGTTBL</b> | このサブスクリプション・セット・メンバーのターゲット表の名前を<br>指定します。 CRTTGTTBL パラメーターを *YES に設定し、ター<br>ゲット表が存在しない場合、ターゲット表は自動的に作成されます。<br>このパラメーターは必須です。 |
|               | library-name/file-name<br>ターゲット表の修飾名。                                                                                         |
| <b>CTLSVR</b> | アプライ・コントロール表を含むシステムのリレーショナル・データ<br>ベース名を指定します。                                                                                |
|               | *LOCAL (デフォルト)<br>アプライ・コントロール表はローカルに存在します<br>(ADDDPRSUBM コマンドを実行するマシン上)。                                                      |
|               | rdb-name<br>アプライ・コントロール表が置かれているリレーショナル・デー<br>タベースの名前。 RDB ディレクトリー項目の作業<br>(WRKRDBDIRE) コマンドを使用して、この名前を検出すること<br>ができます。        |
| <b>SRCSVR</b> | キャプチャー・コントロール表を含むシステムのリレーショナル・デ<br>ータベース名を指定します。                                                                              |
|               | *LOCAL (デフォルト)<br>ソース表はローカル・マシンに登録されています<br>(ADDDPRSUBM コマンドを実行するマシン)。                                                        |
|               | rdb-name<br>キャプチャー・コントロール表が存在するリレーショナル・デー<br>タベースの名前。 RDB ディレクトリー項目の作業<br>(WRKRDBDIRE) コマンドを使用して、この名前を検出すること<br>ができます。        |

表 *33. ADDDPRSUBM* コマンド・パラメーター定義 *(OS/400* 版*) (*続き*)*

パラメーター 定義およびプロンプト **TGTTYPE** ターゲット表のタイプを指定します。これらは、ターゲット表の内容 を記述する DB2 レプリケーション用語です。これらのいずれかのタ イプとしてターゲット表を作成した後、 DPR 登録の追加 (**ADDDPRREG**) コマンドの **SRCTBL** パラメーターにこのパラメー ター値を使用し、このターゲット表をソース表として登録することが できます。

# **\*USERCOPY** (デフォルト)

ターゲット表はユーザー・コピーであり、これはソース表の内容 のすべてまたは一部と一致する内容を持つ、ターゲット表です。 ユーザー・コピーはポイント・イン・タイムの表のように扱われ ますが、ポイント・イン・タイムのターゲット表に存在する、 DB2 DataPropagator for iSeries システム列は 1 つも含まれてい ません。

この値は、**KEYCOL** パラメーターに \*RRN の値が指定されて いる場合は無効です。

**SRCTBL** パラメーターで指定した表は、ユーザー・データベー ス、ポイント・イン・タイム表、または整合変更データ (CCD) のいずれかでなければなりません。

重要**:** ターゲット表がすでに存在する場合、 DB2 DataPropagator for iSeries は、これに対する変更を自動的にジャーナルに記録し ません。ジャーナリングは、DB2 DataPropagator for iSeries の外 側で開始する必要があります。

表 *33. ADDDPRSUBM* コマンド・パラメーター定義 *(OS/400* 版*) (*続き*)*

パラメーター 定義およびプロンプト

# **TGTTYPE** (続き) **\*POINTINTIME**

ターゲット表はポイント・イン・タイム表です。ポイント・イ ン・タイム表は、ソース表の内容の一部またはすべてと一致する 内容を持つターゲット表であり、 DB2 DataPropagator for iSeries システム列 (IBMSNAP LOGMARKER) を保持します。この列 は、特定の行がキャプチャー・コントロール・サーバーでいつ挿 入または変更されたかを示します。

#### **\*BASEAGR**

ターゲット表は基本集約表であり、これはソース表から集約され た (算出された) データを含む、ターゲット表です。基本集約タ ーゲットのソース表は、ユーザー表またはポイント・イン・タイ ム表のどちらかでなければなりません。このターゲット表には、 システム・タイム・スタンプ列の IBMSNAP\_HLOGMARKER お よび IBMSNAP LLOGMARKER が含まれます。

#### **\*CHANGEAGR**

表は変更集約表であり、これは、変更データ (CD) 表の内容を基 に集約された (算出された) データを含むターゲット表です。こ のターゲット表は、システム・タイム・スタンプ列 IBMSNAP\_HLOGMARKER および IBMSNAP\_LLOGMARKER を使用して作成されます。

#### **\*CCD**

表は整合変更データ (CCD) 表であり、これは、変更データ (CD) 表と作業単位 (UOW) 表内のデータを結合したものから作 成されたターゲット表です。 CCD 表は、アプライ・プログラム にトランザクション整合性のあるデータを提供し、次の列を含む 必要があります。

- v IBMSNAP\_INTENTSEQ
- IBMSNAP\_OPERATION
- IBMSNAP COMMITSEQ
- v IBMSNAP\_LOGMARKER

#### **\*REPLICA**

ターゲット表はレプリカ表であり、これは Update-anywhere レプ リケーションにのみ使用されます。レプリカ・ターゲット表はマ スター・ソース表から変更を受信し、またレプリカ・ターゲット 表への変更は、マスター・ソース表に戻して伝搬されます。レプ リカ表はソース表として自動的に登録されます。

表 *33. ADDDPRSUBM* コマンド・パラメーター定義 *(OS/400* 版*) (*続き*)*

パラメーター 定義およびプロンプト **ROWSLT** SQL の WHERE 文節に入れる述部を指定します。アプライ・プログ ラムはこれらの述部を使用して、ソースの変更データ (CD) 表のどの 行をターゲット表に適用するかを決めます。ソースの変更のサブセッ トだけをターゲット表に複製したい場合に、このパラメーターを使用 します。

**\*ALL** (デフォルト)

アプライ・プログラムは、CD 表内のすべての変更をターゲット 表に適用します。

*WHERE-clause*

アプライ・プログラムが CD 表からどの行をターゲット表に適 用するかを指定する SQL の WHERE 文節です。 WHERE キー ワードはこのパラメーターで暗黙に想定されているので、 WHERE キーワードを含めないでください。この WHERE 文節 は、この文節を実行するデータ・サーバー上で有効なものでなけ ればなりません。

注**:** このパラメーターの WHERE 文節は、 SQLBEFORE または SQLAFTER パラメーターに指定された WHERE 文節とはまったく関 係ありません。

表 *33. ADDDPRSUBM* コマンド・パラメーター定義 *(OS/400* 版*) (*続き*)*

| パラメーター           | 定義およびプロンプト                          |
|------------------|-------------------------------------|
| <b>CRTTGTTBL</b> | ターゲット表 (またはビュー) を作成するかどうかを指定します。    |
|                  | *YES (デフォルト)                        |
|                  | ターゲット表 (またはビュー) が存在しないければ、作成しま      |
|                  | す。存在する場合は、既存の表またはビューがターゲットにな        |
|                  | り、この既存の表またはビューのフォーマットの CHKFMT パ     |
|                  | ラメーターが *YES に設定されているかどうかをチェックしま     |
|                  | す。 UNIQUE および KEYCOL パラメーターに指定された値を |
|                  | 使用して、(そのような索引がまだ存在しなければ) ターゲット      |
|                  | 表に追加の索引が作成されます。既存のターゲット表に、追加索       |
|                  | 引の条件に違反するような行が含まれていると、コマンドは失敗       |
|                  |                                     |

します。

**\*NO**

ターゲット表またはビューを作成しません。アプライ・プログラ ムを始動する前に、正しい属性を使用して表またはビューを作成 する必要があります。

表またはビューが存在する場合に **CHKFMT** を \*YES に設定する と、 **ADDDPRSUBM** コマンドは、既存の表のフォーマットが、設 定されたサブスクリプション・セット定義と一致することを確認しま す。 **CHKFMT** を \*NO にする場合は、ユーザーは既存の表のフォ ーマットがサブスクリプション・セット定義と一致することを確認し ておく必要があります。

重要**:** 表またはビューがすでに存在する場合、 DB2 DataPropagator for iSeries は、既存のオブジェクトへの変更を自動的にジャーナルに 記録しません。ジャーナリングは、DB2 DataPropagator for iSeries の 外側で開始する必要があります。

表 *33. ADDDPRSUBM* コマンド・パラメーター定義 *(OS/400* 版*) (*続き*)*

| パラメーター           | 定義およびプロンプト                                                                                                    |
|------------------|----------------------------------------------------------------------------------------------------|
| <b>CHKFMT</b>    | DB2 DataPropagator for iSeries が、サブスクリプション・セット・メ<br>ンバーの定義を既存のターゲット表に照らし合わせ、列が一致するこ<br>とをチェックするかどうかを指定します。このパラメーターは、<br>CRTTGTTBL パラメーターが *YES の場合は無視され、また<br>CRTTGTTBL パラメーターが *NO でターゲット表が存在しない場<br>合も無視されます。               |
|                  | *YES (デフォルト)<br>DB2 DataPropagator for iSeries は、このサブスクリプション・セ<br>ット・メンバーに定義された列が、ターゲット表内の列と一致す<br>るか検証します。両者が一致しない場合、このコマンドは失敗し<br>ます。                                                                                       |
|                  | *NO<br>DB2 DataPropagator for iSeries は、サブスクリプション・セッ<br>ト・メンバーと既存のターゲット表間の相違を無視します。ユー<br>ザーはターゲット表がサブスクリプション・セット・メンバーと<br>互換性があることを確認する必要があります。                                                                               |
| <b>TGTKEYCHG</b> | ターゲット表のターゲット・キー列の一部であるソース列に変更があ<br>った場合、アプライ・プログラムがその更新をどのように扱うかを指<br>定します。このパラメーターは、ADDDPRREG コマンドの<br>USEDELINS パラメーターと組み合わせて働きます。<br>· USEDELINS が YES で TGTKEYCHG が YES の場合、更新は                                           |
|                  | できません。<br>・ USEDELINS が YES で TGTKEYCHG が NO の場合、更新は削<br>除と挿入の対になります。<br>• USEDELINS が NO で TGTKEYCHG が YES の場合、アプラ<br>イ・プログラムは特別な論理を使用してこの条件を扱います。<br>• USEDELINS が NO で TGTKEYCHG が NO の場合、アプラ<br>イ・プログラムは変更を通常の更新として処理します。 |
|                  | *NO (デフォルト)<br>ソース表に対する更新は、キャプチャー・プログラムによりステ<br>ージ化され、アプライ・プログラムによりターゲット表に処理が<br>行われます。                                                                                                    |
|                  | *YES<br>アプライ・プログラムは、ターゲット・キー列の変更前イメージ<br>に基づいてターゲット表を更新します。つまり、アプライ・プロ<br>グラムは述部を新しい値ではなく、古い値に変更します。                                                                                                    |

表 *33. ADDDPRSUBM* コマンド・パラメーター定義 *(OS/400* 版*) (*続き*)*

| パラメーター        | 定義およびプロンプト                                                                                                    |
|---------------|----------------------------------------------------------------------------------------------------|
| <b>COLUMN</b> | ターゲット表に含める列を指定します。列名は修飾できません。列名<br>は、ソース表の登録時に CAPCOL パラメーターに指定した列名の<br>リストから選択してください。                                                                        |
|               | この表の登録時に IMAGE パラメーターを *BOTH に設定した場合<br>は、変更前イメージ列名を指定することができます。変更前イメージ<br>列名は、接頭部を持つオリジナルの列名です。この接頭部は、<br><b>ADDDPRREG</b> コマンドの PREFIX パラメーターに指定した文字で<br>す。 |
|               | *ALL (デフォルト)<br>ソースに登録した列のすべてがターゲット表に含まれます。                                                                                                    |
|               | *NONE<br>ソース表からの列は 1 つもターゲット表に含まれません。<br>*NONE は、算出列だけをターゲット表に含めたい場合に使用し<br>ます。この値は、 <b>CALCCOL</b> パラメーターに合計関数が含まれ<br>ているが、グループ化が実行されない、という場合に必要です。          |
|               | column-name<br>ターゲット表に含めたいソース列の名前を 300 個まで指定でき<br>ます。列名はスペースで区切ります。                                                                                           |

表 *33. ADDDPRSUBM* コマンド・パラメーター定義 *(OS/400* 版*) (*続き*)*

|               | パラメーター   足義およびブロンブト                 |
|---------------|-------------------------------------|
| <b>UNIQUE</b> | - ターゲット表が KEYCOL パラメーターで示されたユニーク・キー |

を持つかどうかを指定します。

**\*YES** (デフォルト)

ターゲット表はキーごとに正味 1 つの変更をサポートします。 つまり、キーに対していかに多くの変更がなされたとしても、そ のキーについてはターゲット表に 1 つの行しか存在しないとい うことです。

この値は、表がデータの変更の履歴ではなく、現行のデータを含 むことを指定します。コンデンス表には、1 つの主キー値に対し て複数の行が含まれることはなく、リフレッシュ用の最新情報を 提供するために使用できます。

#### **\*NO**

ターゲット表はキーごとに複数の変更をサポートします。変更は ターゲット表に付加されます。

この値は、表が現行のデータではなく、変更の履歴を含むことを 指定します。非コンデンス表には、それぞれのキー値に対して複 数の行が含まれ、データの変更履歴を提供するために使用できま す。ただし、非コンデンス表はリフレッシュ用の最新データは提 供できません。

表 *33. ADDDPRSUBM* コマンド・パラメーター定義 *(OS/400* 版*) (*続き*)*

| パラメーター        | 定義およびプロンプト                                  |
|---------------|---------------------------------------------|
| <b>KEYCOL</b> | ターゲット表のキーを記述する列を指定します。列名は修飾できませ             |
|               | ん。*POINTINTIME、*REPLICA、および *USERCOPY ターゲット |
|               | 表 (TGTTYPE パラメーターで指定されている)の場合、ターゲット         |
|               | 表に 1 つまたは複数の列をターゲット・キーとして指定する必要が            |
|               | あります。アプライ・プログラムはこのターゲット・キーを使用し              |
|               | て、変更キャプチャー・レプリケーション中に、変更された個々のユ             |
|               | ニークな行を識別します。                                |
|               | *SRCTBL (デフォルト)                             |
|               | ターゲット表のキー列は、ソース表のキー列と同じです。                  |
|               | ADDDPRREG コマンドは、ソース表にキーがある場合、ソース            |
|               | 表に指定されたキーを使用します。以下のキー列が使用されま                |

す。 v 物理ファイル作成コマンド (**CRTPF**) を使用して表を作成した

- 時に、DDS を使用して定義したキー列
- v CREATE TABLE および ALTER TABLE SQL ステートメン トを使用して定義した、主キーおよびユニーク・キー
- CREATE INDEX SOL ステートメントを使用して定義したユ ニーク・キー

1 つの列を、キーとして、異なる順序付けで複数回使用すると、 ターゲット表のキーは昇順で定義されます。

#### **\*RRN**

ターゲット表のキー列は IBMQSQ\_RRN 列です。ターゲット表 は IBMOSO RRN 列を使用して作成され、この列がキーとして 使用されます。アプライ・プログラムの実行時に、ソース表がユ ーザー表であり、ターゲット表がポイント・イン・タイム表また はユーザー・コピーの場合、ターゲット表の IBMQSQ\_RRN 列 が、ソース表内の関連するレコードの RRN (相対レコード番号) で更新されます。それ以外では、ターゲット表の IBMQSQ\_RRN 列は、ソース表内の IBMQSQ\_RRN 列の値で更新されます。

#### **\*NONE**

ターゲット・コピーはターゲット・キーを含みません。ターゲッ ト表のタイプが \*POINTINTIME、\*REPLICA、または \*USERCOPY の場合、 \*NONE は指定できません。

*column-name*

ターゲット・キー列として使用したいターゲット列の名前。列名 は 120 個まで指定できます。列名はスペースで区切ります。
表 *33. ADDDPRSUBM* コマンド・パラメーター定義 *(OS/400* 版*) (*続き*)*

| パラメーター         | 定義およびプロンプト                                                                                                    |
|----------------|----------------------------------------------------------------------------------------------------|
| <b>TGTCOL</b>  | アプライ・プログラムがターゲット表内で更新するすべての列の新し<br>い名前を指定します。これらの名前は、ソース表から取られた列名を<br>オーバーライドします。列名は修飾できません。COLUMN パラメー<br>ターに *NONE を指定した場合は、TGTCOL パラメーターを使用し<br>ないでください。 |
|                | このパラメーターを使用して、ターゲット表の列により分かりやすい<br>名前を付けることができます。それぞれのソース列の名前と、ターゲ<br>ット表の対応する列の名前を指定します。                                                                   |
|                | *COLUMN (デフォルト)<br>ターゲット列は、COLUMN パラメーターに指定した列と同じで<br>す。                                                                                                    |
|                | column-name<br>ターゲットではその名前を変更したい、ソース表からの列名。列<br>名は 300 個まで指定できます。                                                                                           |
|                | new-name<br>ターゲット列の新しい名前。新しい列名を 300 個まで指定でき<br>ます。このパラメーターを使用しない場合、ターゲット表の列名<br>はソースの列名と同じになります。                                                            |
| <b>CALCCOL</b> | ターゲット表のユーザー定義の列または算出された列のリストを指定<br>します。列名は修飾できません。それぞれの列名と式の対を括弧で囲<br>みます。                                                                                  |
|                | 各 SQL 式には列名を指定する必要があります。 GROUP BY 文節<br>のない SQL 式として列を定義する場合は、 COLUMN パラメータ<br>ーを *NONE にする必要があります。                                                         |
|                | *NONE (デフォルト)<br>ターゲット表はユーザー定義の列または算出された列を含みませ<br>$\mathcal{h}_{\alpha}$                                                                                    |
|                | column-name<br>ターゲット表のユーザー定義の列または算出された列の列名。列<br>名は 100 個まで指定できます。                                                                                           |
|                | expression<br>ターゲット表のユーザー定義の列または算出された列の式。<br>SQL 列の式は 100 個まで指定できます。                                                                                        |

表 *33. ADDDPRSUBM* コマンド・パラメーター定義 *(OS/400* 版*) (*続き*)*

| パラメーター | 定義およびプロンプト                                                                                                    |
|--------|----------------------------------------------------------------------------------------------------|
| ADDREG | ターゲット表をソース表として自動的に登録するかどうかを指定しま<br>す。このパラメーターは CCD ターゲット・タイプの表を登録する場<br>合に使用します。                                                                                  |
|        | <b>*NO</b> (デフォルト)<br>ターゲット表はソース表として登録されません。 DB2<br>DataPropagator for iSeries は、ターゲット・タイプが *REPLICA<br>の場合、このパラメーター値を無視します。レプリカ・ターゲッ<br>ト表は必ず、ソース表として自動的に登録されます。 |
|        | *YES<br>ターゲット表はソース表として登録されます。ターゲット表をす<br>でにユーザーが登録していると、このコマンドは失敗します。                                                                                             |
|        | ターゲット表のタイプが<br>*USERCOPY、*POINTINTIME、*BASEAGR、または *CHANGEAGR<br>の場合、このパラメーターを *YES にしないでください。                                                                    |
|        | CRTTGTTBL パラメーターを *NO にした場合、これをソースとし<br>て登録する前に、ターゲット表を作成する必要があります。                                                                                               |

## **ADDDPRSUBM** の例

以下の例は、**ADDDPRSUBM** コマンドの使用法を示しています。

### 例 **1**

サブスクリプション・セット・メンバーを AQHR アプライ修飾子の下の SETHR とい う名前のサブスクリプション・セットに追加します。

ADDDPRSUBM APYQUAL(AQHR) SETNAME(SETHR) SRCTBL(HR/YTDTAX) TGTTBL(TGTHR/TGTTAX)

## 例 **2**

2 つだけの列 (AMOUNT および NAME) を持つサブスクリプション・セット・メンバ ーを、YTDTAX という名前の登録済みソース表から追加し、これらの列を TGTTAX という名前の既存のターゲット表に複製します。

ADDDPRSUBM APYQUAL(AQHR) SETNAME(SETHR) SRCTBL(HR/YTDTAX) TGTTBL(TGTLIB/TGTTAX) CRTTGTTBL(\*NO) COLUMN(AMOUNT NAME) CHKFMT(\*YES)

このコマンドは、このサブスクリプション・セット・メンバーに定義された AMOUNT 列と NAME 列が、ターゲット表内の列と一致するか検証します。

#### 例 **3**

サブスクリプション・セット・メンバーを SETHR という名前のサブスクリプション・ セットに追加し、このデータを TGTYTD という名前の整合変更データ・ターゲット表 に複製します。

ADDDPRSUBM APYQUAL(AQHR) SETNAME(SETHR) SRCTBL(HR/YTDTAX) TGTTBL(TGTLIB/TGTYTD) TGTTYPE(\*CCD) ADDREG (\*YES)

このコマンドは、ターゲット表を DB2 DataPropagator for iSeries のソース表として登録 します。

#### 関連タスク**:**

v 75 ページの『第 4 [章 ソースのサブスクライブ』](#page-106-0)

## **ANZDPR:** アナライザーの操作 **(OS/400)**

キャプチャー・プログラムまたはアプライ・プログラムの障害の分析、レプリケーショ ン構成のセットアップの検証、または問題診断およびパフォーマンス・チューニングの 情報を入手するには、 DPR の分析 (**ANZDPR**) コマンドを使用します。このコマンド は、レプリケーション構成をセットアップしてから実行してください。

コマンド行にコマンド名を入力してから、F4 キーを押してコマンド構文を表示するこ とができます。

このコマンド、およびこのコマンドのすべてのパラメーターの詳しい記述を表示するに は、画面の一番上のコマンドにカーソルを移動し、F1 キーを押します。特定のパラメ ーターの記述を表示するには、そのパラメーター上にカーソルを移動し、F1 キーを押 します。

*ANZDPR* コマンドを使用してアナライザーを操作する方法

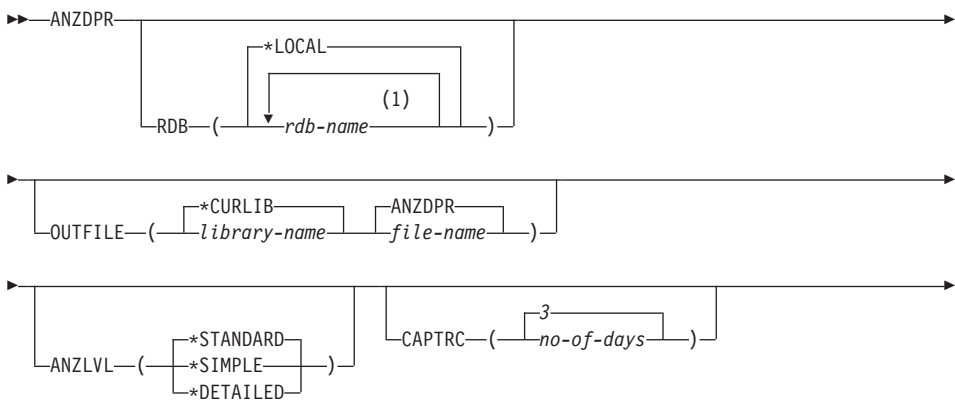

## **ANZDPR**

|

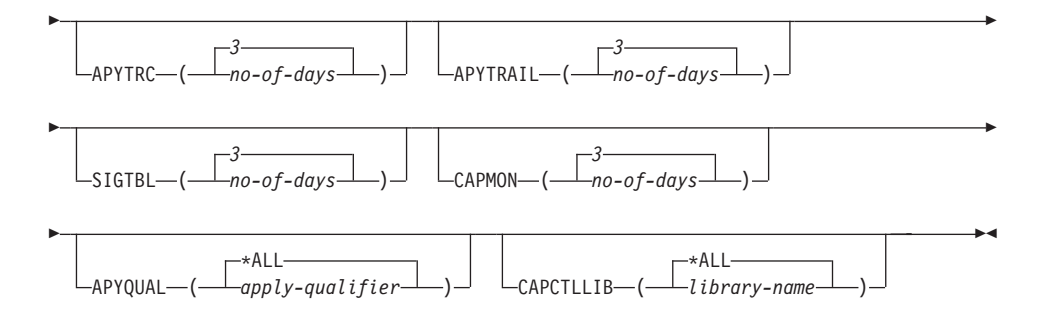

注**:**

1 最大 10 のデータベースを指定できます。

表 34 では、呼び出しパラメーターをリストしています。

表 *34. ANZDPR* コマンド・パラメーター定義 *(OS/400* 版*)*

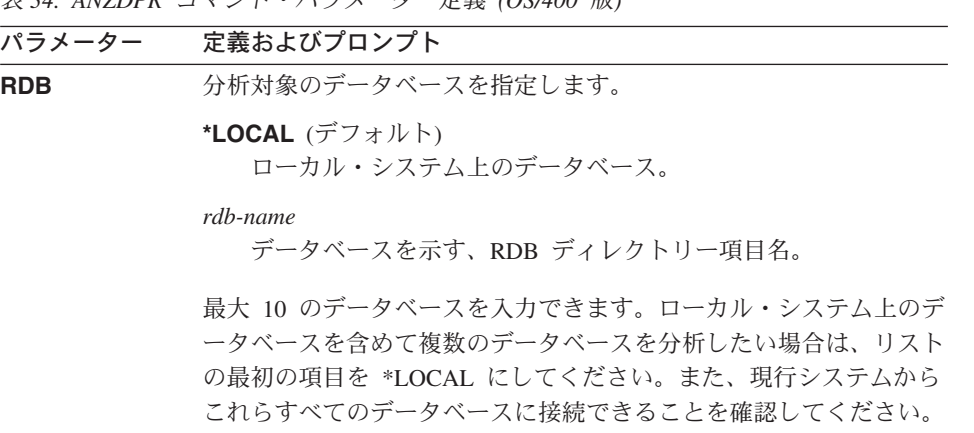

表 *34. ANZDPR* コマンド・パラメーター定義 *(OS/400* 版*) (*続き*)*

| パラメーター         | 定義およびプロンプト                                                                                                    |
|----------------|----------------------------------------------------------------------------------------------------|
| <b>OUTFILE</b> | アナライザー出力の保管に使用されるライブラリーとファイル名を指<br>定します。このコマンドは、出力を HTML ファイルに書き込みま<br>す。                                                |
|                | *CURLIB (デフォルト)<br>現行ライブラリー。                                                                                             |
|                | library-name<br>ライブラリーの名前。                                                                                               |
|                | ANZDPR (デフォルト)<br>出力は、ANZDPR という名前の HTML ファイルに書き込まれ<br>ます。                                                               |
|                | file-name<br>HTML 出力ファイルの名前。                                                                                             |
|                | ファイル名がすでに存在する場合、ファイルは上書きされます。ファ<br>イル名が存在しない場合は、RCDLEN(512) および SIZE(*NOMAX)<br>という属性のファイルがコマンドにより作成されます。                |
| <b>ANZLVL</b>  | 報告される分析のレベルを指定します。分析のレベルは次のとおりで<br>す。                                                                                    |
|                | *STANDARD (デフォルト)<br>コントロール表の内容と、キャプチャー・プログラムおよび<br>アプライ・プログラムの状況情報を含むレポートが生成され<br>ます。                                   |
|                | *SIMPLE                                                                                                    |
|                | 標準レポートで情報を生成しますが、サブカラムの詳細は含<br>まれません。システム・リソースの使用量を抑えて小さなレ<br>ポートを生成する場合は、このオプションを使用してくださ<br>$\mathcal{U}^{\mathcal{A}}$ |
|                | *DETAILED<br>最大限に詳細な分析を含むレポートを生成します。詳細レポ<br>ートには、サブスクリプション・セット情報に加えて、標準<br>レポートの情報が含まれます。                                |
| <b>CAPTRC</b>  | キャプチャー・トレース (IBMSNAP_CAPTRACE) 表から報告される<br>エントリーの日付範囲 (0 から 30 日) を指定します。デフォルトは<br>3 です。                                 |
|                | no-of-days<br>報告される日数。                                                                                                   |

## **ANZDPR**

パラメーター 定義およびプロンプト **APYTRC** アプライ・トレース (IBMSNAP\_APPLYTRACE) 表から報告されるエ ントリーの日付範囲 (0 から 30 日) を指定します。デフォルトは 3 です。 *no-of-days* 報告される日数。 **APYTRAIL** アプライ・トレール (IBMSNAP\_APPLYTRAIL) 表から報告されるエ ントリーの日付範囲 (0 から 30 日) を指定します。デフォルトは 3 です。 *no-of-days* 報告される日数。 **SIGTBL** シグナル (IBMSNAP\_SIGNAL) 表から報告される項目の日付範囲 (0 から 30 日) を指定します。デフォルトは 3 です。 *no-of-days* 報告される日数。 **CAPMON** キャプチャー・モニター (IBMSNAP\_CAPMON) 表から報告される項 目の日付範囲 (0 から 30 日) を指定します。デフォルトは 3 で す。 *no-of-days* 報告される日数。 **APYQUAL** 分析対象のアプライ修飾子を指定します。 **\*ALL** (デフォルト) すべてのアプライ修飾子が分析されます。 *apply-qualifier* 分析対象のアプライ修飾子の名前。最大 10 のアプライ修飾子を

表 *34. ANZDPR* コマンド・パラメーター定義 *(OS/400* 版*) (*続き*)*

入力できます。

表 *34. ANZDPR* コマンド・パラメーター定義 *(OS/400* 版*) (*続き*)*

| パラメーター           | 定義およびプロンプト                                                                                                    |
|------------------|----------------------------------------------------------------------------------------------------|
| <b>CAPCTLLIB</b> | 分析対象のキャプチャー・コントロール・ライブラリーの名前であ<br>る、キャプチャー・スキーマを指定します。特定のキャプチャー・コ<br>ントロール・ライブラリーを分析するか、デフォルトの *ALL を選<br>択してすべてのキャプチャー・コントロール・ライブラリーを分析で<br>きます。 |
|                  | *ALL (デフォルト)<br>すべてのキャプチャー・コントロール・ライブラリーが分析され<br>ます。                                                                                              |
|                  | library-name<br>分析対象の、特定のキャプチャー・コントロール・ライブラリー<br>の名前。                                                                                             |

### **ANZDPR** の例

次の例は、**ANZDPR** コマンドの使用方法を示しています。

### 例 **1**

標準レベルの分析を使用して、ローカル・データベースと、 RMTRDB1 という名前の リモート・データベースの両方に対してアナライザーを実行するには、次のようにしま す。

ANZDPR RDB(\*LOCAL RMTRDB1) OUTFILE(MYLIB/ANZDPR) ANZLVL(\*STANDARD) CAPTRC(1) APYTRC(1) APYTRAIL(1) SIGTBL(1) CAPMON(1) APYQUAL(\*ALL)

この例では、すべてのアプライ修飾子に関して、IBMSNAP\_CAPTRACE、 IBMSNAP\_APPLYTRACE、IBMSNAP\_APPLYTRAIL、IBMSNAP\_SIGNAL、および IBMSNAP\_CAPMON 表から 1 日分の項目が生成され、MYLIB という名前のライブラ リー内の ANZDPR という名前の HTML ファイルに出力が書き込まれます。

### 例 **2**

すべてのデフォルト値を使用してアナライザーを実行するには、次のようにします。 ANZDPR

#### 関連参照**:**

v 341 ページの『asnanalyze: [アナライザーの操作](#page-372-0) (UNIX および Windows)』

## **CHGDPRCAPA: DPR** キャプチャー属性の変更 **(OS/400)**

DPR キャプチャー属性の変更 (**CHGDPRCAPA**) コマンドは、キャプチャー・プログラ ムにより使用され、キャプチャー・パラメーター (IBMSNAP\_CAPPARMS) 表に保管さ れるグローバル操作パラメーターを変更するために使用されます。これらのパラメータ ーに対して行われた変更は、次のアクションのいずれかが実行されるまでは有効になり ません。

- **· INZDPRCAP** コマンドの発行。
- v キャプチャー・プログラムの終了と再始動。

実行中のキャプチャー・プログラムの動作を変更するには、 472 [ページの](#page-503-0) 『OVRDPRCAPA: DPR [キャプチャー属性のオーバーライド](#page-503-0) (OS/400)』を参照してくだ さい。

コマンド行にコマンド名を入力してから、F4 キーを押してコマンド構文を表示するこ とができます。

このコマンド、およびこのコマンドのすべてのパラメーターの詳しい記述を表示するに は、画面の一番上のコマンドにカーソルを移動し、F1 キーを押します。特定のパラメ ーターの記述を表示するには、そのパラメーター上にカーソルを移動し、F1 キーを押 します。

*CHGDPRCAPA* コマンドを使用して *DPR* キャプチャー属性を変更する方法

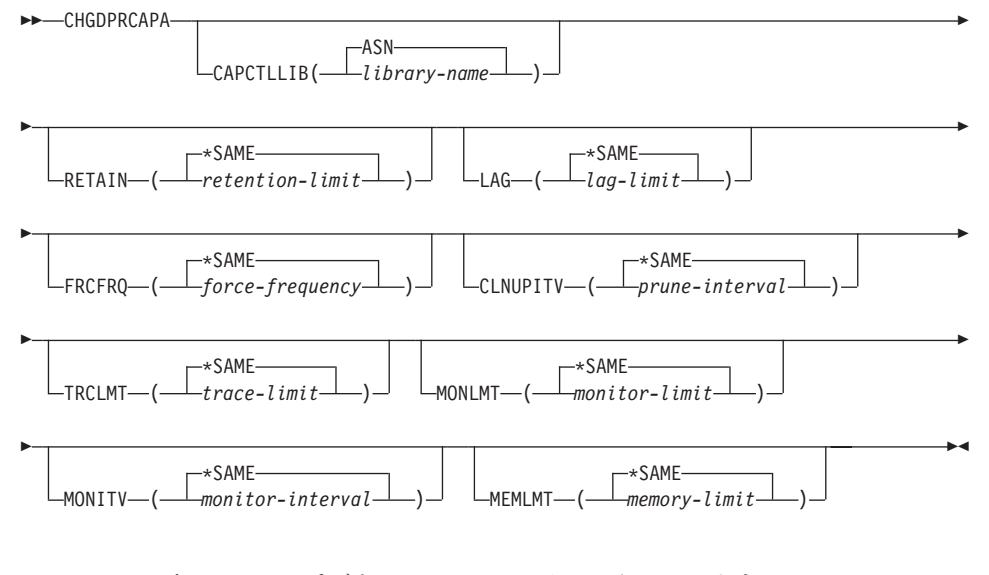

445 [ページの表](#page-476-0) 35 では、呼び出しパラメーターをリストしています。

|

<span id="page-476-0"></span>表 *35. CHGDPRCAPA* コマンド・パラメーター定義 *(OS/400* 版*)*

| パラメーター           | 定義およびプロンプト                                                                                                    |
|------------------|----------------------------------------------------------------------------------------------------|
| <b>CAPCTLLIB</b> | キャプチャー・スキーマ (キャプチャー・コントロール表が存在す<br>るライブラリーの名前)を指定します。                                                                                                    |
|                  | ASN (デフォルト)<br>キャプチャー・コントロール表は ASN ライブラリー内にあり<br>ます。                                                                                                    |
|                  | library-name<br>キャプチャー・コントロール表を含むライブラリーの名前。                                                                                                    |
| <b>RETAIN</b>    | データが除去されずに、変更データ (CD) 表、作業単位 (UOW)<br>表、シグナル (IBMSNAP SIGNAL) 表、およびアプライ修飾子相互<br>参照 (IBMSNAP AUTHTKN) 表に保存される分数である、新規の<br>保持制限を指定します。この値は、キャプチャー・パラメーター<br>(IBMSNAP CAPPARMS) 表の RETENTION LIMIT 列に保管されま<br>す。 |
|                  | この値は、CLNUPITV パラメーターの値と共同で処理を行いま<br>す。CLNUPITV の値に達すると、<br>CD、UOW、IBMSNAP_SIGNAL、および IBMSNAP_AUTHTKN デ<br>ータのうちで、保持制限よりも古いデータが削除されます。                                                                         |
|                  | 表内のデータに矛盾が生じないように、データがこの RETAIN パ<br>ラメーター値に達する前に変更情報がコピーされるようにアプラ<br>イ・インターバルを設定してください。データの矛盾が発生した場<br>合、アプライ・プログラムはフル・リフレッシュを実行します。                                                                         |
|                  | デフォルトは 10,080 分 (7 日) です。最大値は、35000000 分で<br>す。                                                                                                    |
|                  | *SAME (デフォルト)<br>この値は変更されません。                                                                                                    |
|                  | retention-limit<br>新しい保持制限値。                                                                                                    |

表 *35. CHGDPRCAPA* コマンド・パラメーター定義 *(OS/400* 版*) (*続き*)*

| パラメーター     | 定義およびプロンプト                                                                                                    |
|------------|----------------------------------------------------------------------------------------------------|
| <b>LAG</b> | キャプチャー・プログラムの処理が遅れても、その間は再始動が行<br>われない分数である、新規の遅延限度を指定します。この値は、キ<br>ャプチャー・パラメーター (IBMSNAP_CAPPARMS) 表の<br>LAG LIMIT 列に保管されます。                                                    |
|            | 遅延限度に達すると (つまり、ジャーナル項目のタイム・スタンプ<br>が現在の時間から遅延限度を引いたものより古くなると)、キャプチ<br>ャー・プログラムは、そのジャーナルで処理中の表のコールド・ス<br>タートを開始します。アプライ・プログラムはその後フル・リフレ<br>ッシュを実行し、キャプチャー・プログラムに新しい開始点を提供<br>します。 |
|            | デフォルトは 10,080 分 (7 日) です。最大値は、35000000 分で<br>す。                                                                                                    |
|            | *SAME (デフォルト)<br>この値は変更されません。                                                                                                    |
|            | lag-limit<br>新しい遅延限度値。                                                                                                    |

表 *35. CHGDPRCAPA* コマンド・パラメーター定義 *(OS/400* 版*) (*続き*)*

| パラメーター        | 定義およびプロンプト                                                                                                    |
|---------------|----------------------------------------------------------------------------------------------------|
| <b>FRCFRQ</b> | キャプチャー・プログラムが変更データ (CD) 表および作業単位<br>(UOW) 表に変更を書き込む頻度 (30 秒から 600 秒) を指定しま<br>す。この値は、キャプチャー・パラメーター<br>(IBMSNAP_CAPPARMS) 表の COMMIT_INTERVAL 列に保管され<br>ます。                               |
|               | キャプチャー・プログラムは、バッファーがフルになるか、<br>FRCFRQ 時間制限が満了するか、いずれか先に発生した時点で、<br>これらの変更をアプライ・プログラムから使用可能にします。                                                                                         |
|               | このパラメーターは、ソース表の変更率が少ないサーバー上で、ア<br>プライ・プログラムが変更をより早期に使用できるようにするため<br>に使用してください。FRCFRQ パラメーター値はグローバル値で<br>あり、すべての定義済みソース表で使用されます。FRCFRQ 値を<br>低い数値に設定すると、システム・パフォーマンスが影響を受ける<br>可能性があります。 |
|               | デフォルトは 30 秒です。                                                                                                    |
|               | *SAME (デフォルト)<br>この値は変更されません。                                                                                                    |
|               | <i>force-frequency</i><br>キャプチャー・プログラムが、アプライ・プログラムで変更を<br>使用できるようにする前に、 CD 表および UOW 表の変更を<br>バッファー・スペース内に保持する秒数である、新規のコミッ<br>ト間隔値です。                                                    |

表 *35. CHGDPRCAPA* コマンド・パラメーター定義 *(OS/400* 版*) (*続き*)*

| パラメーター          | 定義およびプロンプト                                                                                                    |
|-----------------|----------------------------------------------------------------------------------------------------|
| <b>CLNUPITV</b> | キャプチャー・プログラムが変更データ (CD) 表、作業単位<br>(UOW) 表、シグナル (IBMSNAP_SIGNAL) 表、キャプチャー・モ<br>ニター (IBMSNAP_CAPMON) 表、キャプチャー・トレース<br>(IBMSNAP_CAPTRACE) 表、およびアプライ修飾子相互参照<br>(IBMSNAP_AUTHTKN) 表から古いレコードを除去するまでの最大<br>時間 (時間単位) を指定します。                                                                 |
|                 | このパラメーターは、RETAIN パラメーターと組み合わせて、<br>CD、UOW、IBMSNAP_SIGNAL、および IBMSNAP_AUTHTKN 表<br>の整理、 MONLMT パラメーターと組み合わせて、<br>IBMSNAP CAPMON 表の整理、 TRCLMT パラメーターと組み合<br>わせて、IBMSNAP_CAPTRACE 表の整理をコントロールします。<br>(キャプチャー・プログラムの RETAIN、MONLMT、および<br>TRCLMT パラメーターを設定するには、STRDPRCAP コマンドを<br>使用します。) |
|                 | このパラメーターの値は、自動的に時間から秒に変換され、キャプ<br>チャー・パラメーター (IBMSNAP_CAPPARMS) 表の<br>PRUNE INTERVAL 列に保管されます。PRUNE INTERVAL 列が<br>(CHGDPRCAPA コマンドを使用せずに)手動で変更された場合、<br>F4 キーを使用してプロンプトを出すと、丸めによる変更が行われ<br>ている場合があります。                                                                               |
|                 | *SAME (デフォルト)<br>このキャプチャー属性値は変更されません。                                                                                                    |
|                 | prune-interval<br>時間数 (1 から 100) で指定された、整理間隔。                                                                                                    |
| <b>TRCLMT</b>   | トレース限度を指定します (分単位)。この値は、キャプチャー・パ<br>ラメーター (IBMSNAP_CAPPARMS) 表の TRACE_LIMIT 列に保<br>管されます。                                                                                                    |
|                 | キャプチャー・プログラムは、トレース限度よりも古い<br>IBMSNAP CAPTRACE 行を削除します。デフォルトは 10,080 分<br>(トレース項目が 7日間)です。                                                                                                    |
|                 | *SAME (デフォルト)<br>この値は変更されません。                                                                                                    |
|                 | trace-limit<br>整理後に、トレース・データが IBMSNAP_CAPTRACE 表に保<br>持される分数。                                                                                                    |

表 *35. CHGDPRCAPA* コマンド・パラメーター定義 *(OS/400* 版*) (*続き*)*

| パラメーター        | 定義およびプロンプト                                                                                                    |
|---------------|----------------------------------------------------------------------------------------------------|
| <b>MONLMT</b> | モニター限度を指定します (分単位)。この値は、キャプチャー・パ<br>ラメーター (IBMSNAP CAPPARMS) 表の MONITOR LIMIT 列に<br>保管されます。                                                                |
|               | キャプチャー・プログラムは、モニター限度よりも古い<br>IBMSNAP CAPMON 行を削除します。                                                                                                    |
|               | デフォルトは 10,080 分 (モニター項目が 7 日間) です。                                                                                                    |
|               | *SAME (デフォルト)<br>この値は変更されません。                                                                                                    |
|               | monitor-limit<br>整理後に、モニター・データが IBMSNAP_CAPMON 表に保持<br>される分数。                                                                                              |
| <b>MONITY</b> | キャプチャー・プログラムが、キャプチャー・モニター<br>(IBMSNAP CAPMON) 表に行を挿入する頻度 (秒単位) を指定しま<br>す。この値は、キャプチャー・パラメーター<br>(IBMSNAP_CAPPARMS) 表の MONITOR_INTERVAL 列に保管さ<br>れます。       |
|               | デフォルトは 300 秒 (5 分) です。                                                                                                    |
|               | *SAME (デフォルト)<br>この値は変更されません。                                                                                                    |
|               | monitor-interval<br>IBMSNAP CAPMON 表への行挿入の間隔の秒数。モニター間<br>隔は、少なくとも 120 秒 (2 分) あける必要があります。120<br>よりも小さい数値がユーザーから指定された場合、このコマン<br>ドは自動的にパラメーター値を 120 に設定します。 |
| <b>MEMLMT</b> | キャプチャー・ジャーナル・ジョブが使用できるメモリーの最大サ<br>イズ (MB 単位) を指定します。この値は、キャプチャー・パラメ<br>ーター (IBMSNAP_CAPPARMS) 表の MEMORY_LIMIT 列に保管<br>されます。                                |
|               | デフォルトは 32 MB です。                                                                                                    |
|               | *SAME (デフォルト)<br>この値は変更されません。                                                                                                    |
|               | <i>memory-limit</i><br>メモリーの最大値の MB 数。                                                                                                    |

### **CHGDPRCAPA**

### **CHGDPRCAPA** の例

次の例は、**CHGDPRCAPA** コマンドの使用方法を示しています。

### 例 **1**

キャプチャー・プログラムが IBMSNAP CAPMON 表に行う行挿入の頻度を 6,000 秒 (100 分) 間隔に変更するには、次のようにします。

CHGDPRCAPA CAPCTLLIB(ASN) MONITV(6000)

この頻度の値は、デフォルト ASN ライブラリー内の IBMSNAP\_CAPPARMS 表に保管 されます。

## 例 **2**

LIB1 と呼ばれるキャプチャー・コントロール・ライブラリー内の IBMSNAP\_CAPPARMS 表で保持制限、遅延限度、トレース限度、およびモニター限度 を変更するには、次のようにします。

CHGDPRCAPA CAPCTLLIB(LIB1) RETAIN(6000) LAG(3000) TRCLMT(3000) MONLMT(6000)

### 例 **3**

|

キャプチャー・プログラムが CD 表および UOW 表に変更を書き込む頻度を示すコミ ット間隔を変更するには、次のようにします。

CHGDPRCAPA CAPCTLLIB(ASN) FRCFRQ(360)

#### 関連タスク**:**

v 137 ページの『第 9 [章 キャプチャー・プログラムの操作』](#page-168-0)

# **CRTDPRTBL:** レプリケーション・コントロール表の作成 **(OS/400)**

レプリケーション・コントロール表が誤って削除または破壊された場合は、 DPR 表の 作成 **(CRTDPRTBL)** コマンドを使用して手動で表を作成します。

重要**: CRTDPRTBL** コマンドは、 OS/400 のコントロール表を作成するために使用でき る唯一のコマンドです。レプリケーション・センターを使用して、コントロール表を作 成しないでください。

制約事項**:** 代替キャプチャー・スキーマを作成する場合は、 ASN ライブラリーが存在 するのと同じ補助記憶域プール (基本または独立のいずれか) 内に作成しなければなり ません。

コマンド行にコマンド名を入力してから、F4 キーを押してコマンド構文を表示するこ とができます。

#### **CRTDPRTBL**

このコマンド、およびこのコマンドのすべてのパラメーターの詳しい記述を表示するに は、画面の一番上のコマンドにカーソルを移動し、F1 キーを押します。特定のパラメ ーターの記述を表示するには、そのパラメーター上にカーソルを移動し、F1 キーを押 します。

*CRTDPRTBL* コマンドを使用してレプリケーション・コントロール表を作成する方法 **EXAMPLEM** ▸◀

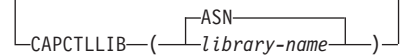

表 36 では、呼び出しパラメーターをリストしています。

表 *36. CRTDPRTBL* コマンド・パラメーター定義 *(OS/400* 版*)*

| パラメーター           | 定義およびプロンプト                                                     |
|------------------|----------------------------------------------------------------|
| <b>CAPCTLLIB</b> | 新しく作成されたキャプチャー・コントロール表が置かれるライブラ<br>リーの名前である、キャプチャー・スキーマを指定します。 |
|                  | ASN (デフォルト)<br>キャプチャー・コントロール表は ASN ライブラリー内に置かれ<br>ます。          |
|                  | library-name<br>キャプチャー・コントロール表が置かれるライブラリーの名前。                  |

## **CRTDPRTBL** の例

|

次の例は、**CRTDPRTBL** コマンドの使用方法を示しています。

#### 例 **1**

新しいレプリケーション・コントロール表をデフォルト ASN ライブラリー内に作成す るには、次のようにします。

CRTDPRTBL CAPCTLLIB(ASN)

### 例 **2**

DPRSALES という名前のキャプチャー・スキーマの新しいレプリケーション・コントロ ール表を作成するには、次のようにします。

CRTDPRTBL CAPCTLLIB(DPRSALES)

#### 関連タスク**:**

v 19 ページの『第 2 [章 レプリケーションの設定』](#page-50-0)

|

# **ENDDPRAPY:** アプライ・プログラムの停止 **(OS/400)**

DPR アプライ・プログラムの終了 (**ENDDPRAPY**) コマンドは、ローカル・システム上 のアプライ・プログラムを停止するために使用されます。

計画されているシステムのダウン時間より前に、アプライ・プログラムを停止する必要 があります。また、システムの使用がピークになる間、アプライ・プログラムを終了す ることもできます。

コマンド行にコマンド名を入力してから、F4 キーを押してコマンド構文を表示するこ とができます。

このコマンド、およびこのコマンドのすべてのパラメーターの詳しい記述を表示するに は、画面の一番上のコマンドにカーソルを移動し、F1 キーを押します。特定のパラメ ーターの記述を表示するには、そのパラメーター上にカーソルを移動し、F1 キーを押 します。

*ENDDPRAPY* コマンドを使用してアプライ・プログラムを停止する方法

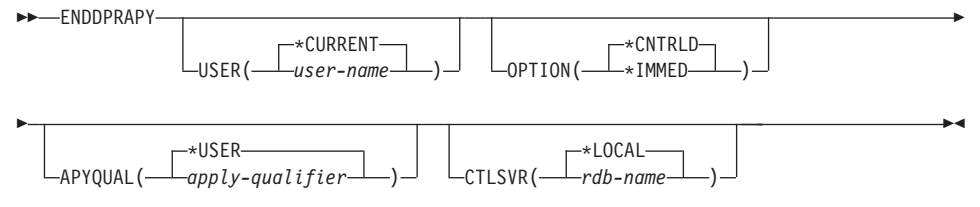

表 37 では、呼び出しパラメーターをリストしています。

表 *37. ENDDPRAPY* コマンド・パラメーター定義 *(OS/400* 版*)*

| パラメーター      | 定義およびプロンプト                                                                                               |
|-------------|----------------------------------------------------------------------------------------------------|
| <b>USER</b> | このパラメーターは、 <b>APYQUAL</b> パラメーターの値が *USER であ<br>る場合はアプライ・プログラムに関連付けられたアプライ修飾子を指<br>定しますが、それ以外の場合は無視されます。 |
|             | *CURRENT (デフォルト)<br>現行ジョブに関連付けられたユーザーのアプライ・プログラムで<br>す。                                                  |
|             | user-name<br>指定したユーザーのアプライ・プログラム。                                                                        |
|             | ENDDPRAPY コマンドでプロンプトを出すと、 F4 キーを押し<br>て、サブスクリプションを定義したユーザーのリストを表示する<br>ことができます。                          |

表 *37. ENDDPRAPY* コマンド・パラメーター定義 *(OS/400* 版*) (*続き*)*

| パラメーター        | 定義およびプロンプト               |
|---------------|--------------------------|
| <b>OPTION</b> | アプライ・プログラムを停止する方法を指定します。 |

**\*CNTRLD** (デフォルト)

アプライ・プログラムは、停止前にすべてのタスクを完了しま す。アプライ・プログラムがサブスクリプション・セットを完了 している場合、これらのタスクを終わらせるまでに、かなりの時 間がかかる場合があります。

#### **\*IMMED**

アプライ・プログラムは、**ENDJOB OPTION(\*IMMED)** コマン ドですべてのタスクを完了します。終結処理を行うことなく、こ のタスクはすぐに終了します。望ましくない結果を引き起こすこ とがあるため、コントロールされた終了が正常に行われなかった 場合にのみ、このオプションを使用してください。

(**ENDDPRAPY** コマンドの発行時に、アプライ・プログラムがス リープ状態でなければ、ターゲット表の目次を検査する必要があ ります。)

アプライ・プログラムがターゲット表へのフル・リフレッシュを 実行していた場合、その表がソース表の目次を使ってリフレッシ ュされる前にアプライ・プログラムが終了しているため、ターゲ ット表が空である可能性があります。ターゲット表が空の場合、 このレプリケーション・ターゲットにフル・リフレッシュを行う 必要があります。

サブスクリプション・セットが使用中 (サブスクリプション・セ ット (IBMSNAP SUBS SET) にある STATUS 列の値が 1 であ る) と見なされている場合があります。この場合、この値を 0 または -1 に設定し直してください。こうすると、アプライ・プ ログラムはサブスクリプション・セットを再度実行することがで きます。

## **ENDDPRAPY**

表 *37. ENDDPRAPY* コマンド・パラメーター定義 *(OS/400* 版*) (*続き*)*

| パラメーター         | 定義およびプロンプト                                                                                                    |
|----------------|----------------------------------------------------------------------------------------------------|
| <b>APYQUAL</b> | アプライ・プログラムによって使われるアプライ修飾子を指定しま<br>す。                                                                                                    |
|                | *USER (デフォルト)<br>USER パラメーターに対するユーザー名をアプライ修飾子。                                                                                                    |
|                | <i>apply-qualifier</i><br>このアプライ・プログラムが実行するサブスクリプション・セッ<br>トをグループ化するのに使われる名前。アプライ修飾子名として<br>最大 18 文字を指定できます。この名前は、リレーショナル・デ<br>ータベース名と同じ命名規則に準拠します。実行中のサブスクリ<br>プションは、APPLY_QUAL 列にあるこの値を使用して、サブス<br>クリプション・セット (IBMSNAP_SUBS_SET) 表にあるレコー<br>ドが識別します。 |
|                | ENDDPRAPY コマンドでプロンプトを出すと、F4 キーを押し<br>て、既存のサブスクリプションを使用したアプライ修飾子のリス<br>トを表示することができます。                                                                                                    |
| <b>CTLSVR</b>  | アプライ・コントロール表を含むシステムのリレーショナル・データ<br>ベース名を指定します。                                                                                                    |
|                | *LOCAL (デフォルト)<br>アプライ・コントロール表はローカルに (ENDDPRAPY コマン<br>ドが実行されたマシンに)存在します。                                                                                                    |
|                | rdb-name<br>アプライ・コントロール表が置かれているリレーショナル・デー<br>タベースの名前。 RDB ディレクトリー項目の作業<br>(WRKRDBDIRE) コマンドを使用して、この名前を検出すること<br>ができます。                                                                                                    |
|                | ENDDPRAPY コマンドでプロンプトを出すと、 F4 キーを押し<br>て、RDB ディレクトリーにあるデータベースのリストから選択<br>することができます。                                                                                                    |

# 使用上の注意

**ENDDPRAPY** コマンドは、**APYQUAL** および **CTLSVR** パラメーターの値を使用し て、参照済みのアプライ・プログラムのジョブ名、ジョブ番号、およびジョブ・ユーザ ーに応じたアプライ・ジョブ (IBMSNAP\_APPLY\_JOB) 表を検索し、そのジョブを終了 します。

以下のいずれかの状態が生じると、 **ENDDPRAPY** コマンドはエラー・メッセージを発 行します。

- v IBMSNAP\_APPLY\_JOB 表が存在していないか、または破壊された場合。
- v アプライ修飾子およびコントロール・サーバー名の IBMSNAP\_APPLY\_JOB 表にレコ ードがない場合。
- アプライ・ジョブがすでに終了している場合。
- v コマンドを実行しているユーザー ID が、アプライ・ジョブを終了する権限を所有し ていない場合。

## **ENDDPRAPY** の例

次の例は、**ENDDPRAPY** コマンドの使用方法を示しています。

### 例 **1**

AQHR アプライ修飾子を使用するアプライ・プログラムを終了するには、次のようにし ます。

ENDDPRAPY OPTION(\*CNTRLD) APYQUAL(AQHR)

アプライ・プログラムは、すべてのタスクが完了すると終了します。

## 例 **2**

アプライ・プログラムを即時に終了するには、次のようにします。

ENDDPRAPY OPTION(\*IMMED) APYQUAL(AQHR)

終結処理を行うことなく、アプライ・プログラムのタスクはすぐに終了します。

### 例 **3**

DB1X という名前のリレーショナル・データベース上にあるアプライ・コントロール表 を使用するアプライ・プログラムを終了するには、次のようにします。

ENDDPRAPY OPTION(\*CNTRLD) APYQUAL(AQHR) CTLSVR(DB1X)

#### 関連タスク**:**

• 161 ページの『第 10 [章 アプライ・プログラムの操作』](#page-192-0)

# **ENDDPRCAP:** キャプチャー・プログラムの停止 **(OS/400)**

DPR キャプチャー・プログラムの終了 (**ENDDPRCAP**) コマンドを使用して、キャプチ ャー・プログラムを停止します。

このコマンドを使用して、システムをシャットダウンする前にキャプチャー・プログラ ムを停止します。また、システムで実行している他のプログラムのパフォーマンスを向 上させるために、システムの使用がピークになる間、プログラムを停止することもでき ます。

### **ENDDPRCAP**

|

コマンド行にコマンド名を入力してから、F4 キーを押してコマンド構文を表示するこ とができます。

このコマンド、およびこのコマンドのすべてのパラメーターの詳しい記述を表示するに は、画面の一番上のコマンドにカーソルを移動し、F1 キーを押します。特定のパラメ ーターの記述を表示するには、そのパラメーター上にカーソルを移動し、F1 キーを押 します。

*ENDDPRCAP* コマンドを使用してキャプチャー・プログラムを停止する方法

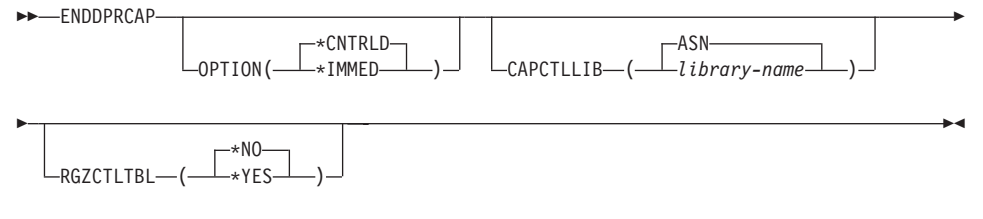

表 38 では、呼び出しパラメーターをリストしています。

表 *38. ENDDPRCAP* コマンド・パラメーター定義 *(OS/400* 版*)*

| パラメーター           | 定義およびプロンプト                                                                                                    |
|------------------|----------------------------------------------------------------------------------------------------|
| <b>OPTION</b>    | キャプチャー・プログラムを停止する方法を指定します。                                                                                               |
|                  | *CNTRLD (デフォルト)<br>キャプチャー・プログラムは、すべてのタスクを完了した後、通<br>常終了します。                                                              |
|                  | ENDDPRCAP コマンドは、*CNTRLD オプションを指定する<br>と、処理が終了するまで長く時間がかかる場合があります。これ<br>は、停止する前に、キャプチャー・プログラムはそれに従属する<br>処理をすべて完了させるからです。 |
|                  | *IMMED<br>キャプチャー・プログラムは、ENDJOB OPTION(*IMMED) コ<br>マンドですべてのタスクを完了してから通常終了します。                                            |
| <b>CAPCTLLIB</b> | キャプチャー・コントロール表が置かれるライブラリーの名前であ<br>る、キャプチャー・スキーマを指定します。このライブラリーには、<br>ソース表の登録情報を保管する登録 (IBMSNAP_REGISTER) 表が入<br>っています。   |
|                  | ASN (デフォルト)<br>キャプチャー・コントロール表は ASN ライブラリー内にありま<br>す。ASN ライブラリーはデフォルト・ライブラリーです。                                           |
|                  | library-name<br>キャプチャー・コントロール表を含むライブラリーの名前。                                                                              |

表 *38. ENDDPRCAP* コマンド・パラメーター定義 *(OS/400* 版*) (*続き*)*

| パラメーター                            | 定義およびプロンプト                            |  |  |  |
|-----------------------------------|---------------------------------------|--|--|--|
| <b>RGZCTLTBL</b>                  | キャプチャー・プログラムの終了時に、コントロール表 (変更データ      |  |  |  |
|                                   | (CD) および作業単位 (UOW) 表を含む) に対して物理ファイル・メ |  |  |  |
|                                   | ンバーの再編成 (RGZPFM) コマンドが実行されるかどうかを指定し   |  |  |  |
| ます。表に対して RGZPFM コマンド処理が実行されないかぎり、 |                                       |  |  |  |
|                                   | システムはディスク・スペースを回復しません。コントロール表がア       |  |  |  |
|                                   | プライ・プログラム、またはその他のアプリケーション・プログラム       |  |  |  |
|                                   | からアクセスされているときには、RGZPFM コマンドは実行されま     |  |  |  |
|                                   | せん。                                   |  |  |  |
|                                   |                                       |  |  |  |

**\*NO** (デフォルト)

**RGZPFM** コマンドは実行されません。

**RGZPFM** コマンドは実行されます。

## 使用上の注意

**ENDJOB** コマンドを使用すると、一時オブジェクトが QDP4 ライブラリーに残される 場合があります。 これらのオブジェクトのタイプは \*DTAQ および \*USRSPC で、 QDP4 *nnnnnn* という名前です。ここで、*nnnnnn* は、オブジェクトを使用したジョブの ジョブ番号です。 これらのオブジェクトを使用したジョブ (オブジェクト名にあるジョ ブ番号で識別) がアクティブでないとき、オブジェクトを削除することができます。

このコマンドを発行してもキャプチャー・コントロール・ライブラリー下のジョブが終 了しない場合は、\*IMMED オプションを指定して **ENDJOB** コマンドを使用して、こ のジョブ、および DB2 DataPropagator for iSeries サブシステムで実行中のすべてのジャ ーナル・ジョブを終了させます。キャプチャー・プログラムだけを終了させたい場合に は、同じサブシステムで実行しているアプライ・ジョブを終了させないでください。

まれなことですが、キャプチャー・コントロール・ジョブが異常終了した場合、キャプ チャー・コントロール・ジョブにより作成された (**CAPCTLLIB** パラメーターに従って 命名される) ジャーナル・ジョブが実行中のまま残されることがあります。こうしたジ ョブを終了させる唯一の方法は、\*IMMED または \*CNTRLD オプションのいずれかを 指定した **ENDJOB** コマンドを使用することです。

### **ENDDPRCAP** の例

次の例は、**ENDDPRCAP** コマンドの使用方法を示しています。

### 例 **1**

すべての処理タスクが完了した後、ASN ライブラリー内のキャプチャー・コントロール 表を使用するキャプチャー・プログラムを終了するには、次のようにします。

**<sup>\*</sup>YES**

### **ENDDPRCAP**

ENDDPRCAP OPTION(\*CNTRLD) CAPCTLLIB(ASN) RGZCTLTBL(\*NO)

## 例 **2**

キャプチャー・スキーマ BSN のキャプチャー・プログラムを即時に終了するには、次 のようにします。

ENDDPRCAP OPTION(\*IMMED) CAPCTLLIB(BSN) RGZCTLTBL(\*NO)

### 例 **3**

すべての処理タスクが完了した後、キャプチャー・プログラムを終了し、キャプチャ ー・コントロール表を再編成するには、次のようにします。

ENDDPRCAP OPTION(\*CNTRLD) CAPCTLLIB(ASN) RGZCTLTBL(\*YES)

#### 関連タスク**:**

v 137 ページの『第 9 [章 キャプチャー・プログラムの操作』](#page-168-0)

## **GRTDPRAUT:** ユーザーの許可 **(OS/400)**

DPR 権限の GRANT (**GRTDPRAUT**) コマンドは、ユーザーがキャプチャー・プログラ ムおよびアプライ・プログラムを実行できるように、レプリケーション・コントロール 表に対するユーザーのリストを許可します。たとえば、キャプチャー・プログラムおよ びアプライ・プログラムを実行しているユーザーの許可要件が、レプリケーション・ソ ースおよびターゲットを定義するユーザーの許可要件とは異なる場合があります。

権限を付与するための \*ALLOBJ 権限を所有している必要があります。

コマンド行にコマンド名を入力してから、F4 キーを押してコマンド構文を表示するこ とができます。

このコマンド、およびこのコマンドのすべてのパラメーターの詳しい記述を表示するに は、画面の一番上のコマンドにカーソルを移動し、F1 キーを押します。特定のパラメ ーターの記述を表示するには、そのパラメーター上にカーソルを移動し、F1 キーを押 します。

*GRTDPRAUT* コマンドを使用して、レプリケーション・コントロール表に対してユー ザーを許可する方法

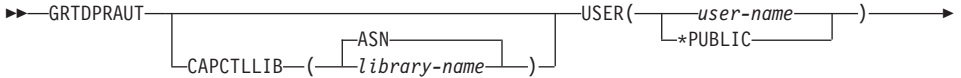

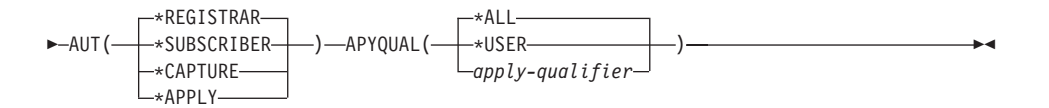

表 39 では、呼び出しパラメーターをリストしています。

 $\begin{array}{c} \hline \end{array}$ 

表 *39. GRTDPRAUT* コマンド・パラメーター定義 *(OS/400* 版*)*

| パラメーター           | 定義およびプロンプト                                                                                                    |
|------------------|----------------------------------------------------------------------------------------------------|
| <b>CAPCTLLIB</b> | ユーザーが権限を付与されているレプリケーション・コントロール表<br>を含むライブラリーである、キャプチャー・スキーマを指定します。                                                                    |
|                  | ASN (デフォルト)<br>キャプチャー・コントロール表は ASN ライブラリー内にありま<br>す。                                                                                  |
|                  | library-name                                                                                                    |
|                  | レプリケーション・コントロール表を含むライブラリーの名前。                                                                                                    |
| <b>USER</b>      | 権限を所有するユーザーを指定します。                                                                                                    |
|                  | user-name<br>権限を所有するユーザーの名前を最大 50 まで指定します。                                                                                            |
|                  | *PUBLIC                                                                                                    |
|                  | ファイルに対して *PUBLIC 許可を認可するよう指定しますが、<br>(その許可がタスクを行う上で不十分な場合には) 特定の許可を<br>所有していないユーザー、ファイルに関連付けられた許可リスト<br>にないユーザー、およびグループ・プロファイルに許可がないユ |

ーザーに関してのみ使用されます。

表 *39. GRTDPRAUT* コマンド・パラメーター定義 *(OS/400* 版*) (*続き*)*

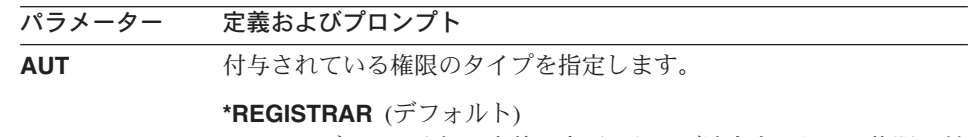

ユーザーは、登録を定義、変更、および消去するための権限を付 与されます。

AUT(\*REGISTRAR) 付き権限の完全なリストについては、 [462](#page-493-0) [ページの表](#page-493-0) 40 を参照してください。

#### **\*SUBSCRIBER**

ユーザーは、サブスクリプション・セットを定義、変更、および 消去するための権限を付与されます。

AUT(\*SUBSCRIBER) 付き権限の完全なリストについては、 [463](#page-494-0) [ページの表](#page-494-0) 41 を参照してください。

#### **\*CAPTURE**

ユーザーは、キャプチャー・プログラムを実行するための権限を 付与されます。

AUT(\*CAPTURE) を付与された権限の完全なリストについて は、 464 [ページの表](#page-495-0) 42 を参照してください。

#### **\*APPLY**

ユーザーは、アプライ・プログラムを実行するための権限を付与 されます。

このコマンドは、アプライ・プログラムがアクセスする他のデー タベースにあるオブジェクトに権限を付与することはありませ ん。

アプライ・プログラムが起動されるとき、 DRDA アプリケーシ ョン・サーバーのジョブに関連するユーザーは、 \*APPLY 権限 も付与されている必要があります。 ソースが iSeries サーバー の場合は、 **USER** パラメーターで指定されたアプリケーショ ン・サーバー・ジョブ・ユーザーと、 **APYQUAL** パラメーター で指定されたアプライ修飾子を指定して、ソース・サーバー・シ ステム上で **GRTDPRAUT** コマンドを実行する必要がありま す。

ターゲット・サーバーがコントロール・サーバーと同じで、その 両方がコマンドが実行されるシステムに常駐していない場合、権 限がターゲット表に付与されることはありません。

AUT(\*APPLY) を付与された権限の完全なリストについては、 467 [ページの表](#page-498-0) 43 を参照してください。

表 *39. GRTDPRAUT* コマンド・パラメーター定義 *(OS/400* 版*) (*続き*)*

パラメーター 定義およびプロンプト **APYQUAL USER** パラメーターで指定された、ユーザーにより使用されるアプ ライ修飾子を指定します。このパラメーターは、AUT(\*APPLY) また は AUT(\*SUBSCRIBER) が指定されるときだけ使われます。

**\*ALL** (デフォルト)

ユーザーは、すべての アプライ修飾子に関して、アプライ・プ ログラムを実行する、またはサブスクリプション・セットを定義 または除去する権限を付与されます。

#### **\*USER**

**USER** パラメーターで指定されたユーザーは、ユーザー名と同 じアプライ修飾子を持つサブスクリプション・セットに対する権 限を付与されます。

*apply-qualifier*

ユーザーは、アプライ・プログラムの実行、または、このアプラ イ修飾子に関連するアプライ修飾子のサブスクリプション・セッ トの定義および除去の権限を付与されます。

- v ユーザーは、**APYQUAL** パラメーターを指定して入力された 値と一致する APPLY\_QUAL 列の中に値がある整理コントロ ール (IBMSNAP PRUNCNTL) 表のレコードに関連付けられて いるすべてのレプリケーション・ソース、変更データ (CD) 表、および整合変更データ (CCD) 表に対する権限を付与され ます。
- ユーザーは、このシステム上にあるサブスクリプション・メン バー (IBMSNAP SUBS MEMBR) 表に記載されたサブスクリ プション・セットに対する権限を付与されます。

## 使用上の注意

使用中のファイルでは許可を変更できないため、キャプチャー・プログラムまたはアプ ライ・プログラムの実行中や、ソース表を使用するアプリケーションがアクティブのと きは、 **GRTDPRAUT** コマンドを使用することはできません。

以下の表では、

- AUT(\*REGISTRAR)
- AUT(\*SUBSCRIBER)
- AUT(\*CAPTURE)
- $\bullet$  AUT(\*APPLY)

<span id="page-493-0"></span>を、**GRTDPRAUT** コマンドに対して指定すると付与される権限をリストします。

以下の表では、**GRTDPRAUT** コマンドに対して AUT(\*REGISTRAR) パラメーターを指 定すると付与される権限をリストします。

| ライブラリー                 | オブジェクト                  | 種類       | 許可                |
|------------------------|-------------------------|----------|-------------------|
| QSYS                   | capctllib               | $*LIB$   | *ADD<br>*USE,     |
| capctllib <sup>1</sup> | QSQJRN                  | $*JRN$   | *OBJOPR,          |
|                        |                         |          | *OBJMGT           |
| capctllib <sup>1</sup> | QZS8CTLBLK              | *USRSPC  | *CHANGE           |
| capctllib <sup>1</sup> | <b>IBMSNAP_REGISTER</b> | *FILE    | *OBJOPR,          |
|                        |                         |          | *READ,<br>*ADD,   |
|                        |                         |          | *UPDT,<br>*DLT    |
| capctllib <sup>1</sup> | IBMSNAP_REGISTERX       | $*$ FILE | *OBJOPR,          |
|                        |                         |          | *READ,<br>*ADD,   |
|                        |                         |          | *UPDT,<br>$*$ DLT |
| capctllib <sup>1</sup> | IBMSNAP_REGISTERX1      | $*$ FILE | *OBJOPR、          |
|                        |                         |          | *ADD,<br>*READ,   |
|                        |                         |          | *UPDT,<br>$*$ DLT |
| capctllib <sup>1</sup> | IBMSNAP_REGISTERX2      | *FILE    | *OBJOPR,          |
|                        |                         |          | *READ、<br>$*ADD$  |
|                        |                         |          | *UPDT,<br>$*$ DLT |
| capctllib <sup>1</sup> | IBMSNAP_REG_EXT         | $*$ FILE | *OBJOPR、          |
|                        |                         |          | *ADD,<br>*READ、   |
|                        |                         |          | $*$ DLT<br>*UPDT、 |
| capctllib <sup>1</sup> | IBMSNAP_REG_EXTX        | $*$ FILE | *OBJOPR,          |
|                        |                         |          | *READ、<br>*ADD,   |
|                        |                         |          | *UPDT,<br>$*$ DLT |
| capctllib <sup>1</sup> | IBMSNAP_PRUNCNTL        | $*$ FILE | *OBJOPR、          |
|                        |                         |          | *READ             |
| capctllib <sup>1</sup> | IBMSNAP_PRUNCNTLX       | $*$ FILE | *OBJOPR,          |
|                        |                         |          | *READ             |
| capctllib <sup>1</sup> | IBMSNAP_PRUNCNTLX1      | $*$ FILE | *OBJOPR,          |
|                        |                         |          | *READ             |
| capctllib $1$          | IBMSNAP_PRUNCNTLX2      | $*$ FILE | *OBJOPR,          |
|                        |                         |          | *READ             |
| capctllib <sup>1</sup> | IBMSNAP_PRUNCNTLX3      | *FILE    | *OBJOPR,          |
|                        |                         |          | *READ             |
|                        |                         |          |                   |

表 *40. GRTDPRAUT AUT(\*REGISTRAR)* を指定して付与される権限

<span id="page-494-0"></span>表 *40. GRTDPRAUT AUT(\*REGISTRAR)* を指定して付与される権限 *(*続き*)*

| ライブラリー | オブジェクト   | 種類           | 許可 |
|--------|----------|--------------|----|
| ASN    | $ASN4B*$ | *SOLPKG *USE |    |
| ASN    | $ASN4C*$ | *SQLPKG *USE |    |

注**:**

1. ライブラリー列の *capctllib* 項目は、 **GRTDPRAUT** コマンドの **CAPCTLLIB** パラ メーターに渡される値を表します。このコマンドは、同時には 1 つのキャプチャ ー・コントロール・ライブラリーに対する権限しか更新できません。

以下の表では、**GRTDPRAUT** コマンドに対して AUT(\*SUBSCRIBER) パラメーターを 指定すると付与される権限をリストします。

表 *41. GRTDPRAUT AUT(\*SUBSCRIBER)* を指定して付与される権限

| オブジェクト                    | 種類       | 許可                 |
|---------------------------|----------|--------------------|
| <b>ASN</b>                | $*LIB$   | *OBJOPR,           |
|                           |          | *READ, *ADD,       |
|                           |          | *EXECUTE           |
| capctllib                 | $*LIB$   | *OBJOPR,           |
|                           |          | *READ, *ADD,       |
|                           |          | *EXECUTE           |
| <b>IBMSNAP_SUBS_SET</b>   | *FILE    | *CHANGE            |
| <b>IBMSNAP SUBS COLS</b>  | $*$ FILE | *CHANGE            |
| <b>IBMSNAP_SUBS_EVENT</b> | $*$ FILE | *CHANGE            |
| <b>IBMSNAP_SUBS_STMTS</b> | $*$ FILE | *CHANGE            |
| <b>IBMSNAP_SUBS_MEMBR</b> | $*$ FILE | *CHANGE            |
| <b>IBMSNAP REGISTER</b>   | $*$ FILE | *OBJOPR,           |
|                           |          | *READ, *UPD,       |
|                           |          | *EXECUTE           |
| <b>IBMSNAP REG EXT</b>    | $*$ FILE | *OBJOPR,           |
|                           |          | *READ, *UPD,       |
|                           |          | *EXECUTE           |
| <b>IBMSNAP PRUNCNTL</b>   | $*$ FILE | *OBJOPR,           |
|                           |          | $*RED$<br>$*$ DLT. |
|                           |          | *ADD,              |
|                           |          | *EXECUTE           |
| <b>IBMSNAP_PRUNCNTLX</b>  | $*$ FILE | *USE               |
| $ASN4A*$                  | *SOLPKG  | $*USE$             |
|                           |          |                    |

<span id="page-495-0"></span>表 *41. GRTDPRAUT AUT(\*SUBSCRIBER)* を指定して付与される権限 *(*続き*)*

| ライブラリー | オブジェクト               | 活光           | 許可 |
|--------|----------------------|--------------|----|
| ASN    | $ASN4I$ <sup>*</sup> | *SQLPKG *USE |    |

注**:**

1. ライブラリー列の *capctllib* 項目は、 **GRTDPRAUT** コマンドの **CAPCTLLIB** パラ メーターに渡される値を表します。このコマンドは、同時には 1 つのキャプチャ ー・コントロール・ライブラリーに対する権限しか更新できません。

以下の表では、**GRTDPRAUT** コマンドに対して AUT(\*CAPTURE) パラメーターを指定 すると付与される権限をリストします。

表 *42. GRTDPRAUT AUT(\*CAPTURE)* を指定して付与される権限

| ライブラリー                 | オブジェクト                    | 種類       | 許可           |
|------------------------|---------------------------|----------|--------------|
| QSYS                   | capctllib                 | $*LIB$   | *OBJOPR,     |
|                        |                           |          | *OBJMGT、     |
|                        |                           |          | *READ,       |
|                        |                           |          | *EXECUTE     |
| QSYS                   | QDP4                      | $*LIB$   | *OBJOPR、     |
|                        |                           |          | *ADD, *READ, |
|                        |                           |          | *EXECUTE     |
| capctllib <sup>1</sup> | QZSN                      | *MSGQ    | *CHANGE      |
| capctllib <sup>1</sup> | IBMSNAP_REGISTER          | $*$ FILE | *OBJOPR、     |
|                        |                           |          | *OBJMGT、     |
|                        |                           |          | *READ, *ADD, |
|                        |                           |          | *UPD,        |
|                        |                           |          | *EXECUTE     |
| capctllib <sup>1</sup> | <b>IBMSNAP_REGISTERX</b>  | $*$ FILE | *OBJOPR、     |
|                        |                           |          | *OBJMGT、     |
|                        |                           |          | *READ, *ADD, |
|                        |                           |          | *UPD,        |
|                        |                           |          | *EXECUTE     |
| capctllib <sup>1</sup> | <b>IBMSNAP_REGISTERX1</b> | $*$ FILE | *OBJOPR,     |
|                        |                           |          | *OBJMGT、     |
|                        |                           |          | *READ, *ADD, |
|                        |                           |          | *UPD,        |
|                        |                           |          | *EXECUTE     |

| ライブラリー                     | オブジェクト             | 種類                | 許可                                                        |
|----------------------------|--------------------|-------------------|-----------------------------------------------------------|
| capctllib <sup>1</sup>     | IBMSNAP_REGISTERX2 | $*$ FILE          | *OBJOPR、<br>*OBJMGT,<br>*READ, *ADD,<br>*UPD、<br>*EXECUTE |
| capctllib <sup>1</sup>     | IBMSNAP_REG_EXT    | $*$ FILE          | *OBJOPR,<br>*OBJMGT、<br>*READ, *ADD,<br>*UPD,<br>*EXECUTE |
| capctllib <sup>1</sup>     | IBMSNAP_REG_EXTX   | $*$ FILE          | *OBJOPR,<br>*OBJMGT,<br>*READ, *ADD,<br>*UPD,<br>*EXECUTE |
| capctllib <sup>1</sup>     | IBMSNAP_PRUNCNTL   | $*$ FILE          | *OBJOPR,<br>*OBJMGT,<br>*READ, *UPD,<br>*EXECUTE          |
| capctllib <sup>1</sup>     | IBMSNAP_PRUNCNTLX  | $*$ FILE          | *OBJOPR,<br>*OBJMGT,<br>*READ, *UPD,<br>*EXECUTE          |
| capctllib <sup>1</sup>     | IBMSNAP_PRUNCNTLX1 | *FILE             | *OBJOPR,<br>*OBJMGT,<br>*READ, *UPD,<br>*EXECUTE          |
| capctllib <sup>1</sup>     | IBMSNAP_PRUNCNTLX2 | *FILE             | *OBJOPR,<br>*OBJMGT,<br>*READ, *UPD,<br>*EXECUTE          |
| $capc$ callib <sup>1</sup> | IBMSNAP_PRUNCNTLX3 | *FILE             | *OBJOPR,<br>*OBJMGT、<br>*READ,<br>*UPD,<br>*EXECUTE       |
| capctllib <sup>1</sup>     | IBMSNAP_CAPTRACE   | $\rm ^{\ast}FILE$ | *CHANGE                                                   |
| capctllib <sup>1</sup>     | IBMSNAP_CAPTRACEX  | *FILE             | *CHANGE                                                   |
|                            |                    |                   |                                                           |

表 *42. GRTDPRAUT AUT(\*CAPTURE)* を指定して付与される権限 *(*続き*)*

| オブジェクト                    | 種類       | 許可                   |
|---------------------------|----------|----------------------|
| <b>IBMSNAP_RESTART</b>    | $*$ FILE | *CHANGE              |
| <b>IBMSNAP RESTARTX</b>   | $*$ FILE | *CHANGE              |
| <b>IBMSNAP AUTHTKN</b>    | $*$ FILE | *CHANGE              |
| <b>IBMSNAP_AUTHTKNX</b>   | $*$ FILE | *CHANGE              |
| <b>IBMSNAP UOW</b>        | $*$ FILE | *OBJOPR.             |
|                           |          | *OBJMGT、             |
|                           |          | $*READ.$<br>$*$ UPD. |
|                           |          | $*$ DLT,<br>*ADD,    |
|                           |          | *EXECUTE             |
| IBMSNAP_UOW_IDX           | $*$ FILE | *CHANGE              |
| IBMSNAP_PRUNE_SET         | $*$ FILE | *CHANGE              |
| <b>IBMSNAP_PRUNE_SETX</b> | $*$ FILE | *CHANGE              |
| <b>IBMSNAP_CAPPARMS</b>   | $*$ FILE | $*READ.$             |
|                           |          | *EXECUTE             |
| IBMSNAP_SIGNAL            | $*$ FILE | *CHANGE              |
| IBMSNAP_SIGNALX           | $*$ FILE | *CHANGE              |
| <b>IBMSNAP CAPMON</b>     | $*$ FILE | *CHANGE              |
| IBMSNAP_CAPMONX           | $*$ FILE | *CHANGE              |
| <b>IBMSNAP PRUNE LOCK</b> | $*$ FILE | *CHANGE              |
| $ASN4B*$                  | *SQLPKG  | *USE                 |
| $ASN4C*$                  | *SQLPKG  | *USE                 |
| QZS8CTLBLK                | *USRSPC  | *CHANGE              |
|                           |          |                      |

表 *42. GRTDPRAUT AUT(\*CAPTURE)* を指定して付与される権限 *(*続き*)*

## 注**:**

1. ライブラリー列の *capctllib* 項目は、 **GRTDPRAUT** コマンドの **CAPCTLLIB** パラ メーターに渡される値を表します。このコマンドは、同時には 1 つのキャプチャ ー・コントロール・ライブラリーに対する権限しか更新できません。

以下の表では、**GRTDPRAUT** コマンドに対して AUT(\*APPLY) パラメーターを指定す ると付与される権限をリストします。

| ライブラリー                 | オブジェクト                | 種類            | 許可                |
|------------------------|-----------------------|---------------|-------------------|
| QSYS                   | <b>ASN</b>            | $^*{\rm LIB}$ | *OBJOPR,          |
|                        |                       |               | *READ,            |
|                        |                       |               | *EXECUTE          |
| QSYS                   | capctllib             | $^*{\rm LIB}$ | *OBJOPR,          |
|                        |                       |               | *READ,            |
|                        |                       |               | *EXECUTE          |
| QDP4                   | QZSNAPV2              | *PGM          | *OBJOPR,          |
|                        |                       |               | *READ,            |
|                        |                       |               | *OBMGT、           |
|                        |                       |               | *OBJALTER、        |
|                        |                       |               | *EXECUTE          |
| capctllib <sup>1</sup> | IBMSNAP_REGISTER      | *FILE         | *OBJOPR,          |
|                        |                       |               | *READ, *UPD,      |
|                        |                       |               | *EXECUTE          |
| capctllib <sup>1</sup> | IBMSNAP_REGISTERX     | $*$ FILE      | *OBJOPR、          |
|                        |                       |               | *READ, *UPD,      |
|                        |                       |               | *EXECUTE          |
| capctllib <sup>1</sup> | IBMSNAP_REGISTERX1    | *FILE         | *OBJOPR,          |
|                        |                       |               | *READ, *UPD,      |
|                        |                       |               | *EXECUTE          |
| capctllib <sup>1</sup> | IBMSNAP_REGISTERX2    | $*$ FILE      | *OBJOPR,          |
|                        |                       |               | *READ, *UPD,      |
|                        |                       |               | *EXECUTE          |
| capctllib <sup>1</sup> | IBMSNAP_REGISTER_EXT  | *FILE         | *OBJOPR,          |
|                        |                       |               | *READ, *UPD,      |
|                        |                       |               | *EXECUTE          |
| capctllib <sup>1</sup> | IBMSNAP_REGISTER_EXTX | $*$ FILE      | *OBJOPR,          |
|                        |                       |               | *READ, *UPD,      |
|                        |                       |               | *EXECUTE          |
| capctllib <sup>1</sup> | IBMSNAP_SIGNAL        | *FILE         | *OBJOPR,          |
|                        |                       |               | *READ, *UPD,      |
|                        |                       |               | *ADD,             |
|                        |                       |               | *EXECUTE          |
| capctllib <sup>1</sup> | IBMSNAP_SIGNALX       | *FILE         | *OBJOPR,          |
|                        |                       |               | $*RED$<br>$*UPD,$ |
|                        |                       |               | *ADD,             |
|                        |                       |               | *EXECUTE          |

<span id="page-498-0"></span>表 *43. GRTDPRAUT AUT(\*APPLY)* を指定して付与される権限

| ライブラリー                 | オブジェクト                    | 種類                | 許可                          |
|------------------------|---------------------------|-------------------|-----------------------------|
| capctllib <sup>1</sup> | IBMSNAP_PRUNE_LOCK        | $*$ FILE          | *CHANGE                     |
| capctllib <sup>1</sup> | IBMSNAP_UOW               | $*$ FILE          | *OBJOPR,<br>$*RED$<br>*UPD, |
|                        |                           |                   | *ADD,                       |
|                        |                           |                   | *EXECUTE                    |
| capctllib <sup>1</sup> |                           |                   |                             |
|                        | IBMSNAP_PRUNCNTL          | $*$ FILE          | *OBJOPR,<br>*READ, *UPD,    |
|                        |                           |                   | *ADD,                       |
|                        |                           |                   | *EXECUTE                    |
| capctllib <sup>1</sup> | <b>IBMSNAP_AUTHTKN</b>    | *FILE             | *OBJOPR,                    |
|                        |                           |                   | *READ, *UPD,                |
|                        |                           |                   | *ADD,                       |
|                        |                           |                   | *EXECUTE                    |
| capctllib <sup>1</sup> | IBMSNAP_AUTHTKNX          | *FILE             | *OBJOPR,                    |
|                        |                           |                   | *READ、<br>$*UPD.$           |
|                        |                           |                   | *ADD,                       |
|                        |                           |                   | *EXECUTE                    |
| <b>ASN</b>             | IBMSNAP_SUBS_SET          | $*$ FILE          | *OBJOPR,                    |
|                        |                           |                   | *READ, *UPD,                |
|                        |                           |                   | *EXECUTE                    |
| ASN                    | IBMSNAP_SUBS_SETX         | $*$ FILE          | *OBJOPR,                    |
|                        |                           |                   | *READ, *UPD,                |
|                        |                           |                   | *EXECUTE                    |
| ASN                    | IBMSNAP_APPLYTRAIL        | $*$ FILE          | *OBJOPR,                    |
|                        |                           |                   | *READ, *UPD,                |
|                        |                           |                   | *ADD,                       |
|                        |                           |                   | *EXECUTE                    |
| <b>ASN</b>             | IBMSNAP_APPLYTRACE        | $*$ FILE          | *OBJOPR,                    |
|                        |                           |                   | *READ, *UPD,                |
|                        |                           |                   | *EXECUTE                    |
| <b>ASN</b>             | IBMSNAP_APPLYTRACX        | *FILE             | *OBJOPR,                    |
|                        |                           |                   | *READ,<br>$*UPD,$           |
|                        |                           |                   | *EXECUTE                    |
| <b>ASN</b>             | <b>IBMSNAP SUBS COLS</b>  | $\rm ^{\ast}FILE$ | *USE                        |
| <b>ASN</b>             | <b>IBMSNAP_SUBS_EVENT</b> | $*$ FILE          | $*USE$                      |
| <b>ASN</b>             | IBMSNAP_SUBS_STMTS        | *FILE             | *USE                        |
| <b>ASN</b>             | <b>IBMSNAP_SUBS_MEMBR</b> | $*$ FILE          | $*USE$                      |

表 *43. GRTDPRAUT AUT(\*APPLY)* を指定して付与される権限 *(*続き*)*

ライブラリー オブジェクト 種類 許可 ASN ASN4A\* \*SOLPKG \*USE ASN ASN4U\* \*SOLPKG \*USE ASN IBMSNAP\_APPLY\_JOB \*FILE \*OBJOPR、 \*READ、 \*UPD、 \*ADD、 \*EXECUTE

表 *43. GRTDPRAUT AUT(\*APPLY)* を指定して付与される権限 *(*続き*)*

#### 注**:**

1. ライブラリー列の *capctllib* 項目は、 **GRTDPRAUT** コマンドの **CAPCTLLIB** パラ メーターに渡される値を表します。このコマンドは、同時には 1 つのキャプチャ ー・コントロール・ライブラリーに対する権限しか更新できません。

## **GRTDPRAUT** の例

次の例は、**GRTDPRAUT** コマンドの使用方法を示しています。

#### 例 **1**

登録の定義および変更を行う権限を USER1 という名前のユーザーに許可するには、次 のようにします。

GRTDPRAUT CAPCTLLIB(ASN) USER(USER1) AUT(\*REGISTRAR)

#### 例 **2**

サブスクリプション・セットの定義および変更を行う権限を USER1 という名前のユー ザーに許可するには、次のようにします。

GRTDPRAUT CAPCTLLIB(ASN) USER(USER1) AUT(\*SUBSCRIBER)

### 例 **3**

キャプチャー・プログラムを実行する権限を USER1 という名前のユーザーに許可する には、次のようにします。

GRTDPRAUT CAPCTLLIB(ASN) USER(USER1) AUT(\*CAPTURE)

### 例 **4**

アプライ修飾子 A1 に関連付けられた既存のサブスクリプション・セットの定義および 変更を行う権限を USER1 という名前のユーザーに許可するには、次のようにします。 GRTDPRAUT CAPCTLLIB(ASN) USER(USER1) AUT(\*SUBSCRIBER) APYQUAL(A1)

#### 例 **5**

ターゲット・サーバーとコントロール・サーバーが同じであるという条件で、アプライ 修飾子 A1 に関連付けられたすべてのサブスクリプション・セットのコントロール・サ ーバー・システム上にあるアプライ・プログラムを実行するための権限をユーザーに与 えるには、以下の操作を行ってください。

- 1. アプライ・プログラムが稼働するシステムで、以下のコマンドを実行します。 GRTDPRAUT CAPCTLLIB(ASN) USER(USER1) AUT(\*APPLY) APYQUAL(A1)
- 2. ソース・サーバー・システム上で適切な **GRTDPRAUT** コマンドを実行します。
	- v アプライ・プログラムによって使われるソース・サーバーのアプリケーション・ サーバー・ジョブが、ユーザー・プロファイル USER1 の下で実行される場合、 ソース・サーバー・システムで以下のコマンドを実行します。 GRTDPRAUT CAPCTLLIB(ASN) USER(USER1) AUT(\*APPLY) APYQUAL(A1)
	- v アプライ・プログラムによって使われるソース・サーバーのアプリケーション・ サーバー・ジョブが、別のユーザー・プロファイル (たとえば、QUSER) の下で実 行される場合には、ソース・サーバー・システムで以下のコマンドを実行しま す。

GRTDPRAUT CAPCTLLIB(ASN) USER(QUSER) AUT(\*APPLY) APYQUAL(A1)

#### 関連タスク**:**

v 19 ページの『第 2 [章 レプリケーションの設定』](#page-50-0)

#### 関連参照**:**

- v 375 ページの『asnpwd: [パスワード・ファイルの保守](#page-406-0) (UNIX および Windows)』
- v 485 ページの『RVKDPRAUT: [権限の取り消し](#page-516-0) (OS/400)』

## **INZDPRCAP: DPR** キャプチャー・プログラムの再初期化 **(OS/400)**

DPR キャプチャー・プログラムの初期化 (**INZDPRCAP**) コマンドを使用して、ソース 表の更新済みリストを使用するようにキャプチャー・プログラムに指示し、キャプチャ ー・プログラムを初期化します。

キャプチャー・プログラムのコントロール下にあるソース表は、キャプチャー・プログ ラムの実行中に変更することができます。**INZDPRCAP** コマンドを使用して、キャプチ ャー・プログラムが必ず最新のレプリケーション・ソースを処理するようにします。

このコマンドを実行する前に、キャプチャー・プログラムを実行しておく必要がありま す。

コマンド行にコマンド名を入力してから、F4 キーを押してコマンド構文を表示するこ とができます。

#### **INZDPRCAP**

このコマンド、およびこのコマンドのすべてのパラメーターの詳しい記述を表示するに は、画面の一番上のコマンドにカーソルを移動し、F1 キーを押します。特定のパラメ ーターの記述を表示するには、そのパラメーター上にカーソルを移動し、F1 キーを押 します。

*INZDPRCAP* コマンドを使用してキャプチャー・プログラムを初期化する方法

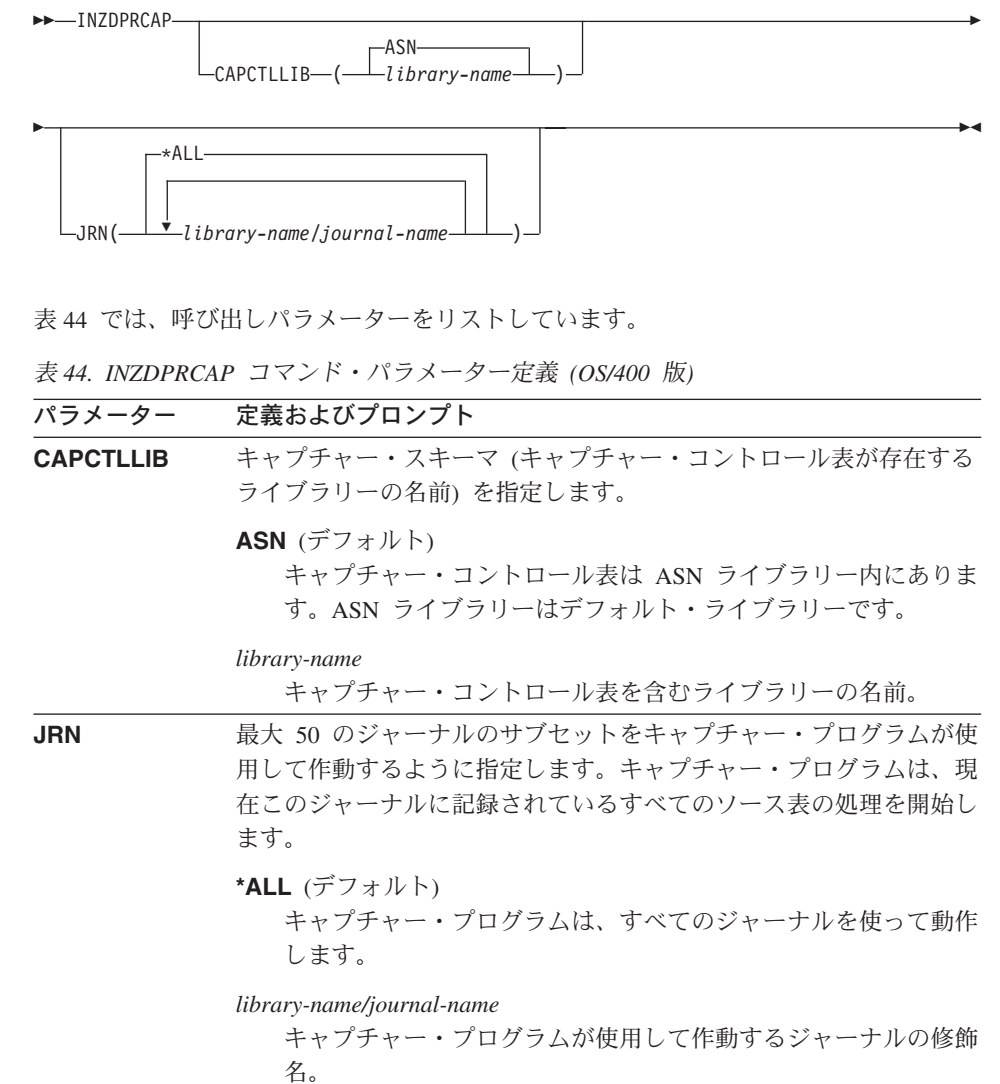

# **INZDPRCAP** の例

|

次の例は、**INZDPRCAP** コマンドの使用方法を示しています。

#### <span id="page-503-0"></span>**INZDPRCAP**

#### 例 **1**

TRAINING という名前のライブラリーにある QSQJRN ジャーナルを使用して、キャプ チャー・プログラムの初期化を行うには、次のようにします。

INZDPRCAP CAPCTLLIB(ASN) JRN(TRAINING/QSQJRN)

キャプチャー・コントロール表はデフォルト ASN スキーマ内にあります。

#### 例 **2**

すべてのジャーナルを扱うキャプチャー・プログラムの初期化を行うには、次のように します。

INZDPRCAP CAPCTLLIB(BSN) JRN(\*ALL)

キャプチャー・コントロール表は BSN という名前のスキーマ内にあります。

#### 関連タスク**:**

v 137 ページの『第 9 [章 キャプチャー・プログラムの操作』](#page-168-0)

## **OVRDPRCAPA: DPR** キャプチャー属性のオーバーライド **(OS/400)**

実行中のキャプチャー・プログラムの動作を変更するには、 DPR キャプチャー属性の オーバーライド (**OVRDPRCAPA**) コマンドを使用します。このコマンドは、キャプチ ャー・プログラムの始動時にキャプチャー・パラメーター (IBMSNAP\_CAPPARMS) 表、または **STRDPRCAP** コマンドからキャプチャー・プログラムに渡された値をオー バーライドすることにより、プログラムの動作を変更します。

コマンド行にコマンド名を入力してから、F4 キーを押してコマンド構文を表示するこ とができます。

このコマンド、およびこのコマンドのすべてのパラメーターの詳しい記述を表示するに は、画面の一番上のコマンドにカーソルを移動し、F1 キーを押します。特定のパラメ ーターの記述を表示するには、そのパラメーター上にカーソルを移動し、F1 キーを押 します。

*OVRDPRCAPA* コマンドを使用してキャプチャー・プログラムの属性をオーバーライ ドする方法

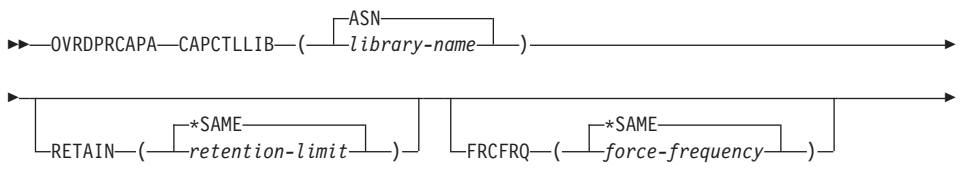
# **OVRDPRCAPA**

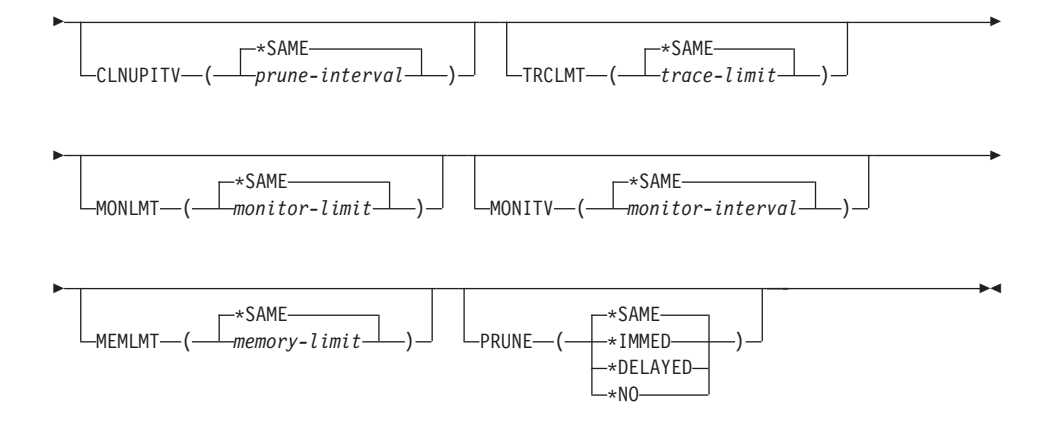

表 45 では、呼び出しパラメーターをリストしています。

 $\begin{array}{c} \hline \end{array}$ 

表 *45. OVRDPRCAPA* コマンド・パラメーター定義 *(OS/400* 版*)*

| パラメーター           | 定義およびプロンプト                                                                                                    |
|------------------|----------------------------------------------------------------------------------------------------|
| <b>CAPCTLLIB</b> | キャプチャー・スキーマ (キャプチャー・コントロール表が存在する<br>ライブラリーの名前)を指定します。このライブラリーには、ソース<br>表の登録情報を保管する登録 (IBMSNAP_REGISTER) 表が入ってい<br>ます。このパラメーターは必須です。 |
|                  | ASN (デフォルト)<br>キャプチャー・コントロール表は ASN ライブラリー内にありま<br>す。                                                                                |
|                  | library-name<br>キャプチャー・コントロール表を含むライブラリーの名前。<br>CRTDPRTBL コマンドに CAPCTLLIB パラメーターを指定し<br>て、このライブラリーを作成することができます。                      |

# **OVRDPRCAPA**

表 *45. OVRDPRCAPA* コマンド・パラメーター定義 *(OS/400* 版*) (*続き*)*

| パラメーター        | 定義およびプロンプト                                                                                                    |
|---------------|----------------------------------------------------------------------------------------------------|
| <b>RETAIN</b> | データが除去されずに、変更データ (CD)、作業単位 (UOW)、シグナ<br>ル (IBMSNAP_SIGNAL)、およびアプライ修飾子相互参照<br>(IBMSNAP_AUTHTKN) 表に保存される分数を指定します。                                                                                                    |
|               | この値は、DPR キャプチャー・プログラムの始動 (STRDPRCAP)<br>コマンドの CLNUPITV パラメーターと共同で処理を行います。最初<br>にキャプチャー・プログラムは、現在実行中のアプライ・プログラム<br>の最も古いものよりも古い、CD、UOW、 IBMSNAP_SIGNAL、また<br>は IBMSNAP_AUTHTKN 行を削除します。その後、CD、UOW、<br>IBMSNAP_SIGNAL、または IBMSNAP_AUTHTKN 表の新規の行、<br>または残りの行は、経過時間が RETAIN パラメーターの値に達した<br>ときに削除されます。 |
|               | 表内のデータに矛盾が生じないように、データがこの RETAIN パラ<br>メーター値に達する前に変更情報がコピーされるようにアプライ・イ<br>ンターバルを設定してください。データの矛盾が発生した場合、アプ<br>ライ・プログラムはフル・リフレッシュを実行します。                                                                                                    |
|               | デフォルトは 10,080 分 (7 日) です。最大値は、35000000 分です。                                                                                                    |
|               | *SAME (デフォルト)<br>この値は変更されません。                                                                                                    |
|               | retention-limit<br>新しい保持制限値。                                                                                                    |

表 *45. OVRDPRCAPA* コマンド・パラメーター定義 *(OS/400* 版*) (*続き*)*

| パラメーター        | 定義およびブロンブト                                                                                                    |
|---------------|----------------------------------------------------------------------------------------------------|
| <b>FRCFRQ</b> | キャプチャー・プログラムが変更データ (CD) 表および作業単位<br>(UOW) 表に変更を書き込む頻度 (30 秒から 600 秒) を指定しま<br>す。                                                                                                    |
|               | キャプチャー・プログラムは、バッファーがフルになるか、<br>FRCFRQ 時間制限が満了するか、いずれか先に発生した時点で、こ<br>れらの変更をアプライ・プログラムから使用可能にします。このパラ<br>メーター値は、キャプチャー・プログラムが DPR キャプチャー・プ<br>ログラムの初期化 (INZDPRCAP) コマンドからの変更に応答するた<br>めにかかる時間の長さに影響します。 |
|               | このパラメーターは、ソース表の変更率が少ないサーバー上で、アプ<br>ライ・プログラムが変更をより早期に使用できるようにするために使<br>用してください。FRCFRQ パラメーター値はグローバル値であり、<br>すべての登録済みソース表で使用されます。 FRCFRQ 値を低い数値<br>に設定すると、システム・パフォーマンスが影響を受ける可能性があ<br>ります。              |
|               | デフォルトは 30 秒です。                                                                                                    |
|               | *SAME (デフォルト)<br>この値は変更されません。                                                                                                    |
|               | force-frequency<br>キャプチャー・プログラムが、アプライ・プログラムで変更を使<br>用できるようにする前に、 CD 表および UOW 表の変更をバッ<br>ファー・スペース内に保持する秒数の新規の値。                                                                                        |

表 *45. OVRDPRCAPA* コマンド・パラメーター定義 *(OS/400* 版*) (*続き*)*

| パラメーター          | 定義およびプロンプト                                                                                                    |
|-----------------|----------------------------------------------------------------------------------------------------|
| <b>CLNUPITV</b> | キャプチャー・プログラムが変更データ (CD) 表、作業単位 (UOW)<br>表、シグナル (IBMSNAP_SIGNAL) 表、キャプチャー・モニター<br>(IBMSNAP_CAPMON) 表、キャプチャー・トレース<br>(IBMSNAP_CAPTRACE) 表、およびアプライ修飾子相互参照<br>(IBMSNAP_AUTHTKN) 表から古いレコードを除去するまでの最大時<br>間 (時間単位) を指定します。 |
|                 | このパラメーターは、RETAIN パラメーターと組み合わせて、<br>CD、UOW、IBMSNAP SIGNAL、および IBMSNAP AUTHTKN 表<br>の整理、 MONLMT パラメーターと組み合わせて、<br>IBMSNAP_CAPMON 表の整理、 TRCLMT パラメーターと組み合わ<br>せて、IBMSNAP_CAPTRACE 表の整理をコントロールします。                       |
|                 | (キャプチャー・プログラムの RETAIN、MONLMT、および<br>TRCLMT パラメーターを設定するには、STRDPRCAP コマンドを<br>使用します。)                                                                                                    |
|                 | CLNUPITV パラメーターの値は、自動的に時間から秒に変換され、<br>キャプチャー・パラメーター (IBMSNAP_CAPPARMS) 表の<br>PRUNE INTERVAL 列に保管されます。                                                                                                    |
|                 | *SAME (デフォルト)<br>このキャプチャー属性値は変更されません。                                                                                                    |
|                 | prune-interval<br>時間数 (1 から 100) で指定された、整理間隔。                                                                                                    |
| <b>TRCLMT</b>   | キャプチャー・トレース (IBMSNAP_CAPTRACE) 表の整理の頻度を<br>示す、トレース限度を指定します。                                                                                                    |
|                 | *SAME (デフォルト)<br>キャプチャー・プログラムは、現行のトレース限度値を継続して<br>使用します。                                                                                                    |
|                 | trace-limit<br>IBMSNAP_CAPTRACE 表の各整理操作の間隔の分数。                                                                                                    |
| <b>MONLMT</b>   | キャプチャー・モニター (IBMSNAP_CAPMON) 表の整理の頻度を示<br>す、モニター限度を指定します。                                                                                                    |
|                 | <b>*SAME</b> (デフォルト)<br>キャプチャー・プログラムは、現行のモニター限度値を継続して<br>使用します。                                                                                                    |
|                 | <i>monitor-limit</i><br>IBMSNAP_CAPMON 表の各整理操作の間隔の分数。                                                                                                    |

表 *45. OVRDPRCAPA* コマンド・パラメーター定義 *(OS/400* 版*) (*続き*)*

| パラメーター        | 定義およびプロンプト                                                                                                    |
|---------------|----------------------------------------------------------------------------------------------------|
| <b>MONITV</b> | キャプチャー・プログラムがキャプチャー・モニター<br>(IBMSNAP_CAPMON) 表に行を挿入する頻度を示すモニター間隔<br>(秒単位) を指定します。                                                                                   |
|               | *SAME (デフォルト)<br>キャプチャー・プログラムは、現行のモニター間隔値の使用を継<br>続します。                                                                                                    |
|               | <i>monitor-interval</i><br>IBMSNAP CAPMON 表への行挿入の間隔の秒数。 モニター間隔<br>は、少なくとも 120 秒 (2 分) あける必要があります。120 よ<br>りも小さい数値がユーザーから入力された場合、このコマンドは<br>自動的にパラメーター値を 120 に設定します。 |
| <b>MEMLMT</b> | キャプチャー・ジャーナル・ジョブが使用できるメモリーの最大サイ<br>ズ (MB 単位) を指定します。                                                                                                    |
|               | *SAME (デフォルト)<br>キャプチャー・プログラムは、現行のメモリー限度値を継続して<br>伸用します。                                                                                                    |
|               | <i>memory-limit</i><br>メモリーの最大値の MB 数。                                                                                                    |

表 *45. OVRDPRCAPA* コマンド・パラメーター定義 *(OS/400* 版*) (*続き*)*

| パラメーター       | 定義およびプロンプト                                                                                                    |
|--------------|----------------------------------------------------------------------------------------------------|
| <b>PRUNE</b> | キャプチャー・プログラムが変更データ (CD) 表、作業単位 (UOW)<br>表、シグナル (IBMSNAP_SIGNAL) 表、キャプチャー・モニター<br>(IBMSNAP_CAPMON) 表、キャプチャー・トレース<br>(IBMSNAP_CAPTRACE) 表、およびアプライ修飾子相互参照<br>(IBMSNAP_AUTHTKN) 表から行を削除する方法を変更するには、こ<br>のパラメーターを使用します。 |
|              | <b>*SAME</b> (デフォルト)<br>キャプチャー・プログラムは、STRDPRCAP コマンドの始動時<br>にユーザーから指定された整理パラメーターを継続して使用しま<br>す。                                                                                                    |
|              | *IMMED<br>キャプチャー・プログラムは、STRDPRCAP コマンドの始動時<br>にユーザーから指定された CLNUPITV パラメーターの値に関係<br>なく、表の整理を即時に開始します。                                                                                                    |
|              | *DELAYED<br>キャプチャー・プログラムは、指定された整理間隔の最後に古い<br>行を削除します。                                                                                                    |

PRUNE(\*DELAYED) は、**STRDPRCAP** コマンドの **CLNUPITV** パラメーターの 2 番目の部分が \*IMMED または \*DELAYED に設定された場合は、整理の頻度に影響を与えることはありませ ん。しかし PRUNE(\*DELAYED) は、 **STRDPRCAP** コマンド の始動時に **CLNUPITV** パラメーターの 2 番目の部分 が \*NO に設定された場合は、整理を開始します。

**\*NO**

キャプチャー・プログラムは整理を開始しません。この値は、 **STRDPRCAP** コマンドの **CLNUPITV** パラメーターの設定値を オーバーライドします。

## **OVRDPRCAPA** の例

次の例は、**OVRDPRCAPA** コマンドの使用方法を示しています。

## 例 **1**

CD、UOW、IBMSNAP\_SIGNAL、IBMSNAP\_CAPMON、IBMSNAP\_CAPTRACE、およ び IBMSNAP\_AUTHTKN 表 (デフォルト ASN ライブラリー内にある) の整理パラメー ターを変更し、実行中のキャプチャー・プログラムのキャプチャー・ジャーナル・ジョ ブの IBMSNAP\_CAPMON モニター間隔およびメモリー限度を変更するには、次のよう にします。

▸◀

OVRDPRCAPA CAPCTLLIB(ASN) CLNUPITV(12) MONITV(600) MEMLMT(64)

## 例 **2**

BSN ライブラリー内にある CD、UOW、IBMSNAP\_SIGNAL、IBMSNAP\_CAPMON、 IBMSNAP\_CAPTRACE、および IBMSNAP\_AUTHTKN 表の整理を開始するには、次の ようにします。

OVRDPRCAPA CAPCTLLIB(BSN) PRUNE(\*IMMED)

### 関連タスク**:**

v 137 ページの『第 9 [章 キャプチャー・プログラムの操作』](#page-168-0)

#### 関連参照**:**

Þ

|

v 361 ページの『asnccmd: [キャプチャーの操作](#page-392-0) (UNIX、Windows、z/OS)』

# **RMVDPRREG: DPR** 登録の除去 **(OS/400)**

ソース表がレプリケーションの目的で使用されないようにするために、登録 (IBMSNAP\_REGISTER) 表から 1 つのソース表を除去するには、 DPR 登録の除去 (**RMVDPRREG**) コマンドを使用します。

コマンド行にコマンド名を入力してから、F4 キーを押してコマンド構文を表示するこ とができます。

このコマンド、およびこのコマンドのすべてのパラメーターの詳しい記述を表示するに は、画面の一番上のコマンドにカーソルを移動し、F1 キーを押します。特定のパラメ ーターの記述を表示するには、そのパラメーター上にカーソルを移動し、F1 キーを押 します。

### *RMVDPRREG* コマンドを使用して *DPR* 登録を除去する方法

RMVDPRREG SRCTBL( *library-name/file-name* )

-ASN- $\sqcup$ CAPCTLLIB— $\left( \begin{array}{c} \perp \ldots \perp \end{array} \right$ *ibrary-name* 

表 46 では、呼び出しパラメーターをリストしています。

表 *46. RMVDPRREG* コマンド・パラメーター定義 *(OS/400* 版*)*

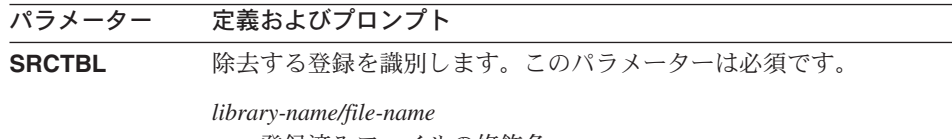

登録済みファイルの修飾名。

## **RMVDPRREG**

| パラメーター           | 定義およびプロンプト                                            |
|------------------|-------------------------------------------------------|
| <b>CAPCTLLIB</b> | キャプチャー・スキーマ (キャプチャー・コントロール表が存在する<br>ライブラリーの名前)を指定します。 |
|                  | ASN (デフォルト)<br>キャプチャー・コントロール表は ASN ライブラリー内にありま<br>す。  |
|                  | library-name<br>キャプチャー・コントロール表を含むライブラリーの名前。           |

表 *46. RMVDPRREG* コマンド・パラメーター定義 *(OS/400* 版*) (*続き*)*

## **RMVDPRREG** の例

以下の例は、**RMVDPRREG** コマンドの使用方法を示しています。

## 例 **1**

デフォルト ASN キャプチャー・スキーマ内の HR ライブラリーの、EMPLOYEE とい う名前のソース表の登録を除去するには、次のようにします。

RMVDPRREG SRCTBL(HR/EMPLOYEE)

## 例 **2**

BSN という名前のキャプチャー・スキーマ内の DEPT ライブラリーの、SALES という 名前のソース表の登録を除去するには、次のようにします。

RMVDPRREG SRCTBL(DEPT/SALES) CAPCTLLIB(BSN)

#### 関連タスク**:**

v 211 ページの『第 12 [章 レプリケーション環境の変更』](#page-242-0)

# **RMVDPRSUB: DPR** サブスクリプション・セットの除去 **(OS/400)**

サブスクリプション・セットを除去するには、 DPR サブスクリプション・セットの除 去 (**RMVDPRSUB**) コマンドを使用します。**RMVMBRS** パラメーターが \*YES に設定 された場合、このコマンドはサブスクリプション・セットとそのすべてのメンバーを除 去します。

コマンド行にコマンド名を入力してから、F4 キーを押してコマンド構文を表示するこ とができます。

このコマンド、およびこのコマンドのすべてのパラメーターの詳しい記述を表示するに は、画面の一番上のコマンドにカーソルを移動し、F1 キーを押します。特定のパラメ ーターの記述を表示するには、そのパラメーター上にカーソルを移動し、F1 キーを押 します。

## **RMVDPRSUB**

*RMVDPRSUB* コマンドを使用してサブスクリプション・セットを除去する方法  $\rightarrow$  -RMVDPRSUB-APYQUAL-(-apply-qualifier-)-SETNAME-(-set-name-)-

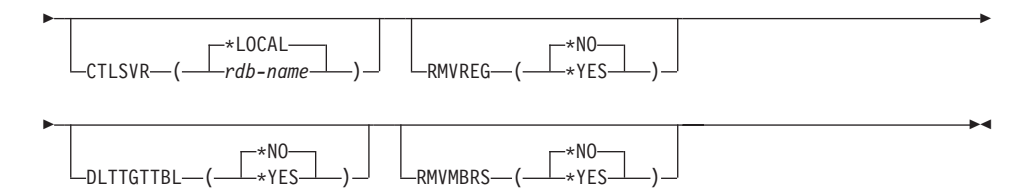

表 47 では、呼び出しパラメーターをリストしています。

|

表 *47. RMVDPRSUB* コマンド・パラメーター定義 *(OS/400* 版*)*

| パラメーター         | 定義およびプロンプト                                                                                                    |
|----------------|----------------------------------------------------------------------------------------------------|
| <b>APYQUAL</b> | アプライ・プログラムでサブスクリプション・セットの識別に使用さ<br>れるアプライ修飾子を指定します。このパラメーターは必須です。                                                      |
|                | <i>apply-qualifier</i><br>アプライ修飾子の名前。                                                                                  |
| <b>SETNAME</b> | サブスクリプション・セットの名前を指定します。このパラメーター<br>は必須です。                                                                              |
|                | set-name<br>サブスクリプション・セットの名前。指定されたアプライ修飾子<br>に対して存在していないサブスクリプション・セット名が指定さ<br>れると、エラー・メッセージが戻されます。                     |
| <b>CTLSVR</b>  | アプライ・コントロール表を含むシステムのリレーショナル・データ<br>ベース名を指定します。                                                                         |
|                | * <b>LOCAL</b> (デフォルト)<br>アプライ・コントロール表はローカルに ( <b>RMVDPRSUB</b> コマン<br>ドが実行されたマシンに) 存在します。                             |
|                | rdb-name<br>アプライ・コントロール表が置かれているリレーショナル・デー<br>タベースの名前。 RDB ディレクトリー項目の作業<br>(WRKRDBDIRE) コマンドを使用して、この名前を検出すること<br>ができます。 |

### **RMVDPRSUB**

表 *47. RMVDPRSUB* コマンド・パラメーター定義 *(OS/400* 版*) (*続き*)*

| <b>RMVREG</b> | このコマンドが、サブスクリプション・セット内のすべてのサブスク      |
|---------------|--------------------------------------|
|               | リプション・セット・メンバーのターゲット表に関連付けられた登録      |
|               | を除去するかどうかを指定します。このパラメーターは、           |
|               | RMVMBRS パラメーターが *YES に設定されている場合にのみ使用 |
|               | してください。                              |
|               |                                      |

**\*NO** (デフォルト) 登録を除去しません。

### **\*YES**

パラメーター 完善およびプロンプト

登録を除去します。

**DLTTGTTBL** このコマンドが、サブスクリプション・セットのドロップ後に、サブ スクリプション・セット・メンバーのターゲット表をドロップするか どうかを指定します。このパラメーターは、**RMVMBRS** パラメータ ーが \*YES に設定されている場合にのみ使用してください。

**\*NO** (デフォルト)

ターゲット表はドロップされません。

```
*YES
```
ターゲット表はドロップされます。

**RMVMBRS** このコマンドが、サブスクリプション・セットと、そのサブスクリプ ション・セット内のすべてのメンバーを除去するかどうかを指定しま す。

**\*NO** (デフォルト)

サブスクリプション・セット内に既存のメンバーがある場合に は、サブスクリプション・セットは除去されません。

#### **\*YES**

サブスクリプション・セットと、そのサブスクリプション・セッ ト・メンバーがすべて除去されます。

## **RMVDPRSUB** の例

次の例は、**RMVDPRSUB** コマンドの使用方法を示しています。

## 例 **1**

サブスクリプション・セット・メンバーを含まない、SETHR という名前のサブスクリ プション・セットを除去するには、次のようにします。

RMVDPRSUB APYQUAL(AQHR) SETNAME(SETHR)

### 例 **2**

SETHR という名前のサブスクリプション・セットと、そのサブスクリプション・セッ ト・メンバーをすべて除去するには、次のようにします。

RMVDPRSUB APYQUAL(AQHR) SETNAME(SETHR) RMVMBRS(\*YES)

### 例 **3**

|

SETHR という名前のサブスクリプション・セットと、そのサブスクリプション・セッ ト・メンバーのすべて、および関連する登録を除去するには、次のようにします。

RMVDPRSUB APYQUAL(AQHR) SETNAME(SETHR) RMVREG(\*YES) RMVMBRS(\*YES)

#### 関連タスク**:**

- v 211 ページの『第 12 [章 レプリケーション環境の変更』](#page-242-0)
- 75 ページの『第 4 [章 ソースのサブスクライブ』](#page-106-0)

# **RMVDPRSUBM: DPR** サブスクリプション・セット・メンバーの除去 **(OS/400)**

サブスクリプション・セットから 1 つのサブスクリプション・セット・メンバーを除去 するには、 DPR サブスクリプション・セット・メンバーの除去 (**RMVDPRSUBM**) コ マンドを使用します。

コマンド行にコマンド名を入力してから、F4 キーを押してコマンド構文を表示するこ とができます。

このコマンド、およびこのコマンドのすべてのパラメーターの詳しい記述を表示するに は、画面の一番上のコマンドにカーソルを移動し、F1 キーを押します。特定のパラメ ーターの記述を表示するには、そのパラメーター上にカーソルを移動し、F1 キーを押 します。

# *RMVDPRSUBM* コマンドを使用してサブスクリプション・セットから *1* つのサブスク リプション・セット・メンバーを除去する方法

 $\rightarrow$  -RMVDPRSUBM-APYQUAL-(-apply-qualifier-)-SETNAME-(-set-name-)-

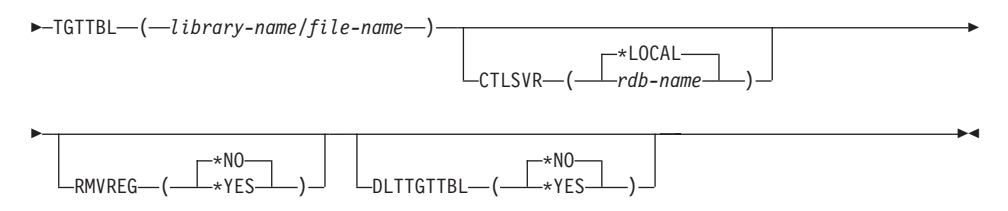

484 [ページの表](#page-515-0) 48 では、呼び出しパラメーターをリストしています。

### <span id="page-515-0"></span>**RMVDPRSUBM**

パラメーター 定義およびプロンプト **APYQUAL** アプライ・プログラムでサブスクリプション・セットの識別に使用さ れるアプライ修飾子を指定します。このパラメーターは必須です。 *apply-qualifier* アプライ修飾子の名前。 **SETNAME** サブスクリプション・セットの名前を指定します。このパラメーター は必須です。 *set-name* サブスクリプション・セットの名前。指定されたアプライ修飾子 に対して存在していないサブスクリプション・セット名が指定さ れると、エラー・メッセージが戻されます。 **TGTTBL** サブスクリプション・セット・メンバーに関して登録されているター ゲット表を指定します。このパラメーターは必須です。 *library-name/file-name* ターゲット表の修飾名。 **CTLSVR** アプライ・コントロール表を含むシステムのリレーショナル・データ ベース名を指定します。 **\*LOCAL** (デフォルト) アプライ・コントロール表はローカルに (**RMVDPRSUBM** コマ ンドが実行されたマシンに) 存在します。 *rdb-name* アプライ・コントロール表が置かれているリレーショナル・デー タベースの名前。 RDB ディレクトリー項目の作業 (**WRKRDBDIRE**) コマンドを使用して、この名前を検出すること ができます。

表 *48. RMVDPRSUBM* コマンド・パラメーター定義 *(OS/400* 版*)*

**RMVREG** このコマンドが、サブスクリプション・セット・メンバーのターゲッ ト表に関連付けられた登録を除去するかどうかを指定します。

**\*NO** (デフォルト)

登録を除去しません。

#### **\*YES**

登録を除去します。

表 *48. RMVDPRSUBM* コマンド・パラメーター定義 *(OS/400* 版*) (*続き*)*

| パラメーター           | 定義およびプロンプト                      |
|------------------|---------------------------------|
| <b>DLTTGTTBL</b> | このコマンドが、サブスクリプション・セット・メンバーのドロップ |
|                  | 後に、サブスクリプション・セット・メンバーのターゲット表をドロ |
|                  | ップするかどうかを指定します。                 |
|                  | <b>*NO</b> (デフォルト)              |
|                  | ターゲット表はドロップされません。               |
|                  |                                 |

#### **\*YES**

ターゲット表はドロップされます。

## **RMVDPRSUBM** の例

次の例は、**RMVDPRSUBM** コマンドの使用方法を示しています。

## 例 **1**

EMP という名前のターゲット表を使用するサブスクリプション・セット・メンバーを、 RMTRDB1 という名前のリレーショナル・データベース上の SETEMP サブスクリプシ ョン・セットから除去するには、次のようにします。

RMVDPRSUBM APYQUAL(AQHR) SETNAME(SETEMP) TGTTBL(TGTEMP/EMP) CTLSVR(RMTRDB1)

### 例 **2**

SETHR サブスクリプション・セットからサブスクリプション・セット・メンバーをド ロップし、登録をドロップしてから表をドロップするには、次のようにします。

RMVDPRSUBM APYQUAL(AQHR) SETNAME(SETHR) TGTTBL(TGTHR/YTDTAX) RMVREG(\*YES) DLTTGTTBL(\*YES)

### 関連タスク**:**

v 75 ページの『第 4 [章 ソースのサブスクライブ』](#page-106-0)

# **RVKDPRAUT:** 権限の取り消し **(OS/400)**

DPR 権限の取り消し (**RVKDPRAUT**) コマンドは、ユーザーがレプリケーション・ソー スおよびサブスクリプション・セットを定義または変更を行うことができないようにす るため、レプリケーション・コントロール表に対する権限を取り消します。

コマンド行にコマンド名を入力してから、F4 キーを押してコマンド構文を表示するこ とができます。

このコマンド、およびこのコマンドのすべてのパラメーターの詳しい記述を表示するに は、画面の一番上のコマンドにカーソルを移動し、F1 キーを押します。特定のパラメ ーターの記述を表示するには、そのパラメーター上にカーソルを移動し、F1 キーを押 します。

## **RVKDPRAUT**

|

*RVKDPRAUT* コマンドを使用してレプリケーション・コントロール表の権限を取り消 す方法

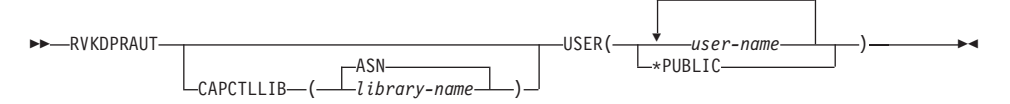

表 49 では、呼び出しパラメーターをリストしています。

表 *49. RVKDPRAUT* コマンド・パラメーター定義 *(OS/400* 版*)*

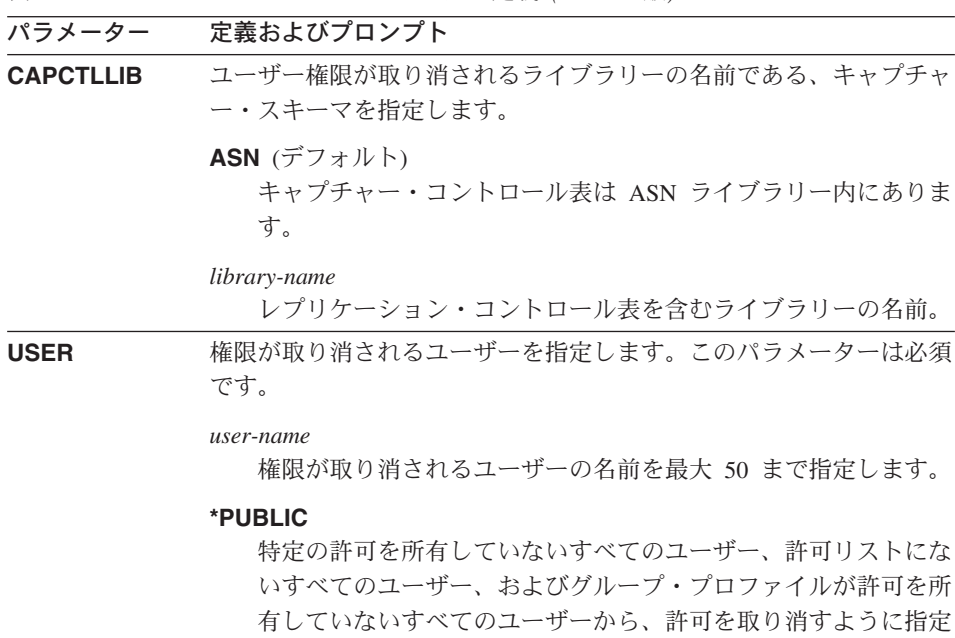

します。

# 使用上の注意

以下のいずれかの状態が生じると、このコマンドはエラー・メッセージを戻します。

- 指定したユーザーが存在しない。
- v コマンドを実行しているユーザーが、指定したユーザー・プロファイルへの権限を所 有していない。
- v このコマンドを実行しているユーザーには、DB2 DataPropagator for iSeries のコント ロール表に対する権限を取り消す許可がない。
- DB2 DataPropagator for iSeries のコントロール表が存在しない。
- v キャプチャー・プログラムまたはアプライ・プログラムが実行中。

Þ

## **RVKDPRAUT** の例

次の例は、**RVKDPRAUT** コマンドの使用方法を示しています。

## 例 **1**

ASN ライブラリー下のコントロール表に対する権限を、HJONES という名前のユーザ ーから取り消すには、次のようにします。

RVKDPRAUT CAPCTLLIB(ASN) USER(HJONES)

### 例 **2**

**GRTDPRAUT** コマンドに指定されていないすべてのユーザーの権限を取り消し、 ASN ライブラリー内のコントロール表にアクセスできないようにするには、以下のようにし ます。

RVKDPRAUT CAPCTLLIB(ASN) USER(\*PUBLIC)

### 関連タスク**:**

v 19 ページの『第 2 [章 レプリケーションの設定』](#page-50-0)

#### 関連参照**:**

v 458 ページの『GRTDPRAUT: [ユーザーの許可](#page-489-0) (OS/400)』

# **STRDPRAPY:** アプライ・プログラムの始動 **(OS/400)**

DPR アプライ・プログラムの始動 (**STRDPRAPY**) コマンドは、ローカル・システム上 でアプライ・プログラムを始動するために使用されます。アプライ・プログラムの実行 は、ユーザーがプログラムを停止するまで、またはリカバリー不能エラーが検出される まで続けられます。

コマンド行にコマンド名を入力してから、F4 キーを押してコマンド構文を表示するこ とができます。

このコマンド、およびこのコマンドのすべてのパラメーターの詳しい記述を表示するに は、画面の一番上のコマンドにカーソルを移動し、F1 キーを押します。特定のパラメ ーターの記述を表示するには、そのパラメーター上にカーソルを移動し、F1 キーを押 します。

*STRDPRAPY* コマンドを使用して *DPR* アプライ・プログラムを始動する方法 **BE-STRDPRAPY-**

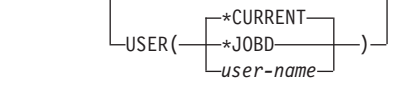

# **STRDPRAPY**

|

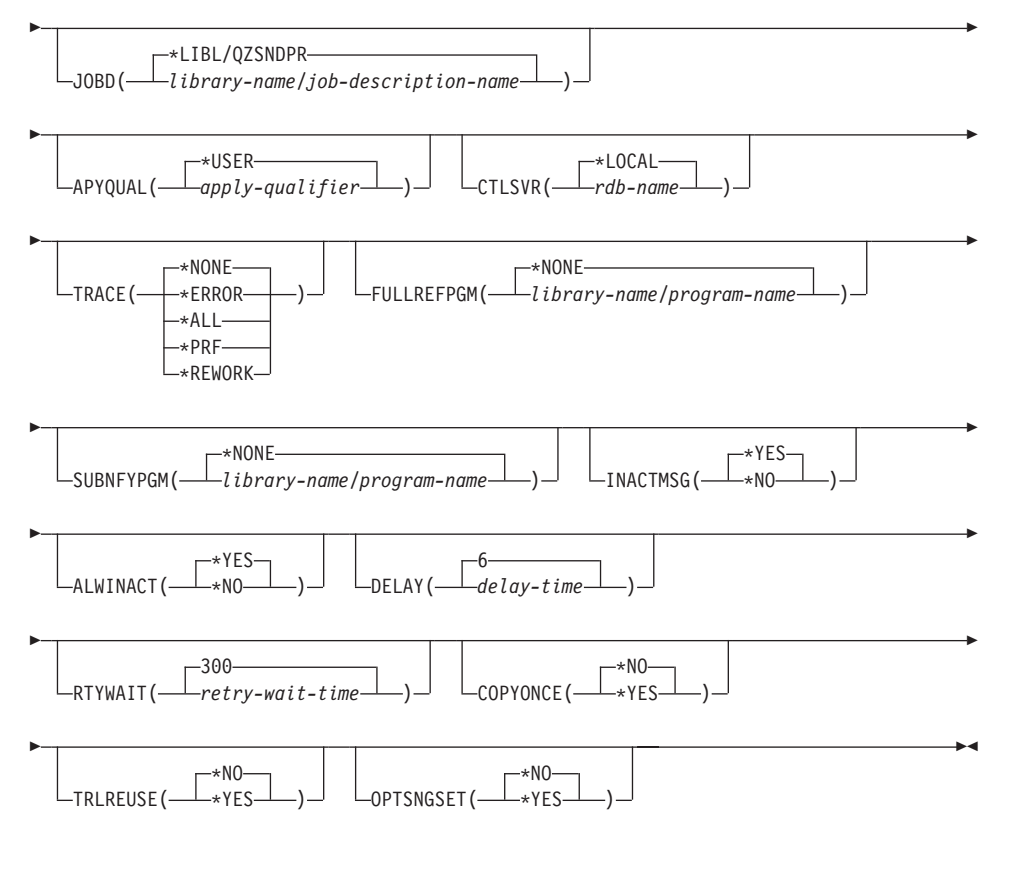

489 [ページの表](#page-520-0) 50 では、呼び出しパラメーターをリストしています。

<span id="page-520-0"></span>表 *50. STRDPRAPY* コマンド・パラメーター定義 *(OS/400* 版*)*

| パラメーター      | 定義およびプロンプト                         |
|-------------|------------------------------------|
| <b>USER</b> | アプライ・プログラムが開始するユーザー ID の名前を指定します。  |
|             | このコマンドを実行するには、指定されたユーザー・プロファイルに    |
|             | 対する許可が必要です (*USE 権限を持つ)。アプライ・プログラム |
|             | は、この指定されたユーザー・プロファイルの下で実行されます。     |

コントロール表は、**CTLSVR** パラメーターで指定されたリレーショ ナル・データベース上にあります。同じコントロール表は、**USER** パラメーターに指定した値を無視して使われます。

### **\*CURRENT** (デフォルト)

現行ジョブに関連付けられたユーザー ID は、このアプライ・プ ログラムと関連付けられたユーザー ID と同じです。

#### **\*JOBD**

このアプライ・プログラムに関連付けられたジョブ記述の中で指 定されたユーザー ID。ジョブ記述は USER(\*RQD) を指定する ことはできません。

#### *user-name*

このアプライ・プログラムに関連付けられたユーザー ID。以下 の IBM 提供のオブジェクトは、このパラメーターに対しては有 効ではありません : QDBSHR、 QDFTOWN、 QDOC、 QLPAUTO、 QLPINSTALL、 QRJE、 QSECOFR、 QSPL、 QSYS、または QTSTRQS。

**STRDPRAPY** コマンドでプロンプトを出すと、 F4 キーを押し て、サブスクリプション・セットを定義したユーザーのリストを 表示することができます。

**JOBD** アプライ・プログラムをサブミットするときに使用するジョブ記述の 名前を指定します。

### **\*LIBL/QZSNDPR** (デフォルト)

DB2 DataPropagator for iSeries から提供されるデフォルトのジョ ブ記述。

## *library-name/job-description-name*

アプライ・プログラムで使用するジョブ記述の名前。

# **STRDPRAPY**

表 *50. STRDPRAPY* コマンド・パラメーター定義 *(OS/400* 版*) (*続き*)*

| パラメーター         | 定義およびプロンプト                                                                                                    |
|----------------|----------------------------------------------------------------------------------------------------|
| <b>APYQUAL</b> | アプライ・プログラムによって使われるアプライ修飾子を指定しま<br>す。このアプライ修飾子によりグループ化されるすべてのサブスクリ<br>プション・セットが、アプライ・プログラムで実行されます。                                                         |
|                | *USER (デフォルト)<br>ユーザーが入力する USER パラメーターの値が、アプライ修飾<br>子の名前として使用されます。                                                                                        |
|                | <i>apply-qualifier</i><br>このアプライ・プログラムによって実行されるサブスクリプショ<br>ン・セットをグループ化するために使用される名前。アプライ修<br>飾子名として最大 18 文字を指定できます。この名前は、リレー<br>ショナル・データベース名と同じ命名規則に準拠します。 |
|                | STRDPRAPY コマンドでプロンプトを出すと、F4 キーを押し<br>て、既存のサブスクリプション・セットを使用したアプライ修飾<br>子のリストを表示することができます。                                                                  |
| <b>CTLSVR</b>  | アプライ・コントロール表を含むシステムのリレーショナル・データ<br>ベース名を指定します。                                                                                                    |
|                | *LOCAL (デフォルト)<br>アプライ・コントロール表はローカルに (STRDPRAPY コマン<br>ドが実行されたマシンに)存在します。                                                                                 |
|                | rdb-name<br>アプライ・コントロール表が置かれているリレーショナル・デー<br>タベースの名前。 RDB ディレクトリー項目の作業<br>(WRKRDBDIRE) コマンドを使用して、この名前を検出すること<br>ができます。                                    |
|                | STRDPRAPY コマンドでプロンプトを出すと、F4 キーを押し                                                                                                    |

て、使用可能な RDB 名を表示することができます。

表 *50. STRDPRAPY* コマンド・パラメーター定義 *(OS/400* 版*) (*続き*)*

| ノ マン ノー・シー   | にもいのいノ ロノ ノ   ^                    |
|--------------|------------------------------------|
| <b>TRACE</b> | アプライ・プログラムがトレースを生成するかどうかを指定します。    |
|              | アプライ・プログラムは、QPZSNATRC と呼ばれるスプール・ファ |
|              | イルにトレース・データを書き込みます。                |

### **\*NONE** (デフォルト)

トレースが生成されません。

#### **\*ERROR**

トレースはエラー情報だけを保持します。

#### **\*ALL**

パラメーター 完善およびプロンプト

トレースはエラーおよび実行フロー情報を保持します。

#### **\*PRF**

トレースは、アプライ・プログラムの実行のさまざまな段階でパ フォーマンスの分析に使用できる情報を保持します。

## **\*REWORK**

トレースは、アプライ・プログラムによって再処理された行につ いての情報を保持します。

**FULLREFPGM** アプライ・プログラムが、出口ルーチンを呼び出して、ターゲット表 を初期化するかどうかを指定します。 アプライ・プログラムはター ゲット表のフル・リフレッシュの実行準備が整うと、自分でフル・リ フレッシュを実行せずに、指定された出口ルーチンを呼び出します。

> フル・リフレッシュ出口ルーチンがアプライ・プログラムで使用され る場合、アプライ・トレール (IBMSNAP\_APPLYTRAIL) 表にある ASNLOAD 列の値は Y です。

詳しい情報と使用例については、 180 [ページの『](#page-211-0)ASNLOAD 出口ル [ーチンを使ったターゲット表のリフレッシュ』を](#page-211-0)参照してください。

## **\*NONE** (デフォルト)

フル・リフレッシュ出口ルーチンが使用されません。

#### *library-name/program-name*

ターゲット表のフル・リフレッシュを実行するアプライ・プログ ラムから呼び出されるプログラムの修飾名。たとえば、ライブラ リー DATAPROP にあるプログラム ASNLOAD を呼び出すため の修飾名は DATAPROP/ASNLOAD です。

# **STRDPRAPY**

表 *50. STRDPRAPY* コマンド・パラメーター定義 *(OS/400* 版*) (*続き*)*

| パラメーター           | 定義およびプロンプト                                                                                                    |
|------------------|----------------------------------------------------------------------------------------------------|
| <b>SUBNFYPGM</b> | サブスクリプション・セットの処理が終了したときに、アプライ・プ<br>ログラムから出口ルーチンを呼び出すかどうかを指定します。出口ル<br>ーチンへの入力には、サブスクリプション・セット名、アプライ修飾<br>子、完了状況、およびリジェクト回数を含む統計が含まれます。                                    |
|                  | 通知プログラムを使用すると、作業単位 (UOW) 表を検査して、リジ<br>ェクトされたトランザクションを判別したり、メッセージの発行やイ<br>ベントの生成などのアクションをさらに続けるかを判別できます。                                                                   |
|                  | 詳細については、178ページの『ASNDONE 出口ルーチンの変更<br>(OS/400)』を参照してください。                                                                                                    |
|                  | *NONE (デフォルト)<br>出口ルーチンが使用されません。                                                                                                    |
|                  | library-name/program-name<br>サブスクリプション・セットの処理時に、アプライ・プログラム<br>から呼び出される出口ルーチン・プログラムの修飾名。たとえ<br>ば、ライブラリー DATAPROP にあるプログラム APPLYDONE<br>を呼び出すための修飾名は DATAPROP/APPLYDONE です。 |
| <b>INACTMSG</b>  | アプライ・プログラムが作業を完了し、一定の期間非アクティブにな<br>ったときに、メッセージを生成するかどうかを指定します。                                                                                                    |
|                  | <b>*YES</b> (デフォルト)<br>アプライ・プログラムがアクティブではなくなる前に、メッセー<br>ジ ASN1044 を生成します。メッセージ ASN1044 は、アプラ<br>イ・プログラムが非アクティブであった時間の長さを示します。                                             |
|                  | *NO                                                                                                    |
|                  | メッセージが生成されません。                                                                                                    |
| <b>ALWINACT</b>  | アプライ・プログラムを非アクティブ (スリープ)状態で実行できる<br>かどうかを指定します。                                                                                                    |
|                  | *YES (デフォルト)<br>処理するものが何もない場合、アプライ・プログラムはスリープ<br>します。                                                                                                    |
|                  | *NO<br>アプライ・プログラムで処理するものが何もない場合、アプラ<br>イ・プログラムをサブミットして開始したジョブは終了します。                                                                                                    |

表 *50. STRDPRAPY* コマンド・パラメーター定義 *(OS/400* 版*) (*続き*)*

| パラメーター         | 定義およびプロンプト                                                                             |
|----------------|----------------------------------------------------------------------------------------|
| <b>DELAY</b>   | 連続レプリケーションが使用される場合に、それぞれのアプライ・プ<br>ログラムのサイクルの終わりにおける遅延時間 (秒単位) を指定しま<br>す。             |
|                | 6 (デフォルト)<br>遅延時間は 6 秒です。                                                              |
|                | delay-time<br>0 から 6 までの数値で入力された遅延時間。                                                  |
| <b>RTYWAIT</b> | エラーが生じた場合に、失敗した操作を再試行するまでアプライ・プ<br>ログラムが待機する時間 (秒単位) を指定します。                           |
|                | 300 (デフォルト)<br>再試行待ち時間は 300 秒 (5 分) です。                                                |
|                | retry-wait-time<br>0 から 35000000 の数値で入力された待ち時間。この時間が過ぎ<br>ると、アプライ・プログラムは失敗した操作を再試行します。 |

表 *50. STRDPRAPY* コマンド・パラメーター定義 *(OS/400* 版*) (*続き*)*

| パラメーター          |        | 定義およびプロンプト                                                                                                    |
|-----------------|--------|----------------------------------------------------------------------------------------------------|
| <b>COPYONCE</b> |        | アプライ・プログラムが呼びだされた時点で適格と見なされたサブス<br>クリプション・セットごとに、アプライ・プログラムがコピー・サイ<br>クルを 1 回実行するかどうかを指定します。その後、アプライ・プ<br>ログラムは終了します。適格と見なされるサブスクリプション・セッ<br>トとは、以下の基準を満たすものです。<br>• サブスクリプション・セット (IBMSNAP_SUBS_SET) 表の中で |
|                 |        | (ACTIVATE > 0)。ACTIVATE 列の値がゼロより大きい場合、そ<br>のサブスクリプション・セットは無期限にアクティブであるか、ま<br>たは 1回のみのサブスクリプション処理に使用されています。                                                                                                 |
|                 |        | • (REFRESH_TYPE = R または B) または (REFRESH_TYPE = E<br>であり、指定されたイベントが発生)。 REFRESH_TYPE 列の値は<br>IBMSNAP_SUBS_SET 表に保管されます。                                                                                     |
|                 |        | IBMSNAP_SUBS_SET 表で MAX_SYNCH_MINUTES 限度と、サブ<br>スクリプション・イベント (IBMSNAP SUBS EVENT) 表で<br>END OF PERIOD タイム・スタンプが指定されている場合、これら<br>の設定が使用されます。                                                                |
|                 |        | *NO (デフォルト)<br>アプライ・プログラムは、適格なサブスクリプション・セッ<br>トごとにコピー・サイクルを 1回実行しません。                                                                                                    |
|                 | *YFS · | アプライ・プログラムは、適格なサブスクリプション・セッ<br>トごとにコピー・サイクルを 1 回実行した後、終了しま<br>す。                                                                                                    |
| <b>TRLREUSE</b> | 定します。  | アプライ・プログラムの始動時に、アプライ・プログラムがアプラ<br>イ・トレール (IBMSNAP_APPLYTRAIL) 表を空にするかどうかを指                                                                                                    |
|                 |        | *NO (デフォルト)<br>アプライ・プログラムはプログラム始動時に<br>IBMSNAP_APPLYTRAIL 表を空にしません。                                                                                                    |
|                 | *YES   | アプライ・プログラムはプログラム始動時に<br>IBMSNAP APPLYTRAIL 表を空にします。                                                                                                    |

表 *50. STRDPRAPY* コマンド・パラメーター定義 *(OS/400* 版*) (*続き*)*

| パラメーター           | 定義およびプロンプト |                                                                                                    |  |
|------------------|------------|----------------------------------------------------------------------------------------------------|--|
| <b>OPTSNGSET</b> | しません。      | アプライ・プログラムのパフォーマンスを、処理するサブスクリプシ<br>ョン・セットが 1 つだけである状況に対して最適化するかどうかを<br>指定します。このパラメーターは、レプリカ・ターゲット表には影響                                                 |  |
|                  |            | このパラメーターが *YES に設定された場合、アプライ・プログラ<br>ムはサブスクリプション・セットのメンバーおよび列を一度しかフェ<br>ッチせず、複数の連続する処理サイクルで同じサブスクリプション・<br>セットを処理する場合は、このフェッチした情報を再利用します。              |  |
|                  |            | <b>*NO</b> (デフォルト)<br>処理するサブスクリプション・セットが 1 つだけである場<br>合、アプライ・プログラムのパフォーマンスは最適化されま<br>せん。                                                               |  |
|                  | *YES       | 処理するサブスクリプション・セットが 1 つだけである場<br>合、アプライ・プログラムのパフォーマンスは最適化されま<br>す。アプライ・プログラムはその後の処理サイクルでサブス<br>クリプション・セット情報を再利用するため、CPU リソー<br>スの所要量が減少し、スループット率が向上します。 |  |

## 使用上の注意

システムの QSTRUPPGM 値で参照されるコマンドを追加することにより、サブシステ ムを自動的に開始するようシステムを設定することができます。 QDP4/QZSNDPR サブ システムを使用する場合、それは **STRDPRAPY** コマンド処理の一部として開始されま す。

**CTLSVR** パラメーターによって指定されたリレーショナル・データベース (RDB) が DB2 Universal Database for iSeries データベースである場合、サーバーの表は ASN ラ イブラリーにあります。RDB が DB2 Universal Database for iSeries データベースでな い場合、ASN を修飾子として使って、表にアクセスすることができます。

## アプライ・プログラムを始動するときのエラー条件

以下のいずれかの状態が生じると、 **STRDPRAPY** コマンドはエラー・メッセージを戻 します。

- v ユーザーが存在していない場合。
- v コマンドを実行しているユーザーが、そのコマンドまたはジョブ記述で指定した、ユ ーザー・プロファイルへの権限を所有していない場合。

## **STRDPRAPY**

- v アプライ・プログラムのインスタンスが、このアプライ修飾子とコントロール・サー バーの組み合わせのローカル・システムですでにアクティブの場合。
- v **CTLSVR** パラメーターによって指定された RDB 名がリレーショナル・データベー ス・ディレクトリーの中にない場合。
- v **CTLSVR** パラメーターによって指定された RDB 上にコントロール表が存在しない 場合。
- v **APYQUAL** パラメーターによって指定されたアプライ修飾子に対して定義されたサブ スクリプション・セットがない場合。

すべてのサブスクリプション・セット (IBMSNAP SUBS SET) 表の中のユニークなアプ ライ修飾子ごとに、 1 つのアプライ・プログラムを始動する必要があります。 **STRDPRAPY** コマンドを発行するたびに異なるアプライ修飾子を指定することによ り、複数のアプライ・プログラムを始動できます。これらのアプライ・プログラムは、 同じユーザー・プロファイルの下で実行します。

## アプライ・プログラムのジョブの識別

各アプライ・プログラムは、アプライ修飾子とコントロール・サーバー名の両方を使っ て識別されます。 実行時には、アプライ・プログラムに応じて始まるジョブに十分な外 部属性がないため、特定のアプライ修飾子とコントロール・サーバーとの組み合わせに 関連付けられているアプライ・プログラムを正確に識別することはできません。そのた め、以下に示す方法でジョブが識別されます。

- v **USER** パラメーターと関連付けられたユーザー・プロファイルの下で、ジョブが開始 します。
- v アプライ修飾子の最初の 10 文字は切り捨てられて、ジョブ名になります。
- DB2 DataPropagator for iSeries は、ローカル・システム上の ASN ライブラリー内に 名前のあるアプライ・ジョブ (IBMSNAP\_APPLY\_JOB) 表を保持しています。この表 が、アプライ修飾子およびコントロール・サーバーの値を、正しいアプライ・プログ ラムのジョブにマップします。
- v ジョブ・ログを表示することができます。アプライ修飾子とコントロール・サーバー 名が、アプライ・プログラムに対する呼び出しで使用されています。

通常、以下に示す 2 つの条件が当てはまれば、QZSNDPR サブシステムで実行中のジョ ブのリストを表示することにより、正しいアプライ・プログラムを識別することができ ます。

- v アプライ修飾子の最初の 10 文字がユニークである。
- v アプライ・プログラムが、ローカル・コントロール・サーバーでのみ開始される。

# **STRDPRAPY** の例

次の例は、**STRDPRAPY** コマンドの使用方法を示しています。

#### 例 **1**

AQHR アプライ修飾子、およびローカルに常駐しているコントロール表を使用して、エ ラーおよび実行フローの情報を含むトレース・ファイルを生成するアプライ・プログラ ムを始動するには、次のようにします。

STRDPRAPY APYQUAL(AQHR) CTLSVR(\*LOCAL) TRACE(\*ALL)

## 例 **2**

ローカルに常駐するアプライ・コントロール表を使用してアプライ・プログラムを始動 し、アプライ・プログラムで処理するものが何もない場合は、このアプライ・プログラ ムを始動したジョブが自動的に終了するように指定するには、次のようにします。

STRDPRAPY APYQUAL(AQHR) CTLSVR(\*LOCAL) ALWINACT(\*NO)

## 例 **3**

プログラム始動時に IBMSNAP\_APPLYTRAIL 表を空にするアプライ・プログラムを始 動するには、次のようにします。

STRDPRAPY APYQUAL(AQHR) CTLSVR(\*LOCAL) TRLREUSE(\*YES)

#### 例 **4**

すべてのデフォルト値を使用してアプライ・プログラムを始動するには、次のようにし ます。

**STRDPRAPY** 

関連タスク**:**

v 161 ページの『第 10 [章 アプライ・プログラムの操作』](#page-192-0)

#### 関連参照**:**

v 345 ページの『asnapply: [アプライの開始](#page-376-0) (UNIX、Windows、z/OS)』

# **STRDPRCAP:** キャプチャー・プログラムの始動 **(OS/400)**

iSeries サーバー上の OS/400 データベース表への変更のキャプチャーを開始するには、 DPR キャプチャー・プログラムの始動 (**STRDPRCAP**) コマンドを使用します。このコ マンドは登録 (IBMSNAP\_REGISTER) 表内のすべてのレプリケーション・ソースを処理 するため、適切な権限に基づいてこのコマンドを実行していることを確認してくださ い。

キャプチャー・プログラムを始動すると、停止されるかまたはリカバリー不能エラーが 検出されるまで実行を続けます。

コマンド行にコマンド名を入力してから、F4 キーを押してコマンド構文を表示するこ とができます。

## **STRDPRCAP**

このコマンド、およびこのコマンドのすべてのパラメーターの詳しい記述を表示するに は、画面の一番上のコマンドにカーソルを移動し、F1 キーを押します。特定のパラメ ーターの記述を表示するには、そのパラメーター上にカーソルを移動し、F1 キーを押 します。

*STRDPRCAP* コマンドを使用して *DPR* キャプチャー・プログラムを始動する方法 **>>**-STRDPRCAP-\*YES  $L$ RESTART $\left( \begin{array}{c} L \\ \hline \end{array} \right)$ Þ r \*LIBL/QZSNDPR JOBD( *library-name/job-description-name* ) *120*  $L$ WAIT— $L$ *value* r Þ  $\rightarrow$ DFT $\rightarrow$ IMMED CLNUPITV ( *hours-to-wait* \*DELAYED ) \*NO Þ Þ -ASN-CAPCTLLIB ( *library-name* ) Þ r JRN ( *library-name/journal-name* ) \*ALL (1) r Þ \*DFT  $-$ TRCLMT—( $\longrightarrow_{trace\text{-}limit}$ ) \*DFT  $\Box$ MONLMT— $\Box$ *monitor-limit* Þ Þ \*DFT MONITV ( *monitor-interval* ) -\*DFT- $L$ MEMLMT— $\left(\frac{m}{m}m$ emory-limit Þ Þ \*DFT RETAIN ( *retention-limit* ) \*DFT  $-LAG$ — $($   $\longrightarrow$   $lag$ -  $l$   $imit$   $t$   $\rightarrow$ Þ Þ \*DFT  $L$ FRCFRQ—( $\perp$ *force-frequency* × 注**:**

1 最大 50 のジャーナルを指定できます。

499 [ページの表](#page-530-0) 51 では、呼び出しパラメーターをリストしています。

 $\overline{1}$ |

<span id="page-530-0"></span>表 *51. STRDPRCAP* コマンド・パラメーター定義 *(OS/400* 版*)*

| パラメーター         | 定義およびプロンプト                                                                                                    |
|----------------|----------------------------------------------------------------------------------------------------|
| <b>RESTART</b> | キャプチャー・プログラムがウォーム・スタートとコールド・スタ<br>ートを処理する方法を指定します。                                                                     |
|                | <b>*YES</b> (デフォルト)<br>キャプチャー・プログラムは、以前に終了したときに停止した<br>ポイントから変更の処理を継続します。これは、ウォーム・ス<br>タート としても知られており、操作の通常モードです。      |
|                | *NO<br>キャプチャー・プログラムは、変更データ (CD) 表からすべて<br>の情報を消去します。JRN(*ALL) を指定すると、キャプチャ<br>ー・プログラムは作業単位 (UOW) 表からもすべての情報を消<br>去します。 |
|                | 変更の取り込みが再開される前に、影響を受けたソース表のす<br>べてのサブスクリプションはフル・リフレッシュされます。こ<br>の処理は、コールド・スタート としても知られています。                            |
|                | RESTART(*NO) および JRN(library-name/journal-name) を指定<br>すると、指定したジャーナルのキャプチャー・プログラムのコ<br>ールド・スタートを行うことができます。             |

**JOBD** キャプチャー・プログラムをサブミットするときに使用するジョブ 記述の名前を指定します。

**\*LIBL/QZSNDPR** (デフォルト)

DB2 DataPropagator for iSeries から提供されるデフォルトのジ ョブ記述を指定します。

*library-name/job-description-name*

キャプチャー・プログラムで使用するジョブ記述の名前。

表 *51. STRDPRCAP* コマンド・パラメーター定義 *(OS/400* 版*) (*続き*)*

| パラメーター      | 定義およびプロンプト                                                                                                    |
|-------------|----------------------------------------------------------------------------------------------------|
| <b>WAIT</b> | キャプチャー・プログラムが状況をチェックするまで待つ最大時間<br>を秒単位 (60 から 6,000) で指定します。この値を使用して、キャ<br>プチャー・プログラムの応答時間を調整することができます。                                                                                                    |
|             | この値を低くすると、キャプチャー・プログラムが終了または初期<br>化するまでにかかる時間は減りますが、システム・パフォーマンス<br>によくない影響を及ぼす場合があります。この値を高くすると、キ<br>ャプチャー・プログラムが終了または初期化するまでにかかる時間<br>は増えますが、システム・パフォーマンスを向上させることができ<br>ます。この値をあまり高くしすぎると、キャプチャー・プログラム<br>は定期的に処理を行っていても、応答時間が悪くなることがありま<br>す。応答時間がどの程度下がるかは、ソース表に加える変更の量や<br>システムで発生する他の作業の量によって異なります。 |
|             | <b>120</b> (デフォルト)<br>キャプチャー・プログラムは 120 秒待機します。                                                                                                    |
|             | value<br>キャプチャー・プログラムが待機する最大時間数 (秒)。                                                                                                    |

表 *51. STRDPRCAP* コマンド・パラメーター定義 *(OS/400* 版*) (*続き*)*

| パラメーター          | 定義およびプロンプト                                                                                                    |
|-----------------|----------------------------------------------------------------------------------------------------|
| <b>CLNUPITV</b> | キャプチャー・プログラムが変更データ (CD) 表、作業単位<br>(UOW) 表、シグナル (IBMSNAP_SIGNAL) 表、キャプチャー・モ<br>ニター (IBMSNAP_CAPMON) 表、キャプチャー・トレース<br>(IBMSNAP CAPTRACE) 表、およびアプライ修飾子相互参照<br>(IBMSNAP_AUTHTKN) 表から古いレコードを除去するまでの最大<br>時間 (時間単位) を指定します。 |
|                 | このパラメーターは、RETAIN パラメーターと組み合わせて、<br>CD、UOW、 IBMSNAP_SIGNAL、および IBMSNAP_AUTHTKN<br>表の整理、 MONLMT パラメーターと組み合わせて、<br>IBMSNAP_CAPMON 表の整理、 TRCLMT パラメーターと組み合<br>わせて、IBMSNAP_CAPTRACE 表の整理をコントロールします。                        |
|                 | (キャプチャー・プログラムの RETAIN、MONLMT、および<br>TRCLMT パラメーターを設定するには、STRDPRCAP コマンドを<br>使用します。これらのパラメーターの設定値を変更するには、<br>CHGDPRCAPA または OVRDPRCAPA コマンドを使用します。)                                                                    |
|                 | CLNUPITV パラメーターには 2 つの部分があります。                                                                                                    |
|                 | *DFT (デフォルト)<br>キャプチャー・プログラムは、キャプチャー・パラメーター<br>(IBMSNAP_CAPPARMS) 表の PRUNE_INTERVAL 列の値を使<br>用します。                                                                                                    |
|                 | hours-to-wait<br>時間数 (1 から 100) で指定された、整理間隔。                                                                                                    |
|                 | *IMMED (デフォルト)<br>キャプチャー・プログラムは、指定された間隔の開始時に(つ<br>まり即時に)、そしてその後は各間隔で、古いレコードを除去し<br>ます。                                                                                                    |
|                 | *DELAYED<br>キャプチャー・プログラムは、指定された間隔の終了時に、そ<br>してその後は各間隔で、古いレコードを除去します。                                                                                                    |
|                 | *NO                                                                                                    |
|                 | キャプチャー・プログラムはレコードを除去しません。                                                                                                    |

# **STRDPRCAP**

表 *51. STRDPRCAP* コマンド・パラメーター定義 *(OS/400* 版*) (*続き*)*

| パラメーター           | 定義およびプロンプト                                                                                                    |
|------------------|----------------------------------------------------------------------------------------------------|
| <b>CAPCTLLIB</b> | キャプチャー・スキーマ (キャプチャー・コントロール表が存在す<br>るライブラリーの名前)を指定します。                                                                                |
|                  | ASN (デフォルト)<br>キャプチャー・コントロール表が常駐するデフォルト・ライブ<br>ラリーです。                                                                                |
|                  | library-name<br>キャプチャー・コントロール表が常駐するライブラリーの名<br>前。                                                                                    |
| <b>JRN</b>       | 最大 50 のジャーナルのサブセットをキャプチャー・プログラムが<br>使用して作動するように指定します。キャプチャー・プログラム<br>は、現在このジャーナルに記録されているすべてのソース表の処理<br>を開始します。                       |
|                  | *ALL (デフォルト)<br>キャプチャー・プログラムは、ソース表が記録されているジャ<br>ーナルをすべて使用して作業を開始します。                                                                 |
|                  | library-name/journal-name<br>キャプチャー・プログラムが使用して作動するジャーナルの修<br>飾名。複数のジャーナルを入力するときには、スペースを使用<br>してジャーナルを区切ってください。                       |
| <b>TRCLMT</b>    | トレース限度を指定します (分単位)。キャプチャー・プログラム<br>は、トレース限度よりも古いキャプチャー・トレース<br>(IBMSNAP_CAPTRACE) 表の行をすべて除去します。デフォルトは<br>10,080 分 (トレース項目が 7 日間) です。 |
|                  | *DFT (デフォルト)<br>キャプチャー・プログラムは、キャプチャー・パラメーター<br>(IBMSNAP_CAPPARMS) 表の TRACE LIMIT 列の値を使用し<br>ます。                                      |
|                  | trace-limit<br>整理後に、トレース・データが IBMSNAP_CAPTRACE 表に保<br>持される分数。                                                                        |

表 *51. STRDPRCAP* コマンド・パラメーター定義 *(OS/400* 版*) (*続き*)*

| パラメーター        | 定義およびプロンプト                                                                                                    |
|---------------|----------------------------------------------------------------------------------------------------|
| <b>MONLMT</b> | モニター限度を指定します (分単位)。キャプチャー・プログラム<br>は、モニター限度よりも古いキャプチャー・モニター<br>(IBMSNAP_CAPMON) 表の行をすべて除去します。デフォルトは<br>10,080 分 (モニター項目が 7 日間) です。                      |
|               | *DFT (デフォルト)<br>キャプチャー・プログラムは、キャプチャー・パラメーター<br>(IBMSNAP_CAPPARMS) 表の MONITOR_LIMIT 列の値を使<br>用します。                                                       |
|               | <i>monitor-limit</i><br>整理後に、モニター・データが IBMSNAP_CAPMON 表に保持<br>される分数。                                                                                    |
| <b>MONITV</b> | キャプチャー・プログラムが、キャプチャー・モニター<br>(IBMSNAP_CAPMON) 表に行を挿入する頻度 (秒単位) を指定しま<br>す。デフォルトは 300 秒 (5 分) です。                                                        |
|               | *DFT (デフォルト)<br>キャプチャー・プログラムは、キャプチャー・パラメーター<br>(IBMSNAP_CAPPARMS) 表の MONITOR_INTERVAL 列の値<br>を使用します。                                                    |
|               | <i>monitor-interval</i><br>IBMSNAP CAPMON 表への行挿入の間隔の秒数。モニター間<br>隔は、少なくとも 120 秒 (2 分) あける必要があります。120<br>よりも小さい数値がユーザーから入力された場合、パラメータ<br>一値は 120 に設定されます。 |
| <b>MEMLMT</b> | キャプチャー・ジャーナル・ジョブが使用できるメモリーの最大サ<br>イズ (MB 単位) を指定します。デフォルトは 32 MB です。                                                                                    |
|               | *DFT (デフォルト)<br>キャプチャー・プログラムは、キャプチャー・パラメーター<br>(IBMSNAP CAPPARMS) 表の MEMORY LIMIT 列の値を使用<br>します。                                                        |
|               | memory-limit<br>メモリーの最大値の MB 数。                                                                                                    |

# **STRDPRCAP**

表 *51. STRDPRCAP* コマンド・パラメーター定義 *(OS/400* 版*) (*続き*)*

| パラメーター        | 定義およびプロンプト                                                                                                    |
|---------------|----------------------------------------------------------------------------------------------------|
| <b>RETAIN</b> | データが除去されずに、変更データ (CD) 表、作業単位 (UOW)<br>表、シグナル (IBMSNAP_SIGNAL) 表、およびアプライ修飾子相互<br>参照 (IBMSNAP_AUTHTKN) 表に保存される分数である、新規の<br>保持制限を指定します。この値は、CLNUPITV パラメーターの値<br>と共同で処理を行います。 CLNUPITV の値に達すると、<br>CD、UOW、IBMSNAP_SIGNAL、および IBMSNAP_AUTHTKN デ<br>ータのうちで、保持制限よりも古いデータが削除されます。 |
|               | 表内のデータに矛盾が生じないように、データがこの RETAIN パ<br>ラメーター値に達する前に変更情報がコピーされるようにアプラ<br>イ・インターバルを設定してください。データの矛盾が発生した場<br>合、アプライ・プログラムはフル・リフレッシュを実行します。                                                                                                    |
|               | デフォルトは 10,080 分 (7 日) です。最大値は、35000000 分で<br>す。                                                                                                    |
|               | <b>*DFT</b> (デフォルト)<br>キャプチャー・プログラムは、キャプチャー・パラメーター<br>(IBMSNAP_CAPPARMS) 表の RETENTION_LIMIT 列の値を使<br>用します。                                                                                                    |
|               | retention-limit<br>CD、UOW、IBMSNAP_SIGNAL、および<br>IBMSNAP_AUTHTKN データが保存される分数。                                                                                                    |

表 *51. STRDPRCAP* コマンド・パラメーター定義 *(OS/400* 版*) (*続き*)*

| パラメーター     | 定義およびプロンプト                                                                                                    |
|------------|----------------------------------------------------------------------------------------------------|
| <b>LAG</b> | キャプチャー・プログラムの処理が遅れても、その間は再始動が行<br>われない分数である、新規の遅延限度を指定します。                                                                                                    |
|            | 遅延限度に達すると (つまり、ジャーナル項目のタイム・スタンプ<br>が現在の時間から遅延限度を引いたものより古くなると)、キャプチ<br>ャー・プログラムは、そのジャーナルで処理中の表のコールド・ス<br>タートを開始します。アプライ・プログラムはその後フル・リフレ<br>ッシュを実行し、キャプチャー・プログラムに新しい開始点を提供<br>します。 |
|            | デフォルトは 10,080 分 (7 日) です。最大値は、35000000 分で<br>す。                                                                                                    |
|            | <b>*DFT</b> (デフォルト)<br>キャプチャー・プログラムは、キャプチャー・パラメーター<br>(IBMSNAP_CAPPARMS) 表の LAG_LIMIT 列の値を使用しま<br>す。                                                                             |
|            | lag-limit<br>キャプチャー・プログラムの遅れとして許容される分数。                                                                                                    |

表 *51. STRDPRCAP* コマンド・パラメーター定義 *(OS/400* 版*) (*続き*)*

| パラメーター        | 定義およびブロンブト                                                                                                    |
|---------------|----------------------------------------------------------------------------------------------------|
| <b>FRCFRQ</b> | キャプチャー・プログラムが変更データ (CD) 表および作業単位<br>(UOW) 表に変更を書き込む頻度 (30 秒から 600 秒) を指定しま<br>す。キャプチャー・プログラムは、バッファーがフルになるか、<br>FRCFRQ 時間制限が満了するか、いずれか先に発生した時点で、<br>これらの変更をアプライ・プログラムから使用可能にします。          |
|               | このパラメーターは、ソース表の変更率が少ないサーバー上で、ア<br>プライ・プログラムが変更をより早期に使用できるようにするため<br>に使用してください。FRCFRQ パラメーター値はグローバル値で<br>あり、すべての定義済みソース表で使用されます。 FRCFRQ 値を<br>低い数値に設定すると、システム・パフォーマンスが影響を受ける<br>可能性があります。 |
|               | デフォルトは 30 秒です。                                                                                                    |
|               | *DFT (デフォルト)<br>キャプチャー・プログラムは、キャプチャー・パラメーター<br>(IBMSNAP_CAPPARMS) 表の COMMIT_INTERVAL 列の値を<br>使用します。                                                                                      |
|               | force-frequency<br>キャプチャー・プログラムが、アプライ・プログラムで変更を<br>使用できるようにする前に、 CD 表および UOW 表の変更を                                                                                                    |

バッファー・スペース内に保持する秒数。

## 使用上の注意

**STRDPRCAP** コマンドの **CLNUPITV** パラメーターは、キャプチャー・プログラムが 変更データ (CD) 表、作業単位 (UOW) 表、シグナル (IBMSNAP\_SIGNAL) 表、キャプ チャー・モニター (IBMSNAP\_CAPMON) 表、キャプチャー・トレース (IBMSNAP\_CAPTRACE) 表、およびアプライ修飾子相互参照 (IBMSNAP\_AUTHTKN) 表から古いレコードを除去するまでに待つ最大時間数を指定します。

**STRDPRCAP** コマンドは手動で実行することができます。また、このコマンドは、初 期プログラム・ロード (IPL 始動プログラム) の一部として、自動的に実行することが できます。

**JOBD** パラメーターで指定されたジョブ記述がジョブ・キュー QDP4/QZSNDPR を使 用する場合に、 DB2 DataPropagator for iSeries サブシステムがアクティブでない場合 は、 **STRDPRCAP** コマンドはサブシステムを始動します。ジョブ記述が別のジョブ・ キューおよびサブシステムを使用するよう定義されている場合には、 **STRDPRCAP** コ マンドの実行前または後のいずれかに、サブシステムの始動 (**STRSBS**) コマンドを使 用して、このサブシステムを手動で始動する必要があります。

#### STRSBS QDP4/QZSNDPR

システムの QSTRUPPGM システム値で参照されるプログラムに **STRSBS** コマンドを 追加することにより、サブシステムを自動的に開始するようシステムを設定することが できます。

# ウォーム・スタートまたはコールド・スタートを使用したキャプチャー・プロ グラムの再始動

**STRDPRCAP** コマンドに対する **RESTART** パラメーターの値が、キャプチャー・プロ グラムがウォーム・スタートとコールド・スタートを処理する方法をコントロールしま す。

ウォーム・スタート処理*:* ほとんどの場合、ウォーム・スタート情報は保管されま す。時々、ウォーム・スタート情報が保管されないことがあります。そのような場合、 キャプチャー・プログラムは、CD 表、UOW 表、または整理コントロール (IBMSNAP\_PRUNCNTL) 表を使用して、それが停止した時刻に再同期します。

自動コールド・スタート*:* 場合によっては、ウォーム・スタートが指定されていて も、キャプチャー・プログラムは自動的にコールド・スタートに切り替えます。 OS/400 システムでは、コールド・スタートはジャーナルによるジャーナル方式で動作します。 たとえば、ジャーナルがラグの制限を超える場合、そのジャーナルを使用するすべての レプリケーション・ソースは、別のジャーナルを使用するレプリケーション・ソースが コールド・スタートでなくても、コールド・スタートで始動します。

キャプチャー・プログラムが様々なタイプのジャーナル項目を処理する方法について詳 しくは、 785 [ページの表](#page-816-0) 105 を参照してください。

## **STRDPRCAP** の例

次の例は、**STRDPRCAP** コマンドの使用方法を示しています。

## 例 **1**

2 つの異なるジャーナルに関して、キャプチャー・プログラムのウォーム・スタートを 開始するには、次のようにします。

STRDPRCAP RESTART(\*YES) JRN(HR/QSQJRN ACCTS/QSQJRN)

## 例 **2**

1 つの指定されたジャーナルに関してキャプチャー・プログラムを始動するには、次の ようにします。

STRDPRCAP CAPCTLLIB(BSN) JRN(MARKETING/QSQJRN)

キャプチャー・コントロール表は BSN という名前のライブラリーにあります。

### **STRDPRCAP**

### 例 **3**

2 つのジャーナルの整理を行わないでキャプチャー・プログラムを始動するには、次の ようにします。

STRDPRCAP RESTART(\*YES) CLNUPITV(\*DFT \*NO) JRN(HR/QSQJRN ACCTS/QSQJRN)

### 例 **4**

デフォルトのキャプチャー・コントロール・ライブラリーにある、1 つの指定されたジ ャーナルについてキャプチャー・プログラムを始動し、トレース限度プルーニング、モ ニター限度整理、 IBMSNAP CAPMON 表挿入、およびメモリー限度のデフォルト・パ ラメーターを変更するには、次のようにします。

STRDPRCAP CAPCTLLIB(ASN) JRN(SALES/QSQJRN) TRCLMT(1440) MONLMT(1440) MONITV(3600) MEMLMT(64)

## 例 **5**

キャプチャー・プログラムのコールド・スタートを開始するには、次のようにします。 STRDPRCAP RESTART(\*NO)

### 例 **6**

すべてのデフォルト値を使用してキャプチャー・プログラムを始動するには、次のよう にします。

**STRDPRCAP** 

#### 関連タスク**:**

v 137 ページの『第 9 [章 キャプチャー・プログラムの操作』](#page-168-0)

## **WRKDPRTRC: DPR** トレース機能の使用方法 **(OS/400)**

トレース機能を実行するには、DPR トレース (**WRKDPRTRC**) コマンドを実行しま す。トレース機能は、指定されたアプライ・プログラムのプログラム・フロー情報を記 録します。このトレース情報を IBM ソフトウェア・サポートに提供して、トラブルシ ューティングに役立てることができます。

コマンド行にコマンド名を入力してから、F4 キーを押してコマンド構文を表示するこ とができます。

このコマンド、およびこのコマンドのすべてのパラメーターの詳しい記述を表示するに は、画面の一番上のコマンドにカーソルを移動し、F1 キーを押します。特定のパラメ ーターの記述を表示するには、そのパラメーター上にカーソルを移動し、F1 キーを押 します。

## *WRKDPRTRC* コマンドを使用して *DPR* トレース機能を実行する方法
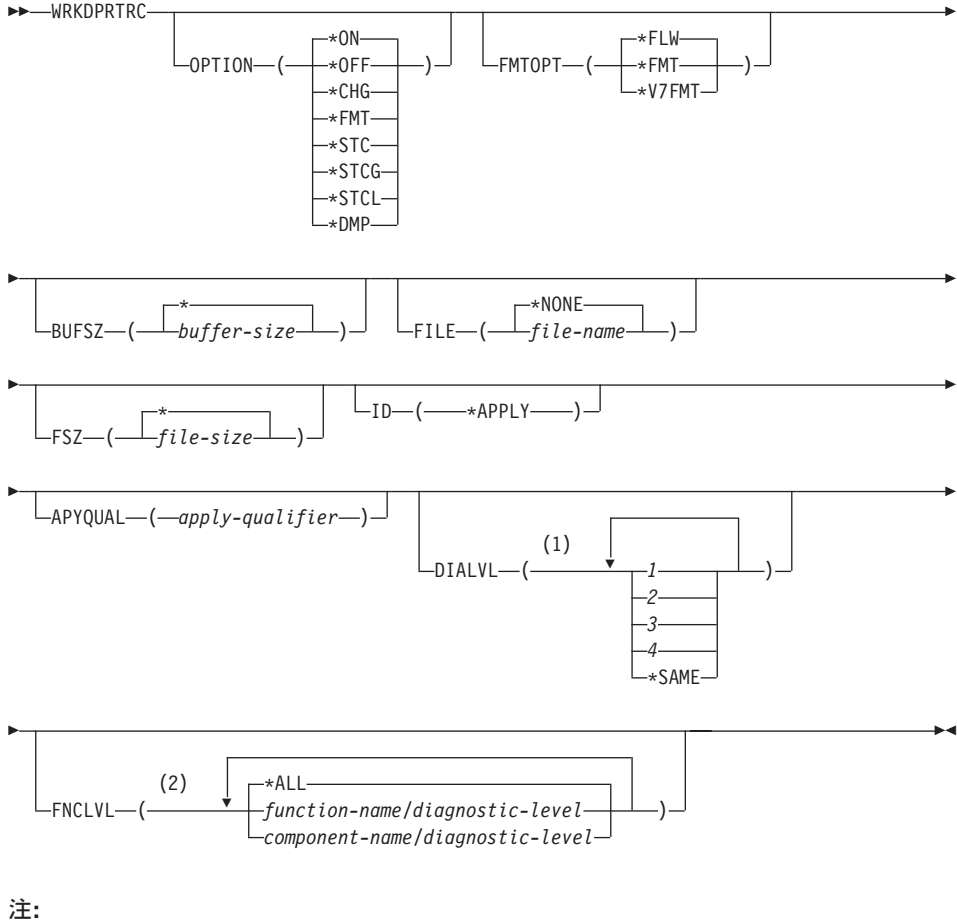

|

1 複数の値を指定できます。

2 最大 20 の関数またはコンポーネントを指定できます。

510 [ページの表](#page-541-0) 52 では、呼び出しパラメーターをリストしています。

| パラメーター        | 定義                                                                                                    |
|---------------|----------------------------------------------------------------------------------------------------|
| <b>OPTION</b> | トレース関数を 1 つ指定します。                                                                                                    |
|               | *ON (デフォルト)<br>トレース機能をオンにします。このオプションは、トレース用<br>の共有メモリー・セグメントを自動的に作成します。                                                |
|               | *OFF<br>トレース機能をオフにします。                                                                                                 |
|               | *CHG                                                                                                    |
|               | トレース機能パラメーターの値を変更します。                                                                                                  |
|               | *FMT<br>共有メモリーからのトレース機能の出力をフォーマットしま<br>す。                                                                              |
|               | *STC                                                                                                    |
|               | トレース機能の状況を表示します。この状況情報には、トレー<br>ス・バージョン、アプリケーション・バージョン、項目数、バ<br>ッファー・サイズ、使用中のバッファー量、状況コード、およ<br>びプログラム・タイム・スタンプが含まれます。 |
|               | このパラメーター・オブションは、 UNIX、Windows および<br>z/OS オペレーティング・システムで使用される asntrc コマ<br>ンドの stat オプションと同等です。                        |
|               | *STCG                                                                                                    |
|               | レプリケーション・センターで読み取れるフォーマットでトレ<br>ース機能の状況を表示します。                                                                         |
|               | *STCL                                                                                                    |
|               | 追加のバージョン・レベル情報を含めてトレース機能の状況を<br>表示します。この追加情報には、アプリケーション内の各モジ<br>ュールのサービス・レベルが含まれ、長ストリングのテキスト<br>として表示されます。             |
|               | このパラメーター・オプションは、UNIX、Windows および<br>z/OS オペレーティング・システムで使用される asntrc コマ<br>ンドの statlong オプションと同等です。                     |
|               | *DMP                                                                                                    |
|               | トレース・バッファーの現在の内容をファイルに書き込みま<br>す。                                                                                      |
|               | WRKDPRTRC コマンドのプロンプトから F4 キーを押すと、トレ<br>ース・オプションのリストを表示できます。                                                            |

<span id="page-541-0"></span>表 *52. WRKDPRTRC* コマンド・パラメーター定義 *(OS/400* 版*)*

パラメーター 定義 **FMTOPT** フォーマット ID のオプションを指定します。 **OPTION(\*FMT)** パラ メーターと一緒に使用されます。 **\*FLW** (デフォルト) 関数呼び出しのフローを表示します。 **\*FMT** トレース・バッファーまたはトレース・ファイルのフォーマッ トを表示します。すべての詳細データが表示されます。 **\*V7FMT** トレース・バッファーまたはトレース・ファイル情報をバージ ョン 7 の形式にフォーマットします。 **WRKDPRTRC** コマンドのプロンプトから F4 キーを押すと、 フォーマット・オプションのリストを表示できます。 **BUFSZ** スポントンのサイズを指定します (バイト単位)。数字の 後ろに M、K、または G を入力すれば、メガバイト、キロバイト、 またはギガバイトをそれぞれ指定できます。 デフォルトは 2 メガバイトです。 **\*** (デフォルト) 2 MB のデフォルト・サイズが使用されます。 *buffer-size* バッファー・サイズ (バイト単位)。 FILE **FILE** スピング トレース出力をファイルに書き込むかどうかを指定します。 **\*NONE** (デフォルト) トレース出力は共有メモリーにのみ入れられます。 *file-name* 出力ファイルの名前。 **OPTION(\*DMP)** パラメーターが使用さ れた場合、このファイル名はダンプ・ファイルの名前を表しま す。 **FSZ** トレース・データが保管されるファイルのサイズを指定します (バイ ト単位)。数字の後ろに M、K、または G を入力すれば、メガバイ ト、キロバイト、またはギガバイトをそれぞれ指定できます。 デフォルトは 2 GB です。 **\*** (デフォルト) 2 GB のデフォルト・サイズが使用されます。 *file-size* ファイル・サイズ (バイト単位)。 **ID ID** ス対象のプログラムのタイプを指定します。 **\*APPLY** (デフォルト) アプライ・プログラムのトレース。

表 *52. WRKDPRTRC* コマンド・パラメーター定義 *(OS/400* 版*) (*続き*)*

| パラメーター         | 定義                                                                        |  |
|----------------|---------------------------------------------------------------------------|--|
| <b>APYQUAL</b> | トレースするアプライ・プログラムの名前を指定します。                                                |  |
|                | apply-qualifier                                                           |  |
|                | アプライ修飾子の名前。                                                               |  |
| <b>DIALVL</b>  | トレース機能により記録されるトレース・レコードのタイプを指定し<br>ます。トレース・レコードは、以下の診断マスク番号により分類され<br>ます。 |  |
|                | フロー・データ。関数の入力点と出口点が含まれます。<br>1.                                           |  |
|                | $\overline{2}$<br>基本データ。トレース機能が検出したすべての主要なイ<br>ベントが含まれます。                 |  |
|                | 詳細データ。主要なイベントとその記述が含まれます。<br>3                                            |  |
|                | パフォーマンス・データ。<br>4                                                         |  |
|                | このコマンドは、直前のトレース機能で使用された診断<br>*SAME<br>レベル設定値を使用します。                       |  |
|                | 1 つ、または複数の診断マスク番号を入力できます。番号は昇順に入<br>力する必要があります。数字間にスペースを入れないでください。        |  |
|                | 重要:番号レベルは包括的ではありません。それぞれが独立したレベ<br>ルを表しています。                              |  |
|                | トレース機能の開始時のデフォルトは DIALVL(1234) です。その後<br>にトレース機能を呼び出した場合のデフォルトは *SAME です。 |  |
|                | WRKDPRTRC コマンドのプロンプトから F4 キーを押すと、使用<br>可能な診断レベルのリストを表示できます。               |  |
| <b>FNCLVL</b>  | 特定の関数またはコンポーネント ID をトレースするかどうかを指<br>定します。                                 |  |
|                | *ALL (デフォルト)<br>すべての関数およびコンポーネントがトレース関数に含まれま<br>す。                        |  |
|                | function-name/diagnostic-level<br>トレースする関数の名前と、対応する診断マスク番号。               |  |
|                | component-name/diagnostic-level<br>トレースするコンポーネントの名前と、対応する診断マスク番<br>号。     |  |
|                | 最大 20 の関数またはコンポーネント名を入力できます。                                              |  |

表 *52. WRKDPRTRC* コマンド・パラメーター定義 *(OS/400* 版*) (*続き*)*

## **WRKDPRTRC** の例

次の例は、**WRKDPRTRC** コマンドの使用方法を示しています。

### 例 **1**

すべての関数およびコンポーネントについて、アプライ修飾子 AQ1 のアプライ・トレ ースを開始し、出力を TRCFILE という名前のファイルに書き込むには、次のようにし ます。

WRKDPRTRC OPTION(\*ON) FILE(TRCFILE) ID(\*APPLY) APYQUAL(AQ1)

## 例 **2**

アプライ修飾子 AQ1 のアプライ・トレースを終了するには、次のようにします。 WRKDPRTRC OPTION(\*OFF) ID(\*APPLY) APYQUAL(AQ1)

## 例 **3**

すべての関数およびコンポーネントについて、アプライ修飾子 AQ1 のアプライ・トレ ースを診断レベル 3 および 4 (詳細データおよびパフォーマンス・データ) に変更する には、次のようにします。

WRKDPRTRC OPTION(\*CHG) ID(\*APPLY) APYQUAL(AQ1) DIALVL(34)

### 例 **4**

アプライ修飾子 AQ1 のアプライ・トレースの状況を表示するには、次のようにしま す。

WRKDPRTRC OPTION(\*STC) ID(\*APPLY) APYQUAL(AQ1)

### 例 **5**

アプライ修飾子 AQ1 の関数呼び出しを診断レベル 3 および 4 で表示するには、次の ようにします。

WRKDPRTRC OPTION(\*FMT) FMTOPT(\*FLW) ID(\*APPLY) APYQUAL(AQ1) DIALVL (34)

### 例 **6**

アプライ修飾子 AQ1 のアプライ・トレース情報を DMPFILE という名前のダンプ・フ ァイルに書き込むには、次のようにします。

WRKDPRTRC OPTION(\*DMP) FILE(DMPFILE) ID(\*APPLY) APYQUAL(AQ1)

### 関連参照**:**

• 383 ページの『asntrc: [レプリケーション・トレース機能の操作](#page-414-0) (UNIX、[Windows](#page-414-0)、z/OS)』

# 第 **19** 章 レプリケーション・プログラムの操作 **(z/OS)**

この章は、以下のセクションで構成されています。

- v 『レプリケーション・プログラムの操作に JCL またはシステム開始タスクを使用す る方法 (z/OS)』
- v 518 [ページの『レプリケーション・プログラムを自動的に再始動するために](#page-549-0) MVS 自 [動リスタート・マネージャー](#page-549-0) (ARM) を使用する方法 (z/OS)』
- v 519 [ページの『データ共有モードへのレプリケーション環境の移行](#page-550-0) (z/OS)』

## レプリケーション・プログラムの操作に **JCL** またはシステム開始タスクを使用する方 法 **(z/OS)**

z/OS では、JCL を使用するか、システム開始タスクとして、キャプチャー・プログラ ム、アプライ・プログラムおよびレプリケーション・アラート・モニターを操作できま す。

## **JCL** を使用したレプリケーション・プログラムの操作

このセクションでは、JCL を使用して、キャプチャー・プログラム、アプライ・プログ ラムおよびレプリケーション・アラート・モニターを操作する方法を説明します。

DB2 DataPropagator V8 サンプル・ライブラリーには、サンプル JCL およびスクリプト が入っています。

推奨: 変更を加える前に、 SASNSAMP ライブラリーから別のライブラリーにジョブを コピーしてください。 SASNSAMP ライブラリーにあるサンプル・ジョブの完全なリス トに関しては、プログラム・ディレクトリーを参照してください。

### **JCL** を使用して **z/OS** でキャプチャー・プログラムを始動する方法

1. キャプチャー・ジョブの PARM フィールドに、適切なオプションの呼び出しパラメ ーターを指定することにより、z/OS 用の JCL を準備します。 レプリケーション・ プログラムを実行しているユーザーのホーム・ディレクトリーにある、システム規模 の /etc/profile ファイルまたは .profile ファイルで TZ 環境変数を設定しなかった場 合、 JCL で TZ および環境変数を設定することが必要です。 TZ 変数の設定に関 する詳細は、「*z/OS UNIX System Servives User's Guide*」を参照してください。 次に示す呼び出し JCL の行の例では、TZ および LANG 変数を設定しています。 //CAPJFA EXEC PGM=ASNCAP, PARM='ENVAR('TZ=PST8PDT','LANG=en\_US')/ DSN6 cold capture schema=JFA autostop'

2. TSO または MVS コンソールから JCL をサブミットします。

| |

| | |

| | | |

### **JCL** を使用して **z/OS** 上でアプライ・プログラムを始動する方法

アプライ・ジョブの PARM フィールドに適切な呼び出しパラメーターを指定すること により、 z/OS 用の JCL を準備します。サイトの要件に合うように、JCL を調整しま す。

z/OS オペレーティング・システムの場合の、呼び出し JCL でのこの行の例を次に示し ます。

//apyasn EXEC PGM=ASNAPPLY,PARM='control\_server=CTLDB1 DB2\_SUBSYSTEM=DSN  $appl$  qual=myqual spillfile=disk'

UNIX および Windows オペレーティング・システムの場合の、呼び出し JCL でのこの 行の例を次に示します。

//apyasn EXEC PGM=ASNAPPLY,PARM='control\_server=CTLDB1 apply\_qual=myqual spillfile=disk'

### **JCL** を使用して **z/OS** 上でレプリケーション・アラート・モニターを開始する方法

レプリケーション・アラート・モニター・ジョブの PARM フィールドで適切な呼び出 しパラメーターを指定して、z/OS 用の JCL を準備します。サイトの要件に合うよう に、JCL を調整します。 ライブラリー SASNSAMP(ASNMON#) にある呼び出し JCL のサンプルは、レプリケーション・アラート・モニター (z/OS 版) に含まれています。

呼び出し JCL でのこの行の例を次に示します。

//monasn EXEC PGM=ASNMON,PARM='monitor\_server=DSN monitor qual=monqual'

この DSN はサブシステム名で、monqual はモニター修飾子です。

## **z/OS** 上で **JCL** を使ってバッチ・モードでプログラムを実行する方法は以下のとおり です。

該当するプログラムのライブラリー SASNSAMP で JCL をカスタマイズします。 表 53 は、指定されたプログラムを開始するのに使用されるサンプル・ジョブを示します。

表 *53.*

| |

> | | |

> > |

 $\mathbf{I}$ 

| |

| | ||

||||

 $\mathbf{I}$  $\mathbf{I}$ 

 $\mathbf{I}$ 

|

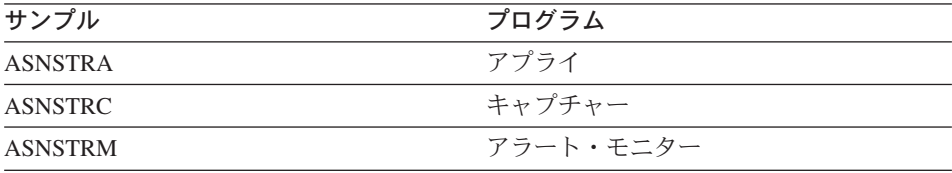

DPROPR ジョブ (キャプチャー、アプライ、モニター、および Asntrc) の PARM フィ ールドに、適切なオプションの呼び出しパラメーターを指定することにより、z/OS 版の JCL を準備します。 TSO または MVS コンソールから JCL をサブミットします。

### **JCL** を使用して **z/OS** 上の開始済みプログラムを変更する方法

キャプチャー・プログラム、アプライ・プログラム、またはレプリケーション・アラー ト・モニター・プログラムを開始した後で、MODIFY コマンドを使用して、プログラム を停止したり、関連するタスクを実行することができます。 MODIFY コマンドは MVS コンソールから実行する必要があります。以下の構文例に示すように、F という 省略形を使用できます。

 $\rightarrow$ F-*jobname*-, (1) パラメーター ├────────────────────────────────

注**:**

| | |

|

|

1 パラメーターの記述は、 339 ページの『第 17 [章 レプリケーション用のシステ](#page-370-0) [ム・コマンド](#page-370-0) (UNIX、Windows、z/OS)』を参照してください。

基本的に、F *jobname* , は、 **asnacmd**、**asnccmd**、または **asnmcmd** など、実際の コマンド名を置き換えます。たとえば、キャプチャー・プログラムを停止するには、以 下のコマンドを使用します。

F capjfa,stop

MODIFY の情報については、「*z/OS MVS* システム・コマンド (SA88-8593)」を参照し てください。

## システム開始タスクを使用してレプリケーション・プログラムを操作する方法

このセクションでは、システム開始タスクを使用して、キャプチャー・プログラム、ア プライ・プログラムおよびレプリケーション・アラート・モニターを操作する方法を説 明します。

**Capture for z/OS** プログラムをシステム開始タスクとして開始するためのセットアッ プ

- 1. PROCLIB にプロシージャー (*procname*) を作成します。
- 2. *procname* について、RACF STARTED クラス内に項目を作成します。この項目は、 *procname* を、キャプチャー・プログラムを始動するために使用される RACF ユー ザー ID と関連付けます。キャプチャー・プログラムを始動する前に、このユーザー ID に必要な DB2 許可が付与されるようにしてください。
- 3. MVS システム・コンソールから、 **start** *procname* を実行します。

以下のサンプル・プロシージャーはキャプチャー・プログラム用です。

//CAPJAYC PROC //ASNCAP EXEC PGM=ASNCAP,REGION=M, //PARM='V71A autostop LOGSTDOUT startmode=COLD //capture\_schema=JAY logreuse' //STEPLIB DD DISP=SHR,DSN=DPROPR.ASN81 .SASNLOAD //DD DISP=SHR,DSN=SYS1.SCEERUN //DD DISP=SHR,DSN=DSN7.SDSNLOAD //CEEDUMP DD SYSOUT= //SYSPRINT DD SYSOUT= //SYSTERM DD DUMMY //

## レプリケーション・プログラムを自動的に再始動するために **MVS** 自動リスタート・ マネージャー **(ARM)** を使用する方法 **(z/OS)**

キャプチャー・プログラム、アプライ・プログラムおよびレプリケーション・アラー ト・モニターと一緒に、MVS 自動リスタート・マネージャー (ARM) を使用できま す。 ARM は、特定のバッチ・ジョブまたは開始タスクの可用性を改善するための MVS リカバリー関数です。ジョブまたはタスクが失敗するか、ジョブやタスクを実行 しているシステムに障害が発生した場合、ARM はオペレーターの介入なしに、ジョブ またはタスクを再始動できます。ARM は、処理対象のアプリケーションを識別するた めにエレメント名を使用します。MVS ARM が使用可能な各アプリケーションは、自分 自身についてユニークなエレメント名を生成し、ARM とのすべての連絡にこの名前を 使用します。ARM はエレメント名をトラッキングし、エレメント名に対して再始動ポ リシーを定義します。ARM の設定についての詳細は、「*z/OS MVS* プログラミング*:* <sup>シ</sup> スプレックス・サービス・ガイド (SA88-8583)」を参照してください。

### 前提条件**:**

<span id="page-549-0"></span>| | | | | | | | | | |

> ARM がインストール済みであり、レプリケーション・プログラムが正しく設定されて いることを確認してください。レプリケーション・プログラムと一緒に ARM を使用す る場合は、レプリケーション・プログラムが APF 許可であることを確認してくださ い。たとえば、アプライ・プログラムまたはレプリケーション・アラート・モニターで ARM を使用する場合は、適切なロード・モジュールを APF 許可ライブラリーにコピ ーする必要があります。(キャプチャー・プログラムは、ARM を使用するかしないかに 関係なく、必ず APF 許可にする必要があります。)

ARM を構成するときには、レプリケーション・プログラムに以下のエレメント名を使 用してください。

### キャプチャー・プログラム

ASNTC*xxxxyyyy*

アプライ・プログラム ASNTA*xxxxyyyy*

### <span id="page-550-0"></span>レプリケーション・アラート・モニター

ASNAM*xxxxyyyy*

この *xxxx* は DB2 サブシステム名であり、*yyyy* はデータ共有メンバー名です (後者は データ共有構成の場合にのみ必要)。エレメント名の長さは常に 16 文字であり、ブラン クが埋め込まれます。エレメント名は、シスプレックス全体を通じてユニークのものに する必要があります。このため、ARM を使用するには、 1 つのサブシステムにつき、 特定のプログラムのインスタンスは 1 つしか実行できません。

レプリケーション・プログラムは初期化時にエレメント名を使用して ARM に登録され ます。登録時にイベント出口を ARM に提供することはありません。 (レプリケーショ ン・プログラムは MVS サブシステムとして実行されるのではないため、イベント出口 は必要ありません。) 登録済みプログラムが異常終了した場合 (たとえばセグメント違 反の発生)、 ARM はユーザーの代わりに登録済みプログラムを再始動します。登録さ れたレプリケーション・プログラムは、通常終了した場合 (たとえば、STOP コマンド による終了)、または無効な登録を検出した場合は、登録解除されます。

ヒント: パラメーター NOTERM=Y を指定してキャプチャー・プログラムまたはアプラ イ・プログラムを始動すると、DB2 が静止してもプログラムは停止しません。この場 合、プログラムは ARM から登録解除されません。プログラムは実行を続けますが、 DB2 が再始動されるまでは、データをキャプチャーしません。

## データ共有モードへのレプリケーション環境の移行 **(z/OS)**

キャプチャー・プログラムが非データ共有モードで実行されているときに、システムを データ共有モードに移行するときには、**ASNPLXFY** を実行して、システムが Sysplex で実行されるように、一度準備する必要があります。キャプチャー・プログラムが正し い LRSN から開始するように、キャプチャー・プログラムをウォーム・スタートする前 に、このユーティリティーをデータ共用構成で実行してください。このユーティリティ ーは、再始動 (IBMSNAP\_RESTART) 表の中のデータを移行します。非データ共有のロ グ・シーケンス番号 (RBA) は、データ共有環境での同等のシーケンス番号 (LRSN) に 変換されます。

## 前提条件**:**

キャプチャー・プログラムを実行するために使用したものと同じユーザー ID を使用す るか、同じ特権を持つものを使用します。**ASNPLXFY** ユーティリティーが APF 許可 であることを確認してください。ASNPLXFY プランは、サブシステムにバインドする 必要があります。また、サブシステムはデータ共有モードで実行されている必要があり ます。このユーティリティーのバインディングの詳細は、プログラム・ディレクトリー を参照してください。

#### 手順**:**

USS データ共有環境で **ASNPLXFY** ユーティリティーを実行するには、以下のように します。

- 1. キャプチャー・プログラムを停止してください。
- 2. コマンド行から以下のコマンドを入力します。

ASNPLXFY *yoursubsystem captureschema*

サブシステムの名前が必要です。キャプチャー・スキーマはオプションです。デフォ ルトのキャプチャー・スキーマは ASN です。

3. キャプチャー・プログラムをウォーム・スタートします。

# 第 **20** 章 **Windows Service Control Manager** を使用してシ ステム・コマンドを発行する方法 **(Windows)**

このセクションでは、Windows オペレーティング・システムの場合に、レプリケーショ ン・プログラムを始動するサービスを作成する方法を説明します。キャプチャー・コン トロール・サーバー、アプライ・コントロール・サーバー、およびモニター・コントロ ール・サーバーごとにサービスを作成できます。サービスは他の DB2 サービスとグル ープ化されます。サービスを開始した後で、プログラムのパラメーターを変更する場合 は、サービスをドロップして、新しいサービスを作成する必要があります。

- v 『レプリケーション・サービスの作成』
- 523 [ページの『レプリケーション・サービスの操作』](#page-554-0)
- v 523 [ページの『レプリケーション・サービスのドロップ』](#page-554-0)

## レプリケーション・サービスの作成

レプリケーション・サービスを作成する前に、DB2 インスタンス・サービスが実行され ていることを確認してください。レプリケーション・サービスを作成するときに DB2 インスタンス・サービスが実行されていないと、レプリケーション・サービスは作成さ れますが、自動的に開始されなくなります。

次の方法のいずれかを使用して、レプリケーション・サービスを作成します。

- v レプリケーション・センターで始動するプログラムの始動パラメーターを指定し、 「**Windows** サービスとして *program\_name* プログラムを開始」を選択します。詳し くは、レプリケーション・センターのヘルプを参照してください。
- v **asnscrt** コマンドを使用します。コマンド構文およびパラメーター記述の詳細につい ては、 379 ページの『asnscrt: [キャプチャー、アプライ、またはレプリケーション・](#page-410-0) アラート・モニターを開始する DB2 [レプリケーション・サービスの作成](#page-410-0) (Windows [のみ](#page-410-0))』を参照してください。

ヒント: レプリケーション・サービスが正しくセットアップされた場合は、サービスが 正常に開始された後、サービス名が STDOUT に送信されます。サービスが開始されな い場合は、開始しようとしているプログラムのログ・ファイルを調べてください。デフ ォルトでは、ログ・ファイルは DB2PATH 環境変数で指定されたディレクトリー内にあ ります。サービスとして開始するプログラムのパス・パラメーターを指定して (**capture\_path**、**apply\_path**、**monitor\_path**)、このデフォルトをオーバーライドでき ます。また、Windows Service Control Manager (SCM) を使用して、サービスの状況を 表示できます。

サービスを作成するときには、Windows にログオンするために使用するアカウント名 と、そのアカウント名のパスワードを指定する必要があります。

システムには複数のレプリケーション・サービスを追加できます。すべてのキャプチャ ー・サーバーのスキーマごとにサービスを追加し、すべてのアプライ・コントロール・ サーバーおよびモニター・コントロール・サーバーの修飾子ごとにサービスを追加でき ます。たとえば、 5 つのデータベースがあり、各データベースがアプライ・コントロー ル・サーバー、キャプチャー・コントロール・サーバー、およびモニター・コントロー ル・サーバーである場合は、15 のレプリケーション・サービスを作成できます。各サー バーに複数のスキーマまたは修飾子がある場合は、さらに多くのサービスを作成できま す。

ユーザーが作成したレプリケーション・サービスは、自動モードで SCM に追加され、 サービスが開始されます。Windows はユニークのサービス名および表示名を使用してサ ービスを登録します。

## レプリケーション・サービス名

レプリケーション・サービス名は、各サービスを一意的に識別します。サービ スを停止または開始するときにはこれを使用します。名前は以下のようなフォ ーマットになります。

DB2.*instance*.*alias*.*program*.*qualifier\_or\_schema*

ここで、

- v *instance* は DB2 インスタンスの名前です。
- v *alias* は、キャプチャー・コントロール・サーバー、アプライ・コントロー ル・サーバー、またはモニター・コントロール・サーバーのデータベース別 名です。
- v *program* は以下の値のいずれかです。CAP (キャプチャー・プログラム)、 APP (アプライ・プログラム)、または MON (レプリケーション・アラー ト・モニター・プログラム)
- v *qualifier\_or\_schema* は、アプライ修飾子、モニター修飾子、またはキャプチ ャー・スキーマという ID のいずれかです。

インスタンス: 以下のサービス名は、スキーマ ASN を持ち、INST1 という名 前のインスタンスの下でデータベース DB1 を処理しているキャプチャー・プ ログラムのものです。

DB2.INST1.DB1.CAP.ASN

### レプリケーション・サービスの表示名

表示名は、「サービス」ウィンドウで表示されるテキスト・ストリングで、読 みやすい形式のサービス名です。以下に例を示します。

DB2 - INST1 DB1 CAPTURE ASN

サービスの記述を追加する場合は、レプリケーション・サービスを作成した後で、 Service Control Manager (SCM) を使用してください。また、SCM を使用し、サービス のユーザー名およびパスワードを指定することもできます。

## <span id="page-554-0"></span>レプリケーション・サービスの操作

レプリケーション・サービスを作成したら、サービスを停止してから、再度開始できま す。

以下の方法のいずれかを使用して、サービスを停止します。

- SCM
- **net stop** コマンド

重要: レプリケーション・サービスを停止すると、サービスに関連するプログラムは自 動的に停止します。しかし、レプリケーション・システム・コマンド (**asnacmd**、 **asnccmd**、または **asnmcmd**) を使用してプログラムを停止すると、プログラムを始動 するために使用されたサービスは、ユーザーが明示的に停止するまで、実行を続けま す。

レプリケーション・コマンドのサービスを開始するには、以下の方法のいずれかを使用 します。

- SCM
- **net start** コマンド
- v レプリケーション・センター

重要: サービスからレプリケーション・プログラムを始動した場合、同じスキーマまた は修飾子を使用してプログラムを始動しようとすると、エラーが発生します。

## レプリケーション・サービスのドロップ

レプリケーション・サービスが必要なくなった場合は、SCM からドロップされるよう に、サービスをドロップできます。また、サービスによって開始されるプログラムの始 動パラメーターを変更する場合は、サービスをドロップして、新しい始動パラメーター を使用する新しいサービスを作成する必要があります。

レプリケーション・コマンドのサービスをドロップするには、**asnsdrop** コマンドを使 用します。

#### 関連参照**:**

v 379 ページの『asnscrt: [キャプチャー、アプライ、またはレプリケーション・アラー](#page-410-0) ト・モニターを開始する DB2 [レプリケーション・サービスの作成](#page-410-0) (Windows のみ)』 v 382 ページの『asnsdrop: DB2 [レプリケーション・サービスのドロップ](#page-413-0) (Windows の [み](#page-413-0))』

# 第 **21** 章 各種オペレーティング・システムでのレプリケーシ ョン・プログラムのスケジューリング

オペレーティング・システム (OS) のコマンドを使用してあらかじめ指定しておいた時 刻にキャプチャー・プログラム、アプライ・プログラム、またはレプリケーション・ア ラート・モニター・プログラムが始動するようにスケジューリングできます。

## **UNIX** オペレーティング・システムでのプログラムのスケジューリング

プログラムを特定の時刻に開始するには **at** コマンドを使用します。たとえば、次のコ マンドを使用すると、金曜日の午後 3 時にプログラムが開始されます。 キャプチャー・プログラムのスケジューリング:

at 3pm Friday asncap autoprune=n

アプライ・プログラムのスケジューリング:

at 3pm Friday asnapply applyqual=myqual

レプリケーション・アラート・モニター・プログラムのスケジューリング:

at 3pm Friday asnmon monitor server=db2srv1 monitor qualifier=mymon

## **Windows** オペレーティング・システムでのプログラムのスケジューリング

Windows Service Control Manager を使用していない場合は、**AT** コマンドを使用してこ のプログラムを特定の時刻に開始できます。 **AT** コマンドを入力する前に、Windows スケジュール・サービスを始動してください。

以下の例では、各プログラムは 15 時 (午後 3 時) に始動されます。 キャプチャー・プログラムのスケジューリング:

c:¥>AT 15:00 /interactive "c:¥SQLLIB¥BIN¥db2cmd.exe c:¥CAPTURE¥asncap.exe"

アプライ・プログラムのスケジューリング:

c:¥>AT 15:00 /interactive "c:¥SQLLIB¥BIN¥db2cmd.exe c:¥SQLLIB¥BIN¥asnapply.exe control\_server=cntldb apply\_qual=qualid1"

レプリケーション・アラート・モニター・プログラムのスケジューリング:

c:¥>AT 15:00 /interactive "c:¥SQLLIB¥BIN¥db2cmd.exe c:¥CAPTURE¥asnmon.exe monitor server=db2srv1 monitor qualifier=mymon"

## **z/OS** オペレーティング・システムでのプログラムのスケジューリング

指定した時点で Capture for z/OS を始動するには、 **\$TA JES2** コマンドまたは **AT NetView** コマンドのいずれかを使用します。

*z/OS* 上でプログラムをスケジューリングする場合

- 1. z/OS 用のプログラムを呼び出すプロシージャーを PROCLIB に作成する。
- 2. ICHRIN03 RACF モジュール (または、MVS セキュリティー・パッケージの該当す る定義) を修正し、プロシージャーをユーザー ID に関連付けます。
- 3. SYS1.LPALIB でモジュールをリンク・エディットします。

**\$TA JES2** コマンドの使用については、「*MVS/ESA JES2* コマンド」を参照してくださ い。 **AT NetView** コマンドの使用については、「*NetView (MVS)* コマンド・リファレ ンス」を参照してください。

## **OS/400** オペレーティング・システムでのプログラムのスケジューリング

特定の時刻にアプライ・プログラムを始動するには、 **ADDJOBSCDE** コマンドを使用 します。

**SBMJOB** コマンドを使用して、 OS/400 でのキャプチャー・プログラムの始動をスケ ジューリングします。

SBMJOB CMD('STRDPRCAP...')SCDDATE(...)SCDTIME(...)

# 第 **22** 章 **DB2** レプリケーション・コンポーネントの通信方法

レプリケーション・コンポーネントはお互いに独立して実行され、各コンポーネントが コントロール表に保管する情報を頼りにお互いに通信します。 DB2® レプリケーション には次の 4 つのコンポーネントがあります。

- v レプリケーション・センター
- v キャプチャー・プログラムまたはトリガー
- v アプライ・プログラム
- v レプリケーション・アラート・モニター

レプリケーション・センターは、登録されたソース、サブスクリプション・セット、お よびアラート条件についての初期情報をコントロール表に保管します。キャプチャー・ プログラム、アプライ・プログラム、およびキャプチャー・トリガーは、コントロール 表を更新することにより、レプリケーションの進行状況を示し、変更の処理を調整しま す。レプリケーション・アラート・モニターは、キャプチャー・プログラム、アプラ イ・プログラム、およびキャプチャー・トリガーにより更新されたコントロール表を読 み取り、サーバーでの問題や進行状況を理解します。

## レプリケーション・センター、キャプチャー・プログラムまたはトリガー、およびア プライ・プログラム

レプリケーション・ソースとして、表、ビュー、またはニックネームを登録すると、レ プリケーション・センターは SQL スクリプトを作成します。この SQL スクリプト は、このソースの情報を、すべての登録情報を含む登録表 (IBMSNAP\_REGISTER) が入 ったレプリケーション・コントロール表に保管します。レプリケーション・センターに より生成される SQL スクリプトは、登録されたソース用の CD 表も作成します。

IBMSNAP\_REGISTER 表には、登録されたソースごとに 1 つの行があり、また、登録 されたビュー内の基本表ごとに 1 つの行があります。この表は、登録されたそれぞれの ソースについて、次の種類の情報を含んでいます。

- v ソース表のスキーマ名および名前
- 登録されたそれぞれのソース表の構造タイプ
- CD 表のスキーマ名および名前
- v 登録されたビューの場合、このビュー内の基本表の CD 表の名前 (基本表が登録され ている場合)
- 内部 CCD 表がある場合は、そのスキーマ名および名前
- Update-anywhere ソースの競合検出レベル

キャプチャー・プログラムとアプライ・プログラムは、IBMSNAP\_REGISTER\_表の情報 を使用して、自分の該当する状況をお互いに知らせます。この表は関連する情報用にい くつかの列を持っています。この表についての詳細は、 574 [ページの](#page-605-0) 『*schema*[.IBMSNAP\\_REGISTER](#page-605-0)』を参照してください。

OS/400® ソースの場合、リモート側でジャーナルに記録された表を含め、 IBMSNAP\_REGISTER 表への拡張があり、IBMSNAP\_REG\_EXT には、 iSeries™ シス テムにユニークな追加の情報 (ジャーナル・ライブラリーやジャーナル名など) が含ま れます。

サブスクリプション・セットを作成し、これにメンバーを追加すると、レプリケーショ ン・センターは SQL スクリプトを作成します。このスクリプトは、このサブスクリプ ション・セット用の情報を複数のレプリケーション・コントロール表に保管します。こ れらの表にはすべてのサブスクリプション・セット情報が含まれ、その内訳は、サブス クリプション・セット表 (IBMSNAP\_SUBS\_SET)、サブスクリプション・セット・メン バー表 (IBMSNAP\_SUBS\_MEMBR)、サブスクリプション・セット列の表 (IBMSNAP\_SUBS\_COLS)、およびサブスクリプション・セット・ステートメント表 (IBMSNAP\_SUBS\_STMTS) です。レプリケーション・センターにより生成される SQL スクリプトは、ターゲット表も作成します (まだ存在しない場合)。

メインのサブスクリプション・セット表である IBMSNAP\_SUBS\_SET には、それぞれ のサブスクリプション・セットごとに 1 つの行があります。この表は、それぞれのサブ スクリプション・セットについて、次の種類の情報を含んでいます。

- アプライ修飾子
- サブスクリプション・セットの名前
- v サブスクリプション・セットのタイプ: 読み取り専用か、または読み取り/書き込み (Update-anywhere)
- ソースおよびターゲット・データベースの名前と別名
- サブスクリプション・セットを処理するタイミング
- サブスクリプション・セットの現在の状況

この表は関連する情報用にいくつかの列を持っています。この表についての詳細は、 619 ページの『[ASN.IBMSNAP\\_SUBS\\_SET](#page-650-0)』を参照してください。

その他のサブスクリプション・セット表には、サブスクリプション・セットのメンバ ー、列、およびセットを使用して処理される SQL ステートメント (またはストアー ド・プロシージャー) についての情報が含まれます。

## キャプチャー・プログラムおよびアプライ・プログラム

キャプチャー・プログラムは、レプリケーション・コントロール表のいくつかを使用し て、ソース・データベースにどのような変更がなされたかを示し、アプライ・プログラ ムはそれらのコントロール表の値を使用して、ターゲット・データベースに何をコピー する必要があるかを検出します。キャプチャー・プログラムは、アプライ・プログラム から指示を受けない限り何も情報をキャプチャーせず、また、アプライ・プログラム は、レプリケーション・ソースおよびそれに関連するサブスクリプション・セットが定 義されるまで、キャプチャー・プログラムに変更のキャプチャーを開始する指示を出し ません。

以下に示す処理は、データ保全性を保つために、通常のレプリケーション・シナリオで は、アプライ・プログラムとキャプチャー・プログラムがどのように通信するかを説明 しています。

### ソース・データベースからデータを取り込む

- 1. キャプチャー・プログラムは始動時に IBMSNAP\_REGISTER 表を読み取り、登録 されたレプリケーション・ソースの中のどれについて変更をキャプチャーする必要 があるかを判断し、登録情報をメモリーに保留します。
- 2. キャプチャー・プログラムは DB2 ログまたはジャーナルを継続して読み取り、登 録されたソース表またはビューの変更レコード (INSERT、UPDATE、および DELETE) を検出します。また、アプライ・プログラムまたはユーザーによって開 始されたシグナル・アクションを拾い出すため、シグナル表 (IBMSNAP\_SIGNAL) への挿入も検出します。アプライ・プログラムが CAPSTART シグナルを IBMSNAP SIGNAL 表に挿入し、コミットされたシグナルをキャプチャー・プログ ラムが検出すると、キャプチャー・プログラムは登録を開始し、関連するソースの 変更のキャプチャーを開始します。
- 3. 登録されたソースの変更のキャプチャーをキャプチャー・プログラムが開始する と、キャプチャー・プログラムは、DB2 ログまたはジャーナルで検出したコミット 済みの 変更ごとに、 CD 表に 1 行を書き込みます (更新 ID を DELETE または INSERT ステートメントとして保管するように指定した場合は 2 行)。キャプチャ ー・プログラムは、コミットされていない変更については、変更がコミットされる かまたは打ち切られるまで、メモリーに保持します。外部 CCD 表でない、登録済 みのレプリケーション・ソースは、それぞれ 1 つの関連する CD 表を持ちます。
- 4. コミット間隔ごとに、キャプチャー・プログラムは CD および UOW 表に書き込 んだデータをコミットし、さらに IBMSNAP REGISTER 表を更新して、どの CD 表に新しくコミットされた変更があるかを示すフラグを付けます。
- データをターゲット・データベースに適用する
- 5. 新しく定義されたサブスクリプション・セットについてはすべて、アプライ・プロ グラムは最初に、キャプチャー・プログラムに変更をキャプチャーするようにシグ ナルを出します。その後、セットのそれぞれのメンバーについてフル・リフレッシ ュを実行します (完全なターゲット表は除く)。
- 6. レプリケーションの対象として適格なサブスクリプション・セットがある場合、ア プライ・プログラムは IBMSNAP\_REGISTER 表を調べて、複製しなければならな い変更があるかどうかを判別します。
- 7. アプライ・プログラムは CD 表からターゲット表に変更をコピーします。
- 8. アプライ・プログラムは IBMSNAP\_SUBS\_SET 表を更新し、アプライ・プログラ ムがそれぞれのサブスクリプション・セット用にコピーしたデータの量を記録しま す。
- 9. アプライ・プログラムは、CD 表から変更を読み取った時点を示す値で、整理セッ ト表 (IBMSNAP\_PRUNE\_SET) を更新します。
- *CD* 表の整理
- 10. キャプチャー・プログラムが CD 表の整理を行う場合、 IBMSNAP PRUNE SET 表にある情報を使用して、どの変更が適用されたかを判別し、これらの既にレプリ ケーション済みの変更を CD 表から削除します。

## キャプチャー・トリガーおよびアプライ・プログラム

キャプチャー・トリガーは、レプリケーション・コントロール表のいくつかを使用し て、ソース・データベースにどのような変更がなされたかを示し、アプライ・プログラ ムはそれらのコントロール表の値を使用して、ターゲット・データベースに何をコピー する必要があるかを検出します。

キャプチャー・トリガーは情報のキャプチャーを即時に開始します。キャプチャー・プ ログラムと異なり、アプライ・プログラムからのシグナルを待つことはしません。

以下に示す処理は、データ保全性を保つために、通常のレプリケーション・シナリオで は、キャプチャー・トリガーとアプライ・プログラムがどのように通信するかを説明し ています。

### ソースからデータを取り込む

1. 登録されたレプリケーション・ソース表で DELETE、UPDATE、または INSERT 操 作が行われた場合はいつでも、キャプチャー・トリガーはその変更を、そのソース表 用の CCD 表に記録します。

## データをターゲットに適用する

- 2. 新しく定義されたサブスクリプション・セットについてはすべて、アプライ・プログ ラムは最初に、キャプチャー・トリガーにシグナルを出し、どの時点から変更データ のフェッチを開始するかを示す、有効な開始点を CCD 表に記録するように指示し ます。その後、セットのそれぞれのメンバーについてフル・リフレッシュを実行しま す (完全なターゲット表は除く)。
- 3. アプライ・プログラムは、DB2 以外のリレーショナル・ソース用のサブスクリプシ ョン・セットを処理する時には、登録同期化表 (IBMSNAP\_REG\_SYNCH) を更新し ます。この更新により、この表の UPDATE トリガーが着火されます。このトリガー は、 IBMSNAP\_REGISTER 表の SYNCHPOINT 値を更新し、ターゲットにコピーし

た CCD 表内の最高の SYNCHPOINT 値を記録します。次のサイクルで、アプラ イ・プログラムは、この SYNCHPOINT より小さいか等しい SYNCHPOINT 値を持 つ、CCD 表内の新しいデータを処理します。 IBMSNAP\_REG\_SYNCH 表は DB2 データベースにはないので、アプライ・プログラムはレプリケーション・センターが 作成したニックネームを使用して表に書き込みます。

- 4. アプライ・プログラムは IBMSNAP\_REGISTER 表を調べて、複製しなければならな い変更があるかどうかを判別します。
- 5. アプライ・プログラムは CCD 表から得られる変更をターゲット表にコピーしま す。
- 6. アプライ・プログラムはサブスクリプション・セット表 (IBMSNAP\_SUBS\_SET) を 更新し、アプライ・プログラムがそれぞれのサブスクリプション・セット用にコピー したデータの量を記録します。
- 7. アプライ・プログラムは、CCD 表から変更を読み取った時点を示す値で、登録され たそれぞれのソースの整理コントロール表 (IBMSNAP\_PRUNCNTL) を更新します。

### *CCD* 表の整理

8. IBMSNAP\_PRUNCNTL 表の UPDATE トリガーは、ソース・データベースにあるす べての CCD 表を調べて、すでに複製された変更を CCD 表から削除します。

## レプリケーション・センターおよびレプリケーション・アラート・モニター

アラート条件を定義する際に、この条件が起こった時に誰に通知するかを定義します。 レプリケーション・センターは、このアラート条件とその連絡先情報をレプリケーショ ン・コントロール表に保管する SQL スクリプトを作成します。これらのコントロール 表には、すべてのアラート条件および通知情報が含まれ、その内訳は、モニター条件表 (IBMSNAP\_CONDITIONS)、モニター連絡先表 (IBMSNAP\_CONTACTS)、モニター・グ ループ表 (IBMSNAP GROUPS)、およびモニター・グループ連絡先表 (IBMSNAP\_CONTACTGRP) です。

メインのモニター・アラート表である、モニター条件表には、モニターの対象となるそ れぞれの条件ごとに 1 行登録されています。この表は、それぞれのアラート条件につい て、次の種類の情報を保持します。

- モニター修飾子
- モニターしたいキャプチャー・サーバーまたはアプライ・サーバーの名前および別名
- v モニターしたいコンポーネント (キャプチャー・プログラムまたはアプライ・プログ ラム)
- キャプチャー・スキーマまたはアプライ修飾子
- サブスクリプション・セットの名前 (セットをモニターする場合)
- モニターしたいアラート条件
- 条件が起こった時に知らせる連絡先

この表は関連する情報用にいくつかの列を持っています。この表についての詳細は、 629 ページの『[ASN.IBMSNAP\\_CONDITIONS](#page-660-0)』を参照してください。

レプリケーション・アラート・モニターのその他の表には、アラート条件が起こった場 合に誰に知らせるか (個別の連絡先または連絡先のグループ)、その連絡先にどのような 方法で知らせるか (E メールやページャー)、およびその条件が起こり続ける場合、どの 程度の頻度で連絡先に知らせるか、といった情報が含まれます。

## レプリケーション・アラート・モニター、キャプチャー・プログラム、およびアプラ イ・プログラム

レプリケーション・アラート・モニターは、キャプチャー・コントロール表のいくつか を使用してキャプチャー・プログラムをモニターし、アプライ・コントロール表のいく つかを使用してアプライ・プログラムをモニターします。モニターは、それぞれのキャ プチャー・コントロール・サーバーまたはアプライ・コントロール・サーバーで、何を モニターするかによって、異なるレプリケーション・コントロール表から読み取りま す。レプリケーション・アラート・モニターは、キャプチャー・プログラムまたはアプ ライ・プログラムへの介入や通信は行いません。

次の処理は、レプリケーション・アラート・モニターがキャプチャー・プログラムやア プライ・プログラムの条件をどのようにモニターし、アラート条件が起こった場合にど のように連絡先に知らせるかを説明しています。

- 1. レプリケーション・アラート・モニターは、モニター条件表 (IBMSNAP\_CONDITIONS) 内のそれぞれの条件 (モニター修飾子について) のアラー ト条件および連絡先を読み取ります。
- 2. アラート条件が定義されているキャプチャー・コントロール・サーバーまたはアプラ イ・コントロール・サーバーごとに、レプリケーション・アラート・モニターは次の タスクを行います。
	- a. レプリケーション・アラート・モニターはサーバーに接続し、そのサーバーの各 アラート条件に関連付けられたレプリケーション・コントロール表を読み、条件 のいずれかを満たすかどうかを調べます。
	- b. いずれかの条件を満たした場合、レプリケーション・アラート・モニターはその 条件に関するデータをメモリーに保管し、そのサーバーの残りのアラート条件の 処理を続けます。
	- c. そのサーバーのすべてのアラート条件の処理が終了したら、レプリケーション・ アラート・モニターはキャプチャー・コントロール・サーバーまたはアプライ・ コントロール・サーバーを切断し、アラートをモニター・アラート表 (IBMSNAP\_ALERTS) に挿入し、その条件について連絡先に知らせます。

### 関連概念**:**

v 271 ページの『第 14 章 DB2 [レプリケーション・センターの使用』](#page-302-0)

### 関連参照**:**

- v 547 [ページの『アプライ・コントロール・サーバーで使用される表のリスト』](#page-578-0)
- v 543 [ページの『キャプチャー・コントロール・サーバーで使用される表のリスト』](#page-574-0)
- v 549 [ページの『モニター・コントロール・サーバーで使用される表のリスト』](#page-580-0)

## 第 **23** 章 表構造

この章では、各サーバー (キャプチャー・コントロール・サーバー、アプライ・コント ロール・サーバー、モニター・コントロール・サーバー、およびターゲット・サーバー) のレプリケーションに使用される、リレーショナル・データベース表について説明しま す。また、以下のような、表を参照する 3 つの方法を紹介します。

- v 536 [ページの『表の概観』](#page-567-0) のセクションには早見表があります。これには、キャプ チャー・コントロール・サーバー、アプライ・コントロール・サーバー、およびモニ ター・コントロール・サーバー用の表のリスト、各表の列、そして各表の索引が含ま れます。
- v 各サーバー上の表の概観については、以下を参照してください。
	- 543 [ページの『キャプチャー・コントロール・サーバーで使用される表のリスト』](#page-574-0)
	- 547 [ページの『アプライ・コントロール・サーバーで使用される表のリスト』](#page-578-0)
	- 549 [ページの『モニター・コントロール・サーバーで使用される表のリスト』](#page-580-0)
	- 550 [ページの『ターゲット・サーバーで使用される表のリスト』](#page-581-0)
- v 各サーバー上の表に関する詳細な記述、および各表の列の記述は、以下を参照してく ださい。
	- 551 [ページの『キャプチャー・コントロール・サーバー上の表、およびその列に関](#page-582-0) [する記述』](#page-582-0)
	- 596 [ページの『アプライ・コントロール・サーバー上の表、およびその列に関する](#page-627-0) [記述』](#page-627-0)
	- 627 [ページの『モニター・コントロール・サーバー上の表、およびその列に関する](#page-658-0) [記述』](#page-658-0)
	- 645 [ページの『ターゲット・サーバー上の表、およびその列に関する記述』](#page-676-0)

各セクションでは、コントロール表は実表名 (たとえば、

ASN.IBMSNAP\_APPLYTRACE) のアルファベット順にリストされ、ターゲット表は、英 語の表名 (たとえば、replica table) のアルファベット順にリストされています。各表の 列は、表内に現れる順にリストされています。

コントロール表の中には、更新に SQL を使用 しない ことを必要とするものがありま す (詳細については、特定の表の記述を参照のこと)。コントロール表を正しく変更しな いと、予期しない結果や、データの損失、レプリケーション・パフォーマンスの低下な どの問題を引き起こす可能性があります。

## <span id="page-567-0"></span>表の概観

537 [ページの図](#page-568-0) 15、 538 [ページの図](#page-569-0) 16、および 539 [ページの図](#page-570-0) 17 は、キャプチャ ー・コントロール・サーバー上の表、各表の列、そして各表の索引を示しています。 541 [ページの図](#page-572-0) 19 および 540 [ページの図](#page-571-0) 18 は、アプライ・コントロール・サーバー 上の表、各表の列、そして各表の索引を示しています。 542 [ページの図](#page-573-0) 20 および [543](#page-574-0) [ページの図](#page-574-0) 21 は、モニター・コントロール・サーバー上の表、各表の列、そして各表 の索引を示しています。

<span id="page-568-0"></span>キャプチャー・コントロール・サーバーで使用されるコントロール表 (1/3)

 $\overline{a}$ 

**ORMSNAD AUTHTKN**  $\mathbf{r}$  .

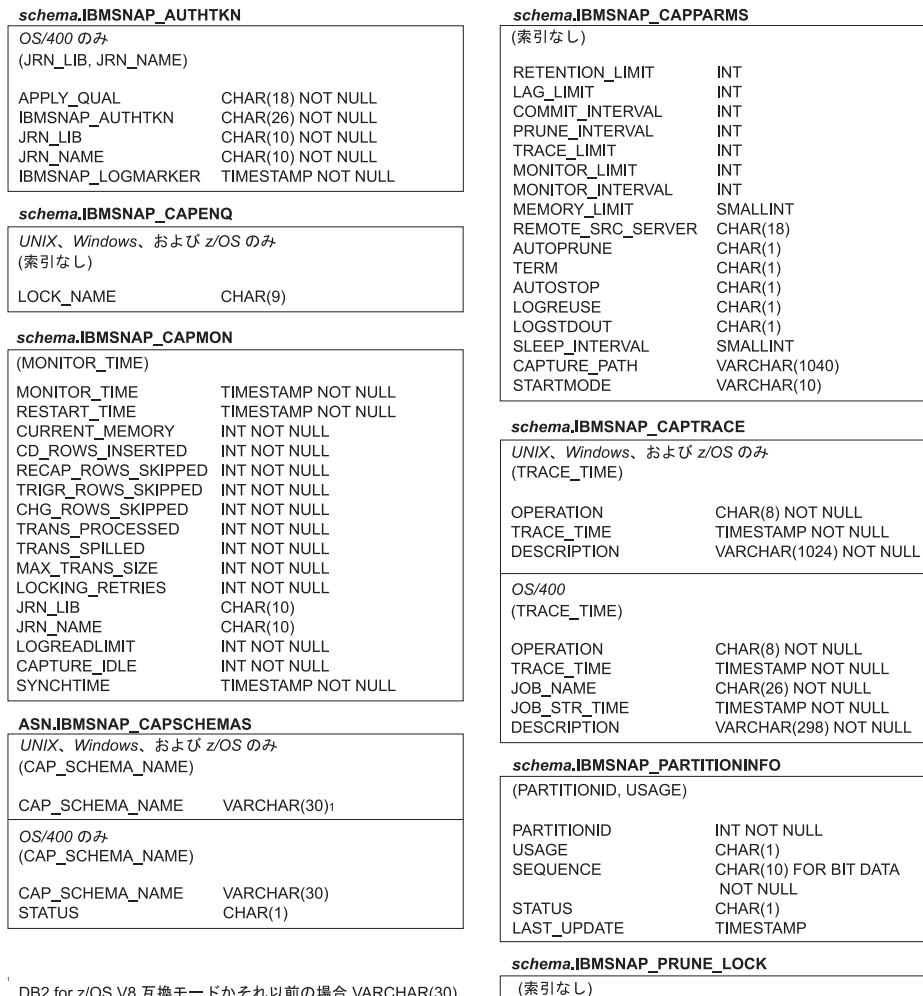

DB2 for z/OS V8 互換モードかそれ以前の場合 VARCHAR(30)、 DB2 for z/OS V8 新規関数モードの場合 VARCHAR(128)。

| | 図 *15.* キャプチャー・コントロール・サーバーで使用される表。: これらの表は、キャプチャー・ コントロール・サーバーで、キャプチャー・プログラム、アプライ・プログラム、およびキャプチ ャー・トリガーによって使用されます。 各表の主索引を構成する列は、表名の下の括弧内に示され ています。

**DUMMY** 

 $CHAR(1)$ 

### <span id="page-569-0"></span>キャプチャー・コントロール・サーバーで使用されるコントロール表 (2/3)

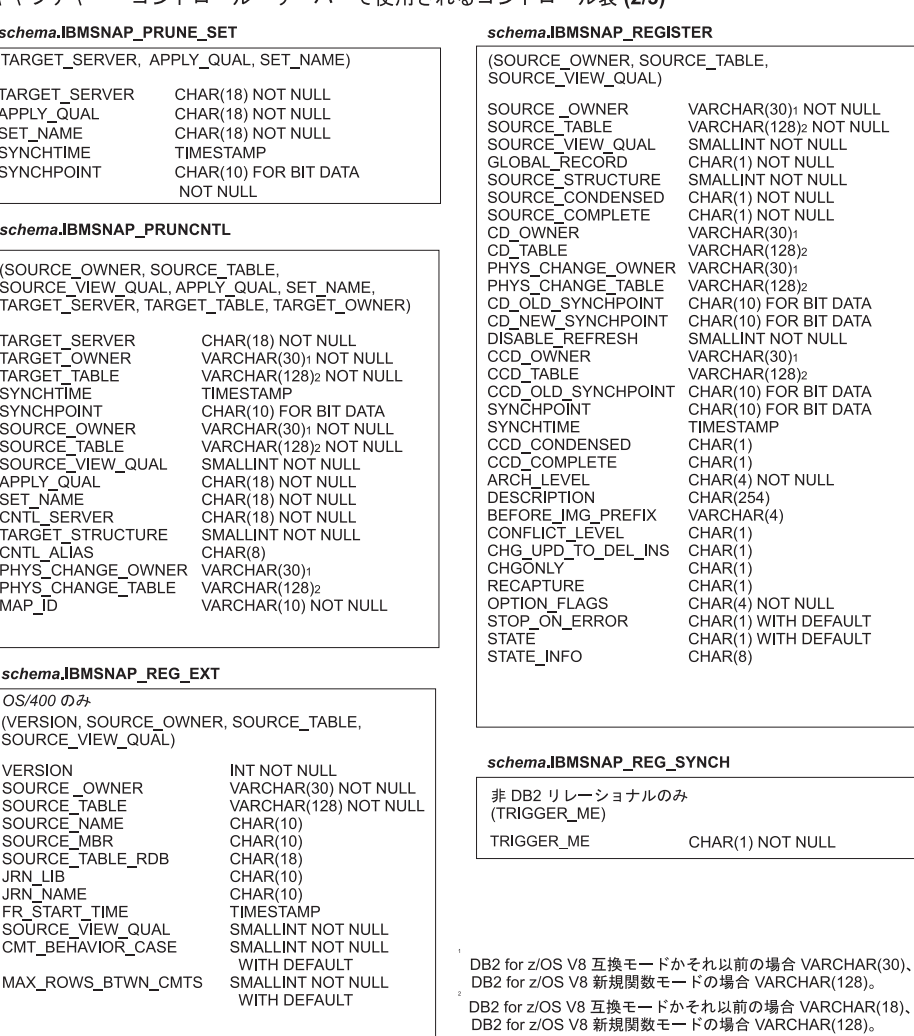

図 *16.* キャプチャー・コントロール・サーバーで使用される表 *(*続き*)*: これらの表は、キャプチ ャー・コントロール・サーバーで、キャプチャー・プログラム、アプライ・プログラム、およびキ ャプチャー・トリガーによって使用されます。 各表の主索引を構成する列は、表名の下の括弧内に 示されています。

| | <span id="page-570-0"></span>|

| | | | |

### キャプチャー・コントロール・サーバーで使用されるコントロール表 (3/3)

#### schema IBMSNAP\_RESTART

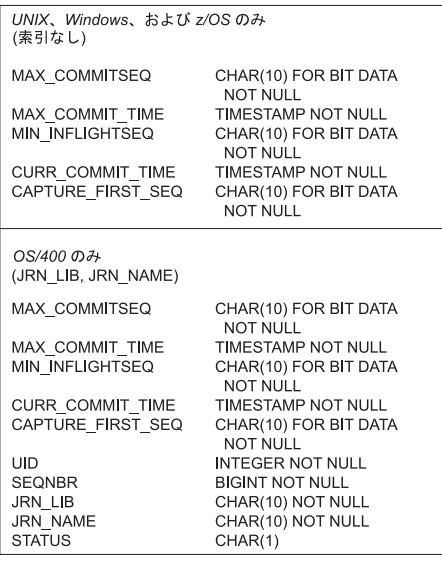

schema.IBMSNAP\_SIGNAL

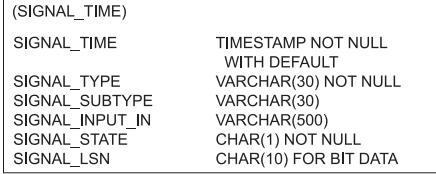

#### schema IBMSNAP\_UOW

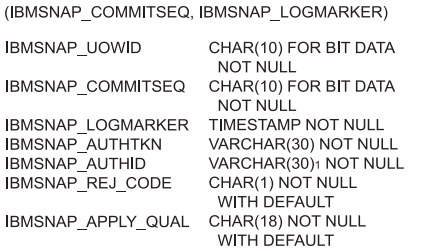

#### schema IBMSNAP\_SEQTABLE

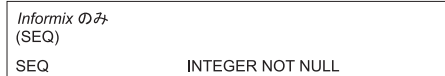

DB2 for z/OS V8 互換モードかそれ以前の場合 VARCHAR(30)、<br>DB2 for z/OS V8 新規関数モードの場合 VARCHAR(128)。

図 *17.* キャプチャー・コントロール・サーバーで使用される表 *(*続き*)*: これらの表は、キャプチ ャー・コントロール・サーバーで、キャプチャー・プログラム、アプライ・プログラム、およびキ ャプチャー・トリガーによって使用されます。 各表の主索引を構成する列は、表名の下の括弧内に 示されています。

#### <span id="page-571-0"></span>アプライ・コントロール・サーバーで使用されるコントロール表 (1/2)

**ASN IBMSNAP APPLYTRAIL** (LASTRUN, APPLY QUAL) APPLY\_QUAL SET NAME SET\_TYPE WHOS ON FIRST ASNLOAD FULL\_REFRESH EFFECTIVE MEMBERS SET\_INSERTED SET\_DELETED SET\_UPDATED<br>SET\_REWORKED SET REJECTED TRXS **STATUS** LASTRUN LASTSUCCESS **SYNCHPOINT SYNCHTIME** SOURCE SERVER SOURCE\_ALIAS SOURCE\_OWNER SOURCE\_TABLE SOURCE\_VIEW\_QUAL TARGET\_SERVER<br>TARGET\_ALIAS TARGET\_OWNER TARGET\_TABLE CAPTURE\_SCHEMA TGT CAPTURE SCHEMA VARCHAR(30)1 FEDERATED\_SRC\_SRVR VARCHAR(18) FEDERATED\_TGT\_SRVR **JRN LIB** JRN\_NAME COMMIT\_COUNT OPTION\_FLAGS EVENT\_NAME **ENDTIME** SOURCE\_CONN\_TIME **SQLSTATE** SQLCODE SQLERRP SQLERRM APPERRM

CHAR(18) NOT NULL CHAR(18) NOT NULL CHAR(1) NOT NULL CHAR(1) NOT NULL  $CHAR(1)$  $CHAR(1)$ INT **INT NOT NULL INT NOT NULL** INT NOT NULL **INT NOT NULL INT NOT NULL SMALLINT NOT NULL** TIMESTAMP NOT NULL **TIMESTAMP** CHAR(10) FOR BIT DATA TIMESTAMP CHAR (18) NOT NULL  $CHAR(8)$ VARCHAR(30)1 VARCHAR(128)2 SMALLINT CHAR(18) NOT NULL  $CHAR(8)$ VARCHAR(30)1 NOT NULL VARCHAR(128)2 NOT NULL VARCHAR(30)1 NOT NULL VARCHAR(18) CHAR(10)  $CHAR(10)$ SMALLINT CHAR(4) NOT NULL CHAR(18) TIMESTAMP NOT NULL WITH DEFAULT TIMESTAMP CHAR(5) **INT** CHAR(8) VARCHAR(70) VARCHAR(760)

ASN.JBMSNAP APPENQ

(APPLY QUAL)

APPLY\_QUAL

#### ASN IBMSNAP\_APPLY\_JOB

OS/400 のみ (索引なし) APPLY QUAL CHAR(18) NOT NULL CONTROL\_SERVER CHAR(18) NOT NULL JOB NAME CHAR(10) NOT NULL USER\_NAME CHAR(10) NOT NULL JOB\_NUMBER CHAR(6) NOT NULL

CHAR(18)

#### ASN.IBMSNAP\_APPLYTRACE

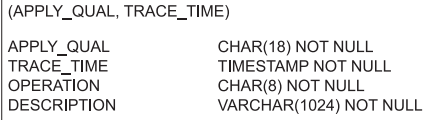

#### **ASN IBMSNAP\_APPPARMS**

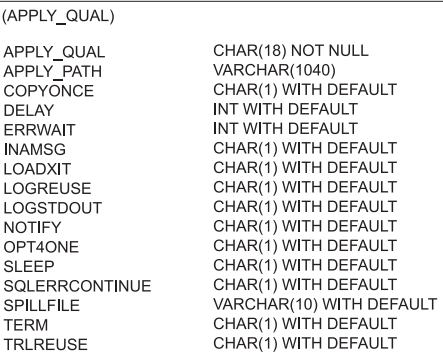

DB2 for z/OS V8 互換モードかそれ以前の場合 VARCHAR(30)、 DB2 for z/OS V8 新規関数モードの場合 VARCHAR(128)。 DB2 for z/OS V8 互換モードかそれ以前の場合 VARCHAR(18)、DB2 for z/OS V8 新規関数モードの場合

図 *18.* アプライ・コントロール・サーバーで使用される表: これらの表は、アプライ・コントロー ル・サーバーでアプライ・プログラムによって使用されます。 各表の主索引を構成する列は、表名 の下の括弧内に示されています。

| | <span id="page-572-0"></span>アプライ・コントロール・サーバーで使用されるコントロール表 (2/2)

#### ASN.IBMSNAP\_SUBS\_COLS

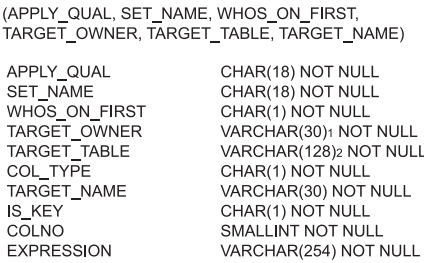

#### ASN.IBMSNAP\_SUBS\_EVENT

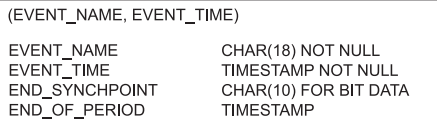

#### ASN IBMSNAP\_SUBS\_MEMBR

(APPLY\_QUAL, SET\_NAME, WHOS\_ON\_FIRST, SOURCE\_OWNER, SOURCE\_TABLE, SOURCE\_VIEW\_QUAL, TARGET\_OWNER, TARGET\_TABLE)

APPLY QUAL SET\_NAME WHOS\_ON\_FIRST SOURCE\_OWNER SOURCE\_TABLE SOURCE\_VIEW\_QUAL TARGET\_OWNER TARGET\_TABLE TARGET CONDENSED TARGET\_COMPLETE TARGET\_STRUCTURE **PREDICATES** MEMBER STATE TARGET\_KEY\_CHG UOW\_CD\_PREDICATES JOIN UOW CD LOADX\_TYPE LOADX SRC N OWNER LOADX\_SRC\_N\_TABLE

| | CHAR(18) NOT NULL CHAR(18) NOT NULL CHAR(1) NOT NULL VARCHAR(30)1 NOT NULL VARCHAR(128)2 NOT NULL SMALLINT NOT NULL VARCHAR(30)1 NOT NULL VARCHAR(128)2 NOT NULL CHAR(1) NOT NULL CHAR(1) NOT NULL SMALLINT NOT NULL VARCHAR(1024)  $CHAR(1)$ CHAR(1) NOT NULL VARCHAR(1024) CHAR(1) SMALLINT VARCHAR(30)1 VARCHAR(128)2

#### ASN IBMSNAP\_SUBS\_SET

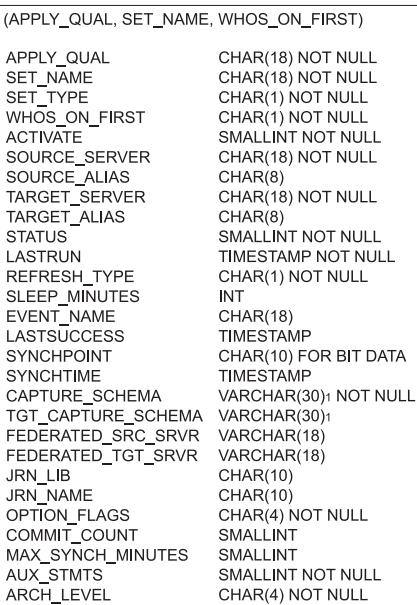

#### ASN IBMSNAP\_SUBS\_STMTS

(APPLY\_QUAL, SET\_NAME, WHOS\_ON\_FIRST, BEFORE\_OR\_AFTER, STMT\_NUMBER)

APPLY\_QUAL SET\_NAME WHOS\_ON\_FIRST BEFORE\_OR\_AFTER STMT\_NUMBER EI\_OR\_CALL SQL\_STMT ACCEPT SQLSTATES

CHAR(18) NOT NULL CHAR(18) NOT NULL CHAR(1) NOT NULL CHAR(1) NOT NULL SMALLINT NOT NULL CHAR(1) NOT NULL VARCHAR(1024) VARCHAR(50)

DB2 for z/OS V8 互換モードかそれ以前の場合 VARCHAR(30)、 DB2 for z/OS V8 新規関数モードの場合 VARCHAR(128)。 DB2 for z/OS V8 互換モードかそれ以前の場合 VARCHAR(18)、 DB2 for z/OS V8 新規関数モードの場合 VARCHAR(128)。

図 *19.* アプライ・コントロール・サーバーで使用される表 *(*続き*)*: これらの表は、アプライ・コ ントロール・サーバーでアプライ・プログラムによって使用されます。 各表の主索引を構成する列 は、表名の下の括弧内に示されています。

#### <span id="page-573-0"></span>モニター・コントロール・サーバーで使用されるコントロール表 (1/2)

#### ASN.IBMSNAP\_ALERTS

(MONITOR\_QUAL, COMPONENT, SERVER\_NAME, SCHEMA\_OR\_QUAL, SET\_NAME, CONDITION\_NAME, ALERT\_CODE) MONITOR QUAL

ALERT\_TIME **COMPONENT** SERVER\_NAME SERVER\_ALIAS SCHEMA\_OR\_QUAL SET\_NAME

CONDITION\_NAME OCCURRED TIME ALERT\_COUNTER ALERT\_CODE RETURN\_CODE NOTIFICATION SENT ALERT\_MESSAGE

CHAR(18) NOT NULL TIMESTAMP NOT NULL CHAR(1) NOT NULL CHAR(18) NOT NULL  $CHAR(8)$ VARCHAR(30)1 NOT NULL CHAR(18) NOT NULL WITH DEFAULT CHAR(18) NOT NULL TIMESTAMP NOT NULL SMALLINT NOT NULL CHAR(10) NOT NULL INT NOT NULL CHAR(1) NOT NULL VARCHAR(1024) NOT NULL

#### **ASN IBMSNAP CONDITIONS**

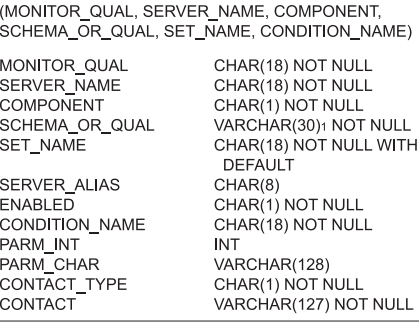

#### ASN.IBMSNAP\_CONTACTGRP

| |

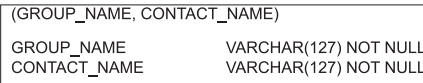

ASN.IBMSNAP\_CONTACTS

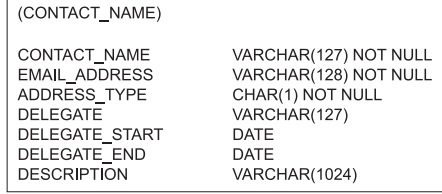

#### ASN.IBMSNAP\_GROUPS

(GROUP\_NAME) GROUP\_NAME

**DESCRIPTION** 

VARCHAR(127) NOT NULL VARCHAR(1024)

#### ASN.IBMSNAP\_MONENQ

(索引なし) MONITOR\_QUAL CHAR(18) NOT NULL

#### ASN.IBMSNAP\_MONPARMS

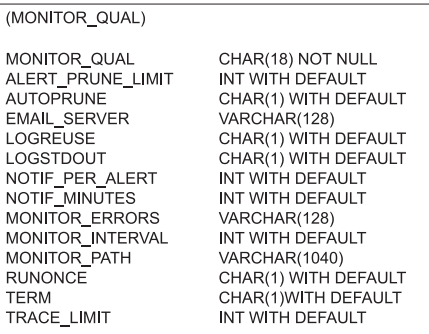

DB2 for z/OS V8 互換モードかそれ以前の場合 VARCHAR(30)、 DB2 for z/OS V8 新規関数モードの場合 VARCHAR(128)。

図 *20.* モニター・コントロール・サーバーで使用される表: これらの表は、モニター・コントロー ル・サーバーで、レプリケーション・アラート・モニター・プログラムによって使用されます。 各 表の主索引を構成する列は、表名の下の括弧内に示されています。

モニター・コントロール・サーバーで使用されるコントロール表 (2/2)

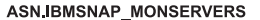

<span id="page-574-0"></span>|

| | | |

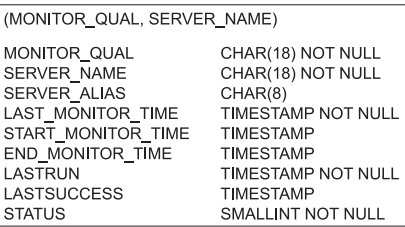

#### ASN.IBMSNAP\_MONTRACE

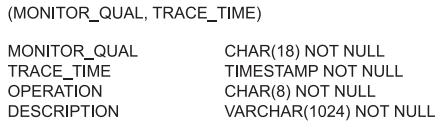

**ASN IBMSNAP MONTRAIL** 

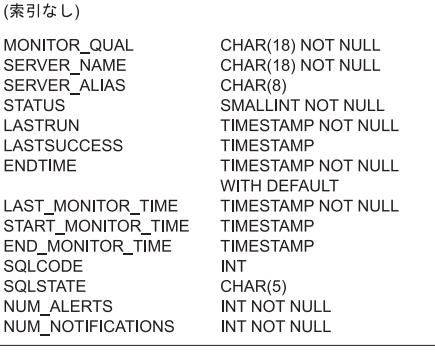

図 *21.* モニター・コントロール・サーバーで使用される表 *(*続き*)*: これらの表は、モニター・コ ントロール・サーバーで、レプリケーション・アラート・モニター・プログラムによって使用され ます。 各表の主索引を構成する列は、表名の下の括弧内に示されています。

## キャプチャー・コントロール・サーバーで使用される表のリスト

キャプチャー・コントロール・サーバーに保管される表には、ユーザーの登録済みソー スに関する情報と、キャプチャー・プログラムまたはトリガーがソースを処理する方法 に関する情報が入っています。UNIX、Windows、および z/OS の場合は、レプリケーシ ョン・センターを使用して、ユーザーの指定に合わせてこれらのコントロール表を作成 します。OS/400 の場合は、DataPropagator for iSeries のインストール時に、ASN ライ ブラリーの中にこれらのコントロール表が自動的に作成されます。OS/400 上でレプリケ ーションのシステム・コマンドを使用して、代替のキャプチャー・スキーマ内にキャプ チャー・コントロール表を作成できます。

表 *54.* キャプチャー・コントロール・サーバーで使用される表のクイック・リファレンス

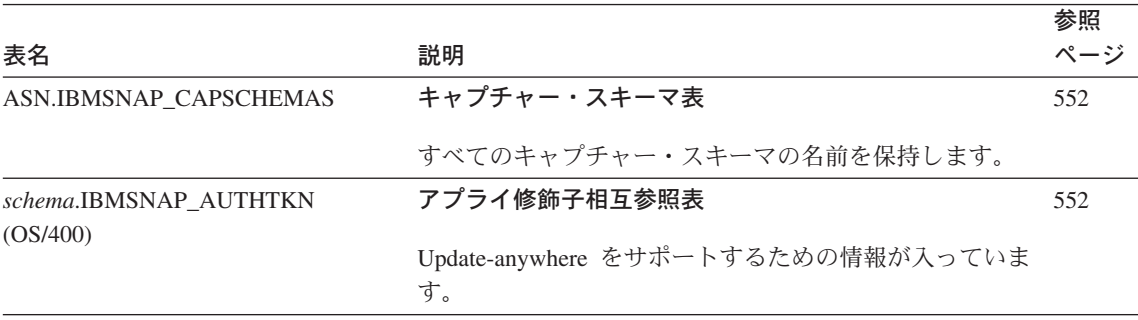

表 *54.* キャプチャー・コントロール・サーバーで使用される表のクイック・リファレンス *(*続き*)*

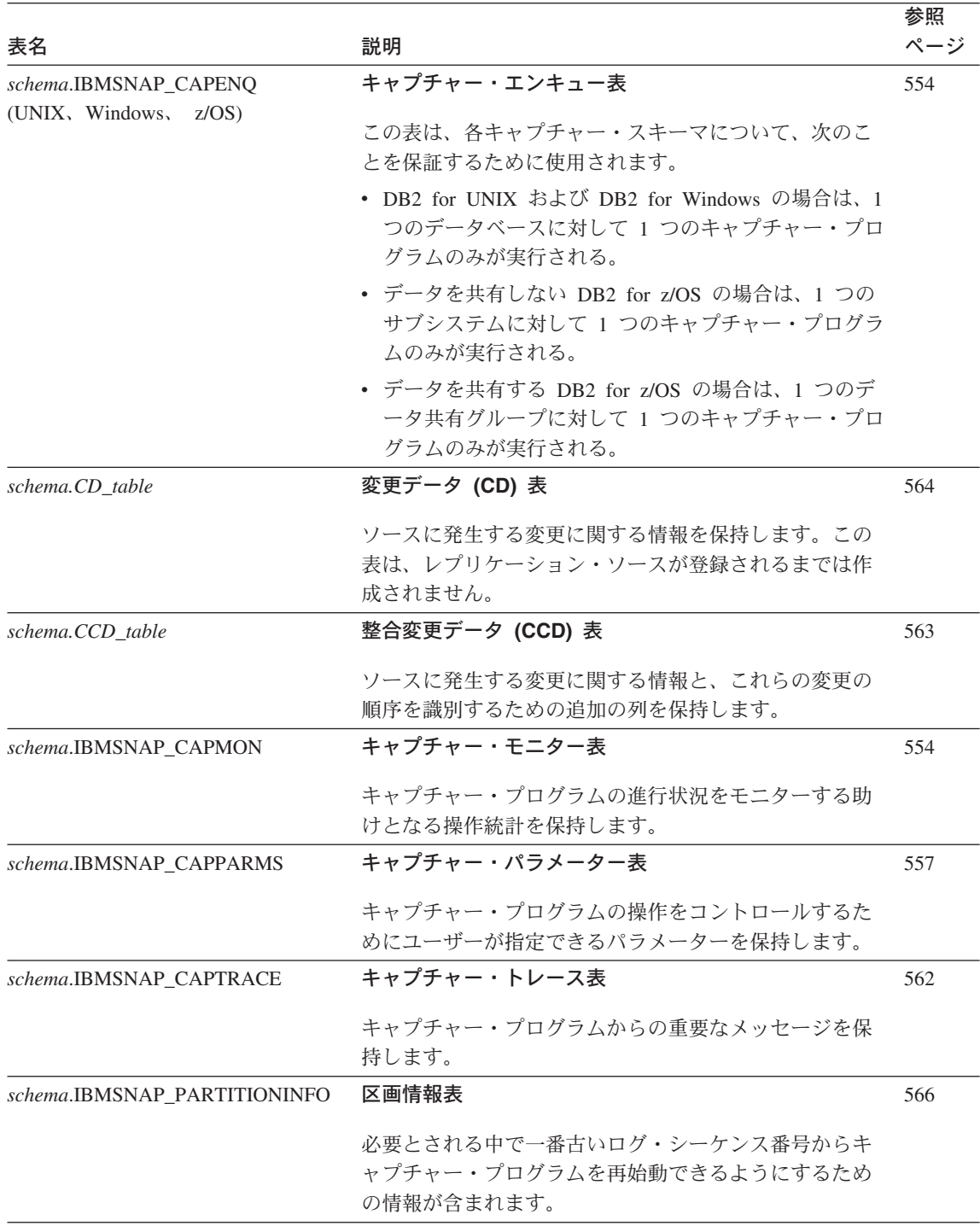

 $\|$
表 *54.* キャプチャー・コントロール・サーバーで使用される表のクイック・リファレンス *(*続き*)*

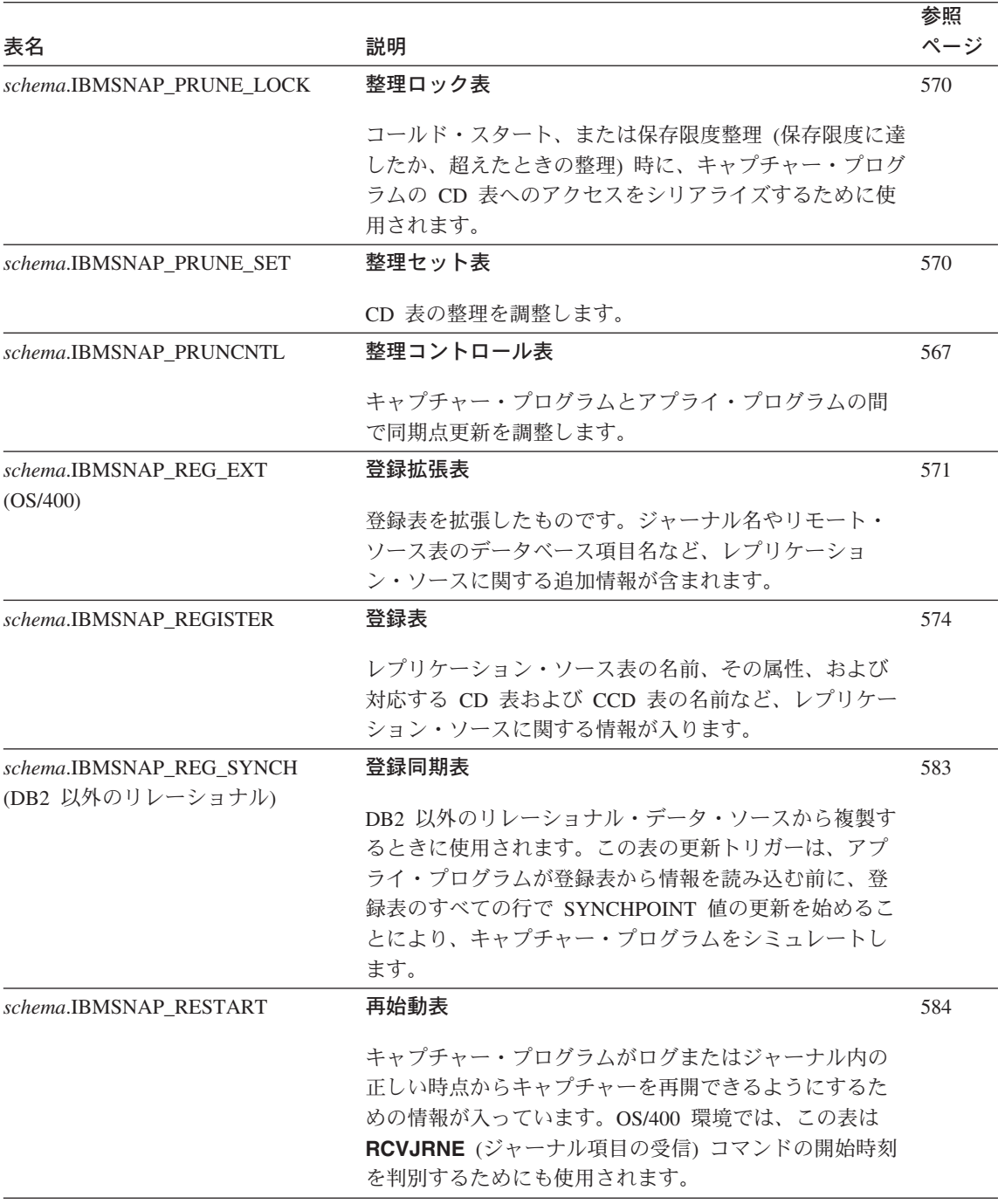

表 *54.* キャプチャー・コントロール・サーバーで使用される表のクイック・リファレンス *(*続き*)*

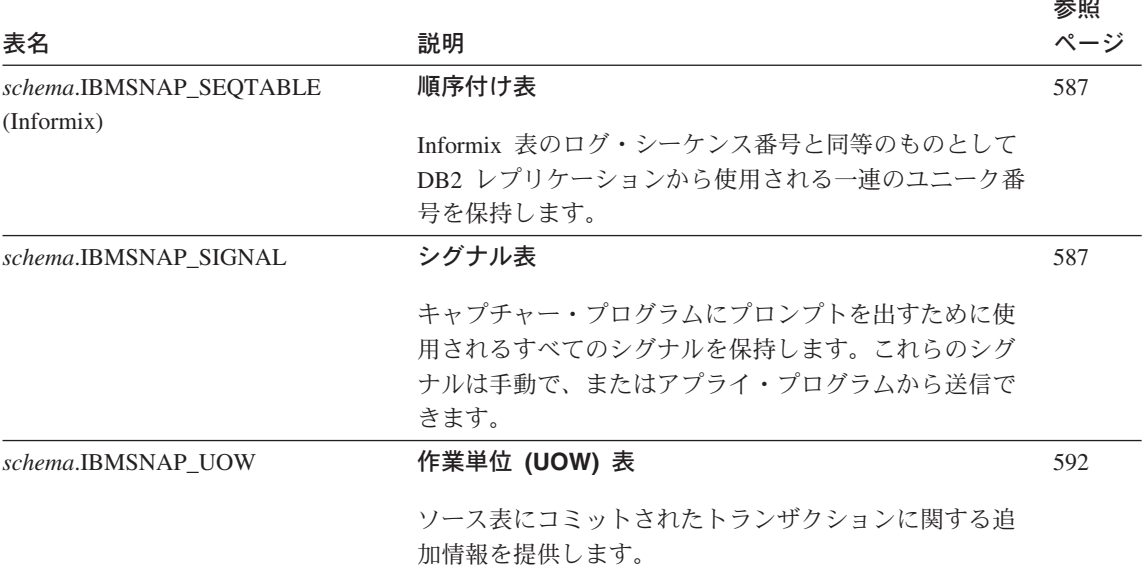

#### 関連参照**:**

- v 552 ページの『[ASN.IBMSNAP\\_CAPSCHEMAS](#page-583-0)』
- v 552 ページの『*schema*[.IBMSNAP\\_AUTHTKN \(OS/400\)](#page-583-0)』
- v 554 ページの『*schema*[.IBMSNAP\\_CAPENQ \(UNIX](#page-585-0)、Windows、z/OS)』
- v 554 ページの『*schema*[.IBMSNAP\\_CAPMON](#page-585-0)』
- v 557 ページの『*schema*[.IBMSNAP\\_CAPPARMS](#page-588-0)』
- v 562 ページの『*schema*[.IBMSNAP\\_CAPTRACE \(DB2](#page-593-0) のみ)』
- v 563 ページの『*[schema.CCD\\_table](#page-594-0)* (DB2 以外)』
- v 564 ページの『*[schema.CD\\_table](#page-595-0)*』
- v 567 ページの『*schema*[.IBMSNAP\\_PRUNCNTL](#page-598-0)』
- v 570 ページの『*schema*[.IBMSNAP\\_PRUNE\\_LOCK](#page-601-0)』
- v 570 ページの『*schema*[.IBMSNAP\\_PRUNE\\_SET](#page-601-0)』
- v 571 ページの『*schema*[.IBMSNAP\\_REG\\_EXT \(OS/400\)](#page-602-0)』
- v 574 ページの『*schema*[.IBMSNAP\\_REGISTER](#page-605-0)』
- v 583 ページの『*schema*[.IBMSNAP\\_REG\\_SYNCH \(DB2](#page-614-0) 以外のリレーショナル)』
- v 584 ページの『*schema*[.IBMSNAP\\_RESTART](#page-615-0)』
- v 587 ページの『*schema*[.IBMSNAP\\_SEQTABLE \(Informix\)](#page-618-0)』
- v 587 ページの『*schema*[.IBMSNAP\\_SIGNAL](#page-618-0)』
- v 592 ページの『*schema*[.IBMSNAP\\_UOW](#page-623-0)』

# アプライ・コントロール・サーバーで使用される表のリスト

|

アプライ・コントロール・サーバーに保管される表には、ユーザーのサブスクリプショ ン定義に関する情報が入っています。UNIX、Windows、および z/OS の場合は、レプリ ケーション・センターを使用して、ユーザーの指定に合わせてこれらのコントロール表 を作成します。 OS/400 の場合は、DataPropagator for iSeries のインストール時に、こ れらのコントロール表が自動的に作成されます。

表 *55.* アプライ・コントロール・サーバーで使用される表のクイック・リファレンス

| 表名                                | 説明                                                               | 参照<br>ページ |
|-----------------------------------|------------------------------------------------------------------|-----------|
| ASN.IBMSNAP_APPENQ                | アプライ・エンキュー表                                                      | 596       |
|                                   | 1 つのアプライ修飾子に対して 1 つのアプライ・プログラ<br>ムだけが確実に実行されるようにするために使用されま<br>す。 |           |
| ASN.IBMSNAP_APPLY_JOB<br>(OS/400) | アプライ・ジョブ表                                                        | 596       |
|                                   | アプライ・コントロール・サーバーで実行中のアプライ・                                       |           |
|                                   | プログラムのインスタンスごとにユニークなアプライ修飾                                       |           |
|                                   | 子が確実に存在するようにするために使用されます。                                         |           |
| ASN.IBMSNAP APPLYTRACE            | アプライ・トレース表                                                       | 602       |
|                                   | アプライ・プログラムからの重要なメッセージを保持しま<br>す。                                 |           |
| ASN.IBMSNAP APPLYTRAIL            | アプライ・トレール表                                                       | 603       |
|                                   | アプライ・プログラムに関する監査証跡情報を保持しま<br>す。                                  |           |
| ASN.IBMSNAP APPPARMS              | アプライ・パラメーター表                                                     | 598       |
|                                   | アプライ・プログラムの操作をコントロールするためにユ                                       |           |
|                                   | ーザーが変更できるパラメーターが含まれています。                                         |           |
| ASN.IBMSNAP_SUBS_COLS             | サブスクリプション列表                                                      | 608       |
|                                   | ターゲット表またはビュー内の列を、ソース表またはビュ<br>ー内の対応する列にマップします。                   |           |

表 *55.* アプライ・コントロール・サーバーで使用される表のクイック・リファレンス *(*続き*)*

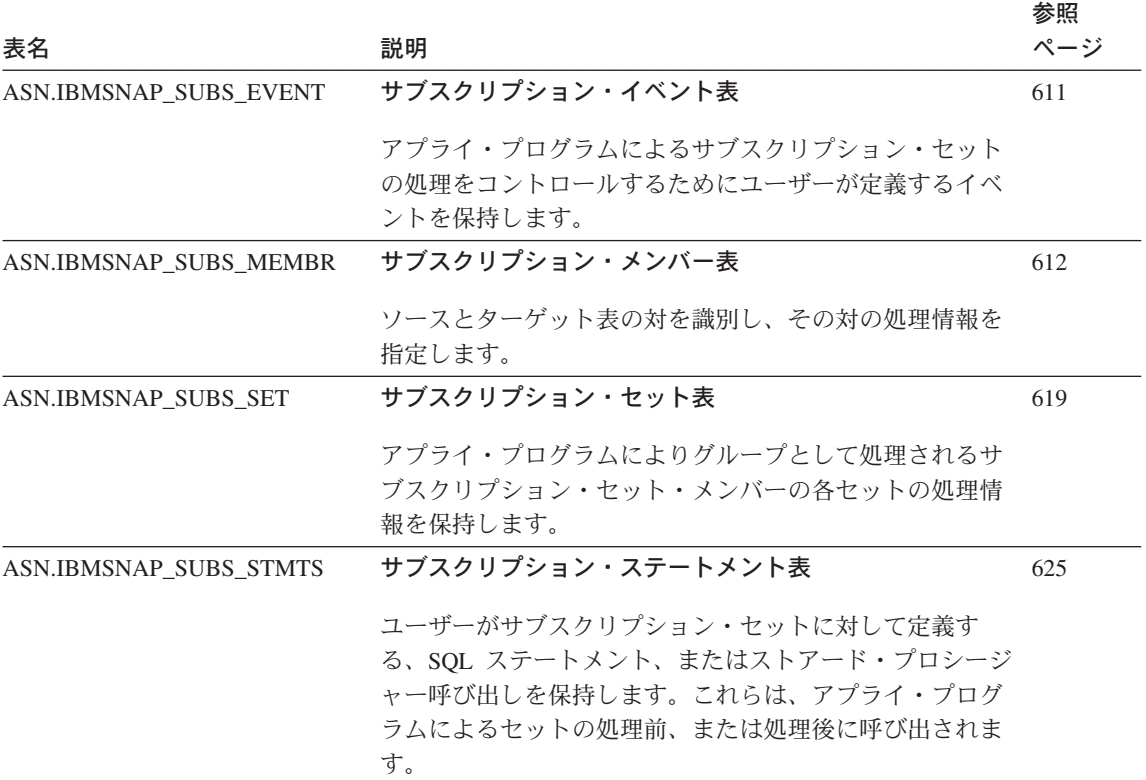

#### 関連参照**:**

- v 596 ページの『[ASN.IBMSNAP\\_APPENQ](#page-627-0)』
- v 596 ページの『[ASN.IBMSNAP\\_APPLY\\_JOB \(OS/400\)](#page-627-0)』
- 602 ページの『ASN.IBMSNAP APPLYTRACE』
- v 603 ページの『[ASN.IBMSNAP\\_APPLYTRAIL](#page-634-0)』
- v 608 ページの『[ASN.IBMSNAP\\_SUBS\\_COLS](#page-639-0)』
- v 611 ページの『[ASN.IBMSNAP\\_SUBS\\_EVENT](#page-642-0)』
- v 612 ページの『[ASN.IBMSNAP\\_SUBS\\_MEMBR](#page-643-0)』
- v 619 ページの『[ASN.IBMSNAP\\_SUBS\\_SET](#page-650-0)』
- 625 ページの『[ASN.IBMSNAP\\_SUBS\\_STMTS](#page-656-0)』
- 598 ページの『ASN.IBMSNAP APPPARMS』

## モニター・コントロール・サーバーで使用される表のリスト

|

モニター・コントロール・サーバー上の表には、アラート条件が発生したときに、レプ リケーション・アラート・モニターから、いつ、どのように、そしてだれに連絡するか に関する情報が含まれます。UNIX、Windows、および z/OS の場合は、レプリケーショ ン・センターを使用して、ユーザーの指定に合わせてこれらのコントロール表を作成し ます。 DataPropagator for iSeries にはモニター・コントロール表はありません。

表 *56.* モニター・コントロール・サーバーで使用される表のクイック・リファレンス

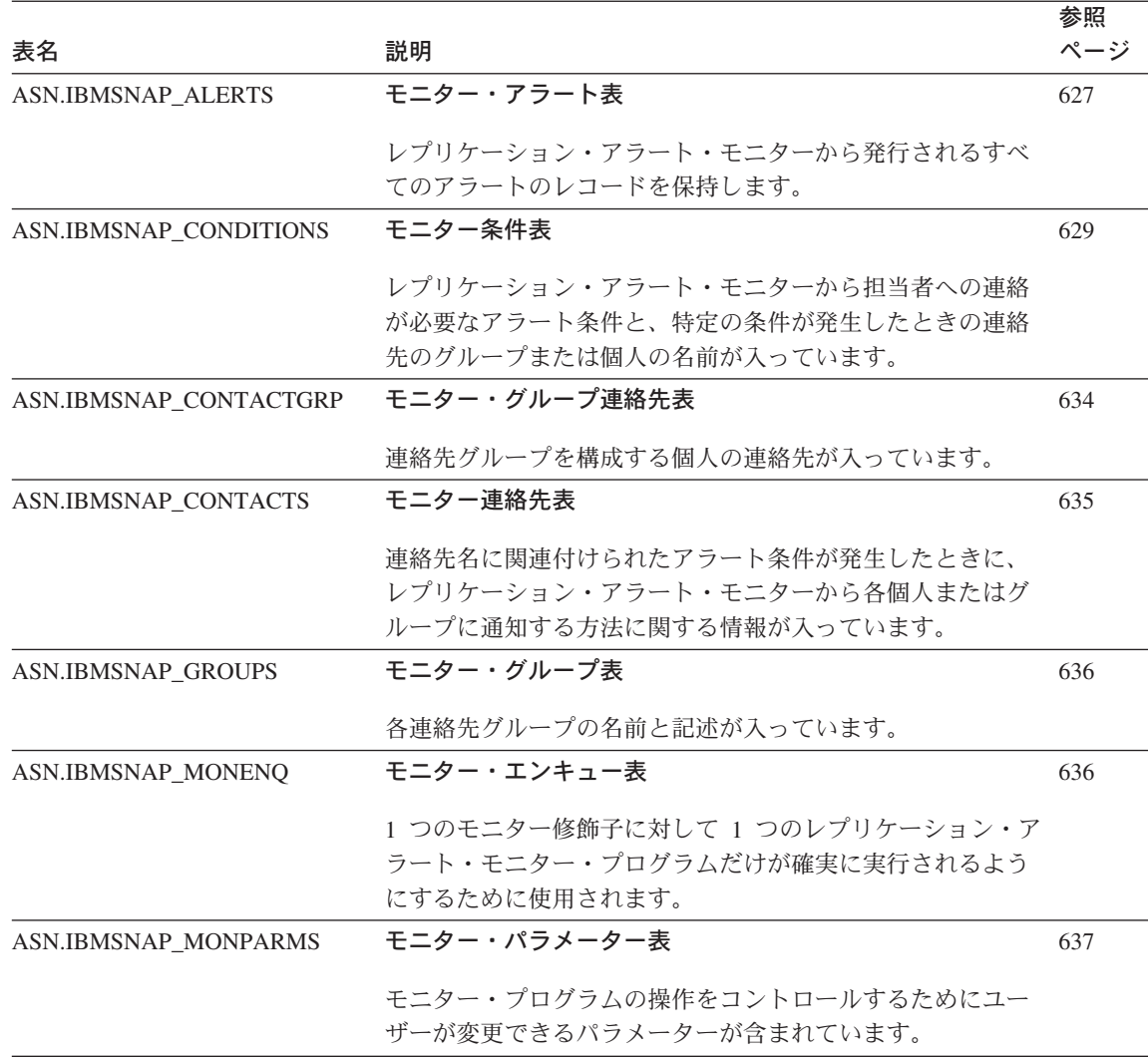

表 *56.* モニター・コントロール・サーバーで使用される表のクイック・リファレンス *(*続き*)*

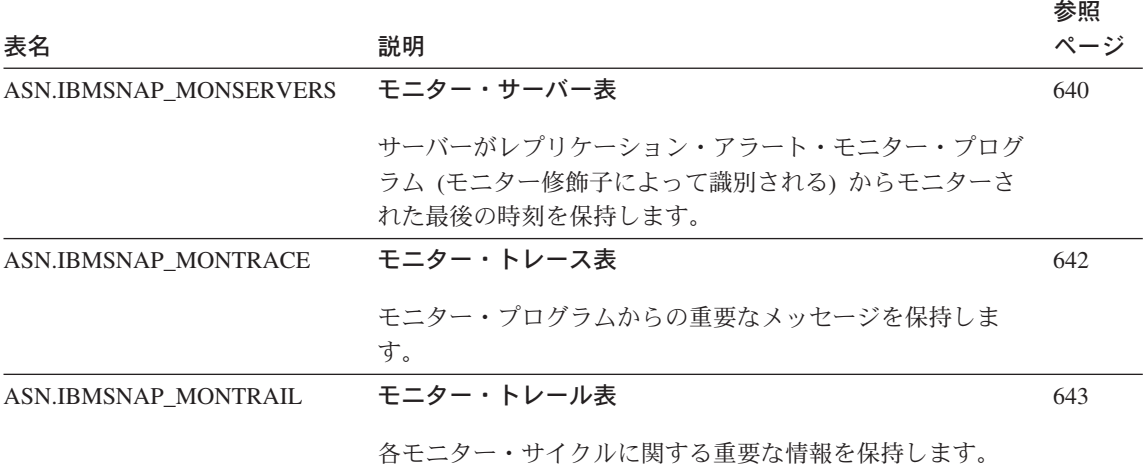

#### 関連参照**:**

- v 627 ページの『[ASN.IBMSNAP\\_ALERTS](#page-658-0)』
- v 629 ページの『[ASN.IBMSNAP\\_CONDITIONS](#page-660-0)』
- v 634 ページの『[ASN.IBMSNAP\\_CONTACTGRP](#page-665-0)』
- v 643 ページの『[ASN.IBMSNAP\\_MONTRAIL](#page-674-0)』
- 635 ページの『ASN.IBMSNAP CONTACTS』
- 636 ページの『ASN.IBMSNAP GROUPS』
- v 636 ページの『[ASN.IBMSNAP\\_MONENQ](#page-667-0)』
- 640 ページの『ASN.IBMSNAP MONSERVERS』
- v 642 ページの『[ASN.IBMSNAP\\_MONTRACE](#page-673-0)』
- v 637 ページの『[ASN.IBMSNAP\\_MONPARMS](#page-668-0)』

## ターゲット・サーバーで使用される表のリスト

ターゲット・サーバーには、さまざまなタイプのターゲット表が保管されます。ユーザ ーがターゲット表として既存の表を使用しない場合、レプリケーション・センターは、 ユーザーがサブスクリプション・セット・メンバーをどのように定義しているかに従っ て、ユーザーの指定に合わせてターゲット表を構築します。

表 *57.* ターゲット表のクイック・リファレンス

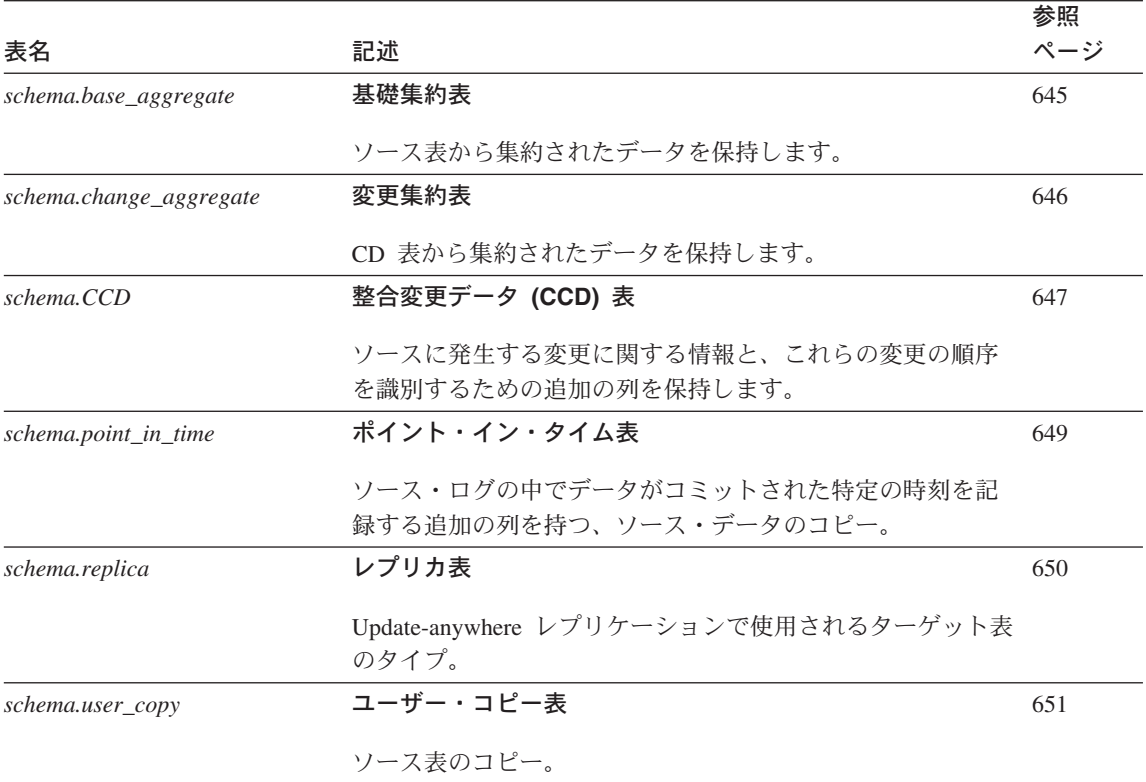

#### 関連参照**:**

- v 645 [ページの『基礎集約表』](#page-676-0)
- v 646 [ページの『変更集約表』](#page-677-0)
- v 647 [ページの『整合変更データ](#page-678-0) (CCD) 表』
- v 649 [ページの『ポイント・イン・タイム表』](#page-680-0)
- 650 [ページの『レプリカ表』](#page-681-0)
- v 651 [ページの『ユーザー・コピー表』](#page-682-0)

## キャプチャー・コントロール・サーバー上の表、およびその列に関する記述

このセクションでは、キャプチャー・コントロール・サーバー上に保管される各表につ いて、かなり詳しく説明します。また、各表の列のリストやその簡単な説明もありま す。コントロール表はアルファベット順にリストされ、列は各表内に現れる順に左から 右へリストされています。

|

### <span id="page-583-0"></span>**ASN.IBMSNAP\_CAPSCHEMAS**

サーバー: キャプチャー・コントロール・サーバー

索引: CAP\_SCHEMA\_NAME

重要: SQL を使用してこの表を更新するときには、注意してください。この表を不適切 に変更すると、管理ツールの使用中に予期しない結果が生じることがあります。

キャプチャー・スキーマ表は、すべてのキャプチャー・スキーマの名前を保留します。 レプリケーション・センターやその他のユーティリティーはこの表を使用して、特定の キャプチャー・コントロール・サーバーのすべての表を迅速に検出できます。ユーザー が新しいキャプチャー・スキーマを作成するたびに、行が 1 つ自動的に挿入されます。

次の 2 つの表は、オペレーティング・システム別のキャプチャー・スキーマ表のレイア ウトを示しています。

表 *58. OS/400* 以外のオペレーティング・システムの場合のキャプチャー・スキーマ表の列

| 列名              | 説明                                                                                      |
|-----------------|-----------------------------------------------------------------------------------------|
| CAP SCHEMA NAME | データ・タイプ: VARCHAR(30)、 DB2 UDB for z/OS バージョン 8 新<br>機能モードの場合 VARCHAR(128)。 NULL 可能: はい。 |
|                 | キャプチャー・スキーマの名前。キャプチャー・スキーマごとに 1 つの<br>行があります。                                           |

表 *59. OS/400* の場合のキャプチャー・スキーマ表の列

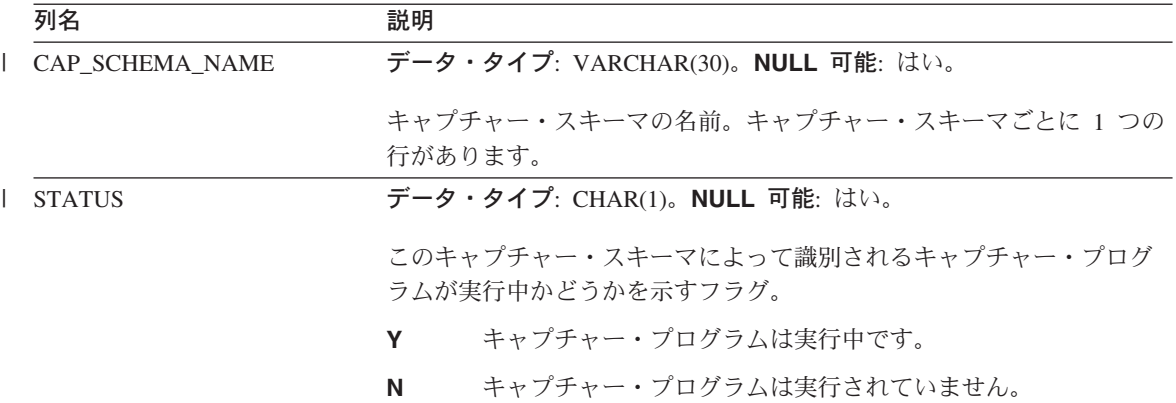

#### *schema***.IBMSNAP\_AUTHTKN (OS/400)**

サーバー: キャプチャー・コントロール・サーバー

デフォルト・スキーマ: ASN

#### 索引: JRN\_LIB, JRN\_NAME

重要: SQL を使用してこの表を更新するときには、注意してください。この表の変更の 方法が不適切であると、予期せぬ結果が生じたり、データが失われたりします。

アプライ修飾子相互参照表は、OS/400 環境でのみ使用されます。この表は、 Update-anywhere レプリケーション時に、アプライ修飾子により識別される、特定のア プライ・プログラムによって実行されたトランザクションをトラッキングするために使 用されます。キャプチャー・プログラムは、ユーザーが設定した保存限度に基づいて、 この表の整理を行います。

表 60 では、アプライ修飾子相互参照表の列の要旨を示します。

表 *60.* アプライ修飾子相互参照表の列

|

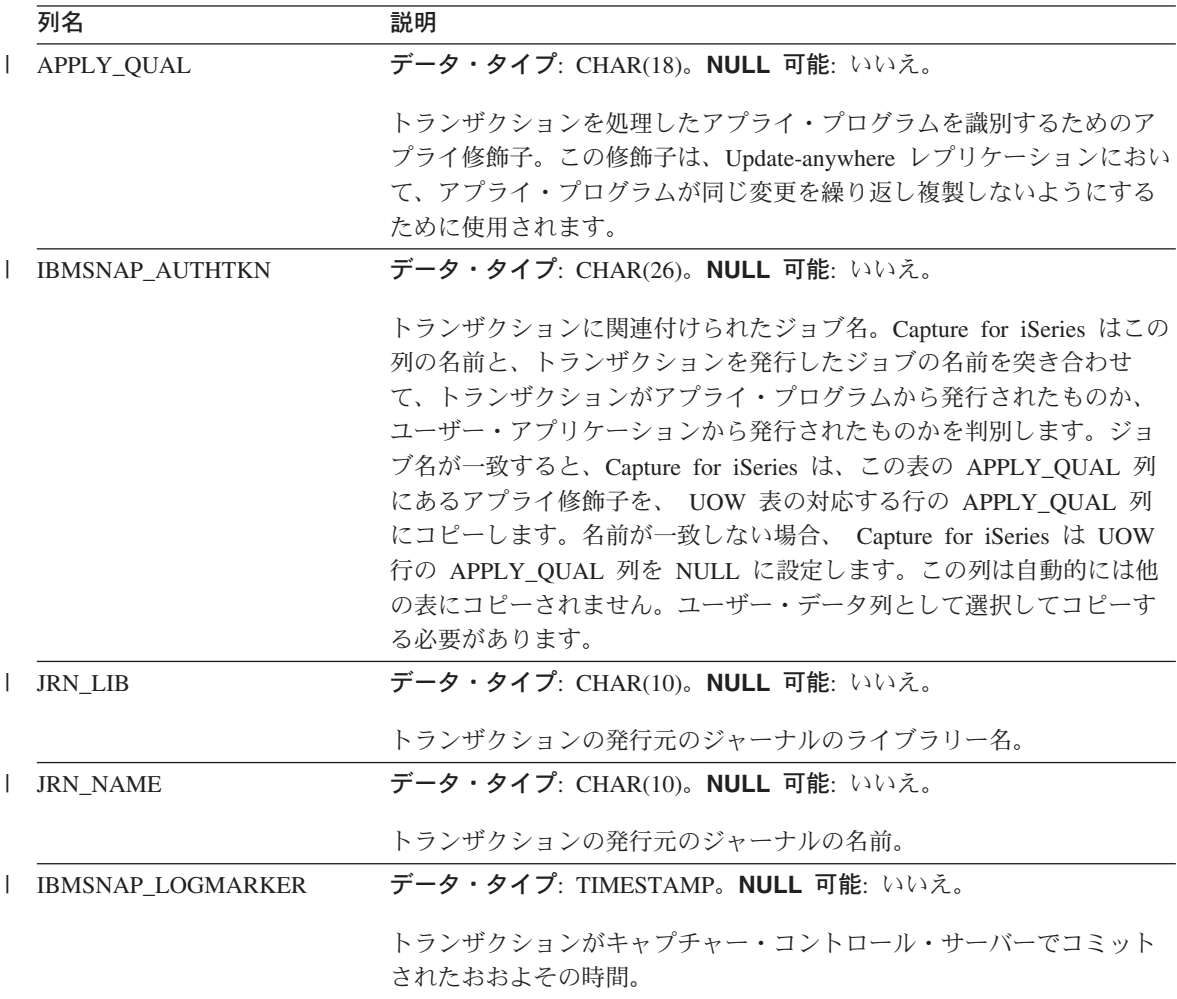

|

|

|

#### <span id="page-585-0"></span>*schema***.IBMSNAP\_CAPENQ (UNIX**、**Windows**、**z/OS)**

サーバー: キャプチャー・コントロール・サーバー

デフォルト・スキーマ: ASN

索引: なし

重要: SQL を使用してこの表を更新するときには、注意してください。この表の変更の 方法が不適切であると、予期せぬ結果が生じたり、データが失われたりします。

キャプチャー・エンキュー表は、DB2 以外のリレーショナル・サーバー、または OS/400 サーバーでは使用されません。

1 つのキャプチャー・スキーマについて、キャプチャー・エンキュー表は以下のことを 保証します。

- v DB2 for UNIX および DB2 for Windows の場合は、1 つのデータベースに対して 1 つのキャプチャー・プログラムのみが実行される。
- v データを共有しない DB2 for z/OS の場合は、1 つのサブシステムに対して 1 つの キャプチャー・プログラムのみが実行される。
- データを共有する DB2 for z/OS の場合は、1 つのデータ共有グループに対して 1 つのキャプチャー・プログラムのみが実行される。

キャプチャー・プログラムは実行中、この表を排他的にロックします。

表 61 では、キャプチャー・エンキュー表の列の要旨を示します。

表 *61.* キャプチャー・エンキュー表の列

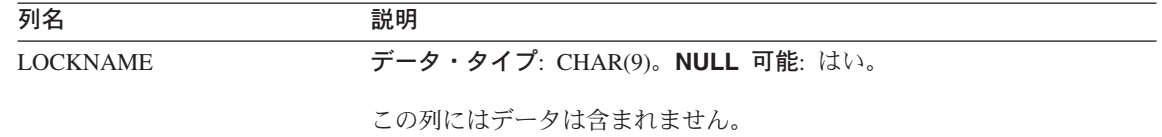

#### *schema***.IBMSNAP\_CAPMON**

サーバー: キャプチャー・コントロール・サーバー

デフォルト・スキーマ: ASN

索引: MONITOR\_TIME

キャプチャー・プログラムは、インターバルが終了するたびにキャプチャー・モニター 表に行を挿入して、操作統計を提供します。レプリケーション・センターはこの表 (お よびその他の表) の情報を使用するため、ユーザーはキャプチャー・プログラムの状況 をモニターできます。キャプチャー・パラメーター (IBMSNAP\_CAPPARMS) 表で、ユ

ーザーが MONITOR\_INTERVAL に対して指定した値は、キャプチャー・プログラムが キャプチャー・モニター表に挿入を行う頻度を示し、ユーザーが MONITOR\_LIMIT に 対して指定した値は、表の行が整理の対象となるまでに、表内に留まる分数を示しま す。

表 62 では、キャプチャー・モニター表の列の要旨を示します。

表 *62.* キャプチャー・モニター表の列

|   | 列名                  | 説明                                                                                                    |
|---|---------------------|----------------------------------------------------------------------------------------------------|
|   | <b>MONITOR_TIME</b> | データ・タイプ: TIMESTAMP。NULL 可能: いいえ。                                                                                                    |
|   |                     | この表に行が挿入されたときのタイム・スタンプ (キャプチャー・コン<br>トロール・サーバーの)。                                                                                                    |
|   | RESTART_TIME        | データ・タイプ: TIMESTAMP。NULL 可能: いいえ。                                                                                                    |
|   |                     | キャプチャー・プログラムの現在の呼び出しが再始動されたときのタイ<br>ム・スタンプ。                                                                                                    |
|   | CURRENT_MEMORY      | データ・タイプ: INT。NULL 可能: いいえ。                                                                                                    |
| L |                     | キャプチャー・プログラムが使用したメモリーの量(バイト単位)。                                                                                                    |
|   | CD_ROWS_INSERTED    | データ・タイプ: INT。NULL 可能: いいえ。                                                                                                    |
|   |                     | すべてのソース表について、キャプチャー・プログラムが CD 表に挿入<br>した行数。                                                                                                    |
|   | RECAP_ROWS_SKIPPED  | データ・タイプ: INT。NULL 可能: いいえ。                                                                                                    |
|   |                     | Update-anywhere レプリケーションの場合、キャプチャー・プログラムが<br>処理したが、 CD 表に挿入していない行数。キャプチャー・プログラム<br>の登録では、この表に複製された変更でも、このソース・サーバーから<br>発生したものではない変更は、再キャプチャーしないように定義されて<br>いるため、これらの行はスキップされます。 |
|   | TRIGR ROWS SKIPPED  | データ・タイプ: INT。NULL 可能: いいえ。                                                                                                    |
|   |                     | キャプチャー・プログラムが処理したが、 CD 表に挿入していない行<br>数。キャプチャー・プログラムの登録で、特定の行を抑制するようにト<br>リガーが定義されているため、これらの行はスキップされます。                                                                          |
|   | CHG_ROWS_SKIPPED    | データ・タイプ: INT。NULL 可能: いいえ。                                                                                                    |
|   |                     | キャプチャー・プログラムが処理したが、 CD 表に挿入していない行<br>数。キャプチャー・プログラムの登録では、登録済みの列で発生した変<br>更のみをキャプチャーするように定義されているため、これらの行はス<br>キップされます。                                                           |

## **IBMSNAP\_CAPMON**

表 *62.* キャプチャー・モニター表の列 *(*続き*)*

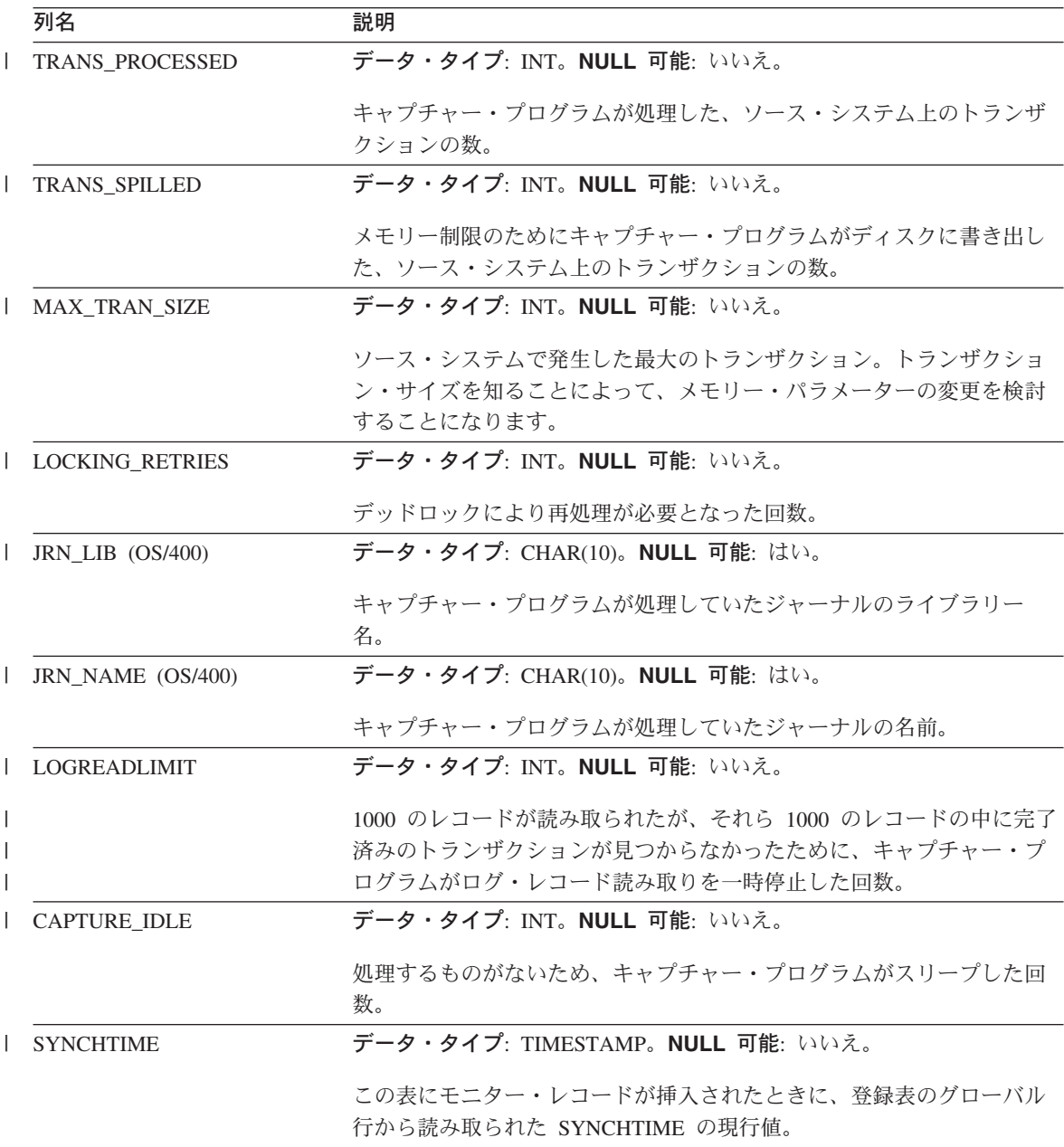

### <span id="page-588-0"></span>*schema***.IBMSNAP\_CAPPARMS**

サーバー: キャプチャー・コントロール・サーバー

デフォルト・スキーマ: ASN

索引: なし

|

この表の情報は、SQL を使って更新できます。

キャプチャー・パラメーター表は、キャプチャー・プログラムの操作をコントロールす るためにユーザーが変更できるパラメーターを保持します。これらのパラメーターを定 義して、キャプチャー・プログラムが整理を行う前にデータを CD 表および UOW 表 の中に保持する時間の長さや、ログ・レコードの処理においてキャプチャー・プログラ ムに許される遅延時間などの値を設定できます。ユーザーがこの表のパラメーターを変 更しても、キャプチャー・プログラムは始動時にしか変更を読み取りません。

表 63 では、キャプチャー・パラメーター表の列の要旨を示します。

表 *63.* キャプチャー・パラメーター表の列

| 列名                     | 説明                                   |
|------------------------|--------------------------------------|
| <b>RETENTION LIMIT</b> | データ・タイプ: INT。NULL 可能: はい。            |
|                        | 通常の基準に基づいて整理が行われていないときに、 CD 表、UOW    |
|                        | 表、およびシグナル表の中の行が整理の対象となるまで、表の中に留ま     |
|                        | る時間の長さ。一般的に CD 行および UOW 行は、すべてのターゲット |
|                        | に適用された後で除去され、シグナル行は、サイクルが完了          |
|                        | (SIGNAL_STATE = C) したときに除去されます。      |
| LAG LIMIT              | データ・タイプ: INT。NULL 可能: はい。            |
|                        | ログ・レコードの処理時にキャプチャー・プログラムがシャットダウン     |
|                        | せずに処理を遅らせることができる分数。更新頻度の高い期間では、更     |
|                        | 新よりもフル・リフレッシュの方が経済的です。               |
| <b>COMMIT INTERVAL</b> | データ・タイプ: INT。NULL 可能: はい。            |
|                        | UOW 表および CD 表を含めて、キャプチャー・プログラムがキャプチ  |
|                        | ャー・コントロール表にデータをコミットする頻度 (秒単位)。キャプチ   |
|                        | ャー・スレッドと整理スレッドの競合を避けるために、この値は DB2    |
|                        | ロックアウトの値よりも小さい値にする必要があります。           |

## **IBMSNAP\_CAPPARMS**

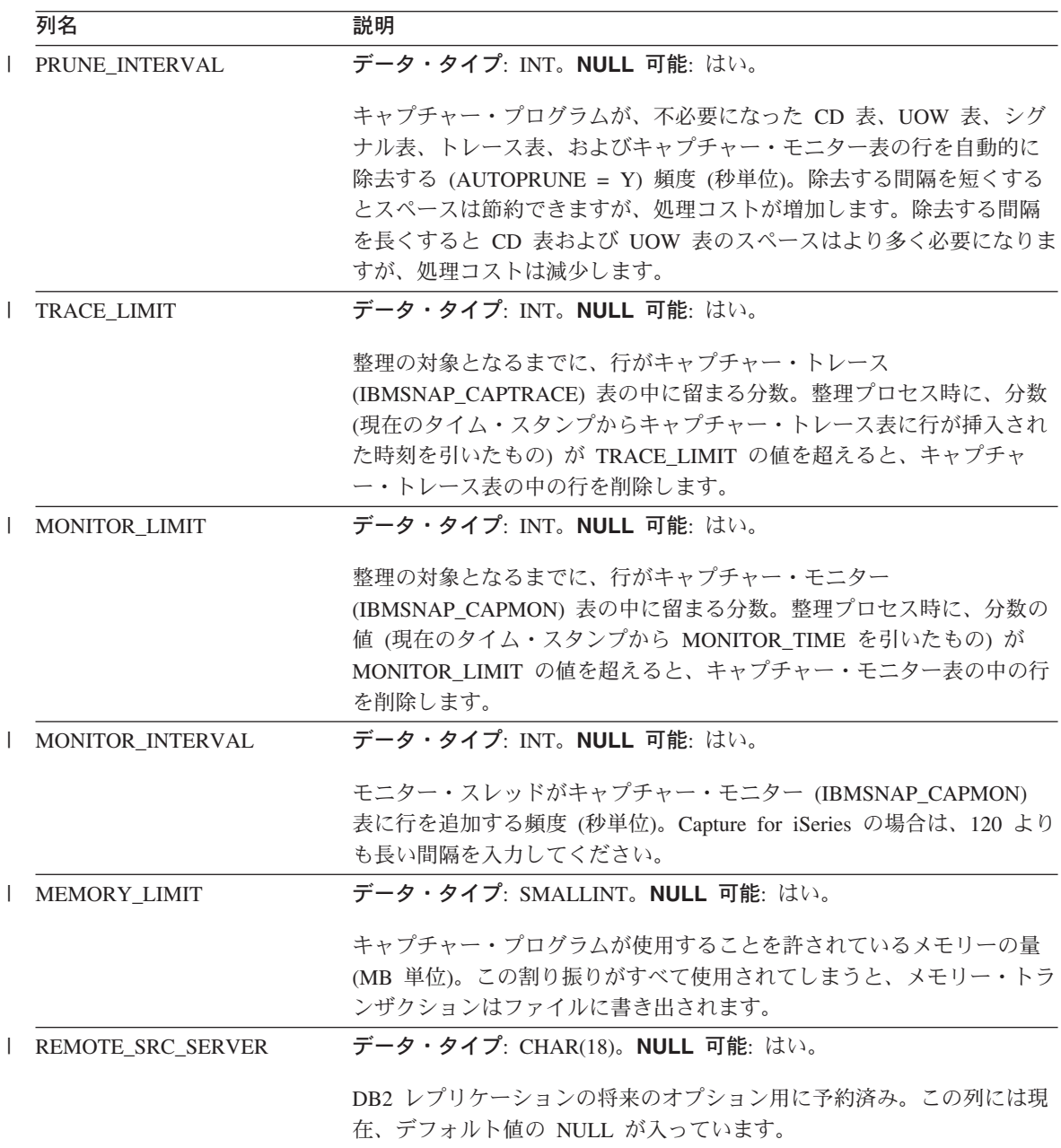

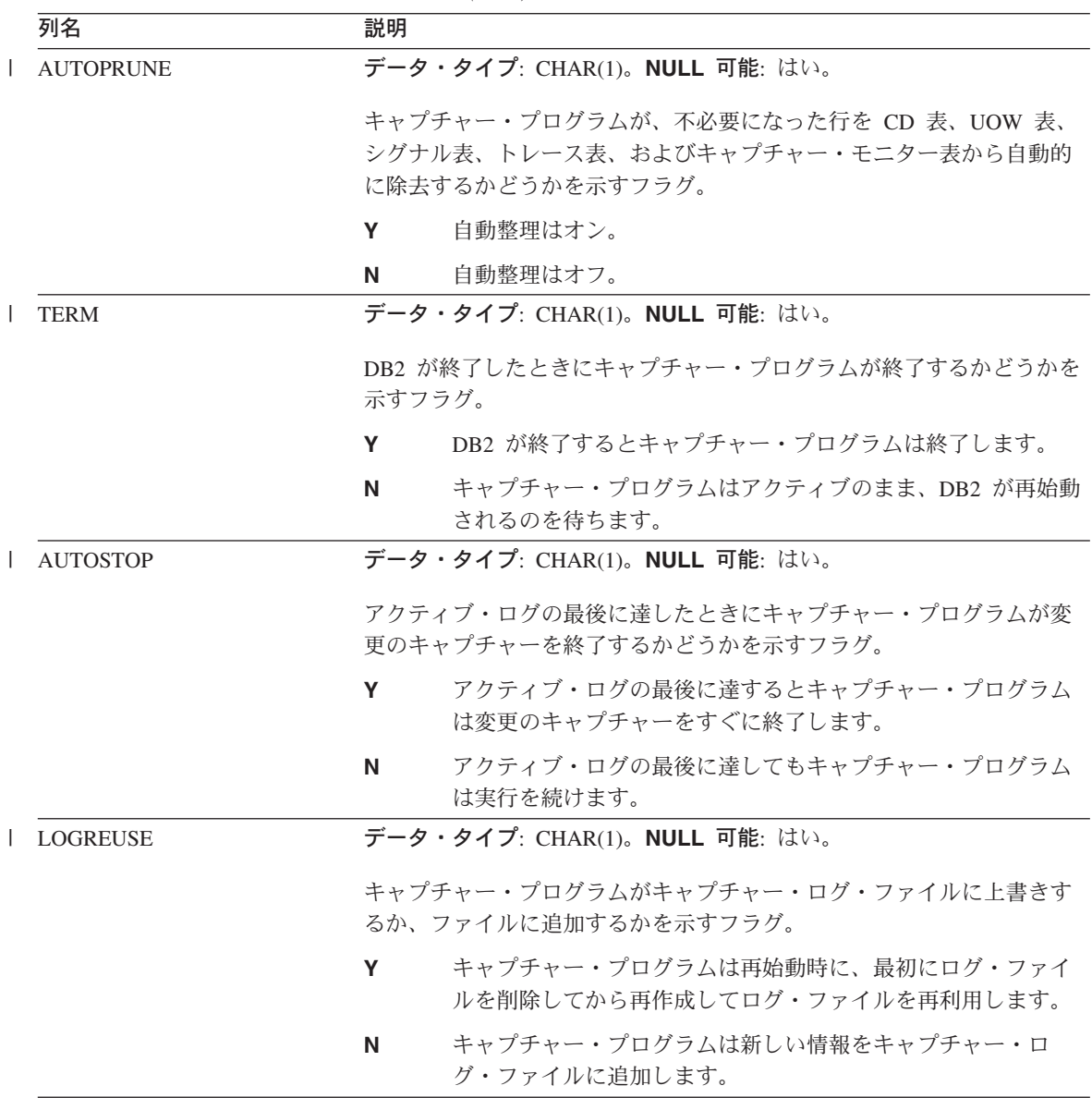

## **IBMSNAP\_CAPPARMS**

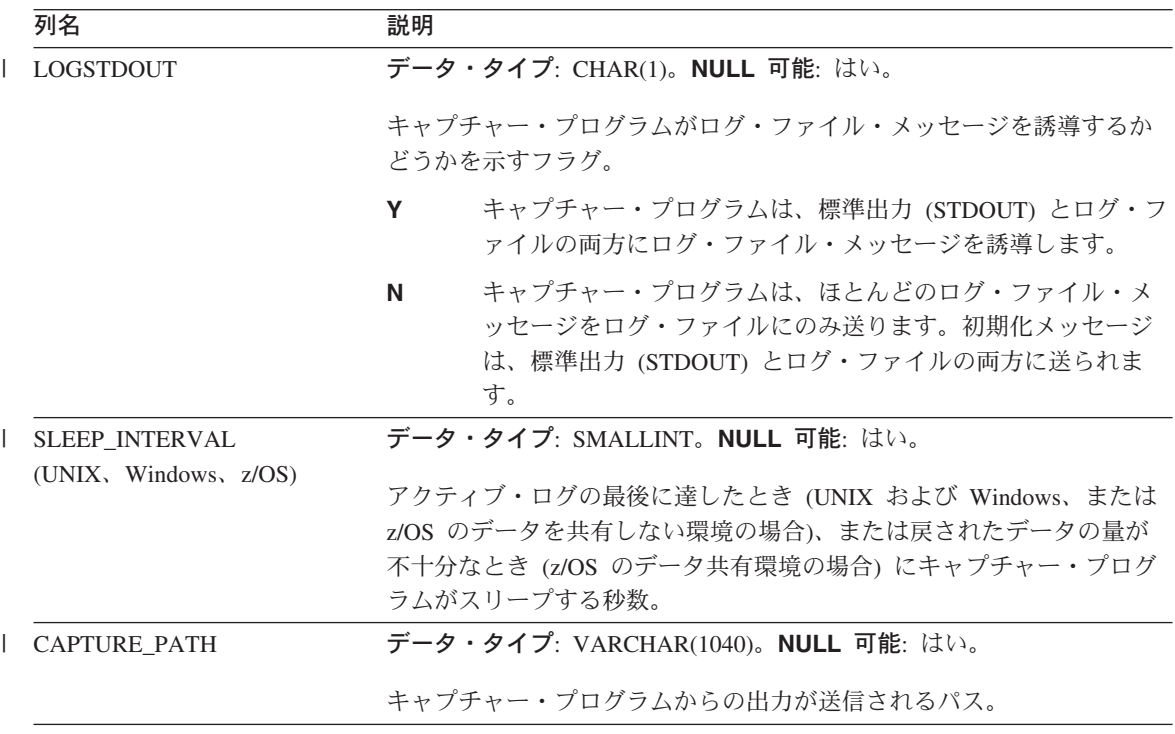

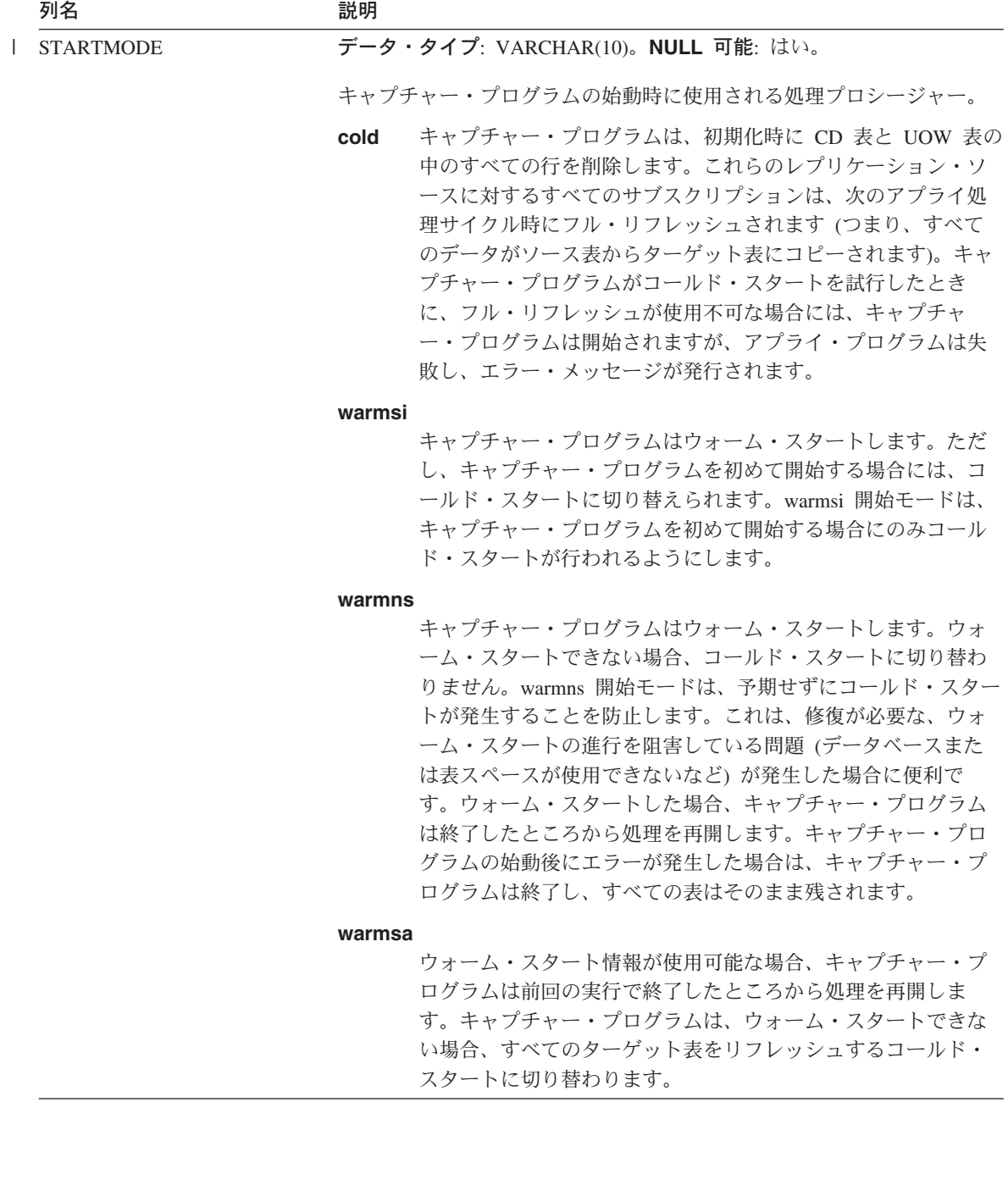

|

### <span id="page-593-0"></span>*schema***.IBMSNAP\_CAPTRACE (DB2** のみ**)**

サーバー: キャプチャー・コントロール・サーバー

デフォルト・スキーマ: ASN

索引: TRACE TIME

キャプチャー・トレース表は、キャプチャー・プログラムから重要なメッセージを保持 します。

以下の 2 つの表は、オペレーティング・システム別のキャプチャー・トレース表のレイ アウトを示しています。

表 *64. UNIX*、*Windows*、および *z/OS* のキャプチャー・トレース表の列

| 列名                | 説明                                                                                |
|-------------------|-----------------------------------------------------------------------------------|
| <b>OPERATION</b>  | データ・タイプ: CHAR(8)。NULL 可能: いいえ。                                                    |
|                   | キャプチャー・プログラムの操作のタイプ (たとえば、初期化、キャプ<br>チャー、またはエラー条件)。                               |
| <b>TRACE TIME</b> | データ・タイプ: TIMESTAMP。NULL 可能: いいえ。                                                  |
|                   | キャプチャー・トレース表に行が挿入されたときの、キャプチャー・コ<br>ントロール・サーバーにおける時刻。                             |
| 説明                | データ・タイプ: VARCHAR(1024)。NULL 可能: いいえ。                                              |
|                   | メッセージ ID とメッセージ・テキスト。エラー・メッセージ、警告メ<br>ッセージ、または情報メッセージです。この列に入れられるテキストは<br>英語のみです。 |

表 *65. OS/400* のキャプチャー・トレース表の列

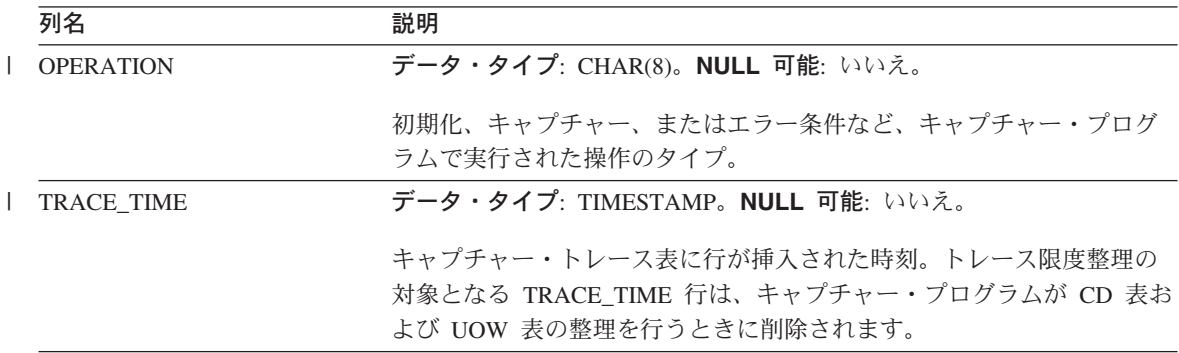

<span id="page-594-0"></span>表 *65. OS/400* のキャプチャー・トレース表の列 *(*続き*)*

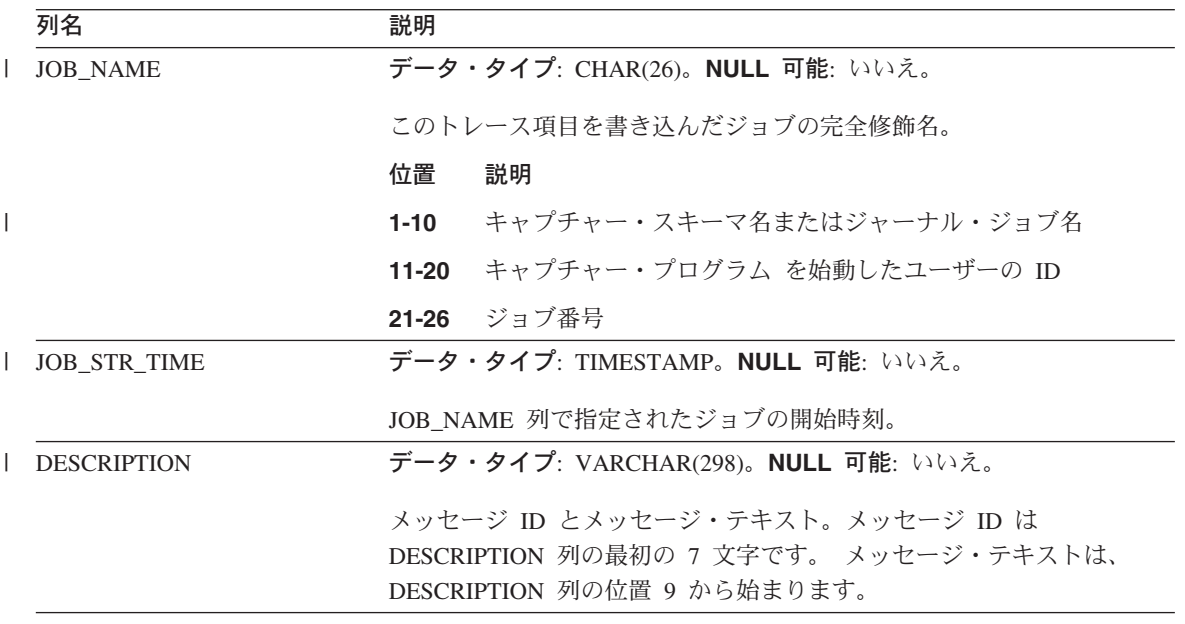

#### *schema.CCD\_table* **(DB2** 以外**)**

サーバー: キャプチャー・コントロール・サーバー

重要: SQL を使用してこの表を更新するときには、注意してください。この表を不適切 に変更すると、データの損失が生じることがあります。

キャプチャー・コントロール・サーバー上の整合変更データ (CCD) 表は、 DB2 以外 のソースで発生した変更に関する情報と、これらの変更の順序を識別するための追加の 列を含む表です。キャプチャー・コントロール・サーバー上の CCD 表は、アプライ・ プログラム以外のプログラムによってデータがキャプチャーされる表です。次のいずれ かになります。

- v DB2 以外のリレーショナル・ソースの内部 CCD 表。
	- 変更キャプチャー・レプリケーションの場合、DB2 以外のリレーショナル・ソースで 更新が行われると、キャプチャー・プログラムはこの表で挿入変更を起動します。こ のタイプの CCD 表の名前は、登録 (IBMSNAP REGISTER) 表の中で、変更元のレプ リケーション・ソースと同じ行に保管されます。この表は、 DB2 以外のリレーショ ナル・ソースを登録したときに作成される整理トリガーによって自動的に整理が行わ れます。
- v 非リレーショナルおよびマルチベンダーのデータ用の外部 CCD 表。 外部プログラムは、DB2 レプリケーションにより、レプリケーション・ソースとして 使用される CCD 表を作成できます。これらの外部プログラムは、IMS データのコピ

## <span id="page-595-0"></span>**CCD** 表

ーをリレーショナル・データベース内に再作成できるように、CCD 表の中の IMS 変 更をキャプチャーします。外部プログラムは、コントロール列の正しい値を初期化、 保守および提供する必要があります。IMS DataPropagator または DataRefresher など のプログラムによって保守されていない、外部で取り込まれる CCD 表がある場合に は、アプライ・プログラムがソースとして CCD 表を読み取り、正しく機能すること ができるように、ユーザー自身でこれらの表を保守する必要があります。外部で取り 込まれる CCD の保守の詳細は、 73 ページの『CCD [表をソースとして保守する](#page-104-0) [\(IMS\)](#page-104-0)』を参照してください。

サブスクリプション・セット・メンバー内のターゲットとしての CCD 表の詳細は、 647 [ページの『整合変更データ](#page-678-0) (CCD) 表』を参照してください。

表 66 では、CCD 表の列の要旨を示します。

表 *66. CCD* 表の列

| 列名                       | 説明      |                                                                                         |
|--------------------------|---------|-----------------------------------------------------------------------------------------|
| IBMSNAP_INTENTSEQ        | す。      | 変更を一意的に識別するシーケンス番号。この値はグローバルに昇順で                                                        |
| <b>IBMSNAP_OPERATION</b> |         | レコードの操作のタイプを示すフラグ。                                                                      |
|                          |         | 挿入                                                                                      |
|                          | U       | 更新                                                                                      |
|                          | D       | 削除                                                                                      |
| IBMSNAP_COMMITSEQ        |         | トランザクションの順序を指定するシーケンス番号。                                                                |
| <b>IBMSNAP LOGMARKER</b> |         | データがコミットされた時刻。                                                                          |
| user key columns         |         | CCD 表が圧縮されている場合、この列には、ターゲット・キーを構成す<br>る列が含まれます。                                         |
| user non-key columns     | ばなりません。 | ソース表からの非キー・データ列。ソース表の中の列名とこれらの列名<br>が一致している必要はありませんが、データ・タイプは互換性がなけれ                    |
| user computed columns    |         | SQL 式から派生したユーザー定義の列。ソース・データ・タイプを別の<br>ターゲット・データ・タイプに変換するために、SQL 関数で算出列を使<br>用することができます。 |

#### 関連参照**:**

v 647 [ページの『整合変更データ](#page-678-0) (CCD) 表』

### *schema.CD\_table*

サーバー: キャプチャー・コントロール・サーバー

重要: SQL を使用してこの表を更新するときには、注意してください。この表を不適切 に変更すると、データの損失が生じることがあります。

変更データ (CD) 表は、レプリケーション・ソースに対して行われたすべてのコミット 済み変更を記録します。CD 表の整理は、整理セット (IBMSNAP\_PRUNE\_SET) 表によ って調整されます。(CD 表の整理についての詳細は、 570 [ページの](#page-601-0)

『*schema*[.IBMSNAP\\_PRUNE\\_SET](#page-601-0)』を参照してください。) CD 表はキャプチャー・コン トロール表とは異なり、ユーザーがレプリケーション・ソースを定義したときに作成さ れます。キャプチャー・コントロール・サーバー用のコントロール表を作成するときに 自動的に作成されるのではありません。

表 67 では、CD 表の列の要旨を示します。

表 *67. CD* 表の列

| 列名                       | 説明                                                                                                    |  |
|--------------------------|----------------------------------------------------------------------------------------------------|--|
| <b>IBMSNAP COMMITSEO</b> | キャプチャーされたコミット・ステートメントのログ・シーケンス番<br>号。UOW 表にもあるこの列は、アプライ・プログラムが、 UOW 表と<br>CD 表を結合する必要なしに、ユーザー・コピー・ターゲット表を処理<br>できようにするために、 CD 表に含められているものです。CD 表と<br>UOW 表の結合が必要な場合は、 IBMSNAP_COMMITSEQ 列を使用し<br>て結合が行われます。 |  |
| <b>IBMSNAP INTENTSEO</b> | 変更(挿入、更新、または削除)のログ・レコードのログ・シーケンス番<br>号。この値はグローバルに昇順です。更新を削除と挿入のペアとして処<br>理するようにユーザーが選択した場合には、削除行の<br>IBMSNAP_INTENTSEQ 値は、挿入行の対応する値よりも、わずかに小<br>さくなるように作成されます。                                              |  |
| IBMSNAP_OPERATION        | レコードの操作のタイプを示すフラグ。                                                                                                    |  |
|                          | 挿入                                                                                                    |  |
|                          | 更新<br>U                                                                                                    |  |
|                          | 削除<br>D                                                                                                    |  |
| user column after-image  | 多くの場合、変更後イメージ列には、変更発生後のソース列にある値が<br>含まれます。この列は、ソース列と同じ名前、データ・タイプ、および<br>NULL 属性になります。更新の場合、この列は、更新されたデータの新<br>しい値を反映します。削除の場合、この列は、削除されたデータの値を<br>反映します。挿入の場合、この列は、挿入されたデータの値を反映しま<br>す。                    |  |

 $\blacksquare$ |

|

|

| | | |

| | | | | | | | |

| |

|

<span id="page-597-0"></span>表 *67. CD* 表の列 *(*続き*)*

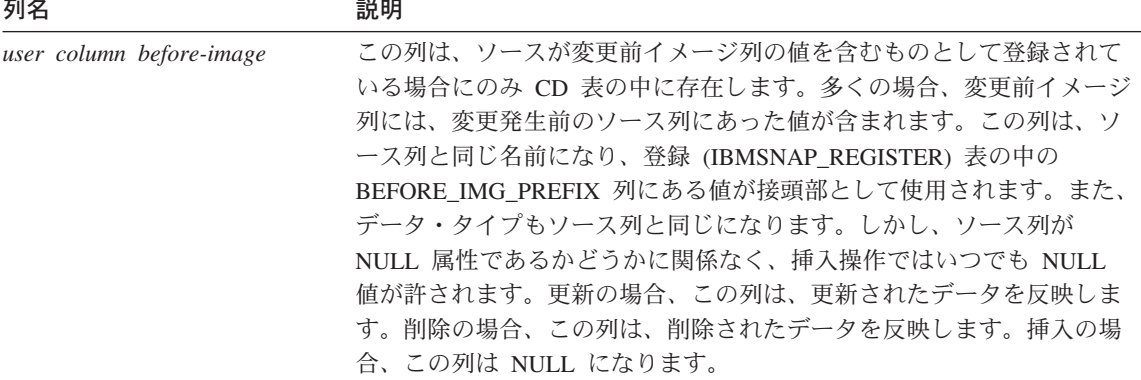

### *schema***.IBMSNAP\_PARTITIONINFO**

サーバー: キャプチャー・コントロール・サーバー

デフォルト・スキーマ: ASN

索引: PARTITIONID、USAGE

重要: SQL を使用してこの表を更新するときには、注意してください。この表の変更の 方法が不適切であると、予期せぬ結果が生じたり、データが失われたりします。ユーザ ーがこの表から行を削除した場合、キャプチャー・プログラムはコールド・スタートせ ざるをえません。

パーティション情報表は、複数のパーティション化された環境において再始動 (IBMSNAP\_RESTART) 表を補強し、各パーティションのログ・ファイルのセットのうち の、必要とされる最も古いログ・シーケンスからキャプチャー・プログラムを再始動す るための情報を含んでいます。複数パーティション環境では、パーティション情報表と 再始動表が、バージョン 7 以前の DB2 レプリケーションの warm\_start 表の代わりに 使用されます。パーティションが追加されるごとに、この表に行が挿入されます。キャ プチャー・プログラムは、最初のデータベース CONNECT の発行後に DB2 が使用し た最初のログ・シーケンス番号から、新規パーティションのログ・ファイルの読み取り を開始します。

キャプチャー・プログラムをまだ開始したことがない場合は、この表は空であるため、 キャプチャー・プログラムはコールド・スタートを実行する必要があります。

567 [ページの表](#page-598-0) 68 では、パーティション情報表の列の要旨を示します。

<span id="page-598-0"></span>表 *68.* パーティション情報表の列 ||

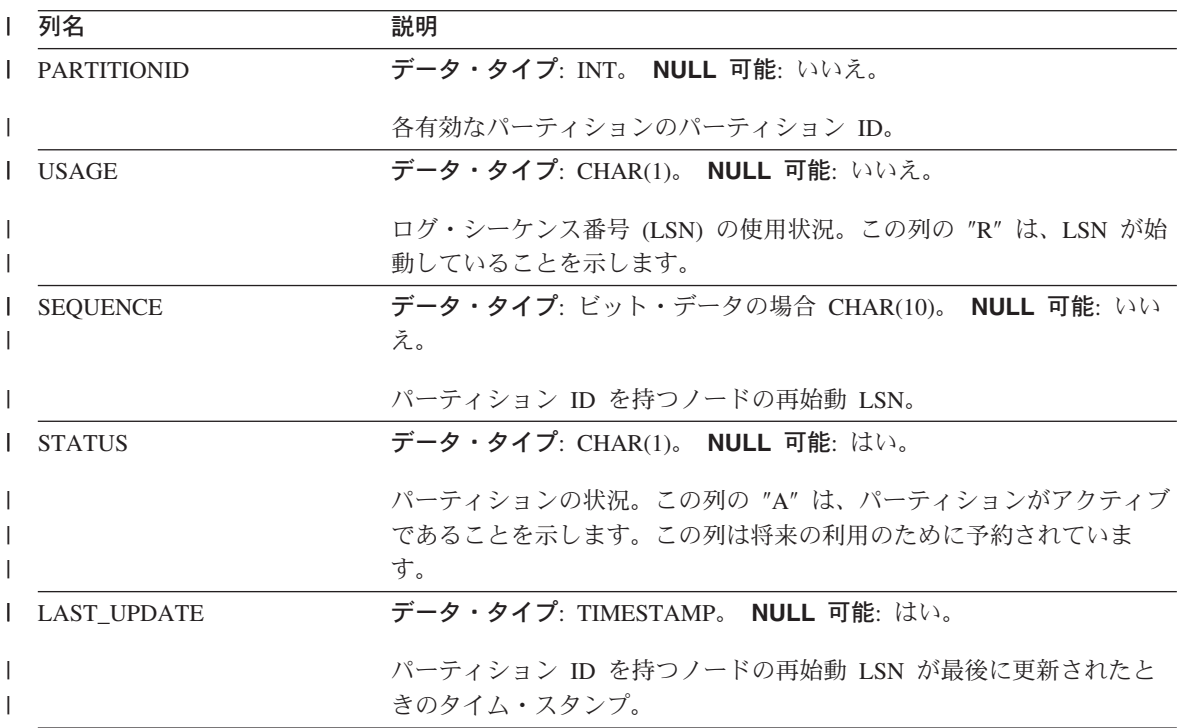

### *schema***.IBMSNAP\_PRUNCNTL**

|

サーバー: キャプチャー・コントロール・サーバー

デフォルト・スキーマ: ASN

索引: SOURCE OWNER、SOURCE TABLE、SOURCE VIEW QUAL、APPLY QUAL、 SET\_NAME、TARGET\_SERVER、TARGET\_TABLE、TARGET\_OWNER

重要: SQL を使用してこの表を更新するときには、注意してください。この表の変更の 方法が不適切であると、予期せぬ結果が生じたり、データが失われたりします。

整理コントロール表には、このキャプチャー・スキーマに対して定義されている、すべ てのサブスクリプション・セット・メンバーに関する詳細情報が入っています。この表 は、整理時に整理セット (IBMSNAP\_PRUNE\_SET) 表と一緒に使用されます。また、ア プライ・プログラムとキャプチャー・プログラムの間で初期化ハンドシェーク・プロセ ス時にも使用されます。

DB2 ソースの場合は、**prune** コマンドを発行して整理を呼び出すこともできますし、 自動的に起動することもできます。AUTOPRUNE を設定するためにキャプチャー・パラ メーターを使用する方法についての詳細は、 557 ページの

## **IBMSNAP\_PRUNCNTL**

『*schema*[.IBMSNAP\\_CAPPARMS](#page-588-0)』を参照してください。DB2 以外のリレーショナル・ ソースの場合の整理は、ユーザーがソースを登録したときに作成された整理トリガーを 使用して行われます。

表 69 では、整理コントロール表の列の要旨を示します。

表 *69.* 整理コントロール表の列

| 列名                  | 説明                                                                                                    |
|---------------------|----------------------------------------------------------------------------------------------------|
| TARGET_SERVER       | データ・タイプ: CHAR(18)。NULL 可能: いいえ。                                                                                                    |
|                     | このメンバーのターゲット表またはビューが置かれているサーバー名。                                                                                                    |
| TARGET_OWNER        | データ・タイプ: VARCHAR(30)、 DB2 UDB for z/OS バージョン 8 新<br>機能モードの場合 VARCHAR(128)。 NULL 可能: いいえ。                                                                                                    |
|                     | このメンバーのターゲット表またはビューの上位修飾子。                                                                                                    |
| <b>TARGET TABLE</b> | データ・タイプ: VARCHAR(128)、 DB2 UDB for z/OS バージョン 8<br>互換モード・サブシステムかそれ以前の場合 VARCHAR(18)。 NULL 可<br>能: いいえ。                                                                                                    |
|                     | このメンバーのターゲット表またはビューの名前。                                                                                                    |
| <b>SYNCHTIME</b>    | データ・タイプ: TIMESTAMP。NULL 可能: はい。<br>キャプチャー・プログラムは、アプライ・プログラムとの初期化ハンド<br>シェーク・プロセス時にこのタイム・スタンプを設定します。この値<br>は、CAPSTART シグナル挿入のトランザクションと関連付けられたコミ<br>ット・ログ・レコードのタイム・スタンプによって決まります。この値<br>は、その後に初期化処理が行われないかぎり、再度更新されることはあ<br>りません。                            |
| <b>SYNCHPOINT</b>   | データ・タイプ: ビット・データの場合 CHAR(10)。 NULL 可能: は<br>$\mathcal{U}^{\lambda}$<br>キャプチャー・プログラムは、アプライ・プログラムとの初期化ハンド<br>シェーク・プロセス時にこの値を設定します。この値は、CAPSTART シ<br>グナル挿入のトランザクションと関連付けられたコミット・ログ・レコ<br>ードのログ・シーケンス番号によって決まります。この値は、その後に<br>初期化処理が行われないかぎり、再度更新されることはありません。 |
| <b>SOURCE OWNER</b> | データ・タイプ: VARCHAR(30)、 DB2 UDB for z/OS バージョン 8 新<br>機能モードの場合 VARCHAR(128)。 NULL 可能: いいえ。<br>このメンバーのソース表またはビューの上位修飾子。                                                                                                    |

表 *69.* 整理コントロール表の列 *(*続き*)*

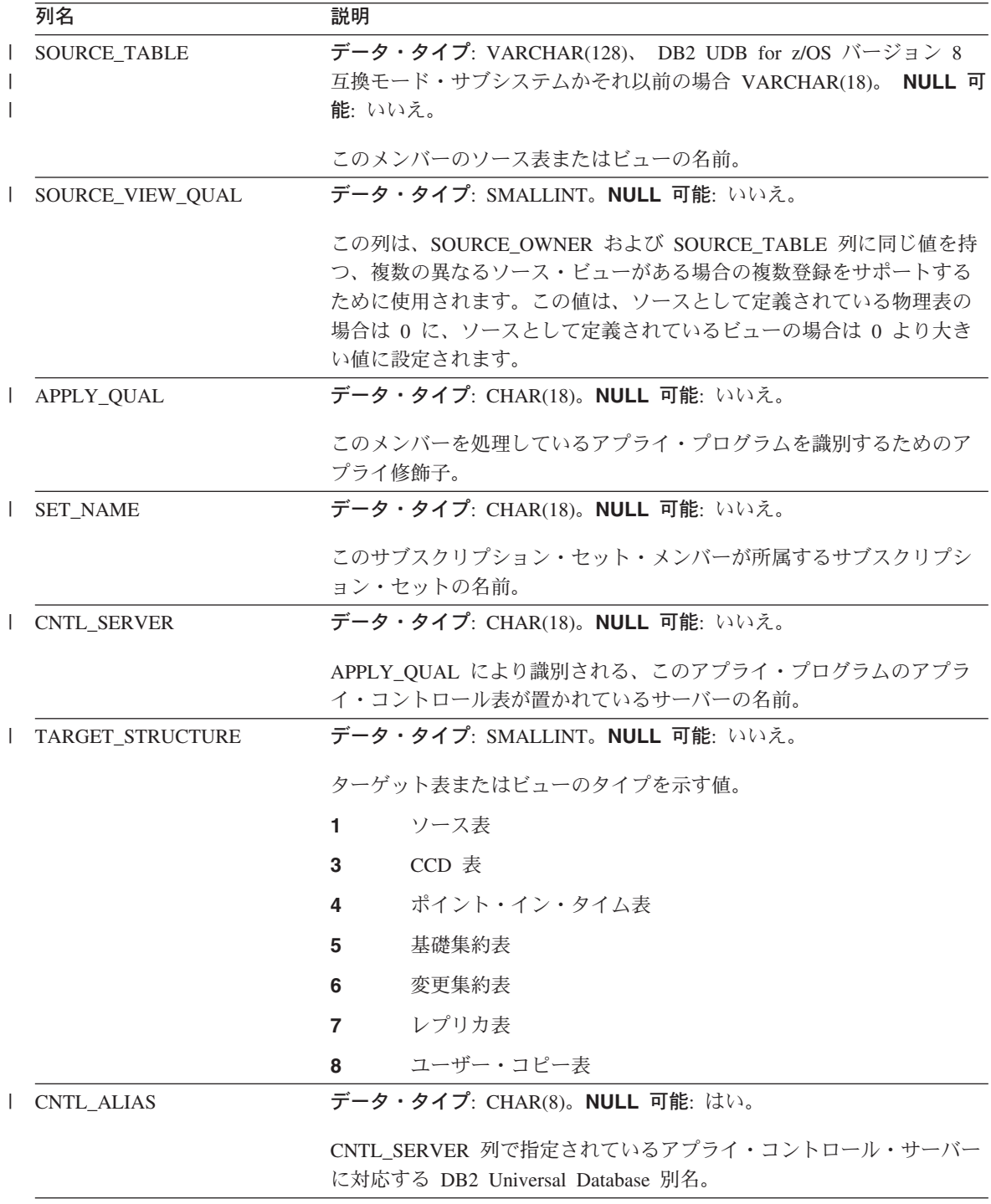

<span id="page-601-0"></span>表 *69.* 整理コントロール表の列 *(*続き*)*

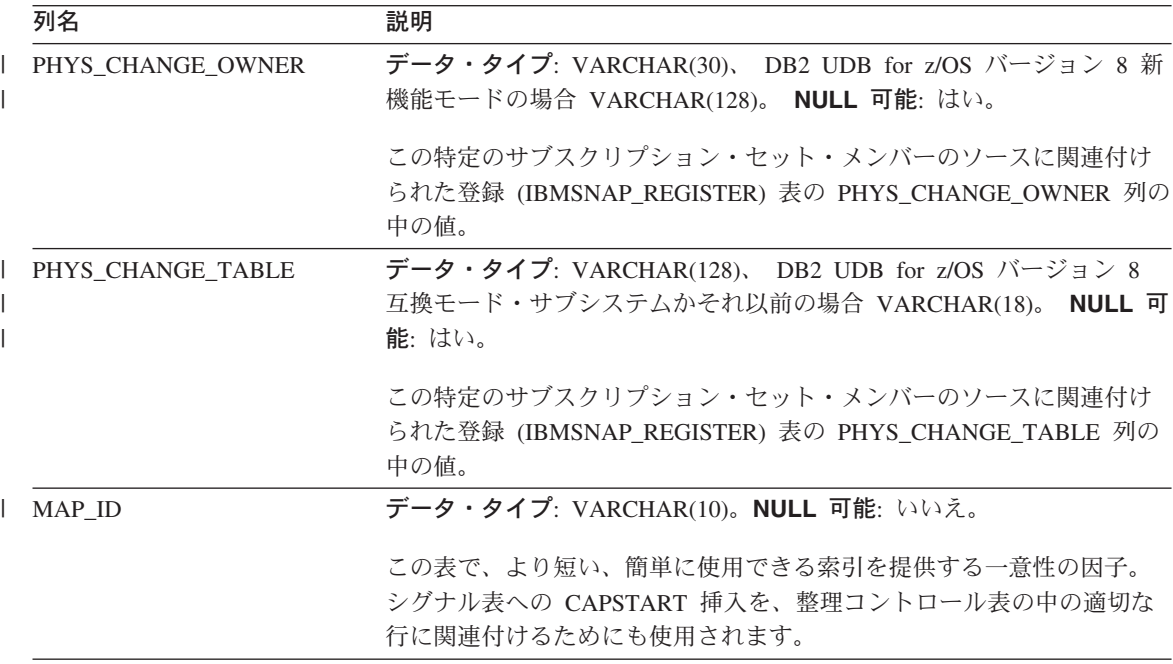

### *schema***.IBMSNAP\_PRUNE\_LOCK**

サーバー: キャプチャー・コントロール・サーバー

デフォルト・スキーマ: ASN

索引: なし

|

|

重要: SQL を使用してこの表を更新するときには、注意してください。この表の変更の 方法が不適切であると、予期せぬ結果が生じたり、データが失われたりします。

整理ロック表は、コールド・スタート、または保存限度整理時に、 CD 表へのアクセス を直列化するために使用されます。この表は、これらの重要なフェーズでアプライ・プ ログラムが CD 表にアクセスしないようにするものです。この表には行がありません。

### *schema***.IBMSNAP\_PRUNE\_SET**

サーバー: キャプチャー・コントロール・サーバー

デフォルト・スキーマ: ASN

索引: TARGET\_SERVER、APPLY\_QUAL、SET\_NAME

<span id="page-602-0"></span>重要: SQL を使用してこの表を更新するときには、注意してください。この表の変更の 方法が不適切であると、予期せぬ結果が生じたり、データが失われたりします。

整理セット表は、各サブスクリプション・セットについてキャプチャー・プログラムお よびアプライ・プログラムの進行をトラッキングすることにより、 CD 表および UOW 表の整理の調整を行います。1 つのソースからターゲットへのマッピングに対して 1 つ の行がある整理コントロール (IBMSNAP\_PRUNCNTL) 表とは異なり、整理セット表に は、 1 つのサブスクリプション・セットに対して 1 つの行があります。

表 70 では、整理セット表の列の要旨を示します。

表 *70.* 整理セット表の列

|

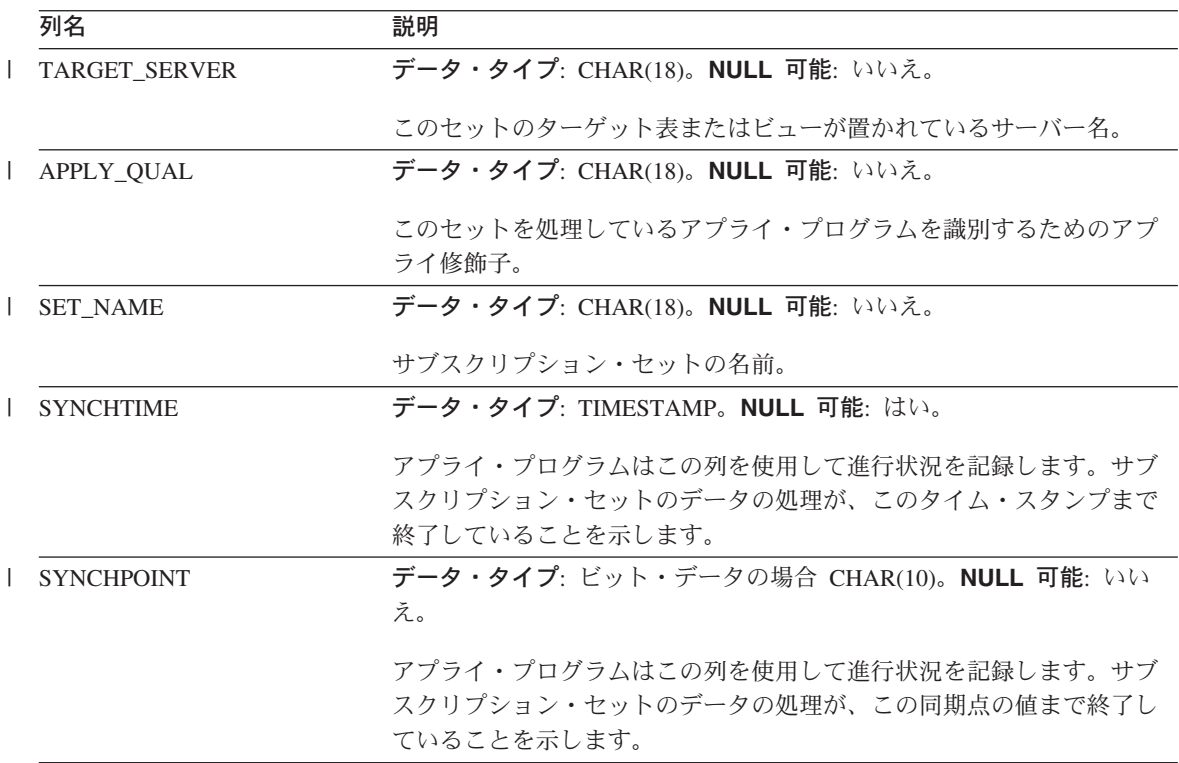

### *schema***.IBMSNAP\_REG\_EXT (OS/400)**

サーバー: キャプチャー・コントロール・サーバー

デフォルト・スキーマ: ASN

索引: VERSION、SOURCE\_OWNER、SOURCE\_TABLE、SOURCE\_VIEW\_QUAL

第 23 章 表構造 **571**

## **IBMSNAP\_REG\_EXT**

重要: SQL を使用してこの表を更新するときには、注意してください。この表の変更の 方法が不適切であると、予期せぬ結果が生じたり、データが失われたりします。

登録拡張表は、登録 (IBMSNAP\_REGISTER) 表の補足情報を提供する OS/400 固有の表 です。登録拡張表には、登録表のすべての行に対して、 OS/400 固有の列をいくつか追 加で含む、対応する行があります。

この表は、登録表のトリガー・プログラム (ライブラリー QDP4 の QZSNJLV8) によっ て保守されます。トリガーは、登録表が作成されるときに定義されます。

この表の情報は、OS/400 サーバー上でレプリケーション・ソースがどこでどのように定 義されているかをトラッキングするために使用されます。

表 71 では、登録拡張表の列の要旨を示します。

表 *71.* 登録拡張表の列

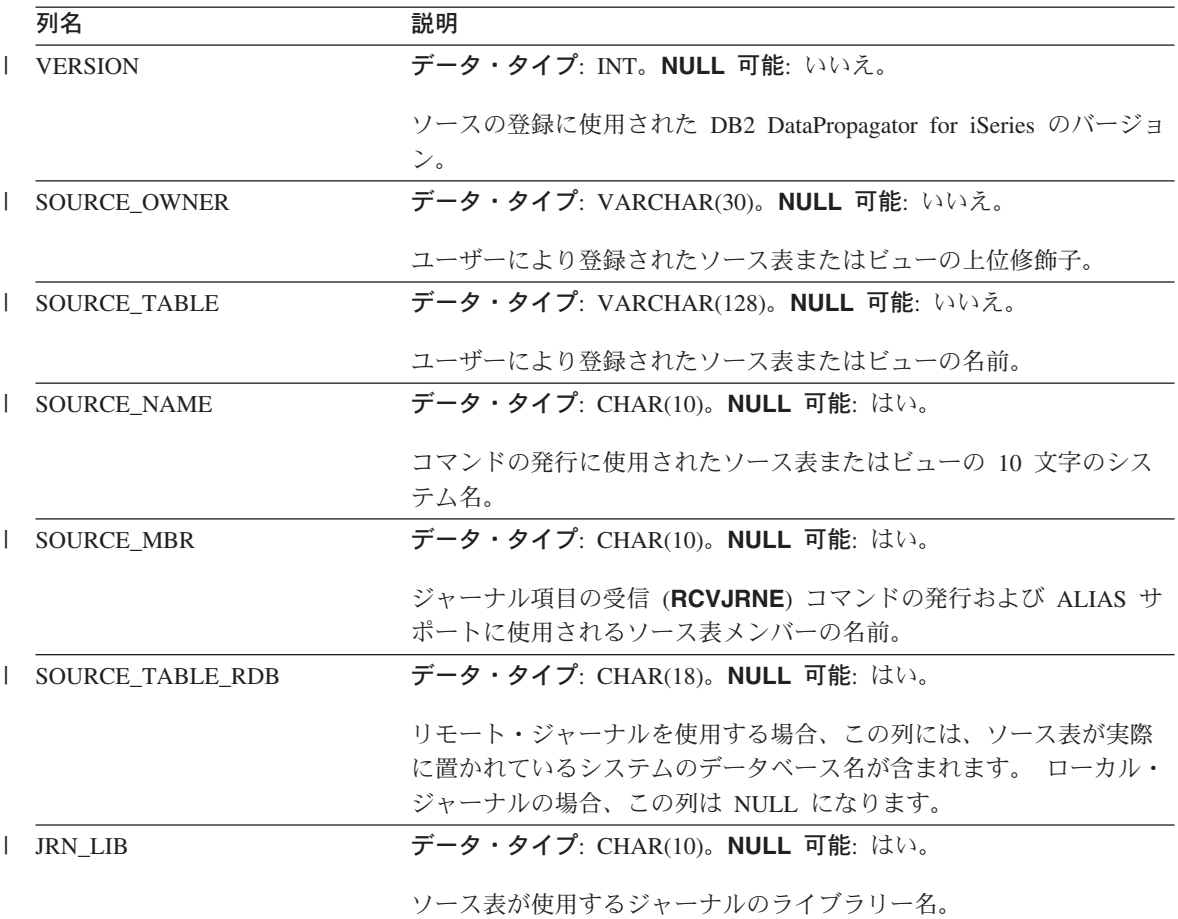

表 *71.* 登録拡張表の列 *(*続き*)*

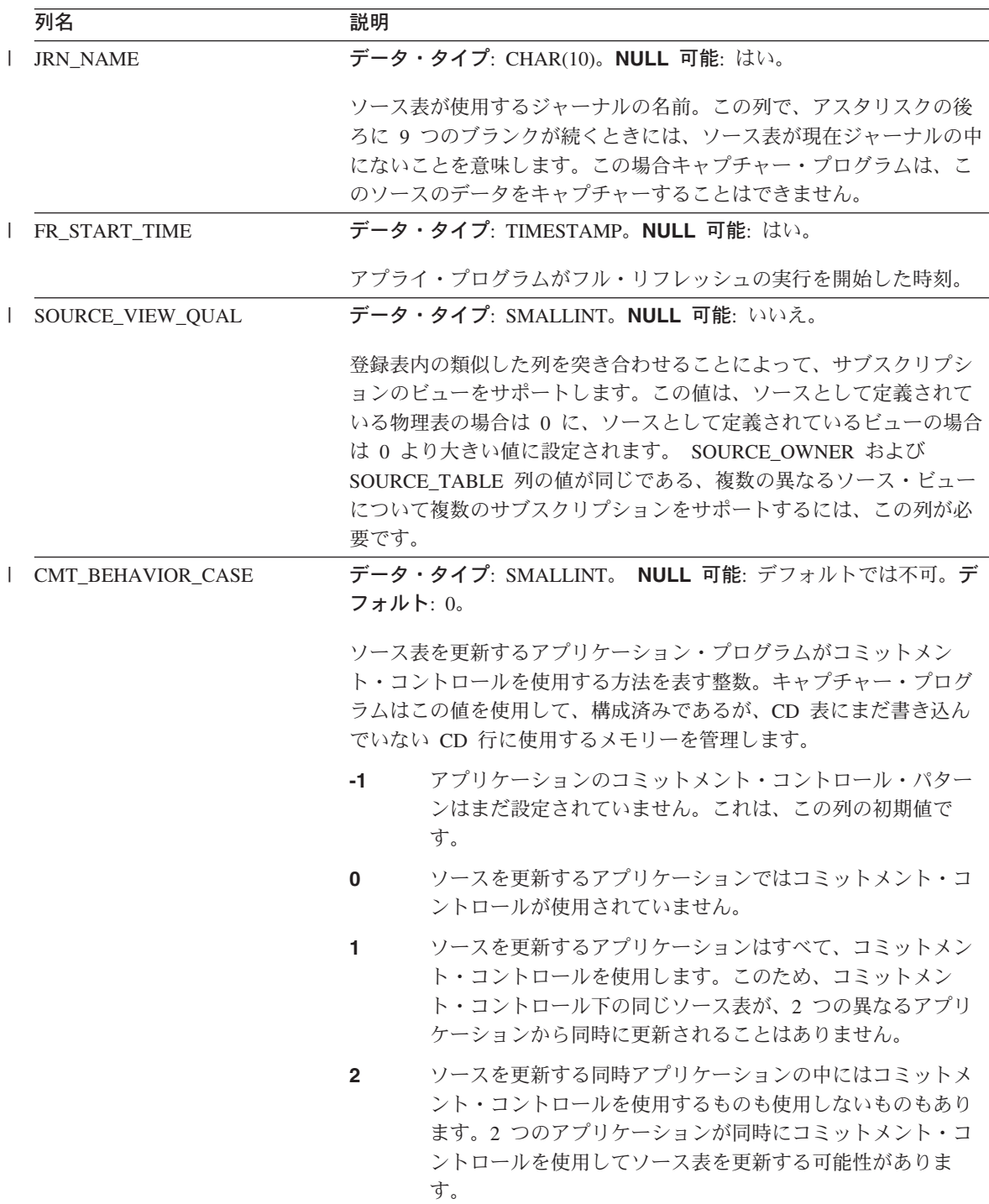

<span id="page-605-0"></span>表 *71.* 登録拡張表の列 *(*続き*)*

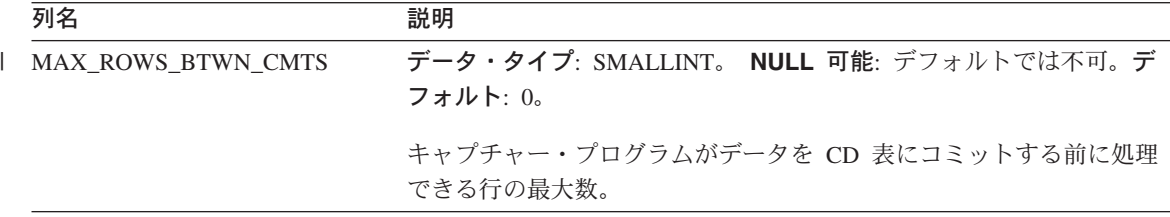

#### *schema***.IBMSNAP\_REGISTER**

重要: SQL を使用してこの表を更新するときには、注意してください。この表の変更の 方法が不適切であると、予期せぬ結果が生じたり、データが失われたりします。

サーバー: キャプチャー・コントロール・サーバー

デフォルト・スキーマ: ASN

索引: SOURCE\_OWNER、SOURCE\_TABLE、SOURCE\_VIEW\_QUAL

登録表は、レプリケーション・ソース表の名前、属性、および、これらに関連付けられ た CD 表および CCD 表の名前など、レプリケーション・ソースに関する情報を保持し ます。キャプチャー・プログラムで処理されるように、新しいレプリケーション・ソー ス表またはビューが定義されるたびに、この表に行が 1 つ自動的に挿入されます。

レプリケーション・ソースの定義を調べる必要があるときには、登録表を使用します。

表 72 では、登録表の列の要旨を示します。

表 *72.* 登録表の列

|

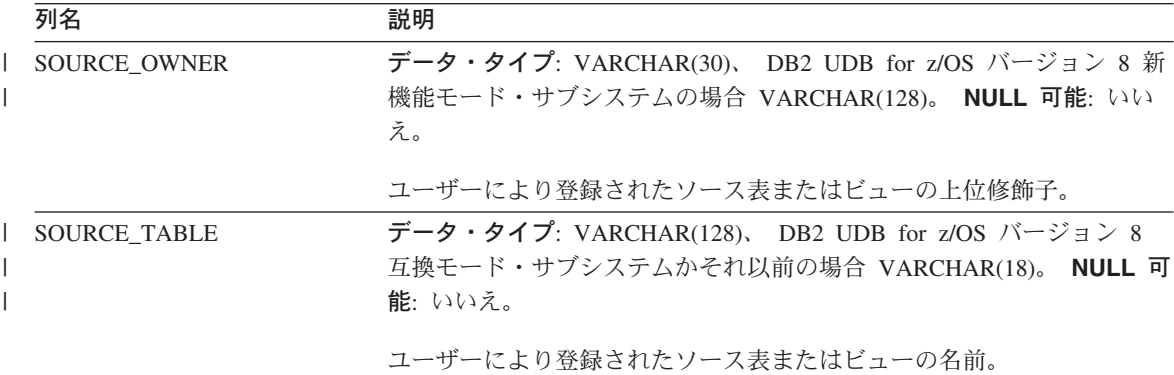

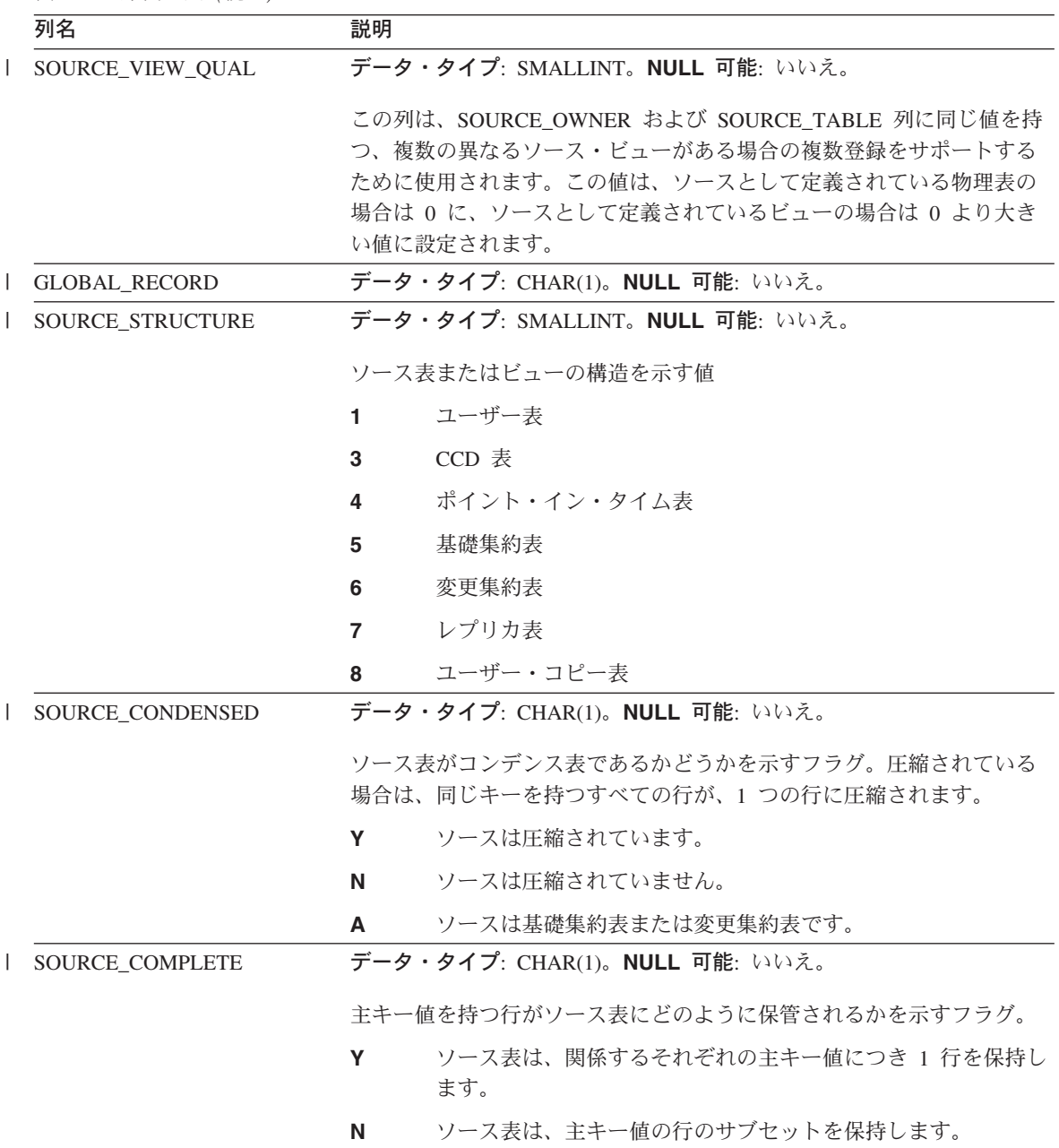

## **IBMSNAP\_REGISTER**

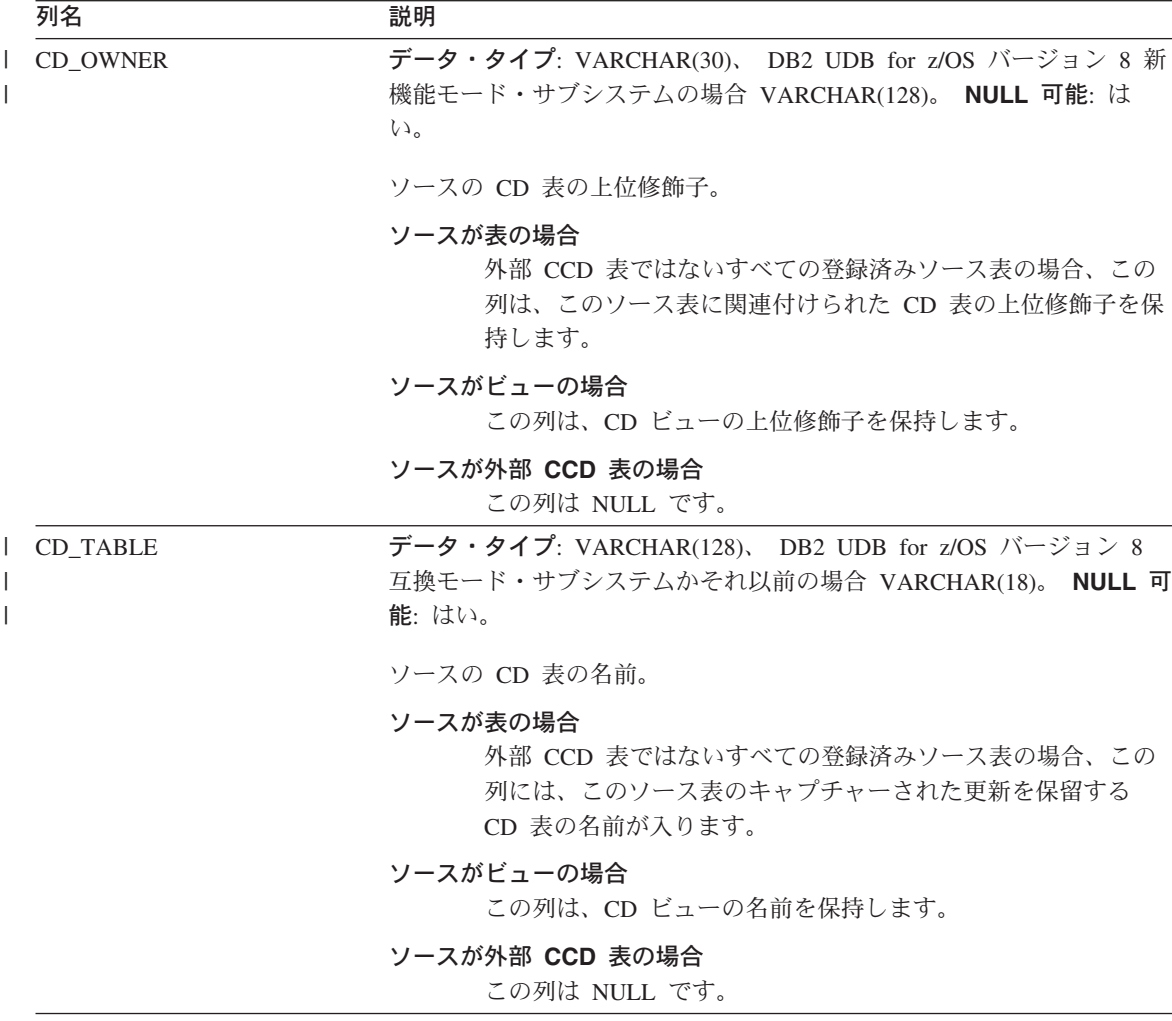

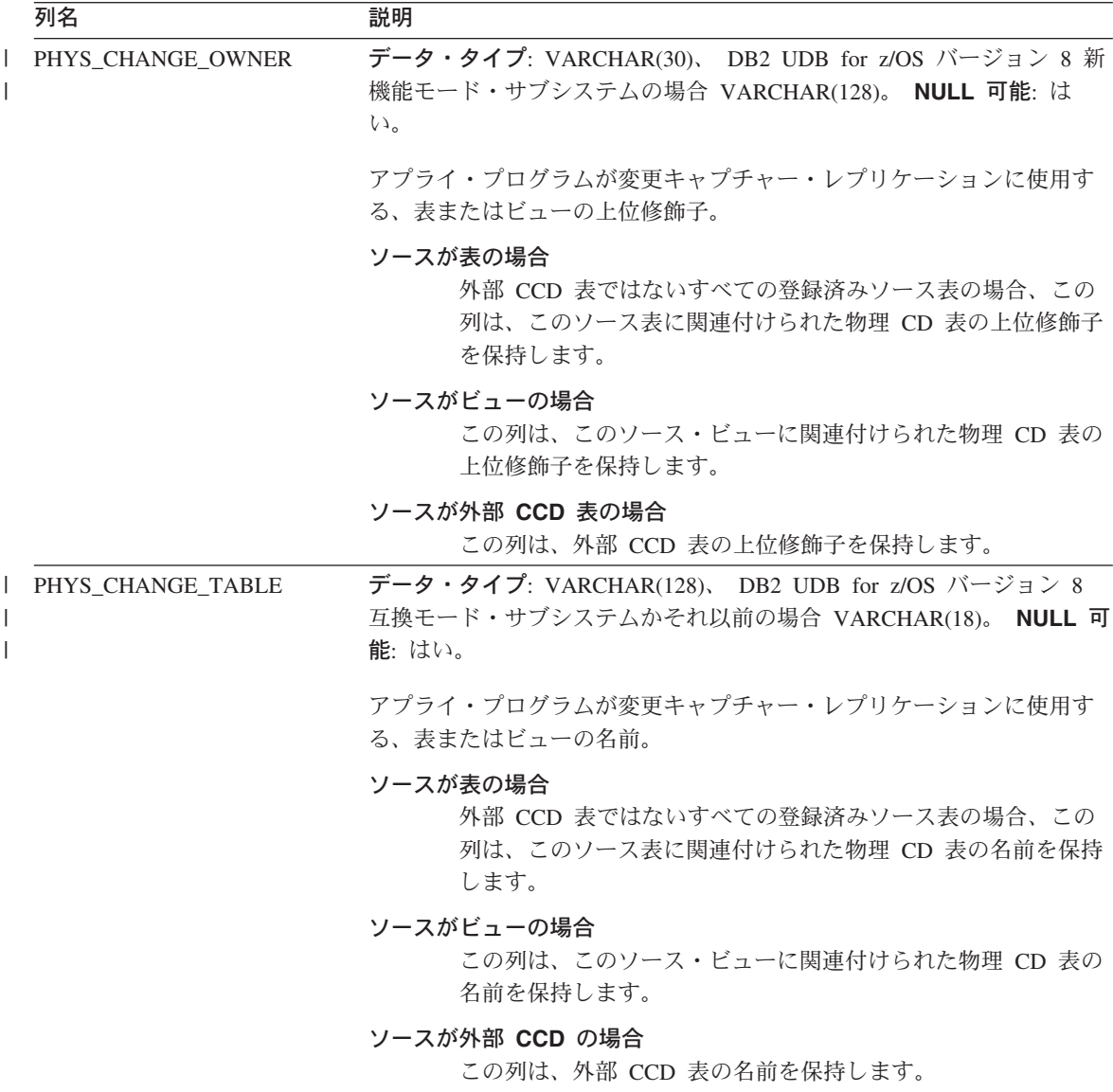

## **IBMSNAP\_REGISTER**

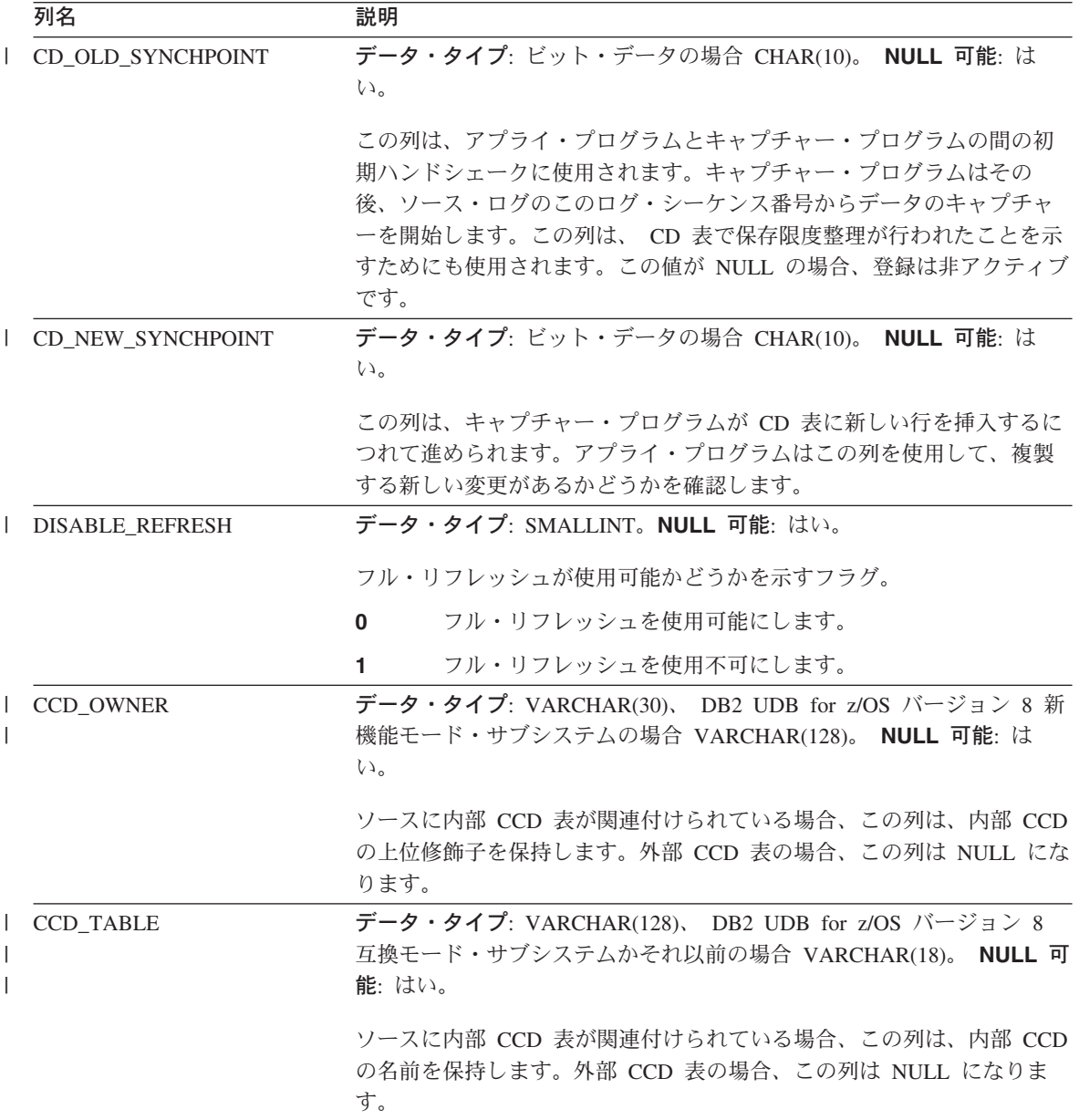

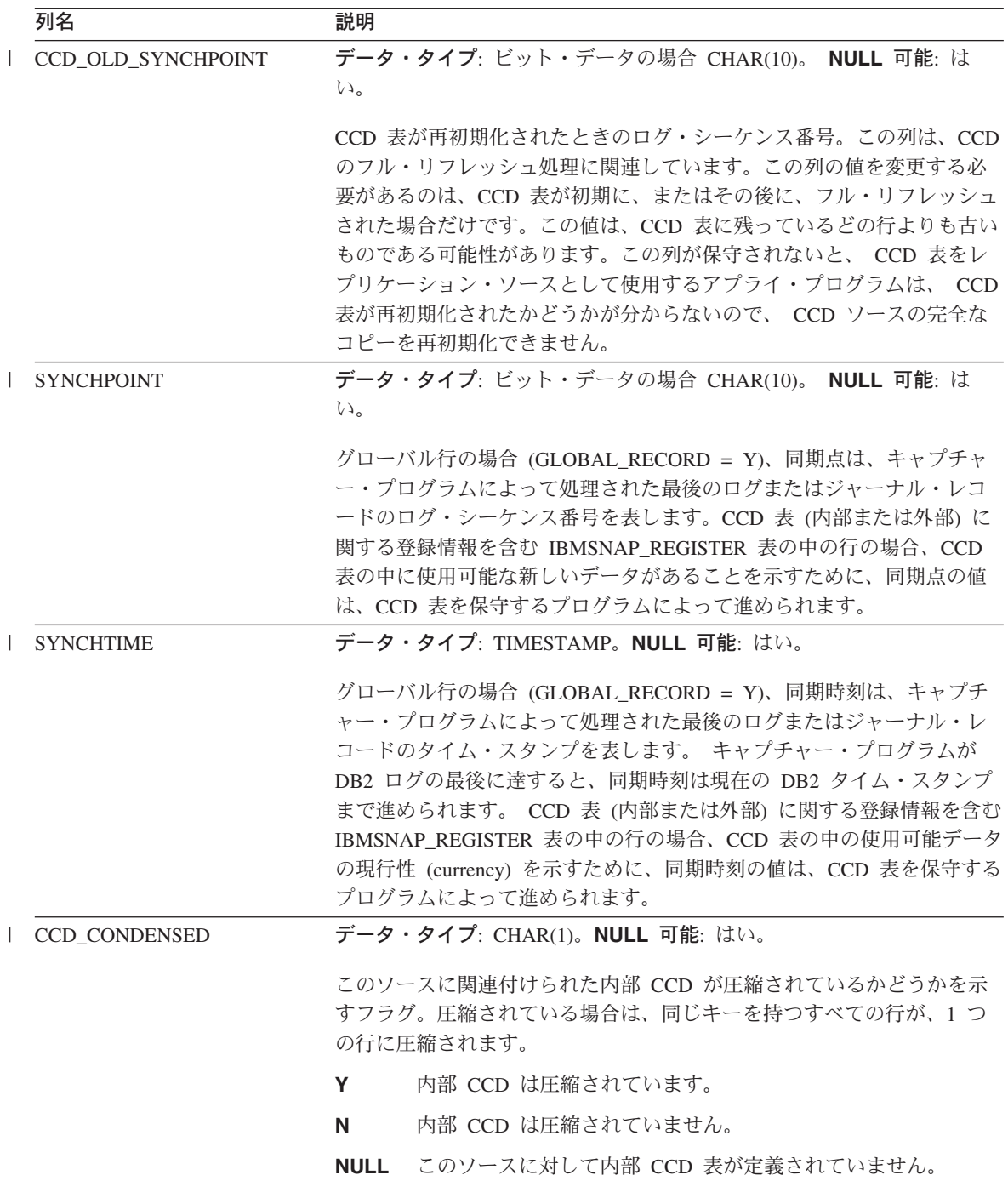

## **IBMSNAP\_REGISTER**

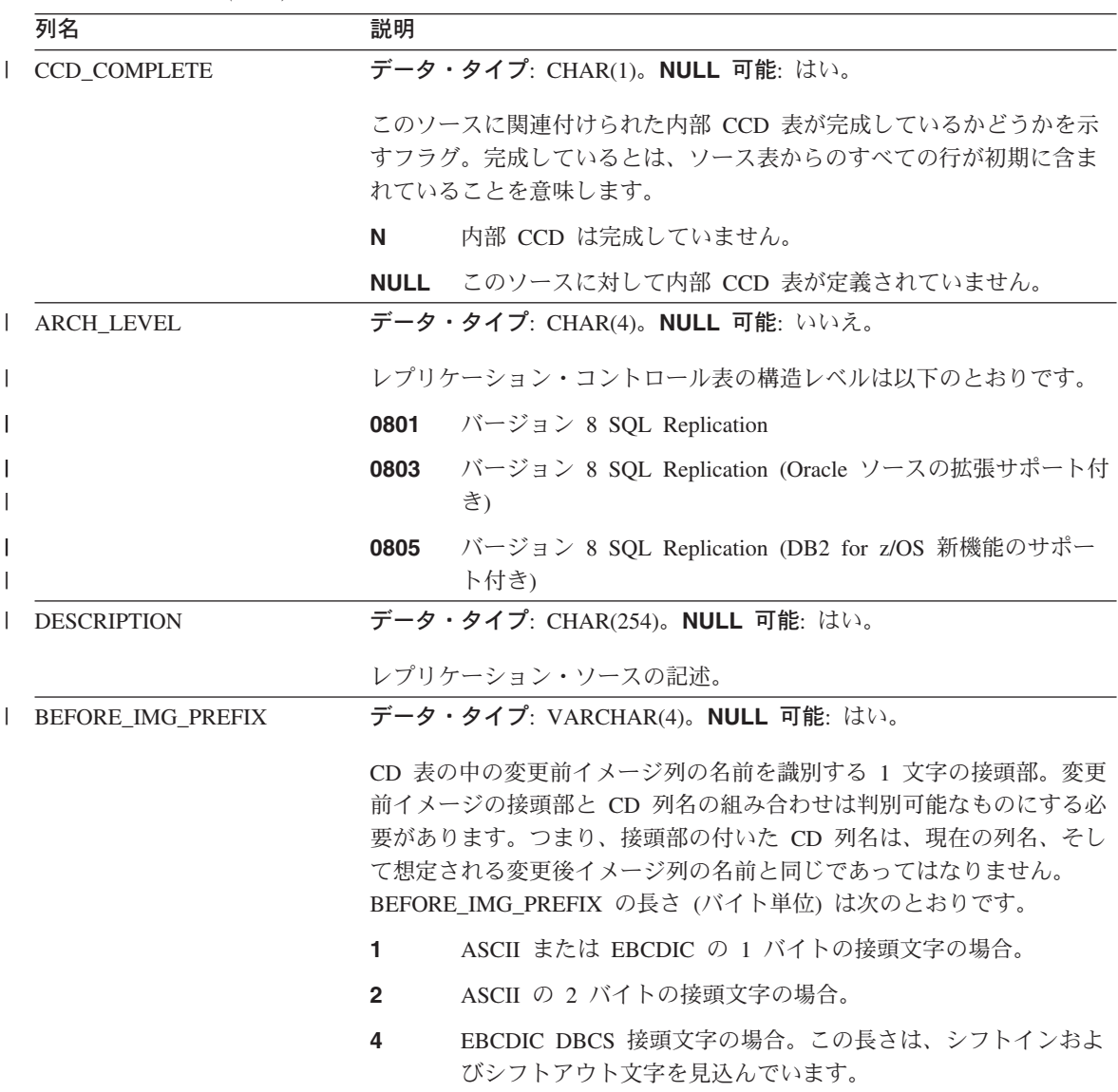
表 *72.* 登録表の列 *(*続き*)*

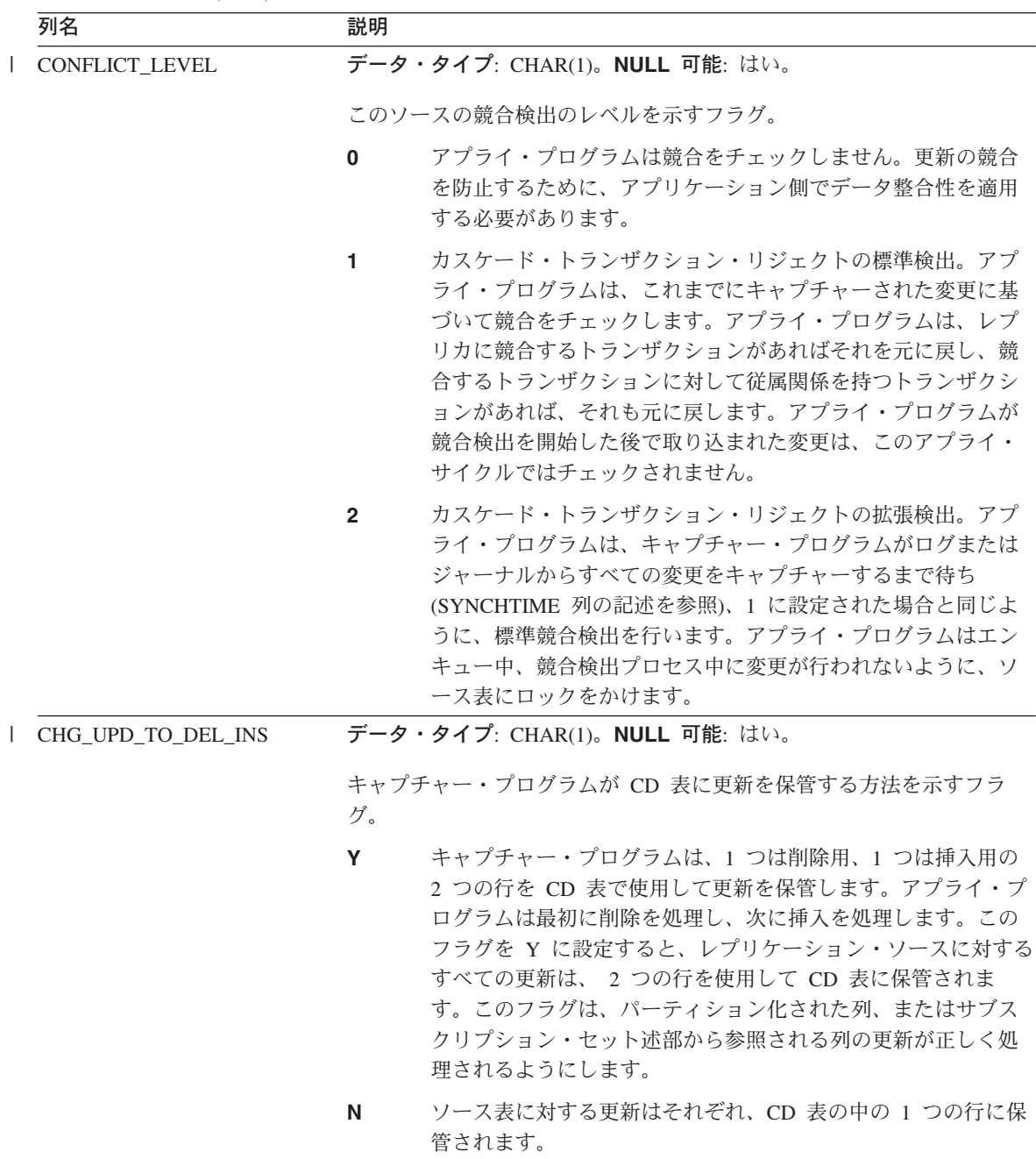

# **IBMSNAP\_REGISTER**

表 *72.* 登録表の列 *(*続き*)*

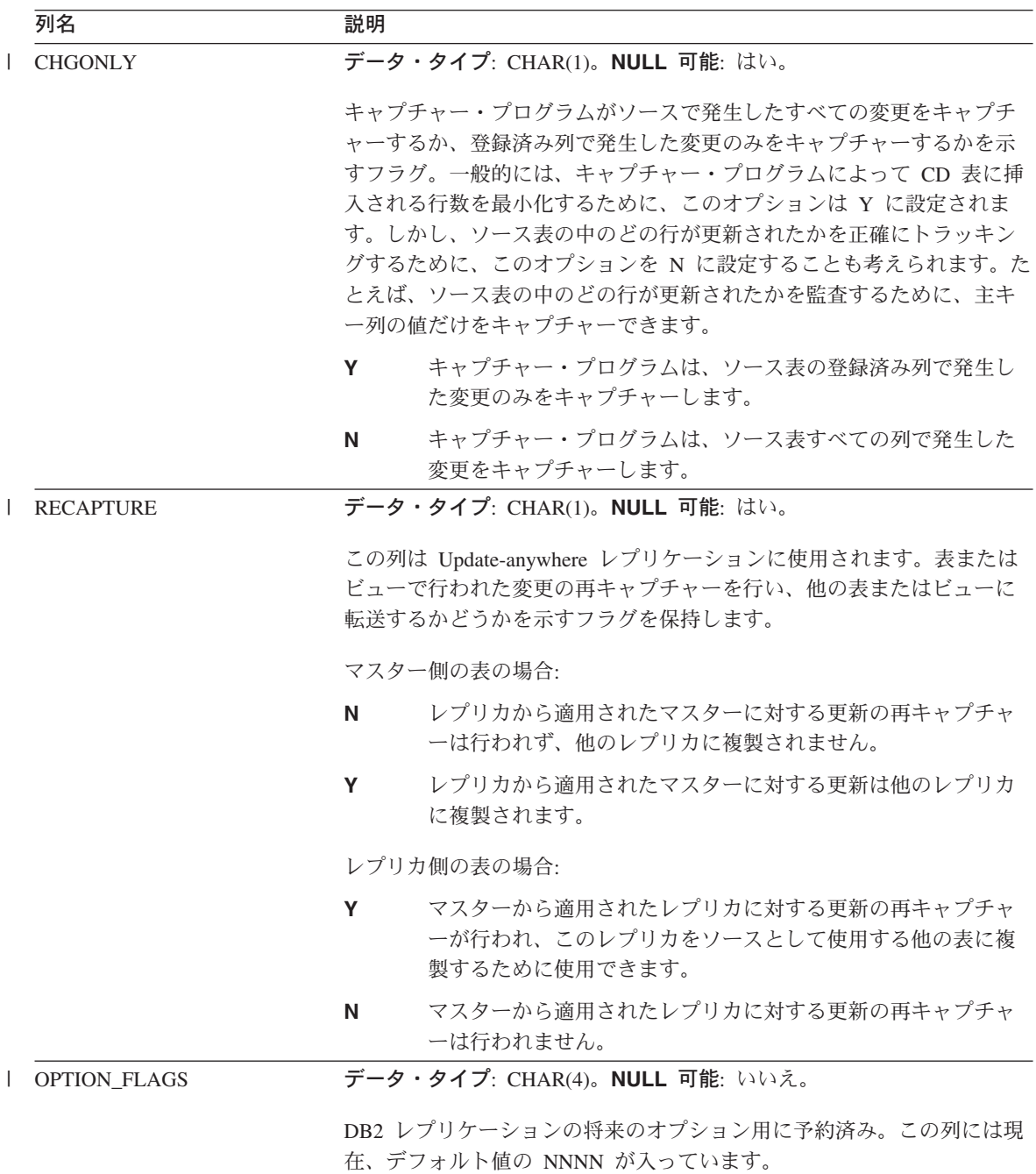

表 *72.* 登録表の列 *(*続き*)*

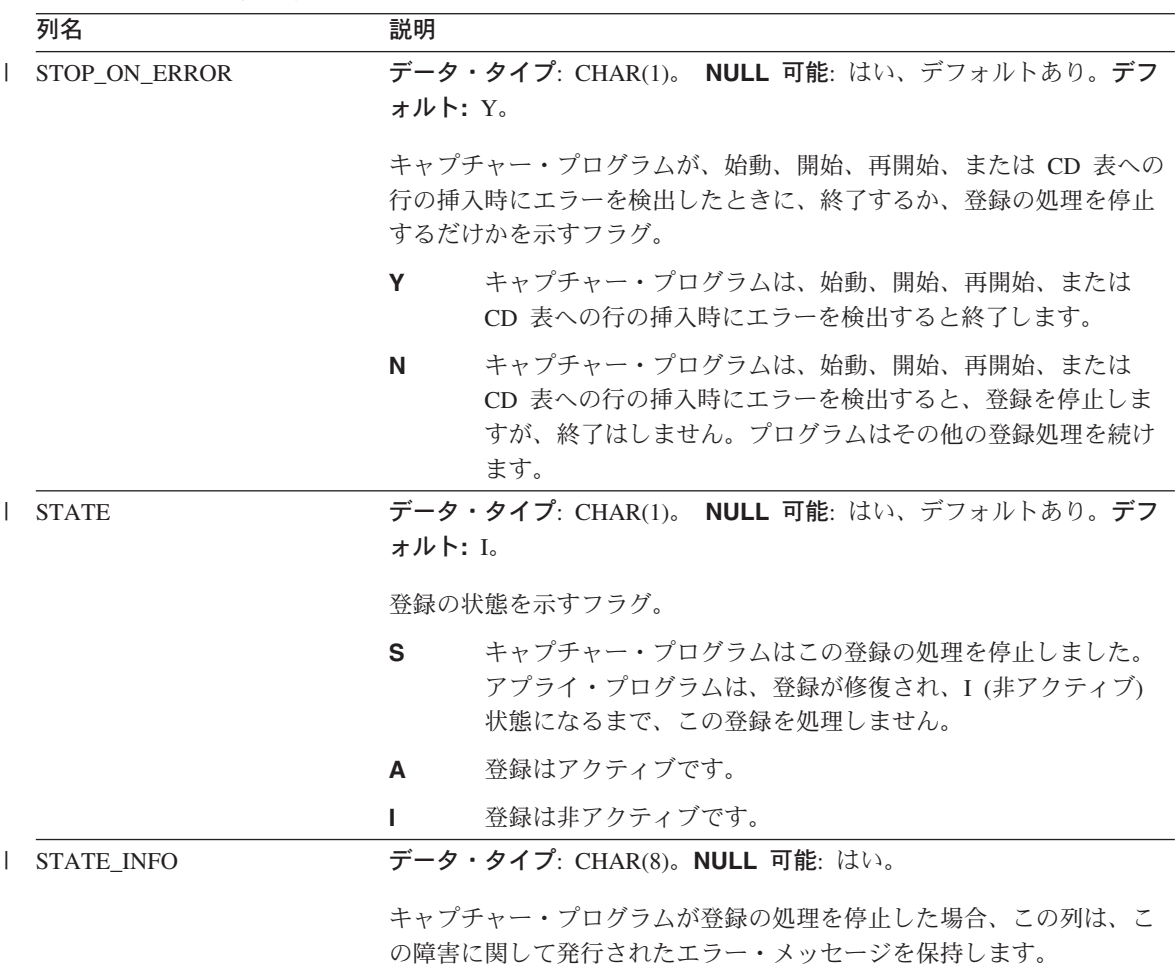

## *schema***.IBMSNAP\_REG\_SYNCH (DB2** 以外のリレーショナル**)**

サーバー: キャプチャー・コントロール・サーバー

デフォルト・スキーマ: ASN

索引: TRIGGER\_ME

|

重要: SQL を使用してこの表を更新するときには、注意してください。この表の変更の 方法が不適切であると、予期せぬ結果が生じたり、データが失われたりします。

登録同期表は、アプライ・プログラムが DB2 以外のリレーショナル・データ・ソース からデータをフェッチする準備をするときに、登録 (IBMSNAP\_REGISTER) 表の中のす べての行の SYNCHPOINT 値の更新を開始するために、更新トリガーを使用します。

表 73 では、登録同期表の列の要旨を示します。

表 *73.* 登録同期表の列

|

|

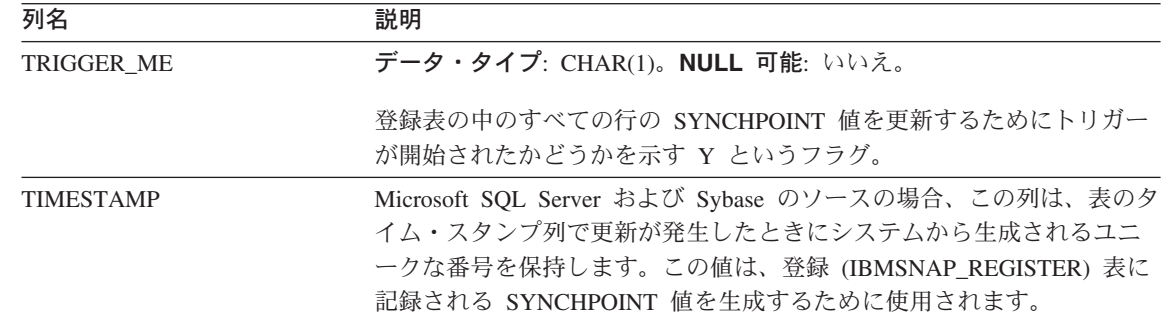

### *schema***.IBMSNAP\_RESTART**

サーバー: キャプチャー・コントロール・サーバー

デフォルト・スキーマ: ASN

索引: なし

重要: SQL を使用してこの表を更新するときには、注意してください。この表の変更の 方法が不適切であると、予期せぬ結果が生じたり、データが失われたりします。ユーザ ーがこの表から行を削除した場合、キャプチャー・プログラムはコールド・スタートせ ざるをえません。

再始動表には、必要とされる中で一番古いログまたはジャーナル・レコードからキャプ チャー・プログラムを再始動できるようにするための情報が含まれます。この表は、 DB2 レプリケーションのバージョン 7 およびそれ以前のバージョンのウォーム・スタ ート表を置き換えるものです。この表は、コミット・ポイントのたびに更新される行を 保持します。このため、キャプチャー・プログラムは、すでに処理済みで、CD 表およ び UOW 表に挿入済みの情報の再キャプチャーを行う必要がなく、常に正しい場所から 正確に再始動できます。

キャプチャー・プログラムをまだ開始したことがない場合は、この表は空であるため、 キャプチャー・プログラムはコールド・スタートを実行する必要があります。

次の 2 つの表は、オペレーティング・システム別の再始動表のレイアウトを示していま す。

### **IBMSNAP\_RESTART**

表 *74. UNIX*、*Windows*、および *z/OS* の再始動表の列

| 列名                | 説明                                                                                                    |
|-------------------|----------------------------------------------------------------------------------------------------|
| MAX_COMMITSEQ     | データ・タイプ: ビット・データの場合 CHAR(10)。NULL 可能: いい<br>え。                                                                                                    |
|                   | キャプチャー・プログラムが CD 表および UOW 表にコミット済みの論<br>理ログ・シーケンス番号 (IBMSNAP_COMMITSEQ) の最大値。                                                                                                    |
| MAX_COMMIT_TIME   | データ・タイプ: TIMESTAMP。NULL 可能: いいえ。                                                                                                    |
|                   | MAX_COMMITSEQ 列のログ・シーケンス番号に関連付けられたタイ<br>ム・スタンプ。                                                                                                    |
| MIN_INFLIGHTSEQ   | データ・タイプ: ビット・データの場合 CHAR(10)。NULL 可能: いい<br>え。                                                                                                    |
|                   | キャプチャー・プログラムがウォーム・リスタート時に開始する時点の<br>論理ログ・シーケンス番号。 この値は、キャプチャー・プログラムが見<br>つけた、コミットまたはアボート・レコードがまだ検出されていない、<br>一番若いログ・シーケンス番号です。                                                                                                    |
| CURR_COMMIT_TIME  | データ・タイプ: TIMESTAMP。NULL 可能: いいえ。                                                                                                    |
|                   | この表がキャプチャー・プログラムによって更新されたときの、ローカ<br>ルの現行タイム・スタンプ。                                                                                                    |
| CAPTURE_FIRST_SEQ | データ・タイプ: ビット・データの場合 CHAR(10)。NULL 可能: いい<br>え。                                                                                                    |
|                   | 最後にコールド・スタートを実行したときにキャプチャー・プログラム<br>の開始時点であったリカバリー・ログに関連付けられた論理ログ・シー<br>ケンス番号。 この値は、キャプチャー・プログラムでコールド・スター<br>トを実行せざるをえなくなるようなデータベース RESTORE が発生した<br>かどうかを検出するために使用されます。このような事態は、データベ<br>ース・ログ・マネージャーが特定の RESTORE 操作時にログ・シーケン<br>ス番号を再利用することがあるために発生します。 |

OS/400 の場合、再始動表は **RCVJRNE** (ジャーナル項目の受信) コマンドの開始時刻を 判別するために使用されます。1 つのレプリケーション・ソース、またはレプリケーシ ョン・ソースのグループで使用されるジャーナルごとに、再始動表に行が 1 つ挿入され ます。

索引: JRN\_LIB, JRN\_NAME

 $\begin{array}{c} \hline \end{array}$ 

# **IBMSNAP\_RESTART**

表 *75. OS/400* の再始動表の列

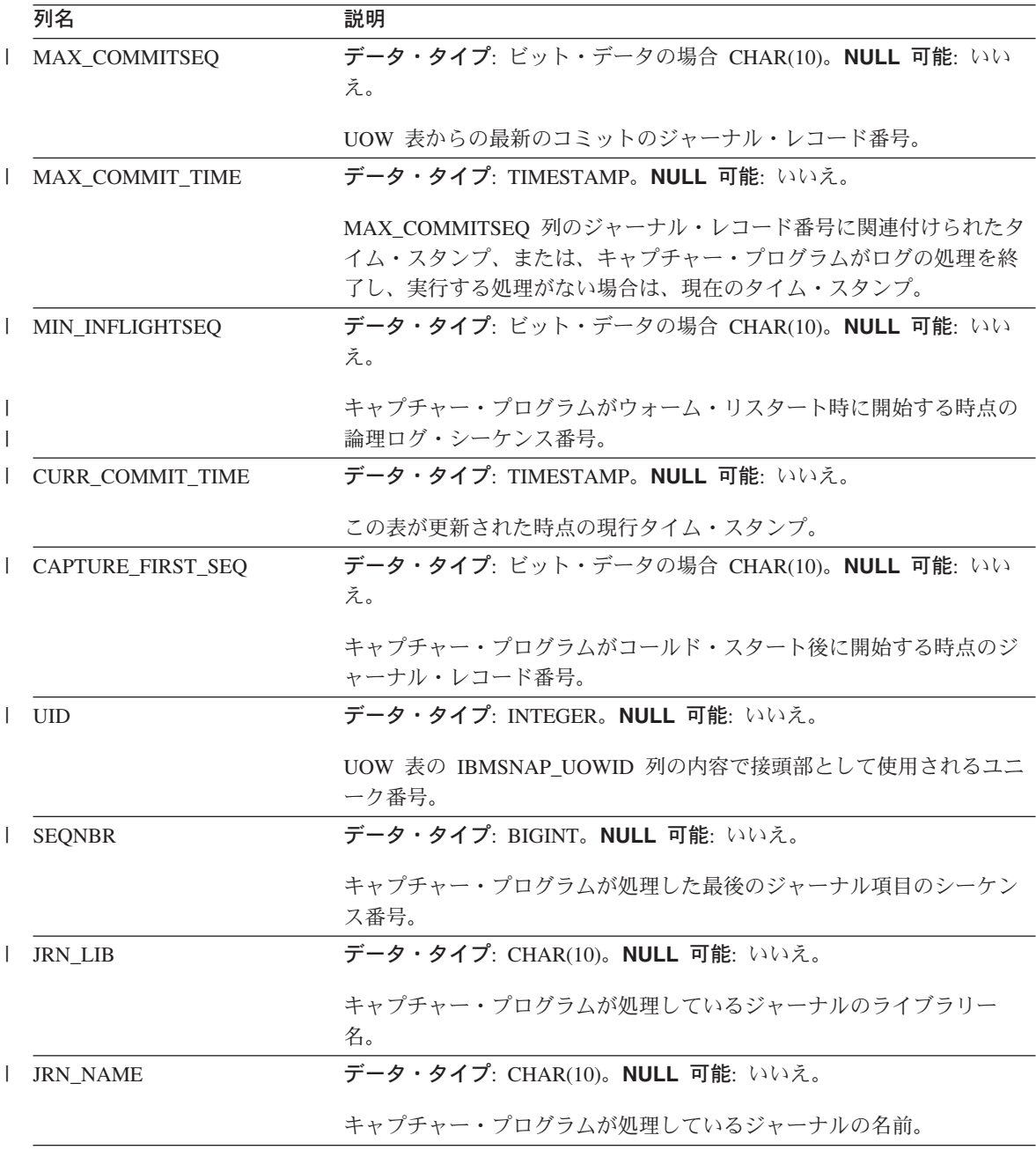

表 *75. OS/400* の再始動表の列 *(*続き*)*

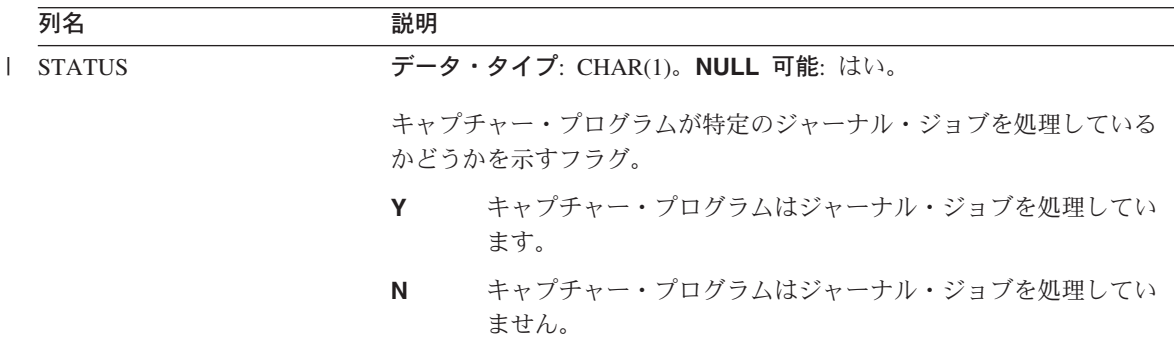

### *schema***.IBMSNAP\_SEQTABLE (Informix)**

サーバー: キャプチャー・コントロール・サーバー

デフォルト・スキーマ: ASN

ユニーク索引: SEQ

重要: SQL を使用してこの表を更新するときには、注意してください。この表の変更の 方法が不適切であると、予期せぬ結果が生じたり、データが失われたりします。

順序表は、Informix 表のログ・シーケンス番号と同等のものとして DB2 レプリケーシ ョンから使用される一連のユニーク番号を保持します。これらの固有 ID は、キャプチ ャー・プログラム、アプライ・プログラム、およびレプリケーション・アラート・モニ ターが最後のサイクル時にどこまで処理を進めたかを連絡し合えるように、登録 (IBMSNAP\_REGISTER) 表で同期点値の代わりに使用されます。

表 76 では、順序表の列の要旨を示します。

表 *76.* 順序表の列

|

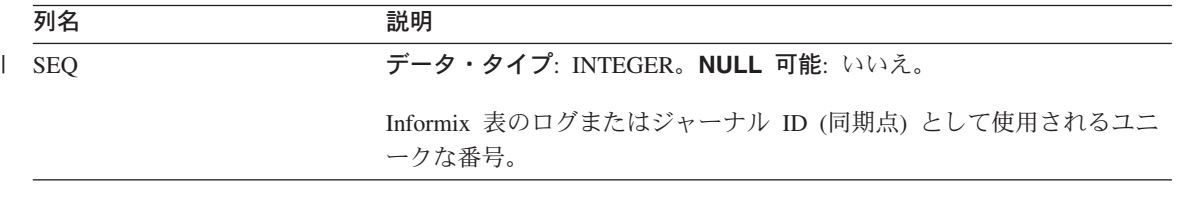

## *schema***.IBMSNAP\_SIGNAL**

サーバー: キャプチャー・コントロール・サーバー

デフォルト・スキーマ: ASN

|

索引: SIGNAL TIME

この表の情報は、SQL を使って更新できます。

シグナル表には、キャプチャー・プログラムに特定のアクションを実行するように促す シグナルが保管されます。シグナルは、ユーザーまたはアプライ・プログラムから入力 されます。

シグナル表は DATA CAPTURE CHANGES 属性を指定して作成されます。つまり、こ の表に対して実行されたすべての挿入、更新、および削除操作は、 DB2 リカバリー・ ログから読み取られたログ・レコードのように、キャプチャー・プログラムから見るこ とができます。キャプチャー・プログラムは、シグナル表の更新および削除ログ・レコ ードはすべて無視しますが、シグナル挿入の、有効に作成およびコミットされたログ・ レコードはすべて、注意が必要な「シグナル」として認識します。シグナル挿入による ログ・レコードに対してキャプチャー・プログラムが実行するアクションは、その挿入 に関してシグナル表がどのように指定されているかによって異なります。シグナル表の 中の値は、取るべきアクションをキャプチャー・プログラムに指示します。

この表の中で、完全を表す、SIGNAL\_STATE 値が C のレコード、またはまたは保存限 度整理の対象となるタイム・スタンプを持つレコードは、キャプチャー・プログラムに よる整理が行われると削除されます。

表 77 では、シグナル表の列の要旨を示します。

表 *77.* シグナル表の列

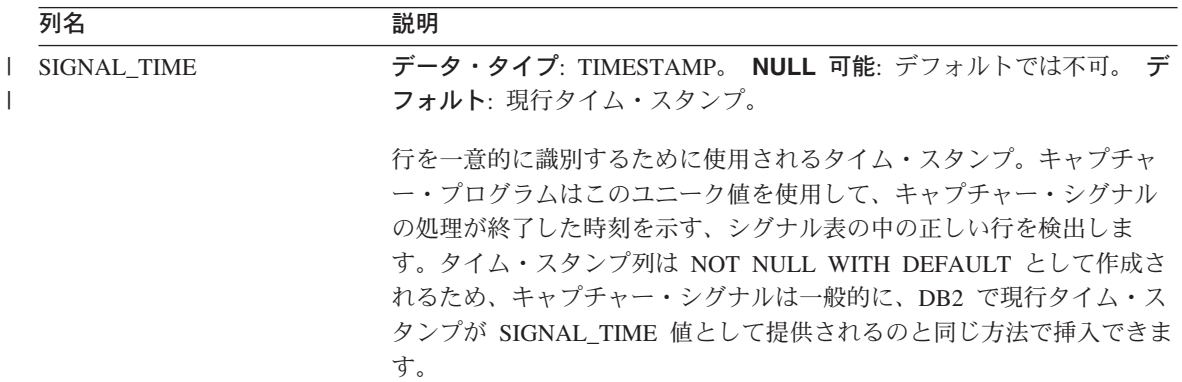

表 *77.* シグナル表の列 *(*続き*)*

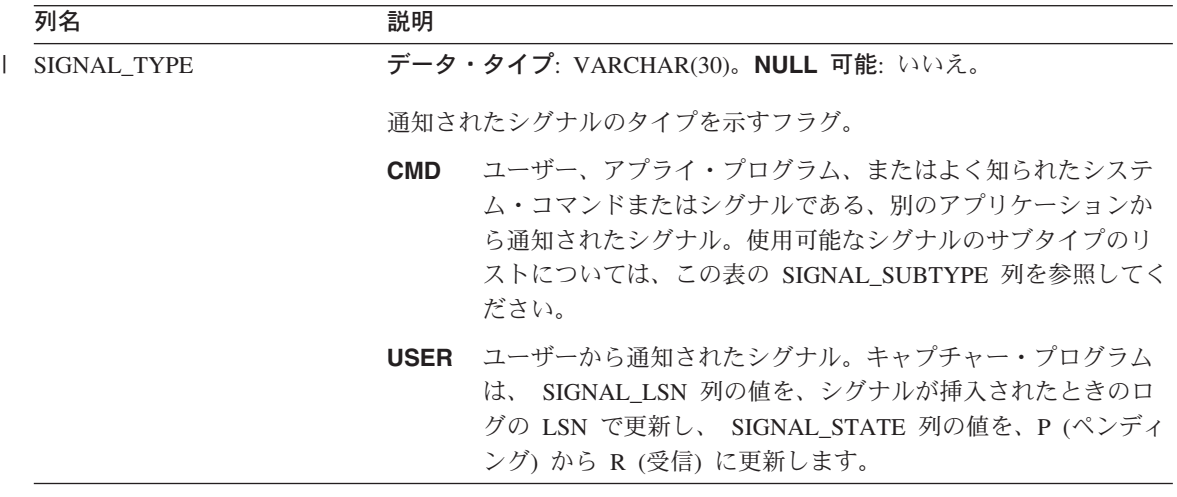

# **IBMSNAP\_SIGNAL**

表 *77.* シグナル表の列 *(*続き*)*

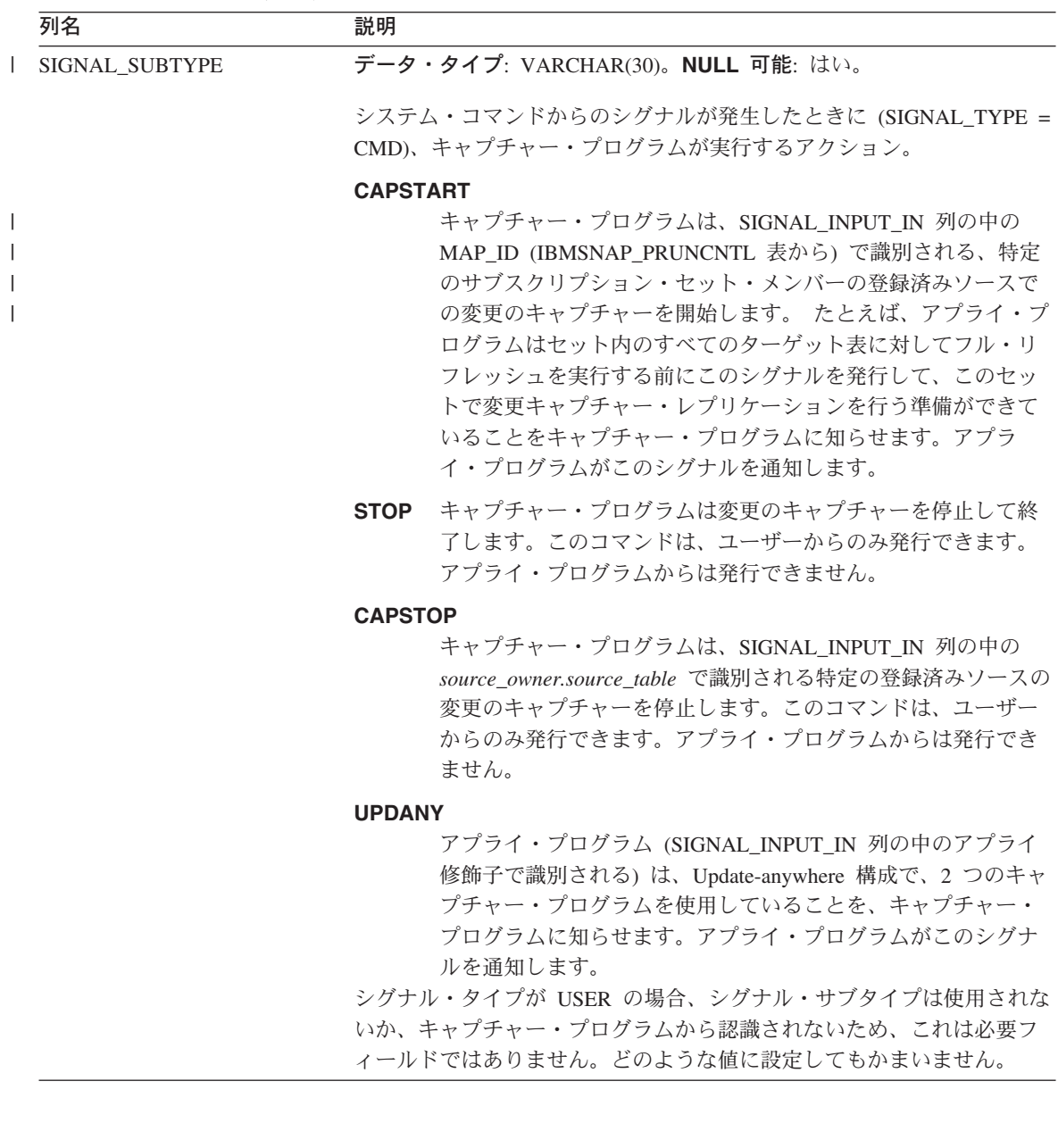

表 *77.* シグナル表の列 *(*続き*)*

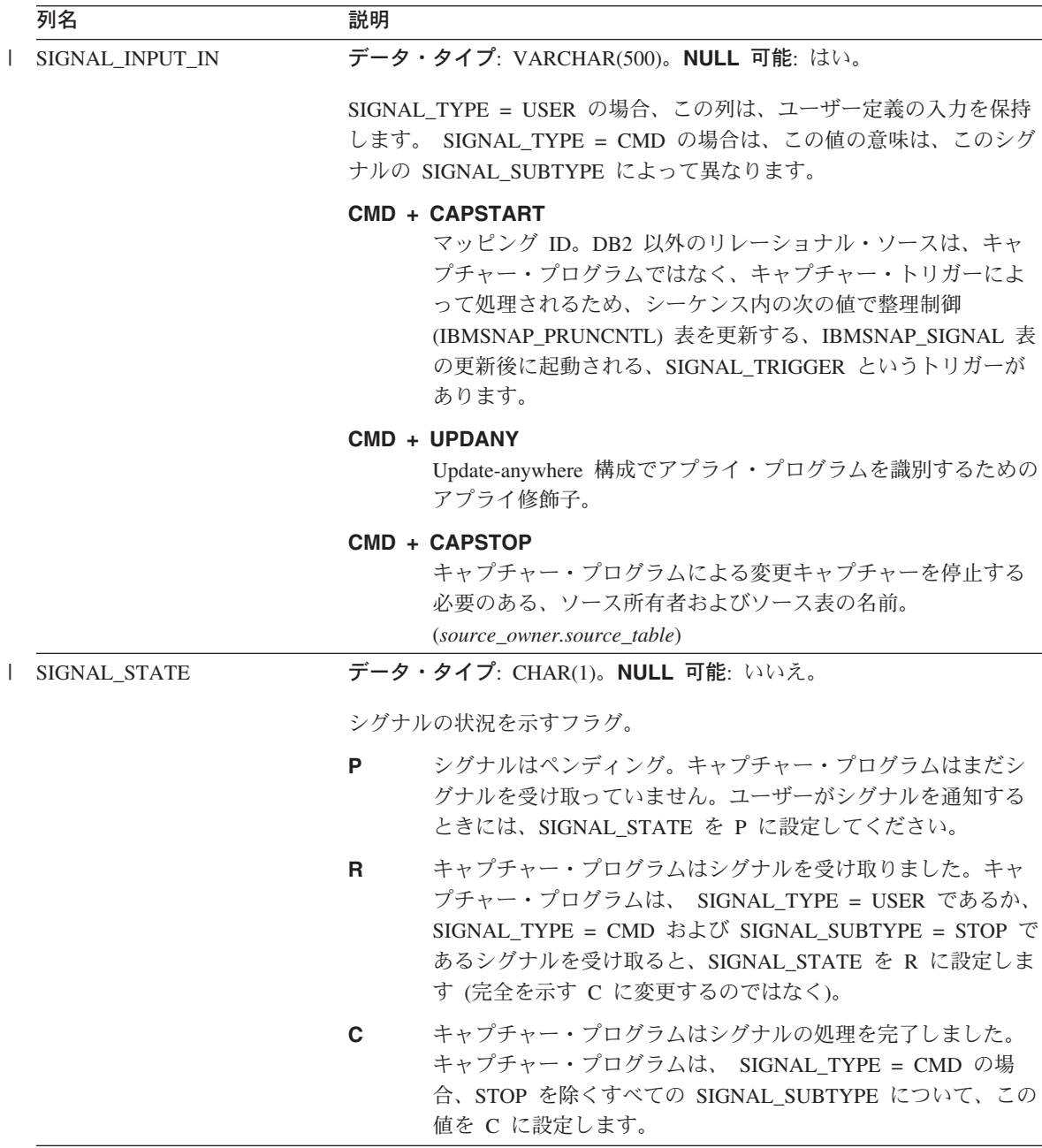

#### **IBMSNAP\_SIGNAL**

| | | | | | | |

|

表 *77.* シグナル表の列 *(*続き*)*

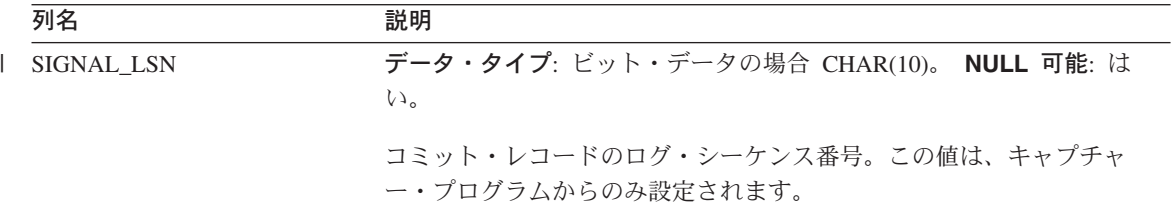

iSeries オペレーティング・システムでは、シグナル表は、ソース表で使用される各ジャ ーナルに関連しています。これらの表はジャーナル・シグナル表と呼ばれ、グローバ ル・シグナル表 schema.IBMSNAP SIGNAL と同じ構造です。ジャーナル・シグナル表 の名前は *schema*.IBMSNAP\_SIGNAL\_*xxxx*\_*yyyy* (*xxxx* はジャーナル・ライブラリーで、 *yyyy* はジャーナル名) です。この表は自動的に作成されて、ソース・サーバー上のソー ス・ジャーナルに記録されます。リモート・ジャーナリング用のジャーナル・シグナル 表の作成方法については、 244 [ページの『リモート・ジャーナリング用にジャーナル・](#page-275-0) [シグナル表を作成する』を](#page-275-0)参照してください。

#### *schema***.IBMSNAP\_UOW**

サーバー: キャプチャー・コントロール・サーバー

デフォルト・スキーマ: ASN

索引: IBMSNAP\_COMMITSEQ、IBMSNAP\_LOGMARKER

重要: SQL を使用してこの表を更新するときには、注意してください。この表の変更の 方法が不適切であると、予期せぬ結果が生じたり、データが失われたりします。

作業単位 (UOW) 表は、ソース表にコミットされたトランザクションに関する追加情報 を提供します。ユーザー・コピー以外のすべてのターゲット表タイプの場合、アプラ イ・プログラムはターゲット表に変更を適用するときに、IBMSNAP\_COMMITSEQ 値を 突き合わせることにより、UOW 表と変更データ (CD) 表を結合します。キャプチャ ー・プログラムをコールド・スタートすると、この表のすべての項目は削除されます。

**OS/400 の場合: Capture for iSeries は、レプリケーション・ソースのサブセットのデー** タのキャプチャーを開始することがあるため、部分的コールド・スタートを行った場合 は、UOW 表の中のすべての行が削除されることはありません。

キャプチャー・プログラムでは、キャプチャー・スキーマごとに 1 つの UOW 表が必 要になります。 キャプチャー・プログラムは、レプリケーション・ソースでコミットさ れたログまたはジャーナル・レコードごとに、この表に新しい行を 1 つ挿入します。

**OS/400** の場合: 一部のユーザー・プログラムはコミットメント・コントロールを使用 しません。このような場合、Capture for iSeries は、 CD 表に複数の行が書き込まれた 後で、任意に新しい UOW 行を挿入します。このように見せかけのコミットメント境界 を設けることにより、 UOW 表のサイズを削減できます。

キャプチャー・プログラムは、アプライ・プログラムが整理セット (IBMSNAP\_PRUNE\_SET) 表に挿入した情報に基づいて、UOW 表の整理も行います。

**OS/400 の場合: UOW 表は、整理セット (IBMSNAP PRUNE SET) 表の情報によって** ではなく、保存限度に従って整理されます。

表 78 では、UOW 表の列の要旨を示します。

表 *78. UOW* 表の列

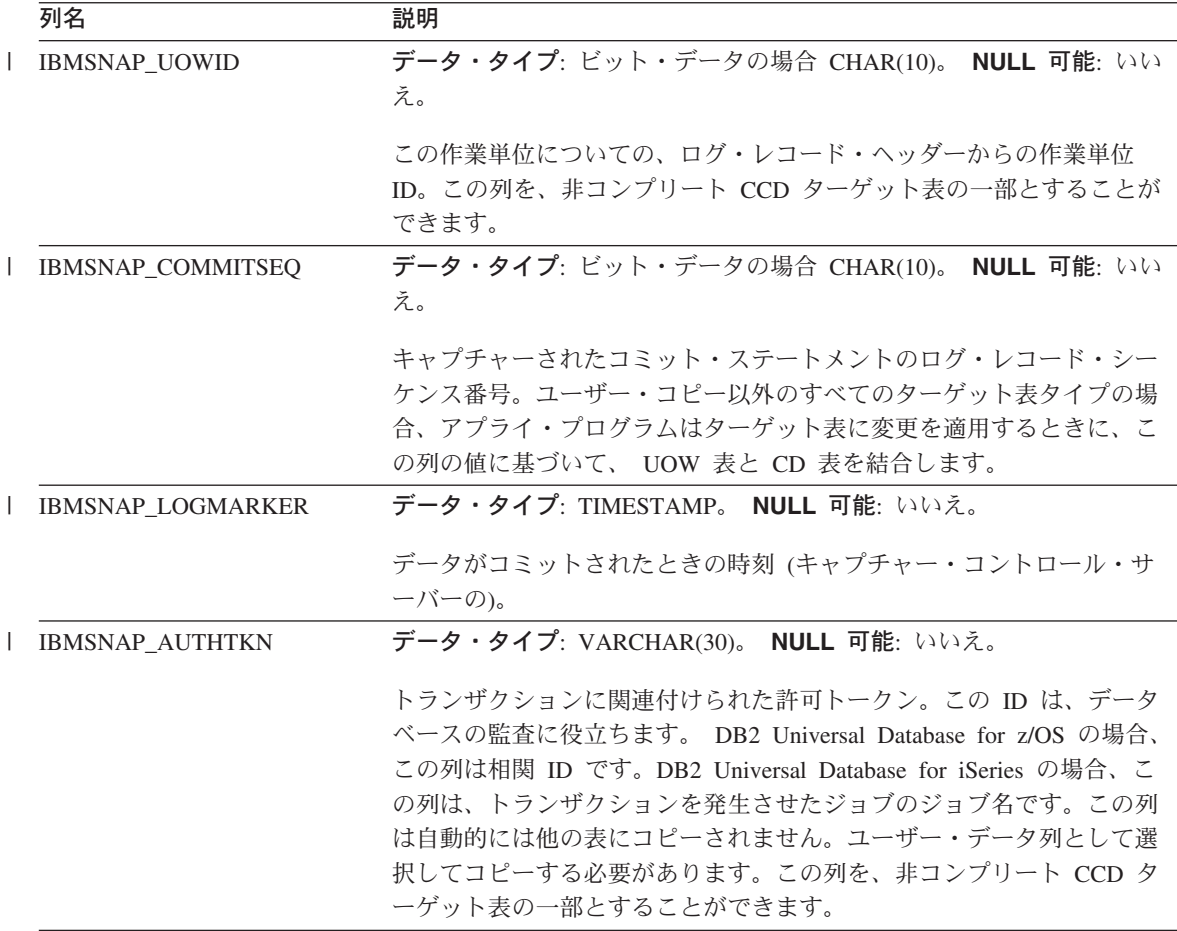

# **IBMSNAP\_UOW**

表 *78. UOW* 表の列 *(*続き*)*

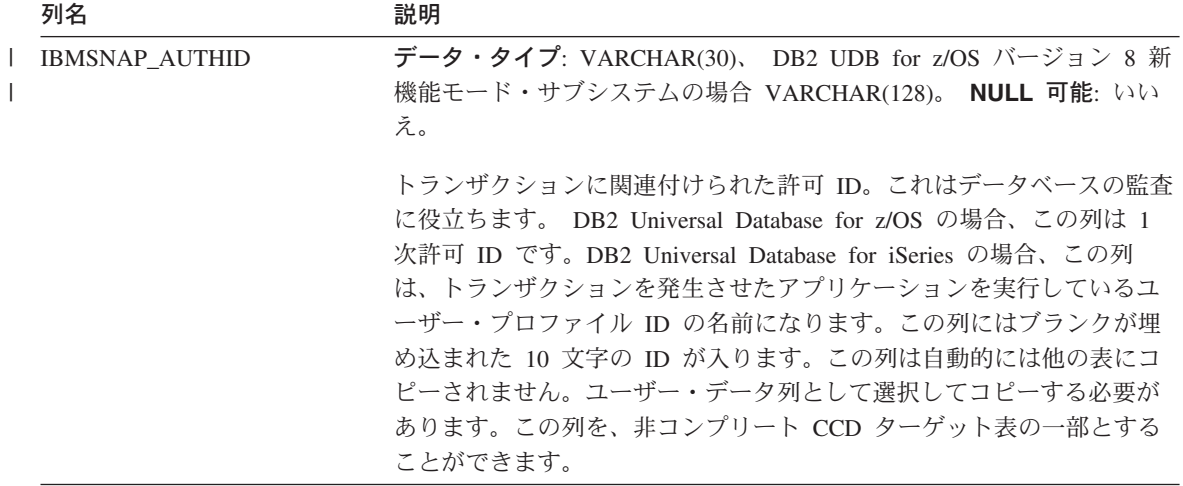

表 *78. UOW* 表の列 *(*続き*)*

|  | 列名                 | 説明                   |                                                                                                    |
|--|--------------------|----------------------|----------------------------------------------------------------------------------------------------|
|  | IBMSNAP_REJ_CODE   | $J\nu$ $\vdash: 0$ . | データ・タイプ: CHAR(1)。 NULL 可能: デフォルトでは不可。デフォ                                                                                                    |
|  |                    |                      | リジェクトまたはロールバックされた行があるかどうかを示すフラグ。<br>この値は、レプリケーション・ソースの定義時に競合検出が標準または<br>拡張と指定された場合に Update-anywhere レプリケーションでのみ使用<br>されます。この列を、非コンプリート CCD ターゲット表の一部とする<br>ことができます。                   |
|  |                    | 0                    | トランザクションで競合の発生は報告されていません。                                                                                                    |
|  |                    | 1.                   | マスターとレプリカの同じ行が更新されたため、競合が発生し<br>ています。レプリカ側のトランザクションはリジェクトされ、<br>ロールバックされます。                                                                                                    |
|  |                    | $\overline{2}$       | このトランザクションは、以前にリジェクトされたトランザク<br>ションに従属するため、リジェクトされてロールバックされま<br>した。前のトランザクションは、マスターとレプリカの中で同<br>じ行が更新されたためにリジェクトされたものであり、レプリ<br>力側のトランザクションが、リジェクトされてロールバックさ<br>れています。                |
|  |                    | 3                    | 参照保全制約違反が少なくとも 1 つ含まれているため、このト<br>ランザクションはリジェクトされ、ロールバックされました。<br>このトランザクションはソース表で定義された参照制約に違反<br>しているため、アプライ・プログラムはこのサブスクリプショ<br>ン・セットに失敗というマークを付けます。参照保全定義が訂<br>正されるまで、更新はコピーできません。 |
|  |                    | 4                    | このトランザクションは、以前にリジェクトされたトランザク<br>ションに従属するため、リジェクトされてロールバックされま<br>した。前のトランザクションは、参照保全制約違反が少なくと<br>も 1 つ含まれているためにリジェクトされました。                                                             |
|  | IBMSNAP_APPLY_QUAL |                      | データ・タイプ: CHAR(18)。 NULL 可能: デフォルトでは不可。デフォ<br>ルト: 現行ユーザー名。                                                                                                    |
|  |                    | できます。                | 変更を適用したアプライ・プログラムを識別するためのアプライ修飾<br>子。この列を、非コンプリート CCD ターゲット表の一部とすることが                                                                                                    |

|

|

|

## アプライ・コントロール・サーバー上の表、およびその列に関する記述

このセクションでは、アプライ・コントロール・サーバー上に保管される各表につい て、かなり詳しく説明します。また、各表の列のリストやその簡単な説明もあります。 コントロール表はアルファベット順にリストされ、列は各表内に現れる順に左から右へ リストされています。

#### **ASN.IBMSNAP\_APPENQ**

サーバー: アプライ・コントロール・サーバー

索引: APPLY OUAL

重要: SQL を使用してこの表を更新するときには、注意してください。この表の変更の 方法が不適切であると、予期せぬ結果が生じたり、データが失われたりします。

アプライ・エンキュー表は、1 つのアプライ修飾子に対して 1 つのアプライ・プログラ ムだけが確実に実行されるようにするために使用されます。アプライ・プログラムは、 アプライ・プログラムがシャットダウンするまで、この表の中の行を排他的にロックし ます。この表は OS/400 では使用されません。

表 79 では、アプライ・エンキュー表の列の要旨を示します。

表 *79.* アプライ・エンキュー表の列

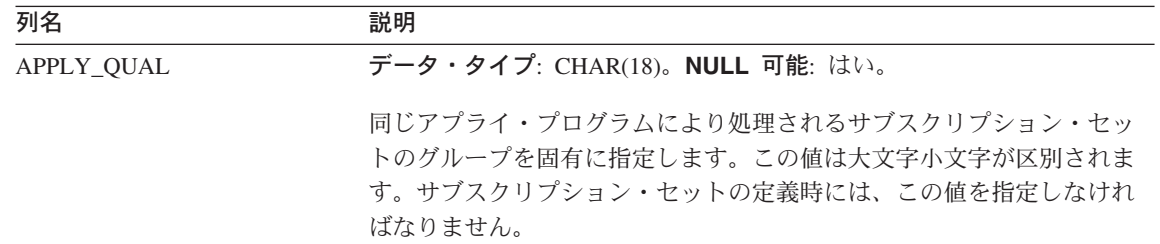

### **ASN.IBMSNAP\_APPLY\_JOB (OS/400)**

サーバー: アプライ・コントロール・サーバー

索引: なし

重要: SQL を使用してこの表を更新するときには、注意してください。この表の変更の 方法が不適切であると、予期せぬ結果が生じたり、データが失われたりします。

OS/400 特有のものであるアプライ・ジョブ表は、アプライ・コントロール・サーバー上 で実行中のアプライ・プログラムのすべてのインスタンスの APPLY\_QUAL の値が固有 のものであることを保証するために使用されます。アプライ・プログラムの1つのイン

スタンスが開始されるたびに、この表に行が追加されます。アプライ・プログラムの新 しいインスタンスを始動するときに、その APPLY\_QUAL 値がすでに存在していると、 始動コマンドは失敗します。

表 80 では、アプライ・ジョブ表の列の要旨を示します。

表 *80.* アプライ・ジョブ表の列

|                 | 列名                | 説明                                                                                                    |
|-----------------|-------------------|----------------------------------------------------------------------------------------------------|
|                 | APPLY_QUAL        | データ・タイプ: CHAR(18)。NULL 可能: いいえ。                                                                                                    |
|                 |                   | サブスクリプション・セットのグループのユニーク ID。この値は、サブ<br>スクリプション・セットの定義時にユーザーによって指定されます。ア<br>プライ・プログラムの各インスタンスは、APPLY QUAL 値によって開<br>始されます。この値は、Update-anywhere レプリケーションで、アプラ<br>イ・プログラムによる変更の循環レプリケーションを避けるために使用<br>されます。 |
|                 | CONTROL_SERVER    | データ・タイプ: CHAR(18)。NULL 可能: いいえ。                                                                                                    |
|                 |                   | アプライ・コントロール表およびビューが定義されているデータベース<br>の名前。                                                                                                    |
| <b>JOB_NAME</b> |                   | データ・タイプ: CHAR(10)。NULL 可能: いいえ。                                                                                                    |
|                 |                   | このトレース項目を書き込んだジョブの完全修飾名。                                                                                                    |
|                 |                   | 位置 1-10<br>APPLY_QUAL                                                                                                    |
|                 |                   | 位置 11-20<br>アプライ・プログラムを始動したユーザーの ID                                                                                                    |
|                 |                   | 位置 21-26<br>ジョブ番号                                                                                                    |
|                 | <b>USER_NAME</b>  | データ・タイプ: CHAR(10)。NULL 可能: いいえ。                                                                                                    |
|                 |                   | アプライ・プログラムの新しいインスタンスを始動したユーザーの名<br>前。                                                                                                    |
|                 | <b>JOB_NUMBER</b> | データ・タイプ: CHAR(6)。NULL 可能: いいえ。                                                                                                    |
|                 |                   | 特定のジャーナルに対する現行ジョブのジョブ番号。ジャーナルがアク<br>ティブでない場合は、この列には、最後に処理されたジョブのジョブ番<br>号が入っています。                                                                                                    |
|                 |                   |                                                                                                    |

 $\blacksquare$ |

 $\blacksquare$ 

|

| | | | | |

|

||

### **ASN.IBMSNAP\_APPPARMS**

サーバー: アプライ・コントロール・サーバー

索引: APPLY\_QUAL

この表の情報は、SQL を使って更新できます。

アプライ・パラメーター表は、アプライ・プログラムの操作をコントロールするために ユーザーが変更できるパラメーターを保持します。これらのパラメーターは、サブスク リプション定義とアプライ・プログラム・コントロール表が存在する、アプライ・コン トロール・サーバーの名前などの値を設定する場合に定義します。ユーザーがこの表の パラメーターを変更しても、アプライ・プログラムは始動時にしか変更を読み取りませ ん。

表 81 では、アプライ・パラメーター表の列の要旨を示します。

表 *81.* アプライ・パラメーター表の列

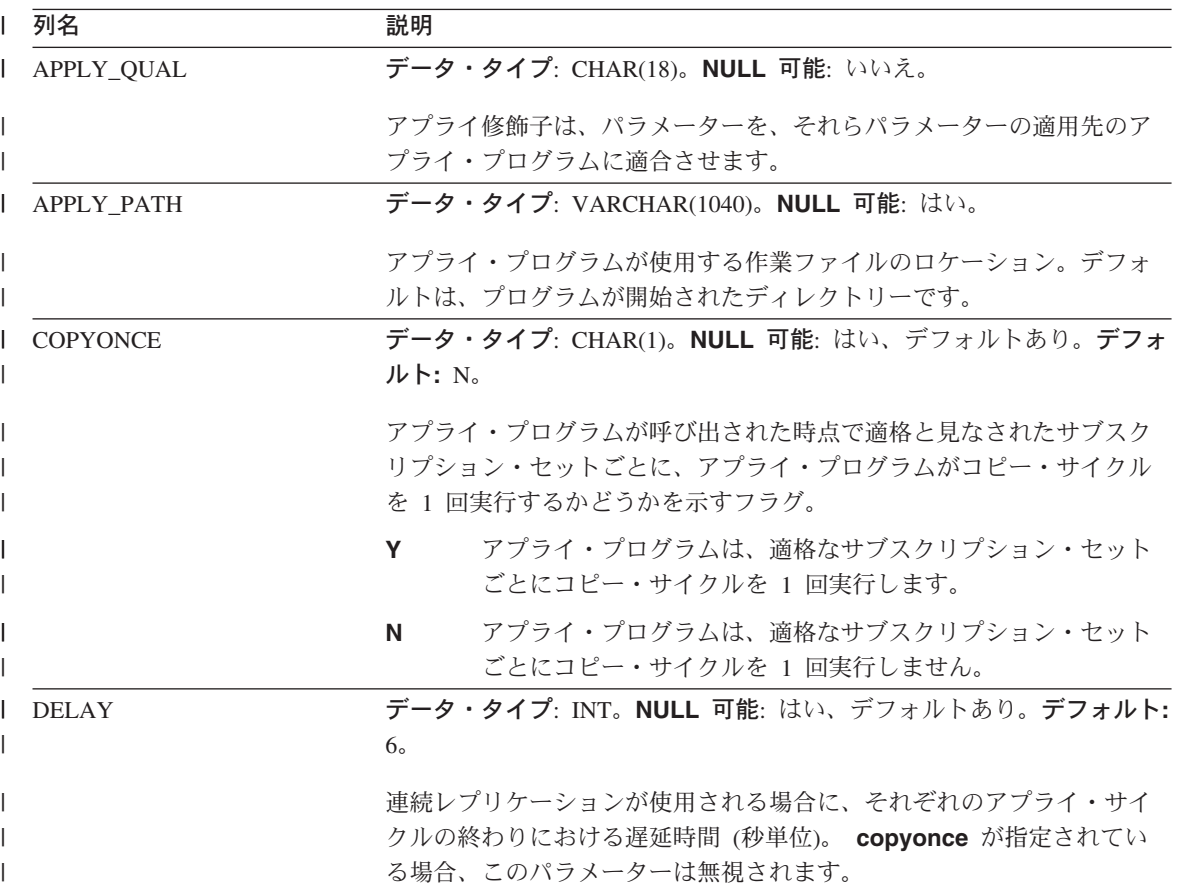

表 *81.* アプライ・パラメーター表の列 *(*続き*)* |

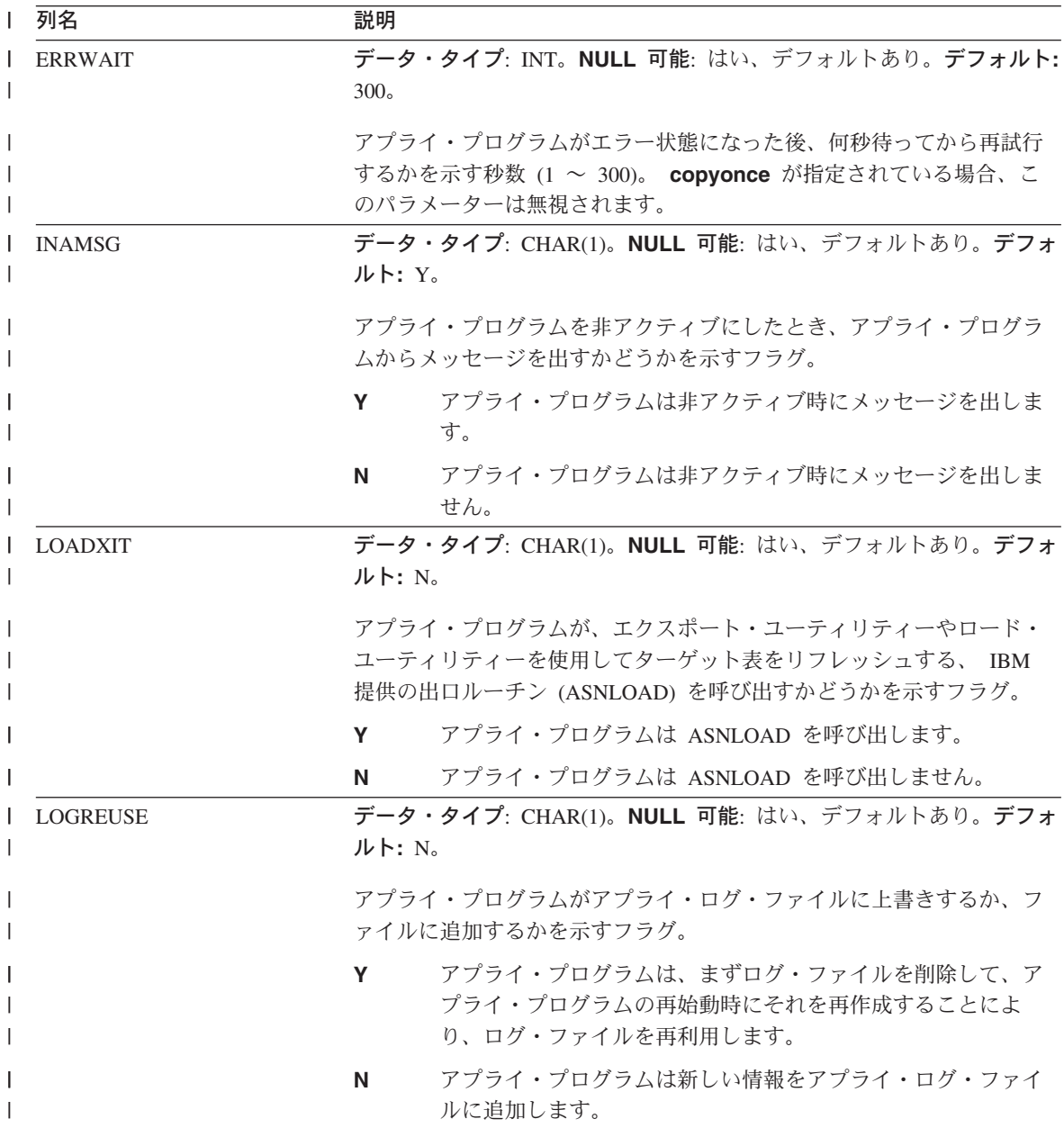

## **IBMSNAP\_APPPARMS**

表 *81.* アプライ・パラメーター表の列 *(*続き*)* |

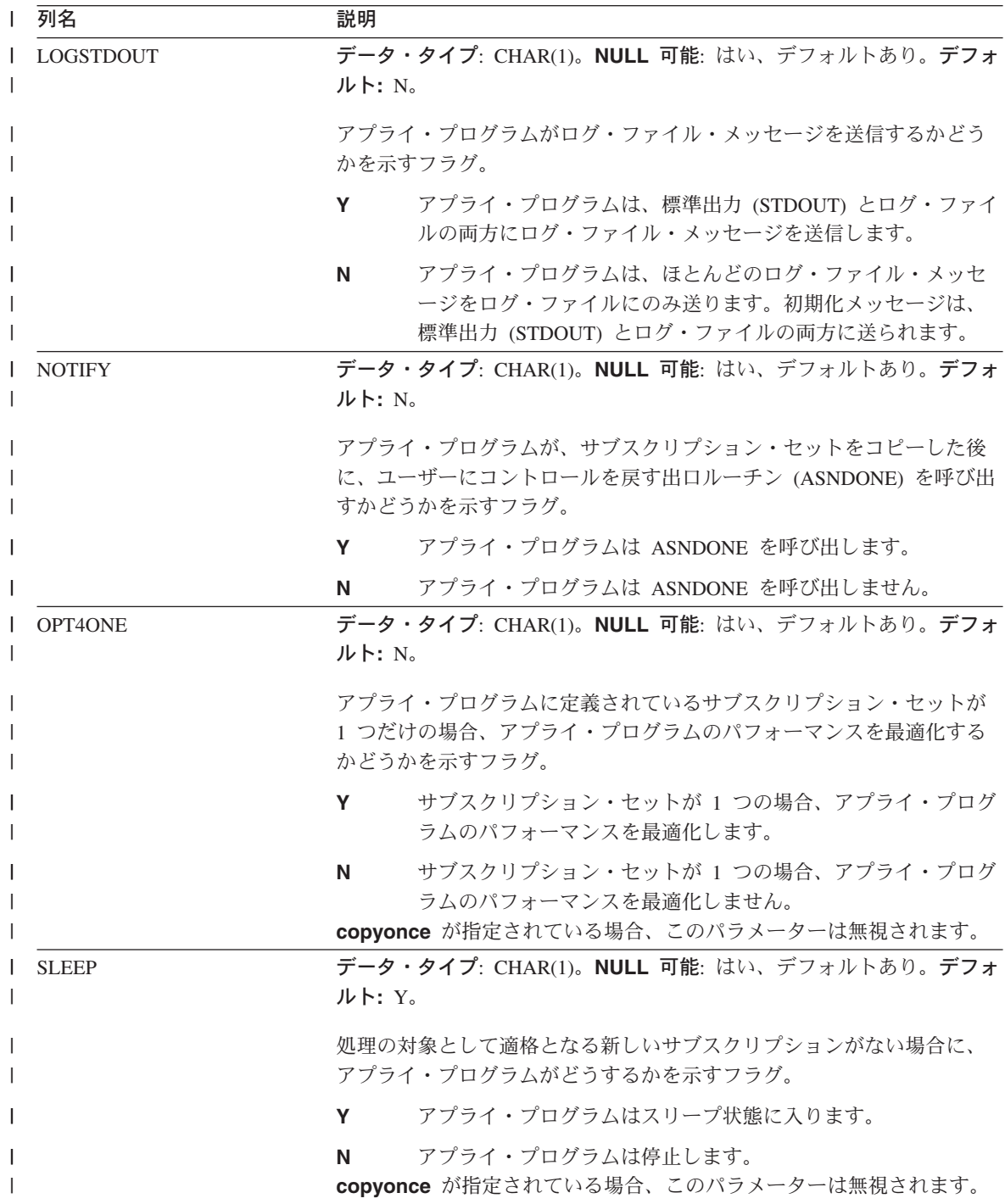

表 *81.* アプライ・パラメーター表の列 *(*続き*)* |

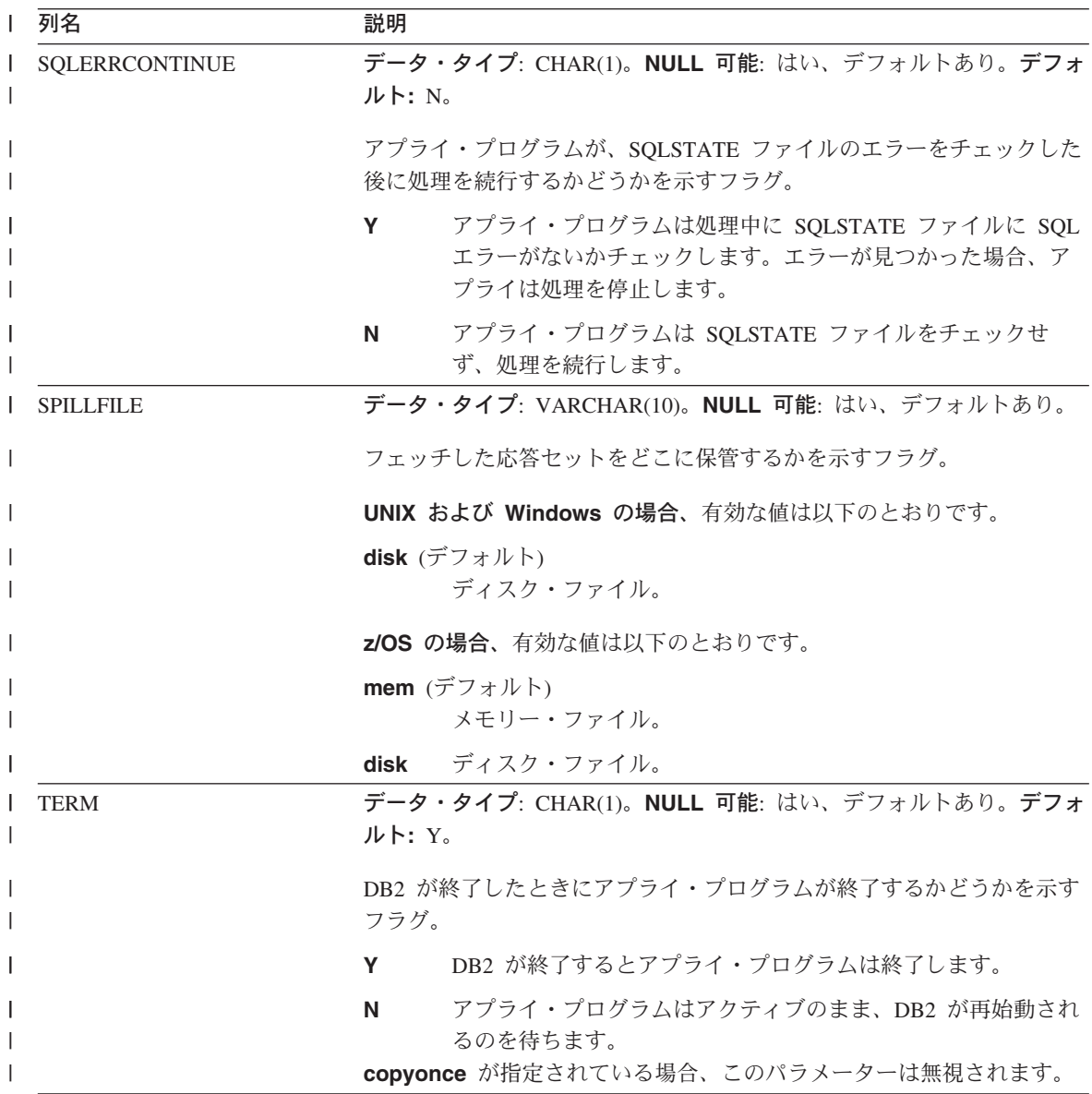

#### **IBMSNAP\_APPPARMS**

表 *81.* アプライ・パラメーター表の列 *(*続き*)* |

| 列名              | 説明                                                                         |                                                                                                    |
|-----------------|----------------------------------------------------------------------------|----------------------------------------------------------------------------------------------------|
| <b>TRLREUSE</b> | データ・タイプ: CHAR(1)。NULL 可能: はい、デフォルトあり。デフォ<br>$J\cup$ $\vdash$ : $N_{\circ}$ |                                                                                                    |
|                 |                                                                            | アプライ・プログラムが、エクスポート・ユーティリティーやロード・<br>ユーティリティーを使用してターゲット表をリフレッシュする、IBM<br>提供の出口ルーチン (ASNLOAD) を呼び出すかどうかを示すフラグ。 |
|                 | <b>Y</b>                                                                   | アプライ・プログラムは ASNLOAD を呼び出します。                                                                                 |
|                 | $\mathbf v$                                                                | アプライ・プログラムは ASNLOAD を呼び出しません。                                                                                |

## **ASN.IBMSNAP\_APPLYTRACE**

サーバー: アプライ・コントロール・サーバー

索引: APPLY\_QUAL, TRACE\_TIME

アプライ・トレース表は、アプライ・プログラムからの重要なメッセージを保持しま す。アプライ・プログラムはこの表の整理を自動的に行うことはありませんが、1 つの サブスクリプション・セットの後で実行される SQL ステートメントを追加することに より、簡単に整理を自動化できます。

表 82 では、アプライ・トレース表の列の要旨を示します。

表 *82.* アプライ・トレース表の列

|

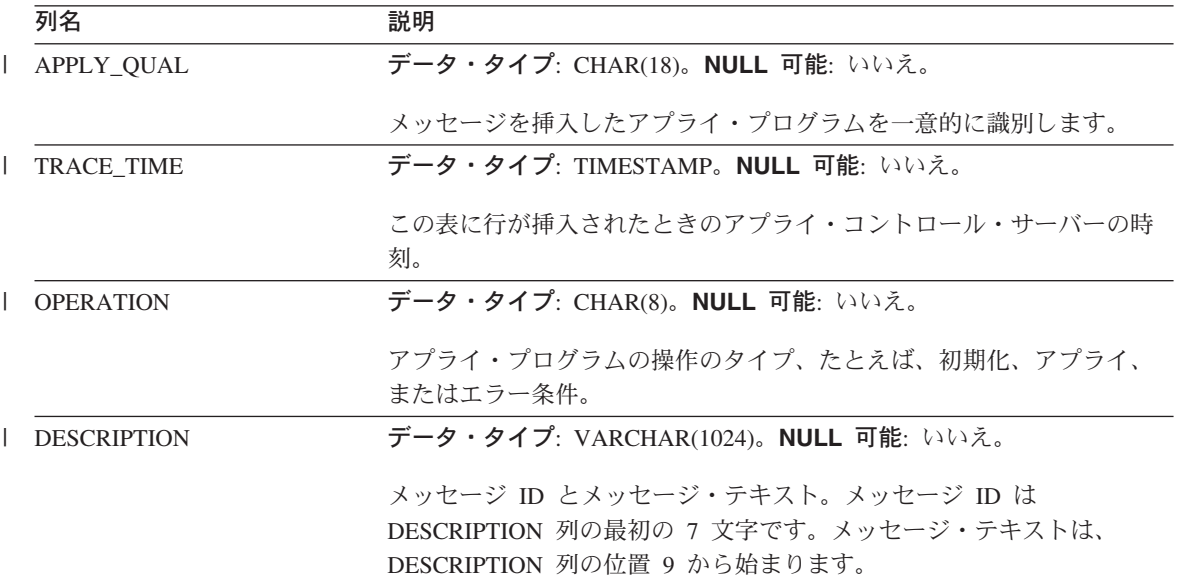

### **ASN.IBMSNAP\_APPLYTRAIL**

サーバー: アプライ・コントロール・サーバー

索引: LASTRUN, APPLY\_QUAL

アプライ・トレール表には、アプライ・プログラムによって実行される、すべてのサブ スクリプション・セット・サイクルの監査証跡情報が含まれます。アプライ・トレール 表には、サブスクリプションに対して実行された更新の履歴が入ります。この表は、診 断およびパフォーマンス統計のリポジトリーです。アプライ・プログラムで問題が生じ たときにアプライ・トレール表を参照するのは非常に効果的です。 アプライ・プログラ ムはこの表の整理を自動的に行うことはありませんが、1 つのサブスクリプション・セ ットの後で実行される SQL ステートメントを追加することにより、簡単に整理を自動 化できます。

表 83 では、アプライ・トレール表の列の要旨を示します。

表 *83.* アプライ・トレール表の列

|

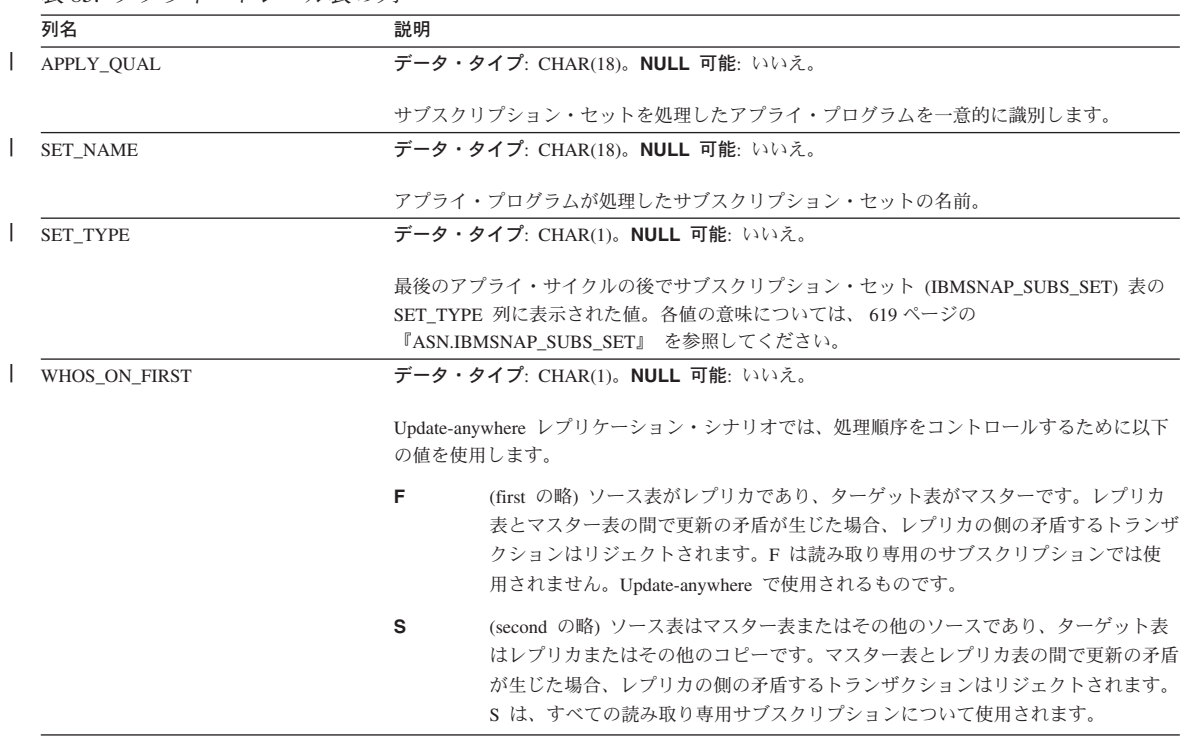

# **IBMSNAP\_APPLYTRAIL**

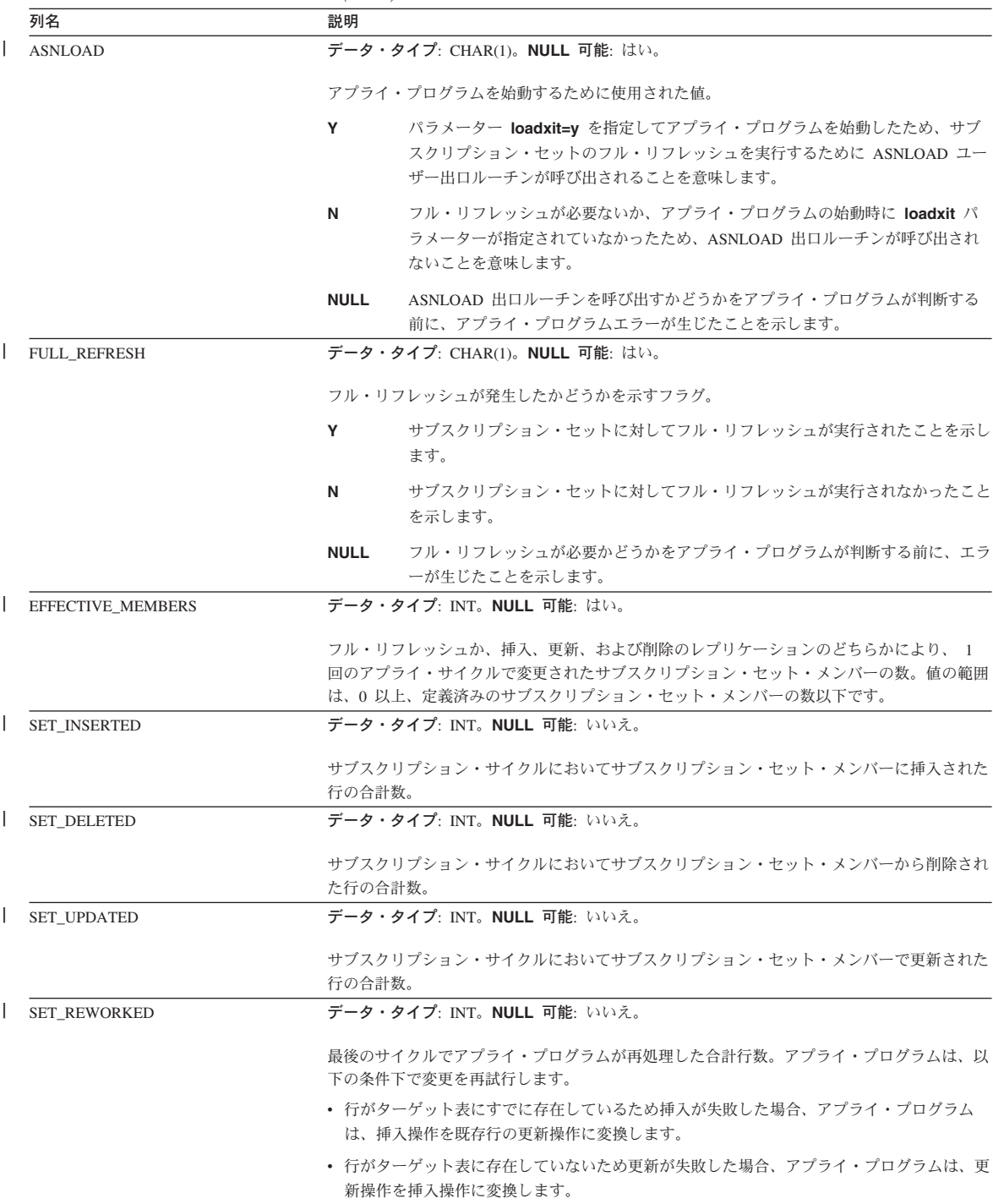

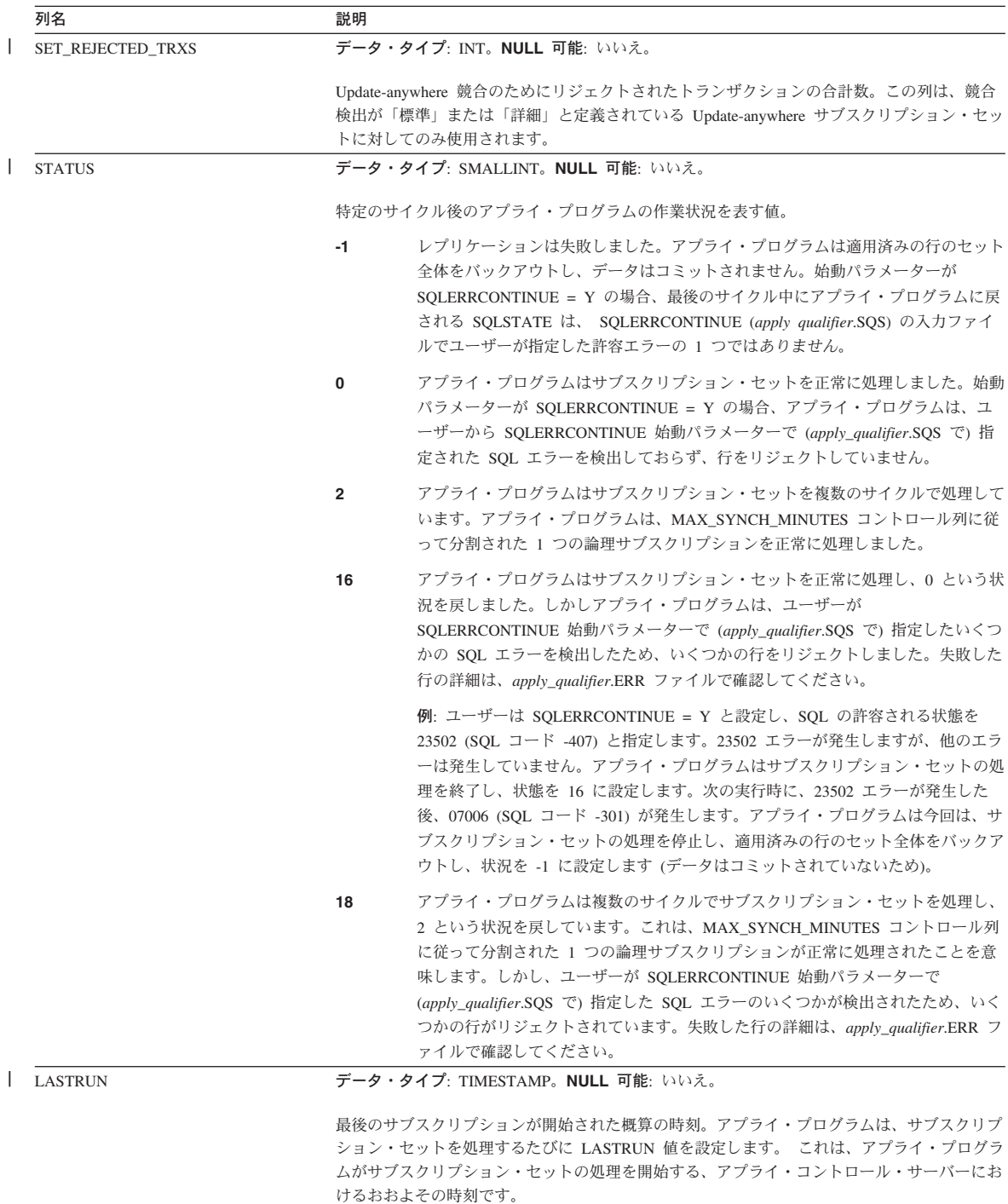

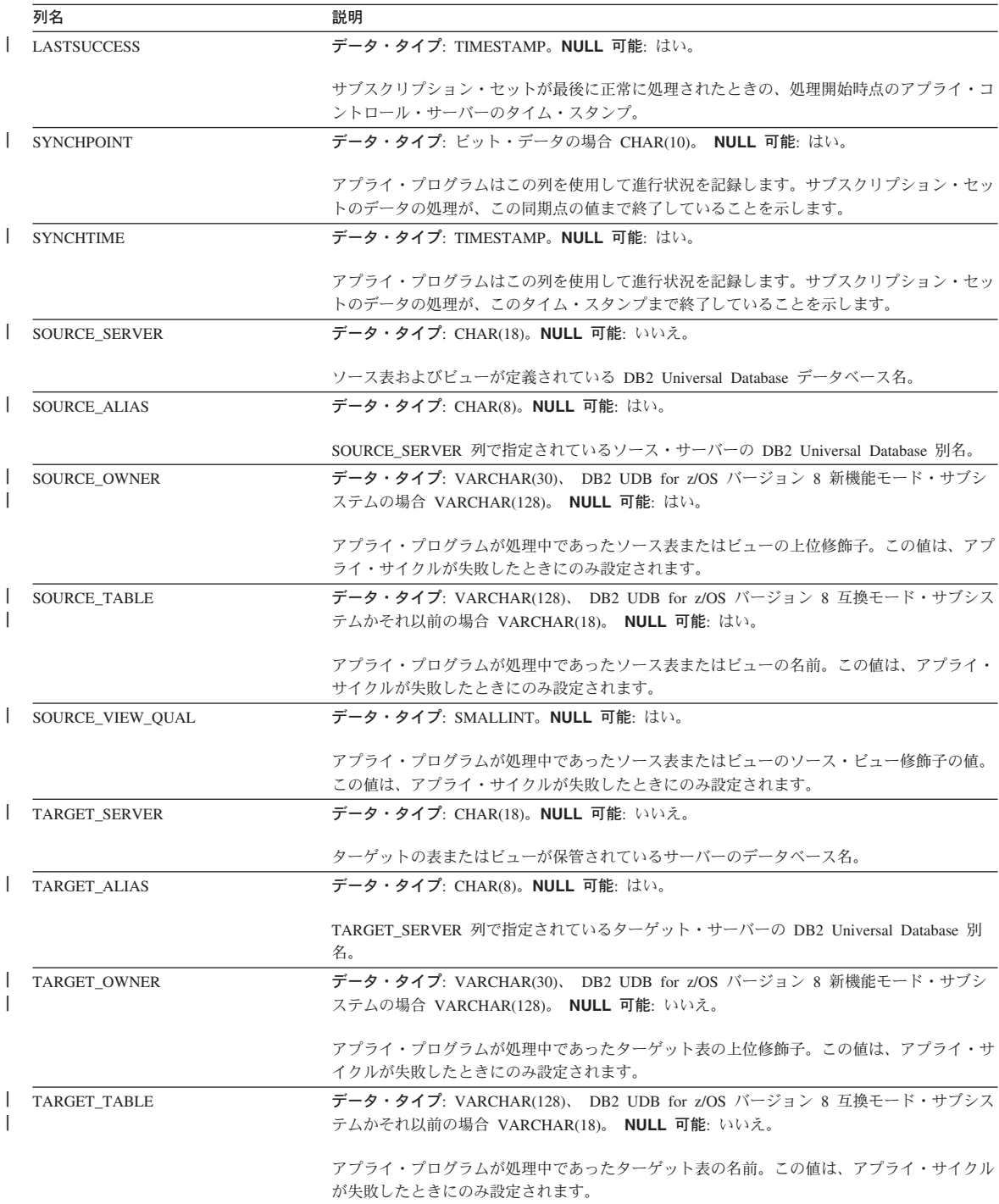

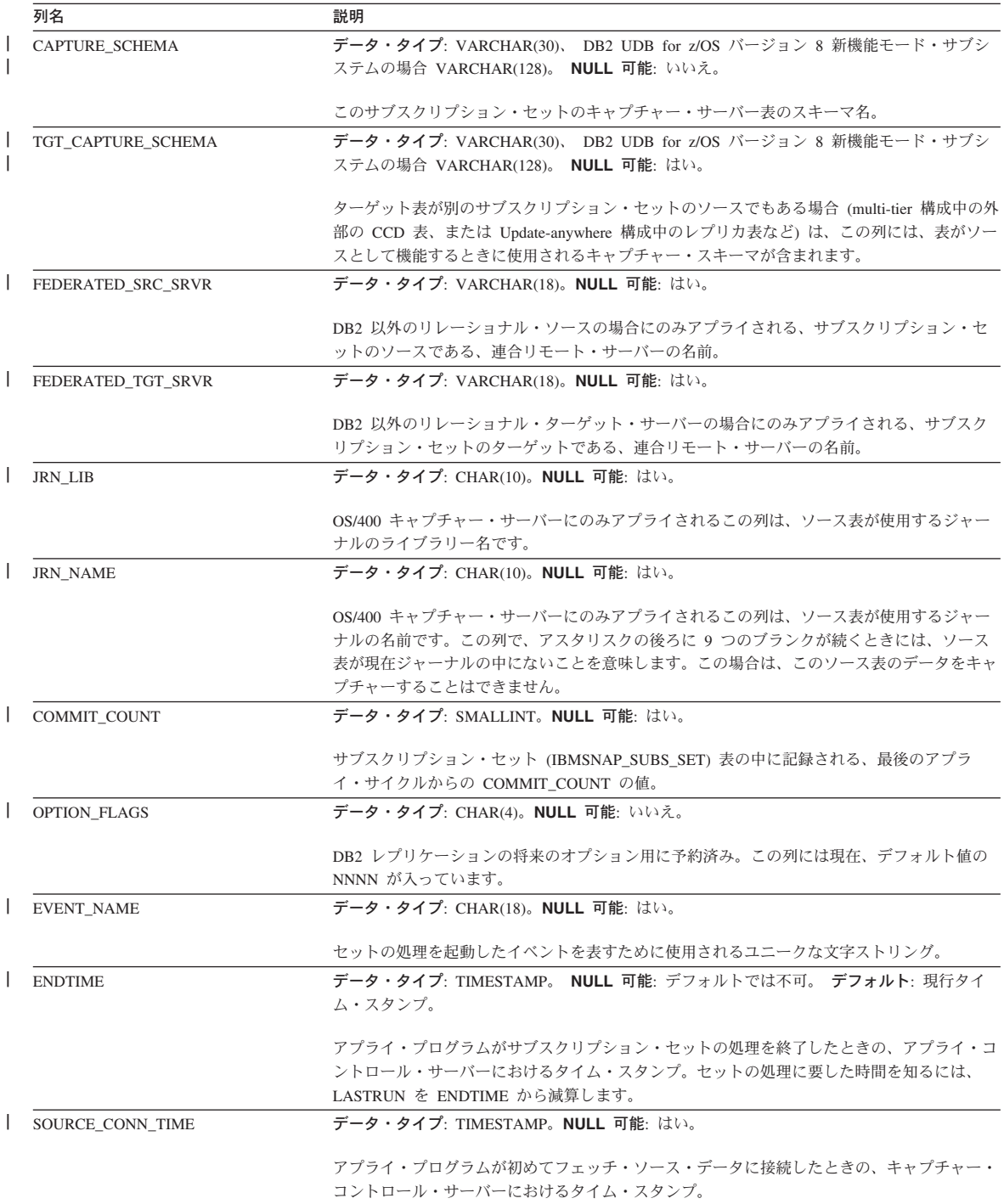

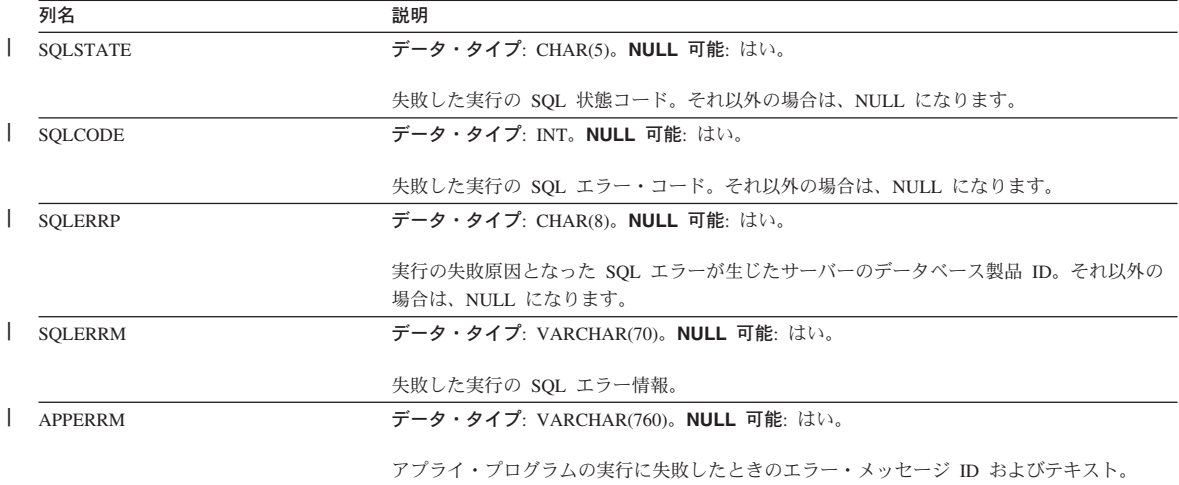

## **ASN.IBMSNAP\_SUBS\_COLS**

サーバー: アプライ・コントロール・サーバー

索引: APPLY OUAL、SET NAME、WHOS ON FIRST、 TARGET OWNER、 TARGET\_TABLE、TARGET\_NAME

重要: SQL を使用してこの表を更新するときには、注意してください。この表の変更の 方法が不適切であると、予期せぬ結果が生じたり、データが失われたりします。

サブスクリプション列表には、サブスクリプション・セット内にコピーされるサブスク リプション・セット・メンバーの列に関する情報が含まれます。一対のソース表とター ゲット表で、 1 つまたは複数の列の情報が変更されると、この表で自動的に行が挿入ま たは削除されます。

この表は、サブスクリプション・セット・メンバーの特定の列に関する情報が必要な場 合に使用してください。

表 84 では、サブスクリプション列表の列の要旨を示します。

表 *84.* サブスクリプション列表の列

|

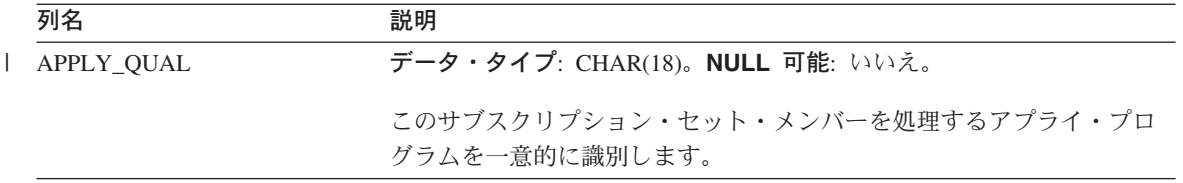

表 *84.* サブスクリプション列表の列 *(*続き*)*

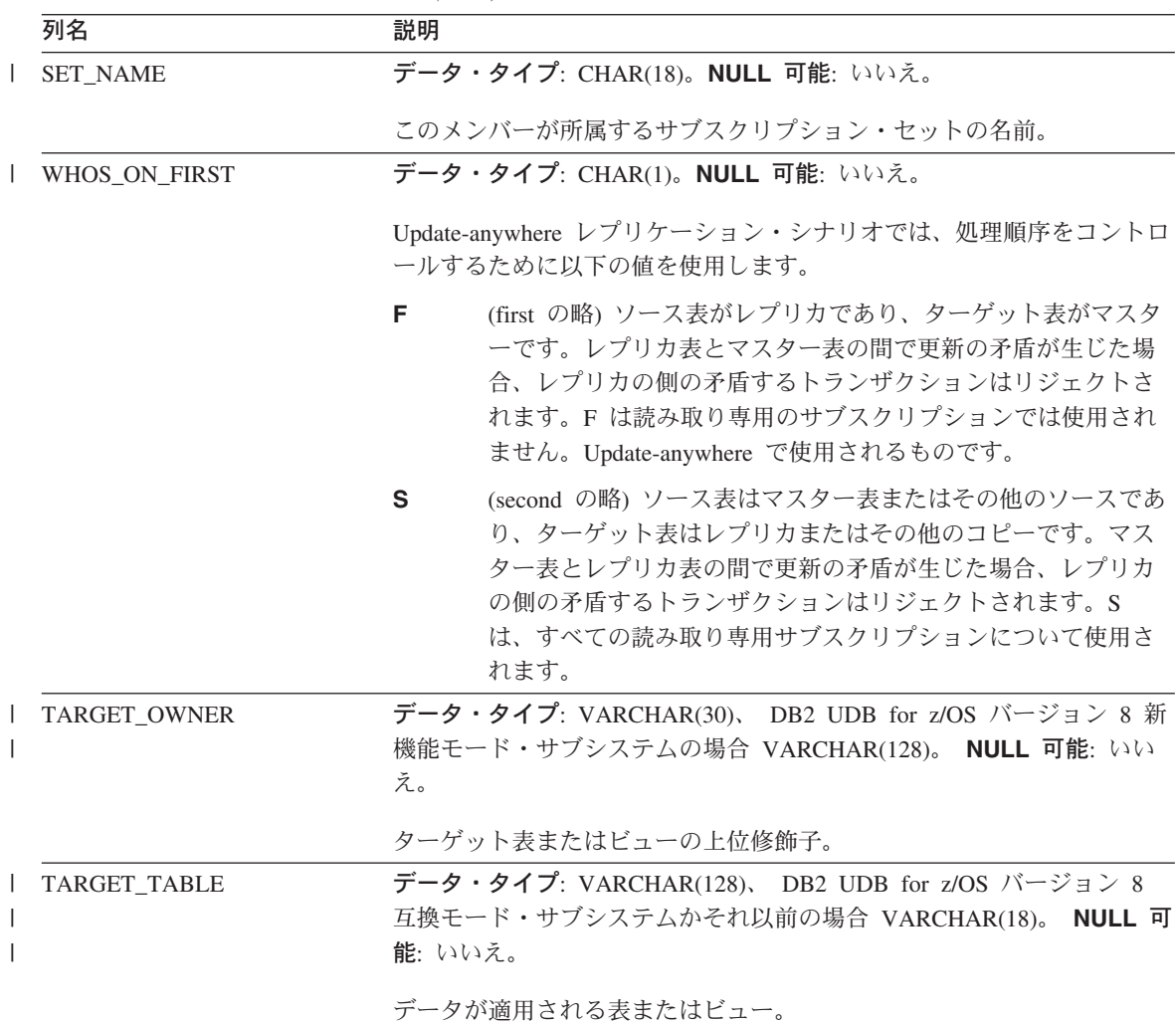

表 *84.* サブスクリプション列表の列 *(*続き*)*

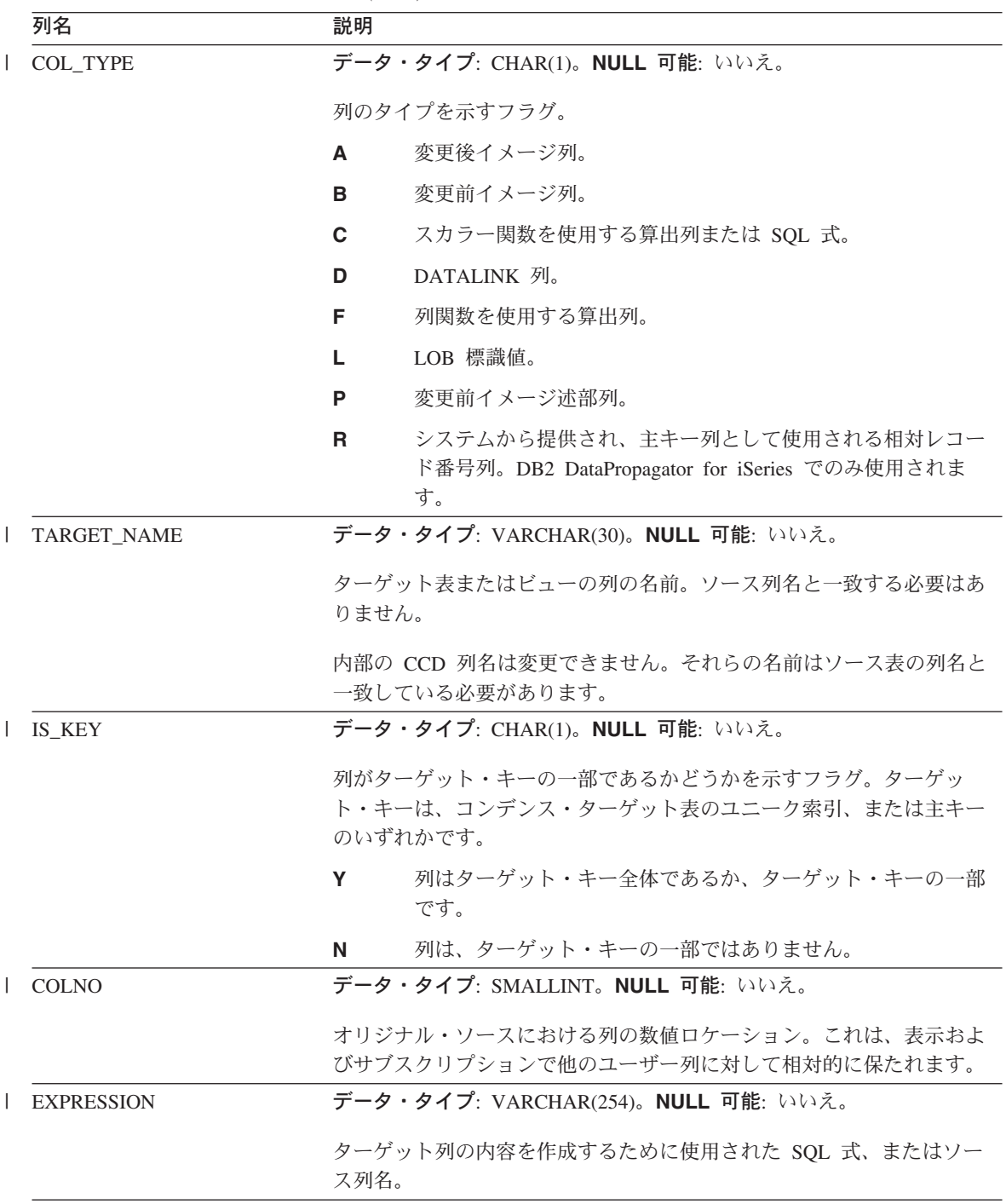

### **ASN.IBMSNAP\_SUBS\_EVENT**

サーバー: アプライ・コントロール・サーバー

索引: EVENT\_NAME、EVENT\_TIME

この表の情報は、SQL を使って更新できます。

サブスクリプション・イベント表には、サブスクリプション・セットに関連付けられた イベント・トリガーに関する情報が含まれます。また、イベント名と関連付けられた名 前とタイム・スタンプも含まれます。アプライ・プログラムを始動するために新規イベ ントを作成するときに、この表に行を挿入してください。 88 [ページの『イベントに基づ](#page-119-0) [くスケジューリング』を](#page-119-0)参照してください。

表 85 では、サブスクリプション・イベント表の列の要旨を示します。

表 *85.* サブスクリプション・イベント表の列

|

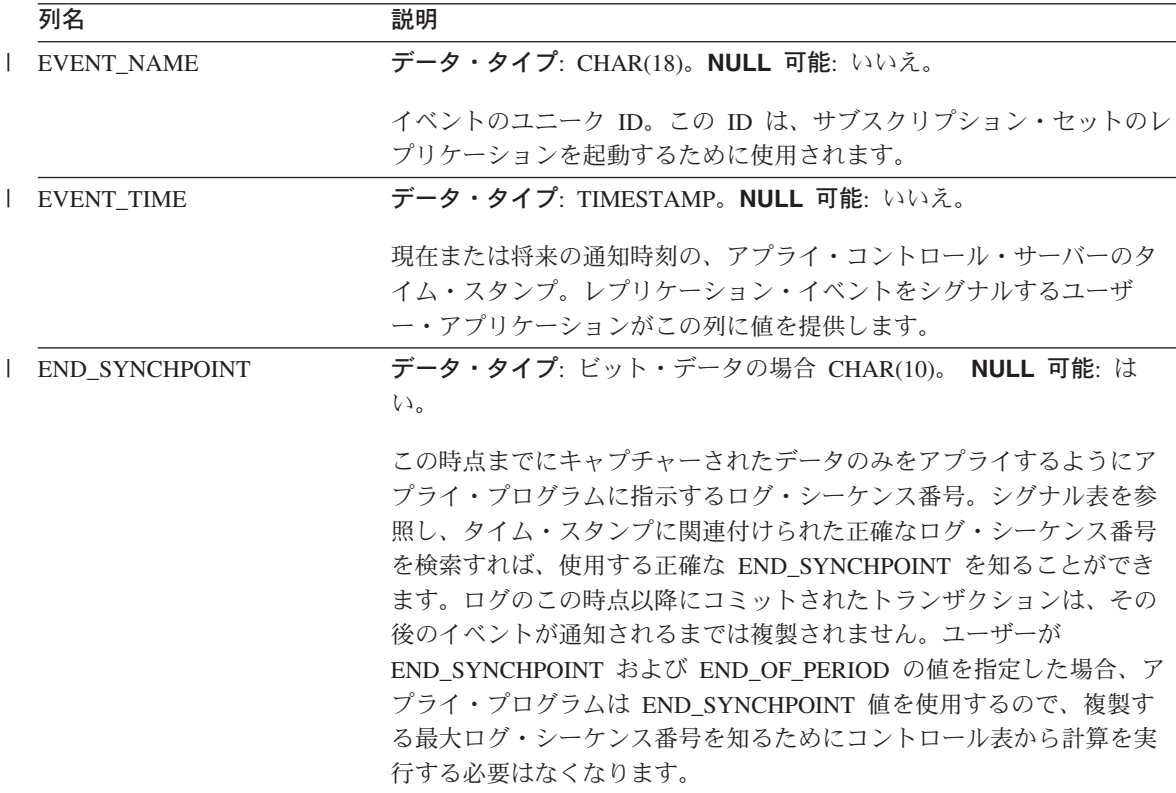

#### **IBMSNAP\_SUBS\_EVENT**

|

表 *85.* サブスクリプション・イベント表の列 *(*続き*)*

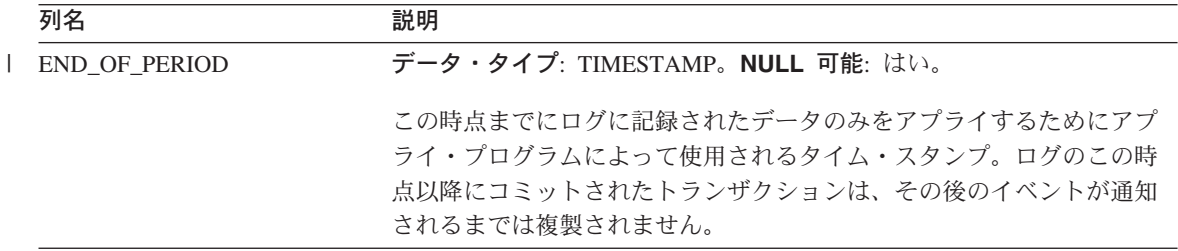

#### **ASN.IBMSNAP\_SUBS\_MEMBR**

サーバー: アプライ・コントロール・サーバー

索引: APPLY\_QUAL、SET\_NAME、WHOS\_ON\_FIRST、 SOURCE\_OWNER、 SOURCE\_TARGET、 SOURCE\_VIEW\_QUAL、TARGET\_OWNER、TARGET\_TABLE

重要: SQL を使用してこの表を更新するときには、注意してください。この表の変更の 方法が不適切であると、予期せぬ結果が生じたり、データが失われたりします。

サブスクリプション・メンバー表には、サブスクリプション・セットに対して定義され た、ソース表とターゲット表の個々のペアに関する情報が含まれています。ユーザーが サブスクリプション・セット・メンバーを追加すると、この表に 1 つの行が自動的に挿 入されます。

この表は、サブスクリプション・セット内で特定のソース表とターゲット表の対を指定 するために使用します。

表 86 では、サブスクリプション・メンバー表の列の要旨を示します。

表 *86.* サブスクリプション・メンバー表の列

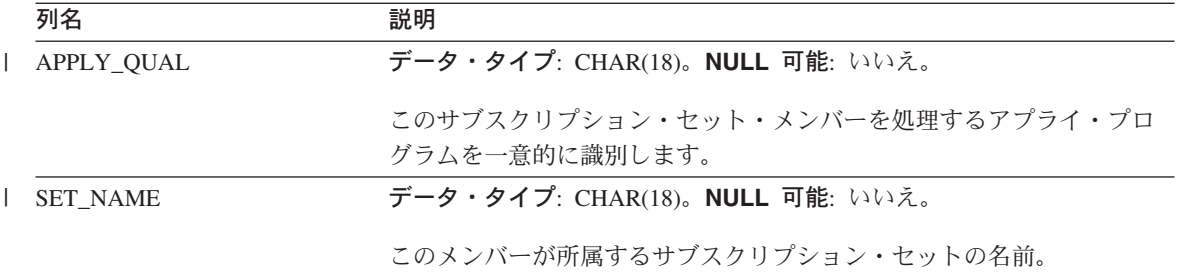

表 *86.* サブスクリプション・メンバー表の列 *(*続き*)*

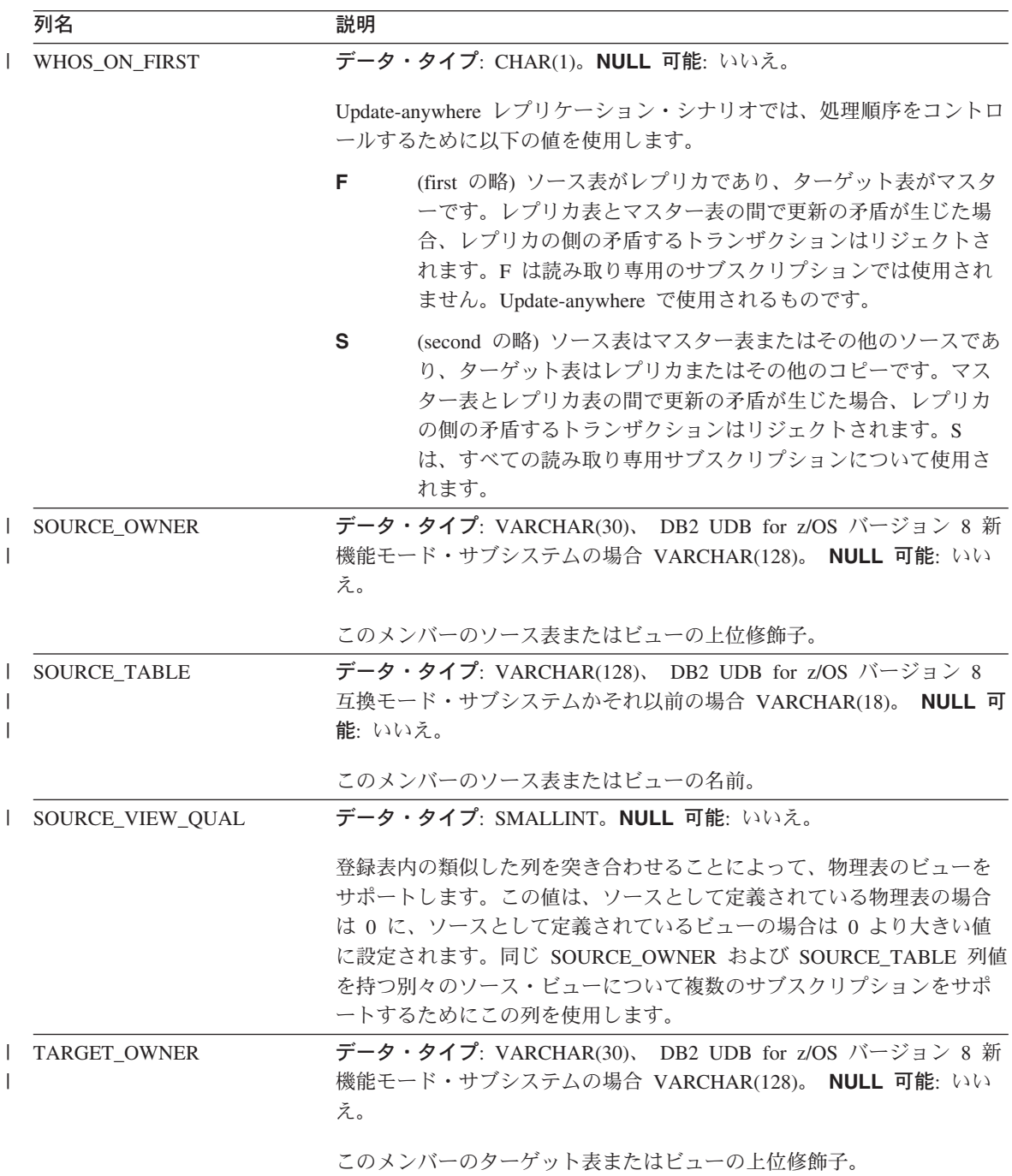

# **IBMSNAP\_SUBS\_MEMBR**

表 *86.* サブスクリプション・メンバー表の列 *(*続き*)*

| 列名           |                     |                                                                                             | 説明                                        |  |  |
|--------------|---------------------|---------------------------------------------------------------------------------------------|-------------------------------------------|--|--|
|              | <b>TARGET TABLE</b> | データ・タイプ: VARCHAR(128)、 DB2 UDB for z/OS バージョン 8<br>互換モード・サブシステムかそれ以前の場合 VARCHAR(18)。 NULL 可 |                                           |  |  |
|              |                     |                                                                                             | 能: いいえ。                                   |  |  |
|              |                     |                                                                                             | このメンバーのターゲット表またはビューの名前。                   |  |  |
| $\mathbf{I}$ | TARGET_CONDENSED    |                                                                                             | データ・タイプ: CHAR(1)。NULL 可能: いいえ。            |  |  |
|              |                     |                                                                                             | 以下のことを示すフラグ。                              |  |  |
|              |                     | Y                                                                                           | 特定の主キー値に関して、ターゲット表に表示される行は 1 つ<br>だけです。   |  |  |
|              |                     | N                                                                                           | 完全な更新履歴を保持して、すべての変更を残す必要がありま<br>す。        |  |  |
|              |                     | A                                                                                           | ターゲット表は、基礎集約表または変更集約表です。                  |  |  |
|              | TARGET_COMPLETE     |                                                                                             | データ・タイプ: CHAR(1)。NULL 可能: いいえ。            |  |  |
|              |                     |                                                                                             | 以下のことを示すフラグ。                              |  |  |
|              |                     | Y                                                                                           | ターゲット表は、関係するそれぞれの主キー値につき 1 つの行<br>を保持します。 |  |  |
|              |                     | N                                                                                           | ターゲット表は、主キー値の行のサブセットを保持します。               |  |  |
|              | TARGET_STRUCTURE    |                                                                                             | データ・タイプ: SMALLINT。NULL 可能: いいえ。           |  |  |
|              |                     |                                                                                             | ターゲット表の構造。                                |  |  |
|              |                     | 1.                                                                                          | ユーザー表                                     |  |  |
|              |                     | 3                                                                                           | CCD 表                                     |  |  |
|              |                     | 4                                                                                           | ポイント・イン・タイム表                              |  |  |
|              |                     | 5                                                                                           | 基礎集約表                                     |  |  |
|              |                     | 6                                                                                           | 変更集約表                                     |  |  |
|              |                     | 7                                                                                           | レプリカ                                      |  |  |
|              |                     | 8                                                                                           | ユーザー・コピー                                  |  |  |

表 *86.* サブスクリプション・メンバー表の列 *(*続き*)*

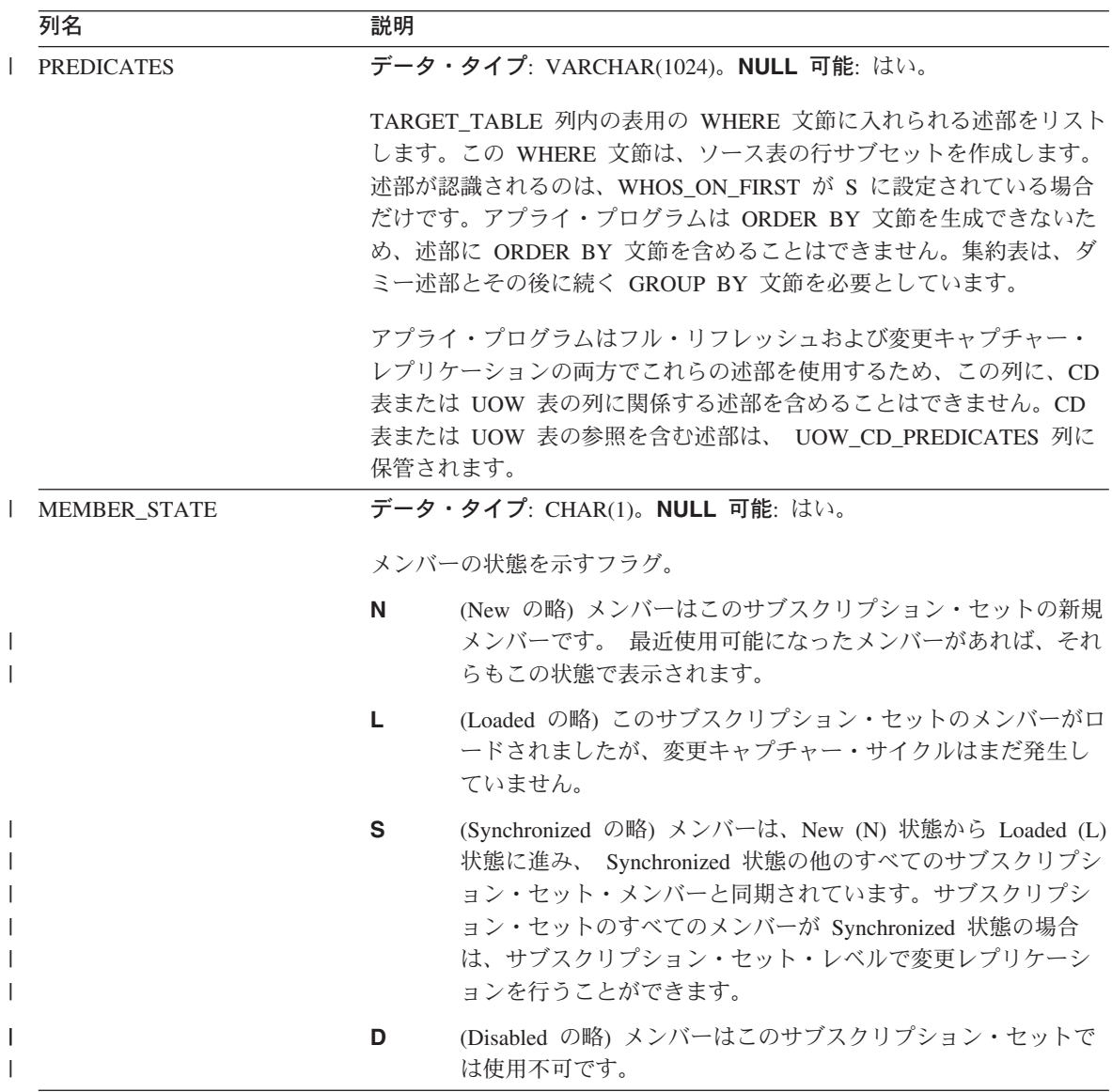

# **IBMSNAP\_SUBS\_MEMBR**

表 *86.* サブスクリプション・メンバー表の列 *(*続き*)*

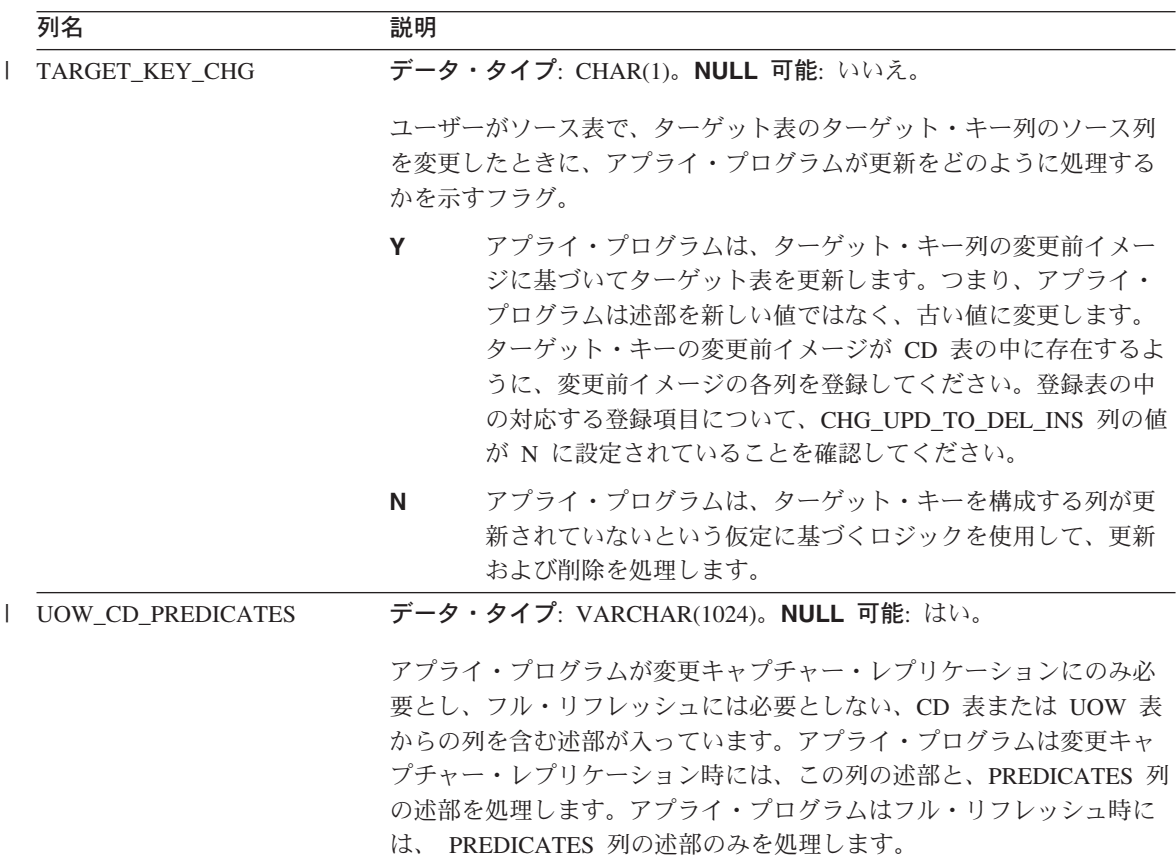
表 *86.* サブスクリプション・メンバー表の列 *(*続き*)*

| 列名                 | 説明                                                                                                    |  |
|--------------------|----------------------------------------------------------------------------------------------------|--|
| <b>JOIN_UOW_CD</b> | データ・タイプ: CHAR(1)。NULL 可能: はい。                                                                                                    |  |
|                    | アプライ・プログラムがユーザー・コピー・ターゲット表を処理すると<br>きに、 CD 表および UOW 表の結合を行うかどうかを示すフラグ。この<br>フラグは、CD 表の中にない、UOW 表の列を使用する述部を持つサブス<br>クリプション・セット・メンバーをユーザーが定義したときに必要にな<br>ります。ターゲット表のタイプがユーザー・コピー以外のものである場<br>合には、アプライ・プログラムはメンバーの処理時に CD 表および<br>UOW 表の結合を使用するため、メンバーの処理時にはこの列は無視さ<br>れます。 |  |
|                    | Y<br>アプライ・プログラムはメンバーの処理時に CD 表および<br>UOW 表の結合を使用します。                                                                                                    |  |
|                    | アプライ・プログラムはメンバーの処理時に CD 表および<br>N<br>UOW 表の結合を使用しません。CD 表からのみ変更が読み取ら<br>れます。                                                                                                    |  |
|                    | アプライ・プログラムはメンバーの処理時にこの列を無視しま<br><b>NULL</b><br>す。ターゲット表がユーザー・コピーであり、この列の値が<br>NULL である場合には、アプライ・プログラムはメンバーの処<br>理時に CD 表および UOW 表を結合しません。                                                                                                    |  |

# **IBMSNAP\_SUBS\_MEMBR**

表 *86.* サブスクリプション・メンバー表の列 *(*続き*)*

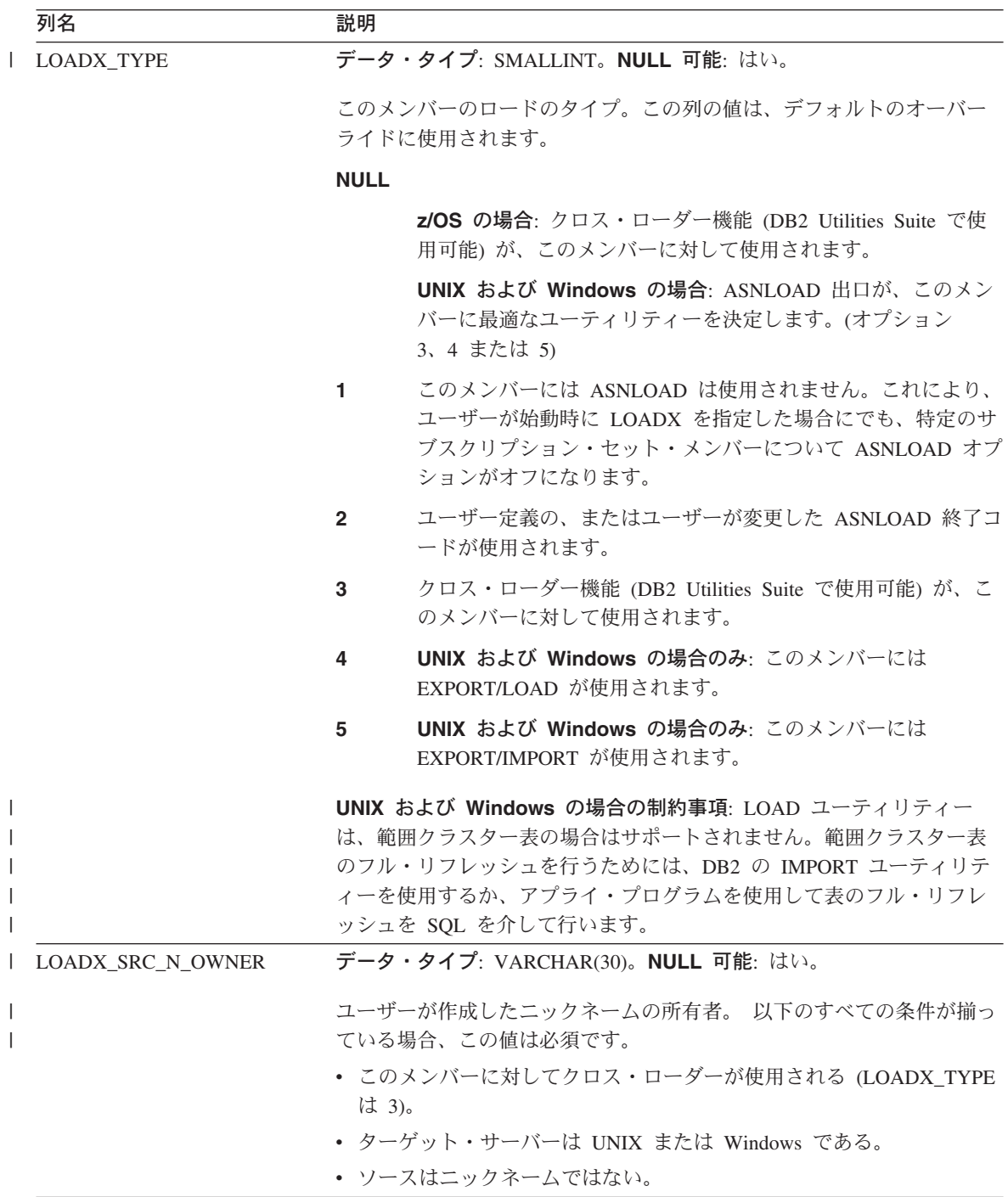

表 *86.* サブスクリプション・メンバー表の列 *(*続き*)*

| 列名                       | 説明                                                |
|--------------------------|---------------------------------------------------|
| <b>LOADX SRC N TABLE</b> | データ・タイプ: VARCHAR(128)。NULL 可能: はい。                |
|                          | ユーザーが作成したニックネーム表。 以下のすべての条件が揃っている<br>場合、この値は必須です。 |
|                          | • このメンバーに対してクロス・ローダーが使用される (LOADX TYPE<br>は 3)。   |
|                          | • ターゲット・サーバーは UNIX または Windows である。               |
|                          | • ソースはニックネームではない。                                 |

#### **ASN.IBMSNAP\_SUBS\_SET**

|

サーバー: アプライ・コントロール・サーバー

索引: APPLY\_QUAL, SET\_NAME, WHOS\_ON\_FIRST

重要: SQL を使用してこの表を更新するときには、注意してください。この表の変更の 方法が不適切であると、予期せぬ結果が生じたり、データが失われたりします。

サブスクリプション・セット表には、アプライ・コントロール・サーバーで定義された すべてのサブスクリプション・セットが記載され、これらのセットのレプリケーション の進行状況が文書化されます。行は、サブスクリプション・セット定義を作成したとき に自動的にこの表に挿入されます。

表 87 では、サブスクリプション・セット表の列の要旨を示します。

表 *87.* サブスクリプション・セット表の列

| 列名              | 説明 |                                           |
|-----------------|----|-------------------------------------------|
| APPLY OUAL      |    | データ・タイプ: CHAR(18)。NULL 可能: いいえ。           |
|                 |    | このサブスクリプション・セットを処理するアプライ・プログラムを一意的に識別します。 |
|                 |    |                                           |
| <b>SET NAME</b> |    | データ・タイプ: CHAR(18)。NULL 可能: いいえ。           |
|                 |    | サブスクリプション・セットの名前。                         |
| <b>SET TYPE</b> |    | データ・タイプ: CHAR(1)。NULL 可能: いいえ。            |
|                 |    | セットが読み取り専用か読み取り/書き込みかを示すフラグ。              |
|                 | R  | セットは読み取り専用です。                             |
|                 | U  | セットは Update-anywhere 構成であるため、読み取り/書き込みです。 |

# **IBMSNAP\_SUBS\_SET**

表 *87.* サブスクリプション・セット表の列 *(*続き*)*

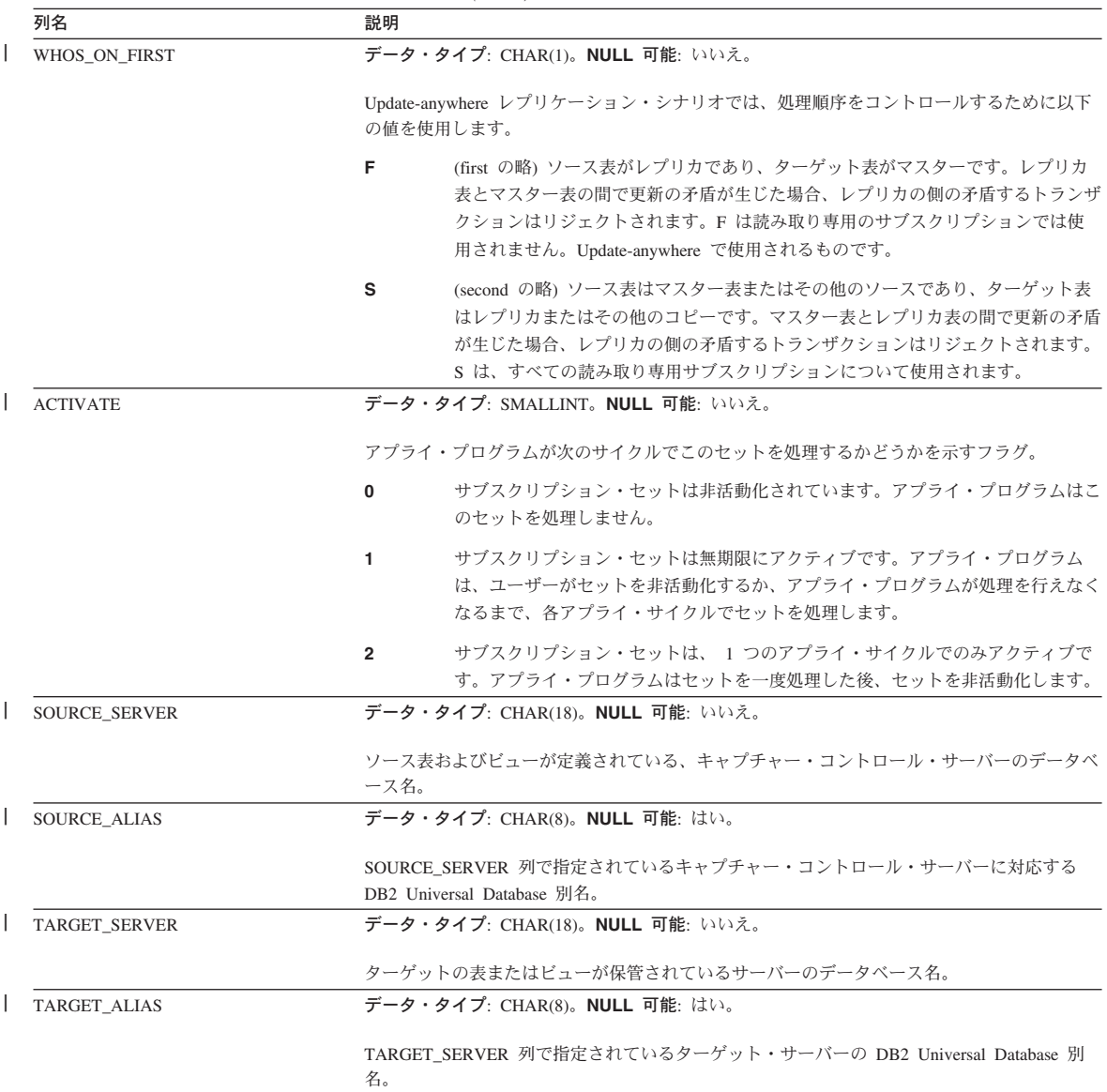

表 *87.* サブスクリプション・セット表の列 *(*続き*)*

| 列名            | 説明                                                                                                    |  |
|---------------|----------------------------------------------------------------------------------------------------|--|
| <b>STATUS</b> | データ・タイプ: SMALLINT。NULL 可能: いいえ。                                                                                                    |  |
|               | 特定のサイクル後のアプライ・プログラムの作業状況を表す値。                                                                                                    |  |
|               | $-1$<br>レプリケーションは失敗しました。アプライ・プログラムは適用済みの行のセット<br>全体をバックアウトし、データはコミットされません。始動パラメーターが<br>SOLERRCONTINUE = Y の場合、最後のサイクル中にアプライ・プログラムに戻<br>される SQLSTATE は、 SQLERRCONTINUE (apply qualifier.SQS) の入力ファイ<br>ルでユーザーが指定した許容エラーの 1 つではありません。                                                                                           |  |
|               | 0<br>アプライ・プログラムはサブスクリプション・セットを正常に処理しました。始動<br>パラメーターが SQLERRCONTINUE = Y の場合、アプライ・プログラムは、ユ<br>ーザーから SQLERRCONTINUE 始動パラメーターで (apply_qualifier.SQS で) 指<br>定された SQL エラーを検出しておらず、行をリジェクトしていません。                                                                                                    |  |
|               | $\overline{2}$<br>アプライ・プログラムはサブスクリプション・セットを複数のサイクルで処理して<br>います。アプライ・プログラムは、MAX_SYNCH_MINUTES コントロール列に従<br>って分割された 1 つの論理サブスクリプションを正常に処理しました。                                                                                                    |  |
|               | アプライ・プログラムはサブスクリプション・セットを正常に処理し、0 という状<br>16<br>況を戻しました。しかしアプライ・プログラムは、ユーザーが<br>SQLERRCONTINUE 始動パラメーターで (apply_qualifier.SQS で) 指定したいくつ<br>かの SQL エラーを検出したため、いくつかの行をリジェクトしました。失敗した<br>行の詳細は、apply_qualifier.ERR ファイルで確認してください。                                                                                               |  |
|               | 例: ユーザーは SOLERRCONTINUE = Y と設定し、SOL の許容される状態を<br>23502 (SOL コード -407) と指定します。23502 エラーが発生しますが、他のエラ<br>ーは発生していません。アプライ・プログラムはサブスクリプション・セットの処<br>理を終了し、状態を 16 に設定します。次の実行時に、23502 エラーが発生した<br>後、07006 (SQL コード -301) が発生します。アプライ・プログラムは今回は、サ<br>ブスクリプション・セットの処理を停止し、適用済みの行のセット全体をバックア<br>ウトし、状況を -1 に設定します (データはコミットされていないため)。 |  |
| 18            | アプライ・プログラムは複数のサイクルでサブスクリプション・セットを処理し、<br>2 という状況を戻しています。これは、MAX_SYNCH_MINUTES コントロール列<br>に従って分割された 1 つの論理サブスクリプションが正常に処理されたことを意<br>味します。しかし、ユーザーが SQLERRCONTINUE 始動パラメーターで<br>(apply_qualifier.SQS で) 指定した SQL エラーのいくつかが検出されたため、いく<br>つかの行がリジェクトされています。失敗した行の詳細は、apply qualifier.ERR フ<br>ァイルで確認してください。                       |  |
| LASTRUN       | データ・タイプ: TIMESTAMP。NULL 可能: いいえ。                                                                                                    |  |
|               | サブスクリプション・セットが最後に開始された概算の時刻。アプライ・プログラムは、サブ<br>スクリプション・セットを処理するたびに LASTRUN 値を設定します。 これは、アプライ・<br>プログラムがサブスクリプション・セットの処理を開始する、アプライ・コントロール・サー<br>バーにおけるおおよその時刻です。                                                                                                    |  |

# **IBMSNAP\_SUBS\_SET**

表 *87.* サブスクリプション・セット表の列 *(*続き*)*

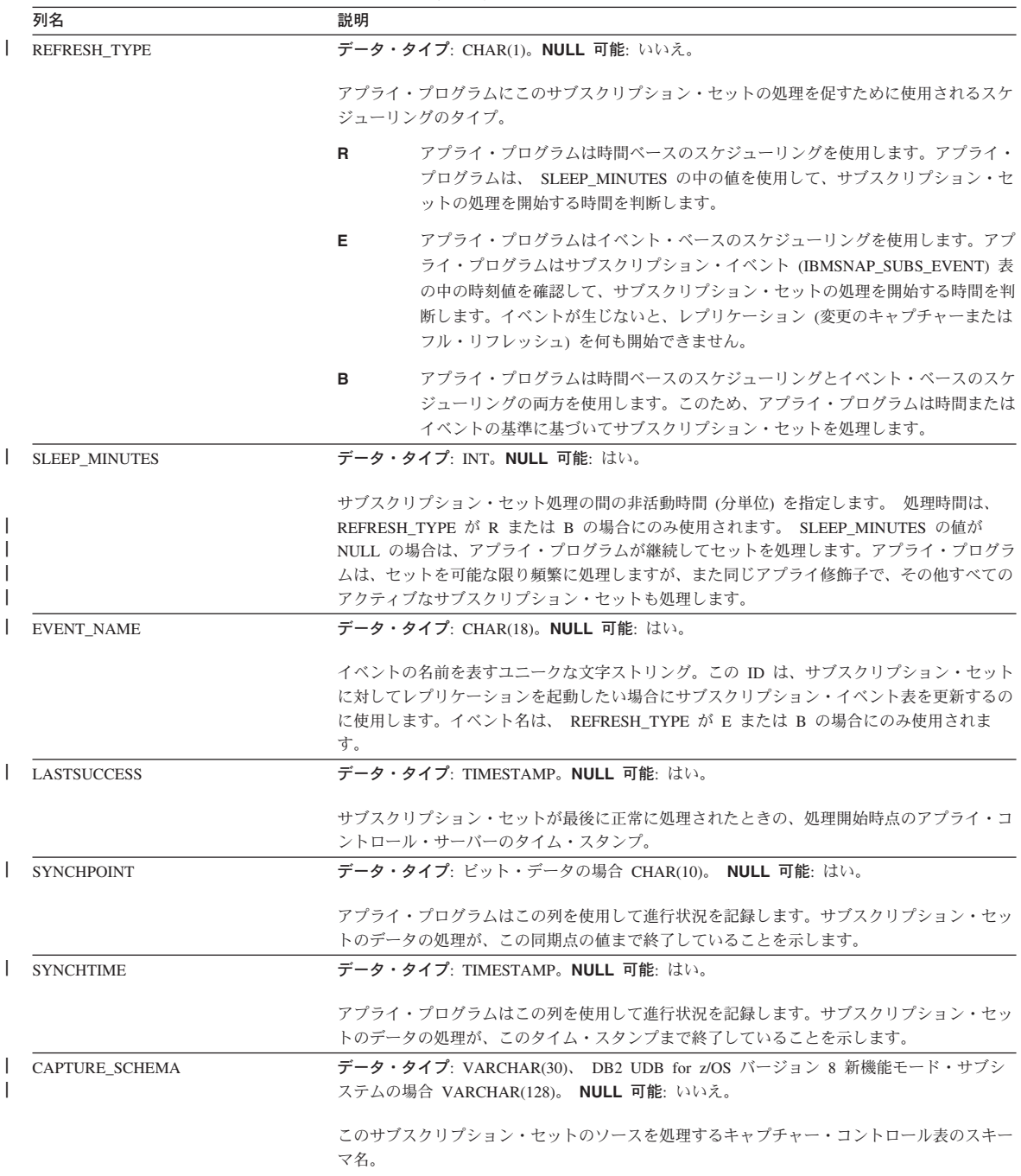

表 *87.* サブスクリプション・セット表の列 *(*続き*)*

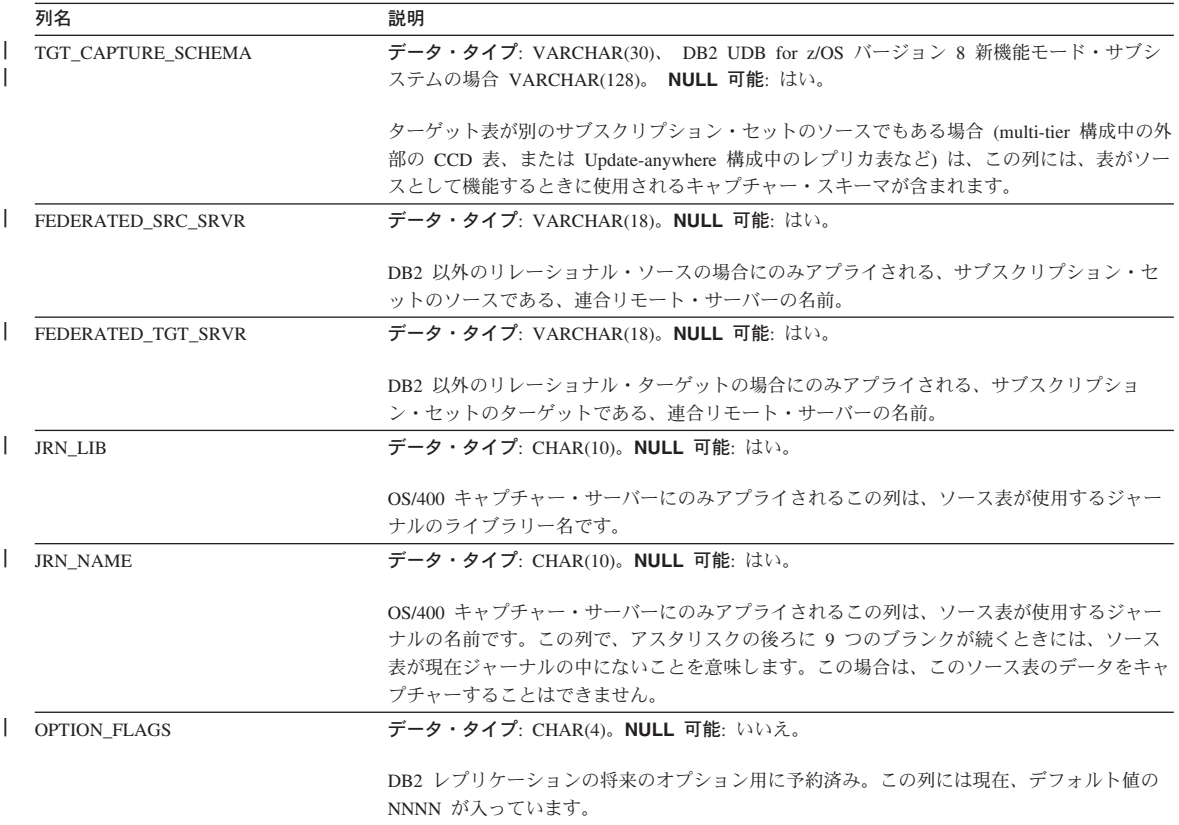

# **IBMSNAP\_SUBS\_SET**

表 *87.* サブスクリプション・セット表の列 *(*続き*)*

|              | 列名                | 説明                                                                                                    |
|--------------|-------------------|----------------------------------------------------------------------------------------------------|
|              | COMMIT_COUNT      | データ・タイプ: SMALLINT。NULL 可能: はい。                                                                                                    |
|              |                   | アプライ・プログラムがサブスクリプション・セットに対して実行する処理のタイプを示すフ<br>ラグ。                                                                                                    |
|              |                   | <b>NULL</b><br>これは、読み取り専用のサブスクリプション・セットの場合のデフォルト設定で<br>す。アプライ・プログラムは、すべてのデータが処理されるまで、n のサブスクリ<br>プション・セット・メンバーのメンバー 1 つずつについて、フェッチした応答セ<br>ットを処理していき、セット全体のデータ処理が終了すると最後に、1 つのコミッ<br>トを発行します。この COMMIT_COUNT 設定値を使用する利点は、処理が早く<br>終了する可能性があることです。                                                                                                    |
|              |                   | 非 NULL の整数<br>アプライ・プログラムはトランザクションのモードでサブスクリプション・セット<br>を処理します。すべての応答セットがフェッチされると、各トランザクションが<br>IBMSNAP INTENTSEO 値の順に並べられ、コミット・シーケンスの順番で予備フ<br>ァイルの内容が適用されます。このタイプの処理では、すべての予備ファイルを同<br>時に開いて処理できます。この列で指定された数のトランザクションの後に、コミ<br>ットが発行されます。たとえば、1 は各トランザクションの後でコミットすること<br>を意味し、2 は、トランザクション 2 つごとにコミットすることを意味します。0<br>という整数は、すべてのフェッチ・データがアプライされた後で 1 つのコミット<br>を発行することを意味します。トランザクションのモードの処理を使用する利点<br>は、この処理ではターゲットでの参照保全制約が可能であり、暫定のコミットを発<br>行できることです。 |
|              | MAX_SYNCH_MINUTES | データ・タイプ: SMALLINT。NULL 可能: はい。                                                                                                    |
|              |                   | サブスクリプション・サイクルでフェッチおよびアプライする変更データの量を規制するため<br>の時間しきい値限度。アプライ・プログラムはキャプチャー・サーバーの UOW 表または<br>CCD 表の中の IBMSNAP_LOGMARKER 列に基づいてサブスクリプション・セットの処理を<br>ミニサイクルに分割し、ミニサイクルが正常に終了するたびに、ターゲット・サーバーで<br>COMMIT を発行します。設定された限度が不適切になるようなリソース制約をアプライ・プ<br>ログラムが検出した場合、この限度は自動的に再計算されます。 1 より小さい<br>MAX_SYNCH_MINUTES 値は、NULL の MAX_SYNCH_MINUTES 値と同じものとして処理<br>されます。                                                                                                   |
|              | <b>AUX_STMTS</b>  | データ・タイプ: SMALLINT。NULL 可能: いいえ。                                                                                                    |
|              |                   | サブスクリプション・ステートメント (IBMSNAP SUBS STMTS) 表で定義する SOL ステー<br>トメントの数。これらのステートメントは、アプライ・プログラムがサブスクリプション・セ<br>ットを処理する前または後に実行可能です。                                                                                                    |
|              | <b>ARCH_LEVEL</b> | データ・タイプ: CHAR(4)。NULL 可能: いいえ。                                                                                                    |
|              |                   | レプリケーション・コントロール表の構造レベル。この列は、行を作成する基礎となった規則<br>を識別します。このレベルは、IBM で定義されていて、バージョン 8 では以下のとおりで<br>す。                                                                                                    |
| $\mathsf{I}$ |                   | 0801<br>パージョン 8 SQL Replication                                                                                                    |
| $\mathsf{I}$ |                   | 0803<br>バージョン 8 SQL Replication (Oracle ソースの拡張サポート付き)                                                                                                    |
| $\mathbf{I}$ |                   | 0805<br>バージョン 8 SQL Replication (DB2 for z/OS 新機能のサポート付き)                                                                                                    |

#### **ASN.IBMSNAP\_SUBS\_STMTS**

|

サーバー: アプライ・コントロール・サーバー

索引: APPLY\_QUAL、SET\_NAME、WHOS\_ON\_FIRST、 BEFORE\_OR\_AFTER、 STMT\_NUMBER

重要: SQL を使用してこの表を更新するときには、注意してください。この表の変更の 方法が不適切であると、予期せぬ結果が生じたり、データが失われたりします。サブス クリプションの項目数は、ASN.IBMSNAP\_SUBS\_SET.AUX\_STMTS 列に反映されてい なければなりません。あるサブスクリプション・セットの AUX\_STMTS がゼロの場 合、アプライ・プログラムはサブスクリプション・ステートメント表の対応する項目を 無視します。

サブスクリプション・ステートメント表には、各サブスクリプション・セット処理サイ クルの前または後に実行される、ユーザー定義の SQL ステートメントまたはストアー ド・プロシージャー呼び出しが入っています。 即時実行 (EI) ステートメントまたはス トアード・プロシージャーは、ソースまたはターゲット・サーバーでのみ実行できま す。

この表には、SQL ステートメントまたはストアード・プロシージャー呼び出しを使うサ ブスクリプション・セットを定義するときに、値が挿入されます。

表 88 では、サブスクリプション・ステートメント表の列の要旨を示します。

表 *88.* サブスクリプション・ステートメント表の列

| 列名              | 説明                                                         |
|-----------------|------------------------------------------------------------|
| APPLY OUAL      | データ・タイプ: CHAR(18)。NULL 可能: いいえ。                            |
|                 | SQL ステートメントまたはストアード・プロシージャーを処理するアプ<br>ライ・プログラムを一意的に識別します。  |
| <b>SET NAME</b> | データ・タイプ: CHAR(18)。NULL 可能: いいえ。                            |
|                 | SQL ステートメントまたはストアード・プロシージャーが関連付けられ<br>ているサブスクリプション・セットの名前。 |

# **IBMSNAP\_SUBS\_STMTS**

表 *88.* サブスクリプション・ステートメント表の列 *(*続き*)*

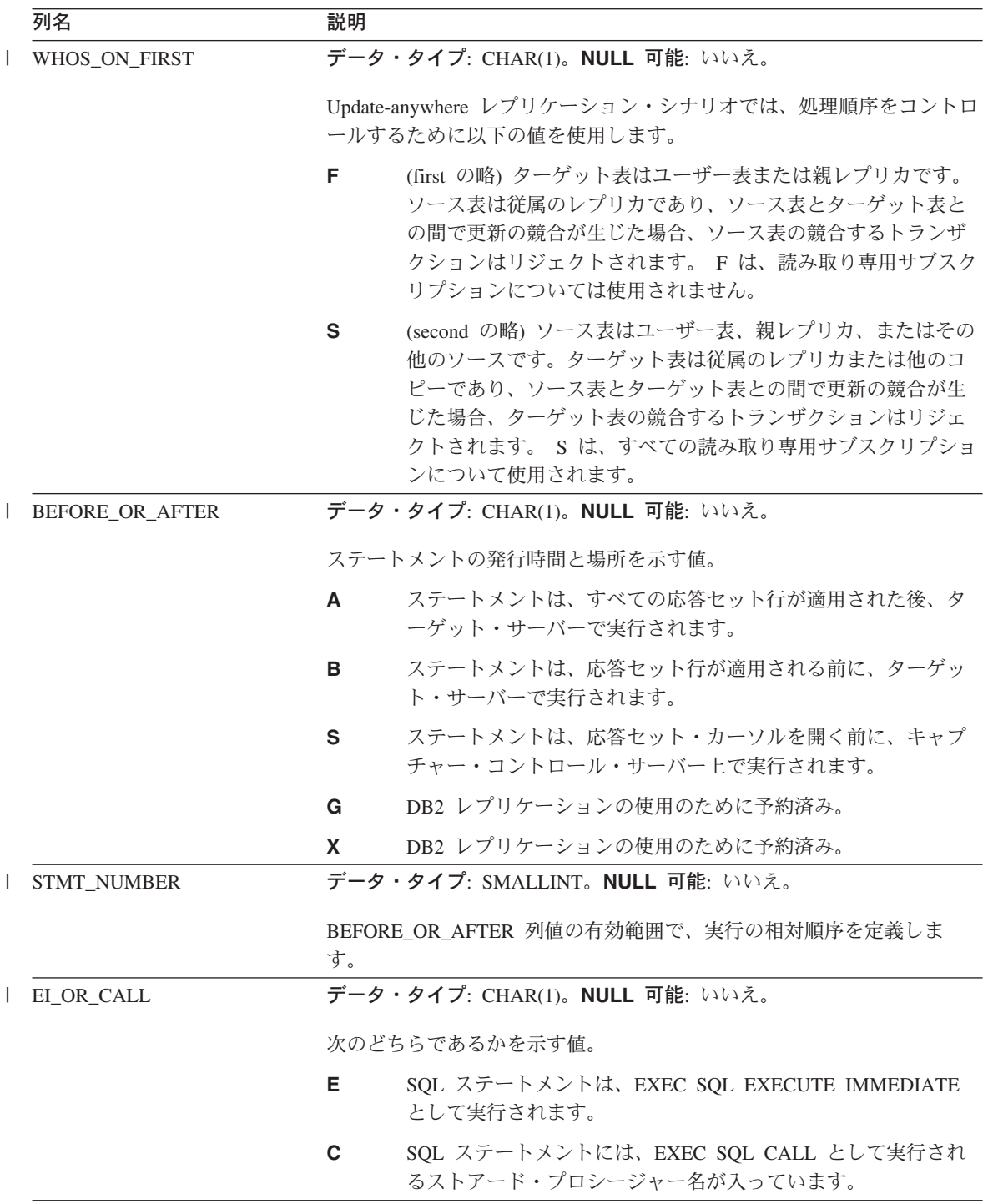

表 *88.* サブスクリプション・ステートメント表の列 *(*続き*)*

| 列名                      | 説明                                                                                                    |
|-------------------------|----------------------------------------------------------------------------------------------------|
| <b>SQL_STMT</b>         | データ・タイプ: VARCHAR(1024)。NULL 可能: はい。                                                                                        |
|                         | 以下のいずれかの値が入ります。                                                                                                    |
|                         | ステートメント<br>$E$ I OR CALL = E の場合に EXEC SQL EXECUTE<br>IMMEDIATE ステートメントとして実行される SQL ステート<br>メント。                           |
|                         | プロシージャー<br>EL_OR_CALL が C の場合に、EXEC SQL CALL ステートメン<br>トとして実行される、パラメーター、または CALL キーワード<br>なしの SQL ストアード・プロシージャーの 8 バイトの名前。 |
| <b>ACCEPT_SQLSTATES</b> | データ・タイプ: VARCHAR(50)。NULL 可能: はい。                                                                                          |
|                         | サブスクリプション・セットの定義時に指定した 1~10 個の 5 バイト<br>SQLSTATE 値。これらの非ゼロ値は、正常実行としてアプライ・プログ<br>ラムで受け入れられます。それ以外の値は実行が失敗する原因となりま<br>す。     |

# モニター・コントロール・サーバー上の表、およびその列に関する記述

このセクションでは、モニター・コントロール・サーバー上に保管される各表につい て、かなり詳しく説明します。また、各表の列のリストやその簡単な説明もあります。 コントロール表はアルファベット順にリストされ、列は各表内に現れる順に左から右へ リストされています。

#### **ASN.IBMSNAP\_ALERTS**

|

サーバー: モニター・コントロール・サーバー

索引: MONITOR\_QUAL、ALERT\_TIME、COMPONENT、SERVER\_NAME、 SCHEMA\_OR\_QUAL、SET\_NAME、CONDITION\_NAME、ALERT\_CODE

モニター・アラート表は、レプリケーション・アラート・モニターから発行されるすべ てのアラートのレコードを保持します。この表では、どのようなアラート条件が発生し たか、どのサーバーで発生したか、そしていつアラートが検出されたかがトラッキング されます。

628 [ページの表](#page-659-0) 89 では、モニター・アラート表の列の要旨を示します。

# <span id="page-659-0"></span>**IBMSNAP\_ALERTS**

表 *89.* モニター・アラート表の列

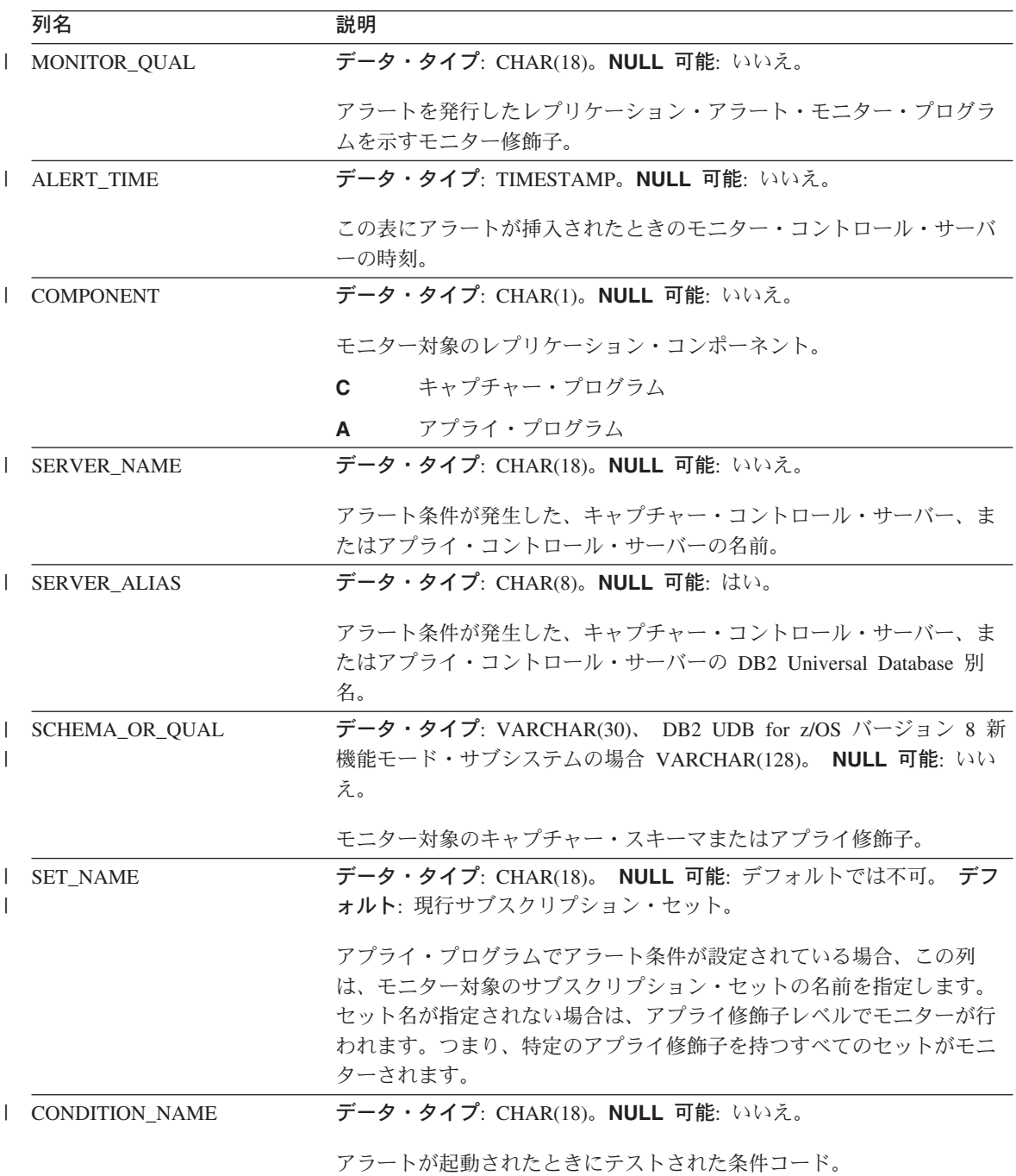

表 *89.* モニター・アラート表の列 *(*続き*)*

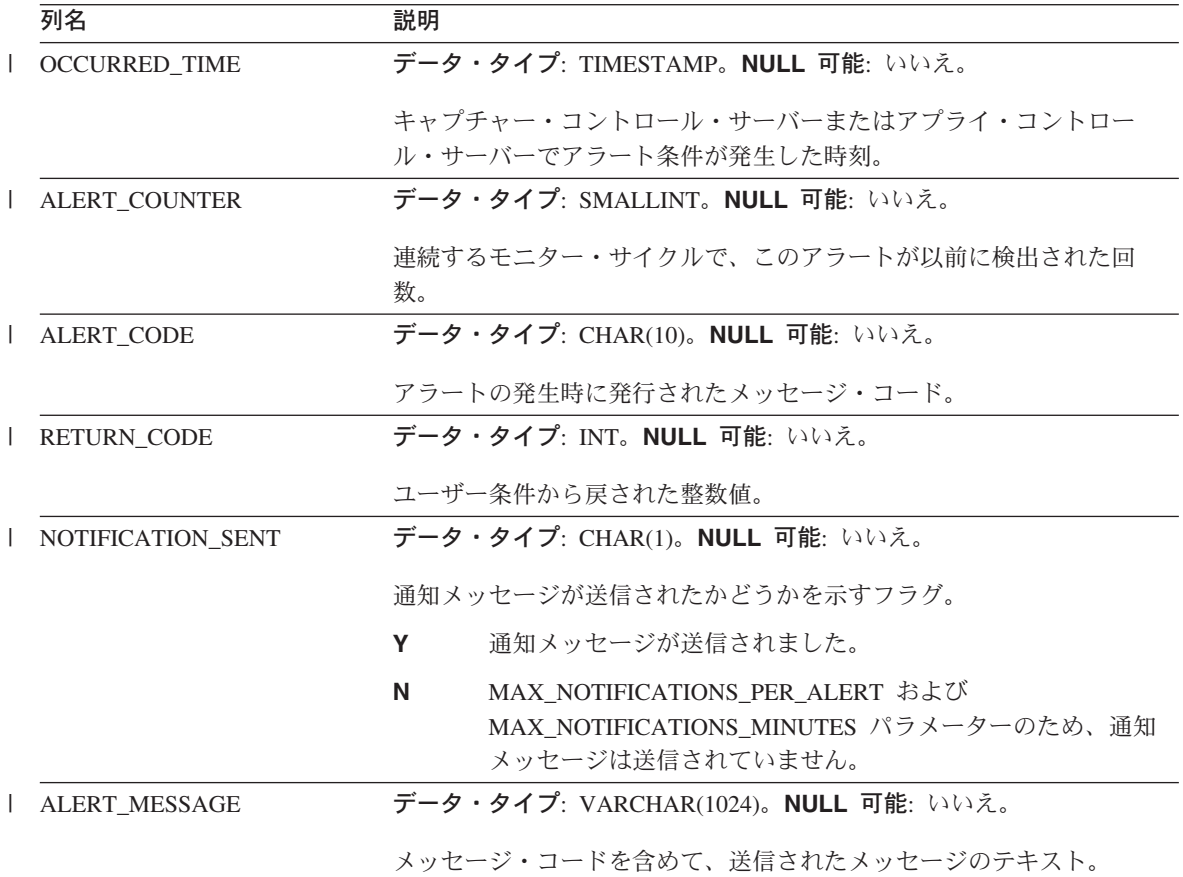

### **ASN.IBMSNAP\_CONDITIONS**

|

サーバー: モニター・コントロール・サーバー

索引: MONITOR\_QUAL、COMPONENT、SERVER\_NAME、 SCHEMA\_OR\_QUAL、SET\_NAME、CONDITION\_NAME

モニター条件表には、レプリケーション・アラート・モニターから担当者への連絡が必 要なアラート条件と、特定の条件が発生したときの連絡先のグループまたは個人の名前 が含まれます。レプリケーション・アラート・モニターは、キャプチャー・コントロー ル・サーバーおよびアプライ・コントロール・サーバー上の複数の条件の組み合わせを モニターできます。

630 [ページの表](#page-661-0) 90 では、モニター条件表の列の要旨を示します。

# <span id="page-661-0"></span>**IBMSNAP\_CONDITIONS**

表 *90.* モニター条件表の列

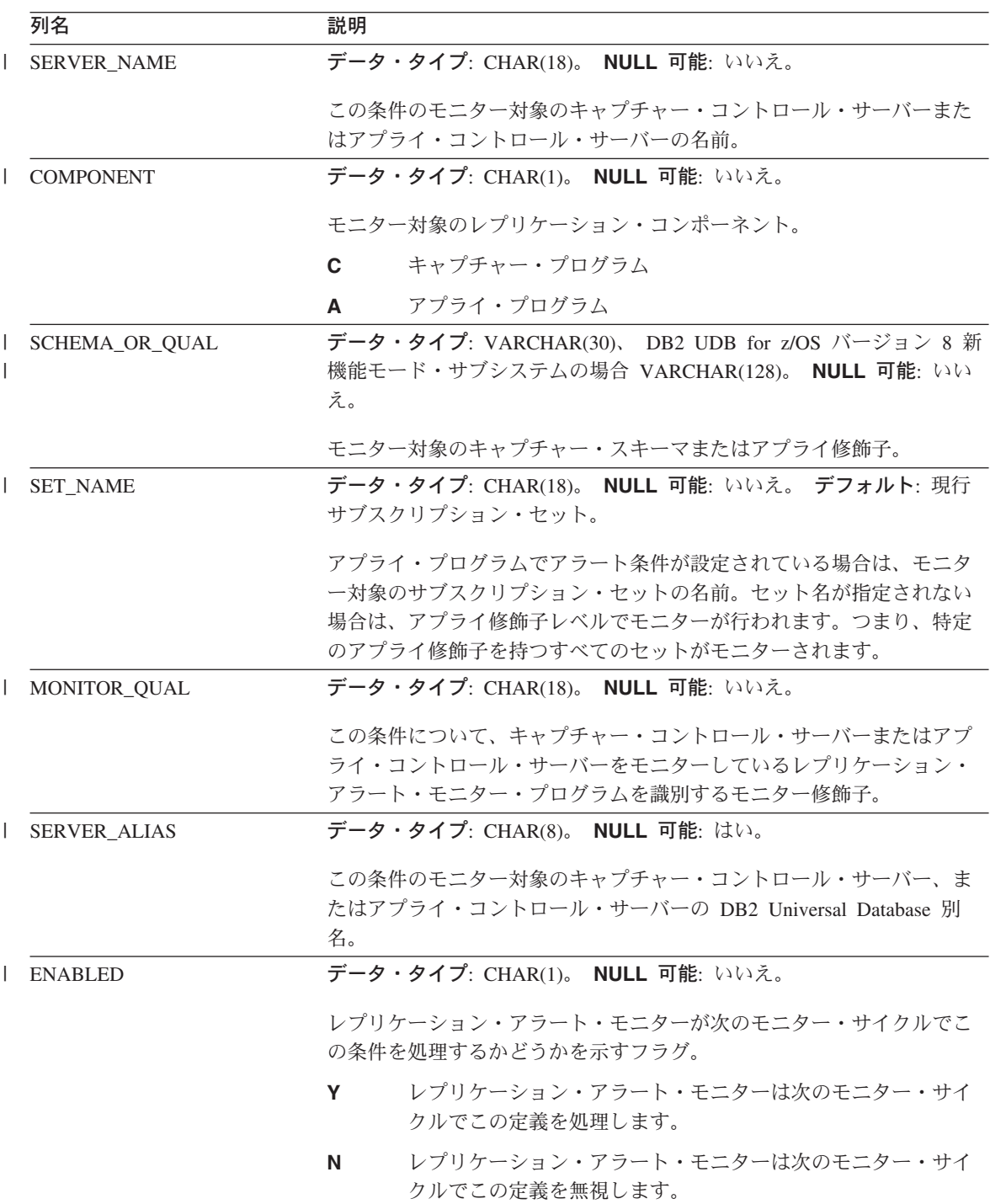

表 *90.* モニター条件表の列 *(*続き*)*

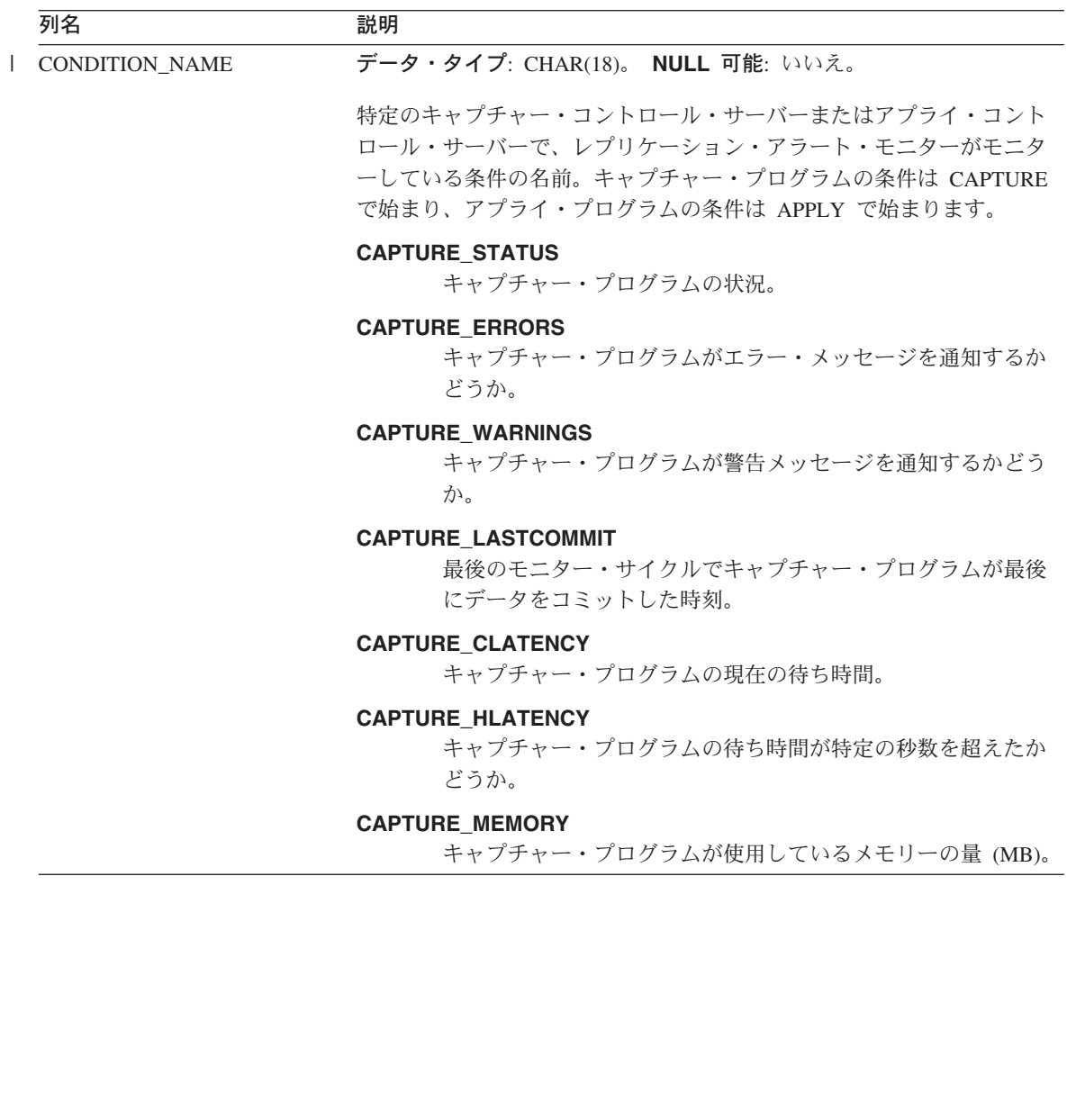

# **IBMSNAP\_CONDITIONS**

表 *90.* モニター条件表の列 *(*続き*)*

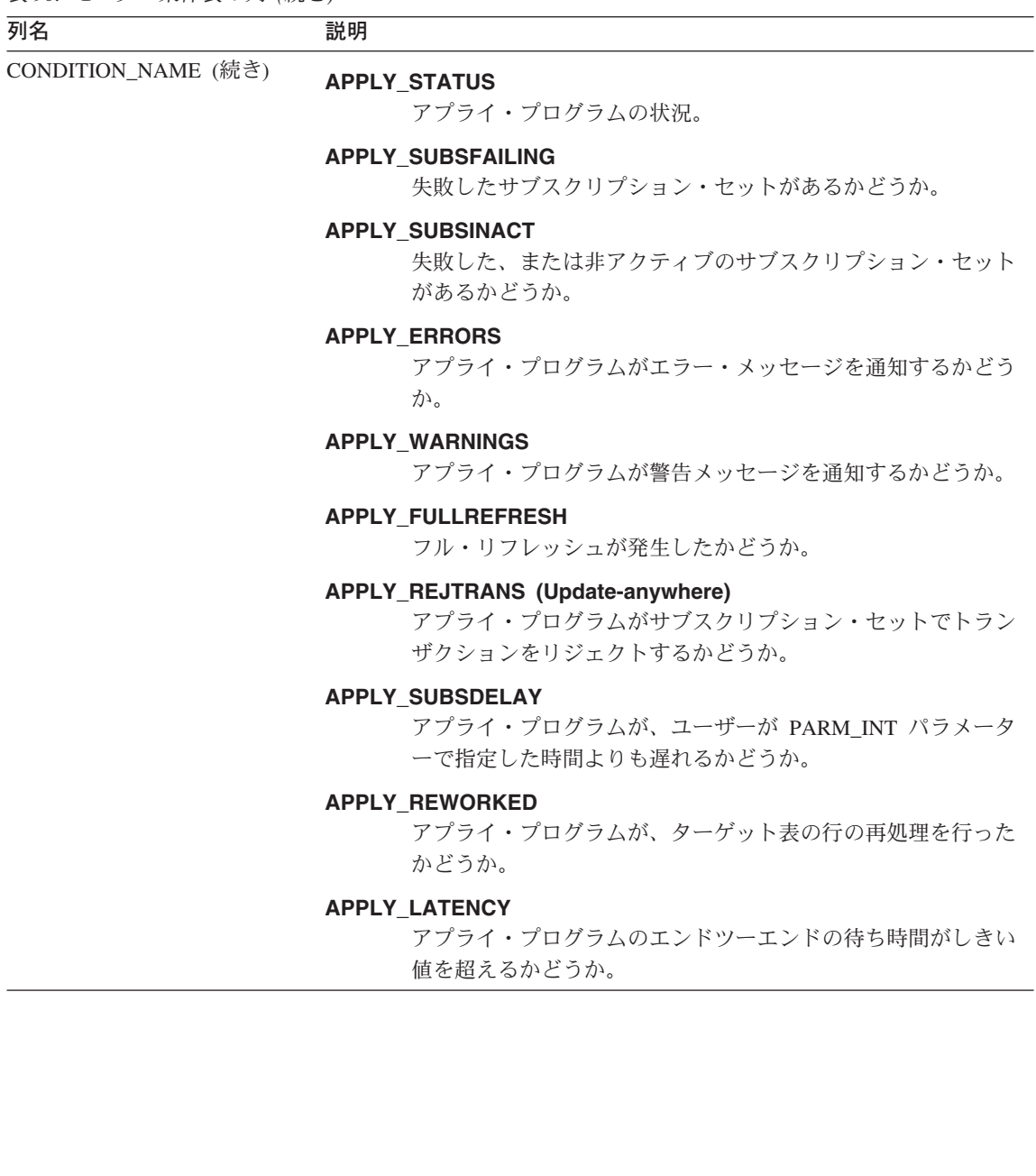

表 *90.* モニター条件表の列 *(*続き*)*

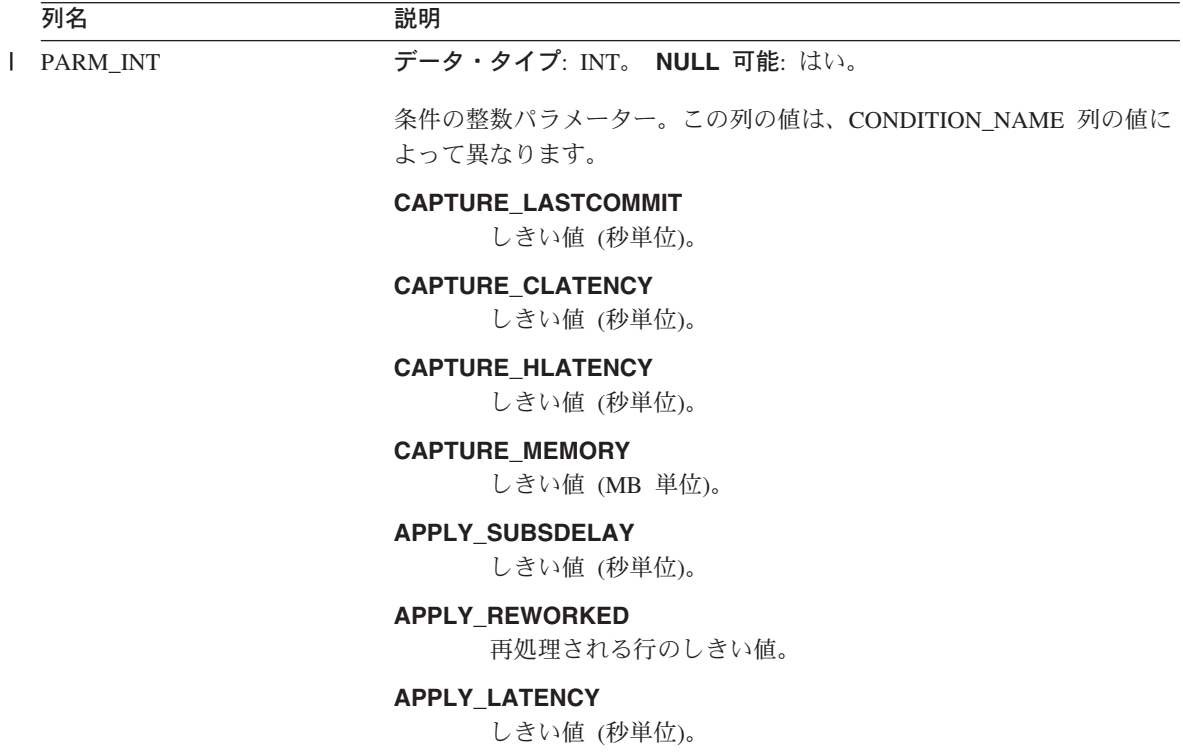

### **IBMSNAP\_CONDITIONS**

表 *90.* モニター条件表の列 *(*続き*)*

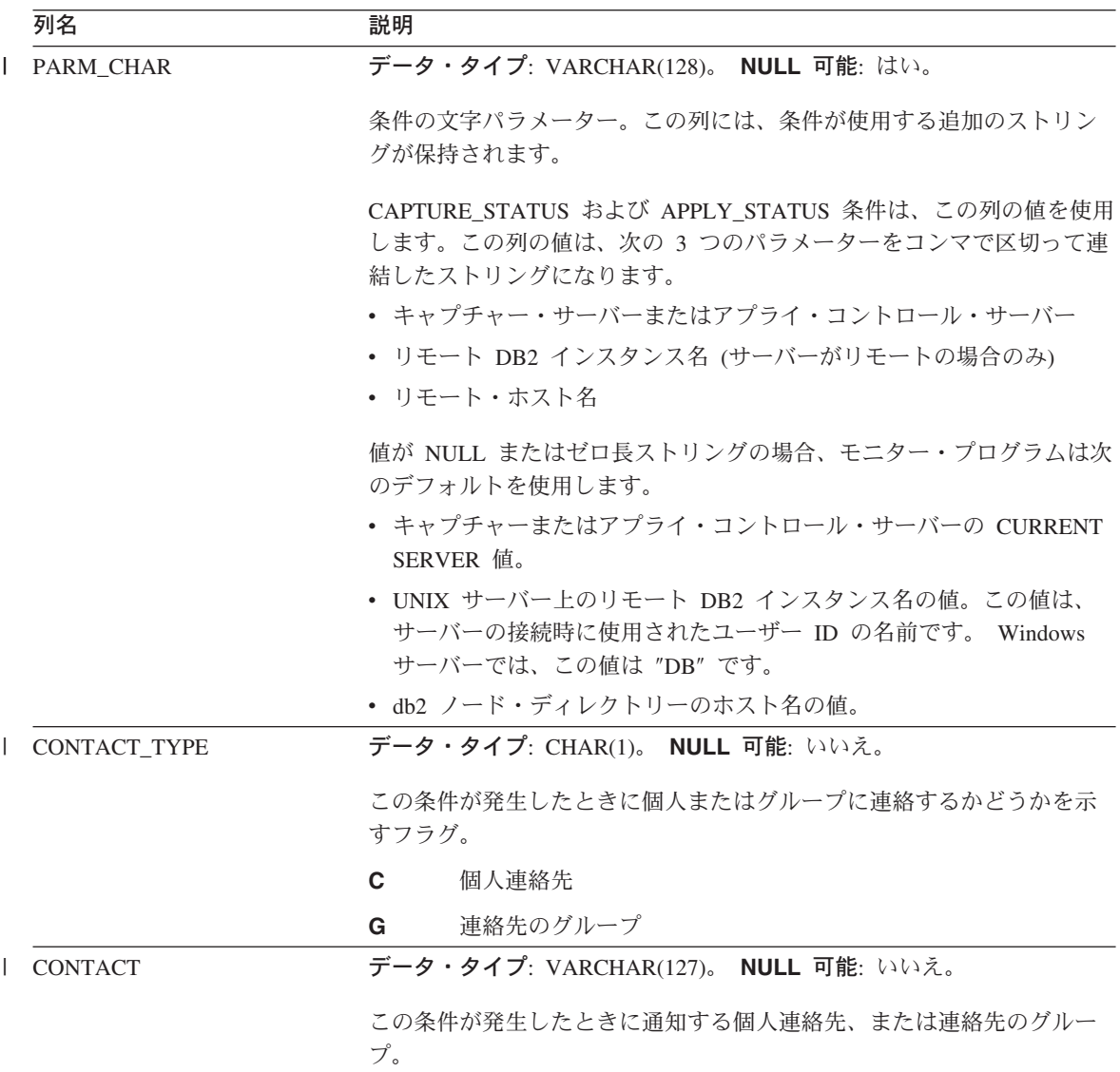

### **ASN.IBMSNAP\_CONTACTGRP**

|

サーバー: モニター・コントロール・サーバー

索引: GROUP\_NAME、CONTACT\_NAME

モニター・グループ連絡先表には、連絡先グループを構成する個人の連絡先が入ってい ます。アラート条件が発生したときに、これらの個人のグループにレプリケーション・

アラート・モニターから連絡がいくように指定できます。1 個人は、複数の連絡先グル ープに所属できます (列はユニークではありません)。

表 91 では、モニター・グループ連絡先表の列の要旨を示します。

表 *91.* モニター・グループ連絡先表の列

| 列名                  | 説明                                                               |
|---------------------|------------------------------------------------------------------|
| <b>GROUP NAME</b>   | データ・タイプ: VARCHAR(127)。NULL 可能: いいえ。                              |
|                     | 連絡先グループの名前。                                                      |
| <b>CONTACT NAME</b> | データ・タイプ: VARCHAR(127)。NULL 可能: いいえ。                              |
|                     | グループの一部である連絡先の名前。こららの個人は、モニター連絡先<br>(IBMSNAP_CONTACTS) 表で指定されます。 |

#### **ASN.IBMSNAP\_CONTACTS**

サーバー: モニター・コントロール・サーバー

索引: CONTACT\_NAME

モニター連絡先表は、個人 (またはそのグループ) に関連付けられたアラート条件が発 生したときに、レプリケーション・アラート・モニターから個人に通知を行うために必 要となる情報が入っています。1 行に 1 人指定します。

表 92 では、モニター連絡先表の列の要旨を示します。

表 *92.* モニター連絡先表の列

|

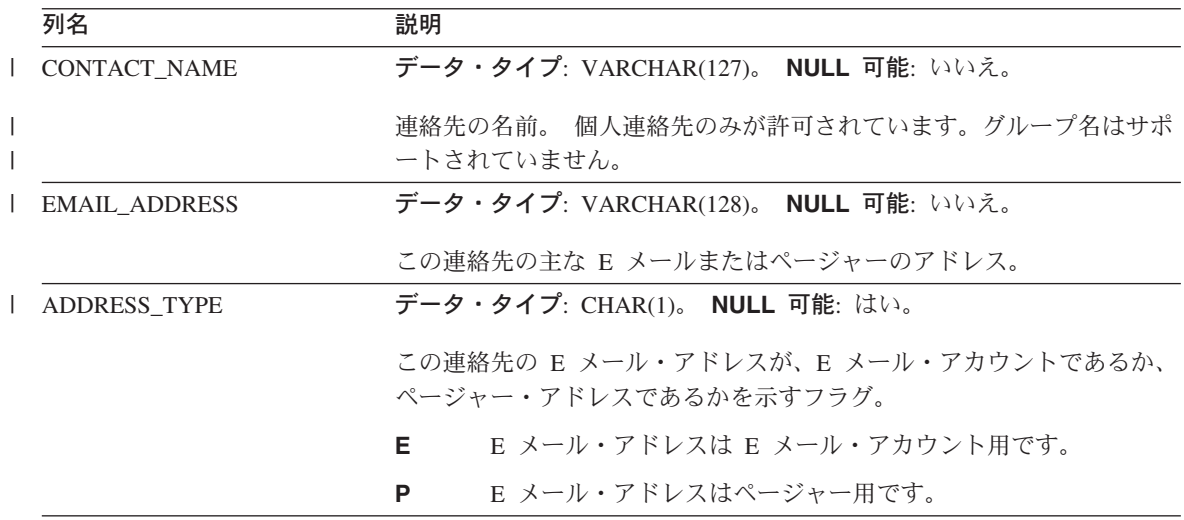

#### **IBMSNAP\_CONTACTS**

表 *92.* モニター連絡先表の列 *(*続き*)*

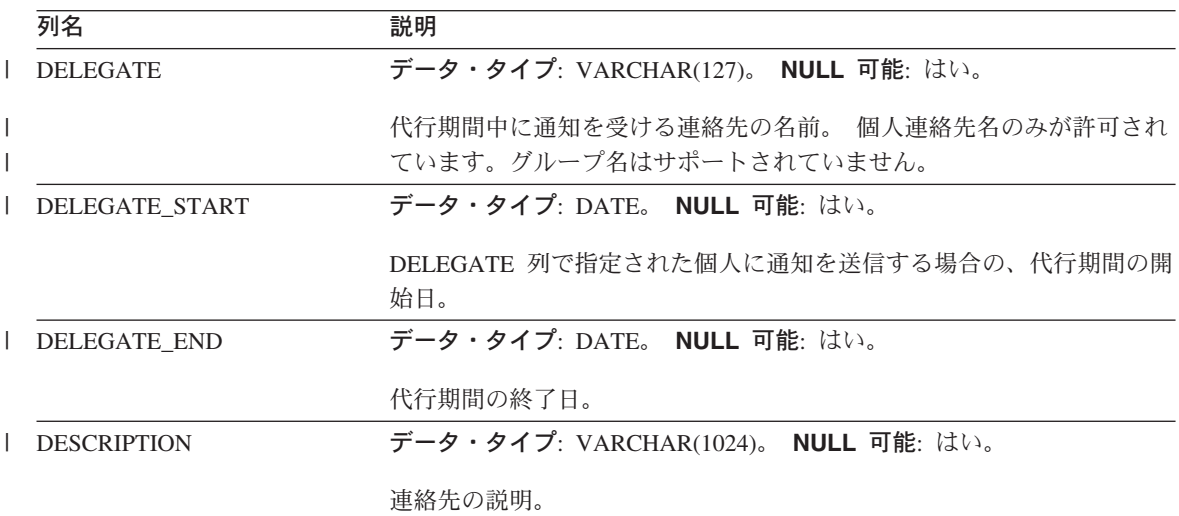

#### **ASN.IBMSNAP\_MONENQ**

サーバー: モニター・コントロール・サーバー

索引: MONITOR\_QUAL

モニター・エンキュー表は、DB2 レプリケーションの将来のオプション用に予約済みで す。

表 93 では、モニター・エンキュー表の列の要旨を示します。

表 *93.* モニター・エンキュー表の列

|

|

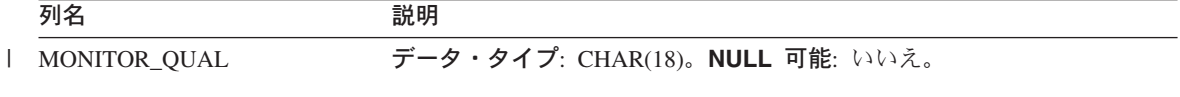

DB2 レプリケーションの将来のオプション用に予約済み。

#### **ASN.IBMSNAP\_GROUPS**

サーバー: モニター・コントロール・サーバー

索引: GROUP\_NAME

モニター・グループ表には、各連絡先グループの名前と記述が入っています。1 つの行 に 1 つのグループが指定されます。

637 [ページの表](#page-668-0) 94 では、モニター・グループ表の列の要旨を示します。

<span id="page-668-0"></span>表 *94.* モニター・グループ表の列

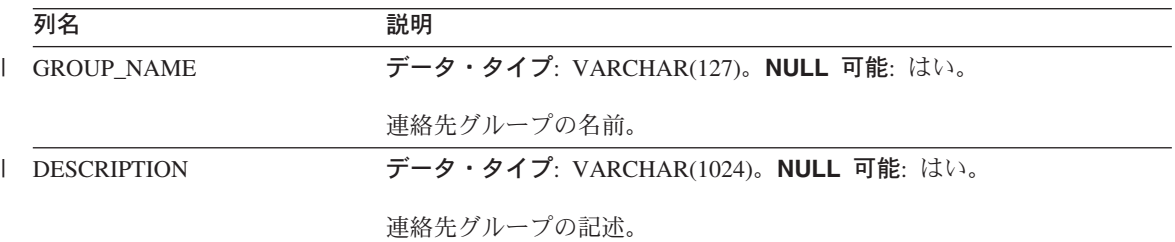

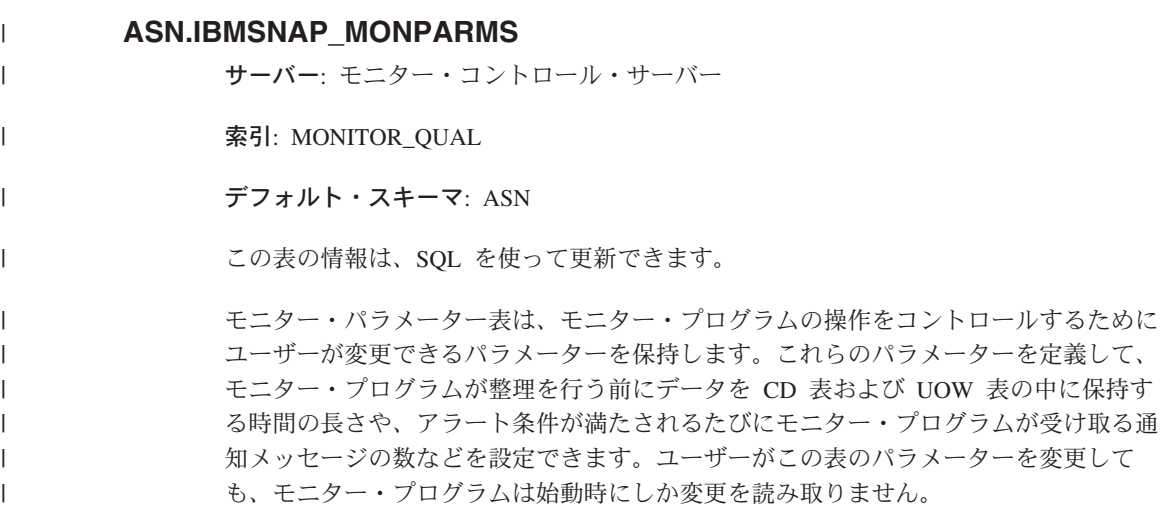

表 95 では、モニター・パラメーター表の列の要旨を示します。

表 *95.* モニター・パラメーター表の列 ||

|

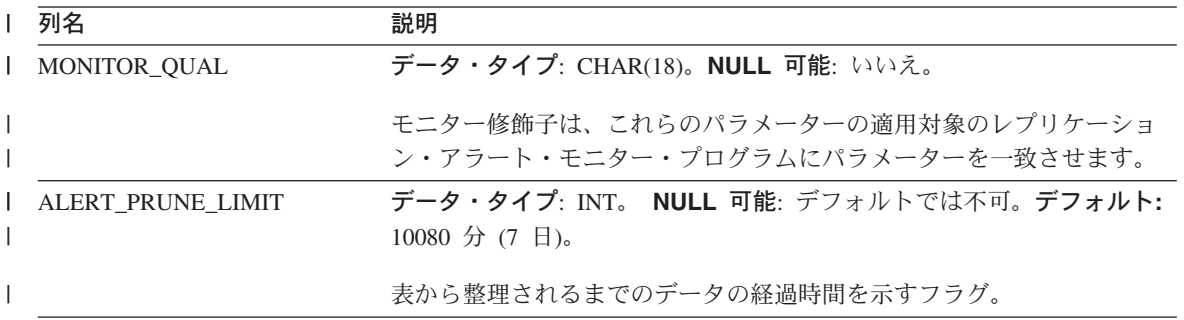

# **IBMSNAP\_MONPARMS**

表 *95.* モニター・パラメーター表の列 *(*続き*)* |

| 列名               | 説明                                                                                                    |
|------------------|----------------------------------------------------------------------------------------------------|
| <b>AUTOPRUNE</b> | データ・タイプ: CHAR(1)。 NULL 可能: デフォルトでは不可。デフォ<br>ルト: Y。                                                    |
|                  | モニター・プログラムが、不必要になった行を CD 表、UOW 表、シグ<br>ナル表、トレース表、およびモニター表から自動的に除去するかどうか<br>を示すフラグ。                    |
|                  | 自動整理はオン。<br>Y                                                                                         |
|                  | N<br>自動整理はオフ。                                                                                         |
| EMAIL_SERVER     | データ・タイプ: INT(128)。 NULL 可能: はい。                                                                       |
|                  | SMTP プロトコルを使用する E メール・サーバーのアドレス。                                                                      |
| <b>LOGREUSE</b>  | データ・タイプ: CHAR(1)。 NULL 可能: デフォルトでは不可。デフォ<br>$J\nu$ $\vdash$ : $N_{\circ}$                             |
|                  | モニター・プログラムがモニター・ログ・ファイルに上書きするか、フ<br>ァイルに追加するかを示すフラグ。                                                  |
|                  | モニター・プログラムは、最初にログ・ファイルを削除し、モ<br>Y -<br>ニター・プログラムの再始動時にそれを再作成することによ<br>り、ログ・ファイルを再利用します。               |
|                  | モニター・プログラムは新しい情報をモニター・ログ・ファイ<br>N<br>ルに追加します。                                                         |
| <b>LOGSTDOUT</b> | データ・タイプ: CHAR(1)。 NULL 可能: デフォルトでは不可。デフォ<br>ルト: N。                                                    |
|                  | モニター・プログラムがログ・ファイル・メッセージを送信するかどう<br>かを示すフラグ。                                                          |
|                  | モニター・プログラムは、標準出力 (STDOUT) とログ・ファイ<br>Y<br>ルの両方にログ・ファイル・メッセージを送信します。                                   |
|                  | モニター・プログラムは、ほとんどのログ・ファイル・メッセ<br>N<br>ージをログ・ファイルにのみ送ります。初期化メッセージは、<br>標準出力 (STDOUT) とログ・ファイルの両方に送られます。 |
| NOTIF_PER_ALERT  | データ・タイプ: INT。 NULL 可能: デフォルトでは不可。デフォルト:<br>3 <sub>o</sub>                                             |
|                  | アラート条件が満たされた場合に送信される通知メッセージの数。                                                                        |

表 *95.* モニター・パラメーター表の列 *(*続き*)* |

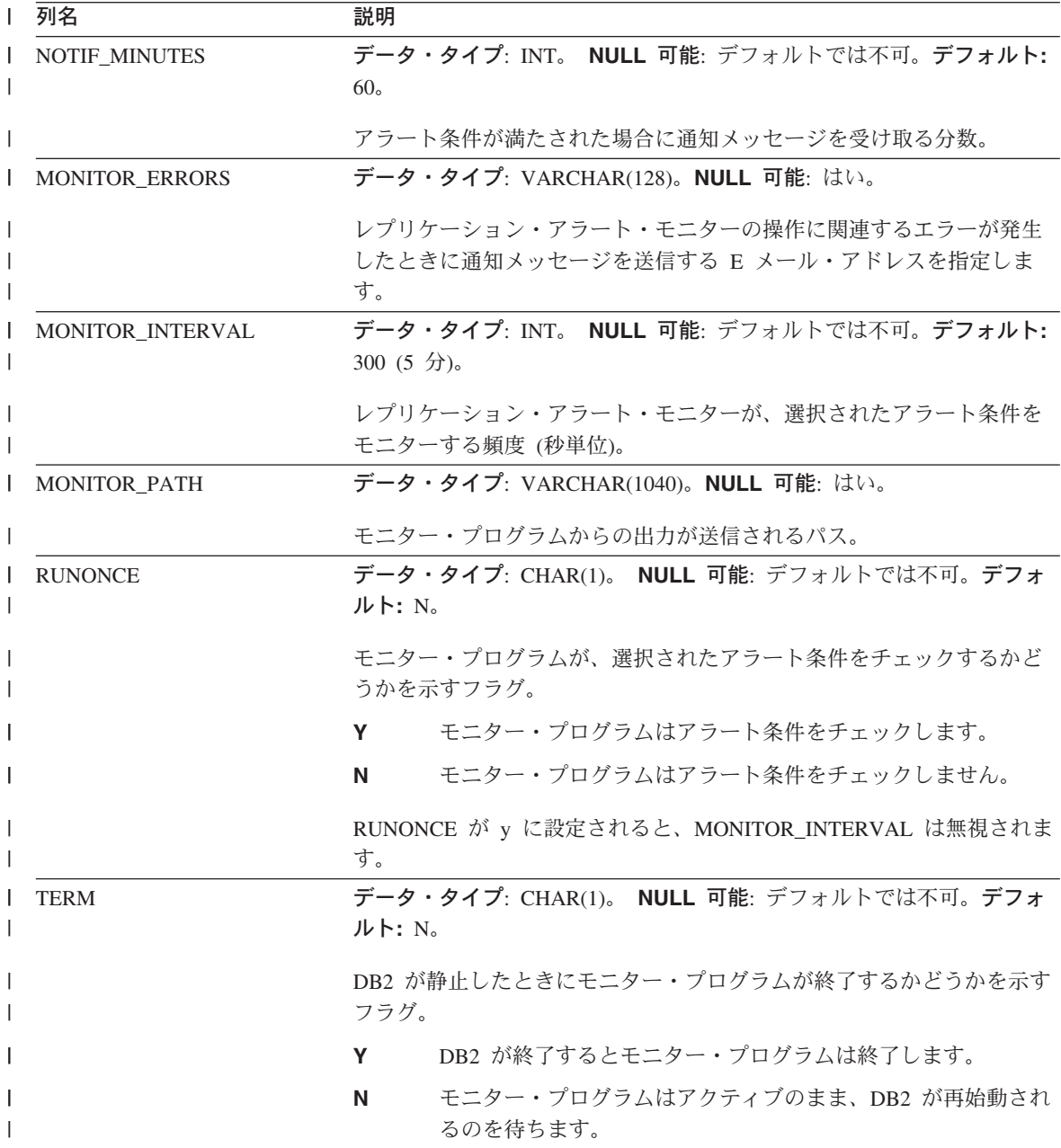

#### **IBMSNAP\_MONPARMS**

表 *95.* モニター・パラメーター表の列 *(*続き*)* |

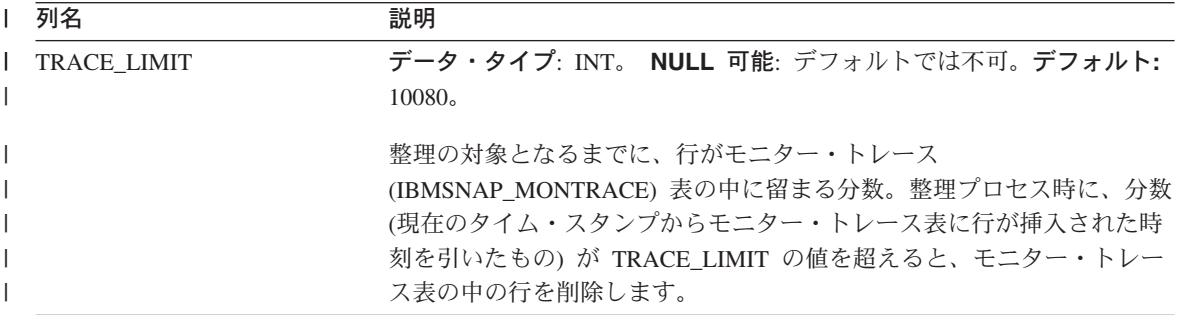

### **ASN.IBMSNAP\_MONSERVERS**

サーバー: モニター・コントロール・サーバー

索引: MONITOR QUAL, SERVER NAME

モニター・サーバー表は、レプリケーション・アラート・モニターが、キャプチャー・ コントロール・サーバー、またはアプライ・コントロール・サーバーを最後にモニター したときの情報を保持します。

表 96 では、モニター・サーバー表の列の要旨を示します。

表 *96.* モニター・サーバー表の列

|

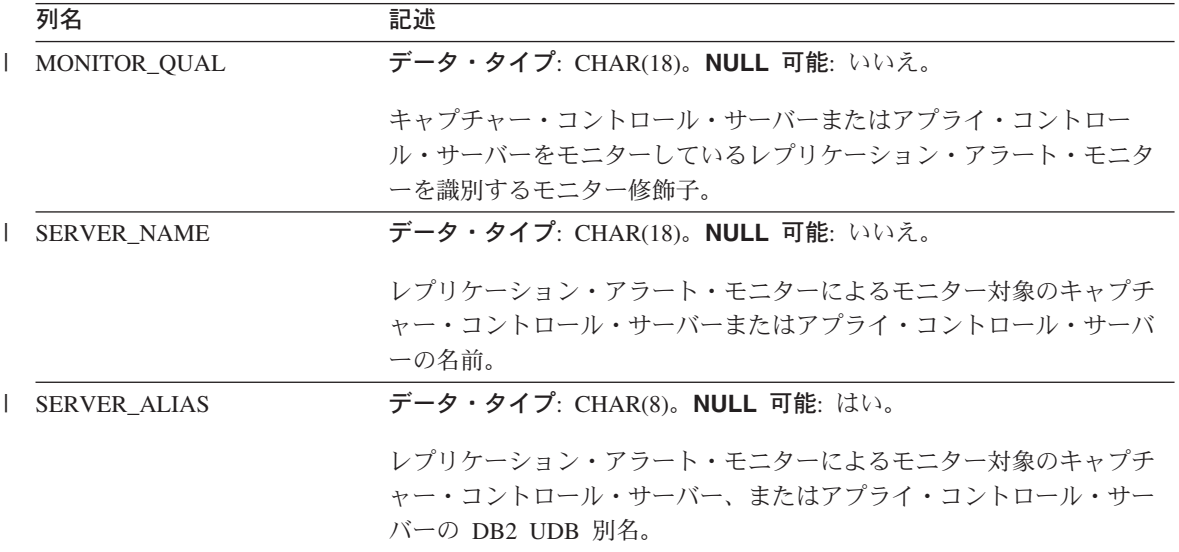

表 *96.* モニター・サーバー表の列 *(*続き*)*

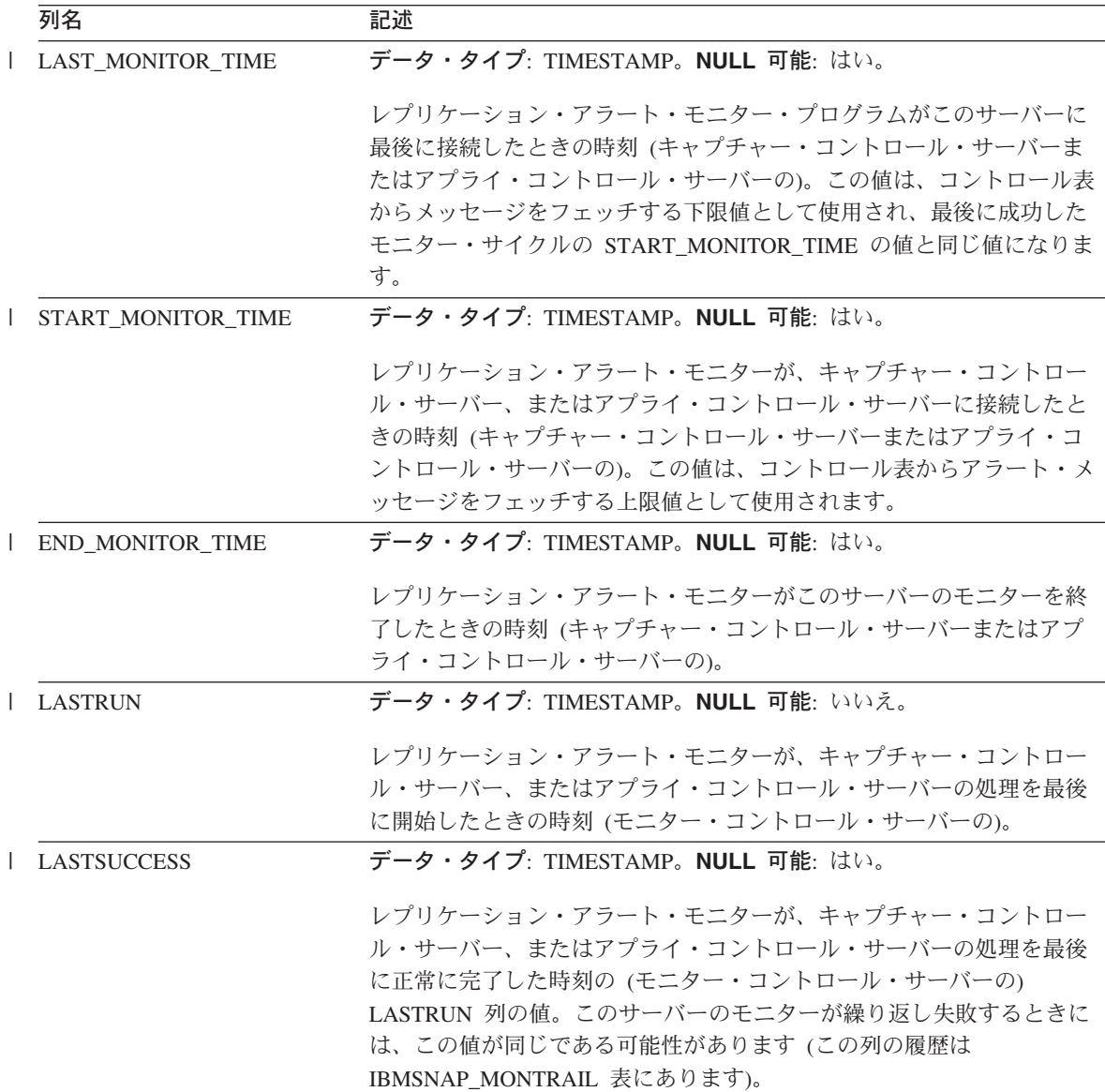

#### **IBMSNAP\_MONSERVERS**

表 *96.* モニター・サーバー表の列 *(*続き*)*

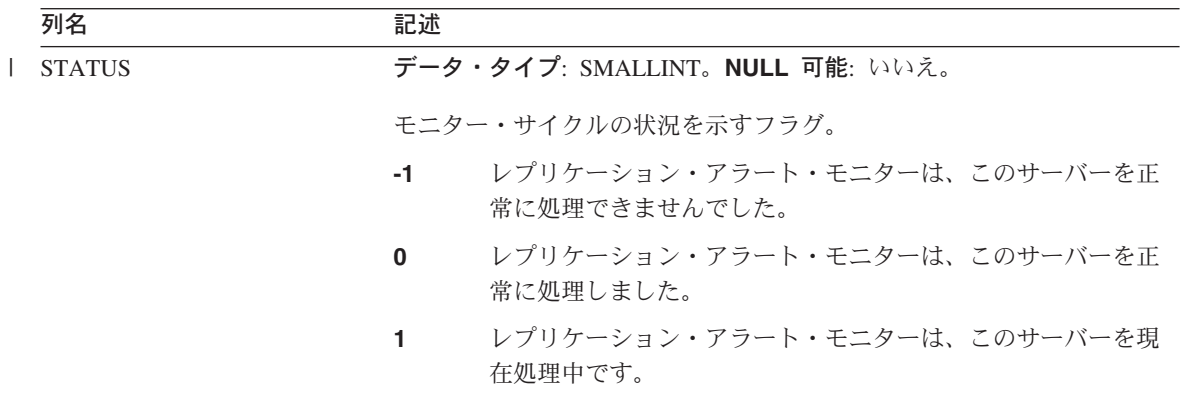

### **ASN.IBMSNAP\_MONTRACE**

サーバー: モニター・コントロール・サーバー

索引: MONITOR\_QUAL、TRACE\_TIME

モニター・トレース表には、レプリケーション・アラート・モニターの監査証跡情報が 含まれます。レプリケーション・アラート・モニターによる処理はすべてこの表に記録 されるため、レプリケーション・アラート・モニター・プログラムの問題が発生した場 合は、この表を参照すると便利です。

表 97 では、モニター・トレース表の列の要旨を示します。

表 *97.* モニター・トレース表の列

|

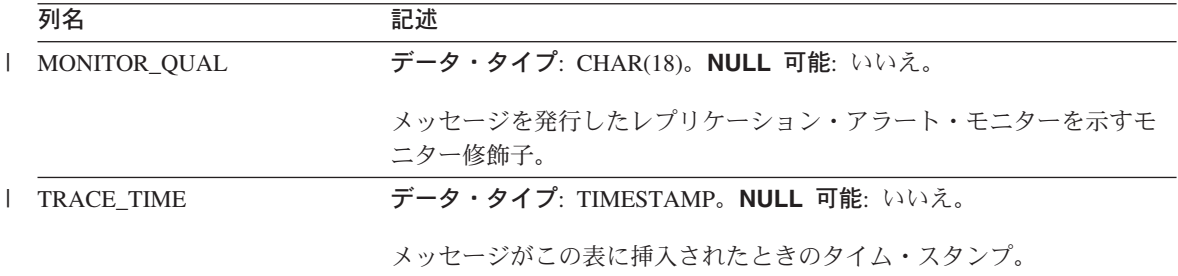

表 *97.* モニター・トレース表の列 *(*続き*)*

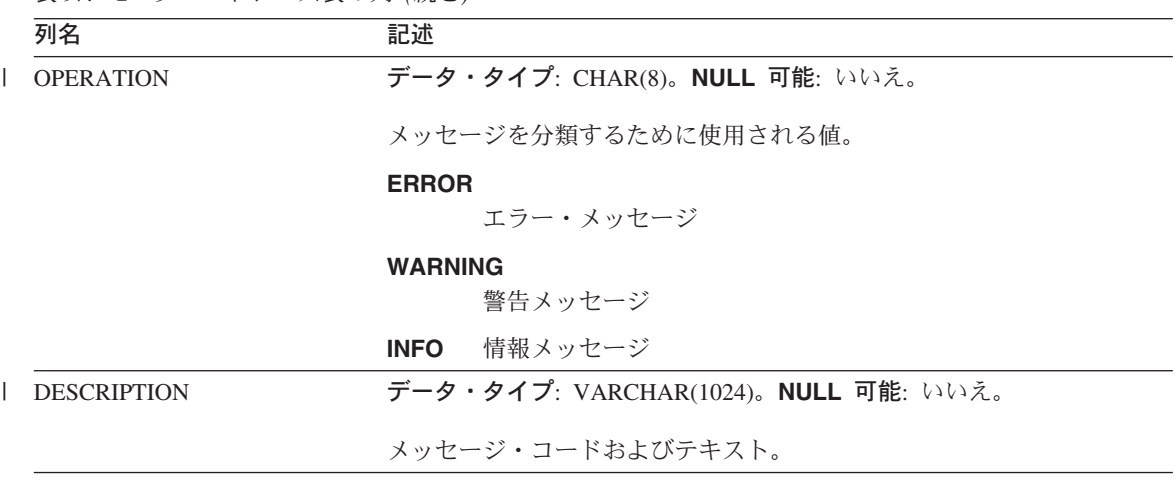

### **ASN.IBMSNAP\_MONTRAIL**

サーバー: モニター・コントロール・サーバー

索引: なし |

> モニター・トレール表には、各モニター・サイクルに関する情報が入ります。レプリケ ーション・アラート・モニターは、モニター対象のキャプチャー・コントロール・サー バー、またはアプライ・コントロール・サーバーごとに行を 1 つ挿入します。

表 98 では、モニター・トレール表の列の要旨を示します。

表 *98.* モニター・トレール表の列

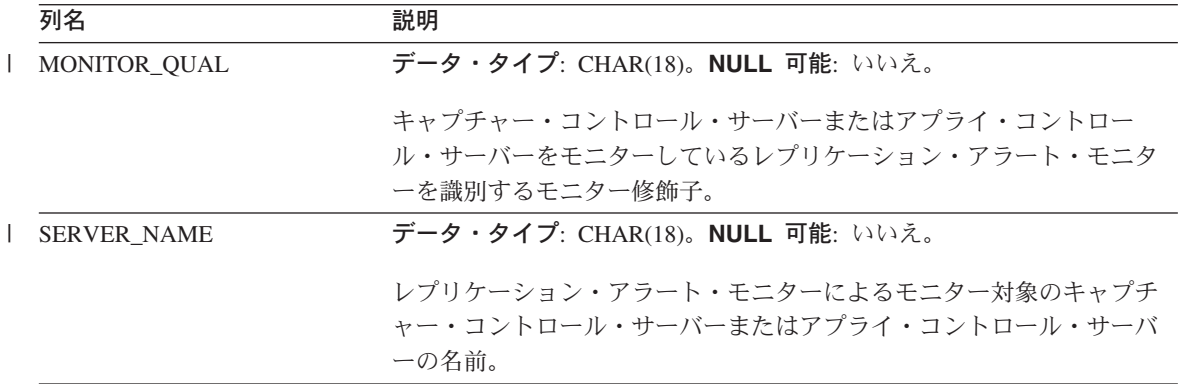

# **IBMSNAP\_MONTRAIL**

表 *98.* モニター・トレール表の列 *(*続き*)*

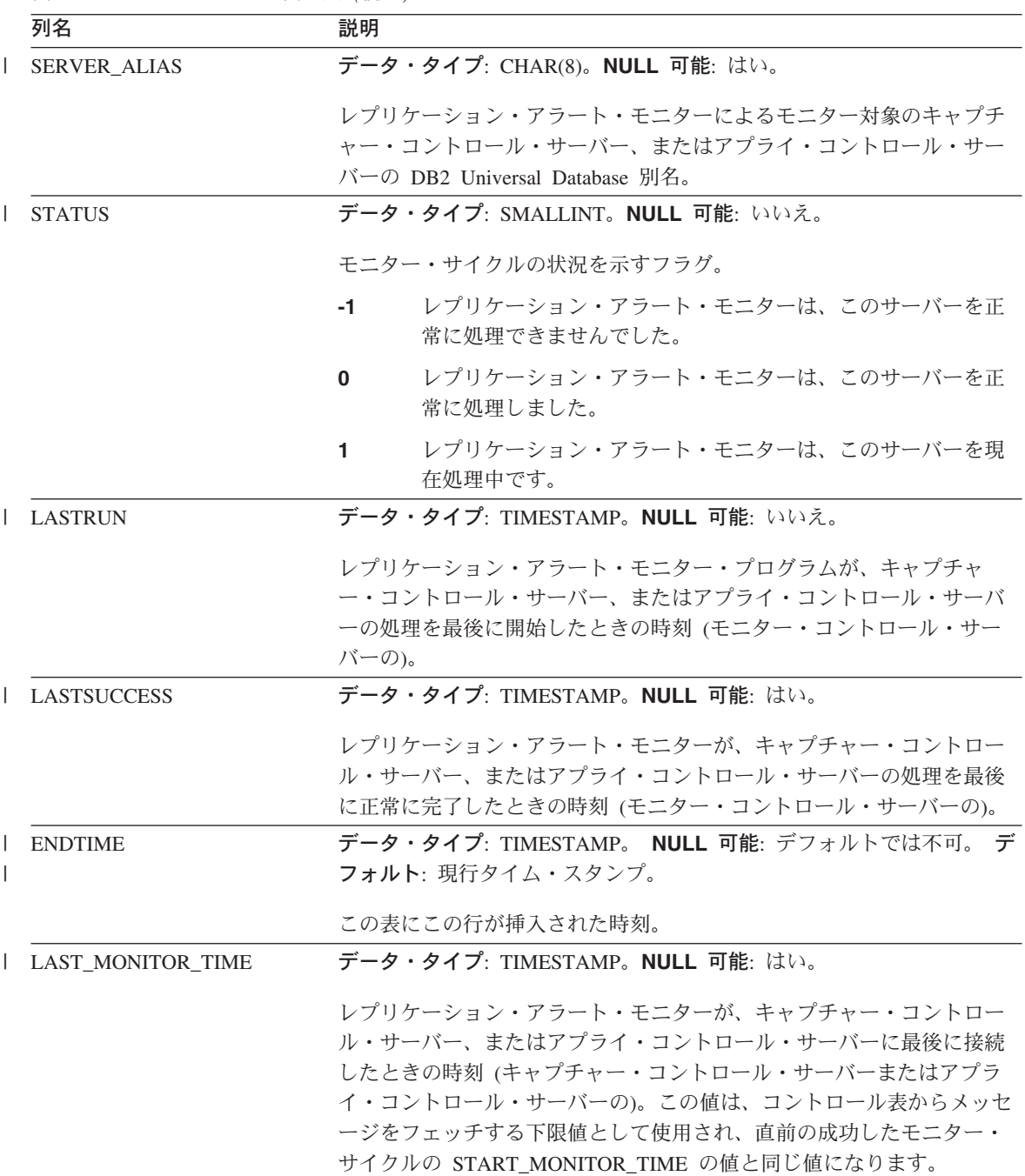

表 *98.* モニター・トレール表の列 *(*続き*)*

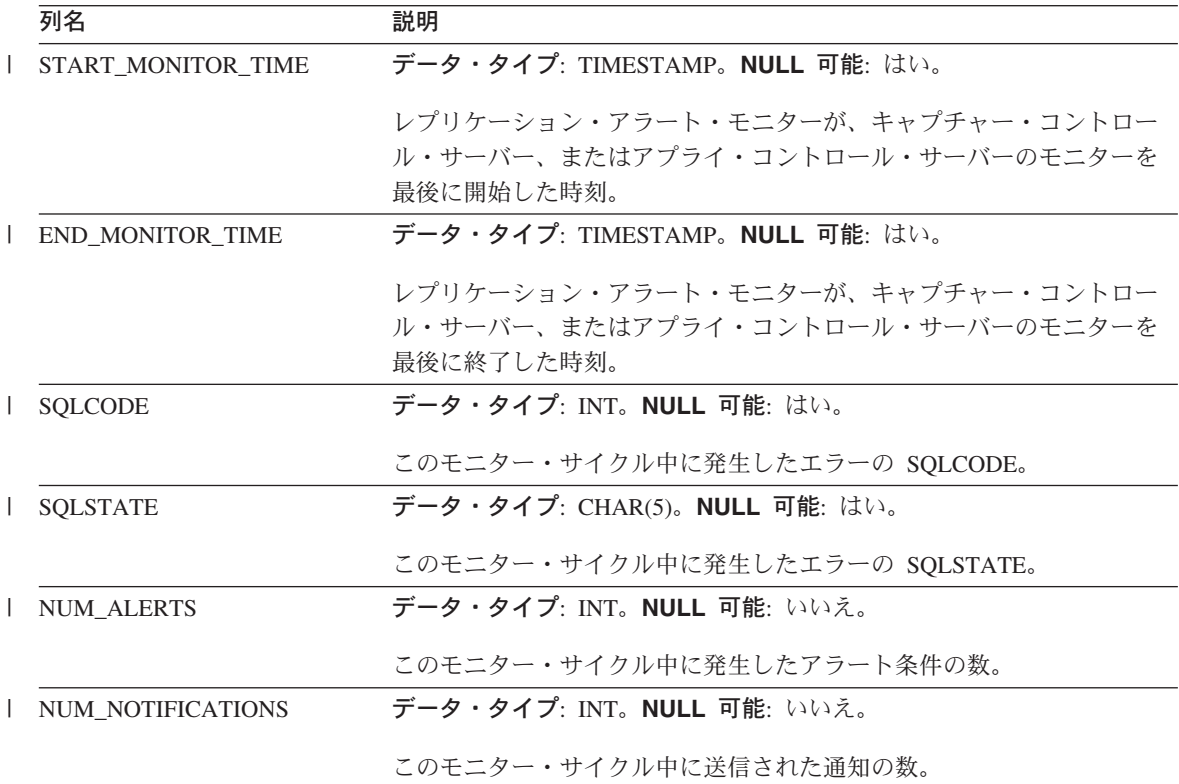

# ターゲット・サーバー上の表、およびその列に関する記述

このセクションでは、ターゲット・サーバーで使用される各表について、かなり詳しく 説明します。また、各表の列のリストやその簡単な説明もあります。表名はアルファベ ット順にリストされ、列名は各表内に現れる順に左から右へリストされています。

### 基礎集約表

*schema.base\_aggregate*

サーバー: ターゲット・サーバー

重要: SQL を使用してこの表を更新した場合は、アプライ・プログラムによってフル・ リフレッシュが実行されたときにユーザーの更新情報が失われる危険性があります。

基礎集約表は、ソース表上にあるデータに対して実行された集約関数の結果を含むター ゲット表です。

表 99 では、基礎集約表の列の要旨を示します。

表 *99.* 基礎集約表の列

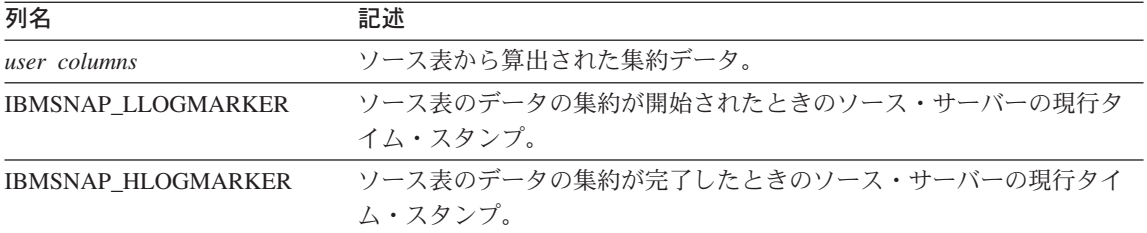

#### 変更集約表

*schema.change\_aggregate*

サーバー: ターゲット・サーバー

重要: SQL を使用してこの表を更新した場合は、アプライ・プログラムによってフル・ リフレッシュが実行されたときにユーザーの更新情報が失われる危険性があります。

変更集約表は、変更データ (CD) 表にあるデータに対して実行された集約関数の結果を 含むターゲット表です。この表は基礎集約表と似ていますが、 CD 表で実行される関数 は、特定の時間間隔で発生する変更に対してのみ使用される点が異なります。

表 100 では、変更集約表の列の要旨を示します。

| 列名                    | 記述                                                                                      |
|-----------------------|-----------------------------------------------------------------------------------------|
| user key columns      | ターゲット・キーを構成する列。                                                                         |
| user nonkey columns   | ソース表からの非キー・データ列。このターゲット表の中の列名はソー<br>ス表の中の列名と一致している必要はありませんが、データ・タイプは<br>一致している必要があります。  |
| user computed columns | SQL 式から派生したユーザー定義の列。ソース・データ・タイプを別の<br>ターゲット・データ・タイプに変換するために、SQL 関数で算出列を使<br>用することができます。 |
| IBMSNAP LLOGMARKER    | 集約されている (CD+UOW) または CCD 表の行内の最も古い<br>IBMSNAP_LOGMARKER または IBMSNAP_LLOGMARKER 値。       |
| IBMSNAP HLOGMARKER    | 集約されている (CD+UOW) または CCD 表の行内の最も新しい<br>IBMSNAP_LOGMARKER または IBMSNAP_HLOGMARKER 値。      |

表 *100.* 変更集約表の列

### 整合変更データ **(CCD)** 表

*schema.CCD\_table*

この表の情報は、SQL を使って更新できます。

サーバー: ターゲット・サーバー

重要: SQL を使用してこの表を更新した場合は、アプライ・プログラムによってフル・ リフレッシュが実行されたときにユーザーの更新情報が失われる危険性があります。

整合変更データ (CCD) 表は、ソースで発生した変更に関する情報と、これらの変更の 順序を識別するための追加の列を含む、サブスクリプション・セット・メンバー内のタ ーゲットです。列の値は、 CD 表と UOW 表の結合により得られます。ターゲット・ サーバーである CCD 表としては次のものが考えられます。

- v CD 表の代替として機能する内部 CCD 表。 変更キャプチャー・レプリケーションの場合、アプライ・プログラムはこの表からタ ーゲットへ直接変更を適用します。このタイプの CCD 表の名前は、登録 (IBMSNAP\_REGISTER) 表の中で、変更元のレプリケーション・ソースと同じ行に保 管されます。
- v 読み取り専用のターゲット表である外部 CCD。 このタイプの CCD は、ターゲット・サーバーのソース・データの監査証跡を保持し ます。
- v multi-tier のレプリケーション構成の中間層である外部 CCD。

このタイプの CCD は、層 1 に対してはターゲット表であり、層 3 に対してはソー ス表です。このタイプの CCD 表の名前は、登録 (IBMSNAP\_REGISTER) 表の中のそ れ自身の行に保管されます。

CCD 表およびターゲットの使用方法の詳細は、 92 [ページの『ターゲット・タイプの](#page-123-0) [選択』を](#page-123-0)参照してください。

キャプチャー・プログラムは、CCD 表にデータを挿入せず、この表の整理も行いませ ん。アプリケーションの要件に応じて、CCD 表の履歴の保存期間を決定してくださ い。したがって、デフォルトでは CCD 表の整理は自動ではありませんが、サブスクリ プション・サイクルの後に処理される SQL ステートメントを使えば簡単に自動化する ことができます。

外部 CCD の場合、UOW 表から次のいくつかの列を含めるように選択できます。 APPLY\_QUAL、IBMSNAP\_AUTHID、IBMSNAP\_AUTHTKN、IBMSNAP\_REJ\_CODE、 および IBMSNAP\_UOWID。

IBMSNAP OPERATION 列で最初に組み込まれた操作コードと、シーケンス番号 IBMSNAP\_INTENTSEQ および IBMSNAP\_COMMITSEQ は、CCD 表に含まれます。圧 縮 CCD 表の場合、それぞれの行ごとに最新の値のみが保持されます。

## 整合変更データ表

キャプチャー・トリガーによりキャプチャーされる、または非リレーショナル・データ を含む CCD 表の詳細は、 563 ページの『*[schema.CCD\\_table](#page-594-0)* (DB2 以外)』を参照してく ださい。

表 101 では、CCD 表の列の要旨を示します。

表 *101. CCD* 表の列

| |

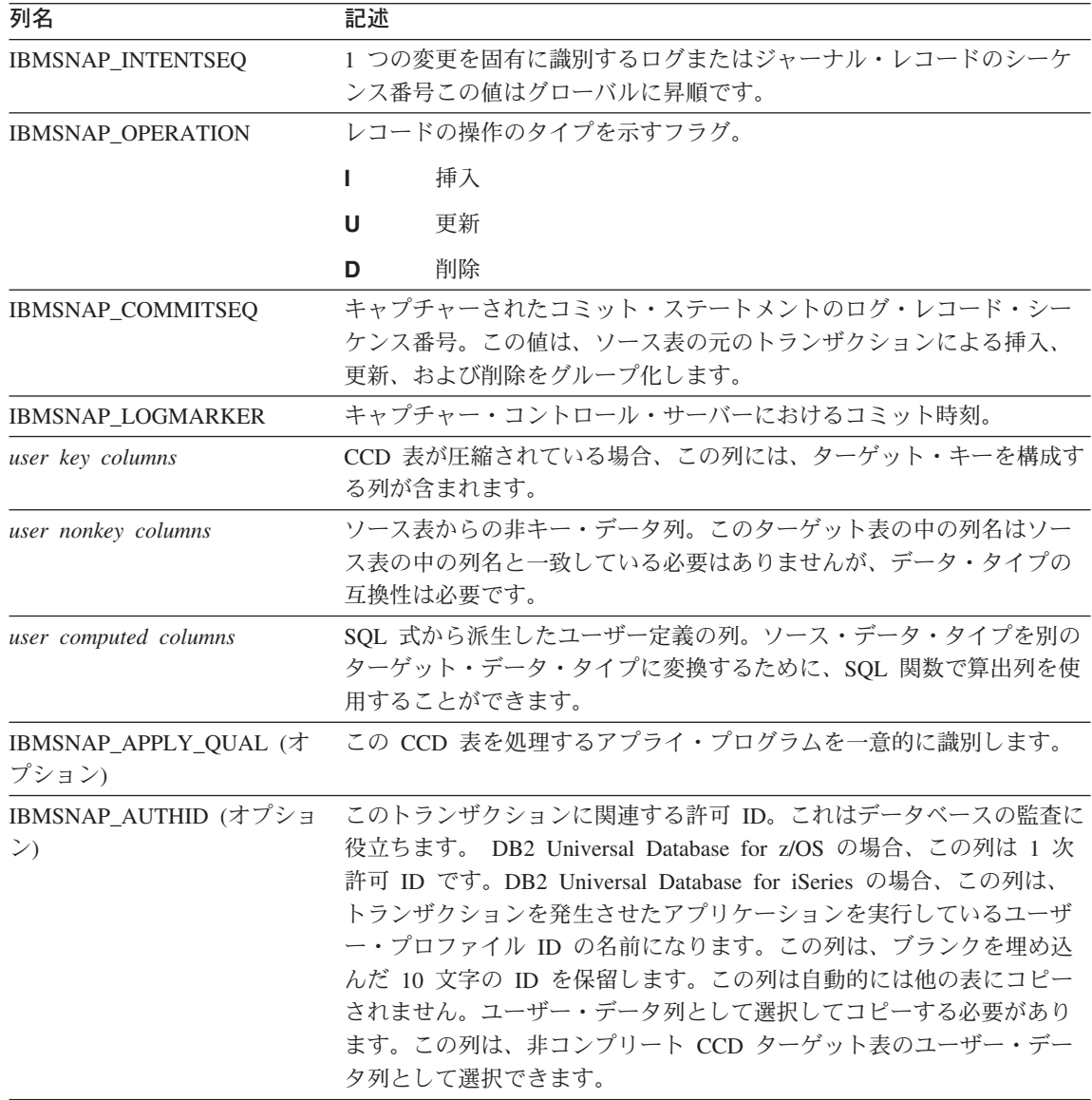

表 *101. CCD* 表の列 *(*続き*)*

| 列名                                   | 記述                                                                                                    |                                                                                                    |  |
|--------------------------------------|----------------------------------------------------------------------------------------------------|----------------------------------------------------------------------------------------------------|--|
| IBMSNAP_AUTHTKN (オプシ<br>ヨン)          | このトランザクションに関連する許可トークン。この ID は、データベ<br>ースの監査に役立ちます。 DB2 Universal Database for z/OS の場合、こ<br>の列は相関 ID です。DB2 Universal Database for iSeries の場合、この<br>列は、トランザクションを発生させたジョブのジョブ名です。 この列は<br>自動的には他の表にコピーされません。ユーザー・データ列として選択<br>してコピーする必要があります。この列は、非コンプリート CCD ター<br>ゲット表のユーザー・データ列として選択できます。 |                                                                                                    |  |
| IBMSNAP_REJ_CODE (オプシ<br>ヨン)         |                                                                                                    | レプリケーション・ソースの定義時に競合検出が標準または詳細と指定<br>されている場合、この値は Update-anywhere レプリケーションでのみ設<br>定されます。Update-anywhere 構成に参加できないため、 DB2 以外のリ<br>レーショナル・ターゲットの場合は使用できません。 |  |
|                                      | $\bf{0}$<br>1.                                                                                                    | 認識された競合のないトランザクション。<br>ソース表とレプリカ表の同じ行に、複製されなかった変更によ<br>る競合があるトランザクション。競合が生じると、トランザク<br>ションはレプリカ表でロールバックされます。                                             |  |
|                                      | $\overline{2}$                                                                                                    | 最低でも 1 つの同一行競合がある、以前のトランザクションに<br>従属するトランザクションのカスケード・リジェクト。競合が<br>生じると、トランザクションはレプリカ表でロールバックされ<br>ます。                                                    |  |
|                                      | 3                                                                                                    | 最低でも 1 つの参照保全制約違反があるトランザクション。こ<br>のトランザクションはソース表で定義された参照制約に違反し<br>ているため、アプライ・プログラムはこのサブスクリプショ<br>ン・セットに失敗というマークを付けます。 参照保全定義が訂<br>正されるまで、更新はコピーできません。    |  |
|                                      | 4                                                                                                    | 最低でも 1 つの制約競合がある、以前のトランザクションに従<br>属するトランザクションのカスケード・リジェクト。                                                                                               |  |
| IBMSNAP_UOWID (オプショ<br>$\mathcal{Y}$ | ID <sub>o</sub>                                                                                                    | この作業単位についての、ログ・レコード・ヘッダーからの作業単位                                                                                                    |  |

ン)

#### 関連参照**:**

v 563 ページの『*[schema.CCD\\_table](#page-594-0)* (DB2 以外)』

# ポイント・イン・タイム表

*schema.point\_in\_time*

サーバー: ターゲット・サーバー

#### ポイント・イン・タイム表

重要: SQL を使用してこの表を更新した場合は、アプライ・プログラムによってフル・ リフレッシュが実行されたときにユーザーの更新情報が失われる危険性があります。

ポイント・イン・タイム表は、ソース・データのコピーと、特定の行がソース・サーバ ーで挿入または更新されたおおよそのポイント・イン・タイムのタイム・スタンプを含 む追加のシステム列 (IBMSNAP\_LOGMARKER) を保持します。

表 102 では、ポイント・イン・タイム表の列の要旨を示します。

表 *102.* ポイント・イン・タイム表の列

| 列名                       | 記述                                                                                            |
|--------------------------|-----------------------------------------------------------------------------------------------|
| user key columns         | ターゲット・キーを構成する列。                                                                               |
| user nonkey columns      | ソース表またはビューからの非キー・データ列。 このターゲット表の中<br>の列名はソース表の中の列名と一致している必要はありませんが、デー<br>タ・タイプは一致している必要があります。 |
| user computed columns    | SQL 式から派生したユーザー定義の列。ソース・データ・タイプを別の<br>ターゲット・データ・タイプに変換するために、SQL 関数で算出列を使<br>用することができます。       |
| <b>IBMSNAP LOGMARKER</b> | キャプチャー・コントロール・サーバーにおけるおおよそのコミット時<br>刻。この列は、フル・リフレッシュ後は NULL になります。                            |

#### レプリカ表

*schema.replica*

サーバー: ターゲット・サーバー

この表の情報は、SQL を使って更新できます。

レプリカ表には、ソース表と同じ主キー列が必要です。この類似性のために、レプリカ 表は、その後のサブスクリプション・セットでソース表として使用できます。ターゲッ ト表からソース表への変換は、ユーザーがレプリカ・ターゲット・タイプを定義し、 CHANGE DATA CAPTURE 属性を指定すると、自動的に行われます。詳細について は、 102 ページの『読み取り/[書き込みターゲットの定義](#page-133-0) (Update-anywhere)』を参照して ください。

表 103 では、レプリカ表の列の要旨を示します。

表 *103.* レプリカ表の列

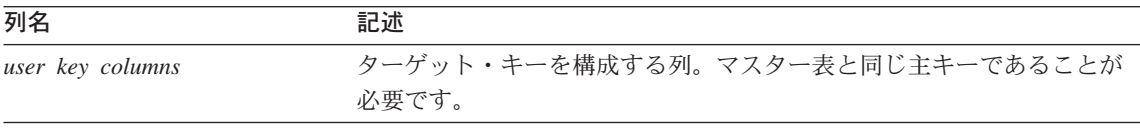

表 *103.* レプリカ表の列 *(*続き*)*

| 列名                  | 記述                                                                   |
|---------------------|----------------------------------------------------------------------|
| user nonkey columns | ソース表からの非キー・データ列。このターゲット表の中の列名はソー<br>ス表の中の列名と一致している必要はありませんが、データ・タイプは |
|                     | 一致している必要があります。                                                       |

### ユーザー・コピー表

*schema.user\_copy*

サーバー: ターゲット・サーバー

重要: SQL を使用してこの表を更新した場合は、アプライ・プログラムによってフル・ リフレッシュが実行されたときにユーザーの更新情報が失われる危険性があります。

ユーザー・コピー表は、ソース表の列のコピーを含むターゲット表です。このターゲッ ト表では、ソース表の行または列のサブセットを使用できますが、追加列を含めること はできません。

サブセット化とデータ拡張の場合を除き、ユーザー・コピー表はソース表の正しい状態 を反映しますが、それが最新の状態であるとはかぎりません。ユーザー・コピー表 (ま たは他の任意のターゲット表タイプ) への参照により、ソース表への直接アクセスが多 すぎるときに生じる競合問題を減らすことができます。ローカル・ユーザー・コピー表 にアクセスすると、照会ごとにネットワークを使用してリモート・ソース表へアクセス するよりも迅速です。

表 104 では、ユーザー・コピー表の列の要旨を示します。

表 *104.* ユーザー・コピー表の列

| 列名                    | 記述                                                                                            |
|-----------------------|-----------------------------------------------------------------------------------------------|
| user key columns      | ターゲット・キーを構成する列。                                                                               |
| user nonkey columns   | ソース表またはビューからの非キー・データ列。 このターゲット表の中<br>の列名はソース表の中の列名と一致している必要はありませんが、デー<br>タ・タイプは一致している必要があります。 |
| user computed columns | SQL 式から派生したユーザー定義の列。ソース・データ・タイプを別の<br>ターゲット・データ・タイプに変換するために、SQL 関数で算出列を使<br>用することができます。       |

ユーザー・コピー表
# 第 **24** 章 レプリケーション・メッセージ

この章には、DB2 (iSeries 版) 以外のすべてのデータベース管理システムのレプリケー ション・プログラムについて、 DB2 レプリケーションが出すメッセージのリスト含ま れています。この章の各メッセージの下に、メッセージの説明および、操作を再開する ためのアクションの提案が記述されています。 DB2 コマンド・プロンプトで次のコマ ンドを入力し、メッセージの説明を表示することもできます。

db2 *message\_number*

特に記述のないかぎり、この章のエラー・コードはすべて、特定のメッセージが出され た場所を見つけるために、 IBM ソフトウェア・サポートが使用する内部エラー・コー ドです。また、特に記述のないかぎり、エラー・メッセージにはゼロ以外の戻りコード が使用されます。

キャプチャー・エラーのヒント**:** キャプチャー・プログラム・エラーが出された場合 は、DB2 保守が最新レベルであることを検査してください。キャプチャー・プログラム は、DB2 API を使用するアプリケーション・プログラムです。キャプチャー・プログラ ムのエラーの多くは、 DB2 保守が最新レベルでないことが原因です。

レプリケーションの移行中に受信したメッセージについては、「移行ガイド*: DB2* レプ リケーション バージョン *8*」を参照ください。

**iSeries** 版の注**:** DB2 (iSeries 版) で表示されるレプリケーション・メッセージは、レプ リケーション・メッセージ・ファイル (MSGF) のライブラリーから、オンラインでのみ 使用できます。 コマンド行からメッセージを表示するには、 [DSPMSGD RANGE(*message\_number*) MSGF(QDP4/QDPRMSG)] と入力します。

## レプリケーション・メッセージ

| |

 $\overline{1}$ | |

> このセクションには、DB2 for iSeries を除く、すべてのデータベース管理システム上の レプリケーション・プログラムに対して DB2 レプリケーションが発行するメッセージ が含まれています。メッセージは番号順にリストされています。

**ASN0004E CAPTURE** *capture\_schema*。キャプ チャー・プログラムは、トレースを 開始できませんでした。 戻りコー ドは *return\_code*。理由コードは *reason\_code*。

説明**:** START TRACE DB2 コマンドが発行され たとき、またはキャプチャー・プログラムが DB2 ログを読み取ったときに、エラーが発生しまし た。

ユーザーの処置**:** メッセージの DB2 コード・セ クション、およびご使用のオペレーティング・シ ステム上の DB2 データベース・マネージャーの コード資料を参照して適切な理由コードを見つけ てください。 詳しくは、次のいずれかの管理文 書 - 「START TRACE DB2 エラーの呼び出しア タッチメント機能 (CAF)」、または「DB2 ログ 読み取りエラーのインスツルメンテーション機能 インターフェース (IFI)」を参照するか、DBA に 連絡してください。 CAF または IFI がメッセー ジを戻した場合は、それもシステムのディスプレ イ・コンソールに表示されます。

**ASN0005E CAPTURE** *capture\_schema*。キャプ チャー・プログラムが、**DB2** ログ の読み取り中に、エラーを検出しま した。ログのシーケンス番号は *lsn*、**SQLCODE** は *sql\_return\_code*、理由コードは *reason\_code* です。

説明**:** キャプチャー・プログラムが DB2 ログを 読み取ったときに、エラーが発生しました。 SQL エラーがある可能性があります。

- v DB2 レプリケーションの場合、*sqlcode* 値は非 同期読み取りログ API 用です。
- v キャプチャー (VSE 版) の場合、*sqlcode* は VSE/VSAM GET マクロ用です。
- v キャプチャー (VM 版) の場合、*sqlcode* は Diagnose X'A4' 用です。

ユーザーの処置**:** 適切な理由コードについては、

以下の指示に従って、メッセージの DB2 コー ド・セクション、およびご使用のオペレーティン グ・システムの DB2 データベース・マネージャ ーのコード資料を参照してください。

- v キャプチャー・プログラム (z/OS 版) について は、ご使用のオペレーティング・システム用の DB2 データベース・マネージャーの管理資料 の中の「インスツルメンテーション機能インタ ーフェース (IFI)」の項を参照するか、データ ベース管理者に尋ねてください。
- v キャプチャー (VSE 版) については、 「VSE/VSAM コマンドおよびマクロ」、 「VSE/ESA システム・マクロリファレンス」 および「VSE/ESA V2R3 メッセージおよびコ ード・マニュアル」を参照してください。
- v VM/ESA の場合、詳しくは、「VM/ESA Programming Services」を参照してください。
- v キャプチャー (Linux、Windows、および UNIX 版) については、DB2 Universal Database のア クティブおよびアーカイブ・データベース・ロ グ管理資料を参照するか、または IBM ソフト ウェア・サポートまでご連絡ください。
- **ASN0006E CAPTURE** *capture\_schema*。キャプ チャー・プログラムは、予期しない 不明ログ・バリエーションのログ・ エラーを検出しました。

説明**:** キャプチャー・プログラムが DB2 ログ・ レコードを処理中に、予期しないログ・エラーが 発生し、次のいずれのインターフェースによって も報告されませんでした。

- v キャプチャー・プログラム (z/OS 版) 用インス ツルメンテーション機能インターフェース (IFI)
- キャプチャー・プログラム用非同期ログ読み取 り API

キャプチャー・プログラムは、どのタイプの SQL 更新がこのログ・レコードと関連付けられている のかを判別できませんでした。

ユーザーの処置**:** IBM ソフトウェア・サポート に連絡してください。

**ASN0008I CAPTURE** *capture\_schema*。キャプ チャー・プログラムが停止されまし た。

説明**:** キャプチャー・プログラムが停止しまし た。

ユーザーの処置**:** このメッセージは通知のみであ り、アクションは必要ありません。

## **ASN0009E CAPTURE** *capture\_schema*。登録済 みソース表 *src\_owner***.***src\_table* に は **DATA CAPTURE CHANGES** 属性がありません。

説明**:** 登録を初期化しようとして、キャプチャ ー・プログラムは、誤って定義されたソース表を 検出しました。 ソース表の DATA CAPTURE CHANGES 属性が設定されていない場合、キャプ チャー・プログラムはそのソース表と関連付けら れたログ・レコードを処理できません。 このメ ッセージは、キャプチャー・プログラムのウォー ム・スタート中、またはこの登録に対してサブス クリプション・セットの最初の CAPSTART シグ ナルを受信したときに発行されます。 このエラ ーが CAPSTART シグナルの処理中に発生した場 合、キャプチャー・プログラムはその登録を活動 化しません。 このエラーが (ウォーム・スタート またはキャプチャーの REINIT コマンドから) の 再初期設定中に発生した場合は、キャプチャー・ プログラムはその登録を「停止」状態に置き、ア プライ・プログラムが関連するサブスクリプショ ン・セットと再同期化する前にその登録の修復が 必要であることを示します。

#### ユーザーの処置**:**

- 1. ソース表を変更して、データ・キャプチャー 変更をオンにしてください。 以下に例を示し ます。
	- v *alter table regress.table3 data capture changes*
- 2. キャプチャー・プログラムによって登録が非 活動化された (状態 = 停止済み) 場合、登録 を更新して状態を非アクティブに設定しま す。
- 3. レプリケーション・センターを使って、この ソース表から複製するすべてのサブスクリプ ション・セットに対してフル・リフレッシュ を実行するよう、アプライ・プログラムに強 制します。
- **ASN0011E CAPTURE** *capture\_schema*。圧縮ロ グ・レコードの作成に使用された **DB2** コンプレッション・ディクシ ョナリーが現在存在していないた め、キャプチャー・プログラムのロ グの読み取りは失敗しました。読み 取れなかったログ・レコードは、登 録済みソース表 *src\_owner***.***src\_table* のものです。理由コードは *reason\_code*。

説明**:** キャプチャー・プログラムは、DB2 ログ 読み取り IFI からゼロ以外の応答コードを受信し ました。応答コードは、対応する DB2 表スペー スのコンプレッション・ディクショナリーが使用 できないため、ログ・レコードのデータを処理で きないことを示しています。

このソース表を含む圧縮された表スペースは、お そらく KEEPDICTIONARY オプションなしで実 行された REORG ユーティリティーによって再編 成されました。残りの圧縮されたログ・レコード を読み取れないため、キャプチャー・プログラム はこの登録を非活動化する必要があります。この 登録を非活動化するか、除去しない限り、キャプ チャー・プログラムは続行できません。 このエ ラーによってキャプチャー・プログラムが終了す ることはありません。

ユーザーの処置**:** 圧縮表スペースの制限事項、お よびアプライ・プログラムによる非活動化された 登録とそれに対応するフル・リフレッシュの詳細 については、「レプリケーション環境の保守」の 章を参照してください。

**ASN0013E CAPTURE** *capture\_schema*。キャプ チャー・プログラムが、変更データ **(CD)** 表に定義されていない列を要 求しました。表名は *table\_name*。

説明**:** 変更データ表の必須列が定義されていませ ん。

ユーザーの処置**:** 変更データ表の定義が正しいか 確認してください。詳しくは、「DB2 レプリケー ション・ガイドおよびリファレンス」を参照して ください。

**ASN0019E CAPTURE** *capture\_schema*。キャプ チャー・プログラム・ライブラリー が、許可プログラム機能 **(APF)** に 対して許可されていません。

説明**:** キャプチャー・プログラムは開始できませ ん。

ユーザーの処置**:** APF に対するキャプチャー・ リンク・ライブラリーを許可して、キャプチャ ー・プログラムを再始動してください。

**ASN0020I CAPTURE** *capture\_schema*。 **Netview** 総称アラート・インター フェースの障害。 **Netview** 戻りコ ードは *return\_code*。

説明**:** プログラム・インターフェースが失敗した ため、プログラムにより Netview に Network Major Vector Transport (NMVT) を送信できませ んでした。 これは、2 次情報メッセージです。

ユーザーの処置**:** インターフェース・エラーを判 別するための戻りコードの記述については、 Netview プログラミング資料を参照してくださ い。キャプチャー・プログラムのアラートは、エ ラーが発生するまでシステム・サービス・コント ロール・ポイント (SSCP) によって受信されませ ん。

**ASN0021I CAPTURE** *capture\_schema*。 **Netview** のプログラム間インター フェースを使用できません。 **Netview** 戻りコードは *return\_code*。

説明**:** Netview が使用できません。 これは、2 次情報メッセージです。

ユーザーの処置**:** Netview の問題を判別するため の戻りコードの記述については、Netview プログ ラミング資料を参照してください。たとえば、サ ブシステムが開始されていない可能性がありま す。

**ASN0023I CAPTURE** *capture\_schema*。キャプ チャー・プログラムが再初期化さ れ、*number* 登録に対する変更をキ ャプチャーしています。 *Stopped\_number* 登録は停止状態で す。 *Inactive\_number* 登録は非アク ティブ状態です。

説明**:** キャプチャー・プログラムに REINIT コ マンドが発行されました。これによって、キャプ チャー・プログラムはすべての登録に関する全内 部制御情報のリフレッシュを試行しました。

ユーザーの処置**:** キャプチャー・プログラムがす べての登録に対する変更をキャプチャーしている 場合、アクションは不要です。それ以外の場合、 前述のエラー・メッセージを調べて障害の原因を 判別し、提案されているユーザー応答に従って、 障害の発生している登録の定義を修復してくださ い。登録を修復したら、キャプチャー・プログラ ムに REINIT コマンドを再発行します。

**ASN0028I CAPTURE** *capture\_schema*。キャプ チャー・プログラムが、オペレータ ー・コマンドにより中断されまし た。

説明**:** オペレーター・コマンドがキャプチャー・ プログラムを中断したため、プログラムは待機状 態に入りました。

ユーザーの処置**:** このメッセージは通知のみであ り、アクションは必要ありません。

**ASN0029I CAPTURE** *capture\_schema*。キャプ チャー・プログラムが、オペレータ ー・コマンドにより再開されまし た。

説明**:** オペレーター・コマンドが中断状態からキ ャプチャー・プログラムを再開し、キャプチャ ー・プログラムが実行を続けました。

ユーザーの処置**:** このメッセージは通知のみであ り、アクションは必要ありません。

## **ASN0031E CAPTURE** *capture\_schema*。プログ ラム・パラメーター表 **IBMSNAP\_CAPPARMS** は、**1** つ の行しか持てません。

説明**:** キャプチャー・プログラム・パラメーター 表が正しく定義されていないか、または無効な行 で更新されました。

ユーザーの処置**:** IBMSNAP\_CAPPARMS 表に 1 行しかないことを確認してください。追加情報に ついては、「DB2 レプリケーション・ガイドおよ びリファレンス」を参照してください。

**ASN0035E CAPTURE** *capture\_schema*。表 **IBMSNAP\_REGISTER** でサポート されないアーキテクチャー・レベル の行が検出されました。 無効な行 は **CD** 表 *cd\_owner***.***cd\_table* を指定 しており、アーキテクチャー・レベ ルは *arch\_level* です。

説明**:** キャプチャー・プログラムは登録の初期化 を試行して、登録定義に無効なアーキテクチャ ー・レベルが含まれていることを発見しました。 バージョン 8 のキャプチャー・プログラムは、 バージョン 8 のアーキテクチャー・レベルの登 録だけを使用できます。このメッセージは、キャ プチャー・プログラムのウォーム・スタート中、 またはこの登録に対するサブスクリプションの最 初の CAPSTART シグナルが受信されたときに発 行されます。 このエラーによってキャプチャ ー・プログラムが終了することはありません。

ユーザーの処置**:** 「DB2 レプリケーション・ガ イドおよびリファレンス」を参照して、登録表の ARCH LEVEL 列の必須値をチェックしてくださ い。 ソース・サーバーにある登録表の値が正し いか確認してください。値が正しくない場合、登 録のアーキテクチャー・レベルの値を更新し、互 換バージョンのレプリケーション・センターとキ ャプチャー・プログラムを使用してください。

**ASN0049I CAPTURE** *capture\_schema*。 **SIGNAL\_SUBTYPE** *CAPSTOP* の 行が、表 **IBMSNAP\_SIGNAL** に挿 入されました。

説明**:** キャプチャー・プログラムは、データのキ ャプチャーを停止するためのシグナルを受信しま した。キャプチャー・プログラムは、現在実行中 の作業をコミットして終了します。

ユーザーの処置**:** このメッセージは通知のみであ り、アクションは必要ありません。

**ASN0055E CAPTURE** *capture\_schema*。キャプ チャー・プログラムは、表 *table\_name* にサポートされない **SQLTYPE** を持つ列 *column\_name* を検出しました。

説明**:** キャプチャー・プログラムは登録の初期化 を試行して、登録定義にサポートされない SQL タイプ (抽象タイプなど) が含まれていることを 発見しました。 このメッセージは、キャプチャ ー・プログラムのウォーム・スタート中、または この登録に対するサブスクリプションの最初の CAPSTART シグナルが受信されたときに発行さ れます。 このエラーによってキャプチャー・プ ログラムが終了することはありません。

ユーザーの処置**:** この登録を削除してください。 DB2 レプリケーションではサポートできません。

**ASN0057E CAPTURE** *capture\_schema*。キャプ チャー・プログラムは、*operation* 上で、ファイル *filename* に対する エラー *errno* を検出しました。

説明**:** キャプチャー・プログラムがファイルを処 理中に、エラーが発生しました。 キャプチャ ー・プログラムは終了します。

ユーザーの処置**:** キャプチャー・プログラムが、 すべての必須パスとファイルに対して正しいアク セスとセキュリティー許可を持っていることを確 認してください。 また、システムに使用可能な スペースが十分にあるかどうかを確認してくださ い。 このメッセージが製品障害によって発行さ れたと思われる場合は、IBM ソフトウェア・サポ ートまでご連絡ください。

**ASN0058W CAPTURE** *capture\_schema*。 **IBMSNAP\_SIGNAL** 表の **CAPSTART** 行にある **MAP\_ID** *mapid* は、**IBMSNAP\_PRUNCNTL** 表の中のどの項目とも対応しませ  $h<sub>o</sub>$ 

説明**:** CAPSTART シグナルによって指定されて いる MAP\_ID が、IBMSNAP\_PRUNCNTL 表の MAP\_ID 列のどの現行値とも一致しません。サブ スクリプション・セットが削除されているか、ユ ーザーが CAPSTART シグナルを正しく挿入して いない可能性があります。

ユーザーの処置**:** この CAPSTART がユーザーに よって発行された場合は、このシグナル表の挿入 の MAP ID が正しいことを確認して、再度発行 してください。 この CAPSTART シグナルがア プライ・プログラムによって発行された場合は、 サブスクリプション・セットがまだ存在している ことを確認してください。

**ASN0059W CAPTURE** *capture\_schema*。 **IBMSNAP\_PRUNCNTL** 表の **SYNCHPOINT** フィールドが、 **MAP\_ID** *map\_id* を持つサブスクリ プションの **CAPSTART** に対して ゼロではありません。

説明**:** アプライ・プログラムがキャプチャー・プ ログラムに対してフル・リフレッシュのシグナル を送ると、アプライ・プログラムは IBMSNAP SIGNAL 表に CAPSTART シグナルの 行を挿入します。 同時に、

IBMSNAP\_PRUNCNTL 表の SYNCHPOINT 列が 16 進数のゼロに設定されます。 するとキャプチ ャー・プログラムは、次のようにして、キャプチ ャー・プログラムが CAPSTART シグナルを受信 したことを確認する応答をアプライ・プログラム に送信します。キャプチャー・プログラムは、 IBMSNAP\_PRUNCNTL 表の SYNCHPOINT 列の 値を、CAPSTART ログ・レコードに対応するロ グ・シーケンスの番号に設定します。アプライ・ プログラムが SYNCHPOINT 列の値を 16 進ゼロ

に設定したため、アプライ・プログラムは、非ゼ ロの値がキャプチャー・プログラムによって挿入 されているかどうかをチェックします。 キャプ チャー・プログラムは、値が 16 進ゼロでなかっ た場合でも、SYNCHPOINT の値を更新します。 ただし、SYNCHPOINT の値が 16 進ゼロでない 場合、キャプチャー・プログラムはこの警告を発 行して、検出された値が予期したものでなかった ことを示します。

この警告は、ユーザーが APPLY CAPSTART シ グナルを自分で発行し、アプライ・プログラムの アクションを完全にシミュレートしない場合に発 行されることがあります。

ユーザーの処置**:** このメッセージは通知のみであ り、アクションは必要ありません。

## **ASN0060E CAPTURE** *capture\_schema*。キャプ チャー・プログラムが内部エラー *error\_code* を検出しました。

説明**:** キャプチャー・プログラムで予期しないエ ラーが起きました。キャプチャー・プログラムは 終了します。

ユーザーの処置**:** IBM ソフトウェア・サポート に連絡してください。

## **ASN0061E CAPTURE** *capture\_schema*。無効な 登録が検出されました。ソース表 *source\_owner***.***source\_table* は、シス テム・カタログ表に存在しません。

説明**:** キャプチャー・プログラムは登録の初期化 を試行して、登録に指定されているソース表がソ ース・システム・カタログに存在しないことを発 見しました。このメッセージは、キャプチャー・ プログラムのウォーム・スタート中、または無効 な登録を含むサブスクリプション・セットに対し て最初の CAPSTART シグナルが発行されたとき に発行されます。このエラーによってキャプチャ ー・プログラムが終了することはありません。キ ャプチャー・コントロール表

IBMSNAP\_REGISTER の中の列 *source\_owner* と

*source\_table* が正しく指定されていないか、ソー ス表がドロップされて、現在存在していない可能 性があります。

ユーザーの処置**:** 登録がエラーの場合は、列 *source\_owner* と *source\_table* の値を訂正してくだ さい。ソース表がもはや存在していない場合は、 その登録は現在は無効なので除去できます。

**ASN0062E CAPTURE** *capture\_schema*。無効な 登録が検出されました。**CD** 表 *phys\_change\_owner***.***phys\_change\_table* が、システム・カタログ表に存在し ません。

説明**:** キャプチャー・プログラムは登録の初期化 を試行して、登録に指定されている CD 表がソー ス・システム・カタログ表に存在しないことを発 見しました。このメッセージは、キャプチャー・ プログラムのウォーム・スタート中、またはこの 登録に対するサブスクリプションの最初の CAPSTART シグナルが受信されたときに発行さ れます。 このエラーによってキャプチャー・プ ログラムが終了することはありません。キャプチ ャー・コントロール表 IBMSNAP\_REGISTER の 列 *phys\_change\_owner* と *phys\_change\_table* の値 が正しく指定されていないか、または CD 表がド ロップされており、もはや存在していない可能性 があります。

ユーザーの処置**:** 登録がエラーの場合は、列 *phys\_change\_owner* と *phys\_change\_table* の値を訂 正してください。 CD 表がもはや存在していない 場合は、その登録は現在は無効なので除去するこ とができます。

**ASN0063E CAPTURE** *capture\_schema*。 **MAP\_ID** *mapid* を持つサブスクリ プションと関連付けられたソース表 *source\_owner***.***source\_table* は、シス テム・カタログ表に存在しません。 キャプチャー・プログラムは、この サブスクリプションに対する変更の キャプチャーを開始できませんでし た。

説明**:** キャプチャー・プログラムはサブスクリプ ションの CAPSTART シグナルへの応答を試行し て、そのサブスクリプションに対応するソース表 がソース・システム・カタログ表に存在しないこ とを発見しました。このメッセージは、無効なサ ブスクリプションに対する最初の CAPSTART シ グナルが受信されたときに発行されます。このエ ラーによってキャプチャー・プログラムが終了す ることはありません。 キャプチャー・コントロ ール表 IBMSNAP\_PRUNCNTL の列 *source\_owner* と *source\_table* の値が正しく指定されていない か、ソース表がドロップされて、もはや存在しな い可能性があります。

ユーザーの処置**:** サブスクリプションがエラーの 場合は、列 *source\_owner* と *source\_table* の値を 訂正してください。ソース表がもはや存在しない 場合は、そのサブスクリプションはもはや有効で はないため、除去することができます。

**ASN0064E CAPTURE** *capture\_schema*。この登 録は、**MAP\_ID** *mapid* を持つ関連 したサブスクリプションに対して無 効です。キャプチャー・プログラム は、このサブスクリプションに対す る変更データのキャプチャーを開始 できません。

説明**:** キャプチャー・プログラムは特定のサブス クリプションと関連付けられた登録の初期化を試 行して、登録に 1 つ以上の無効な列値が含まれ ていることを検出しました。 このエラー・メッ セージは、この登録に対して、サブスクリプショ ンに対する最初の CAPSTART シグナルが受信さ

れたときに発行されます。このエラーによってキ ャプチャー・プログラムが終了することはありま せん。キャプチャー・コントロール表

IBMSNAP\_REGISTER の列 *phys\_change\_owner と phys\_change\_table* の値が正しく指定されていない か、または CD 表がドロップされており、もはや 存在していない可能性があります。

ユーザーの処置**:** 登録がエラーの場合は、列 *phys\_change\_owner* と *phys\_change\_table* の値を訂 正してください。 この登録をもはや必要ない場 合は、除去することができます。

**ASN0065E CAPTURE** *capture\_schema*。無効な 登録が検出されました。ソース表 *source\_owner***.***source\_table* は、ロー カル物理表ではありません。

説明**:** キャプチャー・プログラムは登録の初期化 を試行し、この登録のソース表がローカル物理表 でなく、ソースとして使用され、ニックネームで 呼び出される、DB2 以外のリレーショナル・サー バー上にあることを発見しました。 DB2 以外の リレーショナル・サーバーがソースとして使用さ れた場合、各サーバーのデータはトリガー・プロ グラムを介してキャプチャーされます。各ソース 表は、その DB2 以外のリレーショナル・サーバ ー上に作成された独自の登録表になければなりま せん。 このメッセージは、キャプチャー・プロ グラムのウォーム・スタート中、またはサブスク リプションに対して、この登録に対する最初の CAPSTART シグナルが受信されたときに発行さ れます。 このエラーによってキャプチャー・プ ログラムが終了することはありません。 この登 録は DB2 データベースの IBMSNAP\_REGISTER 表に誤って作成されています。

ユーザーの処置**:** この登録は、正しい、DB2 以 外のリレーショナル・サーバーに再作成して、有 効化する必要があります。

## **ASN0066E CAPTURE** *capture\_schema*。無効な 登録が検出されました。 **CD** 表 *phys\_change\_owner***.***phys\_change\_table* は、ローカル物理表ではありませ ん。

説明**:** キャプチャー・プログラムは登録の初期化 を試行して、サブスクリプションに対応するその 登録の CD 表が、ソースとして使用される DB2 以外のリレーショナル・データベースのニックネ ームであることを発見しました。 このメッセー ジは、この登録に対するサブスクリプションの最 初の CAPSTART シグナルが受信されたときに発 行されます。 このエラーによってキャプチャ ー・プログラムが終了することはありません。

ユーザーの処置**:** DB2 以外のリレーショナル・ ソースは、トリガー・プログラムを介してキャプ チャーされ、DB2 以外のリレーショナル・ソー ス・システムにある独自の登録表になければなり ません。 そのようなソースの CCD 表は、DB2 以外のリレーショナル・ソース・システムにも作 成されます。 何らかの理由により、DB2 以外の リレーショナル・ソース表登録が、誤って DB2 データベースの登録表に登録されました。 この 登録は、正しい、DB2 以外のリレーショナル・サ ーバーに再作成する必要があります。

**ASN0067E CAPTURE** *capture\_schema*。 **MAP\_ID** *map\_id* を持つサブスクリ プションと関連付けられたビュー登 録が、表 **IBMSNAP\_REGISTER** に見つかりませんでした。キャプチ ャー・プログラムは、このサブスク リプションに対する変更データのキ ャプチャーを開始できませんでし た。

説明**:** キャプチャー・プログラムは登録の初期化 を試行して、このサブスクリプションに対応する ビュー登録が存在しないことを発見しました。 このメッセージは、キャプチャー・プログラムの ウォーム・スタート中、またはこの登録に対する サブスクリプションの最初の CAPSTART シグナ

ルが受信されたときに発行されます。 このエラ ーによってキャプチャー・プログラムが終了する ことはありません。 キャプチャー・コントロー ル表 IBMSNAP REGISTER または IBMSNAP\_PRUNCNTL の中の列 *source\_owner*、 *source\_table*、および *source\_view\_qual* が、正しく 指定されていない可能性があります。そのため、 一致が見つからなかったか、または登録がドロッ プされており、もはや存在しません。

ユーザーの処置**:** サブスクリプションまたは登録 がエラーの場合は、列 *source\_owner*、 *source\_table*、および *source\_view\_qual* の値を訂正 してください。登録がもはや存在しない場合は、 そのサブスクリプションは無効なので、除去する ことができます。

**ASN0068E CAPTURE** *capture\_schema*。 **INSERT** ステートメントが **CD** 表 *phys\_chg\_owner***.** *phys\_chg\_tbl* には 長過ぎます。

説明**:** CD 表の列数が多過ぎるため、SQL INSERT ステートメントが、キャプチャー・プロ グラムのコーディングの限界である 32K を超え ています。

ユーザーの処置**:** この表のすべての列が登録で定 義されている場合に、ターゲットではそれらの列 のサブセットしか必要でないときは、その登録の 列数を削減してください。または、その表を 2 つの登録に分割して、それぞれの登録に、表列の 異なるサブセットを入れてください。

**ASN0069E CAPTURE** *capture\_schema*。 **CD** 表 *phys\_chg\_owner***.***phys\_chg\_tbl* へ の挿入中に、**SQLCODE** *sqlcode* が 戻されました。この **CD** 表は、ド ロップされたように見えます。

説明**:** キャプチャー・プログラムが CD 表に行 を挿入しようとしましたが、DB2 がその CD が もはや存在しないことを示す SQLCODE を戻し ました。 この CD 表が誤ってドロップされた

か、登録全体がドロップされた可能性がありま す。 IBMSNAP\_REGISTER 表にこの CD を参照 する行がまだ存在する場合、キャプチャー・プロ グラムは CD OLD SYNCHPOINT 列の値を NULL に設定してこれらの登録を非活動化し、こ の CD 表の変更のキャプチャーを試行しません。 このエラーによってキャプチャー・プログラムが 終了することはありません。

ユーザーの処置**:** CD 表がもはや存在しておら ず、必要でない場合は、その登録はもはや無効な ので除去してください。登録を除去する前に、非 活動化することをお勧めします。この CD 表を使 用する登録と関連付けられたサブスクリプショ ン・セットも、非活動化してください。さらにこ れらのサブスクリプション・セットを活動化し て、正常に実行できるように、関連付けられたサ ブスクリプション・セットのメンバーを除去して ください。

**ASN0070E CAPTURE** *capture\_schema*。 **CD** 表 *phys\_chg\_owner***.** *phys\_chg\_tbl* の 列名 *column\_name* の組み合わせ と、この登録に対する表 **IBMSNAP\_REGISTER** の **BEFORE\_IMG\_PREFIX** *before\_img\_prefix* の値は、ソース表 の中の複数の列名と一致します。 登録定義の中のあいまいさは、キャ プチャー・プログラムによって解決 できません。

説明**:** キャプチャー・プログラムは登録の初期化 を試行して、この登録に対する CD 表内の列があ いまいであることを発見しました。この列は、1 つのソース列の変更前イメージを参照している可 能性もあり、また別のソース列の変更後イメージ を参照している可能性もあります。このメッセー ジは、キャプチャー・プログラムのウォーム・ス タート中、またはこの登録に対するサブスクリプ ションの最初の CAPSTART シグナルが受信され たときに発行されます。このエラーによってキャ

プチャー・プログラムが終了することはありませ ん。

ユーザーの処置**:** IBMSNAP\_REGISTER 表で、 BEFORE IMG\_PREFIX 列の現行値を、このあい まいさの生まれない文字値に変更してください。

**ASN0071E CAPTURE** *capture\_schema*。 **CD** 表 *phys\_chg\_owner***.** *phys\_chg\_tbl* に ある列 *column\_name* のデータ・タ イプ属性は、対応するソース列のデ ータ・タイプ属性と非互換です。

説明**:** キャプチャー・プログラムは登録の初期化 を試行して、この登録に対する CD 表内の列がそ れに対応するソース列と非互換であることを発見 しました。 このメッセージは、キャプチャー・ プログラムのウォーム・スタート中、またはこの 登録に対するサブスクリプションの最初の CAPSTART シグナルが受信されたときに発行さ れます。 このエラーによってキャプチャー・プ ログラムが終了することはありません。

ユーザーの処置**:** この登録について、CD 表を訂 正してください。

**ASN0072E CAPTURE** *capture\_schema*。 **CD** 表 *phys\_chg\_owner***.** *phys\_chg\_tbl* の 変更前イメージ列 *column\_name* は **NULL** 値を許可する必要がありま す。

説明**:** キャプチャー・プログラムは登録の初期化 を試行して、この登録に対する CD 表内の変更前 イメージ列が NULL 値を受け入れるよう定義さ れていないことを発見しました。 このメッセー ジは、キャプチャー・プログラムのウォーム・ス タート中、またはこの登録に対するサブスクリプ ションの最初の CAPSTART シグナルが受信され たときに発行されます。 このエラーによってキ ャプチャー・プログラムが終了することはありま せん。

ユーザーの処置**:** この登録について、CD 表を訂 正してください。

## **ASN0073E CAPTURE** *capture\_schema*。 **CAPSTOP** シグナル上の **CD** 表を 記述する指定 *input\_in* は無効で す。

説明**:** キャプチャー・プログラムは、CAPSTOP シグナルに指定された INPUT\_IN 値が *phys\_change\_owner*.*phys\_change\_table* の有効なフ ォーマットになっていないことを発見しました。 このエラーによってキャプチャー・プログラムが 終了することはなく、このシグナルに対して何の アクションも行われません。

ユーザーの処置**:** INPUT\_IN の値が、非活動化し たい登録と関連付けられた CD 表の名前と一致す ることを確認してください。 IBMSNAP\_SIGNAL 表に新規行を挿入してください。

**ASN0074E CAPTURE** *capture\_schema*。 **IBMSNAP\_REGISTER** 表に、 **CAPSTOP** シグナルに指定されて いる *src\_owner***.***src\_table* に対応す る行がありません。

説明**:** キャプチャー・プログラムは、CAPSTOP シグナルに指定された INPUT\_IN 値が無効なフ ォーマットであり、*source\_owner*.*source\_table* の 値に一致するものが登録表に存在しないことを発 見しました。 このエラーによってキャプチャ ー・プログラムが終了することはありません。

ユーザーの処置**:** INPUT\_IN の値を訂正して、再 度シグナルを挿入してください。

**ASN0075W CAPTURE** *capture\_schema*。 **CAPSTOP** シグナルの **INPUT\_IN**、*src\_owner***.***src\_table* に 対応する登録が、変更を取り込んで いませんでした。 アクションはと られません。

説明**:** キャプチャー・プログラムは、CAPSTOP シグナルに指定された INPUT\_IN 値は有効なフ ォーマットであり、登録表の中の

*source\_owner*.*source\_table* の値と一致するが、こ の登録がすでに非活動化されていることを発見し ました。 このエラーによってキャプチャー・プ ログラムが終了することはなく、またキャプチャ ー・プログラムはこのシグナルに対して何のアク ションも行いません。

ユーザーの処置**:** このメッセージは通知のみであ り、アクションは必要ありません。

**ASN0076I CAPTURE** *capture\_schema*。キャプ チャーは、**CAPSTOP** シグナルに 応答して、ソース表 *source\_owner***.***source\_table* に対する 変更のキャプチャーを停止しまし た。

説明**:** キャプチャー・プログラムは、CAPSTOP シグナルに指定された登録を正常に非活動化しま した。

ユーザーの処置**:** このメッセージは通知のみであ り、アクションは必要ありません。

**ASN0077E CAPTURE** *capture\_schema*。 **MAP\_ID** *mapid* を持つ **IBMSNAP\_PRUNCNTL** 表の **PHYS\_CHANGE\_OWNER** と **PHYS CHANGE TABLE** 列に指定 された値が **NULL** であるか、 **IBMSNAP\_REGISTER** 表の有効な 行と一致しません。

説明**:** キャプチャー・プログラムは登録を初期化 していて、サブスクリプションに対する IBMSNAP\_PRUNCNTL 表の中の PHYS CHANGE OWNER と PHYS\_CHANGE\_TABLE の列値が、 IBMSNAP REGISTER 表の登録行と一致できない ことを検出しました。 このメッセージは、キャ プチャー・プログラムのウォーム・スタート中、 またはこの登録に対するサブスクリプションの最 初の CAPSTART シグナルが受信されたときに発 行されます。このエラーによってキャプチャー・

プログラムが終了することはありません。

ユーザーの処置**:** このサブスクリプションに対す る IBMSNAP\_PRUNCNTL 表の値を訂正してくだ さい。このサブスクリプションがレプリケーショ ン・センターを使って作成された場合は、IBM ソ フトウェア・サポートに連絡し、管理問題の可能 性があることを報告してください。

**ASN0078E CAPTURE** *capture\_schema*。 **CD** 表 *phys\_owner***.***phys\_table* の変更前 イメージ列 *column name* は、この 登録に対して **CD** 表の中に対応す る変更後イメージを持っていませ ん。登録は無効です。

説明**:** キャプチャー・プログラムは登録の初期化 を試行して、CD 表内の登録の変更前イメージ列 がそれに対応する変更後イメージを持っていない ことを発見しました。 このメッセージは、キャ プチャー・プログラムのウォーム・スタート中、 またはこの登録に対してサブスクリプションの最 初の CAPSTART シグナルが受信されたときに発 行されます。 このエラーによってキャプチャ ー・プログラムが終了することはありません。

ユーザーの処置**:** 変更前イメージの列が、それに 対応する変更後イメージの列も CD 表に組み込ま れる場合にのみ、組み込まれることを確認して、 この登録について CD 表を訂正してください。

**ASN0079E CAPTURE** *capture\_schema*。 **CD** 表 *phys\_chg\_owner***.***phys\_chg\_tbl* と 関連する登録について **IBMSNAP\_REGISTER** 表を更新中 に、**SQLCODE** *sqlcode* が戻されま した。 これらの行は、削除されて いる可能性があります。

説明**:** キャプチャー・プログラムは、指定された CD 表に対してデータがキャプチャーされたこと を示すために IBMSNAP\_REGISTER 表を更新し ようとしましたが、DB2 がその行がもはや存在し ないことを示す SQLCODE を戻しました。 この

登録は、ドロップされている可能性があります。 このエラーによってキャプチャー・プログラムが 終了することはありません。

ユーザーの処置**:** 登録がドロップされている場 合、この登録に対してこれ以上のアクションは不 要です。 登録をドロップする場合は、最初にそ の登録を非活動化することをお勧めします。 IBMSNAP REGISTER 表の中のこの行が誤って削 除された場合は、関連付けられた CD 表をドロッ プして、登録を再作成してください。この登録と 関連付けられているサブスクリプション・セット は、すべて非活動化してください。登録をドロッ プする必要がある場合は、これらのサブスクリプ ション・セットを活動化して、正常に実行できる ように、関連付けられたサブスクリプション・セ ット・メンバーを除去してください。 登録が再 作成されると、関連するサブスクリプション・セ ットについてフル・リフレッシュを実行するよう 示すシグナルがアプライ・プログラムに送信され ます。

**ASN0080E CAPTURE** *capture\_schema*。 **CD** 表 *phys\_chg\_owner***.***phys\_chg\_tbl* で 表スペースがいっぱいの状態が検出 されました。この表は、ソース表 *source\_owner***.***source\_table* の登録と 関連付けられています。

説明**:** キャプチャー・プログラムは、指定された CD 表への挿入を処理しようとしましたが、表ス ペースがいっぱいの状態のため、挿入を処理でき ませんでした。 通常、この状態は、CD 表スペー スへのスペース割り振りが十分でなかったり、枝 取りの頻度が低かったり、または枝取りの効果的 に行われていないことなどが原因で発生します。 このエラーにより、キャプチャー・プログラムは 終了します。

ユーザーの処置**:** 以下のステップに従って、表ス ペースがいっぱいの状態が発生した原因を判別し てください。

- 1. 通常の処理条件を実行するのに十分な表スペ ースがこの CD 表に割り振られていることを 確認します。
- 2. キャプチャーのコントロール表のストレージ 要件を減らすために、枝取りが適切な頻度で 行われていることを確認します。
- 3. 通常の枝取り処理を実行するのに十分な頻度 でアプライ・プログラムが実行されているこ とを確認します。
- 4. 通常の枝取りに必要な追加ステップを実行せ ずに、長期間サブスクリプション・セットが 非活動化されていることを確認します。

追加情報については、「DB2 レプリケーション・ ガイドおよびリファレンス」を参照してくださ い。

**ASN0082W CAPTURE** *capture\_schema*。キャプ チャー・プログラム が、**CD** 表 *phys\_chg\_owner***.** *phys\_chg\_tbl* の中 で、列 *column\_name* を検出しまし たが、この列の長さ *CD\_column\_length* は、対応するソ ース表 *source\_owner***.***source\_table* の 長さ *src\_column\_length* にある、対 応する列の長さよりも短くなってい ます。

説明**:** 登録の初期化中、キャプチャー・プログラ ムは、登録定義が、ソース表の中の対応する列の 長さよりも短い列の長さを持つ列を CD 表に含ん でいることを発見しました。 この登録定義は許 可されますが、キャプチャーされたソース表のデ ータが、定義された CD 表列の中に収まらない可 能性があることを知らせる警告メッセージが表示 されます。 このメッセージは、キャプチャー・ プログラムのウォーム・スタート中、またはこの 登録に対してサブスクリプションの最初の CAPSTART シグナルが受信されたときに発行さ れます。 登録は、正常に初期化されます。

ユーザーの処置**:** 登録をこの方法で定義しなけれ ばならない特別な理由がある場合 (たとえば、変

更されたデータの長さが決して、CD 表の列の長 さよりも長くなることがないことが確実な場合) を除き、ソース表と CD 表のデータ定義が完全に 一致するように、登録を定義してください。

**ASN0083E CAPTURE** *capture\_schema*。 **CD** 表 *phys\_chg\_owner***.***phys\_chg\_tbl* へ の挿入を処理しようとしたときに、 **SQLCODE** *sqlcode* が戻されまし た。 **CD** 表列 *column\_name* は短過 ぎるため、ソース表 *source\_owner***.***source\_table* の中の対 応する列からキャプチャーされたデ ータを入れることができません。 登録は、キャプチャー・プログラム により停止されました。

説明**:** キャプチャー・プログラムは CD 表への 挿入を処理しようとして、ソース表の中の対応す る列の長さよりも短い列が CD 表に含まれている ことを示す、DB2 からの SQLCODE を検出しま した。このエラーによってキャプチャー・プログ ラムが終了することはありませんが、この登録は 停止状態に置かれます。

ユーザーの処置**:** この登録定義を再評価してくだ さい。ソース表の列と CD 表の列の長さが一致す るように登録を変更するか、CD 表にトリガーを 追加してデータを切り捨ててください。

**ASN0084E CAPTURE** *capture\_schema*。ソース 表 *source\_owner***.***source\_table* と **CD** 表 *phys\_chg\_owner***.** *phys\_chg\_tbl* の 登録が、キャプチャー・プログラム により停止されました。

説明**:** このエラー・メッセージは、キャプチャ ー・プログラムにより登録が停止状態に置かれる (STATE 列が IBMSNAP\_REGISTER 表の中で 'S' の値に設定される) と必ず表示されます。 このア クションの理由は、1 つ以上の前述のメッセージ で説明されています。

ユーザーの処置**:** 前述のエラー・メッセージを調

べて障害の原因を判別し、提案されているユーザ ー応答に従って、障害の発生している登録定義を 修理してください。登録定義の修理が終わった ら、手動で IBMSNAP REGISTER 表の中の STATE 列の値を 'I' に設定して、アプライ・プ ログラムにより登録が再度使用できることを示す 必要があります。

**ASN0100I CAPTURE** *capture\_schema*。キャプ チャー・プログラムの初期化が成功 しました。

説明**:** これは情報メッセージです。

ユーザーの処置**:** このメッセージは通知のみであ り、アクションは必要ありません。

**ASN0101W CAPTURE** *capture\_schema*。既存デ ータが古過ぎるため、キャプチャ ー・プログラムのウォーム・スター トは失敗しました。 コールド・ス タートが試行されます。

説明**:** 変更データ表のデータが古過ぎます。 コ ールド・スタートが実行されます。

ユーザーの処置**:** 「DB2 レプリケーション・ガ イドおよびリファレンス」の中にあるキャプチャ ー・プログラムの操作に関する資料を参照してく ださい。

**ASN0102W CAPTURE** *capture\_schema*。ウォー ム・スタート情報が十分でないた め、キャプチャー・プログラムはコ ールド・スタートに切り替えます。

説明**:** 再始動情報の検索中に、問題が発生しまし た。 再始動表のデータは無効です。 コールド・ スタートが実行されます。

v DB2 Universal Database に対して、DB2 がログ を読み取っている間、ウォーム・スタート中 に、非同期ログ読み取り API エラーが発生し ました。

v z/OS に対して、DB2 がログを読み取っている 間、ウォーム・スタート中に、Instrumentation Facility Information (IFI) エラーが発生しまし た。

ユーザーの処置**:** 「DB2 レプリケーション・ガ イドおよびリファレンス」の中にあるキャプチャ ー・プログラムの操作に関する資料を参照してく ださい。

**ASN0104I CAPTURE** *capture\_schema*。 **MAP\_ID** *mapid* を持つ **CAPSTART** シグナルへの応答で、 ソース表 *source\_owner***.***source\_table* に対し、ログ・シーケンス番号 *log\_sequence\_number* から開始され るログで検出された変更について、 変更のキャプチャーが開始されまし た。

説明**:** キャプチャー・プログラムは、正常に CAPSTART シグナルを処理しました。 これが特 定のソース表と関連付けられた最初の CAPSTART シグナルの場合、このメッセージは キャプチャー・プログラムが現在、ソース表への 更新をキャプチャー中であることを示します。 これが、変更がすでにキャプチャー中の表に対す る CAPSTART シグナルである場合は、このメッ セージは、キャプチャー・プログラムがシグナル を受信し、アプライ・プログラムが入力 MAP\_ID 値と関連付けられたサブスクリプション・セット の変更の受信を開始できるように、必要な処理を 実行したことを示しています。

ユーザーの処置**:** このメッセージは通知のみであ り、アクションは必要ありません。

**ASN0105I CAPTURE** *capture\_schema*。 *n* 行 は、表 *table\_owner***.***table\_name* から *timestamp* に枝取りされました。

説明**:** キャプチャー・プログラムは、CD、 UOW、 TRACE、MONITOR、または SIGNAL 表からレコードを枝取りしました。

ユーザーの処置**:** このメッセージは通知のみであ り、アクションは必要ありません。

**ASN0109I CAPTURE** *capture\_schema*。キャプ チャー・プログラムは正常に初期化 され、*number* 登録に対するデータ の変更をキャプチャー中です。 *Stopped\_number* 登録は停止状態で す。 *Inactive\_number* 登録は非アク ティブ状態です。

説明**:** このメッセージは、キャプチャー・プログ ラムが登録項目の再初期設定を完了したときに表 示されます。 再初期設定は、ウォーム・スター ト中、CAPSTART シグナルの処理中、またはキ ャプチャーの REINIT コマンドに応答して行われ ます。

ユーザーの処置**:** キャプチャー・プログラムがす べての登録に対する変更を取り込んでいる場合、 アクションは不要です。 それ以外の場合、前述 のエラー・メッセージを調べて障害の原因を判別 し、提案されているユーザー応答に従って、障害 の発生している登録の定義を修復してください。 登録の定義を修復したら、reinit パラメーターを 指定して asnccmd コマンドを発行してくださ い。

## **ASN0111I CAPTURE** *capture\_schema*。枝取り 循環は、*timestamp* に開始されまし た。

説明**:** このメッセージは、各枝取り循環の開始時 に発行されます。

ユーザーの処置**:** このメッセージは通知のみであ り、アクションは必要ありません。

**ASN0112I CAPTURE** *capture\_schema*。枝取り 循環が、*timestamp* に終了しまし た。

説明**:** このメッセージは、各枝取り循環の終了時 に発行されます。

ユーザーの処置**:** このメッセージは通知のみであ り、アクションは必要ありません。

#### **ASN0113W CAPTURE** *capture\_schema*。あと **24** 時間で、枝取り保存限度に到達 します。

説明**:** この警告メッセージは、IBMSNAP\_UOW 表の値が、保存限度の枝取りが翌日発生する可能 性があることを示しているときに発行されます。

ユーザーの処置**:** なぜ通常の枝取りが行われてい ないのか、その理由を確認してください。通常こ れは、何日もの間、1 つ以上のアプライ・プログ ラムが実行されていないために、CD および UOW 表が効率的に枝取りできないために発生し ます。 もう 1 つの潜在的な障害としては、 IBMSNAP\_PRUNE\_SET 表にある、対応する同期 点の値を除去またはリセットせずに、サブスクリ プション・セットを除去または非活動化したこと が考えられます。レプリケーション・アナライザ ー・ツールを使って、この状況の詳細な分析を得 ることができます。

**ASN0114E CAPTURE** *capture\_schema*。 *table\_owner***.***table\_name* の枝取り中 に、枝取りが **SQL** コード *sqlcode* で失敗しました。

説明**:** このエラー・メッセージは、予期しない SQL エラー・コードで枝取りが失敗したときに発 行されます。 枝取りは終了し、次の間隔または コマンド呼び出し時に再度試行されます。 この エラーによってキャプチャー・プログラムが終了 することはありません。

ユーザーの処置**:** SQL コードが一時エラーを示 している場合は、アクションは不要です。そうで ない場合は、DB2 メッセージおよびコード・リフ ァレンスの中の、SQL エラーに対するアクション を行ってください。

**ASN0121E CAPTURE** *capture\_schema*。既存デ ータが古過ぎるため、キャプチャ ー・プログラムのウォーム・スター トは失敗しました。 キャプチャ ー・プログラムは終了します。

説明**:** lag\_limit パラメーターは、キャプチャー・ プログラムが DB2 ログからのレコードを処理す る際に許される遅れの分数を表します。キャプチ ャーは、ユーザー指定の lag\_limit により許可さ れたものより古いトランザクションを処理するの で、ウォーム・スタートはできません。

ユーザーの処置**:** キャプチャー・プログラムがロ グの読み取りで遅れを出している理由を判別して ください。この遅れの限度に関するパラメーター を実際に使用することのないテスト環境では、遅 れの限度をより高く設定して、キャプチャー・プ ログラムの再始動を試行する場合があります。別 の方法として、使用するテスト環境のソース表に はほんの少しのデータしか入っていない場合には キャプチャー・プログラムをコールド・スタート して、すべてのターゲット表内のデータを完全に リフレッシュすることもあります。

**ASN0122E CAPTURE** *capture\_schema*。再始動 情報または **DB2** ログの読み取り中 に、エラーが発生しました。キャプ チャー・プログラムは終了します。

説明**:** 再始動情報の検索中に、問題が発生しまし た。 再始動表のデータが無効であるか、z/OS の 場合は、再始動中にログを読み取っているときに インスツルメンテーション機能インターフェース (IFI) エラーが発生しました。 エラーが解決され たら、ウォーム・スタート・オプションを使って 再始動できます。

ユーザーの処置**:** IBMSNAP\_RESTART からキャ プチャー・プログラムで再始動情報が検索できな い理由を判別してください。直前のメッセージか ら、どこに問題があったのかに関するヒントを探 します。可能な場合は問題を訂正し、キャプチャ ー・プログラムをウォーム・スタートで再始動し

ます。問題を訂正できない場合は、キャプチャ ー・プログラムをコールド・スタートで再始動し ます。

**ASN0123I CAPTURE** *capture\_schema*。プログ ラムの終了時、正常に取り込まれた ログ・レコードの一番高いログ・シ ーケンス番号は *max\_commitseq* で、まだコミットされていないレコ ードの一番低いログ・シーケンス番 号は *min\_inflightseq* です。

説明**:** キャプチャー・プログラムは終了し、監査 目的でその時点の再始動表の値を記録します。

ユーザーの処置**:** このメッセージは通知のみであ り、アクションは必要ありません。

**ASN0133I CAPTURE** *capture\_schema*。 **AUTOSTOP** 機能が指定されている ため、キャプチャー・プログラムは アクティブ・ログの終わりに達した ので終了します。

説明**:** ユーザー・オプション AUTOSTOP で要 求されているように、キャプチャー・プログラム はアクティブ・ログの終わりに達したときに終了 しました。

ユーザーの処置**:** このメッセージは通知のみであ り、アクションは必要ありません。

**ASN0142E CAPTURE** *capture\_schema*。キャプ チャー・プログラムは、モニター表 **IBMSNAP\_CAPMON** に対して挿入 操作を実行できません。 **SQL** コー ドは *sqlcode* です。 この間隔のモ ニター情報は、スキップされます。

説明**:** このエラー・メッセージは、予期しない SQL コードでモニター・スレッドが失敗したとき に発行されます。 この間隔のモニター関数はス キップされ、次回の間隔のときにプログラムは再 試行します。 このエラーによってキャプチャ ー・プログラムが終了することはありません。

ユーザーの処置**:** SQL コードが一時エラーを示 している場合は、アクションは不要です。そうで ない場合は、DB2 メッセージおよびコード・リフ ァレンスの中の、SQL エラーに対するアクション を行ってください。

**ASN0143W CAPTURE** *capture\_schema*。プログ ラムは、ソース・データベース *src\_db\_name* がリストア、またはロ ールフォワードされたことを検出し ました。 キャプチャー・プログラ ムは、ウォーム・スタートからコー ルド・スタートに切り替えました。

説明**:** キャプチャー・プログラムは、WARMSA または WARMSI の開始モードで開始されまし た。 キャプチャー・プログラムはウォーム・ス タートを試行したとき、DB2 ログ読み取り API から、ソース・データベースがリストアまたはロ ールフォワードされ、ログ・シーケンス番号が再 利用されたことを示す戻りコードを受信しまし た。ソース・データベースの状態とキャプチャー されたデータの状態の整合性が、もはや取れてい ません。キャプチャー・プログラムは、コール ド・スタートに切り替えました。

ユーザーの処置**:** このメッセージは通知のみであ り、アクションは必要ありません。

**ASN0144E CAPTURE** *capture\_schema*。プログ ラムは、ソース・データベース *src\_db\_name* がリストア、またはロ ールフォワードされたことを検出し ました。 整合性をリストアするた めに、コールド・スタートをお勧め します。

説明**:** キャプチャー・プログラムは、WARMNS または WARMSI の開始モードで開始されまし た。 キャプチャー・プログラムはウォーム・ス タートを試行したとき、DB2 ログ読み取り API から、ソース・データベースがリストアまたはロ ールフォワードされ、ログ・シーケンス番号が再 利用されたことを示す戻りコードを受信しまし

た。ソース・データベースの状態とキャプチャー されたデータの状態の整合性が、もはや取れてい ません。キャプチャー・プログラムは終了され、 コールド・スタートへの切り替えは自動的に行い ません。

ユーザーの処置**:** キャプチャー・プログラムのウ ォーム・スタートを実行しても安全だという確信 がある場合は、キャプチャー・プログラムを再始 動してください。2 度目の試行では終了されませ ん。 キャプチャー・プログラムのウォーム・ス タート後、キャプチャーされたデータが整合する かどうかについて確信が持てない場合は、キャプ チャー・プログラムのコールド・スタートを実行 することをお勧めします。

**ASN0180W CAPTURE** *capture\_schema*。表 **IBMSNAP\_SIGNAL** は、キャプチ ャーが要求している **EBCDIC** 表で はありません。このシグナルは処理 されました。

説明**:** キャプチャー・プログラムは、

IBMSNAP\_SIGNAL 表が EBCDIC 表として定義 されていないことを検出しました。 シグナルを EBCDIC に変換して正しく処理するために、追加 処理が必要です。 追加処理により、若干の性能 低下が起こります。

ユーザーの処置**:** なるべく早く、以下のステップ を実行してください。

- 1. キャプチャー・プログラムを停止します。
- 2. IBMSNAP\_SIGNAL 表をドロップし、EBCDIC エンコードで再作成します。
- 3. キャプチャー・プログラムを再始動します。

**ASN0181W CAPTURE** *capture\_schema*。タイ ム・スタンプ *signal\_time* を持つシ グナルの行は、もはや **IBMSNAP\_SIGNAL** 表に存在しま せん。 このシグナルは処理されま した。

説明**:** キャプチャー・プログラムはシグナルから の要求を処理しましたが、SIGNAL\_STATE およ び SIGNAL\_LSN を更新できませんでした。 そ のため、シグナルの発行者はキャプチャー・プロ グラムがシグナルを受信したことを判別できませ  $h<sub>o</sub>$ 

ユーザーの処置**:** 別のプロセスがキャプチャー・ プログラムからのシグナルの更新を待機している かどうかを判別し、必要に応じて、シグナルを再 送信してください。

**ASN0182W CAPTURE** *capture\_schema*。タイ ム・スタンプ *signal\_time* を持つシ グナルの行は、もはや **IBMSNAP\_SIGNAL** 表に存在せ ず、この表は **EBCDIC** ではありま せん。 シグナルは、キャプチャー より無視されます。

説明**:** キャプチャー・プログラムが EBCDIC で エンコードされていないシグナルを受信したため に、初期化に障害が発生しました。 キャプチャ ー・プログラムは、IBMSNAP\_SIGNAL 表の行が もはや存在しないため、シグナルを EBCDIC に 変換できませんでした。 キャプチャー・プログ ラムは、どのシグナルが送信されて、無視された のかを判別できません。

ユーザーの処置**:** どのシグナルが送信されたかを 判別して、そのシグナルを再送信してください。

なるべく早く、以下のステップを実行してくださ い。

- 1. キャプチャー・プログラムを停止します。
- 2. IBMSNAP\_SIGNAL 表をドロップし、EBCDIC エンコードで再作成します。

3. キャプチャー・プログラムを再始動します。

**ASN0183E CAPTURE** *capture\_schema*。キャプ チャー・プログラムは、 **IBMSNAP\_PARTITIONINFO** 表と **DB2** パーティション情報の間の不 整合を検出しました。

説明**:** このエラー・メッセージは、以下の理由に より発生したと思われます:

- 新規データベース・パーティションがデータベ ースに追加された。
- IBMSNAP\_PARTITIONINFO コントロール表が 破壊されています。

ユーザーの処置**:** 新規パーティションが追加され る場合は、キャプチャー・プログラムを add partition=Y オプションで再起動してくださ い。

IBMSNAP\_PARTITIONINFO コントロール表が破 壊されている場合は、キャプチャー・プログラム をコールド・スタートするまたは IBM ソフトウ ェア・サポートに連絡してください。

**ASN0184I CAPTURE** *capture\_schema*。ログ・ シーケンス番号 *log\_sequence\_number* から始まるロ グにある変更に対して、キャプチャ ー・プログラムをパーティション *partition\_num* で開始しました。

説明**:** 新規パーティションが ADD\_PARTITION オプションを使用して追加されました。 キャプ チャー・プログラムがそのパーティションの処理 を開始しました。

ユーザーの処置**:** このメッセージは通知のみであ り、アクションは必要ありません。

**ASN0185I CAPTURE** *capture\_schema*。キャプ チャー・プログラムは必要なファイ ルを検出しなかったため、コントロ ール表 *control\_table* および関連す る索引 *index* をキャプチャー・プ ログラム・サーバーに作成しまし た。

説明**:** キャプチャー・プログラムは指定したコン トロール表を必要としています。 キャプチャ ー・プログラムがコントロール表を発見できない 場合は、適当なキャプチャー・コントロール・サ ーバー上にコントロール表と 関連索引を作成し ます。

ユーザーの処置**:** このメッセージは通知のみであ り、アクションは必要ありません。

**ASN0186W CAPTURE** *capture\_schema*。キャプ チャー・プログラムはソース・デー タベース *database* をパーティショ ン *partition\_ID* で検出できません。 キャプチャー・プログラムは、この パーティションに対するログを処理 できません。

説明**:** このパーティションは、ソース・データベ ースに認識されていません。 キャプチャー・プ ログラムは、ソース・データベースに認識されて いるパーティションからのデータのみをキャプチ ャーします。

ユーザーの処置**:** データベースにパーティション を追加して、ADD\_PARTITION=Y オプションを 使用してキャプチャー・プログラムを再始動して ください。 パーティションが必要ない場合、除 去してください。

**ASN0187W CAPTURE** *capture\_schema*。キャプ チャー・プログラムは、以前 **DB2** で識別されたパーティション *partition\_id* を検出できません。

説明**:** キャプチャー・プログラムは、以前 DB2 で識別されたパーティションを検出できません。 このパーティションは、マルチパーティション・ ソース・サーバーの一部でなくなりました。

ユーザーの処置**:** 欠落しているパーティションが 適切に除去されていることを確認してください。 これ以上のアクションは不要です。

**ASN0188I** *capture\_schema*。 *n* 行が表 *src\_owner***.***table* から *timestamp* に、 保存限度の整理のために整理されま した。

説明**:** キャプチャー・プログラムは、CD、 UOW、 TRACE、MONITOR、または SIGNAL 表から保存限度の整理のためにレコードを整理し ました。

ユーザーの処置**:** このメッセージは通知のみであ り、アクションは必要ありません。

**ASN0189I CAPTURE** *capture\_schema*。キャプ チャー・プログラムは、登録済み表 *src\_owner.table* でエラーが発生し、 エラー時登録を停止するように構成 されているため終了します。

説明**:** 登録は、STOP\_ON\_ERROR = Y です。キ ャプチャー・プログラムは、この直前のメッセー ジで示されたエラーのため終了します。

ユーザーの処置**:** 次のアクション(片方ないしは 両方)を取り、キャプチャー・プログラムを再始 動してください:

- v 直前のメッセージで示されたエラーを訂正して ください。
- レジスター (IBMSNAP\_REGISTER) 表で、 STOP\_ON\_ERROR=N に設定してください。

**ASN0190I CAPTURE** *capture\_schema*。ソース 表 *src\_owner.table* の登録がエラー のために非活動化されました。 キ ャプチャー・プログラムは終了しま せんでした。

説明**:** キャプチャー・プログラムはこの直前のメ ッセージで示されたエラーのために、指定された ソース表の登録を非活動化しました。 キャプチ ャー・プログラムは終了しませんでした。登録が STOP\_ON\_ERROR = N であるために稼働し続け ます。

ユーザーの処置**:** 登録 (IBMSNAP\_REGISTER) 表の STATE 列で確認される、このソース表に対 するエラーを訂正し、登録を再活動化してくださ い。登録を再活動化すると、フル・リフレッシュ が実行されます。

フル・リフレッシュを今後回避するためには、 STOP\_ON\_ERROR を Y に設定してエラーが発生 した場合にキャプチャー・プログラムを終了する ようにしてください。

## **ASN0500E** *pgmname* **:** *program\_qualifier* **:** パラ メーター名 *parameter\_name* に対し て行われたパラメーター入力 *input\_value* が無効です。

説明**:** プログラムまたはコマンド・プログラム が、指定された入力パラメーターで呼び出されま したが、そのパラメーターは無効です。 このメ ッセージは、エラーを報告しているプログラムの 名前を、パラメーター名と無効なパラメーター値 と一緒に示しています。

ユーザーの処置**:** 有効な呼び出しパラメーターに 関する資料をチェックして入力を訂正し、タスク またはコマンドを再サブミットしてください。

**ASN0501E** *pgmname* **:** *program\_qualifier* **:** パラ メーター *parameter\_name* に対して 指定された値 *input\_value* が正しい データ・タイプではありません。

説明**:** プログラムまたはコマンド・プログラム が、関連データ・タイプを指定した入力値で呼び 出されましたが、そのデータ・タイプは無効で す。 このメッセージは、エラーを報告している プログラムの名前、誤った入力値、およびこの入 力値が指定されたパラメーターの名前を示してい ます。

ユーザーの処置**:** パラメーター入力に正しいデー タ・タイプが含まれるように呼び出しを訂正し て、再サブミットしてください。

**ASN0502E** *pgmname* **:** *program\_qualifier* **:** パラ メーター *parameter\_name* に対して 指定された、長さ *invalid\_string\_length* の値 *input\_value* は、ストリングの許容 最大長 *allowed\_string\_length* より長 くなっています。

説明**:** プログラムまたはコマンド・プログラム が、無効なストリング長を指定した入力値を使用 して呼び出されました。 このメッセージは、エ ラーを報告しているプログラムの名前、どの入力 値が誤りか、およびこの入力値がどのパラメータ ーに対して指定されたかを示しています。

ユーザーの処置**:** パラメーター入力に正しいスト リングの長さが含まれるように呼び出しを訂正し て、再サブミットしてください。

**ASN0503E** *pgmname* **:** *program\_qualifier* **:** パラ メーター値 *parameter\_name* に対し て指定された整数値 *input\_value* が、このパラメーターでサポートさ れている範囲外です。

説明**:** プログラムまたはコマンド・プログラム が、サポートされる範囲外の入力値を指定して呼 び出されました。 このメッセージは、エラーを 報告しているプログラムの名前、どの入力値が誤 りか、およびこの入力値がどのパラメーターに対 して指定されたかを示しています。

ユーザーの処置**:** パラメーター入力に正しい範囲 値が含まれるように呼び出しを訂正して、再サブ ミットしてください。

## **ASN0504E** *pgmname* **:** *program\_qualifier* **:** プロ グラムが呼び出しパラメーター *incorrect\_input* を認識しませんでし た。

説明**:** プログラムまたはコマンド・プログラム が、指定されたパラメーターまたはコマンドで呼 び出されましたが、そのパラメーターまたはコマ ンドは無効です。 このメッセージは、どのプロ グラムがこのメッセージを発行したかと、認識さ れない呼び出し入力を示しています。

ユーザーの処置**:** 有効な入力パラメーターに関す る資料をチェックして入力を訂正し、タスクまた はコマンドを再サブミットしてください。

#### **ASN0505E** *pgmname* **:** *program\_qualifier* **:** プロ グラムが **IPC** キーを取得または設 定できませんでした。

説明**:** プログラムまたはコマンド・プログラム は、コマンドの処理に必要な処理間通信を初期化 できませんでした。 このエラーにより、失敗し たプログラムは終了します。

ユーザーの処置**:** 失敗したプログラムまたはコマ ンドを再試行してください。 問題が続けて起こ る場合は、IBM ソフトウェア・サポートに連絡し てください。

**ASN0506E** *pgmname* **:** *program\_qualifier* **:** コマ ンドは処理されませんでした。 *pgmname* プログラムはダウンして いると見なされます。

説明**:** ターゲット DB2 プログラムが実行されて いないか、誤ったパラメーター値を入力した (た とえば、サーバー名、スキーマ、または修飾子の つづりを誤った) ために、コマンドが処理されま せんでした。

ユーザーの処置**:** パラメーターの値が正しく、実 行中の DB2 レプリケーション・プログラムを識 別していることを確認してください。コマンドを 再試行してください。問題が続けて起こる場合 は、IBM ソフトウェア・サポートに連絡してくだ さい。

**ASN0507E** *pgmname* **:** *program\_qualifier* **:** プロ グラムは、レプリケーション通信メ ッセージ・キューを作成できません でした。

説明**:** プログラムまたはコマンドが、ユーザー・ コマンドの処理中に内部エラーを検出しました。 この障害が原因でプログラムが終了されることは ありませんでしたが、コマンドは実行されません でした。

ユーザーの処置**:** 失敗したコマンドを再発行して ください。 問題が続けて起こる場合は、IBM ソ フトウェア・サポートに連絡してください。

**ASN0508E** *pgmname* **:** *program\_qualifier* **:** プロ グラムは、レプリケーション通信メ ッセージ・キューにメッセージを送 信できませんでした。

説明**:** プログラムまたはコマンドが、ユーザー・ コマンドの処理中に内部エラーを検出しました。 この障害が原因でプログラムが終了されることは ありませんでしたが、コマンドは実行されません でした。

ユーザーの処置**:** 失敗したコマンドを再発行して

ください。 問題が続けて起こる場合は、IBM ソ フトウェア・サポートに連絡してください。

**ASN0509E** *pgmname* **:** *program\_qualifier* **:** プロ グラムは、誤ったメッセージ・バー ジョンのため、受信したメッセージ を処理できませんでした。

説明**:** プログラムまたはコマンドが、ユーザー・ コマンドの処理中に内部エラーを検出しました。 この障害が原因でプログラムが終了されることは ありませんでしたが、コマンドは実行されません でした。

ユーザーの処置**:** 失敗したコマンドを再発行して ください。 問題が続けて起こる場合は、IBM ソ フトウェア・サポートに連絡してください。

## **ASN0510E** *pgmname* **:** *program\_qualifier* **:** プロ グラムは、応答メッセージの待機中 にタイムアウトを検出しました。

説明**:** コマンド・プログラムが、ユーザー・コマ ンドの処理中に内部エラーを検出しました。 こ の障害が原因でプログラムが終了されることはあ りませんでしたが、コマンドは実行されませんで した。

ユーザーの処置**:** 失敗したコマンドを再発行して ください。 問題が続けて起こる場合は、IBM ソ フトウェア・サポートに連絡してください。

**ASN0511E** *pgmname* **:** *program\_qualifier* **:** プロ グラムは、不明メッセージ関数のた め、受信したメッセージを処理でき ませんでした。

説明**:** プログラムが、ユーザー・コマンドの処理 中に内部エラーを検出しました。 この障害が原 因でプログラムが終了されることはありませんで したが、コマンドは実行されませんでした。

ユーザーの処置**:** 失敗したコマンドを再発行して ください。 問題が続けて起こる場合は、IBM ソ フトウェア・サポートに連絡してください。

**ASN0512E** *pgmname* **:** *program\_qualifier* **:** プロ グラムは、そのレプリケーション通 信メッセージ・キューから読み取れ ませんでした。

説明**:** プログラムが、ユーザー・コマンドの処理 中に内部エラーを検出しました。 この障害が原 因でプログラムが終了されることはありませんで したが、コマンドは実行されませんでした。

ユーザーの処置**:** 失敗したコマンドを再発行して ください。 問題が続けて起こる場合は、IBM ソ フトウェア・サポートに連絡してください。

**ASN0513E** *pgmname* **:** *program\_qualifier* **:** プロ グラムは、*msg\_file* という名前のメ ッセージ・ファイルをオープンでき ませんでした。

説明**:** プログラムが使用するこのメッセージ・フ ァイルが正しくインストールされていないか、ま たは言語環境変数が正しく設定されていません。

ユーザーの処置**:** インストールと構成について、 資料を参照してください。

**ASN0514E** *pgmname* **:** *program\_qualifier* **:** プロ グラムは、ログ・ファイル *log\_file* をオープンできませんでした。

説明**:** プログラムが、そのプログラム自身のメッ セージ・ログのファイルをオープンしようとした ときに内部エラーが発生し、そのために異常終了 しました。この問題は、そのファイルが誤って削 除されたか、またはこの処理と関連付けられたユ ーザー ID がそのファイルをオープンするのに十 分な権限を持っていなかったために発生した可能 性があります。

ユーザーの処置**:** 処理ユーザー ID に、十分な権 限が提供されていることを確認してください。フ ァイルが誤って削除されている場合は、プログラ ムを再始動して、新しいログ・ファイルを作成し てください。

#### **ASN0515E** *pgmname* **:** *program\_qualifier* **:** プロ グラムは、ログ・ファイルをクロー ズできませんでした。

説明**:** プログラムは、そのプログラム自身のメッ セージ・ログとして使用されているファイルをク ローズしようとしている間に、エラーを検出しま した。 このファイルは、プログラムが終了を試 行する前に、誤って削除されている可能性があり ます。 最終終了メッセージは、発行されない可 能性があります。

ユーザーの処置**:** ファイルが誤って削除されてい る場合は、プログラムを再始動して、新しいロ グ・ファイルを作成してください。

#### **ASN0516E** *pgmname* **:** *program\_qualifier* **:** プロ グラムは、メッセージ・カタログを クローズできませんでした。

説明**:** プログラムは、メッセージ・カタログ・フ ァイルをクローズしようとしている間に、内部エ ラーを検出しました。 このファイルは、プログ ラムが終了を試行する前に、誤って削除されてい る可能性があります。 最終終了メッセージは、 発行されない可能性があります。

ユーザーの処置**:** メッセージ・ファイルが削除さ れている場合は、再インストールする必要があり ます。

**ASN0517E** *pgmname* **:** *program\_qualifier* **:** プロ グラムは、そのレプリケーション通 信メッセージ・キューからの読み取 り機能を回復しました。

説明**:** プログラムは、直前の失敗後、コマンドの 処理に必要な、メッセージ・キューからの読み取 り機能を再初期化することができました。

ユーザーの処置**:** このメッセージは通知のみであ り、アクションは必要ありません。

**ASN0518E** *pgmname* **:** *program\_qualifier* **:** プロ グラムは、複数のコマンドを受け入 れません。

説明**:** コマンド・プログラムが、複数のコマンド を指定して呼び出されました。 各コマンド呼び 出しは、単一の入力コマンドを使い、他の必須コ マンド入力と一緒に実行される必要があります。 注: CHGPARMS コマンドは、1 つの CHGPARMS コマンドの呼び出しで、複数のパラ メーターの変更を許可します。

ユーザーの処置**:** 無効なコマンド入力を訂正し、 コマンドを再サブミットしてください。

**ASN0519E** *pgmname* **:** *program\_qualifier* **: CHGPARMS** パラメーター *parameter\_name* に対して指定され たパラメーター入力 *parameter\_value* が無効です。

説明**:** CHGPARMS コマンドが、誤ったパラメー ター入力で呼び出されました。

ユーザーの処置**:** コマンド入力を訂正し、コマン ドを再サブミットしてください。

**ASN0520I** *pgmname* **:** *program\_qualifier* **: STATUS** コマンド応答**:** *thread\_type* スレッドは *status\_condition* 状態に あります。

説明**: status** コマンドに応答して、コマンドを 受け取ったプログラムと関連するそれぞれのスレ ッドごとにこれらのメッセージの 1 つが発行さ れ、スレッドの現在の状態を提供します。

ユーザーの処置**:** このメッセージは通知のみであ り、アクションは必要ありません。

**ASN0521I** *pgmname* **:** *program\_qualifier* **: QRYPARMS** コマンド応答**:** *parameter\_name* は、方式 *method* によって *parameter\_value* に設定さ れました。

説明**: QRYPARMS** コマンドに応答して、それ ぞれのプログラム・パラメーターごとにメッセー ジが発行されます。 このメッセージは、パラメ ーターごとにパラメーターの名前と現在の設定、 およびそのパラメーターの値を設定するためにユ ーザーが使用した方式 (デフォルトによる、 IBMSNAP\_CAPPARMS 表を変更する、始動オプ ションによる、または CHGPARMS コマンドを 使用する) を示します。

ユーザーの処置**:** このメッセージは通知のみであ り、アクションは必要ありません。

**ASN0522I** *pgmname* **:** *program\_qualifier* **:** プロ グラムは *command\_type* コマンドを 受信しました。

説明**:** プログラムは、処理するコマンドを受信し ました。

ユーザーの処置**:** このメッセージは通知のみであ り、アクションは必要ありません。

**ASN0523I** *pgmname* **:** *program\_qualifier* **: CHGPARMS** コマンド応答**:** *parameter\_name* は *parameter\_value* に設定されました。

説明**: CHGPARMS** コマンドに応答して、変更 されたそれぞれのプログラム・パラメーターごと にこれらのメッセージの 1 つが発行されます。 各パラメーターごとに、メッセージはそのパラメ ーターの新規値を提供します。

ユーザーの処置**:** このメッセージは通知のみであ り、アクションは必要ありません。

**ASN0524E** *pgmname* **:** *program\_qualifier* **:** プロ グラムの必須パラメーター *parameter\_name* が指定されていま せん。

説明**:** プログラムまたはコマンド・プログラム が、いずれかの必須パラメーターを指定せずに呼 び出されました。 欠落しているパラメーターが *capture\_server* または *control\_server* の場合、プロ グラムまたはコマンドは、可能な場合、 DB2DBDFT 環境変数設定を介して暗黙的なデー タベース名へのアクセスも試行しましたが、これ も成功しませんでした。

ユーザーの処置**:** 適切なパラメーターとそれに対 応する入力値が含まれるように、呼び出しを訂正 してください。

## **ASN0525E** *pgmname* **:** *program\_qualifier* **:** プロ グラムは、その外部通信メッセー ジ・キューから読み取れませんでし た。

説明**:** プログラムまたはコマンド・プログラム は、コマンドの処理に必要な、外部通信メッセー ジ・キューからの読み取り機能を初期化できませ んでした。

ユーザーの処置**:** 失敗したコマンドを再試行し、 問題が解決されないようであれば、IBM ソフトウ ェア・サポートまで連絡してください。

#### **ASN0526E** *pgmname* **:** *program\_qualifier* **:** プロ グラムは、コマンド入力なしで呼び 出されました。

説明**:** コマンド・プログラムが、処理するコマン ドなしで呼び出されました。 コマンド処理は実 行されません。

ユーザーの処置**:** 必須入力をすべて指定して、コ マンドを再サブミットしてください。

#### **ASN0527E** *pgmname* **:** *program\_qualifier* **:** プロ グラムは、**CHGPARMS** コマンド 入力なしで呼び出されました。

説明**:** コマンド・プログラムが、CHGPARMS コ マンドで呼び出されましたが、処理するコマンド 入力がありませんでした。 コマンド処理は実行 されません。

ユーザーの処置**:** 必須入力をすべて指定して、コ マンドを再サブミットしてください。

**ASN0528E** *pgmname***:***program\_qualifier* **:** 必須コ ントロール表 *tableowner***.***tablename* が存在しないため、プログラムは終 了します。

説明**:** キャプチャーまたはアプライ・プログラム が、必要なキャプチャー・コントロール表に対し て SQL 操作を実行しようとしました。 プログラ ムは、DB2 から *not found* 戻りコードを受信しま した。 この戻りコードは、移行が完了していな い場合や、必要なキャプチャー・コントロール表 が誤って環境からドロップされた場合に発生しま す。

ユーザーの処置**:** 欠落しているコントロール表の 名前については、メッセージ・テキストを参照し てください。 この問題に対する訂正アクション は、どの表が欠落しているかによって異なりま す。 たとえば、この表が

IBMSNAP\_PRUNE\_LOCK であれば、単純にこの 表を再作成して、キャプチャー・プログラムを再 始動できます。 しかし、この表が

IBMSNAP\_RESTART で、正しい表の内容をリス トアできない場合は、表を再作成して、キャプチ ャー・プログラムをコールド・スタートする必要 があります。

**ASN0529I** *pgmname* **:** *program\_qualifier* **:** *parameter\_name* の値は、始動時に 方式 *method* によって *parameter\_value* に設定されまし た。

説明**:** プログラムが開始され、指定された始動オ プションとパラメーター表の既存の内容の組み合 わせに基づいて、プログラム・パラメーターが初 期化されました。 パラメーターは、デフォルト による、パラメーター表を変更する、または始動 オプションによる、のいずれかの方式で設定され ました。

ユーザーの処置**:** このメッセージは通知のみであ り、アクションは必要ありません。

**ASN0530E** *pgmname* **:** *program\_qualifier* **:** プロ グラムは、データベース *database\_name* にユーザー **ID** *user\_id* で接続できませんでした。 **SQLCODE** は *sql\_code*。

説明**:** プログラムが次のいずれかの関数を発行し たときに、エラーが発生しました。

- DB2 for VSE および VM への CONNECT 関 数
- DB2 呼び出しアタッチメント関数 (CAF) への CONNECT 関数
- v DB2 UDB への暗黙的接続

ユーザーの処置**:** ご使用オペレーティング・シス テム上の DB2 データベース・マネージャー用の メッセージとコード資料の DB2 コードで、該当 する理由コードを参照してください。

DB2 for z/OS エラーの場合は、管理ガイドの中 で、呼び出しアタッチメント機能について解説し ているセクションを参照してください。 質問や 診断については、DBA にお問い合わせくださ  $V_{\alpha}$ 

DB2 UDB for UNIX のもとでプログラムを実行 している場合、LIBPATH 環境変数がプログラム の始動時と同じ環境に設定されていることを確認

してください。 追加情報については、「DB2 レ プリケーション・ガイドおよびリファレンス」の レプリケーション用の設定に関する資料を参照し てください。

**ASN0531E** *pgmname* **:** *program\_qualifier* **:** プロ グラムは、プランをオープンできま せんでした。 **SQL** 戻りコードは *return\_code*、理由コードは *reason\_code*、サブシステム名は *DB2\_subsystem*、およびプラン名は *plan\_name*。

説明**:** プログラムがプラン、ASNLPLAN をオー プンしようとしたときに、エラーが発生しまし た。

ユーザーの処置**:** 適切な理由コードを見つけるに は、ご使用オペレーティング・システムの DB2 データベース・マネージャーの、メッセージとコ ード資料の中の DB2 コードを参照してくださ い。 管理ガイドの中で呼び出しアタッチメント 機能について解説しているセクションを参照して ください。

**ASN0532E** *pgmname* **:** *program\_qualifier* **: DB2** リリース *release\_number* はサポー トされていません。

説明**:** プログラムは、この DB2 のリリースをサ ポートしていません。

ユーザーの処置**:** 適切な DB2 のリリースでプロ グラムを実行してください。

**ASN0533E** *pgmname* **:** *program\_qualifier* **: DB2** は、異常終了しました。

説明**:** DB2 は、プログラムがまだアクティブの 間に終了しました。

z/OS、VSE/ESA、または VM/ESA に対して、 DB2 はプログラムがまだアクティブの間に終了 し、ユーザーは NOTERM 呼び出しパラメーター を指定しませんでした。

ユーザーの処置**:** DB2 を開始して、プログラム を開始してください。

**ASN0534E** *pgmname* **:** *program\_qualifier* **: DB2** *database* は、*state* 状態のため、使 用できません。

説明**:** DB2 は、プログラムがまだアクティブの 間に終了しました。 データベースは、 UNDETERMINED、TERMINATED、QUIESCED、 ROLLWARD、または ACTIVE のいずれかの状態 にあります。

ユーザーの処置**:** DB2 を開始し、次にプログラ ムを開始してください。

**ASN0535E** *pgmname* **:** *program\_qualifier* **:** プロ グラムは、データベース *db\_server* から切断できませんでした。 戻り コードは *return\_code*、理由コード は *reason\_code*。

説明**:** DB2 への接続を終了する間、プログラム は呼び出しアタッチメント機能 (CAF) からエラ ー・コードを受信しました。

ユーザーの処置**:** プログラムを再始動してくださ い。

**ASN0536E** *pgmname* **:** *program\_qualifier* **:** イン スタンス名を取得中に、エラーが戻 されました。 **SQLCODE** は *sqlcode*。

**説明:** DB2 Universal Database の SQLEGINS API がエラーを戻しました。

ユーザーの処置**:** エラーを判別するために「DB2 Universal Database API リファレンス」で SQLEGINS API の詳細情報を参照するか、または IBM ソフトウェア・サポートに連絡してくださ い。

**ASN0537E** *pgmname* **:** *program\_qualifier* **:** プロ グラムは、データベース *database\_name* に接続できませんで した。戻りコードは *return\_code*、 理由コードは *reason\_code*。

説明**:** プログラムが次のいずれかの関数を発行し たときに、エラーが発生しました。

- v DB2 for VSE および VM への CONNECT 関 数
- v DB2 呼び出しアタッチメント関数 (CAF) への CONNECT 関数
- v DB2 UDB への暗黙的接続

ユーザーの処置**:** ご使用オペレーティング・シス テム上の DB2 データベース・マネージャー用の メッセージとコード資料の DB2 コードで、該当 する理由コードを参照してください。

DB2 for z/OS エラーの場合は、管理ガイドの中 で、呼び出しアタッチメント機能について解説し ているセクションを参照してください。 質問や 診断については、DBA にお問い合わせくださ い。

DB2 UDB for UNIX のもとでプログラムを実行 している場合、LIBPATH 環境変数がプログラム の始動時と同じ環境に設定されていることを確認 してください。 追加情報については、「DB2 レ プリケーション・ガイドおよびリファレンス」の レプリケーション用の設定に関する資料を参照し てください。

#### **ASN0538I** *pgmname* **:** *program\_qualifier* **:** プロ グラムは、**DB2** が立ち上がるのを 待機中です。

説明**:** プログラムを最初に始動したときに DB2 がまだその時点で開始されていない場合、プログ ラムは DB2 が始動されるまで待機します。 DB2 の開始後、キャプチャー・プログラムは接続を行 って、変更のキャプチャーを開始します。

キャプチャーの呼び出しパラメーターに NOTERM オプションが指定されており、DB2 が 順調に停止される場合、キャプチャー・プログラ ムはそれが始動されるのを待機します。

ユーザーの処置**:** このメッセージは通知のみであ り、アクションは必要ありません。

**ASN0539E** *pgmname* **:** *program\_qualifier* **:** デー タベースまたはサブシステム *database\_server\_name* は、 **LOGRETAIN=RECOVERY** で構成 されている必要があります。

説明**:** キャプチャー・プログラムはコールドまた はウォーム・スタートを実行しようとしました が、ログ読み取りインターフェースがキャプチャ ー・プログラムによって使用されるように、ソー ス・データベースが正しく定義されていませんで した。 データベース構成パラメーター LOGRETAIN に対して受け入れられる設定は、 RECOVERY (または ON としても知られる) で す。

ユーザーの処置**:** コマンドでデータベース構成を 更新して、 LOGRETAIN パラメーターの設定を 変更してください。 このパラメーターを RECOVERY (または ON) に設定する場合は、こ のデータベースを任意のアプリケーションと一緒 に使用する前に **backup** コマンドを使用してデ ータベースをバックアップする必要があることに 注意してください。

**ASN0540E** *pgmname* **:** *program\_qualifier* **:** プロ グラムは、ファイル *path\_filename* から、パッケージ *pkg\_name* に対す る自動バインド操作を正常に実行で きませんでした。 **SQLSTATE** *sqlstate* が戻されました。

説明**:** プログラムの実行には、バインドまたは再 バインドが必要なことを検出しました。プログラ ムは自動バインドを試行しましたが、自動バイン ドは成功しませんでした。 プログラムは初期化 に失敗しました。

ユーザーの処置**:** 対応するデータベース・メッセ

ージをチェックし、自動バインドの失敗の原因に 関する追加の詳細情報がないか確認してくださ い。 問題の原因としては、許可の失敗、コント ロール表の欠落や誤り、またはバインド・ファイ ルがプログラムと一致していないことが考えられ ます。状態を訂正して、プログラムを再始動して ください。

**ASN0541E** *pgmname* **:** *program\_qualifier* **:** プロ グラム・パラメーター表 *parms\_table* の列 *column\_name* に対 して、誤った値 *column\_value* が指 定されました。

説明**:** このメッセージは、

IBMSNAP\_CAPPARMS 表の妥当性検査でパラメ ーター値の設定の 1 つが無効であることが発見 された場合、キャプチャー・プログラムの初期化 中に発行されます。 キャプチャー・プログラム は、このエラーにより終了します。

ユーザーの処置**:** この表で使用できる許可パラメ ーター値について、資料をチェックしてくださ い。値を訂正して、キャプチャー・プログラムを 再始動してください。

**ASN0542E** *pgmname* **:** *program\_qualifier* **:** ロッ ク・タイムアウトまたはデッドロッ ク再試行の最大数に達し、 **SQLSTATE** *sqlstate* が戻されまし た。

説明**:** キャプチャー・プログラムが内部で、タイ ムアウトまたはデッドロック状態を複数回試行し ました。 永続的なロック状態を受け取るプログ ラム・タスクが重要なもの (キャプチャー・ワー カー・スレッドなど) である場合、キャプチャ ー・プログラムは終了します。 プログラム・タ スクが、枝取りやモニターなど、重要なものでな い場合、タスクは後で再試行され、キャプチャ ー・プログラムはアクティブな状態のままとなり ます。

ユーザーの処置**:** 対応するデータベース・メッセ

ージをチェックし、ロック競合の原因に関する追 加の詳細情報がないか確認してください。 この エラーがユーザーによって保持されたロックな ど、ユーザー・エラーである場合は、状態を訂正 してください。 この状態が解説されないようで あれば、IBM ソフトウェア・サポートまで連絡し てください。

**ASN0543E** *pgmname* **:** *program\_qualifier* **:** プロ グラムは、オブジェクト *object* の ための *bytes\_number* バイトのスト レージを獲得できません。

説明**:** プログラムは、必要なメモリー内のストレ ージ構造のメモリーを獲得できません。 プログ ラムは終了します。

ユーザーの処置**:** このプログラムに対するメモリ ー使用量を増やして、プログラムを再始動してく ださい。

**ASN0544E** *pgmname* **:** *program\_qualifier* **:** プロ グラムは、すでにアクティブです。

説明**:** 1 つの DB2 サブシステムまたはデータベ ースに対して複数のキャプチャー・プログラムを 開始しようとしました。

- v VSE/ESA の場合、Capture for VSE は、各デー タベースごとにユニークなロック名を生成しま す。このロック名はすでに使用されており、 Capture for VSE がすでにそのデータベースに 対してアクティブであることを示しています。
- v VSE/ESA の場合、Capture for VM は、ロック として使用されているリソース ID がすでに使 用中であると判別しました。 このリソース ID は、CAPTURE ASNPARMS ファイルの ENO NAME パラメーターに指定されていま す。

ユーザーの処置**:**

v DB2 for z/OS サブシステムの場合、データ共 用グループのメンバーであるすべてのサブシス テムに対して、キャプチャー・プログラムの 1 つのインスタンスだけを実行するか、または 1 つのスタンドアロン・システム上で、キャプチ ャー・プログラムの 1 つだけのインスタンス を実行します。 ユニーク・リソース名違反を 判別するには、ENQ リソースを表示してくだ さい。

- その他の DB2 データベース・プラットフォー ムの場合は、1 つのデータベースごとに 1 つ のキャプチャー・プログラムだけを実行しま す。
- v Capture for VM の場合、1 つのシステム上の 複数の DB2 データベースに対して Capture for VM を実行したい場合は、CAPTURE ASNPARMS の ENO NAME パラメーターを 変更して、各キャプチャー・プログラムのユニ ークな値を確認することができます。
- **ASN0545E** *pgmname* **:** *program\_qualifier* **:** プロ グラムは、始動パラメーター **PWDFILE** で開始されましたが、パ スワード・ファイル *password\_file* が見つかりませんでした。

説明**:** プログラムがパスワード・ファイルを見つ けられません。 ユーザーは、PWDFILE パラメー ターを介してパスワード・ファイル名を指定しま す。 ユーザーがパス始動パラメーターを指定し た場合、パスワード・ファイルはその指定された ディレクトリーにあるはずです。 ユーザーがパ ス始動パラメーターを指定していない場合、パス ワード・ファイルは、プログラムが実行されてい る現行ディレクトリーにあるはずです。

ユーザーの処置**:** パスワード・ファイル名が正し く指定されており、正しいディレクトリーに置か れていることを確認してください。

**ASN0546W** *pgmname* **:** *program\_qualifier* **:** 自動 再始動マネージャーに対するプログ ラム呼び出しが失敗しました。 呼 び出された **IXCARM** マクロは *arm\_call*、戻りコードは *return\_code*、理由コードは *reason\_code*。

説明**:** キャプチャーまたはアプライ・プログラム が、自動再始動マネージャー (ARM) に接続でき ないか、接続を切断できない、または作動可能状 況指示を受信できません。 メッセージは、失敗 した呼び出しと、ARM からプログラムに戻され た戻りコードまたは理由コードを表示していま す。 プログラムは終了しませんが、ARM 処理を 続行できません。

ユーザーの処置**:** この失敗の原因について、自動 再始動マネージャーの資料をチェックしてくださ い。

**ASN0547I** *pgmname* **:** *program\_qualifier* **:** 渡さ れた置換変数の数 *nbr\_vars* は、メ ッセージ番号 *msg\_nbr* のテキスト の中のトークンの数 *nbr\_tokens* と 一致しません。

説明**:** プログラム・コードとプログラム・メッセ ージ・ファイルが一致しません。プログラムとメ ッセージ・ファイル・カタログのリリース・レベ ルが一致しません。

ユーザーの処置**:** プログラム・メッセージ・ファ イルが、適切なファイル許可設定で、正しくイン ストールされていることを確認してください。

**ASN0548I** *pgmname* **:** *program\_qualifier* **:** プロ グラムは、オペレーター停止コマン ドを受信しました。

説明**:** この通知メッセージは、プログラムに対し て停止コマンドが発行されたことを示していま す。

ユーザーの処置**:** このメッセージは通知のみであ

- り、アクションは必要ありません。
- **ASN0552E** *pgmname* **:** *program\_qualifier* **:** プロ グラムは、**SQL** エラーを検出しま した。 サーバー名は *server\_name*。 **SQL** 要求は次の通 りです。*sql\_request***.** 表名は *table\_name*。 **SQLCODE** は *sqlcode* 。 **SQLSTATE** は *sqlstate*。 **SQLERRMC** は *sql\_tokens*。 **SQLERRP** は *error\_module*。

説明**:** キャプチャー、アプライ、モニターのいず れかのプログラムが EXEC SQL ステートメント または CLI 呼び出しを発行したときに、ゼロ以 外の SQLCODE が戻されました。 この SQLCODE が戻された原因として、スペース不足 状態などの調査が必要な DB2 上の問題か、DB2 がアプリケーションで使用できないことが考えら れます。 このメッセージの後には、この SQLCODE が検出されたときに実行されていたレ プリケーションに関する情報を示す、第 2 のメ ッセージが発行される場合があります。

ユーザーの処置**:** この SQLCODE の説明と DB2 で実行する必要がある修正アクションについて は、ご使用のオペレーティング・システムの DB2 データベース・マネージャーのメッセージとコー ドの資料を参照してください。 レプリケーショ ンがこのメッセージの直後に他のメッセージを発 行した場合、そのメッセージの説明とユーザー応 答を参照してください。

**ASN0553E** *pgmname* **:** *program\_qualifier* **:** *num\_tokens* 置換フィールド *sub\_tokens* を含むメッセージ番号 *msg\_number* で内部エラー *error\_number* が発生しました。

説明**:** *error number* は 10 進数の内部エラー番 号で、以下のように定義されます。

**1** インスタンスが無効です

- **2** アクセス否認
- **3** ファイルがありません
- **4** メッセージがありません
- **5** ロケールが無効です
- **6** システム・エラー
- **7** メモリー不足

*msg\_number* は、プログラムが発行しようとして いたメッセージです。 *num\_tokens* は、このメッ セージに提供される置換トークン (pgmname と program\_qualifier トークンは含みません) の数で す。 *sub\_tokens* は、エラーが発生したメッセージ の置換トークンで、コンマで区切られます。

ユーザーの処置**:** 示されたエラー・コードに基づ いて可能な修正アクションを実行してください。 たとえば、メッセージ・ファイルが見つからなか った場合やアクセスできなかった場合、ファイル 名を示すメッセージ ASN0513 も参照してくださ い。 正しい許可を持つメッセージ・ファイルが 存在することを確認してください。 エラー・コ ード 4 が出された場合、メッセージ・ファイル が古い可能性があります。

**ASN0554E** *pgmname* **:** *program\_qualifier* **:** プロ グラムは、サーバー *server\_name* で **DB2** ログがいっぱいの状態を検 出しました。

説明**:** プログラムは挿入または更新の処理を試行 しましたが、DB2 トランザクション・ログがいっ ぱいのため、DB2 によって拒否されました。 プ ログラムは処理を停止します。

ユーザーの処置**:** データベース・ファイルが入っ ているファイル・システム上のスペース残量をチ ェックしてください。 データベースの構成ファ イルの最大ログ・サイズを拡大することを考慮し てください。

## **ASN0555W** *pgmname* **:** *program\_qualifier* **:** プロ グラムは、**APF** 許可されていない ために自動リソース・マネージャー **(ARM)** に登録できません。

説明**:** キャプチャー、アプライ、またはモニター のいずれかのプログラムは、プログラム・ライブ ラリーが APF 許可されていないため、自動リソ ース・マネージャーのサービスを使用するための 登録ができません。

ユーザーの処置**:** キャプチャー、アプライ、また はモニターのいずれかのプログラムを自動リソー ス・マネージャーに登録する場合は、プログラ ム・ライブラリーを APF 用に許可し、プログラ ムを再始動してください。

**ASN0556E** *pgmname* **:** *program\_qualifier* **:** 無効 な登録が検出されました。 **CD** 表 *phys\_chg\_owner***.***phys\_chg\_tbl* は、基 本表 *source\_owner***.***source\_table* に一 致する列を持っていません。

説明**:** キャプチャー・プログラムは登録の初期化 を試行して、CD 表がソース表と一致する列を持 っていないことを発見しました。 この登録に対 して何もキャプチャーできないため、無効である と考えられます。この登録の登録

(IBMSNAP\_REGISTER) 表の STOP\_ON\_ERROR 列が N に設定されている場合、この登録は非ア クティブ状態のままとなります。そうでない場合 は、キャプチャー・プログラムが停止します。

ユーザーの処置**:** CD 表に、この登録のソース表 と一致する列が少なくとも 1 つあることを確認 してください。

**ASN0557E** *pgmname* **:** *program\_qualifier* **: The value** *column\_value* **for column** *column\_name* **of** *owner***.***table* **with source table** *source\_owner***.***source\_table***, is not valid.**

説明**:** キャプチャー・プログラムが登録の初期化 を試行し、その登録 (IBMSNAP\_REGISTER) 表 で、列に無効な値を検出しました。

ユーザーの処置**:** エラーになっている列の値を訂 正してください。 エラーの列の有効値について は、登録表の説明を参照してください。

**ASN0558E** *pgmname* **:** *program\_qualifier* **:** パラ メーター表 *parameter\_table* は、プ ログラム修飾子 *program\_qualifier* に対応する **1** 行だけを持つことが できます。

説明**:** プログラム・パラメーター表が正しく定義 されなかったか、無効な行を使って更新されまし た。

ユーザーの処置**:** *program\_qualifier* に対応する行 が、パラメーター表に 1 行しか存在しないこと を確認してください。 パラメーター表が、その プログラム修飾子に対するユニーク索引を持って いることを確認してください。 追加情報につい ては、パラメーター表の説明を参照してくださ い。

**ASN0559W** *pgm\_name***:***program\_qualifier* ジョブ を **CPU** 時間制限 *xx* 秒で開始しま した。プログラムは、時間制限が切 れた時点で終了します。

説明**: z/OS** のみ。 ジョブを CPU 時間制限 *xx* 秒で開始しました。 プログラムは、時間制限が 切れた時点で終了します。

ユーザーの処置**:** プログラムの実行を続行するに は、現行ジョブを取り消してください。 新規の ジョブ制限として、 NOLIMIT または 1440 を指 **ASN0560E** *pgm\_name***:***program\_qualifier***.** プログ ラムは *db\_object object\_name* をデ ータベース *db\_name***db\_name** に作 成できません。

説明**:** プログラムはデータベースにデータベー ス・オブジェクトを作成できません。データベー ス・オブジェクトは、サーバー・コントロール表 と同じオブジェクトの表スペースに作成されてい ます。

ユーザーの処置**:** このエラー・メッセージに関連 する SQL エラー・コードを確認して、適切なア クションを取ってください。

**ASN0561W** *pgmname***:***program\_qualifier***:** プログ ラムのアプリケーションのコード・ ページ *application\_code\_page* が、 データベース *database* のコード・ ページ *database\_code\_page* と同じ ではありません。

説明**: OS/400** のみ。 キャプチャー・プログラ ムのアプリケーションのコード・ページがデータ をキャプチャーするデータベースのコード・ペー ジと互換性がありません。 キャプチャー・プロ グラムがデータを CD 表に挿入する時に、データ の破壊または予期しないエラーが発生することに なります。

ユーザーの処置**:** コード・ページに互換性がある 場合には、アクションは不要です。 互換性がな い場合、キャプチャー・プログラムを停止し、ア プリケーションのコード・ページをデータベース のコード・ページに変更してからキャプチャー・ プログラムを再始動してください。

**ASN0562E** *pgmname***:***program\_qualifier***:** プログ ラムが既に稼動中かどうか確認中に エラーが発生しました。戻りコード は *return\_code*。エラー・メッセー ジは *error\_message*。操作は *operation*。

説明**:** プログラムがすでに稼動中かどうか確認中 にエラーが発生しました。 以下は、有効な戻り コードの値です。

- **1** Windows で、セマフォーの作成中にプロ グラムがエラーを検出しました。
- **2** UNIX では、HOME 環境変数が見つかり ませんでした。
- **3 mkdir** コマンドは HOME/sqllib ディレ クトリーの作成中に失敗しました。
- **4 mkdir** コマンドは HOME/sqllib/dpropr ディレクトリーの作成中に失敗しまし た。
- **5 fgets** 操作が、 pid ファイルから行を読 み取ることができませんでした。
- **6 ps** コマンドが失敗しました。
- **7** grp ファイルの除去中にエラーが発生し ました。
- **8** grp ファイルの読み取り中にエラーが発 生しました。
- **9** pid ファイルのオープン中にエラーが発 生しました。
- **10** pid ファイルに対する **fput** コマンドが エラーで終了しました。

ユーザーの処置**:** 説明の中の理由コードを調べ、 以下のオプションを指定して応答してください。

- **1** これは Windows の内部エラーです。 Windows の解説書を参照してください。
- **2** UNIX では、HOME 環境変数が正しい値 に設定されていることを確認してくださ い。
- **3-10** HOME パスでディレクトリーおよびファ イルを作成する正しい許可があるかどう か確認してください。
- **ASN0563W** *pgmname***:***program\_qualifier***:** パラメ ーター *parameter-1* は、パラメータ ー *parameter-2*と互換性がありませ ん。 パラメーター *parameter-2* は 無視されます。

説明**:** プログラムは、コマンドあるいはパラメー ター表で指定された両方のパラメーターで開始し ました。 これらのパラメーターに互換性はあり ません。 プログラムが開始済みで実行を継続し た場合、1 つのパラメーターが無視されます。

ユーザーの処置**:** 次回プログラムを開始するとき は、プログラムが使用するパラメーターだけを指 定してください。

**ASN0564I** *pgmname:program\_qualifier***:** プログ ラムは、コントロール表 *control\_table\_name* 上で *sql\_request* 操作を行って、スキーマ、所有者、 および表の長い名前をサポートする ことができませんでした。サーバー 名は *server\_name*。 **SQLCODE** は *sqlcode*。 **SQLSTATE** は *sqlstate*。 **SQLERRMC** は *sql\_token*。 **SQLERRP** は *module\_name*。

説明**:** キャプチャー、アプライ、またはモニタ ー・コントロール表は、バージョン 8 新機能モ ード DB2 サブシステム上で定義されます。コン トロール表には、スキーマ、所有者、および表の 長い名前をサポートしない列も含まれます。プロ グラムは、スキーマ、所有者、および表の長い名 前をサポートするようにコントロール表を変換し ようとしましたが、その操作は成功しませんでし た。レプリケーション・プログラムは実行を続行 します。

ユーザーの処置**:** DB2 for z/OS の「メッセージ およびコード」資料を参照し、SQLCODE の説明

および、 DB2 で取るべき可能性のある訂正アク ションの情報を調べてください。 SQLCODE が -551 である場合には、以下のいずれかを行ってく ださい。

- v キャプチャー、アプライ、またはモニター・プ ログラムを開始するユーザー ID に対し、コン トロール表での ALTER 特権を付与します。
- v AASNSAMP member(ASNM2V8) を実行し、す べてのレプリケーション・コントロール表がス キーマ、所有者、および表の長い名前をサポー トするように、ALTER を実行します。

**ASN0777I** *pgmname* **:** *program\_qualifier* **:** 追加 情報 *message\_text*、理由コード**:** *rc1*、*rc2*、*rc3*。

説明**:** このメッセージの 追加情報 は、情報メッ セージ・テキストを表示します。理由コードは、 このメッセージ・テキストに関連する戻りコード の補足情報を示します。通知コード・フィールド が適用できない場合、″\*″ (アスタリスク) が表示 されます。

ユーザーの処置**:** このメッセージは通知のみであ り、アクションは必要ありません。

**ASN0888E** *pgmname* **:** *program\_qualifier* **: EEE** エラー条件 *message\_text*、エラー・ コード**:** *rc1*、*rc2*、*rc3*。

説明**:** このメッセージの *EEE* エラー条件 と は、示されたプログラムの中で発生し、示された 修飾子 (表示されている場合) が付いた、EEE 特 定のエラーの記述です。 エラー・コードは、こ のメッセージ・テキストに関連する補足情報を示 します。 エラー・コード・フィールドが適用で きない場合、″\*″ (アスタリスク) が表示されま す。

ユーザーの処置**:** *EEE* エラー条件 の情報と、示 されたエラー・コードの情報を参考にして、エラ ーの原因を判別してください。 エラーを解決で きない場合は、弊社のソフトウェア・サポートに 連絡してください。

第 24 章 レプリケーション・メッセージ **685**

**ASN0999E** *pgmname* **:** *program\_qualifier* **:** エラ ー条件 *message\_text*、エラー・コー ド**:** *rc1*、*rc2*、*rc3*。

説明**:** このメッセージの エラー条件 とは、示さ れたプログラムの中で発生し、示された修飾子 (表示されている場合) が付いた、エラーの記述で す。 エラー・コードは、このメッセージ・テキ ストに関連する補足情報を示します。 エラー・ コード・フィールドが適用できない場合、″\*″ (ア スタリスク) が表示されます。

ユーザーの処置**:** エラー条件 の情報と、示され たエラー・コードの情報を参考にして、エラーの 原因を判別してください。 エラーを解決できな い場合は、弊社のソフトウェア・サポートに連絡 してください。

**ASN1001E APPLY** *apply\_qualifier*。アプライ・ プログラムは、**SQL** エラーを検出 しました。 **ERRCODE** は、 *error\_code*。 **SQLSTATE** は、 *sqlstate*。 **SQLCODE** は、*sqlcode*。 **SQLERRM** は、*sqlerrm*。 **SQLERRP** は、*sqlerrp*。 サーバー 名は *server\_name*。表名は *table\_name*。

説明**:** SQL ステートメントの実行中に、エラー が発生しました。

ユーザーの処置**:** SQL エラー・コードの説明に ついては、ご使用のデータベース・メッセージ・ リファレンスを参照してください。

**ASN1002E APPLY** *apply\_qualifier*。 *table\_name* をロックできませんで した。 **ERRCODE** は *error\_code*、 **SQLSTATE** は *sqlstate*、 **SQLCODE** は *sqlcode*、**SQLERRM** は *sqlerrm*、**SQLERRP** は *sqlerrp*、サーバー名は *server\_name*、表名は *table\_name*

説明**:** アプライ・プログラムは、表をロックでき ませんでした。

ユーザーの処置**:** ご使用のデータベース・メッセ ージ・リファレンスを参照してください。

### **ASN1003E APPLY** *apply\_qualifier*。アプライ・ プログラムは、サーバー *server* に 接続できませんでした。

説明**:** アプライ・プログラムがデータベースへの 接続を試みましたが、失敗の戻りコードを受信し ました。 アプライ・プログラムがデータベース に接続できなかったのには、さまざまな原因が考 えられます。 たとえば、データベースが停止中 であったり、データベースにアクセスしているユ ーザーの数が多過ぎると、アプライ・プログラム は失敗の戻りコードを受信します。

ユーザーの処置**:** DB2 の「メッセージおよびコ ード」の資料で (アプライ・メッセージ・ログか ら) SQLCODE を探し、接続が失敗した理由を調 べます。ユーザー ID とパスワードの保管につい ては、「DB2 レプリケーション・ガイドおよびリ ファレンス」のレプリケーション用の設定に関す る資料を参照してください。

SQL エラー・コードの説明については、ご使用の データベース・メッセージ・リファレンスを参照 してください。

#### **ASN1006E APPLY** *apply\_qualifier*。製品登録モ ジュールが予期しない内容を持って います。

説明**:** DB2 レプリケーションの登録モジュール (ASNAPR61) の内容が、DB2 のこのバージョン に予期されないものです。 正しい登録モジュー ルを提供するまで、これ以上製品をご使用いただ けません。

ユーザーの処置**:** DB2 がエラーなしでインスト ールされたことを確認してください。 エラーが 発生している場合は、訂正してから再試行してく ださい。

DB2 がエラーでインストールされており、機能登 録モジュール (ASNAPR61) に正しくアクセスし ている場合は、IBM ソフトウェア・サポートまで ご連絡ください。

**ASN1008E APPLY** *apply\_qualifier*。アプライ修 飾子 *qualifier* と、セット名 *set\_name* を持つサブスクリプショ ン・セットが、正しく定義されてい ません。 **ERRCODE** は、 *error\_code*。

説明**:** サブスクリプション・セットが、正しく定 義されていません。

ユーザーの処置**:** サブスクリプション・セット表 の中の WHOS ON FIRST 列が正しく指定されて いることを確認してください。

**ASN1009E APPLY** *apply\_qualifier*。 アプライ 修飾子 *qualifier* にサブスクリプシ ョン・セットが定義されていませ ん。

説明**:** アプライ修飾子 *qualifier* にサブスクリプ ション・セットが定義されていません。

ユーザーの処置**:** アプライ修飾子 *qualifier* に は、少なくとも 1 つのサブスクリプション・セ ットを定義してください。

**ASN1010E APPLY** *apply\_qualifier*。アプライ・ プログラムは、次のエラーにより、 行 *row* を監査証跡表に挿入できま せんでした。エラー・コード**:** *error\_code*。

説明**:** これは、監査証跡表が IBMSNAP APPLYTRAIL 表と同じ構造で設定さ

れていないことを示す SQL 戻りコードです。

ユーザーの処置**:** 「DB2 レプリケーション・ガ イドおよびリファレンス」と、ご使用のデータベ ースの SQL マニュアルの中の表構造の資料を参 照してください。

**ASN1011E APPLY** *apply\_qualifier*。コピー要求 に、非互換のソース属性とターゲッ ト属性があります。 **SQL** コードは *error\_code*。

説明**:** これは、ターゲット表の属性がソース表の 属性と互換性を持っていなければいけないことを 示す SQL コードです。

ユーザーの処置**:** ソース属性とターゲット属性の 互換性については、登録表の SOURCE STRUCTURE 列を参照してください。

**ASN1012E APPLY** *apply\_qualifier*。ソース表の 構造が無効です。 エラー・コード は、*error\_code*。

説明**:** これは、登録表の中のソース表構造が、登 録表の中の SOURCE\_STRUCTURE 列に応じて設 定されていないことを示す SQL 戻りコードで す。

ユーザーの処置**:** IBMSNAP\_REGISTER 表で使 用される有効な SOURCE STRUCTURE 列値につ いては、「DB2 レプリケーション・ガイドおよび リファレンス」の表構造の資料を参照してくださ い。

**ASN1013E APPLY** *apply\_qualifier*。ターゲット 表の構造が無効です。 エラー・コ ードは、*error\_code*。

説明**:** サブスクリプション・ターゲット・メンバ ー表の中のターゲット表の構造が無効です。

ユーザーの処置**:** 有効なターゲット表の構造につ いては、「DB2 レプリケーション・ガイドおよび リファレンス」の表構造の資料を参照してくださ い。

**ASN1014E APPLY** *apply\_qualifier*。アプライ・ プログラムは変更データ表を見つけ られなかったため、コピー要求のソ ースを見つけられませんでした。 エラー・コードは、*error\_code*。

説明**:** アプライ・プログラムが登録表に変更デー タ表名を見つけられなかったか、ソース表が正し く登録されていなかったため、変更データ表が登 録表に正しく定義されませんでした。

ユーザーの処置**:** 「DB2 レプリケーション・ガ イドおよびリファレンス」の表構造の資料を参照 し、変更データ表が登録表の中で正しく定義され ていることを確認してください。

**ASN1015I APPLY** *apply\_qualifier*。 アプラ イ・プログラムは、サーバー *server\_name* のキャプチャー・プロ グラムがグローバル **SYNCHTIME** を進めるのを待機中です。 キャプ チャー・プログラムが実行中である ことを確認してください。

説明**:** これは情報メッセージです。

ユーザーの処置**:** キャプチャー・プログラムが実 行中であることを確認してください。

**ASN1016I APPLY** *apply\_qualifier*。コピーのリ フレッシュは、使用不可になってい ます。 エラー・コードは、 *error\_code*。

説明**:** フル・リフレッシュを試行中、アプライ・ プログラムが、登録表の中で、オンに設定された DISABLE REFRESH 列を検出しました。

ユーザーの処置**:** DISABLE\_REFRESH 列をオフ にするか、アプライ・プログラムをバイパスし て、手動でリフレッシュを実行してください。

**ASN1017E APPLY** *apply\_qualifier*。アプライ・ プログラムは、ターゲット列名を見 つけられませんでした。 エラー・ コードは、*error\_code*。

説明**:** アプライ・プログラムは、サブスクリプシ ョン列表の中で列を見つけられませんでした。

ユーザーの処置**:** サブスクリプション・セットと サブスクリプション・セット・メンバーを再定義 してください。 詳しくは、「DB2 レプリケーシ ョン・ガイドおよびリファレンス」のレプリケー ション用の設定に関する資料を参照してくださ い。

**ASN1018I APPLY** *apply\_qualifier*。アプライ・ プログラムは、サブスクリプショ ン・セット *set\_name***(***whos\_on\_first***). (***set\_number***/***total\_sets***)** を処理中で す。

説明**:** これは情報メッセージです。

ユーザーの処置**:** このメッセージは通知のみであ り、アクションは必要ありません。

**ASN1019E APPLY** *apply\_qualifier*。ターゲット 表には、キー欄がありません。 エ ラー・コードは、*error\_code*。

説明**:** アプライ・プログラムは、ユニーク索引ま たは主キーを必要とする列のいずれかでキー欄の
名前を見つけられません。

ユーザーの処置**:** サブスクリプション・セットと subscription-set メンバーを再定義してください。 詳しくは、「DB2 レプリケーション・ガイドおよ びリファレンス」のレプリケーション用の設定に 関する資料を参照してください。

**ASN1020E APPLY** *apply\_qualifier*。アプライ・ プログラムは、ストレージ・ブロッ クを予約できませんでした。 エラ ー・コードは、*error\_code*。

説明**:** アプライ・プログラムは、必須 (メモリ ー) ストレージを獲得できませんでした。

ユーザーの処置**:** IBM ソフトウェア・サポート に連絡してください。

**ASN1021E APPLY** *apply\_qualifier*。アプライ・ プログラムは、作業ファイル *filename* を読み取れません。 エラ ー・コードは、*error\_code*。

説明**:** アプライ・プログラムは、システム・エラ ーのため、作業ファイルを読み取れません。

ユーザーの処置**:** 問題の原因がスペース不足によ るものか判別し、システム管理者に連絡して必要 なものを入手してください。

**ASN1022E APPLY** *apply\_qualifier*。アプライ・ プログラムは、作業ファイル *filename* に書き込めません。 エラ ー・コードは、*error\_code*。

説明**:** ユーザーが 1 つまたはすべてのファイル に対して適切なアクセス権限を持っていないか、 ターゲット・ファイルへの書き込み後、十分なス ペースが残っていません。

ユーザーの処置**:** 問題の原因がアクセス権限の不 足、またはスペース不足によるものか判別し、シ ステム管理者に連絡して必要なものを入手してく ださい。

**ASN1023E APPLY** *apply\_qualifier*。アプライ・ プログラムは、作業ファイル *filename* をオープンできません。 エラー・コードは、*error\_code*。

説明**:** アプライ・プログラムは、作業ファイルを オープンできません。

ユーザーの処置**:** IBM ソフトウェア・サポート に連絡してください。

**ASN1024E APPLY** *apply\_qualifier*。アプライ・ プログラムは、作業ファイル *filename* をクローズできません。 エラー・コードは、*error\_code*。

説明**:** アプライ・プログラムは、作業ファイルを クローズできません。

ユーザーの処置**:** IBM ソフトウェア・サポート に連絡してください。

**ASN1025I APPLY** *apply\_qualifier*。アプライ・ プログラムは、サブスクリプショ ン・セット *set\_name***(***whos\_on\_first***)** の処理を完了しました。 戻りコー ドは *return\_code*。

説明**:** これは情報メッセージです。

ユーザーの処置**:** このメッセージは通知のみであ り、アクションは必要ありません。

**ASN1026I APPLY** *apply\_qualifier*。アプライ・ プログラムは、バインド試行中にエ ラーを検出しました。 **SQLSTATE** は *sqlstate*、**SQLCODE** は *sqlcode*。

説明**:** バインドの実行中に、エラーが発生しまし た。

ユーザーの処置**:** ご使用のデータベース・メッセ ージ・リファレンスを参照してください。

**ASN1027E APPLY** *apply\_qualifier*。指定されて いるラージ・オブジェクト **(LOB)** 列の数が多過ぎます。 エラー・コ ードは、*error\_code*。

説明**:** サブスクリプション・セット・メンバーに 指定されているラージ・オブジェクト (BLOB、 CLOB、または DBCLOB) 列の数が多過ぎます。 許可される最大列数は 10 です。

ユーザーの処置**:** 余分なラージ・オブジェクト列 をサブスクリプション・セット・メンバーから除 去してください。

**ASN1028I APPLY** *apply\_qualifier*。キー欄の変 更前イメージ列が見つかりません。 エラー・コードは、*error\_code*。

説明**:** TARGET\_KEY\_CHG=*Y*' が指定されている メンバー用に設定されたサブスクリプションが誤 っています。

ユーザーの処置**:** それぞれのキー欄 (IS\_KEY=*Y*) ごとに、IBMSNAP SUBS COLS 表に変更前イメ ージ列が組み込まれている必要があります。 組 み込まれている変更前イメージ列は、col\_type=*B* (ユーザーによって指定 )、または col\_type=*P* (レ プリケーションによって指定) のどちらでもかま いません。 サブスクリプションを手動で設定し た場合は、ユーザー自身で問題を訂正する必要が あります。 レプリケーション・センターかレプ リケーション・コマンドを使用してサブスクリプ ションを設定した場合は、弊社のソフトウェア・ サポートに連絡してください。

**ASN1029E APPLY** *apply\_qualifier*。 **whos\_on\_first** 値 *whos\_on\_first* を 持つ、*set\_name* という名前のサブ スクリプション・セットの **SQL** ス テートメントが正常に実行されませ んでした。 ステートメントは、 **SQLCODE** *sqlcode* および **SQLSTATE** *sqlstate* で失敗しまし た。 アプライ・プログラムの内部 エラー・コードは、*error\_code*。

説明**:** ユーザー指定の SQL ステートメントが、 正常に実行されませんでした。

ユーザーの処置**:** 詳しくは、 IBMSNAP APPLYTRAIL 表の中で該当する情報 と、ご使用のデータベースの SQL 資料を参照し てください。

**ASN1031E APPLY** *apply\_qualifier*。 **SQL** ステ ートメントが空です。 エラー・コ ードは、*error\_code*。

説明**:** SQL ステートメントが空ストリングで す。

ユーザーの処置**:** 実行する SQL ステートメント を指定してください。

**ASN1032E APPLY** *apply\_qualifier*。アプライ・ プログラムのログ・ファイルをオー プンできません。 エラー・コード は *error\_code*、戻りコードは *return\_code*。

説明**:** アプライ・プログラムが、ログ・ファイル をオープンできませんでした。

ユーザーの処置**:** 戻りコードの詳細については、 ご使用の特定オペレーティング・システムの問題 判別について説明している資料を参照してくださ い。

**ASN1033E APPLY** *apply\_qualifier*。アプライ・ プログラムは、アプライ・ログ・フ ァイルに書き込めませんでした。 エラー・コードは *error\_code*、戻り コードは *return\_code*。

説明**:** アプライ・プログラムは、ログ・ファイル に書き込めませんでした。

ユーザーの処置**:** 戻りコードの詳細については、 ご使用の特定オペレーティング・システムの問題 判別について説明している資料を参照してくださ い。

# **ASN1034I APPLY** *apply\_qualifier*。アプライ・ プログラムの初期化が成功しまし た。

説明**:** このメッセージは、アプライ処理の初期化 の成功時に発行されます。

ユーザーの処置**:** このメッセージは通知のみであ り、アクションは必要ありません。

**ASN1035E APPLY** *apply\_qualifier*。アプライ・ プログラムは、サブスクリプション 列表にアクセスできませんでした。 エラー・コードは、*error\_code*。 **SQLSTATE** は、*sqlstate*。 **SQLCODE** は、*sqlcode*。 **SQLERRM** は、*sqlerrm*。 **SQLERRP** は、*sqlerrp*。 サーバー 名は *server\_name*。表名は *table\_name*。

説明**:** SQL ステートメントの実行中に、エラー が発生しました。

ユーザーの処置**:** SQL については、ご使用のデ ータベース・メッセージ・リファレンスを参照し てください。

**ASN1036E APPLY** *apply\_qualifier*。式 *expression* の列タイプ *col\_type* が 無効です。 エラー・コードは *error\_code*。

説明**:** サブスクリプション列表の中の COL\_TYPE 列の値が無効です。

ユーザーの処置**:** 値を A、B、C、D、F、L、ま たは R に変更してください。

**ASN1038E APPLY** *apply\_qualifier*。サブスクリ プション列表に、列名または式が指 定されていません。

説明**:** コピー・ステートメントの列名または式を 指定する必要があります。

ユーザーの処置**:** サブスクリプション定義の要件 については、「DB2 レプリケーション・ガイドお よびリファレンス」のレプリケーション用の設定 に関する資料を参照してください。

**ASN1039E APPLY** *apply\_qualifier*。アプライ・ プログラム・プラン、*plan\_name* を オープンできませんでした。 エラ ー・コードは *error\_code*。 戻りコ ードは *return\_code*。 理由コードは *reason\_code*。

説明**:** アプライ・プログラム・プランをオープン できませんでした。

ユーザーの処置**:** アプライ (z/OS 版) ・プログ ラム・ディレクトリーを参照してください。

**ASN1040E APPLY** *apply\_qualifier*。アプライ・ プログラムは、**z/OS** エラーを検出 しました。 エラー・コードは *error\_code*、戻りコードは *return\_code*。

説明**:** z/OS システム操作の実行に失敗しまし た。

ユーザーの処置**:** z/OS システム・ライブラリー

情報を参照してください。

**ASN1041I APPLY** *apply\_qualifier*。アプライ・ プログラムは、サブシステム名**:** *subsystem* を使って開始されまし た。

説明**:** このメッセージは、示されたサブシステム 名を使用してアプライ・プログラムが開始したこ とを通知しています。

ユーザーの処置**:** このメッセージは通知のみであ り、アクションは必要ありません。

**ASN1042W APPLY** *apply\_qualifier*。呼び出しパ ラメーターの数が多過ぎます。

説明**:** アプライ・プログラムを呼び出すときに指 定されたパラメーターの数が、許可される最大数 を超えています。

ユーザーの処置**:** 呼び出しパラメーターの適切な 数については、ご使用のオペレーティング・シス テムのキャプチャーとアプライの章を参照してく ださい。

**ASN1043E APPLY** *apply\_qualifier*。このアプラ イ・プログラム修飾子 *qualifier* で 実行されているアプライ・インスタ ンスが、すでに **1** つあります。エ ラー・コードは *error\_code*、理由コ ードは *reason\_code*。

説明**:** 検査試行が失敗しました。

ユーザーの処置**:** このサブシステムまたはデータ ベース上で、このユーザー ID を使って実行さ れ、示されたアプライ修飾子が付いているアプラ イ・プログラムのインスタンスが 1 つしかない ことを確認してください。

**ASN1044I APPLY** *apply\_qualifier*。アプライ・ プログラムは、*number* 分と *number* 秒の間、非アクティブになります。

説明**:** アプライ・プログラムは非アクティブで す。

ユーザーの処置**:** このメッセージは通知のみであ り、アクションは必要ありません。

**ASN1045I APPLY** *apply\_qualifier*。アプライ・ プログラムは、データベース *database* を使って開始されました。

説明**:** このメッセージは、どのデータベースから アプライ・プログラムが実行されているかを知ら せるためのものです。

ユーザーの処置**:** このメッセージは通知のみであ り、アクションは必要ありません。

**ASN1047I APPLY** *apply\_qualifier*。指定された 列の数が多過ぎます。 エラー・コ ードは *error\_code*。

説明**:** サブスクリプションのメンバーに指定され た列の数が多過ぎます。

ユーザーの処置**:** ユーザーは、サブスクリプショ ンのメンバーに指定された列の数を削減する必要 があります。 サポートされている最大列数は、 すべての列名の全長によって決定されます。 列 名の長さが短いほど、指定できる列数は多くなり ます。

**ASN1048E APPLY** *apply\_qualifier*。アプライ循 環の実行に失敗しました。 詳しく は、アプライ・トレール表を参照し てください。*text*

説明**:** アプライ循環が失敗しました。 メッセー ジの中で、*text* は、*target\_server*、

*target\_owner*、*target\_table*、*stmt\_number*、および *cntl\_server* を識別します。

ユーザーの処置**:** 監査証跡表の中の APPERRM

フィールドをチェックして、アプライ循環の失敗 の理由を判別してください。

**ASN1049E APPLY** *apply\_qualifier*。アプライ・ プログラムは、システム・エラーを 検出しました。 エラー・コード は、*error\_code*。 戻りコードは *return\_code*。

説明**:** システム操作の実行に失敗しました。

ユーザーの処置**:** ご使用のオペレーティング・シ ステムのシステム・ライブラリー情報を参照して ください。

**ASN1050E APPLY** *apply\_qualifier*。アプライ・ プログラムは、ターゲット表の更新 中に無効な操作を検出しました。 エラー・コードは、*error\_code*。適 用しようとしている操作は、 *operation* です。

説明**:** ソース表から取り出された行の命令フィー ルドが無効です。

ユーザーの処置**:** IBM ソフトウェア・サポート に連絡してください。

**ASN1051E APPLY** *apply\_qualifier*。アプライ・ プログラムは、ソース *source* 表と ターゲット表との間にギャップを検 出しました。 エラー・コードは、 *error\_code*。

説明**:** アプライ・プログラムは、アプライ・プロ グラムが変更データをコピーする前に、キャプチ ャー・プログラムがそのデータを逸失したことを 検出しました。 たとえば、キャプチャー・プロ グラムがコールド・スタートされたか、保存限度 の枝取りが発生した可能性があります。

ユーザーの処置**:** コントロール表をチェックし て、なぜギャップが存在するのかを判別してくだ さい。 コントロール表情報をリセットして定義 を実行する前に、データ保全性を保持するための

適切なアクションを行ってください。

## **ASN1052E APPLY** *apply\_qualifier*。アプライ・ プログラムは、**ASNLOAD** プログ ラムを見つけられませんでした。

説明**:** アプライ・プログラムは、現行ディレクト リーで ASNLOAD プログラムを見つけられませ んでした。

ユーザーの処置**:** ASNLOAD が、アプライ・プ ログラムを呼び出しているディレクトリーにある ことを確認してください。

**ASN1053E APPLY** *apply\_qualifier*。 **ASNLOAD** 出口ルーチンの実行に 失敗しました。 戻りコードは *return\_code*。

説明**:** ASNLOAD 出口ルーチンはエラーを検出 し、そのエラー情報をアプライ・プログラムに戻 しました。 以下は、有効な戻りコードの値で す。

#### 98

予期しないエラーが発生しました (ASNLOAD 出 口ルーチンが予期しないエラーが発生して失敗し ました。 処理は実行されません)。

### 99

DB2 pwdfile キーワードが提供されました - パス ワード・ファイルが見つかりません (pwdfile パラ メーターは渡されましたが、パスワード・ファイ ルが見つかりませんでした。 これはエラーであ り、接続またはその他いずれの処理も行われませ  $\lambda$ <sub>)</sub>。

#### 100

user/using 句を使った DB2 接続が失敗しまし た。pwdfile が見つかりました (user/using 句を使 った接続は、暗号化されたアプライ・パスワー ド・ファイルにある値を使って行われました。 この DB2 サーバーに対する、パスワード・ファ イルとユーザー ID/パスワードの組み合わせは見

つかりましたが、接続は失敗しました)。

101

user/using 句なしの DB2 接続が失敗しました pwdfile は見つかりません (パスワード・ファイル が提供されていないため、user/using 句なしで接 続が行われました。 接続は失敗しました)。

### 102

user/using 句なしの DB2 接続が失敗しました pwdfile が見つかりましたが、項目がありません (DB2 サーバーの pwdfile にサーバー項目が見つ からないため、user/using 句なしで接続が行われ ました。 接続は失敗しました)。

103

user/using 句なしの DB2 接続が失敗しました asnload.ini からの uid/pwd が使用されました (asnload.ini ファイルの中の値を使用して、 user/using 句を使った接続が行われました。 DB2 サーバーに対するファイルとユーザー ID/パスワ ードの組み合わせは見つかりましたが、接続に失 敗しました。

104

user/using 句なしの DB2 接続が失敗しました asnload.ini が見つかりませんでした (asnload.ini ファイルが見つからなかったため、user/using 句 なしの接続が行われました。 接続は失敗しまし た)。

105

user/using 句なしの DB2 接続が失敗しました - サーバーの uid/pwd が見つかりません (user/using 句なしの接続が行われました。 asnload.ini ファイ ルは見つかりましたが、ユーザー ID とパスワー ドの組み合わせが提供されていません。 接続は 失敗しました)。

106

ユーザーが LOADX\_TYPE = 2 指定しました が、ユーザー・コードが提供されていません (表 ASN.IBMSNAP\_SUBS\_MEMBR の LOADX\_TYPE の値がユーザーによって 2 の値に設定されまし

た。これはユーザーが ASNLOAD 出口ルーチン にカスタム・コードを提供することを示していま す。 しかし、このコードは見つからず、アプラ イ・プログラムが 2 の LOADX\_TYPE 値を渡し たときに、ASNLOAD 出口ルーチンが失敗しまし た。)

107

DB2 インポート・ユーティリティーが失敗しまし た (インポート・ユーティリティーの実行に失敗 しました。 このユーティリティーによって戻さ れた SQL コードが、理由コードとして渡されま す)。

108

DB2 エクスポート・ユーティリティーが失敗しま した (エクスポート・ユーティリティーの実行に 失敗しました。 このユーティリティーによって 戻された SQL コードが、理由コードとして渡さ れます)。

109

DB2 ロード・ユーティリティーが失敗しました (ロード・ユーティリティーの実行に失敗しまし た。 このユーティリティーによって戻された SQL コードが、理由コードとして渡されます)。

110

DB2 ロード・ユーティリティーが失敗しました - クロス・ロードとして呼び出されました (ロー ド・ユーティリティーの実行に失敗しました。ロ ード・ユーティリティーは、カーソル・オプショ ンからのロードを使って呼び出されました。この ユーティリティーによって戻された SQL コード が、理由コードとして渡されます)。

111

ユーザーが LOADX\_TYPE を無効な値に設定し ました (ASNLOAD 出口ルーチンは、ユーザーに よって設定された LOADX\_TYPE 値で呼び出さ れました。 LOADX\_TYPE 値はこの環境には無 効なため、ASNLOAD 出口ルーチンは失敗しまし た)。

LOADX TYPE 3 には、選択のためのニックネー ムが必要です (ASNLOAD 出口ルーチンが失敗し ました。 ASNLOAD 出口ルーチンは、ユーザー によって設定された LOADX TYPE 値で呼び出 されました。 ニックネームがリモート DB2 ソー ス表用に作成されて、

ASN.IBMSNAP\_SUBS\_MEMBR 表に保管されてい るのでない限り、LOADX\_TYPE 値はこの環境に 無効です)。

#### 113

LOADX\_TYPE 4 は、ターゲット表と非互換です (ASNLOAD 出口ルーチンが失敗しました。 ASNLOAD 出口ルーチンが、ユーザーによって設 定された LOADX\_TYPE で呼び出されました。 DB2 Linux/UNIX/Windows ロード・ユーティリテ ィーによってターゲット表を保守できないため、 LOADX\_TYPE 値はこの環境には無効です)。

### 114

LOADX TYPE 5 は、ターゲット表と非互換です (ASNLOAD 出口ルーチンが失敗しました。 ASNLOAD 出口ルーチンが、ユーザーによって設 定された LOADX\_TYPE で呼び出されました。 DB2 インポート・ユーティリティーによってター ゲット表を保守できないため、LOADX\_TYPE 値 はこの環境には無効です)。

#### 115

ASNDLCOPY 出口ルーチンが失敗しました (サブ スクリプション・セット・メンバーに DATALINK 列があったために、ASNLOAD 出口 ルーチンが ASNDLCOPY 出口ルーチンを呼び出 しました。 ASNDLCOPY 出口ルーチンが失敗し たため、このサブスクリプション・セット・メン バーをロードする処理も失敗しました)。

ユーザーの処置**:** 戻りコードとそれに対応する説 明をチェックしてください (上記)。 ASNLOAD メッセージ・ファイルと、DB2 ユーティリティー によって生成されたメッセージ・ファイルで、追 加情報をチェックしてください。

**ASN1054E APPLY** *apply\_qualifier*。アプライ・ プログラムは、 **IBMSNAP\_REGISTER** または **IBMSNAP\_PRUNCNTL** 表の中 に、ソース所有者 *src\_ownr*、ソー ス表 *src\_tbl*、およびソース・ビュ ー修飾子 *src\_view\_qual* に対する、 セット名 *set\_name* を持つサブスク リプション・セット・メンバーに対 応する行を検出できませんでした。

説明**:** ソース表登録が誤りか、完了していませ ん。

ユーザーの処置**:** 登録をドロップして、再定義し てください。

**ASN1055E APPLY** *apply\_qualifier*。アプライ・ プログラムは、ソース所有者 *src\_ownr*、ソース表 *src\_tbl*、ソー ス・ビュー修飾子 *src\_view\_qual*、 ターゲット所有者 *tgt\_ownr*、およ びターゲット表 *tgt\_tbl* に対する整 理制御情報を見つけられません。

説明**:** ソース表登録が正しくありません。

ユーザーの処置**:** サブスクリプションをドロップ して、再実行してください。

**ASN1056E APPLY** *apply\_qualifier*。アプライ・ プログラムは、ユーザー **ID/**パスワ ードがないため、サーバーに接続で きませんでした。 エラー・コード は、*error\_code*。

説明**:** アプライ・プログラムは、サーバーに接続 するためのパスワードとユーザー ID を検出でき ませんでした。

ユーザーの処置**:** アプライ・プログラムのパスワ ード・ファイルが存在することを確認してくださ い。 アプライ・プログラムのパスワード・ファ イルは、アプライ・プログラムの開始ディレクト リーと同じ場所にあります。 DB2 Universal

Database Satellite Edition を使用している場合は、 パスワードとユーザー ID がクライアント・シス テムに定義されていることを確認してください。

**ASN1057E APPLY** *apply\_qualifier*。アプライ・ プログラムは、アプライ・パスワー ド・ファイルのパスワードを読み取 れませんでした。 エラー・コード は、*error\_code*。

説明**:** アプライ・プログラムは、パスワードを検 出できませんでした。

ユーザーの処置**:** AUTHENTICATION=SERVER スキームを使用したい場合は、ご使用のオペレー ティング・システムのキャプチャーとアプライの 章の中のアプライ・プログラム・セクションに記 述されているように、パスワードを指定する必要 があります。

**ASN1058E APPLY** *apply\_qualifier*。アプライ・ プログラムは、パスワード・ファイ ルをクローズできませんでした。 エラー・コードは、*error\_code*。

説明**:** アプライ・プログラムは、パスワード・フ ァイルをクローズできませんでした。

ユーザーの処置**:** IBM ソフトウェア・サポート に連絡してください。

**ASN1059E APPLY** *apply\_qualifier*。アプライ・ プログラムは、パスワード・ファイ ルの *line* 行目で、無効な構文を検 出しました。 エラー・コードは、 *error\_code*。

説明**:** アプライ・プログラムは、パスワード・フ ァイルの中の 1 行を認識きませんでした。

ユーザーの処置**:** パスワード・ファイルの中の構 文エラーを訂正してください。 ご使用のオペレ ーティング・システムのキャプチャーとアプライ の章の中のアプライ・プログラム・セクションを 参照してください。

**ASN1060E APPLY** *apply\_qualifier*。一時作業フ ァイルの動的割り振りに失敗しまし た。 エラー・コードは、 *error\_code*。

説明**:** 動的割り振り中に、システム・エラーが発 生しました。

ユーザーの処置**:** IBM ソフトウェア・サポート に連絡してください。

**ASN1061E APPLY** *apply\_qualifier*。示されたキ ーワード・パラメーターが無効で す。 エラー・コードは、 *error\_code*。

説明**:** 無効な呼び出しパラメーターが指定され、 アプライ・プログラムによって無視されました。

ユーザーの処置**:** 呼び出しパラメーターを訂正し てください。 ご使用のオペレーティング・シス テムのキャプチャーとアプライの章の中のアプラ イ・プログラム・セクションを参照してくださ い。

**ASN1062W APPLY** *apply\_qualifier*。アプライ・ プログラムは、このサブスクリプシ ョン・セット・メンバーのフル・リ フレッシュの実行には **SELECT** お よび **INSERT** ステートメントを使 用する必要があります。 次の情報 はこのサブスクリプション・セッ ト・メンバーに関連するものです。 セット名は *set\_name*、ソース所有 者は *source\_owner*、ソース表は *source\_table*、ソース・ビュー修飾 子は *source\_view\_qual*、ターゲット 所有者は *target\_owner*、およびター ゲット表は *target\_table*。

説明**:** ASNLOAD 出口ルーチンがユーザー指定 の LOADX\_TYPE 値を検出できず、このサブス クリプション・セット・メンバーを処理するため に使用できるユーティリティーがありません。

そのため、ASNLOAD 出口ルーチンは、アプラ イ・プログラムにフル・リフレッシュのコントロ ールを渡します。 ASNLOAD 出口ルーチンは、 一部のターゲット表タイプ (Sybase や MS SQL サーバーのターゲット表など) を現在サポートし ておらず、処理できません。

ユーザーの処置**:** このメッセージは通知のみであ り、アクションは必要ありません。ただし、 ASNLOAD 出口ルーチンによる不必要な処理を避 けるために、これらのサブスクリプション・セッ ト・メンバーに対して、LOADX\_TYPE の値を 1 に設定することができます。

**ASN1063E APPLY** *apply\_qualifier*。 サブスク リプション・セットは、**200** を超 えるメンバーを持つことはできませ ん。 エラー・コードは、 *error\_code*。

説明**:** サブスクリプションの数が、最大許可数の 200 を超えています。

ユーザーの処置**:** 余分なメンバーをサブスクリプ ション・セットから除去してください。

**ASN1064W APPLY** *apply\_qualifier*。アプライ・ プログラムは、サブスクリプショ ン・セット *set\_name* に対してフ ル・リフレッシュを実行できませ ん。これは、このソースに対してキ ャプチャー・プログラムがまだコー ルド・スタートされていないためで す。

説明**:** アプライ・プログラムはこのサブスクリプ ション・セットに対し、フル・リフレッシュを試 行できません。これは、このソースに対してキャ プチャー・プログラムが今までにコールド・スタ ートされたことがなく、アプライ・プログラムに よって挿入される CAPSTART シグナルの処理準 備ができていないためです。

ユーザーの処置**:** このソースに対して、キャプチ ャー・プログラムを開始してください。

**ASN1065E APPLY** *apply\_qualifier*。アプライ・ プログラムは、ソース表の登録が停 止しているものがあるため、サブス クリプション・セット *set\_name* の データを処理できません。

説明**:** アプライ・プログラムは、 IBMSNAP REGISTER 表に 'S' の状態の登録は少 なくとも 1 つあるため、このサブスクリプショ ン・セットのデータを処理できません。

キャプチャー・プログラムは、ユーザー介入の必 要な問題が登録にある場合、その登録を停止状態 にします。 エラー情報については、

IBMSNAP\_REGISTER 表の STATE\_INFO 列を参 照してください。 その登録について取り込まれ たデータの保全性に問題が生じている可能性があ るため、アプライ・プログラムはフル・リフレッ シュを実行する必要があります。 この問題は、 登録済みソース表がデータ・キャプチャーなしで 変更されたことがない場合に発生することがあり ます。

ユーザーの処置**:** エラー・メッセージからの情報 を使って、停止された登録を修正してください。 登録を再び活動化してください。 登録を再活動 化する場合には、アプライ・プログラムがリフレ ッシュを実行します。

## **ASN1066E APPLY** *apply\_qualifier*。内部アプラ イ・プログラム・エラーが発生しま した。 エラー・コードは、 *error\_code*。

説明**:** 内部アプライ・プログラム・エラーが発生 しました。

ユーザーの処置**:** IBM ソフトウェア・サポート に連絡してください。

**ASN1067E APPLY** *apply\_qualifier*。アプライ・ プログラムは、更新の矛盾を検出 し、リジェクトされたトランザクシ ョンを補正しました。詳しくは、作 業単位表を参照してください。 エ ラー・コードは、*error\_code*。

説明**:** 複数のアプリケーションが別々のロケーシ ョンから、1 つの表の中の同じ行を更新しまし た。 一部のトランザクションがリジェクトされ て、補正されました。

ユーザーの処置**:** 詳しくは、「DB2 レプリケー ション・ガイドおよびリファレンス」を参照して ください。

**ASN1068E APPLY** *apply\_qualifier*。制約違反の ため、アプライ・プログラムはサブ スクリプションを非活動化しまし た。 エラー・コードは、 *error\_code*。

説明**:** ソース表からターゲット表にデータをコピ ー中、制約違反が検出されました。アプライ・プ ログラムは終了され、サブスクリプションが非活 動化されました。

ユーザーの処置**:** 制約エラーを訂正して、サブス クリプションを再度活動化してください。

**ASN1070E APPLY** *apply\_qualifier*。 アプラ イ・プログラムは、ターゲット表を ロックできませんでした。 **ERRCODE** は、*error\_code*。 **SQLSTATE** は *sqlstate*。 **SQLCODE** は *sqlcode*。 **SQLERRM** は *sqlerrm*。 **SQLERRP** は *sqlerrp*。 サーバー 名は *server\_name*。表名は *table\_name*。

説明**:** アプライ・プログラムは、更新の矛盾をチ ェックする前に、ターゲット表をロックできませ んでした。

ユーザーの処置**:** アプライを再始動する前に、す べてのターゲット表が使用可能であることを確認 してください。

**ASN1071E APPLY** *apply\_qualifier*。アプライ・ プログラムは、作業ファイル位置変 更できませんでした。 エラー・コ ードは、*error\_code*。

説明**:** アプライ・プログラムは、一時作業ファイ ルの読み取り中にエラーを検出しました。

ユーザーの処置**:** IBM ソフトウェア・サポート に連絡してください。

**ASN1072E APPLY** *apply\_qualifier*。アプライ・ プログラムは、**ASNDONE** プログ ラムを見つけられませんでした。

説明**:** アプライ・プログラムは、ユーザー出口プ ログラム、ASNDONE を検出できませんでした。

ユーザーの処置**:** ASNDONE プログラムが正し いディレクトリーにあることを確認してくださ い。

**ASN1073E APPLY** *apply\_qualifier*。 **ASNDONE** プログラムの実行に失 敗しました。 戻りコードは *return\_code*。

説明**:** ユーザー出口プログラム、ASNDONE の 呼び出し中に、エラーが発生しました。

ユーザーの処置**:** IBM ソフトウェア・サポート に連絡してください。

**ASN1074E APPLY** *apply\_qualifier*。アプライ・ プログラムは、**ASNDLCOPY** プロ グラムを検出できませんでした。

説明**:** アプライ・プログラムは、現在の検索パス で ASNDLCOPY プログラムを検出できませんで した。

ユーザーの処置**:** ASNDLCOPY プログラムを検

索パスに追加して、再度アプライ・プログラムを 実行してください。

**ASN1075E APPLY** *apply\_qualifier*。 **ASNDLCOPY** プログラムが失敗し ました。 戻りコードは *return\_code*。追加情報については、 **ASNDL** *file*を参照してください。

説明**:** ASNDLCOPY プログラムはエラーを検出 し、そのエラー情報をアプライ・プログラムに渡 しました。 以下は、有効な戻りコードの値で す。

#### 98

予期しないエラーが発生しました。

99

ASNDLCOPY プログラムに渡された引き数が無 効です。

100

メモリーを割り振れません。

101

ASNDLSRVMAP 構成ファイルをオープンできま せん。

#### 102

ASNDLSRVMAP 構成ファイルの中の項目数が最 大限度を超えています。

#### 103

ASNDLSRVMAP 構成ファイルで無効な項目が検 出されました。

104

ASNDLUSER 構成ファイルの中で、指定されたフ ァイル・サーバーに対するユーザー・ログイン情 報が見つかりません。

#### 105

ASNDLPARM 構成ファイルで無効な項目が検出 されました。

106

ASNDLUSER 構成ファイルをオープンできませ ん。

#### 107

ASNDLUSER 構成ファイルで無効な項目が検出さ れました。

### 108

入力ファイルからの読み取り中に、入出力エラー が発生しました。

109

入力ファイルで無効な項目が検出されました。

110

入力ファイルをオープンできません。

111

結果ファイルをオープンできません。

112

結果ファイルへの書き込み中に、入出力エラーが 発生しました。

#### 113

FTP プロトコルのコントロール・チャネルの初期 化中に、エラーが発生しました。

#### 114

コントロール・チャネルを介してデータを送信中 に、エラーが発生しました。

#### 115

指定されたユーザーとパスワードを使ってファイ ル・サーバーにログオンできません。

#### 116

コピー・デーモンがまだ開始されていません。

117

FTP プロトコルのデータ・チャネルの初期化中 に、エラーが発生しました。

#### 118

ソース・ファイル・サーバーからファイルを検索 できません。

### 119

ターゲット・ファイル・サーバーにファイルを保 管できません。

120

受動モードでファイルを転送中に、エラーが発生 しました。

### 121

指定されたファイル参照に対するパス・マッピン グが見つかりません。

122

FTP BINARY コマンドを実行中に、エラーが発 生しました。

123

FTP SIZE コマンドを実行中に、エラーが発生し ました。

124

FTP MODTIME コマンドを実行中に、エラーが 発生しました。

#### 125

FTP SITE UMASK コマンドを実行中に、エラー が発生しました。

### 126

FTP SITE TOUCH コマンドを実行中に、エラー が発生しました。

#### 127

FTP SITE CHMOD コマンドを実行中に、エラー が発生しました。

ユーザーの処置**:** 戻りコードとそれに対応する意 味をチェックしてください (上記)。 戻りコード は、製品と一緒に出荷されているサンプル ASNDLCOPY プログラムを基にしています。ロ グ・ファイルに追加情報があります。

# **ASN1076E** アプライ・プログラムは、 **ASNDLCOPY** プログラムによって 生成された結果ファイルの形式を読 み取れません。

説明**:** ASNDLCOPY プログラムによって生成さ れた結果ファイルが、予期していた形式ではあり ません。

ユーザーの処置**:** ASNDLCOPY プログラムを変 更した場合は、その変更が原因で形式が無効にな ったのかどうかチェックしてください。 変更が 問題の原因ではない場合、マシンに結果ファイル 用のスペースが十分にあるかチェックしてくださ い。

**ASN1077E APPLY** *apply\_qualifier*。アプライ・ プログラムは、ターゲット表の更新 中に無効な **DATALINK** 列を検出し ました。 エラー・コードは、 *error\_code*。

説明**:** ソース表から取り出された行の DATALINK 列が無効です。

ユーザーの処置**:** IBM ソフトウェア・サポート に連絡してください。

**ASN1078E APPLY** *apply\_qualifier*。 **ASNDLCOPY** プログラムは、シグ ナル *signal\_number* によって終了さ れました。 追加情報については、 *filename* ファイルを参照してくださ い。

説明**:** ASNDLCOPY プログラムは、指定された シグナルで異常終了しました。

ユーザーの処置**:** 指定されたログ・ファイルで、 エラーの原因をチェックしてください。 ASNDLCOPY プログラムを変更し、その変更さ れたモードによってシグナルが生成されている場 合は、コードを修正して、再実行してください。 問題が解決されない場合は、IBM ソフトウェア・ サポートまでご連絡ください。

**ASN1079E APPLY** *apply\_qualifier*。 **MEMBER\_STATE** は、次では無効 です **: WHOS\_ON\_FIRST** *whos\_on\_first* に対する設定 *set\_name* 、ソース所有者 *source\_owner*、ソース表 *source\_table*、ソース・ビュー修飾 子 *source\_view\_qual*、ターゲット所 有者 *target\_owner*、およびターゲッ ト表 *target\_table*

説明**:** IBMSNAP\_SUBS\_MEMBR 表の MEMBER STATE 列に無効な更新がされました。 この列の有効な値は以下の通りです: 'N'、 'L'、 'S'、 または 'D'。

ユーザーの処置**:** 有効な値で MEMBER\_STATE 列を更新し、アプライ・プログラムを再度起動し ます。 MEMBER STATE 列の値についての詳細 は、IBMSNAP\_SUBS\_MEMBR 表を参照してくだ さい。

### **ASN1097I APPLY** *apply\_qualifier*。アプライ・ プログラムが停止されました。

説明**:** この前に報告されたエラーが原因で、アプ ライ・プログラムが停止されました。

ユーザーの処置**:** このメッセージの前に報告され たエラーを修正してください。

## **ASN1207E APPLY** *apply\_qualifier*。 *subscription* のサブスクリプション が活動化されていません。

説明**:** 選択されたサブスクリプションは、非アク ティブです。

ユーザーの処置**:** このサブスクリプションを活動 化するか、別のサブスクリプションを選択してく ださい。

**ASN1210E APPLY** *apply\_qualifier*。キーワード **-q** の後に、アプライ修飾子を指定 する必要があります。

説明**:** キーワード -q の後にアプライ修飾子を指 定する必要があります。

ユーザーの処置**:** キーワード -q の後にアプライ 修飾子を指定してください。

**ASN1212E APPLY** *apply\_qualifier*。キーワード *keyword* の後に、読み取り専用セッ ト名 *set\_name* が検出されました。

説明**:** キーワード U または D の後に、読み取 り専用セット名が指定されました。

ユーザーの処置**:** キーワード U および D のレ プリカだけを指定してください。

**ASN1221I APPLY** *apply\_qualifier*。セット *set\_name* は、*number* 行で *time* に、正常にリフレッシュされまし た。

説明**:** これは情報メッセージです。

- ユーザーの処置**:** このメッセージは通知のみであ り、アクションは必要ありません。
- **ASN1242E APPLY** *apply\_qualifier*。 **SQL** エラ ーが発生しました。 **ERRCODE** は *error\_code*、 **SQLSTATE** は *sqlstate*、 **SQLCODE** は *sqlcode*、 **SQLERRM** は *sqlerrm*、 **SQLERRP** は *sqlerrp*、表名は *table\_name*。
- 説明**:** これは情報メッセージです。
- ユーザーの処置**:** このメッセージは通知のみであ り、アクションは必要ありません。

**ASN1243E APPLY** *apply\_qualifier*。 **ASN.IBMSNAP\_SUBS\_SET** 表 に、適格なサブスクリプションがあ りません。

説明**:** サブスクリプション・セットが選択されて いないか、アプライ修飾子が無効です。

ユーザーの処置**:** サブスクリプション名とアプラ イ修飾子を確認してください。

**ASN1304E APPLY** *apply\_qualifier*。キャプチャ ー・エラーのため、**ASNSAT** プロ グラムが終了しました。

説明**:** キャプチャー・プログラムが、エラーを戻 しました。

ユーザーの処置**:** キャプチャー・ログ・ファイル から、エラーを判別してください。

**ASN1305E APPLY** *apply\_qualifier*。アプライ・ エラーのため、**ASNSAT** プログラ ムが終了しました。

説明**:** アプライ・プログラムが、エラーを戻しま した。

ユーザーの処置**:** アプライ・ログ・ファイルか ら、エラーを判別してください。

**ASN1310E APPLY** *apply\_qualifier*。キャプチャ ー・プログラムの呼び出し試行中 に、**ASNSAT** プログラムがシステ ム・エラーを検出しました。 戻り コードは *return\_code*。

説明**:** ASNCAP の呼び出し中に、オペレーティ ング・システム・エラーを検出しました。

ユーザーの処置**:** キャプチャー・プログラムが実 行パスにあることを確認してください。

**ASN1311E APPLY** *apply\_qualifier*。アプライ・ プログラムの呼び出し試行中に、 **ASNSAT** プログラムがシステム・ エラーを検出しました。 戻りコー ドは *return\_code*。

説明**:** ASNAPPLY の呼び出し中に、オペレーテ ィング・システム・エラーが発生しました。

ユーザーの処置**:** アプライ・プログラムが実行パ スにあることを確認してください。

# **ASN1312E APPLY** *apply\_qualifier*。デフォル ト・ターゲット・サーバー、 **DB2DBDFT** が設定されていませ  $h<sub>o</sub>$

説明**:** ユーザーがターゲット・サーバー名を指定 しておらず、ASNSAT プログラムが DB2DBDFT からデフォルトのデータベース名を判別できませ んでした。

ユーザーの処置**:** -t キーワードの後に、ターゲッ ト・サーバー名を指定してください。

**ASN1314E APPLY** *apply\_qualifier*。 **ASNSAT** がデフォルトのアプライ修飾子を取 得中、**SQL** エラーが発生しまし た。 **SQLSTATE** は *sqlstate*、 **SQLCODE** は *sqlcode*。

説明**:** ユーザーがアプライ修飾子を指定しません でした。 USER 特殊レジスターを検索中、 ASNSAT プログラムがエラーを検出しました。

ユーザーの処置**:** -q キーワードの後に、アプラ イ修飾子を指定してください。

**ASN1315E APPLY** *apply\_qualifier*。データベー ス・サーバーに接続できません。 **SQLSTATE** は *sqlstate*、 **SQLCODE** は *sqlcode*。

説明**:** ターゲット・データベースへの接続試行中 に、エラーを検出しました。

ユーザーの処置**:** ご使用のデータベース・メッセ ージ・リファレンスを参照してください。

**ASN1316E APPLY** *apply\_qualifier*。バインドを 試行中に、**ASNSAT** がエラーを検 出しました。 **SQLSTATE** は *sqlstate*、**SQLCODE** は *sqlcode*。

説明**:** 自動バインドの試行中に、エラーが発生し ました。

ユーザーの処置**:** sqllib¥bnd ディレクトリーにバ インド・ファイルが存在することを確認してくだ さい。

**ASN1317E APPLY** *apply\_qualifier*。 **ASNSAT** が **ASN.IBMSNAP\_REGISTER** 表 から **CD\_TABLE** を取得中、**SQL** エラーが発生しました。 **SQLSTATE** は *sqlstate*、 **SQLCODE** は *sqlcode*。

説明**:** 登録表から選択中、SQL エラーが発生し ました。

ユーザーの処置**:** ご使用のデータベース・メッセ ージ・リファレンスを参照してください。

**ASN1318E APPLY** *apply\_qualifier*。 **ASNSAT** が **DB2** ノード・タイプの取得を試 行中、**SQL** エラーが発生しまし た。 **SQLSTATE** は *sqlstate*、 **SQLCODE** は *sqlcode*。

説明**:** ノード・タイプ構成パラメーターを検索 中、エラーが発生しました。

ユーザーの処置**:** ご使用のデータベース・メッセ ージ・リファレンスを参照してください。

**ASN1500I** レプリケーション・アクション *action\_name* が、*timestamp* に、ア ーキテクチャー・レベル *architecture\_level* で開始されまし た。 キャプチャー・サーバーは *capture\_serveralias* で、キャプチャ ー・スキーマは *capture\_schema* で す。

説明**:** *action name* の有効値は、*Create Capture server control tables* と *Drop Capture server control tables* です。

ユーザーの処置**:** このメッセージは通知のみであ り、アクションは必要ありません。

**ASN1501I** レプリケーション・アクション *action\_name* が、*timestamp* に、ア ーキテクチャー・レベル *architecture\_level* で開始されまし た。 キャプチャー・サーバーは *capture\_serveralias*、リモート・サー バーは *remote\_servername*、および キャプチャー・スキーマは *capture\_schema* です。

説明**:** *action name* の有効値は、*Create Capture server control tables* と *Drop Capture server control tables* です。

ユーザーの処置**:** このメッセージは通知のみであ り、アクションは必要ありません。

**ASN1502I** レプリケーション・アクション *action\_name* が、*timestamp* に、ア ーキテクチャー・レベル *architecture\_level* で開始されまし た。 アプライ・コントロール・サ ーバーは *apply\_serveralias* です。

説明**:** *action name* の有効値は、*Create Apply server control tables* と *Drop Apply server control tables* です。

ユーザーの処置**:** このメッセージは通知のみであ

**ASN1503I** レプリケーション・アクション *action\_name* が、*timestamp* に開始 されました。 キャプチャー・サー バーは *capture\_serveralias*、キャプ チャー・スキーマは *capture\_schema*、ソース所有者は *source\_owner*、ソース表、ビュー、 またはニックネームは *source\_table* です。

説明**:** *action name* の有効値は、*Create Registration*、*Drop Registration*、*Alter Registration*、*Add Registration*、および *Promote Registration* です。

ユーザーの処置**:** このメッセージは通知のみであ り、アクションは必要ありません。

**ASN1504I** レプリケーション・アクション *action\_name* が、*timestamp* に開始 されました。 キャプチャー・サー バーは *capture\_serveralias*、リモー ト・サーバーは *remote\_server*、キ ャプチャー・スキーマは *capture\_schema*、ソース所有者は *source\_owner*、およびソース表、ビ ュー、またはニックネームは *source\_table* です。

説明**:** *action name* の有効値は、*Create Registration* と *Drop Registration* です。

ユーザーの処置**:** このメッセージは通知のみであ り、アクションは必要ありません。

**ASN1505I** レプリケーション・アクション *action\_name* が開始されました。 サブスクリプション・セット情報は 次のとおりです。アプライ・コント ロール・サーバーは *control\_server*、アプライ修飾子は *apply\_qualifier*、セット名は *set\_name*、 リモート・サーバー *remote servername のターゲット・* サーバーは *target\_server*、リモー ト・サーバー *remote\_servername* の キャプチャー・サーバーは *capture\_server*、キャプチャー・スキ ーマは *capture\_schema* です。

説明**:** *action name* の有効値は、*Create Subscription Set*、*Drop Subscription Set*、*Alter Subscription Set*、および *Promote Subscription Set* です。

ユーザーの処置**:** このメッセージは通知のみであ り、アクションは必要ありません。

**ASN1506I** レプリケーション・アクション *action\_name* が、*timestamp* に開始 されました。 サブスクリプショ ン・セット情報は次の通りです。ア プライ・コントロール・サーバーは *control\_server***, the Apply qualifier is** *apply\_qualifier*、セット名は *set\_name*、ターゲット・サーバーは *target\_server*、リモート・サーバー *remote\_servername* のキャプチャ ー・サーバーは *capture\_server*、お よびキャプチャー・スキーマは *capture\_schema* です。

説明**:** *action name* の有効値は、*Create Subscription Set*、*Drop Subscription Set*、*Alter Subscription Set*、および *Promote Subscription Set* です。

ユーザーの処置**:** このメッセージは通知のみであ り、アクションは必要ありません。

**ASN1507I** レプリケーション・アクション *action\_name* が、*timestamp* に開始 されました。 サブスクリプショ ン・セット情報は次の通りです。ア プライ・コントロール・サーバーは *control\_server*、アプライ修飾子は *apply\_qualifier*、セット名は *set\_name*、リモート・サーバーの *remote\_server* ターゲット・サーバ ー名は *target\_server*、キャプチャ ー・サーバーは *capture\_server*、お よびキャプチャー・スキーマは *capture\_schema* です。

説明**:** *action name* の有効値は、*Create Subscription Set*、*Drop Subscription Set*、*Alter Subscription Set*、および *Promote Subscription Set* です。

ユーザーの処置**:** このメッセージは通知のみであ り、アクションは必要ありません。

**ASN1508I** レプリケーション・アクション *action\_name* が、*timestamp* に開始 されました。 サブスクリプショ ン・セット情報は次の通りです。ア プライ・コントロール・サーバーは *control\_server*、アプライ修飾子は *apply\_qualifier*、セット名は *set\_name*、ターゲット・サーバーは *target\_server*、キャプチャー・サー バーは *capture\_server*、およびキャ プチャー・スキーマは *capture\_schema* です。

説明**:** *action name* の有効値は、*Create Subscription Set*、*Drop Subscription Set*、*Alter Subscription Set*、および *Promote Subscription Set* です。

ユーザーの処置**:** このメッセージは通知のみであ り、アクションは必要ありません。

**ASN1510I** レプリケーション・アクション *action\_name* は、*timestamp* に、正 常に終了しました。

説明**:** *action name* の有効値は、*Create Capture server control tables*、*Drop Capture server control tables*、*Create Apply control server control tables*、および *Drop Apply control server control tables* です。

ユーザーの処置**:** このメッセージは通知のみであ り、アクションは必要ありません。

**ASN1511I** レプリケーション・アクション *action\_name* は、ソース所有者 *source\_owner*、およびソース表、ビ ュー、またはニックネーム *source\_table* に対して、正常に終了 しました。

説明**:** *action name* の有効値は、*Create Registration*、*Drop Registration*、*Alter Registration*、*Add Registration Column*、および *Promote Registration* です。

ユーザーの処置**:** このメッセージは通知のみであ り、アクションは必要ありません。

**ASN1512I** レプリケーション・アクション *action\_name* は、アプライ修飾子 *apply\_qual*、セット名 *set\_name* に 対して、正常に終了しました。

説明**:** *action name* の有効値は、*Create Subscription Set*、*Drop Subscription Set*、*Alter Subscription Set*、*Add Statements to Subscription Set*、*Drop Statements from Subscription Set*、およ び *Promote Subscription Set* です。

ユーザーの処置**:** このメッセージは通知のみであ り、アクションは必要ありません。

**ASN1513I** レプリケーション・アクション *action\_name* は、アプライ修飾子 *apply\_qual*、セット名 *set\_name*、処 理順序 *whos\_on\_first*、ソース所有 者 *source\_owner*、ソース表 *source\_table*、ソース・ビュー修飾 子 *source\_view\_qual*、ターゲット所 有者 *target\_owner*、およびターゲッ ト表 *target\_table* に対して、正常に 終了しました。

説明**:** 以下は、*action name* に有効な値です。

- v *Add Subscription Member*
- v *Add Subscription Member Column*
- v *Drop Subscription Member*

ユーザーの処置**:** このメッセージは通知のみであ り、アクションは必要ありません。

**ASN1514I** レプリケーション・アクションは、 *timestamp* に、*successful* の成功、 *errors* のエラー、および *warning* の警告で終了しました。

説明**:** これは情報メッセージです。

- ユーザーの処置**:** アクションは不要です。
- **ASN1550E** レプリケーション・アクション *action\_name* はエラー終了しまし た。 入力パラメーター *input\_parameter* の値がありませ ん。

説明**:** 入力パラメーターはこのアクションには必 須ですが、指定されていません。

ユーザーの処置**:** 必須パラメーターを指定して、 レプリケーション・アクションを再実行してくだ さい。

**ASN1551E** レプリケーション・アクション *action\_name* はエラー終了しまし た。 入力パラメーター *input\_parameter* の値 *value* が誤り です。 理由コードは *reason\_code*。

説明**:** 入力パラメーターとして指定された値は、 有効な値ではありません。 理由コードとして有 効な値は以下のとおりです。

- **0** ブロッキング時間値 (分単位) は、0 か ら 999 の間でなければなりません。
- **1** コミット・カウント値は、0 から 999 の間でなければなりません。
- **2** サーバー・タイプ値はキャプチャー・サ ーバーでなければなりません。
- **3** 表のタイプは、以下のいずれかである必 要があります。
	- USERTABLE
	- CCD TABLE
	- POINT IN TIME
	- **BASE AGGREGATE**
	- CHANGE AGGREGATE
	- REPLICA
	- USERCOPY
- **4** リモート・サーバー名値は NULL でな ければなりません。
- **5** サーバーのタイプは、以下のいずれかで ある必要があります。
	- v キャプチャー・サーバー
	- v コントロール・サーバー
	- v キャプチャーおよびコントロール・サ ーバー
	- v キャプチャー、コントロールおよびタ ーゲット・サーバー
- **6** 内部 CCD 表は、非完了でなければなり ません。
- **7** アプライ修飾子が、18 文字の最大長を 超えています。
- **8** セット名が、18 文字の最大長を超えて います。
- **9** イベント名の長さは、18 文字以下でな ければなりません。
- **10** ソース・キャプチャー・スキーマ名が、 30 文字の最大長を超えています。
- **11** ターゲット・キャプチャー・スキーマ名 が、30 文字の最大長を超えています。
- 12 BEFORE OR AFTER ステートメント値 は、'A'、'B'、または 'S' でなければな りません。
- **13** EI OR CALL 値は、'C' または 'E' で なければなりません。
- **14** SQLSTATES の長さは、50 桁以下でな ければなりません。
- **15** SQLSTATES は数値でなければなりませ ん。
- **16** CONFLICT LEVEL は、ゼロ (0) または NONE でなければなりません。
- **17** CHGONLY 値は、'N' でなければなりま せん。
- **18** 外部 CCD 表は非コンデンスで、LOB 列が含まれています。
- 19 CONFLICT\_LEVEL は 0 から 2 の間で なければなりません。
- **20** CHGONLY 値は 'Y' か 'N' でなければ なりません。
- **21** RECAPTURE 値は 'Y' か 'N' でなけれ ばなりません。
- **22 DISABLE REFRESH 値は 0 か 1 でな** ければなりません。
- **23** CHG UPD TO DEL INS 値は 'Y' か 'N' でなければなりません。
- **24** STOP ON ERROR 値は 'Y' か 'N' で なければなりません。
- **25** BEFORE\_IMG\_PREFIX 値は 1 文字でな ければなりません。
- **26** それ以前のシナリオではいずれも、対応 する表スペースの *New Tablespace* フラ グが真に設定されていません。
- **27** 表名が有効なコントロール表ではありま せん。 有効なコントロール表のリスト については、「レプリケーション・ガイ ドおよびリファレンス」を参照してくだ さい。
- **28** 連合サーバーが検出されましたが、対応 する連合スキーマ名が見つかりませんで した。 連合システムで API を呼び出す 場合には、連合スキーマ名が指定されて いることを確認してください。
- **29** OS/400 システム上の指定されたリモー ト・ソース・データベース名が、登録さ れているリモート・ソース・データベー ス名と一致しません。

ユーザーの処置**:** 入力パラメーターに有効な値を 指定して、レプリケーション・アクションを再実 行してください。 詳しくは、オンライン・ヘル プを参照してください。

**ASN1552E** レプリケーション・アクション *action\_name* はエラー終了しまし た。 入力パラメーター *input\_parameter1* の値 *value1* は、 入力パラメーター *input\_parameter2* の値 *value2* と非互換です。

説明**:** レプリケーション・パラメーターに指定さ れた値が、別のパラメーターの指定と衝突しま す。

ユーザーの処置**:** 入力パラメーターに有効な値を 指定して、レプリケーション・アクションを再実 行してください。 詳しくは、オンライン・ヘル プを参照してください。

第 24 章 レプリケーション・メッセージ **707**

**ASN1553E** 入力パラメーター *input\_parameter1* の値 *value1* は、既存のサブスクリ プション・セット *subscription\_set*、 アプライ修飾子 *apply\_qual*、および 処理順序 *whos\_on\_first* の値 *value2* と非互換です。

説明**:** レプリケーション・パラメーターに提供さ れた値は、既存のサブスクリプション・セットの いずれかの値と衝突します。

ユーザーの処置**:** 入力パラメーターに有効な値を 提供するか、またはサブスクリプション・セット の定義を変更してから、レプリケーション・アク ションを再実行してください。 詳しくは、オン ライン・ヘルプを参照してください。

**ASN1560E** レプリケーション・アクションがエ ラー終了しました。 **SQL** エラーを 検出しました。 **SQL** メッセージ**:** *sql\_message*。

説明**:** SQL ステートメントの実行中に、エラー が発生しました。

ユーザーの処置**:** SQL については、ご使用のデ ータベース・メッセージ・リファレンスを参照し てください。

**ASN1561E** サーバー *server\_alias* への接続を確 立できません。 **SQL** エラーを検出 しました。 **SQL** メッセージ**:** *sql\_message*。

説明**:** 指定されたサーバーへの接続を確立できま せんでした。

ユーザーの処置**:** SQL については、ご使用のデ ータベース・メッセージ・リファレンスを参照し てください。 ユーザー ID とパスワード情報が 正しいことを確認してください。

**ASN1562E** レプリケーション・アクションがエ ラー終了しました。 予期しないエ ラーが起きました。 参照コード *reference\_code*。

説明**:** ランタイム・エラーのため、指定されたア クションを実行できません。

ユーザーの処置**:** IBM ソフトウェア・サポート に連絡してください。

**ASN1563E** レプリケーション・アクション *action\_name* はエラー終了しまし た。 レプリケーション・アーキテ クチャー・レベル *arch\_level* は、 サーバー *server\_alias* をサポートし ていません。

説明**:** 指定されたレプリケーション・アーキテク チャー・レベルは、指定されたサーバーのオペレ ーティング・システム、バージョン、またはリリ ースでサポートされていません。

ユーザーの処置**:** 「DB2 Universal Database レプ リケーションのガイドおよびリファレンス」資料 の表構造の説明を参照し、登録表の ARCH LEVEL 列に必要な値をチェックしてくだ さい。

**ASN1564E** レプリケーション・アクション *action\_name* はエラー終了しまし た。 キャプチャー・スキーマ *capture\_schema* に対するキャプチャ ー・サーバー・レプリケーション・ アーキテクチャー・レベルは、この レプリケーション・アクションをサ ポートしていません。

**説明:** captureschema.IBMSNAP\_REGISTER で見 つかったレプリケーション・アーキテクチャー・ レベルでは、指定されたレプリケーション・アク ションは許可されません。

ユーザーの処置**:** キャプチャー・サーバーのコン トロール表をバージョン 8 にマイグレーション

してから、このアクションを実行してください。

**ASN1565E** レプリケーション・アクション *action\_name* はエラー終了しまし た。 アプライ・コントロール・サ ーバー・レプリケーション・アーキ テクチャー・レベルは、このレプリ ケーション・アクションをサポート していません。

説明**:** ASN.IBMSNAP\_SUBS\_SET で見つかった レプリケーション・アーキテクチャー・レベルで は、指定されたレプリケーション・アクションは 許可されません。

ユーザーの処置**:** アプライ・コントロール・サー バーのコントロール表をバージョン 8 にマイグ レーションしてから、このアクションを実行して ください。

**ASN1567W** 表スペース *tablespace\_name* の表ス ペース・コンテナー情報が、ライブ ラリー *library\_name* の中の **DB2** ストアード・プロシージャー *procedure\_name* が見つからないた めに読み取れません。

説明**:** DB2 ストアード・プロシージャー READTSCINFOS が、キャプチャーまたはターゲ ット DB2 サーバーに見つかりません。 このスト アード・プロシージャーは、そのサーバーの DB2 表スペース・コンテナー情報を検索するために必 要です。

ユーザーの処置**:** ストアード・プロシージャーが サーバー上に存在するかどうかを判別します。フ ァイル db2rtsc が sqllib ディレクトリーの function ディレクトリーに存在するかどうかをチ ェックします。 ファイル db2rtsc は、サーバーが V8 より前のサーバーの場合には、存在しない可 能性があります。 ストアード・プロシージャー が存在しない場合は、出力スクリプトで提供され ている表スペース・コンテナー定義を編集してく ださい。

**ASN1568E** データベース *object*、*objectname* の 名前の長さ *length* が、許可された 限界 *allowed\_limit* を超えていま す。

説明**:** 2 番目のパラメーターで提供されているデ ータベース・オブジェクト・タイプでは、このパ ラメーターで提供されている実際のオブジェクト の長さよりも短い長さが許可されます。 プロパ ティー・ファイルにあるように、次の値がオブジ ェクトに有効です: *Table*、*Index*、*Tablespace*、 *Table owner*、*Nickname*。

ユーザーの処置**:** 適切なデータベースについて は、「SQL リファレンス」を参照して正しい名前 の長さを指定してください。

**ASN1569E** 作成しようとしているデータベー ス・オブジェクトの名前は、タイプ *objecttype* の既存名 *objectowner.objectname* と同一で す。

説明**:** このデータベース・オブジェクトは、同じ タイプで同じ名前を持つデータベース・オブジェ クトがすでに存在するため、作成できません。 プロパティー・ファイルにあるように、次の値が オブジェクトに有効です: *Table*、*Index*、 *Nickname*、*Tablespace*、*Table owner*。

ユーザーの処置**:** DB2 にまだ存在していない名 前をそのオブジェクトに指定して、レプリケーシ ョン・タスクを再発行してください。

## **ASN1570E** データベース・オブジェクト *object*、*objectowner.objectname* は、 存在しません。

説明**:** このデータベース・オブジェクトは DB2 カタログに存在しません。このオブジェクトは、 サブスクリプション・セットのソースまたはター ゲットとして定義するために、レプリケーショ ン・アクションごとに存在している必要がありま す。 このオブジェクトは既存の登録またはサブ

スクリプション・セット定義の一部として定義さ れた可能性がありますが、DB2 カタログの中で見 つかりません。 プロパティー・ファイルにある ように、次の値は、オブジェクトに有効です: *Table*、 *Index*、*Nickname*、 *Tablespace*、 *Table owner*、 *View*です。

ユーザーの処置**:** DB2 にすでに存在している名 前を指定して、レプリケーション・タスクを再発 行してください。 オブジェクトが既存の登録ま たはサブスクリプション・セットの一部として定 義された場合は、そのオブジェクトが DB2 カタ ログの中に存在するか確認してください。

- **ASN1571E** データベース表 *tableowner.tablename* を作成できま せん。このデータベース定義は、デ ータ・タイプ *datatype* と列 *column\_name* では無効です。 理由 コードは *reason\_code*。
- 説明**:** 以下は、有効な *reason code* です。
- **0** データ・タイプがこのプラットフォーム でサポートされていません。
- **1** 列の長さがこのプラットフォームでサポ ートされていません。
- **2** 列の精度またはスケールがこのプラット フォームでサポートされていません。

ユーザーの処置**:** 適切なデータベースについて は、「SQL リファレンス」を参照してください。

**ASN1572E** タイプ *object\_type* のデータベー ス・オブジェクト *objectowner.objectname* の行サイズ *row\_size* が、そのデータベース・バ ッファー・プールの行サイズ *bufferpool\_rowsize* を超えていま す。 このデータベース・オブジェ クトを作成できません。

説明**:** 表の行サイズは、その表の表スペースのペ ージ・サイズを超えることはできません。 表ス

ペースのページ・サイズは、その表スペースが属 しているバッファー・プールのページ・サイズか ら派生します。 スクリプトは生成されません。

ユーザーの処置**:** 別の表スペースに表を作成する 必要がある可能性があります。 ご使用の DB2 プ ラットフォームの資料を参照してください。

**ASN1573E** タイプ *object\_type* のデータベー ス・オブジェクト *objectowner.objectname* の列数 *number\_columns* が、データベース の限界 *db2\_limit* を超えています。 このデータベース・オブジェクトを 作成できません。

説明**:** データベース・オブジェクト (表または索 引) に含められる列数は DB2 プラットフォーム に依存しますが、事前定義の数を超えることはで きません。 スクリプトは生成されません。 次の 値がオブジェクト・タイプに有効です: *table*、 *index*。

ユーザーの処置**:** DB2 オブジェクトを設計し直 してください。

**ASN1574E** 表スペース *tablespace\_name* の **DB2** ページ・サイズ *page\_size* が 無効です。 理由コードは *reason\_code*。

説明**:** 表スペースを正常に作成するには、ペー ジ・サイズが有効でなければなりません。以下 は、有効な理由コードの値です。

- **0** ページ・サイズが、指定されたバッファ ー・プールのページ・サイズと等しくな い。
- **1** ページ・サイズが、次のいずれとも等し くない: 4K、8K、16K、32K。

ユーザーの処置**:** 適切なページ・サイズまたは値 については、「DB2 SQL リファレンス」を参照 してください。

### **ASN1575W DB2** 表 *tableowner.tablename* は、 **DB2** デフォルト表スペースに作成 されます。

説明**:** 指定された表の作成場所を示す表スペース 名が指定されていないため、この表は DB2 のデ フォルト表スペースに作成されます。 指定され た表に対してデフォルト表スペースが適切でない 場合、これは問題となる可能性があります。

ユーザーの処置**:** DB2 デフォルトについては、 「SQL リファレンス」を参照してください。 表 を独自の表スペースに作成する必要がある場合 は、適切な指定でレプリケーション・タスクを再 発行してください。 デフォルトがこの表に適切 である場合は、何のアクションも必要ありませ  $h<sub>o</sub>$ 

# **ASN1576W DB2** 索引 *index\_name* は、**DB2** デ フォルト索引スペースまたは表スペ ースに作成されます。

説明**:** 指定された索引が作成される表スペース (ワークステーション・オペレーティング・システ ムの場合) または索引スペース (z/OS オペレーテ ィング・システムの場合) が指定されていませ ん。 そのため、索引は DB2 デフォルトを使って 作成されます。 指定された索引に対してデフォ ルト指定が適切でない場合、これは問題となる可 能性があります。

ユーザーの処置**:** DB2 デフォルトについては、 「SQL リファレンス」を参照してください。 索 引を独自の表スペースまたは索引スペースに作成 する必要がある場合は、適切な指定でレプリケー ション・タスクを再発行してください。 デフォ ルトがこの索引に適切である場合は、何のアクシ ョンも必要ありません。

## **ASN1577W DB2** 表スペース *tablespace* は、 **DB2** デフォルト・データベースに 作成されます。

説明**:** z/OS オペレーティング・システムに対し てだけ、指定された表スペースが作成されるデー タベースが作成されていません。 そのため、表 スペースは DB2 デフォルトを使って作成されま す。 指定された表スペースに対してデフォルト 指定が適切でない場合、これは問題となる可能性 があります。

ユーザーの処置**:** DB2 デフォルトについては、 「SQL リファレンス」を参照してください。 表 スペースを独自のデータベースに作成する必要が ある場合は、適切な指定でレプリケーション・タ スクを再発行してください。 デフォルトがこの 表スペースに適切である場合は、何のアクション も必要ありません。

## **ASN1578I DB2** 表スペース *tablespace* は、 **DB2** デフォルト・ストレージ・グ ループに作成されます。

説明**:** ワークステーションと z/OS オペレーティ ング・システムに対してだけ、指定された表スペ ースが作成されるストレージ・グループが指定さ れていません。 そのため、表スペースは DB2 デ フォルトを使って作成されます。 指定された表 スペースに対してデフォルト指定が適切でない場 合、これは問題となる可能性があります。

ユーザーの処置**:** DB2 デフォルトについては、 「SQL リファレンス」を参照してください。 表 スペースを独自のストレージ・グループに作成す る必要がある場合は、適切な指定でレプリケーシ ョン・タスクを再発行してください。 デフォル トがこの表スペースに適切である場合は、何のア クションも必要ありません。

### **ASN1579I DB2** 索引 *index\_name* は、**DB2** デ フォルト・ストレージ・グループに 作成されます。

説明**:** ワークステーションと z/OS オペレーティ ング・システムに対してだけ、DB2 索引が作成さ れるストレージ・グループが指定されていませ ん。 そのため、DB2 は、デフォルト指定を使っ て索引を作成しました。 指定された索引に対し てデフォルト指定が適切でない場合、これは問題 となる可能性があります。

ユーザーの処置**:** DB2 デフォルトについては、 「SQL リファレンス」を参照してください。 索 引を独自のストレージ・グループに作成する必要 がある場合は、適切な指定でレプリケーション・ タスクを再発行してください。 デフォルトがこ の索引に適切である場合は、何のアクションも必 要ありません。

## **ASN1580I DB2** 表スペース *tablespace* は、 **DB2** デフォルト・バッファー・プ ールに作成されます。

説明**:** ワークステーションと z/OS オペレーティ ング・システムに対してだけ、指定された表スペ ースが作成されるバッファー・プールが指定され ていません。 そのため、表スペースは DB2 デフ ォルトを使って作成されます。 指定された表ス ペースに対してデフォルト指定が適切でない場 合、これは問題となる可能性があります。

ユーザーの処置**:** DB2 デフォルトについては、 「SQL リファレンス」を参照してください。 表 スペースを独自のバッファー・プールに作成する 必要がある場合は、適切な指定でレプリケーショ ン・タスクを再発行してください。 デフォルト がこの表スペースに適切である場合は、何のアク ションも必要ありません。

# **ASN1581I DB2** 索引 *index\_name* は、**DB2** デ フォルト・バッファー・プールに作 成されます。

説明**:** ワークステーションと z/OS オペレーティ ング・システムに対してだけ、指定された索引が 作成されるバッファー・プールが指定されていま せん。 そのため、索引は DB2 デフォルトを使っ て作成されます。 指定された索引に対してデフ ォルト指定が適切でない場合、これは問題となる 可能性があります。

ユーザーの処置**:** DB2 デフォルトについては、 「SQL リファレンス」を参照してください。 索 引を独自のバッファー・プールに作成する必要が ある場合は、適切な指定でレプリケーション・タ スクを再発行してください。 デフォルトがこの 索引に適切である場合は、何のアクションも必要 ありません。

**ASN1582W** 表スペース *tablespace* は、バッフ ァー・プール *buffer\_pool* に作成さ れますが、このバッファー・プール は存在しないか、アクティブになっ ていません。

説明**:**

- DB2 UDB データベースにあるアプリケーショ ンに対して、指定された表スペースが作成され るバッファー・プールが存在していません。
- DB2 for z/OS データベースにあるアプリケー ションに対して、指定された表スペースが作成 されるバッファー・プールがアクティブになっ ていません。

ユーザーの処置**:**

- DB2 UDB データベースの場合、スクリプトの 実行時に、バッファー・プールが存在している ことを確認してください。
- DB2 for z/OS データベースの場合、スクリプ トの実行時に、バッファー・プールがアクティ ブになっていることを確認してください。

**ASN1583E** 表スペース *tablespace* のページ・ サイズ *page\_size* が、デフォルトの バッファー・プール・ページ・サイ ズと一致しません。

説明**:** 指定されたページ・サイズは、デフォルト のバッファー・プールのページ・サイズと一致し ません。表スペースを作成できません。

ユーザーの処置**:** ページ・サイズを変更するか、 別のバッファー・プールを選択してください。

**ASN1584E** レプリケーション・アクション *action\_name* はエラー終了しまし た。 キャプチャー・スキーマ *capture\_schema* のキャプチャー・サ ーバー・レプリケーション・アーキ テクチャー・レベル *arch\_level* は、有効なアーキテクチャー・レベ ルではありません。

説明**:** captureschema.IBMSNAP\_REGISTER で見 つかったレプリケーション・アーキテクチャー・ レベルでは、指定されたレプリケーション・アク ションは許可されません。

ユーザーの処置**:** このアーキテクチャー・レベル はサポートされていないため、キャプチャー・コ ントロール・サーバーにあるコントロール表を手 動でドロップしてください。 有効なアーキテク チャー・レベルで、コントロール表を作成してく ださい。

**ASN1585E** レプリケーション・アクション *action\_name* はエラー終了しまし た。 アプライ・コントロール・サ ーバーのレプリケーション・アーキ テクチャー・レベル *arch\_level* は、有効なアーキテクチャー・レベ ルではありません。

説明**:** ASN.IBMSNAP\_SUBS\_SET で見つかった レプリケーション・アーキテクチャー・レベルで は、指定されたレプリケーション・アクションは 許可されません。

ユーザーの処置**:** このアーキテクチャー・レベル はサポートされていないため、アプライ・コント ロール・サーバーにあるコントロール表を手動で ドロップしてください。 有効なアーキテクチャ ー・レベルで、コントロール表を作成してくださ い。

**ASN1586W DB2** 表 *tableowner.tablename* は、 **DB2** デフォルト・データベースに 作成されます。

説明**:** z/OS オペレーティング・システムに対し てだけ、指定された表が作成されるデータベース が作成されていません。 そのため、表は DB2 デ フォルトを使って作成されます。 指定された表 に対してデフォルト指定が適切でない場合、これ は問題となる可能性があります。

ユーザーの処置**:** DB2 デフォルトについては、 「SQL リファレンス」を参照してください。 表 スペースを独自のデータベースに作成する必要が ある場合は、適切な指定でレプリケーション・タ スクを再発行してください。 デフォルトがこの 表に適切である場合は、何のアクションも必要あ りません。

**ASN1587E** データベース・オブジェクト *object\_name* のパラメーター *parameter\_name* の値 *value* **(**タイプ *type***)** は無効です。

説明**:** 指定された値は無効であるか、別のパラメ ーター値と競合します。

ユーザーの処置**:** 有効な値については、「SQL リファレンス」を参照してください。

**ASN1588E** パラメーターのコード化スキームに 指定された *encoding\_scheme* は、 **DB2** サーバー *server\_name* では無 効です。

説明**:** コード化スキームに指定された値が、サー バーの DB2 バージョンでは無効です。 スクリプ トは生成されません。

ユーザーの処置**:** DB2 バージョンのコード化ス キームの有効値については、「SQL リファレン ス」を参照してください。

**ASN1589W** 表スペース *tspace* の表スペース・ コンテナー *container* のサイズ計算 で、誤ったコンテナー・サイズが算 出されました。そのため、コンテナ ー・サイズがサイズ *size* **MB** に変 更されました。

説明**:** 表スペース・コンテナーのサイズを計算し た結果、有効な表スペース・コンテナー定義で使 用するには小さすぎる値が算出されました。 そ の定義が DB2 に確実に受け入れられるように、 表スペース・コンテナー定義に対してレプリケー ション特定の最小コンテナー・サイズが指定され ています。

ユーザーの処置**:** 現在のソース表サイズのパーセ ンテージを基にした計算の場合は、ソース表にデ ータが含まれているかチェックし、RUNSTATS ユーティリティーを使ってソース表の統計が最新 かどうかをチェックしてください。 行数を基に した計算の場合は、行数が実際のものであるかチ ェックしてください。

**ASN1590E DB2** 表スペース *table\_sp\_name* が パーティション化され、**DB2** *object\_type group* の中にあります。 この表スペースはパーティション化 してはならず、*object\_type* **IBMCATGROUP** の中になければな りません。

説明**:** 示された表スペースはパーティション表ス ペースであり、DB2 カタログ・ノード上またはパ ーティション・グループ上には常駐しません。 パーティション表スペースの中でのレプリケーシ ョン・コントロール表の作成はサポートされてい ません。 スクリプトは生成されません。

ユーザーの処置**:** パーティション化されていない 表スペースを指定してください。

### **ASN1600E** リモート・サーバー

*remote\_servername* が見つかりませ ん。

説明**:** 指定されたリモート・サーバー名は、連合 カタログ表 SYSIBM.SYSSERVERS、列

REMOTE SERVER に見つかりません。 DB2 以 外のリレーショナル・サーバーには、アクセスで きません。

ユーザーの処置**:** リモート・サーバー名に指定し た入力を確認して、再度アクションを呼び出す か、または連合カタログ表を適切に移植してくだ さい。

#### **ASN1601E** リモート・サーバー

*remote\_servername* に対するリモー ト認証情報が見つかりません。

**説明: 指定された REMOTE SERVER 値のリモ** ート認証情報が、連合カタログ表 SYSIBM.SYSXXXXX に見つかりません。 DB2 以外のリレーショナル・サーバーには、アクセス できません。

ユーザーの処置**:** リモート・サーバー名に指定し た入力を確認して、再度アクションを呼び出す

か、または連合カタログ表を適切に移植してくだ さい。

**ASN1602E** サーバー *server\_alias* は、連合サー バーへのアクセスをサポートしてい ません。

説明**:** 連合レプリケーション関数は、DB2 UDB ワークステーション V8 およびそれ以降でのみサ ポートされます。

ユーザーの処置**:** 指定したデータベース・サーバ ーが、上記リストのいずれかであることを確認す るか、レプリケーション・タスクをサポートしな いサーバーに対してそのタスクを発行しないでく ださい。

# **ASN1603E** レプリケーション・アプライ・コン トロール・サーバーは、**DB2** リレ ーショナル以外のサーバーには常駐 できません。

説明**:** DB2 以外のリレーショナル・サーバー は、レプリケーション・キャプチャー・コントロ ール・サーバーまたはターゲット・サーバーとな ることはできますが、アプライ・コントロール・ サーバーにはなれません。

ユーザーの処置**:** DB2 サーバーをレプリケーシ ョン・アプライ・コントロール・サーバーとして 指定してください。

**ASN1604E** リモート表 *remoteowner.tablename* は、**DB2** リレーショナル・サーバ ー以外に存在しますが、指定された ニックネーム *nicknameowner.nickname* が、連合サ ーバーに見つかりません。

説明**:** 指定されたリモート表は、リモート・デー タベースに存在しますが、それに対応するニック ネームが連合データベースに見つかりません。

ユーザーの処置**:**

- 1. ニックネームの作成方法について、DB2 連合 の資料を参照します。
- 2. 連合データベースにニックネームを作成しま す。
- 3. 再度、レプリケーション・タスクを発行しま す。

**ASN1605E** ニックネーム

*nicknameowner.nickname* は、連合サ ーバーに存在しますが、リモート表 *remoteowner.remotetable* が、**DB2** リレーショナル・サーバー以外のサ ーバーに見つかりません。

説明**:** 指定されたリモート表のニックネームは存 在しますが、それに対応するリモート表がリモー ト・データベースに存在しません。 これは、レ プリケーション定義を作成する際の、矛盾する定 義の状態です。

#### ユーザーの処置**:**

- 1. ニックネームをドロップします。
- 2. 表タイプに応じて、以下のアクションを実行 します。
	- 表がユーザー表の場合は、リモート・サー バーにそのリモート表を作成します。
	- 表がキャプチャー・コントロール・サーバ ー上のレプリケーション・コントロール表 である場合は、以下のアクションを実行し ます。
		- a. キャプチャー・コントロール・サーバー 上の既存のコントロール表からデータを コピーします。
		- b. キャプチャー・コントロール・サーバー 上のコントロール表をドロップします。
	- c. キャプチャー・コントロール・サーバー 上にコントロール表を作成します。
- 3. 連合サーバーにニックネームを作成します。
- 4. 再度、レプリケーション・タスクを発行しま す。

**ASN1606W** ニックネーム

*nickname\_owner.nickname\_name* は連 合サーバーに存在しますが、リモー ト表 *table\_owner.table\_name* が、 **IBM** 以外のサーバーに見つかりま せん。

説明**:** 指定されたリモート表のニックネームは存 在しますが、それに対応するリモート表がリモー ト・データベースに存在しません。 これは孤立 ニックネームですが、この不整合な状態は、レプ リケーション定義をドロップする際には問題あり ません。 スクリプトが生成されました。

ユーザーの処置**:** レプリケーション定義を作成す る際に、ソース・ニックネームがドロップされて いません。カタログの整合性を維持するために、 ニックネームをドロップしてください。

**ASN1607W** レプリケーション・サブスクリプシ ョン・ターゲットに対して定義され た ニックネーム *nickname\_owner.nickname\_name* を変 更するよう強くお勧めします。ソー スからターゲット列データ・タイプ へのマッピングが正しく行われるこ とを保証するために、列 *column\_name* のローカル・データ・ タイプを、*existing\_local\_datatype* か

> ら *recommended\_local\_datatype* に変 更するよう強くお勧めします。

説明**:** ソース列のデータ・タイプとそれに対応す るニックネーム・ターゲット列データ・タイプと の間でミスマッチが見つかりました。これは DB2 互換性規則に違反していませんが、ネイティブ の、 IBM 以外のエンド・ユーザー・アプリケー ションに問題が発生する可能性があります。列デ ータのレプリケーション中は、問題は発生しませ ん。 問題は、エンド・ユーザーがデータを検索 するときに発生します。 たとえば、DB2 以外の リレーショナル・データ・タイプから DB2 デー タ・タイプへのデフォルト・マッピングを使っ て、ニックネーム・データ・タイプが作成されて

ユーザーの処置**:** ターゲットをチェックして、タ ーゲットに必要なニックネーム・データ・タイプ が、まちがいなくソース列のデータ・タイプであ ることを確認してください。 そうであることが 確認できたら、'ALTER NICKNAME' ステートメ ントを発行して、ニックネーム列のローカル・デ ータ・タイプを変更してください。ニックネーム のローカル・データ・タイプをソース列のデー タ・タイプと同じに変更すると、DB2 以外のリレ ーショナル・サーバー上のエンド・ユーザー・ア プリケーションに対して、ソース列のデータ・タ イプと同じデータ・タイプの表示が強制されま す。

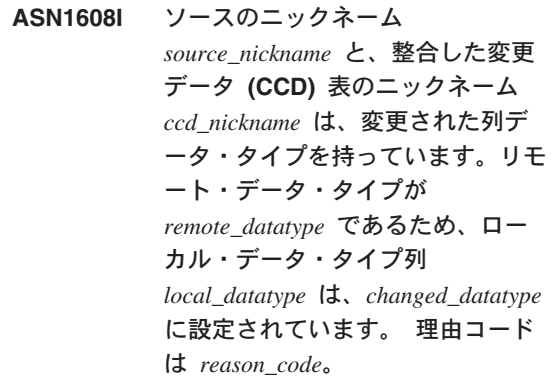

説明**:** このメッセージは、CCD のニックネーム の作成時に発行されます。正しいデータ・タイプ 設定を行うために、ニックネームは、DB2 以外の リレーショナル・サーバーに作成された CCD の データ・タイプに基づいて変更されます。 そう しないと、レプリケーション動作が不適切となり ます。 スクリプトは生成され、それによりユー ザー提供の定義が更新されました。

ユーザーの処置**:** レプリケーション更新が受け入

れ可能であれば、何のアクションも必要ありませ ん。

**ASN1609E** ニックネーム *nicknameowner.nickname* は連合サー バーに存在しますが、リモート表 *remoteowner.remotetable* に必要な列 がすべて含まれていません。

説明**:** ターゲット表のニックネームは存在します が、サブスクリプションで要求される列のサブセ ットしか含まれていません。

ユーザーの処置**:** ターゲット表に別のニックネー ムを使うか、既存のニックネームの列と一致する ように、サブスクリプションを変更してくださ い。

**ASN1620E** キャプチャー・サーバーのコントロ ール表と、アプライ・コントロー ル・サーバーのコントロール表の両 方が、すでに存在します。 キャプ チャー・サーバーのコントロール表 は、アーキテクチャー・レベル *capturearch\_level* とキャプチャー・ スキーマ capture schema で存在し ます。 アプライ・コントロール・ サーバーのコントロール表は、アー キテクチャー・レベル *applyarch\_level* で存在します。

**説明:** 表 captureschema.IBMSNAP\_REGISTER と captureschema.IBMSNAP\_SUBS\_SET は、すでに指 定されたサーバーに存在します。

ユーザーの処置**:**

- 既存の captureschema.IBMSNAP\_REGISTER コ ントロール表のアーキテクチャー・レベルが *0201* の場合:
	- 既存の captureschema.IBMSNAP\_REGISTER に、有効なレプリケーション定義がすでに設 定されている場合は、キャプチャー・サーバ ーのコントロール表をバージョン 8 アーキ テクチャーに移行します。
- 表が空の場合は、V8 より前のキャプチャ ー・サーバーのコントロール表をドロップし て、レプリケーション・タスクをもう一度実 行します。
- 既存のコントロール表のアーキテクチャー・レ ベルが *0201* でない場合は、別のキャプチャ ー・スキーマ名を使ってキャプチャー・サーバ ーのコントロール表を作成してみてください。
- 既存の IBMSNAP SUBS SET コントロール表 のアーキテクチャー・レベルが *0201* の場合:
	- 既存の ASN.IBMSNAP\_SUBS\_SET 表に、有 効なレプリケーション定義がすでに設定され ている場合は、アプライ・コントロール・サ ーバーのコントロール表をバージョン 8 ア ーキテクチャーに移行してください。
	- 表が空の場合は、単に V8 より前のアプラ イ・コントロール・サーバーのコントロール 表をドロップして、レプリケーション・タス クを再度実行します。
- 既存のコントロール表のアーキテクチャー・レ ベルが *0201* でない場合は、別のサーバー名を 使ってアプライ・コントロール・サーバーのコ ントロール表を作成してみてください。
- **ASN1621W** 少なくとも **1** 行がコントロール表 *controlowner.controltable* に見つかり ました。 このコントロール表をド ロップすると、その表に保管されて いるすべてのレプリケーション定義 がドロップされます。

説明**:** ドロップされるコントロール表が空ではあ りません。 生成されたスクリプトが実行される と、レプリケーション制御情報が削除されます。

ユーザーの処置**:** 以下の従属関係を保証できる場 合にのみ、生成されたスクリプトを実行してくだ さい。

v キャプチャー・コントロール・サーバーからコ ントロール表をドロップした場合の、従属する サブスクリプション・セットに対する影響を理 解する。

- v アプライ・コントロール・サーバーからコント ロール表をドロップした場合の、(multi-tier シ ナリオに対する) 既存の従属するサブスクリプ ション・セットに対する影響を理解する。
- レプリケーションに、これらの定義に対するキ ャプチャーまたはアプライ・プロセスをこれ以 上実行させたくない。

アーキテクチャー・レベルが *0201* の場合は、コ ントロール表をドロップする前に、キャプチャー またはアプライ・コントロール・サーバーのコン トロール表をバージョン 8 アーキテクチャーに 移行してください。

**ASN1622E** レプリケーション・アクション *action\_name* はエラー終了しまし た。必要なコントロール表 *controlowner.controltable* が見つかり ません。

説明**:** レプリケーション定義は、レプリケーショ ン・コントロール表に保管されています。 登録 またはサブスクリプション定義の作成前に、これ らの表が存在している必要があります。

IBMSNAP REGISTER 表の存在は、特定のキャプ チャー・スキーマに対して、キャプチャー・コン トロール・サーバーのコントロール表がすでに存 在するかどうかをチェックするために使用されま す。 IBMSNAP\_SUBS\_SET 表の存在は、アプラ イ・コントロール・サーバー上のコントロール表 がすでに存在するかどうかをチェックするために 使用されます。 IBMSNAP\_SUBS\_MEMBR の存 在は、サブスクリプション・メンバーの存在をチ ェックする際にチェックされます。

ユーザーの処置**:** コントロール表

IBMSNAP\_SUBS\_MEMBR 表が存在しない場合 は、ご使用環境が不整合の状態にあります。 ア プライ・コントロール・サーバーからすべてのコ ントロール表をドロップし、それをすべて作成し た後でアクションを試行してください。

または、コントロール表 IBMSNAP REGISTER または IBMSNAP\_SUBS\_SET が存在しない場合 は、登録またはサブスクリプション定義をコント ロール・サーバーに追加する前に作成してくださ い。 そうしない場合は、以下のことを実行でき ます。

- 1. 登録に関連するアクションを実行する場合 は、適切なキャプチャー・スキーマが指定さ れているかどうか、または適切なキャプチャ ー・コントロール・サーバーが入力データと して指定されているかどうかをチェックしま す。
- 2. サブスクリプションに関連するアクションを 実行する場合は、適切なアプライ・コントロ ール・サーバーが入力データとして指定され ているかどうかをチェックします。
- 3. ターゲット・サーバー (CCD またはレプリカ) での自動登録が必要なターゲット表の含まれ たサブスクリプション・セットを作成する場 合は、キャプチャー・コントロール・サーバ ーに対する適切なコントロール表が、サブス クリプション・ターゲット・サーバーに存在 するかどうかをチェックします。
- **ASN1623W** レプリケーション・コントロール 表、*controlowner.controltable* が見つ からず、ドロップされていません。

説明**:** *Drop Capture control tables* または *Drop Apply control server control tables* アクションが 発行されましたが、コントロール表が欠落してい ました。 スクリプトは、そのコントロール表に 対して適切な DROP ステートメントを生成しま せん。

ユーザーの処置**:** このメッセージは通知のみであ り、アクションは必要ありません。

**ASN1624I** サーバー *server\_alias* は、 *capture\_schema* に対する既知のレプ リケーション・キャプチャー・サー バーではありません。

**説明:** captureschema.IBMSNAP REGISTER 表が 見つかりません。 サーバーは、適切なキャプチ

ャー・サーバーのコントロール表 (IBMSNAP\_REGISTER 表を含む) がサーバーに存 在するときに、レプリケーション・キャプチャ ー・サーバーとして定義されます。

ユーザーの処置**:** 必要であれば、適切なキャプチ ャー・サーバー・コントロール表を作成してくだ さい。

## **ASN1625I** サーバー *server\_alias* は、既知のレ プリケーション・アプライ・コント ロール・サーバーではありません。

説明: ASN.IBMSNAP\_SUBS\_SET 表が見つかり ませんでした。 サーバーは、適切なアプライ・ コントロール・サーバーのコントロール表 (IBMSNAP\_SUBS\_SET 表を含む) がサーバーに存 在するときに、レプリケーション・アプライ・コ ントロール・サーバーとして定義されます。

ユーザーの処置**:** 必要であれば、アプライ・コン トロール・サーバーに適切なコントロール表を作 成してください。

**ASN1626E** キャプチャー・サーバーのコントロ ール表は、同じキャプチャー・スキ ーマのアーキテクチャー・レベル *arch\_level* に対してすでに存在して います。

説明**:** 表 captureschema.IBMSNAP\_REGISTER は、すでに指定されたサーバーに存在します。

### ユーザーの処置**:**

- v 既存の captureschema.IBMSNAP\_REGISTER 表 のアーキテクチャー・レベルが *0801* または *0805* の場合は、以下のオプションを考慮して ください。
	- 同じキャプチャー・スキーマに表がすでに存 在するため、コマンドの実行は必要ありませ ん。
	- 別のキャプチャー・スキーマでコマンドを実 行します。
- v 既存の captureschema.IBMSNAP\_REGISTER コ ントロール表のアーキテクチャー・レベルが *0201* の場合:
	- 既存の captureschema.IBMSNAP\_REGISTER に、有効なレプリケーション定義がすでに設 定されている場合は、キャプチャー・コント ロール・サーバーのコントロール表をバージ ョン 8 アーキテクチャーに移行します。
	- コントロール表が空の場合は、単純に V8 より前のキャプチャー・サーバーのコントロ ール表をドロップして、再度レプリケーショ ン・タスクを発行します。

そうでない場合、アーキテクチャー・レベルは 無効です。 表の作成を試行する前に、表を手 動でドロップする必要があります。

# **ASN1627E** いくつかのキャプチャー・サーバー のコントロール表がすでに同じキャ プチャー・スキーマに存在します が、それに対するアーキテクチャ ー・レベルを判別できません。

説明**:** 指定されたサーバーで他のキャプチャー・ サーバーのコントロール表が見つかりましたが、 表 captureschema.ASN.IBMSNAP\_REGISTER は存 在しません。 キャプチャー・サーバーのコント ロール表は、これらの表がドロップされるまで作 成できません。 キャプチャー・サーバーのレプ リケーション定義は、不整合状態です。

ユーザーの処置**:** 残りのキャプチャー・サーバー のコントロール表をドロップして、キャプチャ ー・コントロール・サーバー定義をクリーンアッ プし、コントロール表の作成タスクを再発行して ください。 データの逸失が発生するため、ドロ ップ・タスクの実行前に、残りのコントロール表 の内容を確認してください。

## **ASN1628E** キャプチャー・サーバーのコントロ ール表が、必要なアーキテクチャ ー・レベルにありません。

説明: 表 captureschema.IBMSNAP REGISTER は、指定されたアーキテクチャー・レベルで存在 しません。 スクリプトは生成されません。

ユーザーの処置**:** 適切なキャプチャー・コントロ ール・サーバーとキャプチャー・スキーマに適切 なアーキテクチャー・レベルで、再度レプリケー ション・タスクを発行してください。

## **ASN1629E** 指定されたキャプチャー・スキーマ に対するキャプチャー・サーバーの コントロール表が見つかりません。

説明**:** キャプチャー・コントロール表にコントロ ール表が存在しません。 コントロール表はドロ ップされず、スクリプトは生成されません。

ユーザーの処置**:** 適切なキャプチャー・コントロ ール・サーバーとキャプチャー・スキーマに適切 なアーキテクチャー・レベルで、再度レプリケー ション・タスクを発行してください。

**ASN1630W** いくつかのキャプチャー・サーバー のコントロール表がすでにキャプチ ャー・スキーマ *capture\_schema* に 存在しますが、そのアーキテクチャ ー・レベルを判別できません。 指 定されたアーキテクチャー・レベル *arch\_level* に対するレプリケーショ ン・アクション *action\_name* とキ ャプチャー・スキーマは、指定され たアーキテクチャー・レベルに属し ていない可能性のあるコントロール 表をドロップします。

説明**:** 表 captureschema.IBMSNAP\_REGISTER は、キャプチャー・サーバーに存在しません。 レプリケーション・アーキテクチャー・レベルは 不明であり、誤ったアーキテクチャー・レベルを 指定すると、重要なデータが失われる可能性があ

ります。 特定のキャプチャー・サーバーのコン トロール表のアーキテクチャー・レベルを推論で きるかどうかを判別するためのチェックは行われ ません。 コントロール表が存在する場合は、ド ロップされます。 スクリプトが生成されまし た。

ユーザーの処置**:** DB2 レプリケーションに適切 なアーキテクチャー・レベルで、再度タスクを発 行してください。

# **ASN1631E** アプライ・コントロール・サーバー のコントロール表は、アーキテクチ ャー・レベル *arch\_level* に対して すでに存在します。

説明: 表 ASN.IBMSNAP\_SUBS\_SET は、すでに 指定されたサーバーに存在します。 スクリプト は生成されません。

ユーザーの処置**:** 既存の ASN.IBMSNAP\_SUBS\_SET コントロール表のア ーキテクチャー・レベルが *0201* の場合:

- v 既存の ASN.IBMSNAP\_SUBS\_SET に、有効な レプリケーション定義がすでに設定されている 場合は、アプライ・コントロール・サーバーの コントロール表をバージョン 8 アーキテクチ ャーに移行してください。
- v 表が空の場合は、単に V8 より前のアプライ・ コントロール・サーバーのコントロール表をド ロップして、レプリケーション・タスクを再度 実行します。

そうでない場合、アーキテクチャー・レベルは無 効です。表の作成を試行する前に、表を手動でド ロップする必要があります。

**ASN1632E** いくつかのアプライ・コントロー ル・サーバーのコントロール表がす でに存在しますが、それに対するア ーキテクチャー・レベルを判別でき ません。

説明**:** 指定されたサーバーで他のアプライ・コン トロール・サーバーのコントロール表が見つかり

ましたが、表 ASN.IBMSNAP\_SUBS\_SET は存在 しません。 アプライ・コントロール・サーバー のコントロール表は、これらの表がドロップされ るまで作成できません。 アプライ・コントロー ル・サーバーのレプリケーション定義は、不整合 状態です。 スクリプトは生成されません。

ユーザーの処置**:** アプライ・コントロール・サー バーにある残りのコントロール表をドロップし て、アプライ・コントロール・サーバーのレプリ ケーション定義をクリーンアップしてください。 *Create control table* タスクを再発行してくださ い。 データの逸失が発生するため、*Drop* タスク の実行前に、残りのコントロール表の内容を確認 してください。

**ASN1633E** アプライ・コントロール・サーバー のコントロール表は、要求されたア ーキテクチャー・レベルにありませ ん。

説明**:** 表 ASN.IBMSNAP\_SUBS\_SET は、指定さ れたアーキテクチャー・レベルで存在しません。 スクリプトは生成されません。

ユーザーの処置**:** 適切なアプライ・コントロー ル・サーバーに適切なアーキテクチャー・レベル で、再度レプリケーション・タスクを発行してく ださい。

**ASN1634E** アプライ・コントロール・サーバー のコントロール表が見つかりません でした。

説明**:** アプライ・コントロール・サーバーからド ロップするコントロール表がありません。 スク リプトは生成されません。

ユーザーの処置**:** 適切なアプライ・コントロー ル・サーバーに適切なアーキテクチャー・レベル で、再度レプリケーション・タスクを発行してく ださい。

**ASN1635W** いくつかのアプライ・コントロー ル・サーバーのコントロール表がす でに存在しますが、そのアーキテク チャー・レベルを判別できません。 指定されたアーキテクチャー・レベ ル *arch\_level* に対するレプリケー ション・アクション *action\_name* は、指定されたアーキテクチャー・ レベルに属していない可能性のある コントロール表をドロップします。

説明**:** 表 ASN.IBMSNAP\_SUBS\_SET は、アプラ イ・コントロール・サーバーに存在しません。レ プリケーション・アーキテクチャー・レベルは不 明であり、誤ったアーキテクチャー・レベルを指 定すると、重要なデータが失われる可能性があり ます。 特定のアプライ・コントロール・サーバ ーのコントロール表のアーキテクチャー・レベル を推論できるかどうかを判別するためのチェック は行われません。 コントロール表が存在する場 合は、ドロップされます。 スクリプトが生成さ れました。

ユーザーの処置**:** DB2 レプリケーションに適切 なアーキテクチャー・レベルで、再度タスクを実 行してください。

**ASN1636E** アプライ修飾子 *apply\_qual* とセッ ト名 *set\_name* に対する手動フル・ リフレッシュのレプリケーション・ アクションが、エラー終了しまし た。 ソース・メンバー *sourceowner.sourcetable* とターゲッ ト・メンバー *targetowner.target\_table* の *capschema***.IBMSNAP\_PRUNCNTL** 表の同期点が、キャプチャー・プロ グラムによって変換されていませ  $h<sub>o</sub>$ 

説明**:** 同期点が 0 より小さいか、16 進のゼロと 等しくなっています。

ユーザーの処置**:** ロード前のスクリプトを実行し

て 16 進のゼロを変換し、キャプチャーがサーバ ーで実行されていることを確認してください。

**ASN1637E** アプライ修飾子 *apply\_qualifier* お よびセット名 *set\_name* に対するレ プリケーション・アクション **'**手動 フル・リフレッシュ**'** はエラー終了 しました。 指定されたサブスクリ プション・セットの中のターゲッ ト・サブスクリプション・セット・ メンバーの少なくとも **1** つのター ゲット構造が **8** より大です。 いず れのサブスクリプション・セット・ メンバーも、手動フル・リフレッシ ュの実行資格を持っていません。

説明**:** 指定されたサブスクリプション・セットの 中のターゲット・サブスクリプション・セット・ メンバーの少なくとも 1 つのターゲット構造が 8 より大です。 手動フル・リフレッシュは、8 より大きいターゲット構造をサポートしていませ ん。

ユーザーの処置**:** サブスクリプション・セット・ メンバーのターゲット構造が 8 以下であること を確認して、レプリケーション・タスクを再発行 してください。

**ASN1638W** ターゲット *targetowner.targetname* とソース *sourceowner.sourcename* を持つサブスクリプション・セッ ト・メンバーが完全ではありませ ん。 このサブスクリプション・セ ット・メンバーは、手動フル・リフ レッシュに含まれません。

説明**:** 手動フル・リフレッシュは、完全なターゲ ットのみをサポートします。 指定されたサブス クリプション・セット・メンバーは完全でないた め、含められません。

ユーザーの処置**:** アクションは不要です。

**ASN1639E** アプライ修飾子 *apply\_qualifier* お よびセット名 *set\_name* に対するレ プリケーション・アクション **'**手動 フル・リフレッシュ**'** はエラー終了 しました。 指定されたサブスクリ プション・セットのいずれのターゲ ット・サブスクリプション・セッ ト・メンバーも、完全ではないか、 手動フル・リフレッシュの実行資格 を持っていません。

説明**:** 手動フル・リフレッシュは、完全なターゲ ットのみをサポートしますが、ターゲットのいず れも完全ではありません。

ユーザーの処置**:** サブスクリプション・セット・ メンバーの少なくとも 1 つが完全であることを 確認して、レプリケーション・タスクを再発行し てください。

**ASN1640E** アプライ修飾子 *apply\_qualifier* お よびセット名 *set\_name* に対するレ プリケーション・アクションがエラ ー終了しました。サブスクリプショ ン・セットにサブスクリプション・ セット・メンバーが存在しません。

説明**:** このサブスクリプション・セットには、サ ブスクリプション・セット・メンバーがまったく 含まれていません。

ユーザーの処置**:** 少なくとも 1 つのサブスクリ プション・セット・メンバーをサブスクリプショ ン・セットに追加して、レプリケーション・タス クを再発行してください。

**ASN1641E** レプリケーション・アクション *action\_name* はエラー終了しまし た。 **OS/400** システム上では、こ のアクションは **OS/400** コマンド を使用する場合にのみサポートされ ます。

説明**:** レプリケーション・センターとコマンド行 は、どちらも OS/400 システムでレプリケーショ ン・アクションをサポートしません。 可能なア クションは、キャプチャー・サーバーのコントロ ール表の作成、アプライ・サーバーのコントロー ル表の作成、キャプチャー・サーバーのコントロ ール表のドロップ、またはアプライ・サーバーの コントロール表のドロップです。

ユーザーの処置**:** レプリケーション・アクション を実行するための OS/400 コマンドを発行してく ださい。

**ASN1650I** レプリケーション・アクション *action\_name* が、*timestamp* に開始 されました。 モニター・サーバー は *server\_name* で、 *Group\_or\_Contact* の名前は *group\_name\_or\_contact\_name* です。

説明**:** レプリケーション・アクションが、示され たモニター・サーバーで開始されました。

ユーザーの処置**:** このメッセージは通知のみであ り、アクションは必要ありません。

**ASN1653I** *group\_contact\_or\_condition\_name* に 対するレプリケーション・アクショ ン *action\_name* は、*timestamp* に、 正常に終了しました。 モニター・ サーバーは *server\_name* です。

説明**:** レプリケーション・アクションが、示され たモニター・サーバーで正常に終了しました。

ユーザーの処置**:** このメッセージは通知のみであ り、アクションは必要ありません。

**ASN1654E** レプリケーション・アクション *action\_name* はエラー終了しまし た。 入力パラメーター *parameter-name* の長さ *parameter\_length* が、限界 *maximum-limit* を超えています。

説明**:** 示された入力パラメーターの長さが、許容 最大長を超えています。 スクリプトは生成され ません。

ユーザーの処置**:** 入力パラメーター値を確認し、 パラメーター値を再入してください。

**ASN1655E** レプリケーション・アクション *action\_name* はエラー終了しまし た。 入力パラメーター *input\_parameter* の値 *input\_value* が 誤っています。

説明**:** 示された入力パラメーターの値が誤ってい ます。

ユーザーの処置**:** 有効なパラメーター値について は、ご使用の資料を参照してください。

**ASN1656E** レプリケーション・アクション *action\_name* はエラー終了しまし た。 入力パラメーター *input\_parameter* の値がありませ  $h<sub>o</sub>$ 

説明**:** このアクションでは、ここに示された入力 パラメーターの値は必須ですが、その値がありま せん。 スクリプトは生成されません。

ユーザーの処置**:** この必須入力パラメーターに値 を入力し、レプリケーション・アクションを再実 行してください。

**ASN1657E** レプリケーション・アクション *action\_name* はエラー終了しまし た。 少なくとも **1** つのオプショ ン・パラメーターを指定する必要が あります。

説明**:** 各パラメーター値がオプションのコマンド を発行するときは、少なくとも 1 つのオプショ ン・パラメーターを指定しなければなりません。 スクリプトは生成されません。

ユーザーの処置**:** 正しいパラメーターを指定して コマンドを再発行してください。

**ASN1658E** レプリケーション・アクション *action\_name* はエラー終了しまし た。 入力パラメーター *input\_parameter1* の値 *value1* は、 入力パラメーター *input\_parameter2* の値 *value2* と異なっている必要が あります。

説明**:** 1 つの入力パラメーターの値が別の入力パ ラメーターの値と同じであるために、矛盾した定 義が作成されました。 スクリプトは生成されま せん。

ユーザーの処置**:** 有効なパラメーター値を指定し てコマンドを再発行してください。

**ASN1659E** レプリケーション・アクション *action\_name* はエラー終了しまし た。 連絡先 *contact-name* はすでに 存在します。

説明**:** 示された連絡先名は、

ASN.IBMSNAP\_CONTACTS 表の行の 1 つにす でに存在しています。 連絡先名はユニークでな ければなりません。 スクリプトは生成されませ  $h<sub>o</sub>$ 

ユーザーの処置**:** 異なる連絡先名を指定してコマ ンドを再発行してください。

- **ASN1660E** レプリケーション・アクション *action\_name* はエラー終了しまし た。 連絡先 *contact-name* が存在し ません。
- 説明**:** 示された連絡先名は、

ASN.IBMSNAP\_CONTACTS 表のどの行にも存在 していません。 ASN.IBMSNAP CONTACTS 表 に連絡先名が存在していないと、その名前の変 更、置換、代行者指定、またはドロップはできま せん。 スクリプトは生成されません。

ユーザーの処置**:** 異なる連絡先名を指定してコマ ンドを再発行してください。

**ASN1661E** レプリケーション・アクション *action\_name* はエラー終了しまし た。 連絡先 *contact-name* は、この 連絡先をドロップすると各関連グル ープが空になるためにドロップでき ません。

説明**:** 1 つのグループには、少なくとも 1 つの 関連連絡先がなければなりません。 示された連 絡先は各関連グループの最後の連絡先であるた め、ドロップできません。 スクリプトは生成さ れません。

ユーザーの処置**:** 各関連グループをドロップして から、この連絡先をドロップしてください。

**ASN1662E** レプリケーション・アクション *action\_name* はエラー終了しまし た。 連絡先 *contact-name* は、この 連絡先が **1** つまたは複数の条件と 関連しているためにドロップできま せん。

説明**:** ドロップしようとしている連絡先名は、キ ャプチャー・コンポーネントまたはアプライ・コ ンポーネントに関する条件に関連した、唯一の連 絡先です。 スクリプトは生成されません。

ユーザーの処置**:** DROP CONTACT コマンドの SUBSTITUTE オプションを使用するか、
SUBSTITUTE コマンドを使用して、条件の連絡 先名を変更してください。 その条件が不要な場 合は、条件をドロップしてから連絡先をドロップ してください。

**ASN1663E** レプリケーション・アクション *action\_name* はエラー終了しまし た。 開始日に対して指定された値 *startdate\_value* は、終了日に対して 指定された値 *enddate\_value* を超え ています。

説明**:** 終了日を超える開始日は入力できません。 スクリプトは生成されません。

ユーザーの処置**:** 有効な日付の組み合わせを指定 して、コマンドを再発行してください。

**ASN1664E** レプリケーション・アクション *action\_name* はエラー終了しまし た。 グループ *group-name* はすで に存在します。

説明**:** 示されたグループ名は、

ASN.IBMSNAP GROUPS 表の行の 1 つにすでに 存在しています。 グループ名はユニークでなけ ればなりません。

ユーザーの処置**:** グループ名を変更して、コマン ドを再発行してください。

**ASN1665E** レプリケーション・アクション *action\_name* はエラー終了しまし た。 グループ *group\_name* が存在 しません。

説明**:** 示されたグループ名は、

ASN.IBMSNAP GROUPS 表のどの行にも存在し ていません。 ASN.IBMSNAP\_GROUPS 表にグル ープ名が存在していないと、そのグループ名の変 更またはドロップはできません。 スクリプトは 生成されません。

ユーザーの処置**:** グループ名を確認して、コマン ドを再発行してください。

**ASN1666E** レプリケーション・アクション *action\_name* はエラー終了しまし た。 グループ *group\_name* は、こ のグループが **1** つまたは複数の条 件と関連しているためにドロップで きません。

説明**:** ドロップしようとしているグループは、キ ャプチャー・コンポーネントまたはアプライ・コ ンポーネントに関する条件に関連した、唯一のグ ループです。 スクリプトは生成されません。

ユーザーの処置**:** このグループをドロップするに は、関連した条件の連絡先を変更してから、コマ ンドを再発行してください。

**ASN1667E** レプリケーション・アクション *action\_name* はエラー終了しまし た。 連絡先 *contact-name* は、指定 されたグループ *group\_name* と関連 していません。

説明**:** ドロップしようとしている連絡先名は、示 されたグループと関連していません。

ユーザーの処置**:** 示された連絡先名を確認して、 コマンドを再発行してください。

**ASN1668E** レプリケーション・アクション *action\_name* はエラー終了しまし た。 連絡先 *contact-name* は、指定 されたグループ *group\_name* とすで に関連しています。

説明**:** 指定した連絡先名は、示されたグループと すでに関連しています。

ユーザーの処置**:** アクションは不要です。

**ASN1671E** レプリケーション・アクション *action\_name* はエラー終了しまし た。 モニター修飾子 *mon-qual*、サ ーバー *server-name*、スキーマまた は修飾子 *schema-or-qualifier*、およ びサブスクリプション・セット名 *set-name* に対して、アラート条件 *condition-name* がすでに存在しま す。

説明**:** 作成しようとしているアラート条件は、示 されたパラメーターに対して、モニター・コント ロール・サーバー上にすでに存在しています。

ユーザーの処置**:** このアラート条件を確認して、 コマンドを再発行してください。

**ASN1672E** レプリケーション・アクション *action\_name* はエラー終了しまし た。 モニター修飾子 *mon-qual*、サ ーバー *server-name*、スキーマまた は修飾子 *schema-or-qualifier*、およ びサブスクリプション・セット名 *set-name* に対して、アラート条件 *condition-name* が存在しません。

説明**:** ドロップまたは変更しようとしているアラ ート条件が、モニター・コントロール・サーバー 上に存在していません。

ユーザーの処置**:** アラートの名前を確認して、コ マンドを再発行してください。

#### **ASN1673W** 条件 *condition\_name* は、アプライ 修飾子レベルでのみ有効です。

説明**:** この条件名は、サブスクリプション・セッ ト名の値では無効です。 サブスクリプション・ セットの名前は無視されます。

ユーザーの処置**:** サブスクリプション・セットの 値を指定しないでください。

**ASN1674W** 条件 *condition\_name* は、 **Update-anywhere** サブスクリプシ ョン・セットでのみ有効です。

説明**:** この条件名は、Update-anywhere サブスク リプション・セットでのみ有効です。

ユーザーの処置**:** この条件を設定しないでくださ い。 この条件は無視されます。

#### **ASN1675I** これはレプリケーション・センター からのテスト・メッセージです。

説明**:** このメッセージは、連絡先に入力された E メール・アドレスを検証する、テスト用の E メ ールに使用されます。

ユーザーの処置**:** このメッセージは通知のみであ り、アクションは必要ありません。

**ASN1677E** レプリケーション・アクション *action\_name* はエラー終了しまし た。 アプライ修飾子 *apply-qual* と サブスクリプション・セット名 *set-name* は、サーバー *server-name* に存在しません。

説明**:** このアプライ修飾子とサブスクリプショ ン・セットが、示されたアプライ・コントロー ル・サーバー上の IBMSNAP\_SUBS\_SET 表の中 に存在していません。

ユーザーの処置**:** 有効なアプライ修飾子と有効な サブスクリプション・セット名を指定してくださ い。

**ASN1678E** レプリケーション・アクション *action\_name* はエラー終了しまし た。 キャプチャー・スキーマ *cap-schema* は、サーバー *server-name* に存在しません。

説明**:** このキャプチャー・スキーマは、示された キャプチャー・コントロール・サーバー上の

ASN.IBMSNAP\_CAPSCHEMAS 表の中に存在して いません。

ユーザーの処置**:** 有効なキャプチャー・スキーマ を指定してください。

**ASN1679E** レプリケーション・アクション *action\_name* はエラー終了しまし た。 置換しようとした連絡先 *contact\_name* は、条件と関連してい ません。

説明**:** この連絡先名は

ASN.IBMSNAP CONDITIONS 表の中に存在して いません。 連絡先は、

ASN.IBMSNAP\_CONDITIONS 表の中に存在して いる場合にのみ置換できます。 スクリプトは生 成されません。

ユーザーの処置**:** 有効な連絡先名を指定してくだ さい。

**ASN1680I** レプリケーション・アクション *action\_name* は、*time* に開始されま した。 モニター・サーバーは *server\_name* です。

説明**:** これは情報メッセージです。

ユーザーの処置**:** アクションは不要です。

**ASN1681E** レプリケーション・アクションがエ ラー終了しました。 モニター・コ ントロール表は、アーキテクチャ ー・レベル *arch\_level* に対してす でに存在します。

説明**:** モニター・コントロール表は、モニター・ サーバーにすでに存在しています。

ユーザーの処置**:** 既存のモニター表のアーキテク チャー・レベルが 0801 の場合、その表はすでに 存在しているため、コマンドを実行する必要はあ りません。

**ASN1682E** レプリケーション・アクションがエ ラー終了しました。 モニター・コ ントロール表が見つかりませんでし た。

説明**:** ドロップするモニター・コントロール表が ありません。 スクリプトは生成されません。

ユーザーの処置**:** モニター・コントロール表を含 む適切なサーバーに対して、レプリケーション・ タスクを再発行してください。

**ASN1683E** レプリケーション・アクション *action\_name* はエラー終了しまし た。 指定されたキャプチャー・ス キーマによる行は、キャプチャー・ コントロール表がそのキャプチャ ー・スキーマの下に存在しなくて も、すでに **ASN.IBMSNAP\_CAPSCHEMAS**

表で検出されています。

**説明: IBMSNAP CAPSCHEMAS 表には、"キャ** プチャー・サーバー・コントロール表の作成″ ア クションに対する入力として指定されたキャプチ ャー・スキーマ値がすでに含まれています。 キ ャプチャー・スキーマ値はユニークでなければな りません。

ユーザーの処置**:** キャプチャー・スキーマ・フィ ールドに正しい値を指定していることを確認し、 IBMSNAP CAPSCHEMAS 表から指定されたキャ プチャー・スキーマが含まれる行を削除してくだ さい。タスクを再発行してください。

**ASN1684W** レプリケーション・コントロール表 *controlowner.control\_table* に対する ニックネーム *nicknameowner\_nickname* が、連合 データベースで見つかりませんでし た。

説明**:** すでにドロップまたは削除されたレプリケ ーション・コントロール表のニックネームをドロ

ップしようとしました。そのため、生成されたス クリプトには、このニックネームの DROP ステ ートメントが含まれていません。

ユーザーの処置**:** このメッセージは通知のみであ り、アクションは必要ありません。

## **ASN1685W** タイプ *object\_type* のオブジェクト *objectowner.object\_name* が、非 **DB2** リレーショナル・サーバーで 見つかりませんでした。

説明**:** すでにドロップまたは削除されたレプリケ ーション・オブジェクトをドロップしようとしま した。そのため、生成されたスクリプトには、こ のレプリケーション・オブジェクトの DROP ス テートメントが含まれていません。

ユーザーの処置**:** このメッセージは通知のみであ り、アクションは必要ありません。

**ASN1686E** 非 **DB2** リレーショナル・オブジェ クト *object\_name* に対する名前の長 さ *length* が、許可されている限度 *allowed\_limit* を超えています。

説明**:** 実際のオブジェクトに対して許可されてい る最大長より長い長さの DB2 以外のオブジェク ト名を指定しました。

ユーザーの処置**:** ユーザーのデータベースに適切 な SQL 解説書を参照してください。

**ASN1687E** レプリケーション・アクション *action\_name* はエラー終了しまし た。 表スペース *tablespace\_name* が、**IBMCATGROUP** ノード・グル ープに属していません。

説明**:** 指定された表スペースが、デフォルトの IBMCATGROUP ノード・グループに属していま せん。 レプリケーション・アクションは現在こ のノード・グループをサポートしていません。

ユーザーの処置**:** 表スペース名を確認して、コマ ンドを再発行してください。

- **ASN1688E** レプリケーション・アクション *action\_name* はエラー終了しまし た。 指定された表スペース・オプ ション *tableowner.tablename* が無効 です。
- 説明**:** コントロール表を作成するときに、表スペ ースをカスタマイズすることができます。 既存 の表スペース、また新規に表スペース、あるい は、同じセッションで、以前に別のコントロール 表用に既に指定された表スペースを使用すること ができます。これらの表スペース・オプションで 指定された値はあいまいです。 これらの表スペ ース・オプションに対して指定された値がない か、複数の値が指定されています。

ユーザーの処置**:** 表スペースのオプションの値を 確認して、タスクを再発行してください。

**ASN1689E** レプリケーション・アクション *action\_name* はエラー終了しまし た。 モニター修飾子 *monitor\_qualifier\_name*、サーバー *capture\_or\_apply\_server* およびスキ ーマまたは修飾子 *schema\_or\_qualifer* に対してアラー ト条件が存在しません。

説明**:** 指定されたモニター修飾子、キャプチャー またはアプライ・サーバーおよびスキーマまたは アプライ修飾子に対してアラート条件が定義され ていません。

ユーザーの処置**:** モニター修飾子、キャプチャー またはアプライ・サーバーおよびスキーマまたは アプライ修飾子に対して、少なくとも 1 つのア ラート条件を定義してください。

**ASN1700E** データ・タイプ *data\_type* の列 *tableowner.tablename.columnname* は、登録に組み込めません。 理由 コードは *reason\_code*。

説明**:** この列は、定義されているように、レプリ ケーション・キャプチャー機構でサポートできま せん。 指定された列の登録に対するスクリプト は、生成されません。理由コードとして有効な値 は以下のとおりです。

- **0** データ・タイプがサポートされていませ ん。
- **1** この列はすでに登録済みです。
- **2** z/OS fieldproc 列。
- **3** この列は、変更前イメージ列として適格 ではありません。
- **4** このデータ・タイプは、連合に対し、 DB2 を介してサポートされていません。
- **5** この列は、ソース・オブジェクトに存在 しません。
- **6** その表について、登録済み LOB 列の最 大数を超えました。
- **7** 列名が、変更前イメージの接頭部で開始 されています。
- **8** この列は、変更前イメージ列または変更 後イメージ列として適格ではありませ ん。
- **9** ソース表が 非 DB2 サーバーにある場合 は、列名で大小混在文字はサポートされ ていません。
- **10** この列名は、このソースに提供されてい る列の一つと重複しています。

ユーザーの処置**:** 理由コードをチェックして、列 を登録できない理由を判別してください。追加説 明または制限については、「DB2 レプリケーショ ン・ガイドおよびリファレンス」を参照してくだ さい。

**ASN1701E** 指定された表スペース

*tablespace\_name* に対して指定され たロック・サイズ値 *lock\_size* は無 効です。

説明**:** z/OS オペレーティング・システムの場 合、ロック・サイズは、P(PAGE)、R(ROW) また は A(ANY) のいずれかに等しくなければなりま せん。

ユーザーの処置**:** 正しいロック・サイズを指定し て、再度アクションを実行してください。

**ASN1702W** 登録済み列 *objectowner.objectname.columnname* のレプリケーション定義が、**NULL** 値をサポートするように変更されま した。

説明**:** 変更前イメージ列は、NULL 値をサポー トする必要があります。 変更前イメージ列の値 が指定されていないと、INSERT ステートメント は失敗します。 ユーザー提供の定義を更新する ために、スクリプトが生成されます。

ユーザーの処置**:** これは情報メッセージであり、 アクションは不要です。

**ASN1703E** 表 *tableowner.tablename* は、変更キ ャプチャー・レプリケーションのた めに登録できません。 理由コード は *reason\_code*。

説明**:** この表は、定義されているように、キャプ チャー機構でサポートできません。 スクリプト は生成されません。 理由コードとして有効な値 は以下のとおりです。

- **0** z/OS validproc を持つ表。
- **1** 内部 CCD 表が存在します。
- **2** CD 表が存在します。
- **3** DB2 カタログ表 (Windows、UNIX、iSeries)
- **4** この表はすでに登録済みです。
- **5** 内部 CCD 表のソースは登録済みソース ではありません。
- **6** ソースは CD 表であり、登録できませ  $h_{\alpha}$
- **7** このソース名はこのセッションで重複し ています。
- **8** ソースがレプリケーション・コントロー ル表です。
- **9** ソース列のいずれも、登録資格がありま せん。
- **10** この表の登録済み LOB 列の最大数を超 えました。
- **11** 構造化データ・タイプは、サポートされ ません。
- **12** 変更前イメージの接頭部には 1 文字し か使用できません。
- **13** 内部エラーが発生しました。
- **14** ブランク文字は、変更前イメージ接頭部 では無効です。
- **15** ソース表またはビューに、ブランク・ス ペースを含めてはいけません。 (**OS/400** のみ)
- **16** ブランク・スペース文字は CD 表所有 者**/**名前 フィールドで無効です。 (**OS/400** のみ)
- **17** 指定されたソースに対して、変更前イメ ージ列および変更後イメージのみの列を 登録することができません。列のすべて が変更前イメージであるか、変更前イメ ージの列がないかのいずれかである必要 があります。(**OS/400** のみ)
- **18** このソースの CD 名が重複しています。 このセッションにすでに存在する CD 名 です。
- **19** ソース・オブジェクト・タイプがレプリ ケーションに有効なオブジェクト・タイ プではありません。

ユーザーの処置**:** この表を変更キャプチャー・レ プリケーションに対して登録できない理由につい て、理由コードをチェックし判別してください。 追加説明および制限については、「DB2 レプリケ ーション・ガイドおよびリファレンス」を参照し てください。

# **ASN1704E** ビュー *viewowner.viewname* を登録 できません。 理由コードは

*reason\_code*。

説明**:** このビューは、定義されているように、レ プリケーション・キャプチャー機構でサポートで きません。スクリプトは生成されません。 理由 コードとして有効な値は以下のとおりです。

- **0** このビューの従属表が登録されていませ ん。
- **1** ビューが従属するソース表の列は登録さ れません。
- **2** このビューは、内部 CCD にあります。
- **3** このビューはすでに登録済みです。
- **4** このビューは、'OUTER JOIN' 構文を持 っています。
- **5** このビューには、関数を含む複数の表ま たはビュー列が組み込まれていますが、 ビュー定義の中に、各表に対する相関が 指定されていません。
- **6** このビューには、総計関数に対する参照 が含まれています。
- **7** このビューには、副選択または副照会が 含まれています。
- **8** このビューには、別のビューに対する参 照が含まれています。
- **9** このビューは、UNION を持っていま す。
- **10** この列に対する相関が指定されていませ  $h<sub>o</sub>$
- **11** 基本表にスキーマ名がありません。
- **12** 基本表が存在しません。
- **13** このビューには、表として表式が含まれ ています。
- **14** 従属表が存在しません。
- **15** ビュー上のビューは登録できません。
- **16** 指定されたソース・オブジェクトはビュ ーではありません。
- **17** このソース・ビューはこのセッションで 重複しています。
- **18** このビュー定義はサポートできません。
- **19** このビューのビュー定義には、特定の列 名の代わりにアスタリスク (\*) が使用さ れています。
- **20** このビューには、CCD 表と CCD 以外 の表の結合が含まれています。
- **21** CCD 表で定義されるビューはコンプリ ートおよびコンデンスである必要があり ます。
- **22** 従属表がニックネームです。
- **23** 連合登録は、ニックネームがソースとし て登録されることを予期しています。

ユーザーの処置**:** 理由コードをチェックして、ビ ュー登録できない理由を判別してください。 追 加説明および制限については、「DB2 レプリケー ション・ガイドおよびリファレンス」を参照して ください。

#### **ASN1705E** 変更データ *object***,** *objectowner.objectname* は、すでに サーバーに存在します。

説明**:** 変更データ表またはビューは、キャプチャ ー・サーバーにすでに存在するため、現行ソース で登録に使用することはできません。 スクリプ トは生成されません。

ユーザーの処置**:** 変更データ・オブジェクトに別 の名前を指定してください。

**ASN1706W** 列 *column\_name* は、登録済みソー ス *sourceowner.sourcename* に追加 されました。 この登録済みソース は、内部 **CCD** 表を保守していま す。 この新しい列は、既存の、ま たはまだ既存ではないサブスクリプ ション・メンバーに追加する前に、 **CCD** 表のサブスクリプション・メ ンバーに最初に追加する必要があり ます。

説明**:** 新規列が従属サブスクリプション・セット に必要な場合は、その列を必要なサブスクリプシ ョン・メンバーに追加する前に、まず内部 CCD サブスクリプション・メンバーに追加する必要が あります。

ユーザーの処置**:** 変更データ・オブジェクトに別 の名前を指定してください。

**ASN1707W** *sourceowner.sourcename* に対するレ プリケーション・アクション「登録 の変更 **(Alter Registration)**」は、 キャプチャーの **REINIT** コマンド がキャプチャー・サーバーで発行さ れるまでは無効です。

説明**:** 登録済みソースは正常に更新されました。 ただし、REINIT コマンドが強制するまで、キャ プチャー・プログラムは対応する captureschema.IBMSNAP\_REGISTER 表の更新を認 識しません。 スクリプトが生成されました。 ス クリプトにアクションを実行させるために、後で キャプチャー・コマンドを実行する必要がありま す。

ユーザーの処置**:** 変更を即時有効にするには、次 のようにします。

- 1. 生成されたスクリプトを実行します。
- 2. 適切なキャプチャー・スキーマに対して、適 切なキャプチャー・プログラムの REINIT を 発行します。

**ASN1708E** 表、ビュー、またはニックネーム *objectowner.objectname* は、レプリ ケーションに登録されたソースでは ありません。

説明**:** 上記に指定されたレプリケーション・オブ ジェクトは、レプリケーション・コントロール表 に定義されていません。 スクリプトは生成され ません。

ユーザーの処置**:** オブジェクトがコマンドに正し く指定されており、存在していることを確認して ください。

## **ASN1709W** 登録済みソース

*sourceowner.sourcename* がドロップ されると、関連したサブスクリプシ ョン・セットは無効になります。

説明**:** サブスクリプション・メンバーは、ソー ス・メンバーを定義する、その元のソース登録に 依存しています。 登録済みのソース表をドロッ プすると、サブスクリプション・セットの従属ソ ース・メンバーが無効になります。 指定された 登録ソースと関連するサブスクリプション・セッ トが、キャプチャー・コントロール・サーバーの captureserver.IBMSNAP\_PRUNCNTL 表に見つかり ません。この場合 SOURCE OWNER と SOURCE\_TABLE は、ドロップされる登録済みソ ースに対応しています。 適切なアプライ・コン トロール・サーバーとサブスクリプション・セッ ト名は、IBMSNAP\_PRUNCNTL 表の中の列で す。 アプライが実行されている場合、関連する サブスクリプション・セットは失敗します。 ス クリプトが生成されました。

ユーザーの処置**:** 登録されたソースに従属サブス クリプション・セットがある場合は、スクリプト を実行する前に、従属するサブスクリプション・ セットを非活動化またはドロップしてください。

**ASN1710W** 登録済みのソース

*sourceowner.sourcetable* がドロップ されると、従属するビュー登録ソー スは無効になります。

説明**:** ビュー登録は、ビュー定義を構成する、元 となる表の登録に依存しています。 登録されて いるソース表をドロップすると、その表を基にし ているビュー登録は無効になります。 影響を受 ける可能性のあるビューは、キャプチャー・サー バーの captureserver.IBMSNAP\_REGISTER 表にあ ります。この場合、PHYS\_CHANGE\_OWNER と PHYS CHANGE TABLE は、ドロップされる登録 されたソースの CD\_OWNER と CD\_TABLE と 同じです。 アプライが実行されている場合、ビ ュー登録に依存する、関連するサブスクリプショ ン・セットは失敗します。 スクリプトが生成さ れました。

ユーザーの処置**:** 登録されたソースに従属するビ ュー登録がある場合は、スクリプトを実行する前 に、該当するサブスクリプション・セットまたは ビュー登録を、非活動化あるいはドロップしてく ださい。

**ASN1711W** ソース *sourceowner.sourcename* は まだアクティブなので、これをドロ ップするとキャプチャーが失敗しま す。

説明**:** アクティブ登録は、

captureschema.IBMSNAP\_REGISTER 表で NULL でない SYNCHPOINT 値を持っています。 キャ プチャー・プログラムは、開始されたとき、すべ てのアクティブ登録が常に存在し、有効であると 予期していました。 そのため、登録済みソース がドロップされた場合は、ドロップ・アクション によって登録情報が無効になるため、キャプチャ ー・プログラムにそのことを伝えるシグナルを送 信する必要があります。 その情報をキャプチャ ー・プログラムに知らせなかった場合、キャプチ ャー・プログラムは失敗します。 スクリプトは 生成されますが、作動不能です。

#### ユーザーの処置**:**

- 1. 適切な登録を (レプリケーション・センター GUI を使うか、STOP シグナルと CMD のコ マンド・タイプを発行することにより) 非活動 化します。
- 2. captureschema.IBMSNAP\_SIGNAL 表の中で、 SIGNAL\_STATE が完了になるのを待ちます。
- 3. 登録をドロップするスクリプトを実行しま す。
- **ASN1712E** 表、ビュー、またはニックネーム *objectowner.objectname* は、有効な レプリケーション登録済みソースで はありません。理由コードは *reason\_code*。

説明**:** キャプチャー・サーバーのコントロール表 で、この登録済みソースの矛盾が検出されまし た。 スクリプトは生成されません。

ユーザーの処置**:** 登録済みソースをドロップし、 再度登録を作成してください。

- **ASN1713E** 登録済みソース *sourceowner.sourcename* は、非活動 化できません。 理由コードは *reason\_code*。
- 説明**:** 以下は、有効な理由コードの値です。
- **0** ソースはフル・リフレッシュとして登録 されているため、非活動化できません。
- **1** ソースは CCD であり、CCD 登録は非 活動化できません。
- **2** ソースはビューであり、ビュー登録は非 活動化できません。

ユーザーの処置**:** このメッセージは通知のみであ り、アクションは必要ありません。

#### **ASN1714E** 登録済みソース

*sourceowner.sourcename* は変更でき ません。 理由コードは *reason\_code*。

説明**:** 理由コードとして有効な値は以下のとおり です。

- **0** このソースの CD 表には、RRN 列があ ります (iSeries のみ)。 ソースが変更で きないように、RRN 列は表の最後の列 でなければなりません。
- **1** ソースはビューであり、ビュー登録は変 更できません。
- **2** ソースはフル・リフレッシュに対して登 録されており、変更できません。
- **3** ソース表の列が、変更されている列と一 致しません。
- **4** 列は、LOB、DATALINK、または ROWID データ・タイプのため、変更前 イメージ値として適格ではありません。
- **5** 変更前イメージ列は NULL またはブラ ンク文字にできません。
- **6** 変更後イメージ値は、指定された列に対 して登録されていません。
- **7** 変更前イメージの接頭部は、既存の登録 済みソースで使用されている場合、更新 できません。
- **8** 現在の変更前イメージの接頭部を使用す ると、この登録済みソースの中の列の 1 つが未確定になります。
- **9** 変更前イメージの接頭部には 1 文字し か使用できません。
- **10** 内部エラーが発生しました。
- **11** 指定された登録ソース名は、変更された 登録によって組み込まれたソースの複写 で、その登録に対するスクリプトはまだ 実行されていません。

**12** 競合レベルを、レプリカ登録に対して更 新できません。

ユーザーの処置**:** ソースを変更できない理由を判 別し、これらのエラーの訂正方法の詳細について は「レプリケーションのガイドおよびリファレン ス」を参照してください。

**ASN1715E** レプリケーション・アクションがエ ラー終了しました。 ネイティブ **OS/400** メッセージは、 *as400native\_message* です。

説明**:** OS/400 オペレーティング・システムまた は iSeries サーバーで適切なコマンドを発行中 に、エラーを検出しました。 スクリプトは生成 されません。

ユーザーの処置**:** 詳しいエラー情報については、 OS/400 コンソール・ログを参照してください。

**ASN1716W** レプリケーション・アクションが、 警告で終了しました。 ネイティブ **OS/400** メッセージは、 *as400native\_message* です。

説明**:** OS/400 オペレーティング・システムまた は iSeries サーバーで適切なコマンドを発行中 に、警告を検出しました。 スクリプトが生成さ れました。

ユーザーの処置**:** 詳しい警告情報については、 iSeries コンソール・ログを参照してください。

**ASN1717I** レプリケーション・アクションが、 通知文節で修理用しました。 ネイ ティブ **OS/400** メッセージは、 *as400native\_message* です。

説明**:** OS/400 オペレーティング・システムまた は iSeries サーバーで適切なコマンドを発行中 に、通知メッセージを検出しました。 スクリプ トが生成されました。

ユーザーの処置**:** このメッセージは通知のみであ り、アクションは必要ありません。

**ASN1718E** ニックネーム

*nicknameowner.nickname* は、登録で きません。 理由コード *reasoncode*。

説明**:** ニックネームは、定義されているように、 キャプチャー機構でサポートされていません。 スクリプトは生成されません。 理由コードとし て有効な値は以下のとおりです。

- **0** 内部 CCD 表 (ユーザーの CD 表) はす でに存在します。
- **1** ニックネームはネイティブ・カタログ表 にあります。
- **2** ニックネームはすでに登録済みです。
- **3** 連合登録は、登録するソースとしてのニ ックネームを予期しています
- **4** キャプチャー・プログラムに適格な列が ありません
- **5** 指定されたニックネームは、前に登録さ れたニックネームと重複していますが、 対応するスクリプトが実行されていませ  $h<sub>o</sub>$
- **6** 連合登録は、ユーザー表しかサポートし ません。
- **7** 連合登録は、非コンデンスおよび不完全 の CCD 表しかサポートしません。
- **8** 指定されたニックネームは、前に登録さ れた CCD ニックネームと重複していま すが、その登録に対応するスクリプトが まだ実行されていません。
- **9** リモート・サーバー情報がニックネーム の登録のために提供されていません。

ユーザーの処置**:** 理由コードをチェックして、ニ ックネームを登録できない理由を判別してくださ い。追加解説または制限事項については、オンラ イン・ヘルプを参照してください。

#### **ASN1719W** 登録済みソース

*nicknameowner.nickname* に定義され た、**IBM** 以外のトリガーはドロッ プされます。 後にユーザーによっ て提供されるこれらのトリガーの追 加ロジックは、すべて失われます。 **will be lost.**

説明**:** 登録済みソースのドロップは、後に更新さ れたかどうかに関係なく、そのソースの登録中に 作成されたすべてのオブジェクトがドロップされ ることを暗黙指定します。 スクリプトが生成さ れました。

ユーザーの処置**:** 必要であれば、登録済みソース をドロップする前に、トリガー・ロジックをコピ ーしてください。

**ASN1720E** ソース・ニックネーム *nicknameowner.nickname* の変更デー タ表情報が、 *capschema***.IBMSNAP\_REGISTER** 表に見つかりません。

説明**:** 指定されたソース・ニックネームの行は captureschema.IBMSNAP\_REGISTER 表に見つかり ましたが、そのソースの CCD 表がありません。 レプリケーション定義をドロップするためには、 変更データ表情報が必要です。スクリプトは生成 されません。

ユーザーの処置**:** 正しいソース名が指定されてい ることを確認して、再度アクションを呼び出して ください。

**ASN1722W** ビュー *view\_owner.viewname* はフ ル・リフレッシュとして登録されま す。このビューの基本表がすべて、 フル・リフレッシュとして登録され ているためです。

説明**:** このビューの基本表がフル・リフレッシュ 専用として登録されているか、または登録された レプリケーション・ソースでないため、このビュ

ーはフル・リフレッシュとして登録する必要があ ります。

ユーザーの処置**:** アクションは不要です。

**ASN1723W** このビューの **1** つまたは複数の基 本表が変更キャプチャー・レプリケ ーションとして登録されているた め、このビュー *viewowner.viewname* は変更キャプチャー・レプリケーシ ョンとして登録されます。

説明**:** このビューは、このビューの基本表が変更 キャプチャー・レプリケーションとして登録され ているため、変更キャプチャー・レプリケーショ ンとして登録する必要があります。

ユーザーの処置**:** アクションは不要です。

**ASN1724E DB2** 以外のリレーショナル・サー バーで作成中のオブジェクトの名前 が、タイプ *objecttype* の *objectowner.objectname* と同一で す。

説明**:** 指定したオブジェクトは、DB2 以外のリ レーショナル・サーバー上に同じタイプ、同じ名 前の既存オブジェクトがあるために作成できませ ん。

ユーザーの処置**:** オブジェクトにユニークな名前 を指定し、レプリケーション・タスクを再発行し てください。

**ASN1725W** トリガー *triggerowner.trigger\_name* は、リモート表 *remoteowner.remotetablename* にすで に存在します。 既存のトリガーの 内容を、生成されたトリガー定義と マージする方法を決定するまでは、 生成されたスクリプトを実行しない でください。

説明**:** この名前のトリガーは、DB2 以外のリレ ーショナル・データベースのリモート表にすでに 存在しています。 生成されたスクリプトで CREATE TRIGGER ステートメントを実行する と、RDBMS は、競合があることを示さずに、後 で既存のトリガーを上書きする可能性がありま す。 場合によっては、RDBMS はオブジェクト がすでに存在することを示す SQL エラーを戻す 可能性もあります。 生成されたトリガー名はカ スタマイズできません。カスタマイズされたトリ ガーは、登録をドロップするときにドロップでき ないためです。

ユーザーの処置**:** まず、既存のトリガーを生成さ れたトリガーとマージする方法を決定してくださ い。 次に、独自のスクリプトを作成して、既存 のロジックをレプリケーション・ツールで作成し たトリガー・ロジックとマージするか、レプリケ ーション・ツールで生成したスクリプトを更新し て、既存のトリガー定義を組み込んでください。

**ASN1726W** トリガー *triggerowner.trigname* は、リモート・サーバー *rmtservername* 上のリモート表 *owner.tablename* に存在しません。

説明**:** このトリガーは、リモート・データベース 上に存在していません。 トリガーがドロップさ れた可能性があります。

ユーザーの処置**:** アクションは不要です。

**ASN1727I** 登録済みソース *registered\_source* は非活動化されました。

説明**:** 示された登録済みソースは、すでに非活動 化されています。

ユーザーの処置**:** このメッセージは通知のみであ り、アクションは必要ありません。

**ASN1728W** ソース表 *sourceowner.sourcetable* の 変更データ **(CD)** 表 *cdowner.cdname* の **CCSID** *Unicode\_ASCII\_EBCDIC* が、キャプ チャー・スキーマ *capture\_schema* の **IBMSNAP\_UOW** 表の **CCSID** *Unicode\_ASCII\_EBCDIC* と一致しま せん。

説明**:** 示されたキャプチャー・スキーマで、 ASN.IBMNSNAP\_MEMBR 表の列 JOIN\_UOW\_CD が *Y* に設定されている場合、ア プライ・プログラムは指定されたソースの IBMSNAP\_UOW 表と CD 表を結合します。関連 したサブスクリプション・セット・メンバーのタ ーゲット・タイプがユーザーのコピーでない場 合、または IBMSNAP\_UOW 表のいずれかの列が サブスクリプション・セット・メンバーの WHERE 文節の中で使用されている場合、この列 には *Y* が含まれます。アプライ・プログラムが 異なるコード化スキームの表を結合すると、エラ ーが発生します。 コード化スキームについて は、「レプリケーション・ガイドおよびリファレ ンス」の付録 B を参照してください。

ユーザーの処置**:** この登録を使用するサブスクリ プション・メンバーの場合は、タイプをユーザー のコピーに指定してターゲット表を定義し、 WHERE 文節の中では IBMSNAP\_UOW 列を使用 しないでください。

**ASN1729E** ニックネーム

*nicknameowner.nickname* の登録はド ロップできません。 理由コードは *reasoncode* です。

説明**:** このニックネームの登録はドロップできま せん。 スクリプトは生成されません。 理由コー ドとして有効な値は以下のとおりです。

**0** 示されたニックネームは、以前にドロッ プされた登録に組み込まれていたニック

ネームと重複しています。 ただし、そ の登録のドロップのスクリプトはまだ実 行されていません。

ユーザーの処置**:** 追加説明および制限について は、理由コードの説明を調べるとともに、「DB2 レプリケーション・ガイドおよびリファレンス」 を参照してください。

**ASN1730W** プロシージャー

*procedureowner.procedurename* は、 リモート・サーバー *remote\_server* にすでに存在します。 既存のプロ シージャーの内容は、生成されたス クリプトが実行される前に、生成さ れたプロシージャーの定義とマージ される必要があります。

説明**:** この名前のプロシージャーは、DB2 以外 のリレーショナル・データベースにすでに存在し ています。生成されたスクリプトで CREATE PROCEDURE ステートメントを実行すると、 RDBMS は、競合があることを示さずに、後で既 存のトリガーを上書きをすることができます。 場合によっては、オブジェクトがすでに存在する ことを示す SQL エラーを戻す可能性もありま す。 生成されたプロシージャー名はカスタマイ ズできません。カスタマイズされたプロシージャ ーは、登録をドロップするときにドロップできな いためです。

ユーザーの処置**:** 既存のプロシージャーを、生成 されたプロシージャーとマージする方法を決定し てください。 次に、独自のスクリプトを作成し て、既存のロジックをレプリケーション・ツール で作成したプロシージャー・ロジックとマージす るか、レプリケーション・ツールで生成したスク リプトを更新して、既存のプロシージャー定義を 組み込んでください。

**ASN1731W DB2** 以外のリレーショナル・デー タベースにあるデータ・タイプ *datatype* の列 *column\_name* は、連 合ラッパーによるニックネームにあ るデータ・タイプ *datatype* に変換 されます。理由コードは *reason\_code*。

説明**:** 理由コードとして有効な値は以下のとおり です。

**0** DB2 以外のリレーショナル・データベー スは Oracle データベースで、その表に ある番号列は連合サーバーによるニック ネームで、倍精度のデータ・タイプに変 換されます。

ユーザーの処置**:** このメッセージは通知のみであ り、アクションは必要ありません。

**ASN1732E** レプリケーション・アクション *action\_name* はエラー終了しまし た。 ソース表 *srcowner.srctable* は、変更前イメージおよび変更後イ メージの両方でジャーナル化されな くてはなりません。

説明**:** 固有の OS/400 コマンドでは、登録の前 に、変更前イメージ列および変更後イメージ列の 両方でジャーナルされるソース表が必要です。

ユーザーの処置**:** 表の登録のために生成されてい るスクリプトを実行する前に、変更前イメージお よび変更後イメージの両方で、ソース表をジャー ナルしてください。

**ASN1733E** ソースの登録 *srcowner.srctable* を ドロップできません。 理由コード は *reason\_code*。

説明**:** 理由コードとして有効な値は以下のとおり です。

**0** 指定されたソースは、前の DROP 登録 と重複していますが、対応するスクリプ トが実行されていません。

第 24 章 レプリケーション・メッセージ **737**

ユーザーの処置**:** 提供されたソース名を検査し、 再度タスクを発行してください。

**ASN1734W** 従属ビューによる登録済みソースの 定義は、登録済みソース *srcowner.srctable* の列によって更新 されません。

説明**:** 既存の登録済みソースに対して、列を追加 しようとしました。 ソースの登録には従属ビュ ーの登録がありますが、変更された列は、ビュー の登録定義に反映されません。

ユーザーの処置**:** 新規列の定義が、ビュー登録に 反映されるように、ビュー登録の定義を更新して ください。

1. 現行のビュー登録をドロップする。

2. ビュー登録を再作成する。

ビュー登録に新規列情報を反映したくない場合 は、アクションは不要です。

**ASN1735E** 表、ビュー、またはニックネーム *owner.name* が登録できません。 ド ロップされた前の登録からのソース 表に関連したサブスクリプション・ セット・メンバーがあります。現在 の登録に対して要求される定義が、 既存のサブスクリプション・セッ ト・メンバーに対するレプリケーシ ョン・コントロール表に保管されて いる定義と矛盾します。理由コード は *reason\_code*。

説明**:** 表、ビュー、またはニックネームは以前に 登録され、ドロップされました。 ただし、関連 したサブスクリプション・セット・メンバーはド ロップされておらず、これらのメンバーの情報も レプリケーション・コントロール表に存在しま す。 キャプチャーおよびアプライ・プログラム による問題を回避するために、表またはニックネ ームは再登録され、要求されている情報は、孤立 しているメンバーのコントロール表に保管された 情報と一致する必要があります。理由コードとし

て有効な値は以下のとおりです。

- **0** 表またはニックネームを FULL REFRESH ONLY で登録を試みました。 IBMSNAP\_PRUNCNTL 表の行は、この 表またはニックネームが変更-キャプチャ ー・メカニズムによって以前登録され、 さらにこの登録がドロップされたことを 示します。
- **1** 表またはニックネームを変更-キャプチャ ー・メカニズムで登録を試みました。 IBMSNAP\_PRUNCNTL 表の行は、この 表またはニックネームが FULL REFRESH ONLY として以前登録され、 さらにこの登録がドロップされたことを 示します。
- **2** 表またはニックネームを変更-キャプチャ ー・メカニズムで登録を試みました。 ソース表は以前に定義されドロップされ ました。 IBMSNAP\_PRUNCNTL 表にあ る PHYS\_CHANGE\_OWNER と PHYS\_CHANGE\_TABLE 列の値が、 CD/CCD 所有者または **CD/CCD** 表フィ ールドで指定された入力値と一致しませ  $h<sub>o</sub>$

ユーザーの処置**:** 以下の理由コードに応じてそれ ぞれのアクションを実行してください。

- **0** 表またはニックネームを変更-キャプチャ ー・メカニズムで登録してください。
- **1** 表またはニックネームを FULL REFRESH ONLY で登録してください。
- **2** 表またはニックネームを登録し、変更デ ータまたは整合変更データの所有者およ び表の名前は、 IBMSNAP\_PRUNCNTL フィールドにあるものと一致するかどう か確認してください。レプリケーショ ン・アクションがコントロール表に保管 された値を受け取るために、これらの値 をカスタマイズしないでください。

**ASN1736W** データ・タイプ *datatype* の列 *column\_name* に対する変更前イメー ジ列の名前は、変更前イメージ接頭 部付の列名の長さが切り捨てられま す。 変更前イメージ接頭部付の列 名の長さが、**DB2** 以外のリレーシ ョナル・データベースで可能な列名 の制限値 *allowed\_limit* を超過して いるため、切り捨てられます。

説明**:** 指定された変更前イメージ接頭部が列名に 追加される時、その列名が DB2 以外のリレーシ ョナル・サーバーに対する列名の最大値より長く なっています。列名は、長さが最大値に等しくな るように、後ろから切り捨てられていきます。

ユーザーの処置**:** このメッセージは通知のみであ り、アクションは必要ありません。

**ASN1737W** レプリケーション・アクション *action\_name* は、 **IBMSNAP\_PRUNCNTL** 表にある プロシージャーまたはトリガー定義 を再作成するための十分な情報を引 き出すことができません。

説明**:** IBMSNAP\_PRUNCTL 表のプロシージャー またはトリガー定義は登録済みニックネームのす べてに対して CCD 表を整理します。ニックネー ムが登録または登録からドロップされるたびに、 IBMSNAP\_PRUNCNTL 表のプロシージャーまた はトリガーはドロップされ、その特定のニックネ ームに対する新しい情報を使用して再作成されま す。この登録に対して指定された情報には IBMSNAP\_PRUNCNTL 表のプロシージャーまた はトリガーを定義するために必要な情報が含まれ ていません。そのため、生成されたスクリプトに は、プロシージャーまたはトリガーに対する DROP または CREATE ステートメントが含まれ ていません。

ユーザーの処置**:** 欠落しているニックネームまた は表の登録をドロップします。

**ASN1738W IBMSNAP\_PRUNCNTL** 表のプロ シージャーまたはトリガー *name* をリモート・サーバーで見つけるこ とができませんでした。

説明**:** IBMSNAP\_PRUNCTL 表のプロシージャー またはトリガー定義は登録済みニックネームのす べてに対する CCD 表を認識します。登録が作成 されるたびに、IBMSNAP\_PRUNCNTL 表のプロ シージャーまたはトリガーがドロップされ、既存 および新規の登録情報で再作成されます。コント ロール表に保管された定義は、このサーバーに、 前の登録が存在するけれども

IBMSNAP\_PRUNCNTL 表のプロシージャーが見 つからなかったことを示します。それでも、プロ シージャーはコントロール表に保管された定義に よって、IBMSNAP\_PRUNCNTL 表に作成されま す。

ユーザーの処置**:** IBMSNAP\_PRUNCNTL 表に生 成されたプロシージャーまたはトリガーのステー トメントに登録済みソースのすべてがあることを 確認してください。

**ASN1739W** ユーザー表にあるデータ・タイプ *datatype* の列名 *column\_name* は、 **DB2** 以外のリレーショナル・デー タベースにある **CCD** 表に、新規 のデータ・タイプ *new\_datatype* と して作成されます。 理由コードは *reason\_code*。

説明**:** 理由コードとして有効な値は以下のとおり です。

**0** データ・タイプ TIMESTAMP の列を、 Sybase または Microsoft SQL Server デ ータベースでは挿入または更新ができま せん。CCD 表はデータ・タイプ TIMESTAMP を使用した列 (IBMSNAP\_SYBTMSTMP 列または IBMSNAP\_MSTMSTMP 列) で、DB2 以 外のリレーショナル・システムのいずれ かを作成しています。Sybase または

Microsoft SQL Server データベースで は、データ・タイプ TIMESTAMP の列 を複数持つことができません。そのた め、ユーザー表の列のデータ・タイプは バイナリー(8) データ・タイプに変換さ れます。

ユーザーの処置**:** 新規データ・タイプが許可でき るものである場合、アクションは不要です。 新 規データ・タイプを受け付けることができない場 合は、生成されたスクリプトを実行しないでくだ さい。 登録定義から指定した列の選択を除去 し、タスクを再度実行してください。

**ASN1740W CCD** ニックネーム *nicknameowner.nickname* は連合サー バーに存在しますが、リモート **CCD** 表 *tableowner.tablename* が、 **DB2** 以外のサーバーに存在しませ ん。 この表の情報は、 **PRUNCNTL** プロシージャーまたは トリガーの再作成に組み込まれませ

 $h<sub>a</sub>$ 

説明: IBMSNAP PRUNCNTL 表のプロシージャ ーまたはトリガー定義は登録済みニックネームの すべてに対する CCD 表を認識します。 登録が 作成されるたびに、IBMSNAP\_PRUNCNTL 表の プロシージャーまたはトリガーがドロップされ、 既存および新規の登録情報で再作成されます。 ニックネームは連合サーバーに存在しますが、リ モート CCD 表が DB2 以外のサーバーに存在し ません。 この表は、PRUNCNTL プロシージャー またはトリガーの再作成に組み込まれません。

ユーザーの処置**:** CCD 表がドロップされた理由 を判別してください。 誤ってドロップされた場 合、そのソースの登録をドロップするか、元の定 義で CCD 表を再作成してください。

**ASN1741W CCD** ニックネーム

*nicknameowner.nickname* が、連合サ ーバーに存在しません。 この表の 情報は、 **PRUNCNTL** プロシージ ャーまたはトリガーの再作成に組み 込まれません。

説明: IBMSNAP PRUNCNTL 表のプロシージャ ーまたはトリガー定義は登録済みニックネームの すべてに対する CCD 表を認識します。 登録が 作成されるたびに、IBMSNAP\_PRUNCNTL 表の プロシージャーまたはトリガーがドロップされ、 既存および新規の登録情報で再作成されます。 CCD ニックネームは、連合サーバーに存在しま せん。 この表は、PRUNCNTL プロシージャーま たはトリガーの再作成に組み込まれません。

ユーザーの処置**:** CCD ニックネームがドロップ された理由を判別してください。 誤ってニック ネームをドロップした場合、そのソースの登録を ドロップするか、CCD ニックネームを再作成し てください。

**ASN1742E** プラットフォーム *platform* のソー ス・ニックネーム *nickname\_owner***.***nickname* は、最初 に登録をアーキテクチャー・レベル *arch\_level* に移行しなければ登録で きません。

説明**:** 以前のアーキテクチャー・レベルに関係の ある DB2 以外のリレーショナル・ソースのため に、 schema.IBMSNAP\_REGISTER 表には既存の 登録があります。すべての登録を新しいアーキテ クチャー・レベルに移行するまで、新規ソースを 登録することはできません。

ユーザーの処置**:** DB2 以外のリレーショナル・ ソース用の既存の登録を現在のアーキテクチャ ー・レベルに移行します。詳細については、

「Replication Migration Guide: DB2 Replication Version 8」を参照してください。

**ASN1800E** サブスクリプション・セット *set\_name* は、アプライ修飾子 *apply\_qual*、処理順序 *whos\_on\_first* に対し、アプライ・コントロール・ サーバー *server\_alias* に、すでに存 在しています。

説明**:** 1 つの指定されたアプライ修飾子とアプラ イ・コントロール・サーバーに対し、同じ名前の サブスクリプション・セットは 1 つしか存在で きません。 スクリプトは生成されません。

ユーザーの処置**:** 新規セット名を作成するか、新 規メンバーを既存のセットに追加してください。

**ASN1801E** ステートメント番号 *statement\_number* はステートメン ト・ストリングの長さ *statement\_stringlength* と関連付けら れていますが、この長さは、アプラ イ・コントロール・サーバー *server\_alias* での、アプライ修飾子 *apply\_qual*、セット名 *set\_name*、処 理順序値 *whos\_on\_first* に対するス テートメントの最大長を超えていま す。

説明**:** ステートメントの長さが、許可される限界 (V8 では 1024) を超えています。 スクリプトは 生成されません。

ユーザーの処置**:** ストリングの長さが許可される 限度より短くなるように、ステートメント・スト リングを変更してください。

**ASN1802W** レプリケーション・サブスクリプシ ョン・ソース・メンバーが、 **RECAPTURE='N'** で定義されてい ます。ターゲット・レプリカに対す る変更は、すべて他のターゲット・ レプリカに伝搬されません。

説明**:** Update-anywhere シナリオでは、1 つのタ ーゲット・レプリカへの変更は、

RECAPTURE='N' の場合にはソースで再取り込み されません。 複数のターゲット・レプリカが同 じソースをサブスクライブしている場合、1 つの ターゲット・レプリカに行われた変更は他のター ゲット・レプリカには反映されません。

ユーザーの処置**:** 変更を他のターゲット・レプリ カに伝搬するには、RECAPTURE='Y' を設定して ください。

**ASN1803I** 以前に定義され、後にドロップされ たサブスクリプション・セットから の *orphan\_statements* レプリケーシ ョン・サブスクリプション・セッ ト・ステートメントが存在します。 これらの孤立ステートメントは、指 定されたアプライ・コントロール・ サーバー上の、サブスクリプショ ン・セット、指定されたアプライ修 飾子に対してドロップされません。

説明**:** 前のサブスクリプション・セットが、その 適切なステートメントをすべてドロップせずに、 ドロップされました。 ドロップされた前のサブ スクリプション・セットと同じ名前を共有する、 新規サブスクリプション・セットに対してスクリ プトが生成されます。 前のサブスクリプショ ン・ステートメントは、ドロップされません。

ユーザーの処置**:** サブスクリプションのドロッ プ・ステートメントを発行して、孤立ステートメ ントを削除してください。

**ASN1804I** レプリケーション・サブスクリプシ ョン・セット

**MAX\_SYNCH\_MINUTES**

*maxsynch\_minutes* は、指定されたア プライ・コントロール・サーバーに おいて、指定されたサブスクリプシ ョン・セットとアプライ修飾子に許 可される範囲内にありません。 代 わりに、レプリケーション・デフォ ルト値が使用されます。

説明**:** この列の有効範囲は、0 から 999 です。

ユーザーの処置**:** 30 分のデフォルト値が受け入 れ可能である場合は、何のアクションも必要あり ません。

**ASN1805I** レプリケーション・サブスクリプシ ョン **COMMIT\_COUNT** *commitcount\_value* は、指定された アプライ・コントロール・サーバー において、指定されたサブスクリプ ション・セットとアプライ修飾子に 許可される範囲内にありません。 代わりに、レプリケーション・デフ ォルト値が使用されます。

説明**:** この列の有効範囲は、0 から 999 です。

ユーザーの処置**:** 0 分のデフォルト値が受け入れ 可能な場合は、何のアクションも必要ありませ  $h<sub>o</sub>$ 

**ASN1806E** レプリケーション・アクションは、 アプライ修飾子 *apply\_qualifier*、サ ブスクリプション・セット名 *set\_name*、処理順序値 *whos\_on\_first*、ソース・メンバー *sourceowner.sourcetable*、ソース・ビ ュー修飾子 *source\_view\_qual*、ター ゲット・メンバー *targetowner.targettable* に対して、エ ラー終了しました。 指定されたサ ブスクリプション・セットにサブス クリプション・セット・メンバーを 追加できません。 理由コードは *reason\_code*。

説明**:** メンバーが追加された場合、このサブスク リプション・セットは無効になります。 スクリ プトは生成されません。 理由コードとして有効 な値は以下のとおりです。

- **0** サブスクリプション・セットは、メンバ ーの最大限度に達しました。
- **1** キャプチャー・スキーマのソース・メン バーが、キャプチャー・スキーマのサブ スクリプション・セットと同じでない。
- **2** iSeries ソース・メンバーが、サブスクリ プション・セット・ジャーナルと同じで ない。
- **3** コンデンス表メンバー構造が、他のメン バー構造と非互換である。
- **4** ソース・メンバーが変更キャプチャー・ レプリケーションをサポートしていない のに、ターゲット・メンバーが変更キャ プチャーに依存している。 ターゲット 構造が CCD またはレプリカ表なのに、 ソースに CD 表がない。
- **5** ソース・メンバーが、完全な表でない。
- **6** ターゲット・メンバー定義はターゲット 表の存在を予期しているのに、ターゲッ ト表が存在しない。
- **7** ターゲット・メンバー定義はターゲット 表の作成を求めているが、ターゲット表 がすでに存在する。
- **8** このセットにはフル・リフレッシュの、 サポートされているターゲット表しか含 まれていませんが、新規メンバーは変更 キャプチャー・レプリケーションをサポ ートしています。
- **10** このセットには、変更キャプチャー・レ プリケーションでサポートされるターゲ ット表しか含まれていないのに、新規メ ンバーがフル・リフレッシュのみをサポ ートしている。
- **11** レプリカ規則: ターゲット・メンバーが レプリカの場合、ソース・メンバーはレ プリカまたはユーザー表にすることがで きる。
- **12** このオペレーティング・システムで、タ ーゲット構造がサポートされていない。
- **13** ターゲット構造が登録ソース (自動登録) として設定されている CCD なのに、構 造が完全でない。
- **14** ソース・メンバーが登録されていない。
- **15** ソース・メンバー列に列定義があるの に、ターゲット・タイプが集合体でな い。
- **16** サブスクリプション・セットから除外さ れたターゲット列の少なくとも 1 つ が、NULL 可能でもなく、デフォルトを 使用した NOT NULL でもありません。
- **17** ターゲット・メンバーが、更新できない ビューである。
- **18** サブスクリプション・セット・メンバー がすでに存在する。
- **19** 登録済みソースへの有効なマッピングを 持つターゲット列または式が見つからな い。
- **20** 複数の有効ソースが見つかったが、定義 に整合性がない。
- **21** 外部 CCD 表は非コンデンスで、 DATALINK 列または LOB 列を含んで います。
- **22** ソース・メンバー・ジャーナル・ライブ ラリー名が一致しません。
- **23** リモート・ジャーナル名が無効です。
- **24** ジャーナル名またはライブラリーが無効 です。
- **25** リモート・ジャーナル記録を持つレプリ カ表は許可されません。
- **26** 内部 CCD 表は、指定された登録済みソ ース表に対してすでに存在します。
- **27** ソース・サーバーとターゲット・サーバ ーは、内部 CCD 表に対して同じでなけ ればなりません。
- **28** 内部 CCD 表は、非完了でなければなり ません。
- **29** ソース表はリモート側でジャーナルさ れ、LOB 列または DATALINK 列を含 んでいます。
- **30** IBMSNAP\_PRUNCNTL 表の中に関連情 報が存在しません。
- **31** IBMSNAP\_PRUNE\_SET の中に関連情報 が存在しません。
- **32** ビューを含む内部 CCD 表は、ソースと して使用できません。
- **33** ターゲット表が、すでに別の既存のメン バーと共有されており、 IBMSNAP\_SUBS\_COLS 表に保管されて いる名前、IS KEY、式、およびタイプ・ フィールドの値に関するレプリケーショ ン定義と、新規メンバーで要求される定 義との間に競合を検出しました。

**34** ソースが DB2 以外のサーバーにあり、

要求されたターゲット・タイプはレプリ カです。 このシナリオはサポートされ ていません。

- **35** 指定されたソース・メンバーは、ターゲ ット・サーバーで有効なニックネームを 持っていません。 このエラーは、以下 の理由により発生したと思われます。
	- ソース・メンバー作成時にニックネー ムを提供していなかった。
	- ターゲット・サーバーに存在せず、ユ ーザー用に作成されないニックネーム を提供した。
	- ニックネームでないオブジェクトを提 供した。
	- ターゲット・サーバーに存在しない が、指定されたソース・メンバーに関 連していないニックネームを提供し た。

ユーザーの処置**:** 理由コード 1 から 34 の場 合、別のサブスクリプション・セットの中に新規 メンバーを作成するか、新規メンバー用にサブス クリプション・セットを新しく作成してくださ い。

理由コード 35 については、ターゲット・サーバ ーで既存の有効なニックネームを提供していて、 ソース・メンバーと関連していること確認してく ださい。

**ASN1807I** レプリケーション・サブスクリプシ ョン・メンバーは、指定されたアプ ライ・コントロール・サーバーで、 指定されたサブスクリプション・セ ットとアプライ修飾子に通知文節を 付けて追加されます。 理由コード は *reason\_code*。

説明**:** このメッセージは通知のみであり、アクシ ョンは必要ありません。スクリプトが生成されま した。 以下は、有効な理由コードの値です。

- **0** 新規のセットが作成された結果、レプリ カと読み取り専用ターゲット・メンバー が混合されました。
- **1** サブスクリプション・セットはトランザ クション・コミット・カウントをサポー トしていますが、ターゲット・メンバー はトランザクション処理に適格ではあり ません。
- **2** 少なくとも 1 つのメンバーは、CCD 表 をターゲット・メンバーとして持ってい ますが、すべてのメンバーが CCD 表の ターゲット・メンバーを持っているわけ ではありません。 同じセットの中に、 世代の異なる表が含まれています。
- **3** ターゲット・メンバーは、非コンデンス および不完全の CCD 表で、IBMSNAP から列が追加されていません。 このタ ーゲット表は、基本的に CD 表と同じで す。

ユーザーの処置**:** 説明の中の理由コードを調べ、 以下のオプションを指定して応答してください。

- **0** レプリカ表をすべて 1 つのセットの中 に保持し、読み取り専用表は別のセット に保持することを検討してください。
- **1** 同じセットの中にトランザクション処理 をサポートするすべてのターゲット・タ イプを保持し、それ以外の表を別のセッ トに保持することを検討してください。
- **2** セット間でデータの経過日数の整合性を 確保するために、同じ世代に含まれるす べての CCD ターゲット表を同じセット の中に保持することを検討してくださ い。さらに、CCD 以外のすべてのター ゲット表は別のセットの中に保持するこ とを検討してください。第 2 のセット は、たとえば中間ステージの場合のよう に、第 1 のセットに入っているデータ によって決まります。
- **3** CCD ターゲット表が必要かどうかを検 討してください。
- **ASN1808E** レプリケーション・アクションは、 アプライ修飾子 *apply\_qualifier*、セ ット名 *set\_name*、処理順序 *whos\_on\_first*、ソース・メンバー *sourceowner.sourcetable*、ソース・ビ ュー修飾子 *source\_view\_qual*、ター ゲット・メンバー *targetowner.targettable* に対して、エ ラー終了しました。サブスクリプシ ョン・ターゲット・メンバーは、そ の索引キー列が更新されることを予 期していますが、少なくとも **1** つ の索引キーが、その変更前イメージ 列をサブスクリプション・ソース・ メンバーに登録していません。

説明**:** ターゲット表では、その索引キーが更新で きるように設定されています

(PRIMARY\_KEY\_CHG = 'Y')。 この要件をサポ ートするには、アプライ・プログラムが索引キー の変更前イメージ列にアクセスする必要がありま す。そのため、これらの変更前イメージ列が、ソ ース・メンバーの変更データ表に存在していなけ ればなりません。存在していない場合、アプラ イ・プログラムは失敗します。 スクリプトは生 成されません。

ユーザーの処置**:** サブスクリプション・ターゲッ ト索引の列ごとに、以下のように応答してくださ い。

- キャプチャー・サーバーで、その列の変更前イ メージ列が、すでにソース・メンバーに登録さ れているかチェックします。
- まだ登録されていない場合は、適切な変更前イ メージ列を登録してください。

**ASN1809W** レプリケーション・アクションは、 サブスクリプション索引キー列が更 新されることを予期していますが、 サブスクリプション・メンバーは、 ターゲット索引キー列への更新が許 可されずにサブスクリプション・セ ットに追加されます。 理由コード は *reason\_code*。

説明: 上記の場合、PRIMARY KEY CHG 設定 は無意味になります。ユーザー提供の定義をオー バーライドする、レプリケーション定義を使用し て更新されたスクリプトが生成されます。 以下 は、有効な理由コードの値です。

- **0** ターゲット表のタイプ CCD: PRIMARY KEY CHG は無効です。
- **1** IBMSNAP\_REGISTER 表の CHG\_UPD\_TO\_DEL\_INS 値は 'Y' に設 定されます。
- **2** ターゲット表はコンデンスではありませ ん。

ユーザーの処置**:** このメッセージは通知のみであ り、アクションは必要ありません。

**ASN1810W** ソース・サーバーで、**DB2** 参照保 全制約が設定されたレプリケーショ ン・サブスクリプション・ソース・ メンバーが定義されていますが、サ ブスクリプション・ターゲット・メ ンバーは、これらの制約を保持して いないレプリカです。

説明**:** ターゲット表の参照保全制約が、レプリ カ・サイトで DB2 によって実施されていませ ん。 これは、レプリカ・サイトで意図した振る 舞いでない場合があります。 スクリプトは生成 されていますが、作動不能の可能性もあります。

ユーザーの処置**:** 必要に応じて、生成されたスク リプトを更新して、ターゲットで適切な参照制約 を組み込んでください。

**ASN1811W** ターゲット・サブスクリプション・ メンバーの索引定義が、ターゲット においてユニークであることは保証 できません。 理由コードは *reason\_code*。

説明**:** アプライ・プログラムが一部のターゲッ ト・タイプのターゲット表の行を正しく更新およ び削除するには、索引定義がユニークであること が必要です。 指定された索引がユニークである ことが保証されない場合、アプライ・プログラム は一部の作業をやり直します。ご使用のアプリケ ーションにこの状況が該当していないことを確認 してください。 以下は、有効な理由コードの値 です。

- **0** SQL 関数によって少なくとも 1 つの列 が生成されていますが、列が生成された ことによって索引がユニークであること は保証されません。
- **1** ユニークの索引では、SQL 関数によって NULL 可能列は生成されません。

ユーザーの処置**:** サブスクリプション・ターゲッ ト索引の列ごとに、以下のように応答してくださ い。

- v アプライ・コントロール・サーバー ASN.IBMSNAP\_SUBS\_COLS, COL\_TYPE の列 タイプが 'F' かどうかチェックしてください。
- v 'F' であれば、索引列の式を再定義して SQL 式を組み込まないようにするか、索引キーから その列を除去してください (ASN.IBMSNAP\_SUBS\_COLS, IS\_KEY 列は'N' に設定されています)。

**ASN1812E** レプリケーション・アクションは、 アプライ修飾子 *apply\_qualifier*、セ ット名 *set\_name*、処理順序値 *whos\_on\_first*、ソース・メンバー *sourceowner.sourcetable*、ソース・ビ ュー修飾子 *source\_view\_qual*、ター ゲット・メンバー *targetowner.targettable* に対して、エ ラー終了しました。 必須のターゲ ット・キーが無効であるため、サブ スクリプション・ターゲット・メン バーを追加できません。 理由コー ドは *reason\_code*。

説明**:** ユニーク索引を必要とするターゲット・メ ンバーのターゲット・タイプは、ポイント・イ ン・タイム、ユーザーのコピー、レプリカ表、お よびコンデンス CCD です。 これらのターゲッ トにユニーク索引がない場合、アプライ・プログ ラムは失敗します。 スクリプトは生成されませ ん。 以下は、有効な理由コードの値です。

- **0** ターゲット表はまだ存在していません が、ターゲット・キー情報をソース表か ら引き出せませんでした。
- **1** ターゲット・キー情報を見つけること も、引き出すこともできませんでした。 また、CD 表の RRN が定義されていま せん (iSeries のみ)。
- **2** ターゲット表またはビューはすでに存在 していますが、必須ターゲット・キー情 報がありません。
- **3** ターゲット表またはビューはすでに存在 していますが、ターゲット・キー情報が 既存のパーティション・キー情報と非互 換です。
- **4** ターゲット表タイプのレプリカはすでに 存在します。 指定された列はターゲッ ト・キー情報の一部ですが、ソース・キ ー情報にはこの列が含まれていません。 ソースおよびターゲット・メンバーの両

方にあるキーは、ターゲット表のタイプ がレプリカの場合には一致しなくてはな りません。

**5** 指定されたターゲット・キー列が、ター ゲット表定義で見つかりません。

ユーザーの処置**:** 有効なターゲット・キーを定義 してください。 以下の理由コードに応じてそれ ぞれのアクションを実行してください。

- **0** ソース表に適切なユニーク索引を作成し て、レプリケーション推奨索引を引き出 すために使用してください。
- **2** 必須のターゲット・キー情報を指定して ください。
- **3** 索引のパーティションに関する DB2 規 則については、「SQL リファレンス」を 参照してください。たとえば、指定した キーに必須のパーティション・キーが組 み込まれていない場合があります。
- **4** レプリケーションが正しい索引を引き出 すことができるように、ターゲットまた はソース・キー情報を適切に変更してく ださい。
- **5** 列名を検証してください。
- **ASN1813I** ソース・サーバーで、いくつかの **DB2** 制約が設定されたレプリケー ション・サブスクリプション・ソー ス・メンバーが定義されています が、サブスクリプション・ターゲッ ト・メンバーはこれらの制約を保持 していません。 理由コードは *reason\_code*。

説明**:** ソース表の制約は、ターゲット・メンバー の定義時に指定されていない場合、DB2 によって 実施されません。 これは、レプリカ表サーバー で意図した振る舞いでない場合があります。 ス クリプトは生成されていますが、作動可能になっ ていない可能性もあります。 制約については、 以下の理由コードの有効値を参照してください。

- **0** ターゲット・メンバーの中に少なくとも 1 つの NOT NULL WITH DEFAULT 文 節があります。
- **1** パーティション化された表スペース。

ユーザーの処置**:** 必要に応じて、生成されたスク リプトを更新して、ターゲットで適切な DB2 制 約を組み込んでください。

**ASN1814E** データ・タイプ *datatype* のターゲ ット列 *column\_name* は、サブスク リプション・ターゲット・メンバー *tableowner.tablename* に追加できま せん。 理由コードは *reason\_code*。

説明**:** サブスクリプション・メンバーは、サブス クリプション列のチェックに失敗しました。 ス クリプトは生成されません。 以下は、有効な理 由コードの値です。

- **0** この列のデータ・タイプは、レプリケー ションによってサポートされていませ ん。 DB2 でサポートされていないデー タ・タイプの場合は、メッセージ ASN1648E が発行されます。
- **1** ターゲット・データ・タイプは、対応す るソース・データ・タイプと非互換で す。
- **2** ソース表の登録でこの列が見つかりませ  $h_{\circ}$
- **3** この列タイプは、連合ターゲットに対し てサポートされていません。
- **4** ターゲット列は LOB です。 ターゲッ ト・メンバーの LOB 列の最大数を超え ています。
- **5** ソース列に SQL 列関数が含まれていま すが、ターゲット・メンバー構造は基礎 集約でも変更集約でもありません。
- **6** ターゲット表タイプはレプリカで、ソー ス列は LOB 列です。
- **7** ターゲット表タイプはレプリカで、ソー

ス列は DATALINK 値です。ただし、 CONFLICT\_LEVEL は 0 より大です。

- **8** LOB 列を含む、非コンデンス CCD タ ーゲット表はサポートされていません。
- **9** この列は既存のターゲット表の中にあり ません。
- **10** ターゲット列は、サブスクリプション・ メンバー定義ですでに定義されていま す。
- **11** 指定された列のデータ・タイプ定義によ って、挿入または更新操作、またはこの 両方の操作が列でできなくなります。
- **12** 指定されたターゲット列名が、マップさ れたソース列名に一致しません。ターゲ ット表がレプリカの場合、ターゲット列 名をソース列の名前と別にすることはで きません。
- **13** ターゲット列はソースの変更前イメージ 列からマップされ、ソース列には NULL 値が含まれます。ただし、ターゲット列 は NULL 可能でもなく、デフォルトで NULL 以外の値です。
- **14** 指定されたターゲット列名が、マップさ れた CD 列名に一致しません。 ターゲ ット表が内部 CCD の場合、ターゲット 列名を CD 列の名前と別にすることはで きません。

ユーザーの処置**:** 説明の中の理由コードを調べ て、以下のように応答してください。

- **0** データ・タイプをサポートされているも のに変更してください。
- **1** ターゲット・データ・タイプを確実にソ ース・データ・タイプと一致させてくだ さい。
- **2** ソース表の列を登録してください。
- **3** 連合ターゲットに対してサポートされて いる有効なデータ・タイプを選択してく ださい。
- **4** ターゲット・メンバーの LOB 列の数が 許容限度を超えていないことを確認して ください。
- **5** ソース列の式かターゲット表の構造を変 更してください。
- **6** サブスクリプション・メンバーからター ゲット・レプリカの LOB 列を除去して ください。
- **7** レプリカが 0 より大きい競合レベルを 必要とする場合は、サブスクリプショ ン・メンバーから DATALINK 列を除去 してください。それ以外の場合、レプリ カの競合レベルを変更してください。
- **8** LOB 列を除去してください。
- **9** 列名を検証してください。
- **10** 列名を検証してください。
- **11** サブスクリプション・ターゲット・メン バーから列を除去してください。
- **12** ターゲットの列名がソース列名のマップ された列名に一致することを確認してく ださい。
- **13** ターゲット・メンバーの列定義を変更し て、ヌル値またはデフォルト値を許容す るようにしてください。
- **14** ターゲットの列名が CD 表のマップされ た列名に一致することを確認してくださ い。

**748** DB2 レプリケーションのガイドおよびリファレンス

**ASN1815E** レプリケーション・アクションがエ ラー終了しました。 アプライ修飾 子 *apply\_qual*、処理順序 *whos\_on\_first* のサブスクリプショ ン・セット *set\_name* は、空の場合 はドロップされますが、このセット には少なくとも **1** つのメンバーが 存在します。 このサブスクリプシ ョン・セットはドロップできませ ん。

説明**:** 指定されたアプライ・コントロール・サー バーの ASN.IBMSNAP\_SUBS\_MEMBR の中に、 特定のサブスクリプション・セットのアプライ修 飾子 (示されたもの) に対し、少なくとも 1 つの メンバーが存在しているため、このサブスクリプ ション・セットはドロップされません。 スクリ プトは生成されません。

ユーザーの処置**:** まだ存在しているサブスクリプ ション・メンバーをドロップしてから、サブスク リプション・セットをドロップしてください。 または、サブスクリプション・セットが空でなけ ればならないという要件を付けずに、*Drop Subscription Set* タスクを発行してください。

**ASN1816W** レプリケーション・サブスクリプシ ョン・セットに、サブスクリプショ ン・セットがドロップされるとドロ ップされるメンバーが少なくとも **1** つ含まれています。

説明**:** サブスクリプション・セットが正常にドロ ップされると、そのセットの該当するメンバーも すべて自動的にドロップされます。

ユーザーの処置**:** このメッセージは通知のみであ り、アクションは必要ありません。

**ASN1818W** レプリケーション・サブスクリプシ ョン・メンバーは、新規サブスクリ プションの **WHERE** 文節の述部を 使用して更新されます。 そのサブ スクリプション・メンバーには、以 前の述部がすでに存在します。 こ の述部規の述部情報によって上 書きされます。

説明**:** 指定されたメンバーにはすでに述部が含ま れています。 新規の述部が古い述部を上書きし ます。 スクリプトが生成されました。

ユーザーの処置**:** レプリケーション・タスクのた めの完全な述部文節を指定してください。 既存 の述部文節全体が含まれているわけでない場合、 その述部文節の更新が必要になる可能性がありま す。

**ASN1819W** レプリケーション・サブスクリプシ ョン・セットは正常に使用不可にな っています。 ただし、サブスクリ プション・セットを使用不可にする と、そのサブスクリプション・セッ トのすべてのソース・メンバーのキ ャプチャーの枝取りロジックが直接 影響を受けるということに注意して ください。

説明**:** キャプチャーの枝取りロジックは、アプラ イ・プログラムによって従属サブスクリプショ ン・メンバーが移植されるまで、どの CD 表の枝 取りも行いません。 スクリプトが生成されまし た。 サブスクリプション・セットを使用不可に することが最適な選択ではなく、むしろドロップ することが適切なオプションである場合、このロ ジックの更新が必要になる場合があります。 以 下を参照してください。

ユーザーの処置**:** CD 表の枝取り処理に影響する ほど、長時間にわたってサブスクリプション・セ ットが使用不可にされる場合、または従属登録済 みソースに関する CD 表への影響が、キャプチャ ー・プログラムとキャプチャー・サーバー の CD 表に大きな影響を与える場合は、単純にサブスク リプション・セットを使用不可にするのではな く、いったんドロップして、後で再作成すること を検討してください。 または、該当する登録を 非活動化してください。

**ASN1820E** サブスクリプション・セット *set\_name*、アプライ修飾子 *apply\_qual*、処理順序 *whos\_on\_first* のレプリケーション・ストリング に、無効な **DB2** 構文が含まれてい ます。 このストリングのタイプは *string\_type*、ストリング・テキスト は *string\_text* および **SQL** メッセ ージは *sql\_message* です。

説明**:** 指定されたストリングは無効です。 スク リプトは生成されません。

ユーザーの処置**:** 該当するオブジェクト構文を訂 正し、レプリケーション・タスクを再発行してく ださい。

**ASN1821W** 従属サブスクリプション・セット は、その中にターゲット・サーバー での登録済みソースであるターゲッ ト・メンバーが含まれている場合、 既存のサブスクリプション・セット がドロップされると無効になりま す。

説明**:** 従属サブスクリプションは、それらのソー ス・メンバー表の存在に依存しています。これら のソース・メンバーがレプリケーション・ターゲ ットとして維持され、これらのターゲットがドロ ップされると、アプライ・プログラムは、従属サ ブスクリプション・セットを処理するときに失敗 します。 ターゲット・サーバーの

captureserver.IBMSNAP\_PRUNCNTL 表に

SOURCE\_OWNER 行または SOURCE\_TABLE 行 が含まれ、それらの値が、ドロップされるターゲ ット表である場合、従属サブスクリプション・セ ットが影響される場合があります。 スクリプト が生成されました。

ユーザーの処置**:** スクリプトを実行する前に、必 要に応じて従属サブスクリプション・セットを非 活動化するか、ドロップしてください。

**ASN1822E** レプリケーション・アクションは、 アプライ修飾子 *apply\_qual*、セット 名 *set\_name*、ソース・メンバー *sourceowner.sourcename*、ターゲッ ト・メンバー *targetowner.targetname* に対して、 エラー終了しました。 示されてい るサブスクリプション・メンバー は、示されているサブスクリプショ ン・セットに対して存在しません。

説明**:** 示されているメンバーが、指定されたアプ ライ・コントロール・サーバーの指定されたアプ ライ修飾子に対して、

ASN.IBMSNAP\_SUBS\_MEMBR の中で見つかりま せん。

ユーザーの処置**:** 指定されたアプライ修飾子、セ ット名、メンバー名、およびコントロール・サー バーが正しいことを確認してください。

**ASN1823E** サブスクリプション・セット *set\_name* は、アプライ修飾子 *apply\_qual*、処理順序 *whos\_on\_first* に対し、アプライ・コントロール・ サーバー *server\_alias* に、存在して いません。

説明**:** 示されているサブスクリプション・セット が、指定されたアプライ・コントロール・サーバ ーの指定されたアプライ修飾子に対して、 ASN.IBMSNAP\_SUBS\_SET の中で見つかりませ  $h<sub>o</sub>$ 

ユーザーの処置**:** 指定されたアプライ修飾子、セ ット名、メンバー名、およびコントロール・サー バーが正しいことを確認してください。

# **ASN1824W** レプリケーション・サブスクリプシ ョン・セットが、**0** の **COMMIT\_COUNT** を指定して更新 されました。

説明**:** ソースは複数の表を含むビューで、そのセ ットのコミット・カウントは NULL です。 コミ ット・カウント 0 がそのセットに適用されま す。

ユーザーの処置**:** このメッセージは通知のみであ り、アクションは必要ありません。

### **ASN1825W** メンバーをドロップするためのレプ リケーション・アクションは、ビュ ーをドロップしませんでした。

説明**:** ビューをドロップすることを要求しました が、要求どおりにアクションが完了しませんでし た。

ユーザーの処置**:** ビューを手動でドロップする必 要があります。

### **ASN1826W** キャプチャー・スキーマ *capture\_schema* が、指定されたソー ス・サーバーに存在しません。

説明**:** サブスクリプション・セットにメンバーを 追加する前に、キャプチャー・スキーマが存在す るか確認してください。

ユーザーの処置**:** キャプチャー・スキーマを指定 して、ソース・サーバーでキャプチャー・サーバ ー・コントロール表を作成してください。

# **ASN1827W** ターゲット・メンバー *target\_member* の列 *target\_columnname* は、ソース・メ ンバー *source\_member* の対応する 列 *source\_columnname* の **DB2** 列 属性を保持していません。 理由コ ードは *reason\_code*。

説明**:** ソース列の DB2 列属性が、対応するター ゲット列と異なっています。 以下は、有効な理 由コードの値です。

1

ソース列は NULL 可能で、ターゲット列は NULL 可能ではありません。

 $\mathcal{L}$ 

ソース列は NULL 可能でなく、ターゲット列は NULL 可能です。

3

ソース列にはデフォルト値があり、ターゲット列 にはありません。

4

ターゲット列にはデフォルト値があり、ソース列 にはありません。

ユーザーの処置**:** 理由コードが 1 の場合、ソー ス列の中にターゲット列に適用される NULL 値 があるかどうかチェックしてください。 必要に 応じて、ターゲット列を NULLABLE に変更して ください。 または、必要に応じて、生成された スクリプトを更新してターゲットで適切な DB2 属性を組み込んでください。

**ASN1828E** レプリケーション・アクションは、 アプライ修飾子 *apply\_qual*、セット 名 *set\_name*、ソース・メンバー *sourceowner.sourcename*、ターゲッ ト・メンバー *targetowner.targetname* に対して、 エラー終了しました。 サブスクリ プション・ターゲット・サーバーが **IBM** 以外のターゲット・サーバー の場合、このアクションがサポート されていないか、制限付きでサポー トされています。理由コードは、 *reason\_code* です。

説明**:** これらは現行の制限です。 スクリプトは 生成されません。 以下は、有効な理由コードの 値です。

- **0** サポートされていません。
- **1** ターゲット表構造がポイント・イン・タ イム、CCD、ユーザーのコピーの場合に サポートされます。

ユーザーの処置**:** このメッセージは通知のみであ り、アクションは必要ありません。

**ASN1829I** サブスクリプション・ターゲット表 で、有効なニックネーム *nicknameowner.nickname* が見つかり ました。 列データ・タイプのマッ ピング規則が適用されます。 この ニックネームはそのまま使用されま す。

説明**:** このサブスクリプションに対して有効な連 合データベースの中で、既存のターゲット・ニッ クネームが見つかりました (列データ・タイプの マッピング・チェックが有効です) が、DB2 以外 のリレーショナル・データベース・サーバーでタ ーゲット表の存在を確認するためのチェックがあ りません。

ユーザーの処置**:** 示されているニックネームに対 応するリモート表が存在することを確認してくだ

さい。 存在しない場合、アプライ・プログラム は失敗します。

**ASN1830E** レプリケーション・アクションは、 アプライ修飾子 *apply\_qualifier*、サ ブスクリプション・セット *set\_name*、処理順序値 *whos\_on\_first*、ソース・メンバー *sourceowner.sourcetable*、ソース・ビ ュー修飾子 *source\_view\_qual*、ター ゲット・メンバー *targetowner.targettable*、および 述部 *predicate* に対して、エラー終了し ました。 このサブスクリプショ ン・セット・メンバーは、このサブ スクリプション・セットに追加でき ません。 理由コードは *reason\_code*。

説明**:** このサブスクリプション・セット・メンバ ーは無効です。スクリプトは生成されません。 有効な理由コードは以下のとおりです。

**0** 存在しない CD 表または UOW 表から の述部参照列があります。

ユーザーの処置**:** 示されている述部の正確性を検 証し、詳細述部へ機能についての資料を参照して ください。

**ASN1831E** レプリケーション・アクションがエ ラー終了しました。 アプライ・コ ントロール・サーバー *control\_server* で、処理順序値が *whos\_on\_first* である、アプライ修 飾子 *apply\_qual* を持ったサブスク リプション・セット *set\_name* に対 して、サブスクリプション・ステー トメントが存在しません。

説明**:** このアプライ修飾子では、示されているサ ブスクリプション・セット名に対するサブスクリ プション・ステートメントが存在しません。

ユーザーの処置**:** このアプライ修飾子で、示され

ているサブスクリプション・セットにサブスクリ プション・セット・ステートメントが含まれてい るか確認してください。

**ASN1832W** 列 *column\_name* は、 **ASN.IBMSNAP\_SUBS\_COLS** コ ントロール表の中にすでに存在しま す。

説明**:** 示されている列はすでに

ASN.IBMSNAP\_SUBS\_COLS 表の中に存在してい ます。

ユーザーの処置**:** アクションは不要です。

**ASN1833E** ソース表 *sourceowner.sourcetable* の 変更データ **(CD)** 表 *cdowner.cdname* の **CCSID** *Unicode\_ASCII\_EBCDIC* が、キャプ チャー・スキーマ *capture\_schema* の **IBMSNAP\_UOW** 表の **CCSID** *Unicode\_ASCII\_EBCDIC* と一致しま せん。指定されたサブスクリプショ ン・メンバー定義によれば、これら の **2** つの表を結合する必要があり ます。

説明**:** 示されているキャプチャー・スキーマで は、関連したサブスクリプション・セット・メン バーがユーザーのコピーでない場合、または IBMSNAP\_UOW 表のいずれかの列がサブスクリ プション・セット・メンバーの WHERE 文節で 使用されている場合、アプライ・プログラムは、 IBMSNAP\_UOW 表と示されているソースの CD 表を結合します。 アプライ・プログラムが、ソ ース表の CD 表を IBMSNAP UOW 表と結合す ることによって、示されたソース表とキャプチャ ー・スキーマで定義されたサブスクリプション・ セット・メンバーを処理すると、これらの表のコ ード化スキームが異なるためにエラーが発生しま す。コード化スキームについては、「レプリケー ション・ガイドおよびリファレンス」の付録 B を参照してください。

ユーザーの処置**:** 次のいずれかの処置をとること ができます。

- v ターゲット・タイプとしてユーザーのコピーを 選択して、サブスクリプション・メンバーの WHERE 文節の IBMSNAP\_UOW 表の列は使 用しないでください。
- 異なるキャプチャー・スキーマを使用してソー スを登録し、その新しいキャプチャー・スキー マの IBMSNAP\_UOW 表と同じコード化スキー ムを使用して、表スペースに CD 表を作成し てください。

**ASN1834W** サブスクリプション・セットに、デ フォルト・ターゲット・キャプチャ ー・スキーマ **'ASN'** が使用されま す。

説明**:** サブスクリプション・セットにはターゲッ ト・キャプチャー・スキーマを使用する必要があ り、デフォルト値の 'ASN' が使用されます。

ユーザーの処置**:** デフォルトが、このサブスクリ プション・セットの中のターゲット・キャプチャ ー・スキーマ列として適当であれば、アクション は不要です。

**ASN1835W** データ・タイプ *datatype* のターゲ ット列 *column\_name* がサブスクリ プション・セット・メンバーのター ゲット *tableowner.tablename* および ソース *sourceowner.sourcename* に 追加されましたが、データ・タイプ が *datatype* である、対応するソー ス列 *column\_name* に、ターゲット 列に適用できないデータが含まれて いる可能性があります。理由コード は *reason\_code*。

説明**:** ソース列の定義が、ターゲット列の定義と 正確に一致していません。 そのため、アプラ イ・プログラムがソースから選択したデータがタ ーゲット列として適さない場合、アプライ・プロ グラムは失敗するか、ソース・データを切り捨て

て変更する可能性があります。 注: ご使用のアプ リケーションが、アプライ・プログラムの失敗の 原因となるデータを生成していない場合、定義の ミスマッチの問題があります。

理由コードとして有効な値は以下のとおりです。

1

ターゲット列の長さが、解決されたソース列の式 より小さくなっています。

2

ターゲット列のスケールが、解決されたソース列 の式より小さくなっています。

3

ターゲット列の精度が、解決されたソース列の式 より小さくなっています。

4

ターゲット列とソース列のデータ・タイプが、特 定のソース値の場合にしか互換ではありません。

ユーザーの処置**:** 可能であれば、ターゲット・サ イトで定義を変更して、ソースの定義と互換にな るようにしてください (この操作は、通常、ター ゲット・サイトで実行されているアプリケーショ ンによって実行されます)。

定義のミスマッチを保持する必要がある場合 (タ ーゲットの定義がソースの定義と異なっていなけ ればならない具体的な理由がある場合)、アプリケ ーションを調べて、定義のミスマッチがランタイ ムの問題の原因とならないことを確認してくださ い。

**ASN1836W** ターゲット表 *owner.name* は、キャ プチャー・スキーマ *schemaname* を使用してソースとして登録されて いるため、ドロップされません。

説明**:** このターゲット表は、示されているキャプ チャー・スキーマを使用してソースとして登録さ れています。 この表がドロップされると、登録 は無効になります。

ユーザーの処置**:** ターゲット表の登録をドロップ してから、表をドロップしてください。

#### **ASN1837W DB2** ターゲット

#### *tableowner.tablename* はドロップさ れません。

説明**:** このターゲット表は、レプリカ、または外 部の整合した変更データ表 (CCD) であり、ター ゲット・サーバーでも登録されています。そのた め、従属ターゲットのソースである可能性があり ます。 この表を自動的にドロップできません。

ユーザーの処置**:** そのレプリカまたは外部 CCD 表に対する登録済みソースをドロップしてくださ い。 その後、DB2 ターゲット表を手動でドロッ プするか、レプリカまたは外部 CCD サブスクリ プション・メンバーを削除してください。メンバ ーを削除すると、DB2 ターゲット表がドロップさ れます。

**ASN1838E** レプリケーション・アクション *action\_name* はエラー終了しまし た。 **OS/400** 表 *tableowner.tablename* を、レプリカ のターゲット・サブスクリプショ ン・メンバーとして使用することが できません。 理由コードは *reason\_code*。

説明**:** 理由コードとして有効な値は以下のとおり です。

**0** 指定されたターゲット表名が存在しない か、そのスキーマが、「コントロール・ センター」または「スキーマの作成」コ マンドを使用して作成されていないかの いずれかです。そのため、指定された表 はジャーナル記録されません。レプリカ に対して 'F' 方向のサブスクリプショ ン・セットでターゲット表を登録すると きには、ターゲット表のジャーナル情報 が必要です。この表は、OS/400 システ ム上で必ず作成してください。

**1** 指定したターゲット表は存在しますが、 表のジャーナル記録がありません。 'F' 方向設定のターゲット表をレプリカとし て登録するときには、ターゲット表のジ ャーナル情報が必要です。

ユーザーの処置**:** 取るべきアクションは理由コー ドに依存します:

- **0** ターゲット表が存在しない場合は、ター ゲット表を作成し、これを変更前イメー ジおよび変更後イメージの両方を使用し てジャーナル記録し、次にタスクを再発 行してください。ターゲット表が存在す る場合は、変更前イメージおよび変更後 イメージの両方を使用してジャーナル記 録し、次にタスクを再発行してくださ い。
- **1** 変更前イメージおよび変更後イメージの 両方を使用して指定されたターゲット表 をジャーナル記録し、次にタスクを再発 行してください。
- **ASN1839I** ソース・ビュー *viewowner.viewname* の基本表 *tableowner.tablename* が、 レプリカ・ターゲットによる更新に 選択されました。

説明**:** ソース・メンバーが、このレプリカ・シナ リオのタイプ・ビューです。ビューを更新するこ とができません。そのため列の最大数をもつビュ ーの登録済み基本表は 'F' 方向のターゲット・メ ンバーとして使用されます。

ユーザーの処置**:** シナリオが有効であるか確かめ てください。

### **ASN1840W** ターゲット・データベースは、 **OS/400** システム上です。

説明**:** ターゲット・データベースは、OS/400 シ ステム上です。ターゲット表スペース定義は無視 されます。

ユーザーの処置**:** このメッセージは通知のみであ

り、アクションは必要ありません。

**ASN1841E** サブスクリプション・ターゲット・ メンバー *targetowner.targetname* に 対して、ターゲット列 *colname* で 指定された式 *expression\_name* が、 失敗しました。 個々のサブスクリ プション・ソース・メンバー *sourceowner.sourcename* に対して実 行されたチェックが、**SQL** エラー **(sqlcode =** *sqlcode***, sqlstate =** *sqlstate***)** を戻したために失敗しまし た。

説明**:** データ保全性規則を確認するために、ソー ス・メンバーに対するターゲット・メンバーに指 定された式の値に、一連のチェックが実行されま した。 指定された式には、このチェックのうち で失敗したものがあります。

ユーザーの処置**:** 追加情報については、SQL 戻 りメッセージおよび SQL リファレンスを参照し てください。

**ASN1842W** 内部 **CCD** 表 *ccdowner.ccdname* に は、ソース・オブジェクト *sourceowner.sourcename* の **CD** 表 *cdowner.cdtable* より少ない列があ ります。 このソースでは、内部 **CCD** の定義前に定義された既存の メンバーが無効になる可能性があり ます。

説明**:** 内部 CCD 表は、アプライが変更内容をタ ーゲットに適用しようとする時に、CD 表より先 に優先順位をとります。 内部 CCD は、すでに CD 表があり、サブスクリプション・メンバーが 定義されている指定ソースに対して作成されま す。 CD 表の列の中には内部 CCD 表に存在し ないものがあり、 CCD 表の作成の前に定義され ていたメンバーは無効になります。

ユーザーの処置**:** シナリオが有効であるか確かめ てください。

**ASN1843E** レプリケーション・アクション *action\_name* は、アプライ修飾子 *apply\_qualifier*、セット名 *set\_name*、処理順序 *whos\_on\_first*、 ソース・メンバー *source\_owner.sourcetable*、ソース・ ビュー修飾子 *source\_view\_qualifier*、およびターゲ ット・メンバー *targetowner.targetname* に対して、 エラー終了しました。

説明: OS/400 のみ。 IBMSNAP REG EXT 表 では、ソース所有者、ソース表、およびソース・ ビュー修飾子の組み合わせについて、重複行は許 可されません。

ユーザーの処置**:** 所属しない

IBMSNAP\_REG\_EXT 表から行を削除し、タスク を再発行してください。

**ASN1844E** レプリケーション・アクション *action\_name* は、アプライ修飾子 *apply\_qualifier*、セット名 *set\_name*、処理順序 *whos\_on\_first*、 ソース・メンバー *source\_owner.sourcetable*、ソース・ ビュー修飾子 *source\_view\_qualifier*、およびターゲ ット・メンバー *targetowner.targetname* に対して、 エラー終了しました。 指定された ソース表とその登録は、別のサーバ ーにあります。

説明**:** ソース・データベースとキャプチャー・デ ータベースの両方が、 iSeries マシンにある場 合、ソース表とその登録は、別のサーバーにのみ 常駐することができます。 サーバーのうち少な くとも 1 つが、iSeries システムではありませ  $h<sub>o</sub>$ 

ユーザーの処置**:** タスクを再実行する前に、指定 されたソース表とそのソース表の登録は、同じマ

シンにあることを確認してください。

**ASN1845E** レプリケーション・アクションがエ ラー終了しました。ターゲット・メ ンバー *targetowner.targetname* の表 名の長さ *length* が、サーバー *server* の **z/OS** レプリケーショ ン・コントロール表からの制限 *max\_limit* を超過しています。

説明**:** z/OS レプリケーション・コントロール表 は、表の名前の最大長を 30 文字として作成され ました。キャプチャー・コントロール・サーバー またはアプライ・コントロール・サーバーのいず れか、またはこの両方が、z/OS システムにあ り、指定したターゲット表名が 30 より長いた め、エラー・メッセージを受け取りました。 こ のサブスクリプション・セット・メンバーは作成 できません。

ユーザーの処置**:** ターゲット・メンバーの表の名 前の長さが 30 文字以下か確認してください。タ ーゲット表の名前はキャプチャー・コントロー ル・サーバーおよびアプライ・コントロール・サ ーバーに保管される必要があるため、ソース・デ ータベースの制限がターゲットの機能を制限する 場合があります。この場合では、 30 文字以下の 名前でターゲット表のビューを作成し、ターゲッ ト・ビュー名を使用してサブスクリプション・セ ット・メンバーを定義することができます。

**ASN1846E** セットには、無効なメンバーが含ま れています。 オリジナルのエラ ー・メッセージは

*original\_message*。

説明**:** 設定に無効なメンバーがあるため、指定さ れた設定をプロモート中にエラーが発生しまし た。

ユーザーの処置**:** 入力した情報が正しいか確認し て、タスクを再発行してください。

### **ASN1847E** ビュー *viewowner.viewname* は、サ ポートされていない定義を含んでい ます。

説明**:** ビュー定義がサポートされないため、対応 する基本表の列にビューの列をマップことができ ません。

ユーザーの処置**:** ビュー定義が正しいか確認し て、タスクを再発行してください。

#### **ASN1848W** 索引または制約

*index\_constraint\_name* を、タイプ *object\_name* の *targetowner.targetname* に作成する ことができませんでした。 ビュー 定義はすべてのキー列に対する列の マッピングを提供しませんでした。

説明**:** ターゲット・オブジェクトはビューです。 ターゲット・キーがそのビューに対して作成され ます。ターゲット・キーで使用されるビュー列を 基本表の列にマップすることができなかったた め、このターゲット・キーをサポートしているユ ニーク索引をビューの基本表に作成することがで きませんでした。

ユーザーの処置**:** 索引を基本表に手動で作成して ください。

**ASN1849E** レプリケーション・サブスクリプシ ョン・セット *set\_name* を、指定さ れたアプライ・コントロール・サー バーのアプライ修飾子にプロモート できません。 理由コードは *reason\_code*。

説明**:** 理由コードとして有効な値は以下のとおり です。

**0** キャプチャー・サーバーまたはターゲッ ト・サーバーが連合データベースです。 プロモート・サブスクリプションは、2 つの DB2 システムのサブスクリプショ ン・セットでのみ動作します。

ユーザーの処置**:** これは現時点での制約事項で す。アクションは不要です。

## **ASN1850W** データ・タイプが **10** 進の列 *column\_name* の値は、データ・タイ プが整数の列にマップされる場合、 切り捨てられます。

説明**:** 指定された列には、有理数が含まれます が、整数列にマップされています。 元のデータ の数字で、切り捨てられたものがある可能性があ ります。

ユーザーの処置**:** これは情報メッセージです。ア クションは不要です。

**ASN1851E** タイプ *type* の **DB2** オブジェクト *object\_name* を、表 *tableowner.tablename* に追加するこ とができません。新規プロパティー と表のパーティション・キーに競合 が見つかったためです。

説明**:** 新規の定義と既存の表プロパティーは、マ ルチ・モード表の共存制約に関する DB2 の規則に より共存することができないため、表の定義に追 加することができません。

ユーザーの処置**:** 表の制約の詳細については、 「*SQL* 解説書」をご覧ください。

**ASN1852E** タイプ *type* の **DB2** オブジェクト *object\_name* を、表 *tableowner.tablename* に追加するこ とができません。新規プロパティー と既存のパーティション・キー *partitioning\_key* に競合があるためで す。

説明**:** 新規の定義とパーティション・キーの既存 の表プロパティーは、マルチ・モード表の共存制 約に関する DB2 の規則により共存することがで きないため、表の定義に追加することができませ ん。

ユーザーの処置**:** 表の制約の詳細については、 「*SQL* 解説書」をご覧ください。

**ASN1853E DB2** の表 *tableowner.tablename* 定 義は、索引 *indexowner.indexname* と表のパーティション・キーとの間 に競合があります。

説明**:** 指定された索引定義とパーティション・キ ーに競合する定義があり、索引プロパティーとマ ルチ・モード表のパーティション・キーの共存に 関する DB2 の規則により、共存できません。

ユーザーの処置**:** 表の制約の詳細については、 「SQL 解説書」をご覧ください。

**ASN1854E** 表 *tableowner.tablename* の定義は **z/OS** プラットフォームで完了して いません。 理由コードは *reason\_code*。

- 説明**:** 理由コードとして有効な値は以下のとおり です。
- **0** ROWID をサポートするユニーク索引、 主キー、およびユニーク制約などの必須 プロパティー、または ROWID、LOB 表 スペース、補助表、補助索引などの LOB 列のプロパティーが、表定義で抜 けています。 表定義を完了するには、 上記のうち少なくとも 1 つの要素が存 在する必要があります。

ユーザーの処置**:** 必要な表プロパティーを含める ために表定義を再定義してください。

**ASN1855E** ターゲット・キーの変更に使用する 変更後イメージ列 *column\_name* を レプリカ表 *tableowner.table\_name*見 つけることができません。

説明**:** サブスクリプション中にキー列に対するタ ーゲット・キーの変更オプションを選択しまし た。 レプリカのソース表で変更後イメージ列に 相当するものが見つかりませんでした。

ユーザーの処置**:** 元の変更後イメージ列がレプリ カ・ソースのサブスクリプションで使用可能であ るか確認してください。

**ASN1856E** レプリケーション・アクション *action\_name* はエラー終了しまし た。 **OS/400** 集合名 *collection\_name* のチェックが失敗し ました。 ネイティブ **OS/400** メッ セージは *OS/400\_message* です。

説明**:** 指定された OS/400 集合が無効です。 ス クリプトは生成されません。

ユーザーの処置**:** エラー情報の詳細については、 iSeries コンソール・ログを参照してください。

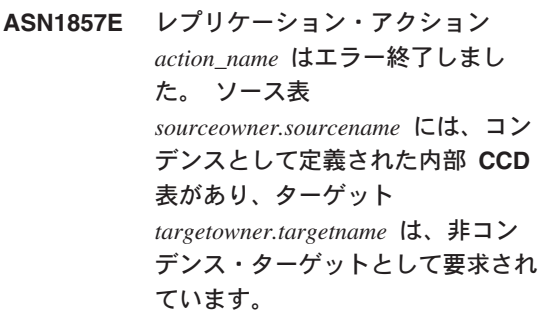

説明**:** レプリケーション・コントロール表に保管 された定義は、ソース・メンバーが、すでに内部 CCD をコンデンスとして定義した別のサブスク リプション・セットに存在することを示します。 同じソース・メンバーが、ソースとして別のサブ スクリプション・セットに追加されていますが、 ターゲット・メンバーは非コンデンスです。 ソ ース・サイドのデータがすでにコンデンスであ り、非コンデンス・ターゲットにはコピーできま せん。 スクリプトは生成されません。

ユーザーの処置**:** ターゲット・メンバー定義を変 更して、タスクを再発行してください。

# **ASN1858E** 表 *tableowner.tablename* に対する表 タイプ *type* は、この **DB2** プラッ トフォームでサポートされていませ ん。

説明**:** 表またはビューで指定されているタイプ は、DB2 プラットフォームでサポートされていま せん。レプリケーション・サポートにはサブスク リプション用の DB2 プラットフォームに特定の ソースおよびターゲット・オブジェクトのタイプ が含まれます。DB2 プラットフォームに応じて、 サブスクリプションにソースまたはターゲットと して表のタイプのみ組み込みことができます。

ユーザーの処置**:** ターゲット表のタイプすべての プロパティーについて、詳しくは「*DB2* レプリケ ーション・ガイドおよびリファレンス」の『ソー スへの加入』の章を参照してください。

**ASN1859E** レプリケーション・アクション *action\_name* は、アプライ修飾子 *apply\_qualifier*、セット名 *set\_name*、処理順序 *whos\_on\_first*、 ソース・メンバー *source\_owner.sourcetable*、ソース・ ビュー修飾子 *source\_view\_qualifier*、およびターゲ ット・メンバー *targetowner.targetname* に対して、 エラー終了しました。 クロス・ロ ーダー・オプションが、このメンバ ーに使用されていますが、ニックネ ーム所有者およびニックネーム表の 値が抜けています。

説明**:** IBMSNAP\_SUBS\_MEMBR 表の列 LOADX TYPE の値が、指定されたメンバーの 3 です。 この値は、クロス・ローダーがこのメン バーに使用されることを示します。ソース表のニ ックネームはターゲット・サーバーで作成され、 LOAD SRC\_N\_OWNER および

LOAD\_SRC\_N\_TABLE 列で指定される必要があ ります。これらの値のいずれかあるいは両方が欠 落しています。

ユーザーの処置**:** LOAD\_SRC\_N\_OWNER フィー ルドまたは LOAD\_SRC\_N\_TABLE フィールドに 値を指定し、タスクを再発行してください。

**ASN1860W** ターゲット・メンバー *targetowner.targetname* が存在せ ず、メンバーをドロップするスクリ プトは生成されません。

説明**:** ターゲット・データベース上にターゲット 表、ビューまたはニックネームが存在していませ ん。そのためドロップできません。

ユーザーの処置**:** このメッセージは通知のみであ り、アクションは必要ありません。

**ASN1861E** サブスクリプション・セット・メン バーを、ターゲット *targetowner.targetname* に作成でき ません。これは、ターゲットがすで にセットのメンバーであり、既存の メンバー定義が要求された定義と競 合するためです。

説明: IBMSNAP SUBS COLS コントロール表の 列にはすでに NAME、IS KEY、EXPRESSION、 および TYPE に対する値が含まれ、これらの値 は新規メンバーに要求された値と異なります。新 規メンバーを作成するスクリプトは生成されませ ん。

ユーザーの処置**:** 新規サブスクリプション・メン バーを作成するには、 IBMSNAP\_SUBS\_COLS 表に保管されているターゲット・プロパティーと 同じプロパティーを使用してください。

**ASN1862E** レプリケーション・アクションは、 アプライ修飾子 *apply\_qualifier*、サ ブスクリプション・セット名 *set name*、処理順序値 *whos\_on\_first*、 ソース・メンバー *sourceowner.sourcetable*、ソース・ビ ュー修飾子 *source\_view\_qual*、ター ゲット・メンバー *targetowner.targettable* に対して、エ ラー終了しました。 指定されたセ ットに対するサブスクリプション・ セット・メンバーを更新できませ  $h<sub>b</sub>$ 

説明**:** 指定されたソース・メンバーは、ターゲッ ト・サーバーで有効なニックネームを持っていま せん。 このエラーは、以下の理由により発生し たと思われます。

- ソース・メンバー作成時にニックネームを提供 していなかった。
- ターゲット・サーバーに存在せず、ユーザー用 に作成されないニックネームを提供した。
- ニックネームでないオブジェクトを提供した。
- ターゲット・サーバーに存在しないが、指定さ れたソース・メンバーに関連していないニック ネームを提供した。

ユーザーの処置**:** ターゲット・サーバーにすでに 存在し、ソース・メンバーと関連する有効なニッ クネームを提供しているかどうか確認してくださ い。

**ASN1863E** レプリケーション・アクションがエ ラー終了しました。ソース・メンバ ー *sourceowner.sourcename* の表所 有者の長さ *length* が、サーバー *server* のレプリケーション・コント ロール表からの制限 *max\_limit* を超 過しています。

説明**:** キャプチャー・サーバーは、バージョン 8 新機能モード DB2 サブシステム上にあり、アプ ライ・コントロール・サーバーは、ワークステー

ション上または DB2 for z/OS の以前のバージョ ンのいずれかにあります。バージョン 8 新機能 モード DB2 サブシステムでスキーマ名に許可さ れる最大長は、このサーバー上で許可される長さ より、はるかに長くなります。

ユーザーの処置**:** バージョン 8 新機能モード DB2 サブシステムをアプライ・コントロール・サ ーバーとして使用するようにセットアップを再定 義して、タスクを実行します。

**ASN1864E** レプリケーション・アクションがエ ラー終了しました。ターゲット・メ ンバー *targetowner.targetname* の表 所有者の長さ *length* が、サーバー *server* のレプリケーション・コント ロール表からの制限 *max\_limit* を超 過しています。

説明**:** ターゲット・サーバーは、バージョン 8 新機能モード DB2 サブシステム上にあり、アプ ライ・コントロール・サーバーまたはキャプチャ ー・コントロール・サーバーのいずれかが、ワー クステーション上または DB2 for z/OS の以前の バージョンにあります。バージョン 8 新機能モ ード DB2 サブシステムでスキーマ名に許可され る最大長は、コントロール・サーバー上で許可さ れる長さより、はるかに長くなります。

ユーザーの処置**:** バージョン 8 新機能モード DB2 サブシステムを、アプライ・コントロール・ サーバーまたはキャプチャー・コントロール・サ ーバーのいずれかとして使用するようにセットア ップを再定義します。
**ASN1865E** レプリケーション・アクションがエ ラー終了しました。キャプチャー・ スキーマ capture schema 用のキャ プチャー・コントロール・サーバー 上のアーキテクチャー・レベル *arch\_level* は、バージョン **8** 新機 能モード **DB2** サブシステムではサ ポートされません。

説明**:** 指定されたキャプチャー・コントロール・ サーバーは、バージョン 8 新機能モード DB2 サ ブシステム上にあり、

*capture\_schema*.IBMSNAP\_REGISTER 表から取得 するアーキテクチャー・レベル値は、0805 でな ければなりません。その表から取得するアーキテ クチャー・レベルは、0805 ではありません。現 在、バージョン 8 新機能モードでレプリケーシ ョンを実行していますが、新しいアーキテクチャ ー・レベルをサポートするようにコントロール表 を移行しませんでした。スクリプトは生成されま せん。

ユーザーの処置**:** 移行プログラム AASNSAMP member(ASNM2V8) を実行し、レプリケーショ ン・コントロール表の定義に、ALTER を実行し ます。この移行プログラムは、アーキテクチャ ー・レベルを 0805 に設定し、コントロール表の 幾つかの列の長さを変更して長くします。

**ASN1866E** レプリケーション・アクションがエ ラー終了しました。アプライ・コン トロール・サーバー上のアーキテク チャー・レベル *arch\_level* は、そ れが定義されているバージョン **8** 新機能モード **DB2** サブシステムと は互換性がありません。

説明**:** 指定されたアプライ・コントロール・サー バーは、バージョン 8 新機能モード DB2 サブシ ステム上にあり、 ASN.IBMSNAP\_SUBS\_SET 表 から取得するアーキテクチャー・レベル値は、 0805 でなければなりません。その表から取得す るアーキテクチャー・レベルは、0805 ではあり ません。現在、バージョン 8 新機能モードでレ

プリケーションを実行していますが、新しいアー キテクチャー・レベルをサポートするようにコン トロール表を移行しませんでした。スクリプトは 生成されません。

ユーザーの処置**:** 移行プログラム AASNSAMP member(ASNM2V8) を実行し、レプリケーショ ン・コントロール表の定義に、ALTER を実行し ます。この移行プログラムは、アーキテクチャ ー・レベルを 0805 に設定し、コントロール表の 幾つかの列の長さを変更して長くします。

**ASN1867E** レプリケーション・アクションは、 アプライ修飾子 *apply\_qualifier*、サ ブスクリプション・セット名 *set\_name*、**WHOS\_ON\_FIRST** 値 *whos\_on\_first*、ソース・メンバー *sourceowner***.***sourcetable*、ソース・ビ ュー修飾子 *source\_view\_qual*、ター ゲット・メンバー *target\_owner***.***target\_table* に対して、 エラー終了しました。最初にサブス クリプション・セットを現在のアー キテクチャー・レベルに移行しない なら、指定されたサブスクリプショ ン・セットにサブスクリプション・ セット・メンバーを追加できませ ん。理由コードは *reason\_code*。

説明**:** メンバーが追加された場合、このサブスク リプション・セットは無効になります。スクリプ トは生成されません。 理由コードとして有効な 値は以下のとおりです。

- **0** 以前のアーキテクチャー・レベルに関係 のある Oracle ソースのために、 schema.IBMSNAP\_REGISTER 表には既 存の登録があります。すべての登録を新 しいアーキテクチャー・レベルに移行す るまで、新規ソースを登録することはで きません。
- **1** 以前のアーキテクチャー・レベルに関係 のある Oracle ソースのために、 ASN.IBMSNAP\_SUBS\_SETS 表には既存

のサブスクリプション・セット・メンバ ーがあります。すべてのサブスクリプシ ョン・セット・メンバーを新しいアーキ テクチャー・レベルに移行するまで、新 規ソースをサブスクライブすることはで きません。

ユーザーの処置**:** DB2 以外のリレーショナル・ ソース用の既存の登録を現在のアーキテクチャ ー・レベルに移行します。詳細については、

「Replication Migration Guide: DB2 Replication Version 8」を参照してください。

- **ASN1900E** 表またはビュー *objectowner.objectname* は、新しい サーバーにプロモートできません。 理由コードは *reason\_code*。
- 説明**:** 以下は、有効な理由コードの値です。
- **0** このオペレーティング・システムの表タ イプが、プロモート要求に関してはサポ ートされていません。
- **1** ソース・サーバーのオペレーティング・ システムが、ターゲット・サーバーのオ ペレーティング・システムと一致するた めに、プロモートを必要としました。
- **2** 表またはビューが存在していません。

ユーザーの処置**:** 説明の中の理由コードを調べ て、以下のように応答してください。

- **0** このメッセージは通知のみであり、アク ションは必要ありません。
- **1** 現行の制限。
- **2** ソース・サーバーのオペレーティング・ システムに、この表またはビューが存在 するか確認してください。

**ASN1901E** 登録済みソース

*sourceowner.sourcename* は、キャプ チャー・サーバー *capture\_server* で キャプチャー・スキーマ *captureschema* に対してプロモート できません。 理由コードは *reason\_code*。

説明**:** 理由コードとして有効な値は以下のとおり です。

- **0** 表またはビューが登録済みソースではあ りません。
- **1** 登録済みソースがレプリカ表です。
- **2** 登録済みソースは DB2 for iSeries 上に ありますが、このソースのリモート・ジ ャーナルがありません。
- **3** 表またはビューはすでにプロモートされ ています。
- **4** ビューの上にあるビューは、レプリケー ション・プロモート登録関数によってサ ポートされていません。

ユーザーの処置**:** 説明の中の理由コードを調べ て、以下のように応答してください。

- **0** IBMSNAP\_REGISTER 表の中で指定した 表またはビュー名に、示されたキャプチ ャー・スキーマに関する項目が含まれて いません。 表またはビューの登録は、 この特定のキャプチャー・スキーマに対 してはプロモートできません。
- **1** 指定した表のタイプは、 captureschema.IBMSNAP\_REGISTER 表の 中のレプリカ (SOURCE STRUCTURE 列の値は 7) です。 この表は登録済みソ ースとしてプロモートできません。 レ プリカは、ソースのユーザー表とターゲ ット・レプリカの間で適正な定義を維持 するために、サブスクリプション・セッ トのコンテキストの中でのみプロモート できます。
- **2** この登録済みソースは、リモート・ジャ ーナルを持ち、DB2 for iSeries 上で維持 されていますが、SQL スクリプトを使用 する場合にのみプロモートできます。
- **ASN1902W** スクリプトを実行する前に、プロモ ートされたキャプチャー・サーバー 上にスキーマが存在することを確認 してください。 レプリケーション 定義は、プロモートされたキャプチ ャー・サーバーにオブジェクトが存 在しない場合、不完全になります。

説明**:** プロモート・タスクでは、新規のキャプチ ャー・サーバーと新規のキャプチャー・サーバ ー・スキーマを指定できます。 ただし、プロモ ート・タスクでは、新規のキャプチャー・サーバ ーに接続して、キャプチャー・サーバーとスキー マの名前と存在の確認はしません。スクリプトを 正常に実行するために、その実行前にこの情報を 確認する必要があります。

ユーザーの処置**:** 必須オブジェクトを生成するに は、スクリプトの実行前に適切な SQL を実行し てください。

**ASN1903W** オブジェクト

*objectowner.objectname* は、プロモ ートされたアプライ・コントロー ル・サーバー上に存在しませんが、 プロモートされたオブジェクトの一 部は、このオブジェクトの存在に依 存しています。 このオブジェクト を作成できない場合、プロモートさ れたアプライ・コントロール・サー バーでレプリケーション定義が不完 全になります。 理由コードは *reason\_code*。

説明**:** プロモート・タスクでは新規のアプライ・ コントロール・サーバー名を指定できるため、生 成されたスクリプトを正しく実行するための必須 オブジェクトが存在するかどうかを、このタスク で検出します。 スクリプトは生成されますが、

作動不能です。 以下は、有効な理由コードの値 です。

- **0** アプライ・コントロール・サーバーのコ ントロール表が存在しません。
- **1** プロモートされたセットのすべてのソー ス・メンバーに関する登録情報。

ユーザーの処置**:** 必須オブジェクトを生成するに は、スクリプトの実行前に適切な SQL を実行し てください。

**ASN1904I** レプリケーション・サブスクリプシ ョン・メンバーは、指定されたアプ ライ・コントロール・サーバーで、 指定されたアプライ修飾子に対して 正常にプロモートされました。 理 由コードは *reason\_code*。

説明**:** これは情報メッセージであり、アクション は不要です。 スクリプトは生成されています が、実行前に一部更新が必要になる可能性があり ます。 以下は、有効な理由コードの値です。

- **0** ソース・メンバー構造が、ターゲット・ メンバー構造と非互換です。
- **1** ターゲット・メンバーは、別のレプリカ (replica2) のソース・メンバーでもあるレ プリカ (replica1) です。 replica2 の登録 行に RECAPTURE 値を指定すると、ユ ーザー表の更新を replica2 で複製するこ とは許可されません。
- **2** ソース・メンバーは、複数のレプリカ (replica1 と replica2) のソース・メンバ ーでもあるユーザー表です。 ユーザー 表の登録行に RECAPTURE 値が指定さ れている場合、replica1 の更新を replica2 で複製すること、およびその逆も許可さ れません。

ユーザーの処置**:** 説明の中の理由コードを調べ て、以下のように応答してください。

**0** ASN.IBMSNAP\_SUBS\_MEMBR 表の TARGET\_STRUCTURE 列をチェックし てください。 この列の値は、対応する ソース・メンバー、

captureschema.IBMSNAP\_REGISTER 表の SOURCE\_STRUCTURE 列と互換でなけ ればなりません。

**1**、**2** 必要に応じて、値を更新してください。

**ASN1905W** ホストと新規の両方のシステムで、 キャプチャー・サーバー別名とキャ プチャー・スキーマ名が同じです。 生成されたレプリケーション定義 が、ホスト・システム上で実行され た場合に機能しません。

説明**:** プロモート・タスクで、キャプチャー・サ ーバー別名とキャプチャー・スキーマ名が、ホス トと新規のどちらのシステムでも同じであること が検出されました。 生成された SQL スクリプト を変更する必要があります。変更しない場合、実 行時にスクリプトが失敗します。

ユーザーの処置**:** アクションとして、1) ホス ト・システムと新規システムに、それぞれ異なる キャプチャー・サーバー別名とキャプチャー・ス キーマ名の値を指定して、同じタスクを実行する か、 2) 生成されたスクリプトの中でキャプチャ ー・サーバー別名かキャプチャー・スキーマ名を 変更してください。

**ASN1950E ASNCLP :** 予期しないトークン *token\_name* が検出されました。 有 効なトークンには *list\_of\_tokens* が 含まれます。

説明**:** 誤った構文を使用したコマンドが入力され ました。

ユーザーの処置**:** 資料をチェックして、コマンド の構文を確認してください。

**ASN1951E ASNCLP :** 無効なプロファイル *profile\_name* を使用したコマンドが 入力されました。

説明**:** あらかじめプロファイルが存在していない と、コマンドで使用できません。

ユーザーの処置**:** 対応する SET PROFILE コマ ンドを発行してから、失敗したコマンドを再入力 してください。

### **ASN1952E ASNCLP :** プログラムは内部エラ ーを検出しました。

説明**:** レプリケーション・コマンド行プロセッサ ーが、リカバリー不能エラー条件を検出しまし た。

ユーザーの処置**:** エラーが載っているログ・ファ イルを入手し、弊社のソフトウェア・サポートに 連絡してください。

#### **ASN1953I ASNCLP :** コマンドが完了しまし た。

説明**:** この ASNCLP セッションのすべてのコマ ンドが正常に完了しました。 このセッション内 のいくつかのコマンドによって、エラー、警告、 または通知のメッセージが生成された可能性があ ることにも注意してください。

ユーザーの処置**:** ASNCLP ログ・ファイルをチ ェックして、このセッション内のコマンドによっ てエラー、警告、または通知のメッセージが生成 されたか確認してください。

### **ASN1954E ASNCLP :** コマンドが失敗しまし た。

説明**:** ASNCLP セッション内で少なくとも 1 つ のコマンドが失敗し、処理が停止しました。

ユーザーの処置**:** ASNCLP ログ・ファイルを調 べて、エラーについて診断してください。 その 後に、エラーを修正し、コマンドを再試行してく ださい。

**ASN1955I ASNCLP :** プログラムは次のファ イルを使用します。キャプチャー **SQL** スクリプトとして *capture\_script\_file\_name*、コントロ ール **SQL** スクリプトとして *control\_script\_file\_name*、ターゲット **SQL** スクリプトとして *target\_script\_file\_name*、およびロ グ・ファイルとして *log\_file\_name*。

説明**:** ASNCLP セッションにより、示されたフ ァイルで情報が生成されました。

ユーザーの処置**:** このメッセージは通知のみであ り、アクションは必要ありません。

**ASN1956I ASNCLP :** プログラムは、現在、 アクション *action\_name* を実行す るためのスクリプトを生成していま す。

説明**:** このコマンドに関する入力はすべて正常に 解析され、スクリプトを生成するコマンドが現在 呼び出されています。

ユーザーの処置**:** このメッセージは通知のみであ り、アクションは必要ありません。

**ASN1957E ASNCLP :** 入力パラメーター *input\_parameter* の値 *value* は誤り です。 理由コードは *reason\_code*。

説明**:** 入力パラメーターの値は誤りです。 以下 は、有効な理由コードの値です。

- **1** この入力パラメーターは文字値ですが、 数値でなければなりません。
- **2** この入力パラメーターは数値ですが、文 字値でなければなりません。
- **3** コマンド行プロセッサーが指定されたフ ァイルにアクセスできません。
- **4** 日付の形式は必ず yyyy-mm-dd に、時間 形式は hh:mm:ss.fffffffff にしてくださ

い。 日時のコンポーネントは、 fffffffff で示される時刻の小数部以外はすべてが 必須指定です。ハイフンとコロンも必須 指定です。

ユーザーの処置**:** 理由コードをチェックし、有効 な入力パラメーター値を指定してください。

**ASN1976E** *pgmname* **:** *program\_qualifier***.** 指定 されたデータベース別名 *db\_alias\_name* は、パスワード・フ ァイル *password\_file\_name* にすで に存在します。

説明**:** 指定したキーは、パスワード・ファイルの 中にすでに存在しています。

ユーザーの処置**:** ADD パラメーターの代わりに MODIFY パラメーターを使用して、このコマンド を再入力してください。

**ASN1977E** *pgmname* **:** *program\_qualifier***.** 入力 パラメーター *parameter\_name* の値 がありません。

説明**:** 上記の入力パラメーターを指定する必要が あります。

ユーザーの処置**:** 有効な入力パラメーターを使用 して、ユーティリティーを再呼び出ししてくださ い。

**ASN1978E** *pgmname* **:** *program\_qualifier***.** 入力 パラメーター *parameter\_name* の値 が長すぎます。

説明**:** asnpwd コマンドはデータベース別名の長 さとして最大 8 文字をサポートし、ユーザー ID とパスワードの長さはいずれも最大 128 文字ま でサポートします。 ユーザー ID とパスワード の具体的な長さは、使用しているオペレーティン グ・システムによって異なります。

ユーザーの処置**:** 長さが有効な入力パラメーター を使用して API を呼び出してください。

**ASN1979E** *pgmname* **:** *program\_qualifier***.** プロ グラムは、予期しないトークン *token\_name* を検出しました。 予期 していたトークンには *list\_of\_tokens* が含まれます。

説明**:** 誤った構文を使用したコマンドが入力され ました。

ユーザーの処置**:** 資料をチェックして、コマンド の構文を確認してください。

**ASN1980E** *pgmname* **:** *program\_qualifier***.** プロ グラムは *reason* のために正常に完 了しませんでした。

説明**:** asnpwd コマンドは、メッセージに示した システム上の問題を検出しました。

ユーザーの処置**:** メッセージの情報を基にして、 アクションをとってください。 エラーの修正 後、コマンドを再入力してください。

**ASN1981I** *pgmname* **:** *program\_qualifier***.** プロ グラムは、パスワード・ファイル *password\_file\_name* を使用して正常 に完了しました。

説明**:** asnpwd コマンドは正常に完了しました。

ユーザーの処置**:** このメッセージは通知のみであ り、アクションは必要ありません。

**ASN1982E** *pgmname* **:** *program\_qualifier***.** 指定 されたデータベース別名 *db\_alias\_name* が、パスワード・フ

ァイル *password\_file\_name* にあり ません。

説明**:** MODIFY または DELETE パラメーター を使用して指定したキーは、パスワード・ファイ ルの中に存在していません。

ユーザーの処置**:** ADD パラメーターを使用して コマンドを再入力してください。

**ASN1983E** *pgmname* **:** *program\_qualifier***.** プロ グラムは、パスワード・ファイル *password\_file\_name* を検出できませ ん。

説明**:** パスワード・ファイルが見つかりませんで した。

ユーザーの処置**:** 指定したパス内にこのパスワー ド・ファイルが存在していることを確認してくだ さい。 初めてパスワード管理ユーティリティー を使用している場合、INIT パラメーターを使用 してください。

**ASN1984E** *pgmname* **:** *program\_qualifier***.** プロ グラムは、パスワード・ファイル *password\_file\_name* がすでに存在し ているため、初期化できません。

説明**:** 指定したパス内に、パスワード・ファイル がすでに存在しています。

ユーザーの処置**:** パスワード・ファイルが削除さ れたことを確認してください。 その上で、コマ ンドを再試行してください。

**ASN1985E** *pgmname* **:** *program\_qualifier***.** プロ グラムは、パスワード・ファイル *password\_file\_name* を使用している ときに内部エラーを検出しました。

説明**:** オペレーティング・システムで、このパス ワード・ファイルにアクセスしようとしたとき に、予期しないエラーが発生しました。 このエ ラーに関して使用可能な情報がありません。 た だし、このエラーは、パスワード・ファイルを手 動で編集したことが原因で、ファイルのフォーマ ットが変更されたために発生した可能性がありま す。

ユーザーの処置**:** コマンドを再試行してくださ い。問題が解決しない場合は、INIT パラメータ ーを使用して新規のパスワード・ファイルを作成 してください。

### **ASN1986E** パスワード・ファイル *file\_name* に は、リストできない暗号化された情 報が含まれています。

説明**:** 「すべて暗号化 (Encrypt All)」を使用して 作成されたパスワード・ファイルは、暗号化され たデータ (別名、ユーザー ID、およびパスワー ド) のみを含みます。暗号化されたデータはリス トできません。パスワード暗号化パラメーターを 使用して作成されたパスワード・ファイルからの みデータをリストできます。

ユーザーの処置**:** 「リスト (List)」オプションを 使用したい場合には、パスワードのみが暗号化さ れているパスワード・ファイルを保持する必要が あります。 asnpwd delete コマンドを使用して旧 パスワード・ファイルを削除し、 asnpwd init encrypt password コマンドを使用して新規パスワ ード・ファイルを作成する必要があります。

**ASN5101I MONITOR** *monitor\_qualifier*。レプ リケーション・アラート・モニタ ー・プログラムは正常に開始されま した。

説明**:** このメッセージは、レプリケーション・ア ラート・モニター・プログラムが正常に開始され た後に表示されます。

ユーザーの処置**:** このメッセージは通知のみであ り、アクションは必要ありません。

**ASN5102I MONITOR** *monitor\_qualifier*。 レプ リケーション・アラート・モニタ ー・プログラムは、正常に初期化さ れ、*number-of-alert-conditions* のア ラート条件をモニター中です。

説明**:** レプリケーション・アラート・モニター・ プログラムは正常に開始されました。

ユーザーの処置**:** このメッセージは通知のみであ り、アクションは必要ありません。

**ASN5103I MONITOR** *monitor\_qualifier*。 レプ リケーション・アラート・モニタ ー・プログラムは、正常に再初期化 され、*number-of-alert-conditions* の アラート条件をモニター中です。

説明**:** レプリケーション・アラート・モニター・ プログラムは正常に再初期化されました。

ユーザーの処置**:** このメッセージは通知のみであ り、アクションは必要ありません。

### **ASN5104W MONITOR** *monitor\_qualifier*。 *number-of-alert-conditions* のアラー ト条件は無視されました。

説明**:** レプリケーション・アラート・モニター・ プログラムは、初期化または再初期化されまし た。 一部の無効なアラート条件は、直前に発行 されたメッセージで通知されたように、除外され ている可能性があります。

ユーザーの処置**:** 除外されたアラート条件に関す るメッセージについては、IBMSNAP\_CAPTRACE 表をチェックしてください。

**ASN5107I MONITOR** *monitor\_qualifier*。 レプ リケーション・アラート・モニタ ー・プログラムは停止されました。

説明**:** レプリケーション・アラート・モニター・ プログラムは終了されました。

ユーザーの処置**:** このメッセージは通知のみであ り、アクションは必要ありません。

**ASN5108W MONITOR** *monitor\_qualifier*。 **EMAIL\_SERVER** パラメーターが 設定されていなかったため、**E-mail** 通知を送信できません。

**説明: EMAIL SERVER パラメーターの値を指定** せずにレプリケーション・アラート・モニターを 開始しました。IBMSNAP\_MONPARMS 表の EMAIL\_SERVER 列が空です。レプリケーショ

ン・アラート・モニターは IBMSNAP\_ALERTS 表のアラートを保管します。

ユーザーの処置**:** アラートの E-mail 通知を受信 したい場合には、EMAIL\_SERVER の値を設定し て、レプリケーション・アラート・モニターを再 始動してください。

**ASN5109W MONITOR** *monitor\_qualifier*。 **EMAIL\_SERVER** パラメーターが 設定されていなかったため、 **MONITOR\_ERRORS** パラメーター が無視されました。

説明**:** レプリケーション・アラート・モニターを 開始しましたが MONITOR ERRORS パラメータ ーは EMAIL SERVER パラメーターに値が指定 されていないために無視されました。 MONITOR\_ERRORS パラメーターには EMAIL SERVER パラメーターが必要です。レプ リケーション・アラート・モニターは IBMSNAP\_ALERTS 表のアラートを保管します。

ユーザーの処置**:** アラートが発生した時に E-mail による通知が必要な場合には、 MONITOR ERRORS パラメーターと EMAIL SERVER パラメーターを設定してレプリ ケーション・アラート・モニターを再始動してく ださい。

**ASN5111I MONITOR** *monitor\_qualifier*。 *number-of-rows* 個の行が、表 *schema***.***table-name* から *timestamp*に 枝取りされました。

説明**:** レプリケーション・アラート・モニター・ プログラムが、IBMSNAP ALERTS 表または IBMSNAP\_MONTRACE 表から行を枝取りしまし た。

ユーザーの処置**:** このメッセージは通知のみであ り、アクションは必要ありません。

**ASN5117E MONITOR** *monitor\_qualifier*。 モニ ター・サーバー *monitor\_server* で、モニター修飾子に対して有効な アラート条件がありません。

説明**:** レプリケーション・エラー・モニター・プ ログラムは、このモニター修飾子に対するアラー ト条件を検出できません。

**ユーザーの処置: monitor qual パラメーターで使** 用されているモニター修飾子が正しいことを確認 し、アラート条件が使用可能になっているかチェ ックしてください。 また、これ以前に発行され たメッセージをすべてチェックしてください。

**ASN5118E MONITOR** *monitor\_qualifier*。 プロ グラムは、モニター・コントロー ル・サーバー *server\_name* に接続 できません。 **SQLCODE** は *sqlcode*、**SQLSTATE** は *sqlstate* で す。

説明**:** モニター・プログラムは、モニター・コン トロール・サーバーに接続しようとしましたが失 敗し、対応する SQLCODE が戻されました。

ユーザーの処置**:** この SQLCODE に関する対応 アクションを読んで、エラーを訂正してくださ い。

**ASN5119E MONITOR** *monitor\_qualifier*。 プロ グラムは、サーバー *server\_name* に接続できません。 **SQLCODE** は *sqlcode*、**SQLSTATE** は *sqlstate* で す。

説明**:** SQL CONNECT ステートメントは、モニ ター・プログラムがモニター対象のキャプチャー またはアプライ・コントロール・サーバーに接続 しているときに失敗しました。

ユーザーの処置**:** この SQLCODE に関する対応 アクションを読んで、エラーを訂正してくださ い。

**ASN5121E MONITOR** *monitor\_qualifier*。 コン ポーネント *component*、サーバー *server*、スキーマまたは修飾子 *schema\_or\_qualifier*、および条件名 *condition* のアラート条件に対し て、連絡先が存在しません。

説明**:** 指定された連絡先は、このアラート条件で は IBMSNAP\_CONTACTS 表に存在していませ ん。

ユーザーの処置**:** 連絡先情報を検証して、アラー ト条件を訂正してください。

**ASN5122E MONITOR** *monitor\_qualifier*。 連絡 先グループ *group-name* は、存在し ないか、空です。 コンポーネント は *component*、サーバーは *server*、 スキーマまたは修飾子は *schema\_or\_qualifier*、および条件名 は *condition* です。

説明**:** アラート条件に指定された連絡先グループ が、IBMSNAP\_CONTACTGRP 表の中に対応する 連絡先を持たないか、IBMSNAP CONTACTGRP 表に存在していません。 連絡先グループを空に することはできません。

ユーザーの処置**:** このグループの連絡先を検証し て、アラート条件を訂正してください。

**ASN5123E MONITOR** *monitor\_qualifier*。 表 *table-name* を検出できません。 キ ャプチャー・コントロール・サーバ ーは *capture-server*。 スキーマは *schema*。 条件名は *condition-name*。

説明**:** レプリケーション・アラート・モニター・ プログラムが、キャプチャー・コントロール・サ ーバーで条件をモニターしているときに、表を検 出できません。

ユーザーの処置**:** この表がキャプチャー・コント ロール・サーバー上に存在することを確認する

か、アラート条件を訂正してください。

**ASN5124E MONITOR** *monitor\_qualifier*。 表 *table-name* を検出できません。 ア プライ・コントロール・サーバーは *apply-control-server*。 アプライ修飾 子は *apply-qualifier*。 サブスクリプ ション・セット名は *set-name*。 条 件名は *condition-name*。

説明**:** レプリケーション・アラート・モニター・ プログラムが、アプライ・コントロール・サーバ ーで条件をモニターしているときに、表を検出で きません。

ユーザーの処置**:** この表がアプライ・コントロー ル・サーバー上に存在することを確認するか、ア ラート条件を訂正してください。

**ASN5125E MONITOR** *monitor\_qualifier*。 アプ ライ修飾子 *apply-qualifier* またはサ ブスクリプション・セット *set-name* を検出できません。

説明**:** レプリケーション・アラート・モニター・ プログラムが、アプライ・コントロール・サーバ ーで条件をモニターしているときに、アプライ修 飾子またはサブスクリプション・セットを検出で きません。

ユーザーの処置**:** このアプライ修飾子とサブスク リプション・セットがアプライ・コントロール・ サーバー上に存在することを確認するか、アラー ト条件を訂正してください。

**ASN5126E MONITOR** *monitor\_qualifier*。 通知 の送信中にエラーが発生しました。 戻りコードは *rc* です。

説明**:** アラート通知の送信時に、ASNMAIL 出口 がエラーを戻しました。 このエラーの理由に は、以下が含まれます。

- **1** SMTP プロトコルが失敗しました。 E メール・サーバーのアドレスを管理者に 確認してください。
- **2** SMTP ソケットが失敗しました。 E メ ール・サーバーまたはクライアントの構 成を検証してください。
- **3** E メール・アドレスが無効です。 E メ ール・アドレスを検証してください。
- **4** ソフトウェア・エラー。
- **99** ASNMAIL 出口が見つかりません。

ユーザーの処置**:** 戻りコード 1 および 2 の場合 は、ご使用の E メール・サーバーとクライアン トの構成を検証してください。 戻りコード 3 の 場合は、E メール・アドレスが正しいかチェック してください。戻りコード 99 の場合は、 ASNMAIL 出口が正しくインストールされている か確認してください。

**ASN5127E MONITOR** *monitor\_qualifier*。 無効 な値 *value* が、表 *table-name* の列 *column-name* に存在します。

説明**:** このメッセージは、レプリケーション・ア ラート・モニター・プログラムが、プログラムの 初期化中に、無効な値を含む列を検出したことを 示しています。

ユーザーの処置**:** 示された表の列定義の値を検証 してください。

**ASN5129I MONITOR** *monitor\_qualifier*。 サー バー *server-name* 上のレプリケーシ ョン・アラート・モニターは、**E** メール・アラートを報告しました。

説明**:** レプリケーション・アラート・モニター・ プログラムが E メール・アラートを送信しまし た。

ユーザーの処置**:** このメッセージは通知のみであ り、アクションは必要ありません。

**ASN5130I MONITOR** *monitor\_qualifier*。 *capture\_message*。 キャプチャー・ コントロール・サーバーは *capture-server*。 スキーマは *schema*。 モニター・コントロー ル・サーバーは *monitor-server*。

説明**:** レプリケーション・アラート・モニター・ プログラムは、CAPTURE\_ERRORS または CAPTURE\_WARNINGS 条件の処理時に、 IBMSNAP\_CAPTRACE 表からキャプチャー・プ ログラム・メッセージを検索しました。

ユーザーの処置**:** そのキャプチャー・プログラ ム・メッセージを読んで、適切なアクションをと ってください。 また、キャプチャー・コントロ ール・サーバーからエラーまたは警告が出されて いるかチェックしてください。

**ASN5131I MONITOR** *monitor\_qualifier*。 *apply\_message*。アプライ・コントロ ール・サーバーは *apply-server*。 ア プライ修飾子は *apply-qualifier*。 モ ニター・コントロール・サーバーは *monitor-server*。

説明**:** レプリケーション・アラート・モニター・ プログラムは、APPLY\_SUBSFAILING、 APPLY\_ERRORS、または APPLY\_WARNINGS アラート条件の処理時に、 IBMSNAP\_APPLYTRAIL または IBMSNAP\_APPLYTRACE 表からアプライ・プロ グラム・メッセージを検索しました。

ユーザーの処置**:** そのアプライ・プログラム・メ ッセージを読んで、適切なアクションをとってく ださい。 また、アプライ・コントロール・サー バーからエラーまたは警告が出されているかチェ ックしてください。

**ASN5133I MONITOR** *monitor\_qualifier*。 現在 までの *number\_of\_minutes* 分の間 に、以下のアラート *message\_number* が *number\_of\_times* 回、発生しました。 このアラート の通知は延期されます。

説明**:** このメッセージは、

MAX\_NOTIFICATIONS\_MINUTES パラメーター に指定した分数 (デフォルトは 60 分) の間に、 アラートが、

MAX\_NOTIFICATIONS\_PER\_ALERT パラメータ ーに指定した回数 (デフォルトは 3 回) だけ発生 した後に発行されます。

ユーザーの処置**:** このメッセージは通知のみであ り、アクションは必要ありません。

**ASN5134I MONITOR** *monitor\_qualifier*。 アラ ートが発行されました。

説明**:** このメッセージのテキストは、レプリケー ション・アラート・モニター・プログラムによっ て送信された E メール・アラートのサブジェク ト行に表示されます。

ユーザーの処置**:** このメッセージは通知のみであ り、アクションは必要ありません。

**ASN5135W MONITOR** *monitor\_qualifier*。 *lower\_bound\_time* と *upper\_bound\_time* の間に、サーバー *server\_name* で発生したアラート *number\_of\_alerts* が多過ぎます。ス キーマまたは修飾子は *schema\_qual\_name*、条件名は *condition\_name*。

説明**:** アラート・モニターが、モニター・サイク ルで許可されているアラートの最大数 (1024) に 達したか、それらのアラートにメモリーを割り振 れません。 アラート・モニターは通知を送信 し、モニター・コントロール・サーバーを更新 し、次の条件からサーバーに再接続します。 指

定されたアラート条件の一部のアラートが送信さ れず、モニター・コントロール・サーバーに挿入 される可能性があります。

ユーザーの処置**:** サーバーでアラート条件を直接 検証して、アラートが失われたかどうかをチェッ クしてください。

**ASN5136W MONITOR** *monitor\_qualifier*。 **DAS** コンポーネントの呼び出しでエラー が発生しました。 戻りコードは、 スキーマまたは修飾子 *schema\_qual\_name* および条件名 *condition\_name* に関して、サーバー *server\_name* の場合、*rc* です。

説明**:** 示されたサーバーで条件名を処理中に、 DAS コンポーネントがエラーを戻しました。

ユーザーの処置**:** クライアントとリモート・サー バーの両方で DAS が正しく実行されていること を確認してください。

**ASN5150W MONITOR** *monitor\_qualifier*。 キャ プチャー・プログラムは実行されて いません。 キャプチャー・コント ロール・サーバーは *capture\_server*、スキーマは *schema* です。

説明**:** アラート条件 CAPTURE\_STATUS は、キ ャプチャー・プログラムが実行されていないこと を示します。

ユーザーの処置**:** 示されたキャプチャー・コント ロール・サーバーで、キャプチャー・プログラム の状況を確認してください。

**ASN5151W MONITOR** *monitor\_qualifier*。 キャ プチャー・プログラムの最後のコミ ット以降の経過時間が、しきい値を 超えています。 キャプチャー・コ ントロール・サーバーは *capture-server*。 スキーマは *schema*。 最後のコミット時刻は *time*。 しきい値は *seconds* 秒。

**説明: CAPTURE LASTCOMMIT アラート条件** で、現在のタイム・スタンプ値と

IBMSNAP\_RESTART 表の MAX\_COMMIT\_TIME 列の値の差が、IBMSNAP\_CONDITIONS 表の PARM\_INT 列値によって指定された、このアラ ート条件のしきい値を超えていることが検出され ました。

ユーザーの処置**:** キャプチャー・コントロール・ サーバーをチェックし、コミットの遅延の理由を 判別してください。

**ASN5152W MONITOR** *monitor\_qualifier*。 現在 のキャプチャー待ち時間がしきい値 を超えています。 キャプチャー・ コントロール・サーバーは *capture\_server*。 スキーマは *schema*。 キャプチャー待ち時間は *latency* 秒。 しきい値は *threshold* 秒。

説明**:** CAPTURE\_CLATENCY アラート条件で、 IBMSNAP RESTART 表の

CURR\_COMMIT\_TIME 列値と

MAX\_COMMIT\_TIME 列値の差が、

IBMSNAP\_CONDITIONS 表の PARM\_INT 列値 によって指定された、このアラート条件のしきい 値を超えていることが検出されました。

ユーザーの処置**:** キャプチャー・コントロール・ サーバーをチェックし、キャプチャーの遅延の理 由を判別してください。

**ASN5153W MONITOR** *monitor\_qualifier*。 履歴 のキャプチャー待ち時間がしきい値 を超えています。 キャプチャー・ コントロール・サーバーは *capture\_server*。 スキーマは *schema*。 キャプチャー待ち時間は *latency* 秒。 しきい値は *threshold* 秒。

説明**:** CAPTURE\_HLATENCY アラート条件で、 IBMSNAP\_CAPMON 表の MONITOR\_TIME 列値 と SYNCHTIME 列値の差が、

IBMSNAP CONDITIONS 表の PARM INT 列値 によって指定された、このアラート条件のしきい 値を超えていることが検出されました。 この待 ち時間の値は、過去の待ち時間と一致している可 能性もありますが、場合によっては、一定期間中 の待ち時間の傾向を追跡するために利用できま す。

ユーザーの処置**:** キャプチャー・コントロール・ サーバーをチェックし、キャプチャーの遅延の理 由を判別してください。

**ASN5154W MONITOR** *monitor\_qualifier*。 キャ プチャー・プログラムによって使用 されたメモリー量が、しきい値を超 えています。キャプチャー・コント ロール・サーバーは *capture\_server*。 スキーマは *schema*。 使用されたメモリー量は *memory* バイト。 しきい値は *threshold* **MB**。

説明**:** CAPTURE\_MEMORY アラート条件で、 IBMSNAP CAPMON 表の CURRENT MEMORY 列の値が、IBMSNAP\_CONDITIONS 表の PARM\_INT 列値によって指定された、このアラ ート条件のしきい値を超えていることが検出され ました。

ユーザーの処置**:** キャプチャー・コントロール・ サーバーをチェックし、メモリー使用量が増え過 ぎた理由を判別してください。 必要に応じて、

キャプチャー・プログラムの memory\_limit パラ メーターを変更してください。

**ASN5160W MONITOR** *monitor\_qualifier*。 アプ ライ・プログラムは実行されていま せん。 アプライ・コントロール・ サーバーは *apply\_server*、アプライ 修飾子は *apply-qualifier*。

説明**:** APPLY\_STATUS アラート条件で、アプラ イ・プログラムが実行されていないことが検出さ れました。

ユーザーの処置**:** 示されたアプライ・コントロー ル・サーバーで、アプライ・プログラムの状況を 確認してください。

**ASN5161W MONITOR** *monitor\_qualifier*。 サブ スクリプション・セットが非アクテ ィブで、エラー状態にあります。 アプライ・コントロール・サーバー は *apply-control-server*。 アプライ 修飾子は *apply-qualifier*。 サブスク リプション・セットの名前は *set-name*。 処理順序値は *wof*。

説明**:** APPLY\_SUBSINACT アラート条件で、サ ブスクリプション・セットが非アクティブで、状 況がゼロ (0) 以外であることが検出されました。

ユーザーの処置**:** サブスクリプション・セットが アクティブでなければならない場合、アプライ・ コントロール・サーバーでこのサブスクリプショ ン・セットをチェックしてください。

**ASN5162W MONITOR** *monitor\_qualifier*。 フ ル・リフレッシュが発生しました。 アプライ・コントロール・サーバー は *apply-control-server*。 アプライ 修飾子は *apply-qualifier*。 サブスク リプション・セットの名前は *set-name*。 処理順序値は *wof*。

説明**:** APPLY\_FULLREFRESH アラート条件で、 直前のモニター・サイクル中にターゲット表がリ フレッシュされたことが検出されました。

ユーザーの処置**:** フル・リフレッシュがエラーの 場合は、ここに示したターゲット表がフル・リフ レッシュされた原因を検証してください。

**ASN5163W MONITOR** *monitor\_qualifier*。 サブ スクリプションが、しきい値を超え るまで遅延されました。 アプラ イ・コントロール・サーバーは *apply-control-server*。 アプライ修飾 子は *apply-qualifier*。 サブスクリプ ション・セットの名前は *set-name*。 処理順序値は *wof*。 遅延時間は *time*、しきい値は *threshold* 秒で す。

説明**:** APPLY\_SUBSDELAYED アラート条件 で、「CURRENT TIMESTAMP から LASTRUN を引いた値がしきい値より大きい」という条件に 適合するサブスクリプション・セットが検出され ました。

ユーザーの処置**:** これ以前のメッセージをチェッ クして、このサブスクリプション・セットにエラ ーがあるか確かめて、アプライ・プログラムが実 行されているか確認してください。

**ASN5164W MONITOR** *monitor\_qualifier*。 サブ スクリプションの中で変更された行 が、しきい値を超えています。 ア プライ・コントロール・サーバーは *apply-control-server*。 アプライ修飾 子は *apply-qualifier*。 サブスクリプ ション・セットの名前は *set-name*。 処理順序値は *wof*。 変更された行 数は *rows*、しきい値は *threshold* 行です。

**説明: APPLY REWORKED アラート条件で、** IBMSNAP\_APPLYTRAIL 表の SET\_REWORKED 列値が、示されたしきい値を超えているサブスク リプション・セットが検出されました。

ユーザーの処置**:** この行数が変更された理由を確 認してください。

**ASN5165W MONITOR** *monitor\_qualifier*。 サブ スクリプション・セットでトランザ クションがリジェクトされました。 アプライ・コントロール・サーバー は *apply-control-server*。 アプライ 修飾子は *apply-qualifier*。 サブスク リプション・セットの名前は *set-name*。 処理順序値は *wof*。 リ ジェクトされたトランザクションの 数は *transactions*。

説明: APPLY TRANSREJECT アラート条件で、 このサブスクリプション・セットに関してリジェ クトされたトランザクションが検出されました。

ユーザーの処置**:** これらのトランザクションがリ ジェクトされた理由を確認してください。

**ASN5166W MONITOR** *monitor\_qualifier*。 手動 フル・リフレッシュが必要です。 アプライ・コントロール・サーバー は *apply-control-server*。アプライ修 飾子は *apply-qualifier*。 サブスクリ プション・セットの名前は *set-name*。

説明**:** 示されたサブスクリプション・セットに対 してフル・リフレッシュを実行する必要がありま す。

ユーザーの処置**:** フル・リフレッシュが必要な理 由を確認してください。

**ASN5167W MONITOR** *monitor\_qualifier*。 エン ドツーエンドの待ち時間がしきい値 を超えています。 アプライ・コン トロール・サーバーは *apply-control-server*。 アプライ修飾 子は *apply-qualifier*。 サブスクリプ ション・セットの名前は *set-name*、 エンドツーエンドの待ち時間は *latency* 秒、しきい値は *threshold* 秒です。

説明: APPLY LATENCY アラート条件で、この サブスクリプション・セットのエンドツーエンド の待ち時間が、IBMSNAP\_CONDITIONS 表の PARM\_INT 列値によって指定された、このアラ ート条件のしきい値を超えていることが検出され ました。

ユーザーの処置**:** アプライ・コントロール・サー バーをチェックして、エンドツーエンドの待ち時 間の値が大きくなり過ぎた理由を判別してくださ い。

**ASN5168W MONITOR :** *monitor\_qualifier*。サ ブスクリプション・セットの処理 は、エラー終了しました。アプラ イ・コントロール・サーバーは *apply\_control\_server*、アプライ修飾 子は *apply\_qualifier*。

説明**:** レプリケーション・アラート・モニター は、 ASN.IBMSNAP\_APPLYTRAIL 表に以下の情 報を持つ失敗したサブスクリプション・セットを 検出しました。

• STATUS 列が 0 でも 2 でもない

• APPERRM 列が NULL

ユーザーの処置**:** アプライ・コントロール・サー バーにある ASN.IBMSNAP\_APPLYTRAIL 表のデ ータを調べます。指定されたアプライ修飾子用の 行に問題の原因を示す情報が含まれていない場 合、 IBM ソフトウェア・サポートと連絡を取っ てください。

**ASN5190W MONITOR** *monitor\_qualifier*。 スト アード・プロシージャーが失敗し、 **SQLCODE** *sqlcode* と、**SQL** メッ セージ *sql\_message* が戻されまし た。

説明**:** ユーザー定義のアラート条件 (DB2 スト アード・プロシージャーとしてインプリメント) で、ゼロ以外の SQLCODE 値が戻されました。

ユーザーの処置**:** アクションは、ストアード・プ ロシージャーのインプリメンテーションによって 異なります。 メッセージが異常条件を示してい る場合、DBA に連絡してください。

### **ASN5191W MONITOR** *monitor\_qualifier*。

*message*

説明**:** このメッセージは、ユーザー定義のアラー ト条件によって警告メッセージが発行されたとき に表示されます。

ユーザーの処置**:** 発行されたメッセージを読ん で、適切なアクションをとってください。

## **ASN5192E MONITOR** *monitor\_qualifier*。

*message*

説明**:** このメッセージは、ユーザー定義のアラー ト条件によってエラー・メッセージが発行された ときに表示されます。

ユーザーの処置**:** 発行されたメッセージを読ん で、適切なアクションをとってください。

## **ASN5200E ASNSCRT:** レプリケーション処理 タイプは必須パラメーターなので、 **asnscrt** コマンドを呼び出すときは 指定しなければなりません。

説明**:** asnscrt コマンドが、指定されたレプリケ ーション処理タイプを指定せずに呼び出されまし た。

ユーザーの処置**:** レプリケーション処理タイプと

して -C、-A、または -M を指定してコマンドを 再入力してください。

**ASN5201E ASNSCRT:** データベース・インス タンスは必須パラメーターなので、 **asnscrt** コマンドを呼び出すときは 指定しなければなりません。

説明**:** asnscrt コマンドが、指定されたデータベ ース・インスタンスを使用せずに呼び出されまし た。

ユーザーの処置**:** データベース・インスタンス名 を指定して、コマンドを再入力してください。

## **ASN5202E ASNSCRT:** レプリケーション処理 パスは必須パラメーターなので、 **asnscrt** コマンドを呼び出すときは 指定しなければなりません。

説明**:** asnscrt コマンドが、指定されたレプリケ ーション処理パスを指定せずに呼び出されまし た。

ユーザーの処置**:** asncap、asnapply、または asnmon コマンドへのパスを指定して、コマンド を再入力してください。

## **ASN5203E ASNSCRT:** キャプチャー・サーバ ーは必須パラメーターなので、 **asnscrt** コマンドを呼び出すときは 指定しなければなりません。

説明**:** asnscrt コマンドが、指定されたキャプチ ャー・コントロール・サーバーを指定せずに呼び 出されました。

ユーザーの処置**:** キャプチャー・コントロール・ サーバー名を指定して、コマンドを再入力してく ださい。

**ASN5204E ASNSCRT:** アプライ・コントロー ル・サーバーは必須パラメーターな ので、この **asnscrt** コマンドを呼 び出すときは指定しなければなりま せん。

説明**:** asnscrt コマンドが、指定されたアプラ イ・コントロール・サーバーを指定せずに呼び出 されました。

ユーザーの処置**:** アプライ・コントロール・サー バー名を指定して、コマンドを再入力してくださ い。

**ASN5205E ASNSCRT:** アプライ修飾子は必須 パラメーターなので、この **asnscrt** コマンドを呼び出すときは指定しな ければなりません。

説明**:** asnscrt コマンドが、指定されたアプライ 修飾子を指定せずに呼び出されました。

ユーザーの処置**:** アプライ修飾子を指定して、コ マンドを再入力してください。

**ASN5206E ASNSCRT:** モニター・コントロー ル・サーバーは必須パラメーターな ので、この **asnscrt** コマンドを呼 び出すときは指定しなければなりま せん。

説明**:** asnscrt コマンドが、指定されたモニタ ー・コントロール・サーバーを指定せずに呼び出 されました。

ユーザーの処置**:** モニター・コントロール・サー バー名を指定して、コマンドを再入力してくださ い。

**ASN5207E ASNSCRT:** モニター修飾子は必須 パラメーターなので、この **asnscrt** コマンドを呼び出すときは指定しな ければなりません。

説明**:** asnscrt コマンドが、指定されたモニター 修飾子を指定せずに呼び出されました。

ユーザーの処置**:** モニター修飾子を指定して、コ マンドを再入力してください。

**ASN5208I ASNSCRT:** レプリケーション・サ ービス *service\_name* は、正常に作 成されました。

説明**:** 示されたサービスが、asnscrt コマンドに よって正常に作成されました。

ユーザーの処置**:** このメッセージは通知のみであ り、アクションは必要ありません。

**ASN5209I ASNSCRT:** レプリケーション・サ ービス *service\_name* は、正常に開 始されました。

説明**:** 示されたサービスが、asnscrt コマンドに よって正常に開始されました。

ユーザーの処置**:** このメッセージは通知のみであ り、アクションは必要ありません。

**ASN5210E ASNSCRT:** レプリケーション・サ ービス *service\_name* は、表示名が サービス・コントロール・マネージ ャー・データベースの中にすでに存 在している **(**サービス名、または他 の表示名として**)** ため、作成されま せんでした。

説明**:** 表示名が、他のサービス名または表示名と してサービス・コントロール・マネージャー・デ ータベースにすでに存在しているため、asnscrt コ マンドによって、示されたサービスを作成できま せん。

ユーザーの処置**:** サービス・コントロール・マネ

ージャー・データベースの中から、重複したサー ビス名または表示名を持つサービスを除去してく ださい。 その後に、コマンドを再入力してくだ さい。

## **ASN5211E ASNSCRT:** レプリケーション・サ ービス *service\_name* は、指定され たサービス名が無効なために、作成 されませんでした。

説明**:** システムの API が、サービス名が誤りで あることを示すエラー・コードを戻したため、 asnscrt コマンドによって、示されたサービスを作 成できません。示されたサービスのインスタンス 名、データベース名、またはスキーマ名に特殊文 字が含まれている可能性があります。 サービス 名に特殊文字は使用できません。

ユーザーの処置**:** 可能であれば、インスタンス 名、データベース名、またはスキーマ名を変更し てください。 その後に、コマンドを再入力して ください。

## **ASN5212E ASNSCRT:** レプリケーション・サ ービス *service\_name* は、指定され たサービス名がすでに存在するため に、作成されませんでした。

説明**:** 同じサービス名を持つ別のサービスが、サ ービス・コントロール・マネージャーの中にすで に存在するため、asnscrt コマンドによって、示さ れたサービスを作成できません。

ユーザーの処置**:** 同じサービス名を持つ古いサー ビスを除去してください。 その後に、コマンド を再入力してください。

**ASN5213E ASNSCRT:** レプリケーション・サ ービス *service\_name* は、サービス のバイナリー・ファイルを検出でき なかったために、開始されませんで した。

説明**:** PATH 環境変数によって指定されたシステ ム・パスでは対応する asncap、 asnapply、または

asnmon コマンドを呼び出せなかったために、示 されたサービスを asnscrt コマンドによって開始 できません。完全修飾パスが指定されている場 合、asnscrt コマンドでは、そのパスで asncap、 asnapply または asnmon コマンドを検出できませ ん。

ユーザーの処置**:** 指定されたパスが正しいことを 確認してください。 その後に、コマンドを再入 力してください。

**ASN5214E ASNSCRT:** レプリケーション・サ ービス *service\_name* は、そのサー ビスのインスタンスがすでに実行さ れているために開始されませんでし た。

説明**:** 示されたサービスはすでに実行されている ために、asnscrt コマンドによってこのサービスを 開始できません。

ユーザーの処置**:** このメッセージは通知のみであ り、アクションは必要ありません。

**ASN5215E ASNSCRT:** レプリケーション・サ ービス *service\_name* は、そのサー ビスが、存在しない、または削除済 みとしてマークされた **DB2** インス タンス・サービスに依存しているた め、開始されませんでした。

説明**:** 対応する DB2 インスタンス・サービスが 存在しない、または削除されたために、asnscrt コ マンドによって、示されたサービスを開始できま せん。

ユーザーの処置**:** 対応する DB2 インスタンス・ サービスがサービス・コントロール・マネージャ ーの中に存在することを確認してください。 そ の後に、コマンドを再入力してください。

**ASN5216E ASNSCRT:** レプリケーション・サ ービス *service\_name* は、このサー ビスが、開始できなかった別のサー ビスに依存しているため、開始され ませんでした。

説明**:** 対応する DB2 インスタンス・サービスが 開始できなかったために、asnscrt コマンドによっ て、示されたサービスを開始できません。

ユーザーの処置**:** 対応する DB2 インスタンス・ サービスがサービス・コントロール・マネージャ ーで開始されたことを確認してください。 その 後に、コマンドを再入力してください。

**ASN5217E ASNSCRT:** レプリケーション・サ ービス *service\_name* は、そのサー ビスが使用不可のため、開始されま せんでした。

説明**:** 示されたサービスはサービス・コントロー ル・マネージャーで使用不可になっていたため、 asnscrt コマンドによってこのサービスを開始でき ません。

ユーザーの処置**:** サービスの始動タイプがサービ ス・コントロール・マネージャーで自動または手 動のどちらに設定されているか確認してくださ い。 その後に、コマンドを再入力してくださ い。

**ASN5218E ASNSCRT:** レプリケーション・サ ービス *service\_name* は、そのサー ビスがログオンできないため、開始 されませんでした。 このエラー は、正しい「サービスとしてログオ ン」アクセス権限を持たないアカウ ントからサービスが開始された場合 に発生します。

説明**:** 対応する DB2 インスタンス・サービスが ログオンできないために、asnscrt コマンドによっ て、示されたサービスを開始できません。

ユーザーの処置**:** サービス・コントロール・マネ

ージャーの中から、示されたサービスを見つけて ください。 指定されたアカウント名とパスワー ドが正しいことを確認してください。 その後 に、コマンドを再入力してください。

**ASN5219E ASNSCRT:** レプリケーション・サ ービス *service\_name* は削除済みと してマークされているため、作成さ れませんでした。

説明**:** 指定されたサービスは削除されているた め、asnscrt コマンドはそのサービスを作成できま せん。

ユーザーの処置**:** サービス・コントロール・マネ ージャーのウィンドウを閉じてください。 その 後に、コマンドを再入力してください。

**ASN5220E ASNSDROP:** サービス名は必須パ ラメーターなので、**asnsdrop** コマ ンドを呼び出すときは指定しなけれ ばなりません。

説明**:** asnsdrop コマンドが、指定されたサービス 名を使用せずに呼び出されました。

ユーザーの処置**:** サービス名を指定してこのコマ ンドを再入力してください。

**ASN5221I ASNSDROP:** サービス *service\_name* は、正常に除去されま した。

説明**:** asnsdrop コマンドが、示されたサービス名 を指定して呼び出されました。

ユーザーの処置**:** このメッセージは通知のみであ り、アクションは必要ありません。

**ASN5222E ASNSDROP:** レプリケーション・ サービス *service\_name* は、要求さ れたアクセスが拒否されたために、 除去できません。

説明**:** ユーザーには、示されたサービス名を除去 するための適切な許可がないため、asnsdrop コマ

ンドによってこのサービス名を除去できません。

ユーザーの処置**:** 現行ユーザーが、対応する DB2 インスタンスにログオンするための許可を持 っていることを確認してください。 その後に、 コマンドを再入力してください。

## **ASN5223E ASNSDROP:** レプリケーション・ サービス *service\_name* は、指定さ れたサービス名が無効なために、除 去できません。

説明**:** 示されたサービス名に正しくない特殊文字 が含まれているため、asnsdrop コマンドによって このサービス名を除去できません。

ユーザーの処置**:** サービス・コントロール・マネ ージャーの中から、示されたサービスを見つけて ください。 サービス名が有効であることを確認 して、コマンドを再入力してください。

**ASN5224E ASNSDROP:** レプリケーション・ サービス *service\_name* は、指定さ れたサービスが存在しないために、 除去できません。

説明**:** 示されたサービス名がサービス・コントロ ール・マネージャーの中に存在しないため、 asnsdrop コマンドによってこのサービス名を除去 できません。

ユーザーの処置**:** サービス・コントロール・マネ ージャーの中から、示されたサービスを見つけて ください。 サービス名が正しいことを確認し て、コマンドを再入力してください。

**ASN5225E ASNSDROP:** レプリケーション・ サービス *service\_name* は、他の実 行中のサービスがこのサービスに従 属しているため、停止できません。 *service\_name* は除去されません。

説明**:** ここに示されたサービスに従属している他 のサービスが、現在実行中であるため、asnsdrop

コマンドによってこのサービスを除去できませ ん。

ユーザーの処置**:** サービス・コントロール・マネ ージャーの中から、ここに示されたサービスに従 属しているすべてのサービスを停止してくださ い。 その後に、コマンドを再入力してくださ い。

**ASN5226E ASNSDROP:** レプリケーション・ サービス *service\_name* は、システ ムがシャットダウンしているため に、除去できません。

説明**:** オペレーティング・システムがシャットダ ウンしているため、asnsdrop コマンドによって、 示されたサービスを除去できません。

ユーザーの処置**:** システムの再始動後、コマンド を再入力してください。

**ASN5227I ASNSDROP:** レプリケーション・ サービス *service\_name* は、すでに 削除済みとしてマークされているた めに、除去できません。

説明**:** 示されたサービスはすでに削除されている ために、asnsdrop コマンドによってこのサービス を除去できません。

ユーザーの処置**:** このメッセージは通知のみであ り、アクションは必要ありません。

**ASN5228E** *pgmname* **:** このコマンドは、レプ リケーション・サービス *service\_name* を *command\_action* で きません。これは、システム呼び出 し *API\_func\_name* から、予期しな いエラー・コード *error\_code* が戻 されたためです。

説明**:** asnscrt コマンドと asndrop コマンドが、 サービスを処理するためにシステム呼び出しを行 っています。 示されたシステム呼び出しから予 期しないエラー・コードが戻されました。このエ

ラー・コードは、指定されたコマンドが要求され たアクションを完了できないことを示していま す。

ユーザーの処置**:** コマンドを再入力してくださ い。 このエラー・コードは、単に一時的なシス テムの状態を示している可能性があります。 こ のエラー・コードについては、オペレーティン グ・システムの資料を参照してください。

## **ASN5229E ASNSCRT:** アカウントは必須パラ メーターなので、**asnscrt** コマンド を呼び出すときは指定しなければな りません。

説明**:** asnscrt コマンドが、対応する DB2 イン スタンスの指定アカウント名を使用せずに呼び出 されました。

ユーザーの処置**:** 対応する DB2 インスタンスの アカウント名を指定して、コマンドを再入力して ください。

## **ASN5230E ASNSCRT:** パスワードは必須パラ メーターなので、**asnscrt** コマンド を呼び出すときは指定しなければな りません。

説明**:** asnscrt コマンドが、対応する DB2 イン スタンスの指定パスワードを使用せずに呼び出さ れました。

ユーザーの処置**:** 対応する DB2 インスタンスの パスワードを指定して、コマンドを再入力してく ださい。

**ASN5231E ASNSCRT:** レプリケーション・サ ービス *service\_name* は、アカウン ト・パラメーターに指定されたアカ ウント名が存在しないため、作成さ れませんでした。

説明**:** asnscrt コマンドが、対応する DB2 イン スタンスに対して不明のアカウント名を指定し て、呼び出されました。

ユーザーの処置**:** 指定されたアカウント名とパス ワードが正しいことを確認してください。 その 後に、コマンドを再入力してください。

### **ASN5232E ASNSCRT:** 必須パラメーター *path* が指定されませんでした。

説明**:** レプリケーション・コマンドをサービスと して開始するときは、そのコマンドに、コマン ド・ユニークのパス・キーワードによって指定さ れたパスが含まれていなければなりません (asncap の場合は capture\_path、asnapply の場合は apply\_path、asnmon の場合は monitor\_path)。 パ ス・キーワードを指定すると、エラーが発生しな ければそのサービスは登録されます。

パス・キーワードを指定しない場合、asnscrt コマ ンドによって、DB2 グローバル・レジストリー・ プロファイル変数 DB2PATH が検索されます。 この変数に非 NULL 値が含まれている場合、 asnscrt コマンドで、DB2PATH の値を使用して、 コマンドに適切なパス・キーワードが追加されま す。 この変数が設定されていない場合、asnscrt コマンドによってサービスを登録できません。

ユーザーの処置**:** 適切なパス・キーワードを指定 した後、または DB2 グローバル・レジストリ ー・プロファイル変数 DB2PATH を定義した後 に、コマンドを再入力してください。

**ASN5233E ASNSCRT:** レプリケーション・サ ービス *service\_name* は、指定され たデータベース・インスタンス *database\_instance* が存在しないた め、作成されませんでした。

説明**:** 指定されたデータベース・インスタンスが システムに存在しないため、**asnscrt** コマンド は、指定されたサービスを作成できません。

ユーザーの処置**:** 指定したデータベース・インス タンスがシステムに存在することを確認してくだ さい。 その後で、コマンドを再発行してくださ い。

第 **4** 部 付録

## 付録 **A. z/OS** における **Unicode** および **ASCII** のコード化ス キーム

DB2 DataPropagator for OS/390 および DB2 DataPropagator for z/OS バージョン 7 以 降では、 Unicode と ASCII のコード化スキームをサポートします。 Unicode のコード 化スキームを活用するには、少なくとも DB2 for OS/390 および DB2 for z/OS バージ ョン 7 が必要で、以下のセクションで説明するように、DB2 DataPropagator のソー ス、ターゲット、およびコントロールの各表を手動で作成または変換しなければなりま せん。ただし、既存のレプリケーション環境は、コード化スキームが変更されていなけ れば、 DB2 DataPropagator for OS/390 および DB2 DataPropagator for z/OS バージョ ン 7 以降で機能します。使用しているシステムが Unicode システムの場合は、キャプ チャー、アプライ、およびレプリケーション・アラート・モニターの各プログラムの BIND PLAN コマンドと PACKAGE コマンドに、 ENCODING(EBCDIC) を付け足さな ければなりません。コード・ページを互換性のあるものにすること、およびコード・ペ ージ変数の設定については、 14 [ページの『コード・ページ・トランザクションの計画』](#page-45-0) を参照してください。

### コード化スキームの選択

ソース表、CD 表、およびターゲット表で同じコード化スキームを使用していると、レ プリケーション環境でのデータ変換の必要性を最小にすることができます。これらの表 のコード化スキームを選択するときは、1 つの CCSID 規則に従ってください。

表スペース・データは ASCII、EBCDIC、または Unicode の CCSID を使って エンコードされます。 ある SQL ステートメントで参照されるすべての表のコ ード化スキームは同じでなければなりません。また、表示または結合して使用 する表もすべて、同じコード化スキームを使用しなければなりません。

単一の CCSID 規則に従わないと、DB2 はバインドまたは実行中に違反を検出して SQLCODE -873 を戻します。

どの表を ASCII または Unicode にする必要があるかを決定するのは、クライアント/サ ーバー構成です。具体的には、表のコード化スキームを選択するとき、以下の規則に従 ってください。

- v DB2 for OS/390 のソースまたはターゲット表は EBCDIC、ASCII、または Unicode にする。これらの表は、サポートされているどの DBMS (DB2 ファミリー、または DataJoiner を使用した非 DB2) の同一または異なるコード化スキームを持つ表とも、 相互にコピーを行うことができます。
- DB2 for OS/390 ソース・サーバーで、サブスクリプション・セット・メンバーが作 成されるときにターゲット・タイプが USERCOPY で JOIN\_UOW\_CD が Y と等し

|  $\overline{1}$ |

くない場合は、同じサーバー上の CD 表と UOW 表が同じコード化スキームを使用 する必要はない。そうでない場合は、CD 表と UOW 表は同じコード化スキームを使 用しなければなりません。

- シグナル (IBMSNAP\_SIGNAL) 表は、キャプチャー・プログラムがシグナルをその表 から選択するときに EBCDIC に変換する必要がないように、 EBCDIC にエンコード されている必要がある。
- 同じコントロール・サーバートのすべてのコントロール表 (ASN.IBMSNAP\_SUBS\_*xxxx*) は、同じコード化スキームを使用しなければならない。
- v その他のコントロール表は、任意のコード化スキームを使用できる。

## コード化スキームの設定

| | |

> 表に適切なコード化スキームを指定するには、表の生成に使用される SQL を変更しま す。

- 1. 適切なコード化スキームを使用して新しいソース表とターゲット表を作成するか、あ るいは既存のターゲット表とソース表のコード化スキームを変更する。既存の表のコ ード化スキームを変更するときは、その前にキャプチャー・プログラムとアプライ・ プログラムを停止しておき、その後でキャプチャー・プログラムをコールド・スター トし、アプライ・プログラムを再始動するようお勧めします。既存の表のコード化ス キーム (1 つの表スペース内では同一のコード化スキームを持っていなければなりま せん) のコード化スキームを変更するには、以下のようにします。
	- a. Reorg Tablespace ユーティリティーを使用して、既存の表スペースをアンロード する。
	- b. 既存の表スペースをドロップする。
	- c. 新しいコード化スキームを指定する表スペースを再作成する。
	- d. Load ユーティリティーを使用して、古いデータを新しい表スペースにロードす る。

Load と Reorg の各ユーティリティーについての詳細は、「*DB2* ユニバーサル・デ ータ・ベース *(OS/390* 版および *z/OS* 版*)* ユーティリティー・ガイドおよび解説書 (SC88-8773)」を参照してください。

- 2. レプリケーション・センターを使用して、適切なコード化スキームを持つ新しいコン トロール表を作成する。
- 3. Reorg ユーティリティーと Load ユーティリティーを使用して、既存のコントロール 表と CD 表のコード化スキームを変更する。
- 4. レプリケーション・センターを使用して新しいレプリケーション・ソースまたはサブ スクリプション・セットを作成するときに、適切なコード化スキームを指定する。

CCSID についての詳細は、「*DB2* ユニバーサル・データベース・サーバー *(OS/390* 版*) SQL* 解説書 (SD88-7293)」にあります。

# 付録 **B.** キャプチャー・プログラムがジャーナル項目タイプを 処理する方法 **(iSeries)**

以下の表では、キャプチャー・プログラムが様々なジャーナル項目タイプを処理する方 法について説明します。

表 *105.* ジャーナル・エントリーによるキャプチャー・プログラムの処理

| ジャーナ              |     |               |                                    |
|-------------------|-----|---------------|------------------------------------|
| ル・コー              | 項目  |               |                                    |
| $\mathsf{K}^{-1}$ | タイプ | 記述            | 処理                                 |
| $\mathcal{C}$     | CM  | コミット済みのレコード変更 | UOW 表にレコードを挿入しま                    |
|                   |     | のセット          | す。                                 |
| $\mathcal{C}$     | RB  | ロールバック        | 挿入された UOW 行はありま                    |
|                   |     |               | せん。                                |
| $\mathbf{F}$      | AY  | 物理ファイル・メンバーに適 | ASN2004 メッセージを発行                   |
|                   |     | 用されたジャーナル済みの変 | し、ファイルのフル・リフレッ                     |
|                   |     | 更             | シュを行います。                           |
| F                 | CE  | 物理ファイルのデータの終わ | ASN2004 メッセージを発行                   |
|                   |     | りの変更          | し、ファイルのフル・リフレッ                     |
|                   |     |               | シュを行います。                           |
| $\mathbf{F}$      | CR  | 消去された物理ファイル・メ | ASN2004 メッセージを発行                   |
|                   |     | ンバー           | し、ファイルのフル・リフレッ                     |
|                   |     |               | シュを行います。                           |
| $\mathbf{F}$      | EJ  | 終了した物理ファイル・メン | ASN200A メッセージを発行                   |
|                   |     | バーのジャーナリング    | し、ファイルのフル・リフレッ                     |
|                   |     |               | シュを行います。 フル・リフ                     |
|                   |     |               | レッシュは、ユーザーまたはシ                     |
|                   |     |               | ステムがジャーナリングを終了                     |
|                   |     |               | させたかにかかわらず、キャプ<br>チャー・プログラムが EJ ジャ |
|                   |     |               | ーナル項目を読み取るたびに起                     |
|                   |     |               | こります。ファイルの暗黙的な                     |
|                   |     |               | ジャーナル終了イベントについ                     |
|                   |     |               | ての情報は、 OS/400 のドキュ                 |
|                   |     |               | メンテーションを参照してくだ                     |
|                   |     |               | さい。                                |

|

| | | | | | | | | |  $\overline{\phantom{a}}$ |

表 *105.* ジャーナル・エントリーによるキャプチャー・プログラムの処理 *(*続き*)*

ジャーナ

 $\|$ 

 $\overline{\phantom{a}}$ 

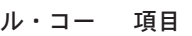

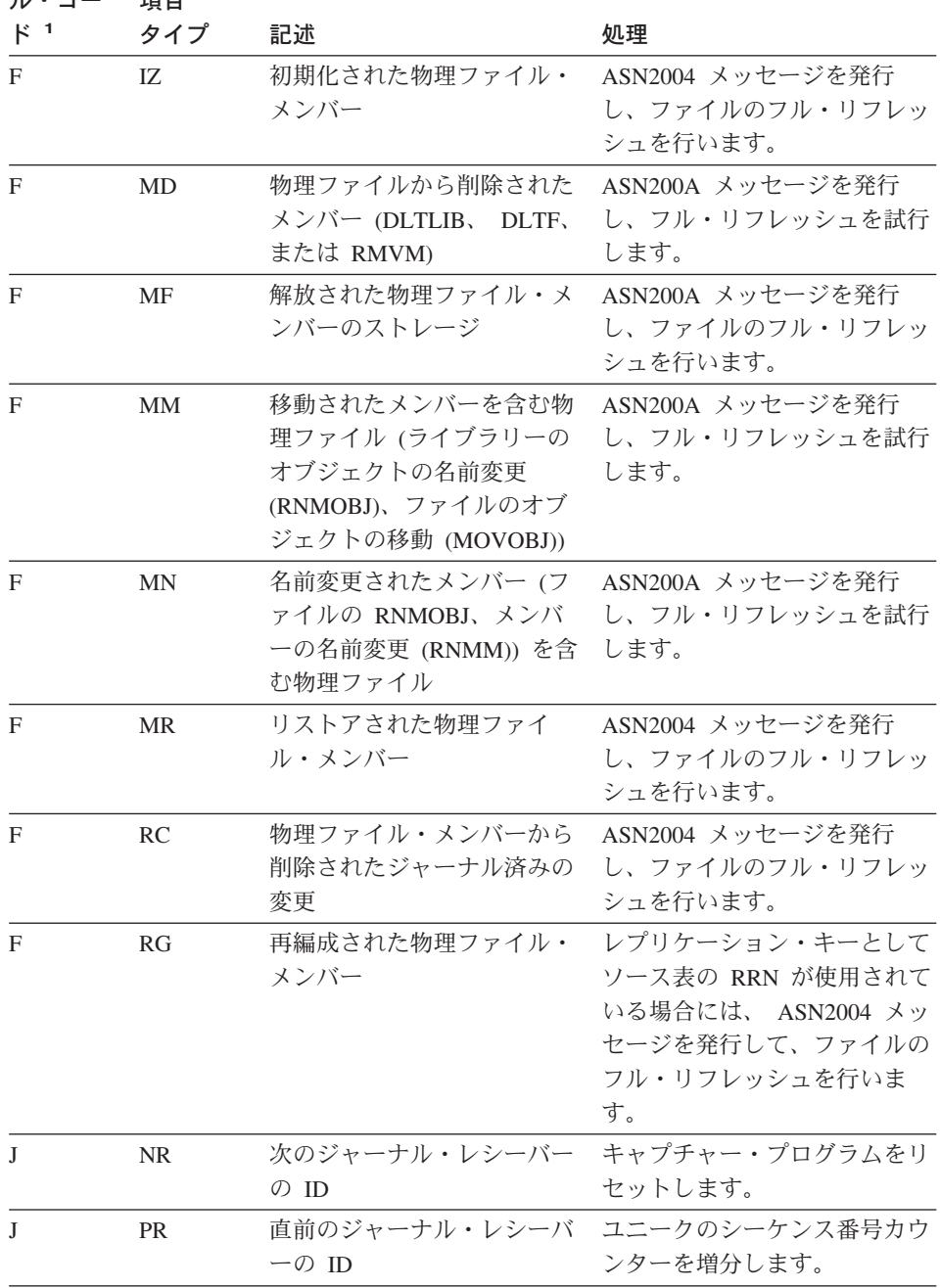

表 *105.* ジャーナル・エントリーによるキャプチャー・プログラムの処理 *(*続き*)*

ジャーナ

ル・コー 項目

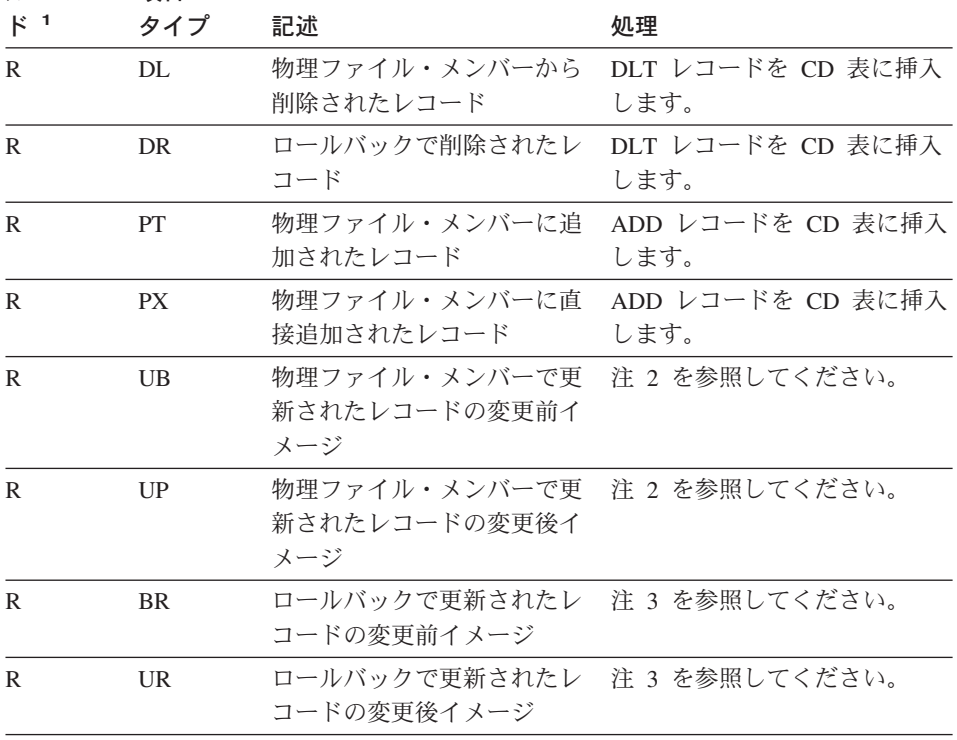

注**:**

- 1. 以下の値が、ジャーナル・コードに使用されます。
	- **C** コミットメント・コントロール操作
	- **F** データベース・ファイル操作
	- **J** ジャーナルまたはジャーナル・レシーバー操作
	- **R** 特定のレコードに対する操作
- 2. 登録表の PARTITION KEYS CHG 列が N の場合、R-UP イメージおよび R-UB イ メージが単一の UPD レコードを CD 表に形成します。そうでない場合には、 R-UB イメージが DLT レコードを CD 表に挿入し、R-UP イメージが ADD 表を CD 表に挿入します。
- 3. 登録表の PARTITION\_KEYS\_CHG 列が N の場合、 R-UR イメージおよび R-BR イメージが単一の UPD レコードを CD 表に形成します。そうでない場合には、 R-BR イメージが DLT レコードを CD 表に挿入し、 R-UR イメージが ADD 表を CD 表に挿入します。

他のジャーナル項目タイプはすべて、キャプチャー・プログラムによって無視されま す。

## 付録 **C.** アプリケーション **(UNIX**、**Windows)** 内部からのレプ リケーション・プログラムの始動

レプリケーションの 1 サイクルにおけるレプリケーション・プログラム (キャプチャ ー・プログラム、アプライ・プログラム、およびレプリケーション・アラート・モニタ ー) はどれでも、アプリケーションの内部から呼び出しルーチンで始動できます。 API が同期実行のみをサポートしているため、これらのルーチンを使用するには、キャプチ ャー・プログラムの場合は AUTOSTOP オプション、アプライ・プログラムの場合は COPYONCE オプションを指定しなければなりません。

API のサンプルとそのおのおのの MAKE ファイルは以下のディレクトリーにありま す。

#### **Windows** 版

sqllib¥samples¥repl

#### **UNIX** 版

sqllib/samples/repl

上記のディレクトリーには、キャプチャー・プログラムを始動するための以下のファイ ルが含まれています。

### **capture\_api.c**

Windows または UNIX でキャプチャー・プログラムを始動するためのサンプ ル・コード。

#### **capture\_api\_nt.mak**

Windows でのサンプル・コードの MAKE ファイル。

#### **capture\_api\_unix.mak**

UNIX でのサンプル・コードの MAKE ファイル。

上記のディレクトリーには、アプライ・プログラムを始動するための以下のファイルが 含まれています。

#### **apply\_api.c**

Windows または UNIX でアプライ・プログラムを始動するためのサンプル・ コード。

#### **apply\_api\_nt.mak**

Windows でのサンプル・コードの MAKE ファイル。

#### **apply\_api\_unix.mak**

UNIX でのサンプル・コードの MAKE ファイル。

上記のディレクトリーには、レプリケーション・アラート・モニターを始動するための 以下のファイルが含まれています。

#### **monitor\_api.c**

Windows または UNIX でレプリケーション・アラート・モニターを始動する ためのサンプル・コード。

#### **monitor\_api\_nt.mak**

Windows でのサンプル・コードの MAKE ファイル。

### **monitor\_api\_unix.mak**

UNIX でのサンプル・コードの MAKE ファイル。

## 用語集

## [ア行]

アーカイブ・ログ **(archive log).** (1) クローズ され、通常の処理には必要なくなったログ・ファ イルの集まり。 ロールフォワード・リカバリー で使うために保存される。 (2) アクティブ・ログ からコピーされたログ・レコードが入っている DB2 Universal Database for z/OS and OS/390 ロ グの部分。古くなってアーカイブ・ログには適さ なくなったレコードが保留されている。

アプライ修飾子 **(Apply qualifier).** アプライ・ プログラムの各インスタンスごとにユニークなレ プリケーション・サブスクリプション・セットを 識別する大文字小文字の区別のある文字ストリン グ。

アプライ待ち時間 **(Apply latency).** レプリケー ションが 1 つのサイクルを完了するために必要 なおおよその時間。「キャプチャー待ち時間 *(Capture latency)*」も参照。

アプライ・コントロール・サーバー **(Apply control server).** アプライ・コントロール表が 含まれるデータベースで、サブスクリプション・ セットおよびそのメンバーに関する情報を保管す る。「アプライ・サーバー *(Apply server)*」と対 比。

アプライ・サーバー **(Apply server).** アプラ イ・プログラムが実行中のシステム。「アプラ イ・コントロール・サーバー *(Apply control server)*」と対比。

アプライ・サイクル **(Apply cycle).** データがソ ース表からターゲット表へ複製される間の時間間 隔。

アプライ・プログラム **(Apply program).** ソー ス対ターゲットの適用規則に応じてレプリケーシ

ョン・ターゲット表を最新表示したり更新したり するのに使われるプログラム。「キャプチャー・ プログラム *(Capture program)*」および「キャプチ ャー・トリガー *(Capture trigger)*」と対比。

アラート条件 **(alert condition).** レプリケーシ ョンをモニターするユーザー指定条件で、この条 件に合致した場合、レプリケーション・アラー ト・モニターは、エラーが発生したか、あるいは 操作可能しきい値に到達したことを、個別または グループ連絡先に通知を送信することになる。

異機種のレプリケーション **(heterogeneous replication).** DB2 と非 DB2 リレーショナル・ データベース間のレプリケーション。「連合デー タベース・システム *(federated database system)*」 も参照。

一時表 **(temporary table).** 一時データを保留す る表。たとえば、大量の行が含まれる照会からの 中間結果を保留またはソートするのに有効であ る。別の SQL ステートメントによって作成され るものと、作成済みの一時表と宣言済みの一時表 から作成される 2 種類の一時表がある。

イベント・タイミング **(event timing).** レプリ ケーション・サブスクリプション・サイクルを開 始するタイミングを制御する最も精密なメソッ ド。イベント・タイミングを使用するには、処理 を行うイベント名と時間を指定する必要がある。 「間隔タイミング *(interval timing)*」と対比。

ウォーム・スタート **(warm start).** (1) 以前に初 期化された入出力作業キューの再使用を可能にす る再始動。 (2) DB2 レプリケーションでは、キ ャプチャー・コントロール表から既存のデータを 使用して、キャプチャー・プログラムを開始する プロセス。「コールド・スタート *(cold start)*」と 対比。

#### エンドツーエンド待ち時間

**(end-to-endlatency).** レプリケーションが変更 をキャプチャーし、それをターゲット・データベ ースにアプライするために必要なおおよその時 間。「アプライ待ち時間 *(Apply latency)*」および 「キャプチャー待ち時間 *(Capture latency)*」も参 照。

オブジェクト **(object).** (1) SQL で作成または 操作できるもの。たとえば、表、ビュー、索引、 パッケージなど。 (2) オブジェクト指向設計また はオブジェクト指向プログラミングでは、データ とそのデータに関連付けられた操作からなる抽象 的なもの。 (3) NetWare では、ネットワーク上で 定義されたエンティティーで、ファイル・サーバ ーへのアクセスを持つ。 (4) インフォメーショ ン・カタログ・センターでは、単位または特殊な 情報のグループを示す項目。インフォメーショ ン・カタログ・センターの各オブジェクトは情報 を識別して記述するが、実際の情報は含まれな い。たとえば、オブジェクトはレポートの名前を 提供し、その作成日をリストし、さらにその目的 を記述する。

## [カ行]

外部 **CCD** 表 **(external CCD table).** 登録され たレプリケーション・ソースであるために、直接 サブスクライブできる CCD 表。その独自の行が レジスター表の中に存在し、レジスター表では SOURCE\_OWNER および SOURCE\_TABLE 列と して識別されている。「整合変更データ表 *(consistent-change data table)*」も参照。「内部 *CCD* 表 *(internal CCD table)*」と対比。

カスケード・リジェクト **(cascade rejection).** 競合が検出され、しかもそれ自身がリジェクトさ れたトランザクションと関連しているためにレプ リケーション・トランザクションをリジェクトす るプロセス。

間隔タイミング **(interval timing).** サブスクリ プション・サイクルを開始するタイミングを制御

する最も簡単な方法。間隔タイミングを使用する には、ユーザーは、サブスクリプション・サイク ルを開始する日付と時刻を指定し、サブスクリプ ション・サイクルを実行する頻度を示す時間間隔 を設定する必要がある。「イベント・タイミング *(event timing)*」と対比。

監査証跡 **(audit trail).** イベントのシーケンスを リンクする論理パスの書式データで、レコードの 内容を反映したトランザクションをトレースする ために使用される。

キー **(key).** 表、索引、または参照制約の記述内 で識別される列または順番に並べた列の集合。 同じ列が複数のキーの一部となることができる。

基礎集約表 **(base aggregate table).** レプリケ ーション・ソース表から集約されるデータが含ま れるレプリケーション・ターゲット表のタイプ。 アプライ・プログラムが集約を実行する時刻にマ ークを付けるタイム・スタンプが含まれる。「変 更集約表 *(change aggregate table)*」と対比。

ギャップ **(gap).** キャプチャー・プログラムが一 定範囲のログまたはジャーナル・レコードを読み 取ることができずに、変更データを失う可能性の ある状態。

l **キャプチャー (capture).** ターゲット・データベ | ースへのレプリケーションのためにソース・デー | タベースから変更を収集し、それを保管するこ と。これらの変更は DB2 ログまたはジャーナル | に由来することもあれば、非 DB2 リレーショナ | ル・データベース内のソース・トランザクション に由来することもある。 |

 $\blacksquare$ 

キャプチャー待ち時間 **(Capture latency).** キャ プチャー・プログラムが、CD 表にどのくらい前 にデータをコミットしたかを示すおおよその測 定。「アプライ待ち時間 *(Apply latency)*」も参 照。

キャプチャー・コントロール・サーバー **(Capture control server).** (1) キャプチャー・ コントロール表が含まれるデータベースで、登録 済みレプリケーション・ソース表に関する情報を 保管する。 (2) キャプチャー・プログラムが実行 中のシステム。

キャプチャー・スキーマ **(Capture schema).** キャプチャー・プログラムの特別なインスタンス で使用されるキャプチャー・コントロール表のス キーマ。

キャプチャー・トリガー **(Capture trigger).** DB2 以外のリレーショナル・ソース表に対して実 行される削除、挿入、および更新操作を収集する ためのメカニズム。「キャプチャー・プログラム *(Capture program)*」および 「アプライ・プログラ ム *(Apply program)*」と対比。

キャプチャー・プログラム **(Capture program).** DB2 ソース表に加えられた変更をキャプチャーす るために、データベース・ログまたはジャーナル の記録を読み取るプログラム。「アプライ・プロ グラム *(Apply program)*」および「キャプチャ ー・トリガー *(Capture trigger)*」と対比。

行キャプチャー規則 **(row-capture rules).** キャ プチャー・プログラムが行を CD 表にいつ書き込 むか、書き込むかどうか、またはキャプチャー・ トリガーが行を CCD 表にいつ書き込むか、書き 込むかどうかを定義した登録済み列への変更を基 にした規則。

競合検出 **(conflict detection).** Update-anywhere レプリケーション構成では、次のプロセスのいず れかを競合検出が参照する。

v 制約エラーの検出プロセス。

v ソース表とターゲット表の両方の同じ行が、同 じレプリケーション・サイクルの中でユーザー またはアプリケーションによって更新されたか どうかを検出するプロセス。競合が検出される と、その競合の原因になったトランザクション はリジェクトされる。

許可トークン **(authorization token).** (1) トラ ンザクションに関連したトークン。 (2) DB2 Universal Database for z/OS では相関 ID を指

す。 (3) DB2 Universal Database for iSeries で は、トランザクションの原因となるジョブの名前 を指す。

区切り **ID (delimited identifier).** 引用符 (") で 囲まれたストリング。このストリングは、1 文字 とその後につづくゼロ個以上の文字 (そのおのお のが文字、数字、または下線文字) で構成されて いなければならない。 「通常識別子 *(ordinary identifier)*」も参照。

クライアント **(client).** データベース・サーバー と通信したりアクセスしたりするプログラム (ま たはプログラムが稼動するワークステーション)。

グローバル・レコード **(global record).** キャプ チャー・プログラムの特別なインスタンスに対し てグローバル・レプリケーション特性を定義する 登録表の行。

結合 **(join).** 列値を突き合わせて複数の表からデ ータを取り出すための SQL 関係操作。

コールド・スタート **(cold start).** (1) DB2 レプ リケーションでは、キャプチャー・プログラムの 前の操作からの再始動情報を使用しないで、キャ プチャー・プログラムを開始するプロセス。「ウ ォーム・スタート *(warm start)*」と対比。 (2) 初 期プログラム・ロード・プロシージャーを使用し て、システムまたはプログラムを始動するプロセ ス。 (3) DB2 Universal Database for z/OS and OS/390 がどのログ・レコードも処理しないで再 始動するときのプロセス。

#### 高可用性レプリケーション **(high-availability** |

| |

|

**replication).** (1) 可能な限りレプリケーションの 待ち時間を少なくするように、アプライ・プログ ラムが頻繁に実行されるデータ分散レプリケーシ ョン。 (2) OS/400 環境では、リモート・ジャー ナルを含むレプリケーション構成。 | |

コンデンス **CCD** 表 **(condensed CCD table).** 行の最新の値のみを含み、各キー値ごとに 1 つ の行のみを持つ CCD 表。「非コンデンス *CCD* 表 *(noncondensed CCD table)*」と対比。「整合変 更データ表 *(consistent-change data (CCD) table)*」 も参照。

コンデンス **(condensed).** データに加えられた 変更の履歴ではなく、現行データが表に入ってい ることを示す表属性。コンデンス表には、表内の 各主キー値につき 1 つ以上の行が含まれること はない。そのため、コンデンス表は、最新表示の ための現行情報を提供するのに使うことができ る。

コントロール表 **(control table).** 「レプリケー ション・コントロール表 *(replication control table)*」を参照。

コントロール・サーバー **(control server).** キャ プチャー、アプライ、またはモニター・プログラ ムに対するレプリケーション・コントロール表を 含むデータベース・サーバー。「アプライ・コン トロール・サーバー *(Apply control server)*」、 「キャプチャー・コントロール・サーバー *(Capture control server)*」、および「モニター・コ ントロール・サーバー *(Monitor control server)*」 も参照。

コントロール・センター **(Control Center).** デ ータベース・オブジェクト (データベースや表な ど) とその相互関係を示すグラフィカル・インタ ーフェース。コントロール・センターから、DBA ユーティリティー、Visual Explain、およびパフォ ーマンス・モニター・ツールで提供されるタスク を実行することができる。

コンプリート **CCD** 表 **(complete CCD table).** CCD 表の初期状態では、レプリケーション・ソ ース表またはビューからのすべての行と、ソース 表またはビューからの任意の述部が含まれる。 「非コンプリート *CCD* 表 *(noncomplete CCD table)*」と対比。「整合変更データ表 *(consistent-change data (CCD) table)*」も参照。

## [サ行]

サーバー **(server).** 「データベース・サーバー *(database server)*」を参照。

再キャプチャー **(recapture).** Update-anywhere レプリケーションで、レプリカ表で変更をキャプ チャーし、これらの変更をマスター表か他のレプ リカ表に転送することを指す。

再作業 **(rework).** (1) レプリケーション・ターゲ ット表への挿入を、ターゲット表にすでに行が存 在するために挿入が失敗した場合、更新へ変換す ること。 (2) レプリケーション・ターゲット表へ の更新を、ターゲット表に行が存在しないために 更新が失敗した場合、挿入へ変換すること。

作業単位 **(unit of work).** (1) アプリケーショ ン・プロセスにおけるリカバリー可能な一連の操 作。アプリケーション・プロセスは、常に単一の 作業単位であるが、コミットまたはロールバック 操作のため、アプリケーション・プロセス全体に は複数の作業単位が関与する。 DB2 Universal Database for z/OS and OS/390 マルチサイト更新 操作では、単一の作業単位に複数のリカバリー単 位 (unit of recovery) を組み込むことができる。 「トランザクション *(transaction)*」の同義語。 (2) インフォメーション・カタログ・センターでは、 アプリケーション・プロセスにおけるリカバリー 可能な一連の操作。 アプリケーション・プロセ スは、常に単一の作業単位であるが、コミットま たはロールバック操作のため、アプリケーショ ン・プロセス全体には複数の作業単位が関与す る。

作業単位 **(UOW)** 表 **(unit-of-work (UOW)**

**table).** データベース・ログまたはジャーナルか ら読み取ったコミット・レコードを含むキャプチ ャー・コントロール・サーバーに保管されたレプ リケーション・コントロール表。レコードはトラ ンザクションまたは UOW が正常にコミットされ たことを示し、リカバリー単位 ID を組み込んで いる。このリカバリー単位 ID は、作業単位表と

CD 表を結合させて、トランザクション間で整合 性のある変更データを生成するために使用され る。

作業ファイル **(work file).** サブスクリプショ ン・セットの処理中にアプライ・プログラムが使 用する一時ファイル。

サブスクリプション **(subscription).** (1) サブス クリプション・セットおよびサブスクリプショ ン・セット・メンバーを作成するプロセス。「登 録 *(registration)*」と対比。 (2) 「サブスクリプシ ョン・セット *(subscription set)*」を参照。

サブスクリプション・サイクル **(subscription cycle).** DB2 レプリケーションにおける 1 つの プロセスで、アプライ・プログラムが所定のサブ スクリプション・セットの変更済みデータを取り 出し、変更内容をターゲット表に複製し、その状 況と現在の進行を反映するように、該当するレプ リケーション・コントロール表を更新する。

サブスクリプション・セット **(subscription set).** サブスクリプション・サイクル中に変更さ れたデータのレプリケーションをコントロールす るレプリケーション定義。サブスクリプション・ セットにはサブスクリプション・セット・メンバ ーが含まれる場合がある。

サブスクリプション・セット・メンバー **(subscription-setmember).** 登録済みレプリケ ーション・ソースをレプリケーション・ターゲッ トでマップするレプリケーション定義。各メンバ ーは、ターゲット表の構造と、ソース表から複製 される行と列を定義する。

サブセット **(subset).** 表全体からターゲット表 へ複製するのではなく、ソース表の一部からデー タを複製すること。行単位または列単位のサブセ ットが可能である。

差分リフレッシュ・レプリケーション **(differential-refresh replication).** 「変更キャプ チャー・レプリケーション *(change-capture replication)*」を参照。

参照制約 **(referential constraints).** 外部キーの 非 NULL 値が有効なのは親キーの値として表示 されるときだけである、という参照保全規則。

参照保全 **(referential integrity).** 外部キーの値 がすべて有効であるデータベースの状態。参照保 全の保守には、参照制約が定義されている表のデ ータを変更するすべての操作に、参照制約 *(referential constraints)* の制約が必要である。

シグナル **(signal).** キャプチャー、アプライ、お よびモニター・プログラムが相互に非同期で通信 することができるレプリケーションの通信メカニ ズム。

ジャーナリング **(journaling).** iSeries システム では、物理ファイル・メンバーやアクセス・パス などのオブジェクトへの変更をジャーナルへ記録 する処理、またはシステム関数やユーザー関数を 使用してジャーナル項目をデポジットする処理。

ジャーナル **ID (JID) (journal identifier (JID)).** iSeries システムでは、あるオブジェクトに対して ジャーナリングを開始すると、そのオブジェクト に割り当てられるユニークな ID。この JID 値を 使用して、オブジェクトとジャーナル項目が関連 付けられる。

ジャーナル **(journal).** iSeries システムでは、記 録 (ジャーナル) されるオブジェクトを識別する システム・オブジェクト、現行のジャーナル・レ シーバー、およびジャーナル用システム上のすべ てのジャーナル・レシーバーを指す。 「ジャー ナル・レシーバー *(journal receiver)*」も参照。

ジャーナル項目 **(journal entry).** iSeries システ ムでは、ジャーナルされた変更や、ジャーナルさ れたその他の活動についての情報を含む、ジャー ナル・レシーバー内の 1 つのレコード。「ジャ ーナル・コード *(journal code)*」および「ジャー ナル項目タイプ *(journal entry type)*」も参照。

ジャーナル項目タイプ **(journal entry type).** iSeries システムでは、システム生成ジャーナル項 目の操作タイプ、またはユーザー生成ジャーナル

項目のタイプを識別する、ジャーナル項目内の 2 文字フィールド。たとえば、PT は書き込み操作 の項目タイプである。「ジャーナル・コード *(journal code)*」も参照。

ジャーナル・コード **(journal code).** iSeries シ ステムでは、ジャーナル項目のカテゴリーを識別 する、ジャーナル項目内の 1 文字コード。たと えば、F は、ファイルへの操作を識別し、R は、 レコードへの操作を識別する、など。「ジャーナ ル項目 *(journal entry)*」も参照。

ジャーナル・レシーバー **(journal receiver).** iSeries システムでは、データベース・ファイルへ の変更、他のジャーナル・オブジェクト、あるい はセキュリティー関連イベントへの変更などのイ ベントが発生した時に追加されるジャーナル項目 が含まれるシステム・オブジェクト。 「ジャー ナル *(journal)*」も参照。

集約表 **(aggregate table).** ソース表からのデー タの集約が含まれる読み取り専用のレプリケーシ ョン・ターゲット表。 このデータは MIN、 MAX、SUM、AVG といった SQL 列関数を基に している。

主キー **(primary key).** 表の定義の一部であるユ ニーク・キー。主キーは、参照制約定義の親キー のデフォルト。表の行を固有に識別する列または 複数の列の組み合わせ。

述部 **(predicate).** 比較演算を明示または暗黙指 定する検索条件のエレメント。

シリアライズ **(serialization).** (1) 項目の連続配 列。 (2) リソースの保全性を保護するリソースへ のアクセスを制御する処理。

ステージング表 **(staging table).** データがター ゲット・データベースへ複製される前に、データ を保管するために使用される CCD 表。ステージ ング・データに使用される CCD 表は、1 つ以上 のターゲット表へデータを更新するための中間ソ ースとして機能する。 「整合変更データ表 *(consistent-change data table)*」も参照。

整合変更データ **(CCD)** 表 **(consistent-change data (CCD) table).** 履歴の保管、監査、または ステージング・データに使用されるレプリケーシ ョン・ターゲット表のタイプ。 CCD 表はレプリ ケーション・ソースでもある。「コンプリート *CCD* 表 *(complete CCD table)*」、「コンデンス *CCD* 表 *(condensed CCD table)*」、「外部 *CCD* 表 *(external CCD table)*」、「内部 *CCD* 表 *(internal CCD table)*」、「非コンプリート *CCD* 表 *(noncomplete CCD table)*」、および「非コンデ ンス *CCD* 表 *(noncondensed CCD table)*」も参 照。

整理 **(pruning).** レプリケーション・コントロー ル表、 CD 表、CCD 表、またはキャプチャーあ るいはアプライのログ・ファイルから、古いデー タを除去するタスク。

ソース表 **(source table).** ターゲット表に複製 されるデータを含む表。「ターゲット表 *(target table)*」と対比。

ソース・サーバー **(source server).** 登録済みレ プリケーション・ソースを含むデータベース。

## [タ行]

ターゲット表 **(target table).** 登録済みレプリケ ーション・ソースから複製された変更に対するタ ーゲットである表。ターゲット表には、ユーザ ー・コピー表、ポイント・イン・タイム表、基礎 集約表、変更集約表、 CCD 表またはレプリカ表 がある。

ターゲット・サーバー **(target server).** レプリ ケーション・ターゲット表が含まれるデータベー ス。

対等表 **(peer table).** 対等レプリケーション構成 の一部として定義されるレプリケーション・ソー スまたはターゲット表。
#### 対等レプリケーション **(peer-to-peer**

**replication).** すべての対等表が、登録済みソー スおよび読み取り-書き込みターゲットの両方であ り、フル・リフレッシュの基本ソース表がない場 合のレプリケーション構成。この構成では、対等 表の間にはレプリケーション階層はない。

「*Update-anywhere* レプリケーション *(Update-anywhere replication)*」と対比。 「*multi-tier* レプリケーション *(multi-tier replication)*」も参照。

タイム・スタンプ **(timestamp).** 年、月、日、 時、分、秒、およびマイクロ秒で表される日時で 構成される、7 つの部分から成る値。

通常識別子 **(ordinary identifier).** (1) SQL で は、名前を作成するために使用される文字。英字 (a~z および A~Z) の後に、ゼロ個以上の英字、 記号、数字、または下線文字が続く。 (2) DB2 Universal Database for z/OS and OS/390 では、英 大文字 の後にゼロ個以上の文字が続く。それぞ れの文字は英大文字、数値、数字、または下線文 字である。

#### データ統合レプリケーション **(data**

**consolidation replication).** 読み取り専用のタ ーゲット・データベースを 1 つ含むレプリケー ション構成。ターゲット表には、1 つ以上のソー ス表からのデータの行が含まれる。

データ分散レプリケーション **(data distribution replication).** シングル・ソース表が含まれるレ プリケーション構成。この構成から、変更が 1 つ以上の読み取り専用ターゲット表に複製され る。ターゲット表へのレプリケーションが発生す る前に、ソース表からのデータの完全セットが表 に含まれている必要がある。

データベース管理システム **(DBMS) (database management system (DBMS)).** 「データベー ス・マネージャー *(database manager)*」の同義 語。

データベース・サーバー **(database server).** ロ ーカル・アプリケーションまたは中間データベー ス・サーバーからの要求のターゲット。 DB2 環 境では、データベース・サーバーの機能は、分散 データ機能によって提供され、ローカル・アプリ ケーションまたは中間データベース・サーバーと して動作するリモート・データベース・サーバー から DB2 データにアクセスするために使用され る。

#### データベース・マネージャー **(database**

**manager).** 効率のよいアクセス、整合性、リカ バリー、データの並行性制御、プライバシー、お よびセキュリティーのための中央制御、データ独 立性、および複合物理構造の各種サービスを提供 することによってデータを管理するコンピュータ ー・プログラム。

データベース・ログ **(database log).** データベ ースに対するすべての変更内容を記録するログ・ レコードで構成される一連の 1 次および 2 次ロ グ・ファイル。データベース・ログを使って、コ ミットされないトランザクション (作業単位) に 加えられた変更をロールバックしたり、データベ ースを整合性のある状態に回復したりする。

データ・ブロッキング **(data blocking).** アプラ イ・サイクル中にデータを変更する時間に相当す る特定の分数 (時間) を複製する処理。

同期点 **(synchpoint).** 最新のアプライ・サイク ル中に適用された最新の変更の DB2 ログまたは ジャーナル・レコードのシーケンス番号に対する レプリケーション・コントロール表の値。この値 は、CD 表の整理を調整するためにも使用され る。

#### 同期レプリケーション **(synchronous**

**replication).** リアルタイム・レプリケーション としても認識されている。更新をソース・トラン ザクションの有効範囲内で連続して送達するレプ リケーションのタイプ。

登録 **(registration).** (1) DB2 の表、ビュー、ま たはニックネームをレプリケーション・ソースと して登録する処理。 「サブスクリプション *(subscription)*」と対比。 (2) 「レプリケーショ ン・ソース *(replication source)*」を参照。

特殊タイプ **(distinct type).** 内部的には既存の タイプ (そのソース・タイプ) として表示される が、セマンティクスとしての用途においては別個 で非互換のタイプと見なされるユーザー定義のデ ータ・タイプ。「ユーザー定義タイプ *(UDT) (user-defined type)(UDT)*」も参照。

独立補助記憶域プール **(IASP) (Independent**

**Auxiliary Storage Pool (IASP)).** アドレス可能 ディスク装置を構成する、ディスク装置またはデ ィスク装置サブシステムから定義される 1 つ以 上の記憶装置。独立補助プールには、オブジェク ト、オブジェクトを含むディレクトリー、および 許可所有権属性などの他のオブジェクト属性が入 る。独立補助記憶域プールは、システムを再始動 させずに使用可能 (オン)/使用不可 (オフ) にする ことができる。独立補助プールは、a) クラスタリ ング環境内の複数のシステム間で切り替え可能と なるか、または b) 単一システムに私的に接続さ れる。

トランザクション **(transaction).** (1) ワークス テーションとプログラム、 2 つのワークステー ション、または 2 つのプログラム間での交換 で、特定のアクションまたは結果が伴うもの。た とえば、カスタマーの預金の入力、カスタマーの 貸借の更新など。「作業単位 *(unit of work)*」の 同義語。 (2) Net.Data の 1 回の呼び出し。永続 Net.Data を使用する場合は、トランザクションは 複数回 Net.Data を呼び出すことができる。

トランザクション整合レプリケーション **(transaction-consistent replication).** すべての トランザクションの更新が、ターゲット表に複製 されるレプリケーション処理のタイプ。 「トラ ンザクション・ベース・レプリケーション *(transaction-based replication)*」と対比。

トランザクション・ベース・レプリケーション **(transaction-based replication).** すべてのトラ ンザクションがソース表でコミットされている時 に、ターゲット表に複製されるレプリケーション 処理のタイプ。「トランザクション整合レプリケ ーション *(transaction-consistent replication)*」と対 比。

トランザクション・モード処理

**(transaction-mode processing).** レプリケーシ ョン・サブスクリプション・セット処理のタイプ で、アプライ・プログラムがソース CD 表からデ ータを検索し、次にデータをソースで使用したシ ーケンスと同じコミット・シーケンスでターゲッ ト表に適用する。アプライ・プログラムは、順次 ではなく、すべてのサブスクリプション・セッ ト・メンバーをまとめてトランザクションを処理 する。「表モード処理 *(table-mode processing)*」 と対比。

トリガー **(trigger).** (1) 特定の SQL が実行され ているときに、データベース・マネージャーが間 接的に呼び出すデータベースのオブジェクト。 「キャプチャー・トリガー *(Capture trigger)*」も 参照。 (2) DB2 データベースに保管され、DB2 表にあるイベントが発生したときに実行される一 連の SQL ステートメント。

トレース **(trace).** (1) モニター、監査、パフォ ーマンス、アカウンティング、統計、および保守 容易性 (グローバル) 関連のデータをモニター し、収集する能力を提供する DB2 Universal Database for z/OS and OS/390 の機能。 (2) DB2 レプリケーションでは、キャプチャー・プログラ ム、アプライ・プログラム、またはレプリケーシ ョン・アラート・モニターのモニター、監査、お よびパフォーマンス・データを収集する能力を提 供する機能を指す。

# [ナ行]

内部 **CCD** 表 **(internal CCD table).** 登録され たレプリケーション・ソースでないために、直接 サブスクリプションできない CCD 表。レジスタ ー表にはその独自の行が存在しない。関連した登 録済みレプリケーション・ソースの行に対する CCD OWNER および CCD TABLE 列によって 識別される。「外部 *CCD* 表 *(external CCD table)*」と対比。「整合変更データ表 *(consistent-change data (CCD) table)*」も参照。

ニックネーム **(nickname).** (1) データ・ソー ス・オブジェクト (表やビューなど) を参照する ために連合サーバーが使用する ID。 (2) DB2 以 外のデータベースの物理データベース・オブジェ クト (表やストアード・プロシージャーなど) を 表すために、DB2 DataJoiner データベースで定義 された名前。

## [ハ行]

バイナリー・ラージ・オブジェクト **(BLOB) (binary large object (BLOB)).** バイト・シーケ ンス。そのシーケンスのサイズは、0 バイトから 2 ギガバイト未満の範囲である。このストリング には、関連したコード・ページおよび文字セット がない。 BLOB にはイメージ、音声、およびビ デオ・データが含まれる。「文字ラージ・オブジ ェクト *(character large object)*」および「*2* バイ ト文字ラージ・オブジェクト *(double-byte character large object)*」も参照。

パッケージ **(package).** SQL ステートメントを 実行するために使用されるプログラム準備中に作 成される制御構造。

非コミット読み取り **(UR) (uncommitted read (UR)).** アプリケーションが他のトランザクショ ンの非コミット変更にアクセスするのを可能にす る分離レベル。他のアプリケーションが表を消去 または変更しようとしない限り、アプリケーショ ンは自分が読み取っている行以外のアプリケーシ ョンをロックしない。

非コンデンス **CCD** 表 **(noncondensed CCD table).** キー値ごとに、複数の行が含まれた CCD 表。 これらの複写行は、表の行にある値に 対する変更履歴を表す。 「コンデンス *CCD* 表 *(condensed CCD table)*」と対比。 「整合変更デー タ表 *(consistent-change data (CCD) table)*」も参 照。

非コンプリート **CCD** 表 **(noncomplete CCD table).** 初期状態は空で、レプリケーション・ソ ースに変更が行われるにつれて行が追加される CCD 表。 「コンプリート *CCD* 表 *(complete CCD table)*」と対比。「整合変更データ表 *(consistent-change data (CCD) table)*」も参照。

非常時接続 **(occasionally connected).** 常にネ ットワークに接続している訳ではないターゲッ ト・サーバーが含まれるレプリケーション構成。 この構成により、ユーザーはローカル・データベ ースをソースのデータと短期間同期化するため に、基本データ・ソースに接続することができ る。

#### 非同期レプリケーション **(asynchronous**

**replication).** ソース表を更新した元のトランザ クションの有効範囲外にあるターゲット表へ、ソ ース表からデータをコピーする処理。「同期レプ リケーション *(synchronous replication)*」と対比。

ビュー **(view).** (1) 照会によって生成されたデー タからなる論理表。 基本表の基礎設定に基づい ており、ビューのデータは基本表で実行されてい る SELECT タイプの照会によって判別される。 (2) オブジェクトに関する情報とオブジェクトに 含まれる情報を参照する方法。 それぞれのビュ ーは、オブジェクトに関する異なった情報を明ら かにする場合がある。

表モード処理 **(table-mode processing).** レプ リケーション・サブスクリプション・セット処理 のタイプで、アプライ・プログラムがソース CD 表からすべてのデータを検索し、次にデータをタ ーゲット表ごとに適用 (1 回に 1 メンバー) し、 最終的にこの作業をコミットする。「トランザク ション・モード処理 *(transaction-mode processing)*」と対比。

プッシュ構成 **(push configuration).** アプラ イ・プログラムが、ターゲット・サーバー以外の ソース・サーバーまたはレプリケーション・サー バーで実行するレプリケーション構成。アプラ イ・プログラムはソース・サーバーからの更新を ターゲットにアプライするためにプッシュする。 「プル構成 *(pull configuration)*」と対比。

プル構成 **(pull configuration).** アプライ・プロ グラムがターゲット・サーバーで実行するレプリ ケーション構成。アプライ・プログラムはソー ス・サーバーからの更新をターゲットにアプライ するためにプルする。「プッシュ構成 *(push configuration)*」と対比。

フル・リフレッシュ **(full refresh).** すべてのデ ータのプロセスが登録に一致し、レプリケーショ ン・ソース表に対するサブスクリプション・セッ ト述部がターゲット表にコピーされる。フル・リ フレッシュは、ターゲット表の既存のデータをす べて置換する。データ分布構成で、フル・リフレ ッシュは他のデータが複製される前に完了してお く必要がある。「変更キャプチャー・レプリケー ション *(change-capture replication)*」と対比。

ブロッキング **(blocking).** アプリケーションを バインドするときに指定するオプション。このオ プションを指定すると、通信サブシステムが複数 行の情報をキャッシュできるようになるため、 FETCH ステートメントで各要求を 1 行ずつネッ トワークに伝送する必要がなくなる。「ブロッ ク・フェッチ *(block fetch)*」も参照。

ブロック・フェッチ **(block fetch).** 大量の行を 一緒に検索 (またはフェッチ) する DB2 の機 能。ブロック・フェッチを使用すると、ネットワ ークにまたがって送信されるメッセージの数をか なり減らすことができる。データを更新しないカ ーソルのみに適用する。

プロモート **(promote).** ソースを再度登録した りサブスクリプション・セットを再作成したりせ ずに、あるデータベースから別のデータベース

へ、サブスクリプション・セットまたは登録済み ソースのレプリケーション定義をコピーするこ と。

変更キャプチャー・レプリケーション **(change-capture replication).** レプリケーショ ン・ソース表に対して行われた変更をキャプチャ ーし、これをレプリケーション・ターゲット表に アプライする処理。 「フル・リフレッシュ *(full refresh)*」と対比。

変更後イメージ **(after-image).** 変更データ (CD) 表、またはデータベース・ログかジャーナルに記 録されたソース表の列の更新後の内容。「変更前 イメージ *(before-image)*」と対比。

変更集約表 **(change aggregate table).** CD 表 の内容を基に集約されるデータが含まれるレプリ ケーション・ターゲット表のタイプ。変更が CD 表へ書き込まれた時間間隔にマークを付けるため の 2 つのタイム・スタンプも含まれる。「基礎 集約表 *(base aggregate table)*」と対比。

変更前イメージ **(before-image).** トランザクシ ョンによる更新の前のレプリケーション・ソース 列の内容で、変更データ (CD) 表、またはデータ ベース・ログかジャーナルに記録されている。 「変更後イメージ *(after-image)*」と対比。

変更データ **(CD)** 表 **(change data (CD) table).** レプリケーション・ソース表の変更済み データの入った、キャプチャー・コントロール・ サーバーのレプリケーション表。

ポイント・イン・タイム表 **(point-in-time table).** すべてまたは一部のソース表と内容が一 致するレプリケーション・ターゲット表のタイ プ。ソース・システムで特定の行が挿入または更 新された大体の時刻を識別する追加列を含む。

保持制限整理 **(retention-limit pruning).** ユーザ ー指定制限より先のキャプチャー・プログラムに よる CD または UOW 表の整理。

補助記憶域プール **(ASP) (Auxiliary Storage Pool (ASP)).** 補助記憶域を構成する、記憶装置 (storage device) または記憶装置サブシステムから 定義される 1 つ以上の記憶装置 (storage unit)。 ASP は、記憶装置 (storage device) の障害の影響 を制限し、リカバリー時間を削減するためにデー タを編成する方法を提供する。

ホット・スポット更新 **(hot-spot update).** 短い 期間で、同じ行に対して行われる一連の繰り返し 更新。

## [マ行]

マスター表 **(master table).** Update-anywhere レ プリケーションでは、レプリカ表のデータに対す るオリジナルのソース表を指す。レプリケーショ ン競合検出が使用可能な場合、マスター表への変 更は保存されるが、レプリカ表への変更はリジェ クトされる。「*Update-anywhere* レプリケーショ <sup>ン</sup> *(Update-anywhere replication)*」、「レプリカ表 *(replica table)*」、および「競合検出 *(conflict detection)*」も参照。

待ち時間 **(latency).** レプリケーション・ターゲ ットで現れるレプリケーション・ソースに行われ る更新に必要な時間。

メンバー **(member).** 「サブスクリプション・セ ット・メンバー *(subscription-set member)*」を参 照。

文字ラージ・オブジェクト **(CLOB) (character large object (CLOB)).** 長さが 2 ギガバイト以 下の文字シーケンス (1 バイトまたはマルチバイ ト、あるいはその両方)。 一般には、CLOB の値 は、文字ストリングが VARCHAR タイプの制限 を超過した場合にはいつでも使用される。 文字 ラージ・オブジェクト・ストリングともいう。 「バイナリー・ラージ・オブジェクト *(binary large object)*」および「*2* バイト文字ラージ・オブ ジェクト *(double-byte character large object)*」も 参照。

モニター修飾子 **(Monitor qualifier).** レプリケ ーション・アラート・モニター処理のインスタン スを識別する大文字小文字の区別のある文字スト リング。

モニター・コントロール・サーバー **(Monitor control server).** レプリケーション・コントロ ール表が含まれるデータベースで、レプリケーシ ョン・アラート・モニターがモニターするアラー ト条件に関する情報を保管する。

# [ヤ行]

ユーザー定義タイプ **(UDT) (user-defined type)(UDT).** データベース・マネージャーにもと もとあったものではなく、ユーザーにより作成さ れたデータ・タイプ。 DB2 Universal Database で は、ユーザー定義タイプの代わりに「特殊タイプ *(distinct type)*」という用語を使用する。

ユーザー・コピー表 **(user copy table).** 登録済 みソース表の全部または一部と一致する内容を持 つレプリケーション・ターゲット表。ユーザー・ データ列のみを含む。

ユニーク索引 **(unique index).** 表に同一のキー 値がないことを保証する索引。

ユニーク・キー **(unique key).** 値が同じものが ないように制約されているキー。

ユニコード **(Unicode).** ISO 10646 標準のサブ セットである国際文字エンコード・スキーム。 各文字はユニークな 2 バイト・コードで定義さ れる。

予備ファイル **(spill file).** アプライ・プログラム が作成する一時ファイルで、ターゲット表を更新 するためのデータを保持するために使用される。

# [ラ行]

#### ラージ・オブジェクト **(LOB) (large object**

**(LOB)).** バイト・シーケンス。そのシーケンスの サイズは、0 バイトから 2 ギガバイト未満であ る。バイナリー・ラージ・オブジェクト (binary large object) (バイナリー)、文字ラージ・オブジェ クト (character large object) (1 バイト文字または 混合文字)、または 2 バイト文字ラージ・オブジ ェクト (double-byte character large object) (2 バイ ト文字) の 3 つのタイプのどれでもよい。

リアルタイム・レプリケーション **(real-time replication).** 「同期レプリケーション *(synchronous replication)*」を参照。

リジェクトされたトランザクション **(rejected transaction).** マスター表と競合するレプリカ表 からの 1 つ以上の更新データを含むトランザク ション。

リモート・データベース **(remote database).** 現在使用しているワークステーション以外のワー クステーションに物理的に置かれているデータベ ース。 「ローカル・データベース *(local database)*」と対比。

リレーショナル・データベース管理システム **(RDBMS) (relational database management system (RDBMS)).** リレーショナル・データベ ースへのアクセスを編成および提供するハードウ ェアとソフトウェアの集まり。

レジスター **(register).** DB2 の表、ビュー、ま | たはニックネームをレプリケーション・ソースと | | して定義すること。

レプリカ表 **(replica table).** Update-anywhere (任意の場所で更新) レプリケーションでは、ロー カルに更新でき、サブスクリプション・セット定 義を通して、マスター表から更新情報も受け取る ことができるタイプのターゲット表。レプリケー ション競合検出が使用可能な場合、レプリカ表へ の変更はリジェクトされるが、マスター表への変

更は保存される。 「*Update-anywhere* レプリケー ション *(Update-anywhere replication)*」、「マスタ ー表 *(master table)*」、および「競合検出 *(conflict detection)*」も参照。

レプリケーション **(replication).** 複数の場所に ある定義済みデータ集合を保守するための処理。 これには、特定の変更内容をある場所 (ソース) から別の場所 (ターゲット) にコピーしたり、 2 つの場所にあるデータを同期化することが関係す る。

レプリケーション管理者 **(replication**

**administrator).** レプリケーション・ソースの登 録およびサブスクリプション・セットの作成に責 任を負うユーザー。このユーザーはキャプチャー およびアプライ・プログラムも実行できる。

レプリケーション・アナライザー **(Replication Analyzer).** セットアップの問題、構成エラー、 およびパフォーマンスの問題に応じたレプリケー ション環境を分析できるプログラム。

レプリケーション・アラート・モニター **(Replication Alert Monitor).** キャプチャーおよ びアプライ・プログラムのアクティビティーをモ ニターすることが可能で、ユーザー定義アラート 条件により、特定のユーザーへ通知を送信するこ とができるプログラムの集合。

レプリケーション・コントロール表 **(replication control table).** レプリケーション定義または制 御情報が保管されている表。

### レプリケーション・センター **(Replication**

**Center).** キャプチャーおよびアプライ・コント ロール・サーバー、登録済みソース、サブスクリ プション・セット、およびモニター・コントロー ル・サーバーを表示する DB2 レプリケーション のグラフィカル・ユーザー・インターフェース。 レプリケーション・センターから、レプリケーシ ョン管理者はキャプチャーおよびアプライ・プロ グラムの操作可能タスクの実行もできる。

#### レプリケーション・ソース **(replication**

**source).** レプリケーションのソースとして登録 されている、データベース表、ビュー、またはニ ックネーム。このタイプの表に行った変更はサブ スクリプション・セット・メンバーで定義された ターゲット表にキャプチャーされ、コピーされ る。「サブスクリプション・セット *(subscription set)*」および「サブスクリプション・セット・メン バー *(subscription-set member)*」も参照。

#### 連合データベース・システム **(federated**

**database system).** 分散データベース管理シス テム (DBMS) の特殊タイプ。他のサーバーにあ るデータの照会と操作が可能になる。データは、 Oracle、Sybase、Microsoft SQL Server などのデー タベース・マネージャーにあるか、あるいはスプ レッドシート、Web サイト、データマートなどの リストまたは格納先にある。SQL ステートメント は、1 つの文内で、複数のデータベース・マネー ジャーや個々のデータベース (複数) を参照する ことができる。たとえば、DB2 Universal Database 表、Oracle の表、および Sybase のビューを結合 することができる。

ローカル・データベース **(local database).** 使 用中のワークステーションに物理的に存在するデ ータベース。 「リモート・データベース *(remote database)*」と対比。

ログ **(log).** (1) システムで行われた変更を記録 するファイル。 (2) DB2 Universal Database for OS/390 実行中に発生するイベントおよびその順 序を記述する、レコードの集合。記録された情報 は、DB2 Universal Database for OS/390 実行中に 障害が起きた場合のリカバリーに使用される。 (3) 「データベース・ログ *(database log)*」を参 照。

ロッキング **(locking).** データの整合性を確保す るためにデータベース・マネージャーで使われる 機構。ロッキングにより、複数の並行ユーザーが 非整合データにアクセスできないようにする。

ロック **(lock).** (1) イベントまたはデータへのア クセスのシリアライズのための手段。 (2) あるア プリケーション・プロセスが加えた非コミットの 変更が、別のアプリケーション・プロセスで認識 されないようにしたり、アプリケーション・プロ セスが、別のプロセスからアクセスされているデ ータを変更しないようにしたりするための手段。

[数字]

#### **2** バイト文字ラージ・オブジェクト **(DBCLOB) (double-byte character large object**

**(DBCLOB)).** 2 バイト文字シーケンス。そのシ ーケンスのサイズは、0 バイトから 2 ギガバイ トまでの範囲である。 2 バイト・テキストのラ ージ・オブジェクトの保管に使われるデータ・タ イプ。 「*2* バイト文字ラージ・オブジェクト・ ストリング *(double-byte character large object string)*」ともいう。このようなストリングには常 に関連したコード・ページがある。

### **A**

**ASP.** 「補助記憶域プール *(ASP) (Auxiliary Storage Pool (ASP))*」を参照。

### **B**

**BLOB.** 「バイナリー・ラージ・オブジェクト *(binary large object)*」を参照。

### **C**

**CCD** 表 **(CCD table).** 「整合変更データ表 *(consistent-change data (CCD) table)*」を参照。

**CD** 表 **(CD table).** 「変更データ表 *(change data table)*」を参照。

**CLOB.** 文字ラージ・オブジェクト (Character large object)。

**D**

**DB2** 以外のリレーショナル・データベース・サ ーバー **(non-DB2 relational database server).** IBM 以外のベンダーからの Informix データベー ス・サーバーまたはリレーショナル・データベー ス・サーバー。

**DBCLOB.** 2 バイト文字ラージ・オブジェクト (Double-byte character large object)。

**DBMS.** データベース管理システム (Database management system)。

## **I**

**IASP.** 「独立補助記憶域プール *(IASP) (Independent Auxiliary Storage Pool (IASP))*」を参 照。

### **L**

**LOB.** 「ラージ・オブジェクト *(large object)*」 を参照。

### **M**

**multi-tier** レプリケーション **(multi-tier**

**replication).** 変更があるデータベースのレプリ ケーション・ソースから、別のデータベースのレ プリケーション・ターゲットに複製され、別のデ ータベースのレプリケーション・ターゲットへ再 度複製されるレプリケーション構成。

### **N**

**NULL** 値 **(null value).** 値が指定されていない パラメーターの位置。

**NULL** 可能 **(nullable).** 列、関数パラメーター、 または結果に値がなくてもよい状態。

## **O**

**ODBC.** 「*Open Database Connectivity (ODBC)*」 を参照。

**ODBC** ドライバー **(ODBC driver).** ODBC 関数 呼び出しを実行し、データ・ソースと対話するド ライバー。

**Open Database Connectivity (ODBC).** 呼び出 し可能 SQL (SQL プリプロセッサーを必要とし ない) を使用して、データベース管理システムに アクセスできるようにする API。 ODBC アーキ テクチャーを使用すると、データベース・ドライ バー *(database driver)* と呼ばれるモジュールを追 加することができる。これらのモジュールはアプ リケーションを、選択したデータベース管理シス テムにランタイムにリンクする。アプリケーショ ン・プログラムがサポートされるすべてのデータ ベース管理システムのモジュールに直接的にリン クされる必要はない。

### **R**

**RDBMS.** 「リレーショナル・データベース管理 システム *(relational database management system)*」を参照。

## **U**

**UDT.** 「ユーザー定義タイプ *(user-defined type)*」を参照。

**Update-anywhere** レプリケーション **(Update-anywhere replication).** すべての表 が、登録済みソースおよび読み取り-書き込みター ゲットの両方であるレプリケーション構成。 1 つの表は他の表のすべてをフル・リフレッシュす るための 1 次ソース表である。この構成では、 ソースおよびターゲット表の間には、暗黙的なレ プリケーション階層はない。「対等レプリケーシ ョン *(peer-to-peer replication)*」と対比。 「*multi-tier* レプリケーション *(multi-tier*

*replication)*」、「マスター表 *(master table)*」、お よび「レプリカ表 *(replica table)*」も参照。

## 索引

日本語, 数字, 英字, 特殊文字の 順に配列されています。なお. 濁 音と半濁音は清音と同等に扱わ れています。

## [ア行]

アナライザー OS/400 版 作成、SQL [パッケージの](#page-70-0) 39 [呼び出しパラメーター](#page-471-0) 440 UNIX [版、呼び出しパラメーター](#page-373-0) [342](#page-373-0) Windows [版、呼び出しパラメータ](#page-373-0)  $-342$  $-342$ アナライザー・レポート [ANZDPR](#page-470-0) コマンド 439 [asnanalyze](#page-372-0) コマンド 341 アプライ修飾子 [アプライ・プログラムの始動時に](#page-194-0) [使用](#page-194-0) 16[3, 174](#page-205-0) [数、関連したサブスクリプショ](#page-108-0) [ン・セットの](#page-108-0) 77 [サブスクリプション・セット内の](#page-268-0) [変更](#page-268-0) 237 [状況のモニター](#page-227-0) 196 [命名規則](#page-366-0) 335 [アプライ修飾子相互参照](#page-583-0) [\(AUTHTKN\)](#page-583-0) 表 552 [アプライ・エンキュー](#page-627-0) (APPENQ) 表 [596](#page-627-0) アプライ・コントロール表 [のリスト](#page-627-0) 596 APPENQ ([アプライ・エンキュ](#page-627-0) ー[\) 596](#page-627-0) APPLYTRACE ([アプライ・トレー](#page-633-0) ス[\) 602](#page-633-0) APPLYTRAIL ([アプライ・トレー](#page-634-0) ル[\) 603](#page-634-0) APPLY\_JOB ([アプライ・ジョ](#page-627-0) ブ[\) 596](#page-627-0)

アプライ・コントロール表 *(*続き*)* APPPARMS ([アプライ・パラメー](#page-629-0) ター[\) 598](#page-629-0) [使用](#page-194-0) 163 [変更](#page-207-0) 176 SUBS\_COLS ([サブスクリプショ](#page-639-0) ン列[\) 608](#page-639-0) SUBS\_EVENT ([サブスクリプショ](#page-642-0) [ン・イベント](#page-642-0)) 611 [SUBS\\_MEMBR \(](#page-643-0)サブスクリプシ [ョン・メンバー](#page-643-0)) 612 SUBS\_SET ([サブスクリプショ](#page-650-0) [ン・セット](#page-650-0)) 619 SUBS\_STMTS ([サブスクリプショ](#page-656-0) [ン・ステートメント](#page-656-0)) 625 アプライ・コントロール・サーバー [上のコントロール表](#page-627-0) 596 [レプリケーション・センターへの](#page-316-0) [追加](#page-316-0) 285 [アプライ・ジョブ](#page-627-0) (APPLY\_JOB) 表 [596](#page-627-0) アプライ・トレース (APPLYTRACE) 表 [構造](#page-633-0) 602 [整理](#page-296-0) 265 アプライ・トレール (APPLYTRAIL) 表 [構造](#page-634-0) 603 [整理](#page-296-0) 265 [アプライ・パラメーター](#page-629-0) [\(APPPARMS\)](#page-629-0) 表 598 [使用](#page-194-0) 163 [変更](#page-207-0) 176 アプライ・プログラム お互いの通信 [キャプチャー・トリガー](#page-558-0) 52[7,](#page-561-0) [530](#page-561-0) [キャプチャー・プログラム](#page-558-0) [527](#page-558-0)[, 529](#page-560-0) [レプリケーション・アラー](#page-563-0) [ト・モニター](#page-563-0) 532

アプライ・プログラム *(*続き*)* お互いの通信 *(*続き*)* [レプリケーション・センター](#page-558-0) [527](#page-558-0) [許可要件](#page-57-0) 26 [コネクティビティー](#page-50-0) 19 [コマンド](#page-370-0) 339 [実行時処理ステートメント](#page-163-0) 132 [スケジューリング](#page-556-0) 525 [スループット分析](#page-227-0) 196 [設定、デフォルトの、パラメータ](#page-194-0) [ーの場合](#page-194-0) 163 [操作](#page-329-0) 298 [データ・ブロッキング](#page-113-0) 82 [トランザクション・モード処理](#page-116-0) [85](#page-116-0) [パフォーマンス・データ](#page-223-0) 192 [表モード処理](#page-116-0) 85 [変更、パラメーター値の](#page-194-0) 163 [待ち時間分析](#page-227-0) 196 [ミニサイクル](#page-113-0) 82 [メッセージ](#page-226-0) 195 [印刷](#page-226-0) 195 [ユーザー](#page-57-0) ID 26 [予備ファイル、記憶要件](#page-41-0) 10 OS/400 版 [開始](#page-205-0) 174 作成、SQL [パッケージの](#page-70-0) 39 [始動](#page-518-0) 487 [状況のチェック](#page-222-0) 191 [セットアップ](#page-69-0) 3[8, 41](#page-72-0) [停止](#page-208-0) 17[7, 452](#page-483-0) ALWINACT [パラメーター](#page-523-0) [492](#page-523-0) APYQUAL [パラメーター](#page-521-0) 490 COPYONCE [パラメーター](#page-525-0) [494](#page-525-0) CTLSVR [パラメーター](#page-521-0) 490 DELAY [パラメーター](#page-524-0) 493 [FULLREFPGM](#page-522-0) パラメーター [491](#page-522-0)

アプライ・プログラム *(*続き*)* OS/400 版 *(*続き*)* INACTMSG [パラメーター](#page-523-0) [492](#page-523-0) JOBD [パラメーター](#page-520-0) 489 OPTSNGSET [パラメーター](#page-526-0) [495](#page-526-0) RTYWAIT [パラメーター](#page-524-0) 493 [SUBNFYPGM](#page-523-0) パラメーター [492](#page-523-0) TRACE [パラメーター](#page-522-0) 491 TRLREUSE [パラメーター](#page-525-0) [494](#page-525-0) USER [パラメーター](#page-520-0) 489 OS/400 用 [スケジューリング](#page-557-0) 526 UNIX 版 [開始](#page-194-0) 16[3, 345](#page-376-0) [構成](#page-67-0) 36 [始動](#page-820-0) 789 [状況のチェック](#page-220-0) 189 [セットアップ](#page-64-0) 33 [操作](#page-371-0) 340 [停止](#page-208-0) 17[7, 340](#page-371-0) [デフォルト・パラメーター](#page-192-0) [161](#page-192-0) [バインド](#page-67-0) 36 [パスワード・ファイル](#page-60-0) 29 apply\_path [パラメーター](#page-196-0) 16[5,](#page-377-0) [346](#page-377-0) apply\_qual [パラメーター](#page-197-0) 16[6,](#page-371-0) [340](#page-371-0)[, 346](#page-377-0) control\_server [パラメーター](#page-198-0) [167](#page-198-0)[, 340](#page-371-0)[, 346](#page-377-0) copyonce [パラメーター](#page-198-0) 16[7,](#page-380-0) [349](#page-380-0) delay [パラメーター](#page-199-0) 16[8, 350](#page-381-0) errwait [パラメーター](#page-199-0) 16[8,](#page-382-0) [351](#page-382-0) inamsg [パラメーター](#page-200-0) 16[9,](#page-379-0) [348](#page-379-0) loadxit [パラメーター](#page-200-0) 16[9,](#page-379-0) [348](#page-379-0) logreuse [パラメーター](#page-200-0) 16[9,](#page-378-0) [347](#page-378-0)

アプライ・プログラム *(*続き*)* UNIX 版 *(*続き*)* logstdout [パラメーター](#page-201-0) 17[0,](#page-378-0) [347](#page-378-0) notify [パラメーター](#page-201-0) 17[0, 348](#page-379-0) opt4one [パラメーター](#page-201-0) 17[0,](#page-381-0) [350](#page-381-0) pwdfile [パラメーター](#page-202-0) 17[1,](#page-378-0) [347](#page-378-0) sleep [パラメーター](#page-202-0) 17[1, 349](#page-380-0) spillfile [パラメーター](#page-203-0) 17[2,](#page-383-0) [352](#page-383-0) sqlerrcontinue [パラメーター](#page-203-0) [172](#page-203-0)[, 352](#page-383-0) [status 340](#page-371-0) term [パラメーター](#page-204-0) 17[3, 351](#page-382-0) trlreuse [パラメーター](#page-205-0) 17[4,](#page-381-0) [350](#page-381-0) Windows 版 [開始](#page-194-0) 16[3, 345](#page-376-0) [構成](#page-67-0) 36 [始動](#page-820-0) 789 [状況のチェック](#page-220-0) 189 [セットアップ](#page-64-0) 33 [操作](#page-192-0) 16[1, 340](#page-371-0) [停止](#page-208-0) 17[7, 340](#page-371-0) [デフォルト・パラメーター](#page-192-0) [161](#page-192-0) [バインド](#page-67-0) 36 [パスワード・ファイル](#page-60-0) 29 apply\_path [パラメーター](#page-196-0) 16[5,](#page-377-0) [346](#page-377-0) apply\_qual [パラメーター](#page-197-0) 16[6,](#page-371-0) [340](#page-371-0)[, 346](#page-377-0) control\_server [パラメーター](#page-198-0) [167](#page-198-0)[, 340](#page-371-0)[, 346](#page-377-0) copyonce [パラメーター](#page-198-0) 16[7,](#page-380-0) [349](#page-380-0) delay [パラメーター](#page-199-0) 16[8, 350](#page-381-0) errwait [パラメーター](#page-199-0) 16[8,](#page-382-0) [351](#page-382-0) inamsg [パラメーター](#page-200-0) 16[9,](#page-379-0) [348](#page-379-0) loadxit [パラメーター](#page-200-0) 16[9,](#page-379-0) [348](#page-379-0)

アプライ・プログラム *(*続き*)* Windows 版 *(*続き*)* logreuse [パラメーター](#page-200-0) 16[9,](#page-378-0) [347](#page-378-0) logstdout [パラメーター](#page-201-0) 17[0,](#page-378-0) [347](#page-378-0) notify [パラメーター](#page-201-0) 17[0, 348](#page-379-0) opt4one [パラメーター](#page-201-0) 17[0,](#page-381-0) [350](#page-381-0) pwdfile [パラメーター](#page-202-0) 17[1,](#page-378-0) [347](#page-378-0) sleep [パラメーター](#page-202-0) 17[1, 349](#page-380-0) spillfile [パラメーター](#page-203-0) 17[2,](#page-383-0) [352](#page-383-0) sqlerrcontinue [パラメーター](#page-203-0) [172](#page-203-0)[, 352](#page-383-0) [status 340](#page-371-0) term [パラメーター](#page-204-0) 17[3, 351](#page-382-0) trlreuse [パラメーター](#page-205-0) 17[4,](#page-381-0) [350](#page-381-0) z/OS 版 [開始](#page-194-0) 16[3, 345](#page-376-0) [状況のチェック](#page-220-0) 189 [セットアップ](#page-71-0) 40 [操作](#page-371-0) 340 [停止](#page-208-0) 17[7, 340](#page-371-0) [デフォルト・パラメーター](#page-192-0) [161](#page-192-0) apply\_path [パラメーター](#page-196-0) 16[5,](#page-377-0) [346](#page-377-0) apply\_qual [パラメーター](#page-197-0) 16[6,](#page-371-0) [340](#page-371-0)[, 346](#page-377-0) control\_server [パラメーター](#page-198-0) [167](#page-198-0)[, 340](#page-371-0)[, 346](#page-377-0) copyonce [パラメーター](#page-198-0) 16[7,](#page-380-0) [349](#page-380-0) [db2\\_subsystem](#page-199-0) パラメーター [168](#page-199-0)[, 346](#page-377-0) delay [パラメーター](#page-199-0) 16[8, 350](#page-381-0) errwait [パラメーター](#page-199-0) 16[8,](#page-382-0) [351](#page-382-0) inamsg [パラメーター](#page-200-0) 16[9,](#page-379-0) [348](#page-379-0) loadxit [パラメーター](#page-200-0) 16[9,](#page-379-0) [348](#page-379-0)

アプライ・プログラム *(*続き*)* z/OS 版 *(*続き*)* logreuse [パラメーター](#page-200-0) 16[9,](#page-378-0) [347](#page-378-0) logstdout [パラメーター](#page-201-0) 17[0,](#page-378-0) [347](#page-378-0) notify [パラメーター](#page-201-0) 17[0, 348](#page-379-0) opt4one [パラメーター](#page-201-0) 17[0,](#page-381-0) [350](#page-381-0) pwdfile [パラメーター](#page-202-0) 17[1,](#page-378-0) [347](#page-378-0) sleep [パラメーター](#page-202-0) 17[1, 349](#page-380-0) spillfile [パラメーター](#page-203-0) 17[2,](#page-383-0) [352](#page-383-0) [status 340](#page-371-0) term [パラメーター](#page-204-0) 17[3, 351](#page-382-0) trlreuse [パラメーター](#page-205-0) 17[4,](#page-381-0) [350](#page-381-0) z/OS 用 [開始](#page-547-0) 516 アプリケーション [始動、レプリケーション・プログ](#page-820-0) [ラム](#page-820-0) 789 アラート条件 [レプリケーション・アラート・モ](#page-231-0) [ニター用](#page-231-0) 200 アラート・モニター 参照: [レプリケーション・アラ](#page-330-0) [ート・モニター](#page-330-0) 異機種のレプリケーション 制約事項 [集約表](#page-126-0) 95 [CCD](#page-86-0) 表 55 multi-tier [レプリケーション](#page-130-0) [99](#page-130-0) [Update-anywhere 60](#page-91-0)[, 102](#page-133-0) [ソースの登録](#page-81-0) 50 移行 [計画](#page-34-0) 3 [イベント、調整](#page-273-0) 242 [イベントに基づくスケジューリング](#page-119-0) [88](#page-119-0) 印刷 アプライ・プログラム [メッセージ](#page-226-0) 195

印刷 *(*続き*)* キャプチャー・プログラム [印刷](#page-224-0) 193 モニター・プログラム [メッセージ](#page-228-0) 197 ウォーム・スタート、キャプチャ ー・プログラム [OS/400](#page-530-0) 版 49[9, 507](#page-538-0) [UNIX](#page-183-0) 版 15[2, 358](#page-389-0) [Windows](#page-183-0) 版 15[2, 358](#page-389-0) [z/OS](#page-389-0) 版 358 [z/OS](#page-183-0) 用 152 [「エラー発生時にキャプチャーを停](#page-89-0) [止」オプション](#page-89-0) 58 延期 キャプチャー・プログラム [UNIX](#page-189-0) 版 15[8, 361](#page-392-0) [Windows](#page-189-0) 版 15[8, 361](#page-392-0) [z/OS](#page-189-0) 版 15[8, 361](#page-392-0) オブジェクト [再活動化](#page-249-0) 218 [属性の変更](#page-243-0) 212 [登録](#page-243-0) 212 [非活動化](#page-247-0) 216 [変更のキャプチャーの停止](#page-247-0) 216

# [カ行]

外部 CCD 表 multi-tier [レプリケーション](#page-130-0) 99 開始 アプライ・プログラム [OS/400](#page-205-0) 版 174 [UNIX](#page-194-0) 版 16[3, 345](#page-376-0) [Windows](#page-194-0) 版 16[3, 345](#page-376-0) [z/OS](#page-194-0) 版 16[3, 345](#page-376-0) [z/OS](#page-547-0) 用 516 キャプチャー・プログラム Windows [サービスの使用](#page-552-0) 521 [z/OS](#page-546-0) 用 515 レプリケーション・アラート・モ ニター [UNIX](#page-233-0) 版 20[2, 369](#page-400-0) [Windows](#page-233-0) 版 20[2, 369](#page-400-0) [z/OS](#page-233-0) 版 20[2, 369](#page-400-0) [z/OS](#page-546-0) 用 515

[カスタマイズ、](#page-166-0)SQL スクリプトの [135](#page-166-0) [カタログ表、登録](#page-78-0) 47 [各国語サポート](#page-46-0) (NLS) 15 [活動化、サブスクリプション・セッ](#page-112-0) [トの](#page-112-0) 8[1, 293](#page-324-0) 監査 [コールド・スタート](#page-128-0) 97 [ソース・データ](#page-87-0) 56 [データのギャップ](#page-128-0) 97 [間隔タイミング](#page-118-0) 87 環境変数 [キャプチャー・プログラム](#page-65-0) 34 [DB2CODEPAGE 15](#page-46-0)[, 34](#page-65-0) [DB2DBDFT 34](#page-65-0) [DB2INSTANCE 34](#page-65-0) [LIBPATH 34](#page-65-0) 管理 [許可要件](#page-53-0) 22 基礎集約表 [構造](#page-676-0) 645 [使用法](#page-127-0) 96 [定義](#page-123-0) 92 [既存の表、ターゲットとして](#page-135-0) 104 [ギャップの検出](#page-128-0) 97 キャプチャー [複数のデータベース・パーティシ](#page-71-0) [ョン](#page-71-0) 40 [複数のデータベース・パーティシ](#page-63-0) [ョンの使用](#page-63-0) 32 [キャプチャー・エンキュー](#page-585-0) [\(CAPENQ\)](#page-585-0) 表 554 キャプチャー・コントロール表 [のリスト](#page-582-0) 551 AUTHTKN ([アプライ修飾子相互](#page-583-0) 参照[\) 552](#page-583-0) CAPENQ ([キャプチャー・エンキ](#page-585-0) ュー[\) 554](#page-585-0) CAPMON ([キャプチャー・モニタ](#page-585-0) ー[\) 554](#page-585-0) CAPPARMS (キャプチャー・パラ メーター) [構造](#page-588-0) 557 [使用](#page-171-0) 140 [変更](#page-187-0) 156

キャプチャー・コントロール表 *(*続 き*)* [CAPSCHEMAS \(](#page-583-0)キャプチャー・ [スキーマ](#page-583-0)) 552 CAPTRACE ([キャプチャー・トレ](#page-593-0) ース[\) 562](#page-593-0) CCD ([整合変更データ](#page-594-0)) 563 CD ([変更データ](#page-595-0)) 564 [PARTITIONINFO \(](#page-597-0)パーティショ [ン情報](#page-597-0)) 566 PRUNCNTL ([整理コントロー](#page-598-0) ル[\) 567](#page-598-0) [PRUNE\\_LOCK \(](#page-601-0)整理ロック) 570 PRUNE SET (整理セット) 570 [REGISTER \(](#page-605-0)登録) 574 [REG\\_EXT \(](#page-602-0)登録拡張) 571 [REG\\_SYNCH \(](#page-614-0)登録同期) 583 [RESTART \(](#page-615-0)再始動) 584 [SEQTABLE \(](#page-618-0)順序付け) 587 [SIGNAL \(](#page-618-0)シグナル) 587 UOW ([作業単位](#page-623-0)) 592 キャプチャー・コントロール・サー バー [上のコントロール表](#page-582-0) 551 [複数のキャプチャー・スキーマ](#page-63-0) [32](#page-63-0) [レプリケーション・センターへの](#page-316-0) [追加](#page-316-0) 285 [キャプチャー・シグナル](#page-273-0) 242 キャプチャー・スキーマ [使用、複数の](#page-63-0) 32 [変更](#page-251-0) 220 [命名規則](#page-366-0) 335 [キャプチャー・スキーマ](#page-583-0) [\(CAPSCHEMAS\)](#page-583-0) 表 552 キャプチャー・トリガー お互いの通信 [アプライ・プログラム](#page-558-0) 52[7,](#page-561-0) [530](#page-561-0) [レプリケーション・センター](#page-558-0) [527](#page-558-0) [許可要件](#page-56-0) 25 [競合、既存のトリガーとの](#page-45-0) 14 [計画](#page-44-0) 13 [名前](#page-45-0) 14

キャプチャー・トレース (CAPTRACE) 表 [構造](#page-593-0) 562 [整理](#page-296-0) 265 キャプチャー・パラメーター (CAPPARMS) 表 [構造](#page-588-0) 557 [使用](#page-171-0) 140 [変更](#page-187-0) 156 キャプチャー・パラメーターの変更 [OS/400](#page-475-0) 版 444 [UNIX](#page-392-0) 版 361 [Windows](#page-392-0) 版 361 [z/OS](#page-392-0) 版 361 キャプチャー・プログラム お互いの通信 [アプライ・プログラム](#page-558-0) 52[7,](#page-560-0) [529](#page-560-0) [レプリケーション・アラー](#page-563-0) [ト・モニター](#page-563-0) 532 [レプリケーション・センター](#page-558-0) [527](#page-558-0) [許可要件](#page-55-0) 24 [コールド・スタートの防止](#page-297-0) 266 [コネクティビティー](#page-50-0) 19 [コマンド](#page-370-0) 339 [シグナル](#page-273-0) 242 [実行、複数の](#page-63-0) 32 [スキーマの変更](#page-251-0) 220 [スケジューリング](#page-556-0) 525 [スループット分析](#page-225-0) 194 [設定、環境変数](#page-65-0) 34 [設定、デフォルトの、パラメータ](#page-170-0) [ーの場合](#page-170-0) 139 [操作](#page-328-0) 297 [パフォーマンス・データ](#page-223-0) 192 [変更、パラメーター値の](#page-170-0) 139 [変更する、動作を、実行中におけ](#page-186-0) る [155](#page-186-0) [待ち時間分析](#page-225-0) 194 [メッセージ](#page-224-0) 193 [印刷](#page-224-0) 193 [メモリー、使用する](#page-34-0) 3 [ユーザー](#page-55-0) ID 24 [を始動する場所](#page-178-0) 147

キャプチャー・プログラム *(*続き*)* OS/400 版 [ウォーム・スタート・パラメ](#page-530-0) [ーター](#page-530-0) 499 [許可要件](#page-55-0) 24 [コールド・スタート、自動](#page-538-0) [507](#page-538-0) [コールド・スタート・パラメ](#page-530-0) [ーター](#page-530-0) 499 [再初期化](#page-501-0) 470 作成、SQL [パッケージの](#page-69-0) 3[8,](#page-70-0) [39](#page-70-0) [始動](#page-185-0) 15[4, 497](#page-528-0) [ジャーナルおよびジャーナ](#page-74-0) [ル・レシーバーの管理](#page-74-0) 43 [状況のチェック](#page-222-0) 191 [進行](#page-241-0) 210 [セットアップ](#page-69-0) 3[8, 41](#page-72-0) [操作](#page-168-0) 137 [属性のオーバーライド](#page-503-0) 472 [属性の変更](#page-475-0) 444 [停止](#page-188-0) 15[7, 455](#page-486-0) [デフォルト・パラメーター](#page-170-0) [139](#page-170-0) CAPCTLLIB [パラメーター](#page-533-0) [502](#page-533-0) CLNUPITV [パラメーター](#page-532-0) [501](#page-532-0) FRCFRQ [パラメーター](#page-537-0) 506 JOBD [パラメーター](#page-530-0) 499 JRN [パラメーター](#page-533-0) 502 LAG [パラメーター](#page-536-0) 505 MEMLMT [パラメーター](#page-534-0) 503 MONITV [パラメーター](#page-534-0) 503 MONLMT [パラメーター](#page-534-0) 503 RESTART [パラメーター](#page-530-0) 499 RETAIN [パラメーター](#page-535-0) 504 TRCLMT [パラメーター](#page-533-0) 502 WAIT [パラメーター](#page-531-0) 500 OS/400 用 [ジャーナル項目タイプ](#page-816-0) 785 [スケジューリング](#page-557-0) 526 UNIX 版 [ウォーム・スタート・パラメ](#page-183-0) [ーター](#page-183-0) 15[2, 358](#page-389-0) [延期](#page-189-0) 15[8, 361](#page-392-0)

キャプチャー・プログラム *(*続き*)* UNIX 版 *(*続き*)* [コールド・スタート・パラメ](#page-183-0) [ーター](#page-183-0) 15[2, 358](#page-389-0) [構成](#page-65-0) 34 [再開](#page-190-0) 15[9, 361](#page-392-0) [再初期化](#page-190-0) 15[9, 361](#page-392-0) [始動](#page-173-0) 14[2, 353](#page-384-0)[, 789](#page-820-0) [状況](#page-392-0) 361 [状況のチェック](#page-220-0) 189 [整理](#page-392-0) 361 [セットアップ](#page-64-0) 33 [操作](#page-168-0) 13[7, 361](#page-392-0) [停止](#page-188-0) 15[7, 361](#page-392-0) [デフォルト・パラメーター](#page-168-0) [137](#page-168-0) [バインド](#page-66-0) 35 [パラメーターの変更](#page-392-0) 361 add\_partition [パラメーター](#page-175-0) [144](#page-175-0)[, 355](#page-386-0) autoprune [パラメーター](#page-175-0) 14[4,](#page-386-0) [355](#page-386-0)[, 363](#page-394-0) autostop [パラメーター](#page-176-0) 14[5,](#page-387-0) [356](#page-387-0)[, 364](#page-395-0) capture\_path [パラメーター](#page-176-0) [145](#page-176-0)[, 355](#page-386-0) [capture\\_schema](#page-177-0) パラメーター [146](#page-177-0)[, 355](#page-386-0)[, 362](#page-393-0) capture\_server [パラメーター](#page-178-0) [147](#page-178-0)[, 354](#page-385-0)[, 362](#page-393-0) [commit\\_interval](#page-178-0) パラメーター [147](#page-178-0)[, 356](#page-387-0)[, 364](#page-395-0) lag\_limit [パラメーター](#page-178-0) 14[7,](#page-387-0) [356](#page-387-0) logreuse [パラメーター](#page-179-0) 14[8,](#page-387-0) [356](#page-387-0)[, 364](#page-395-0) logstdout [パラメーター](#page-179-0) 14[8,](#page-387-0) [356](#page-387-0)[, 365](#page-396-0) memory\_limit [パラメーター](#page-179-0) [148](#page-179-0)[, 357](#page-388-0)[, 365](#page-396-0) [monitor\\_interval](#page-180-0) パラメーター [149](#page-180-0)[, 357](#page-388-0)[, 365](#page-396-0) monitor\_limit [パラメーター](#page-180-0) [149](#page-180-0)[, 357](#page-388-0)[, 365](#page-396-0) prune\_interval [パラメーター](#page-181-0) [150](#page-181-0)[, 357](#page-388-0)[, 365](#page-396-0)

キャプチャー・プログラム *(*続き*)* UNIX 版 *(*続き*)* pwdfile [パラメーター](#page-388-0) 357 retention\_limit [パラメーター](#page-181-0) [150](#page-181-0)[, 357](#page-388-0)[, 365](#page-396-0) sleep\_interval [パラメーター](#page-182-0) [151](#page-182-0)[, 357](#page-388-0)[, 366](#page-397-0) startmode [パラメーター](#page-183-0) 15[2,](#page-389-0) [358](#page-389-0) term [パラメーター](#page-184-0) 15[3, 359](#page-390-0)[,](#page-397-0) [366](#page-397-0) trace\_limit [パラメーター](#page-184-0) 15[3,](#page-390-0) [359](#page-390-0)[, 366](#page-397-0) Windows 版 [ウォーム・スタート・パラメ](#page-183-0) [ーター](#page-183-0) 15[2, 358](#page-389-0) [延期](#page-189-0) 15[8, 361](#page-392-0) [コールド・スタート・パラメ](#page-183-0) [ーター](#page-183-0) 15[2, 358](#page-389-0) [構成](#page-65-0) 34 [再開](#page-190-0) 15[9, 361](#page-392-0) [再初期化](#page-190-0) 15[9, 361](#page-392-0) [始動](#page-173-0) 14[2, 353](#page-384-0)[, 789](#page-820-0) [状況](#page-392-0) 361 [状況のチェック](#page-220-0) 189 [整理](#page-392-0) 361 [セットアップ](#page-64-0) 33 [操作](#page-168-0) 13[7, 361](#page-392-0) [停止](#page-188-0) 15[7, 361](#page-392-0) [デフォルト・パラメーター](#page-168-0) [137](#page-168-0) [バインド](#page-66-0) 35 [パラメーターの変更](#page-392-0) 361 add\_partition [パラメーター](#page-175-0) [144](#page-175-0)[, 355](#page-386-0) autoprune [パラメーター](#page-175-0) 14[4,](#page-386-0) [355](#page-386-0)[, 363](#page-394-0) autostop [パラメーター](#page-176-0) 14[5,](#page-387-0) [356](#page-387-0)[, 364](#page-395-0) capture\_path [パラメーター](#page-176-0) [145](#page-176-0)[, 355](#page-386-0) [capture\\_schema](#page-177-0) パラメーター [146](#page-177-0)[, 355](#page-386-0)[, 362](#page-393-0) capture\_server [パラメーター](#page-178-0) [147](#page-178-0)[, 354](#page-385-0)[, 362](#page-393-0)

キャプチャー・プログラム *(*続き*)* Windows 版 *(*続き*)* [commit\\_interval](#page-178-0) パラメーター [147](#page-178-0)[, 356](#page-387-0)[, 364](#page-395-0) lag\_limit [パラメーター](#page-178-0) 14[7,](#page-387-0) [356](#page-387-0) logreuse [パラメーター](#page-179-0) 14[8,](#page-387-0) [356](#page-387-0)[, 364](#page-395-0) logstdout [パラメーター](#page-179-0) 14[8,](#page-387-0) [356](#page-387-0)[, 365](#page-396-0) memory\_limit [パラメーター](#page-179-0) [148](#page-179-0)[, 357](#page-388-0)[, 365](#page-396-0) [monitor\\_interval](#page-180-0) パラメーター [149](#page-180-0)[, 357](#page-388-0)[, 365](#page-396-0) monitor\_limit [パラメーター](#page-180-0) [149](#page-180-0)[, 357](#page-388-0)[, 365](#page-396-0) prune\_interval [パラメーター](#page-181-0) [150](#page-181-0)[, 357](#page-388-0)[, 365](#page-396-0) pwdfile [パラメーター](#page-388-0) 357 retention\_limit [パラメーター](#page-181-0) [150](#page-181-0)[, 357](#page-388-0)[, 365](#page-396-0) sleep\_interval [パラメーター](#page-182-0) [151](#page-182-0)[, 357](#page-388-0)[, 366](#page-397-0) startmode [パラメーター](#page-183-0) 15[2,](#page-389-0) [358](#page-389-0) term [パラメーター](#page-184-0) 15[3, 359](#page-390-0)[,](#page-397-0) [366](#page-397-0) trace\_limit [パラメーター](#page-184-0) 15[3,](#page-390-0) [359](#page-390-0)[, 366](#page-397-0) z/OS 版 [ウォーム・スタート・パラメ](#page-183-0) [ーター](#page-183-0) 15[2, 358](#page-389-0) [延期](#page-189-0) 15[8, 361](#page-392-0) [開始](#page-384-0) 353 [コールド・スタート・パラメ](#page-183-0) [ーター](#page-183-0) 15[2, 358](#page-389-0) [再開](#page-190-0) 15[9, 361](#page-392-0) [再初期化](#page-190-0) 15[9, 361](#page-392-0) [始動](#page-173-0) 142 [状況](#page-392-0) 361 [状況のチェック](#page-220-0) 189 [整理](#page-392-0) 361 [セットアップ](#page-71-0) 40 [操作](#page-168-0) 13[7, 361](#page-392-0) [停止](#page-188-0) 15[7, 361](#page-392-0)

キャプチャー・プログラム *(*続き*)* z/OS 版 *(*続き*)* [デフォルト・パラメーター](#page-168-0) [137](#page-168-0) [パラメーターの変更](#page-392-0) 361 add\_partition [パラメーター](#page-175-0) [144](#page-175-0)[, 355](#page-386-0) autoprune [パラメーター](#page-175-0) 14[4,](#page-386-0) [355](#page-386-0)[, 363](#page-394-0) autostop [パラメーター](#page-176-0) 14[5,](#page-387-0) [356](#page-387-0)[, 364](#page-395-0) capture\_path [パラメーター](#page-176-0) [145](#page-176-0)[, 355](#page-386-0) [capture\\_schema](#page-177-0) パラメーター [146](#page-177-0)[, 355](#page-386-0)[, 362](#page-393-0) capture\_server [パラメーター](#page-178-0) [147](#page-178-0)[, 354](#page-385-0)[, 362](#page-393-0) [commit\\_interval](#page-178-0) パラメーター [147](#page-178-0)[, 356](#page-387-0)[, 364](#page-395-0) lag\_limit [パラメーター](#page-178-0) 14[7,](#page-387-0) [356](#page-387-0) logreuse [パラメーター](#page-179-0) 14[8,](#page-387-0) [356](#page-387-0)[, 364](#page-395-0) logstdout [パラメーター](#page-179-0) 148 memory\_limit [パラメーター](#page-179-0) [148](#page-179-0)[, 357](#page-388-0)[, 365](#page-396-0) [monitor\\_interval](#page-180-0) パラメーター [149](#page-180-0)[, 357](#page-388-0)[, 365](#page-396-0) monitor\_limit [パラメーター](#page-180-0) [149](#page-180-0)[, 357](#page-388-0)[, 365](#page-396-0) prune\_interval [パラメーター](#page-181-0) [150](#page-181-0)[, 357](#page-388-0)[, 365](#page-396-0) pwdfile [パラメーター](#page-388-0) 357 retention\_limit [パラメーター](#page-181-0) [150](#page-181-0)[, 357](#page-388-0)[, 365](#page-396-0) sleep\_interval [パラメーター](#page-182-0) [151](#page-182-0)[, 357](#page-388-0)[, 366](#page-397-0) startmode [パラメーター](#page-183-0) 15[2,](#page-389-0) [358](#page-389-0) term [パラメーター](#page-184-0) 15[3, 359](#page-390-0)[,](#page-397-0) [366](#page-397-0) trace\_limit [パラメーター](#page-184-0) 15[3,](#page-390-0) [359](#page-390-0)[, 366](#page-397-0) z/OS 用 [開始](#page-546-0) 515

キャプチャー・モニター (CAPMON) 表 [構造](#page-585-0) 554 [整理](#page-296-0) 265 [キャプチャー・ログ・ファイル](#page-179-0) 148 許可 [アプライ・プログラム](#page-57-0) 26 [管理のための](#page-53-0) 2[2, 24](#page-55-0) [キャプチャー・トリガーの場合](#page-56-0) [25](#page-56-0) [キャプチャー・プログラムの場合](#page-55-0) [24](#page-55-0) [レプリケーション・アラート・モ](#page-59-0) [ニター用](#page-59-0) 28 行 サブセット化 [ソースでの](#page-84-0) 53 [ターゲットでの](#page-137-0) 106 [使用可能、レプリケーションに](#page-84-0) [53](#page-84-0) [定義、ターゲット表での](#page-137-0) 106 [登録、ソース表内の](#page-84-0) 53 行 (水平方向) のサブセット化 [ソースでの](#page-84-0) 53 [ターゲットでの](#page-137-0) 106 [行キャプチャー規則](#page-84-0) 53 競合 [回避](#page-43-0) 12 競合検出 [概要](#page-96-0) 65 [計画](#page-43-0) 12 [対等レプリケーション](#page-43-0) 12 [要件](#page-88-0) 57 [レベル](#page-97-0) 66 [Update-anywhere](#page-43-0) レプリケーショ [ン](#page-43-0) 12 [区切り文字、生成済み](#page-167-0) SQL スクリ [プト内の](#page-167-0) 136 [グローバル・レコード](#page-606-0) 575 [クロスローダー・ユーティリティー](#page-216-0) [185](#page-216-0) 計画 [移行](#page-34-0) 3 [競合検出](#page-43-0) 1[2, 65](#page-96-0) [共存、トリガーの](#page-45-0) 14 [ストレージ要件](#page-37-0) 6

計画 *(*続き*)* [トランザクション・スループット](#page-44-0) 率 [13](#page-44-0) [メモリー](#page-34-0) 3 [ログの影響](#page-38-0) [7, 13](#page-44-0) ロック、CCD [表に対する](#page-45-0) 14 [結合、ソースとしての](#page-100-0) 69 [現行レシーバーのサイズ](#page-38-0) [7, 43](#page-74-0) コード・ページ [互換性のある](#page-45-0) 14 [トランザクション](#page-45-0) 14 [DB2CODEPAGE](#page-46-0) 環境変数 15 コールド・スタート、キャプチャ ー・プログラム [回避](#page-297-0) 266 [OS/400](#page-530-0) 版 49[9, 507](#page-538-0) [UNIX](#page-183-0) 版 15[2, 358](#page-389-0) [Windows](#page-183-0) 版 15[2, 358](#page-389-0) [z/OS](#page-389-0) 版 358 [z/OS](#page-183-0) 用 152 更新 [競合](#page-96-0) 65 [削除および挿入として](#page-90-0) 59 [更新済み主キー列](#page-90-0) 59 構成 アプライ・プログラム [UNIX](#page-67-0) 版 36 [Windows](#page-67-0) 版 36 キャプチャー・プログラム [UNIX](#page-65-0) 版 34 [Windows](#page-65-0) 版 34 [コネクティビティー](#page-50-0) 19 レプリケーション・アラート・モ ニター [UNIX](#page-68-0) 版 37 [Windows](#page-68-0) 版 37 [レプリケーション・センター](#page-305-0) [274](#page-305-0) 構成パラメーター、DB2 用 [APPLHEAPSZ 35](#page-66-0) [DBHEAP 35](#page-66-0) [LOGBUFSZ 35](#page-66-0) [LOGFILSIZ 35](#page-66-0) [LOGPRIMARY 35](#page-66-0) [LOGSECOND 35](#page-66-0) [MAXAPPLS 35](#page-66-0)

コネクティビティー [コントロール表の障害のリカバリ](#page-298-0)  $- 267$  $- 267$ DB2 [オペレーティング・システ](#page-50-0) [ム間](#page-50-0) 1[9, 20](#page-51-0) コマンド 参照: [レプリケーション・コマ](#page-546-0) [ンド](#page-546-0) [固有のデータ・タイプ](#page-145-0) 114 コントロール表 アプライ [作成](#page-314-0) 283 [アプライ・コントロール・サーバ](#page-578-0)  $-547$  $-547$ [アプライ・コントロール・サーバ](#page-627-0)  $+$   $\circ$  596 キャプチャー [作成](#page-313-0) 282 [キャプチャー・コントロール・サ](#page-582-0) [ーバー上の](#page-582-0) 551 [キャプチャー・サーバー](#page-574-0) 543 [許可要件、](#page-72-0)OS/400 の場合 41 クイック・リファレンス [アプライ・コントロール・サ](#page-578-0) [ーバー](#page-578-0) 547 [概観](#page-567-0) 536 [キャプチャー・サーバー](#page-574-0) 543 [ターゲット・サーバー](#page-581-0) 550 [再バインド、パッケージおよびプ](#page-291-0) [ラン](#page-291-0) 260 [再編成](#page-291-0) 260 作成 [アプライ用](#page-314-0) 283 [キャプチャー用](#page-313-0) 282 非 DB2 [リレーショナル・ソ](#page-62-0) [ースの場合](#page-62-0) 31 [複数のセット](#page-63-0) 32 [複数のデータベース・オペレ](#page-61-0) [ーティング・システム](#page-61-0) 30 [複数のデータベース・パーテ](#page-63-0) [ィション](#page-63-0) 32 [レプリケーション・アラー](#page-229-0) [ト・モニター用](#page-229-0) 19[8, 284](#page-315-0) IASP [グループ内](#page-62-0) 31 [OS/400](#page-61-0) での 3[0, 450](#page-481-0)

コントロール表 *(*続き*)* 作成 *(*続き*)* UNIX および [Windows](#page-61-0) での [30](#page-61-0) z/OS [での](#page-61-0) 30 [ストレージ要件](#page-39-0) 8 [整理](#page-293-0) 262 [静的](#page-292-0) 261 [接続障害のリカバリー](#page-298-0) 267 [ターゲット・サーバー](#page-581-0) 550 [動的](#page-290-0) 259 ドロップ [レプリケーション・アラー](#page-230-0) [ト・モニター用](#page-230-0) 199 [入出力エラーのリカバリー](#page-298-0) 267 [付与、権限の、](#page-55-0)OS/400 の場合 [24](#page-55-0) [プロファイル](#page-310-0) 279 [保守](#page-290-0) 259 モニター [作成](#page-315-0) 284 [モニター・コントロール・サーバ](#page-658-0) [ー上の](#page-658-0) 627 ALERTS ([モニター・アラー](#page-658-0) ト[\) 627](#page-658-0) APPENQ ([アプライ・エンキュ](#page-627-0)  $-$ [\) 596](#page-627-0) APPLYTRACE ([アプライ・トレー](#page-633-0) ス[\) 602](#page-633-0) APPLYTRAIL ([アプライ・トレー](#page-634-0) ル[\) 603](#page-634-0) APPLY\_JOB ([アプライ・ジョ](#page-627-0) ブ[\) 596](#page-627-0) APPPARMS ([アプライ・パラメー](#page-629-0) ター[\) 598](#page-629-0) AUTHTKN ([アプライ修飾子相互](#page-583-0) 参照[\) 552](#page-583-0) CAPENQ ([キャプチャー・エンキ](#page-585-0) ュー[\) 554](#page-585-0) CAPMON (キャプチャー・モニタ ー) [構造](#page-585-0) 554 [整理](#page-296-0) 265 CAPPARMS (キャプチャー・パラ メーター) [構造](#page-588-0) 557

コントロール表 *(*続き*)* [CAPSCHEMAS \(](#page-583-0)キャプチャー・ [スキーマ](#page-583-0)) 552 CAPTRACE (キャプチャー・トレ ース) [構造](#page-593-0) 562 [整理](#page-296-0) 265 CCD (整合変更データ) [キャプチャー・コントロー](#page-594-0) [ル・サーバー](#page-594-0) 563 [ターゲット・サーバー](#page-678-0) 647 CD ([変更データ](#page-595-0)) 564 [CONDITIONS \(](#page-660-0)モニター条 件[\) 629](#page-660-0) [CONTACTGRP \(](#page-665-0)モニター・グル [ープ連絡先](#page-665-0)) 634 [CONTACTS \(](#page-666-0)モニター連絡 先[\) 635](#page-666-0) GROUPS ([モニター・グルー](#page-667-0) プ[\) 636](#page-667-0) MONENQ ([モニター・エンキュ](#page-667-0) ー[\) 636](#page-667-0) MONPARMS ([モニター・パラメ](#page-668-0) [ーター](#page-668-0)) 637 [MONSERVERS \(](#page-671-0)モニター・サー バー[\) 640](#page-671-0) MONTRACE ([モニター・トレー](#page-673-0) ス[\) 642](#page-673-0) MONTRAIL ([モニター・トレー](#page-674-0) ル[\) 643](#page-674-0) OS/400 [の権限の取り消し](#page-516-0) 485 OS/400 [の権限の付与](#page-489-0) 458 [PARTITIONINFO \(](#page-597-0)パーティショ [ン情報](#page-597-0)) 566 PRUNCNTL ([整理コントロー](#page-598-0) ル[\) 567](#page-598-0) PRUNE LOCK (整理ロック) 570 PRUNE SET (整理セット) 570 [REGISTER \(](#page-605-0)登録) 574 [REG\\_EXT \(](#page-602-0)登録拡張) 571 [REG\\_SYNCH \(](#page-614-0)登録同期) 583 [RESTART \(](#page-615-0)再始動) 584 RUNSTATS [ユーティリティー](#page-291-0) [260](#page-291-0) [SEQTABLE \(](#page-618-0)順序付け) 587 [SIGNAL \(](#page-618-0)シグナル) 587

コントロール表 *(*続き*)* SUBS\_COLS ([サブスクリプショ](#page-639-0) ン列[\) 608](#page-639-0) SUBS\_EVENT ([サブスクリプショ](#page-642-0) [ン・イベント](#page-642-0)) 611 [SUBS\\_MEMBR \(](#page-643-0)サブスクリプシ [ョン・メンバー](#page-643-0)) 612 SUBS\_SET ([サブスクリプショ](#page-650-0) [ン・セット](#page-650-0)) 619 SUBS\_STMTS ([サブスクリプショ](#page-656-0) [ン・ステートメント](#page-656-0)) 625 UOW ([作業単位](#page-623-0)) 592 [コントロール・サーバー、レプリケ](#page-316-0) [ーション・センターへの追加](#page-316-0) 285 [コンプレッション・ディクショナリ](#page-289-0)  $-$  [\(z/OS\) 258](#page-289-0)

## [サ行]

サーバー [レプリケーション・センターへの](#page-316-0) [追加](#page-316-0) 285 サービス [Windows SCM 521](#page-552-0) 再開 キャプチャー・プログラム [UNIX](#page-190-0) 版 15[9, 361](#page-392-0) [Windows](#page-190-0) 版 15[9, 361](#page-392-0) [z/OS](#page-190-0) 版 15[9, 361](#page-392-0) 再活動化 [オブジェクト](#page-249-0) 218 [登録](#page-249-0) 218 表 [218](#page-249-0) [再キャプチャー、変更の](#page-91-0) [\(Update-anywhere\) 60](#page-91-0) 再始動 [\(RESTART\)](#page-615-0) 表 584 再初期化、キャプチャー・プログラ ムの [UNIX](#page-190-0) 版 159 [Windows](#page-190-0) 版 159 [z/OS](#page-190-0) 版 159 [再バインド、パッケージおよびプラ](#page-291-0)  $260$ 再編成 [コントロール表](#page-291-0) 260

作業単位 (UOW) 表 [構造](#page-623-0) 592 [ストレージ要件](#page-41-0) 10 [整理](#page-295-0) 26[4, 592](#page-623-0) **列、[CCD](#page-128-0) 表の 97** 索引 [ターゲット表](#page-139-0) 108 [作成、コントロール表の](#page-61-0) 30 差分リフレッシュ・レプリケーショ ン 参照: [変更キャプチャー・レプ](#page-83-0) [リケーション](#page-83-0) [サブスクリプション列](#page-639-0) (SUBS\_COLS) 表 [608](#page-639-0) サブスクリプション・イベント (SUBS\_EVENT) 表 [構造](#page-642-0) 611 [通知、イベントの](#page-119-0) 88 [サブスクリプション・サイクル](#page-113-0) 82 [サブスクリプション・ステートメン](#page-656-0) ト [\(SUBS\\_STMTS\)](#page-656-0) 表 625 サブスクリプション・セット [数、アプライ修飾子の](#page-108-0) 77 [活動化](#page-324-0) 293 [活動化レベル](#page-112-0) 81 行 [106](#page-137-0) [削除](#page-272-0) 24[1, 480](#page-511-0) [作成](#page-109-0) 7[8, 223](#page-254-0)[, 289](#page-320-0) [参照保全](#page-135-0) 104 [実行時処理ステートメント](#page-163-0) 132 [処理モード](#page-116-0) 85 スケジューリング [イベントに基づく](#page-119-0) 88 [時間に基づく](#page-118-0) 87 [ストアード・プロシージャー](#page-117-0) 86 [追加](#page-435-0) 404 [データ整合性](#page-135-0) 104 [非活動化](#page-271-0) 24[0, 293](#page-324-0) [プロモート](#page-326-0) 295 [分割](#page-259-0) 228 変更 [アプライ修飾子](#page-268-0) 237 [属性](#page-256-0) 225 [名前](#page-257-0) 226 [マージ](#page-264-0) 233 [ミニサイクル](#page-113-0) 82

サブスクリプション・セット *(*続き*)* [メンバーの使用可能化](#page-256-0) 225 [メンバーの追加](#page-120-0) 8[9, 224](#page-255-0) [メンバーを使用不可にする](#page-255-0) 224 列 [105](#page-136-0) multi-tier [レプリケーション](#page-130-0) 99 SQL [ステートメント](#page-117-0) 86 [Update-anywhere](#page-133-0) レプリケーショ  $> 102$  $> 102$ [サブスクリプション・セット](#page-650-0) [\(SUBS\\_SET\)](#page-650-0) 表 619 [サブスクリプション・セットの作成](#page-320-0) [289](#page-320-0) サブスクリプション・セット・メン バー [数、サブスクリプション・セット](#page-107-0) [ごとの](#page-107-0) 76 [削除](#page-514-0) 483 [使用可能化](#page-256-0) 225 [使用不可](#page-255-0) 224 [選択、ターゲット・タイプの](#page-123-0) 92 [追加](#page-120-0) 8[9, 224](#page-255-0)[, 425](#page-456-0) [定義、ターゲット・キーの](#page-139-0) 108 [適用、行のサブセット](#page-137-0) 106 [適用、列のサブセット](#page-136-0) 105 [マッピング、データ・タイプの](#page-138-0) [107](#page-138-0) [マッピング、列間の](#page-138-0) 107 multi-tier [レプリケーション](#page-130-0) 99 [Update-anywhere](#page-133-0) レプリケーショ  $2 102$  $2 102$ [サブスクリプション・メンバー](#page-216-0) [\(SUBS\\_MEMBR\)](#page-216-0) 表 18[5, 612](#page-643-0) サブセット化 [行、ターゲットでの変更の](#page-137-0) 106 高度な技法 [使用、述部の](#page-158-0) 127 [使用、ビューの](#page-157-0) 126 [使用する、トリガーを、](#page-157-0)CD [表で](#page-157-0) 126 [登録時の](#page-156-0) 125 [登録済みの行、変更を含む](#page-84-0) 53 [登録済み列の](#page-83-0) 52 [列、ターゲットでの](#page-136-0) 105 [算出列](#page-136-0) 105 [作成](#page-164-0) 133

[算出列](#page-136-0) *(*続き*)* [ソース表](#page-127-0) 96 [CD](#page-127-0) 表 96 [参照保全](#page-135-0) 104 [時間に基づくスケジューリング](#page-118-0) 87 シグナル [分散リカバリー点の設定](#page-277-0) 246 [CAPSTART 248](#page-279-0) [CAPSTOP 249](#page-280-0) [STOP 245](#page-276-0)[, 246](#page-277-0) [USER 242](#page-273-0) シグナル (SIGNAL) 表 [構造](#page-618-0) 587 [整理](#page-296-0) 265 [システム開始タスク](#page-548-0) 517 [システム変更ジャーナル管理](#page-74-0) 43 実行、SQL [スクリプトの](#page-166-0) 135 [実行管理機能オブジェクト](#page-74-0) 43 [実行時処理](#page-117-0) 8[6, 132](#page-163-0) 始動 アプライ・プログラム [OS/400](#page-518-0) 版 487 [UNIX](#page-820-0) 版 789 [Windows](#page-820-0) 版 789 キャプチャー・プログラム [OS/400](#page-185-0) 版 15[4, 497](#page-528-0) [UNIX](#page-173-0) 版 14[2, 353](#page-384-0)[, 789](#page-820-0) [Windows](#page-173-0) 版 14[2, 353](#page-384-0)[, 789](#page-820-0) [z/OS](#page-173-0) 版 14[2, 353](#page-384-0) レプリケーション・アラート・モ ニター [UNIX](#page-820-0) 版 789 [Windows](#page-820-0) 版 789 [自動整理](#page-293-0) 262 [自動リスタート・マネージャー](#page-549-0) [\(ARM\) 518](#page-549-0) シナリオ [アプライ・コントロール表の作成](#page-340-0) [309](#page-340-0) [アプライ・パスワード・ファイル](#page-347-0) [の作成](#page-347-0) 316 [アプライ・プログラムのアラート](#page-359-0) [条件の選択](#page-359-0) 328 [アプライ・プログラムの状況](#page-353-0) [322](#page-353-0)

シナリオ *(*続き*)* [キャプチャー・コントロール表の](#page-336-0) [作成](#page-336-0) 305 [キャプチャー・プログラムとアプ](#page-354-0) [ライ・プログラムの停止](#page-354-0) 323 [キャプチャー・プログラムのアラ](#page-358-0) [ート条件の選択](#page-358-0) 327 [キャプチャー・プログラムの状況](#page-352-0) [321](#page-352-0) [計画](#page-333-0) 302 [サブスクリプション・セットの作](#page-340-0) 成 [309](#page-340-0) [セットアップ](#page-335-0) 304 [前提条件](#page-332-0) 301 [ソースの登録](#page-337-0) 306 [ソース表の更新](#page-351-0) 320 [ソース・データベースのレプリケ](#page-337-0) [ーションを使用可能にする](#page-337-0) 306 [操作](#page-351-0) 320 [データを複製する](#page-348-0) 317 [モニター・コントロール表の作成](#page-356-0) [325](#page-356-0) [レプリケーションのモニター](#page-355-0) [324](#page-355-0) [レプリケーション・アラート・モ](#page-361-0) [ニターの開始](#page-361-0) 330 [連絡先の作成](#page-358-0) 327 ジャーナル [開始](#page-73-0) 42 [管理](#page-74-0) 43 [項目タイプ](#page-816-0) 785 [作成](#page-73-0) 42 [作成、ソース表の](#page-72-0) 41 [使用](#page-72-0) 41 [使用、リモート・ジャーナル関数](#page-98-0) [67](#page-98-0) [セットアップ](#page-72-0) 41 [デフォルトのメッセージ・キュー](#page-75-0) [44](#page-75-0) [登録、ソースとして](#page-78-0) 47 QSQJRN [ジャーナル](#page-72-0) 41 [ジャーナル・シグナル表](#page-275-0) 244 [作成](#page-275-0) 244 [停止](#page-279-0) 248 [CAPSTOP 250](#page-281-0)

ジャーナル・ジョブ [状況のチェック](#page-222-0) 191 [ジャーナル・メッセージ・キュー](#page-75-0) [44](#page-75-0) ジャーナル・レシーバー [管理](#page-74-0) 43 [現行、サイズ](#page-38-0) 7 [作成、ソース表の](#page-72-0) 41 [しきい値](#page-74-0) 43 [システム管理](#page-74-0) 43 [ジャーナル・レシーバー削除出口](#page-75-0) [ルーチン](#page-75-0) 44 [保守](#page-285-0) 254 [保存](#page-288-0) 257 [ユーザー管理](#page-75-0) 44 ジャーナル・レシーバー削除出口ル ーチン [削除](#page-76-0) 45 [説明](#page-75-0) 44 [登録](#page-76-0) 45 集約表 [基礎集約](#page-127-0) 9[6, 645](#page-676-0) [変更集約](#page-127-0) 9[6, 646](#page-677-0) [終了文字、生成済み](#page-167-0) SQL スクリプ [ト内の](#page-167-0) 136 主キー [使用される、ターゲットとして](#page-140-0) [109](#page-140-0) [相対レコード番号、](#page-99-0)OS/400 の場 合 [68](#page-99-0) [論理パーティション化](#page-90-0) 59 述部 [サブセット化](#page-158-0) 127 [定義、ターゲット表の](#page-137-0) 106 順序付け [\(SEQTABLE\)](#page-618-0) 表 587 診断ファイル [ストレージ](#page-41-0) 1[0, 11](#page-42-0) 垂直方向 (列) のサブセット化 [ソースでの](#page-83-0) 52 [ターゲットでの](#page-136-0) 105 水平方向 (行) のサブセット化 [ソースでの](#page-84-0) 53 [ターゲットでの](#page-137-0) 106 スキーマ [変更](#page-251-0) 220 [命名規則](#page-366-0) 335

スケジューリング [サブスクリプション・セット](#page-117-0) 8[6,](#page-118-0) [87](#page-118-0)[, 88](#page-119-0) [レプリケーション・プログラム](#page-556-0) [525](#page-556-0) [ステージング、データの](#page-130-0) 99 [ステージングされたレプリケーショ](#page-131-0)  $>100$  $>100$ ストアード・プロシージャー [操作、データの](#page-163-0) 132 [定義、サブスクリプション・セッ](#page-117-0) [トの](#page-117-0) 86 ストレージ [アプライ診断ファイル](#page-42-0) 11 [アプライ・プログラムの予備ファ](#page-42-0) [イル](#page-42-0) 11 [一時ファイル](#page-41-0) 10 [キャプチャー診断ファイル](#page-41-0) 10 [キャプチャー予備ファイル](#page-41-0) 10 [コントロール表](#page-39-0) 8 [診断ファイル](#page-41-0) 10 [ターゲット表](#page-39-0) 8 [データベース・ログおよびジャー](#page-38-0) [ナル・データ](#page-38-0) 7 [要件](#page-37-0) 6 [CD](#page-40-0) 表 9  $UOW \; \bar{\mathcal{R}}$  $UOW \; \bar{\mathcal{R}}$  10 スループット [アプライ・プログラム](#page-227-0) 196 [キャプチャー・プログラム](#page-225-0) 194 スループット率 [キャプチャー・トリガー](#page-44-0) 13 整理 [アプライ・トレース](#page-296-0) [\(APPLYTRACE\)](#page-296-0) 表 265 [アプライ・トレール](#page-296-0) [\(APPLYTRAIL\)](#page-296-0) 表 265 [キャプチャー・トレース](#page-296-0) [\(CAPTRACE\)](#page-296-0) 表 265 キャプチャー・プログラム [UNIX](#page-392-0) 版 361 [Windows](#page-392-0) 版 361 [z/OS](#page-392-0) 版 361 [キャプチャー・モニター](#page-296-0) [\(CAPMON\)](#page-296-0) 表 265 [コントロール表](#page-293-0) 262

整理 *(*続き*)* シグナル [\(SIGNAL\)](#page-296-0) 表 265 CD ([変更データ](#page-295-0)) 表 264 UOW ([作業単位](#page-295-0)) 表 26[4, 592](#page-623-0) [整理コントロール](#page-598-0) (PRUNCNTL) 表 [567](#page-598-0) 整理セット (PRUNE SET) 表 570 整理ロック (PRUNE LOCK) 表 570 整合変更データ (CCD) 表 外部 multi-tier [レプリケーション](#page-130-0) [99](#page-130-0) 構造 [キャプチャー・コントロー](#page-594-0) [ル・サーバー](#page-594-0) 563 [ターゲット・サーバー](#page-678-0) 647 使用法 [履歴または監査](#page-127-0) 96 multi-tier [レプリケーション](#page-130-0) [99](#page-130-0) [追加、](#page-128-0)UOW 列の 97 内部 [複数のターゲット](#page-128-0) 97 非 DB2 リレーショナル・デー タ・ソース [使用、](#page-81-0)CCD 表の 50 非リレーショナル・データ・ソー ス [使用、](#page-78-0)CCD 表の 47 CCD [表の保守](#page-104-0) 73 [レプリケーション・ソース](#page-130-0) 99 [ロック](#page-45-0) 14 生成済み SQL [スクリプト](#page-166-0) 135 [静的なコントロール表](#page-292-0) 261 制約事項 [異機種のレプリケーション](#page-86-0) 5[5,](#page-130-0) [99](#page-130-0)[, 102](#page-133-0) [既存のターゲット表](#page-136-0) 105 [固有のデータ・タイプ](#page-145-0) 114 [ストアード・プロシージャー](#page-164-0) [133](#page-164-0) [地理情報データ・タイプ](#page-145-0) 114 [データ暗号化](#page-144-0) 113 [データ・タイプ](#page-144-0) 113 非 DB2 [リレーショナル・デー](#page-91-0) [タ・ソース](#page-91-0) 6[0, 65](#page-96-0)

制約事項 *(*続き*)* [ビュー](#page-103-0) 72 [ユーザー定義のデータ・タイプ](#page-145-0) [114](#page-145-0) [ユニコード表](#page-814-0) 783 [要約データ・タイプ](#page-145-0) 114 [列名の制限](#page-87-0) 56 [ASCII](#page-814-0) 表 783 [CCD](#page-133-0) 表 102 [DATALINK](#page-96-0) 値 6[5, 102](#page-133-0) [DB2 Enterprise Server Edition 53](#page-84-0) DB2 [エクステンダー・ラージ・](#page-146-0) [オブジェクト](#page-146-0) 115 [EDITPROC](#page-144-0) 文節 113 [FIELDPROC](#page-144-0) 文節 113 LOB [データ・タイプ](#page-133-0) 102 [LONG VARCHAR](#page-145-0) データ・タイ プ [114](#page-145-0) [LONG VARGRAPHIC](#page-145-0) データ・タ [イプ](#page-145-0) 114 [Microsoft SQL Server 55](#page-86-0) Oracle [ソース](#page-145-0) 114 Oracle [表内の](#page-145-0) LONG 列 114 [Sybase 55](#page-86-0) [VALIDPROC](#page-144-0) 文節 113 [WHERE](#page-137-0) 文節 106 接続 iSeries [サーバーへの](#page-51-0) 20 z/OS [サーバーへの](#page-51-0) 20 設定、環境変数 [キャプチャー・プログラム](#page-65-0) 34 [接頭部、変更前イメージ](#page-88-0) 57 セットアップ アプライ・プログラム [OS/400](#page-69-0) 版 38 [UNIX](#page-64-0) 版 33 [Windows](#page-64-0) 版 33 キャプチャー・プログラム [OS/400](#page-69-0) 版 38 [UNIX](#page-64-0) 版 33 [Windows](#page-64-0) 版 33 [ジャーナル](#page-72-0) 41 [レプリケーション・アラート・モ](#page-68-0) [ニター](#page-68-0) 37 ソース [サブスクライブ](#page-109-0) 78

ソース *(*続き*)* 登録 非 DB2 [リレーショナル](#page-81-0) 50 [ビュー](#page-100-0) 6[9, 71](#page-102-0) [レプリケーション・センター](#page-318-0) [287](#page-318-0) [DB2](#page-78-0) 表 47 IMS [データ・ソース](#page-78-0) 47 [登録、行の](#page-84-0) 53 [登録、列の](#page-83-0) 52 登録オプション [エラー発生時にキャプチャー](#page-89-0) [を停止](#page-89-0) 58 行 (水平方向) [のサブセット化](#page-84-0) [53](#page-84-0) [競合検出](#page-96-0) 65 [更新、削除および挿入として](#page-90-0) [59](#page-90-0) [再キャプチャー、変更の](#page-91-0) [\(Update-anywhere\) 60](#page-91-0) [使用、リモート・ジャーナル](#page-98-0) [67](#page-98-0) [相対レコード番号](#page-99-0) 68 [フル・リフレッシュ・コピー](#page-83-0) [52](#page-83-0) [変更キャプチャー・レプリケ](#page-83-0) [ーション](#page-83-0) 52 [変更後イメージ列](#page-85-0) 54 [変更前イメージ接頭部](#page-88-0) 57 [変更前イメージ列](#page-85-0) 54 列 (垂直方向) [のサブセット化](#page-83-0) [52](#page-83-0) [プロファイル](#page-311-0) 280 [プロモート](#page-325-0) 294 [マッピング、ターゲットへの](#page-120-0) 89 CCD ([整合変更データ](#page-130-0)) 表 99 CCD [表の保守](#page-104-0) 73 [ソースのサブスクライブ](#page-109-0) 78 [ソースの登録](#page-318-0) 287 ソース表 [作成、ジャーナルの](#page-72-0) 41 [脱落したデータのリトリーブ](#page-299-0) [268](#page-299-0) [保守](#page-284-0) 253 [列の追加](#page-244-0) 213

ソース・サーバー 非 DB2 リレーショナル [ログの影響](#page-44-0) 13 D<sub>B2</sub> [ログの影響](#page-38-0) 7 [ソース・システム、保守](#page-284-0) 253 [ソース・ログ、保守](#page-285-0) 254 相関 [ID 69](#page-100-0) 操作 [アプライ・プログラム](#page-329-0) 29[8, 340](#page-371-0) [キャプチャー・プログラム](#page-328-0) 29[7,](#page-392-0) [361](#page-392-0) [レプリケーション・アラート・モ](#page-330-0) [ニター](#page-330-0) 29[9, 367](#page-398-0) 操作、データの [作成、算出列の](#page-164-0) 133 [サブスクリプションでの](#page-163-0) 132 [登録での](#page-162-0) 131 [名前変更、列の](#page-138-0) 10[7, 133](#page-164-0) [相対タイミング](#page-118-0) 87 相対レコード番号 [サポート、](#page-99-0)OS/400 に対する 68 [主キーとしての、](#page-99-0)OS/400 の場合 [68](#page-99-0) [使用される、ターゲットとして](#page-140-0) [109](#page-140-0) 属性 [サブスクリプション・セットの変](#page-256-0) 更 [225](#page-256-0) [登録済みオブジェクトの変更](#page-243-0) [212](#page-243-0) 属性のオーバーライド (OS/400) [キャプチャー・プログラム](#page-503-0) 472

# [タ行]

ターゲット [フル・リフレッシュの強制](#page-327-0) 296 [プロファイル](#page-312-0) 281 [ターゲット索引](#page-139-0) 108 ターゲット表 [新しい列](#page-164-0) 133 基礎集約 [構造](#page-676-0) 645 [使用法](#page-127-0) 96 [定義](#page-123-0) 92

ターゲット表 *(*続き*)* [ストレージ要件](#page-39-0) 8 [定義、行の](#page-137-0) 106 [定義、ターゲット・キーの](#page-139-0) 108 [定義、列の](#page-136-0) 105 [適用、行のサブセット](#page-137-0) 106 [適用、列のサブセット](#page-136-0) 105 [のリスト](#page-676-0) 645 [表の構造、クイック・リファレン](#page-581-0) ス [550](#page-581-0) [フラグメント化](#page-136-0) 10[5, 106](#page-137-0) 変更集約 [構造](#page-677-0) 646 [使用法](#page-127-0) 96 [定義](#page-123-0) 92 ポイント・イン・タイム [構造](#page-680-0) 649 [使用法](#page-126-0) 95 [定義](#page-123-0) 92 [保守](#page-299-0) 268 [マッピング、ソースへの](#page-120-0) 89 [ユーザー定義](#page-125-0) 9[4, 104](#page-135-0) ユーザー・コピー [構造](#page-682-0) 651 [使用法](#page-126-0) 95 [定義](#page-123-0) 92 レプリカ [競合検出](#page-43-0) 12 [構造](#page-681-0) 650 [使用法](#page-133-0) 102 [定義](#page-123-0) 92 CCD (整合変更データ) [概要](#page-123-0) 92 [構造](#page-678-0) 647 [ターゲット・キー](#page-139-0) 108 ターゲット・キー列 [更新](#page-141-0) 110 ターゲット・サーバー [上の表](#page-676-0) 645 [ログの影響](#page-39-0) 8 対等レプリケーション [競合検出](#page-43-0) 12 [大量のレプリケーション・ジョブ](#page-113-0) [82](#page-113-0) チューニング [パフォーマンス](#page-48-0) 17

チューニング *(*続き*)* [commit\\_interval](#page-36-0) パラメーター 5 memory\_limit [パラメーター](#page-36-0) 5 [地理情報データ・タイプ](#page-145-0) 114 データ [高度なサブセット化技法](#page-156-0) 125 サブセット化 [使用、述部の](#page-158-0) 127 [使用、ビューの](#page-157-0) 126 [使用する、トリガーを、](#page-157-0)CD [表で](#page-157-0) 126 [使用する、ビューを、述部を](#page-158-0) [指定するするために](#page-158-0) 127 [登録時の](#page-156-0) 125 [ソース表からのリトリーブ](#page-299-0) 268 [操作](#page-162-0) 131 トランスフォーム [作成、算出列の](#page-164-0) 133 [サブスクリプションでの](#page-163-0) 132 [登録での](#page-162-0) 131 [名前変更、列の](#page-138-0) 10[7, 133](#page-164-0) [防止、二重削除の](#page-102-0) 71 [履歴の表示](#page-223-0) 192 [データ暗号化の制約事項](#page-144-0) 113 [データ共有モード](#page-550-0) 519 [データ整合性](#page-135-0) 104 [データベース、変更キャプチャーの](#page-317-0) [使用可能化](#page-317-0) 286 データ・タイプ [制約事項](#page-144-0) 113 [マッピング、列間の](#page-138-0) 107 レプリケーション [ラージ・オブジェクト](#page-145-0) [\(LOB\) 114](#page-145-0) [DATALINK](#page-146-0) 値 115 [データ・ブロッキング](#page-113-0) 82 データ・リンク [レプリケーション](#page-146-0) 115 停止 アプライ・プログラム [OS/400](#page-208-0) 版 17[7, 452](#page-483-0) [UNIX](#page-208-0) 版 17[7, 340](#page-371-0) [Windows](#page-208-0) 版 17[7, 340](#page-371-0) [z/OS](#page-208-0) 版 17[7, 340](#page-371-0) キャプチャー・プログラム [OS/400](#page-188-0) 版 15[7, 455](#page-486-0)

停止 *(*続き*)* キャプチャー・プログラム *(*続き*)* [UNIX](#page-188-0) 版 15[7, 361](#page-392-0) [Windows](#page-188-0) 版 15[7, 361](#page-392-0) [z/OS](#page-188-0) 版 15[7, 361](#page-392-0) レプリケーション・アラート・モ ニター [UNIX](#page-240-0) 版 20[9, 367](#page-398-0) [Windows](#page-240-0) 版 20[9, 367](#page-398-0) [z/OS](#page-240-0) 版 20[9, 367](#page-398-0) ディスク・スペース [一時ファイル](#page-41-0) 10 [要件](#page-37-0) 6 出口ルーチン [ジャーナル・レシーバー削除](#page-75-0) [\(OS/400\) 44](#page-75-0) [ASNDLCOPY 117](#page-148-0) ASNDONE [使用](#page-208-0) 17[7, 178](#page-209-0) ASNLOAD [カスタマイズ](#page-215-0) 184 [使用](#page-211-0) 180 [OS/400](#page-217-0) 用 186 [UNIX](#page-212-0) 版 181 [Windows](#page-212-0) 版 181 [z/OS](#page-214-0) 版 183 デフォルト [アプライ・パラメーターの](#page-192-0) (UNIX、Windows、[z/OS\) 161](#page-192-0)[,](#page-196-0) [165](#page-196-0) [アプライ・プログラムのパラメー](#page-206-0) ターの [\(OS/400\) 175](#page-206-0) [キャプチャー・パラメーターの](#page-170-0) [\(OS/400\) 139](#page-170-0) [キャプチャー・パラメーターの](#page-168-0) (UNIX、Windows、[z/OS\) 137](#page-168-0)[,](#page-174-0) [143](#page-174-0) [動的なコントロール表](#page-290-0) 259 登録 [オブジェクト](#page-243-0) 212 オプション、ソース用の [エラー発生時にキャプチャー](#page-89-0) [を停止](#page-89-0) 58 行 (水平方向) [のサブセット化](#page-84-0) [53](#page-84-0) [競合検出](#page-96-0) 65

登録 (続き) オプション、ソース用の *(*続き*)* [更新、削除および挿入として](#page-90-0) [59](#page-90-0) [再キャプチャー、変更の](#page-91-0) [\(Update-anywhere\) 60](#page-91-0) [使用、リモート・ジャーナル](#page-98-0) [67](#page-98-0) [相対レコード番号](#page-99-0) 68 [フル・リフレッシュ・コピー](#page-83-0) [52](#page-83-0) [変更キャプチャー・レプリケ](#page-83-0) [ーション](#page-83-0) 52 [変更後イメージ列](#page-85-0) 54 [変更前イメージ接頭部](#page-88-0) 57 [変更前イメージ列](#page-85-0) 54 列 (垂直方向) [のサブセット化](#page-83-0) [52](#page-83-0) [再活動化](#page-249-0) 218 [削除](#page-250-0) 21[9, 479](#page-510-0) [属性の変更](#page-243-0) 212 [追加](#page-425-0) 394 非 DB2 [リレーショナル・デー](#page-81-0) [タ・ソース](#page-81-0) 50 [非活動化](#page-247-0) 216 ビュー [概要](#page-100-0) 69.71 [手順](#page-243-0) 212 表 [212](#page-243-0) [変更のキャプチャーの停止](#page-247-0) 216 [列の追加](#page-244-0) 213 [DB2](#page-78-0) 表 47 IMS [データ・ソース](#page-78-0) 47 登録 [\(REGISTER\)](#page-605-0) 表 574 登録拡張 [\(REG\\_EXT\)](#page-602-0) 表 571 登録同期 [\(REG\\_SYNCH\)](#page-614-0) 表 583 登録変数 [DB2CODEPAGE 15](#page-46-0)[, 34](#page-65-0) [DB2DBDFT 34](#page-65-0) [DB2INSTANCE 34](#page-65-0) 特殊なデータ・タイプ レプリケーション [ラージ・オブジェクト](#page-145-0) [\(LOB\) 114](#page-145-0) [DATALINK](#page-146-0) 値 115

[独立補助記憶域プール](#page-62-0) (IASP) グルー プ [31](#page-62-0) トラブルシューティング・コマンド [asntrc 383](#page-414-0) [WRKDPRTRC 508](#page-539-0) トランザクション [メモリー、使用する](#page-34-0) 3 トランザクション・スループット率 [キャプチャー・トリガー](#page-44-0) 13 [トランザクション・モード処理](#page-39-0) [8,](#page-116-0) [85](#page-116-0) トランスフォーム、データの [作成、算出列の](#page-164-0) 133 [サブスクリプションでの](#page-163-0) 132 [登録での](#page-162-0) 131 [名前変更、列の](#page-138-0) 10[7, 133](#page-164-0) トリガー [キャプチャー、データの](#page-44-0) 13 [マージ](#page-45-0) 14 [抑制、データのキャプチャーの](#page-157-0) [126](#page-157-0) CD [表の](#page-157-0) 126 トレース機能 [OS/400](#page-539-0) 版 508 [UNIX](#page-414-0) 版 383 [Windows](#page-414-0) 版 383 [z/OS](#page-414-0) 版 383

# [ナ行]

内部 CCD 表 [複数のターゲット](#page-128-0) 97 [内部結合、ソースとしての](#page-100-0) 69 名前 [アプライ修飾子の規則](#page-366-0) 335 [キャプチャー・スキーマの規則](#page-366-0) [335](#page-366-0) [キャプチャー・トリガーの](#page-45-0) 14 [サブスクリプション・セット](#page-257-0) [226](#page-257-0) [表示名](#page-553-0) 522 [モニター修飾子の規則](#page-366-0) 335 [レプリケーション・サービスの](#page-553-0) [522](#page-553-0) Windows [サービス用](#page-367-0) 336 [名前変更、列の](#page-138-0) 10[7, 133](#page-164-0)

[二重削除](#page-102-0) 71 ニックネーム [クロスローダー・ユーティリティ](#page-216-0)  $0$  185 制約事項 [集約表](#page-126-0) 95 CCD [表の場合](#page-86-0) 55 multi-tier [レプリケーション](#page-130-0)  $99$ [Update-anywhere 60](#page-91-0)[, 102](#page-133-0) [登録](#page-81-0) 50 [入出力エラーのリカバリー、コント](#page-298-0) [ロール表](#page-298-0) 267 認証、エンド・ユーザー [UNIX](#page-50-0) 版 1[9, 29](#page-60-0) [Windows](#page-50-0) 版 1[9, 29](#page-60-0) [ネットワーク・コネクティビティー](#page-50-0) [19](#page-50-0)

# [ハ行]

[パーティション情報](#page-597-0) [\(PARTITIONINFO\)](#page-597-0) 表 566 バイナリー・ラージ・オブジェクト (BLOB) [レプリケーションの考慮事項](#page-145-0) [114](#page-145-0) バインド アプライ・プログラム [UNIX](#page-67-0) 版 36 [Windows](#page-67-0) 版 36 [z/OS](#page-71-0) 版 40 キャプチャー・プログラム [UNIX](#page-66-0) 版 35 [Windows](#page-66-0) 版 35 [z/OS](#page-71-0) 版 40 レプリケーション・アラート・モ ニター [UNIX](#page-68-0) 版 37 [Windows](#page-68-0) 版 37 パスワード・ファイル [保管](#page-60-0) 29 asnpwd [コマンド](#page-406-0) 375 [パッケージ、再バインド](#page-291-0) 260 バッチ・ジョブ [実行](#page-546-0) 515

バッチ・ジョブ *(*続き*)* [メモリー、使用する](#page-34-0) 3 パフォーマンス [チューニング](#page-48-0) 17 パラメーター、呼び出し アナライザー [OS/400](#page-471-0) 版 440 [UNIX](#page-373-0) 版 342 [Windows](#page-373-0) 版 342 アプライ・プログラム [OS/400](#page-205-0) 版 17[4, 488](#page-519-0) [UNIX](#page-196-0) 版 16[5, 346](#page-377-0) [Windows](#page-196-0) 版 16[5, 346](#page-377-0) [z/OS](#page-196-0) 版 16[5, 346](#page-377-0) キャプチャー・プログラム [OS/400](#page-475-0) 版 44[4, 498](#page-529-0) [UNIX](#page-174-0) 版 14[3, 354](#page-385-0) [Windows](#page-174-0) 版 14[3, 354](#page-385-0) [z/OS](#page-174-0) 版 14[3, 354](#page-385-0) レプリケーション・アラート・モ ニター [UNIX](#page-401-0) 版 370 [Windows](#page-401-0) 版 370 [z/OS](#page-401-0) 版 370 レプリケーション・コマンド [OS/400](#page-426-0) 版 39[5, 406](#page-437-0)[, 427](#page-458-0)[,](#page-482-0) [451](#page-482-0)[, 452](#page-483-0)[, 456](#page-487-0)[, 459](#page-490-0)[, 471](#page-502-0)[, 473](#page-504-0)[,](#page-510-0) [479](#page-510-0)[, 481](#page-512-0)[, 483](#page-514-0)[, 486](#page-517-0)[, 488](#page-519-0)[, 498](#page-529-0)[,](#page-540-0) [509](#page-540-0) 非 DB2 リレーショナル・データ・ ソース [使用、](#page-81-0)CCD 表の 50 制約事項 [集約表](#page-126-0) 95 multi-tier [レプリケーション](#page-130-0) [99](#page-130-0) [Update-anywhere 60](#page-91-0)[, 65](#page-96-0)[, 102](#page-133-0) [ソース・サーバー](#page-44-0) 13 [登録](#page-81-0) 50 [ロック](#page-45-0) 14 [非アクティブなサブスクリプショ](#page-112-0) [ン・セット](#page-112-0) 81 非活動化 [サブスクリプション・セット](#page-112-0) 8[1,](#page-271-0) [240](#page-271-0) [登録済みオブジェクト](#page-247-0) 216

[非活動化、サブスクリプション・セ](#page-324-0) [ットの](#page-324-0) 293 ビュー [使用、相関](#page-100-0) ID の 69 [制約事項](#page-100-0) 6[9, 71](#page-102-0)[, 72](#page-103-0) [属性の変更](#page-243-0) 212 登録 [概要](#page-100-0) 69 [ソースとして](#page-102-0) 71 [手順](#page-243-0) 212 表 [アプライ・コントロール・サーバ](#page-627-0) [ー上の](#page-627-0) 596 [基礎集約](#page-676-0) 645 [キャプチャー・コントロール・サ](#page-582-0) [ーバー上の](#page-582-0) 551 [競合検出](#page-43-0) 12 [構造](#page-566-0) 535 コントロール表 [再編成](#page-291-0) 260 [作成](#page-61-0) 30 [整理](#page-293-0) 262 [静的](#page-292-0) 261 [接続障害のリカバリー](#page-298-0) 267 [動的](#page-290-0) 259 [入出力エラーのリカバリー](#page-298-0) [267](#page-298-0) [保守](#page-290-0) 259 RUNSTATS [ユーティリティー](#page-291-0) [260](#page-291-0) [再活動化](#page-249-0) 218 [属性の変更](#page-243-0) 212 ターゲット表 [保守](#page-299-0) 268 参照: [ターゲット表](#page-299-0) [ターゲット・サーバー上の](#page-676-0) 645 登録 [手順](#page-243-0) 212 非 DB2 [リレーショナル](#page-81-0) 50 [DB2 47](#page-78-0) [登録の除去](#page-250-0) 219 [非活動化](#page-247-0) 216 [変更集約](#page-677-0) 646 [変更のキャプチャーの停止](#page-247-0) 216 [ポイント・イン・タイム](#page-680-0) 649

表 *(*続き*)* [モニター・コントロール・サーバ](#page-658-0) [ー上の](#page-658-0) 627 [ユーザー・コピー](#page-682-0) 651 [列の追加](#page-244-0) 213 [レプリカ](#page-43-0) 1[2, 650](#page-681-0) ALERTS ([モニター・アラー](#page-658-0) ト[\) 627](#page-658-0) APPENQ ([アプライ・エンキュ](#page-627-0)  $-$ [\) 596](#page-627-0) APPLYTRACE ([アプライ・トレー](#page-633-0) ス[\) 602](#page-633-0) APPLYTRAIL ([アプライ・トレー](#page-634-0) ル[\) 603](#page-634-0) APPLY\_JOB ([アプライ・ジョ](#page-627-0) ブ[\) 596](#page-627-0) APPPARMS ([アプライ・パラメー](#page-629-0) ター[\) 598](#page-629-0) AUTHTKN ([アプライ修飾子相互](#page-583-0) 参照[\) 552](#page-583-0) CAPENQ ([キャプチャー・エンキ](#page-585-0) ュー[\) 554](#page-585-0) CAPMON ([キャプチャー・モニタ](#page-296-0) ー[\) 265](#page-296-0)[, 554](#page-585-0) CAPPARMS ([キャプチャー・パラ](#page-588-0) [メーター](#page-588-0)) 557 [CAPSCHEMAS \(](#page-583-0)キャプチャー・ [スキーマ](#page-583-0)) 552 CAPTRACE ([キャプチャー・トレ](#page-296-0) ース[\) 265](#page-296-0)[, 562](#page-593-0) CCD (整合変更データ) [キャプチャー・コントロー](#page-594-0) [ル・サーバー](#page-594-0) 563 [ターゲット・サーバー](#page-678-0) 647 CCD [表の保守](#page-104-0) 73 CD ([変更データ](#page-595-0)) 564 [CONDITIONS \(](#page-660-0)モニター条 件[\) 629](#page-660-0) [CONTACTGRP \(](#page-665-0)モニター・グル [ープ連絡先](#page-665-0)) 634 [CONTACTS \(](#page-666-0)モニター連絡 先[\) 635](#page-666-0) GROUPS ([モニター・グルー](#page-667-0) プ[\) 636](#page-667-0) MONENQ ([モニター・エンキュ](#page-667-0) ー[\) 636](#page-667-0)

表 *(*続き*)* MONPARMS ([モニター・パラメ](#page-668-0) [ーター](#page-668-0)) 637 [MONSERVERS \(](#page-671-0)モニター・サー バー[\) 640](#page-671-0) MONTRACE ([モニター・トレー](#page-673-0) ス[\) 642](#page-673-0) [PARTITIONINFO \(](#page-597-0)パーティショ [ン情報](#page-597-0)) 566 PRUNCNTL ([整理コントロー](#page-598-0) ル[\) 567](#page-598-0) PRUNE LOCK (整理ロック) 570 [PRUNE\\_SET \(](#page-601-0)整理セット) 570 [REGISTER \(](#page-605-0)登録) 574 [REG\\_EXT \(](#page-602-0)登録拡張) 571 [REG\\_SYNCH \(](#page-614-0)登録同期) 583 [RESTART \(](#page-615-0)再始動) 584 [SEQTABLE \(](#page-618-0)順序付け) 587 [SIGNAL \(](#page-618-0)シグナル) 587 SUBS\_COLS ([サブスクリプショ](#page-639-0) ン列[\) 608](#page-639-0) SUBS\_EVENT ([サブスクリプショ](#page-642-0) [ン・イベント](#page-642-0)) 611 [SUBS\\_MEMBR \(](#page-216-0)サブスクリプシ [ョン・メンバー](#page-216-0)) 18[5, 612](#page-643-0) SUBS\_SET ([サブスクリプショ](#page-650-0) [ン・セット](#page-650-0)) 619 SUBS\_STMTS ([サブスクリプショ](#page-656-0) [ン・ステートメント](#page-656-0)) 625 UOW ([作業単位](#page-623-0)) 592 [表構造](#page-566-0) 535 [表示名](#page-553-0) 522 [表モード処理](#page-39-0) [8, 85](#page-116-0) 非リレーショナル・データ・ソース [使用、](#page-78-0)CCD 表の 47 CCD [表の保守](#page-104-0) 73 ヒント [アプライ・トレール表からの行の](#page-205-0) [削除](#page-205-0) 174 [アプライ・プログラムがセットを](#page-204-0) [正常に処理したかのチェック](#page-204-0) [173](#page-204-0) [検査する、変更のキャプチャーが](#page-173-0) [開始されたことを](#page-173-0) 142 [サービスが正しくセットアップさ](#page-552-0) [れたことの検証](#page-552-0) 521

ヒント *(*続き*)* [スリープを使用するか](#page-198-0) copyonce [パラメーターを使用するか](#page-198-0) [167](#page-198-0)[, 172](#page-203-0) [セットの追加処理にストアード・](#page-209-0) [プロシージャーを使用](#page-209-0) 178 [見積もる、使用を、スペースの](#page-37-0) [6](#page-37-0) ASNDONE [でストアード・プロシ](#page-210-0) [ージャーを使用](#page-210-0) 179 ファイル [予備](#page-41-0) 10 [asndone.smp 178](#page-209-0) [asnload.ini 186](#page-217-0) [\\*.APP.log 169](#page-200-0) [\\*.CAP.log 148](#page-179-0) [\\*.err 173](#page-204-0) [\\*.sqs 172](#page-203-0)[, 173](#page-204-0) ファイル・コピー・デーモン [ASNDLCOPYD 121](#page-152-0) [DLFM\\_ASNCOPYD 119](#page-150-0) [複数のターゲット表](#page-128-0) 97 複数のデータベース・パーティショ ン [キャプチャー](#page-71-0) 40 フラグメント化 垂直 [ソースでの](#page-83-0) 52 [ターゲットでの](#page-136-0) 105 水平 [ソースでの](#page-84-0) 53 [ターゲットでの](#page-137-0) 106 [対等レプリケーション](#page-43-0) 12 [Update-anywhere](#page-43-0) レプリケーショ  $>12$  $>12$ [プラン、再バインド](#page-291-0) 260 フル・リフレッシュ・コピー [強制](#page-327-0) 296 [登録オプション](#page-83-0) 52 [Apply for iSeries 68](#page-99-0)[, 491](#page-522-0) [ブロッキング因数](#page-113-0) 82 プロファイル [記述](#page-309-0) 278 [コントロール表](#page-310-0) 279 [ソース・オブジェクト](#page-311-0) 280 [ターゲット・オブジェクト](#page-312-0) 281

プロモート [サブスクリプション・セット](#page-326-0) [295](#page-326-0) [登録済みの表またはビュー](#page-325-0) 294 [レプリケーション構成](#page-282-0) 251 分割 [サブスクリプション・セット](#page-259-0) [228](#page-259-0) [分散リカバリー点](#page-277-0) 246 [変換、データの](#page-46-0) 15 変更キャプチャー [使用可能化](#page-317-0) 286 変更キャプチャー・レプリケーショ ン [説明](#page-84-0) 53 [登録オプション](#page-83-0) 52 [変更後イメージ列](#page-85-0) 54 変更集約表 [構造](#page-677-0) 646 [使用法](#page-127-0) 96 [定義](#page-123-0) 92 [変更前イメージ接頭部](#page-88-0) 57 変更前イメージ列 [制約事項](#page-87-0) 56 [登録](#page-85-0) 54 [変更集約表](#page-137-0) 106 変更データ (CD) 表 [構造](#page-595-0) 564 [ストレージ要件](#page-40-0) 9 [整理](#page-295-0) 264 [要約、内容の](#page-127-0) 96 [変更のキャプチャーの停止](#page-247-0) 216 編集、SQL [スクリプトの](#page-166-0) 135 ポイント・イン・タイム表 [構造](#page-680-0) 649 [使用法](#page-126-0) 95

# [マ行]

マージ [サブスクリプション・セット](#page-264-0) [233](#page-264-0) [トリガー](#page-45-0) 14 マスター表 (Update-anywhere) [概要](#page-133-0) 102 [再キャプチャー、変更の](#page-91-0) 60 待ち時間 [アプライ・プログラム](#page-227-0) 196 [キャプチャー・プログラム](#page-225-0) 194 マッピング [ソースからターゲット](#page-120-0) 89 [ソース列からターゲット列への](#page-138-0) [107](#page-138-0) [データ・タイプ、表間の](#page-138-0) 107 マルチ・データベース・パーティシ ョン [ログ・レコード](#page-286-0) 255 [ミニサイクル](#page-113-0) 82 [メッセージ](#page-224-0) 19[3, 195](#page-226-0)[, 197](#page-228-0)[, 653](#page-684-0) [メッセージ・キュー、ジャーナル用](#page-75-0) [44](#page-75-0) メモリー [アプライ・プログラム](#page-36-0) 5 [キャプチャー・プログラム](#page-34-0) 3 [計画](#page-34-0) 3 [サブスクリプション・セット](#page-36-0) 5 使用、CAPMON [表、調整のため](#page-36-0) [に](#page-36-0) 5 [登録](#page-35-0) 4 [トランザクション](#page-34-0) 3 [バッチ・ジョブ](#page-34-0) 3 [読み取り、ログ・レコードの](#page-35-0) 4 [レプリケーション・アラート・モ](#page-37-0) [ニター](#page-37-0) 6 文字ラージ・オブジェクト (CLOB) [レプリケーションの考慮事項](#page-145-0) [114](#page-145-0) モニター [自動化](#page-228-0) 197 [プログラムの状況](#page-222-0) 191 [履歴の傾向](#page-223-0) 192 [OS/400](#page-241-0) 版 210 参照: [レプリケーション・アラ](#page-330-0) [ート・モニター](#page-330-0) [モニター修飾子、命名規則](#page-366-0) 335 モニター条件 [\(CONDITIONS\)](#page-660-0) 表 [629](#page-660-0) [モニター連絡先](#page-666-0) (CONTACTS) 表 [635](#page-666-0) [モニター・アラート](#page-658-0) (ALERTS) 表 [627](#page-658-0)

[モニター・エンキュー](#page-667-0) (MONENQ) 表 [636](#page-667-0) [モニター・グループ](#page-667-0) (GROUPS) 表 [636](#page-667-0) [モニター・グループ連絡先](#page-665-0) [\(CONTACTGRP\)](#page-665-0) 表 634 モニター・コントロール表 [のリスト](#page-658-0) 627 ALERTS ([モニター・アラー](#page-658-0) ト[\) 627](#page-658-0) [CONDITIONS \(](#page-660-0)モニター条 件[\) 629](#page-660-0) [CONTACTGRP \(](#page-665-0)モニター・グル [ープ連絡先](#page-665-0)) 634 [CONTACTS \(](#page-666-0)モニター連絡 先[\) 635](#page-666-0) GROUPS ([モニター・グルー](#page-667-0) プ[\) 636](#page-667-0) MONENQ ([モニター・エンキュ](#page-667-0)  $-)$  636 MONPARMS ([モニター・パラメ](#page-668-0) [ーター](#page-668-0)) 637 [MONSERVERS \(](#page-671-0)モニター・サー バー[\) 640](#page-671-0) MONTRACE ([モニター・トレー](#page-673-0) ス[\) 642](#page-673-0) MONTRAIL ([モニター・トレー](#page-674-0) ル[\) 643](#page-674-0) モニター・コントロール・サーバー [上のコントロール表](#page-658-0) 627 [作成、コントロール表の](#page-229-0) 198 [レプリケーション・センターへの](#page-316-0) [追加](#page-316-0) 285 [モニター・サーバー](#page-671-0) [\(MONSERVERS\)](#page-671-0) 表 640 [モニター・トレース](#page-673-0) (MONTRACE) 表 [642](#page-673-0) [モニター・トレール](#page-674-0) (MONTRAIL) 表 [643](#page-674-0) [モニター・パラメーター](#page-668-0) [\(MONPARMS\)](#page-668-0) 表 637 モニター・プログラム [メッセージ](#page-228-0) 197 [印刷](#page-228-0) 197

## [ヤ行]

ユーザー ID [アプライ・プログラム](#page-57-0) 26 [キャプチャー・トリガーの場合](#page-56-0) [25](#page-56-0) [キャプチャー・プログラムの場合](#page-55-0) [24](#page-55-0) [許可](#page-55-0) 24 [パスワード・ファイル](#page-60-0) 29 [レプリケーション・アラート・モ](#page-59-0) [ニター用](#page-59-0) 28 [ユーザー定義のデータ・タイプ](#page-145-0) 114 [ユーザー定義表](#page-125-0) 9[4, 104](#page-135-0) ユーザー・コピー表 [構造](#page-682-0) 651 [使用法](#page-126-0) 95 [定義](#page-123-0) 92 [ユニコード表](#page-814-0) 783 [要約データ・タイプ](#page-145-0) 114 呼び出しパラメーター アナライザー [OS/400](#page-471-0) 版 440 [UNIX](#page-373-0) 版 342 [Windows](#page-373-0) 版 342 アプライ・プログラム [OS/400](#page-205-0) 版 17[4, 488](#page-519-0) [UNIX](#page-196-0) 版 16[5, 346](#page-377-0) [Windows](#page-196-0) 版 16[5, 346](#page-377-0) [z/OS](#page-377-0) 版 346 [z/OS](#page-196-0) 用 165 キャプチャー・プログラム [OS/400](#page-168-0) 版 13[7, 154](#page-185-0)[, 444](#page-475-0)[, 498](#page-529-0) [UNIX](#page-174-0) 版 14[3, 354](#page-385-0) [Windows](#page-174-0) 版 14[3, 354](#page-385-0) [z/OS](#page-385-0) 版 354 [z/OS](#page-174-0) 用 143 レプリケーション・アラート・モ ニター [UNIX](#page-401-0) 版 370 [Windows](#page-401-0) 版 370 [z/OS](#page-401-0) 版 370

呼び出しパラメーター *(*続き*)* レプリケーション・コマンド [OS/400](#page-426-0) 版 39[5, 406](#page-437-0)[, 427](#page-458-0)[,](#page-482-0) [451](#page-482-0)[, 452](#page-483-0)[, 456](#page-487-0)[, 459](#page-490-0)[, 471](#page-502-0)[, 473](#page-504-0)[,](#page-510-0) [479](#page-510-0)[, 481](#page-512-0)[, 483](#page-514-0)[, 486](#page-517-0)[, 488](#page-519-0)[, 498](#page-529-0)[,](#page-540-0) [509](#page-540-0) 予備ファイル [ストレージ、アプライ用](#page-42-0) 11 [ストレージ、キャプチャー用](#page-41-0) 10 [ストレージ、診断ファイル用](#page-41-0) 10 [読み取り従属関係](#page-98-0) 67

# [ラ行]

ラージ・オブジェクト (LOB) [レプリケーションの考慮事項](#page-145-0) [114](#page-145-0) [ランチパッド](#page-307-0) 276 [リカバリー点、分散](#page-277-0) 246 [リモート・ジャーナル、ソースとし](#page-98-0) て [67](#page-98-0) [リモート・ソース表](#page-98-0) 67 履歴データ [ソース・データ](#page-87-0) 56 [CCD](#page-128-0) 表 97 列 [計算](#page-136-0) 105 サブセット化 [ソースでの](#page-83-0) 52 [ターゲットでの](#page-136-0) 105 [算出](#page-164-0) 133 [使用可能、レプリケーションに](#page-83-0) [52](#page-83-0) [相対レコード番号、](#page-99-0)OS/400 での [68](#page-99-0) [定義、ターゲット表での](#page-136-0) 105 [登録、ソース表内の](#page-83-0) 52 [登録済みソース表への追加](#page-244-0) 213 [名前変更](#page-138-0) 10[7, 133](#page-164-0) [変更後イメージ](#page-85-0) 54 [変更前イメージ](#page-85-0) 54 [マッピング、ソースからターゲッ](#page-138-0) [トへの](#page-138-0) 107 列 (垂直方向) のサブセット化 [ソースでの](#page-83-0) 52 [ターゲットでの](#page-136-0) 105

[レシーバーのサイズ、現行](#page-38-0) 7 レプリカ表 [構造](#page-681-0) 650 [再キャプチャー、変更の](#page-91-0) 60 [定義](#page-123-0) 92 定義、読み取り/[書き込みターゲッ](#page-133-0) [トの](#page-133-0) 102 レプリケーション環境 [コピー](#page-282-0) 251 [レプリケーション構成のコピー](#page-282-0) 251 レプリケーション・アナライザー OS/400 版 作成、SQL [パッケージの](#page-70-0) 39 [呼び出しパラメーター](#page-471-0) 440 UNIX [版、呼び出しパラメーター](#page-373-0) [342](#page-373-0) Windows [版、呼び出しパラメータ](#page-373-0)  $-342$  $-342$ レプリケーション・アラート・モニ ター [アラート条件の選択](#page-231-0) 200 お互いの通信 [アプライ・プログラム](#page-563-0) 532 [キャプチャー](#page-563-0) 532 [レプリケーション・センター](#page-562-0) [531](#page-562-0) [許可要件](#page-59-0) 28 [コントロール表](#page-229-0) 198 [再初期化](#page-239-0) 208 [実行時間の指定](#page-234-0) 203 [出力の保管](#page-235-0) 204 [スケジューリング](#page-239-0) 20[8, 525](#page-556-0)[, 526](#page-557-0) [整理](#page-236-0) 205 [説明](#page-228-0) 197 [操作](#page-330-0) 299 [通知の設定](#page-237-0) 20[6, 208](#page-239-0) [停止](#page-240-0) 209 [トレース](#page-236-0) 205 [メモリーの使用量](#page-37-0) 6 [連絡先のコピー](#page-231-0) 200 [連絡先の定義](#page-230-0) 199 [連絡先の変更](#page-231-0) 200 [ASNMAIL](#page-238-0) 出口 207 UNIX 版 [開始](#page-233-0) 20[2, 369](#page-400-0) [始動](#page-820-0) 789

レプリケーション・アラート・モニ ター *(*続き*)* UNIX 版 *(*続き*)* [状況のチェック](#page-220-0) 189 [操作](#page-398-0) 367 [バインド](#page-68-0) 37 Windows 版 [開始](#page-233-0) 20[2, 369](#page-400-0) [始動](#page-820-0) 789 [状況のチェック](#page-220-0) 189 [操作](#page-398-0) 367 [バインド](#page-68-0) 37 z/OS 版 [開始](#page-233-0) 20[2, 369](#page-400-0) [状況のチェック](#page-220-0) 189 [操作](#page-398-0) 367 z/OS 用 [開始](#page-546-0) 515 [レプリケーション・イベントの調整](#page-273-0) [242](#page-273-0) レプリケーション・コマンド [ADDJOBSCDE 526](#page-557-0) [ASNL2RNx 515](#page-546-0) [AT 525](#page-556-0)[, 526](#page-557-0) AT NetView [Apply for z/OS 526](#page-557-0) [Capture for z/OS 526](#page-557-0) [backup database \(](#page-66-0)データベースの [バックアップ](#page-66-0)) 35 [CRTJRNRCV 41](#page-72-0) [db2rc 275](#page-306-0) [DSPJRN 210](#page-241-0) OS/400 版 [ADDDPRREG 394](#page-425-0) [ADDDPRSUB 404](#page-435-0) [ADDDPRSUBM 425](#page-456-0) [ADDEXITPGM 45](#page-76-0) [ANZDPR 439](#page-470-0) [ANZDPRJRN 44](#page-75-0) [CHGDPRCAPA 444](#page-475-0) [CHGJRN 44](#page-75-0) [CRTDPRTBL 450](#page-481-0) [CRTJRN 42](#page-73-0) [ENDDPRAPY 452](#page-483-0) [ENDDPRCAP 157](#page-188-0)[, 455](#page-486-0) [ENDJOB 457](#page-488-0)

レプリケーション・コマンド *(*続き*)* OS/400 版 *(*続き*)* [GRTDPRAUT 39](#page-70-0)[, 458](#page-489-0) [GRTOBJAUT 39](#page-70-0) [INZDPRCAP 470](#page-501-0) [OVRDPRCAPA 472](#page-503-0) [RCVJRNE 43](#page-74-0) [RMVDPRREG 479](#page-510-0) [RMVDPRSUB 480](#page-511-0) [RMVDPRSUBM 483](#page-514-0) [RMVEXITPGM 45](#page-76-0) [RVKDPRAUT 485](#page-516-0) [STRDPRAPY 175](#page-206-0)[, 487](#page-518-0) [STRDPRCAP 497](#page-528-0) [STRJRNPF 42](#page-73-0) [WRKDPRTRC 508](#page-539-0) [WRKJOB 191](#page-222-0) [WRKREGINF 45](#page-76-0) [WRKSBMJOB 191](#page-222-0) [WRKSBSJOB 191](#page-222-0) OS/400 用 [SBMJOB 526](#page-557-0) UNIX 版 [asnacmd 340](#page-371-0) [asnanalyze 341](#page-372-0) [asnapply 345](#page-376-0) [asncap 353](#page-384-0) [asnccmd 361](#page-392-0) [asnmcmd 367](#page-398-0) [asnmon 369](#page-400-0) [asnpwd 375](#page-406-0) [asntrc 383](#page-414-0) [update database configuration \(](#page-66-0)デー [タベース構成の更新](#page-66-0)) 35 Windows 版 [asnacmd 340](#page-371-0) [asnanalyze 341](#page-372-0) [asnapply 345](#page-376-0) [asncap 353](#page-384-0) [asnccmd 361](#page-392-0) [asnmcmd 367](#page-398-0) [asnmon 369](#page-400-0) [asnpwd 375](#page-406-0) [asnscrt 379](#page-410-0) [asnsdrop 382](#page-413-0) [asntrc 383](#page-414-0)

レプリケーション・コマンド *(*続き*)* z/OS 版 [asnacmd 340](#page-371-0) [asnapply 345](#page-376-0) [asncap 353](#page-384-0) [asnccmd 361](#page-392-0) [asnmcmd 367](#page-398-0) [asnmon 369](#page-400-0) [asntrc 383](#page-414-0) z/OS 用 [MODIFY 517](#page-548-0) \$TA JES2 [Apply for z/OS 526](#page-557-0) [Capture for z/OS 526](#page-557-0) レプリケーション・サービス [作成](#page-410-0) 37[9, 521](#page-552-0) [操作](#page-554-0) 523 [ドロップ](#page-413-0) 38[2, 523](#page-554-0) [名前](#page-553-0) 522 レプリケーション・センター [アプライ・プログラムの操作](#page-329-0) [298](#page-329-0) お互いの通信 [アプライ・プログラム](#page-558-0) 527 [キャプチャー・トリガー](#page-558-0) 527 [キャプチャー・プログラム](#page-558-0) [527](#page-558-0) [レプリケーション・アラー](#page-562-0) [ト・モニター](#page-562-0) 531 [活動化、サブスクリプション・セ](#page-324-0) [ットの](#page-324-0) 293 [記述](#page-302-0) 271 [キャプチャー・プログラムの操作](#page-328-0) [297](#page-328-0) [構成](#page-305-0) 274 [コネクティビティー](#page-50-0) 19 [コントロール表](#page-313-0) 282 [コントロール表プロファイル](#page-310-0) [279](#page-310-0) [サーバーの追加](#page-316-0) 285 [サブスクリプション・セットの作](#page-320-0) 成 [289](#page-320-0) [サブスクリプション・セットのプ](#page-326-0) [ロモート](#page-326-0) 295 [始動](#page-306-0) 275 [ソースの登録](#page-318-0) 287

レプリケーション・センター *(*続き*)* [ソース・オブジェクト・プロファ](#page-311-0) [イル](#page-311-0) 280 [ターゲット・オブジェクト・プロ](#page-312-0) [ファイル](#page-312-0) 281 [データベースの変更キャプチャー](#page-317-0) [の使用可能化](#page-317-0) 286 [定義の削除](#page-328-0) 297 [定義の除去](#page-328-0) 297 [登録済みの表またはビューのプロ](#page-325-0) [モート](#page-325-0) 294 [非活動化、サブスクリプション・](#page-324-0) [セットの](#page-324-0) 293 [フル・リフレッシュの強制](#page-327-0) 296 [プロファイル](#page-309-0) 278 [プロモート関数](#page-282-0) 251 ユーザー ID [およびパスワード](#page-308-0) [277](#page-308-0) [ランチパッド](#page-307-0) 276 [レプリケーション・アラート・モ](#page-330-0) [ニターの操作](#page-330-0) 299 [レプリケーション・センターの始動](#page-306-0) [275](#page-306-0) [レプリケーション・センターのパス](#page-308-0) [ワード](#page-308-0) 277 [レプリケーション・センターのユー](#page-308-0) ザー [ID 277](#page-308-0) レプリケーション・ソース [結合](#page-100-0) 69 [サブスクライブ](#page-109-0) 78 登録 [行](#page-84-0) 53 非 DB2 [リレーショナル・デ](#page-81-0) [ータ・ソース](#page-81-0) 50 [ビュー](#page-102-0) 71 [列](#page-83-0) 52 [DB2](#page-78-0) 表 47 IMS [データ・ソース](#page-78-0) 47 [マッピング、ターゲットへの](#page-120-0) 89 CCD ([整合変更データ](#page-130-0)) 表 99 CCD [表の保守](#page-104-0) 73 [レプリケーション・メッセージ](#page-684-0) 653 連絡先 [レプリケーション・アラート・モ](#page-230-0) [ニター用](#page-230-0) 199 [ロールフォワード・リカバリー](#page-66-0) 35

ロギング要件 [ターゲット・サーバー](#page-39-0) 8 非 DB2 [リレーショナル・ソー](#page-44-0) [ス・サーバー](#page-44-0) 13 DB2 [ソース・サーバー](#page-38-0) 7 ログ [計画、影響の](#page-44-0) 13 ログ・レコード [アーカイブされた、キャプチャー](#page-38-0) [の前に](#page-38-0) 7 [コンプレッション・ディクショナ](#page-289-0)  $U - (z/OS)$  258 [保守](#page-285-0) 254 [保存](#page-285-0) 254 [マルチ・データベース・パーティ](#page-286-0) [ション](#page-286-0) 255 ロック CCD [表に対する](#page-45-0) 14 論理パーティション化キー [説明](#page-90-0) 59

## [数字]

2 バイト文字ラージ・オブジェクト (DBCLOB) [レプリケーションの考慮事項](#page-145-0) [114](#page-145-0) 3 [層レプリケーション構成](#page-131-0) 100

# **A**

[ADDDPRREG](#page-425-0) コマンド 394 [ADDDPRSUB](#page-435-0) コマンド 404 [ADDDPRSUBM](#page-456-0) コマンド 425 [ADDEXITPGM](#page-76-0) コマンド 45 [ADDJOBSCDE](#page-557-0) コマンド 526 add\_partition パラメーター [概要](#page-175-0) 144 asncap [コマンドで使用](#page-386-0) 355 ALERTS ([モニター・アラート](#page-658-0)) 表 [627](#page-658-0) [alert\\_prune\\_limit](#page-236-0) パラメーター 205 ALWINACT [パラメーター](#page-523-0) 492 [ANZDPR](#page-470-0) コマンド 439 [ANZDPRJRN](#page-75-0) コマンド 44

APPENQ ([アプライ・エンキュー](#page-627-0)) 表 [596](#page-627-0) APPLHEAPSZ [構成パラメーター](#page-66-0) 35 APPLYTRACE (アプライ・トレース) 表 [構造](#page-633-0) 602 [整理](#page-296-0) 265 APPLYTRAIL (アプライ・トレール) 表 [構造](#page-634-0) 603 [整理](#page-296-0) 265 APPLY\_JOB ([アプライ・ジョブ](#page-627-0)) 表 [596](#page-627-0) apply\_path [パラメーター](#page-196-0) 16[5, 346](#page-377-0) apply\_qual [パラメーター](#page-197-0) 16[6, 340](#page-371-0)[,](#page-377-0) [346](#page-377-0) APPPARMS ([アプライ・パラメータ](#page-629-0) ー) 表 [598](#page-629-0) [使用](#page-194-0) 163 [変更](#page-207-0) 176 APYQUAL [パラメーター](#page-521-0) 490 ARM ([自動リスタート・マネージャ](#page-549-0) ー[\) 518](#page-549-0) [ASCII](#page-814-0) 表 783 ASN [メッセージ](#page-684-0) 653 asnacmd [コマンド](#page-371-0) 340 [asnanalyze](#page-372-0) コマンド 341 asnapply [コマンド](#page-376-0) 345 asncap [コマンド](#page-384-0) 353 asnccmd [コマンド](#page-392-0) 361 [ASNDLCOPY](#page-148-0) 出口ルーチン 117 ASNDLCOPYD [ファイル・コピー・](#page-152-0) [デーモン](#page-152-0) 121 ASNDONE 出口ルーチン [使用](#page-208-0) 17[7, 178](#page-209-0) [リジェクトされたトランザクショ](#page-98-0)  $> 67$  $> 67$ [asndone.smp](#page-209-0) ファイル 178 [ASNL2RNx](#page-546-0) コマンド 515 ASNLOAD 出口ルーチン [エラー処理](#page-211-0) 180 [クロスローダー・ユーティリティ](#page-216-0) [ーの使用](#page-216-0) 185 [説明](#page-211-0) 180 [前提条件](#page-211-0) 180 [動作のカスタマイズ](#page-215-0) 184

ASNLOAD 出口ルーチン *(*続き*)* [ファイル、生成される](#page-213-0) 182 asnload.ini [ファイルの使用](#page-217-0) 186 DATALINK [レプリケーションの](#page-147-0) [116](#page-147-0) [OS/400](#page-217-0) 版 186 [UNIX](#page-212-0) 版 181 [Windows](#page-212-0) 版 181 [z/OS](#page-214-0) 版 183 [asnload.ini](#page-217-0) ファイル 186 [ASNMAIL](#page-238-0) 出口 207 asnmcmd [コマンド](#page-398-0) 367 asnmon [コマンド](#page-400-0) 369 ASNPLXFY [ユーティリティー](#page-550-0) 519 asnpwd [コマンド](#page-406-0) 375 asnscrt [コマンド](#page-410-0) 379 asnsdrop [コマンド](#page-413-0) 382 asntrc [コマンド](#page-414-0) 383 AT NetView コマンド [Apply for z/OS 526](#page-557-0) [Capture for z/OS 526](#page-557-0) AT コマンド [アプライ・プログラム](#page-556-0) 52[5, 526](#page-557-0) [キャプチャー・プログラム](#page-556-0) 52[5,](#page-557-0) [526](#page-557-0) [レプリケーション・アラート・モ](#page-556-0) [ニター](#page-556-0) 52[5, 526](#page-557-0) AUTHTKN ([アプライ修飾子相互参](#page-583-0) 照) 表 [552](#page-583-0) autoprune パラメーター [概要](#page-175-0) 144 [レプリケーション・アラート・モ](#page-236-0) [ニターからの整理](#page-236-0) 205 asncap [コマンドで使用](#page-386-0) 355 asnccmd [コマンドで使用](#page-394-0) 363 autostop [パラメーター](#page-176-0) 14[5, 356](#page-387-0)[,](#page-395-0) [364](#page-395-0)

## **B**

backup database ([データベースのバッ](#page-66-0) [クアップ](#page-66-0)) コマンド 35 BLOB (バイナリー・ラージ・オブジ ェクト) [レプリケーションの考慮事項](#page-145-0) [114](#page-145-0)

### **C**

CALL プロシージャー [定義、サブスクリプション・セッ](#page-117-0) [トの](#page-117-0) 86 [レプリケーション前後の実行時処](#page-163-0) 理 [132](#page-163-0) CAPCTLLIB [パラメーター](#page-533-0) 502 CAPENQ ([キャプチャー・エンキュ](#page-585-0) ー) 表 [554](#page-585-0) CAPMON (キャプチャー・モニター) 表 [構造](#page-585-0) 554 [整理](#page-296-0) 265 CAPPARMS (キャプチャー・パラメ ーター) 表 [構造](#page-588-0) 557 [使用](#page-171-0) 140 [変更](#page-187-0) 156 CAPSCHEMAS ([キャプチャー・スキ](#page-583-0) [ーマ](#page-583-0)) 表 552 [CAPSTART](#page-279-0) シグナル 248 [CAPSTOP](#page-280-0) シグナル 249 CAPTRACE (キャプチャー・トレー ス) 表 [構造](#page-593-0) 562 [整理](#page-296-0) 265 capture path [パラメーター](#page-176-0) 14[5, 355](#page-386-0) [capture\\_schema](#page-177-0) パラメーター 14[6,](#page-386-0) [355](#page-386-0)[, 362](#page-393-0) capture\_server [パラメーター](#page-178-0) 14[7,](#page-385-0) [354](#page-385-0)[, 362](#page-393-0) CCD (整合変更データ) 表 外部 multi-tier [レプリケーション](#page-130-0) [99](#page-130-0) 構造 [キャプチャー・コントロー](#page-594-0) [ル・サーバー](#page-594-0) 563 [ターゲット・サーバー](#page-678-0) 647 使用法 [履歴または監査](#page-127-0) 96 multi-tier [レプリケーション](#page-130-0) [99](#page-130-0) [追加、](#page-128-0)UOW 列の 97

CCD (整合変更データ) 表 *(*続き*)* 内部 [複数のターゲット](#page-128-0) 97 非 DB2 リレーショナル・デー タ・ソース [使用、](#page-81-0)CCD 表の 50 非リレーショナル・データ・ソー ス [使用、](#page-78-0)CCD 表の 47 CCD [表の保守](#page-104-0) 73 [レプリケーション・ソース](#page-130-0) 99 [ロック](#page-45-0) 14 CD ([変更データ](#page-100-0)) ビュー 69 CD (変更データ) 表 [結合用](#page-100-0) 69 [構造](#page-595-0) 564 [ストレージ要件](#page-40-0) 9 [整理](#page-295-0) 264 [トリガー](#page-157-0) 126 [ビュー用の](#page-100-0) 69 [要約、内容の](#page-127-0) 96 [CHGDPRCAPA](#page-475-0) コマンド 444 CHGJRN [コマンド](#page-75-0) 44 CLNUPITV [パラメーター](#page-532-0) 501 CLOB (文字ラージ・オブジェクト) [レプリケーションの考慮事項](#page-145-0) [114](#page-145-0) cold [始動モード](#page-183-0) 152 commit\_interval パラメーター [概要](#page-178-0) 147 [チューニング](#page-36-0) 5 asncap [コマンドで使用](#page-387-0) 356 asnccmd [コマンドで使用](#page-395-0) 364 [CONDITIONS \(](#page-660-0)モニター条件) 表 [629](#page-660-0) CONTACTGRP ([モニター・グループ](#page-665-0) [連絡先](#page-665-0)) 表 634 CONTACTS ([モニター連絡先](#page-666-0)) 表 [635](#page-666-0) control server [パラメーター](#page-198-0) 16[7,](#page-371-0) [340](#page-371-0)[, 346](#page-377-0) COPYONCE [パラメーター](#page-525-0) 494 copyonce [パラメーター](#page-198-0) 16[7, 349](#page-380-0) [CRTDPRTBL](#page-481-0) コマンド 450 CRTJRN [コマンド](#page-73-0) 42 [CRTJRNRCV](#page-72-0) コマンド 41

CTLSVR [パラメーター](#page-521-0) 490

## **D**

[Data Links Manager](#page-150-0) レプリケーショ [ン・デーモン](#page-150-0) 119 DATALINK 値 [制約事項](#page-96-0) 6[5, 102](#page-133-0) [保管、更新の](#page-91-0) 60 [レプリケーション](#page-146-0) 115 [ASNDLCOPY](#page-148-0) 出口ルーチン 117 ASNDLCOPYD [ファイル・コピ](#page-152-0) [ー・デーモン](#page-152-0) 121 [DLFM\\_ASNCOPYD](#page-150-0) ファイル・コ [ピー・デーモン](#page-150-0) 119 DB2 Enterprise Server Edition [制約事項](#page-84-0) 53 DB2 エクステンダー [制約事項](#page-146-0) 115 DB2 ビュー [登録](#page-102-0) 71 DB2 表 [登録](#page-78-0) 47 DB2 レプリケーション [許可要件](#page-53-0) 22 [DB2CODEPAGE](#page-46-0) 環境変数 1[5, 34](#page-65-0) [DB2DBDFT](#page-65-0) 環境変数 34 [DB2INSTANCE](#page-65-0) 環境変数 34 db2rc [コマンド](#page-306-0) 275 [db2\\_subsystem](#page-199-0) パラメーター 16[8,](#page-377-0) [346](#page-377-0) [DBADM 23](#page-54-0)[, 24](#page-55-0) DBCLOB (2 バイト文字ラージ・オ ブジェクト) [レプリケーションの考慮事項](#page-145-0) [114](#page-145-0) DBHEAP [構成パラメーター](#page-66-0) 35 DELAY [パラメーター](#page-524-0) 493 delay [パラメーター](#page-199-0) 16[8, 350](#page-381-0) [DLFM\\_ASNCOPYD](#page-150-0) ファイル・コピ [ー・デーモン](#page-150-0) 119 DPR 登録 (OS/400) [削除](#page-510-0) 479 [追加](#page-425-0) 394 DSPJRN [コマンド](#page-241-0) 210

### **E**

EDITPROC 文節 [制約事項、圧縮](#page-144-0) 113 email server [パラメーター](#page-237-0) 206 [ENDDPRAPY](#page-483-0) コマンド 452 [ENDDPRCAP](#page-188-0) コマンド 15[7, 455](#page-486-0) ENDJOB [コマンド](#page-488-0) 457 errwait [パラメーター](#page-199-0) 16[8, 351](#page-382-0)

## **F**

FIELDPROC 文節 [制約事項、圧縮](#page-144-0) 113 FRCFRQ [パラメーター](#page-537-0) 506 [FULLREFPGM](#page-522-0) パラメーター 491

## **G**

GROUPS ([モニター・グループ](#page-667-0)) 表 [636](#page-667-0) GRTDPRAUT コマンド [構文](#page-489-0) 458 SQL [パッケージへの特権の付与](#page-70-0) [39](#page-70-0) [GRTOBJAUT](#page-70-0) コマンド 39

# **I**

IASP [グループ](#page-62-0) 31 [IMS DataPropagator 47](#page-78-0) IMS データ・ソース [使用、](#page-78-0)CCD 表の 47 [登録](#page-78-0) 47 CCD [表の保守](#page-104-0) 73 INACTMSG [パラメーター](#page-523-0) 492 inamsg [パラメーター](#page-200-0) 16[9, 348](#page-379-0) [INZDPRCAP](#page-501-0) コマンド 470 iSeries サーバー [接続](#page-51-0) 20

## **J**

JCL [アプライ・プログラムの始動](#page-546-0) [515](#page-546-0)

JCL *(*続き*)* [キャプチャー・プログラムの始動](#page-546-0) [515](#page-546-0) [レプリケーション・アラート・モ](#page-546-0) [ニターの開始](#page-546-0) 515 JCL [バッチ・モード](#page-547-0) 516 JOBD [パラメーター](#page-520-0) 48[9, 499](#page-530-0) JOIN UOW CD 列 127 JRN [パラメーター](#page-533-0) 502

## **L**

LAG [パラメーター](#page-536-0) 505 lag\_limit [パラメーター](#page-178-0) 14[7, 356](#page-387-0) LANG 変数 [設定](#page-47-0) 16 [LIBPATH 34](#page-65-0) loadxit [パラメーター](#page-200-0) 16[9, 348](#page-379-0) LOB (ラージ・オブジェクト) [レプリケーションの考慮事項](#page-145-0) [114](#page-145-0) [Update-anywhere](#page-133-0) の制約事項 102 LOGBUFSZ [構成パラメーター](#page-66-0) 35 LOGFILSIZ [構成パラメーター](#page-66-0) 35 LOGPRIMARY [構成パラメーター](#page-66-0) [35](#page-66-0) logreuse [パラメーター](#page-200-0) (アプライ 用[\) 169](#page-200-0)[, 347](#page-378-0) logreuse [パラメーター](#page-179-0) (キャプチャー 用[\) 148](#page-179-0)[, 356](#page-387-0)[, 364](#page-395-0) logreuse [パラメーター](#page-235-0) (レプリケーシ [ョン・アラート・モニターの](#page-235-0)) 204 LOGSECOND [構成パラメーター](#page-66-0) 35 logstdout [パラメーター](#page-201-0) (アプライ 用[\) 170](#page-201-0)[, 347](#page-378-0) logstdout [パラメーター](#page-179-0) (キャプチャ ー用[\) 148](#page-179-0)[, 356](#page-387-0)[, 365](#page-396-0) logstdout [パラメーター](#page-235-0) (レプリケー [ション・アラート・モニター](#page-235-0) の[\) 204](#page-235-0) [LONG VARCHAR](#page-145-0) データ・タイプ [114](#page-145-0) [LONG VARGRAPHIC](#page-145-0) データ・タイ プ [114](#page-145-0)

### **M**

MAXAPPLS [構成パラメーター](#page-66-0) 35 [max\\_notifications\\_minutes](#page-237-0) パラメータ ー [206](#page-237-0) [max\\_notifications\\_per\\_alert](#page-237-0) パラメータ ー [206](#page-237-0) [MAX\\_SYNCH\\_MINUTES](#page-113-0)、データ・ [ブロッキング](#page-113-0) 82 MEMLMT [パラメーター](#page-534-0) 503 memory\_limit パラメーター [概要](#page-179-0) 148 [チューニング](#page-36-0) 5 asncap [コマンドで使用](#page-388-0) 357 asnccmd [コマンドで使用](#page-396-0) 365 Microsoft SQL Server [レプリケーションの制約事項](#page-86-0) 55 MODIFY [コマンド](#page-548-0) 517 MONENQ ([モニター・エンキュー](#page-667-0)) 表 [636](#page-667-0) monitor\_errors [パラメーター](#page-239-0) 208 [monitor\\_interval](#page-180-0) パラメーター (キャ [プチャー用](#page-180-0)) 14[9, 357](#page-388-0)[, 365](#page-396-0) [monitor\\_interval](#page-234-0) パラメーター (レプ [リケーション・アラート・モニター](#page-234-0) の[\) 203](#page-234-0) monitor\_limit [パラメーター](#page-180-0) 14[9,](#page-388-0) [357](#page-388-0)[, 365](#page-396-0) monitor\_path [パラメーター](#page-235-0) 204 MONITV [パラメーター](#page-534-0) 503 MONLMT [パラメーター](#page-534-0) 503 MONPARMS ([モニター・パラメータ](#page-668-0) ー) 表 [637](#page-668-0) MONSERVERS ([モニター・サーバ](#page-671-0) ー) 表 [640](#page-671-0) MONTRACE ([モニター・トレース](#page-673-0)) 表 [642](#page-673-0) MONTRAIL ([モニター・トレール](#page-674-0)) 表 [643](#page-674-0) multi-tier レプリケーション [サブスクリプション・セットの定](#page-130-0) [義](#page-130-0) 99 MVS [コンソール](#page-547-0) 516

## **N**

NLS ([各国語サポート](#page-46-0)) 15 notify [パラメーター](#page-201-0) 17[0, 348](#page-379-0)

## **O**

opt4one [パラメーター](#page-201-0) 17[0, 350](#page-381-0) OPTSNGSET [パラメーター](#page-526-0) 495 OS/400 データ・ソース [リモート・ジャーナリングを使用](#page-98-0) [する](#page-98-0) 67 [OVRDPRCAPA](#page-503-0) コマンド 472

## **P**

[PARTITIONINFO \(](#page-597-0)パーティション情 報) 表 [566](#page-597-0) [PREDICATES](#page-158-0) 列 127 PRUNCNTL ([整理コントロール](#page-598-0)) 表 [567](#page-598-0) prune\_interval [パラメーター](#page-181-0) 15[0,](#page-388-0) [357](#page-388-0)[, 365](#page-396-0) [PRUNE\\_LOCK \(](#page-601-0)整理ロック) 表 570 [PRUNE\\_SET \(](#page-601-0)整理セット) 表 570 pwdfile [パラメーター](#page-202-0) 17[1, 347](#page-378-0)[, 357](#page-388-0)

### **R**

[RCVJRNE](#page-74-0) コマンド 43 [REGISTER \(](#page-605-0)登録) 表 574 REG EXT (登録拡張) 表 571 REG SYNCH (登録同期) 表 583 [RESTART \(](#page-615-0)再始動) 表 584 RESTART [パラメーター](#page-530-0) 499 RETAIN [パラメーター](#page-535-0) 504 retention\_limit [パラメーター](#page-181-0) 15[0,](#page-388-0) [357](#page-388-0)[, 365](#page-396-0) [RMVDPRREG](#page-510-0) コマンド 479 [RMVDPRSUB](#page-511-0) コマンド 480 [RMVDPRSUBM](#page-514-0) コマンド 483 [RMVEXITPGM](#page-76-0) コマンド 45 [ROWID 115](#page-146-0) [RRN 68](#page-99-0) RTYWAIT [パラメーター](#page-524-0) 493 runonce [パラメーター](#page-234-0) 203

RUNSTATS [ユーティリティー](#page-291-0) 260 [RVKDPRAUT](#page-516-0) コマンド 485

## **S**

SBMJOB [コマンド](#page-557-0) 526 SCM (Service Control Manager) [レプリケーション・サービスの作](#page-410-0) 成 [379](#page-410-0)[, 521](#page-552-0) [レプリケーション・サービスの操](#page-554-0) 作 [523](#page-554-0) [レプリケーション・サービスのド](#page-413-0) [ロップ](#page-413-0) 38[2, 523](#page-554-0) [レプリケーション・サービスの命](#page-553-0) 名 [522](#page-553-0) [SEQTABLE \(](#page-618-0)順序付け) 表 587 Service Control Manager (SCM) [レプリケーション・サービスの作](#page-410-0) 成 [379](#page-410-0)[, 521](#page-552-0) [レプリケーション・サービスの操](#page-554-0) 作 [523](#page-554-0) [レプリケーション・サービスのド](#page-413-0) [ロップ](#page-413-0) 38[2, 523](#page-554-0) [レプリケーション・サービスの命](#page-553-0) 名 [522](#page-553-0) sleep [パラメーター](#page-202-0) 17[1, 349](#page-380-0) sleep\_interval [パラメーター](#page-182-0) 15[1,](#page-388-0) [357](#page-388-0)[, 366](#page-397-0) spillfile [パラメーター](#page-203-0) 17[2, 352](#page-383-0) SQL [スクリプト](#page-166-0) 135 SQL ステートメント [実行時処理](#page-163-0) 132 [定義、サブスクリプション・セッ](#page-117-0) [トの](#page-117-0) 86 SQL パッケージ [作成、アプライ・プログラム用の](#page-70-0) [39](#page-70-0) [作成、キャプチャー・プログラム](#page-69-0) [用の](#page-69-0) 3[8, 39](#page-70-0) [作成、レプリケーション・アナラ](#page-70-0) [イザー用](#page-70-0) 39 SQL [ファイル、編集](#page-166-0) 135 sqlerrcontinue [パラメーター](#page-203-0) 17[2,](#page-383-0) [352](#page-383-0) startmode [パラメーター](#page-183-0) 15[2, 358](#page-389-0)

status [アプライ・プログラム](#page-220-0) 18[9, 191](#page-222-0) [キャプチャー・プログラム](#page-220-0) 18[9,](#page-222-0) [191](#page-222-0) [ジャーナル・ジョブ](#page-222-0) 191 [レプリケーション・アラート・モ](#page-220-0) [ニター](#page-220-0) 189 STOP [シグナル](#page-276-0) 24[5, 246](#page-277-0) [STRDPRAPY](#page-206-0) コマンド 17[5, 487](#page-518-0) [STRDPRCAP](#page-528-0) コマンド 497 [STRJRNPF](#page-73-0) コマンド 42 [SUBNFYPGM](#page-523-0) パラメーター 492 SUBS\_COLS ([サブスクリプション列](#page-639-0)) 表 [608](#page-639-0) SUBS\_EVENT (サブスクリプショ ン・イベント) 表 [構造](#page-642-0) 611 [通知、イベントの](#page-119-0) 88 SUBS\_MEMBR ([サブスクリプショ](#page-216-0) [ン・メンバー](#page-216-0)) 表 18[5, 612](#page-643-0) SUBS\_SET ([サブスクリプション・セ](#page-650-0) [ット](#page-650-0)) 表 619 SUBS\_STMTS ([サブスクリプショ](#page-656-0) [ン・ステートメント](#page-656-0)) 表 625 Sybase [レプリケーションの制約事項](#page-86-0) 55 [SYSADM 23](#page-54-0)[, 24](#page-55-0)

# **T**

term [パラメーター](#page-204-0) (アプライ 用[\) 173](#page-204-0)[, 351](#page-382-0) term [パラメーター](#page-184-0) (キャプチャー 用[\) 153](#page-184-0)[, 359](#page-390-0)[, 366](#page-397-0) TRACE [パラメーター](#page-522-0) 491 trace\_limit パラメーター [概要](#page-184-0) 153 [レプリケーション・アラート・モ](#page-236-0) [ニターからの整理](#page-236-0) 205 asncap [コマンドで使用](#page-390-0) 359 asnccmd [コマンドで使用](#page-397-0) 366 asnmon [コマンドで使用](#page-404-0) 373 TRCLMT [パラメーター](#page-533-0) 502 TRLREUSE [パラメーター](#page-525-0) 494 trlreuse [パラメーター](#page-205-0) 17[4, 350](#page-381-0) [TSO 516](#page-547-0)

### **U**

UOW (作業単位) 表 [構造](#page-623-0) 592 [ストレージ要件](#page-41-0) 10 [整理](#page-295-0) 26[4, 592](#page-623-0) 列、[CCD](#page-128-0) 表の 97 [UOW\\_CD\\_PREDICATES](#page-158-0) 列 127 [update database configuration \(](#page-66-0)データ [ベース構成の更新](#page-66-0)) コマンド 35 Update-anywhere レプリケーション 競合検出 [概要](#page-96-0) 65 [計画](#page-43-0) 12 [要件](#page-88-0) 5[7, 65](#page-96-0) [再キャプチャー、変更の](#page-91-0) 60 [サブスクリプション・セットの定](#page-133-0) 義 [102](#page-133-0) [フラグメント化](#page-43-0) 12 USER [シグナル](#page-273-0) 242 USER [パラメーター](#page-520-0) 489

### **V**

[VALIDPROC](#page-144-0) 文節 113

### **W**

WAIT [パラメーター](#page-531-0) 500 warmns [始動モード](#page-183-0) 152 warmsa [始動モード](#page-183-0) 152 warmsi [始動モード](#page-183-0) 152 WHERE 文節 [行サブセット](#page-137-0) 106 [PREDICATES](#page-158-0) 列の制約事項 127 [Windows Service Control Manager](#page-552-0) [\(SCM\) 521](#page-552-0) Windows [サービス名](#page-367-0) 336 [WRKDPRTRC](#page-539-0) コマンド 508 [WRKJOB](#page-222-0) コマンド 191 [WRKREGINF](#page-76-0) コマンド 45 [WRKSBMJOB](#page-222-0) コマンド 191 [WRKSBSJOB](#page-222-0) コマンド 191

## **Z**

z/OS サーバー [接続](#page-51-0) 20

## [特殊文字]

# [区切り文字](#page-167-0) 136 [\\$TA JES2](#page-557-0) コマンド 526 [\\*.APP.log](#page-200-0) ファイル 169 [\\*.CAP.log](#page-179-0) ファイル 148 \*.err [ファイル](#page-204-0) 173 \*.sqs [ファイル](#page-203-0) 17[2, 173](#page-204-0) ; [区切り文字](#page-167-0) 136

## 特記事項

本書に記載の製品、サービス、または機能が日本においては提供されていない場合があ ります。 日本で利用可能な製品、サービス、および機能については、日本 IBM の営業 担当員にお尋ねください。 本書で IBM 製品、プログラム、またはサービスに言及して いても、その IBM 製品、プログラム、またはサービスのみが使用可能であることを意 味するものではありません。 これらに代えて、IBM の知的所有権を侵害することのな い、機能的に同等の製品、プログラム、またはサービスを使用することができます。 た だし、IBM 以外の製品とプログラムの操作またはサービスの評価および検証は、お客様 の責任で行っていただきます。

IBM は、本書に記載されている内容に関して特許権 (特許出願中のものを含む) を保有 している場合があります。本書の提供は、お客様にこれらの特許権について実施権を許 諾することを意味するものではありません。 実施権についてのお問い合わせは、書面に て下記宛先にお送りください。

 $\overline{\tau}$ 106-0032 東京都港区六本木 3-2-31 IBM World Trade Asia Corporation Licensing

以下の保証は、国または地域の法律に沿わない場合は、適用されません。IBM およびそ の直接または間接の子会社は、本書を特定物として現存するままの状態で提供し、商品 性の保証、特定目的適合性の保証および法律上の瑕疵担保責任を含むすべての明示もし くは黙示の保証責任を負わないものとします。 国または地域によっては、法律の強行規 定により、保証責任の制限が禁じられる場合、強行規定の制限を受けるものとします。

この情報には、技術的に不適切な記述や誤植を含む場合があります。本書は定期的に見 直され、必要な変更は本書の次版に組み込まれます。 IBM は予告なしに、随時、この 文書に記載されている製品またはプログラムに対して、改良または変更を行うことがあ ります。

本書において IBM 以外の Web サイトに言及している場合がありますが、便宜のため 記載しただけであり、決してそれらの Web サイトを推奨するものではありません。 そ れらの Web サイトにある資料は、この IBM 製品の資料の一部ではありません。それ らの Web サイトは、お客様の責任でご使用ください。

IBM は、お客様が提供するいかなる情報も、お客様に対してなんら義務も負うことのな い、自ら適切と信ずる方法で、使用もしくは配布することができるものとします。

本プログラムのライセンス保持者で、(i) 独自に作成したプログラムとその他のプログラ ム(本プログラムを含む)との間での情報交換、および (ii) 交換された情報の相互利用 を可能にすることを目的として、本プログラムに関する情報を必要とする方は、下記に 連絡してください。

IBM Canada Limited Office of the Lab Director 8200 Warden Avenue Markham, Ontario L6G 1C7 CANADA

本プログラムに関する上記の情報は、適切な使用条件の下で使用することができます が、有償の場合もあります。

本書で説明されているライセンス・プログラムまたはその他のライセンス資料は、IBM 所定のプログラム契約の契約条項、IBM プログラムのご使用条件、またはそれと同等の 条項に基づいて、 IBM より提供されます。

この文書に含まれるいかなるパフォーマンス・データも、管理環境下で決定されたもの です。そのため、他のオペレーティング環境で得られた結果は、異なる可能性がありま す。一部の測定が、開発レベルのシステムで行われた可能性がありますが、その測定値 が、一般に利用可能なシステムのものと同じである保証はありません。 さらに、一部の 測定値が、推定値である可能性があります。実際の結果は、異なる可能性があります。 お客様は、お客様の特定の環境に適したデータを確かめる必要があります。

IBM 以外の製品に関する情報は、その製品の供給者、出版物、もしくはその他の公に利 用可能なソースから入手したものです。 IBM は、それらの製品のテストは行っており ません。したがって、他社製品に関する実行性、互換性、またはその他の要求について は確証できません。 IBM 以外の製品の性能に関する質問は、それらの製品の供給者に お願いします。

IBM の将来の方向または意向に関する記述については、予告なしに変更または撤回され る場合があり、単に目標を示しているものです。

本書には、日常の業務処理で用いられるデータや報告書の例が含まれています。 より具 体性を与えるために、それらの例には、個人、企業、ブランド、あるいは製品などの名 前が含まれている場合があります。 これらの名称はすべて架空のものであり、名称や住 所が類似する企業が実在しているとしても、それは偶然にすぎません。

著作権使用許諾:

本書には、様々なオペレーティング・プラットフォームでのプログラミング手法を例示 するサンプル・アプリケーション・プログラムがソース言語で掲載されています。 お客 様は、サンプル・プログラムが書かれているオペレーティング・プラットフォームのア
プリケーション・プログラミング・インターフェースに準拠したアプリケーション・プ ログラムの開発、使用、販売、配布を目的として、いかなる形式においても、IBM に対 価を支払うことなくこれを複製し、改変し、配布することができます。 このサンプル・ プログラムは、あらゆる条件下における完全なテストを経ていません。 従って IBM は、これらのサンプル・プログラムについて信頼性、利便性もしくは機能性があること をほのめかしたり、保証することはできません。

それぞれの複製物、サンプル・プログラムのいかなる部分、またはすべての派生した創 作物には、次のように、著作権表示を入れていただく必要があります。

© (お客様の会社名) (西暦年). このコードの一部は、IBM Corp. のサンプル・プログラ ムから取られています。 © Copyright IBM Corp. \_年を入れる\_. All rights reserved.

## 商標

以下は、IBM Corporation の商標です。

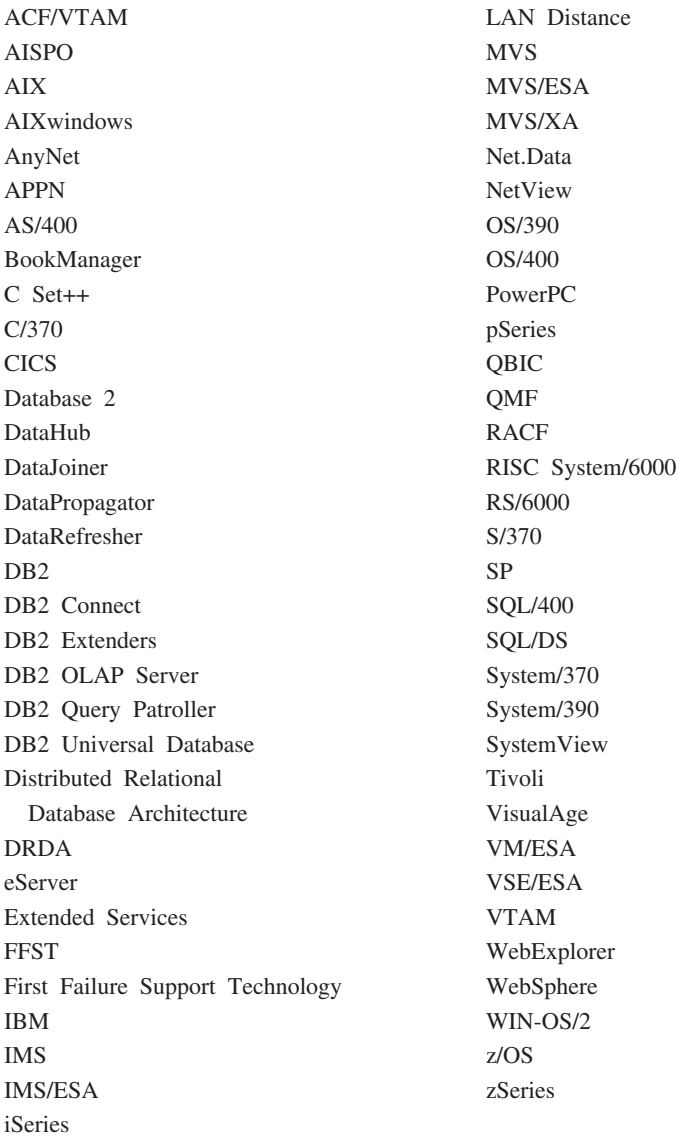

以下は、他社の商標または登録商標です。

Microsoft、Windows、Windows NT および Windows ロゴは、Microsoft Corporation の米 国およびその他の国における商標です。

Action Media、LANDesk、MMX、Pentium および ProShare は Intel Corporation の米国 およびその他の国における商標です。

Java およびすべての Java 関連の商標およびロゴは、Sun Microsystems, Inc. の米国およ びその他の国における商標または登録商標です。

UNIX は、The Open Group の米国およびその他の国における登録商標です。

他の会社名、製品名およびサービス名等はそれぞれ各社の商標または登録商標です。

## **IBM** と連絡をとる

技術上の問題がある場合は、お客様サポートに連絡をとってください。

## 製品情報

以下の情報は英語で提供されます。内容は英語版製品に関する情報です。

DB2 Universal Database 製品に関する情報は、 www.ibm.com/software/data/db2/udb から 入手できます。

このサイトには、技術ライブラリー、資料の注文方法、クライアント・ダウンロード、 ニュースグループ、フィックスパック、ニュース、および Web リソースへのリンクに 関する最新情報が掲載されています。

米国以外の国で IBM に連絡する方法については、 IBM Worldwide ページ [\(www.ibm.com/planetwide\)](http://www.ibm.com/planetwide) にアクセスしてください。

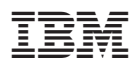

Printed in Japan

SC88-9163-01

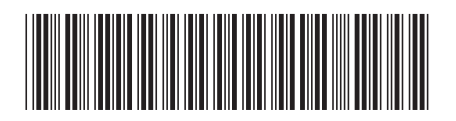

日本アイ・ビー・エム株式会社 〒106-8711 東京都港区六本木3-2-12

Spine information: Spine information:

パージョン 8 **IBM® DB2 Universal Database™ DB2** レプリケーションのガイドおよびリ ファレンス バージョン *8*DB2 フプリケーションのガイドおよびリファフソス IBM®DB2 Universal<br>Database البرراا<br>ا<sup>اااا</sup>اا

||:||||<br>||····||